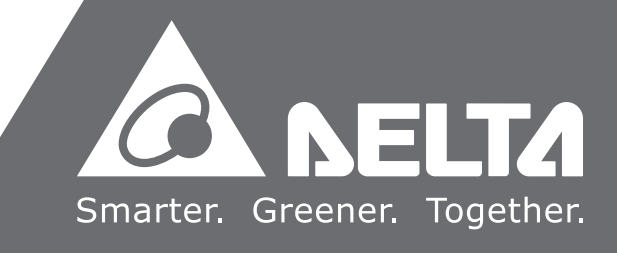

# **Delta High Resolution AC Servo Drive for Network Communication Applications**  ASDA-A2 **Series User Manual**

**Communication Applications** AS **Delta High Reso** $\blacksquare$  $\mathbf \Omega$ ommuu  $\bullet$ **Contract** 工 **The Co** Ę  $\overline{\mathbf{C}}$  $\overline{\phantom{a}}$  $\overline{\mathbf{O}}$  $\overline{\mathbf{D}}$ 刀  $\bar{\mathbf{a}}$  $\bullet$  $\overline{\mathbf{o}}$  $\overline{a}$  $\overline{\phantom{0}}$ Ö  $\blacktriangleright$ **lution AC Servo Drive for Network pplic** ē.  $\overline{\bullet}$  $\overline{\phantom{0}}$ Ō  $\blacktriangleright$ ē.  $\Omega$ ONG  $\Omega$  $\bullet$ – ⊾ D  $\overline{\mathbf{O}}$  $\overline{\mathbf{O}}$ DA-A2 Drive for  $\boldsymbol{\mathsf{S}}$ **Series User Manual**  $\bullet$ É, Z  $\overline{\mathbf{O}}$ etwor  $\boldsymbol{\mathsf{G}}$  $\blacksquare$  $\boldsymbol{\mathsf{S}}$  $\ddot{\mathbf{\Theta}}$  $\bar{\mathbf{x}}$ 3  $\overline{\mathbf{D}}$ Ē  $\mathbf{\Omega}$ **Contract** 

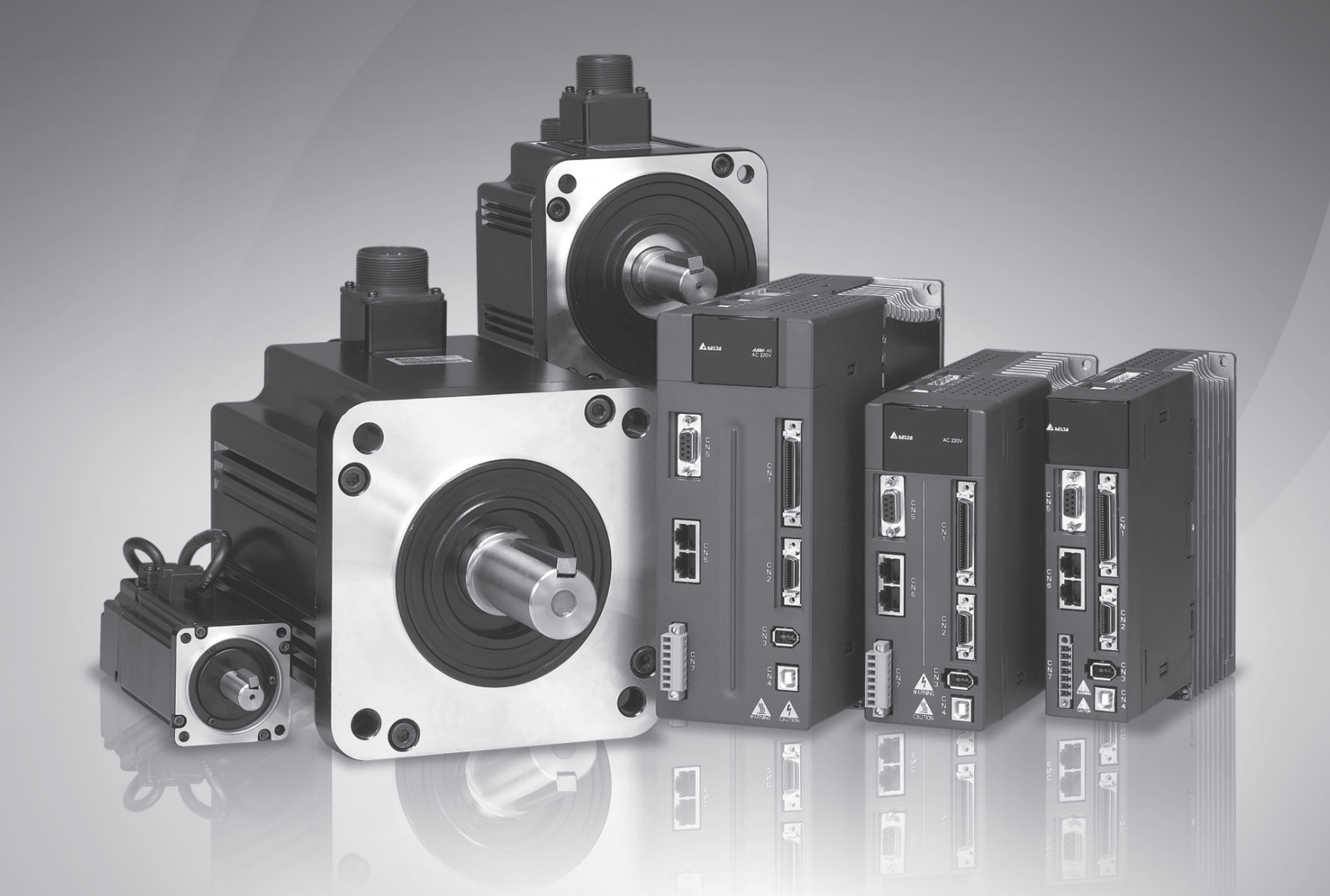

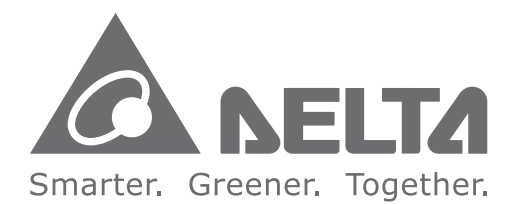

### **Industrial Automation Headquarters**

**Delta Electronics, Inc.**  Taoyuan Technology Center No.18, Xinglong Rd., Taoyuan District, Taoyuan City 33068, Taiwan TEL: 886-3-362-6301 / FAX: 886-3-371-6301

#### **Asia**

**Delta Electronics (Shanghai) Co., Ltd.** No.182 Minyu Rd., Pudong Shanghai, P.R.C. Post code : 201209 TEL: 86-21-6872-3988 / FAX: 86-21-6872-3996 Customer Service: 400-820-9595

#### **Delta Electronics (Japan), Inc.**

Tokyo Office Industrial Automation Sales Department 2-1-14 Shibadaimon, Minato-ku Tokyo, Japan 105-0012 TEL: 81-3-5733-1155 / FAX: 81-3-5733-1255

#### **Delta Electronics (Korea), Inc.**

Seoul Office 1511, 219, Gasan Digital 1-Ro., Geumcheon-gu, Seoul, 08501 South Korea TEL: 82-2-515-5305 / FAX: 82-2-515-5302

**Delta Energy Systems (Singapore) Pte Ltd.** 4 Kaki Bukit Avenue 1, #05-04, Singapore 417939 TEL: 65-6747-5155 / FAX: 65-6744-9228

**Delta Electronics (India) Pvt. Ltd.** Plot No.43, Sector 35, HSIIDC Gurgaon, PIN 122001, Haryana, India TEL: 91-124-4874900 / FAX : 91-124-4874945

**Delta Electronics (Thailand) PCL.**  909 Soi 9, Moo 4, Bangpoo Industrial Estate (E.P.Z), Pattana 1 Rd., T.Phraksa, A.Muang, Samutprakarn 10280, Thailand TEL: 66-2709-2800 / FAX : 662-709-2827

**Delta Energy Systems (Australia) Pty Ltd.** Unit 20-21/45 Normanby Rd., Notting Hill Vic 3168, Australia TEL: 61-3-9543-3720

# **Americas**

**Delta Electronics (Americas) Ltd.** Raleigh Office P.O. Box 12173, 5101 Davis Drive, Research Triangle Park, NC 27709, U.S.A. TEL: 1-919-767-3813 / FAX: 1-919-767-3969

#### **Delta Greentech (Brasil) S/A**

São Paulo Office Rua Itapeva, 26 – 3˚ Andar - Bela Vista CEP: 01332-000 – São Paulo – SP - Brasil TEL: 55-11-3530-8642 / 55-11-3530-8640

**Delta Electronics International Mexico S.A. de C.V.** Mexico Office Vía Dr. Gustavo Baz No. 2160, Colonia La Loma,

54060 Tlalnepantla Estado de Mexico TEL: 52-55-2628-3015 #3050/3052

#### **EMEA**

#### **Headquarters: Delta Electronics (Netherlands) B.V.**

Sales: Sales.IA.EMEA@deltaww.com Marketing: Marketing.IA.EMEA@deltaww.com Technical Support: iatechnicalsupport@deltaww.com Customer Support: Customer-Support@deltaww.com Service: Service.IA.emea@deltaww.com TEL: +31(0)40 800 3900

#### **BENELUX: Delta Electronics (Netherlands) B.V.**

Automotive Campus 260, 5708 JZ Helmond, The Netherlands Mail: Sales.IA.Benelux@deltaww.com TEL: +31(0)40 800 3900

#### **DACH: Delta Electronics (Netherlands) B.V.**

Coesterweg 45, D-59494 Soest, Germany Mail: Sales.IA.DACH@deltaww.com TEL: +49(0)2921 987 0

#### **France: Delta Electronics (France) S.A.**

ZI du bois Challand 2, 15 rue des Pyrénées, Lisses, 91090 Evry Cedex, France Mail: Sales.IA.FR@deltaww.com TEL: +33(0)1 69 77 82 60

**Iberia: Delta Electronics Solutions (Spain) S.L.U** Ctra. De Villaverde a Vallecas, 265 1º Dcha Ed. Hormigueras – P.I. de Vallecas 28031 Madrid TEL: +34(0)91 223 74 20

Carrer Llacuna 166, 08018 Barcelona, Spain Mail: Sales.IA.Iberia@deltaww.com

#### **Italy: Delta Electronics (Italy) S.r.l.**

Ufficio di Milano Via Senigallia 18/2 20161 Milano (MI) Piazza Grazioli 18 00186 Roma Italy Mail: Sales.IA.Italy@deltaww.com TEL: +39 02 64672538

**Russia: Delta Energy System LLC** Vereyskaya Plaza II, office 112 Vereyskaya str. 17 121357 Moscow Russia Mail: Sales.IA.RU@deltaww.com TEL: +7 495 644 3240

**Turkey: Delta Greentech Elektronik San. Ltd. Sti. (Turkey)**  Serifali Mah. Hendem Cad. Kule Sok. No:16-A 34775 Ümraniye – İstanbul Mail: Sales.IA.Turkey@deltaww.com TEL: + 90 216 499 9910

**GCC: Delta Energy Systems AG (Dubai BR)** P.O. Box 185668, Gate 7, 3rd Floor, Hamarain Centre Dubai, United Arab Emirates Mail: Sales.IA.MEA@deltaww.com TEL: +971(0)4 2690148

**Egypt + North Africa: Delta Electronics** 511 Cairo Business Plaza, North 90 street, New Cairo, Cairo, Egypt Mail: Sales.IA.MEA@deltaww.com

# **Preface**

Thank you for purchasing ASDA-A2. This user manual provides the related information of ASDA-A2 series servo drive and ECMA series servo motors. This manual includes:

- **•** Installation and inspection of servo drive and servo motor
- The configuration of servo drive
- Procedures of trial run
- Control function and adjustment methods of servo drive
- Parameters
- Communication protocol
- Maintenance and inspections
- **•** Troubleshooting

This manual addresses personnel with the following qualifications:

- Servo system designers
- **•** Installation or wiring personnel
- **•** Trial and tuning personnel
- Maintenance and inspection personnel

Before using the product, please read through this manual carefully in order to ensure the correct use of the product. In addition, please place this manual safely for quick reference whenever is needed. Please follow the rules below if you have not finished reading this manual yet.

- No vapor, corrosive gas, and inflammable gas are allowed in installation environment.
- Three-phase power is prohibited to connect to U, V and W connector when wiring. It is possible to damage the servo drive.
- Ground is a must.
- Do not disassemble the servo drive, motor or change the wiring when connecting to the power.
- Be ensured that the emergency stop can be activated anytime before connecting to the power and operation.
- Do not touch the heat sink to avoid scald before connecting to the power and operation.

If you have any enquiry, please contact the distributors or Delta customer service center.

# **Safety Precautions**

ASDA-A2 series is the high resolution and open type servo drive. It should be installed in a shielded control box during operation. This servo drive uses precise feedback control and the digital signal processor with high-speed calculation function to control the current output generated by IGBT so as to operate three-phase permanent magnet synchronous motors (PMSM) and to achieve precise positioning.

ASDA-A2 is applicable on industrial application and is suggested to be installed in the distribution board. (Servo drives, wire rod, and motors all should be installed in the environment which complies with the minimum requirement of UL Level 1.)

Pay special attention to the following safety precautions anytime during inspection, installation, wiring, operation, and examination.

The symbol of **danger**, **warning** and **stop** represent:

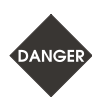

It indicates the potential hazards. It is possible to cause severe injury or fatal harm if not following the instructions.

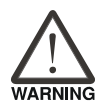

It indicates the potential hazards. It is possible to cause minor injury or lead to serious damage of the product or even malfunction if not following the instructions.

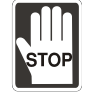

It indicates the absolute prohibited activity. It is possible to damage the product or cannot be used due to malfunction if not following the instructions.

#### **Inspection**

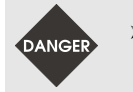

 Please follow the instruction when using servo drive and servo motor, or it is possible to cause fire or malfunction.

### **Installation**

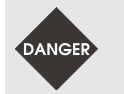

 It is prohibited to expose the product with the environment containing vapor, corrosive gas, inflammable gas, etc. Or it is possible to cause electric shock or fire.

#### **Wiring**

- $\triangleright$  Please connect the ground terminal to class-3 ground system (under 100Ω); poor grounding may result in electric shock or fire.
- 
- Do not connect the three-phase source to the motor output terminal U, V and W. Or it is possible to cause personnel injury or fire.
- Please tighten the screws of the power and motor output terminal. Or it is possible to cause fire.
- Please connect wiring according to the wire rod in order to prevent any danger.

#### **Operation**

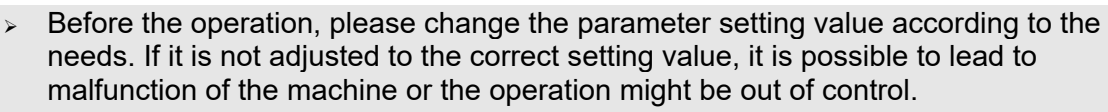

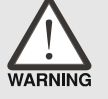

- Before the machine starts to operate, please be ensured the emergency stop can be activated anytime.
- $\triangleright$  When power on, please make sure the motor shaft stands still and will not operate because of mechanical inertia or other causes.

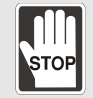

 During the operation, it is prohibited to touch any rotating motor parts. Or it is possible to cause personnel injury.

- In order to prevent any accident, please separate the couplings and belts of the machine and isolate them. Then, conduct the initial trial run.
- If users fail to operate the machine properly after the servo motor connects to the equipment, it would cause the damage of the equipment and lead to the personnel injury.
- In order to prevent the danger, it is strongly recommended to check if the motor can operate normally without load first. Then, operate the motor with load.
- Do not touch the heat sink of the servo drive. Or it is possible to cause scald due to the high temperature.

#### **Maintenance and Inspection**

- It is prohibited to touch the internal parts of the servo drive and servo motor. Or it is possible to cause electric shock.
- $\geq$  It is prohibited to disassemble the panel of the servo drive when turning on the power. Or it is possible to cause electric shock.

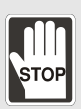

- Do not touch the ground terminal within 10 minutes after turning off the power. Or the residual voltage may cause electric shock.
- Do not disassemble the motor. Or it is possible to cause electric shock or personnel injury.
- $\geq$  Do not change the wiring when the power is on. Or it is possible to cause electric shock or personnel injury.
- $\triangleright$  Only the qualified electrical and electronics professionals can install, wire, and maintain the servo drive and servo motor.

## **Main Circuit Wiring**

 $\geq$  Do not put the power cable and the encoder cable in the same channel and bond them together. Please separate the power cable and the encoder cable for at least 30 centimeters (= 11.8 inches) when wiring.

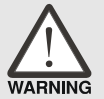

- $\triangleright$  Please use stranded wires and multi-core shielded-pair wires for the encoder cables and encoder feedback cables. The maximum length of command input cable is 3 meters (= 9.84 feet) and the maximum length of feedback cable is 20 meters (= 65.62 feet).
- $\geq$  The high voltage might remain in the servo motor even when the power is off. Do not touch the power terminal temporally (at least 10 minutes). Please conduct the inspection not until the indicator light, **CHARGE** is off.

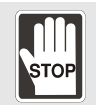

 Do not turn the power on and off too often. If continuous power on and off is needed, please be ensured the interval is one minute at most.

### **Terminal Wiring of the Main Circuit**

- $\triangleright$  When wiring, please disassemble the terminal socket from the servo drive.
- One terminal of the terminal socket for one electric wire only.
- When inserting the electric wires, do not connect the conductor to the adjacent wire.
- $\triangleright$  Before connecting to the power, please inspect and be ensured the wiring is correct.

Note: if there is any difference of each version, please refer to Delta's website [\(http://www.delta.com.tw/industrialautomation/\)](http://www.delta.com.tw/industrialautomation/) for the latest information.

# **Table of Contents**

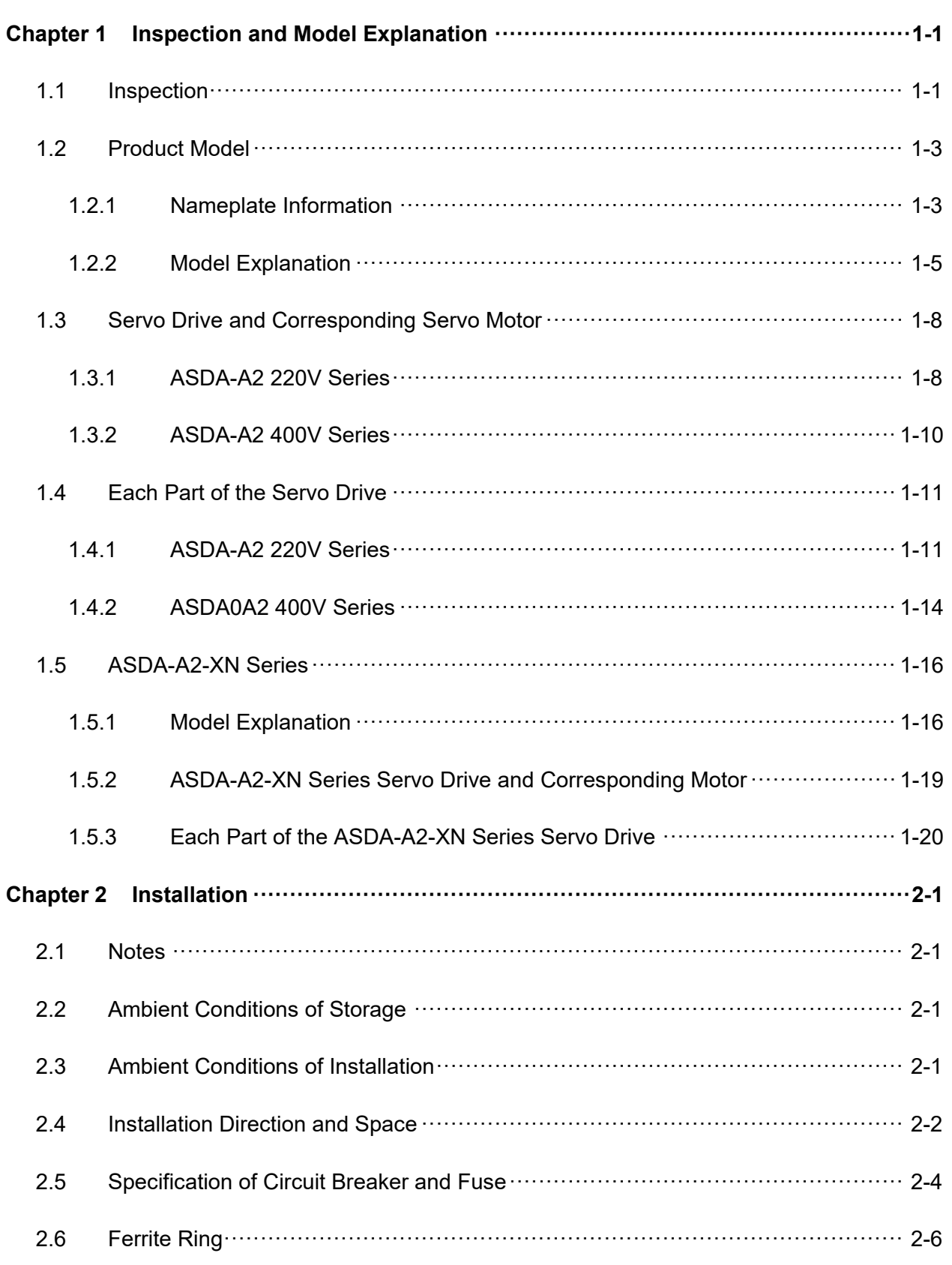

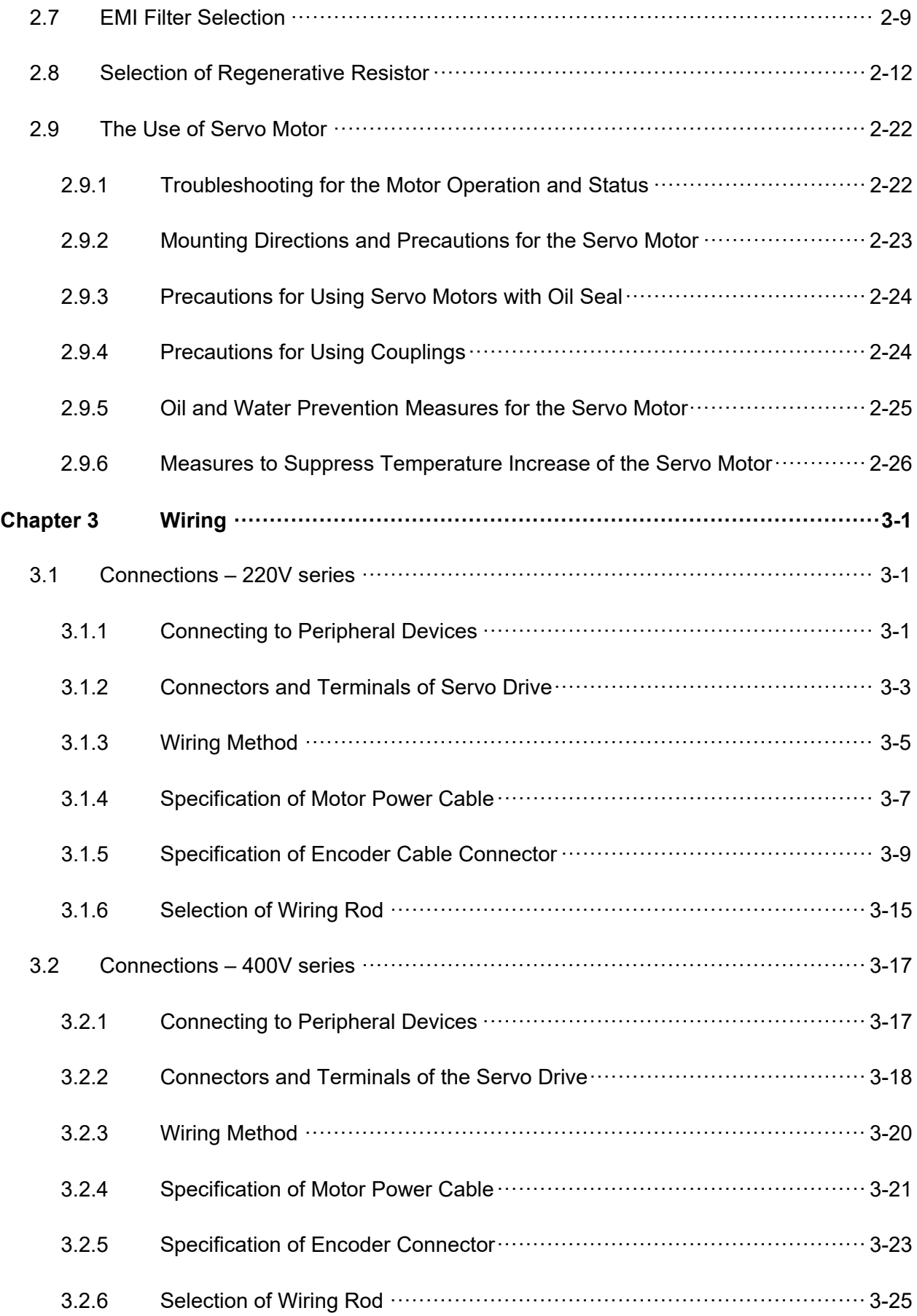

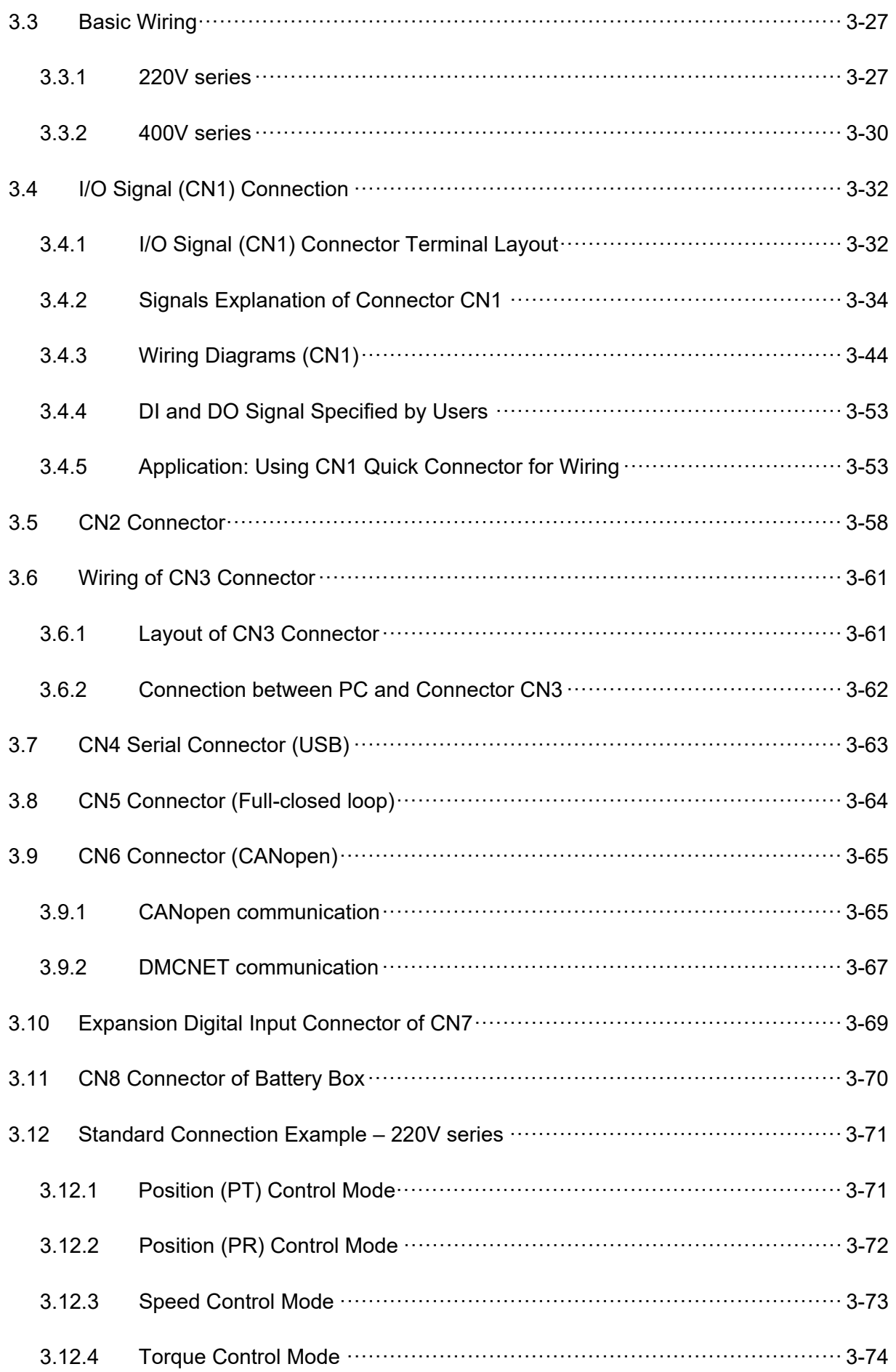

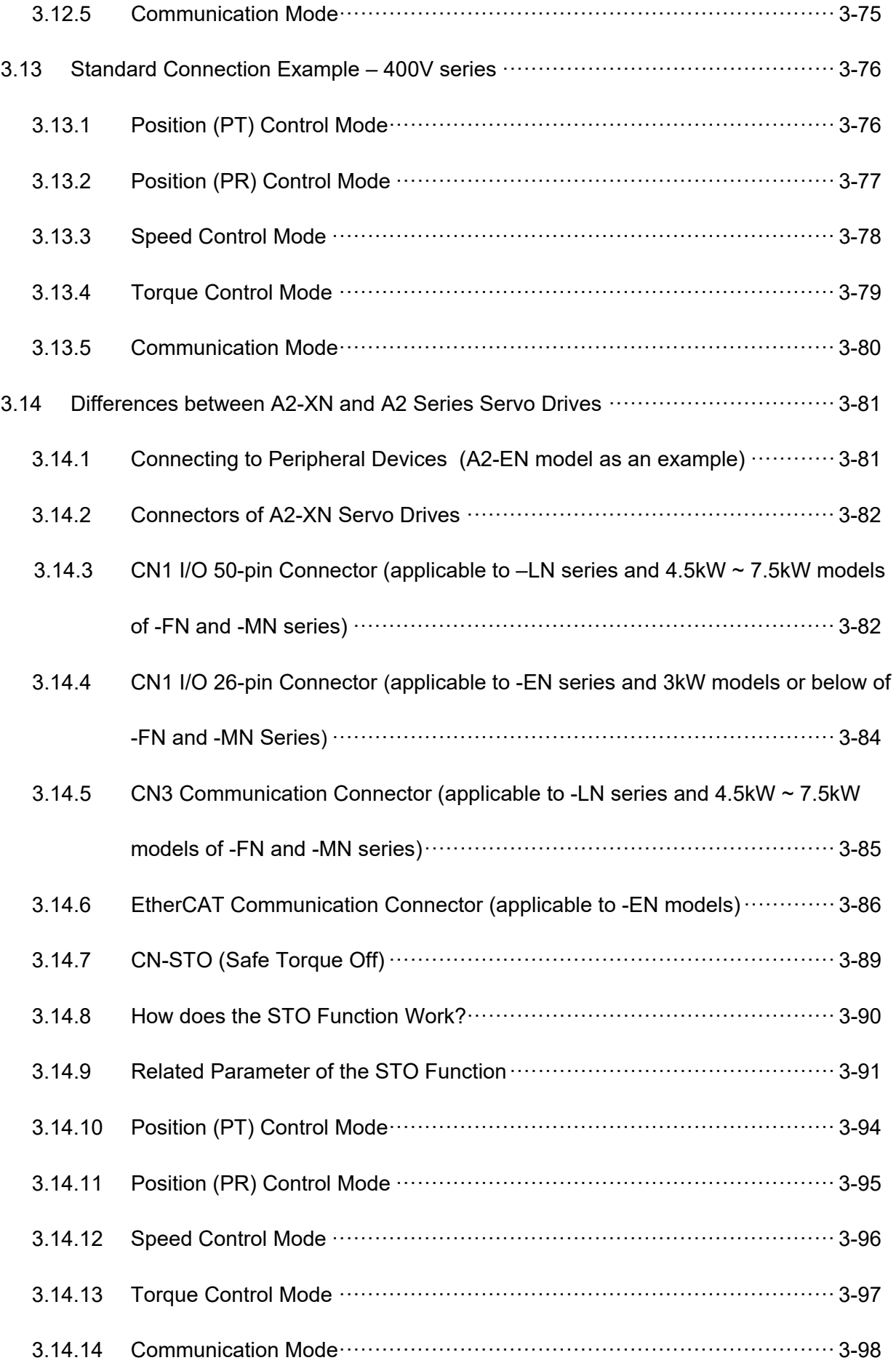

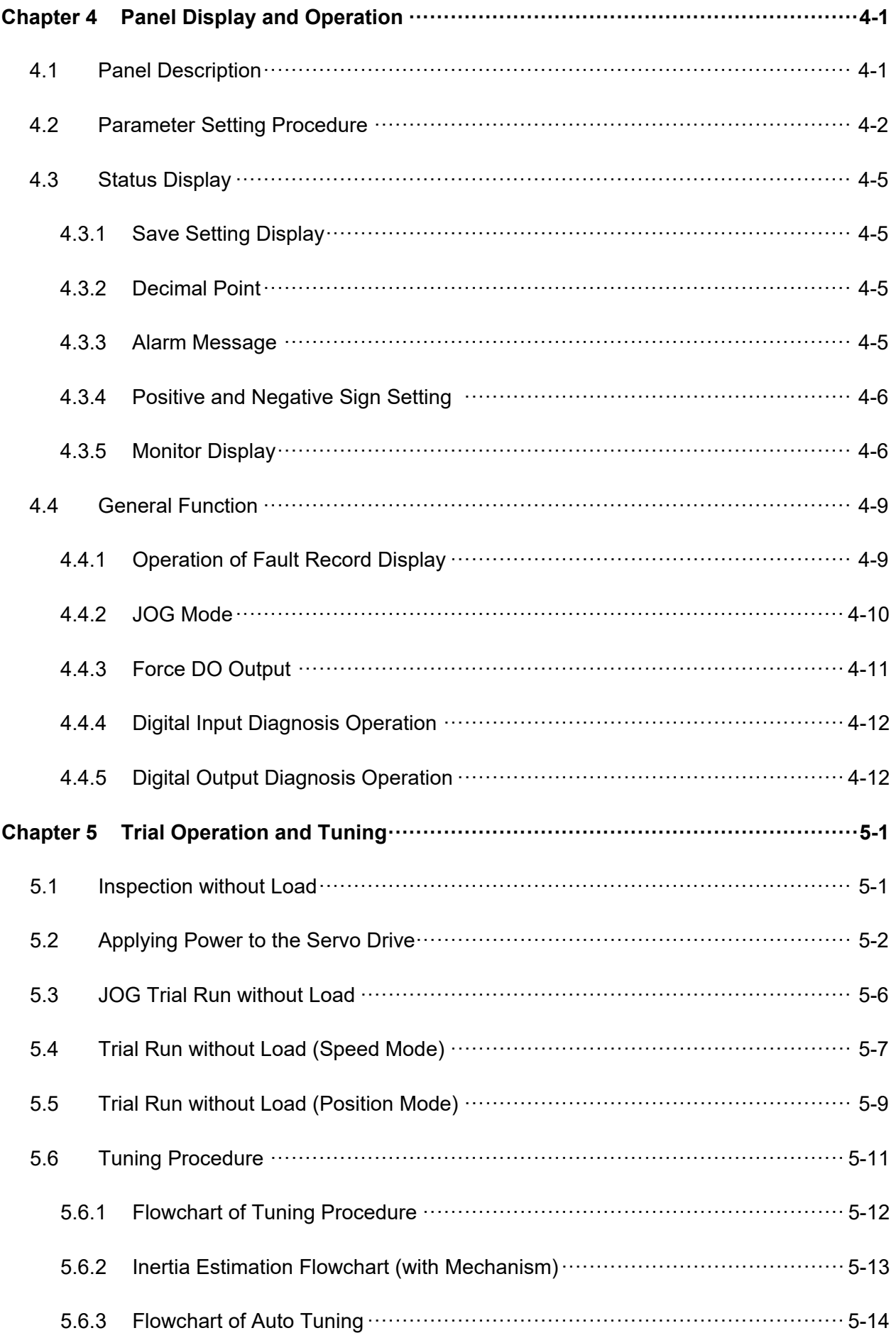

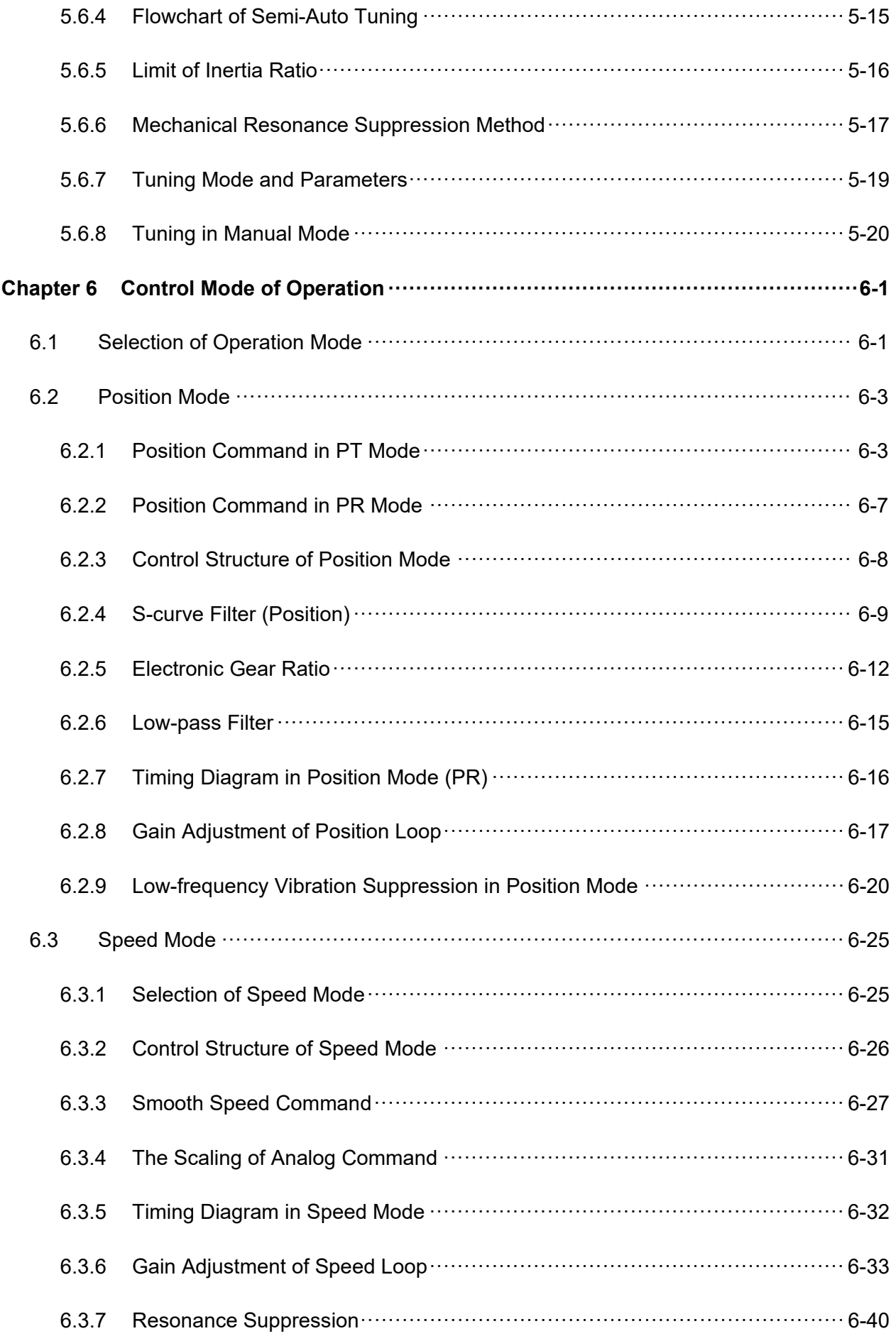

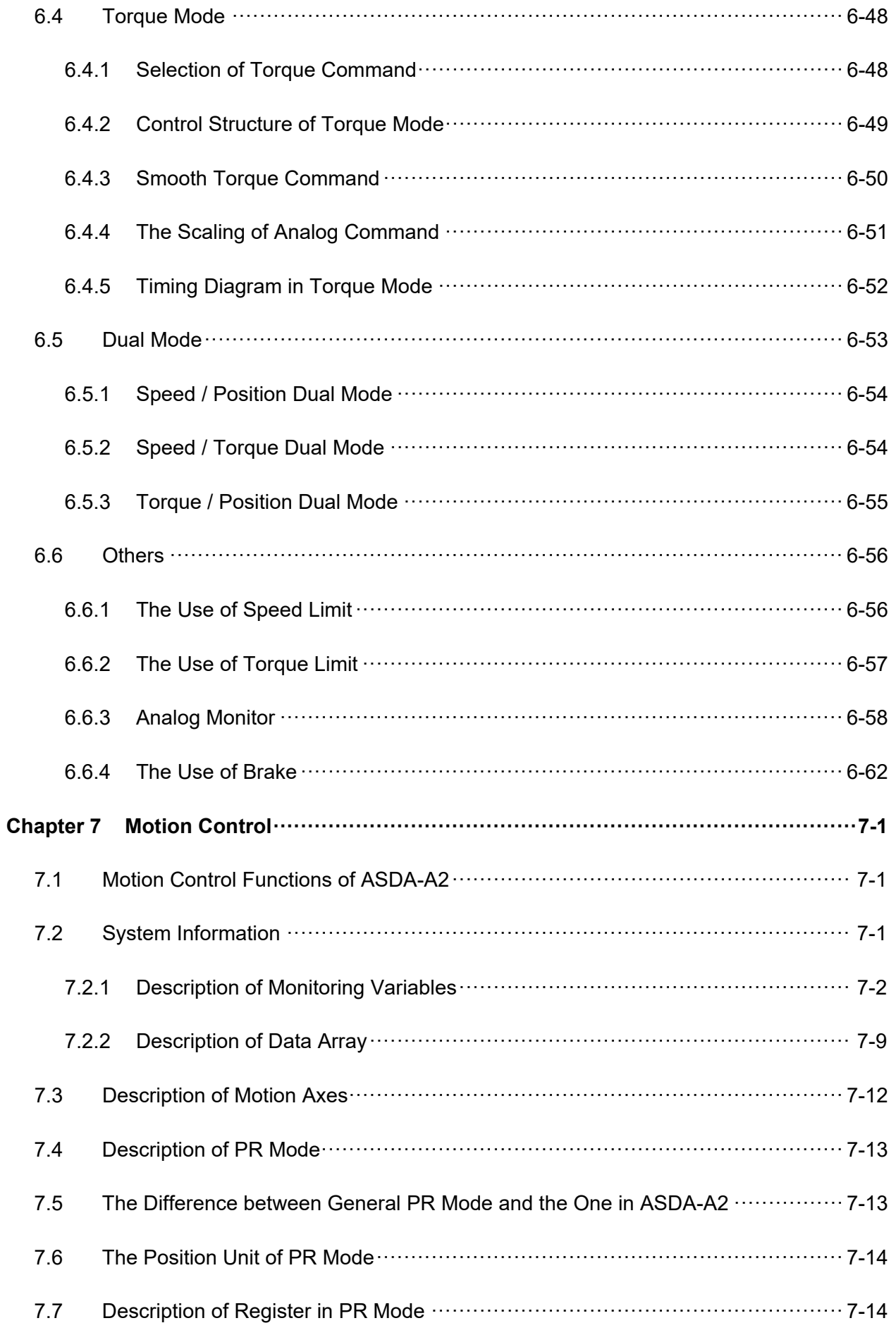

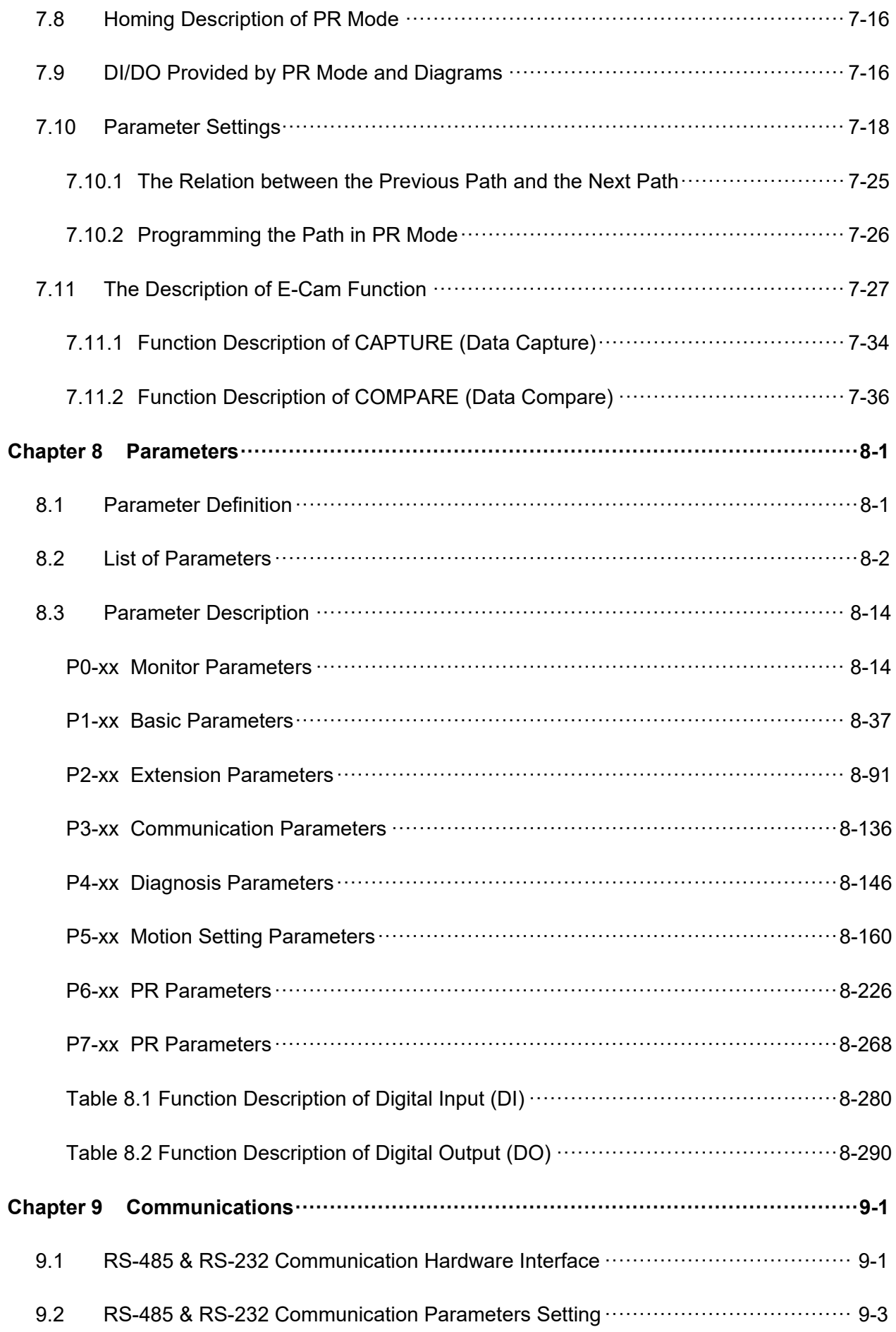

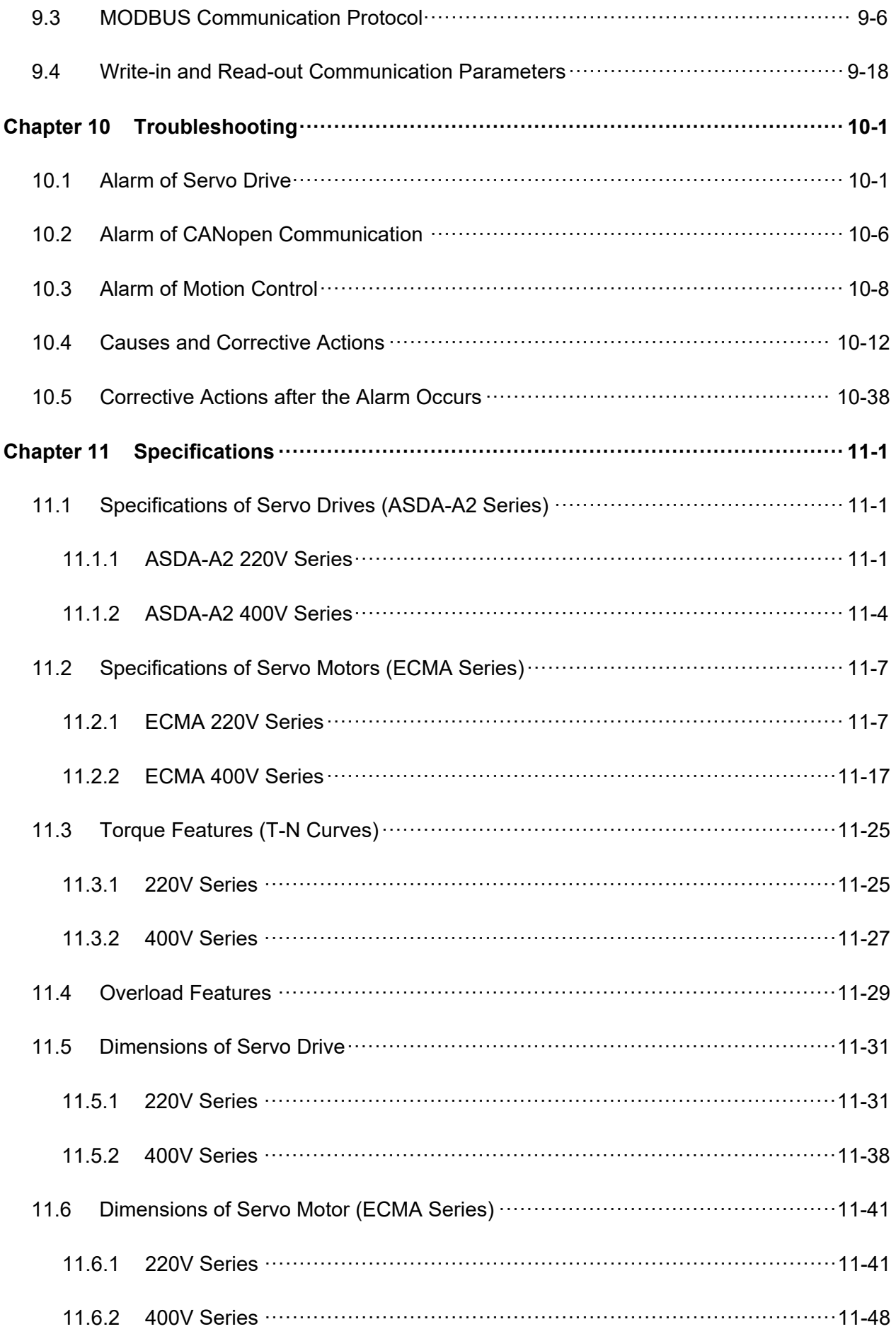

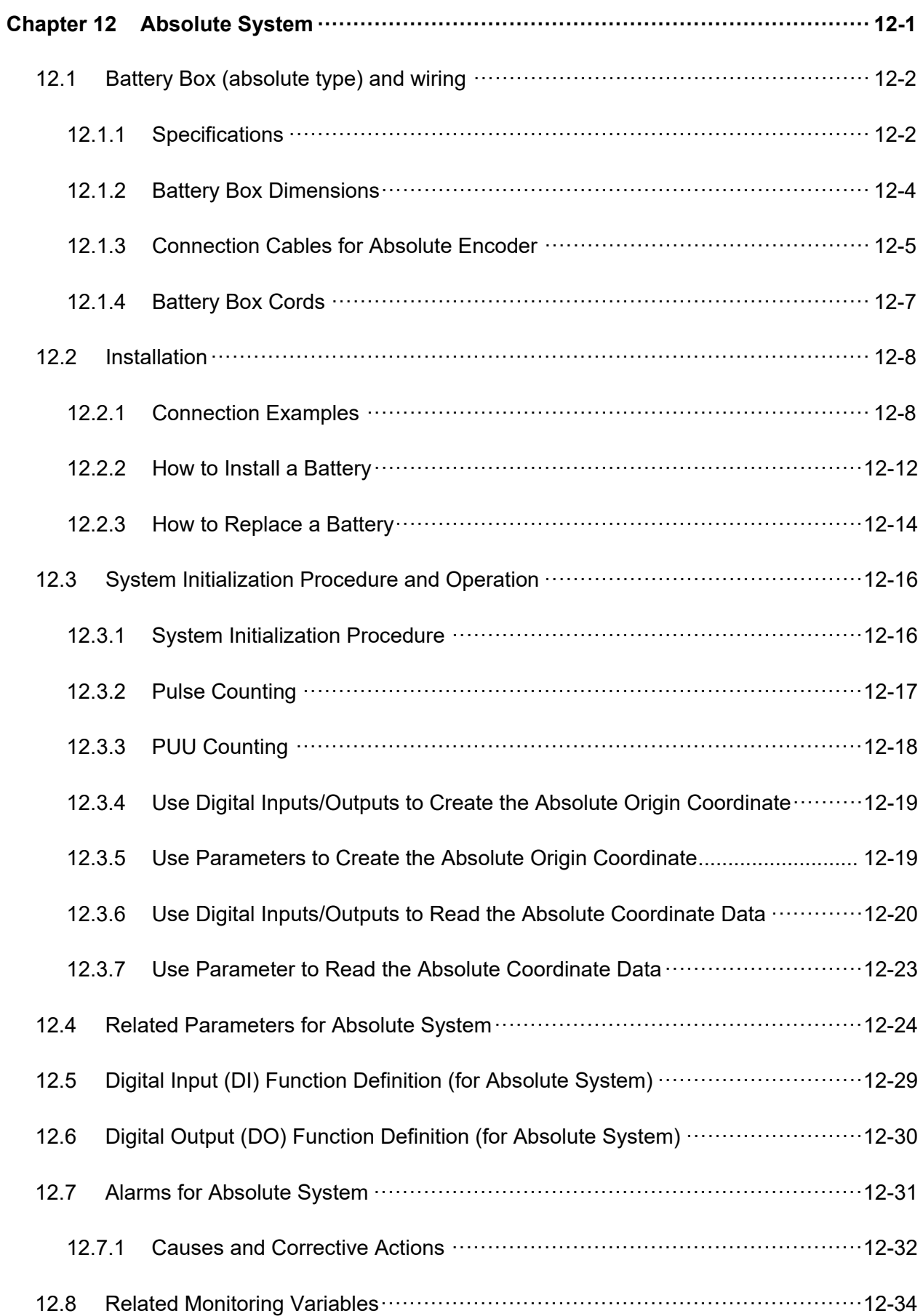

**Appendix A Accessories**

**Appendix B Maintenance and Inspection**

## (This page is intentionally left blank.)

# **Chapter 1 Inspection and Model**

# **Explanation**

# **1.1 Inspection**

In order to prevent the negligence during purchasing and delivery, please inspect the following items carefully.

- **Please check if the product is what you have purchased: check the part number of the** motor and the servo drive on the nameplate. Refer to the next section for the model explanation.
- Check if the motor shaft can rotate smoothly: rotate the motor shaft by hand. If it can be rotated smoothly, it means the motor shaft is normal. However, it cannot be rotated by hand if the motor has an electromagnetic brake.
- Check if there is any damage shown on its appearance: visually check if there is any damage or scrape of the appearance.
- Check if there is any loose screw: if the screws are un-tightened or fall off.

If any of the above situations happens, please contact the distributors to solve the problems.

A complete and workable servo set should include:

- (1) A servo drive and a servo motor
- (2) A UVW motor power cable, the U, V, and W wires can connect to the socket attached by the servo drive and the other side is the plug which could connect to the socket of the motor. And a green ground wire which should be locked to the ground terminal of the servo drive. (selective purchase)
- (3) An encoder cable which connects to the socket of the encoder. One side of it connects to the CN2 on the servo drive and the other side is the plug. (selective purchase)
- (4) A 50-PIN connector which is used in CN1 (selective purchase)
- (5) A 20-PIN connector which is used in CN2 (selective purchase)
- (6) A 6-PIN connector which is used in CN3 and is for general communication (RS-485) (selective purchase)
- (7) A 4-PIN connector which is used in CN4 (USB Type B product) (selective purchase)
- (8) An RJ45 connector which is used in CN6 and is for high-speed (CANopen) communication (selective purchase)
- (9) A 7-PIN connector which is used in CN7, for extension DI. (-U model) (selective purchase)

#### (10) Servo drive power input:

220V:

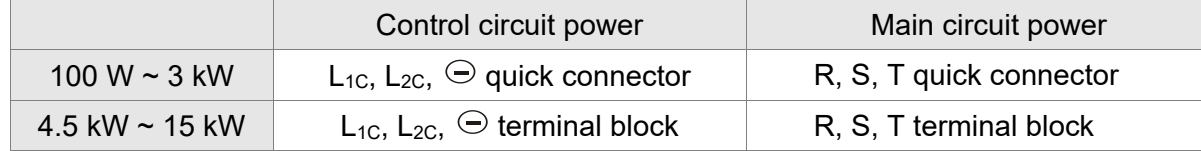

400V:

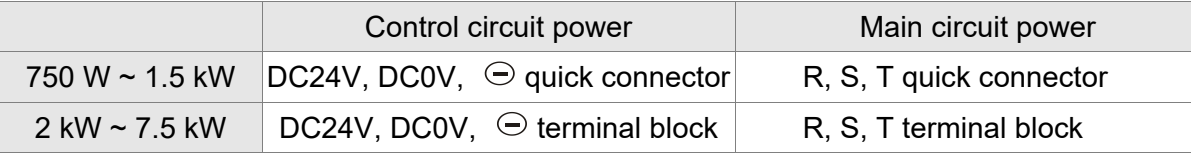

(11) A 3-PIN quick connector (U, V, W)

(12) A 3-PIN quick connector  $(P \oplus, D, C)$ 

(13) A plastic lever (for 220V 100 W ~ 3 kW and 400V 750 W ~ 1.5 kW)

(14) A metal short-circuit chip (for 220V 100 W  $\sim$  4.5 kW and 400V 750 W  $\sim$  1.5 kW)

(15) An installation manual

# **1.2 Product Model**

# **1.2.1 Nameplate Information**

## **ASDA-A2 Series Servo Drive**

■ Nameplate Information

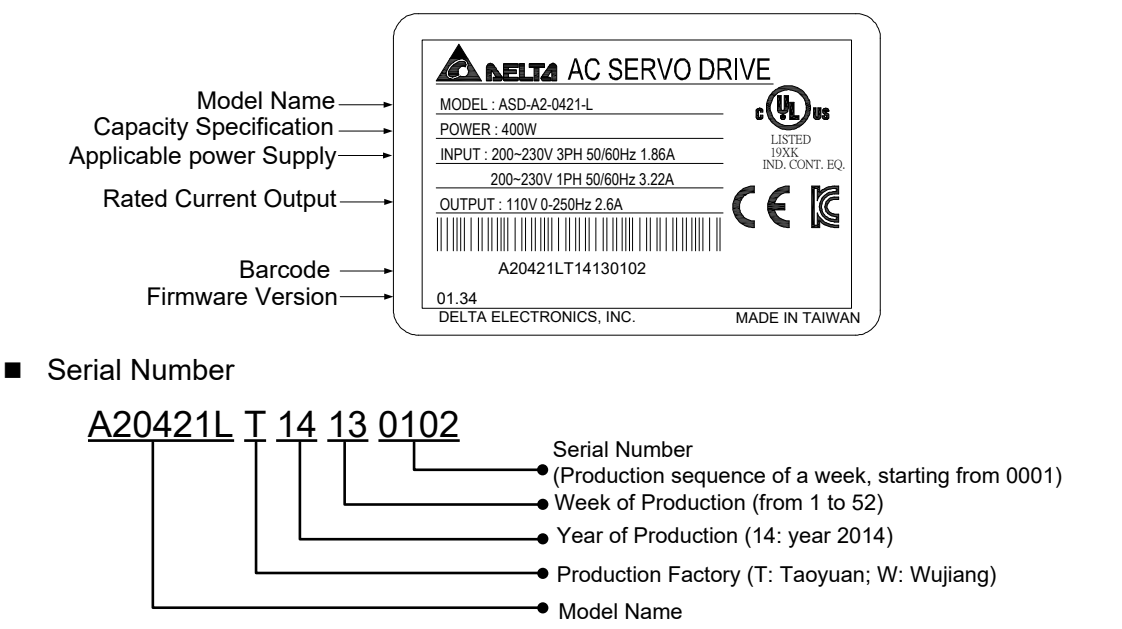

## **ECMA Series Servo Motor**

■ Nameplate Information

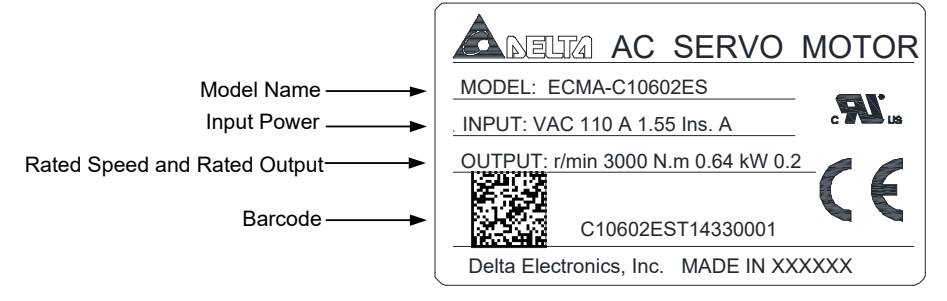

■ Serial Number

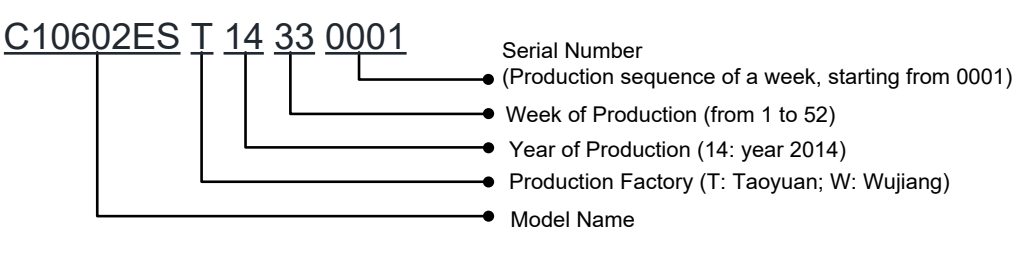

#### **ECMC Series Servo Motor**

■ Nameplate information

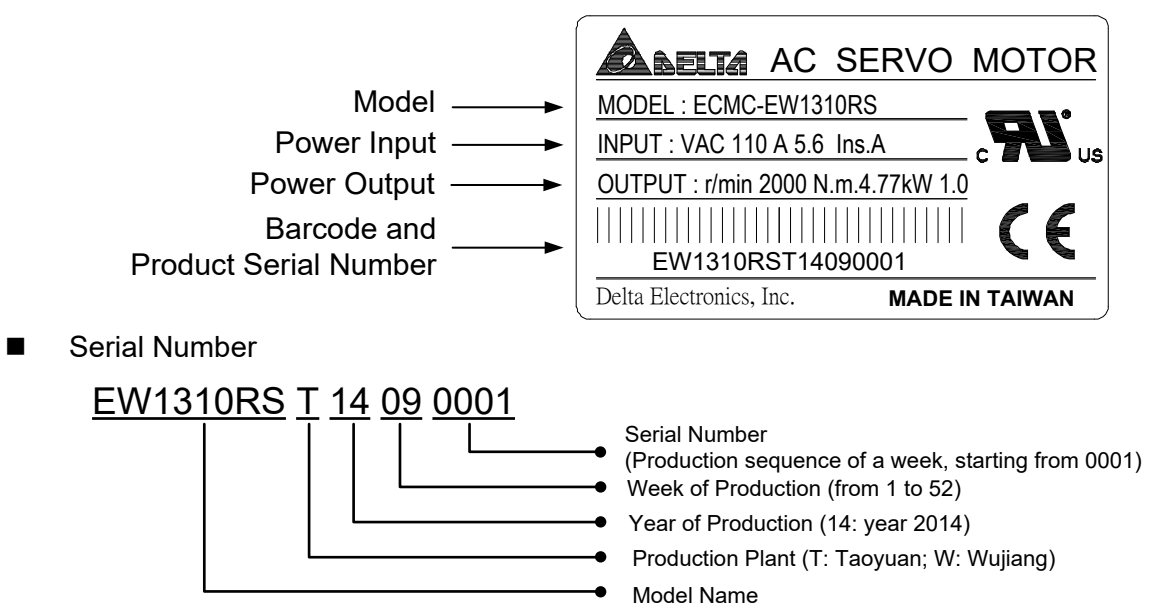

# **1.2.2 Model Explanation**

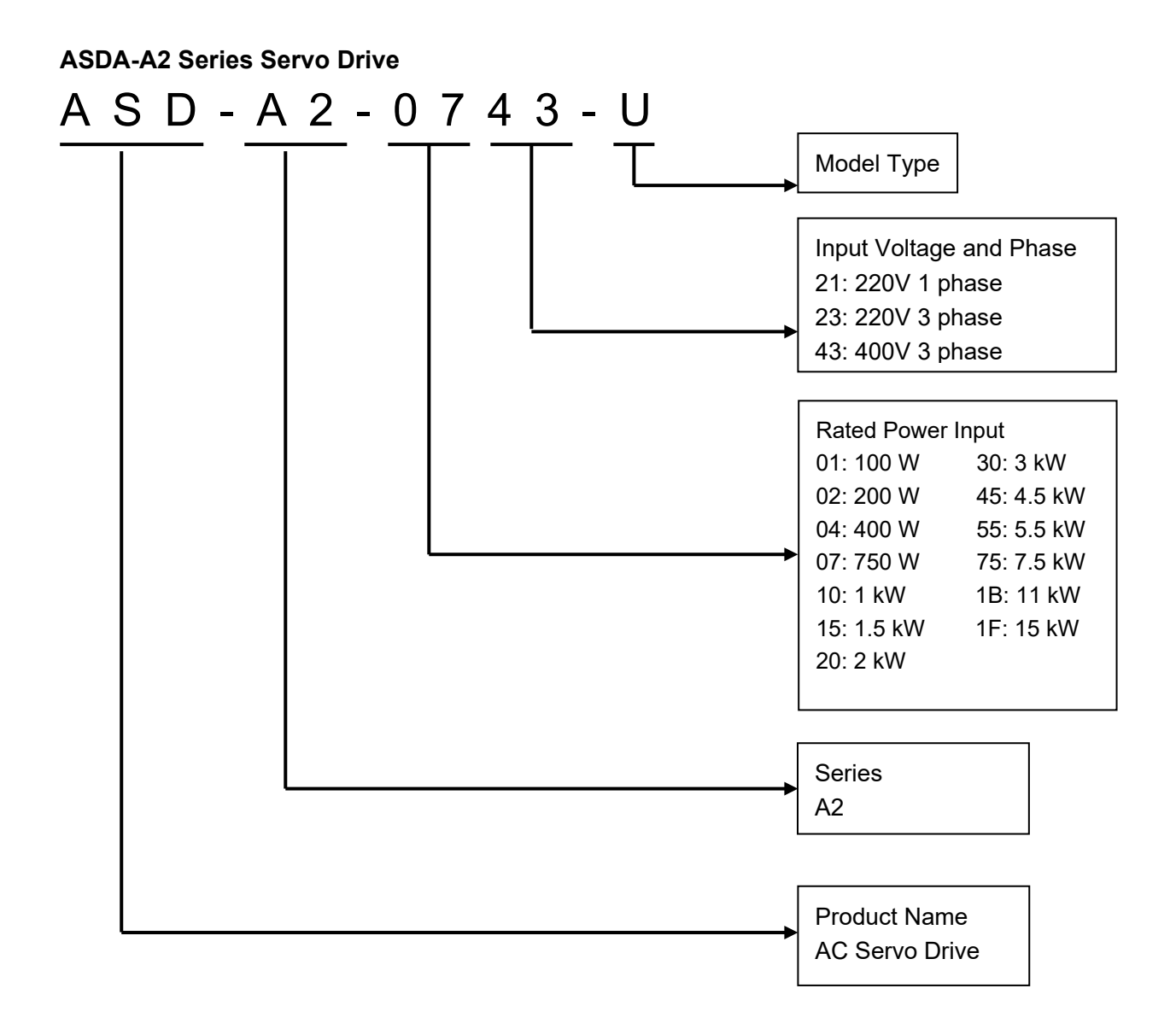

### **Model Type**

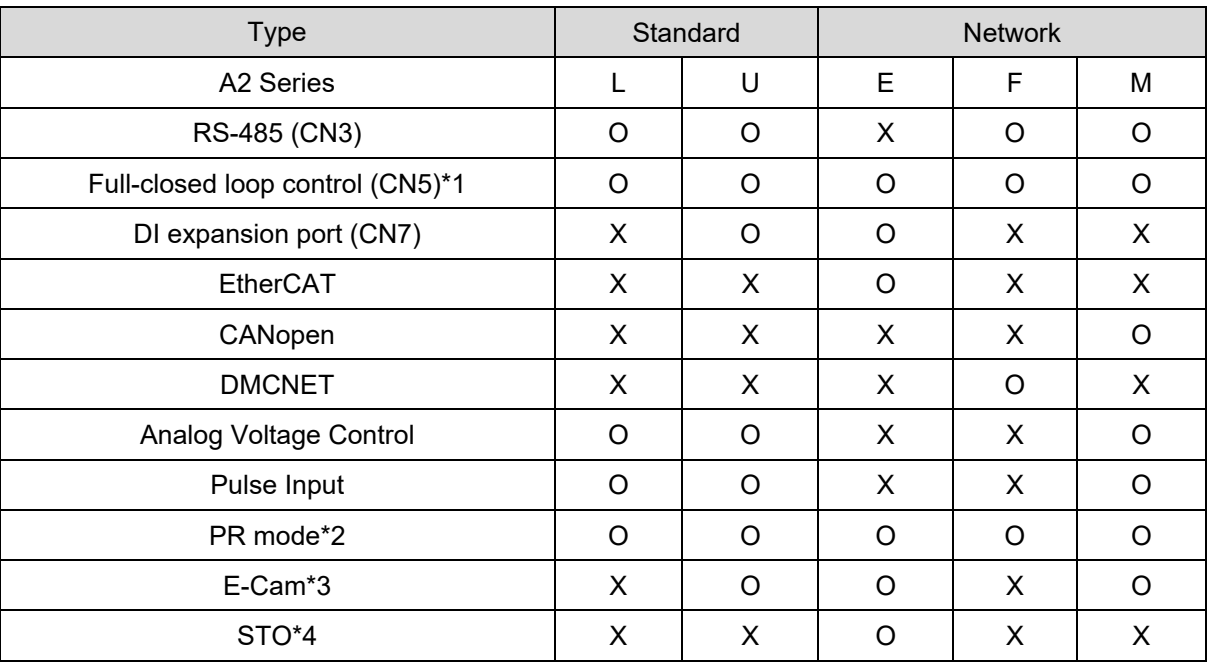

Note:

1. In PR mode, only A2-F supports full-closed loop control function.

2. PR parameters can be read and written through communication by DMCNET only.

3. E-cam function can only be used in PR mode.

4. Models of A2-E 220V 3 kW and below and models of A2-E 400V 7.5 kW and below support the STO function.

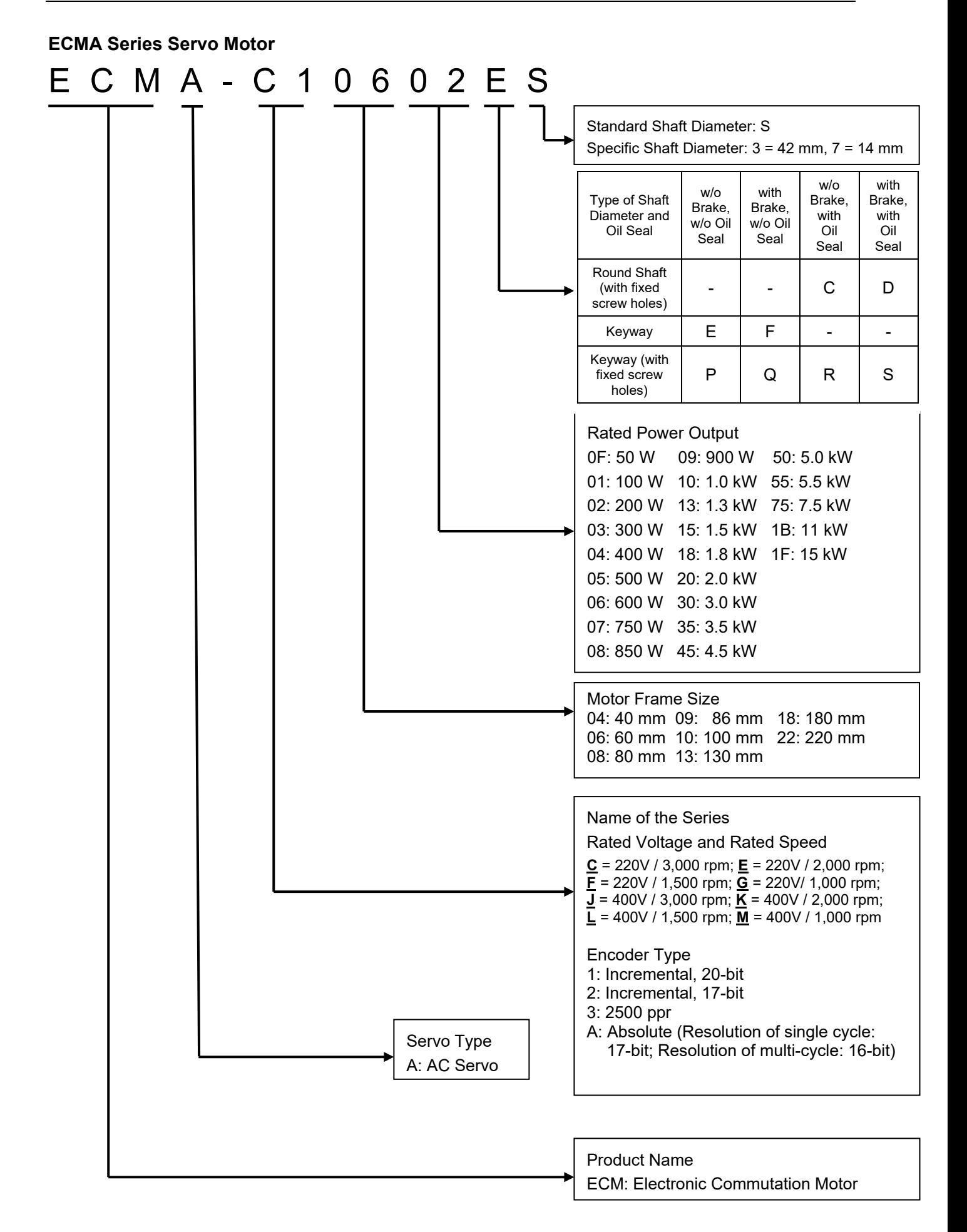

# **1.3 Servo Drive and Corresponding Servo Motor**

# **1.3.1 ASDA-A2 220V Series**

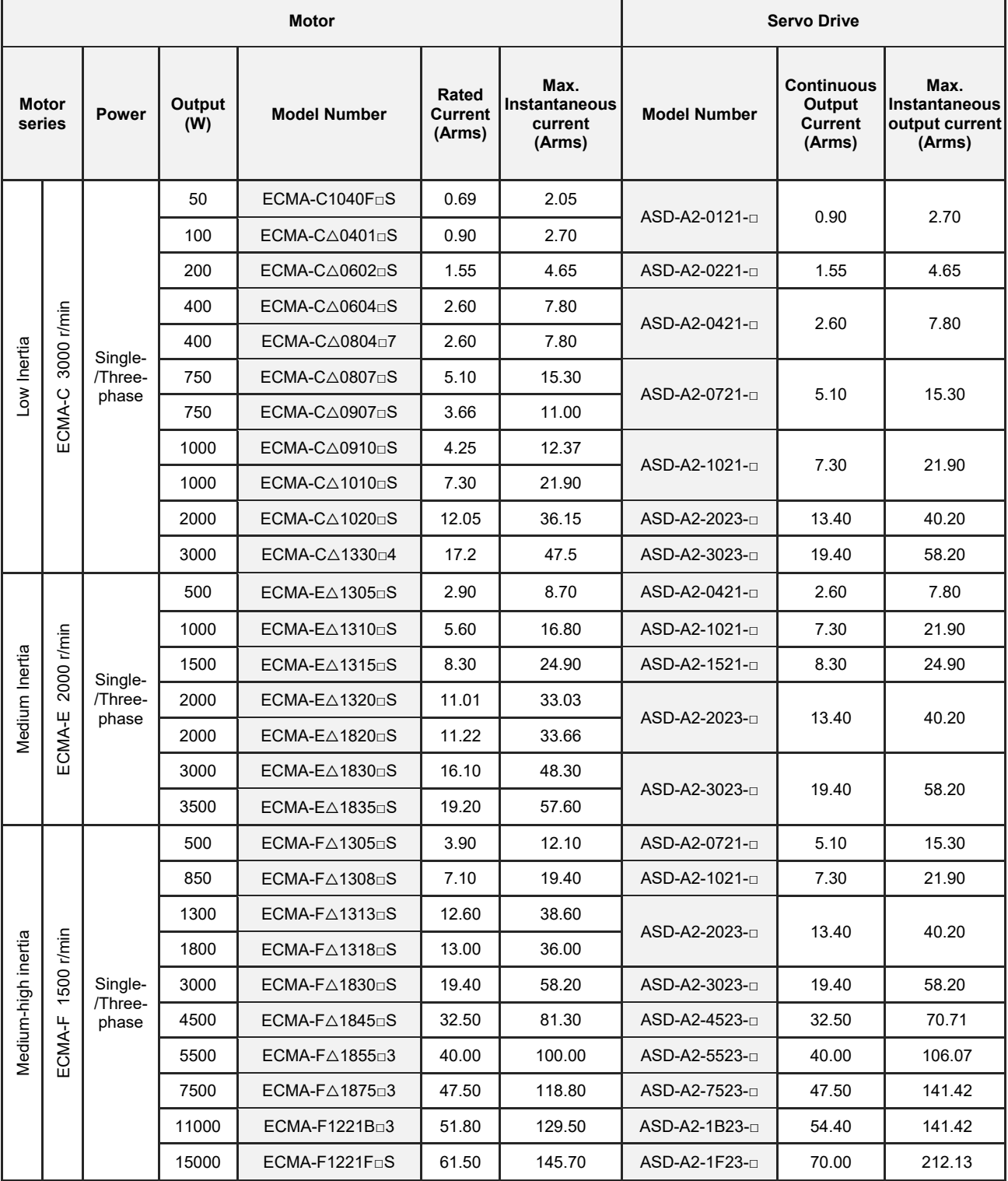

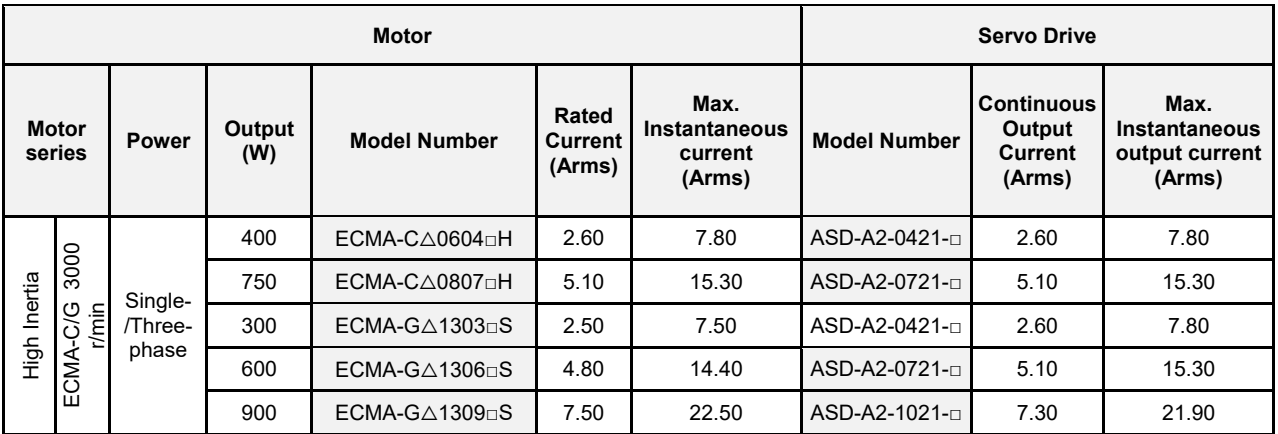

Note:

- 1. The boxes  $(\Box)$  at the end of the servo drive model names are for optional configurations. For the actual model name, please refer to the ordering information of the actual purchased product.
- 2. The boxes ( $\triangle$ ) in the model names are for encoder resolution types.  $\triangle$  = 1: Incremental type, 20-bit;  $\Delta$ = 2: Incremental type, 17-bit;  $\Delta$ = 3: 2500 ppr;  $\Delta$ = A: Absolute type). The listed motor model name is for information searching, please contact the local distributors for the actual purchased product.
- 3. The boxes  $(\square)$  in the model names represent brake or keyway / oil seal.
- 4 \*11 kW and 15 kW will be available soon.

The above table shows the specification of the servo drive which has triple rated current. For detailed specification of the servo motor and servo drive, please refer to Chapter 11.

# **1.3.2 ASDA-A2 400V Series**

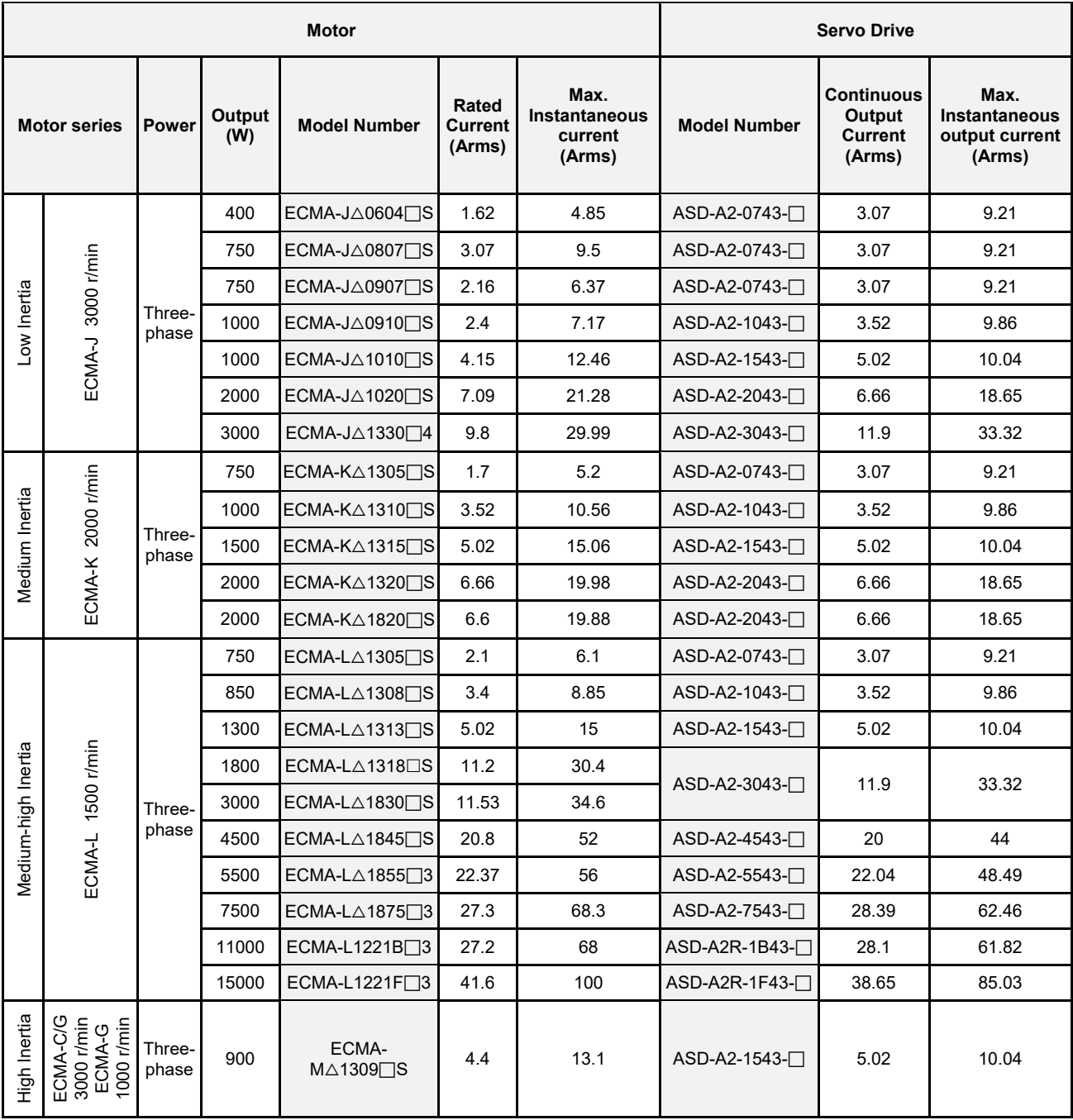

Note:

1. The boxes  $(\square)$  at the end of the servo drive model names are for optional configurations. For the actual model name, please refer to the ordering information of the actual purchased product.

- 2. The boxes ( $\triangle$ ) in the model names are for encoder resolution types.  $\triangle = 1$ : Incremental type, 20-bit;  $\Delta$ = 2: Incremental type, 17-bit;  $\Delta$ = 3: 2500 ppr;  $\Delta$ = A: Absolute type). The listed motor model name is for information searching, please contact your local distributors for the actual purchased product.
- 3. The boxes  $(\square)$  in the model names represent brake or keyway / oil seal.
- 4. ASD-A2R-1B43- $\Box$  and ASD-A2R-1F43- $\Box$  are only available for the M and F models.

The above table shows the specification of the servo drive which has triple rated current. If you need the servo drive which specification is six times of the rated current of servo motor, contact the distributors. For detailed specification of the servo motor and servo drive, please refer to Chapter 11.

# **1.4 Each Part of the Servo Drive**

# **1.4.1 ASDA-A2\_220V Series**

### **220V Series - Front View**

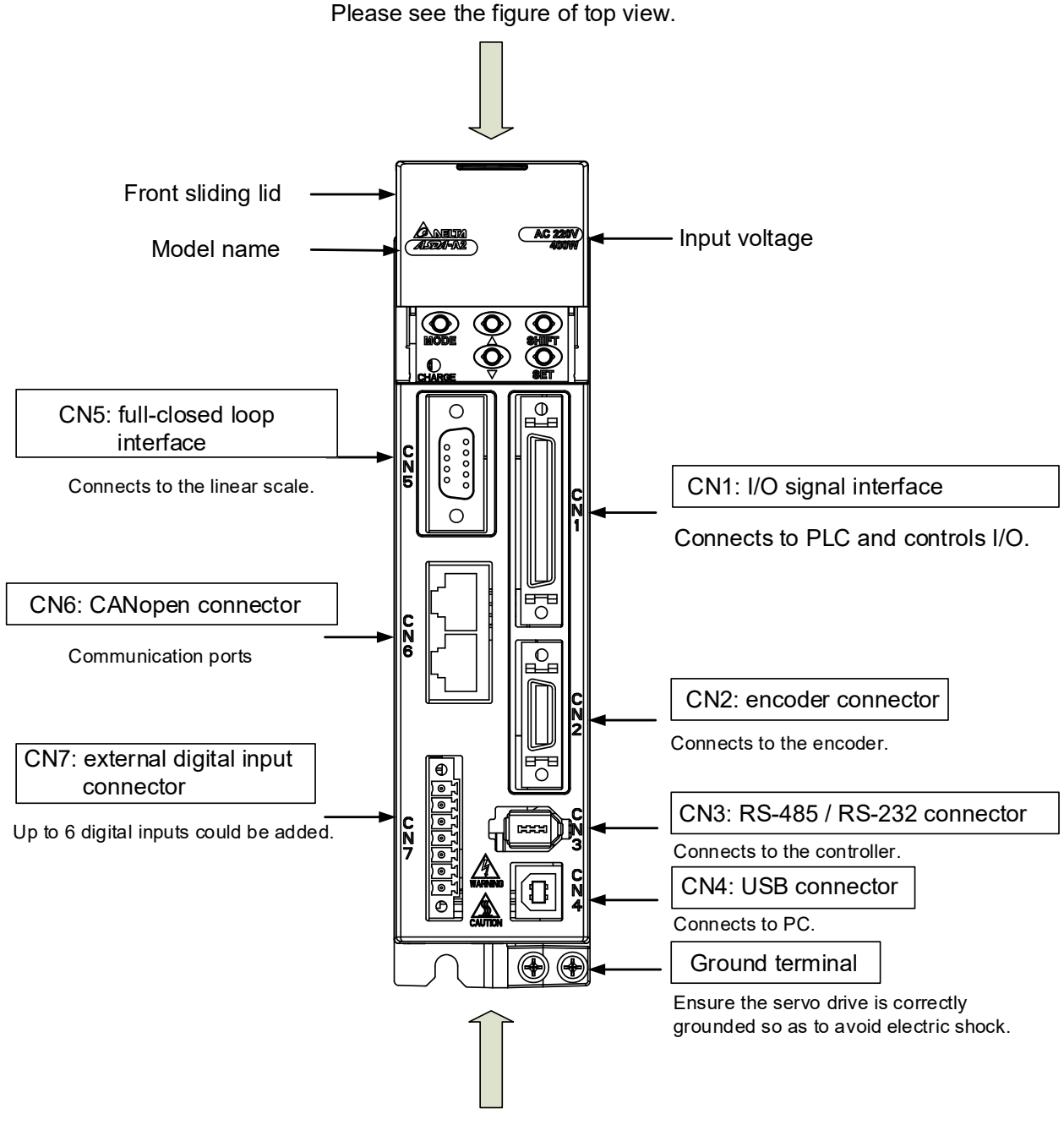

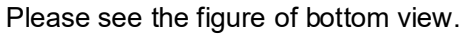

#### **220V Series - Top View**

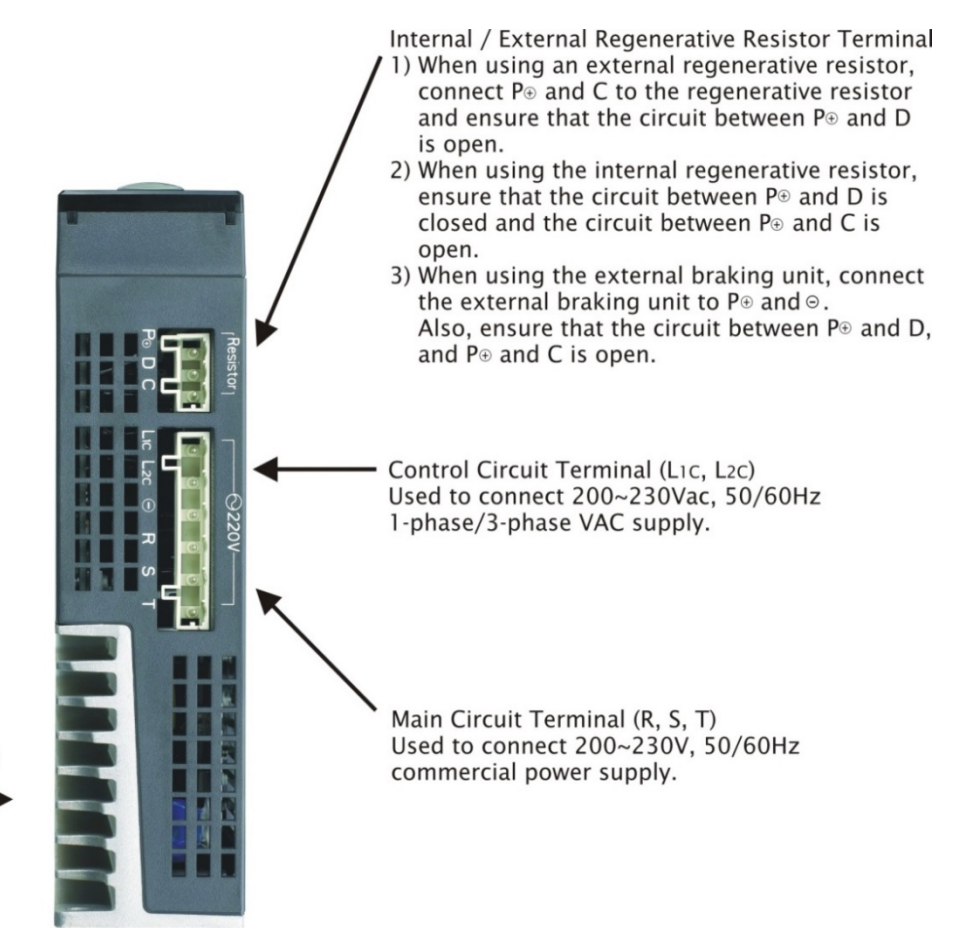

Heatsink Used to secure servo drive and for heat dissipation.

#### **220V Series - Bottom View**

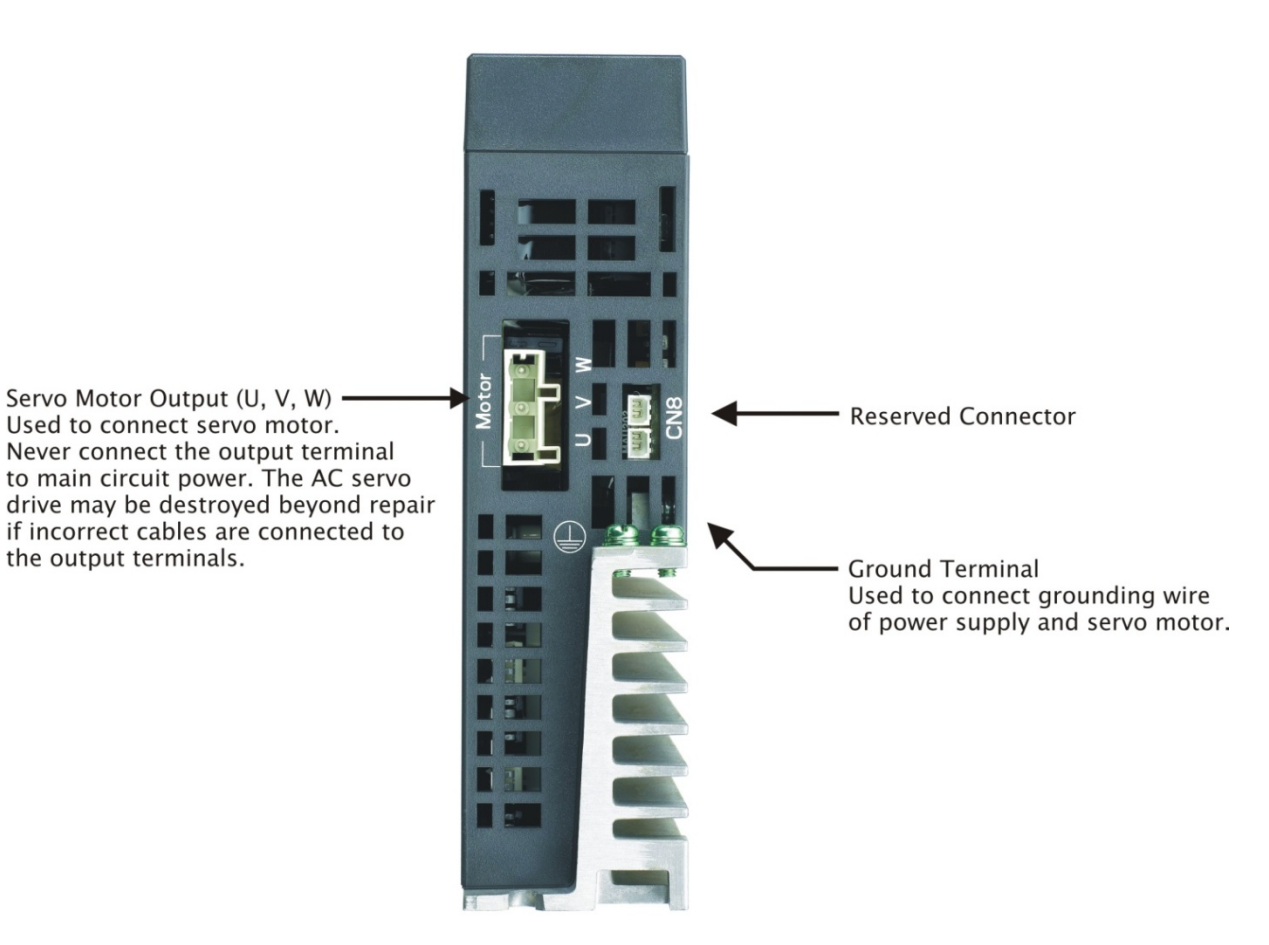

# **1.4.2 ASDA-A2\_400V Series**

#### **400V Series - Front View**

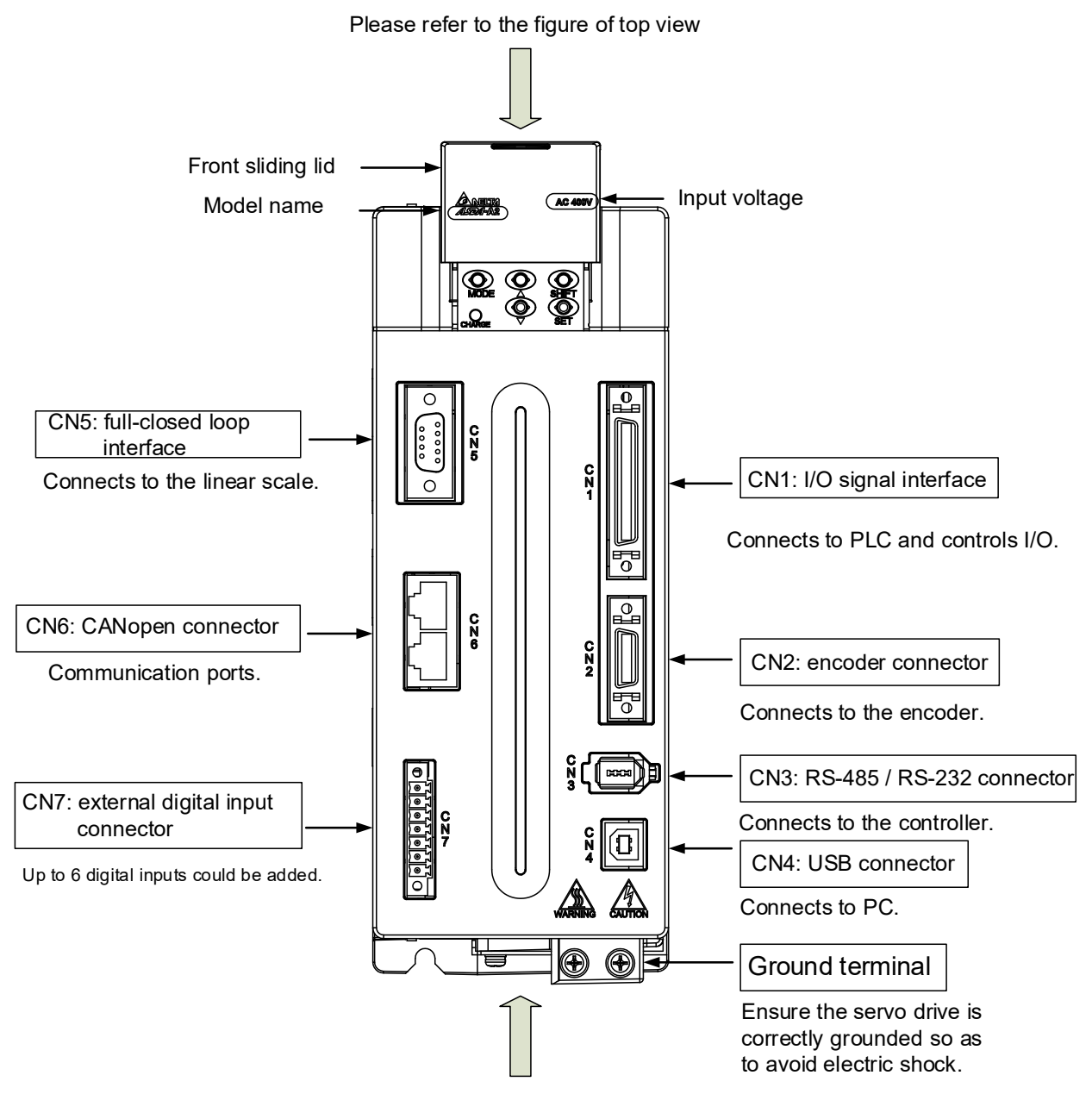

Please refer to the figure of bottom view

#### **400V Series - Top View**

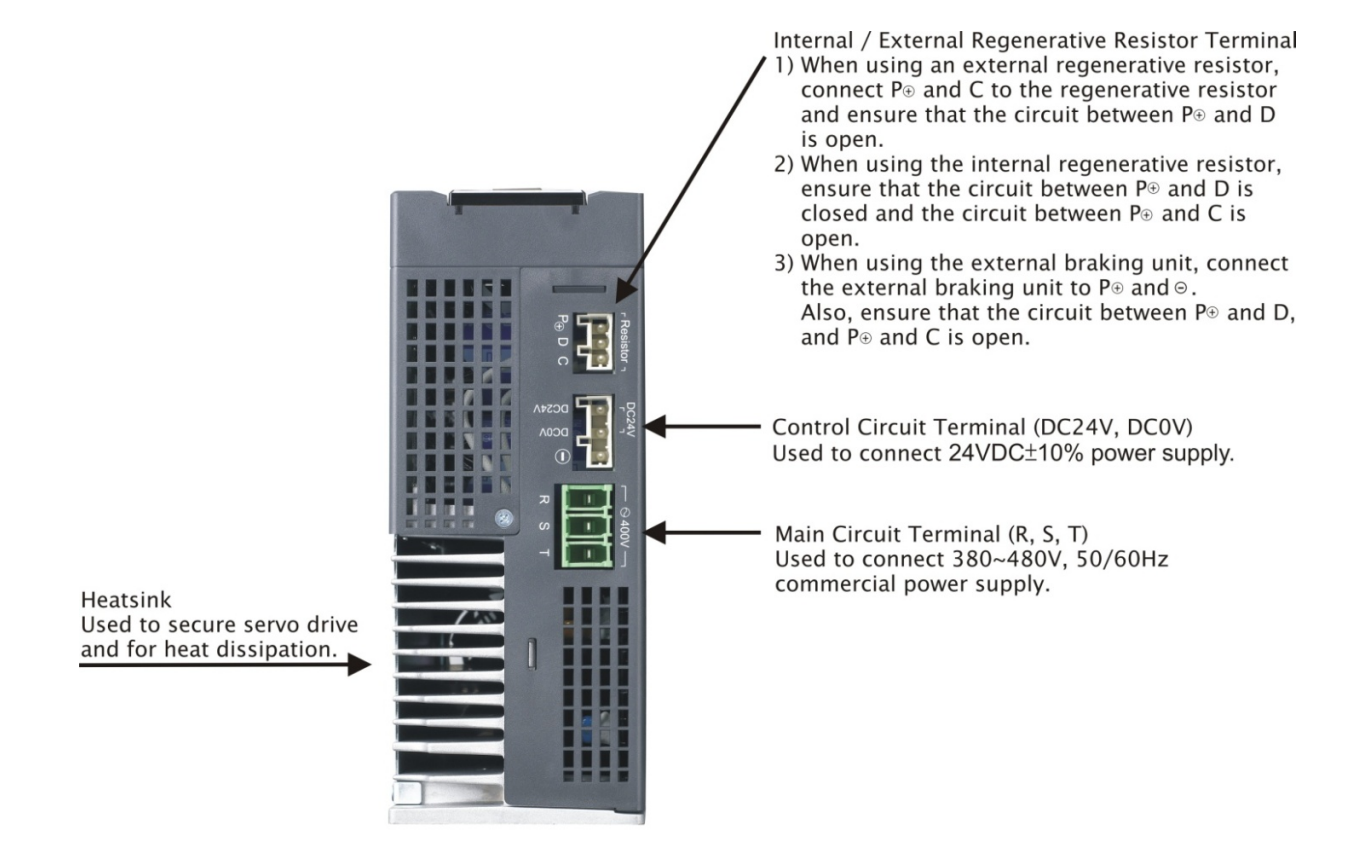

#### **ASDA-A2\_400V Series - Bottom View**

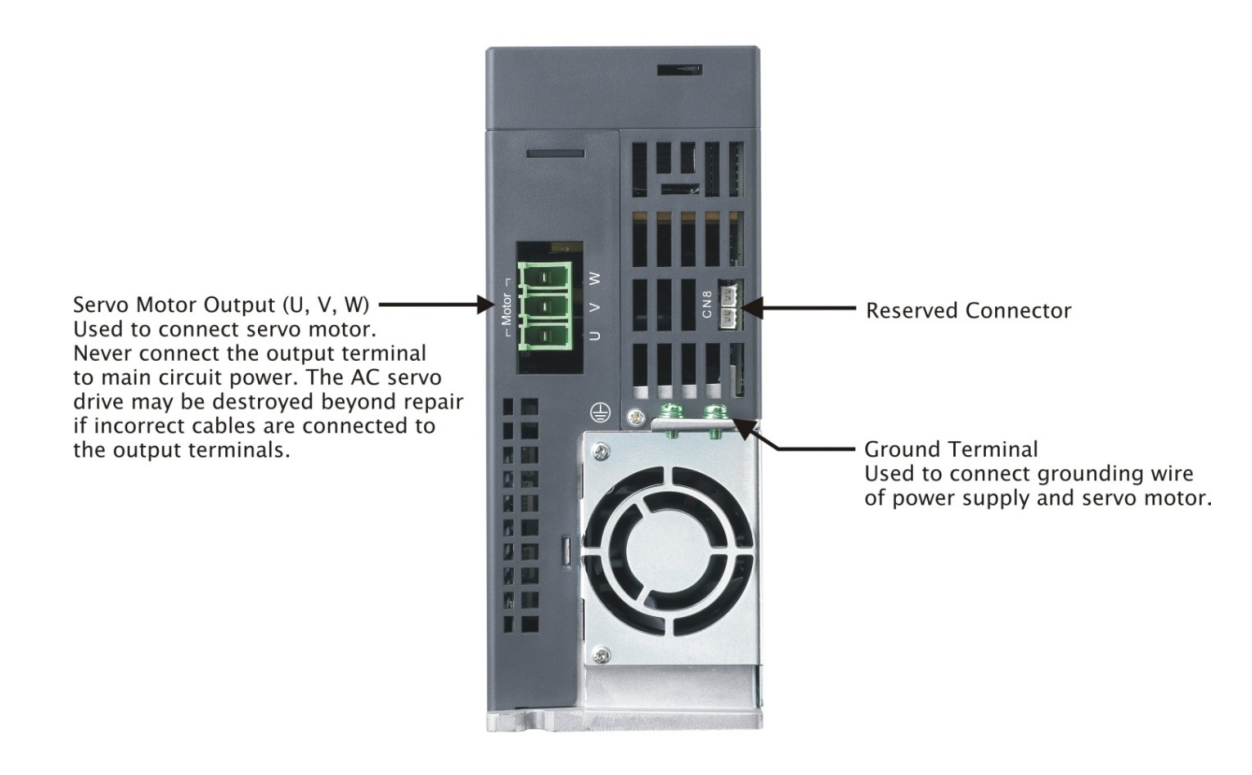

# **1.5 ASDA-A2-XN Series**

# **1.5.1 Model Explanation**

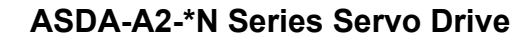

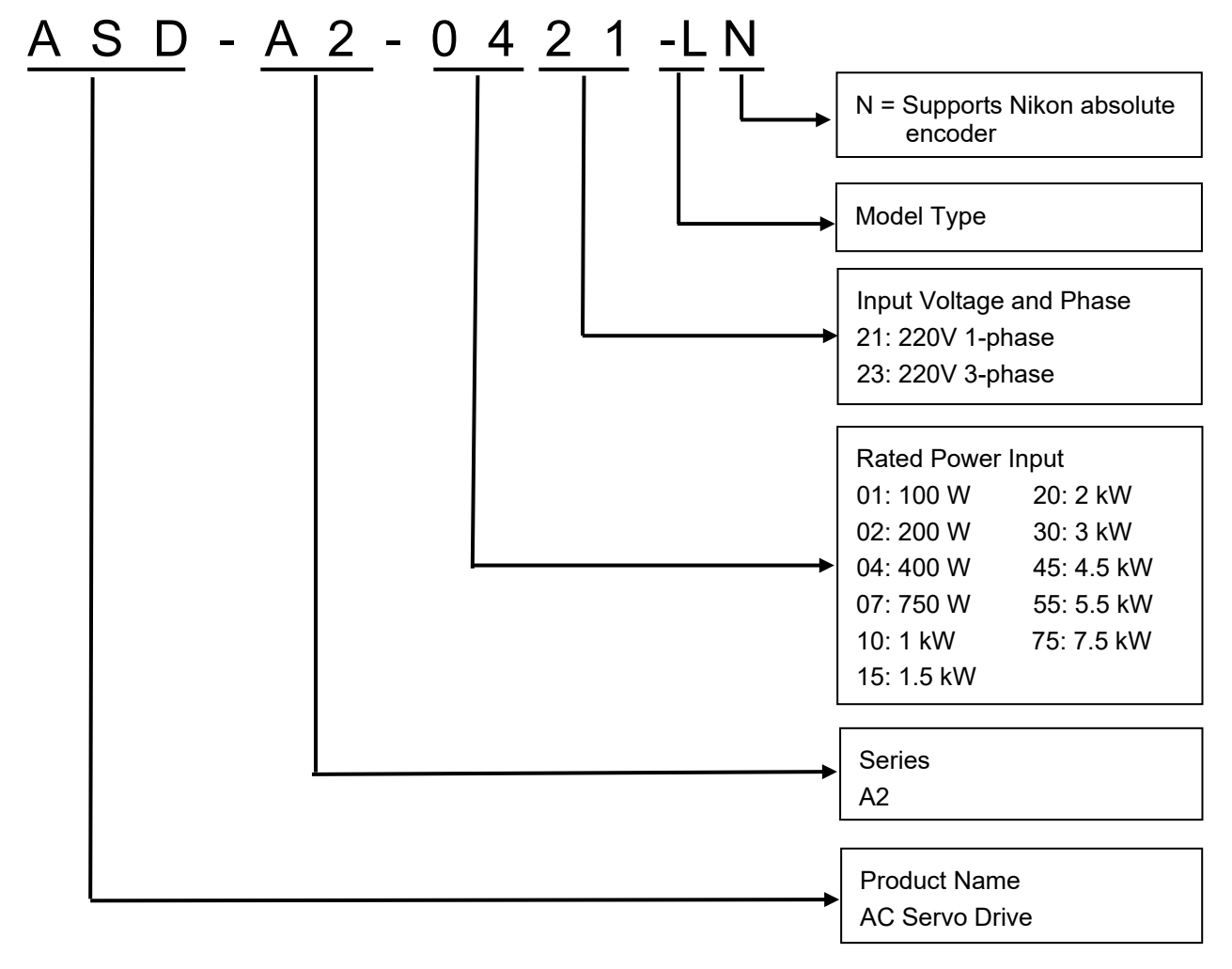

#### Model type

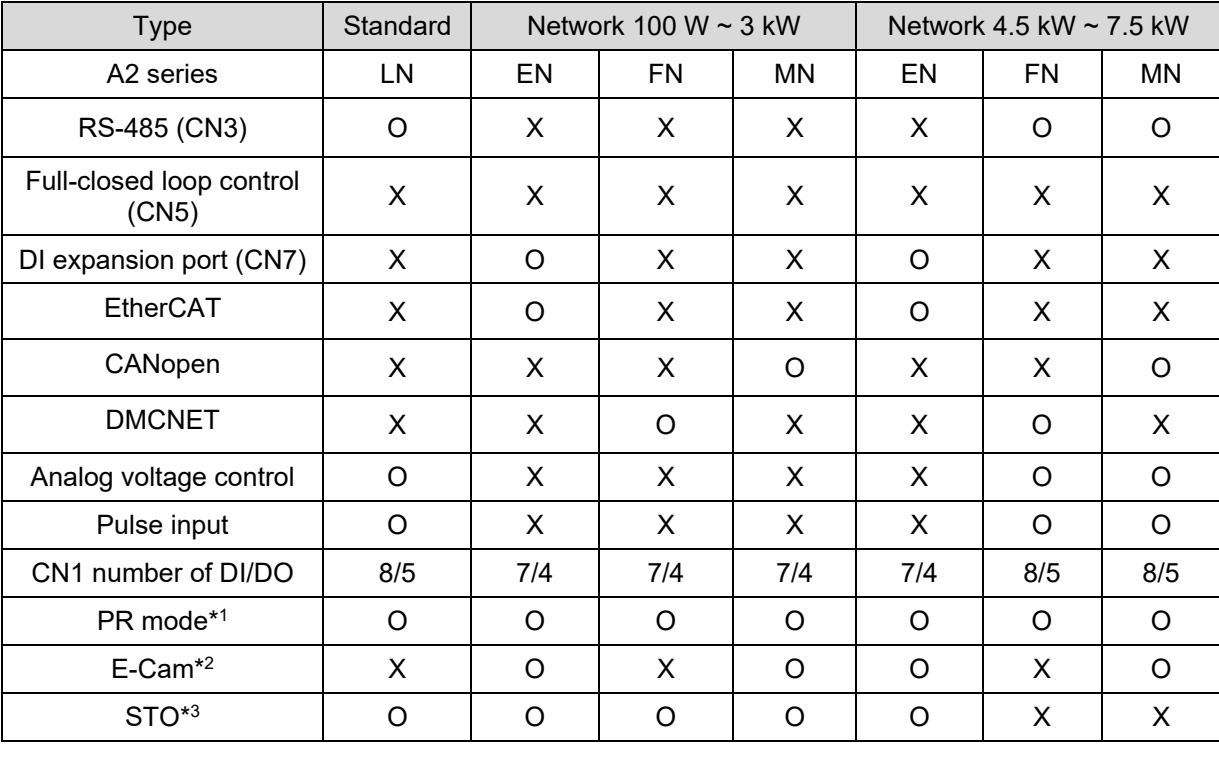

L: Full-closed loop E: EtherCAT F: DMCNET M: CANopen

Note:

- 1. You can only read PR parameters through communication in DMCNET mode.
- 2. E-Cam function is only applicable in PR mode.
- 3. STO certification application is in progress.

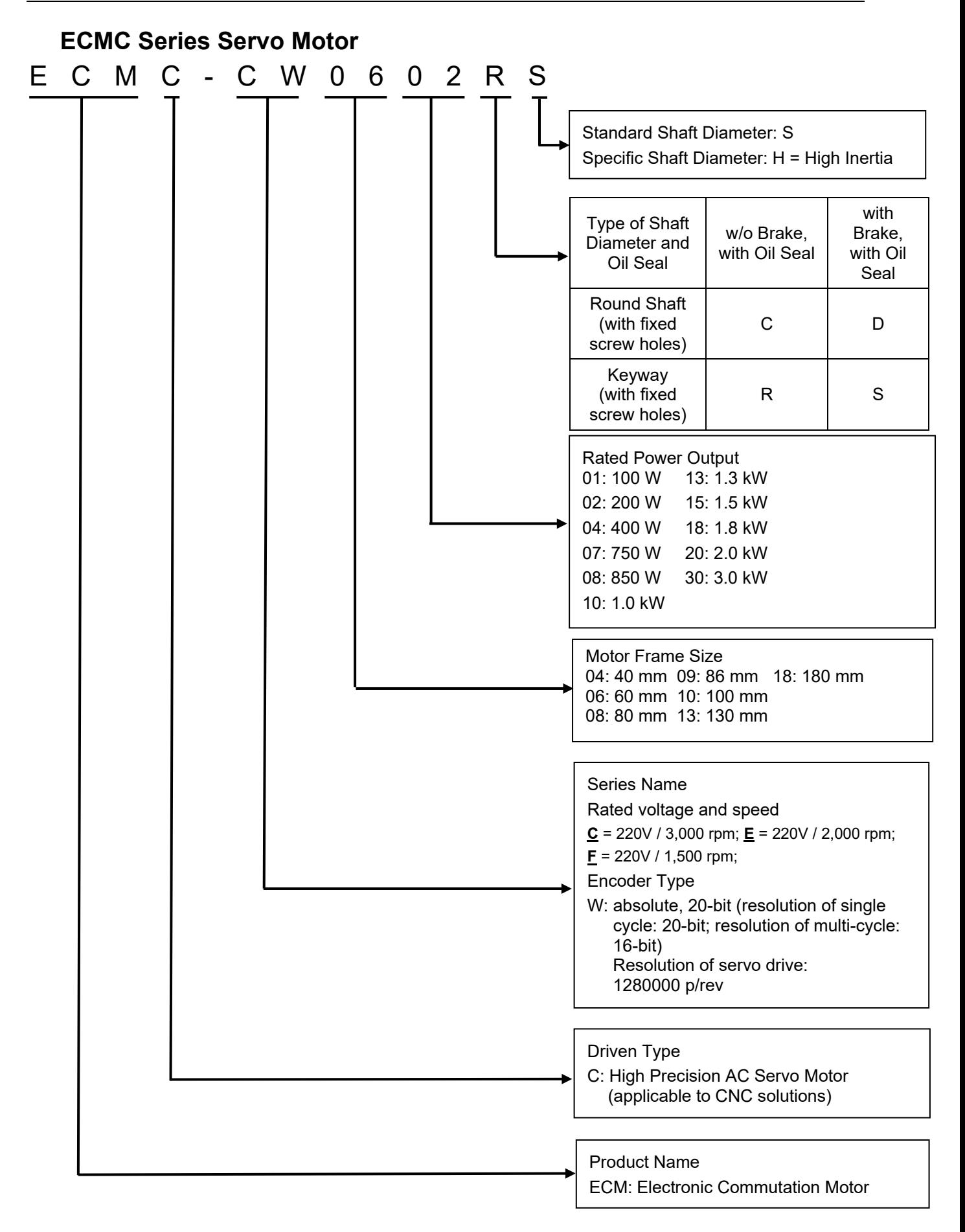

## **1.5.2 ASDA-A2-XN Series Servo Drive and Corresponding Motor**

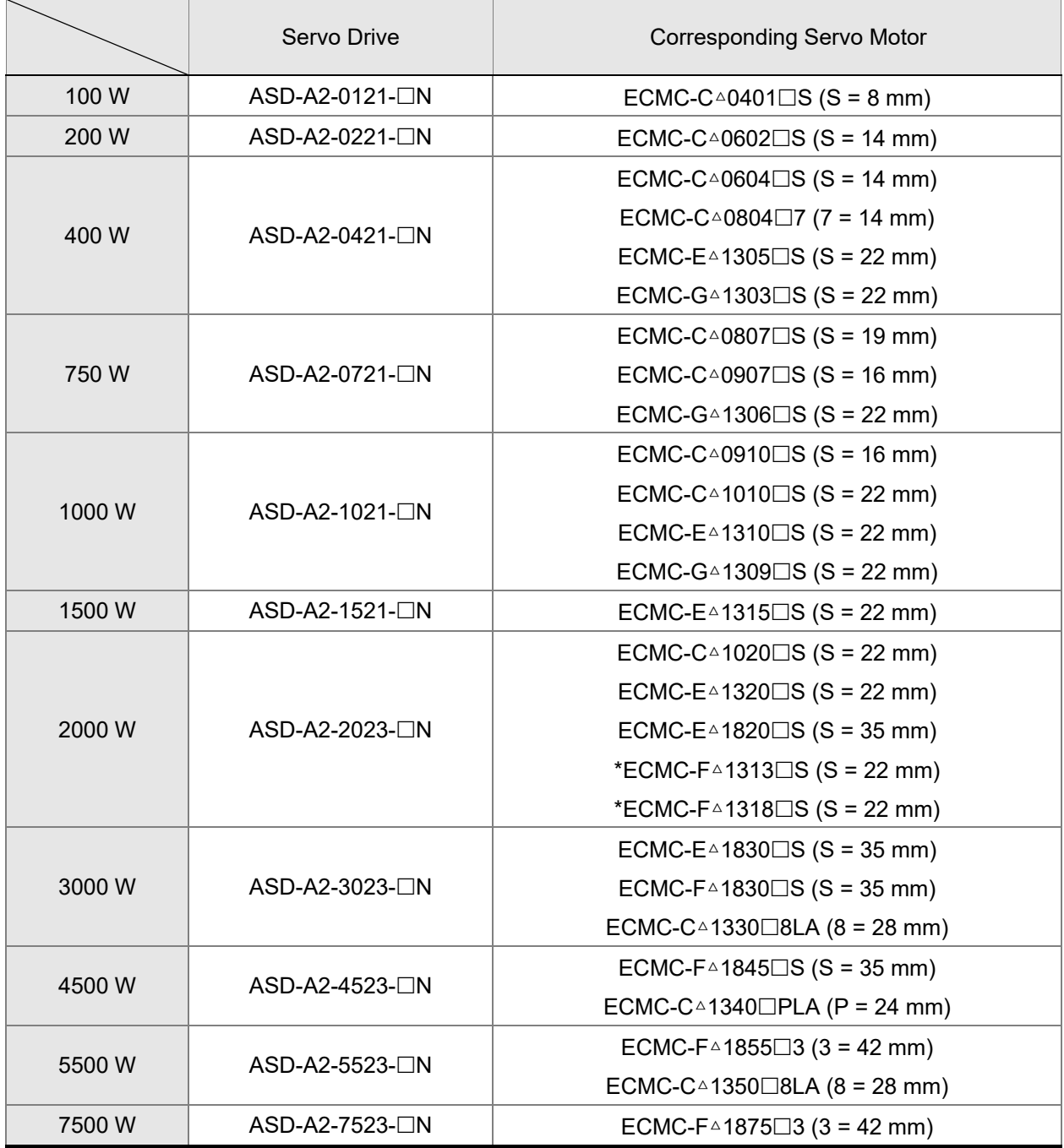

Note: 1.  $\Box$  at the end of the servo drive model name represents model type. For the actual model name, please refer to the ordering information of the actual purchased product.

2.  $\Box$  in the servo motor model name represents brake or keyway / oil seal.

3.  $\triangle$  in the the servo model name represents encoder type.

\* represents high inertia motor.

The above table shows the specification of servo drive which has triple rated current. For detailed specification of the servo motor and servo drive, please refer to Chapter 11.
## **1.5.3 Each Part of the ASDA-A2-XN Series Servo Drive**

## **Servo drive models (front view)**

The last two codes in the end of the servo drive model name represent the model type. The product front views are as follows; the servo drive appearances are subject to change with models of different input power. Please refer to the actual product.

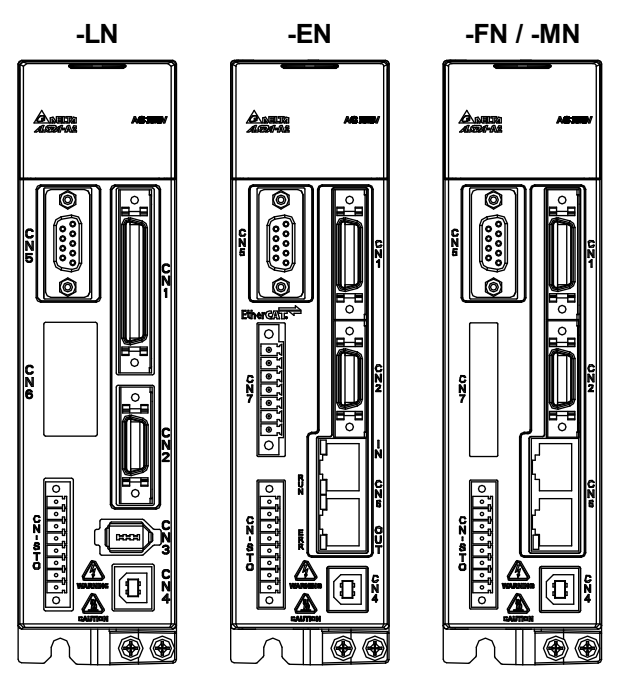

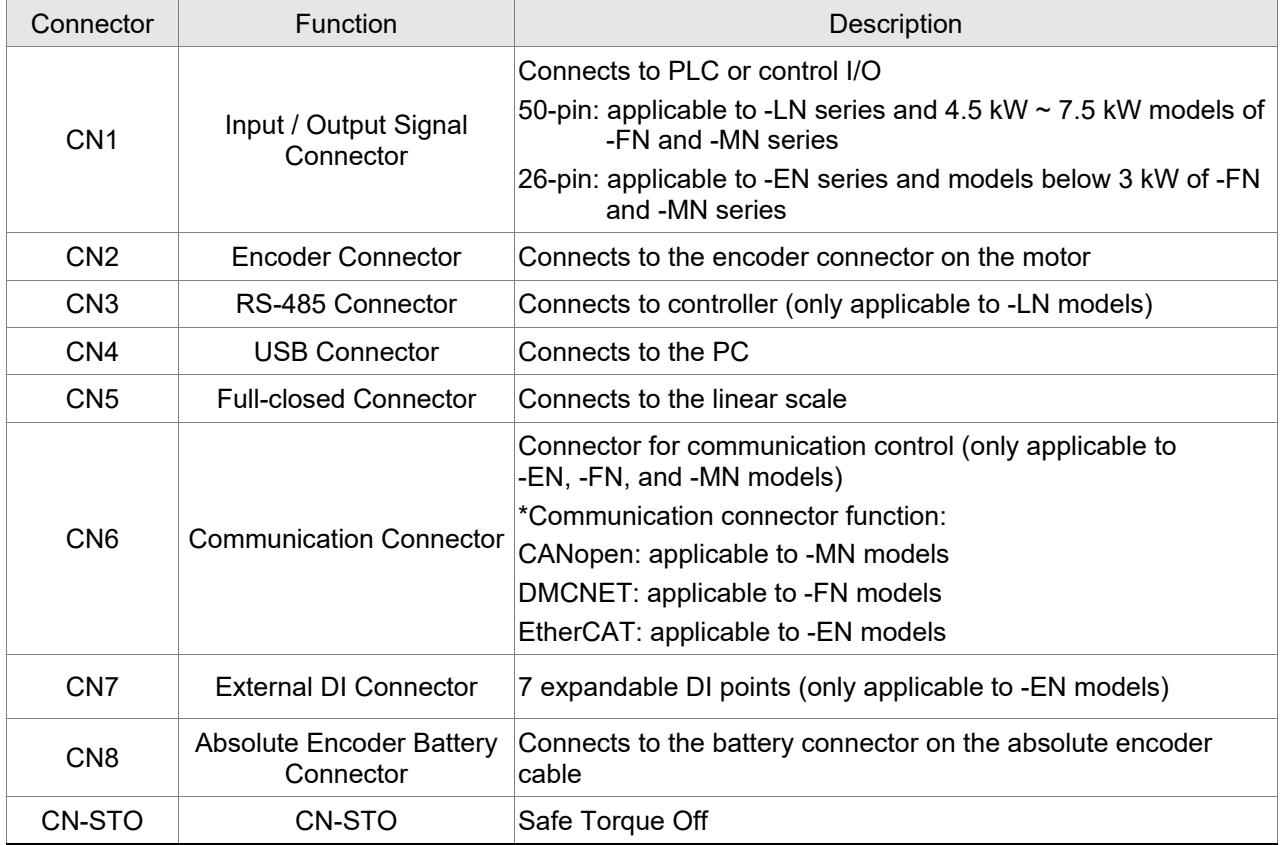

## **Servo Drive (top view)**

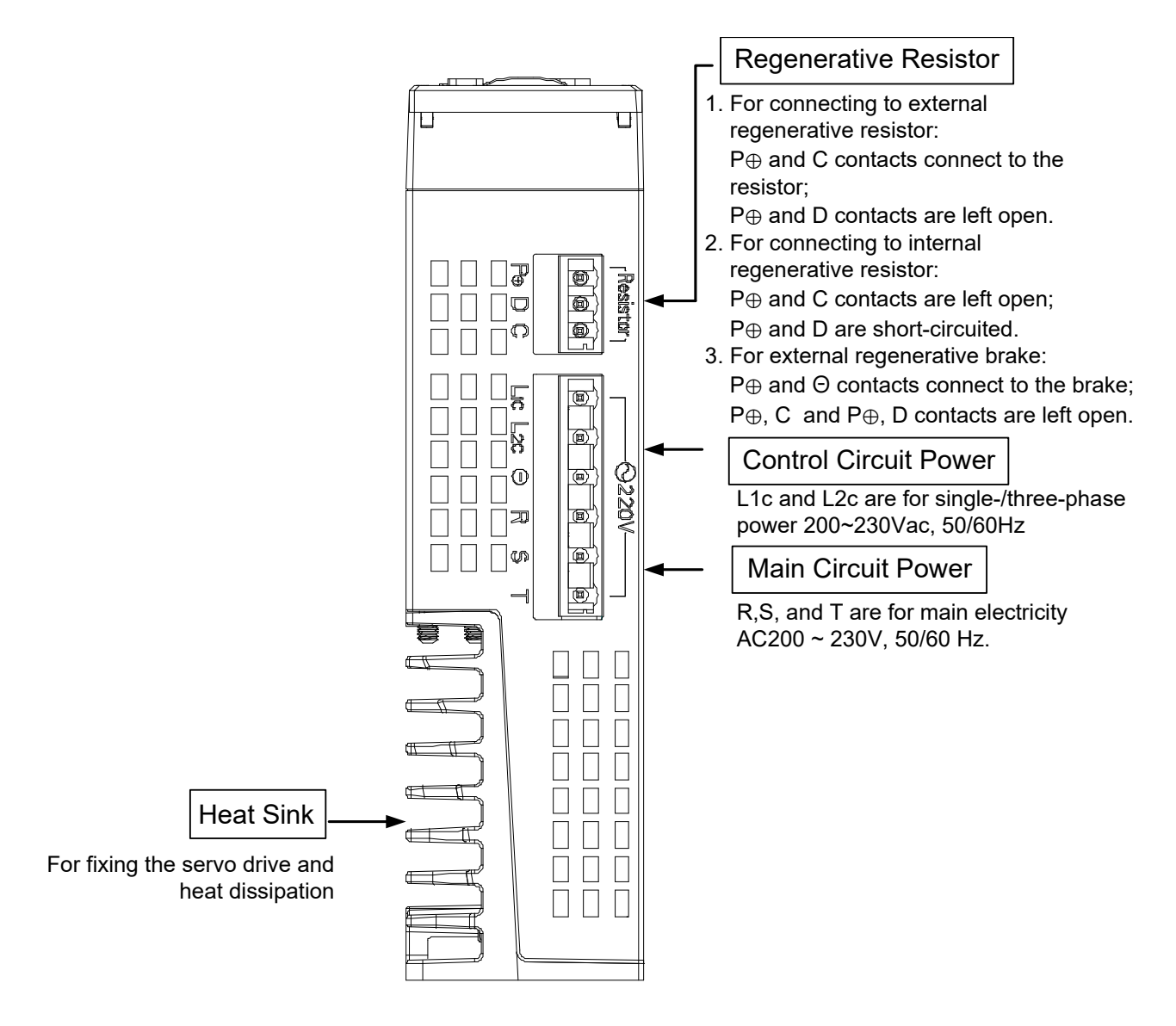

## **Servo Drive (bottom view)**

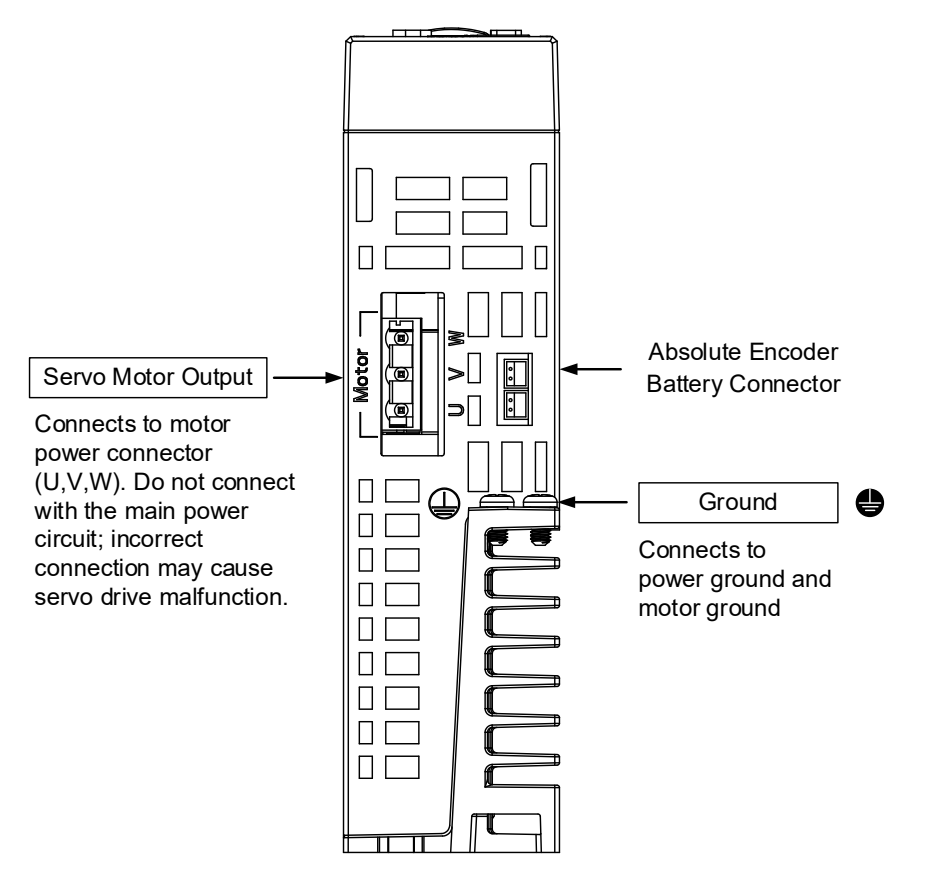

# **Chapter 2 Installation**

# **2.1 Notes**

Please pay special attention to the followings:

 If the connection between the servo drive and the servo motor is over 20 meters (65.62 feet), please thicken the connecting wire, UVW, as well as the encoder cable. Please refer to Section 3.1.6 for further information.

# **2.2 Ambient Conditions of Storage**

Before the installation, this product has to be kept in the shipping carton. In order to retain the warranty coverage and for the maintenance, please follow the instructions below for storage, if the product is not in use temporarily:

- Store the product within an ambient temperature range of -20 $^{\circ}$ C to +65 $^{\circ}$ C (-4 $^{\circ}$ F to 149 $^{\circ}$ F).
- Store the product within a relative humidity range of 0% to 90% and a non-condensing environment.
- Avoid storing the product in the environment containing corrosive gas and liquid.

# **2.3 Ambient Conditions of Installation**

The ambient conditions of installing and operating the servo drive:

A location that has no over-heat device, no water drop, vapor, dust and oily dust, no corrosive and inflammable gas and liquid, no airborne dust and metal particles, no interference of electromagnetic noise and has solid foundation and no vibration.

The ambient conditions of operating the servo motor:

The ambient temperature is between 0°C and 40°C (32°F to 104°F). And the ambient location shall have no over-heat device, no water drop, vapor, dust and oily dust, no corrosive and inflammable gas and liquid, no airborne dust and metal particles.

The best temperature of this servo drive is between 0°C and 55°C (32°F to 131°F). If the temperature is over 45°C (113°F), please place the product in a well-ventilated environment so as to ensure its performance. If the product is installed in a distribution board, make sure the size of the distribution board and its ventilation condition will not overheat and endanger the internal electronic device. Also, pay attention to the vibration of the machine. Check if the vibration will influence the electronic device of the electric box.

# **2.4 Installation Direction and Space**

## **Notes:**

- Mount the servo drive according to the following illustration. Incorrect installation may result in a drive malfunction or premature failure of the drive and motor.
- The ASDA-A2 servo drive should be mounted perpendicularly to the wall or in the control panel. In order to ensure the drive is well ventilated, ensure that all ventilation holes are not obstructed and sufficient free space is given to the servo drive. Do not install the drive in a horizontal position or malfunction and damage will occur.
- Do not connect the servo drives in parallel, or it might burn out the soft-start resistance or the commutator and cause danger.

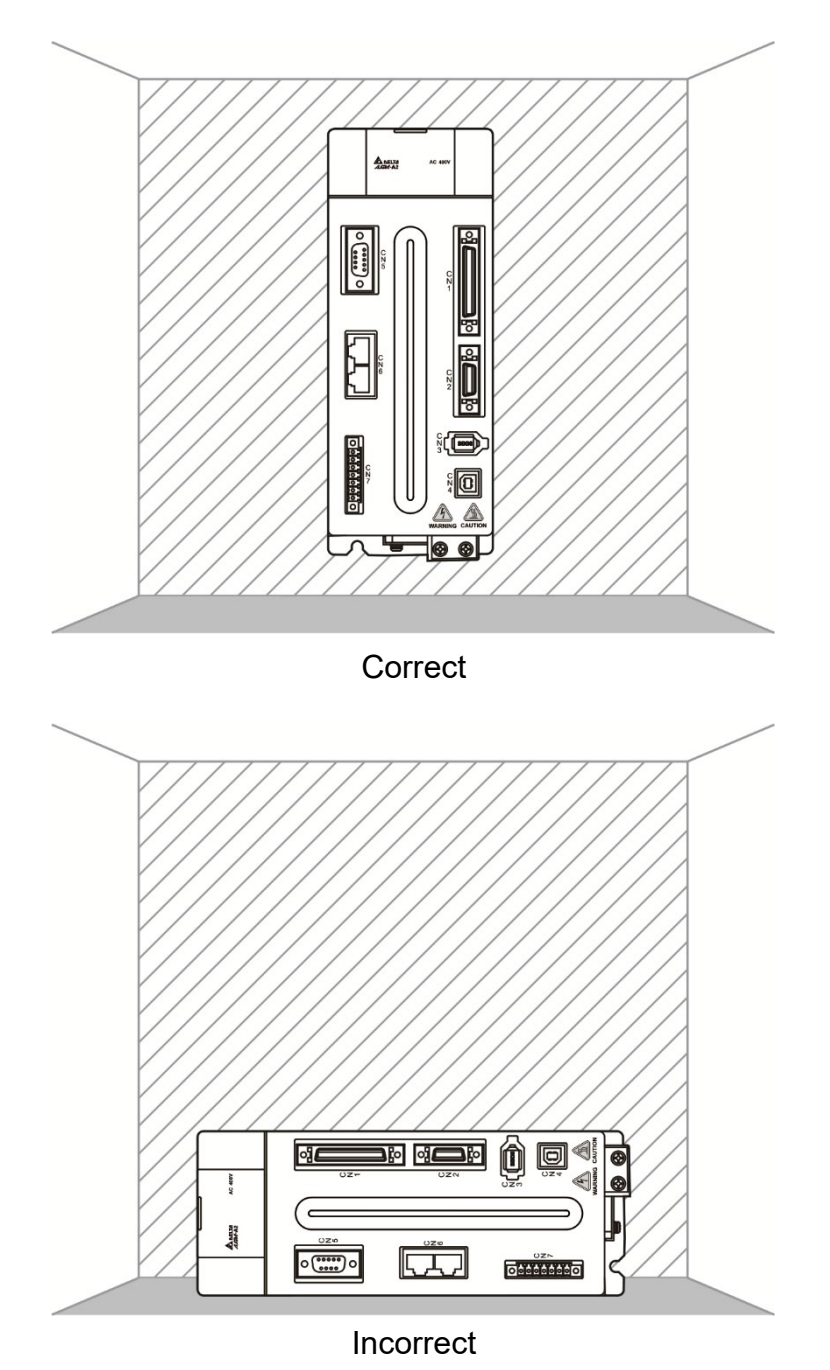

#### **Scheme of Installation:**

In order to have smaller wind resistance of the fan and increase the ventilation, please follow the suggested clearance value when installing one or more than one servo drives. (Refer to the following diagram.)

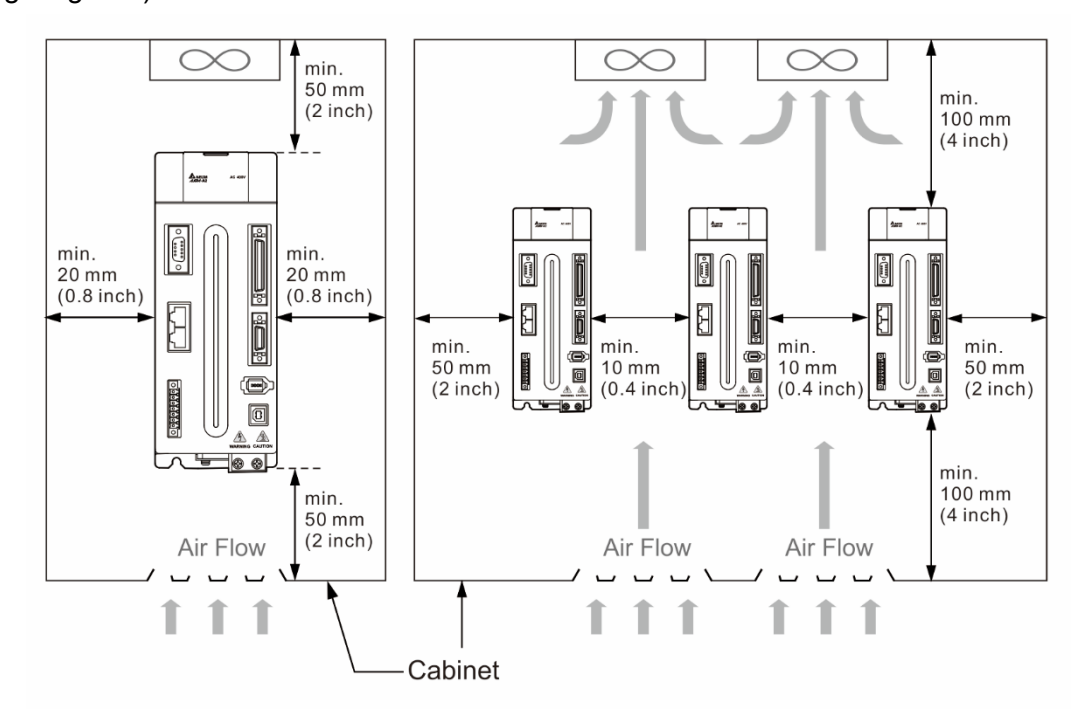

Note: The above diagrams are not in equal proportion. Please refer to the annotation.

# **2.5 Specification of Circuit Breaker and Fuse**

### **220V Series**

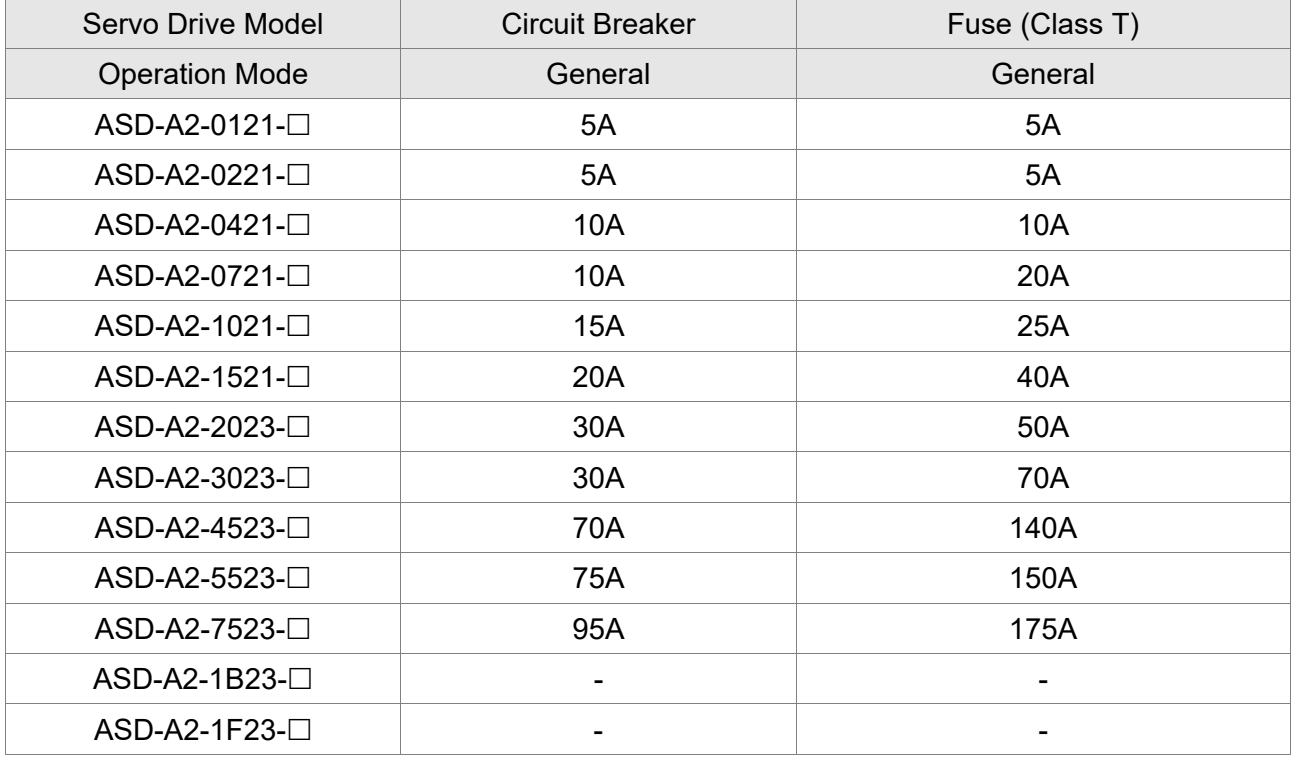

Note:

- 1. If the servo drive is equipped with a residual-current device (RCD) for electricity leakage protection, select a circuit breaker with sensitivity of at least 200 mA and with minimum 0.1 sec working time to avoid incorrect operation of the RCD.
- 2. Select Type B residual-current devices with time delay if the system ground wire may contain DC electricity.
- 3. Use the fuse and circuit breaker that comply with the UL / CSA standard.

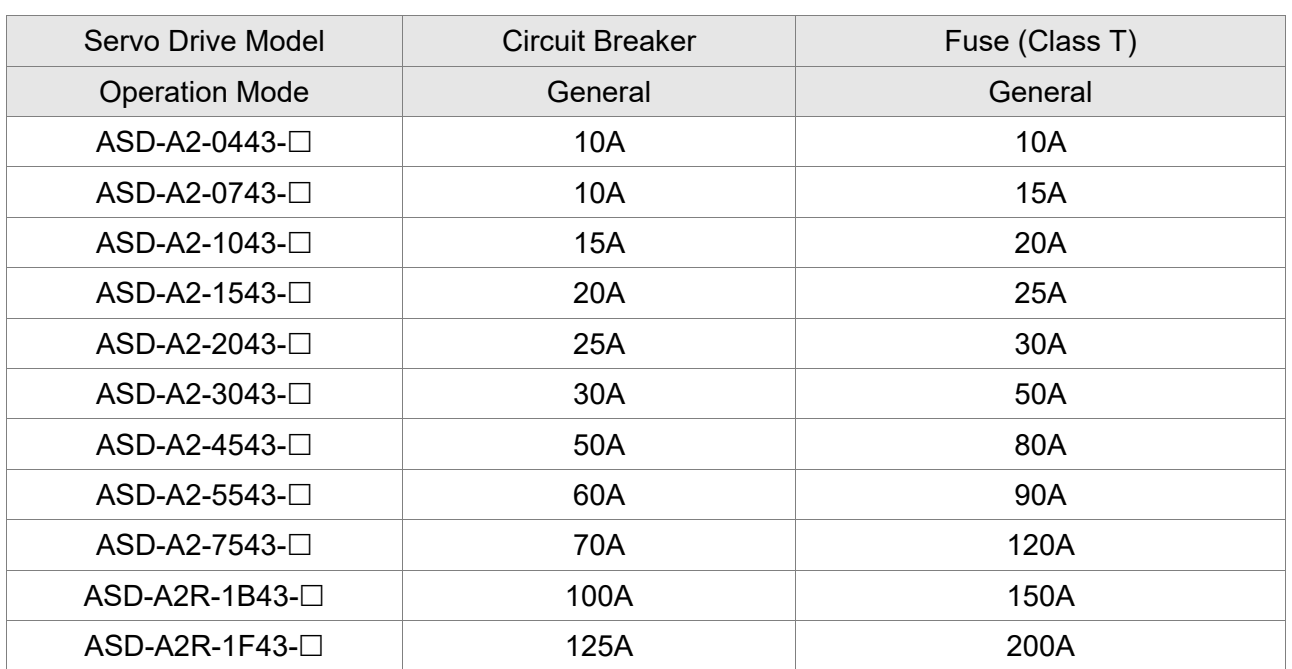

#### **400V Series**

Note:

1. If the servo drive is equipped with a residual-current device (RCD) for electricity leakage protection, select a circuit breaker with sensitivity of at least 200 mA and with minimum 0.1 sec working time to avoid incorrect operation of the RCD.

2. Select Type B residual-current devices with time delay if the system ground wire may contain DC electricity.

3. Use the fuse and circuit breaker that comply with the UL / CSA standard.

# **2.6 Ferrite Ring**

The movable or round-shaped ferrite ring is usually made of Mn-Zn ferrite. The impedance of the ferrite ring varies with frequency. Normally, its impedance is relatively small to a low-frequency signal; however, when the frequency of the signal increases, the impedance may increase dramatically. Use the ferrite ring to optimize signal transmission and suppress high-frequency noise, and reduce high-frequency interference in the power cable, signal cable, and connectors.

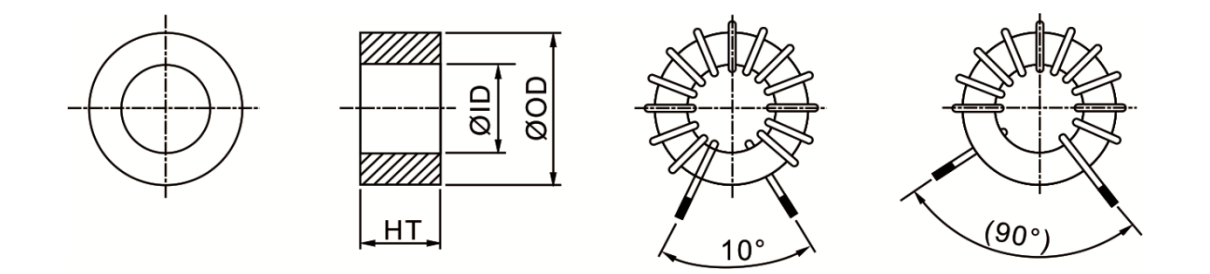

UNIT: mm (inch)

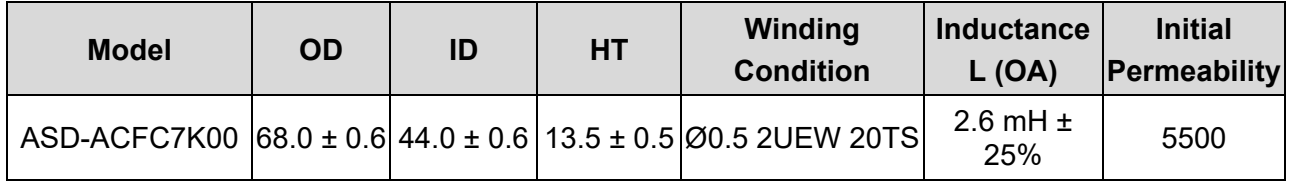

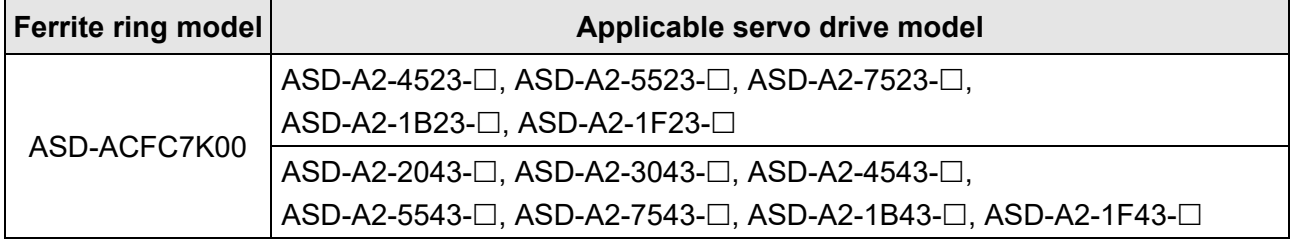

#### **Installation precautions**

The ferrite ring is commonly used when peripheral devices (such as a controller) are affected by noise from conduction and radiation when the servo motor is in the Servo On state. The parasitic capacitance between the cables in the wiring panel and the ground is typically small. As the frequency of the signal increases (Servo On state), the resistance of the parasitic capacitance becomes small enough to let common-mode current flow through. Normally, common-mode current only leads to common-mode interference due to an unstable circuit caused by a poor connection between the power circuit and ground. If the common-mode current flows through the external cables, common-mode interference may also happen due to electrical interference caused by unstable electric potential.

The ferrite ring causes eddy current losses to a high-frequency signal and transforms it into heat when suppressing common-mode interference. The ferrite ring acts as a low-pass filter to effectively suppress high-frequency noise and ensure the stability of the circuit while the impedance to low-frequency signals is relatively small.

Winding several turns of wire onto the ferrite ring can increase inductance and the ability to filter out high-frequency noise.

The suggested winding methods are shown below:

1. For A2-220V model (4.5 kW ~ 7.5 kW) and A2-400V model (2 kW ~ 7.5 W)

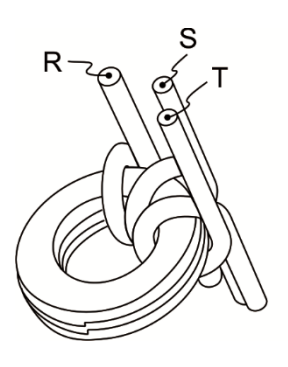

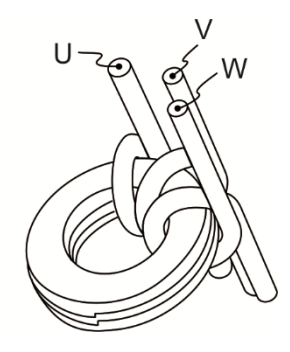

2. For A2-220V model (11 kW ~ 15 kW) and A2-400V model (11 kW ~ 15 kW)

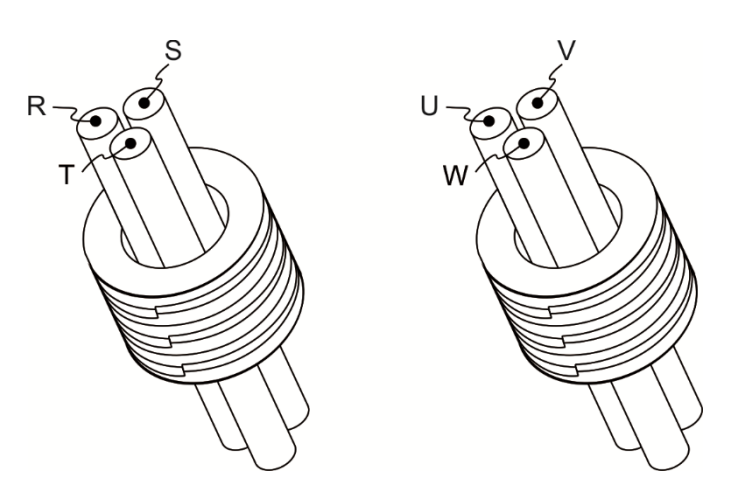

Note:

- 1. Please refer to Section 3.1.4 for the selection of the motor power cable.
- 2. Only the motor power cable or power cable can run through the ferrite ring. If needed, please prepare extra ferrite rings for grounding.
- 3. An EMI filter may be required for absorbing radiation when using a longer motor power cable.

# **2.7 EMI Filter Selection**

## **220V Series**

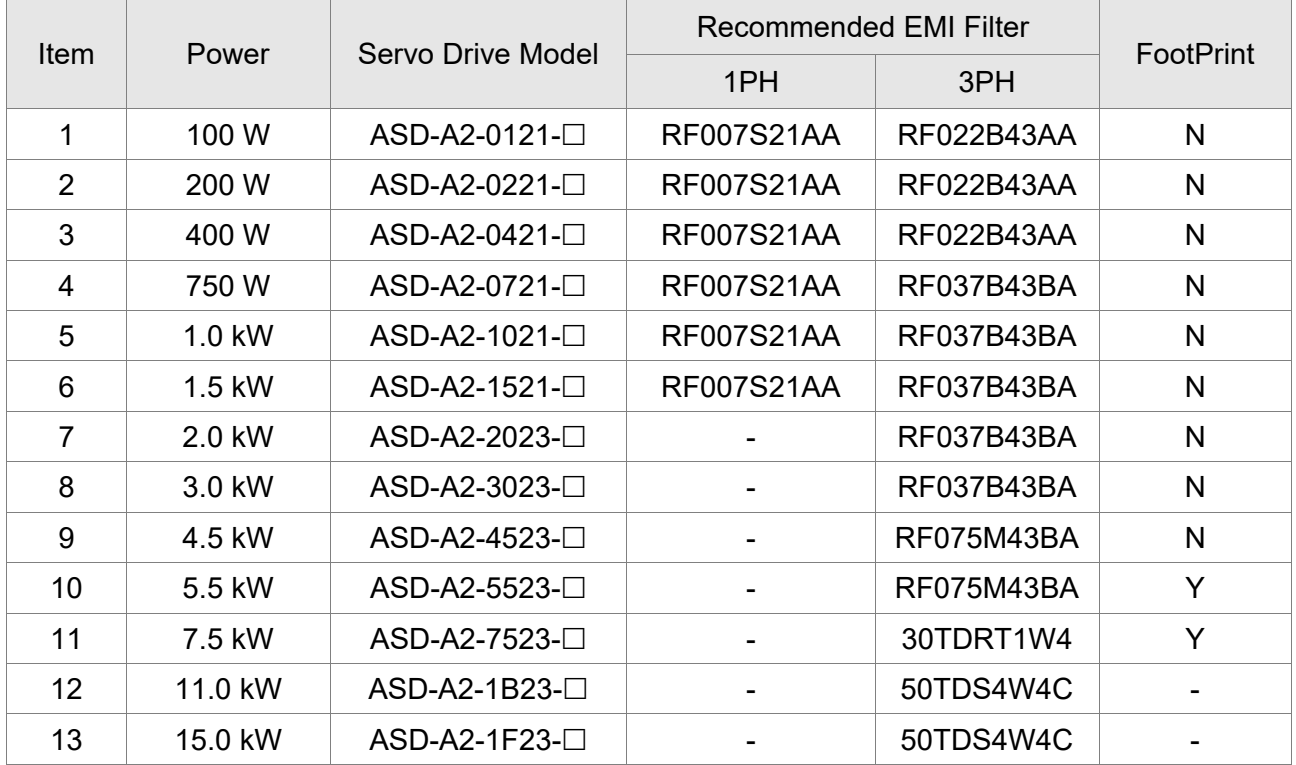

## **400V Series**

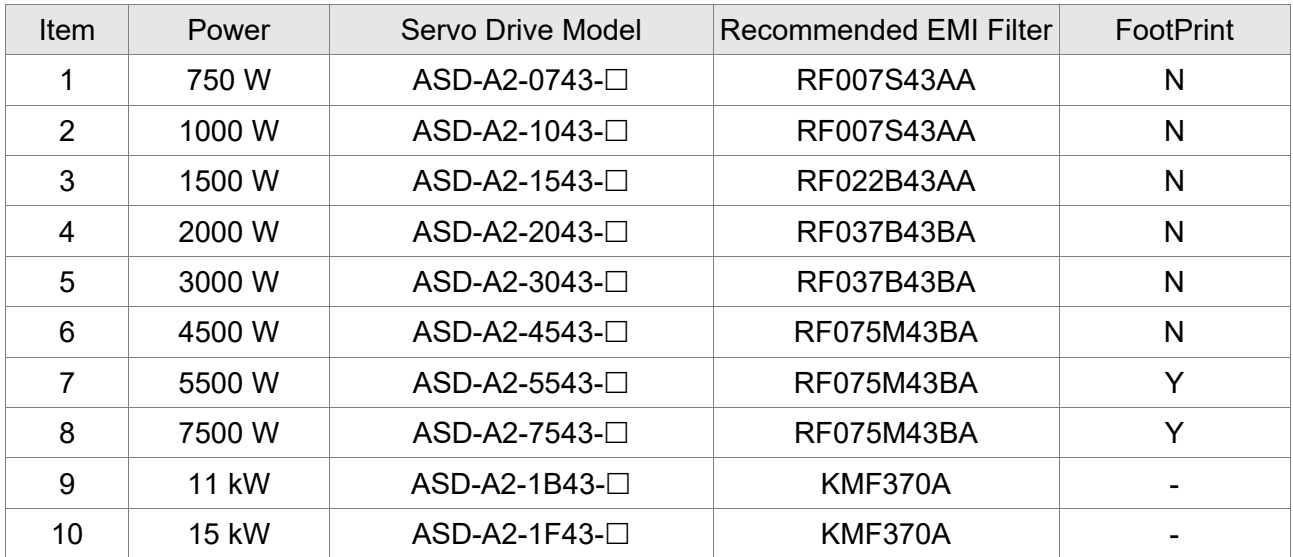

## **EMI Filter Installation**

All electronic equipment (including servo drive) generates high or low frequency noise during operation and interferes with the peripheral equipment via conduction or radiation. With an EMI Filter and the correct installation, much interference can be eliminated. It is suggested to use Delta's EMI Filter to suppress the interference better.

When installing the servo drive and EMI Filter, please follow the instructions of the user manual and make sure it meets the following specifications:

- 1. EN61000-6-4 (2001)
- 2. EN61800-3 (2004) PDS of category C2
- 3. EN55011+A2 (2007) Class A Group 1

### **General Precaution**

In order to ensure the best performance of EMI Filter, apart from the instructions of servo drive installation and wiring, please follow the precautions below:

- 1. The servo drive and EMI Filter should be installed on the same metal plate.
- 2. When installing the servo drive and EMI Filter, the servo drive should be installed above the EMI Filter.
- 3. The wiring should be as short as possible.
- 4. The metal plate should be well grounded.
- 5. The metal cover of the servo drive and EMI Filter or grounding should be firmly fixed on the metal plate. Also, the contact area should be as large as possible.
- 6. It is suggested to install one servo drive with one EMI filter.

### **Motor Cable Selection and Installation Precautions**

The selection of motor cables and installation affects the performance of EMI Filter. Please follow the precautions below.

- 1. Use the cable that has braid shielding. (The effect of double shielding is better.)
- 2. The shield on both sides of the motor cable should be grounded in the shortest distance and the largest contact area.
- 3. The protective paint of the U-shape saddle and metal plate should be removed in order to ensure good contact. Please see the figure below.
- 4. It should have a correct connection between the braid shielding of the motor cable and the metal plate. The braid shielding on both sides of the motor cable should be fixed by the U-shape saddle and metal plate. Please see the figure below for the correct connection.

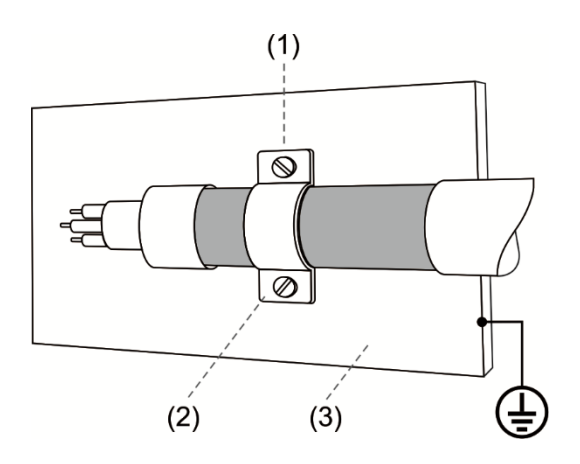

- (1) The protective paint of the U-shape saddle and metal plate should be removed in order to ensure good contact.
- (2) U-shape saddle
- (3) Well-grounded metal plate

# **2.8 Selection of Regenerative Resistor**

When the direction of pull-out torque is different from the rotation, it means the electricity is sent back to the servo drive from the load-end. It becomes the capacitance of DC Bus and increases the voltage. When the voltage increases to a specific value, the come-back electricity can only be consumed by regenerative resistor. There is a built-in regenerative resistor in the servo drive. Users can also use the external regenerative resistor if needed.

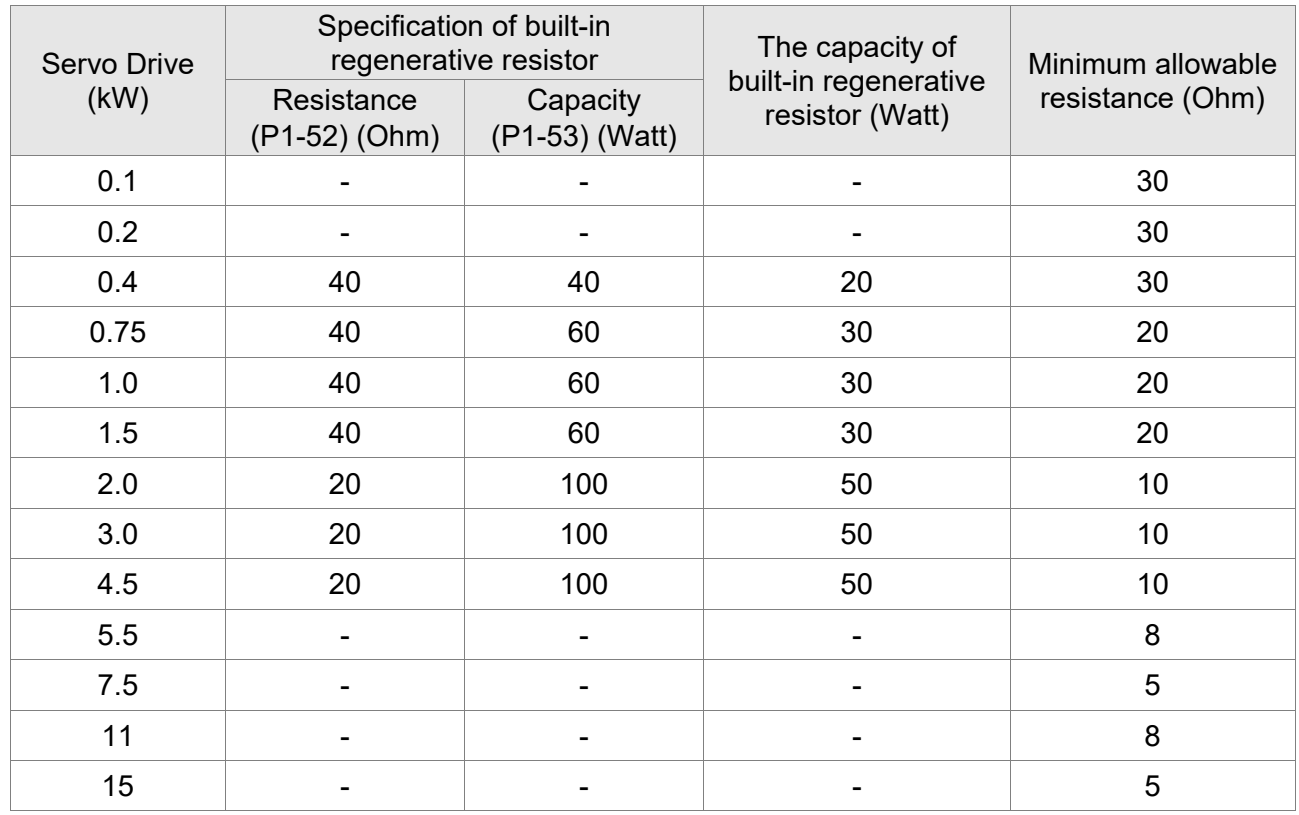

#### **Specifications of the built-in regenerative resistor in the ASDA-A2 220V series**

# **Specifications of the built-in regenerative resistor in the ASDA-A2 400V series (A2-XN / A2-E excluded)**

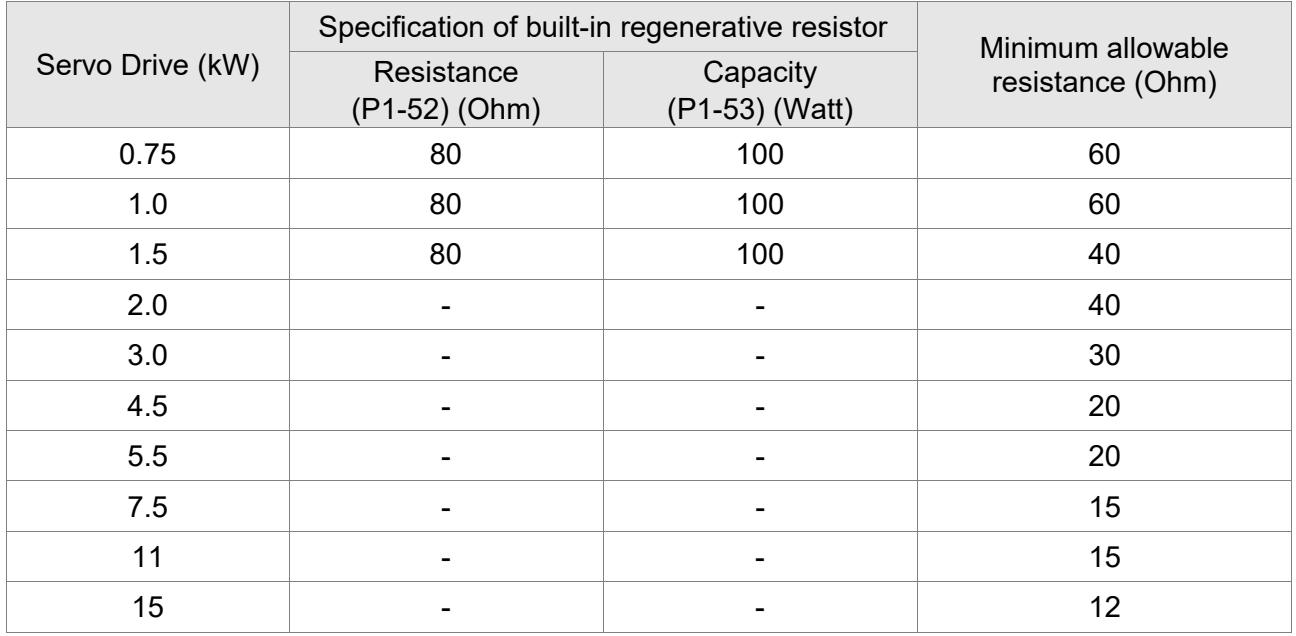

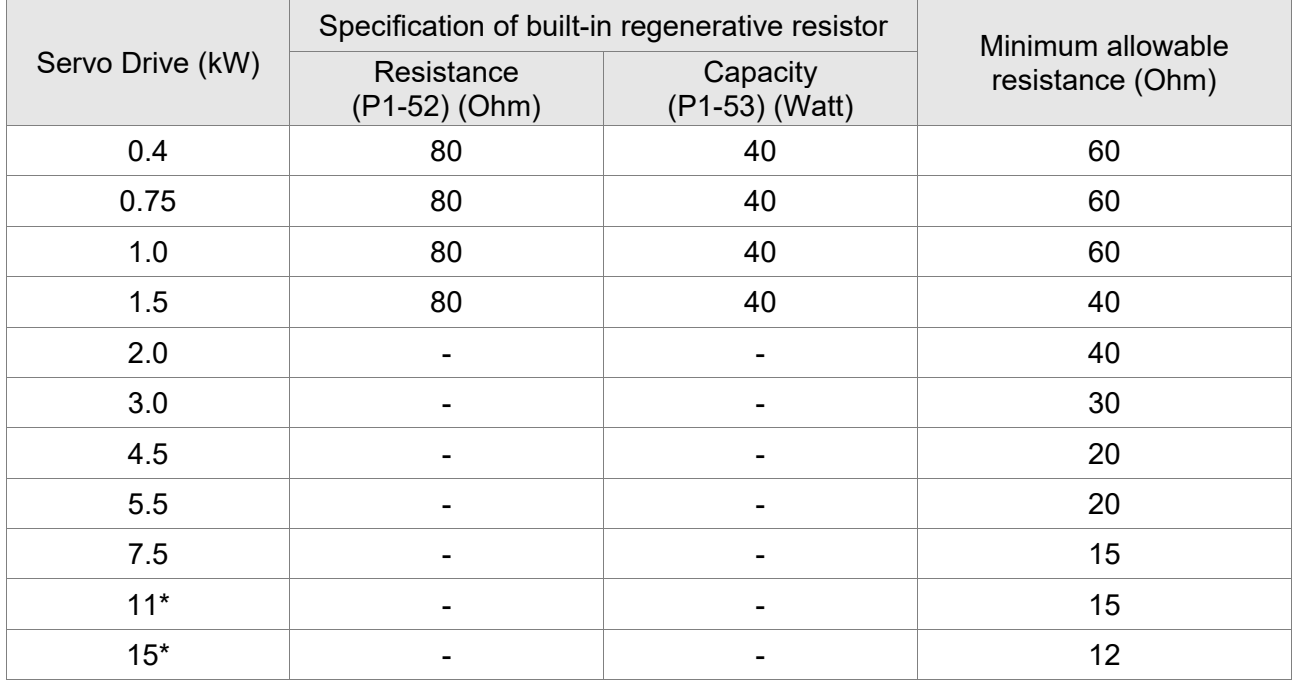

#### **Specifications of the built-in regenerative resistor in the ASDA-A2-XN / A2-E 400V series**

Note: The specifications of A2R 400V 11 kW and 15 kW models are the same as the above table.

When the regenerative energy exceeds the capacity of the built-in regenerative resistor, the external regenerative resistor should be applied. Please pay special attention to the followings when using the regenerative resistor.

- 1. Please correctly set up the resistance (P1-52) and capacity (P1-53) of regenerative resistor. Or it might influence the performance of this function.
- 2. When using an external regenerative resistor, please note that its resistance must be greater than the resistance of the built-in regenerative resistor. For general application, you can connect more than one resistor in series. If the value (from resistors connected in series) exceeds the rated range, you can reduce the value by connecting the resistor in parallel. If you want to connect the resistors in parallel to increase the power of the regenerative resistor, please make sure the capacitance meets the requirements.

See the following diagram and settings for connecting the regenerative resistor in serial and parallel.

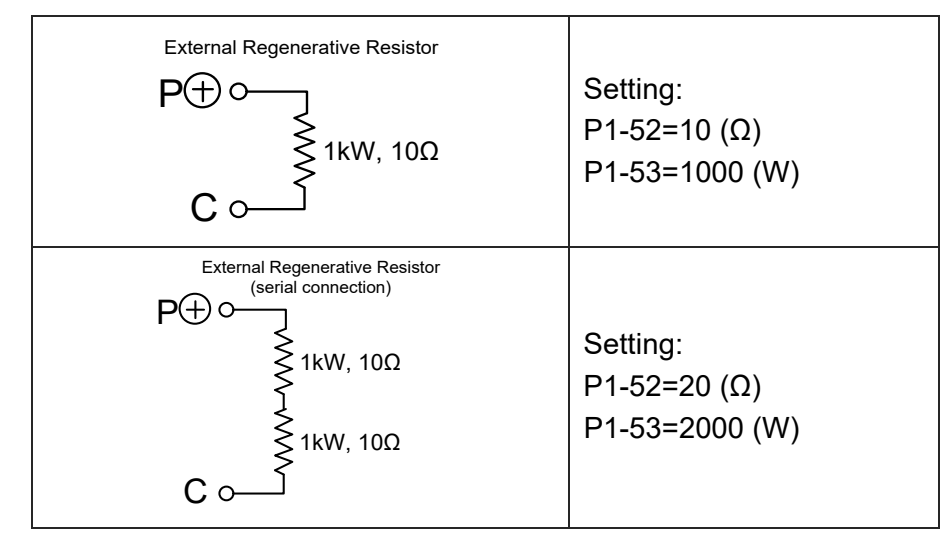

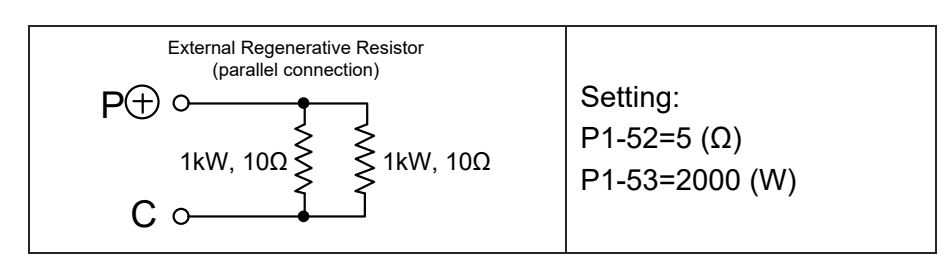

3. In natural environment, if the capacity of the regenerative resistor (the average value) is within the rated capacity, the temperature of the capacitance will increase to 120°C (248°F) or even higher (under the condition of regenerative energy continues to function). For safety concerns, please apply the method of forced cooling in order to reduce the temperature of regenerative resistor. Or, it is suggested to use the regenerative resistor which is equipped with thermal switches. Please contact the distributors for load characteristics of the regenerative resistor.

When using the external regenerative resistor, the resistor should connect to P, C terminal and the contact of P, D terminal should be opened. It is recommended to choose the above mentioned capacitance. For easy calculation of regenerative resistor capacity, except the energy consumed by IGBT, two ways are provided to select the capacity of the external regenerative resistor according to the selected linear motor or rotary motor.

#### (1) Regenerative Power Selection

(a) When the external load on torque does not exist

If the motor operates back and forth, the energy generated by the brake will go into the capacitance of DC bus. When the voltage of the capacitance exceeds a specific value, the redundant energy will be consumed by the regenerative resistor. Two ways of selecting the regenerative resistor are provided here. The table below provides the energy calculation method. Users can refer to it and calculate the selected regenerative resistor.

#### **220V**

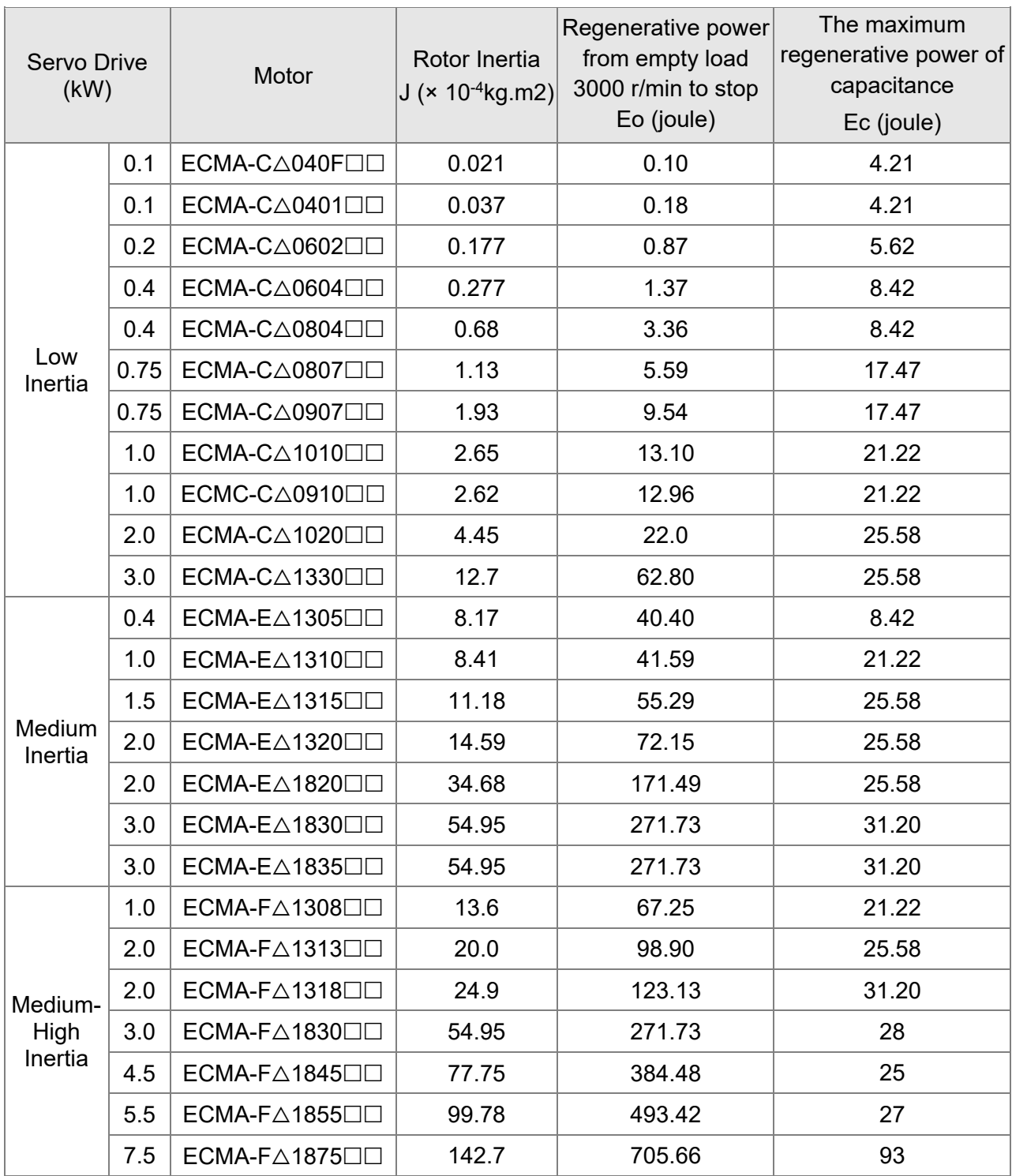

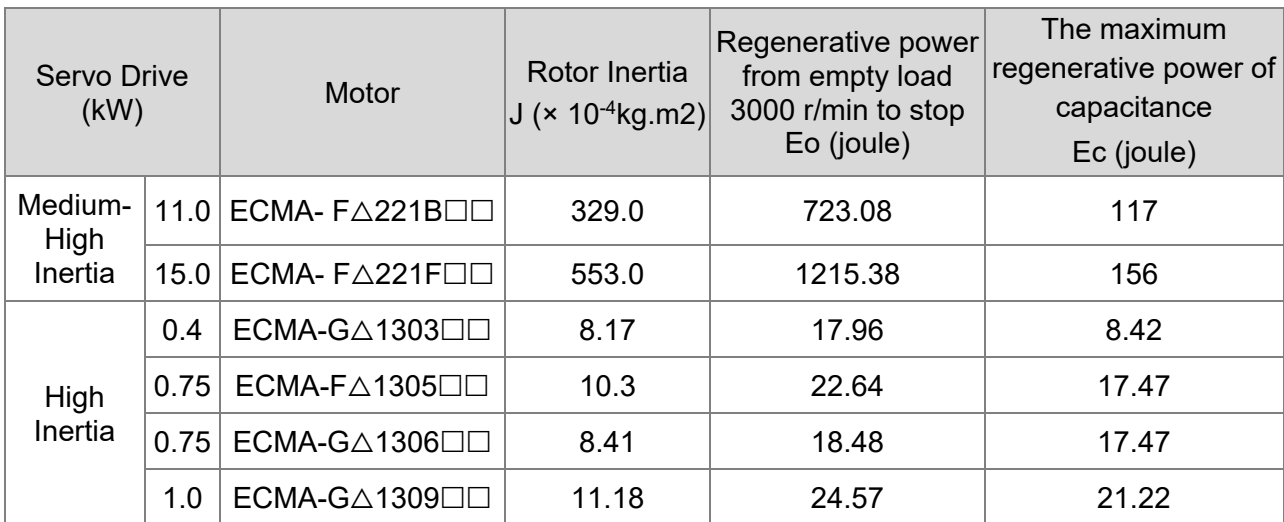

Eo= J \* wr2/182 (joule), Wr: r/min

## **400V**

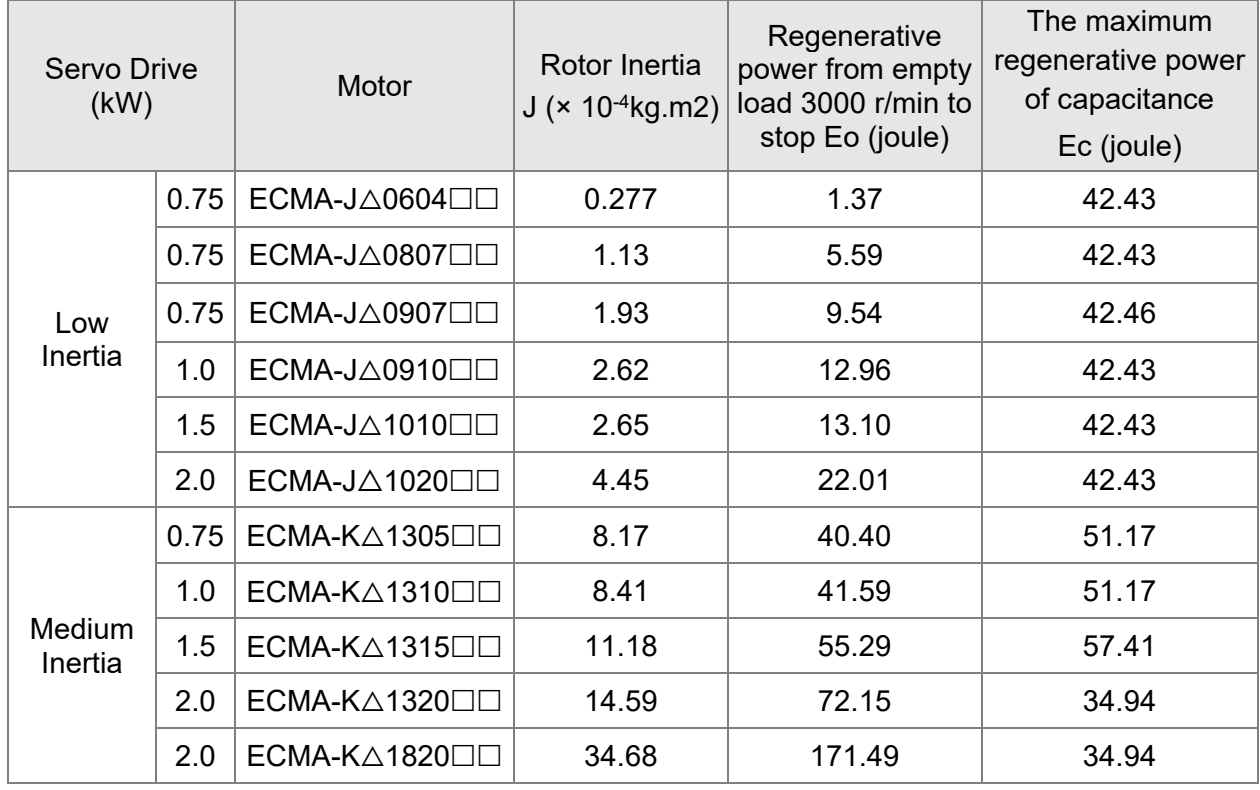

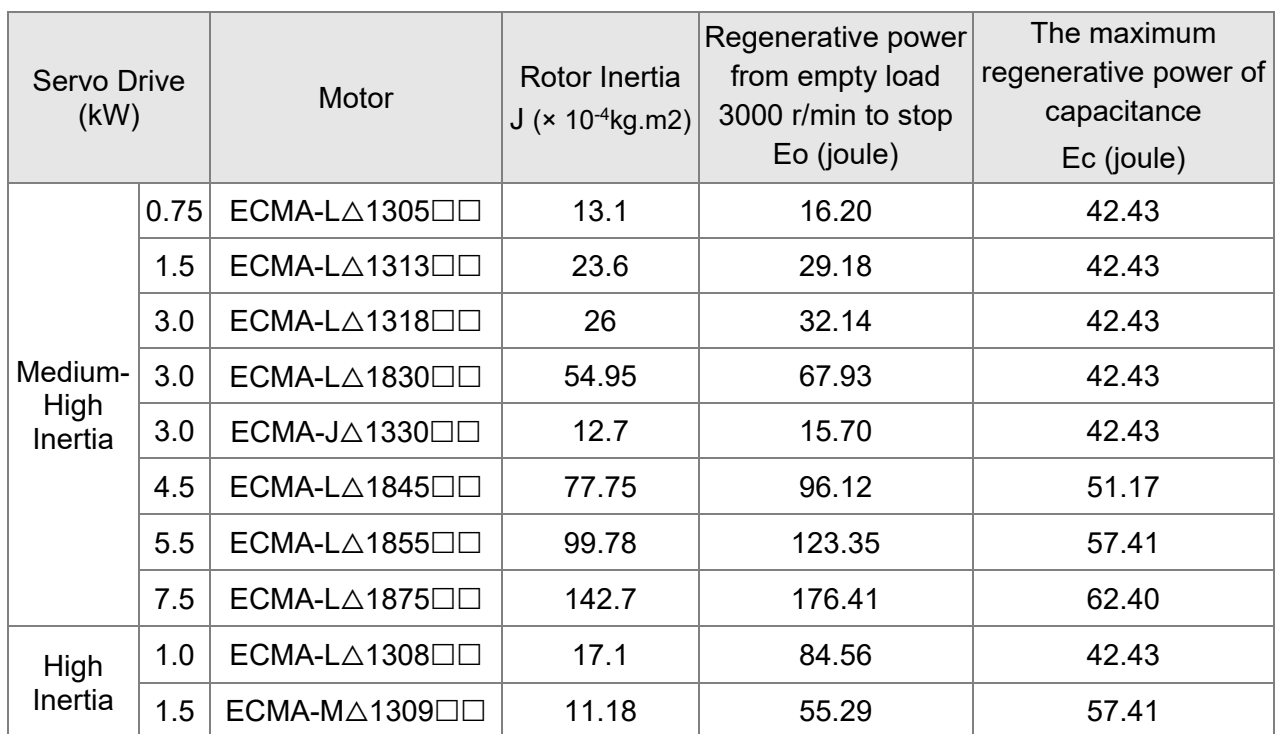

Eo=  $J*wr<sup>2</sup>/182$  (joule), Wr: r/min

Assume that the load inertia is N times to the motor inertia and the motor decelerates from 3000 r/min to 0, its regenerative energy is (N+1) x Eo. The consumed regenerative resistor is  $(N+1)$  × Eo - Ec joule. If the cycle of back and forth operation is T sec, then the power of regenerative resistor it needs is 2×((N+1) x Eo - Ec) / T.

Followings are the calculation procedure:

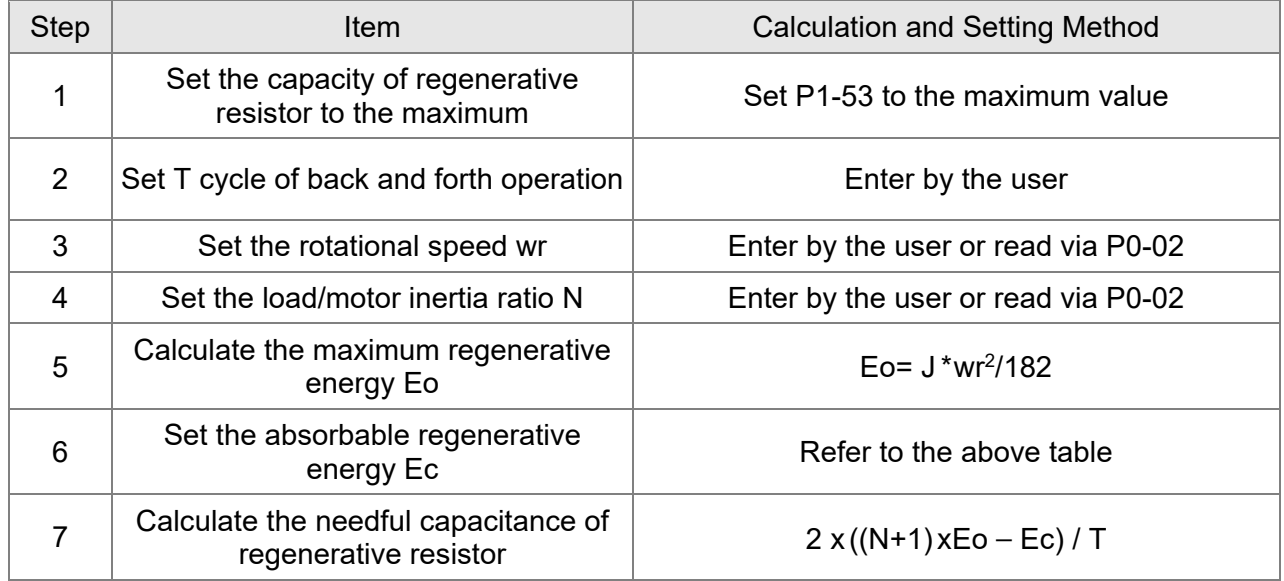

Take 400 W as the example. The cycle of back and forth operation is  $T = 0.4$  sec, the maximum speed is 3000 r/min, and the load inertia is 7 times to the motor inertia. Then, the needful power of regenerative resistor is  $2 \times ((7+1) \times 1.37 - 8) / 0.4 = 14.8$  W. If it is smaller than the built-in capacity of regenerative resistor, the built-in 60 W regenerative resistor will do. Generally speaking, when the need of the external load inertia is not much, the built-in regenerative is enough. The smaller power of the regenerative resistor it is, the more energy it accumulates and the higher temperature it will be. When the temperature is higher than a specific value, AL005 occurs.

(b) If the external load torque exists, the motor is in reverse rotation.

Usually, the motor is in forward rotation, which means the torque output direction of the motor is the same as the rotation direction. However, in some applications, the direction of torque output is different from the rotation. In this situation, the motor is in reverse rotation. The external energy goes into the servo drive through the motor. The diagram below is one example. When the external force direction is the same as the moving direction, the servo system has to use the force of the opposite direction to keep the speed and stability. Huge amount of energy will return to the servo drive at the moment. When DC-BUS is full and unable to store the regenerative energy, the energy will be led to the regenerative resistor and consumed.

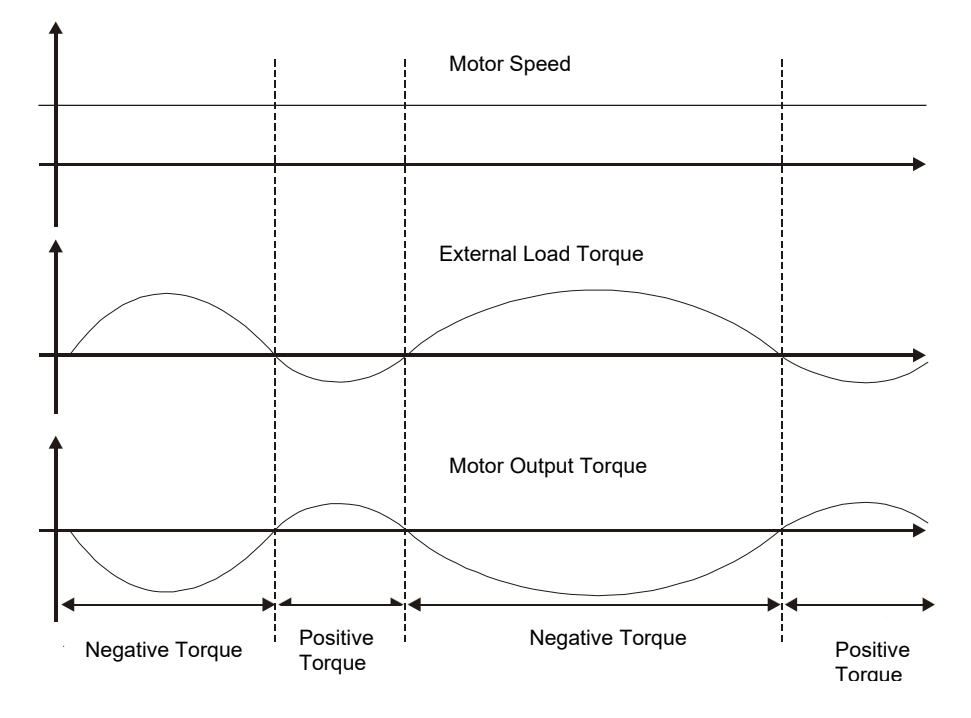

Negative torque: TL × Wr TL: external load torque

For safety reasons, please calculate it by considering the safest situation.

For example, when the external load torque is the +70% rated torque and the rotation reaches 3000 r/min, then take 400 W (the rated torque is 1.27 Nt-m) as the example. The user has to connect the regenerative resistor of  $40\Omega$ , which is  $2 \times (0.7 \times 1.27) \times (3000 \times 2 \times \pi / 60) = 560$  W.

#### (2) Simple Selection

Choose the appropriate regenerative resistor according to the allowable frequency and empty load frequency in actual operation. The so-called empty allowable frequency is the frequency of continuous operation when the servo motor runs from 0 r/min to the rated speed and then decelerates from the rated speed to 0 r/min within the shortest time. The following table lists the allowable frequency when the servo drive runs without load (times/min).

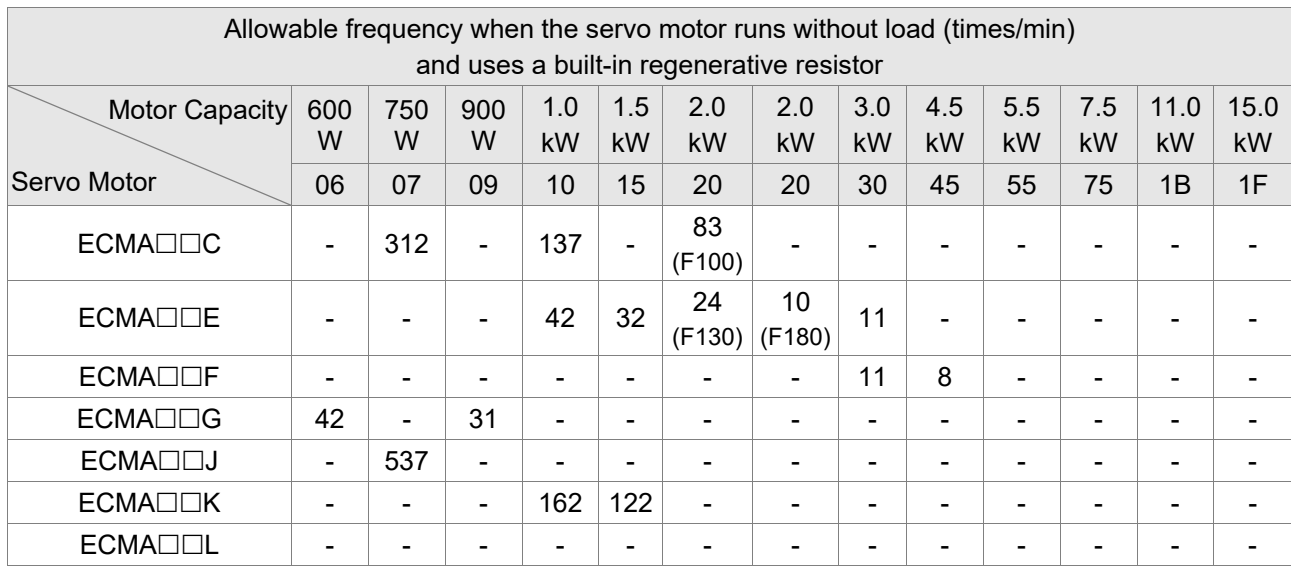

When the servo motor runs with load, the allowable frequency will be different according to different load inertia or speed. The following is the calculation method.

m represents load / motor inertia ratio.

Allowable frequency = 
$$
\frac{\text{Allowable frequency when servo motor run without load}}{m+1} \times \left(\frac{\text{Rated speed}}{\text{Operating speed}}\right)^2 \frac{\text{times}}{\text{min.}}
$$

The comparison table of external regenerative resistor is provided below. Please choose the appropriate regenerative resistor according to the allowable frequency.

The table below describes the suggested allowable frequency (times/min) of regenerative resistor when the servo drive runs without load.

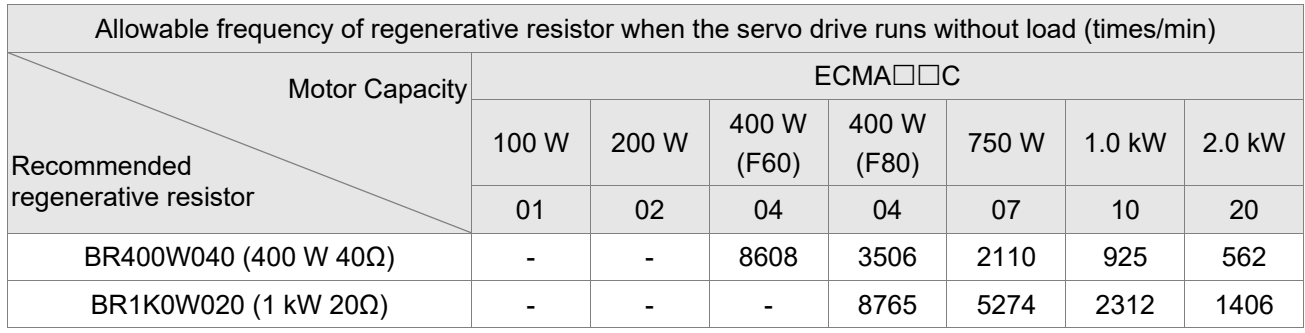

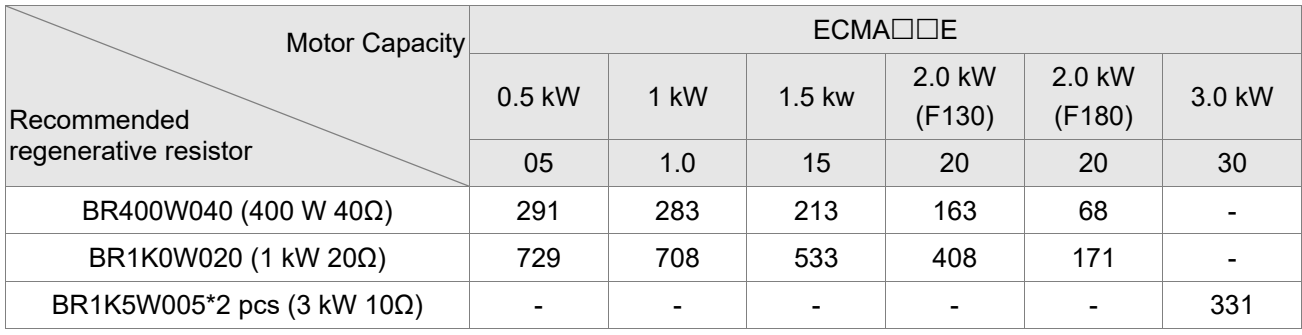

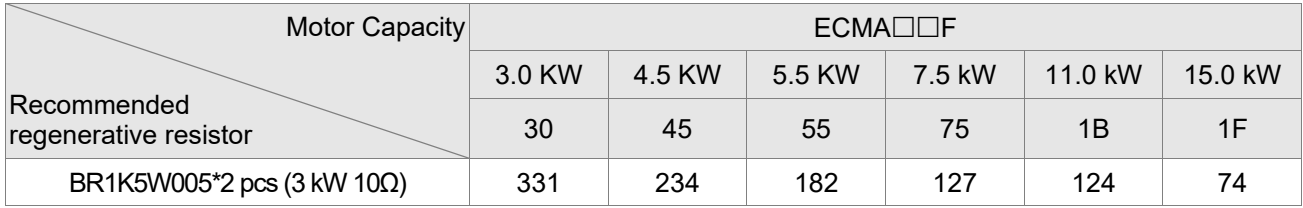

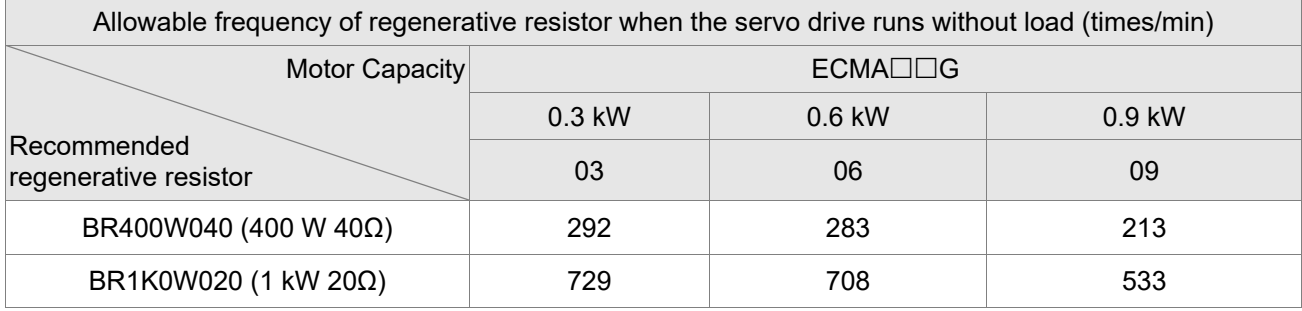

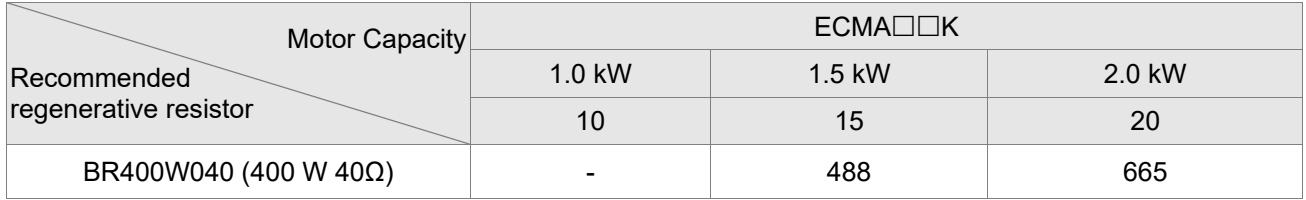

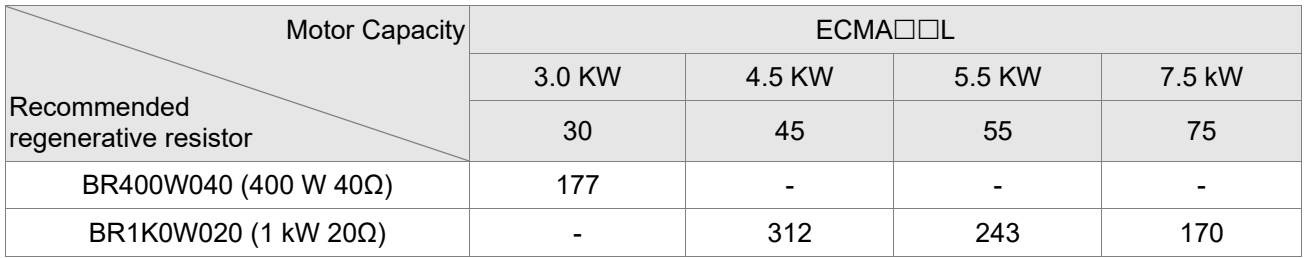

If the regenerative resistor wattage is not enough, you can connect the same regenerative resistors in parallel to increase the power, but the resistance cannot be lower than the minimum allowable resistance specified in the manual after parallel connection.

## **Dimensions of Regenerative Resistor**

Delta Part Number: BR400W040 (400 W 40Ω)

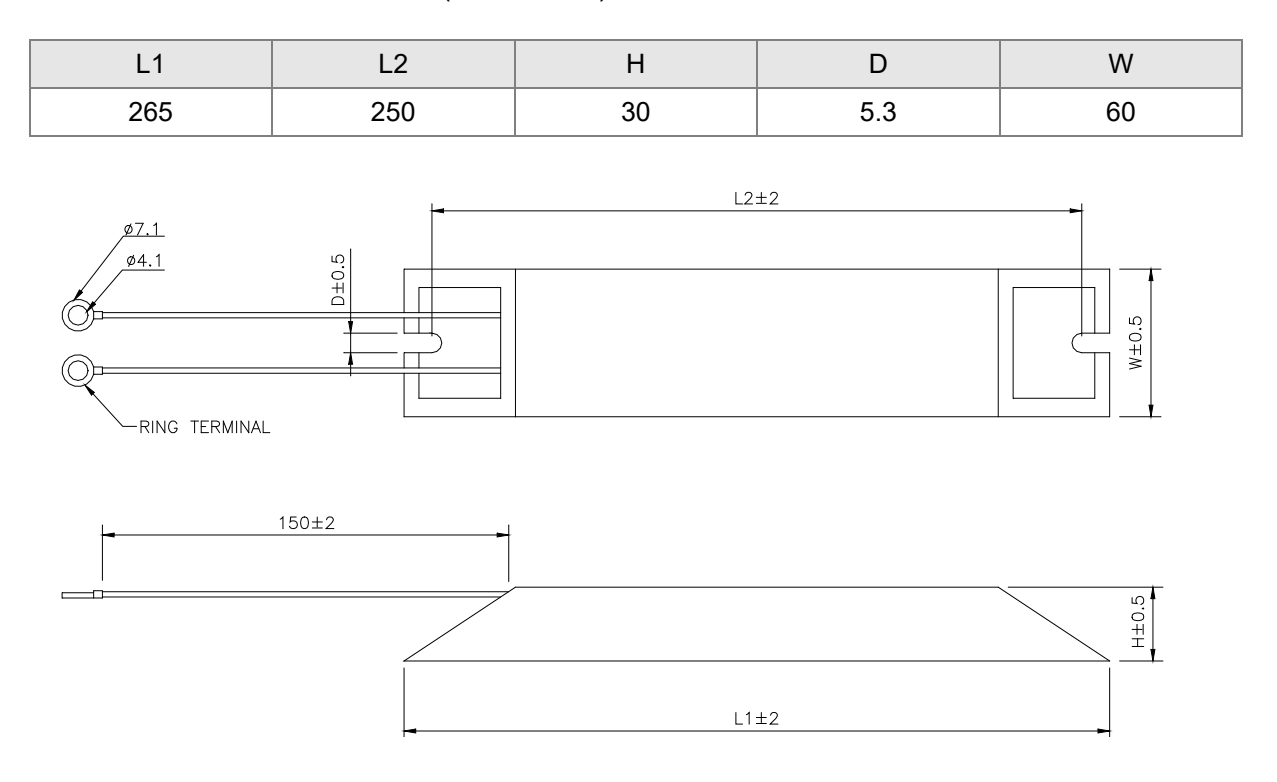

Delta Part Number: BR1K0W020 (1 kW 20Ω), BR1K5W005 (1.5 kW 5Ω)

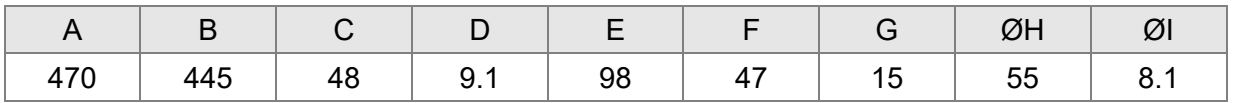

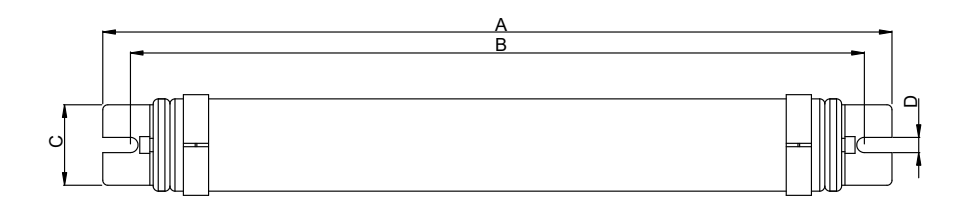

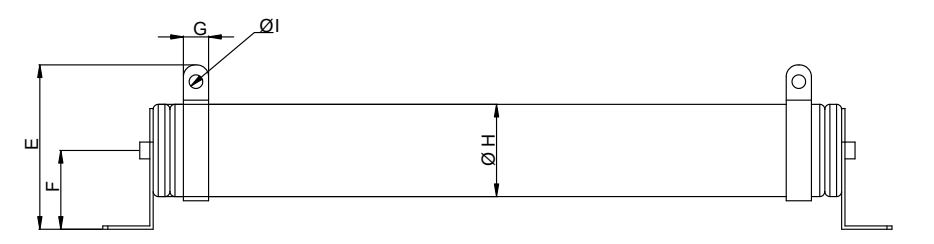

# **2.9 The Use of Servo Motor**

Please pay attention to the following when using servo motors with brake:

Never apply the brake to dynamic braking.

## **2.9.1 Troubleshooting for the Motor Operation and Status**

## **Servo motor makes abnormal noises:**

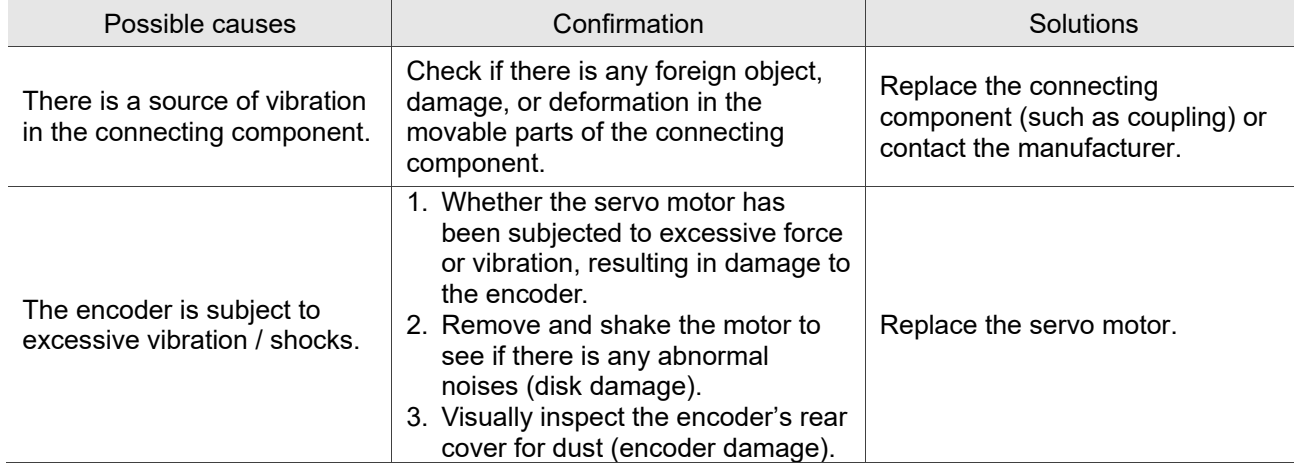

#### **Servo motor overheating:**

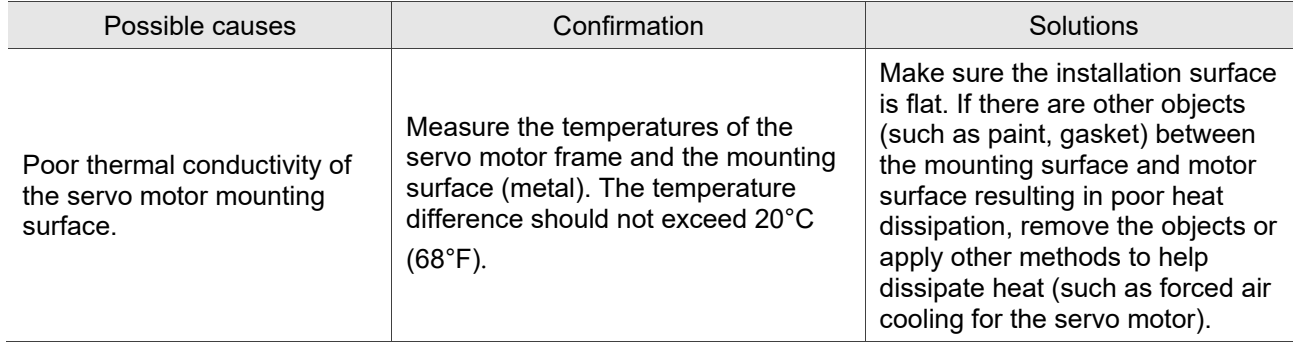

Orientation **Precautions** Horizontal If you are using a servo motor with oil seal, please refer to the precaution measures in section 2.9.5 for preventing oil / water from entering the servo motor. Vertical (with shaft end up) Do not use servo motors with oil seal in the vertical orientation. ■ When wiring, you need to install an oil trap (marked as (1) in the left) to prevent vapor from entering the motor. ■ When installing the servo motor in a machine (such as a gearbox), you must comply with the precaution measures in section 2.9.5 to prevent oil and gas from entering the servo motor. Vertical (with shaft end down) If you are using a servo motor with oil seal, please refer to the precaution measures in section 2.9.5 for preventing oil / water from entering the servo motor.

You can install the servo motor horizontally or vertically.

Note: if you need to install gears on the servo motor, please follow the manufacturer's instructions for installation.

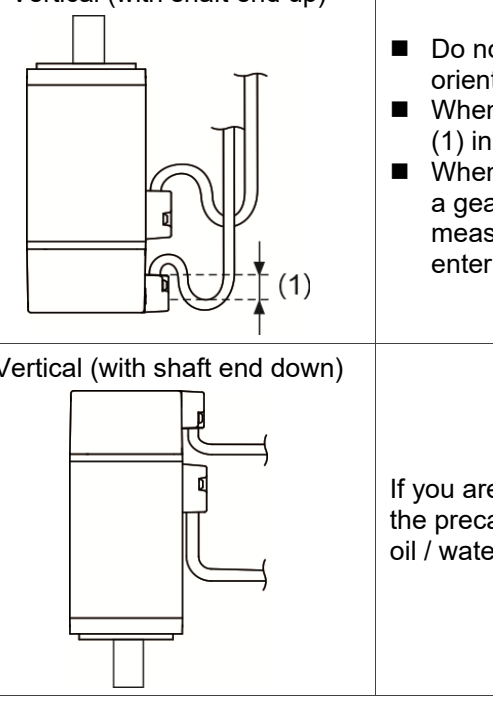

## **2.9.3 Precautions for Using Servo Motors with Oil Seal**

This section defines the operating conditions for using motors with oil seal:

1. In the operating environment, the oil level must be lower than the oil seal lip.

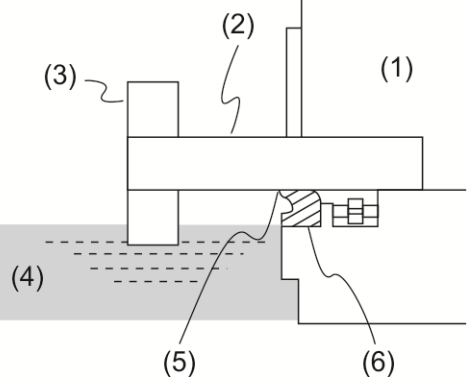

(1) Servo motor; (2) Motor shaft; (3) Gear; (4) Oil; (5) Oil seal lip; (6) Oil seal

- 2. The oil seal cannot be submerged in the liquid; it can only withstand splashes of oil.
- 3. The oil seal lip cannot be soaked in oil.
- 4. The oil seal cannot be lower than the oil level; otherwise the oil will enter the servo motor and cause damage.

# **2.9.4 Precautions for Using Couplings**

Caution:

It is suggested to use a flexible coupling specifically designed for servo motors, especially double spring couplings, which provide some buffer tolerance during eccentric motion and deflection. Please select appropriate coupling size for the operating conditions. Improper usage or connection may result in damage.

- 1. Wipe off the anti-rust coating or oil on the motor shaft end.
- 2. If using a servo motor with a keyway, attach the supplied key or a key that matches the dimensions of the drawing to the motor shaft.

Note: when installing the keyway on the motor, do not apply excessive force to the keyway or motor shaft.

3. Use dial gauge or other methods to ensure that the centering accuracy is within the specification.

If you cannot use the dial gauge or other methods, you can slide the coupling along both axes and adjust it until it does not get stuck.

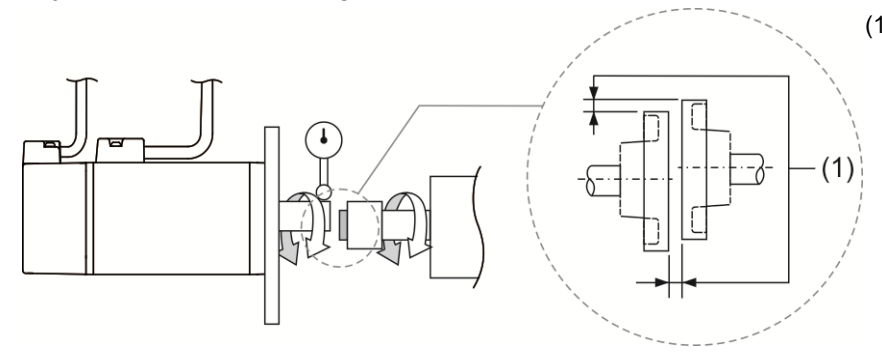

(1) The distance is measured at four different positions on the circumference for the centering accuracy. The difference between the maximum and minimum measurement values must be 0.03 mm or less; and even within this range, you can make adjustments to increase the centering accuracy as much as possible.

Note: when measuring, rotate the coupling and the motor shaft together.

- 4. Installation safety precautions for the servo motor shaft
	- (1) When connecting the shaft, ensure that the required centering accuracy is reached. If the shaft is not correctly centered, vibration may damage the bearings and encoder.
	- (2) When installing the coupling, do not apply excessive force to the shaft. Also, do not apply excessive force to the area around the encoder, as the impact may damage the encoder.

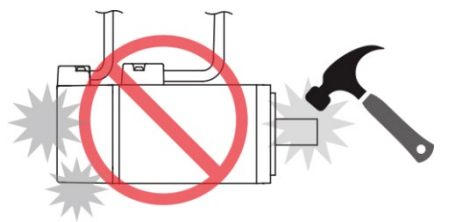

- (3) If the coupling makes any abnormal noises, re-align the shaft until the noises disappear.
- (4) Ensure that the axial load and radial load are within the specifications. Please refer to the specifications for the maximum axial load (N) and maximum radial load (N) for each servo motor.

## **2.9.5 Oil and Water Prevention Measures for the Servo Motor**

Please follow the following precautions and do not allow water, oil, or other foreign objects to enter the servo motor:

1. Do not submerge the cable in oil or water.

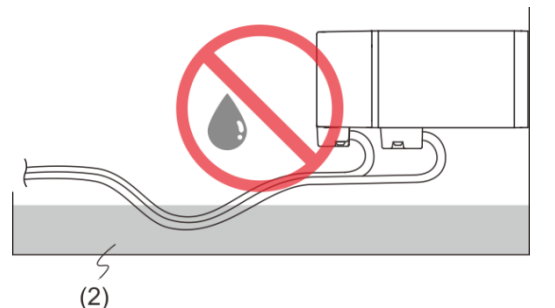

- 2. If oil or water is unavoidable, please use oil-resistant cables. Delta does not provide oil-resistant cable.
- 3. If the servo motor must be mounted with the shaft end up, do not use it in a machine, gearbox, or other environments where the servo motor may have contact with oil or water.

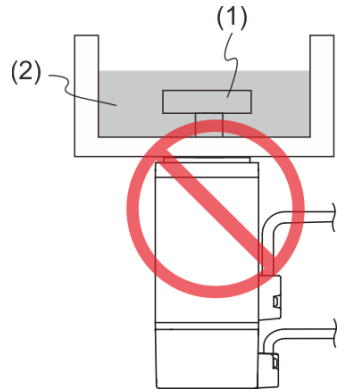

(1) Gear; (2) Oil

- 4. Do not use the servo motor in an environment with cutting fluid. Depending on the type of cutting fluid, the sealing material, the coated colloids, cables, or other components may be affected or even deteriorate.
- 5. Do not let the servo motor be in continuous exposure to oil mist, water vapor, oil, water, or grease.

If you cannot avoid using the servo motor under the above conditions, please take prevention measures to avoid dirt and water for the machine.

## **2.9.6 Measures to Suppress Temperature Increase of the Servo Motor**

- 1. When installing the servo motor, please pay attention to the cooling conditions (such as size of the heat sink) provided in the specifications of each servo motor type.
- 2. The servo motor generates heat during operation, and the heat generated by the servo motor is dissipated to the heat sink through the motor mounting surface. Therefore, if the surface area of the heat sink is too small, the temperature of the servo motor may increase abnormally.
- 3. If it is difficult to apply large heat sinks in the operating environment or if the ambient air temperature exceeds the given specifications, please take the following measures:
	- (1) Reduce servo motor full load rating: for more details, please refer to the specifications of each servo motor type. When selecting servo motors, consider motors with the power capacity 1 to 2 levels higher.
	- (2) Reduce the acceleration and deceleration of the work cycle to lower the motor load.
	- (3) Apply external forced air cooling to the servo motor using cooling fans or other means.

Important: avoid placing a gasket or other insulating materials between the servo motor and heat sink, as this may result in motor temperature increase, inferior noise resistance, and motor malfunction.

# **Chapter 3 Wiring**

This chapter provides information on wiring ASDA-A2 series products, the descriptions of I/O signals and gives typical examples of wiring diagrams.

# **3.1 Connections - 220V series**

## **3.1.1 Connecting to Peripheral Devices**

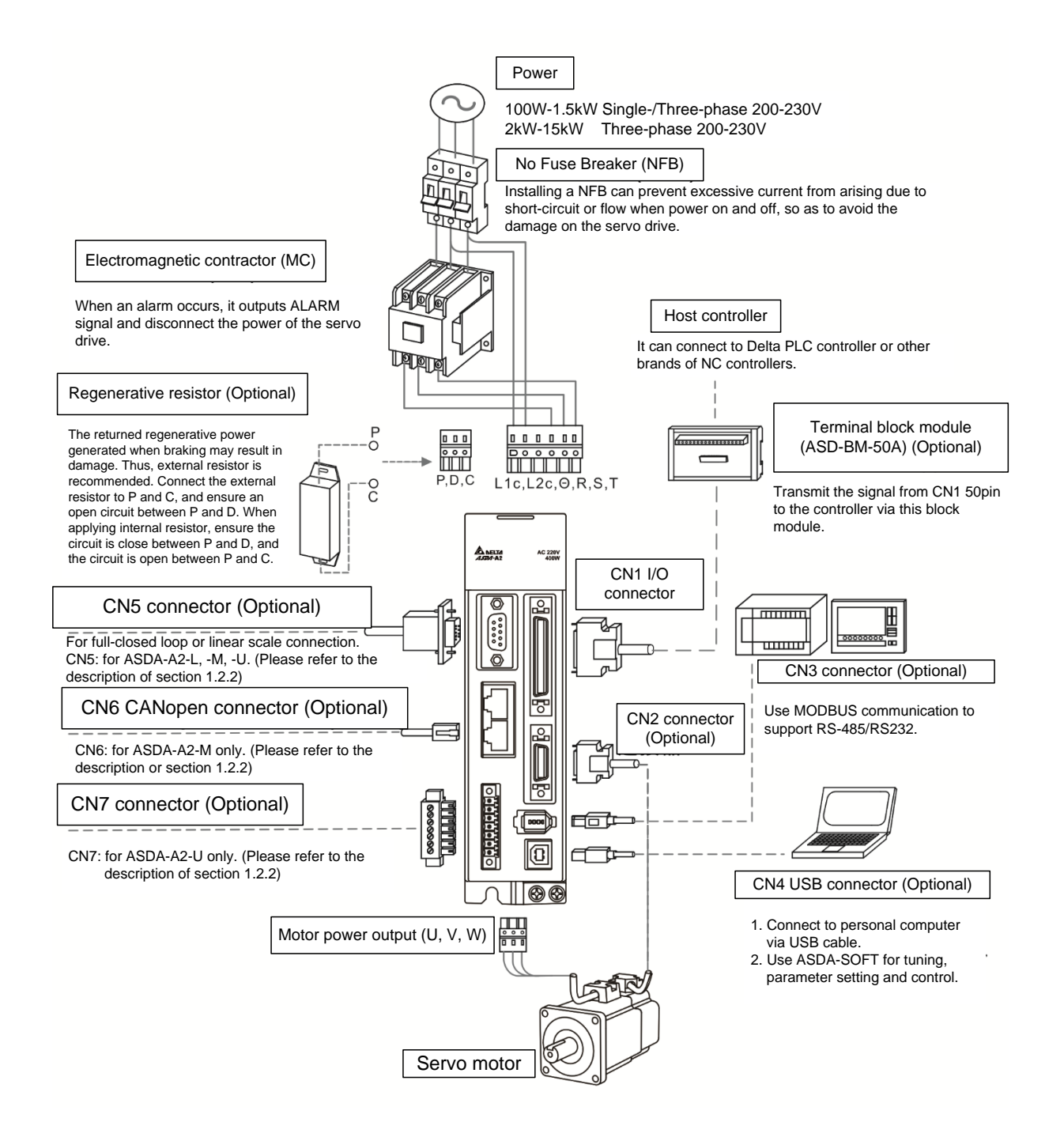

Installation notes:

1. Check if the power and wiring among R, S, T and  $L_{1C}$ ,  $L_{2C}$  are correct.

Please refer to Chapter 11 for Specifications. Make sure the input voltage is correct, or it might damage the servo drive or danger may occur.

- 2. Please check if the output terminal U, V, W of the servo motor is correctly wired. The incorrect wiring may disable the operation of the motor or cause malfunction.
- 3. When applying to the external regenerative resistor, the contact between  $P \oplus$  and D should be opened and the external regenerative resistor should connect to terminal  $P \oplus$  and C. When applying to the internal regenerative resistor, the contact between  $P \oplus$  and D should be closed and the contact between  $P \oplus$  and C should be opened.
- 4. When an alarm occurs or the system is in emergency stop status, use ALARM or WARN to output and disconnect the power of magnetic contactor in order to disconnect the power of servo drive.

## **3.1.2 Connectors and Terminals of Servo Drive**

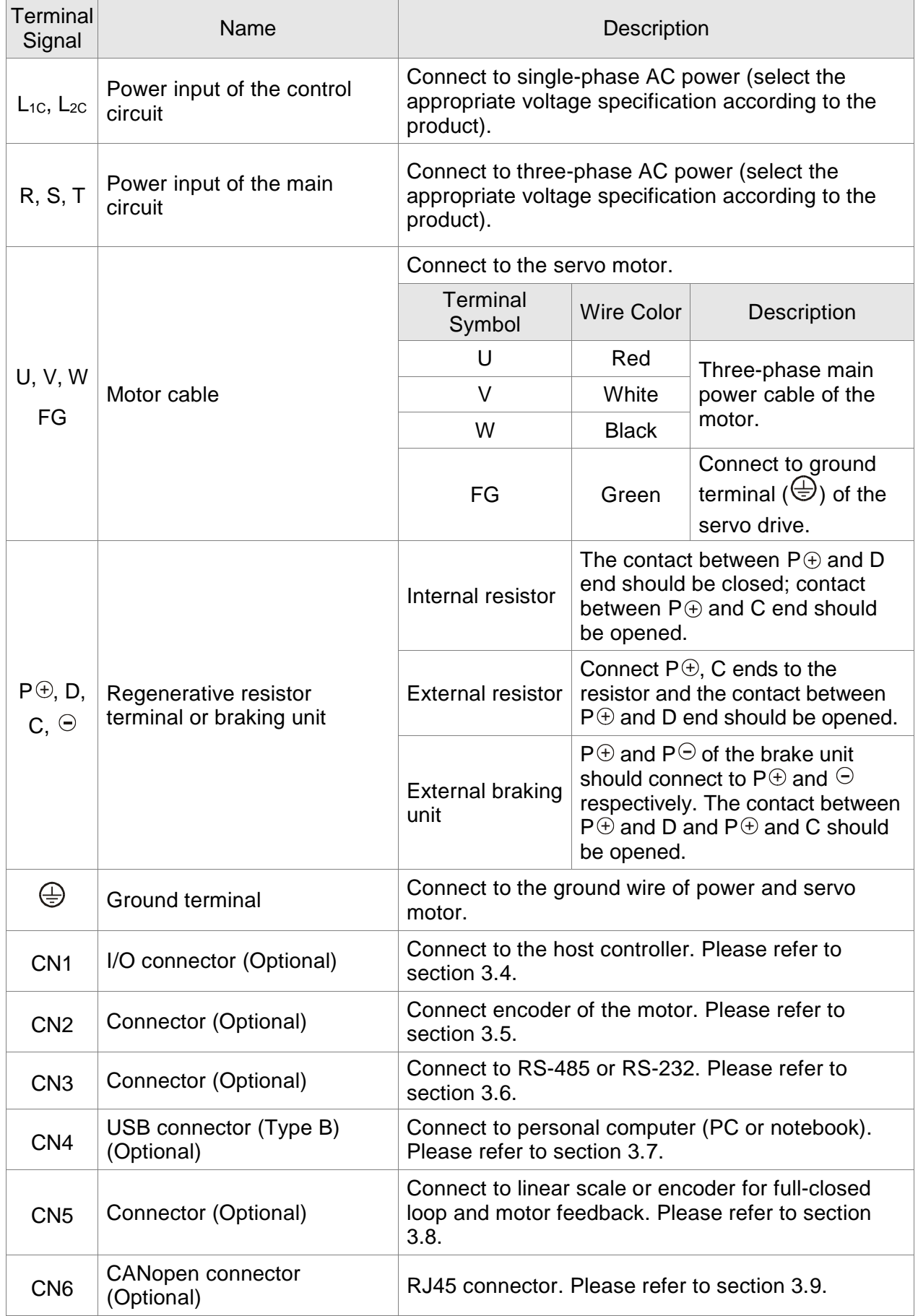

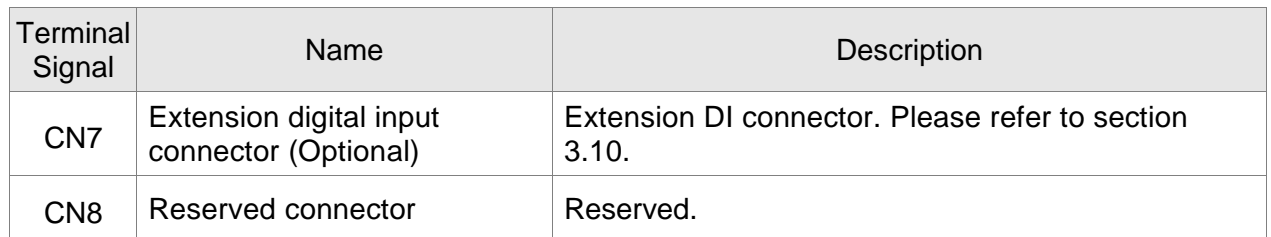

Pay special attention to the followings when wiring:

- 1. When the power is cutoff, do not touch R, S, T and U, V, W since the capacitance inside the servo drive still contains huge amount of electric charge. Wait until the charging light is off.
- 2. Separate R, S, T and U, V, W from the other wires. The interval should be at least 30 cm (11.8 inches).
- 3. If the wire of encoder CN2 or CN5 connector is not long enough, please use shielded twisted-pair cable which cannot exceed 20 meters (65.62 feet). If it exceeds 20 meters, please choose the bigger wire diameter of signal cable to ensure it will not cause signal fading. As for the encoder wiring specification of 20-meter-long cable, please use AWG26 of wire size and metal braided shield twisted-pair cable which complies with the standard of UL 2464.
- 4. When using CANopen, please use the standard shielded twisted-pair cables to ensure the communication quality.
- 5. When selecting the wire rod, please refer to Section 3.1.6.
- 6. Do not install the plug-in capacitance in servo drive. It might burn out the soft-start resistance and cause danger.

# **3.1.3 Wiring Method**

The wiring method of 220V servo drive is divided into single-phase and three-phase. In the diagram below, Power On is contact **a**, and Power Off and ALRM\_RY are contact **b**. MC is the coil of magnetic contactor, self-remaining power, and the contact of main power circuit.

■ Wiring Method of Single-phase Power Supply (suitable for 1.5 kW and models below 1.5 kW)

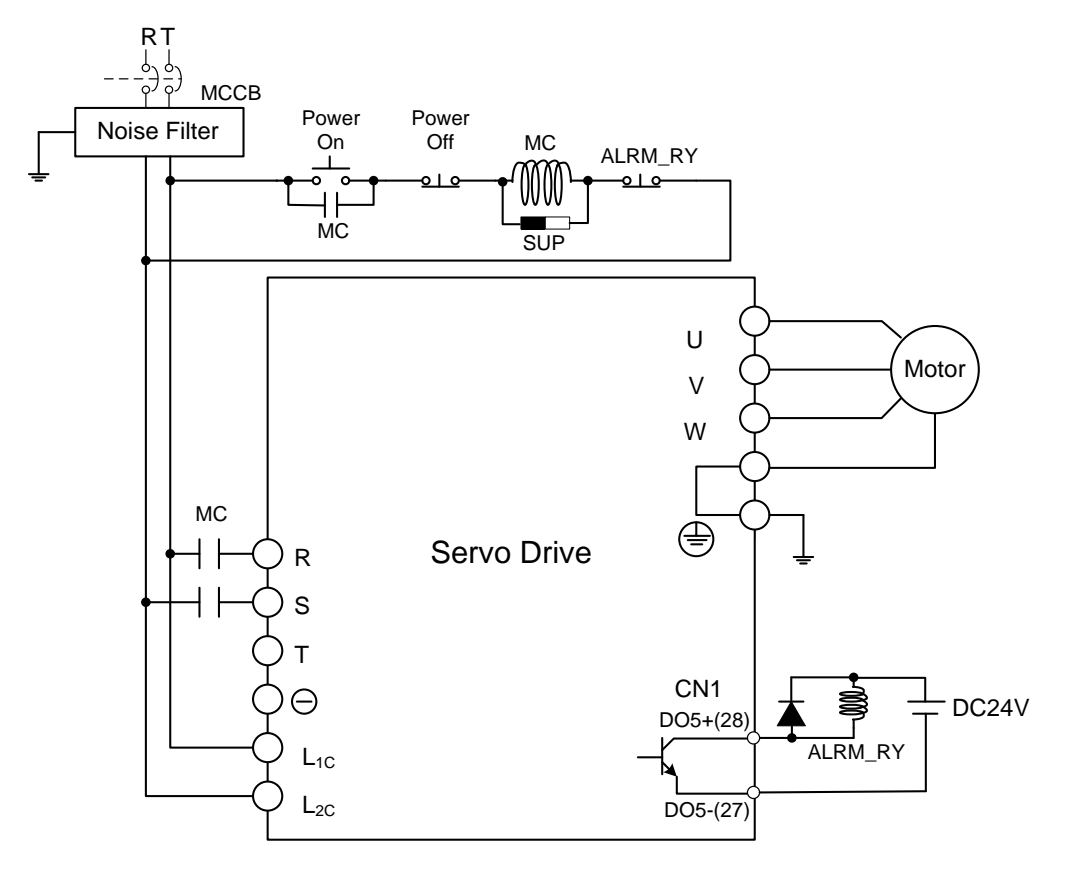

■ Wiring Method of Three-phase Power Supply (suitable for all series)

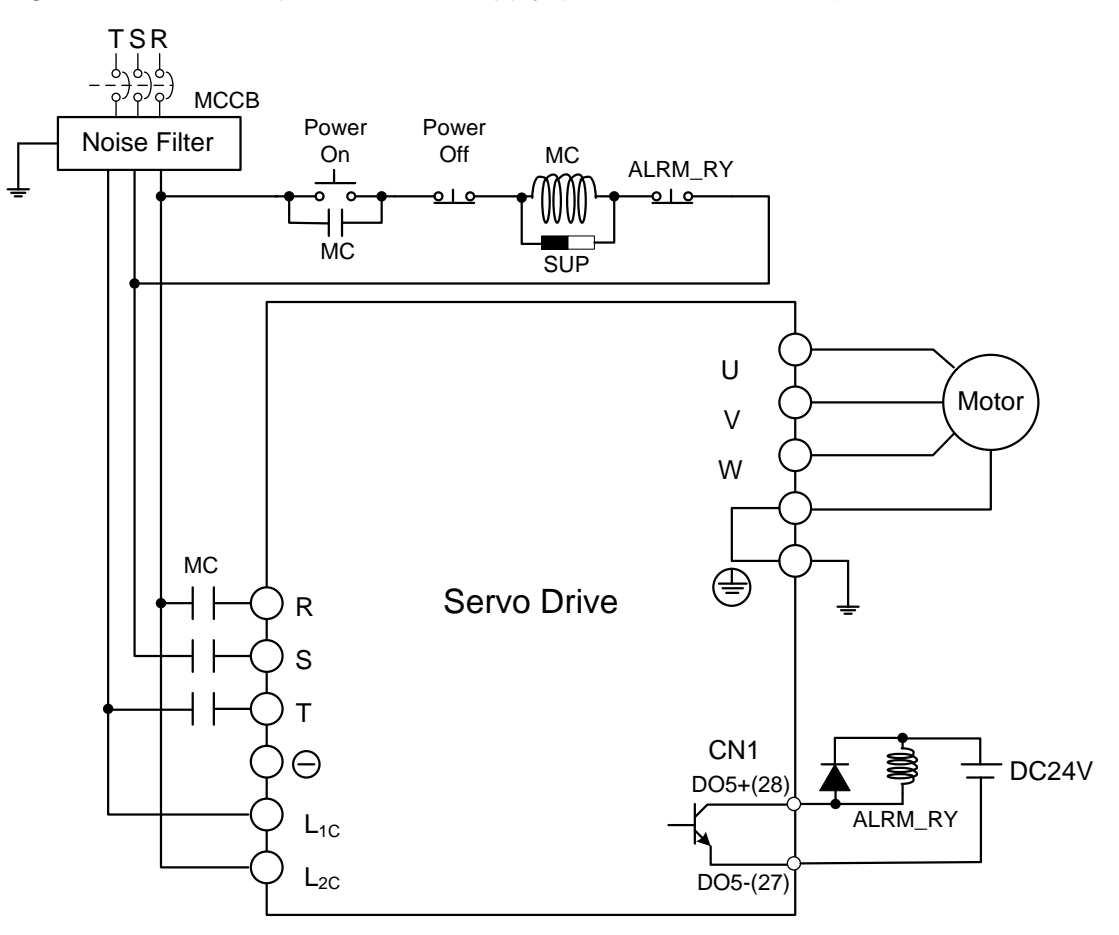

# **3.1.4 Specification of Motor Power Cable**

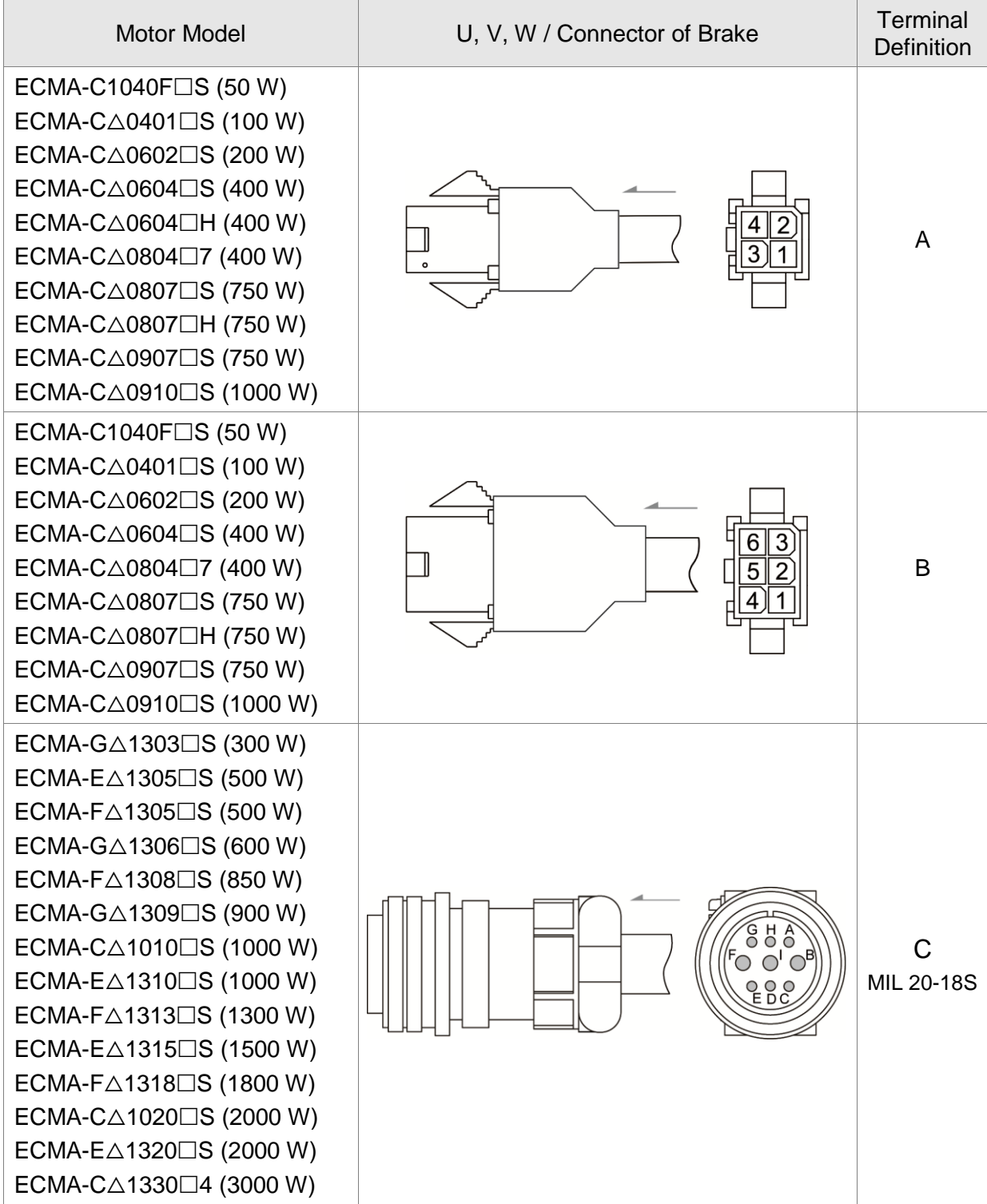
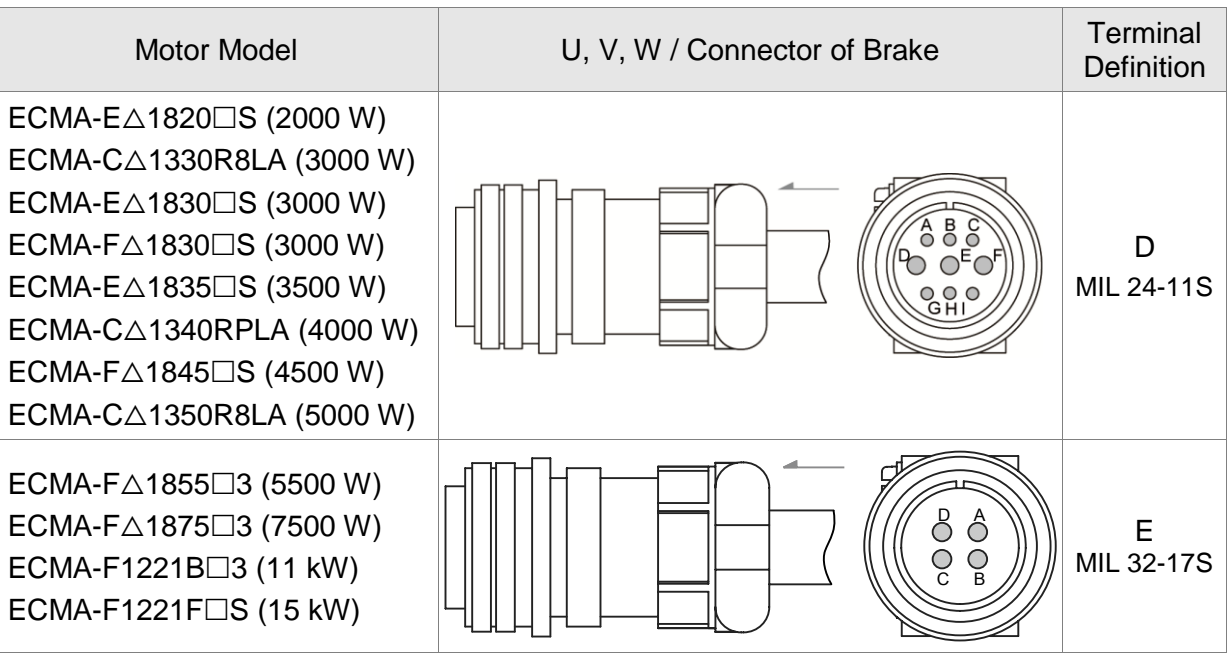

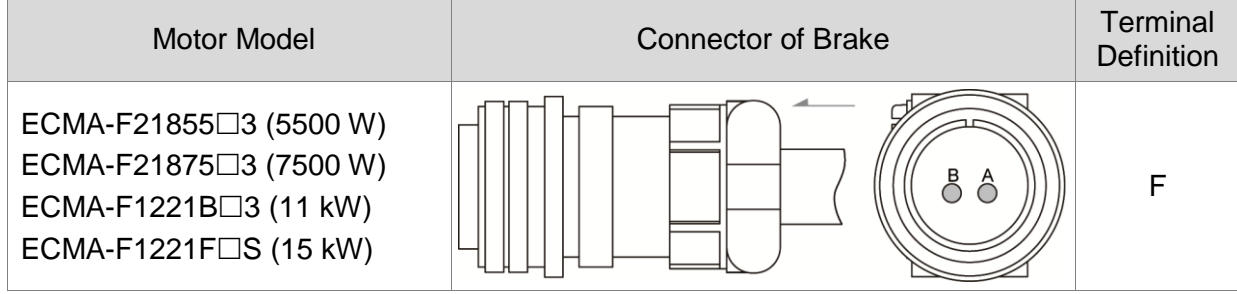

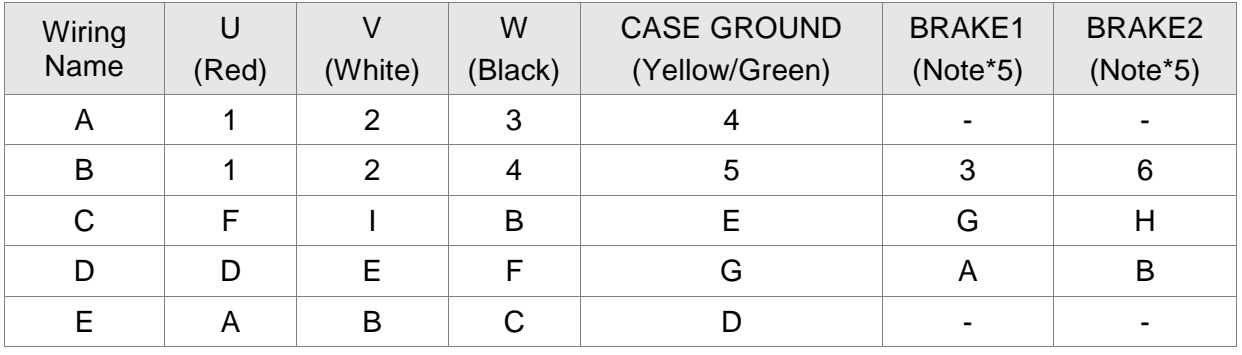

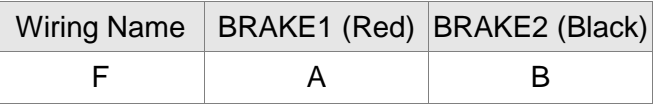

When selecting the wire rod, please choose a 600V PVC cable and the length should not be longer than 30 m (98.43 feet). If the length exceeds 30 m, refer to the voltage drop when selecting the wire size. Please refer to Section 3.1.6 for wire rod selection.

Note:<br>1.

- 1. No polarity for brake coil. The wiring name is BRAKE1 & BRAKE2.
- 2. Power for brake is DC24V. Never share it with the power of control signal VDD.<br>3. Box,  $(\triangle)$  in servo motor model represents encoder type.  $\triangle = 1$ : incremental, 20-t
- Box,  $(\triangle)$  in servo motor model represents encoder type.  $\triangle = 1$ : incremental, 20-bit;
- $\Delta$  = 2: incremental, 17-bit;  $\Delta$  = 3: 2500 ppr;  $\Delta$  = A: absolute.
- 4. Box,  $(\Box)$  in servo motor model represents brake or keyway / oil seal.
- 5. Color of brake cable F40 to F86: brown and blue; color of brake cable for F100 or above: yellow and blue.

### **3.1.5 Specification of Encoder Cable Connector**

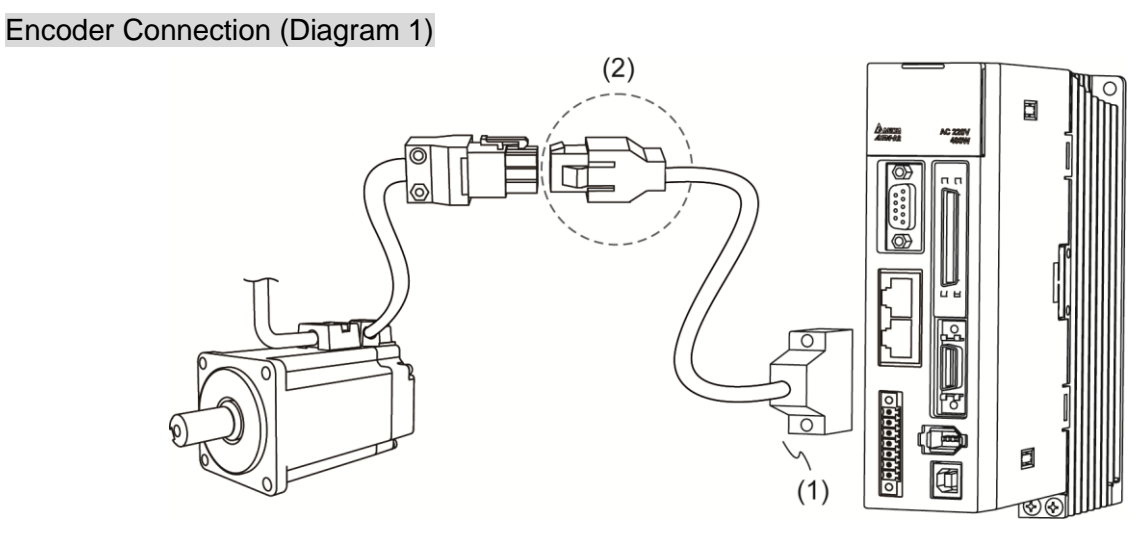

(1) CN2 connector; (2) Quick connector (connector of encoder cable)

Note: this diagram shows the connection between the servo drive and the motor encoder. It is not drawn by the practical scale and specification will be different according to the selected servo drive and motor model.

- 1. Please refer to the Section of Specification and Definition of Encoder Connector.
- 2. Please refer to Section 3.5 CN2 Connector.

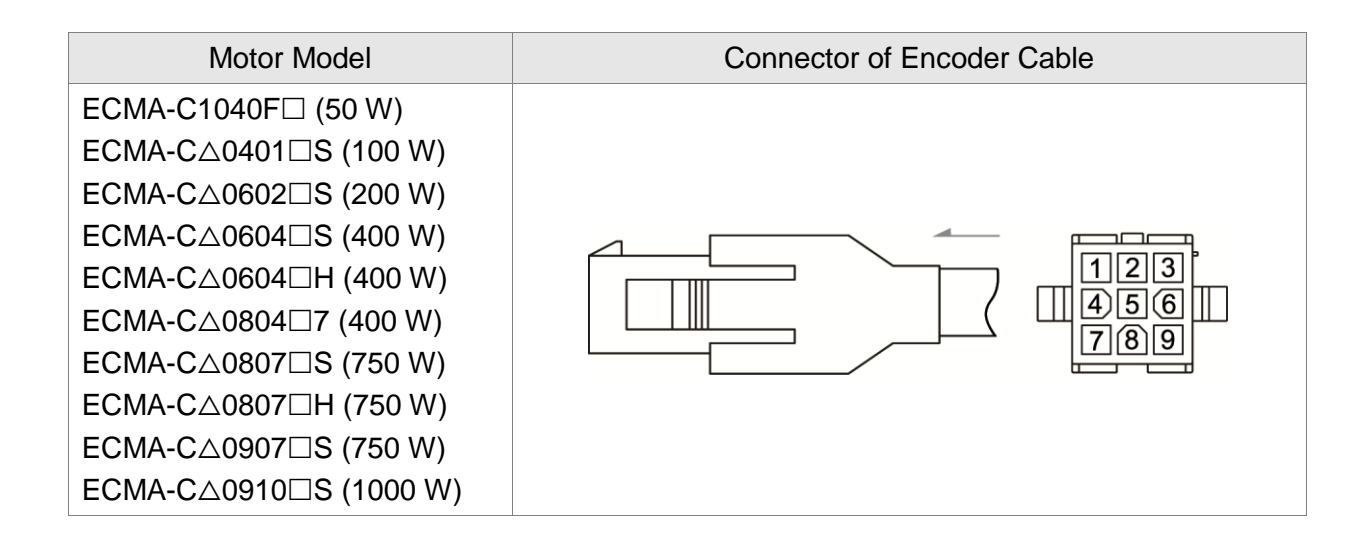

### Specification and Definition of Incremental Encoder Connector:

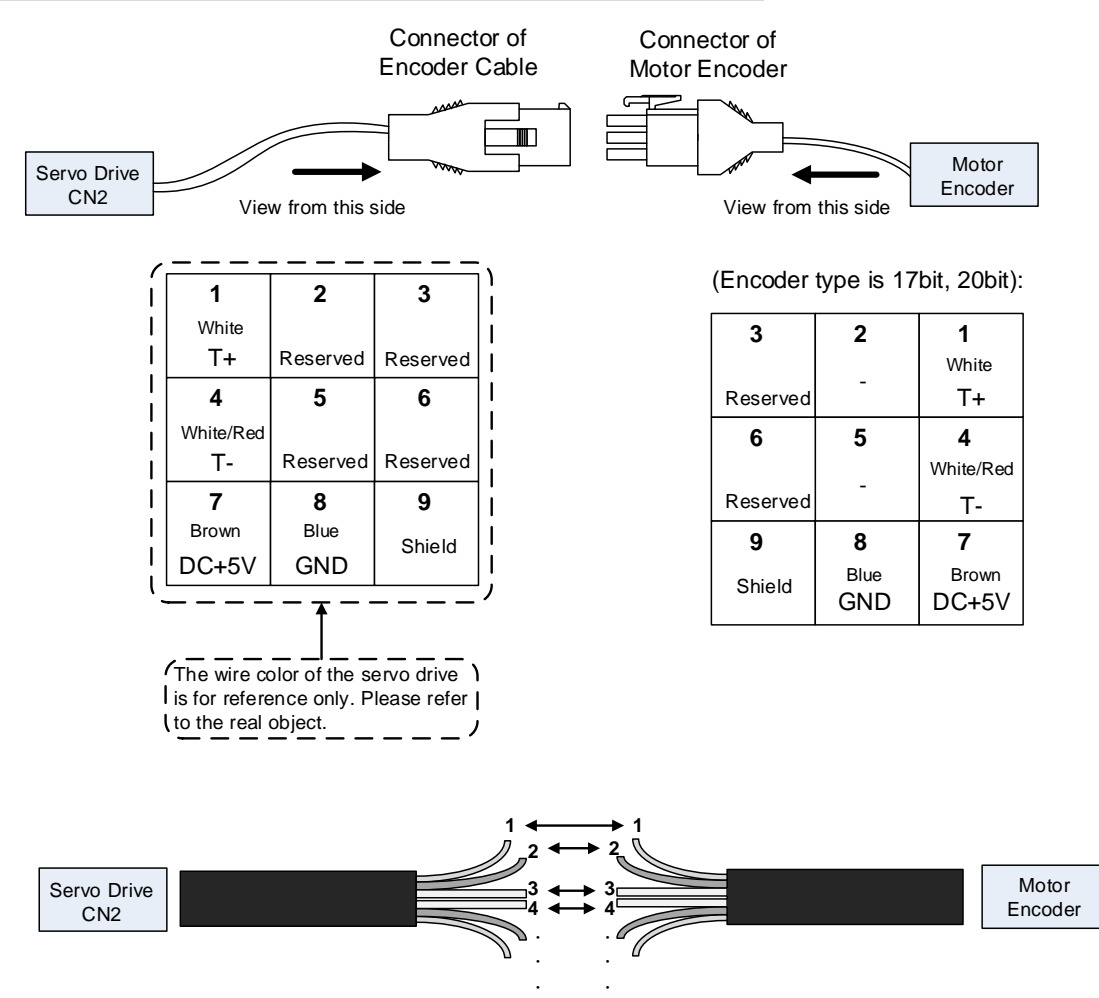

If not using housing and directly wiring the cores, please follow the corresponding core number for wiring. For example, core number 1 from the servo drive CN2 should connect to core number 1 from the motor encoder; core number 2 from the servo drive CN2 should connect to core number 2 from the motor encoder and so on. Please number the cores from the servo drive in order and then connect it to the encoder.

### Specification and Definition of Absolute Encoder Connector:

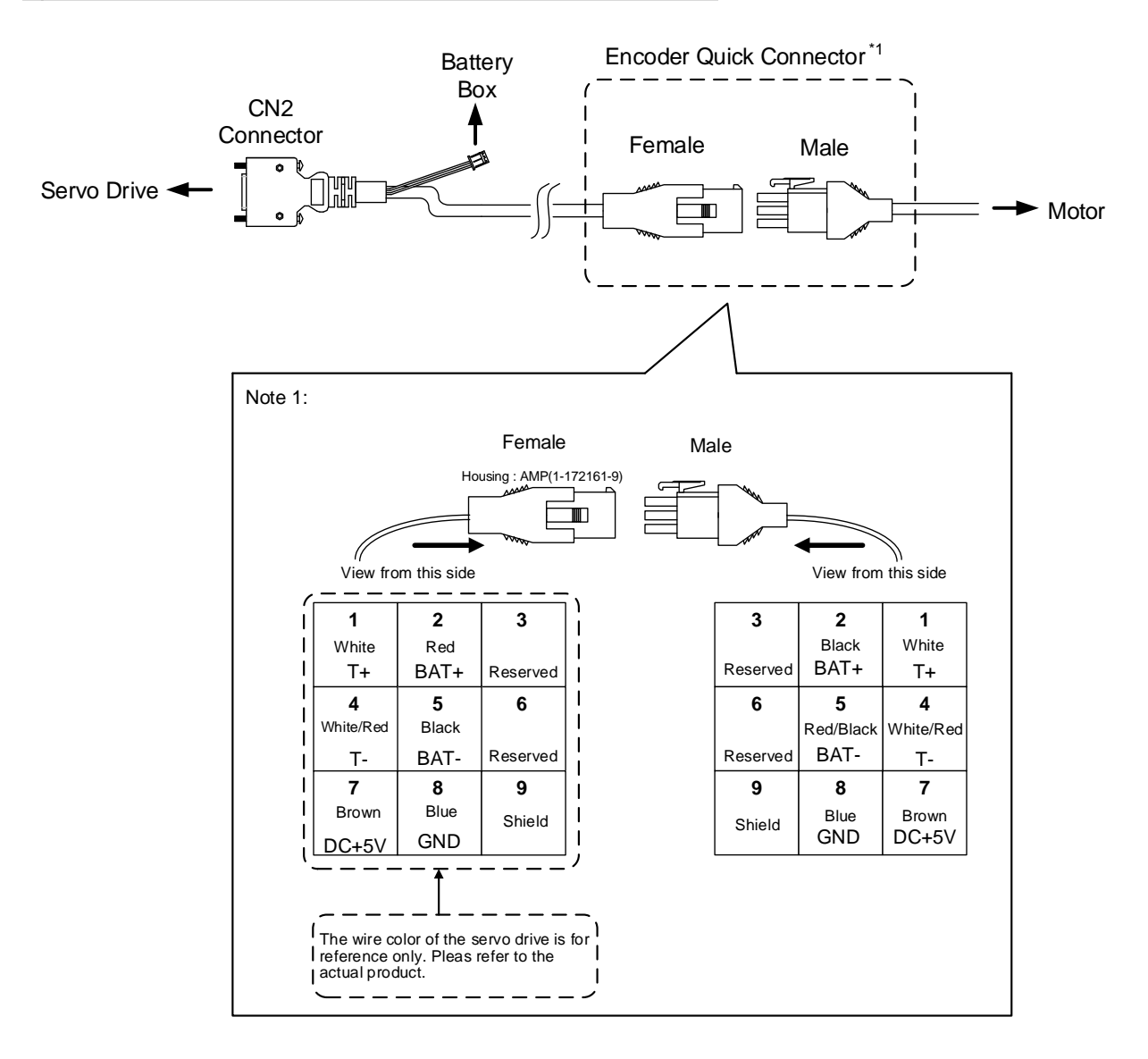

### Encoder Connection (Diagram 2):

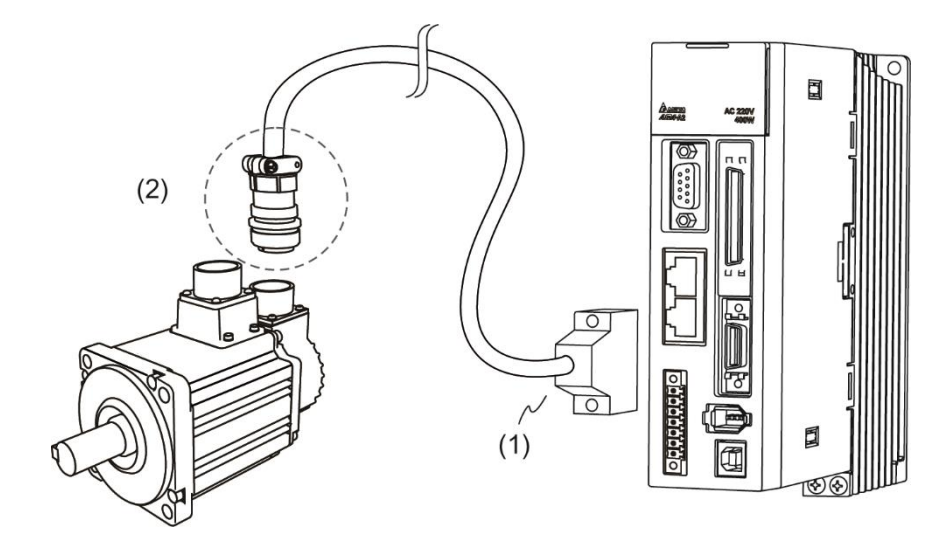

(1) CN2 connector; (2) Military connector (connector of encoder cable)

Note: This diagram shows the connection between the servo drive and the motor encoder. It is not drawn by the actual scale and specification will be different according to the selected servo drive and motor model.

Please refer to Section 3.5, CN2 Connector.

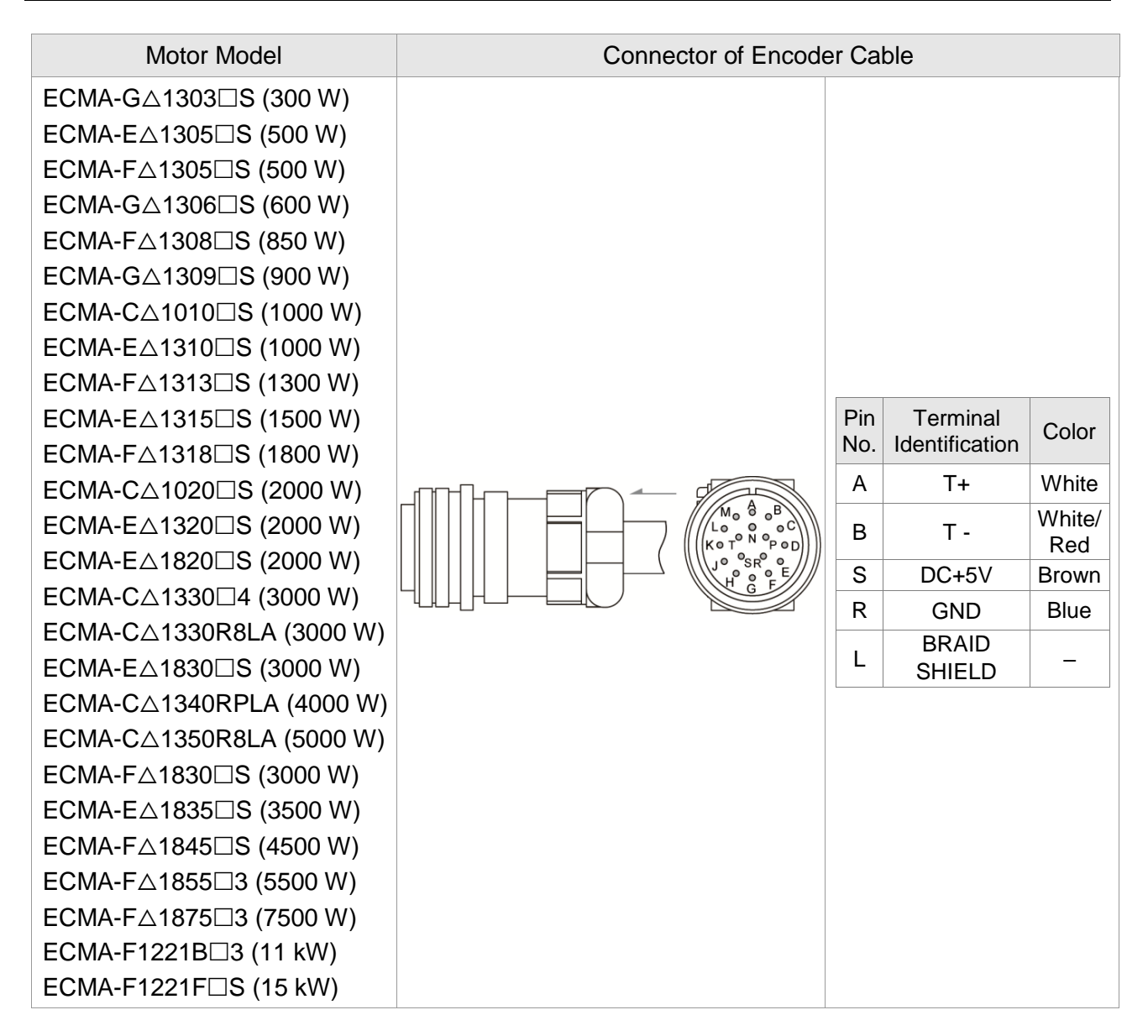

Please select shielded multi-core and the shielded cable should connect to the SHIELD end. Please refer to the description of Section 3.1.6.

Note:

- 1. Box,  $(\wedge)$  in servo motor model represents encoder type.  $\wedge$  = 1: incremental, 20-bit;  $\wedge$  = 2: incremental, 17-bit;  $\triangle$  = A: absolute.
- 2. Box,  $(\Box)$  in servo motor model represents brake or keyway / oil seal.

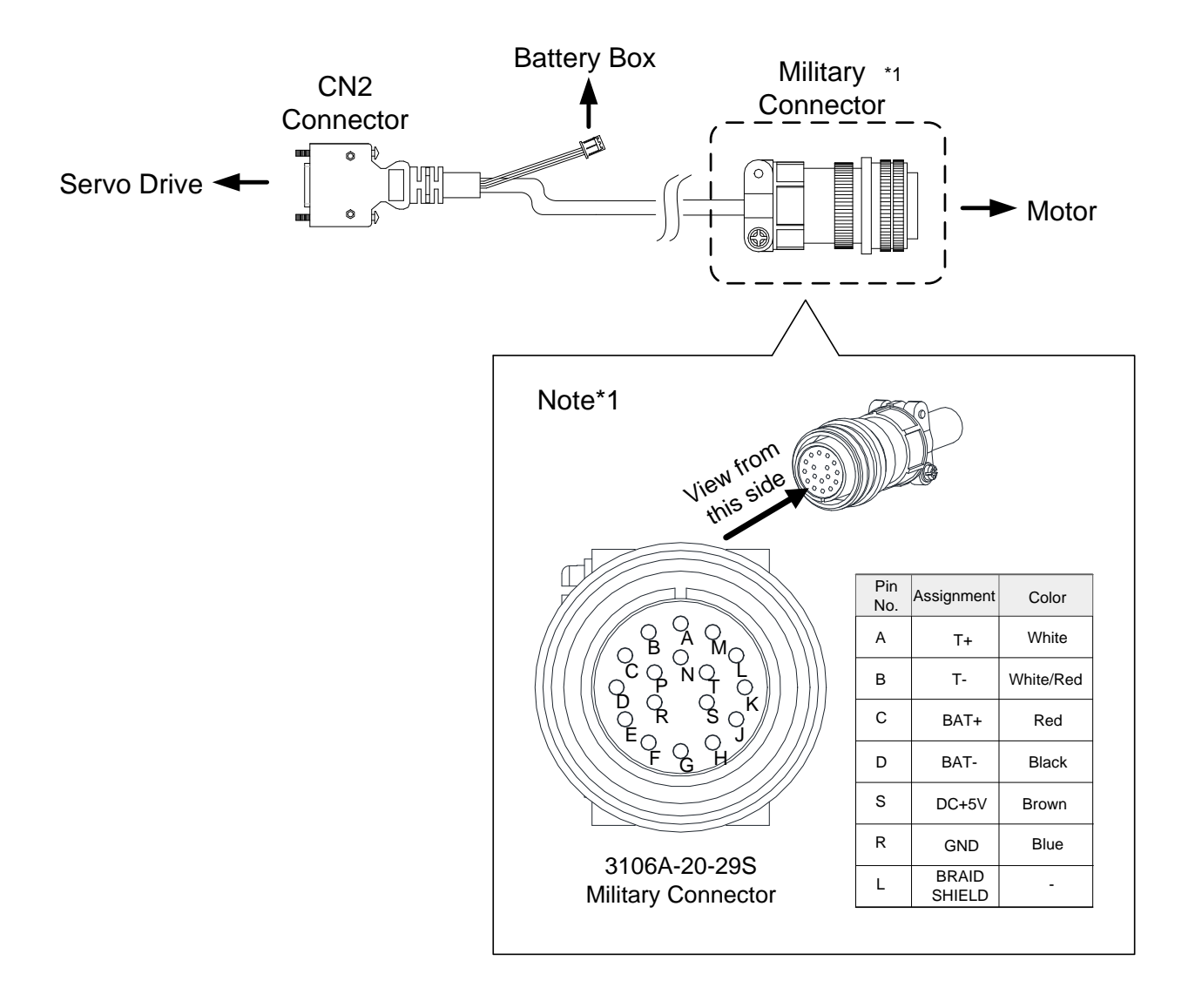

# **3.1.6 Selection of Wiring Rod**

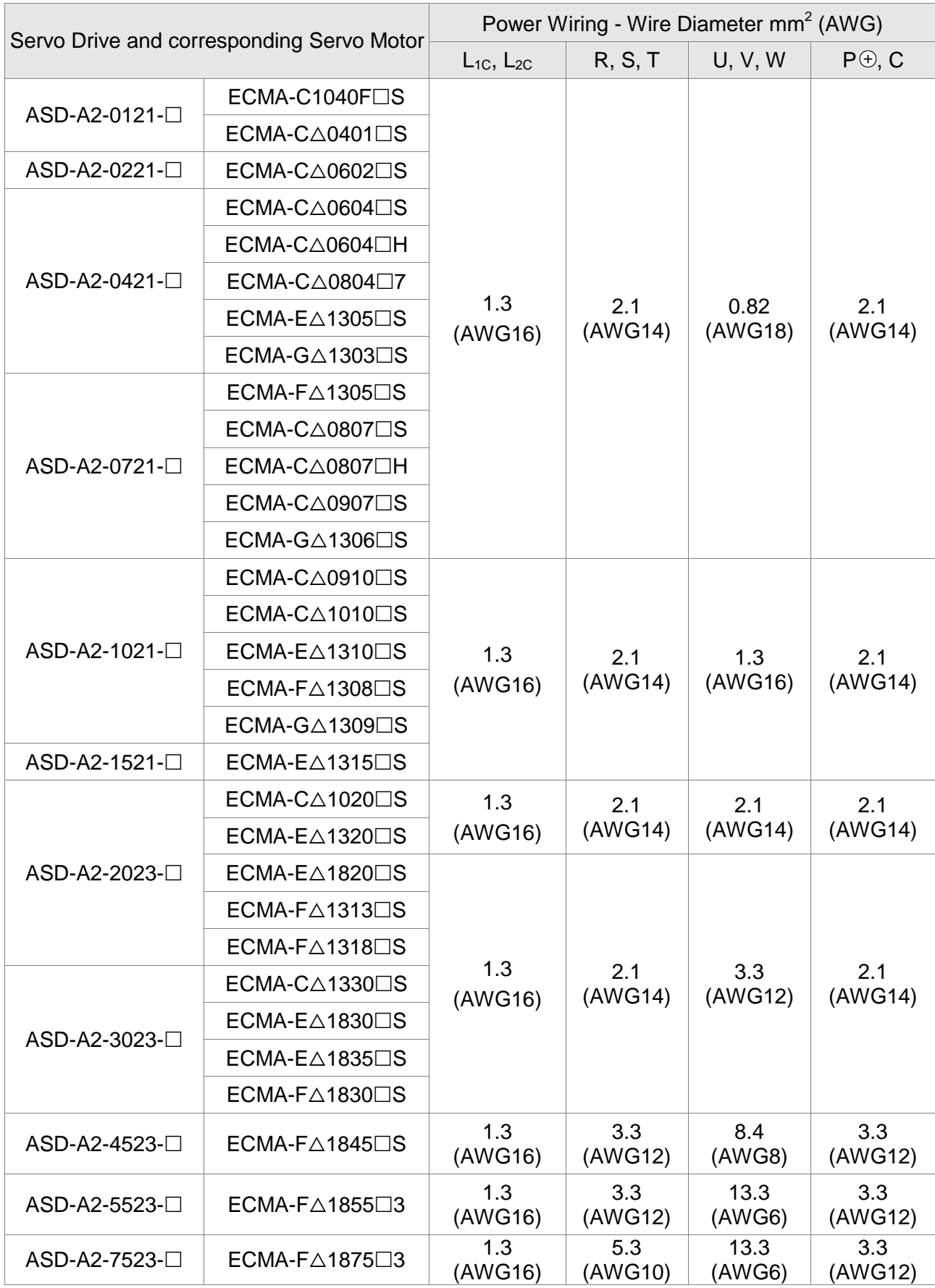

The recommended wire rods are shown as the following table.

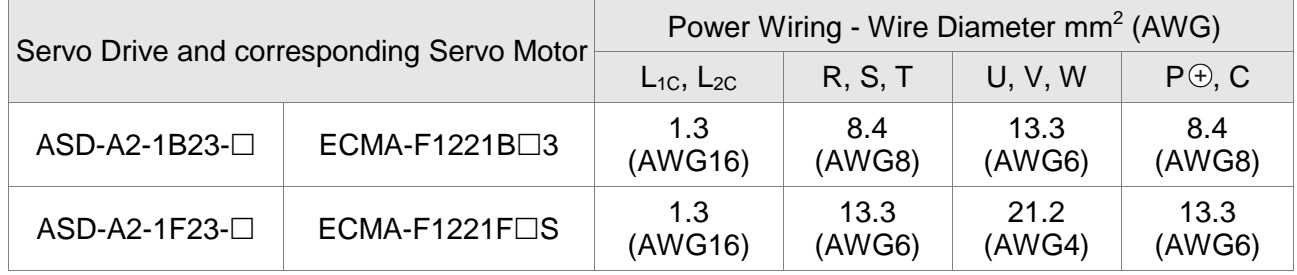

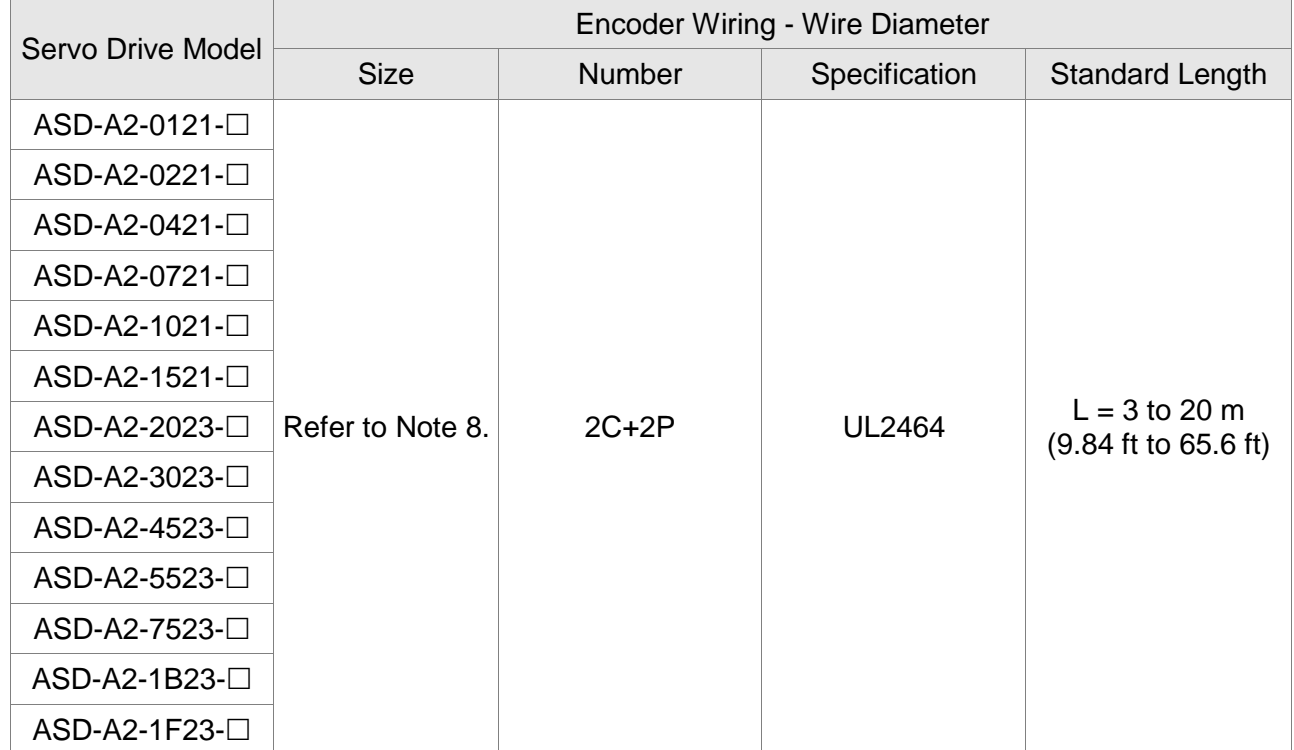

Note:

- 1. Please use shielded twisted-pair cable for encoder wiring so as to reduce the interference of the noise.
- 2. The shield should connect to the  $\bigoplus$  phase of SHIELD.
- 3. Please follow the Selection of Wire Rod when wiring in order to avoid the danger it may occur.
- 4. Box,  $(\Box)$  at the end of the servo drive model represents the model code of ASDA-A2. Please refer to the model information of the product you purchased.
- 5.  $(\triangle)$ , in servo motor model represents encoder type.  $\triangle = 1$ : incremental type, 20-bit;  $\triangle$  = 2: incremental type, 17-bit;  $\triangle$  = 3: 2500 ppr;  $\triangle$  = A: absolute type.
- 6. Box,  $(\Box)$  in servo motor model represents brake or keyway / oil seal.
- 7. Specification of brake cable F40 to F86: AWG#22; specification of brake cable for F100 or above: AWG#20.
- 8. The +5V and grounding wires are 0.324 mm²-2C(AWG22-2C).

The signal wires are 0.205 mm²-2P(AWG24-2P).

# **3.2 Connections - 400V series**

## **3.2.1 Connecting to Peripheral Devices**

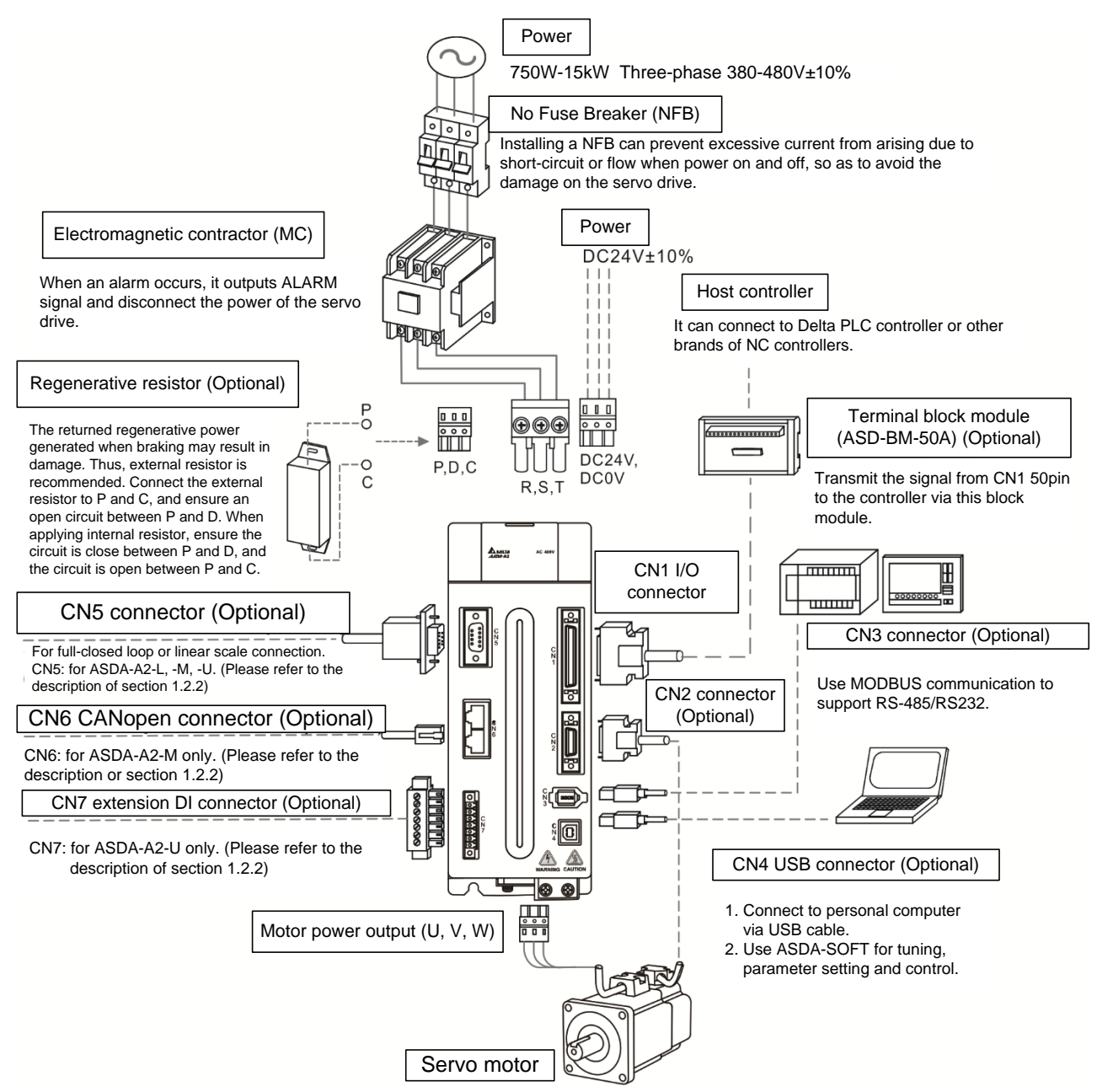

Installation Notes:

1. Check if the power and wiring among R, S, T and DC24V, DC0V are correct.

Please refer to Chapter 11 for Specifications. Make sure the input voltage is correct, or it might damage the servo drive or danger may occur.

- 2. Check if the output terminal U, V, W of the servo motor is correctly wired. The incorrect wiring may disable the operation of the motor or cause the malfunction.
- 3. When applying to the external regenerative resistor, the contact between  $P \oplus$  and D should be opened and the external regenerative resistor should connect to terminal  $P \oplus$  and C. When applying to the internal regenerative resistor, the contact between  $P \oplus$  and D should be closed and the contact between  $P \oplus$  and C should be opened.
- 4. When an alarm occurs or the system is in emergency stop status, use ALARM or WARN to output and disconnect the power of magnetic contactor in order to disconnect the power of servo drive.

# **3.2.2 Connectors and Terminals of the Servo Drive**

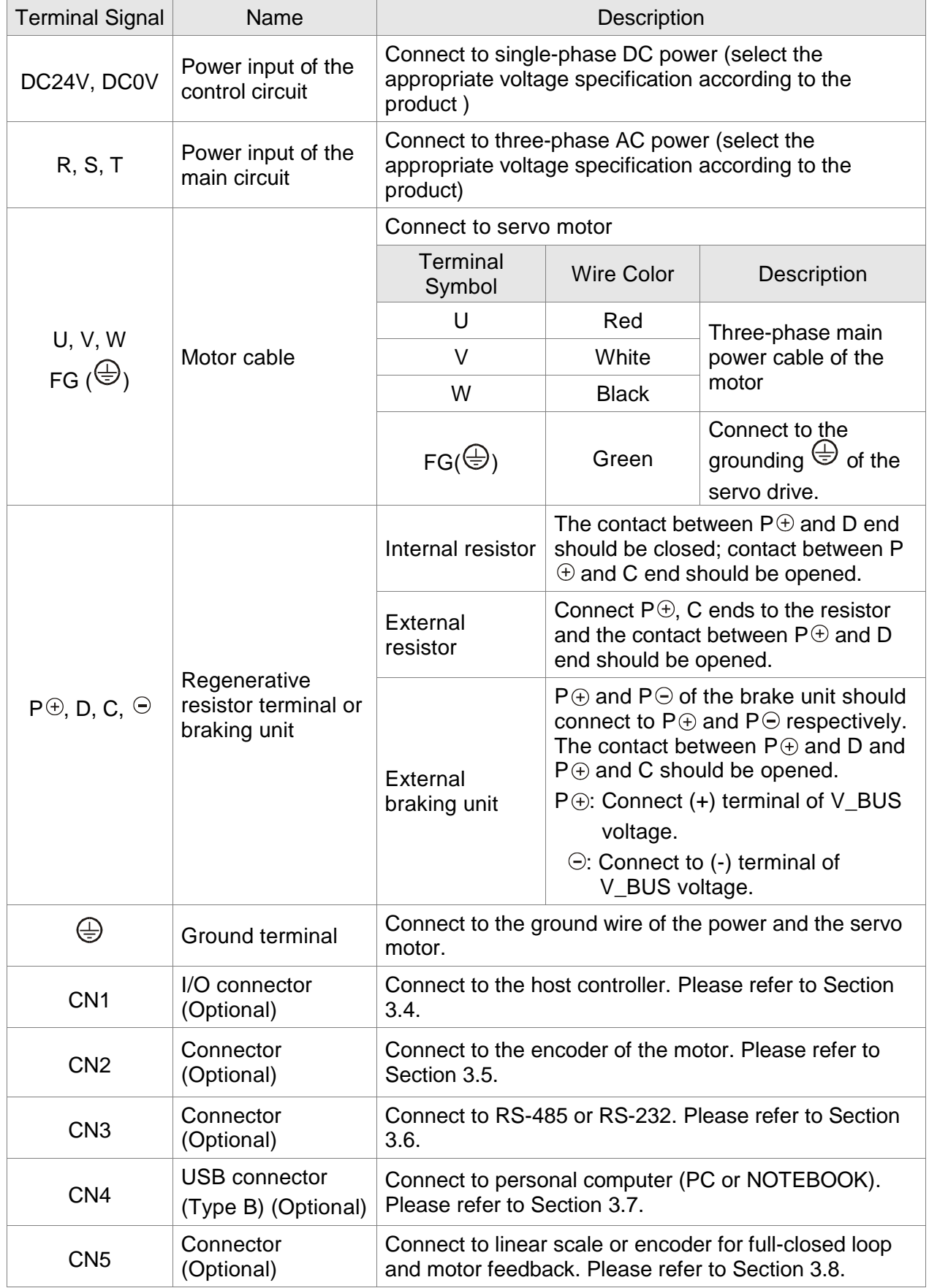

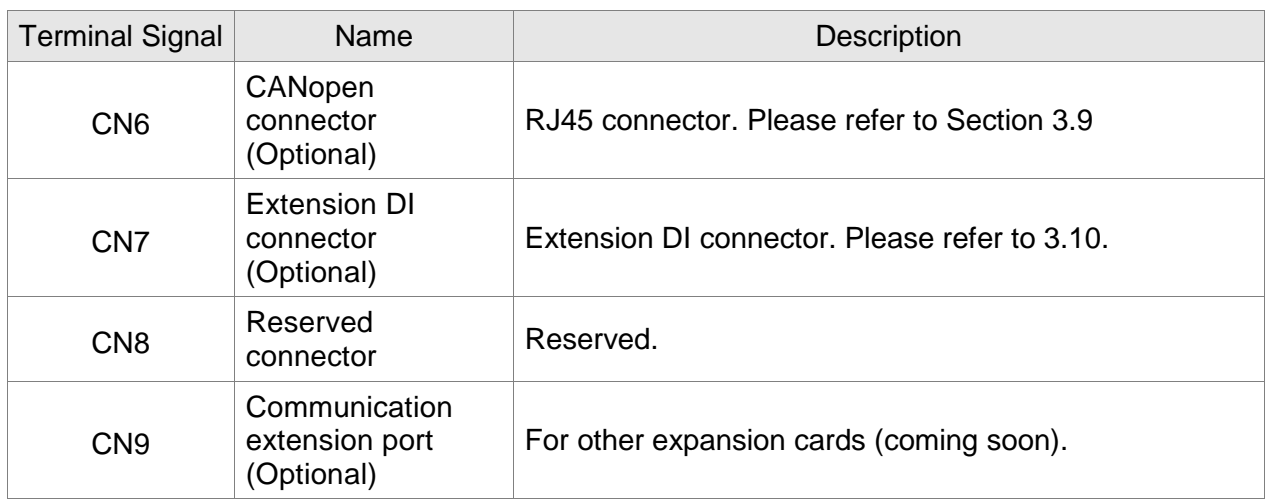

Pay special attention to the followings when wiring:

- 1. When the power is cutoff, do not touch R, S, T and U, V, W since the capacitance inside the servo drive still contains huge amount of electric charge. Wait until the charging light is off.
- 2. Separate R, S, T and U, V, W from the other wires. The interval should be at least 30 cm (11.8 inches).
- 3. If the wire of encoder CN2 or CN5 connecter is not long enough, please use shielded twistedpair cable which cannot exceed 20 meters (65.62 feet). If it exceeds 20 meters, please choose the bigger wire diameter of signal cable to ensure it will not cause signal fading. As for the encoder wiring specification of 20-meter-long cable, please use AWG26 of wire size and metal braided shield twisted-pair cable which complies with the standard of UL2464.
- 4. When using CANopen, please use the standard shielded twisted-pair cables to ensure the communication quality.
- 5. When selecting the wire rod, please refer to Section 3.2.6.
- 6. Do not install the plug-in capacitance in servo drive. It might burn out the soft-start resistance and cause danger.

# **3.2.3 Wiring Method**

The wiring method of 400V servo drive is divided into single-phase and three-phase. In the diagram below, Power On is contact **a**, and Power Off and ALRM\_RY are contact **b**. MC is the coil of magnetic contactor, self-remaining power, and the contact of main power circuit.

■ Wiring Method of Three-phase Power Supply (suitable for all series of 400V servo drive)

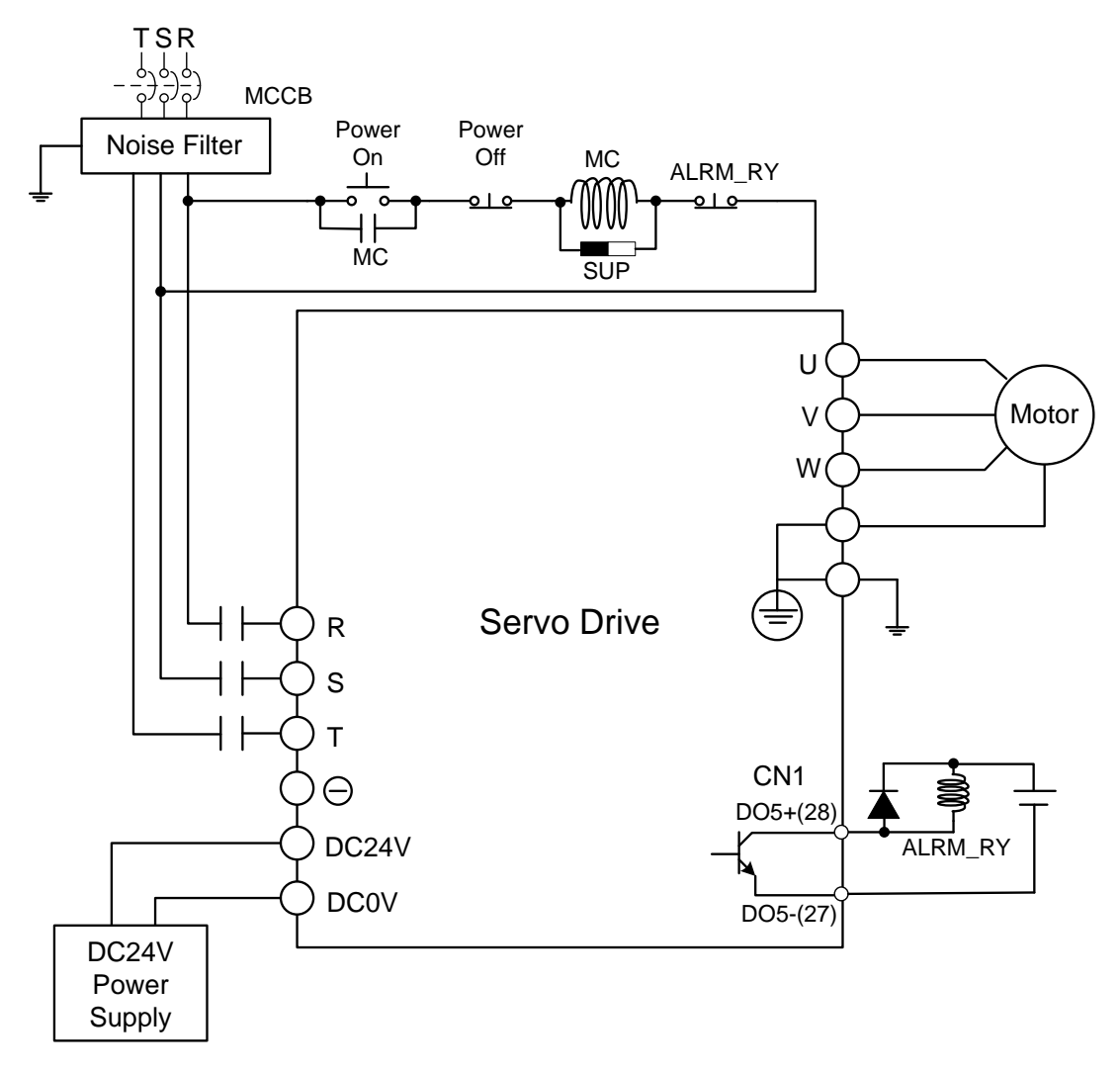

## **3.2.4 Specification of Motor Power Cable**

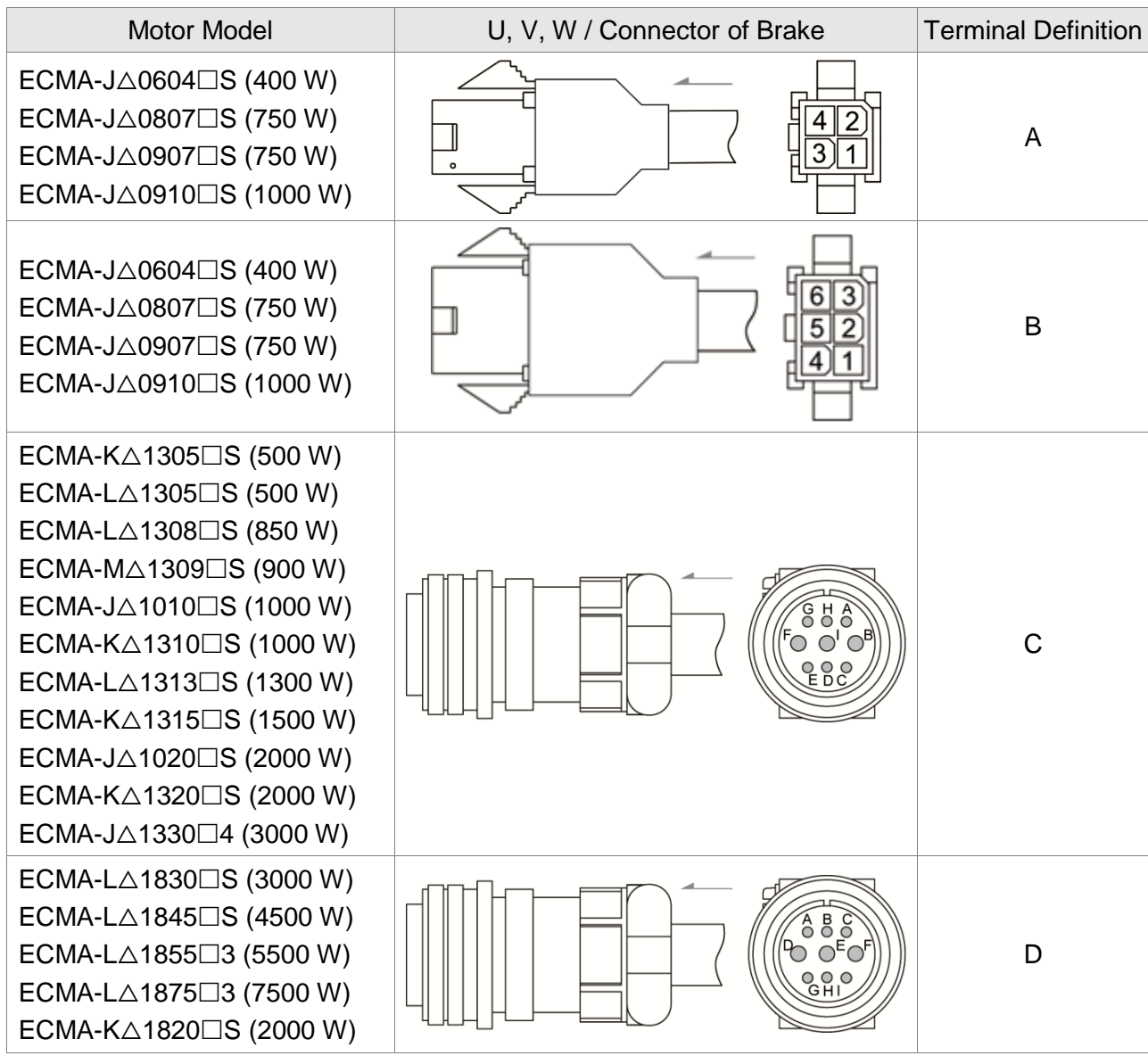

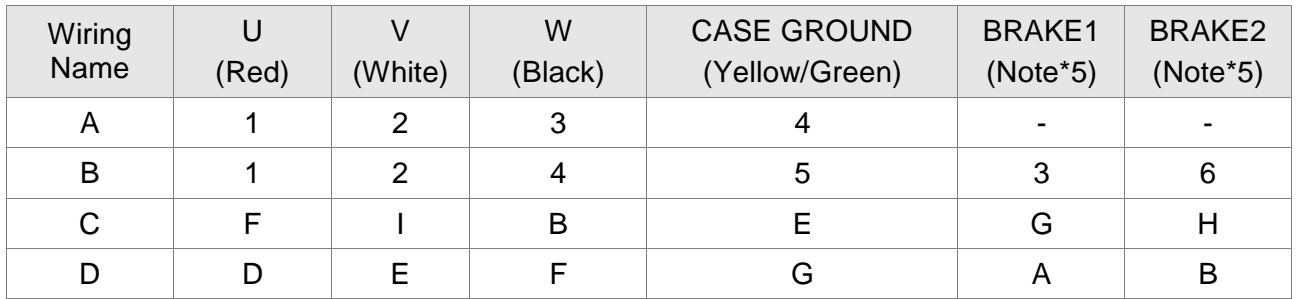

When selecting the wire rod, please choose 600V<sub>AC</sub> PVC cable and the length should not be longer than 30 m (98.43 feet). If the length exceeds 30 m, please refer to the voltage drop when selecting the wire size. Please refer to Section 3.1.6 for wire rod selection.

Note:

- 1. No polarity for brake coil. The wiring name is BRAKE1 & BRAKE2.
- 2. Power for brake is DC24 V. Never share it with the power of control signal VDD.
- 3. Box,  $(\triangle)$  in servo motor model represents encoder type.  $\triangle = 1$ : incremental, 20-bit;  $\triangle$ = 2: incremental, 17-bit;  $\triangle$ = 3: 2500 ppr;  $\triangle$ = A: absolute.
- 4. Box,  $(\Box)$  in servo motor model represents brake or keyway / oil seal.
- 5. Color of brake cable F40 to F86: brown and blue; color of brake cable for F100 or above: yellow and blue.

### **3.2.5 Specification of Encoder Connector**

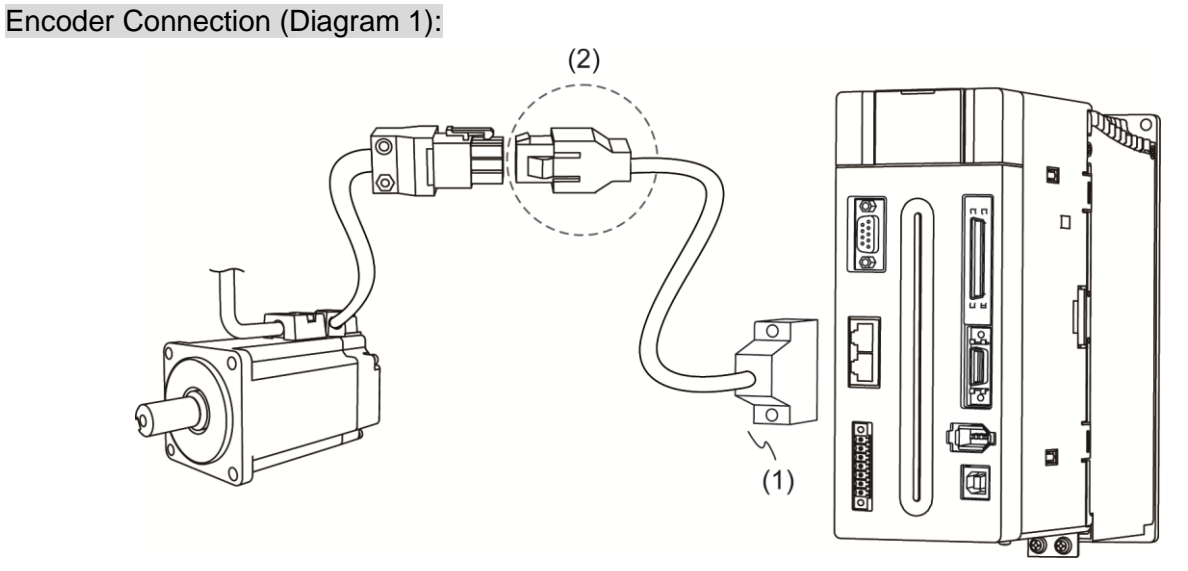

(1) CN2 connector; (2) Quick connector (connector of encoder cable)

Note: This diagram shows the connection between the servo drive and the motor encoder. It is not drawn by the practical scale and specification will be different according to the selected servo drive and motor model.

- 1. Please refer to the Section of Specification and Definition of Encoder Connector.<br>2. Please refer to Section 3.5 CN2 Connector.
- Please refer to Section 3.5 CN2 Connector.

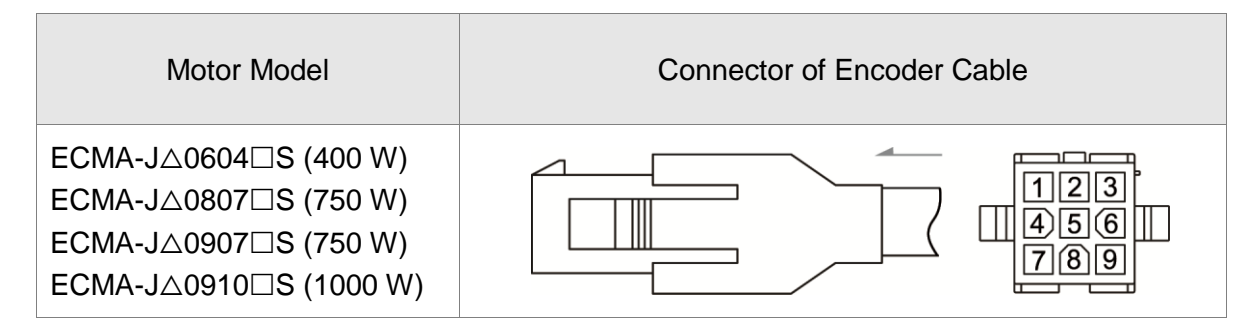

#### Encoder Connection (Diagram 2):

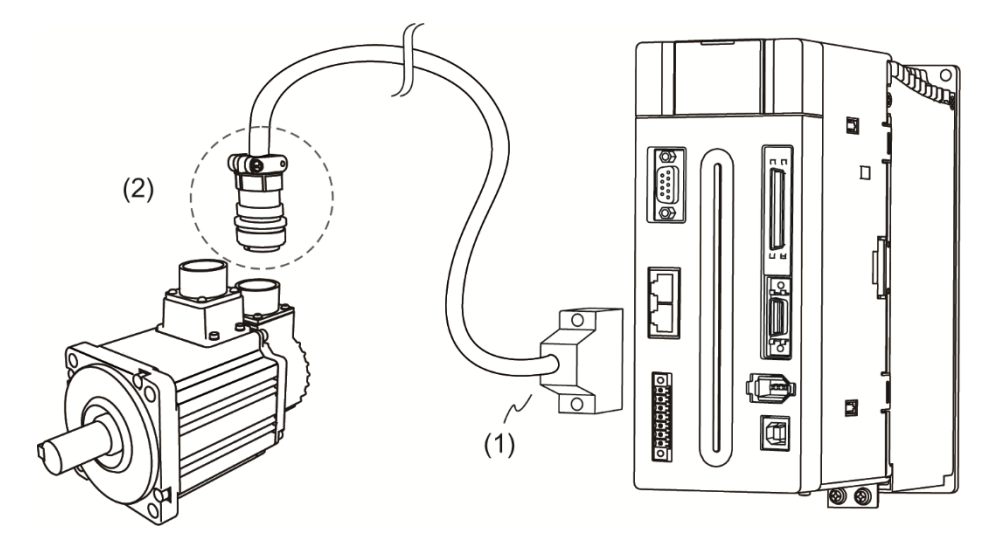

(1) CN2 connector; (2) Military connector (connector of encoder cable)

Note: This diagram shows the connection between the servo drive and the motor encoder. It is not drawn by the practical scale and specification will be different according to the selected servo drive and motor model.

#### Please refer to Section 3.5, CN2 Connector.

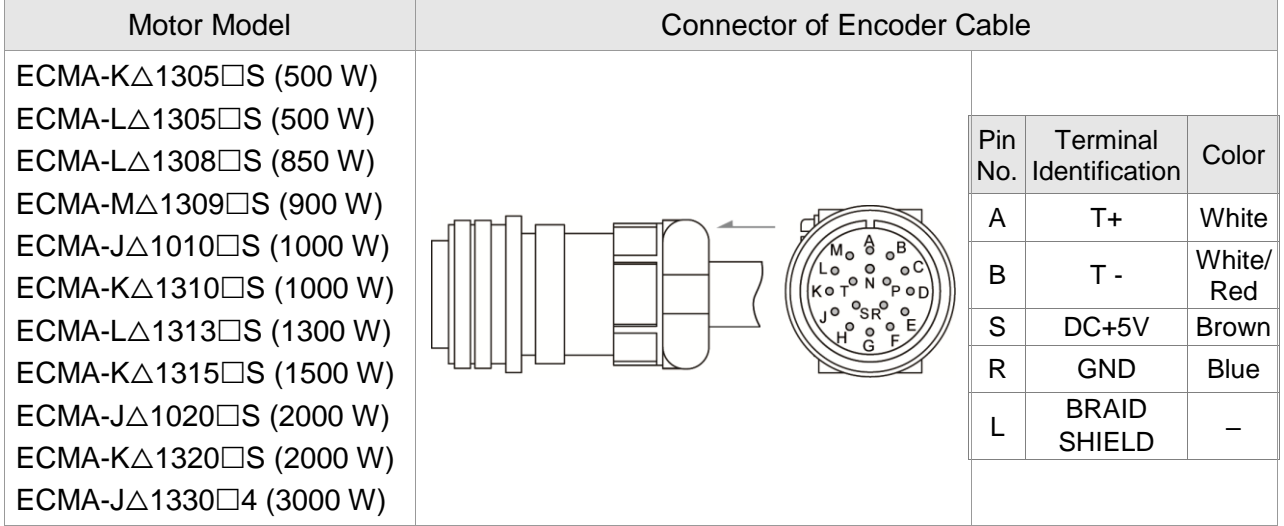

Please select shielded multi-core and the shielded cable should connect to the SHIELD end.

Please refer to the description of Section 3.1.6.

Note:

- 1. The symbol  $\triangle$  in the servo motor model represents encoder type.
	- $\triangle$ = 1: incremental, 20-bit;  $\triangle$ = 2: incremental, 17-bit;  $\triangle$ = 3: 2500 ppr;  $\triangle$ = A: absolute
- 2. The box  $\Box$  in the servo motor model represents brake or keyway / oil seal.

## **3.2.6 Selection of Wiring Rod**

The following table lists the recommended wire for connectors and signal wiring for the ASDA-A2 servo drive.

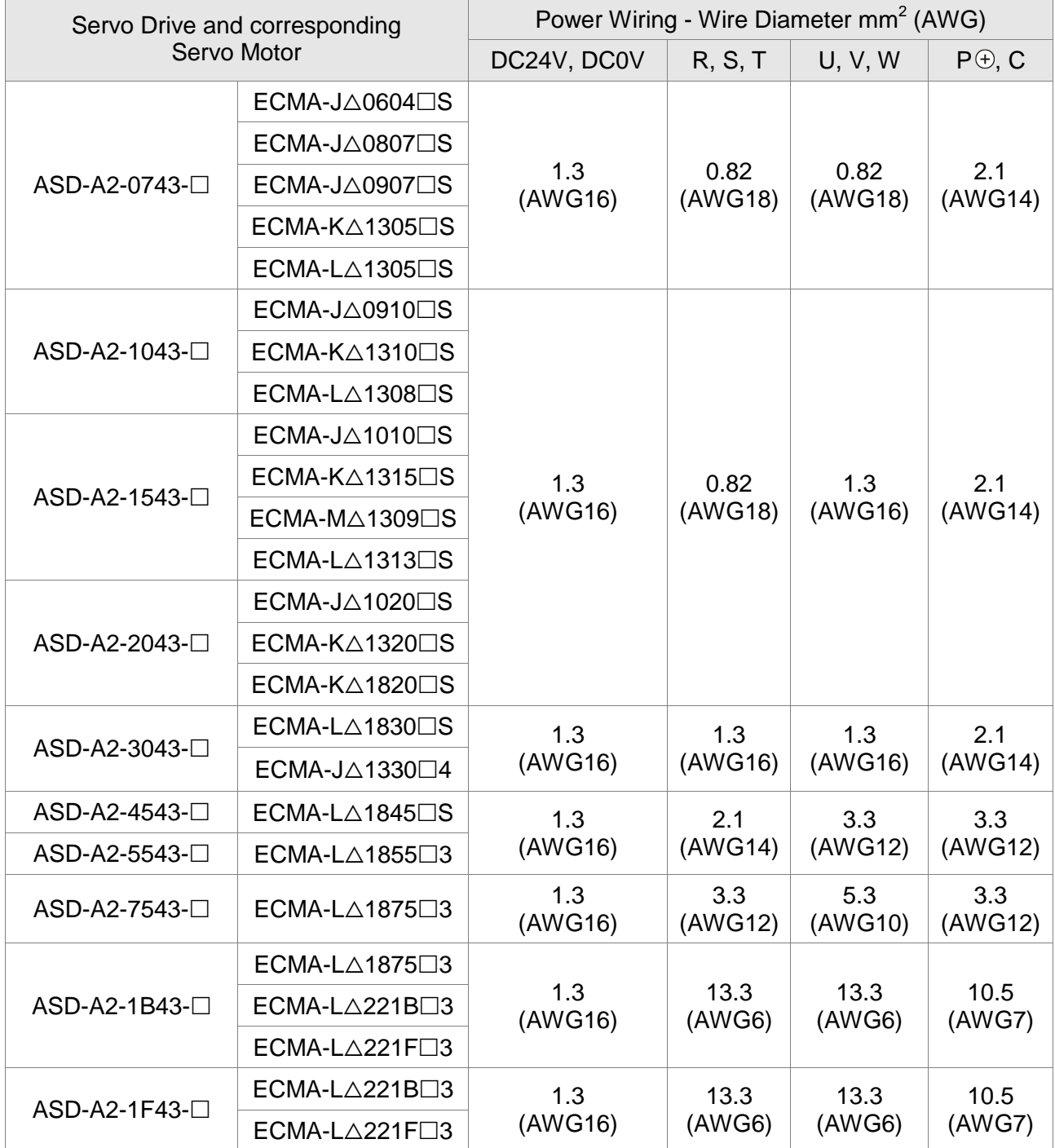

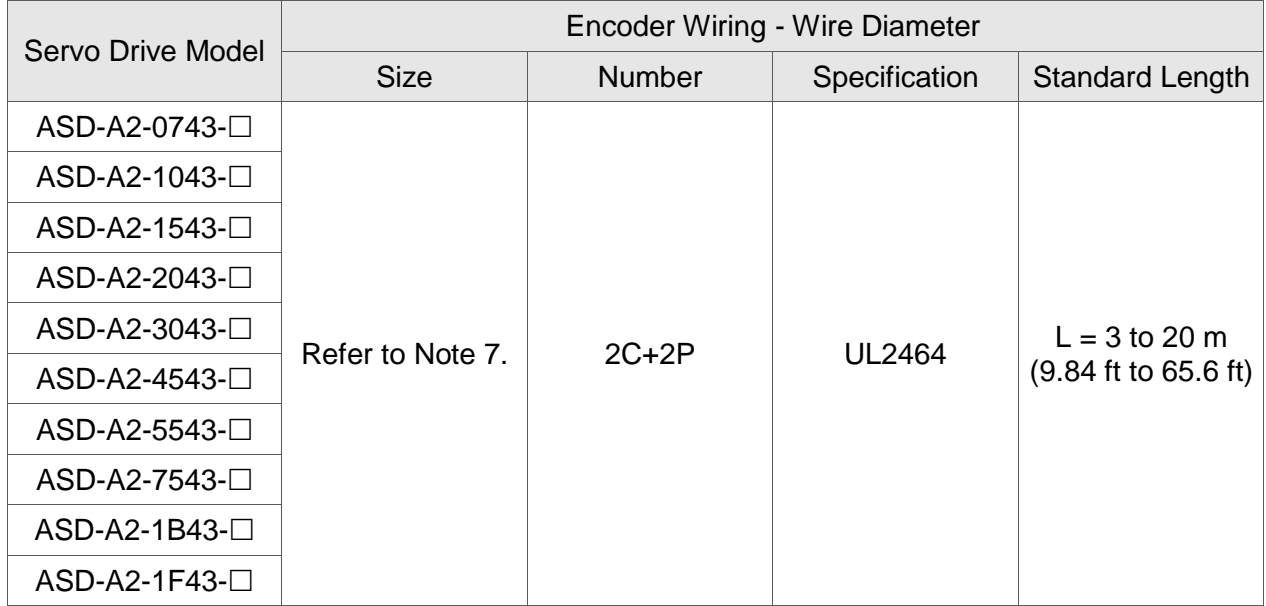

#### Note:

- 1. Box,  $(\square)$  at the end of the servo drive model represents the model code of ASDA-A2. Please refer to the model information of the product you purchased.
- 2.  $(\triangle)$ , in servo motor model represents encoder type.  $\triangle = 1$ : incremental type, 20-bit;  $\Delta$  = 2: incremental type, 17-bit;  $\Delta$  = 3: 2500 ppr;  $\Delta$  = A: absolute type.
- 3. Box,  $(\Box)$  in servo motor model represents brake or keyway / oil seal.
- 4. Please use shielded twisted-pair cable for encoder wiring so as to reduce the interference of the noise.
- 5. The shield should connect to the  $\bigoplus$  phase of SHIELD.
- 6. Please follow the Selection of Wire Rod when wiring in order to avoid the danger it may occur.
- 7. The +5V power and grounding wires are 0.324 mm²-2C(AWG22-2C).

The signal wires are 0.205 mm²-2P(AWG24-2P).

# **3.3 Basic Wiring**

## **3.3.1 220V series**

■ 200 W (included) or models below (without built-in regenerative resistor)

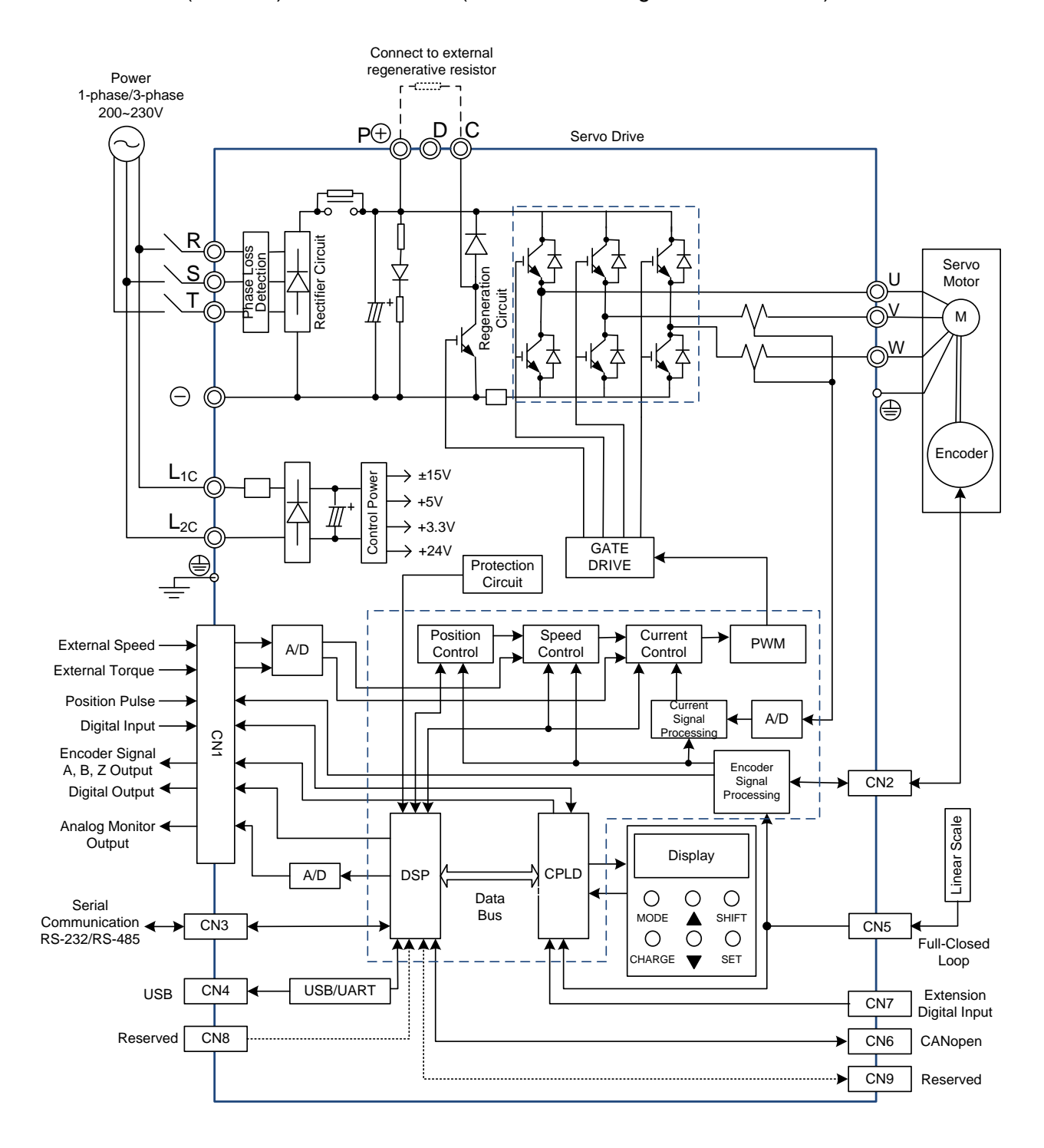

### $\blacksquare$  400 W ~ 4.5 kW models (with built-in regenerative resistor)

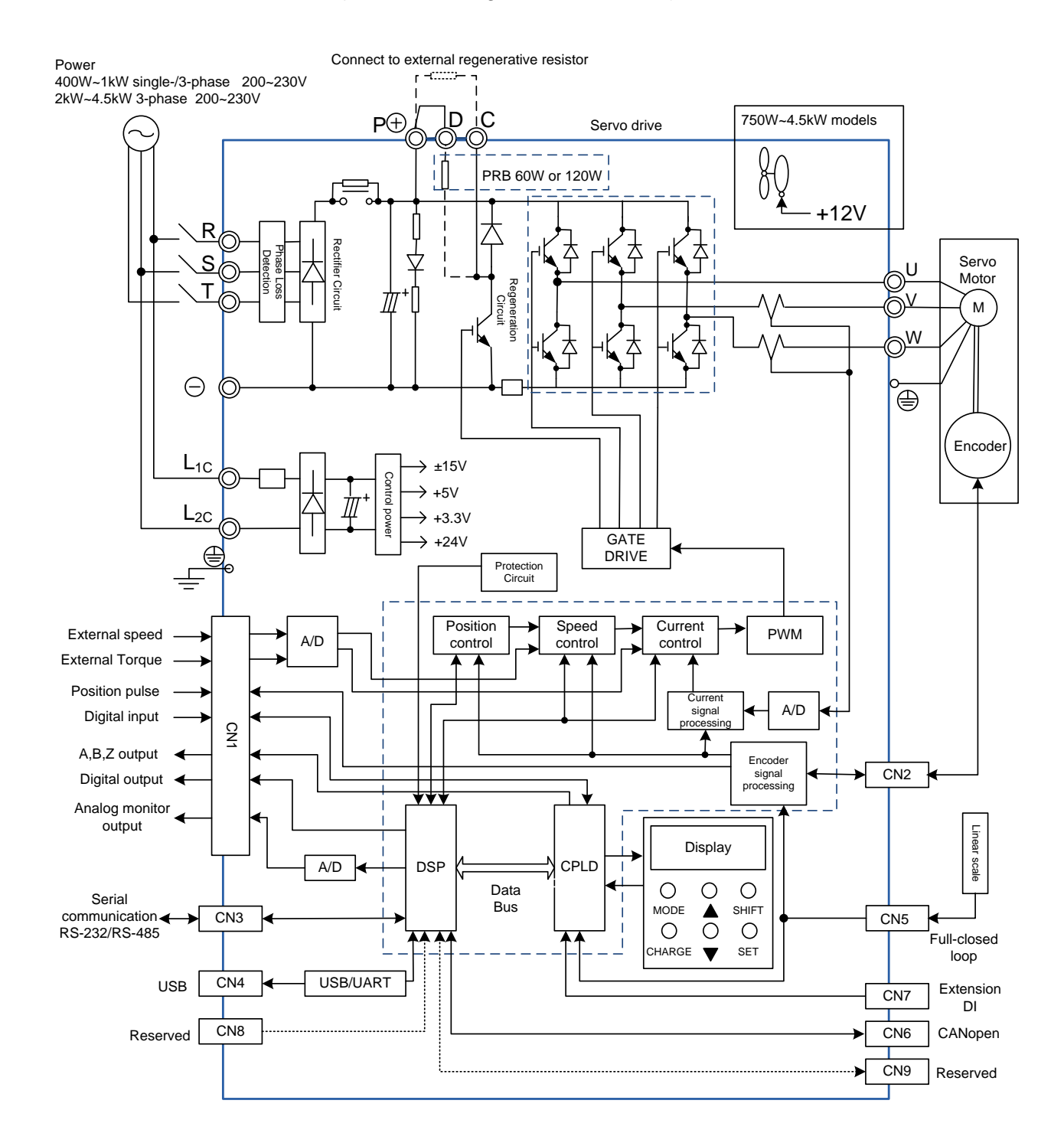

#### ■ 5.5 kW ~ 15 kW models (with built-in fan but no regenerative resistor)

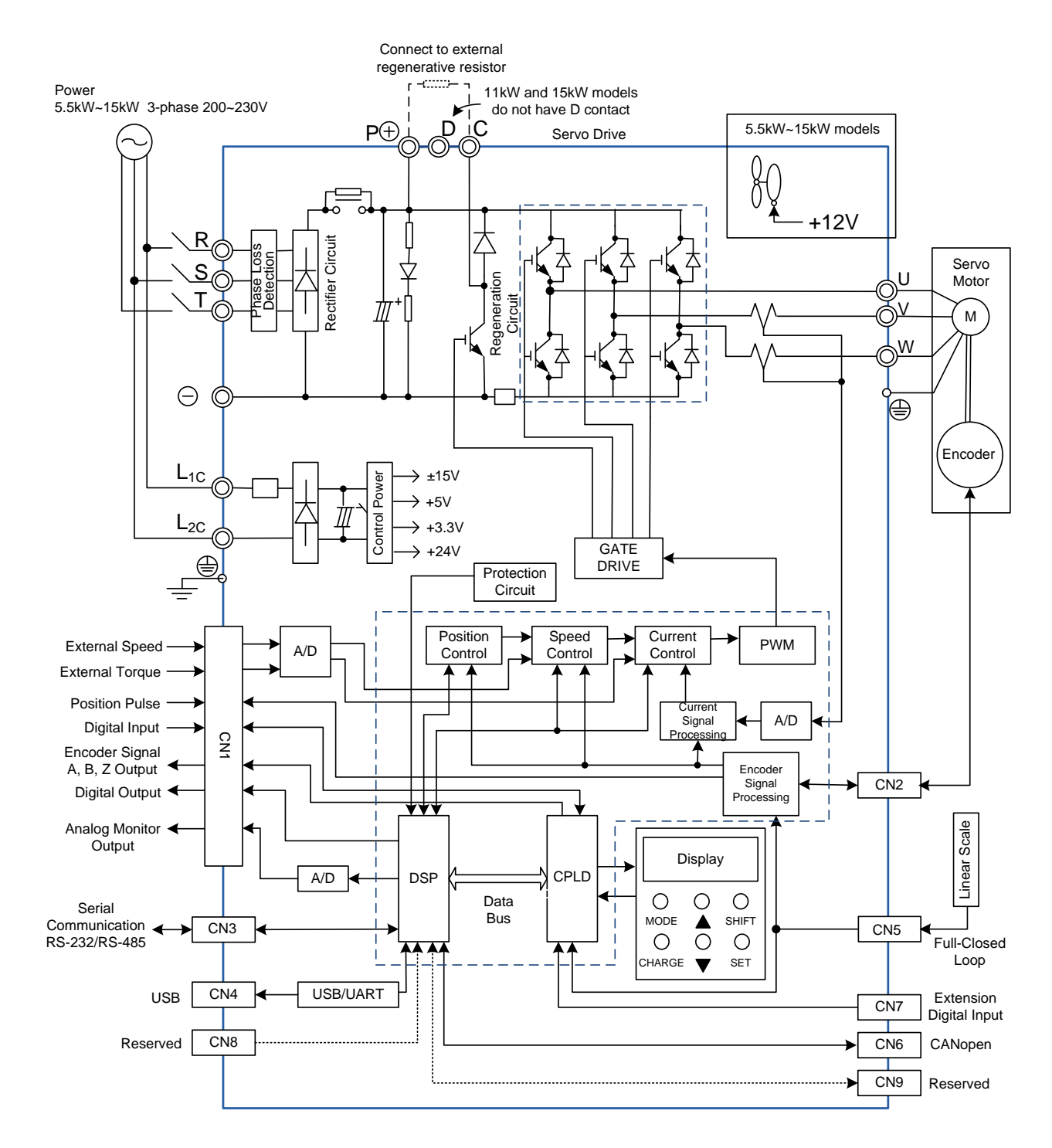

### **3.3.2 400V series**

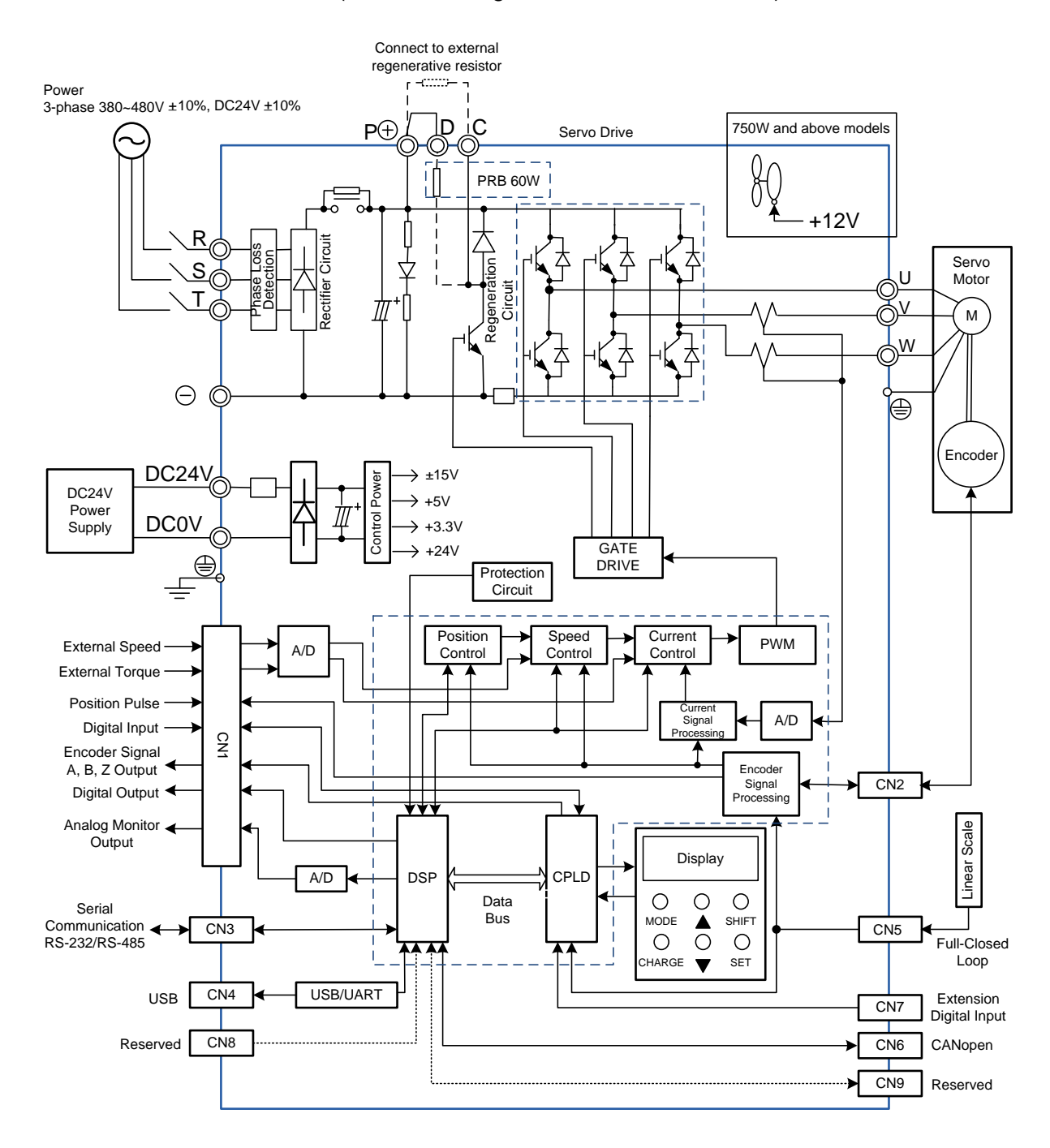

#### $\blacksquare$  750 W ~ 1.5 kW models (with built-in regenerative resistor and fan)

### ■ 2 kW ~ 7.5 kW models (with built-in fan but no regenerative resistor)

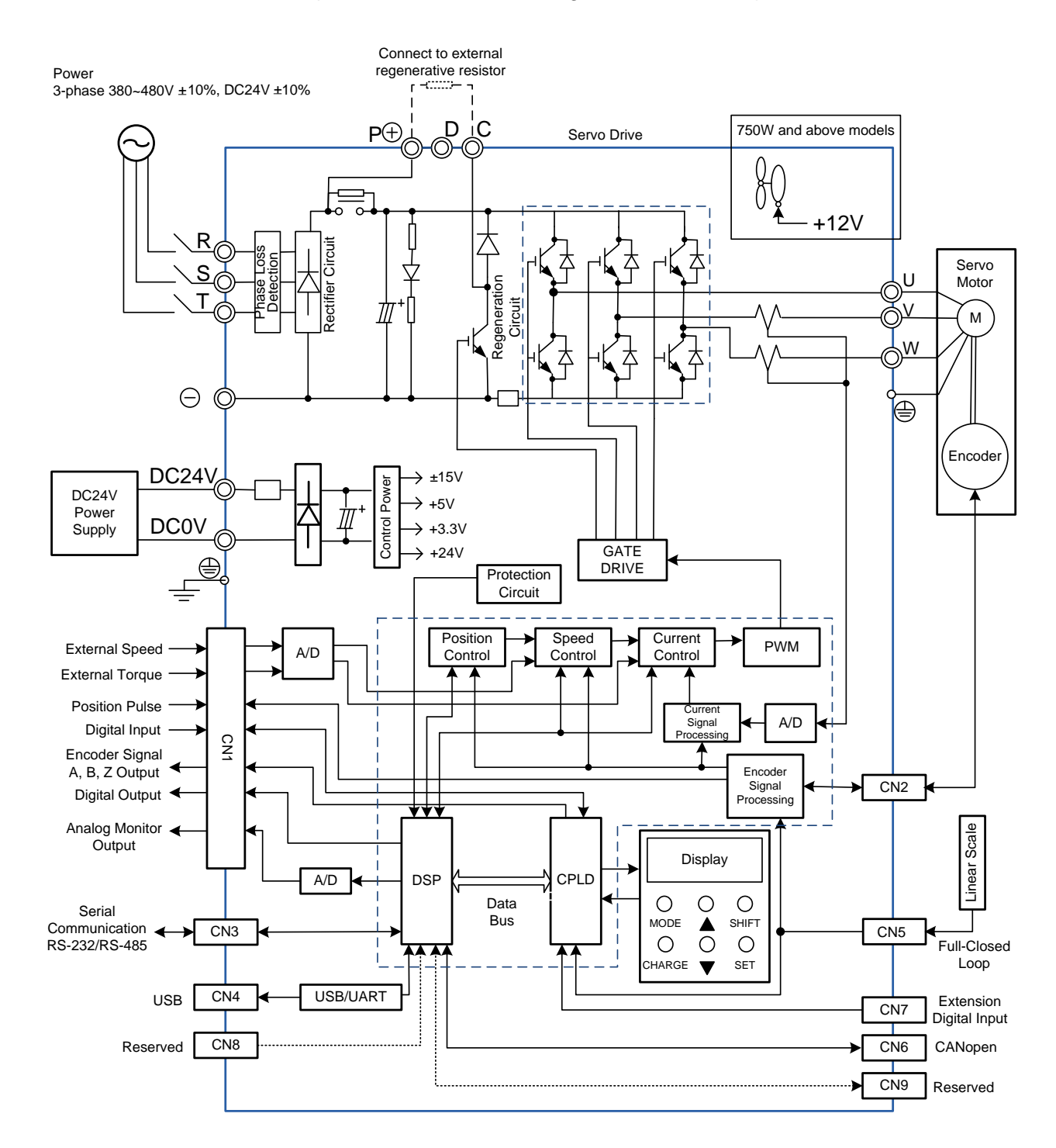

# **3.4 I/O Signal (CN1) Connection**

# **3.4.1 I/O Signal (CN1) Connector Terminal Layout**

In order to have a more flexible communication with the controller, 5 programmable Digital Outputs (DO) and 8 programmable Digital Inputs (DI) are provided. The setting of 8 digital inputs and 5 digital outputs of each axis are parameters P2-10  $\sim$  P2-17 and parameters P2-18  $\sim$  P2-22 respectively. In addition, the differential output encoder signal, A+, A-, B+, B-, Z+, and Z-, inputs of analog torque command, analog speed/position command, and pulse position command are also provided. The pin diagram is as follows.

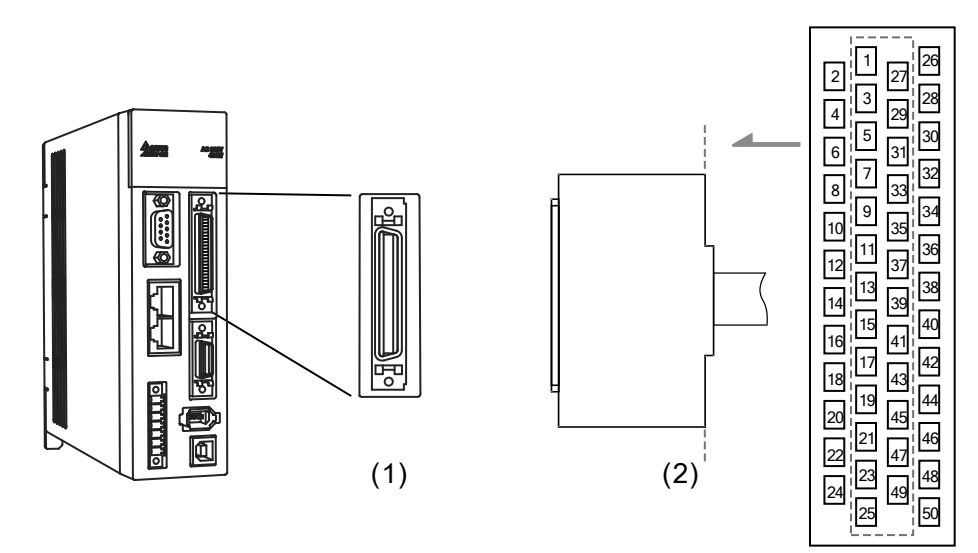

(1) CN1 connector (Female); (2) CN1 connector (Male)

### Pin assignment:

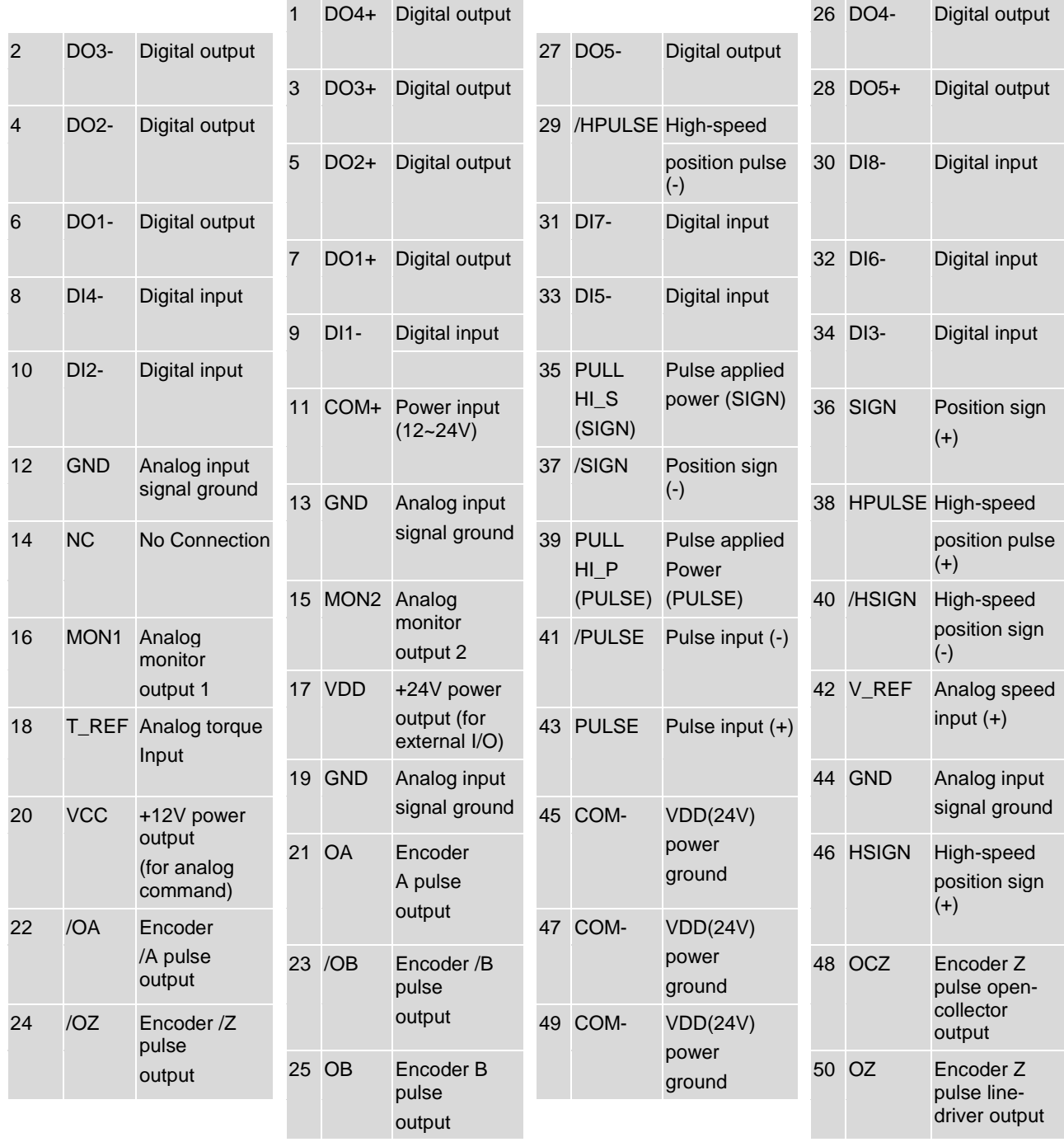

Note: NC means NO CONNECTION. This terminal is for internal use only. Do not connect it, or it may damage the servo drive.

# **3.4.2 Signals Explanation of Connector CN1**

The following details the signals listed in the previous section:

General Signals

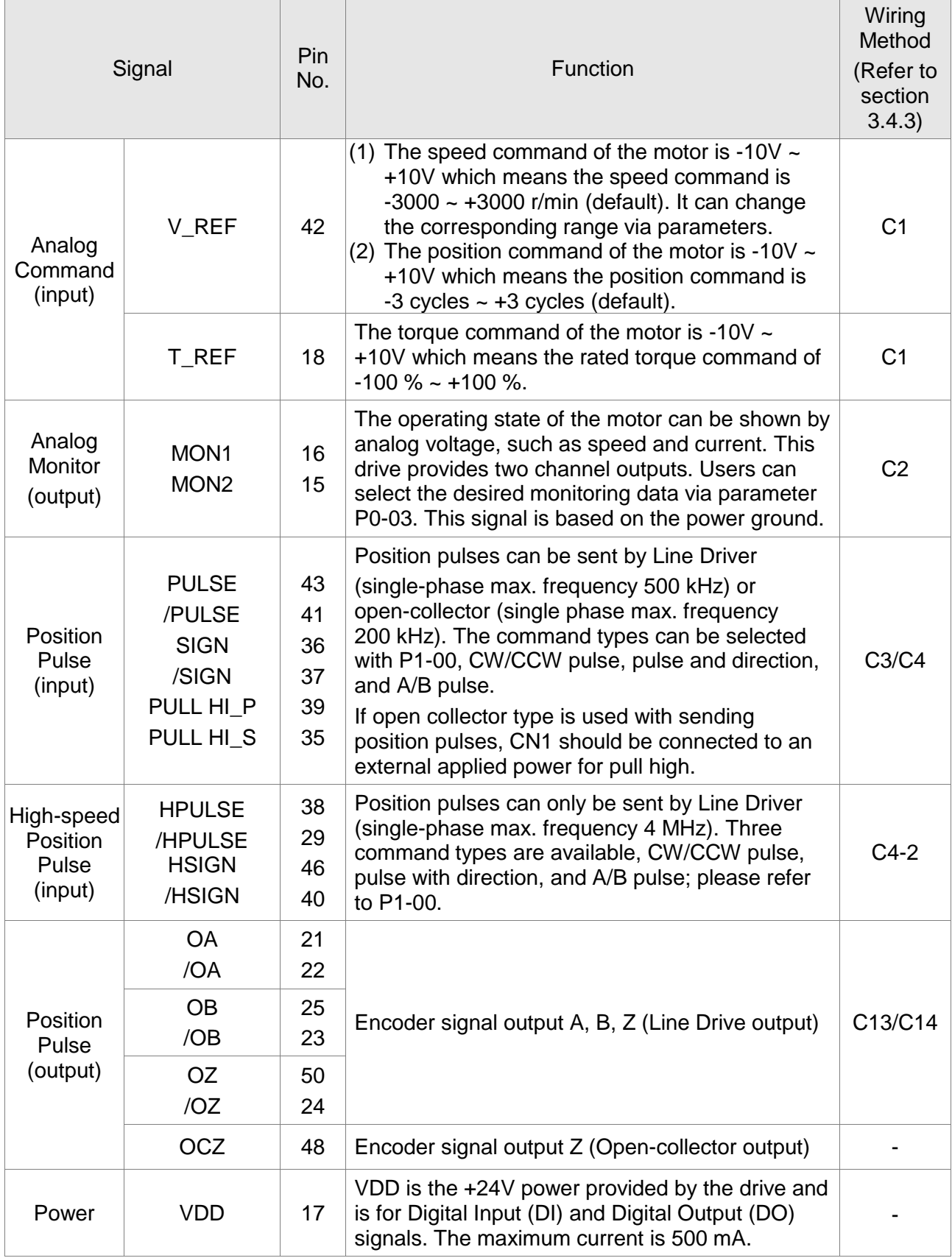

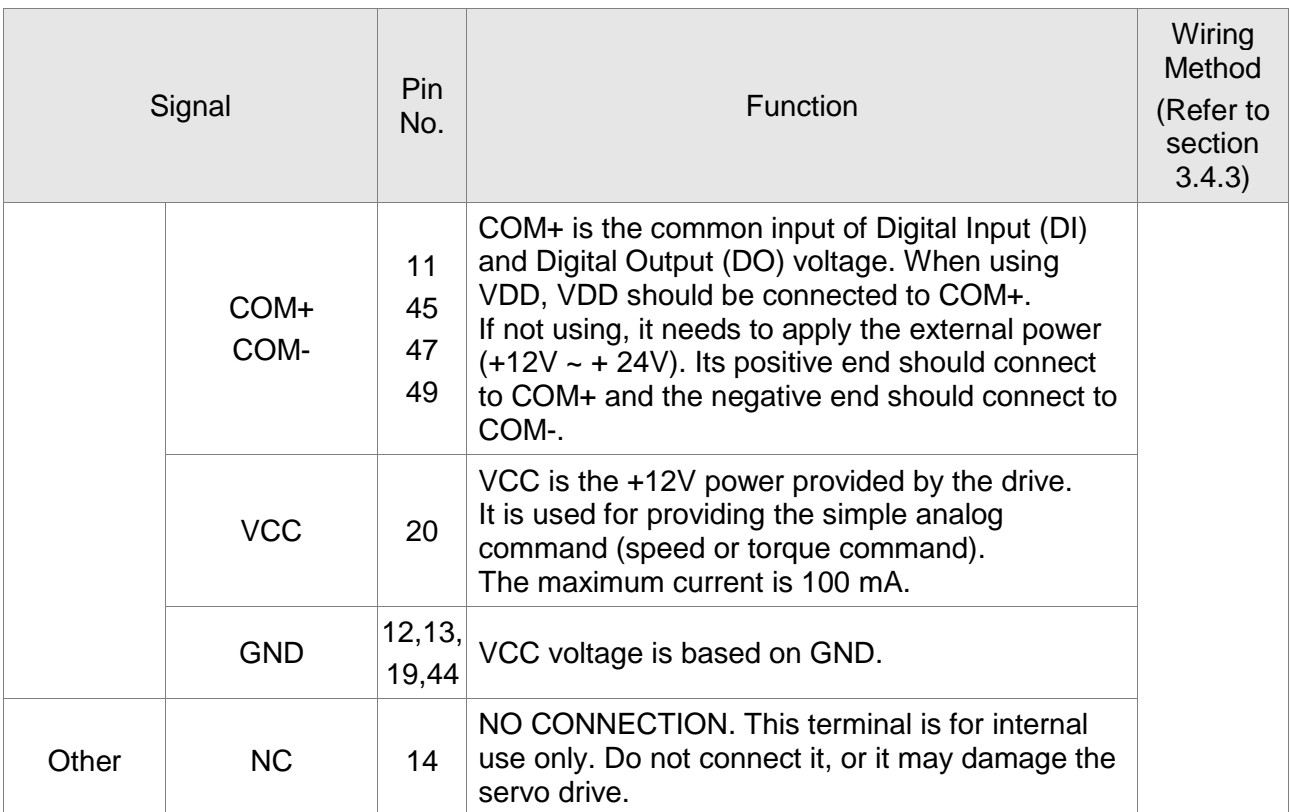

There are numerous operation modes of this servo drive (please refer to section 6.1). Each operation mode needs different I/O signals. In order to use the terminal in a more efficient way, the selection of I/O signal has to be programmable. That is to say, users can choose the desired DI/DO signal to meet the demand. Basically, the default setting of DI/DO signal has already had the appropriate function which can satisfy the demand of general applications.

Users have to select the operation mode based on the needs first (please refer to section 6.1 for the introduction of each mode) and refer to the following DI/DO table to know the corresponding default setting of DI/DO signal and Pin No. of the selected mode in order to conduct the wiring. The table below lists the default setting of DI/DO signal function and Pin No.:

# **The explanation of DO signal default setting is as the followings.**

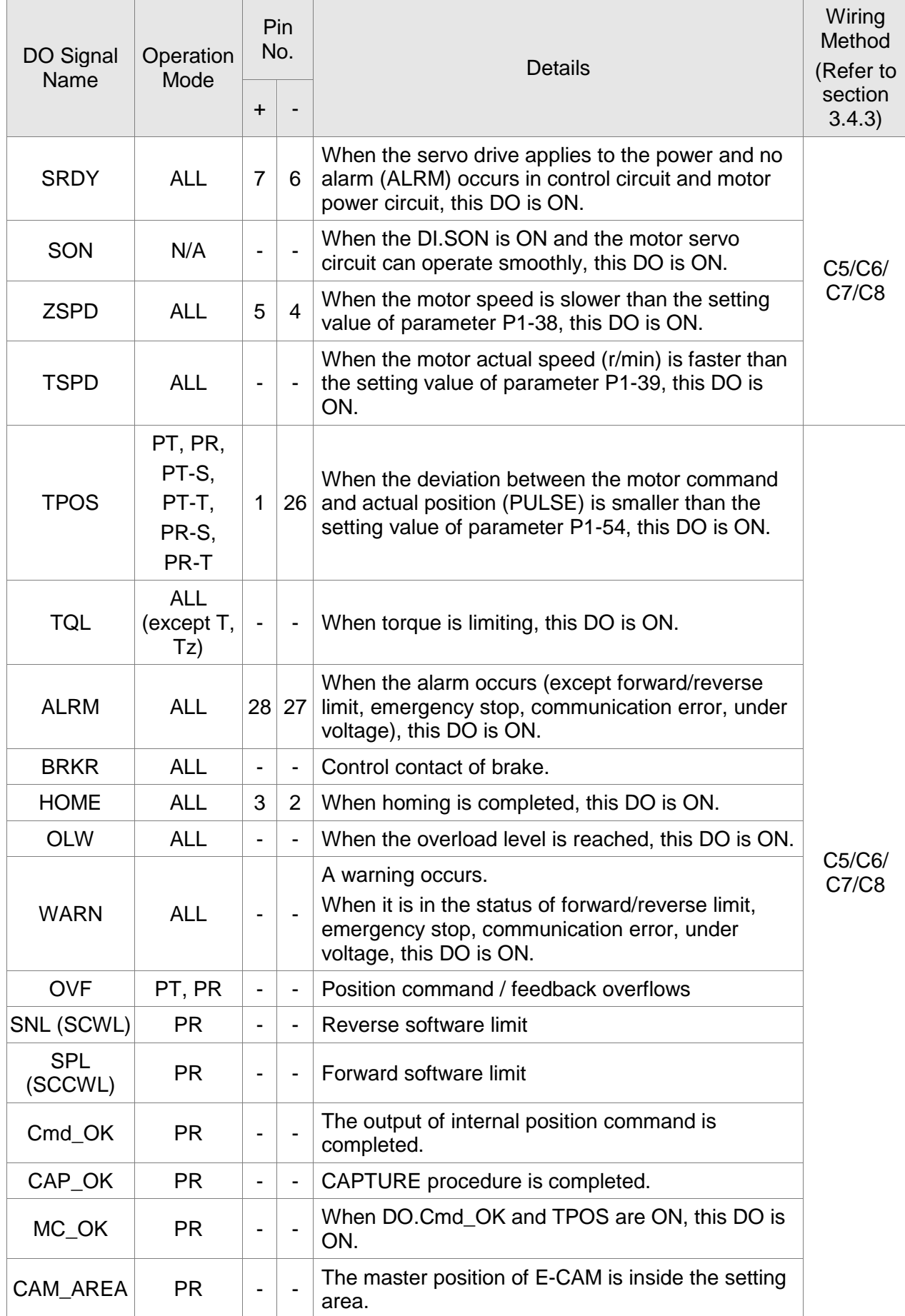

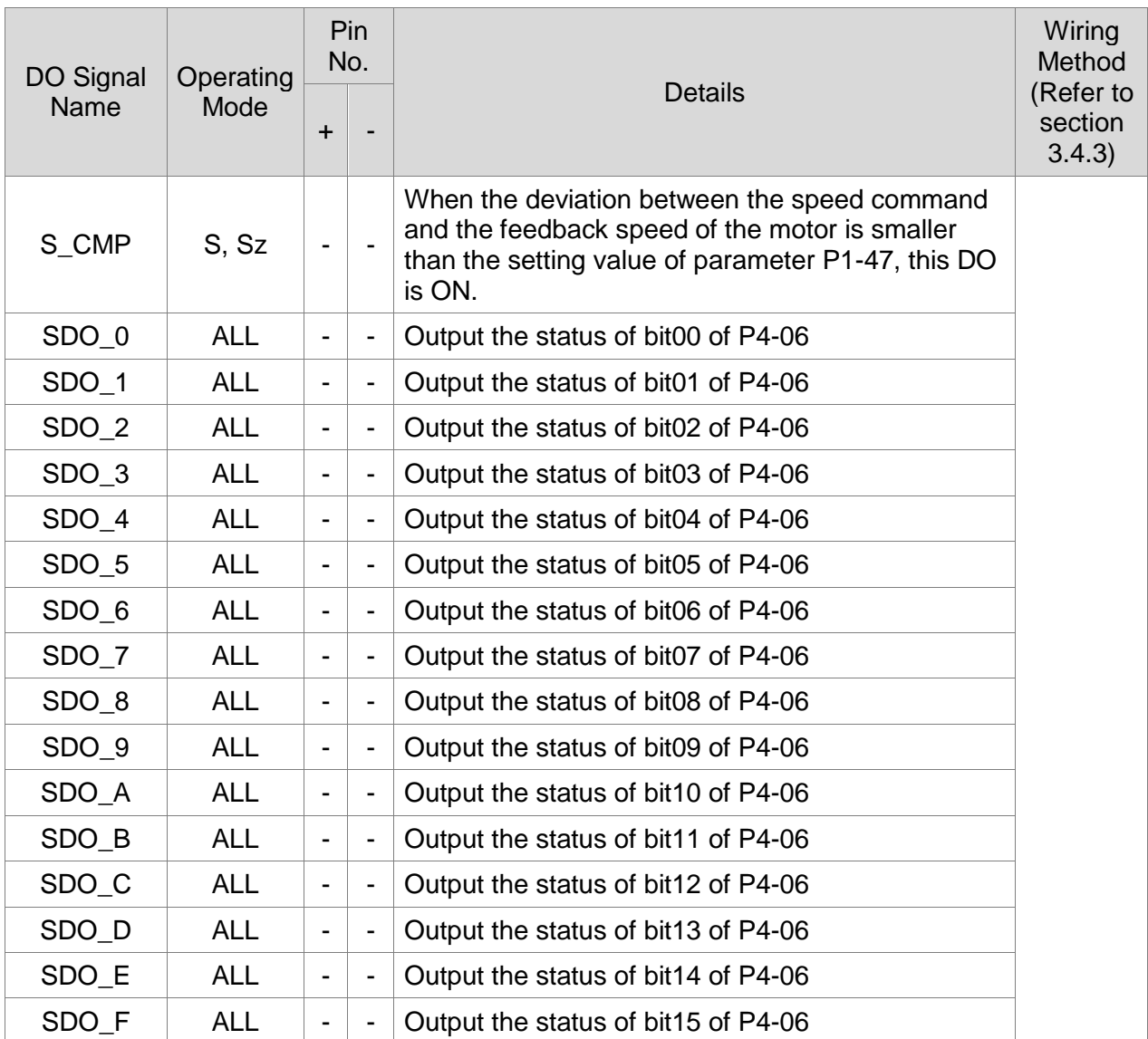

#### Note:

1. For example, if the user selects PR mode, Pin 3 and 2 are HOME. If the user selects S mode, Pin 3 and 2 are TSPD.

2. The unlisted Pin No. means the signal is not the preset one. If users want to use it, parameters need to be changed and set as the desired ones. Please refer to Section 3.4.4 for further details.

**The explanation of DI signal default setting is as the followings**

| DI Signal<br>Name | Operation<br>Mode                                      | Pin<br>No. | <b>Function</b>                                                                                                    | Wiring<br>Method<br>(Refer to<br>section<br>3.4.3) |  |
|-------------------|--------------------------------------------------------|------------|----------------------------------------------------------------------------------------------------|----------------------------------------------------|--|
| <b>SON</b>        | <b>ALL</b>                                             | 9          | When DI is ON, the servo circuit will be activated and the<br>motor coil will generate current.                    |                                                    |  |
| <b>ARST</b>       | <b>ALL</b><br>33<br>again.                             |            | When the alarm (ALRM) occurs, this signal is used to reset<br>the servo drive and output the signal, Ready (SRDY), | C9/C10/<br>C11/C12                                 |  |
| <b>GAINUP</b>     | It is for switching the controller gain.<br><b>ALL</b> |            |                                                                                                    |                                                    |  |

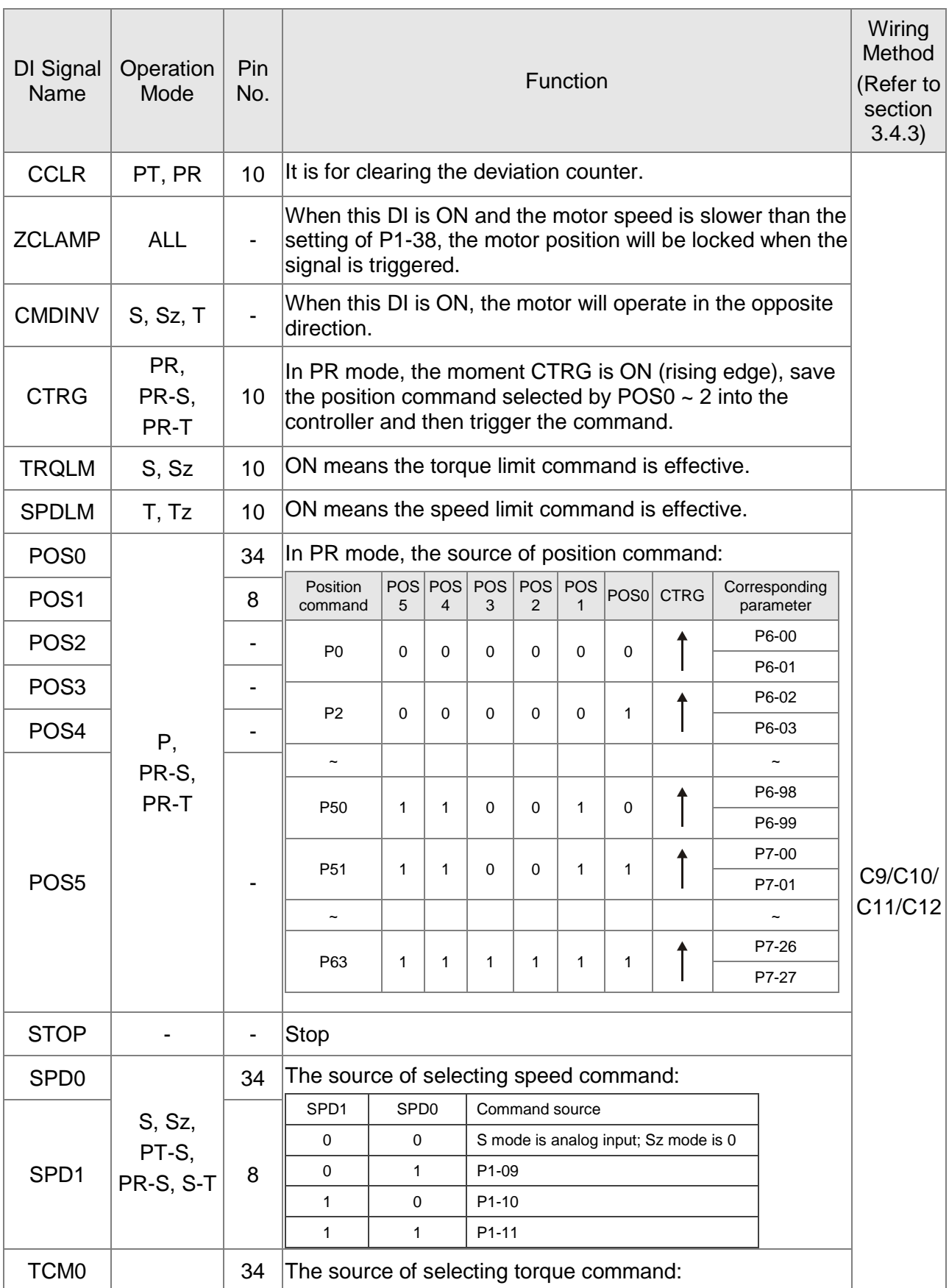

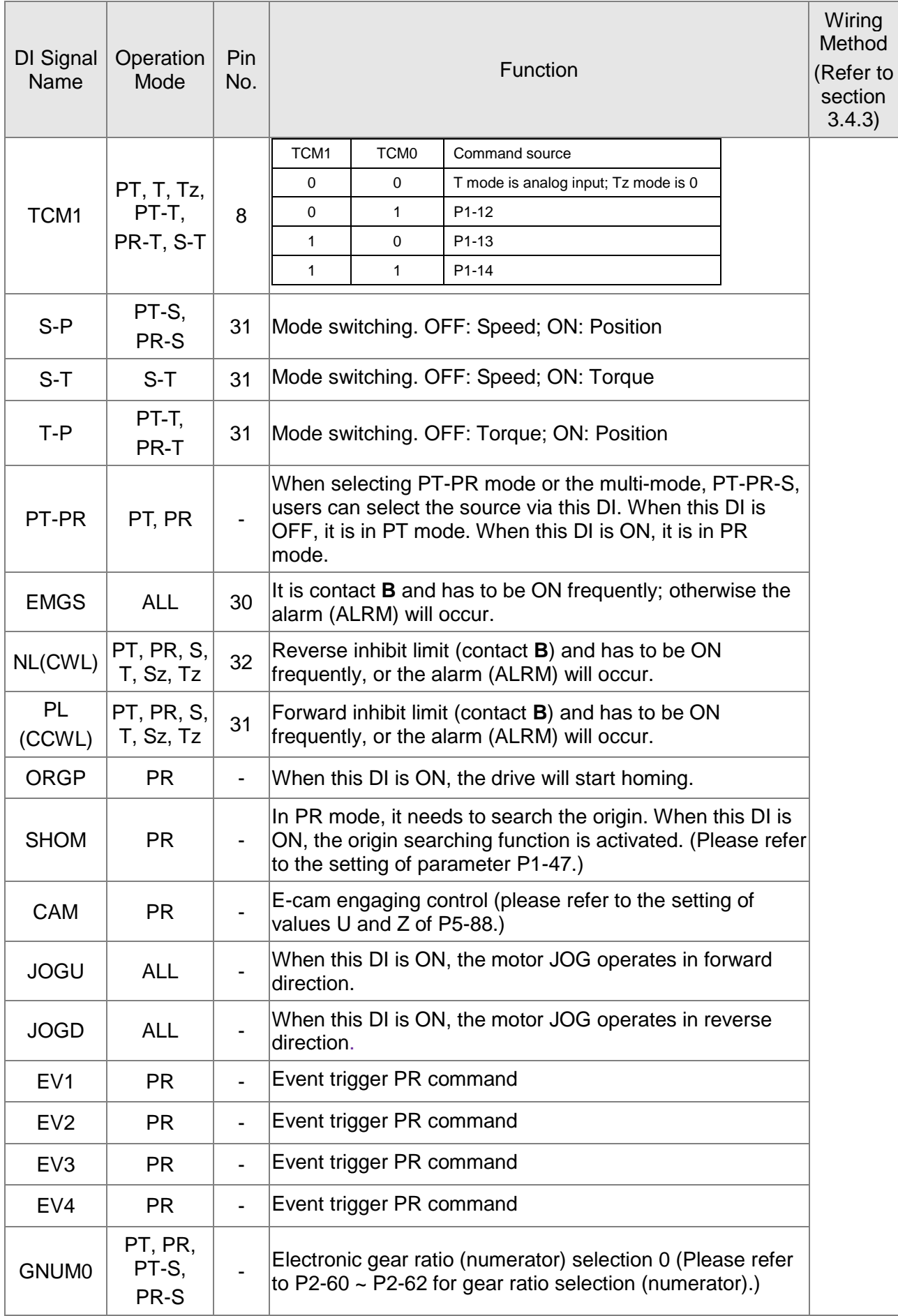

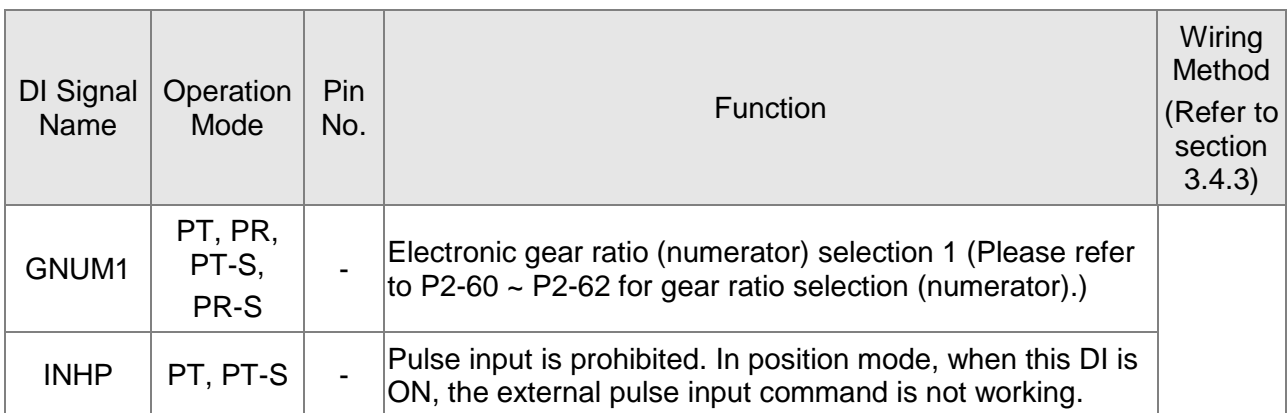

The default setting of DI and DO in each operation mode is shown as the followings. Please note that the following tables neither detail the information as the previous one nor show the Pin number of each signal. However, each operation mode is separated in different columns in order to avoid the confusion.

**Table 3.1 Default Value of DI Input Function**

| Symbol           | <b>DI</b><br>Code | <b>Input Function</b>                              | PT              | <b>PR</b>       | S               | T               | <b>Sz</b>       | <b>Tz</b>       | PT-<br>S        | $PT-$<br>T      | $PR-$ PR-<br>S  | Т               | $S-T$ |
|------------------|-------------------|----------------------------------------------------|-----------------|-----------------|-----------------|-----------------|-----------------|-----------------|-----------------|-----------------|-----------------|-----------------|-------|
| SON              | 0x01              | Servo On                                           | DI1             | DI1             | DI1             | DI1             | DI1             | D <sub>1</sub>  | DI1             | DI1             | DI1             | DI1             | DI1   |
| <b>ARST</b>      | 0x02              | <b>Alarm Reset</b>                                 | D <sub>15</sub> | DI <sub>5</sub> | DI5             | DI <sub>5</sub> | DI5             | D <sub>15</sub> |                 |                 |                 |                 |       |
| <b>GAINUP</b>    | 0x03              | Gain switch                                        |                 |                 |                 |                 |                 |                 |                 |                 |                 |                 |       |
| <b>CCLR</b>      | 0x04              | Pulse clear                                        | D <sub>12</sub> |                 |                 |                 |                 |                 | D <sub>12</sub> | D <sub>12</sub> |                 |                 |       |
| <b>ZCLAMP</b>    | 0x05              | Zero speed CLAMP                                   |                 |                 |                 |                 |                 |                 |                 |                 |                 |                 |       |
| <b>CMDINV</b>    | 0x06              | The input command will<br>be in reverse direction. |                 |                 |                 |                 |                 |                 |                 |                 |                 |                 |       |
| Reserved         | 0x07              | Reserved                                           |                 |                 |                 |                 |                 |                 |                 |                 |                 |                 |       |
| <b>CTRG</b>      | 0x08              | Internal position<br>command triggered             |                 | D <sub>12</sub> |                 |                 |                 |                 |                 |                 | D <sub>12</sub> | D <sub>12</sub> |       |
| <b>TRQLM</b>     | 0x09              | Torque limit                                       |                 |                 | D <sub>12</sub> |                 | DI <sub>2</sub> |                 |                 |                 |                 |                 |       |
| <b>SPDLM</b>     | 0x10              | <b>Speed limit</b>                                 |                 |                 |                 | D <sub>12</sub> |                 | D <sub>12</sub> |                 |                 |                 |                 |       |
| PO <sub>S0</sub> | 0x11              | Internal position<br>command selection 0           |                 | DI <sub>3</sub> |                 |                 |                 |                 |                 |                 | DI <sub>3</sub> | DI <sub>3</sub> |       |
| POS <sub>1</sub> | 0x12              | Internal position<br>command selection 1           |                 | DI4             |                 |                 |                 |                 |                 |                 | DI4             | DI4             |       |
| POS <sub>2</sub> | 0x13              | Internal position<br>command selection 2           |                 |                 |                 |                 |                 |                 |                 |                 |                 |                 |       |
| POS <sub>3</sub> | 0x1A              | Internal position<br>command selection 3           |                 |                 |                 |                 |                 |                 |                 |                 |                 |                 |       |
| POS <sub>4</sub> | 0x1B              | Internal position<br>command selection 4           |                 |                 |                 |                 |                 |                 |                 |                 |                 |                 |       |

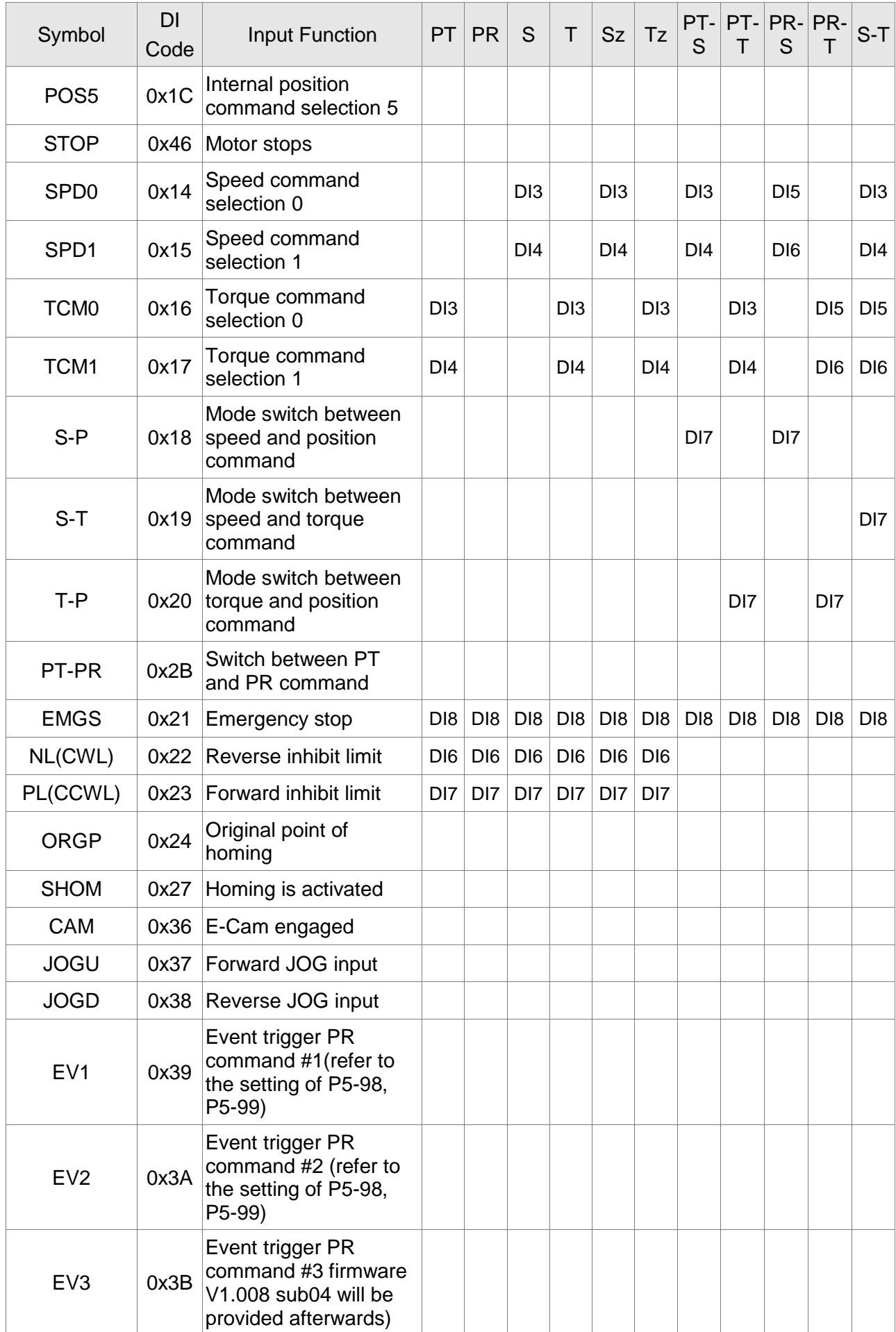

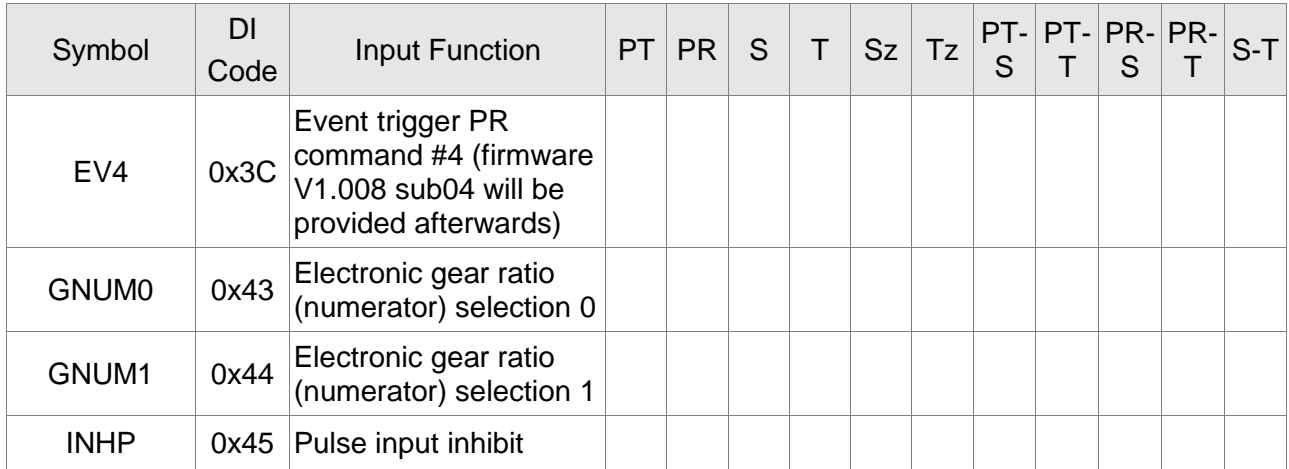

Note: refer to section 3.4.1 for corresponding pins of DI1  $\sim$  8.

## **Table 3.2 Default Value of DO Output Function**

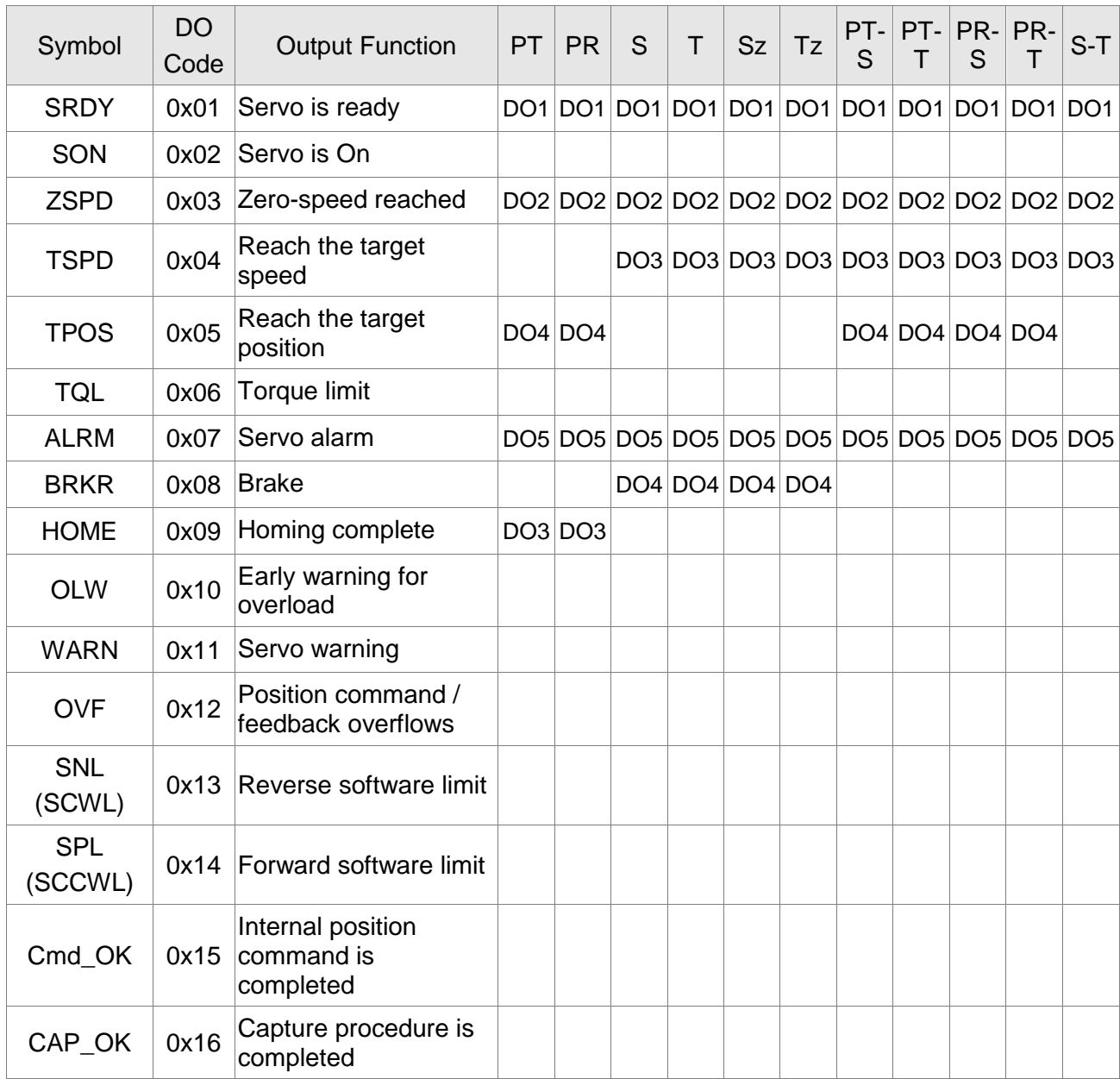

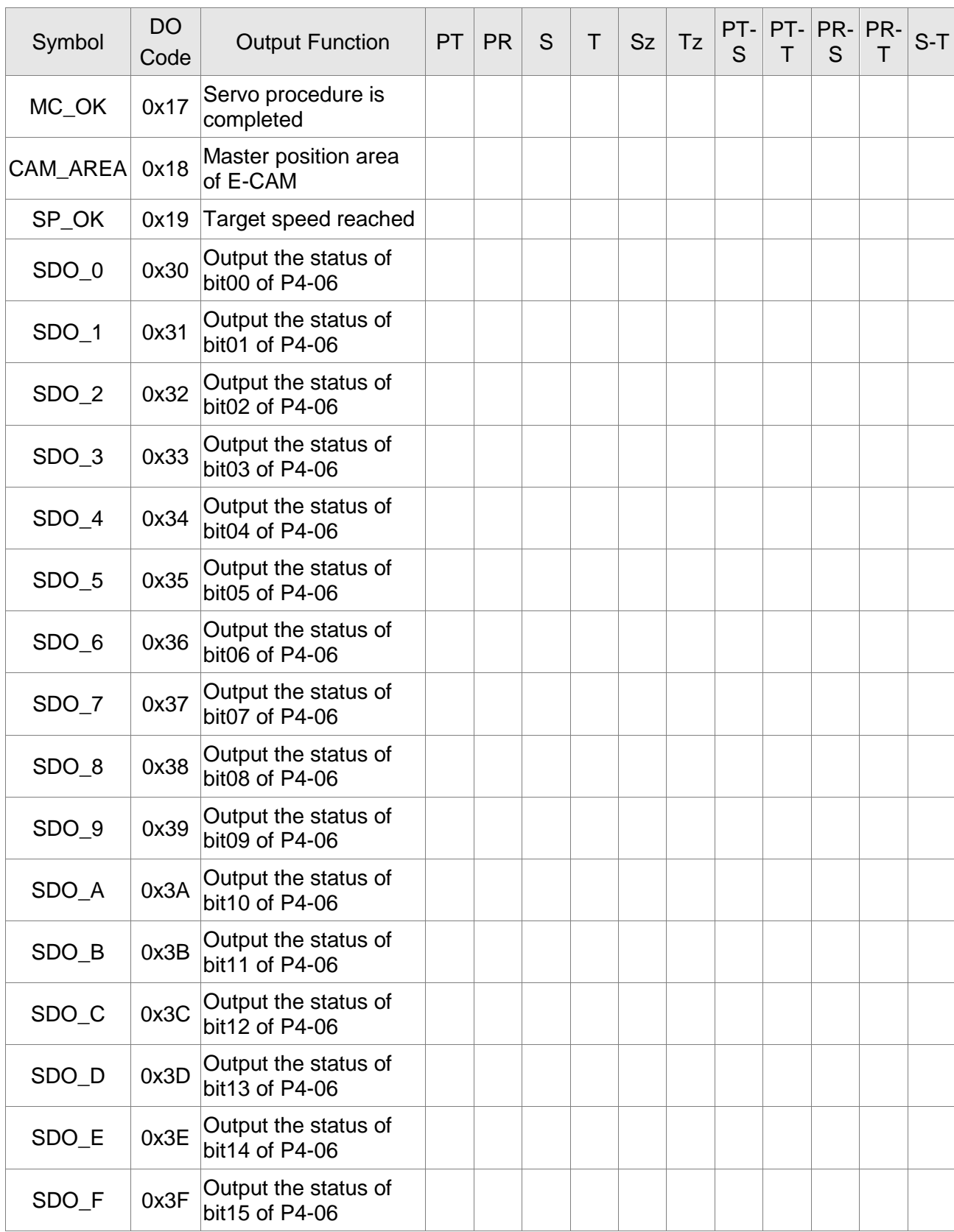

Note: refer to section 3.4.1 for corresponding pins of DO1 ~ 5.
# **3.4.3 Wiring Diagrams (CN1)**

The valid voltage of speed analog command and torque analog command is between -10V and +10V. The command value can be set via relevant parameters. The input impedance is 10 k $\Omega$ .

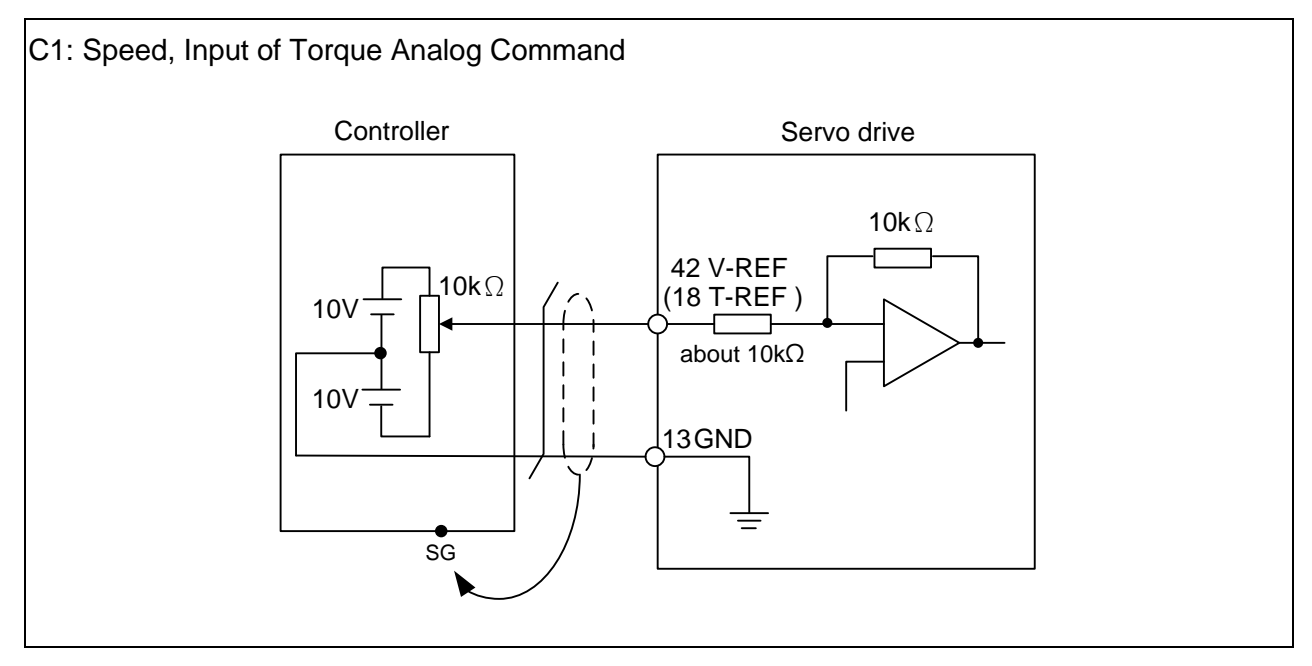

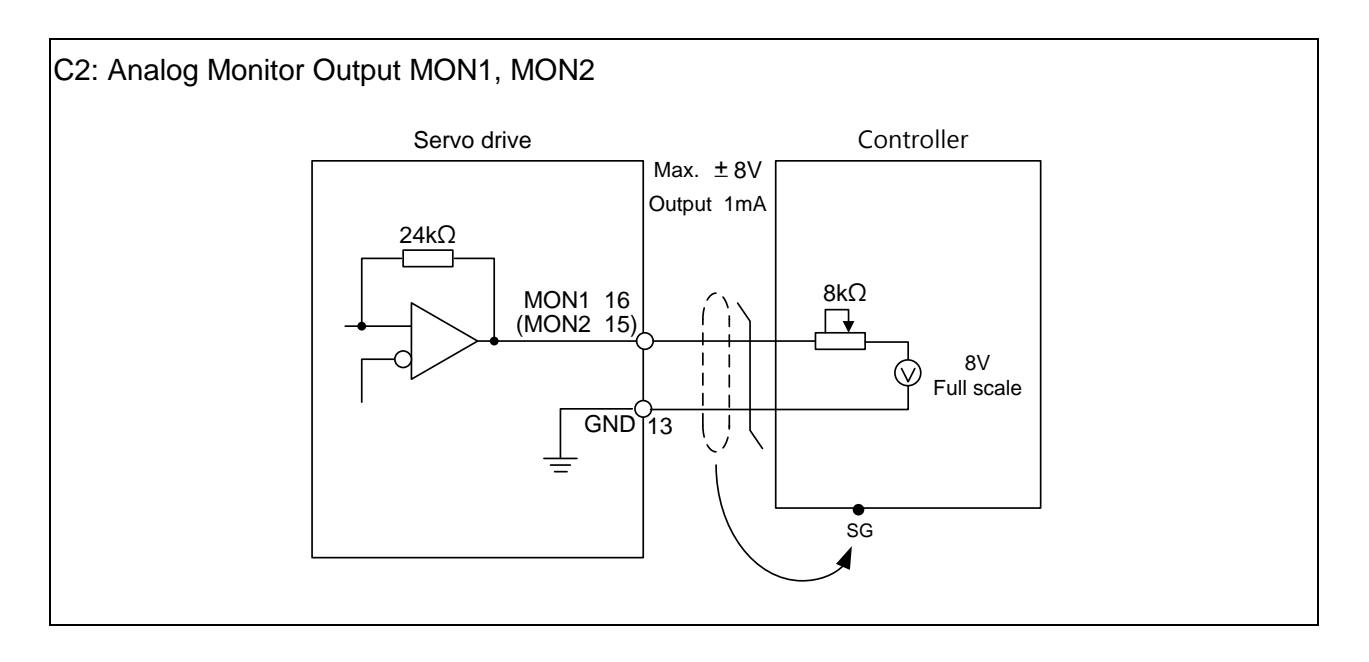

Pulse command can be input by the way of open-collector or Line driver. The maximum input pulse of Line driver is 500 kpps and 200 kpps for open-collector.

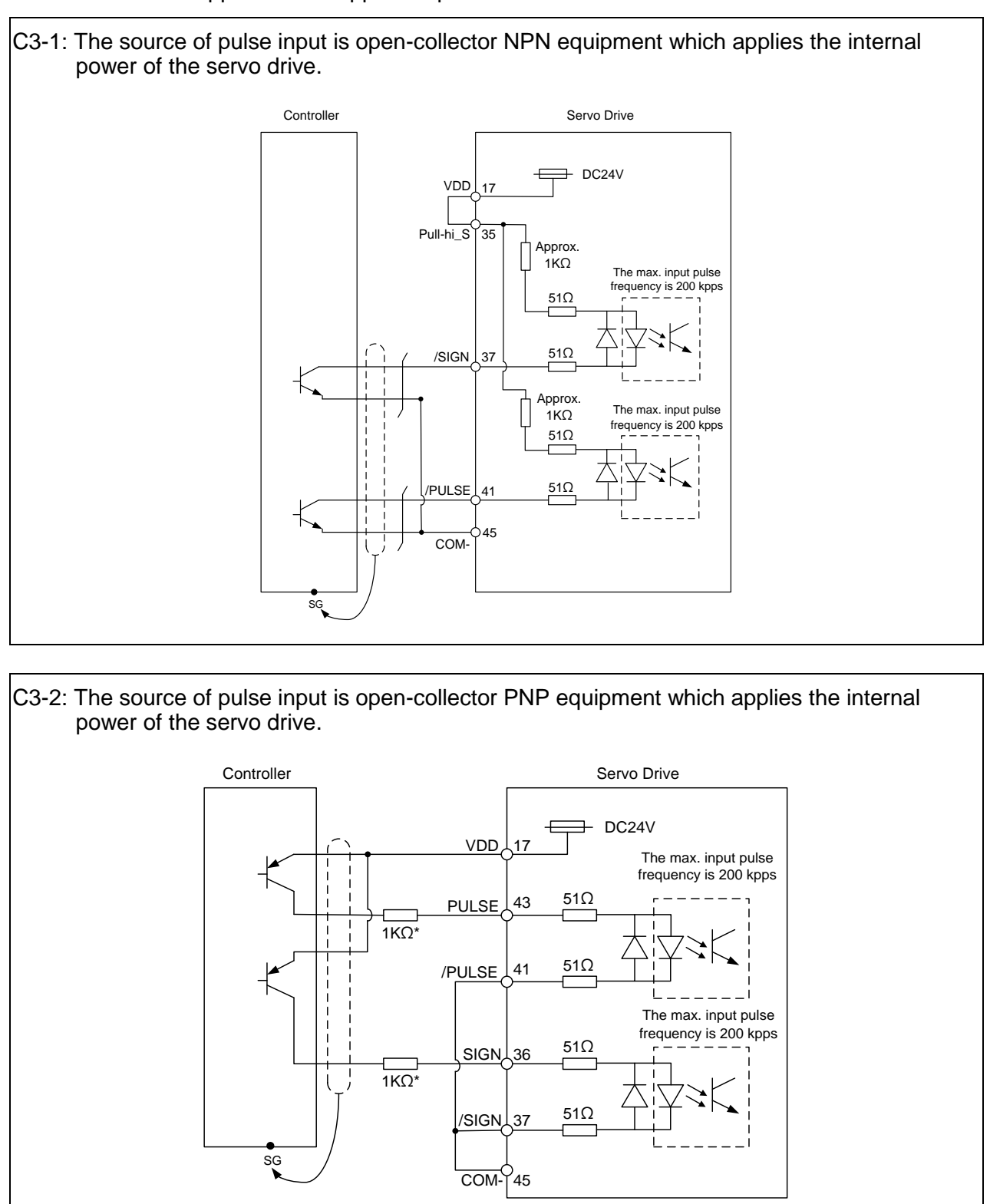

Note: Resistor of 1 kΩ (1 w) has to be connected.

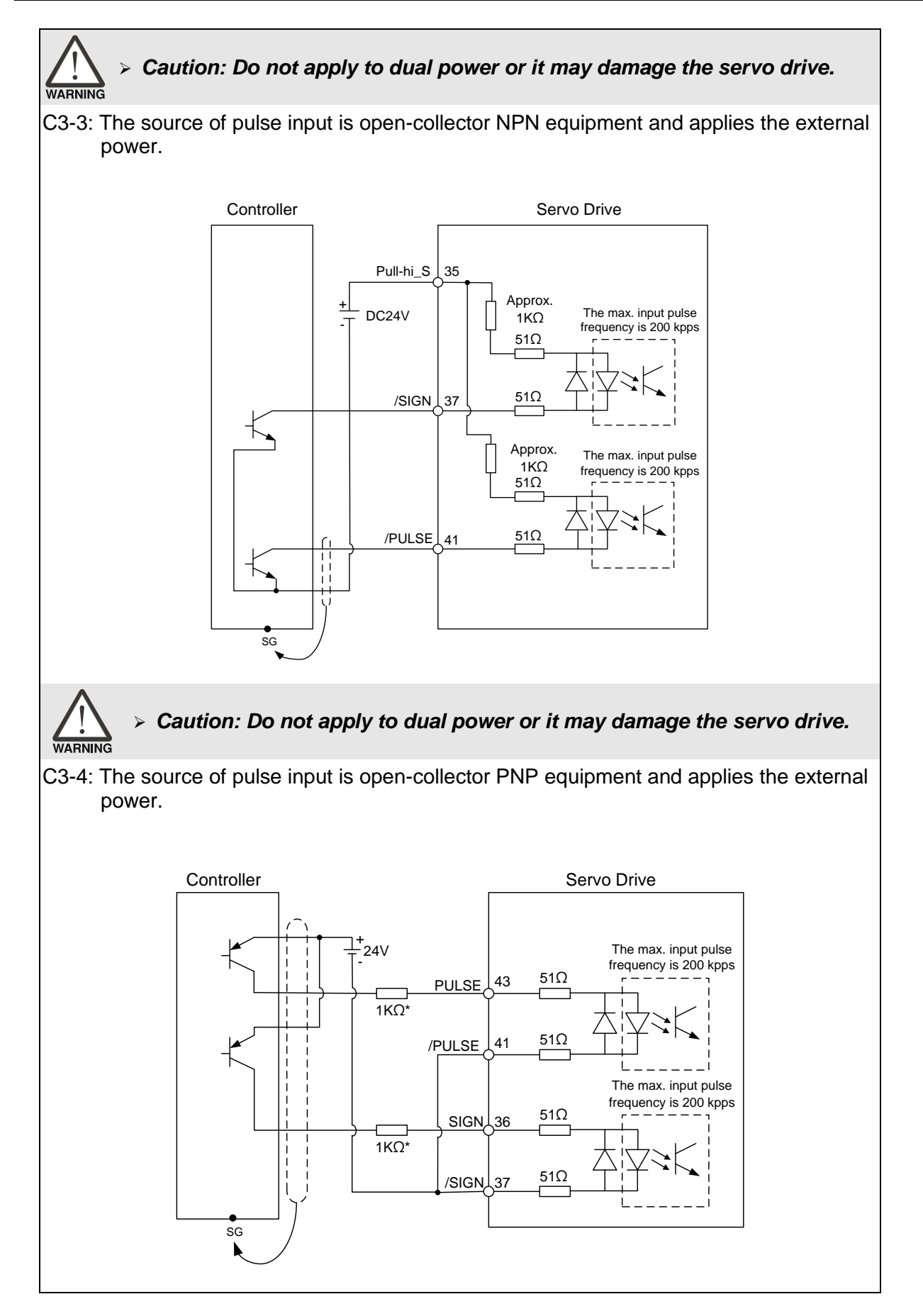

Note: Resistor of 1 kΩ (1 w) has to be connected.

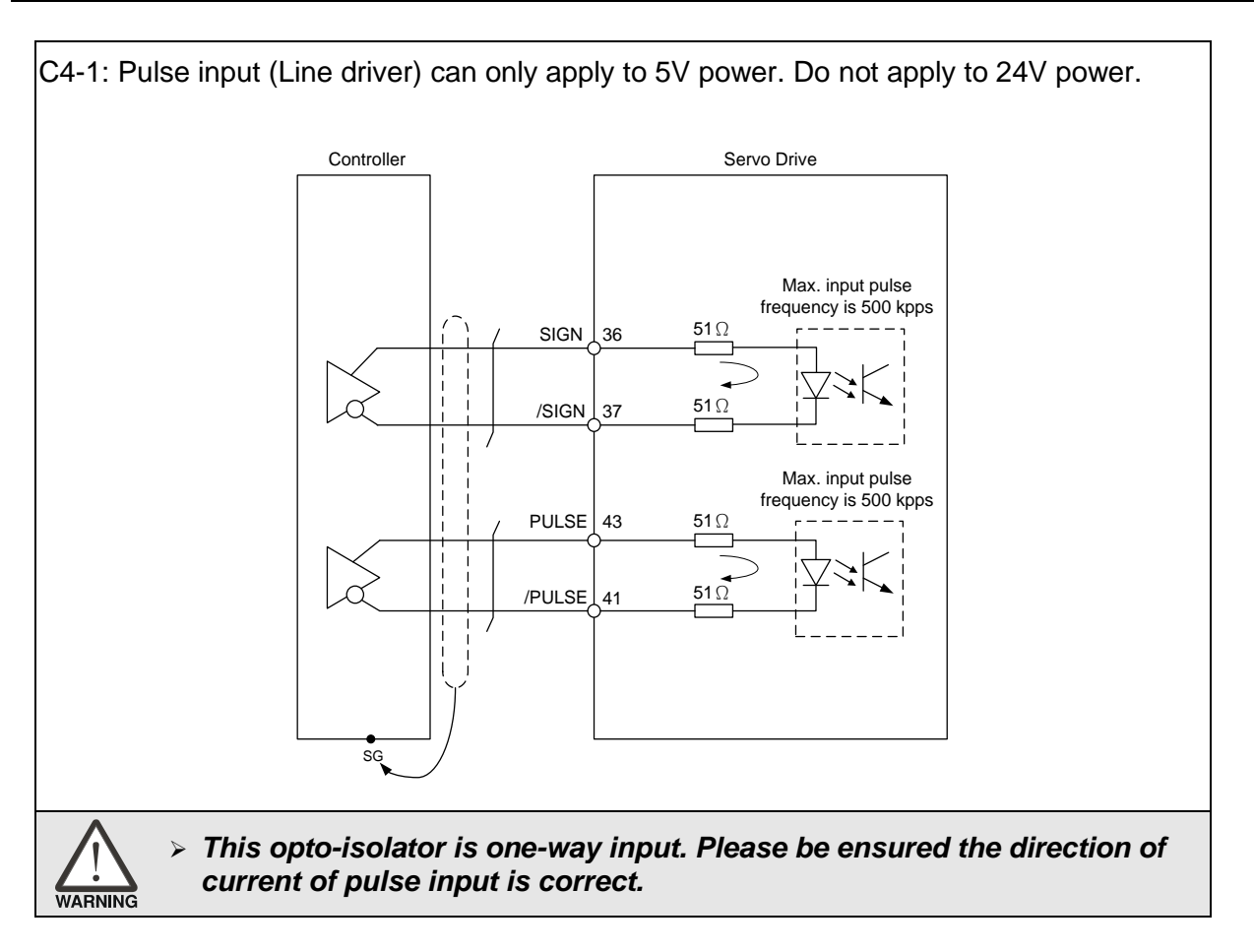

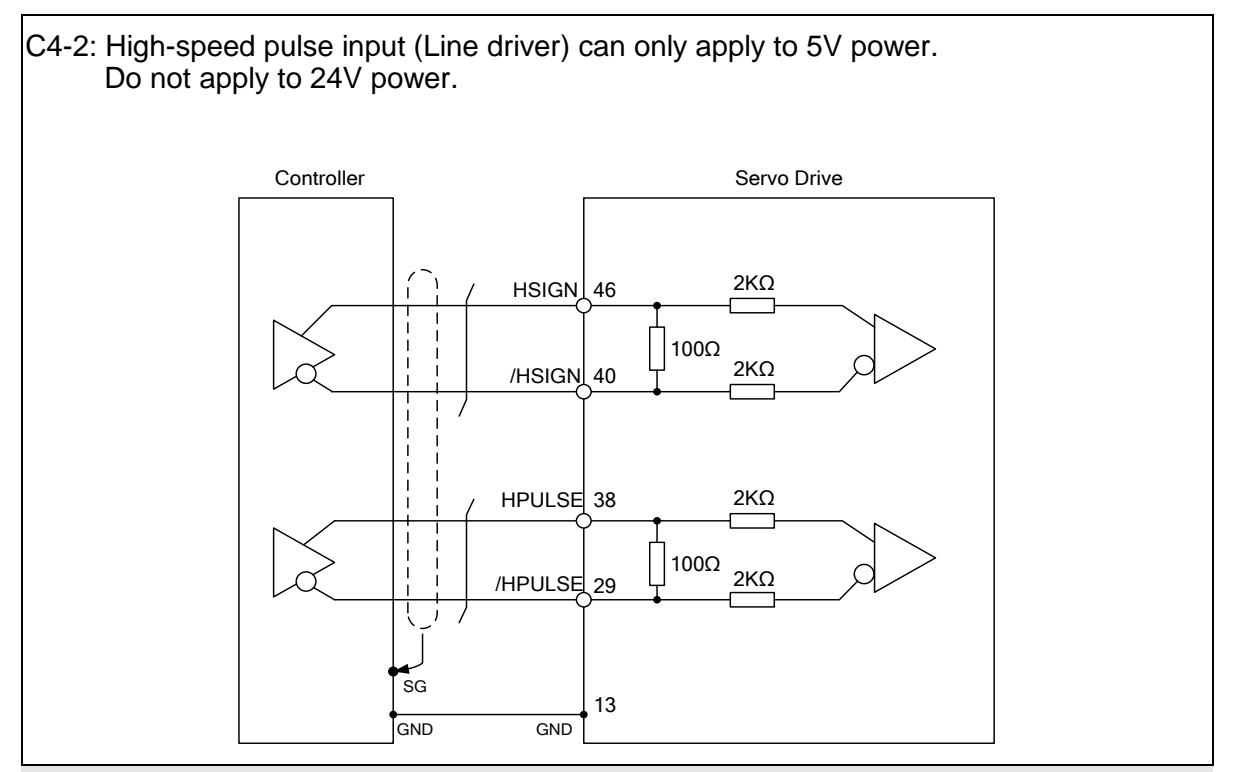

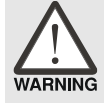

 *The high-speed pulse input interface of the servo drive is not the isolated interface. In order to reduce the interference of the noise, it is suggested that the terminal ground of the controller and the servo drive should be connected to each other.*

When the drive connects to inductive load, the diode has to be installed. (The permissible current is under 40 mA. The surge current is under 100 mA; the maximum voltage is 30V.)

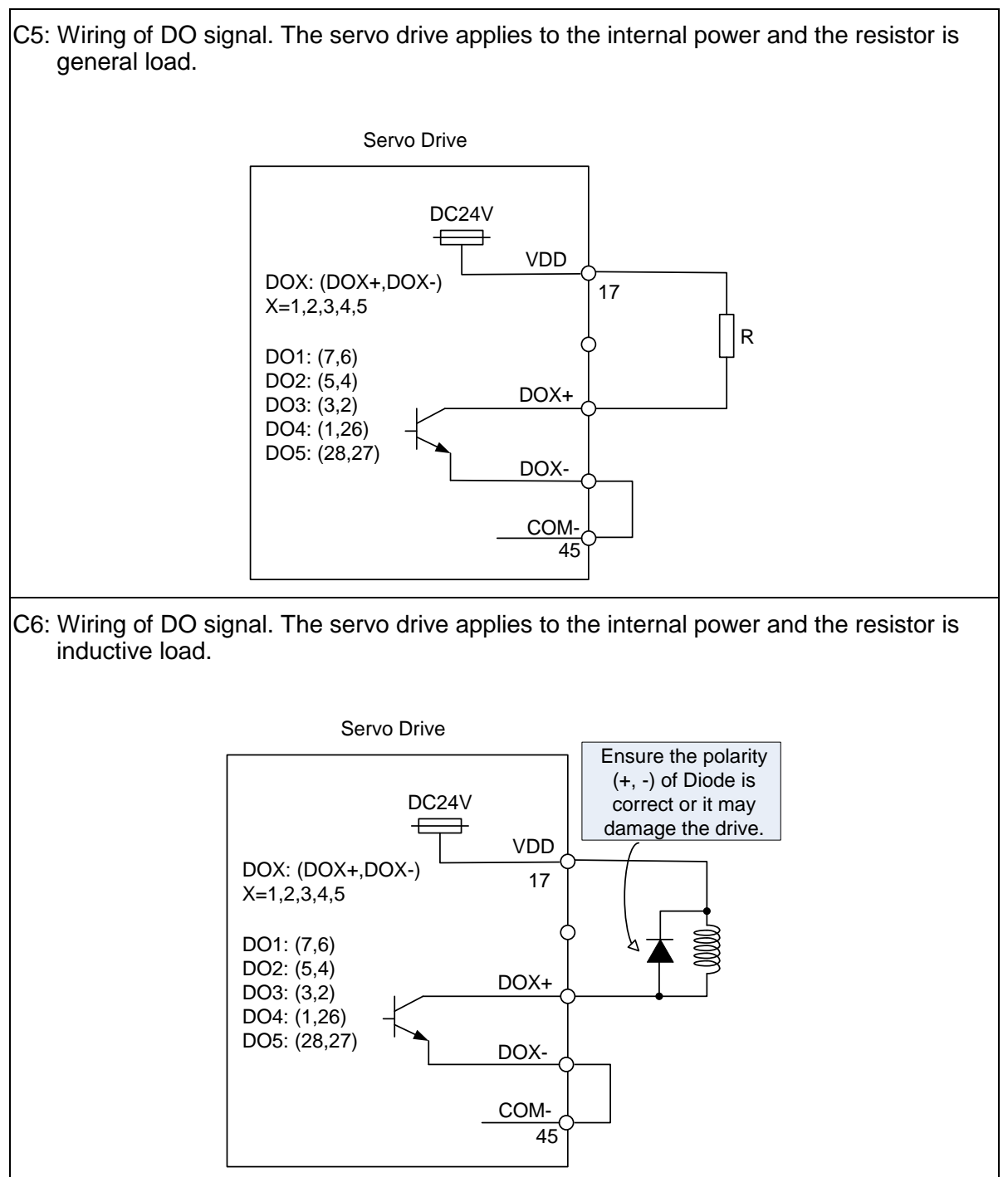

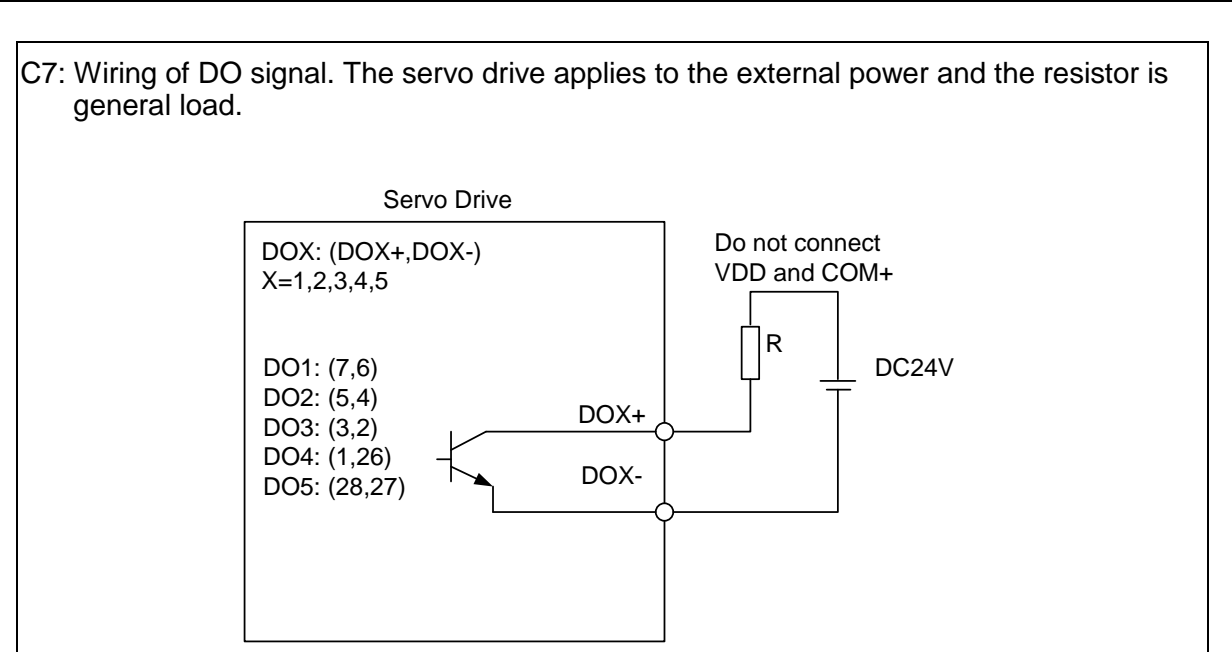

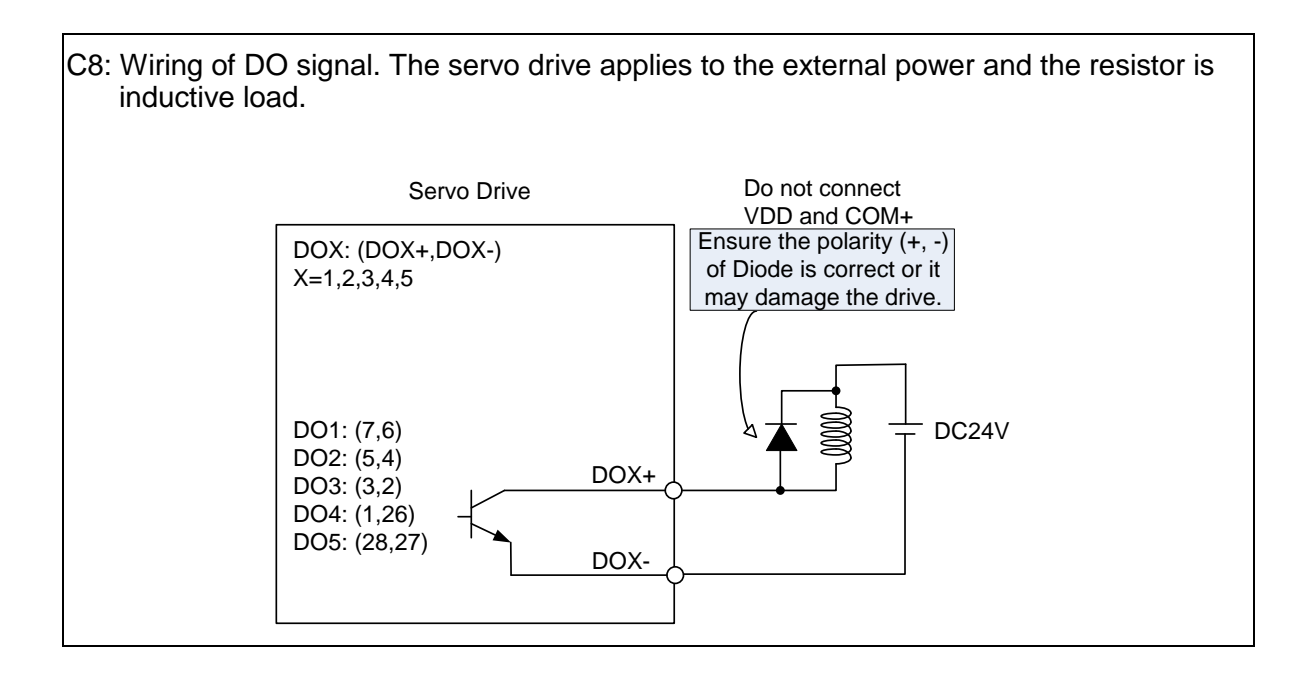

DI wiring — Input signals by relay or open-collector transistor.

Conditions of DI On/Off:

ON:  $15V - 24V$ ; condition: input current = 3 mA.

OFF: 5V or below; input current must not be higher than 0.5 mA.

**NPN** transistor, common emitter (E) mode (**SINK** mode)

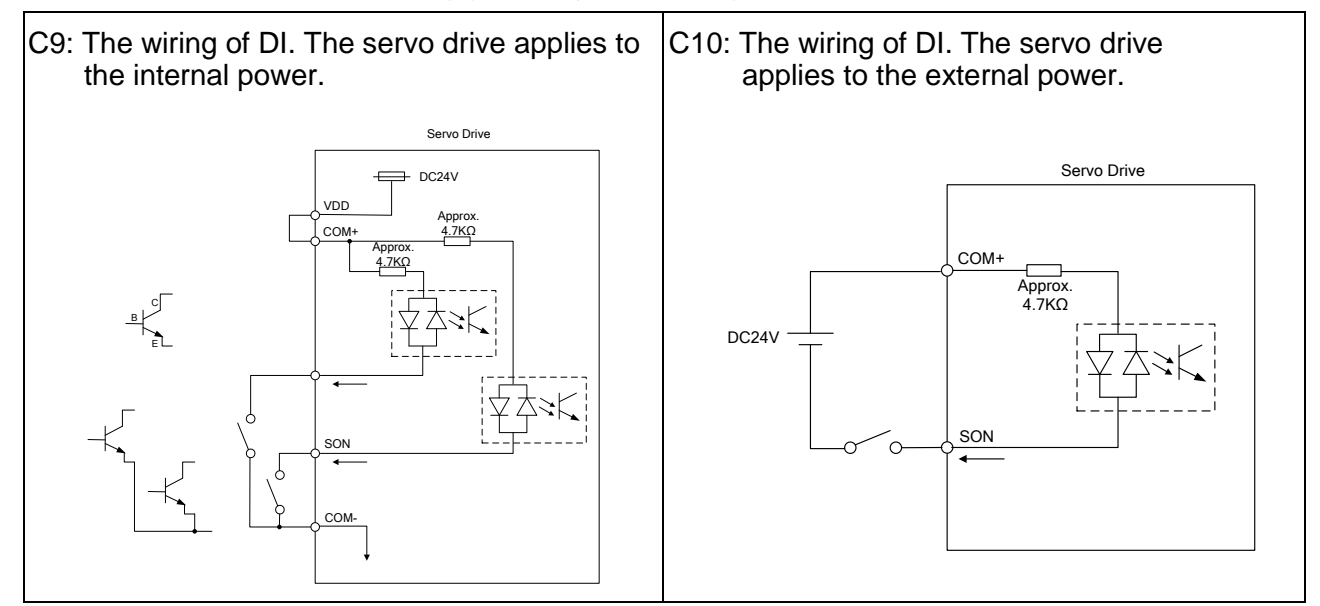

**PNP** transistor, common emitter (E) mode (**SOURCE** mode)

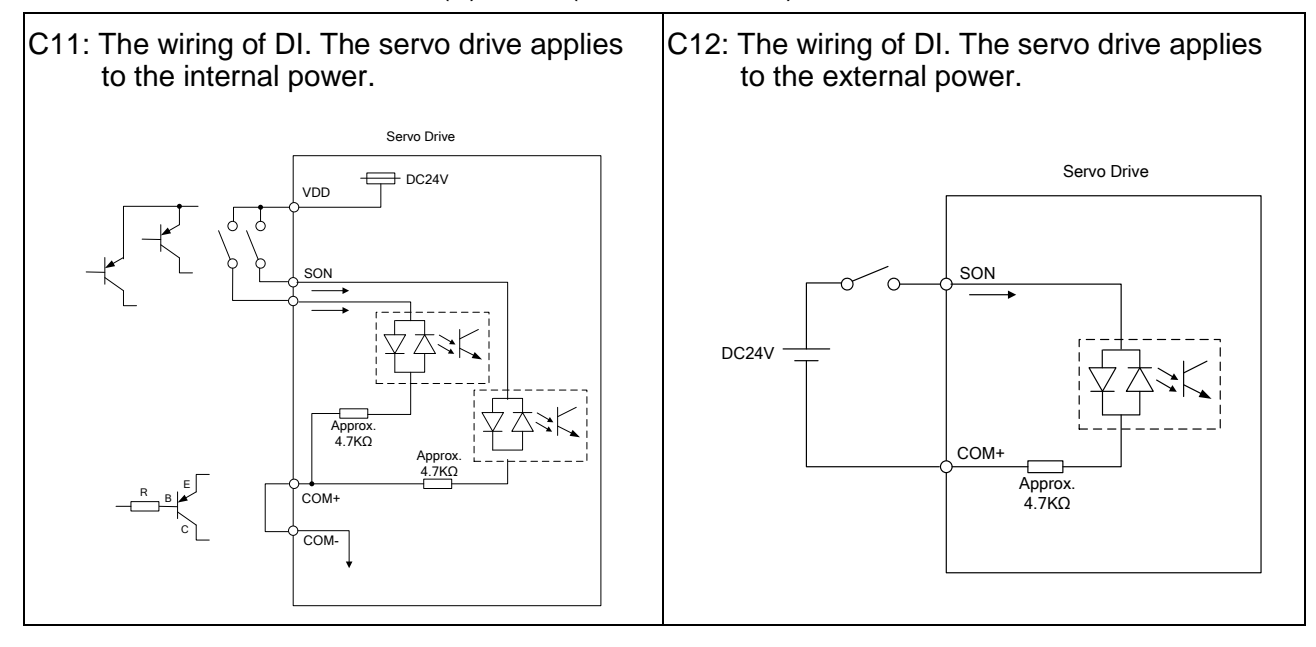

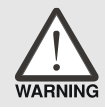

*Caution: Do not apply to dual power or it may damage the servo drive.*

### C13: Encoder signal output (Line driver)

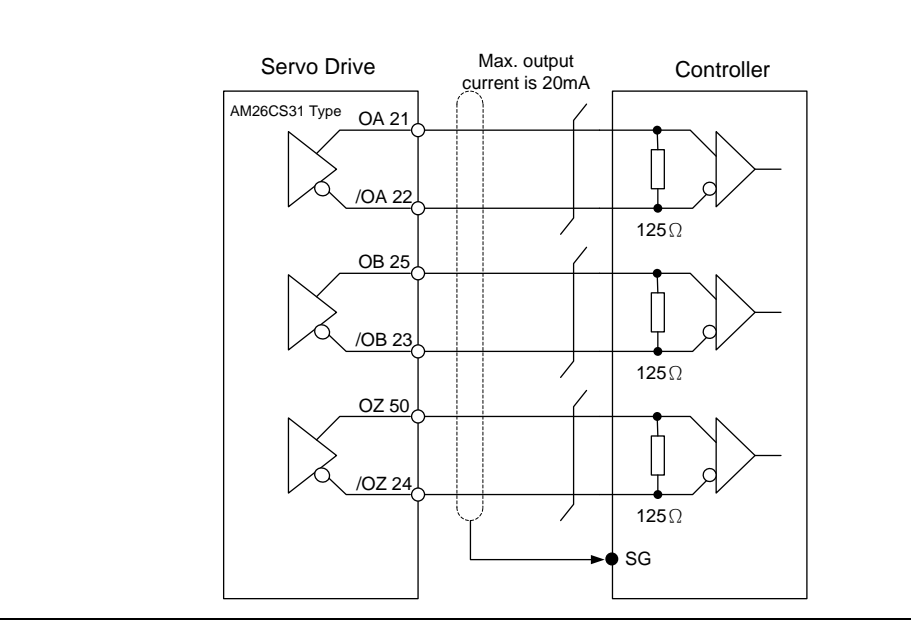

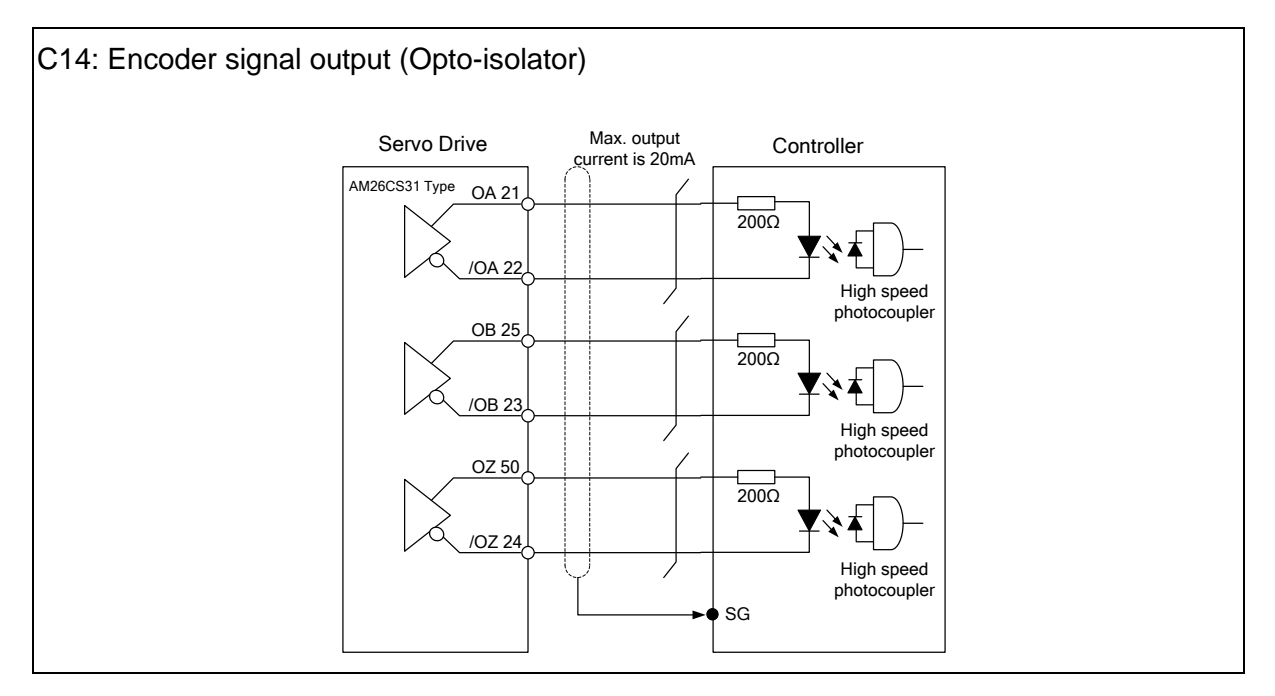

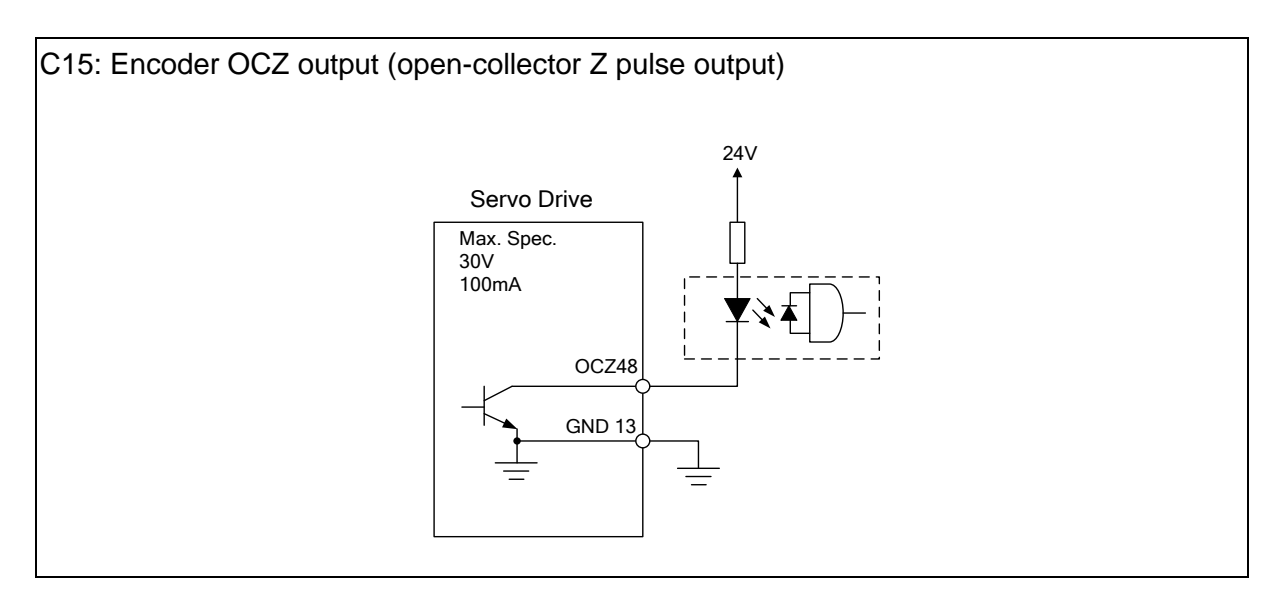

## **3.4.4 DI and DO Signal Specified by Users**

If the default setting of DI/DO signal cannot satisfy the need, self-set the DI/DO signal will do and be easy. The signal function of  $DI1 \sim 8$ , DI9  $\sim$  DI13, and DO1  $\sim 5$  is determined by parameters  $P2-10 \sim P2-17$  and parameters P2-18  $\sim$  P2-22 respectively. Please refer to section 8.2, which is shown as the following tables. Enter the DI or DO code in the corresponding parameter to set the DI/DO function.

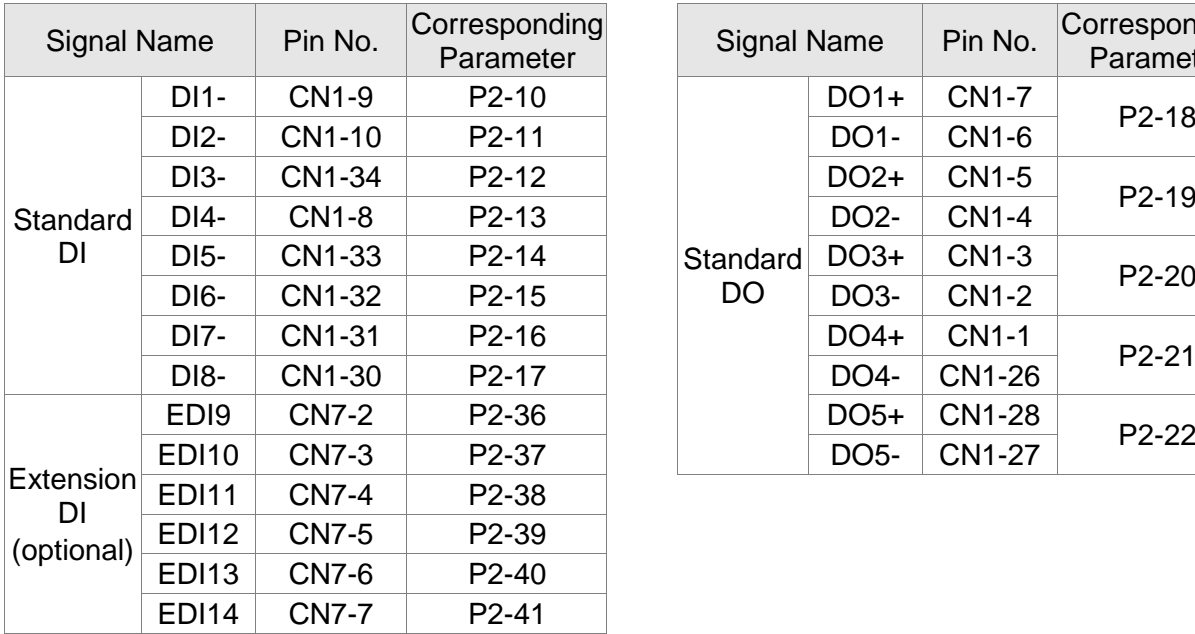

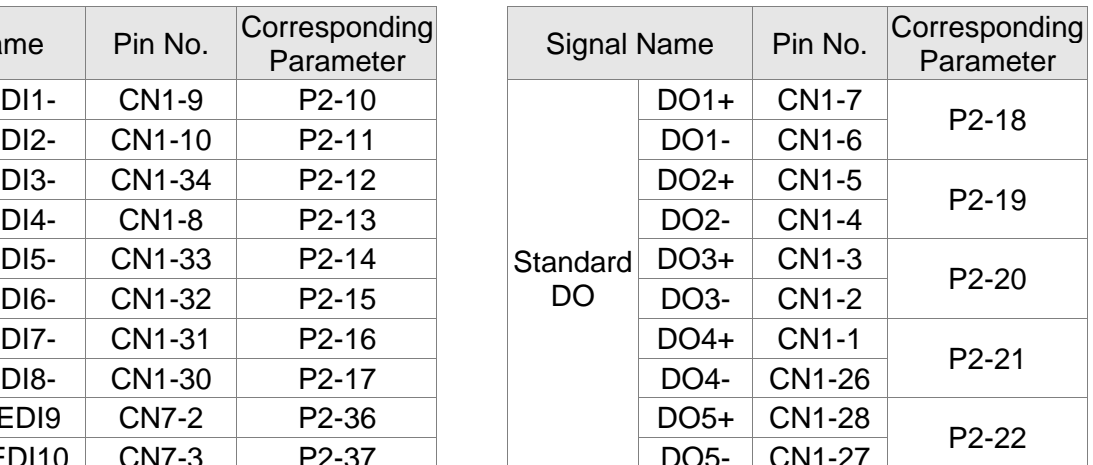

## **3.4.5 Application: Using CN1 Quick Connector for Wiring**

The CN1 quick connector (ASD-IF-SC5020**)** is designed for easy wiring. It is applicable to ASDA-A2 and ASDA-A2R series servo drive and can satisfy the demand of different DI/O application. It will be a good choice for those who do not want to solder the wires by themselves. The spring terminal blocks prevent vibration from loosening the wires. It is rather convenient and fast when wiring. 5 digital inputs, 4 digital outputs, pulse command inputs, and Z phase open-collector outputs are included.

Pin definition is as the following:

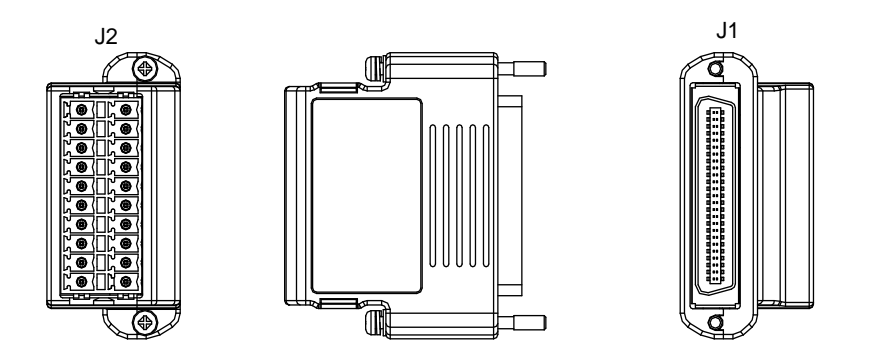

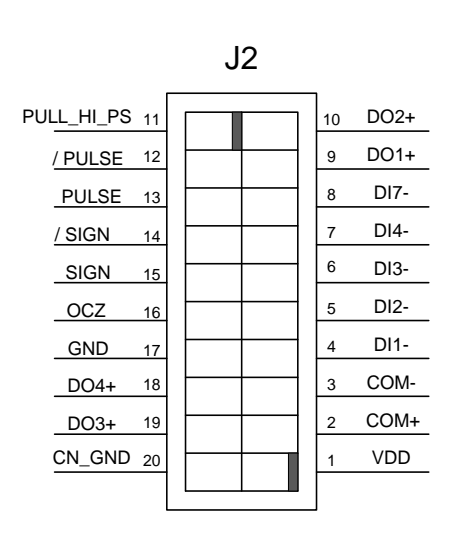

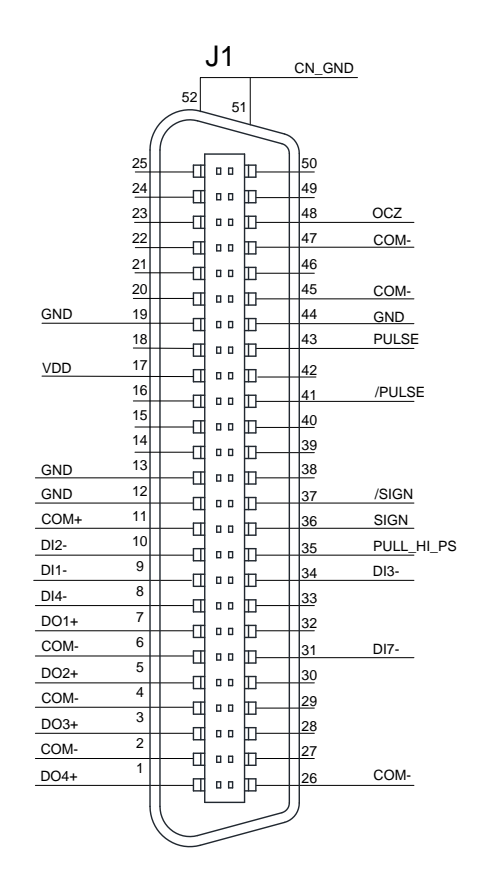

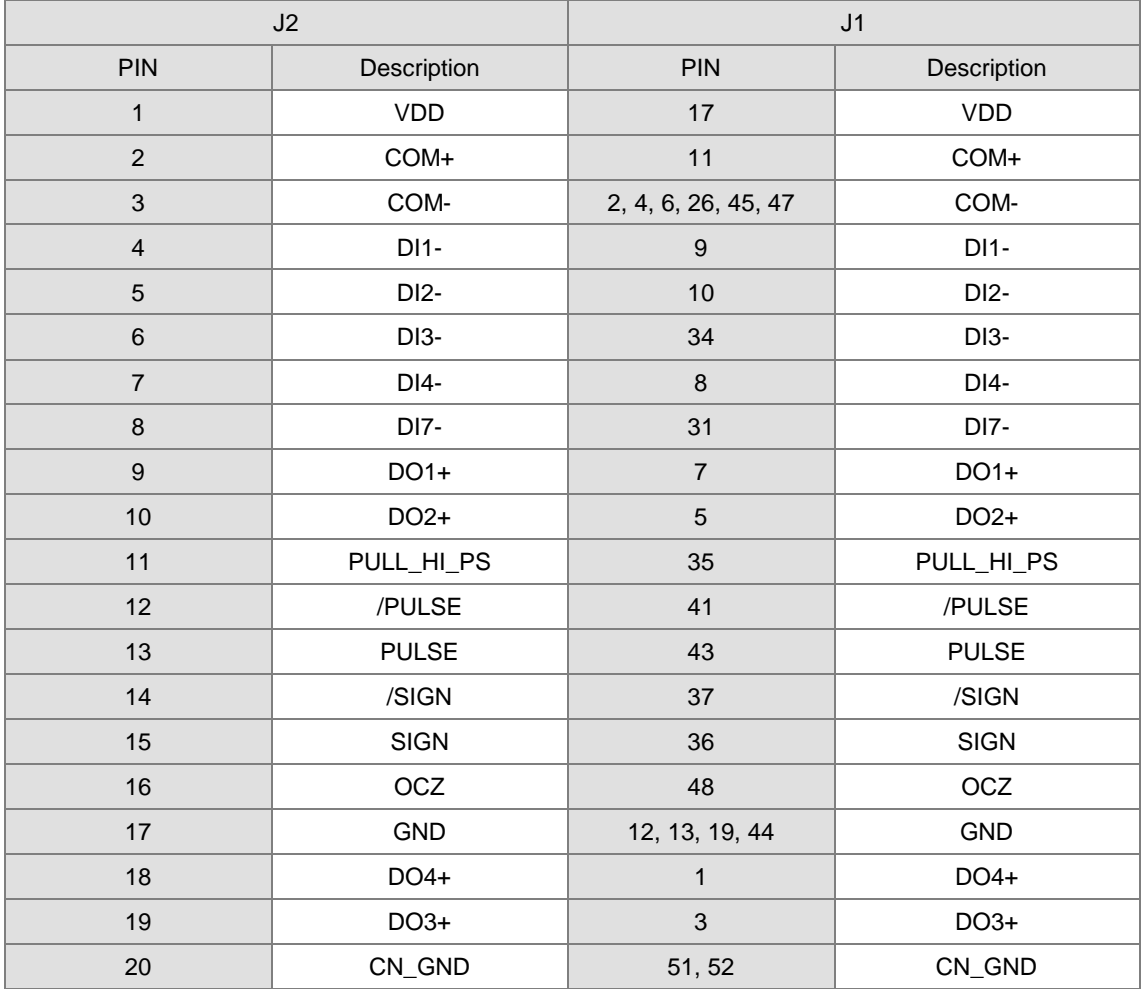

### Wiring example:

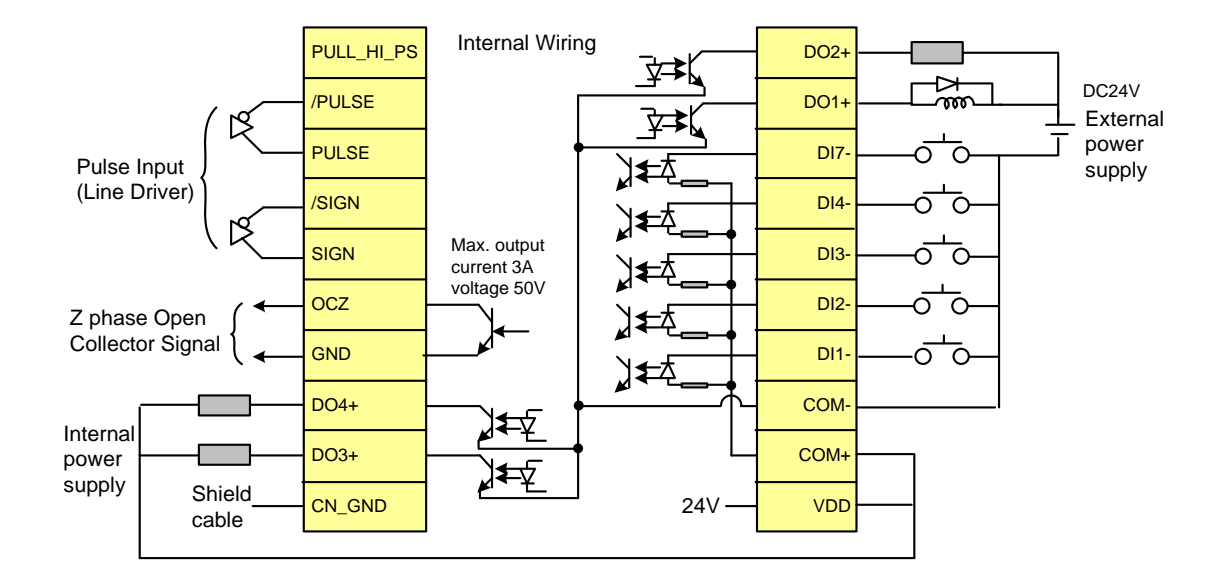

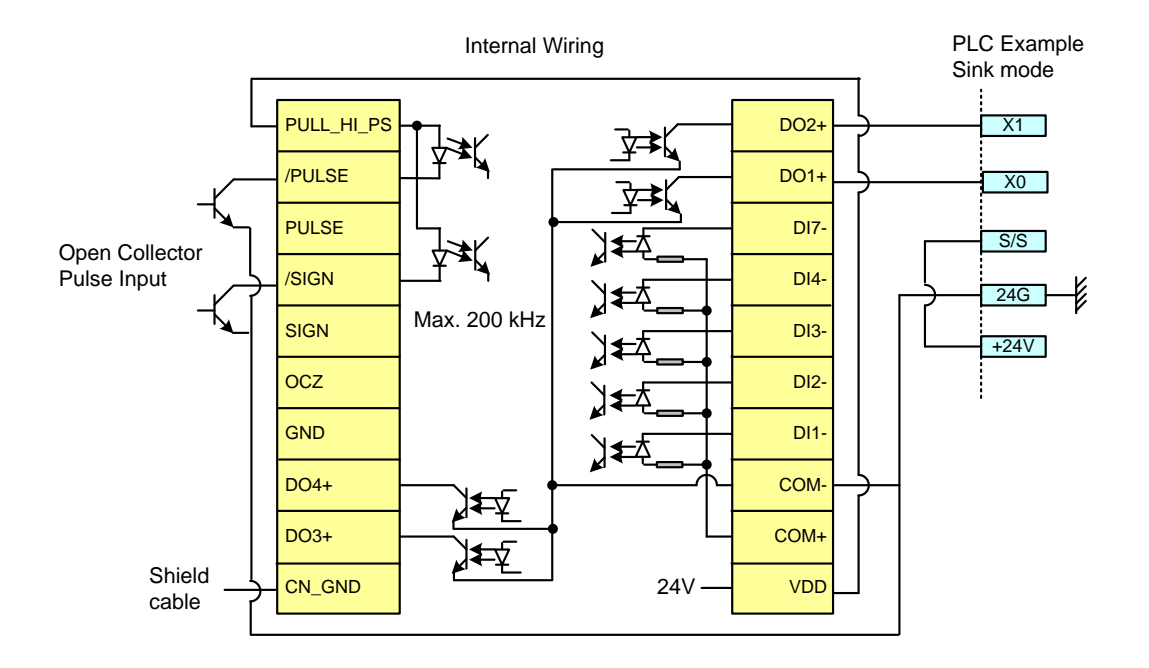

Wiring and installation of CN1 quick connector:

# Installation

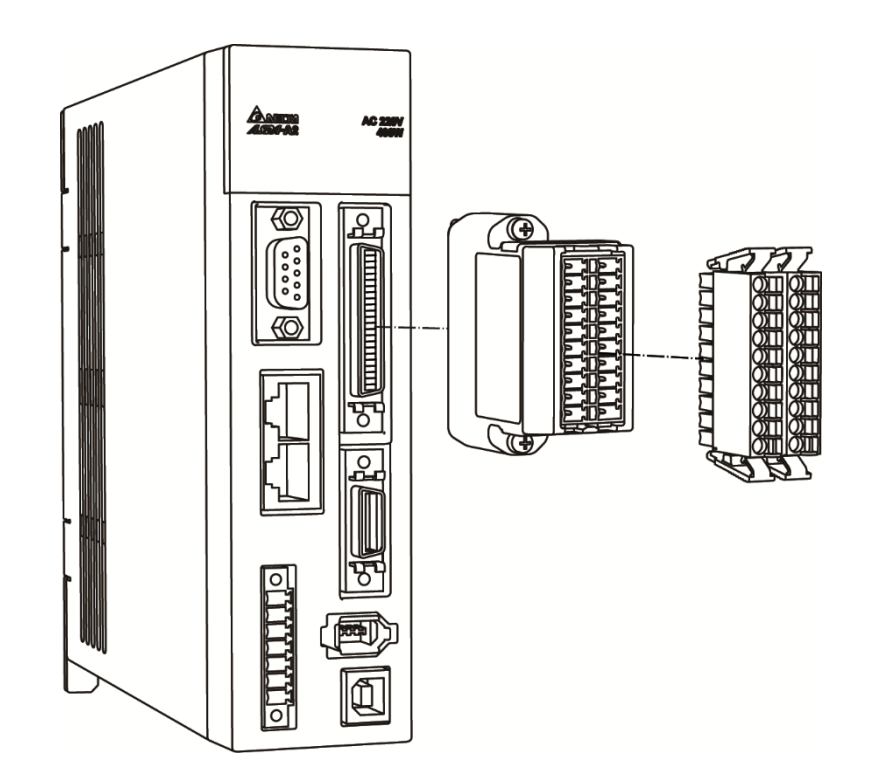

# Wiring

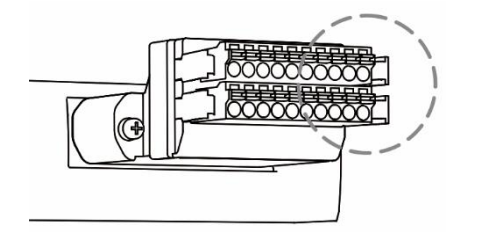

(1) The CN1 quick connector has multiple spring terminals. Please determine which terminal is to be wired in advance.

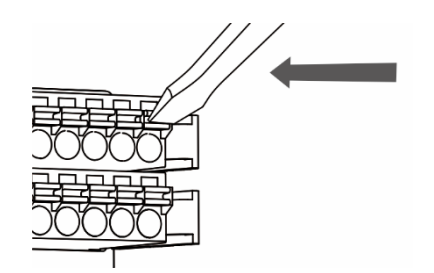

(2) Use a flathead screwdriver to press the spring down to open the pin.

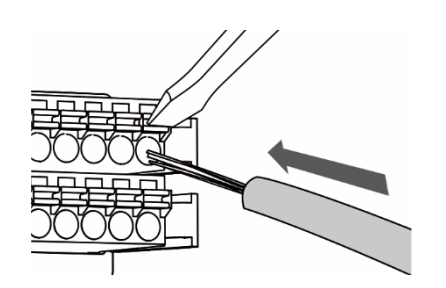

(3) Insert the stripped wire into the pin.

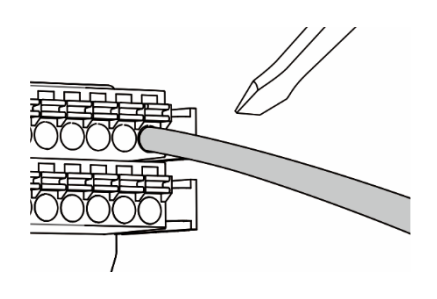

(4) Withdraw the screwdriver to complete the wiring.

# **3.5 CN2 Connector**

The terminal block of the connector and pin number are as follows:

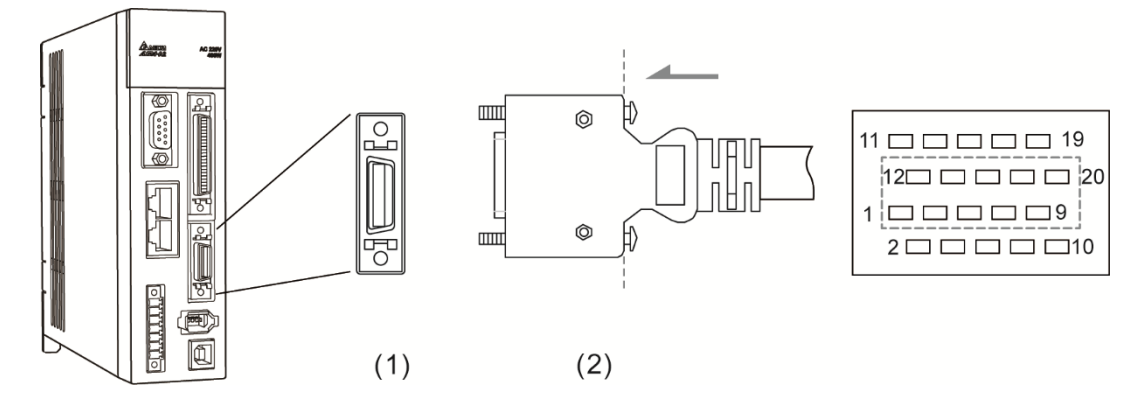

(1) CN2 connector (Female); (2) CN2 connector (Male)

CN2 connector ends:

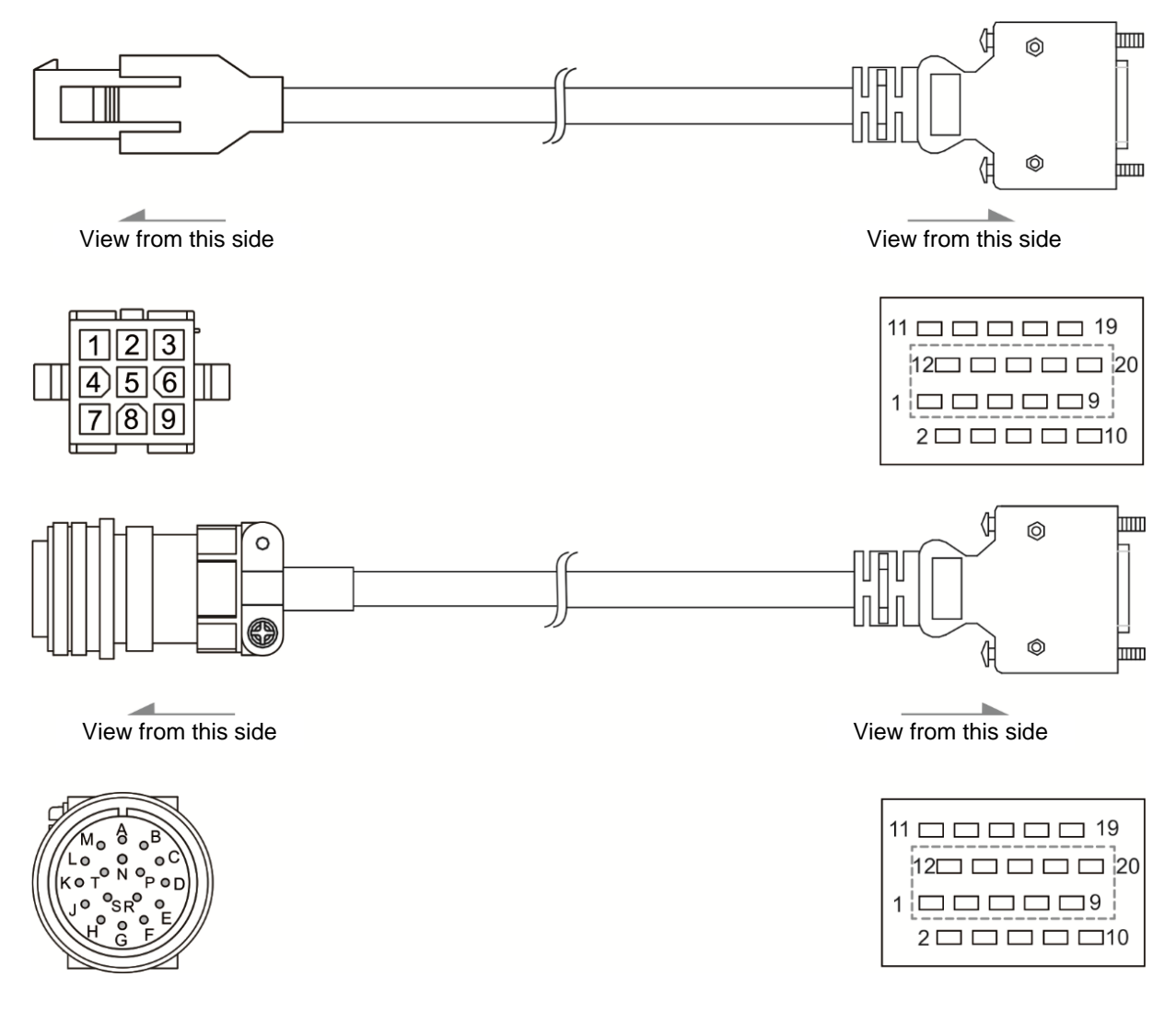

### The definition of each signal is as follows:

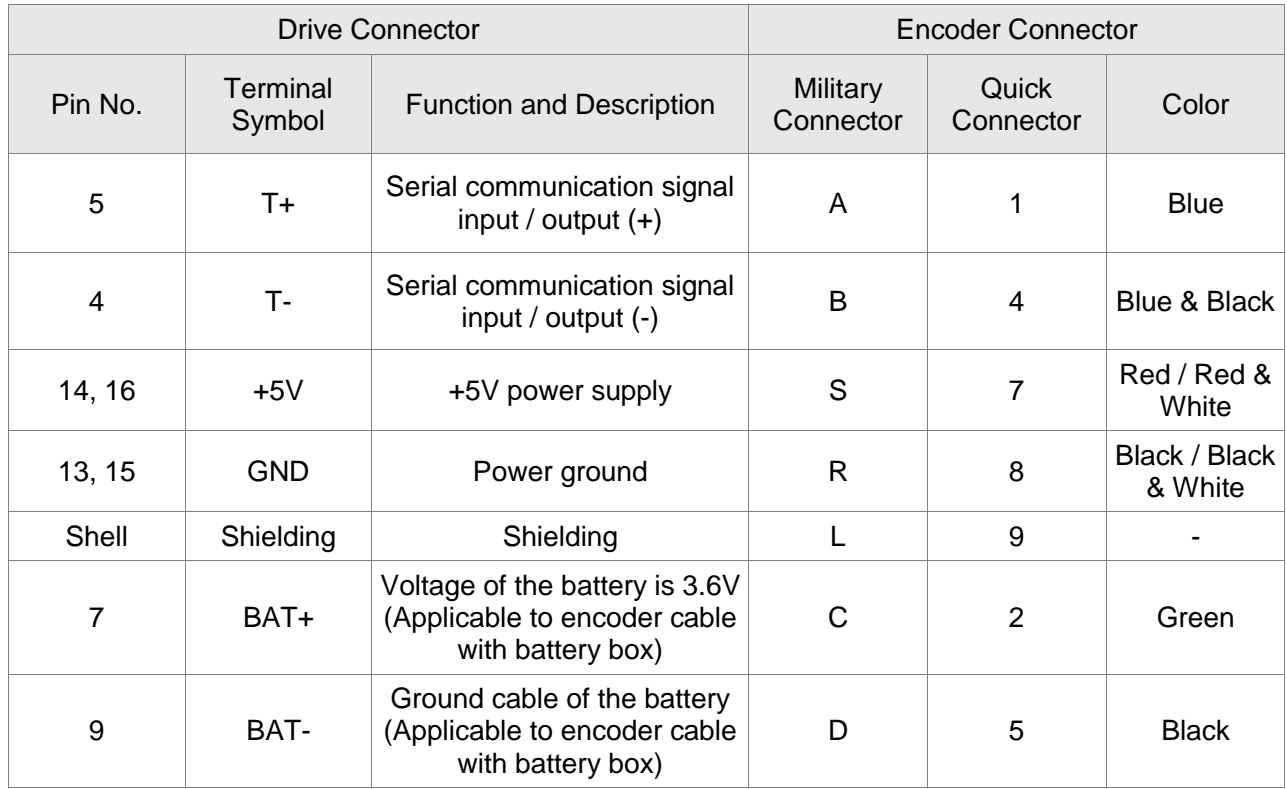

### About shielding and ground

The two sides of CN2 encoder cable are CN2 connector and encoder connector. Shielding and ground conductor should be correctly connected to the corresponding pins so as to effectively shield and ground.

The shielding procedures of CN2 encoder connector are as followings:

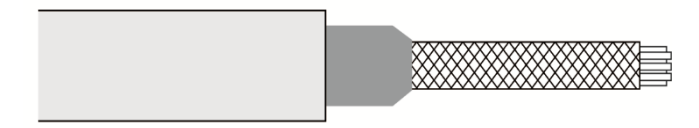

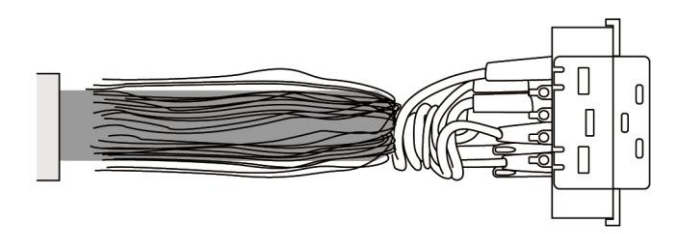

- (1) Cut through the cable and expose the core wire which covers the metal core wires with shielding. The reserved core wire length should be 20 - 30 mm (0.79 - 1.18 inches). Then, cover a 45 mm (1.77 inches) heat shrink tube on the cable.
- (2) Spread the metal core wires with shielding and turn it upside down in downward direction. Ensure to follow the above table of CN2 Terminal Signal Identification to connect the pins one by one.

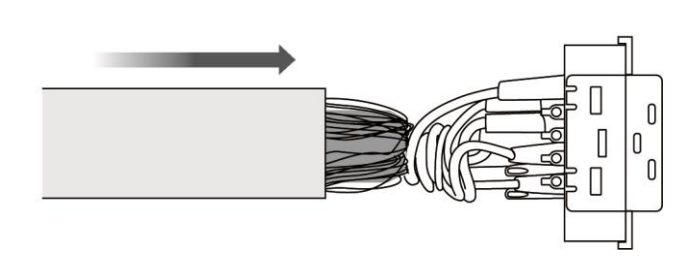

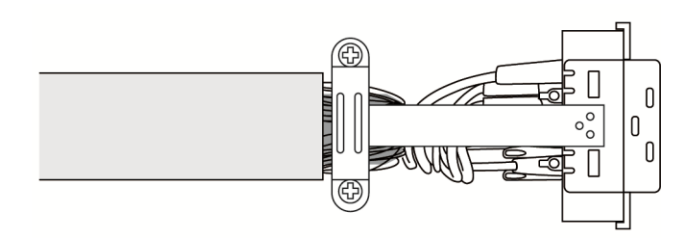

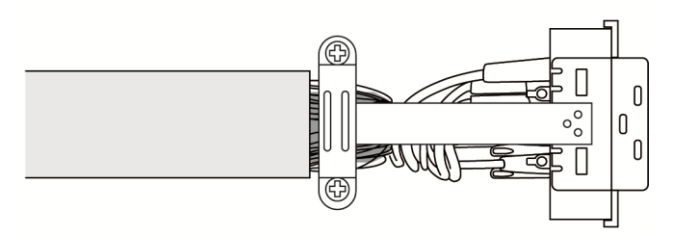

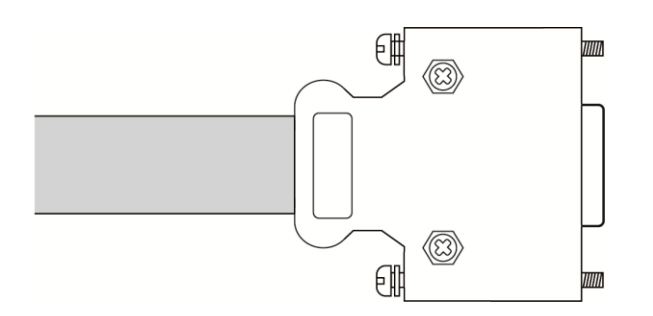

- (3) Leave a length of 5 10 mm (0.2 - 0.39 inches) metal core wires with shielding outside of the cable. The length is about the width of the metal saddle. The other unexposed wires of the cable should be protected by heat shrink tube for good ground contact.
- (4) Install a metal saddle to fix the exposed metal core wires. The metal saddle must completely cover all the exposed metal core wires. The extended sheet metal should be connected to the metal part of the connector.
- (5) Install the connector with shielding into the plastic case as shown in the figure.

(6) Tighten the screws to complete a shielded CN2 connector.

# **3.6 Wiring of CN3 Connector**

## **3.6.1 Layout of CN3 Connector**

The servo drive connects to the personal computer via communication connector. The user can operate the servo drive, PLC, or HMI through MODBUS using the assembly language. There are two commonly used communication interfaces, RS-232 and RS-485. Both can be set via parameter P3-05. RS-232 is more commonly used which communication distance is about 15 meter (49.21 feet). If the user selects RS-485, its transmission distance is longer and supports connecting more than one servo drives simultaneously.

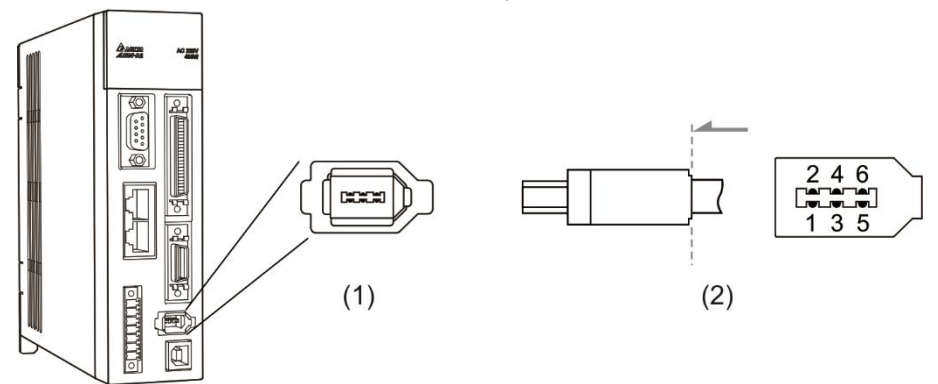

(1) CN3 connector (Female); (2) CN3 connector (Male)

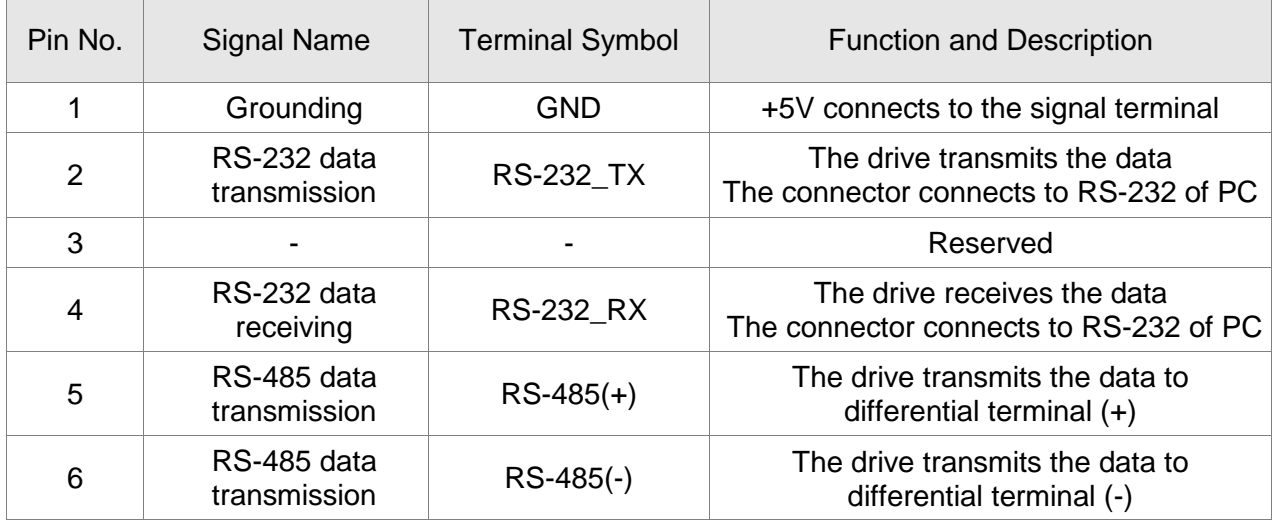

#### Note:

- 1. Please refer to page 9-2 for the wiring of RS-485.
- 2. Two kinds of communication wire of IEEE1394 are commercially available. One of the internal ground terminals (Pin 1) will short-circuit the shielding and damage the drive. Do not connect GND to the shielding.

## **3.6.2 Connection between PC and Connector CN3**

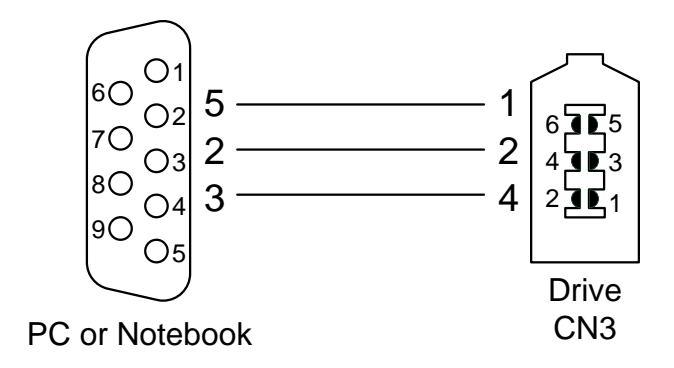

# **3.7 CN4 Serial Connector (USB)**

CN4 is a serial connector which is used to connect PC software and increase the efficiency. The transmission speed of USB can be up to 1 MB, that is to say, PC Data Scope can obtain the correct data in real time.

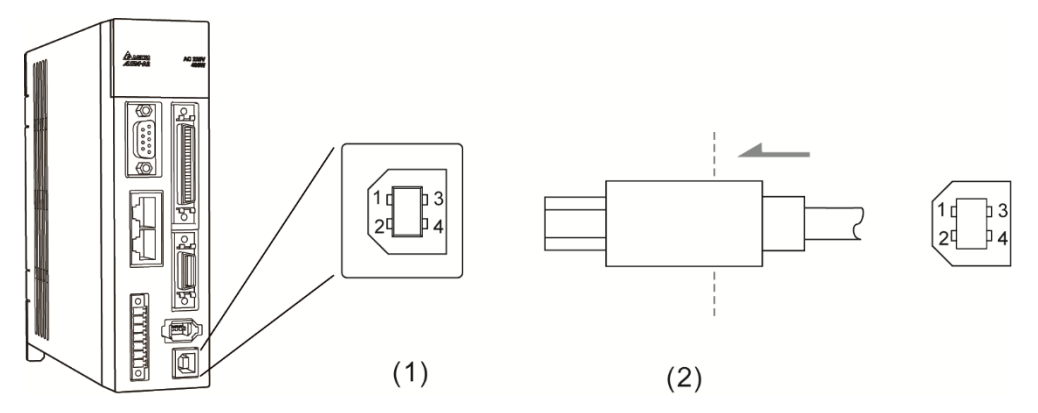

(1) CN4 connector (Female); (2) CN4 connector (Male)

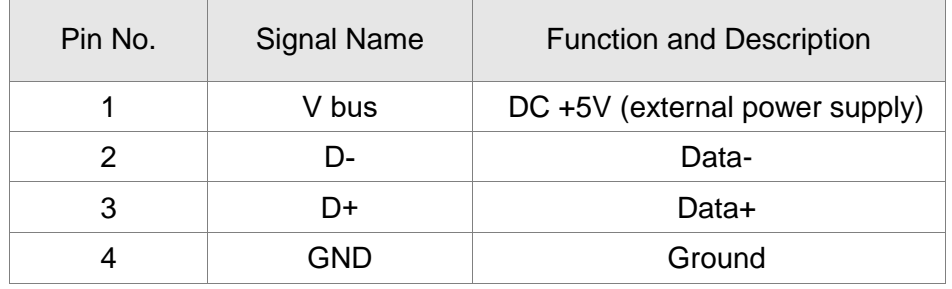

# **3.8 CN5 Connector (Full-closed loop)**

Connect to the external linear scale or encoder (A, B, Z) and form a full-closed loop with the servo. In position mode, the pulse position command issued by the controller is based on the control loop of the external linear scale. Please refer to Chapter 6.

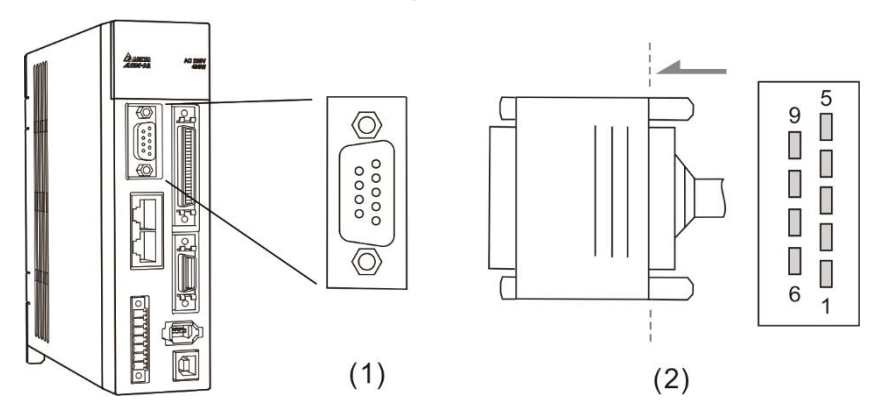

(1) CN5 connector (Female); (2) CN5 connector (Male)

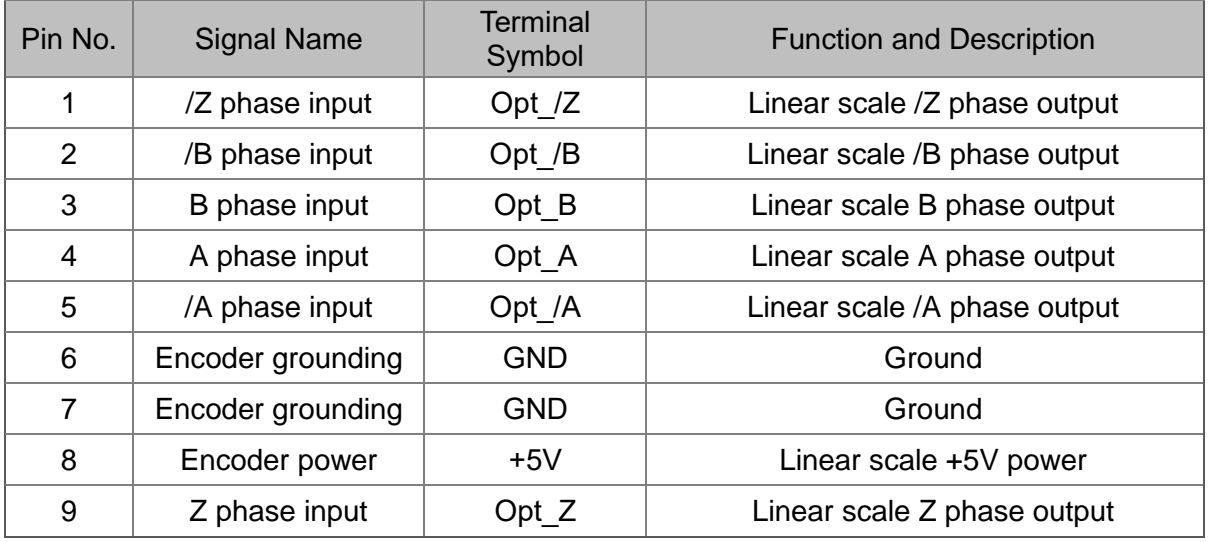

Note:

- 1. It only supports AB phase signal and the encoder of 5V, 300 mA.
- 2. Application of full-closed loop: It supports the encoder with the highest resolution, 1280000 pulse/rev (Full-closed loop corresponds to the resolution of quadruple frequency when motor runs a cycle.).

# **3.9 CN6 Connector (CANopen)**

### **3.9.1 CANopen communication**

Based on the standard of CANopen DS301 and DS402, CN6 uses the standard CAN interface to implement position, torque, and speed mode. It also can read or monitor the drive status.

The station number of CANopen is the same as RS-232 / RS-485. All are set via parameter P3-00 and the transmission rate can be up to 1 Mbps. It provides two sets of communication ports for connecting multiple drives. Put the terminal resistor in the last servo drive.

Note: CANopen is supported by A2-M and A2-MN only.

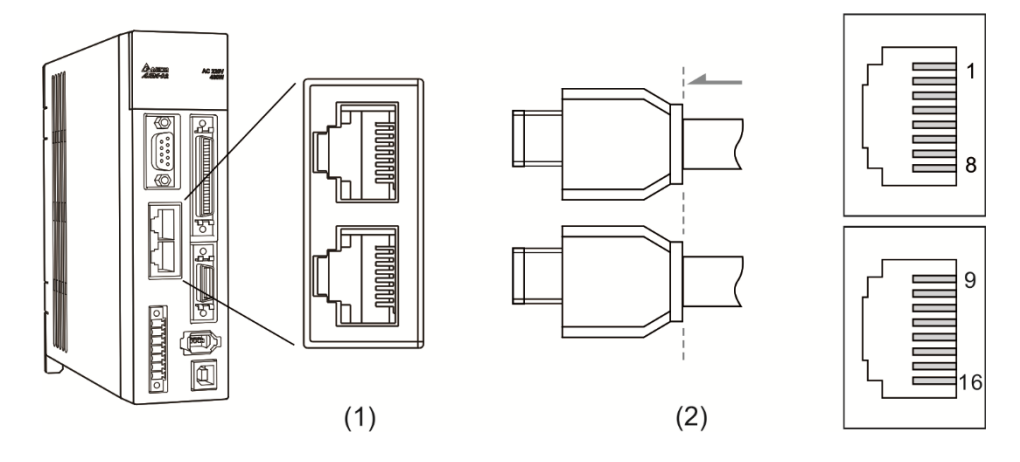

(1) CN6 connector (Female); (2) CN6 connector (Male)

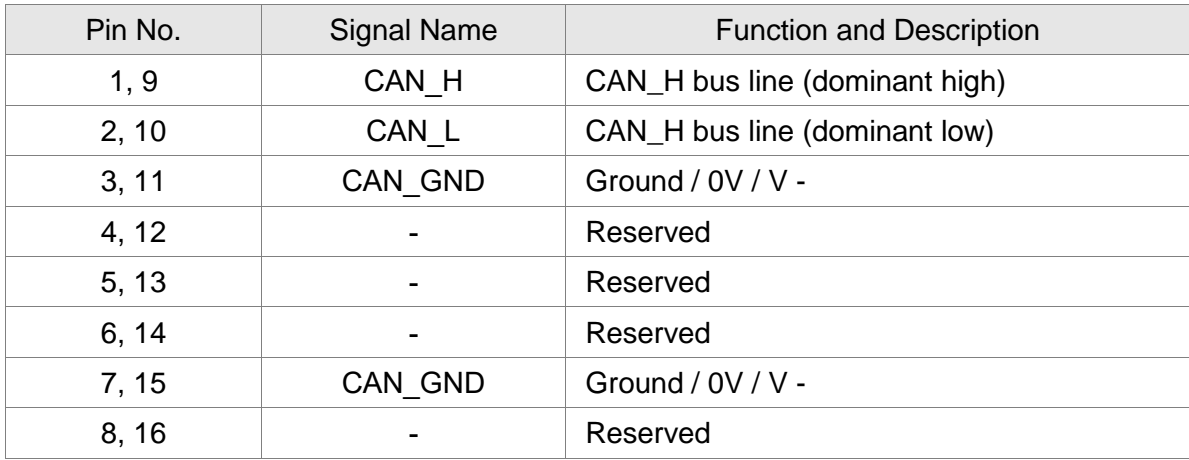

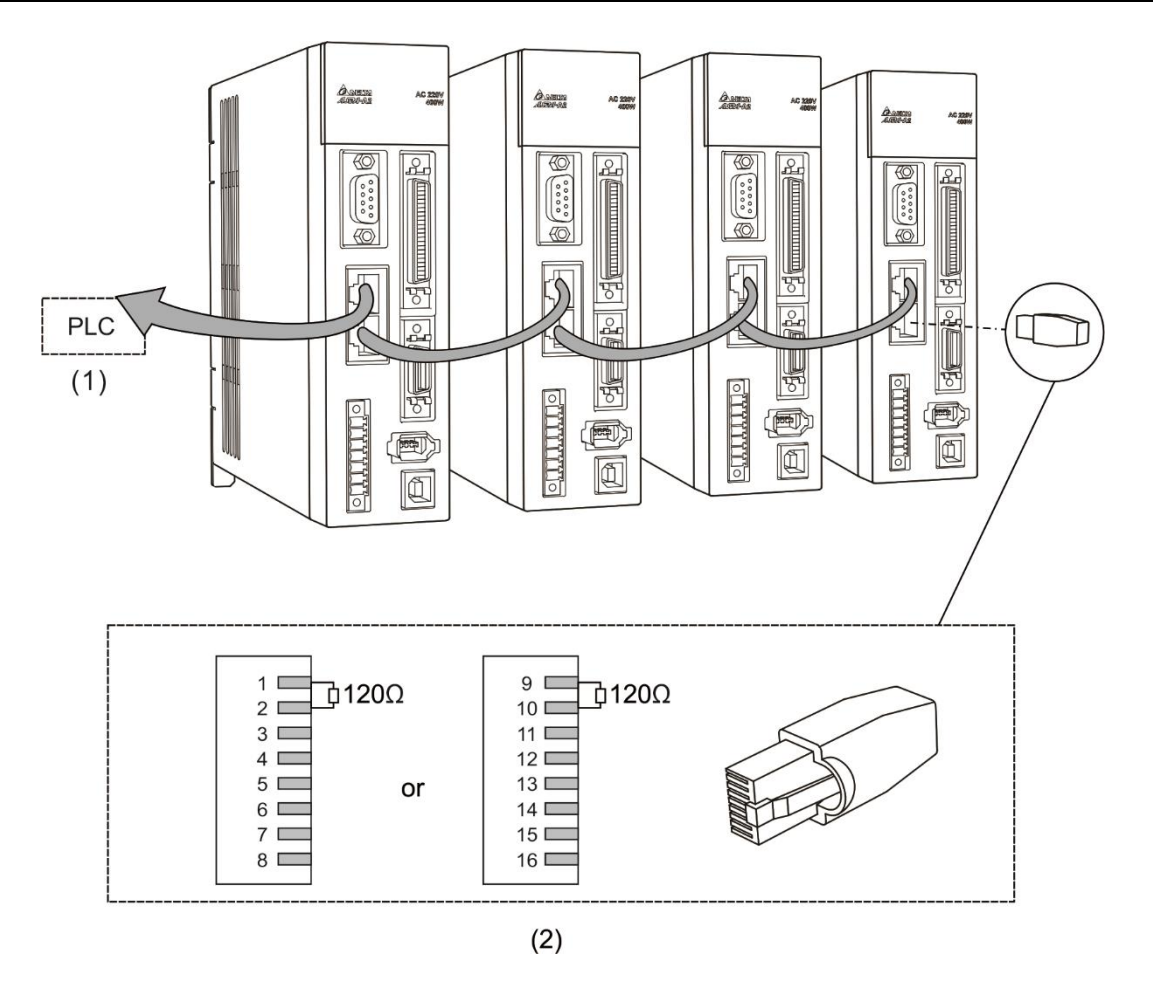

# Note:<br>1. It

- It is suggested to use a terminal resistor of 120 $\Omega$  (Ohm) and 0.25 W or above.
- 2. The wiring method of concatenating more than one drives is based on two ports of CANopen. One is for receiving and another one is for transmission. Put the terminal resistor in the last servo drive.

### **3.9.2 DMCNET communication**

The CN6 connector is a standard RJ45 connector with shielded cable. You can use it to connect to the host controller or motion control card. With Delta's DMCNET system, you can control position, torque, and speed, and access or monitor the servo status.

You can set the station number of DMCNET, as well as RS-232 / RS-485, with P3-00. Its maximum transmission rate is 20 Mbps. Two ports are provided for connecting multiple servo drives, with one way in and the other way out. Please put the terminal resister (120Ω) in both ends of the equipment. Note: DMCNET is supported by A2-F and A2-FN only.

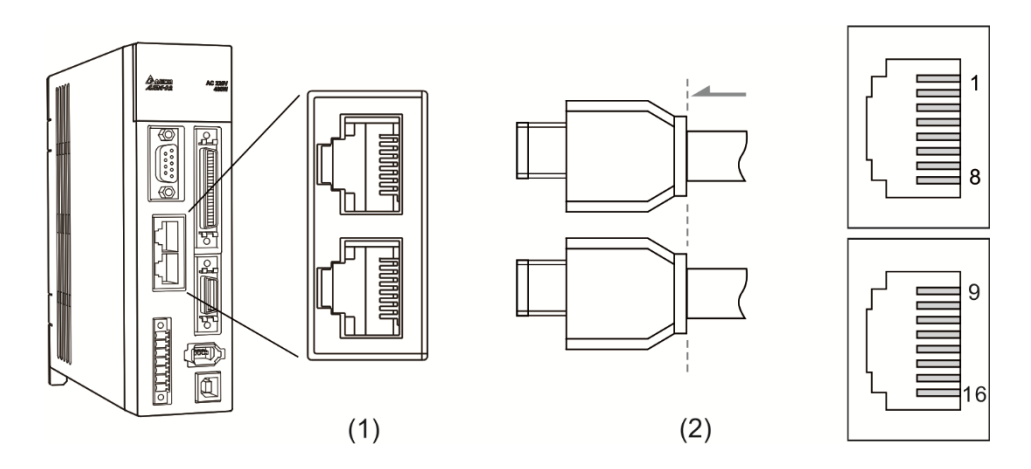

(1) CN6 connector (Female); (2) CN6 connector (Male)

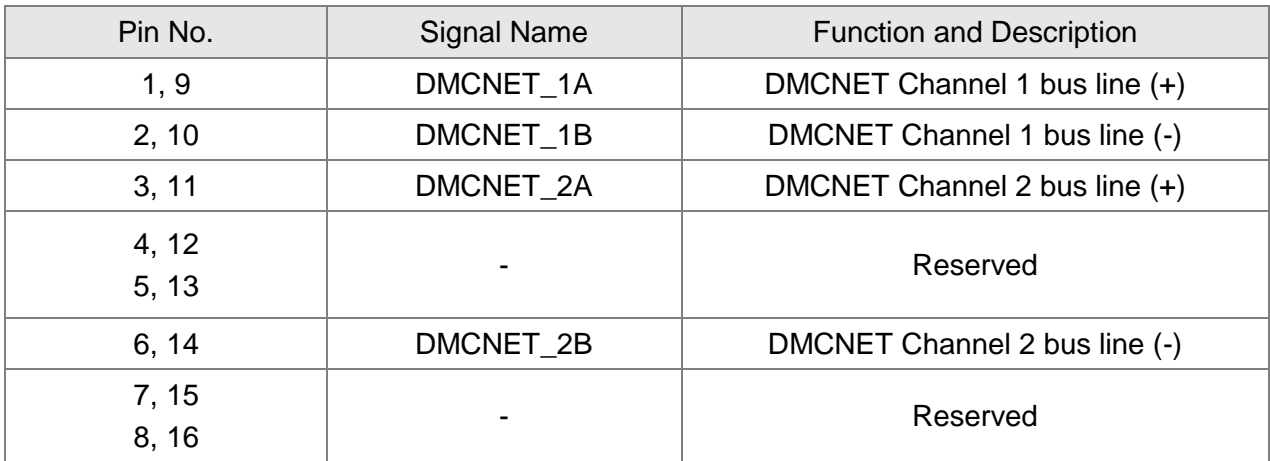

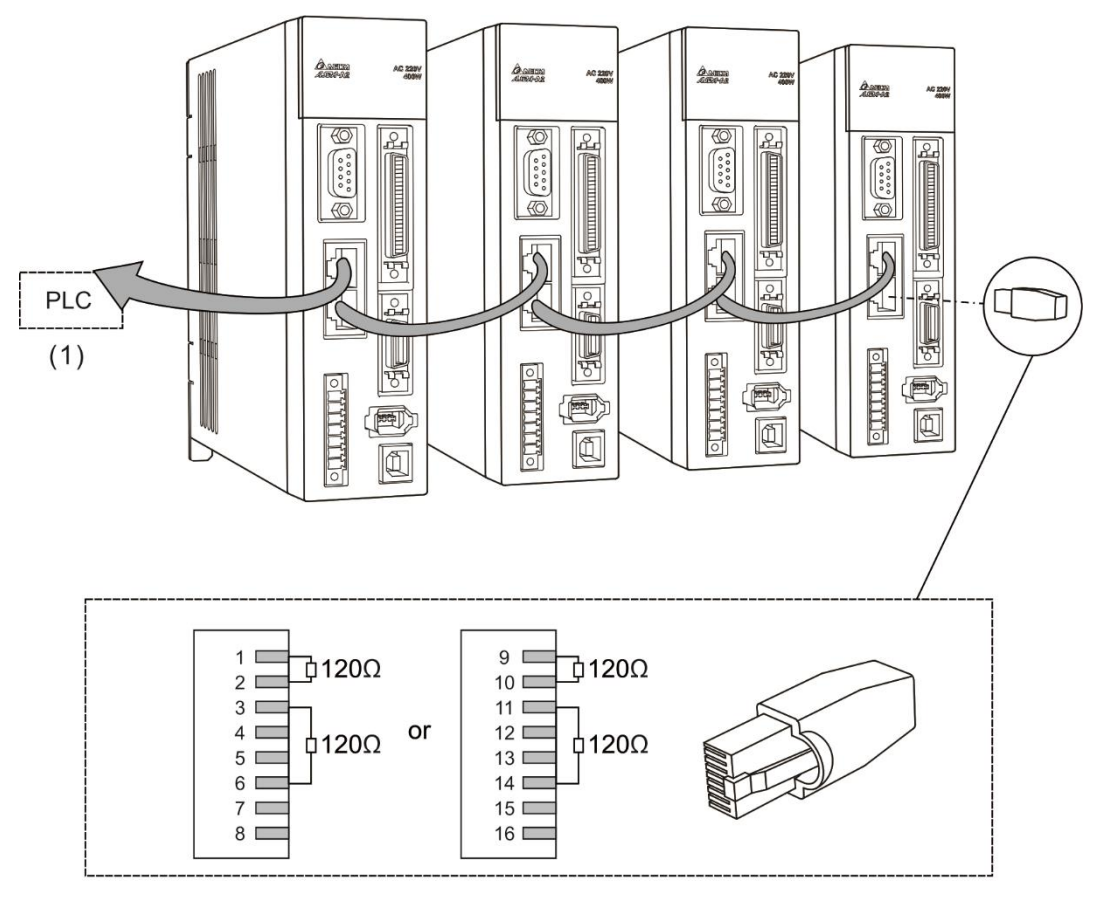

 $(2)$ 

# **3.10 Expansion Digital Input Connector of CN7**

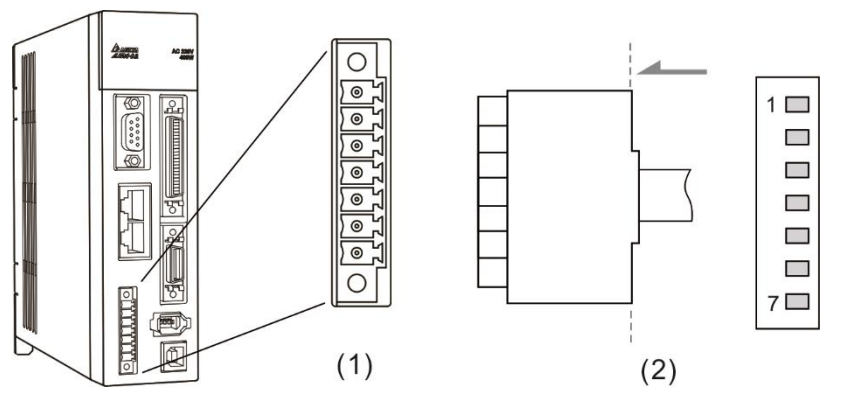

(1) CN7 connector (Female); (2) CN7 connector (Male)

The A2 series servo drive provides single-axis point-to-point controls with up to 64 points. When using the external DI to perform point-to-point motion controls and the internal DI (8 sets) are all occupied, you can use this optional expansion DI (6 sets) to meet the requirements. You must use the internal DI (8 sets) and the expansion DI (6 sets) to select the positioning point.

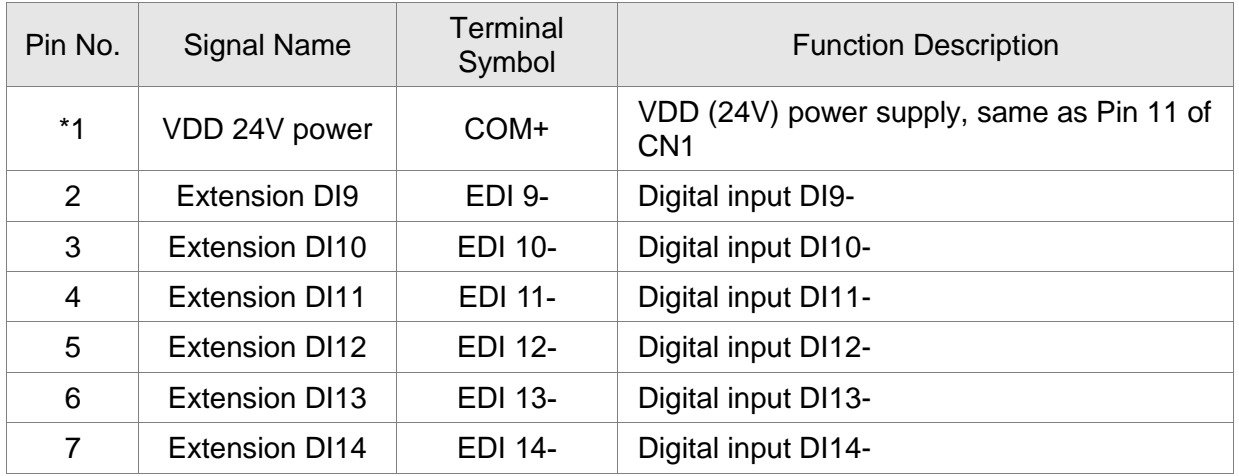

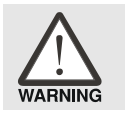

*\*1 Caution: Do not use dual power supply or it might damage the servo drive.*

# **3.11 CN8 Connector of Battery Box**

CN8 connector on servo drive is the power supply for absolute battery box. Please refer to Chapter 12 for further information.

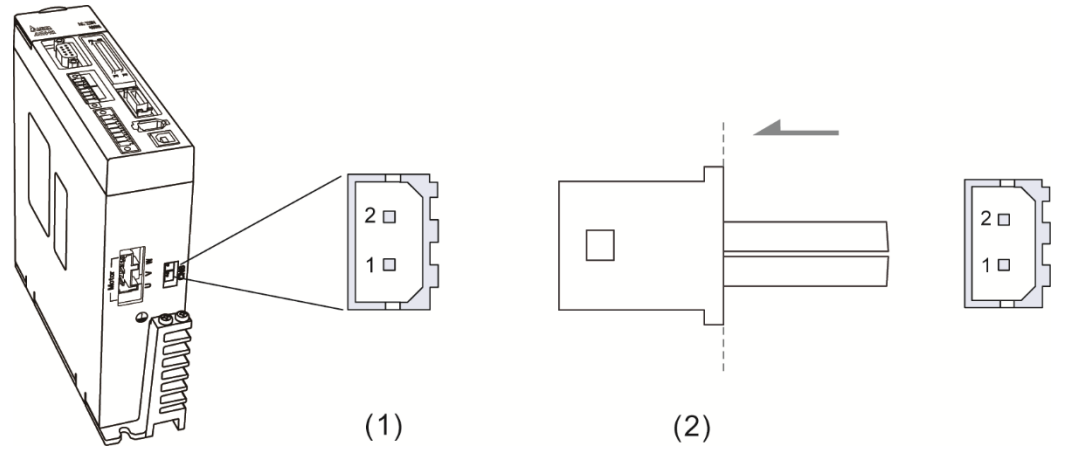

(1) CN8 connector (Female); (2) CN8 connector (Male)

### Pin definition:

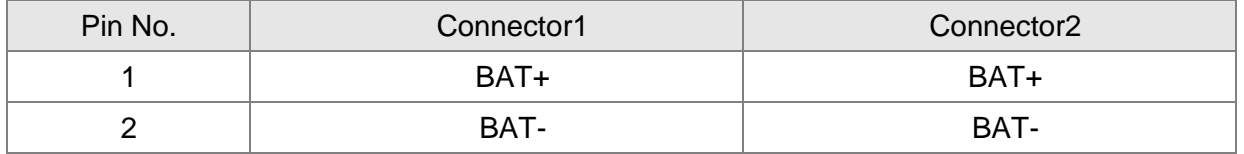

Note: Due to the different design of servo drive model, CN8 might have one or two connectors, which however has the same pin definition.

# **3.12 Standard Connection Example – 220V series**

# **3.12.1 Position (PT) Control Mode**

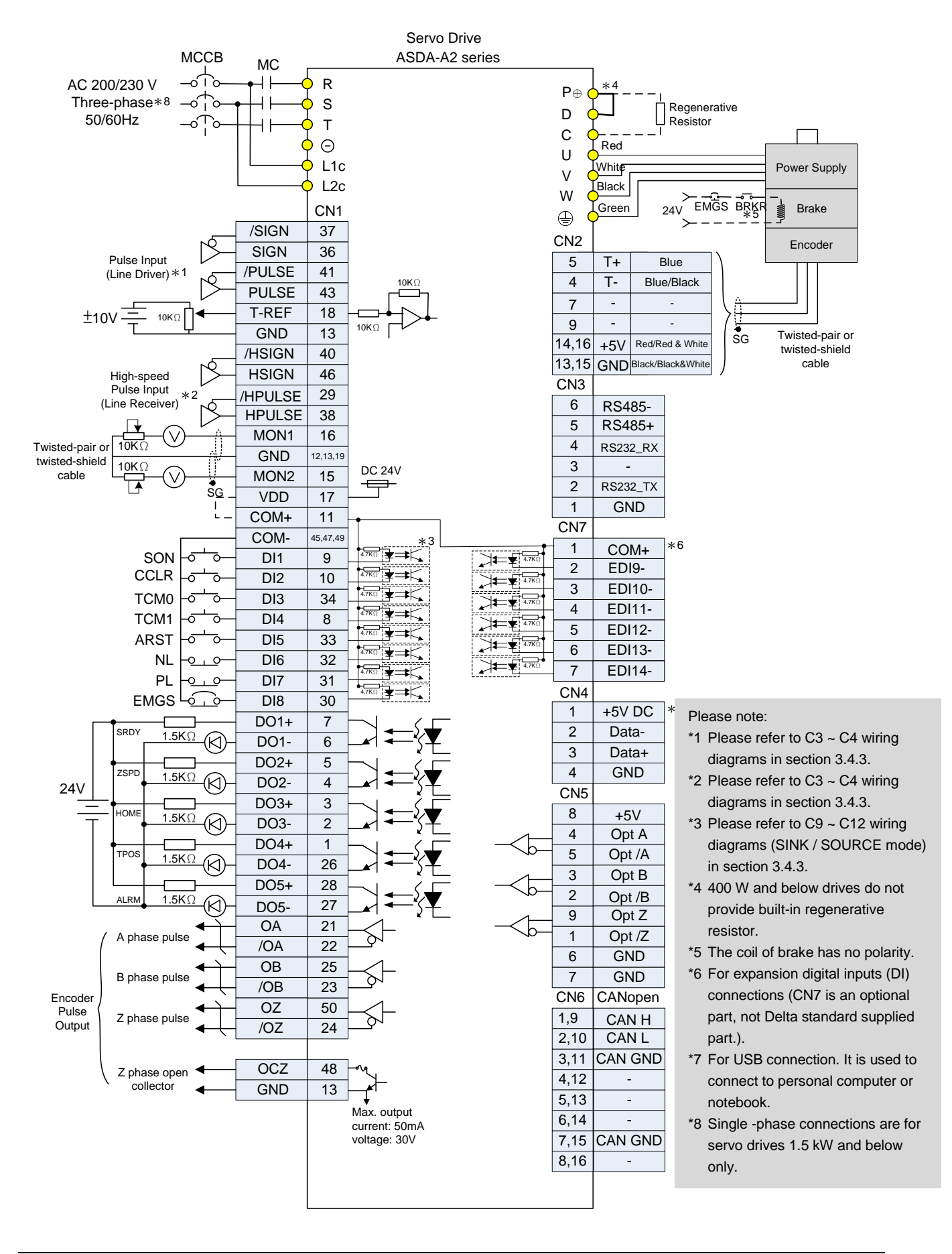

## **3.12.2 Position (PR) Control Mode**

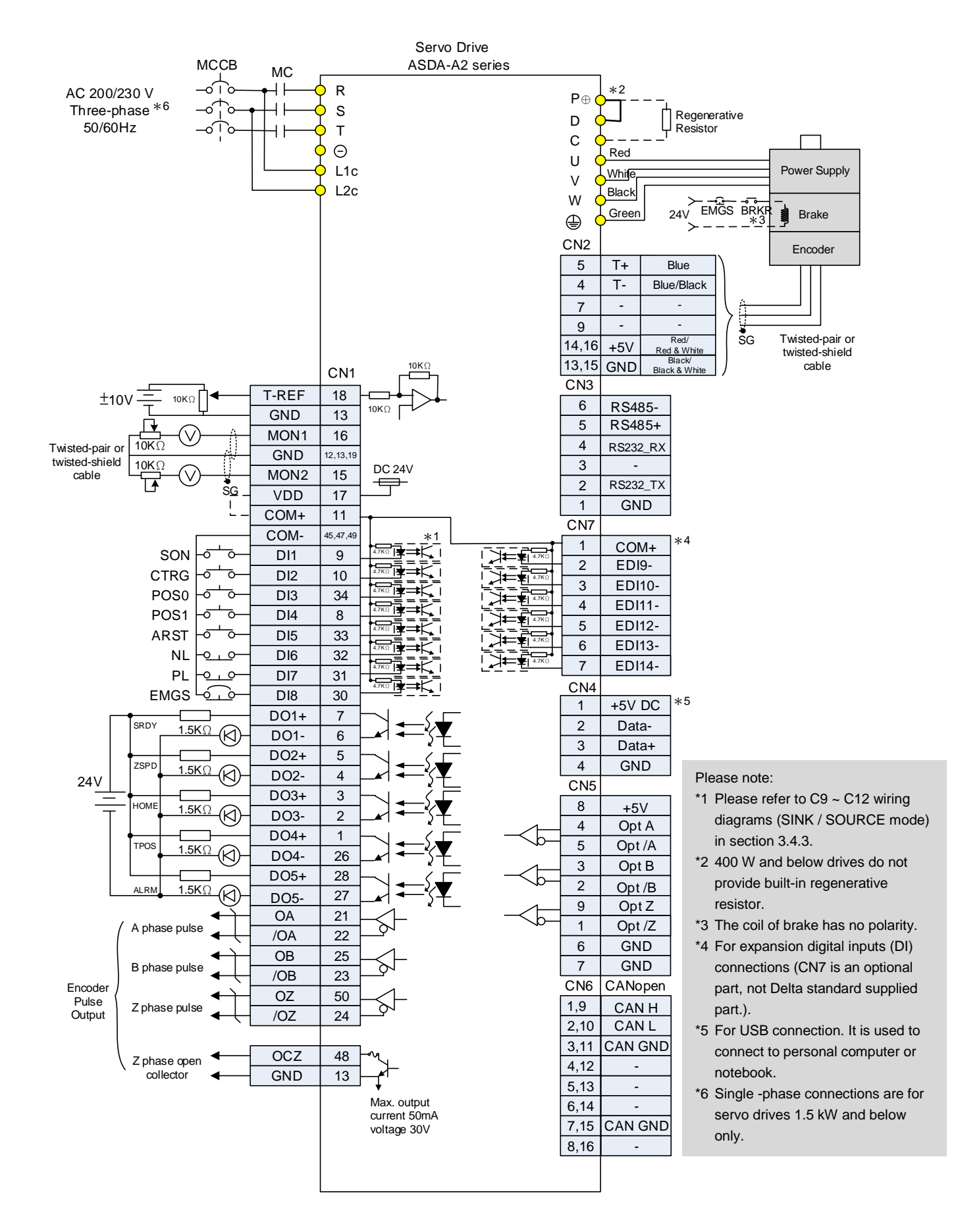

## **3.12.3 Speed Control Mode**

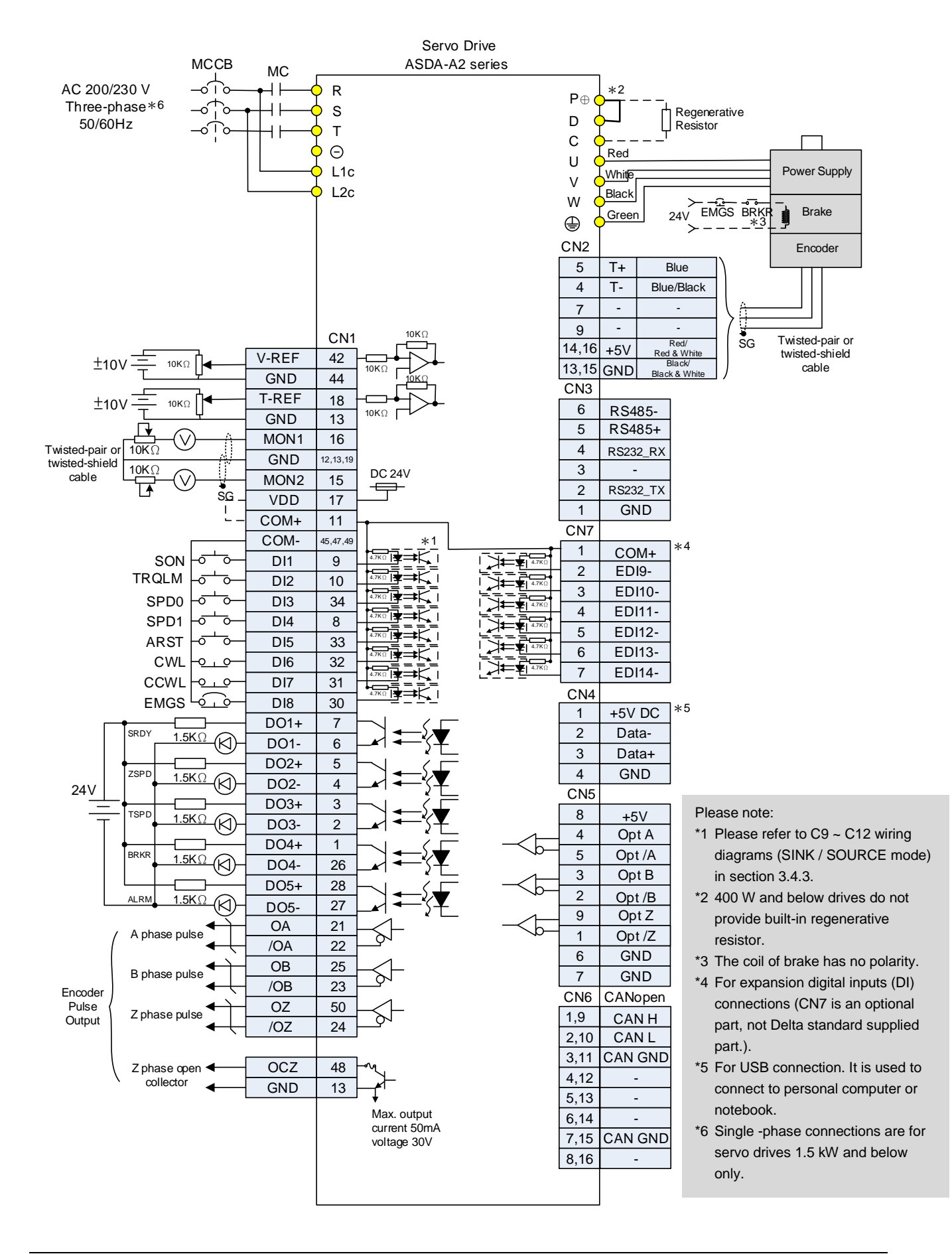

# **3.12.4 Torque Control Mode**

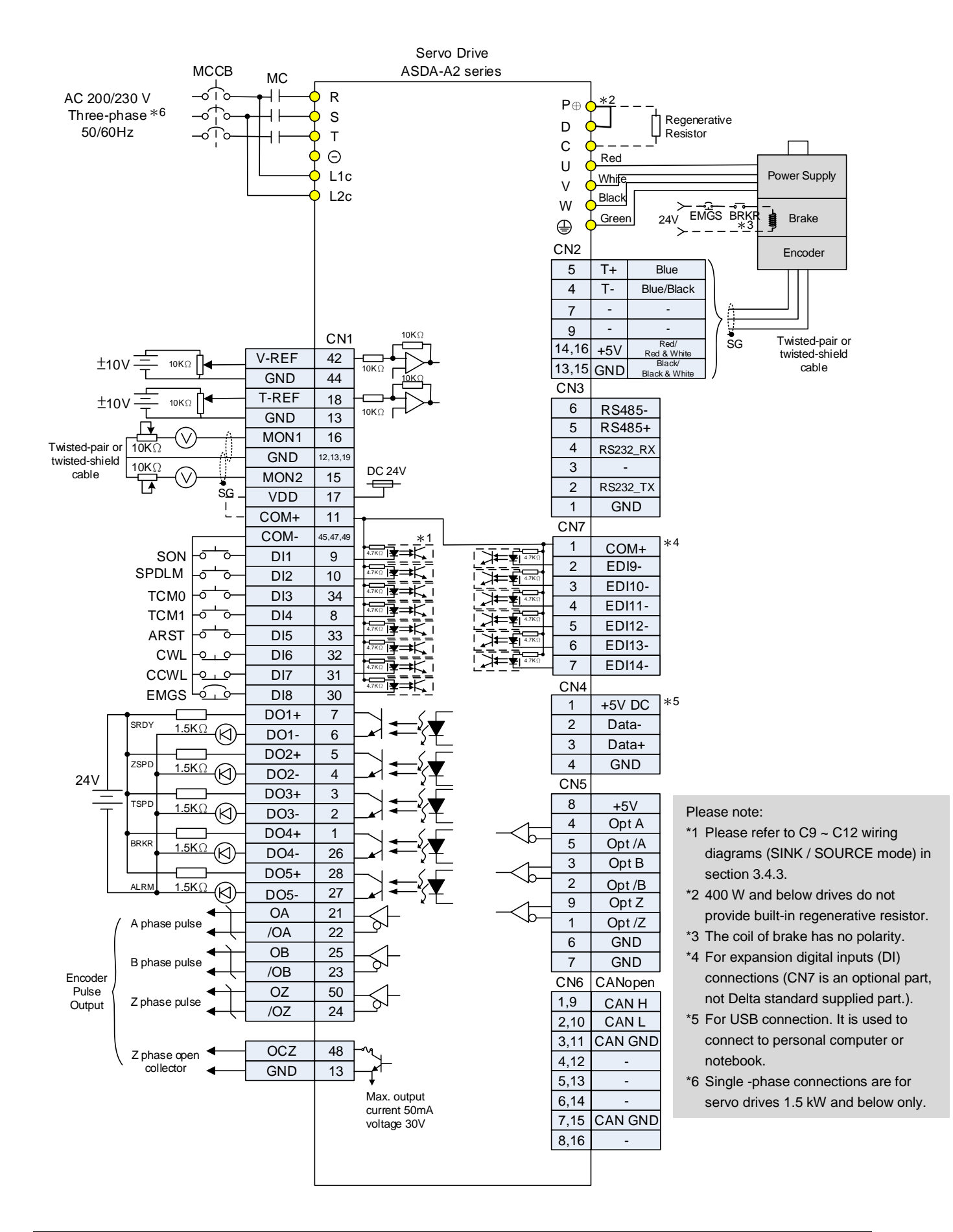

### **3.12.5 Communication Mode**

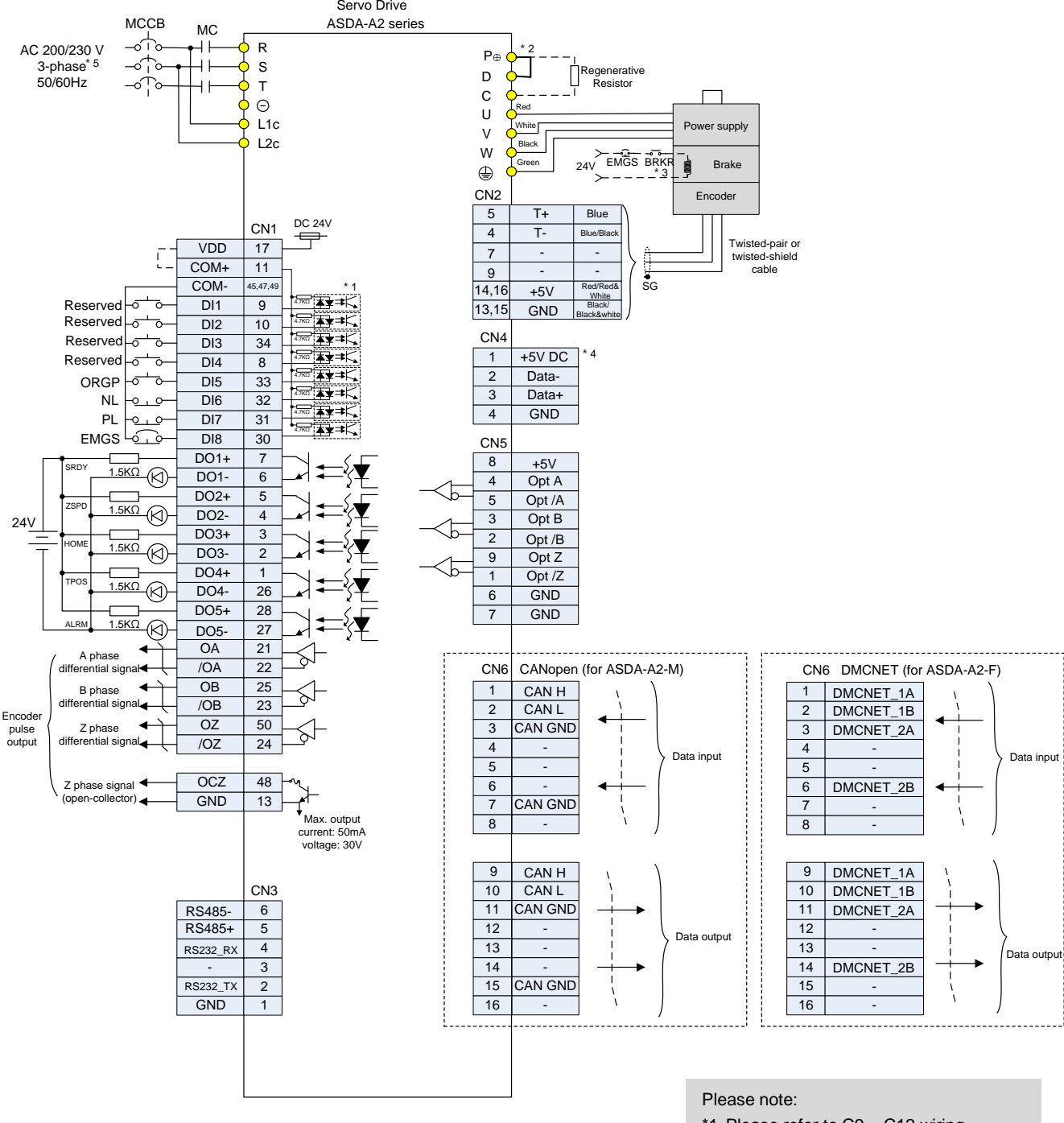

- \*1 Please refer to C9 ~ C12 wiring diagrams (SINK / SOURCE mode) in section 3.4.4.
- \*2 400 W and below drives do not provide built-in regenerative resistor.
- \*3 The coil of brake has no polarity.
- \*4 For USB connection. It is used to connect to personal computer or notebook.
- \*5 Single -phase connections are for servo drives 1.5 kW and below only.
- \*6 A2-F only supports DMCNET mode.

# **3.13 Standard Connection Example – 400V series**

# **3.13.1 Position (PT) Control Mode**

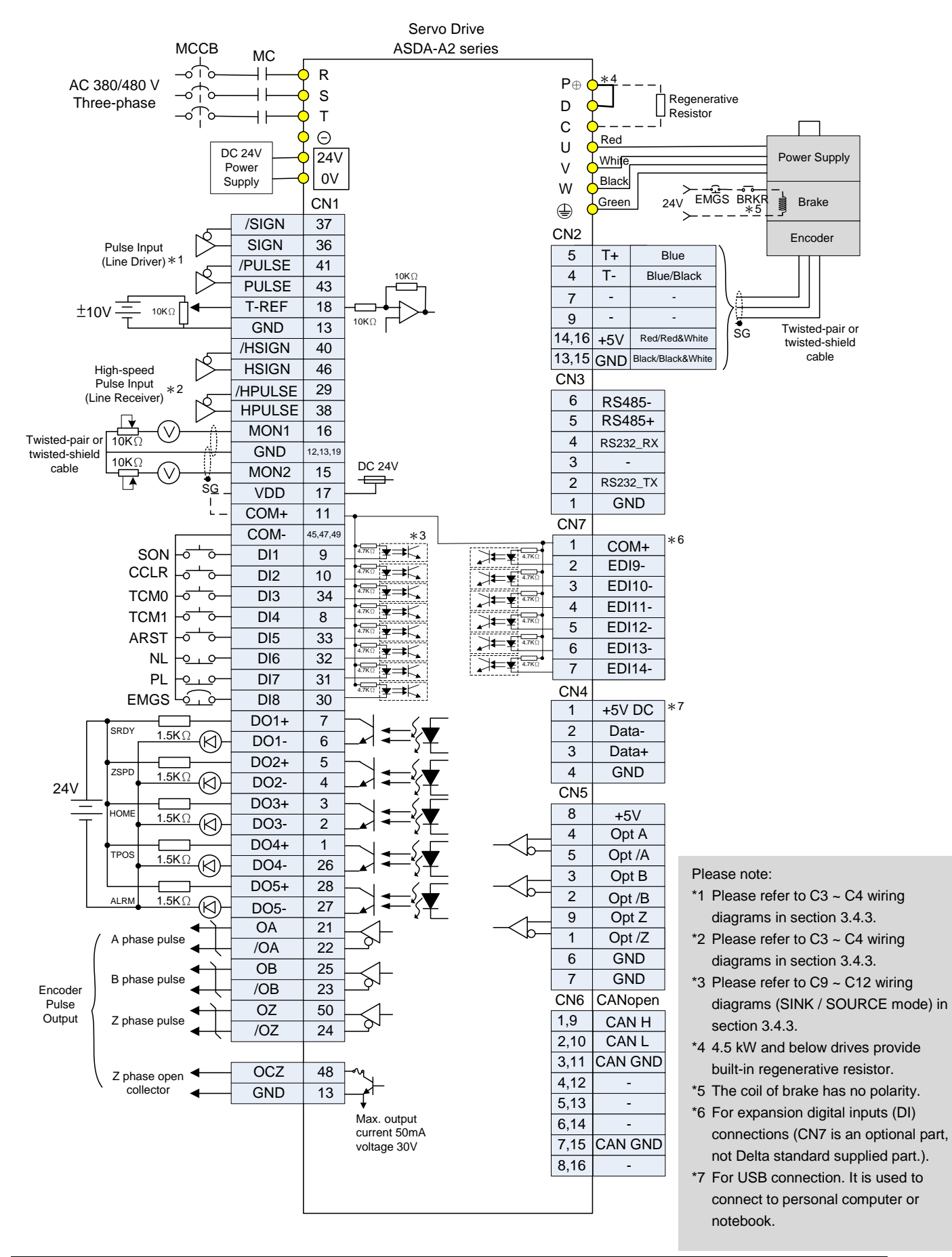

## **3.13.2 Position (PR) Control Mode**

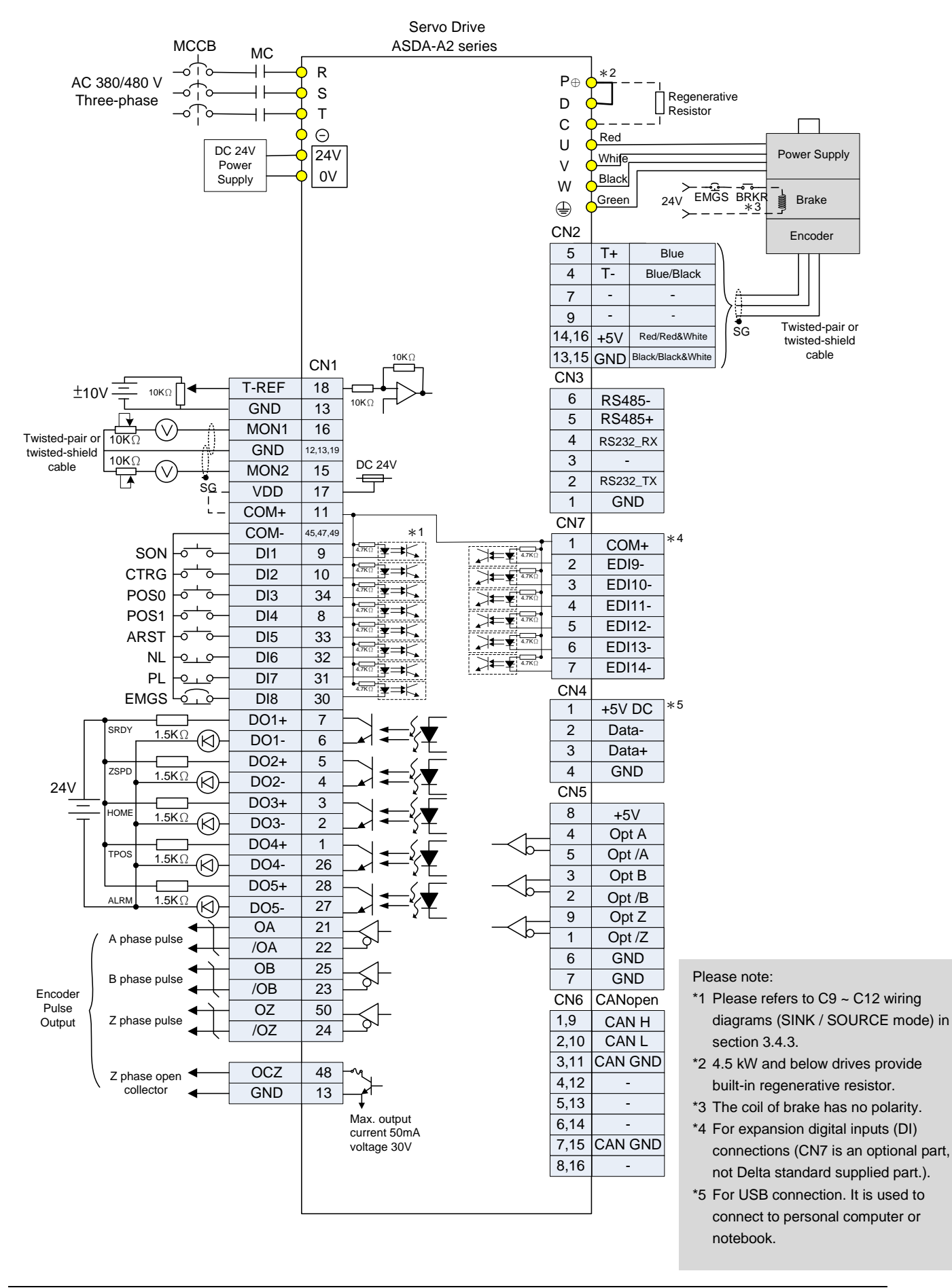

## **3.13.3 Speed Control Mode**

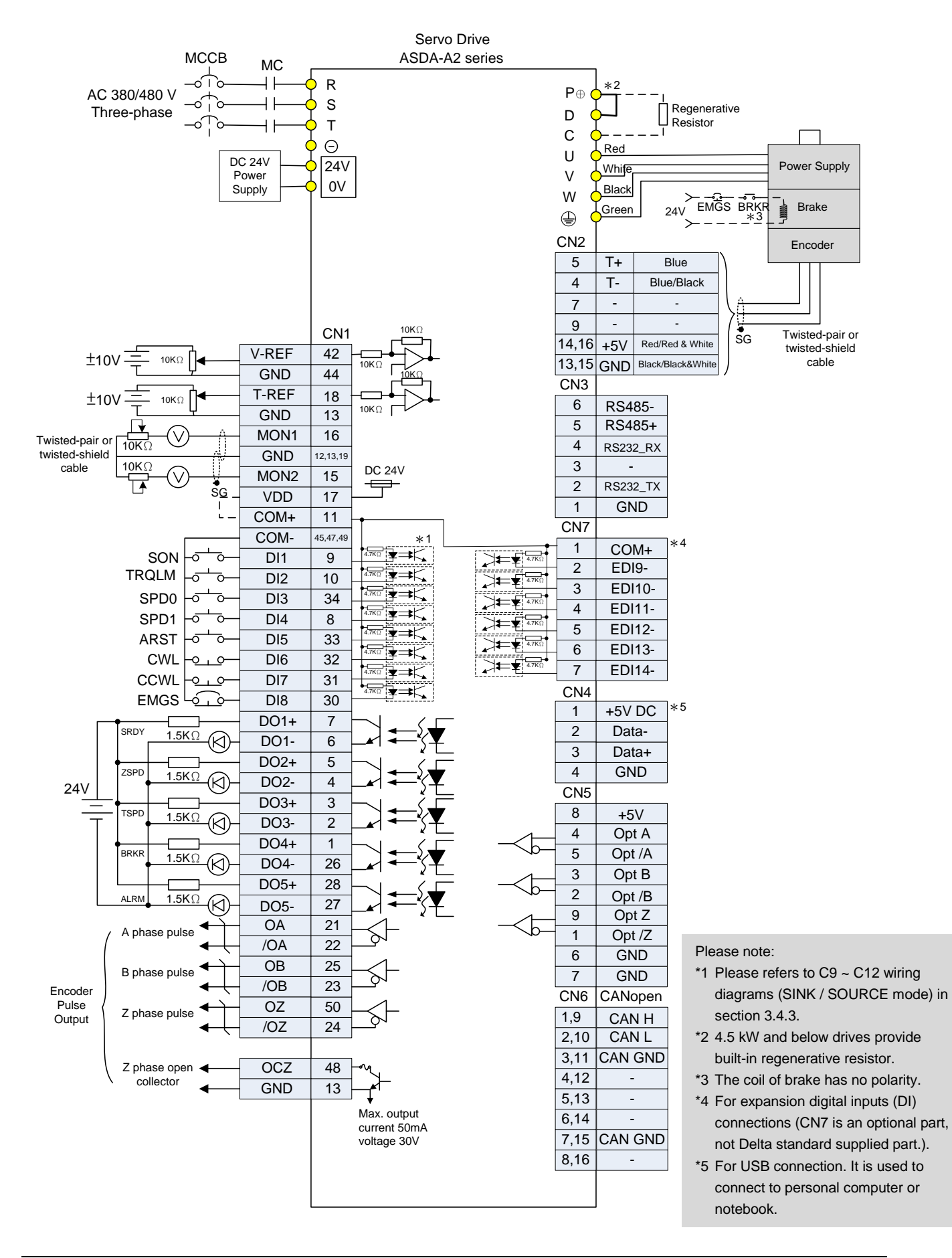

## **3.13.4 Torque Control Mode**

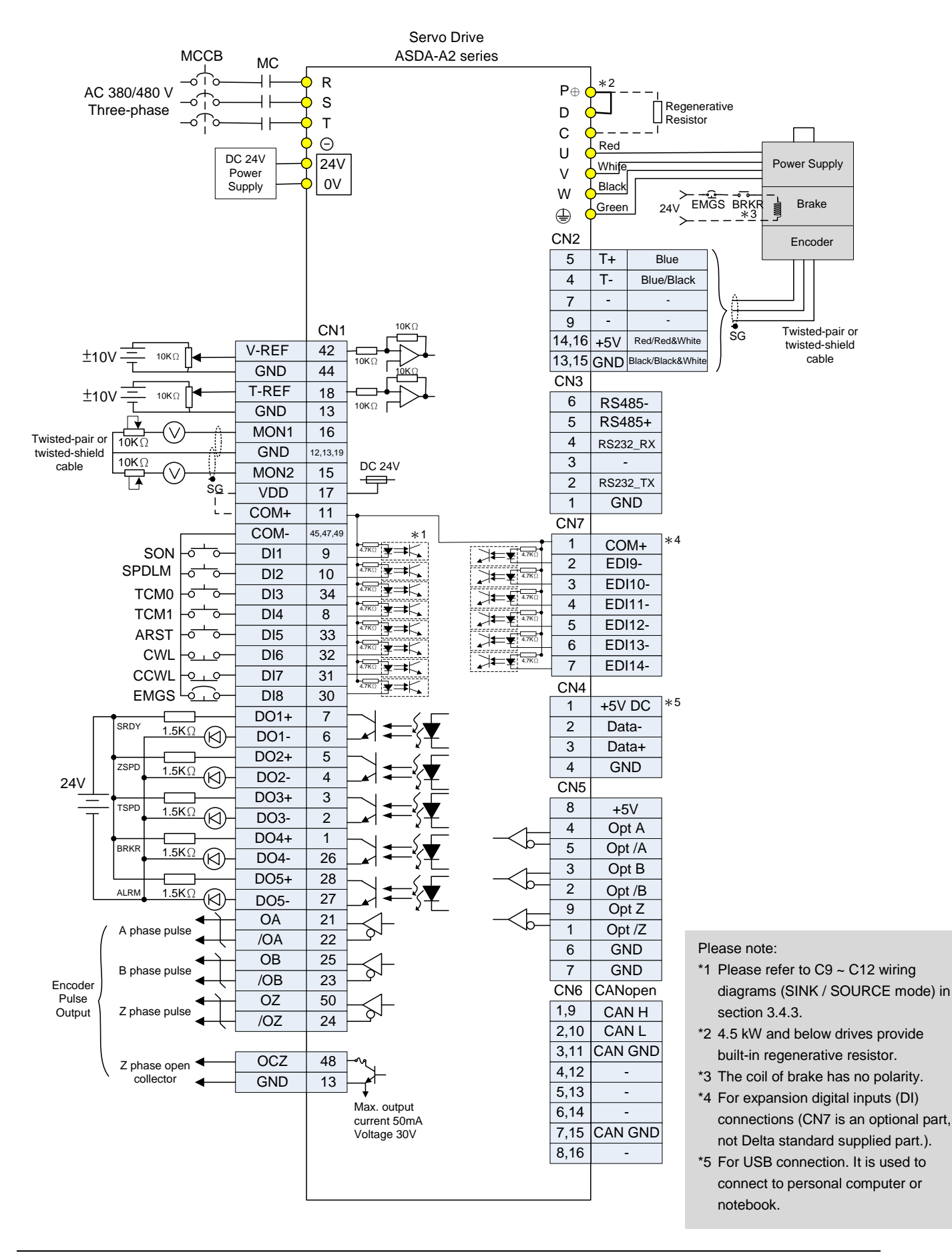
### **3.13.5 Communication Mode**

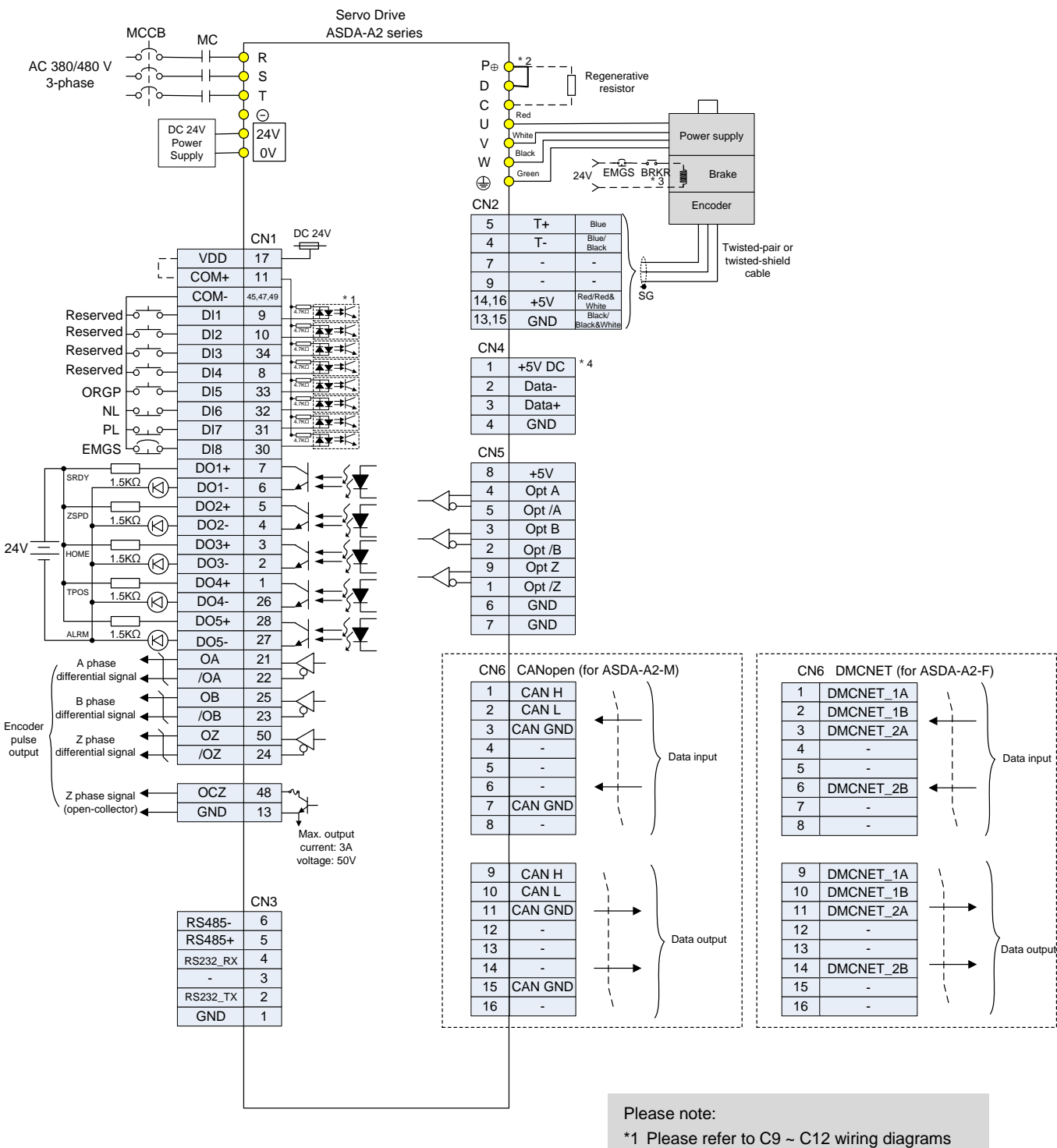

- 
- (SINK / SOURCE mode) in section 3.4.4. \*2 4.5 kW and below drives provide built-in
- regenerative resistor. \*3 The coil of brake has no polarity.
- \*4 For USB connection. It is used to connect to personal computer or notebook.
- \*5 A2-F only supports DMCNET mode.

## **3.14 Differences between A2-XN and A2 Series Servo Drives**

The hardware connection structure of A2-XN series (X represents L, M, F, and N) is very similar to that of the A2 series. The following section illustrates their differences in detail.

### **3.14.1 Connecting to Peripheral Devices (A2-EN model as an example)**

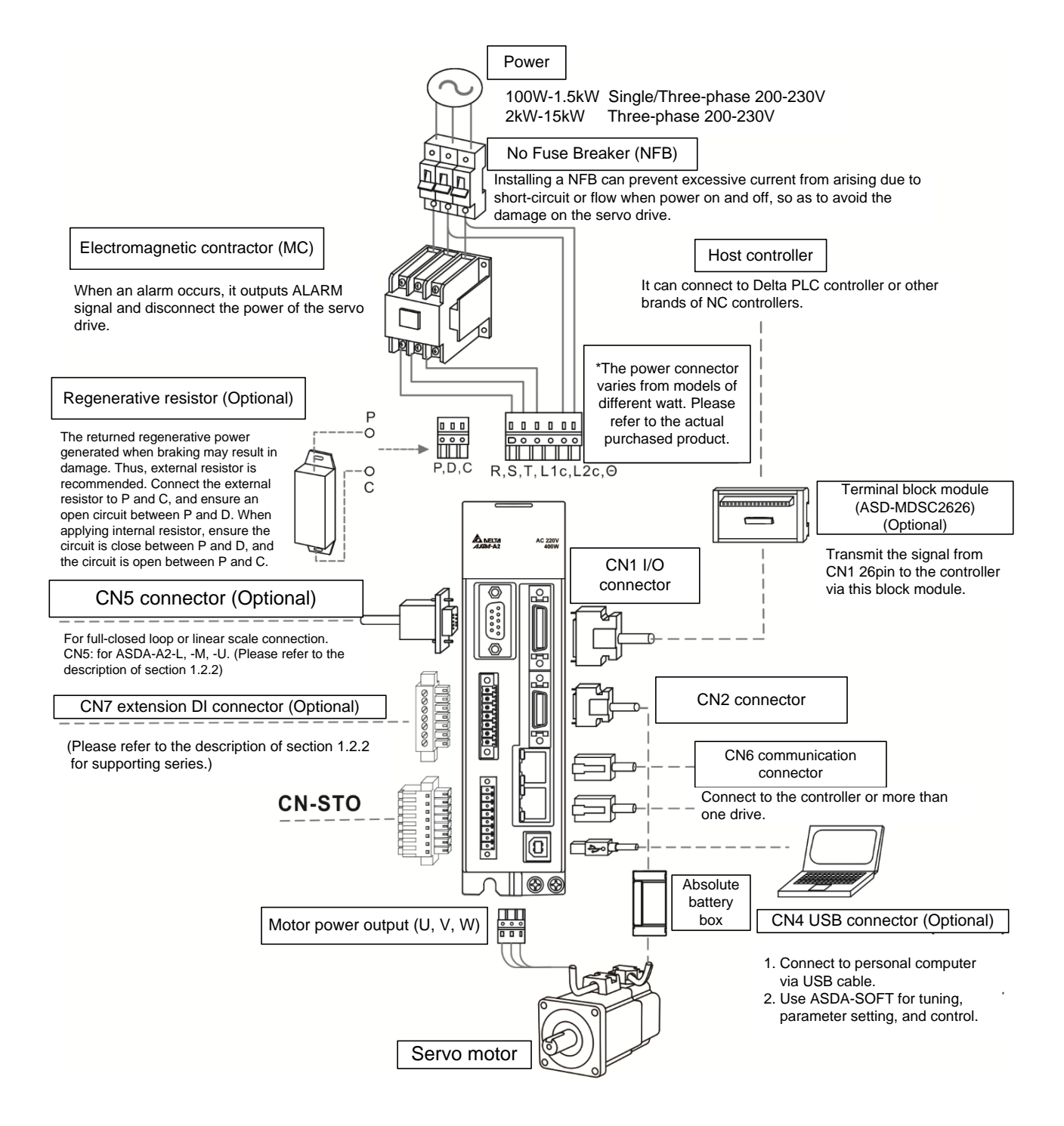

### **3.14.2 Connectors of A2-XN Servo Drives**

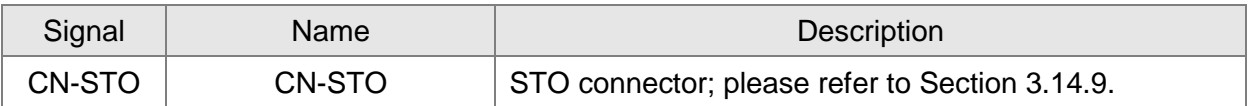

### **3.14.3 CN1 I/O 50-pin Connector (applicable to -LN series and 4.5 kW ~ 7.5 kW models of -FN and -MN series)**

Delta provides 8 user-defined digital input (DI) points and 5 digital output (DO) points to provide highly flexible communication between the servo drive and the controller. The corresponding parameters for the 8 DI points and 5 DO points are P2-10 ~ P2-17 and P2-18 ~ P2-22. In addition, differential type output signals for encoder A+, A-, B+, B-, Z+, and Z-, as well as the analog torque command input and analog speed / position command input, and pulse position command input are provided. The pin assignments are shown as follows.

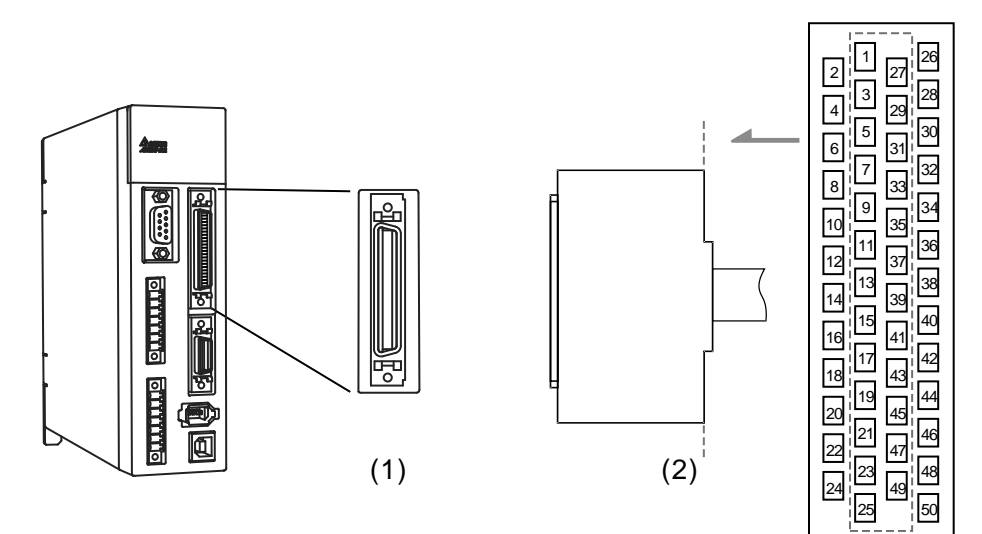

(1) CN1 connector (Female); (2) CN1 connector (Male)

### Pin assignment:

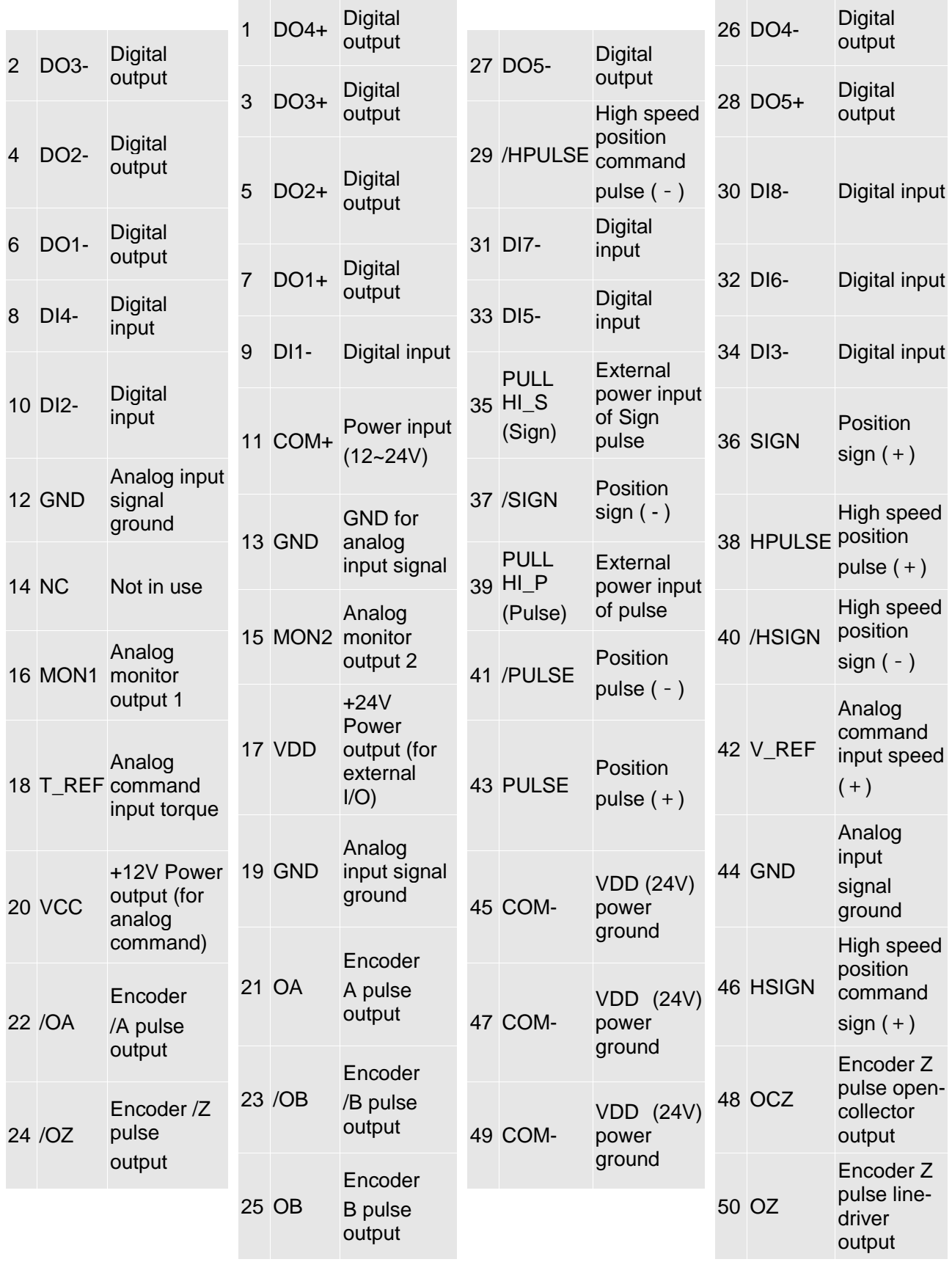

Note: NC represents "No connection", which is for internal use only. Do not connect to NC or it may damage the servo drive.

### **3.14.4 CN1 I/O 26-pin Connector (applicable to -EN series and 3 kW models or below of -FN and -MN Series)**

Delta provides 7 user-defined digital input (DI) points and 4 digital output (DO) points to provide highly flexible communication between the servo drive and the controller. The corresponding parameters for the 7 DI points and 4 DO points are P2-10 ~ P2-16 and P2-18 ~ P2-21. In addition, differential type output signals for encoder A+, A-, B+, B-, Z+, and Z- are provided. The pin assignments are shown as follows.

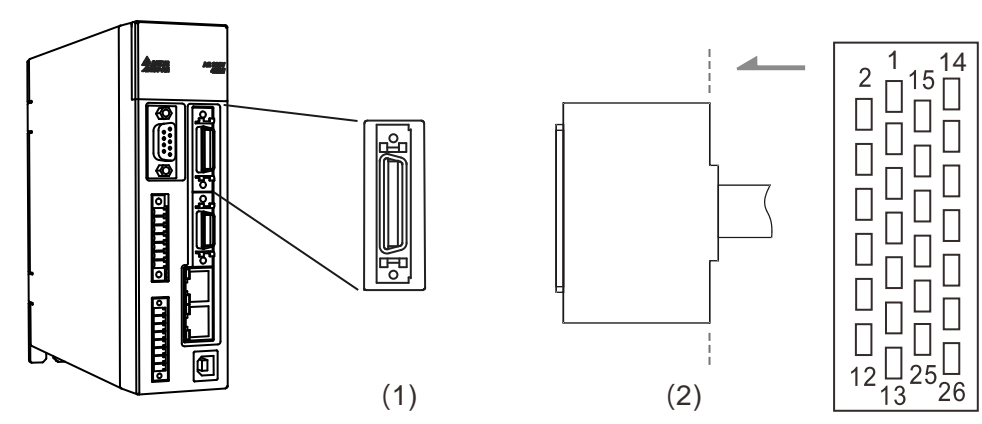

(1) CN1 connector (Female); (2) CN1 connector (Male)

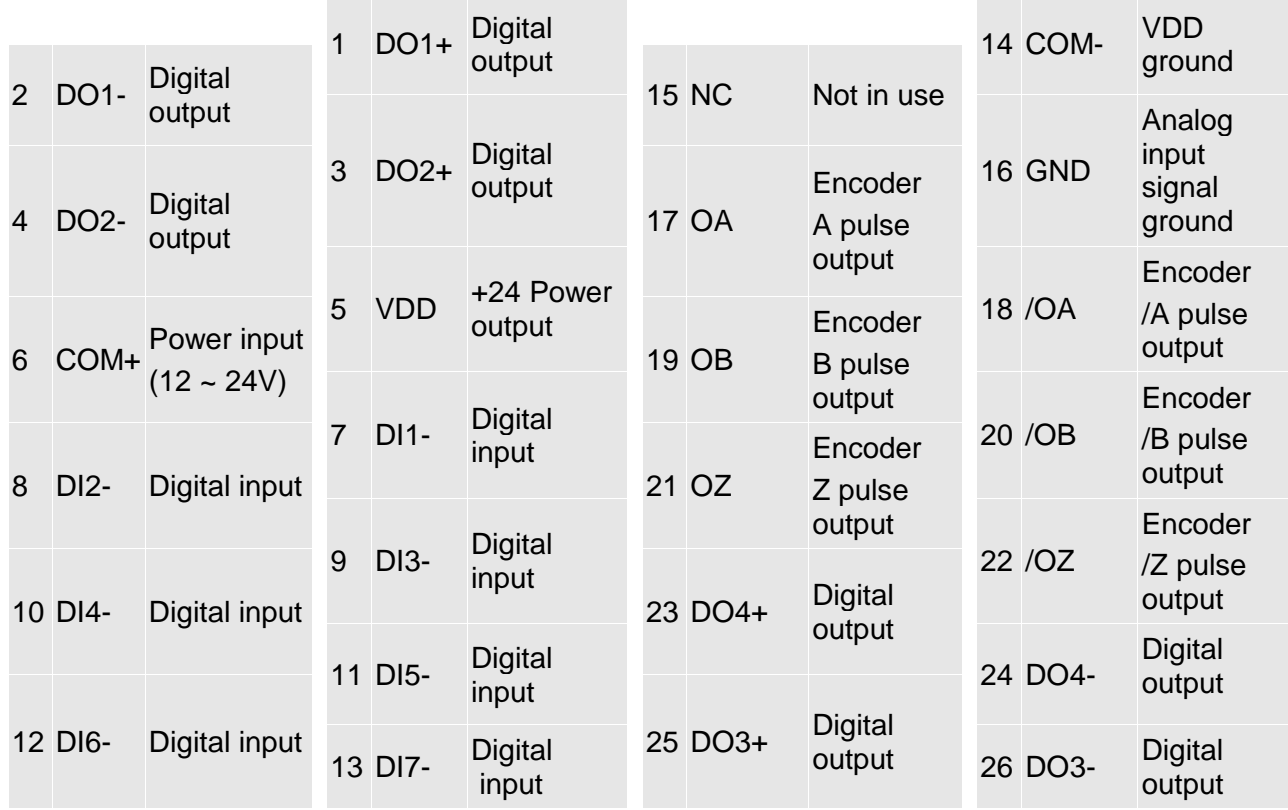

Note: NC represents "No connection", which is for internal use only. Do not connect to NC or it may damage the servo drive.

### **3.14.5 CN3 Communication Connector (applicable to -LN series and 4.5 kW ~ 7.5 kW models of -FN and -MN series)**

When the servo drive is connected to the PC via CN3, you can operate the servo drive, PLC, or HMI through MODBUS using the assembly language. The CN3 connector supports the communication interfaces RS-485 and enables you to connect to multiple servo drives simultaneously. You can also set P3-05 to transmit data at a longer distance.

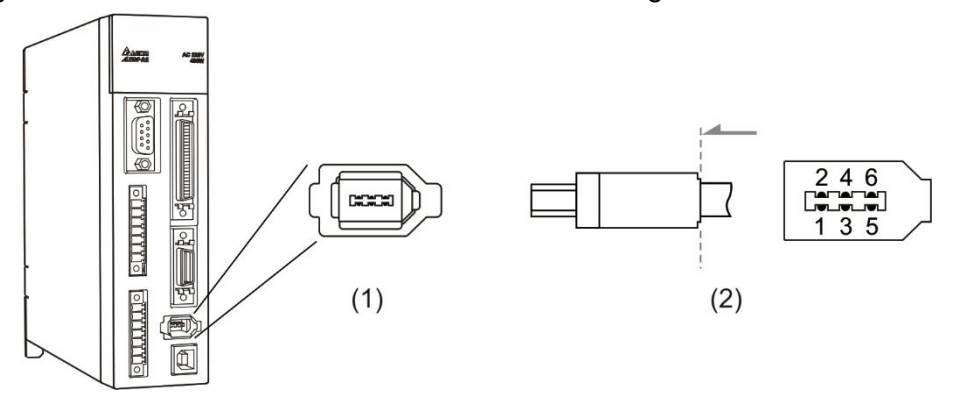

(1) CN3 connector (Female); (2) CN3 connector (Male)

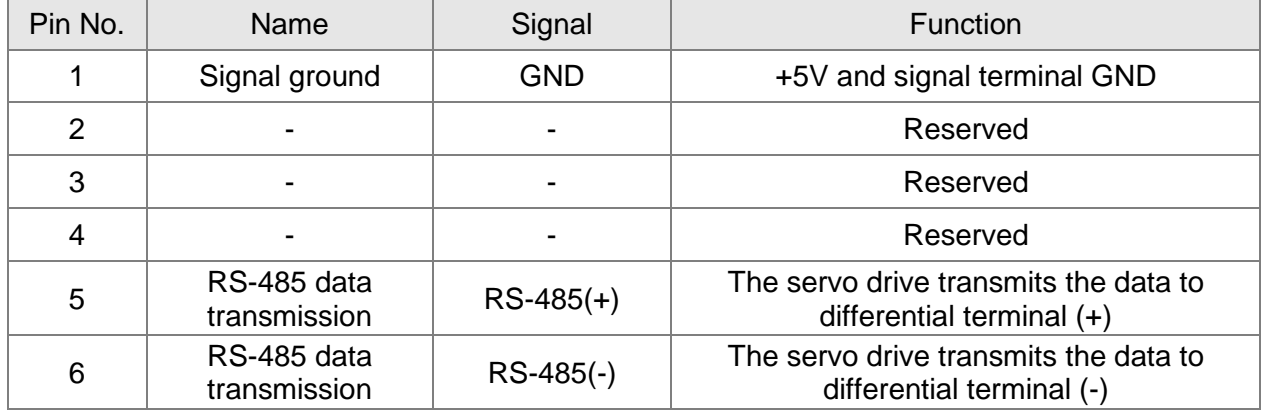

#### Note:

- 1. Please refer to page 9-2 for RS-485 wiring.
- 2. There are two types of IEEE1394 communication cables commercially available, one is that the internal ground (Pin 1) is short-circuited with the shielding; if this type of connector would damage the communication cable, do not short-circuit the ground on the communication cable with the terminal case.

## **3.14.6 EtherCAT Communication Connector (applicable to -EN models)**

A2-XN provides two ports (input and output) for servo drives connected in series.

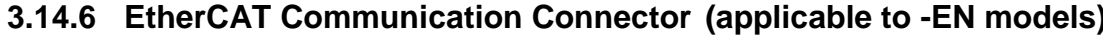

 $(a)$ IN 8 E **RUN** de de als emmme  $(a)$ OUT 8  $\textcircled{\scriptsize{1}}$ ERR  $(1)$  $(2)$ 

(1) CN6 connector (Female); (2) CN6 connector (Male) (a) Network status indicator

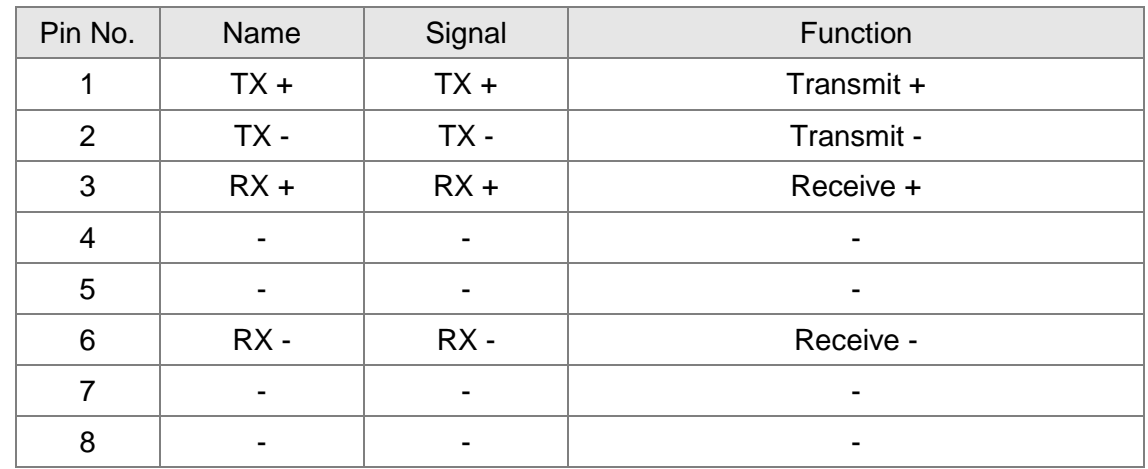

### CN6 pin assignment:

CN6 indicator:

Network status indicator

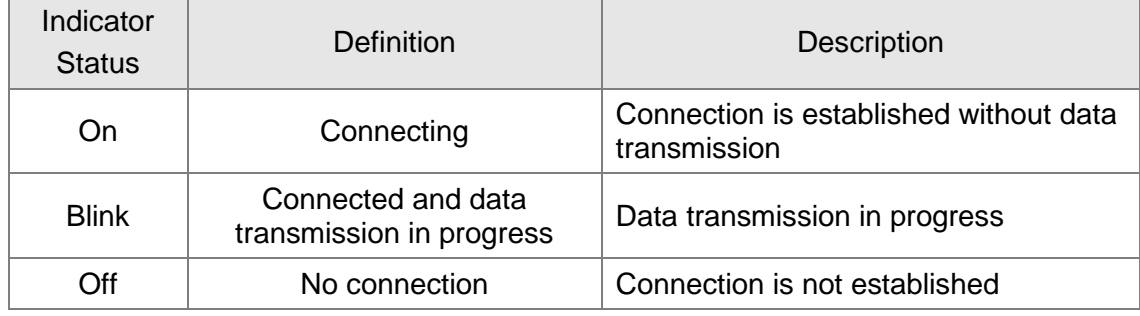

### ■ EtherCAT connection status indicator (RUN)

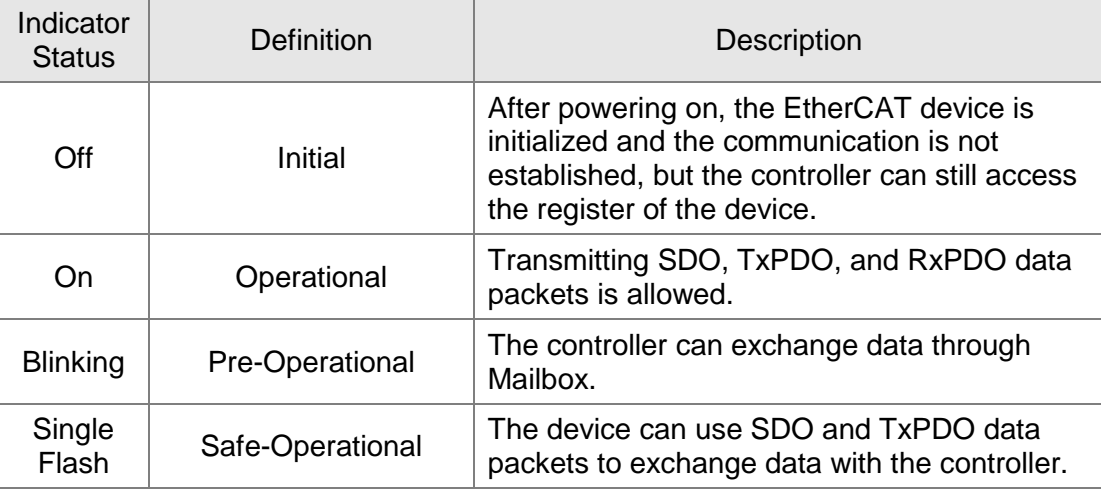

### EtherCAT error indicator (ERR)

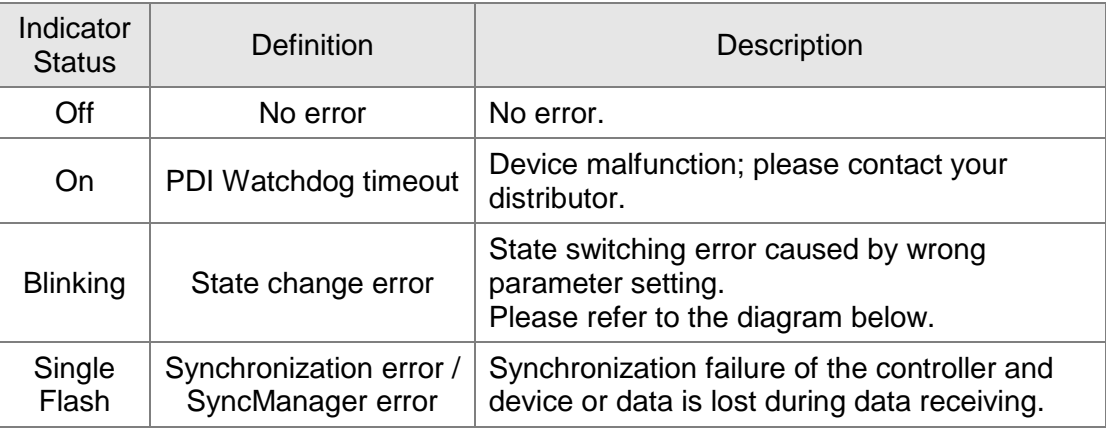

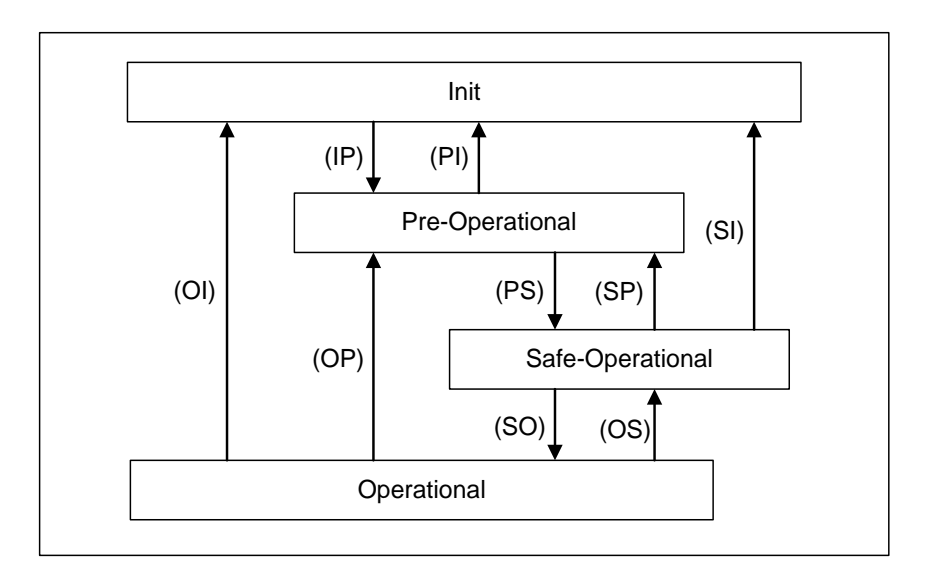

Status switch diagram

### Connect to multiple servo drives:

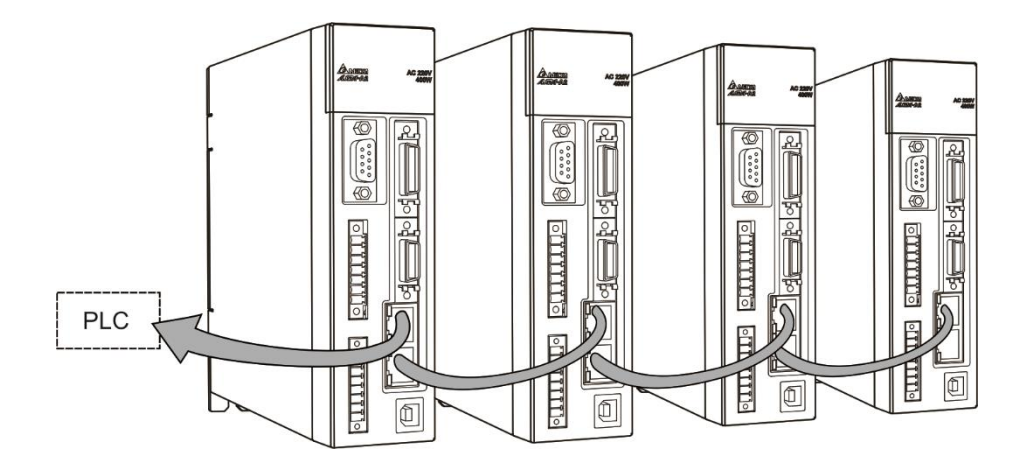

Note:

- 1. When connecting multiple servo drives in serial, the maximum distance between each servo drive is 50 m (164.04 feet).
- 2. Please use CAT5e STP shielded cable.
- 3. Beckhoff cable is recommended (model type: ZB9020).

### **3.14.7 CN-STO (Safe Torque Off)**

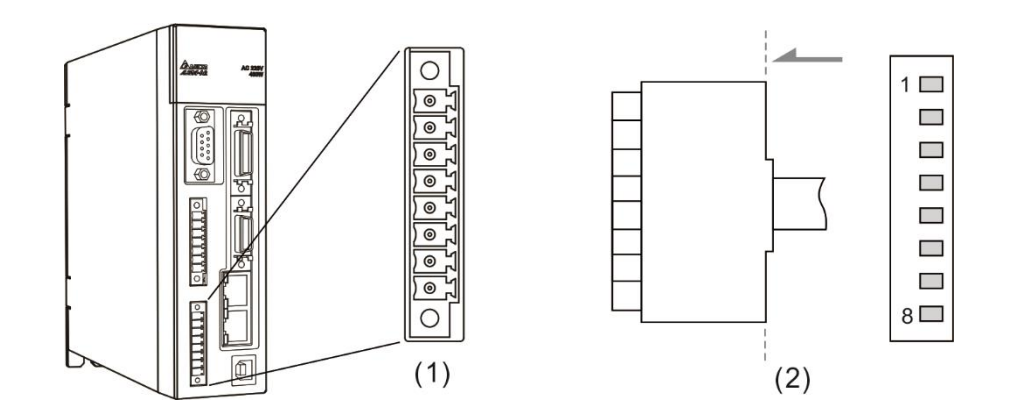

(1) CN-STO connector (Female); (2) CN-STO connector (Male)

Note: STO certification application is in progress.

| Pin No         | Signal | Function                                                                                                |
|----------------|--------|----------------------------------------------------------------------------------------------------|
| $*1$           | COM+   | VDD(24V) power, which is identical to Pin 5 on<br>CN <sub>1</sub>                                       |
| 2              | STO A  | STO input A+                                                                                            |
| 3              | /STO A | STO input A-                                                                                            |
| $\overline{4}$ | STO_B  | STO input B+                                                                                            |
| 5              | /STO_B | STO input B-                                                                                            |
| 6              | FDBK_A | STO alarm output A, Relay output, N.C.<br>Max. current: $30V_{DC}$ , 1 A<br>125 V <sub>AC</sub> , 0.3 A |
| $\overline{7}$ | FDBK B | STO alarm output B, Relay output, N.C.<br>Max. current: $30V_{DC}$ , 1 A<br>125 $V_{AC}$ , 0.3 A        |
| 8              | COM-   | VDD(24V) power ground                                                                                   |

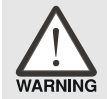

*\* Caution: Do not use dual power supply or it might damage the servo drive.*

### **3.14.8 How does the STO Function Work?**

The STO function is controlled by the motor current from two individual circuits. It cuts off the power supply to the motor when needed, after which the motor is free from torque force. The table below details how this function works.

Actions description (ON = 24V; OFF = 0V)

Note: STO certification application is in progress.

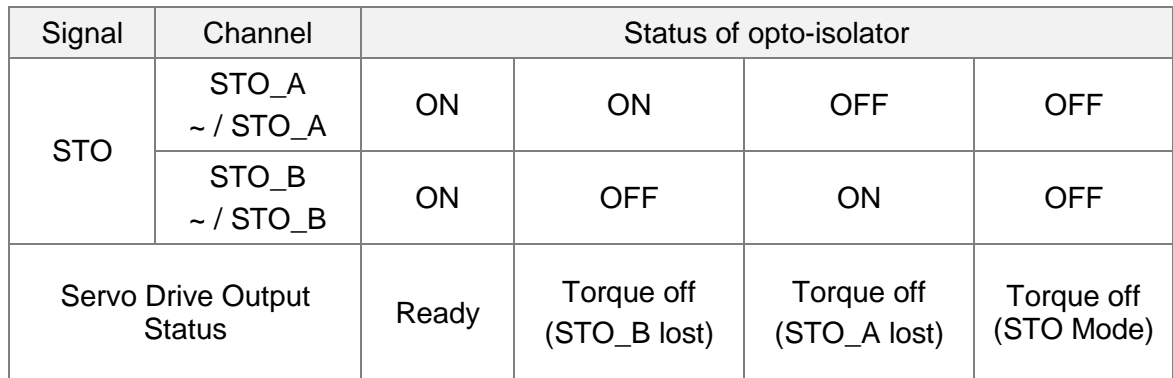

(1) Description of the STO alarm:

See the diagram below. When the motor runs normally (Servo On), but both STO\_A and STO\_B signals are lost for 10 ms at the same time, AL500 occurs and the drive is in the Servo Off state.

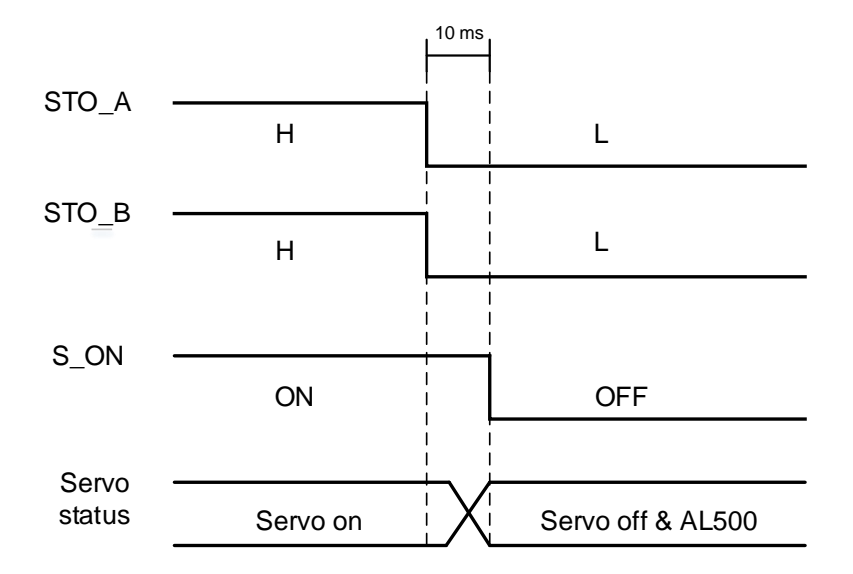

When the motor runs normally (Servo On), but one of the safety signal source is lost for 1 s, AL501 or AL502 occurs. Then the servo drive is in the Servo Off state.

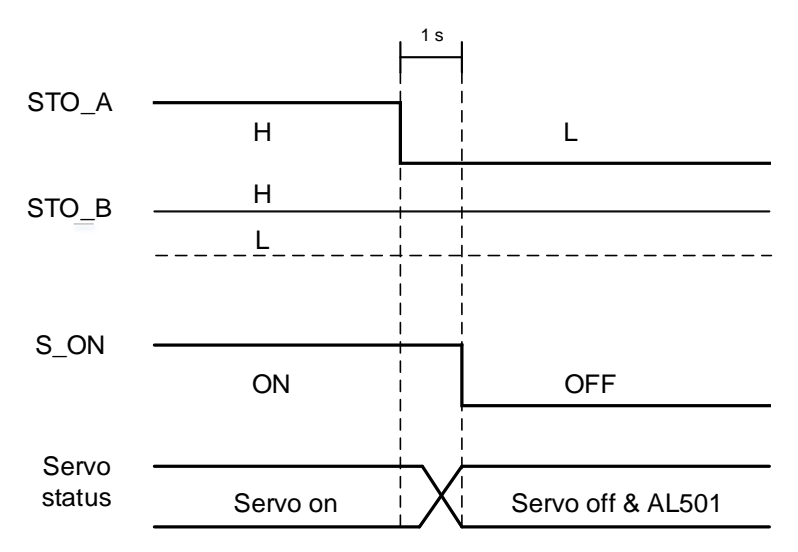

### **3.14.9 Related Parameter of the STO Function**

By setting parameter P2-93, you can determine the FDBK status (Pin FDBK+ and FDBK-) and whether FDBK latches if an STO alarm occurs. The settings for P2-93 are shown as below:

P2-93= 
$$
\frac{XX}{(1)} \frac{1}{(2)} \frac{0}{(3)}
$$

- (1) Not in use
- (2) 1: FDBK no latch 2: FDBK latch
- (3) 0: Logic A
	- 1: Logic B
	- 2: Logic C
	- 3: Logic D

### STO function description:

See the table below. Four logic conditions (Logic A, B, C, and D) are available to standardize the FDBK status when different STO alarms occur. You can select the corresponding logic according to the needs of the application. In this table, "Open" means FDBK+ and FDBK- of CN8 are an open circuit. Take Logic C as an example. When AL500 occurs, FDBK+ and FDBK- of CN8 are shortcircuited.

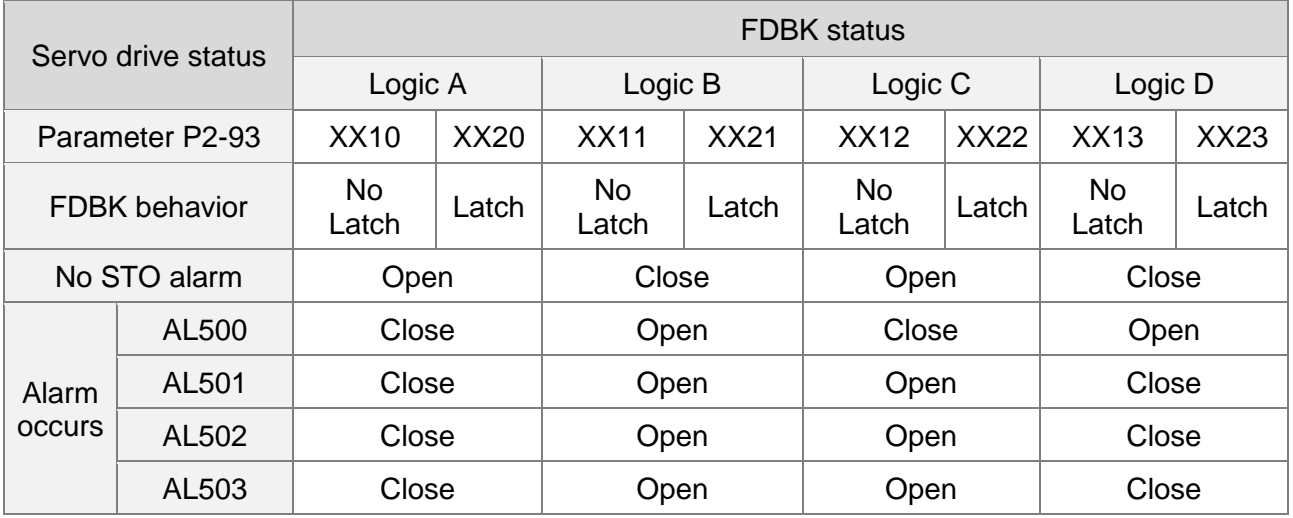

Note:

2. Please refer to Chapter 10 Troubleshooting for more details.

### FDBK behavior (Latch / No Latch):

If FDBK is latched when the STO alarm occurs, the status of FDBK does not change even when the alarm is cleared. Please note that when more than one alarm occurs, the drive panel only shows AL500.

**Example of Latching:** 

If Logic C P2-93 = XX22 is set, the FDBK status is closed when safety signal is lost and AL005 occurs.

- 1. Since FDBK is selected as Latch, even when the safety signal is back to normal, the FDBK status remains closed. To reset FDBK:
	- (1) Reconnect the power supply: FDBK status returns to "open".
	- (2) Do not reconnect the power supply. Instead, set P2-93 to XX12 to make the FDBK status return to "open". Then set P2-93 to XX22 again. This step sets the FDBK behavior to Latch.
- 2. After the FDBK status is restored, you can clear the alarms by the normal corrective actions. In this case, you can clear AL500 by DI.Alm Reset.

<sup>1.</sup> Open = open circuit; Close = short circuit

### ■ Example of not latching:

If Logic C P2-93 is set to XX12, the FDBK status is closed when the safety signal is lost and AL500 occurs.

- 1. Since FDBK is selected as No Latch, when the safety signals return to normal, the FDBK status automatically changes from short-circuited to normal when AL500 occurs. Setting P2-93 to XX12 again is not required.
- 2. After the FDBK status is restored, you can clear the alarms by the normal corrective actions. In this case, you can clear AL500 by DI.Alm Reset.

Relevant parameter (Please refer to Chapter 8 for detailed information):

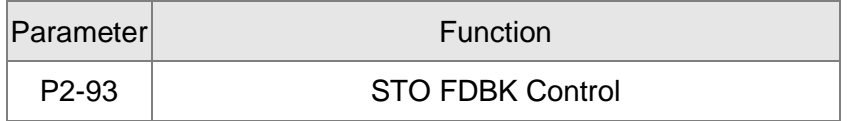

## **3.14.10 Position (PT) Control Mode**

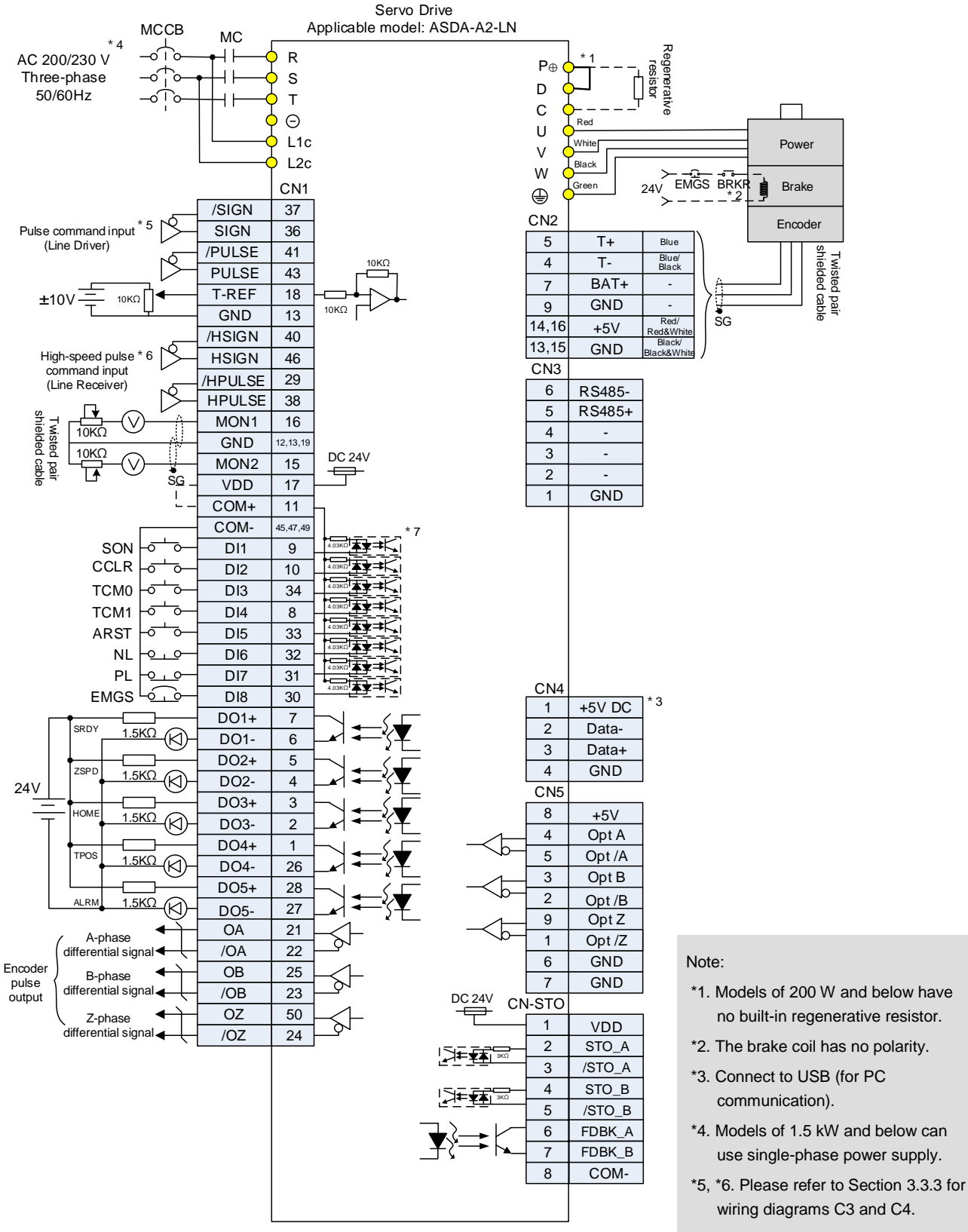

\*7. Please refer to Section 3.3.3 for wiring diagrams C9 ~ C12 SINK / SOURCE mode

## **3.14.11 Position (PR) Control Mode**

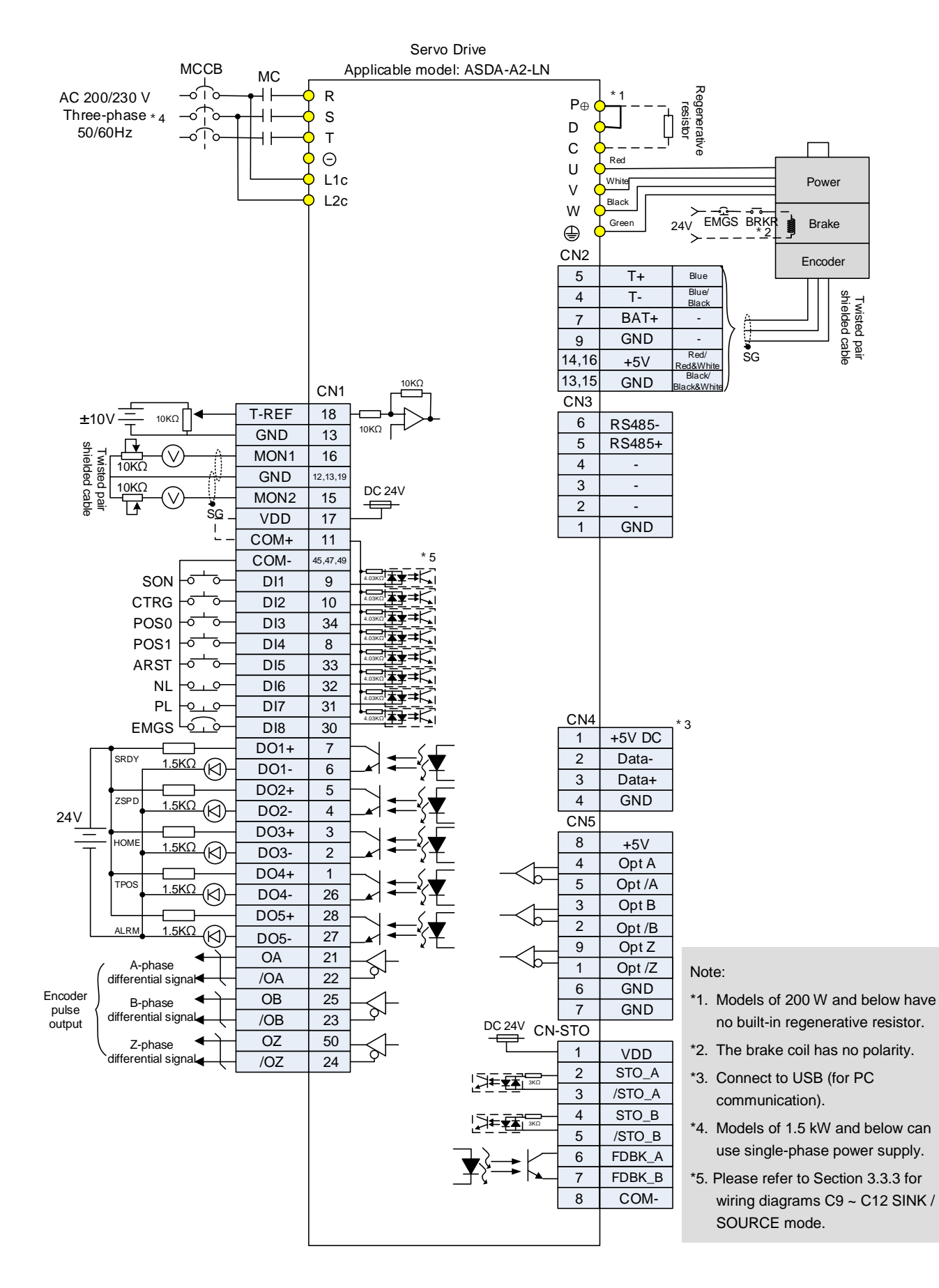

### **3.14.12 Speed Control Mode**

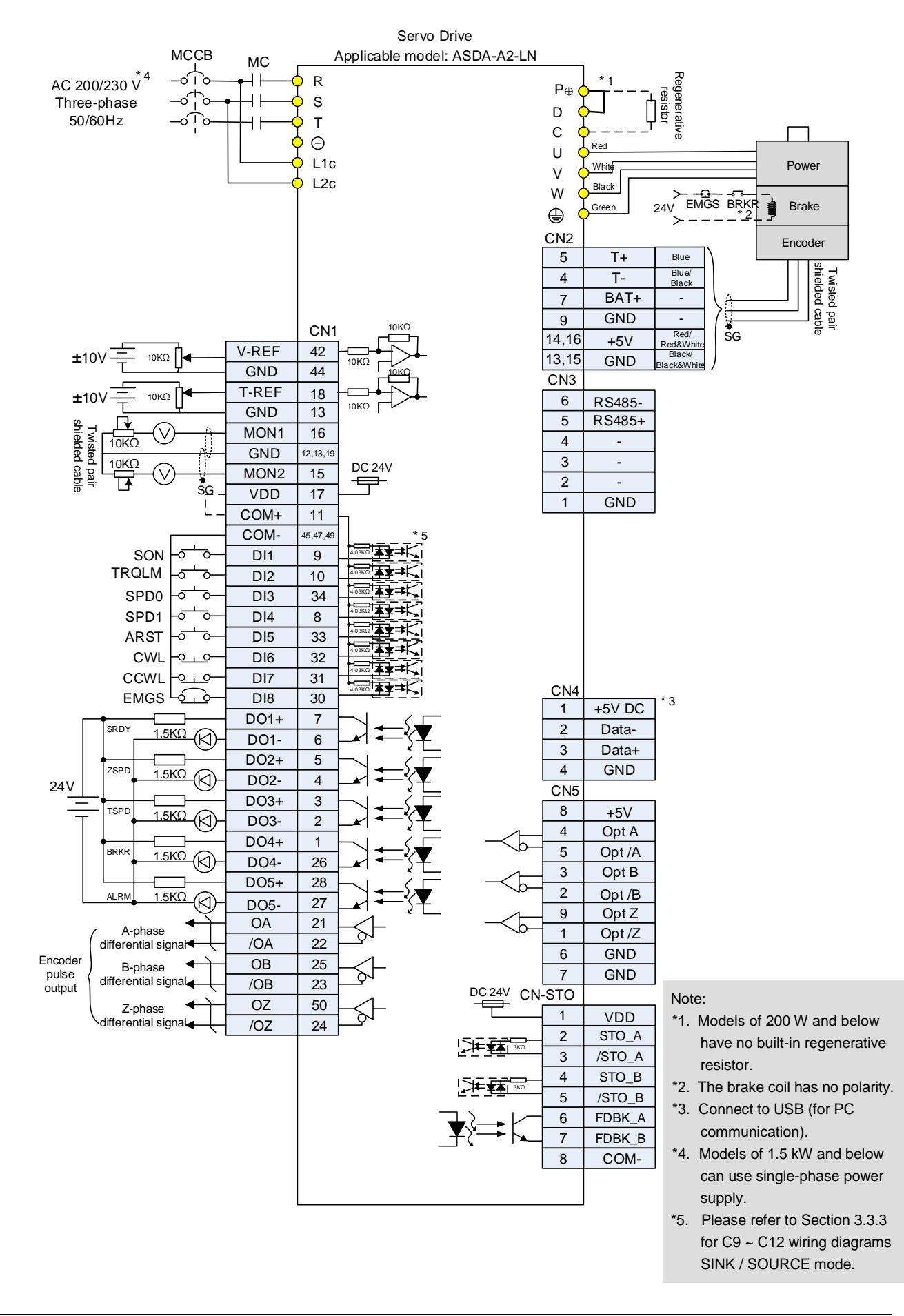

## **3.14.13 Torque Control Mode**

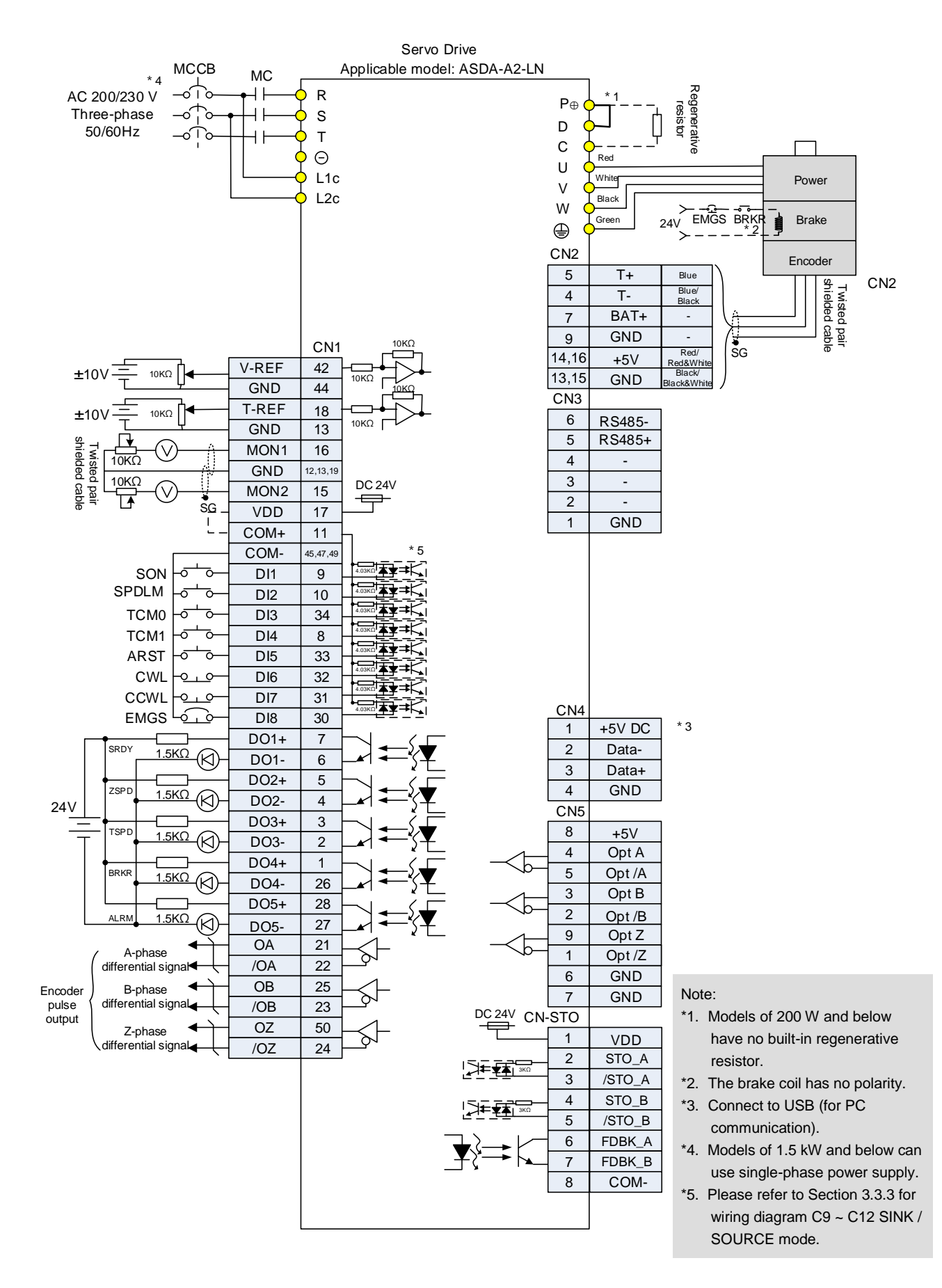

### **3.14.14 Communication Mode**

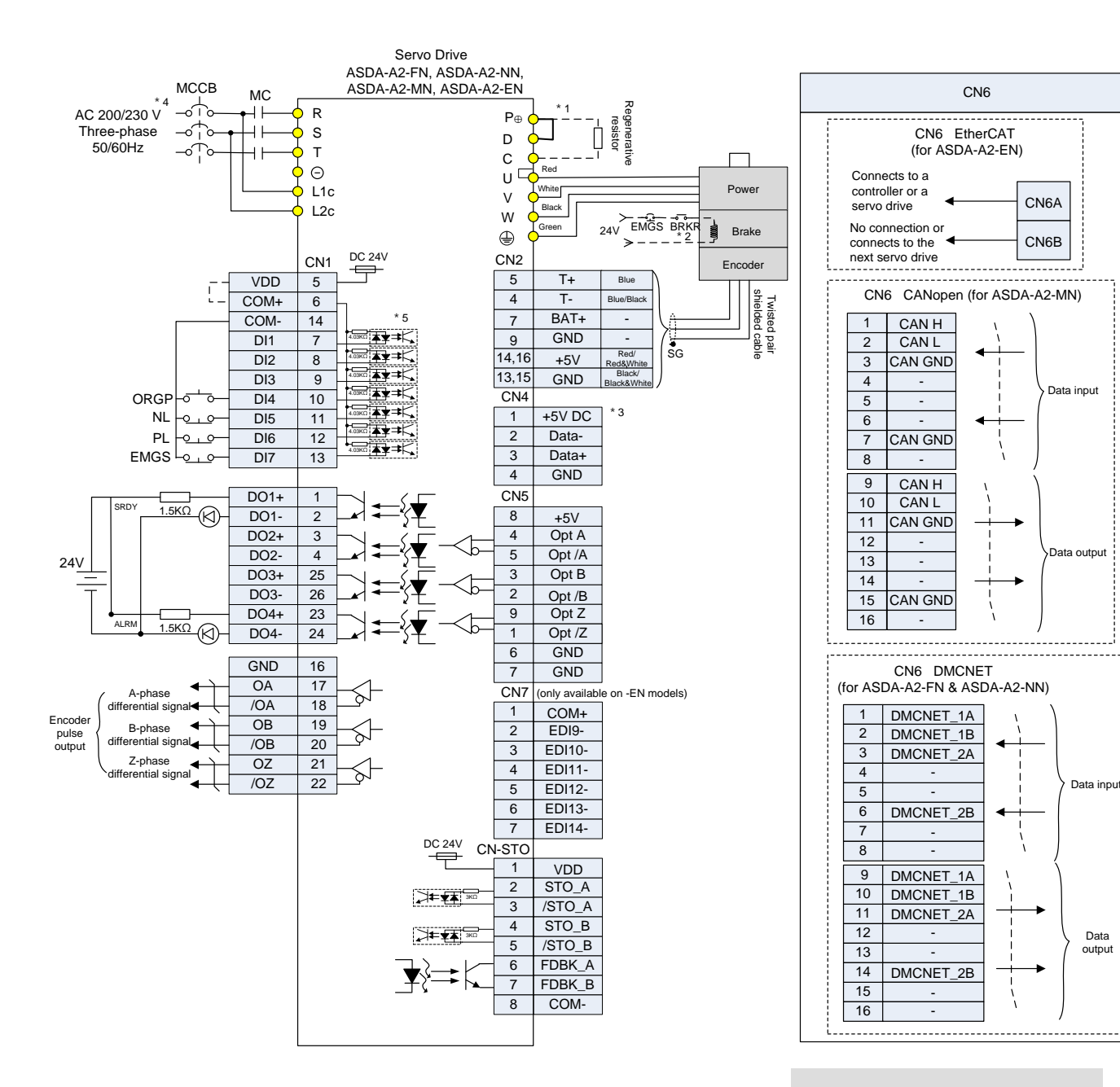

Note:

- \*1. Models of 200 W and below have no built-in regenerative resistor.
- \*2. The brake coil has no polarity.
- \*3. Connect to USB (for PC communication).
- \*4. Models of 1.5 kW and below can use single-phase power supply.
- \*5. Please refer to Section 3.4.3 for wiring diagram C5 ~ C8 SINK / SOURCE mode.

# **Chapter 4 Panel Display and Operation**

This chapter details the panel status and operation of ADSA-A2 series servo drive.

# **4.1 Panel Description**

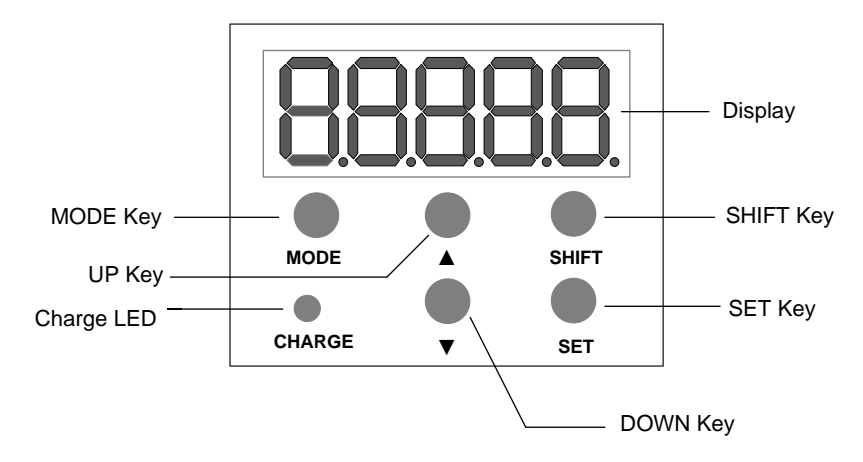

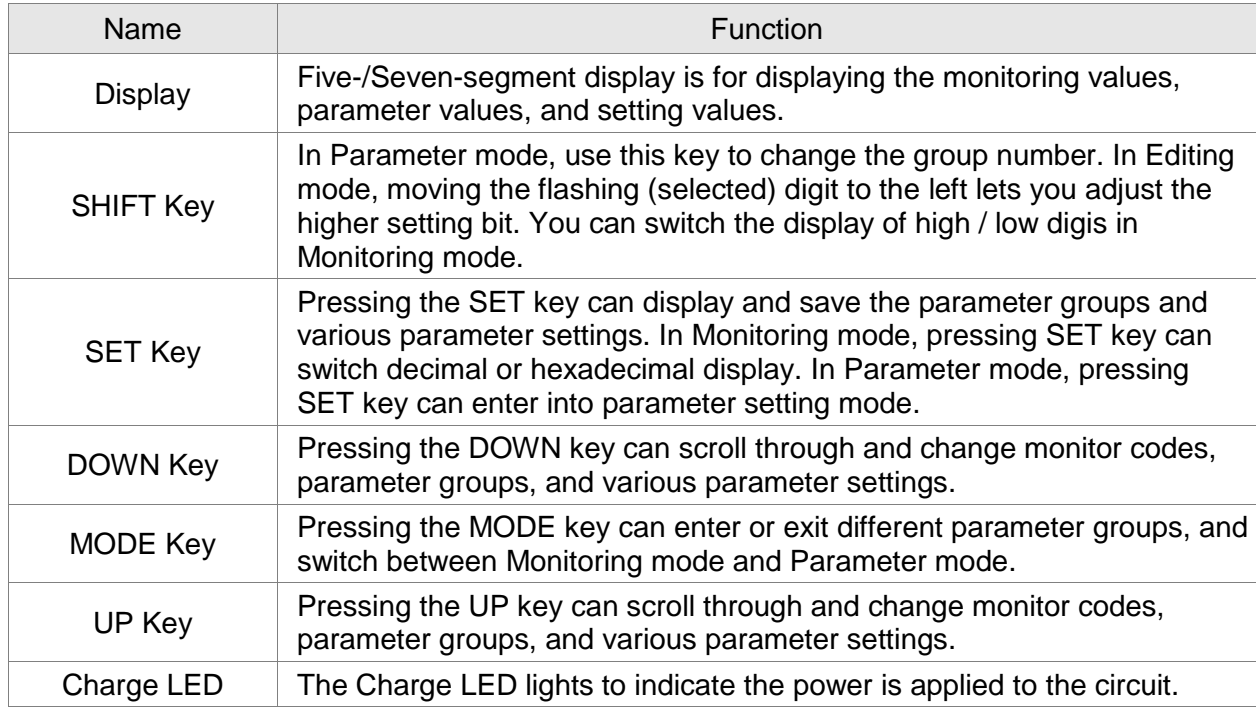

# **4.2 Parameter Setting Procedure**

Switch the mode:

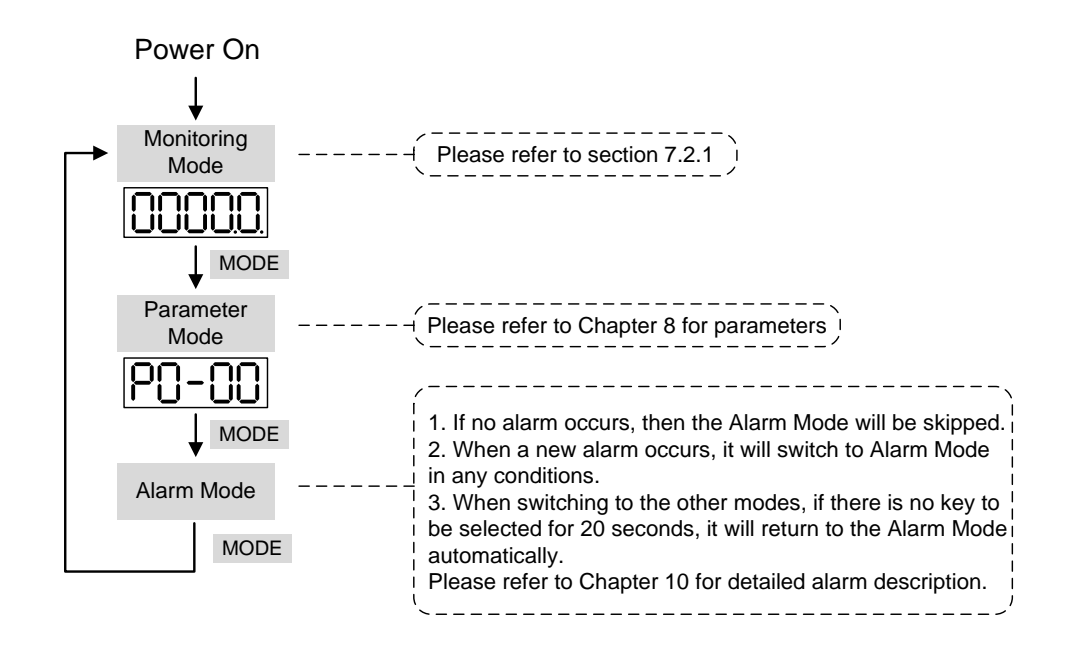

Operate in each mode:

Monitoring mode

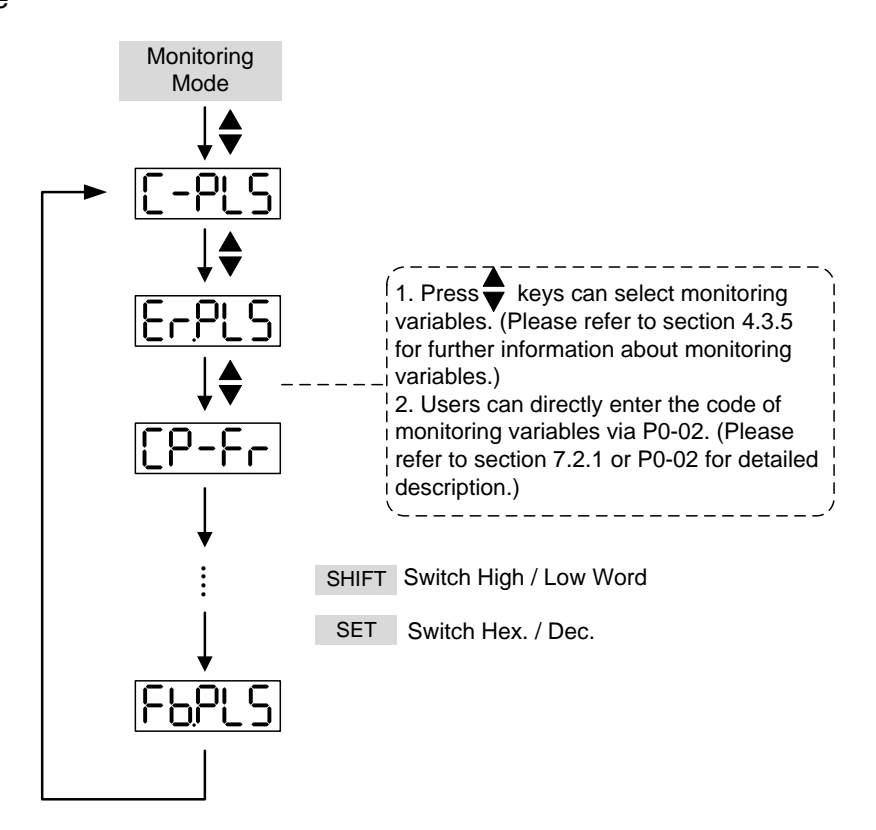

#### Parameter Mode

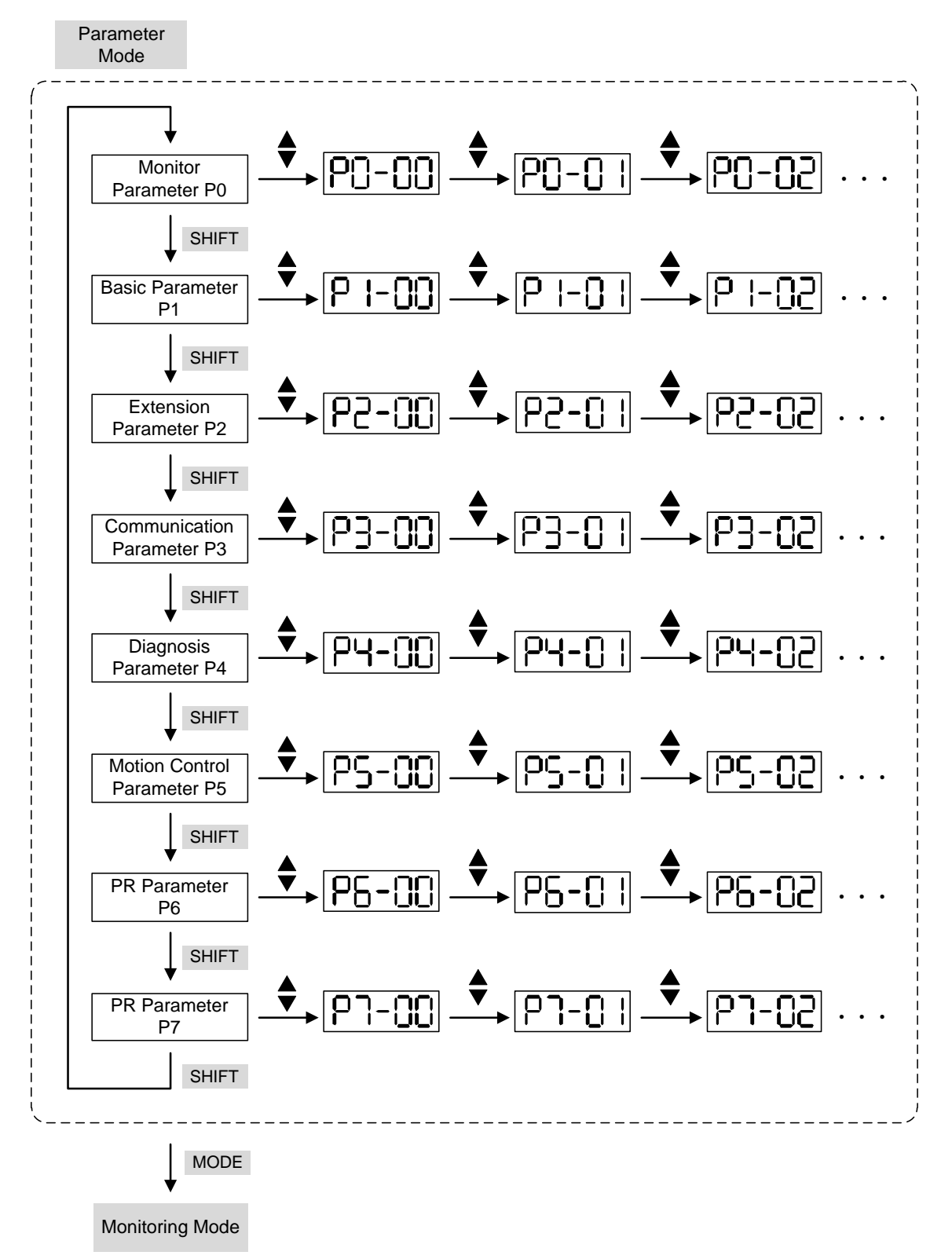

## Edit Setting Mode

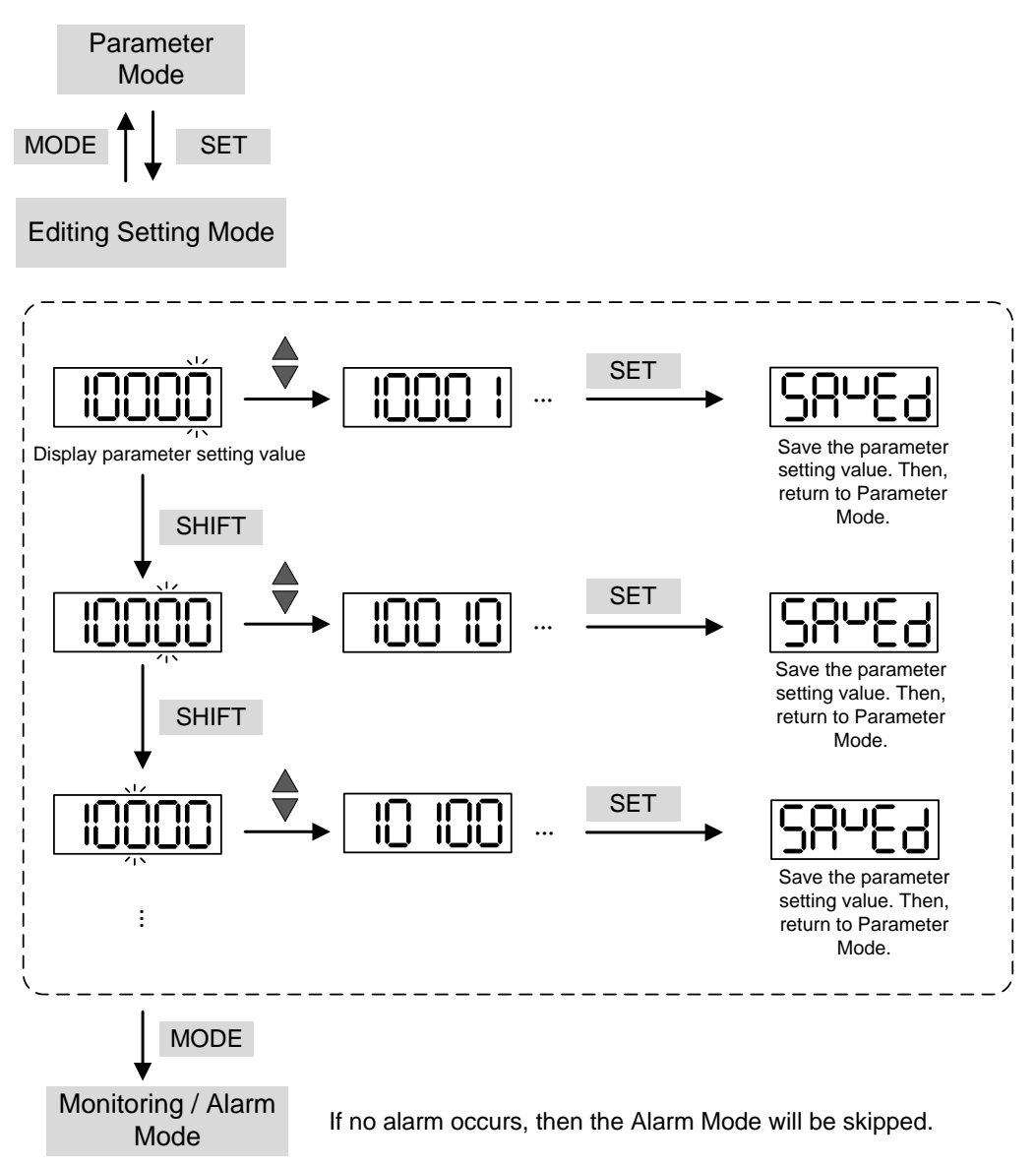

# **4.3 Status Display**

## **4.3.1 Save Setting Display**

When finishing editing parameter, press the SET key to save the setting. The panel will display the setting status according to the setting for a second.

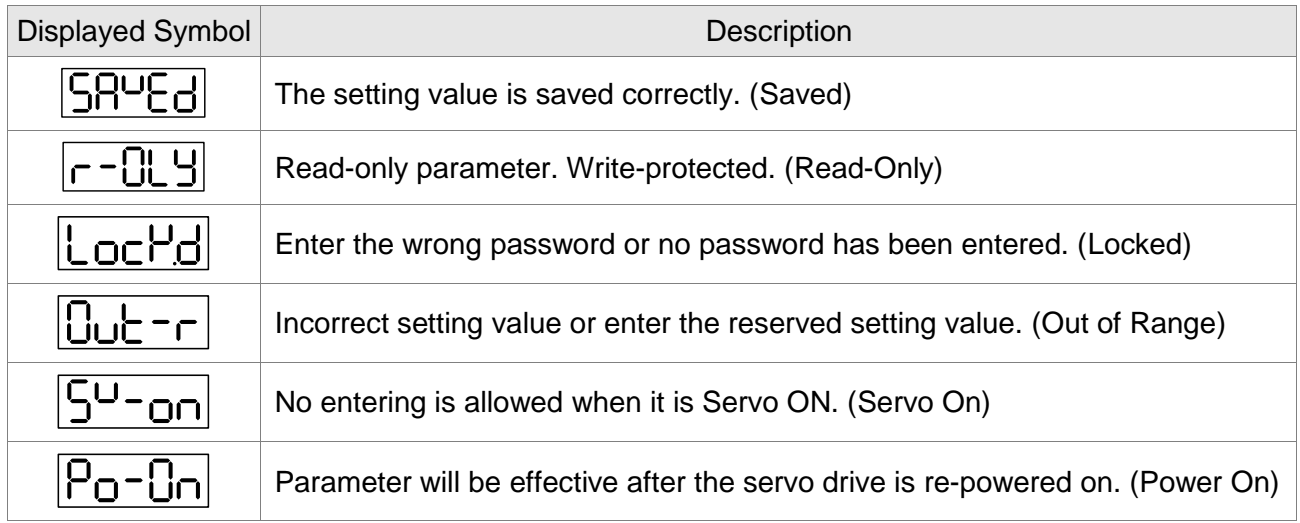

## **4.3.2 Decimal Point**

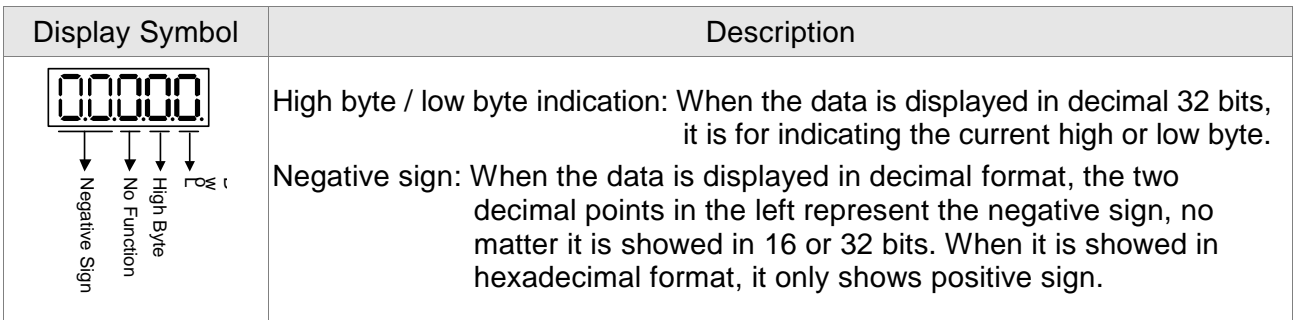

### **4.3.3 Alarm Message**

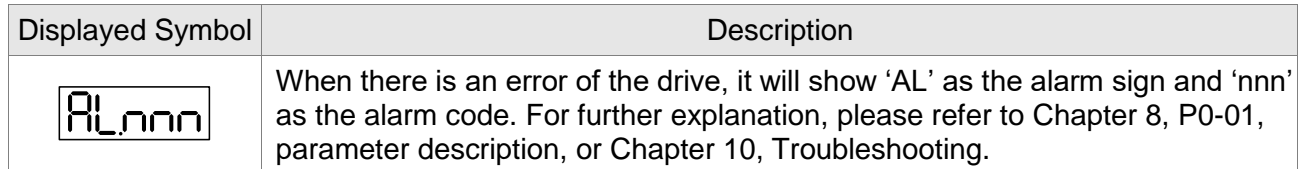

### **4.3.4 Positive and Negative Sign Setting**

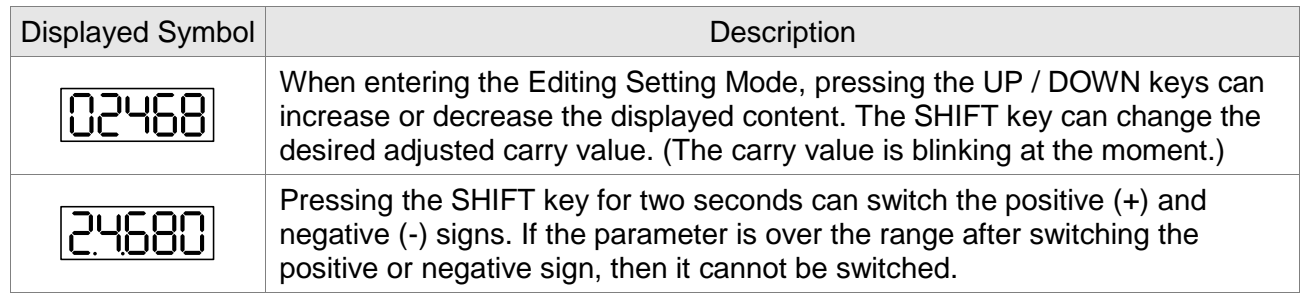

### **4.3.5 Monitor Display**

When the power is applied to the drive, the display will show the monitor displayed symbol for a second, and then enter the Monitoring Mode. In Monitoring Mode, the UP / DOWN keys can change the desired monitor variable. Or, the user can directly change parameter P0-02 to set the monitor code. When applying to the power, the system will pre-set the monitor code according to the setting value of P0-02. For example, the setting value of P0-02 is 4. Every time when applying to the power, it will display C-PLS monitor sign first, and then shows the input pulse number of pulse command.

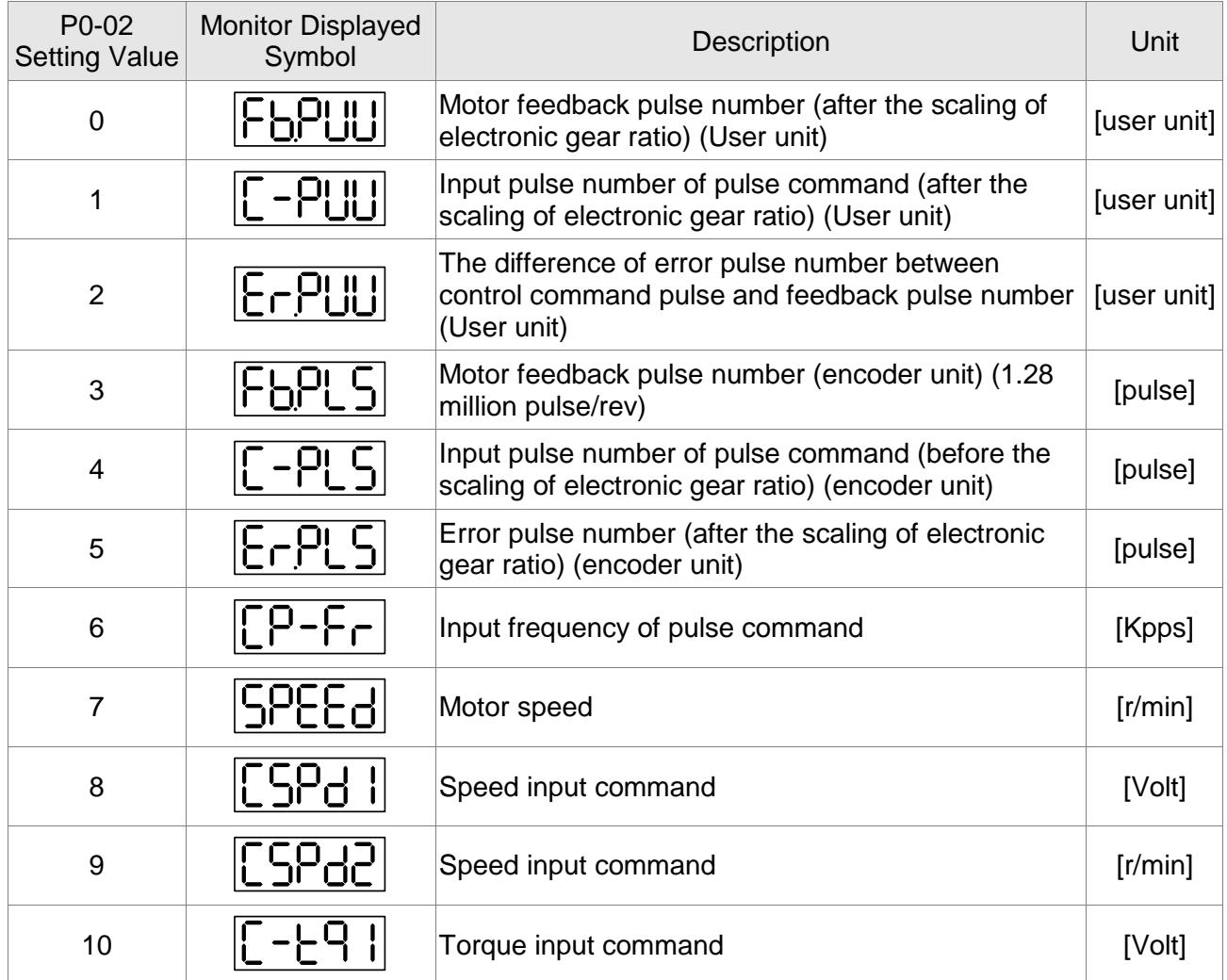

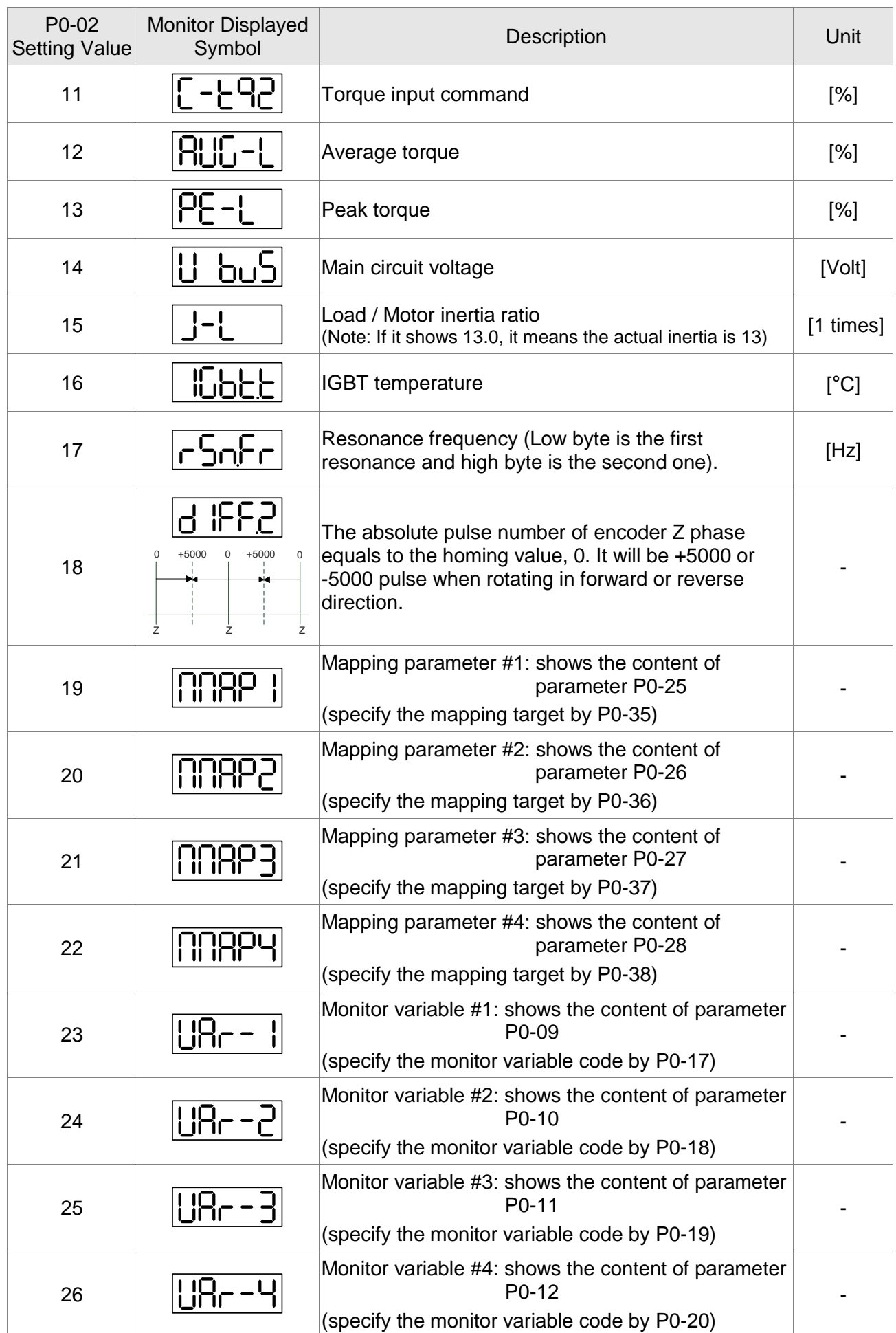

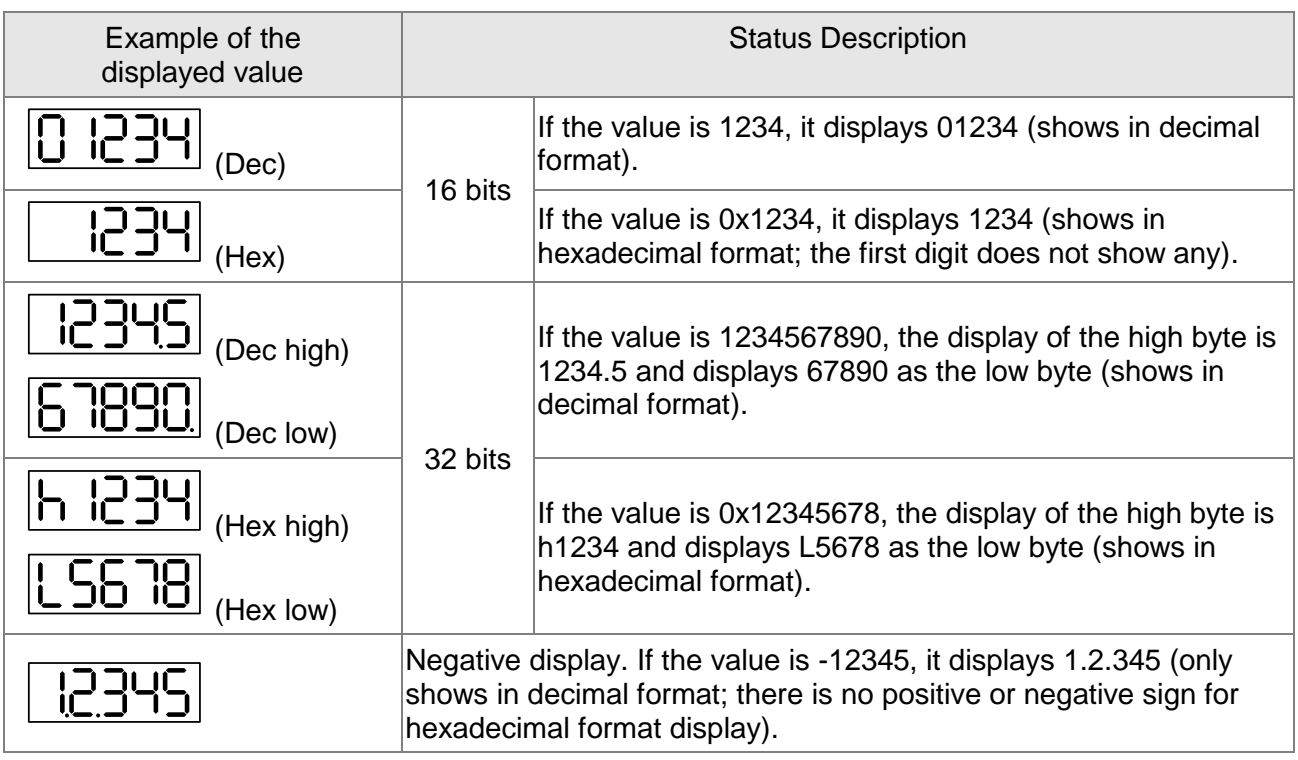

Note:

- 1. Dec means it is displayed in decimal format. Hex means it is displayed in hexadecimal format.
- 2. The above display methods can be applied in Monitoring Mode and Editing Setting Mode.<br>3. When all monitor variables are 32 bits, high / low bit and the display (Dec / Hex) can be sw
- When all monitor variables are 32 bits, high / low bit and the display (Dec / Hex) can be switched. According to the definition in Chapter 8, each parameter only supports one displaying method and cannot be switched.

## **4.4 General Function**

## **4.4.1 Operation of Fault Record Display**

When it is in Parameter Mode, select P4-00 ~ P4-04 and press the SET key, the corresponding fault record will be shown.

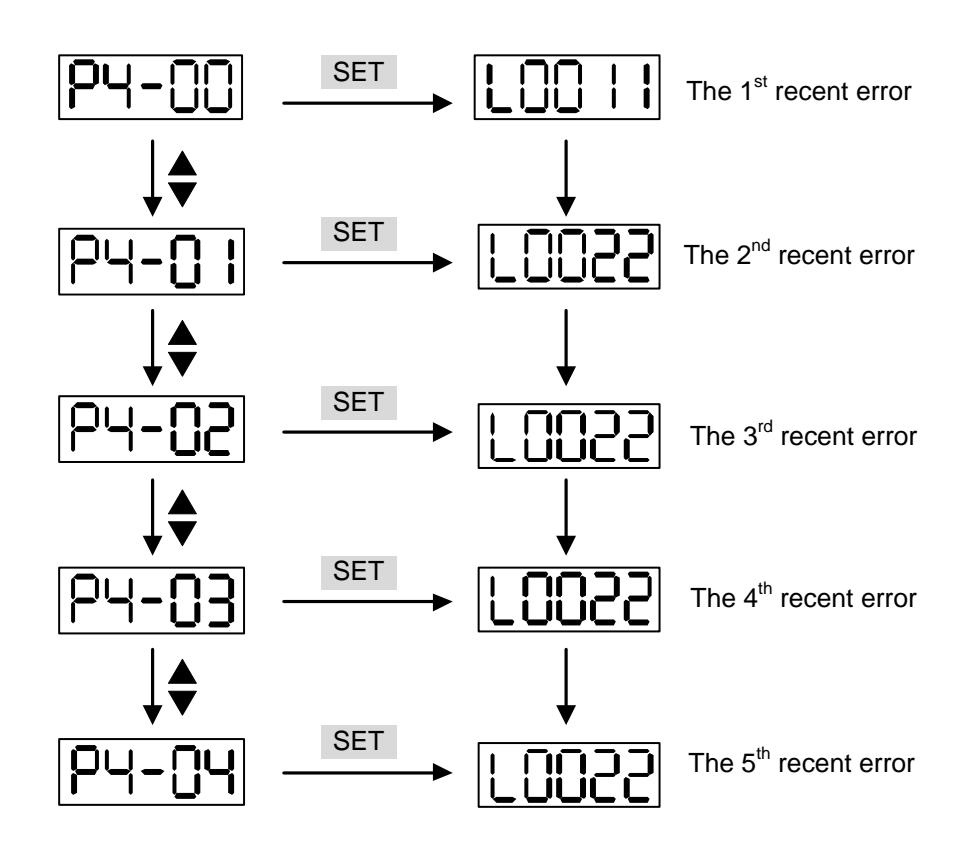

### **4.4.2 JOG Mode**

When it is in Parameter Mode, select P4-05 and follow the setting method below for JOG operation (The communication mode does not support using the panel to set the JOG mode).

- (1) Press the SET key to display the speed value of JOG. The default value is 20 r/min.
- (2) Press the UP or DOWN key to adjust the desired speed value of JOG. It is adjusted to 100 r/min in the example.
- (3) Press the SET key to display JOG and enter JOG mode.
- (4) When it is in JOG Mode, press the UP or DOWN key to enable the servo motor in forward or reverse direction. The servo motor stops running as soon as the user stops pressing the key. JOG operation is working only when it is Servo ON.

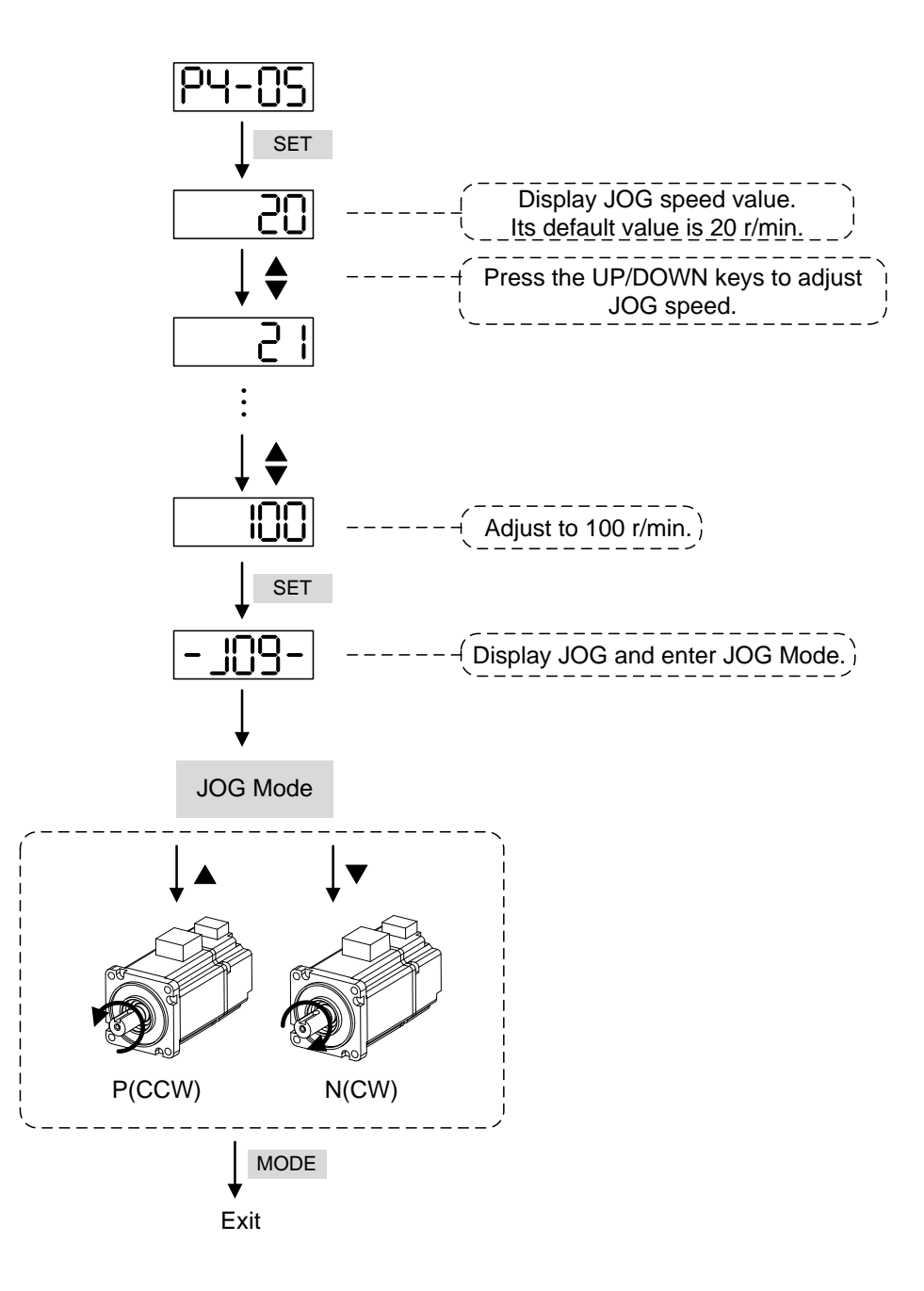

### **4.4.3 Force DO Output**

Enter the Digital Output Mode by the following settings. Set P2-08 to 406 and enable the function of force DO mode. Then, set the force DO output by binary method via P4-06. When the setting value is 2, DO2 will be forced to enable. When the setting value is 5, DO1 and DO3 will be forced to enable. No data is retained in this mode. It returns to the normal DO mode when re-powering on the drive or setting P2-08 to 400.

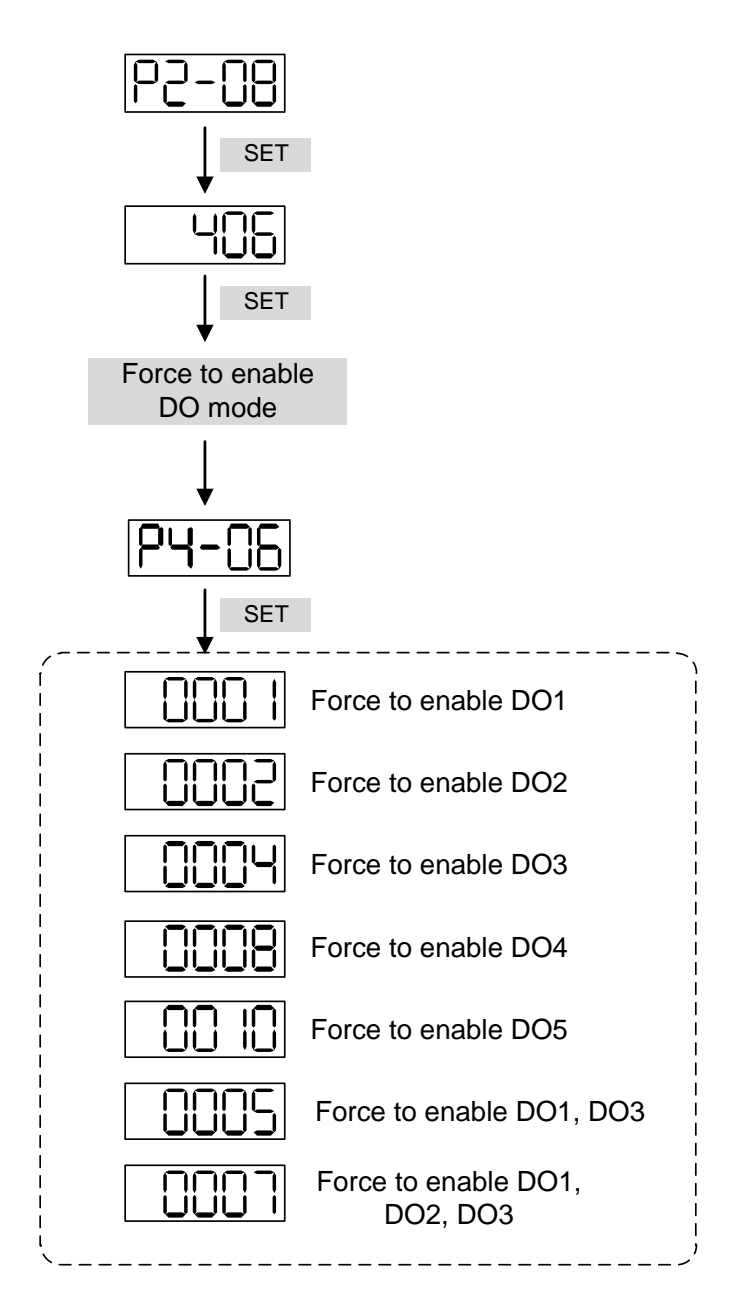

Note: P4-06 is displayed in hexadecimal format. Therefore, it will not show the fifth 0.

### **4.4.4 Digital Input Diagnosis Operation**

Enter the Digital Input Diagnosis Mode by the following setting methods. When the external output signals DI1 ~ DI8 are ON, the corresponding signals will be shown on the panel. It is displayed by bit. When it shows bit, it means it is ON.

For example, if it shows **3FE1**, **E** is in hexadecimal format, it will be **1100** when it transfers to binary format. Then, DI6 ~ DI8 are ON.

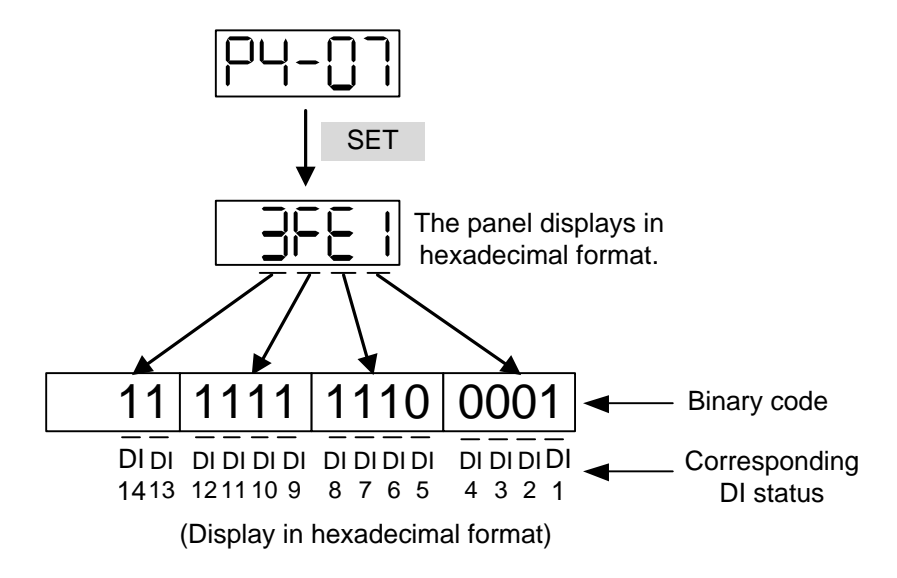

### **4.4.5 Digital Output Diagnosis Operation**

Enter the Digital Output Diagnosis Mode by the following setting methods. The output signals DO1 ~ DO5 are ON and the corresponding signals will be shown on the panel. It is displayed by bit. When it shows bit, it means it is ON.

For example, if it shows **1F**, **F** is in hexadecimal format, it will be **1111** when it transfers to binary format. Then, DO1 ~ DO4 are ON.

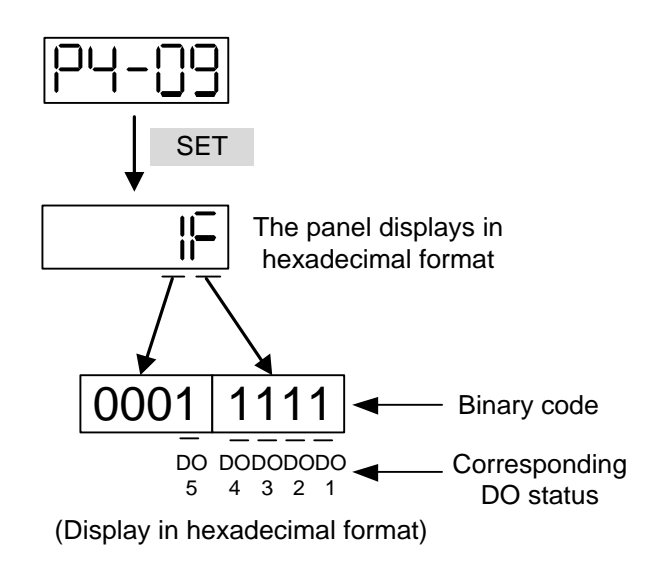

# **Chapter 5 Trial Operation and Tuning**

This chapter is divided into two parts to describe the trial operation. The first one is the inspection without load and the other one is the inspection with load. For safety reasons, please conduct the first inspection.

# **5.1 Inspection without Load**

Please remove the load of the servo motor, including coupling on the shaft and accessories, so as to avoid any damage to the servo drive or mechanism. This is aiming to avoid the falling off of the disassembled parts of the motor shaft which indirectly causes the personnel injury or equipment damage during operation. Running the motor without load, if the servo motor can run during normal operation, then it can connect to load for operation.

### **Caution: Please operate the servo motor without load first. If the servo motor runs normally, connect the load afterwards in order to avoid any danger.**

### **Please check the following items before operation.**

Inspection before operation (has not applied to the power yet)

- Check if there is any obvious damage on its appearance.
- The splicing parts of the wiring terminal should be isolated.
- $\blacksquare$  Make sure the wiring is correct so as to avoid the damage or any abnormity.
- Check if the electrically conductive objects, including metal (such as screws) or inflammable objects, are not inside the servo drive.
- Check if the control switch is in OFF status.
- Do not place the servo drive or external regenerative resistor on inflammable objects.
- To avoid the electromagnetic brake losing efficacy, please check if stop function and circuit break function can work normally.
- **If the peripheral devices are interfered by the electronic instruments, please reduce** electromagnetic interference with devices.
- Please make sure the external voltage level of the servo drive is correct.

Inspection during operation (has already applied to the power)

- $\blacksquare$  The encoder cable should avoid excessive stress. When the motor is running, make sure the cable is not worn or stretched.
- **Please contact Delta if there is any vibration of the servo motor or unusual noise during the** operation.
- Make sure the setting of the parameters is correct. Different machinery has different characteristic, so please adjust the parameter according to the characteristic of each machinery.
- Please reset the parameter when the servo drive is in SERVO OFF status, or it may cause malfunction.
- When the relay is operating, if there is no contact noise or there is other abnormal noise, contact Delta.
- Check if the power indicator and LED display work normally.

# **5.2 Applying Power to the Servo Drive**

Please follow the instructions below.

- A. Make sure the wiring between the motor and servo drive is correct.
	- 1) U, V, W, and FG have to connect to the red, white, black, and green wires respectively. If the wiring is incorrect, the motor cannot work normally. The ground wire FG of the motor must be connected to the ground terminal of the servo drive. Please refer to sections 3.1 and 3.2 for wiring.
	- 2) The encoder cable of the motor has correctly connected to CN2: If users only desire to execute JOG function, it is unnecessary to connect CN1 and CN3 (Please refer to Chapter 5.3). Refer to sections 3.1 and 3.5 for the wiring of CN2.
- **Caution: Do not connect the power terminal (R, S, T) to the output terminal (U, V, W) of the servo drive. Or it might damage the servo drive.**
- B. Power circuit of the servo drive:

**Caution: Wiring of 220V servo drive is different from that of 400V. Make sure the wiring is correct, or it might damage the servo drive.**

**220V Servo Drive:** Apply power to the servo drive. Please refer to section 3.1.3 for power wiring. **400V Servo Drive:** Apply power to the servo drive. Please refer to section 3.2.3 for power wiring.

C. Power on:

**220V Servo Drive:** Power of the servo drive: including control circuit (L<sub>1C</sub>, L<sub>2C</sub>) and main circuit (R, S, T) power.

**400V Servo Drive:** Power of the servo drive: including control circuit (DC24V, DC0V) and main circuit (R, S, T) power.

When the power is on, the display of the servo drive will be:

$$
\fbox{RLO B}
$$

The digital inputs (DI6  $\sim$  DI8) of the default value are the signals of negative limit error (NL), positive limit error (PL), and emergency stop (EMGS), if not using the default setting of DI6  $\sim$ DI8, adjusting the setting of P2-15  $\sim$  P2-17 is a must. Parameters could be set to 0 (disable this DI function) or modified to another function.

From the last setting, the servo drive status displays parameter P0-02 setting as the motor speed (07), then the screen display will be:

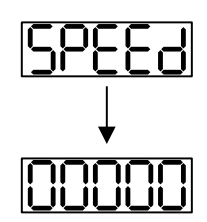

When the screen displays no text, please check if the power of control circuit is under voltage.

1) When the screen displays:

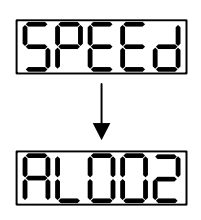

Warning of overvoltage:

It means the voltage input by the main circuit is higher than the rated voltage or power input error (incorrect power system).

Corrective action:

- Use the voltmeter to measure if the input voltage from the main circuit is within the range of rated voltage value.
- Use the voltmeter to measure if the power system complies with the specification.
- 2) When the screen displays:

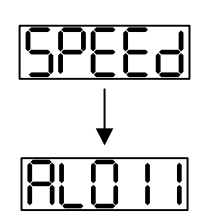

Warning of encoder error:

Check if the motor encoder is securely connected or the wiring is correct.

Corrective action:

- Check if the wiring is the same as the instruction of the user manual.
- Check the encoder connector.
- Check if the wiring is loose.
- Check if the encoder is damaged.

3) When the screen displays:

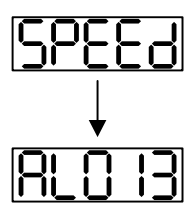

Warning of emergency stop:

Please check if any of the digital inputs  $DI1 \sim DI8$  is set to emergency stop (EMGS). Corrective action:

- If not desiring to set emergency stop (EMGS) as one of the digital input, make sure no digital input is set to emergency stop (EMGS) among  $DI1 \sim DI8$ . (That is to say none of the parameters,  $P2-10 \sim P2-17$ , is set to 21.)
- If the function of emergency stop (EMGS) is needed and this DI is set as normally close (function code: 0x0021), please make sure this DI is always normally close. If not, please set this DI as normally open (function code: 0x0121).
- 4) When the screen displays:

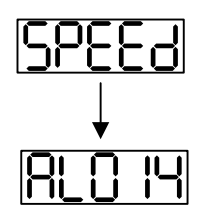

Warning of negative limit error:

Please check if any of the digital inputs  $DI1 \sim DI8$  is set to negative limit (NL) and that DI is ON.

Corrective action:

- $\blacksquare$  If not desiring to set negative limit (NL) as one of the digital input, make sure no digital input is set to negative limit (NL) among DI1  $\sim$  DI8. (That is to say none of the parameters, P2-10  $\sim$  P2-17, is set to 22.)
- $\blacksquare$  If the function of negative limit (NL) is needed and this DI is set as normally close (function code: 0x0022), please make sure this DI is always normally close. If not, please set this DI as normally open (function code: 0x0122).
- 5) When the screen displays:

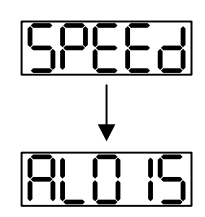

Warning of positive limit error:

Please check if any of the digital inputs  $DI1 \sim DI8$  is set positive limit (PL) and that DI is ON.

Corrective action:

- If not desiring to set positive limit (PL) as one of the digital input, make sure no digital input is set to positive limit (PL) among  $DI1 \sim DI8$ . (That is to say none of the parameters, P2-10  $\sim$  P2-17, is set to 23.)
- If the function of positive limit (PL) is needed and this DI is set as normally close (function code: 0x0023), please make sure this DI is always normally close. If not,

please set this DI as normally open (function code: 0x0123).

6) When the screen displays:

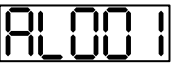

Warning of overcurrent:

Corrective Action:<br>■ Check the cor

- Check the connection between the motor and servo drive.<br>■ Check if the conducting wire is short-circuited Exclude sho
- Check if the conducting wire is short-circuited. Exclude short circuit and avoid metal conductors being exposed.
- 7) When the screen displays:

$$
\fbox{RL003}
$$

Warning of undervoltage:

Corrective action:

- Check if the wiring of main circuit input voltage is correct.
- $\blacksquare$  Use the voltmeter to measure if the main circuit voltage is normal.<br> $\blacksquare$  Use the voltmeter to measure if the nower system complies with the
- Use the voltmeter to measure if the power system complies with the specification.

Note: During the process of power on or servo on, if an alarm occurs or shows any abnormal display, please contact the distributors.
# **5.3 JOG Trial Run without Load**

It is very convenient to test the motor and servo drive with the method of JOG trial run without load since the extra wiring is unnecessary. For safety reasons, it is recommended to set JOG at low speed. Please see the following descriptions.

- **Step 1**: Use the software to set the drive to Servo ON by setting parameter P2-30 to 1. This setting is to force the servo ON through software.
- **Step 2**: Set P4-05 as JOG speed (Unit: r/min). After setting the desired JOG speed, press the **SET** key, and the servo drive will enter JOG mode.

**Step 3**: Press the **MODE** key to exist JOG mode.

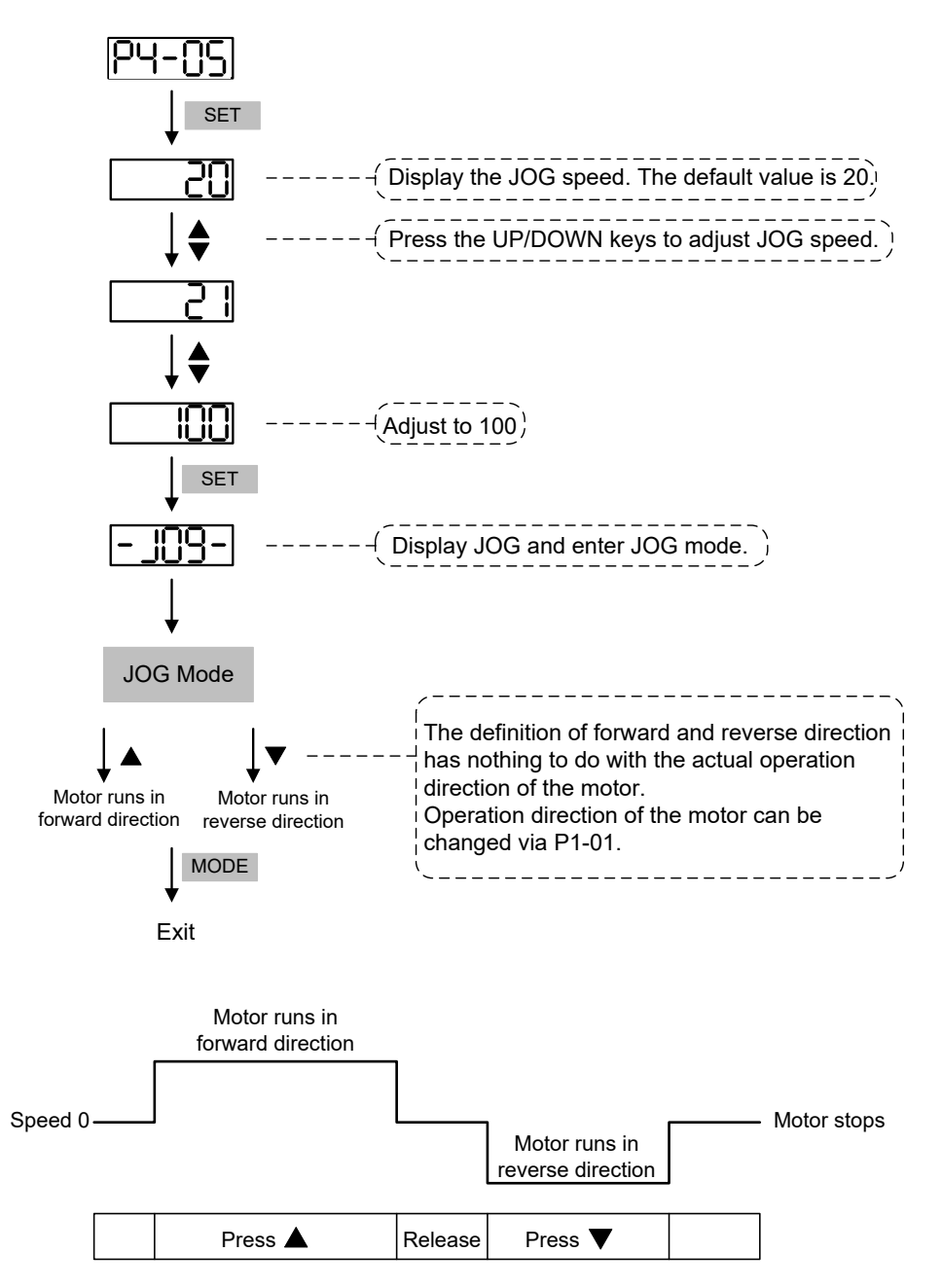

If the motor does not run, please check if the wiring between UVW and encoder cable is correct. If the motor runs abnormally, please check if the UVW phase sequence is correct.

# **5.4 Trial Run without Load (Speed Mode)**

Before the trial run without load, firmly secure the motor base so as to avoid the danger caused by the reaction of motor operation.

### **Step 1:**

Set the control mode of the servo drive to speed mode. Set P1-01 to 2 as speed mode. Then, cycle power on the servo drive.

### **Step 2:**

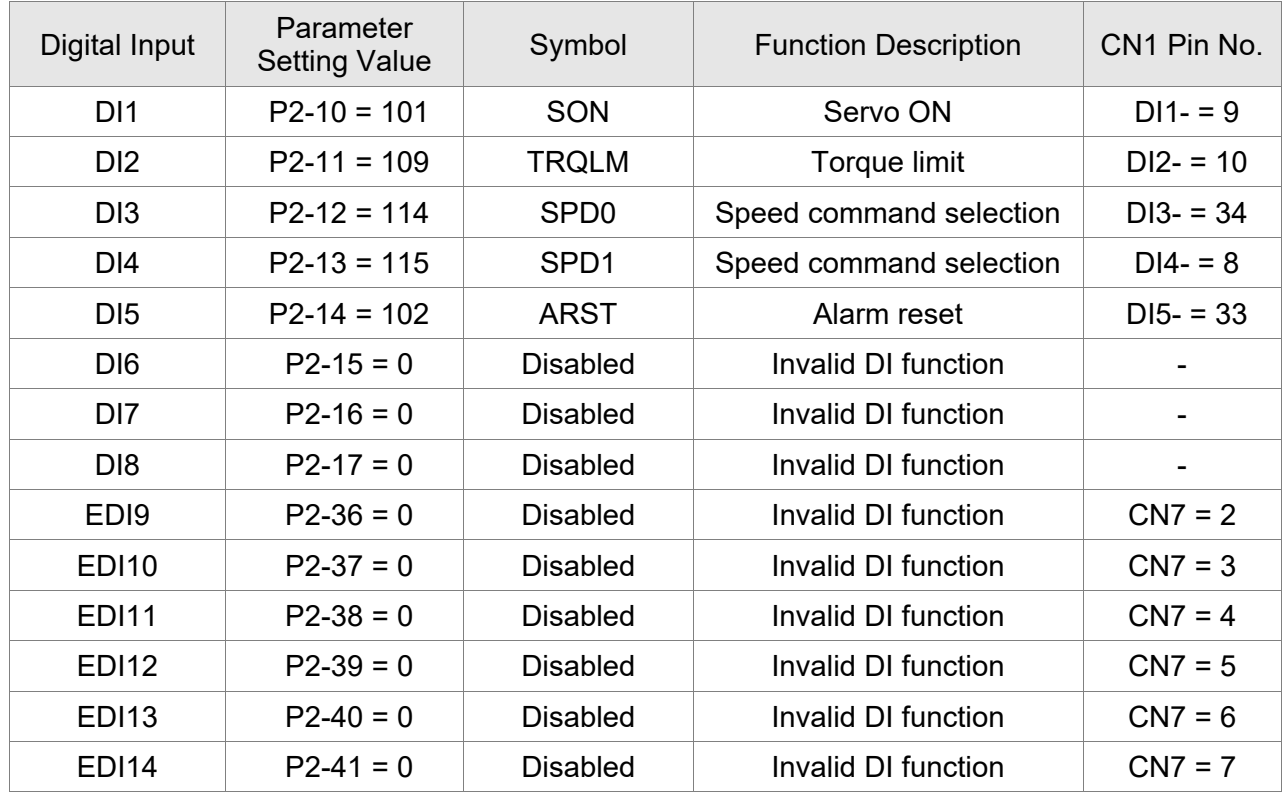

In speed control mode, the digital input settings of trial run are as follows:

The above table disables the functions of negative limit (DI6), positive limit (DI7), and emergency stop (DI8). Thus, the values of parameters P2-15  $\sim$  P2-17 and P2-36  $\sim$  P2-41 are set to 0 (Disabled). The digital input of Delta's servo drive can be programmed by users. When programming digital input, please refer to the description of DI code.

The default setting includes the functions of negative limit, positive limit, and emergency stop. Therefore, after the setting is complete, if any alarm occurs, please cycle power on the servo drive or switch ON DI5 to clear the alarm. Please refer to section 5.2.

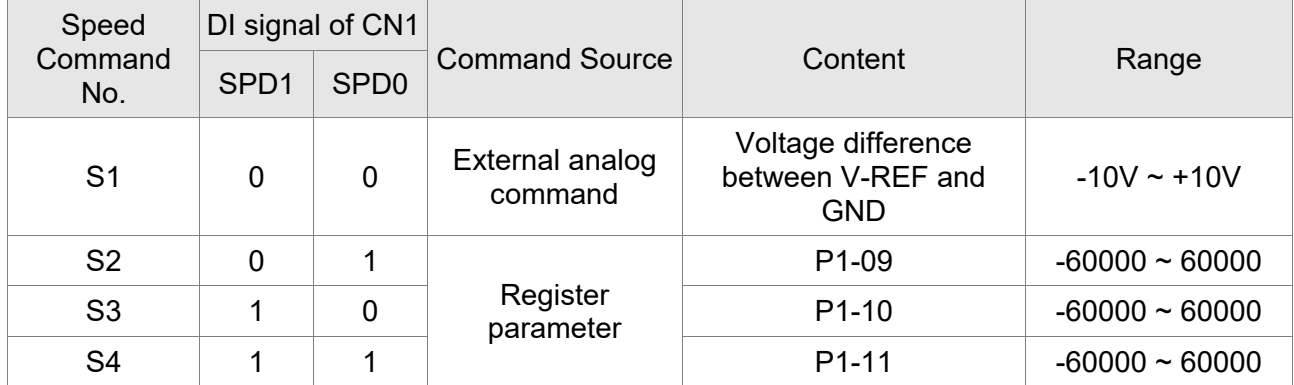

The speed command selection is determined by SPD0 and SPD1. See the table below.

0: means DI is OFF; 1: means DI is ON

Register parameter

The parameter setting range is from -60000 to 60000.

Setting speed = Setting range x unit (0.1 r/min).

For example: P1-09 = +30000; Setting speed = +30000 x 0.1 r/min = +3000 r/min

Command setting of speed register

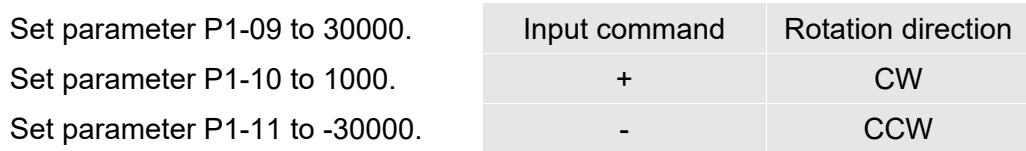

### **Step 3:**

- (1) Users switch ON DI1 and Servo ON.
- (2) Both DI3 (SPD0) and DI4 (SPD1), the speed command, are OFF, which means it currently executes S1 command. The motor rotates according to analog voltage command.
- (3) When DI3 (SPD0) is ON, it means it currently executes S2 command (3000 r/min). The rotation speed is 3000 r/min.
- (4) When DI4 (SPD1) is ON, it means it currently executes S3 command (100 r/min). The rotation speed is 100 r/min.
- (5) When both DI3 (SPD0) and DI4 (SPD1) are ON, it means it currently executes S4 command (-3000 r/min). The rotation speed is -3000 r/min.
- (6) Steps (3), (4), and (5) can be repeatedly executed.
- (7) If users desire to stop the motor, switch OFF DI1 (Servo OFF).

# **5.5 Trial Run without Load (Position Mode)**

Before the trial run without load, firmly secure the motor base so as to avoid the danger caused by the reaction of motor operation.

### **Step 1:**

Set the control mode of the servo drive to position (PR) mode.

Set parameter P1-01 to 1 as position (PR) mode. Then, cycle power on the servo drive.

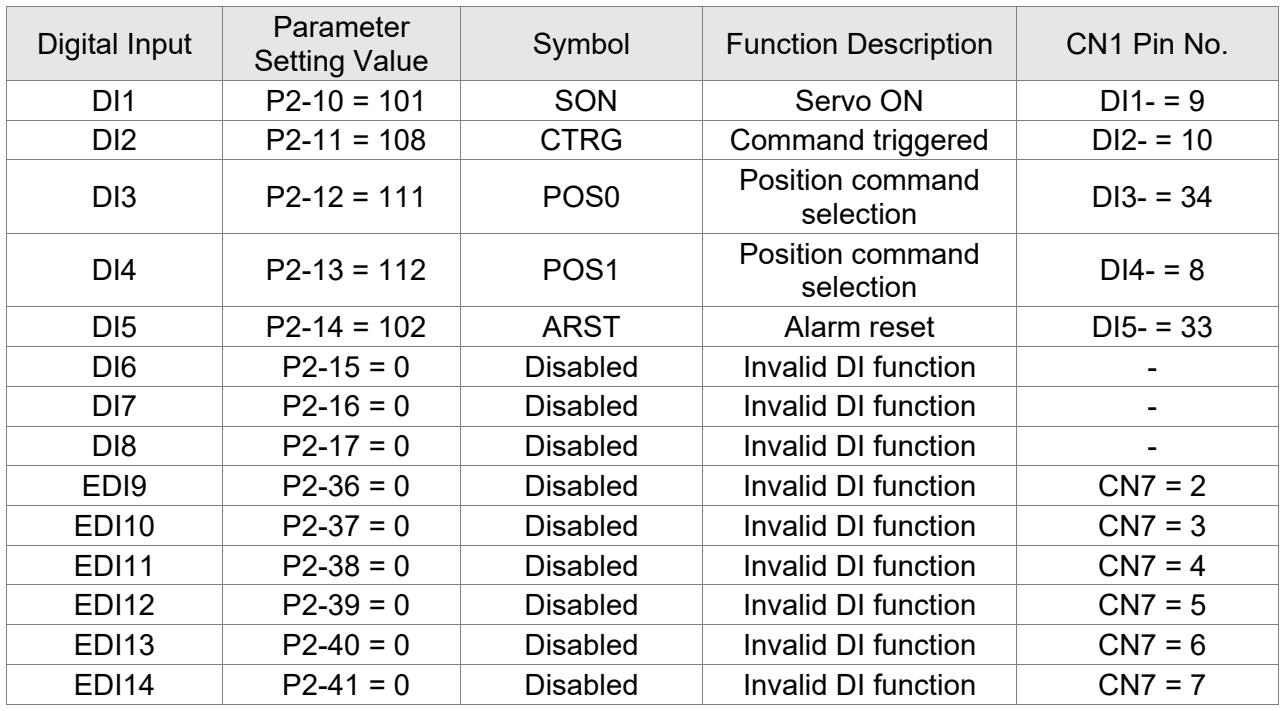

**Step 2**: In position mode, the digital input settings of trial run are as follows:

The above table disables the functions of negative limit (DI6), positive limit (DI7), and emergency stop (DI8), thus, set P2-15  $\sim$  P2-17 and P2-36  $\sim$  P2-41 to 0 (Disabled). The digital input of Delta's servo drive can be programmed by users. When programming digital input, please refer to the description of DI code.

The default setting includes the functions of negative limit, positive limit, and emergency stop. Therefore, after the setting is complete, if any alarm occurs, please cycle power on the servo drive or switch ON DI5 to clear the alarm. Please refer to section 5.2.

Please refer to section 3.12.2, Position (PR) Mode Standard Wiring for wiring diagram. However, since POS2 is not the default digital input, set P2-14 to 113. Please refer to the table below for 64 sets of register command,  $POS0 - POS5$ , and the relative parameters.

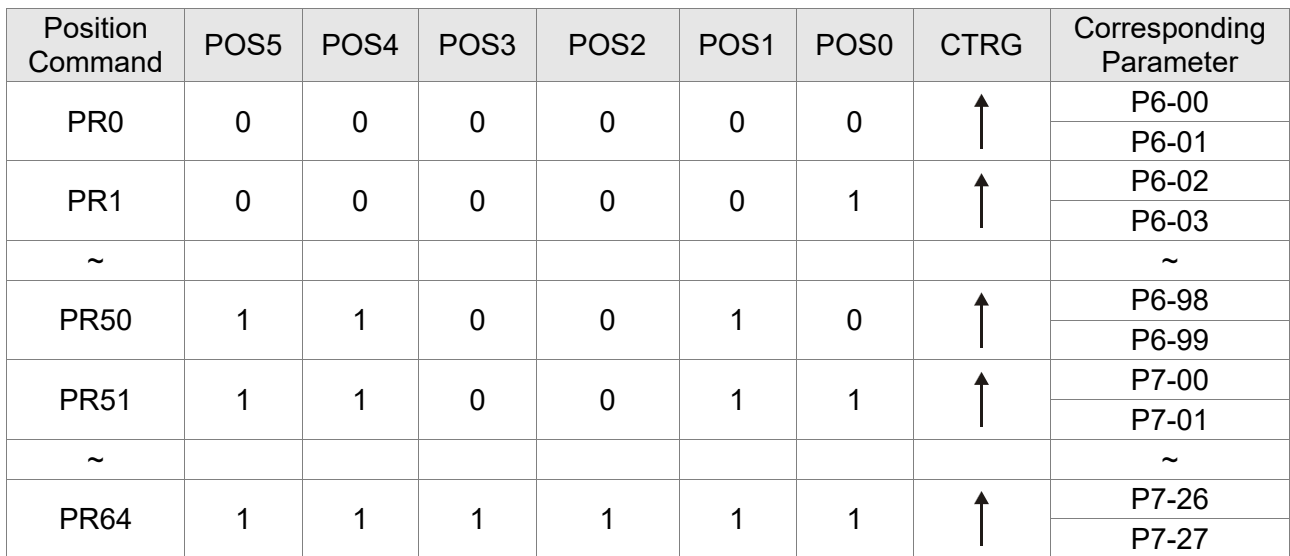

0: means DI is OFF; 1: means DI is ON

Users can set the 64-set of command value (P6-00  $\sim$  P7-27). The value can be set as the absolute position command.

# **5.6 Tuning Procedure**

Estimate the inertia ratio: JOG Mode

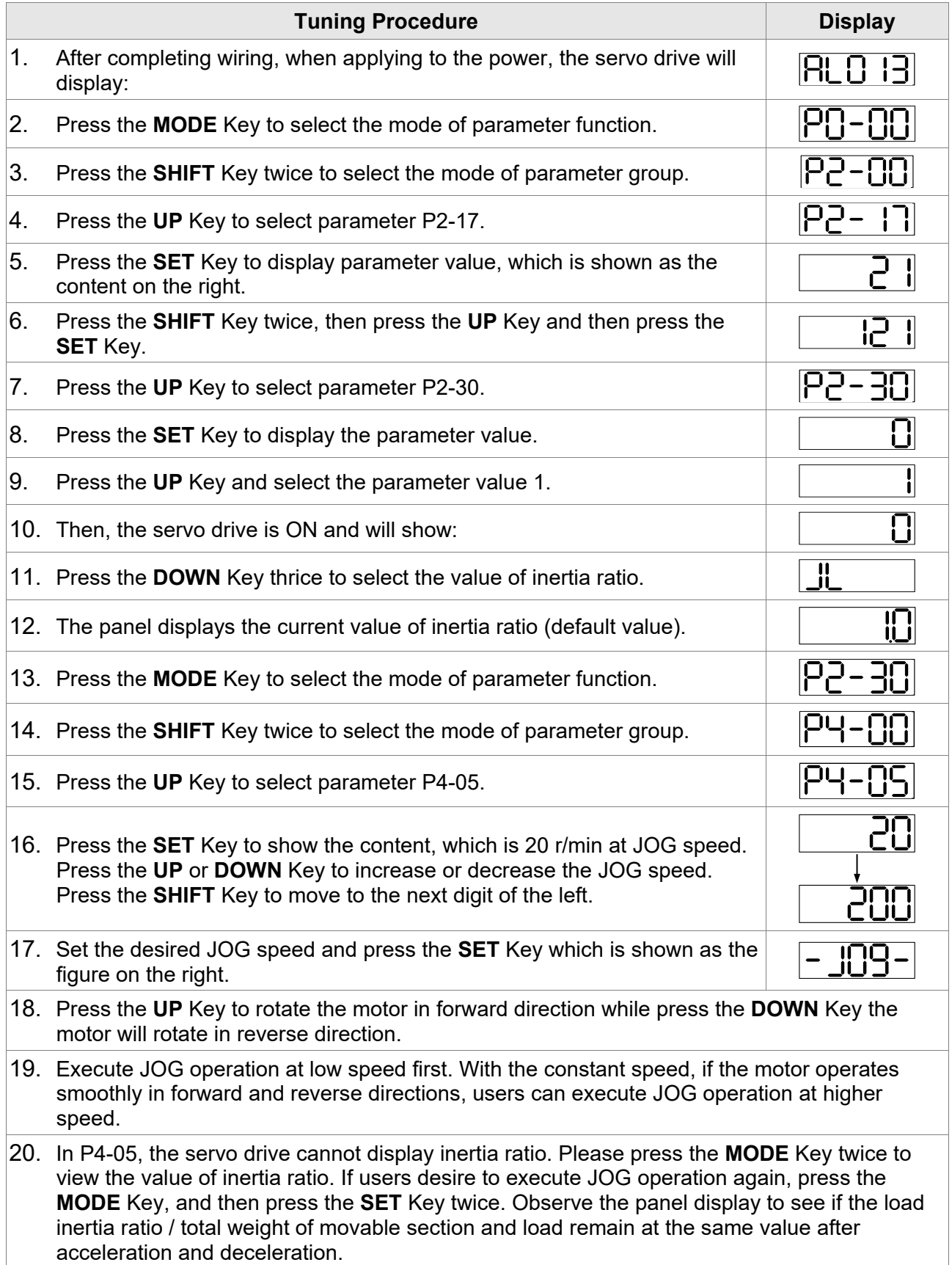

### **5.6.1 Flowchart of Tuning Procedure**

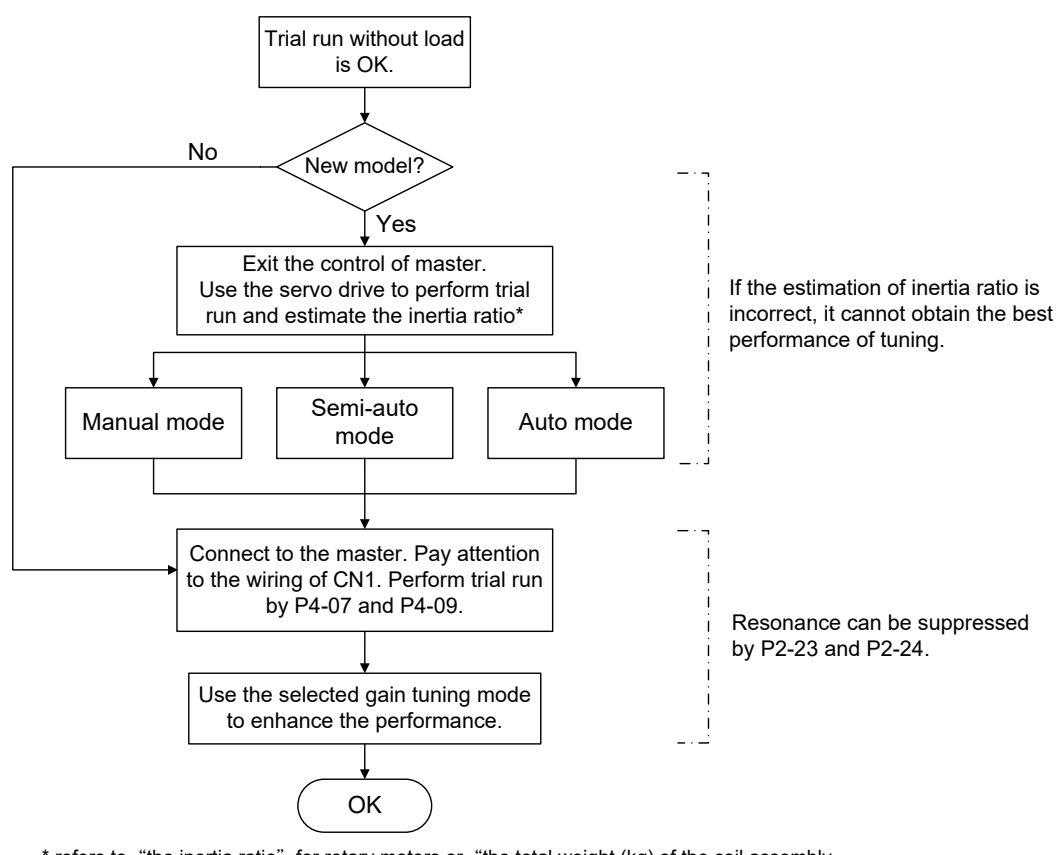

\* refers to "the inertia ratio" for rotary motors or "the total weight (kg) of the coil assembly, magnetic way, and load " for linear motors.

### **5.6.2 Inertia Estimation Flowchart (with Mechanism)**

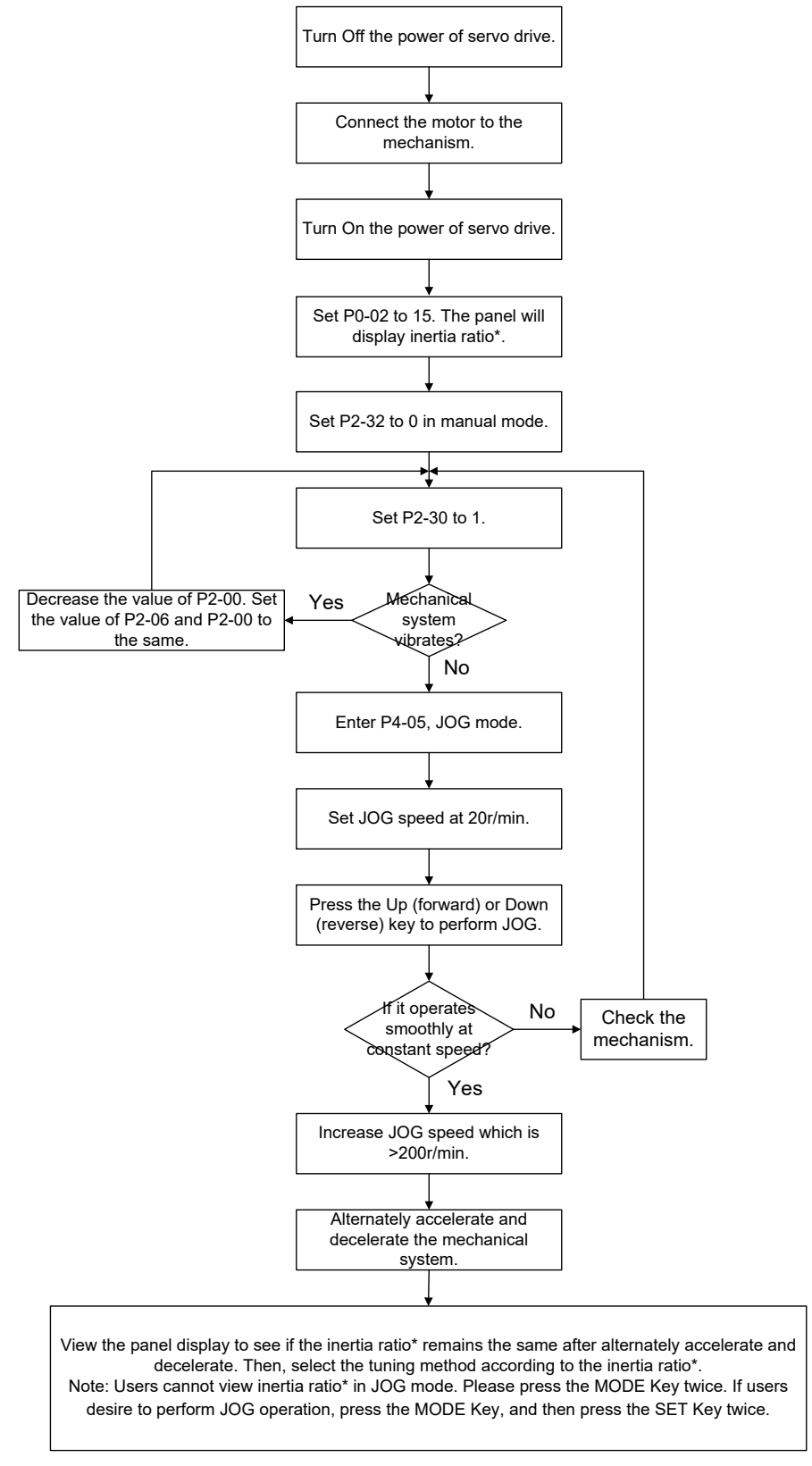

\* refers to "the inertia ratio" for rotary motors or "the total weight (kg) of the coil assembly, magnetic way, and load " for linear motors.

## **5.6.3 Flowchart of Auto Tuning**

Set P2-32 to 1 (auto mode, continuous tuning)

Continue to estimate the system inertia. Automatically save the value in P1-37 every 30 minutes and refer the stiffness and bandwidth setting of P2-31.

P2-31 Stiffness setting in auto tuning mode (The default value is 80)

In auto and semi-auto modes, the bandwidth setting of speed circuit is:

1 ~ 50 Hz: low-stiffness, low-response

51 ~ 250 Hz: medium-stiffness, medium-response

251 ~ 850 Hz: high-stiffness, high-response

851 ~ 1000 Hz: extremely high-stiffness, extremely high-response

Stiffness setting in auto tuning mode: the bigger the value is, the stronger the stiffness will be.

Adjust the value of P2-31: Increase the value of P2-31 to increase stiffness or decrease to reduce

the noise. Continue to tune until the performance is satisfied. Then, tuning is complete.

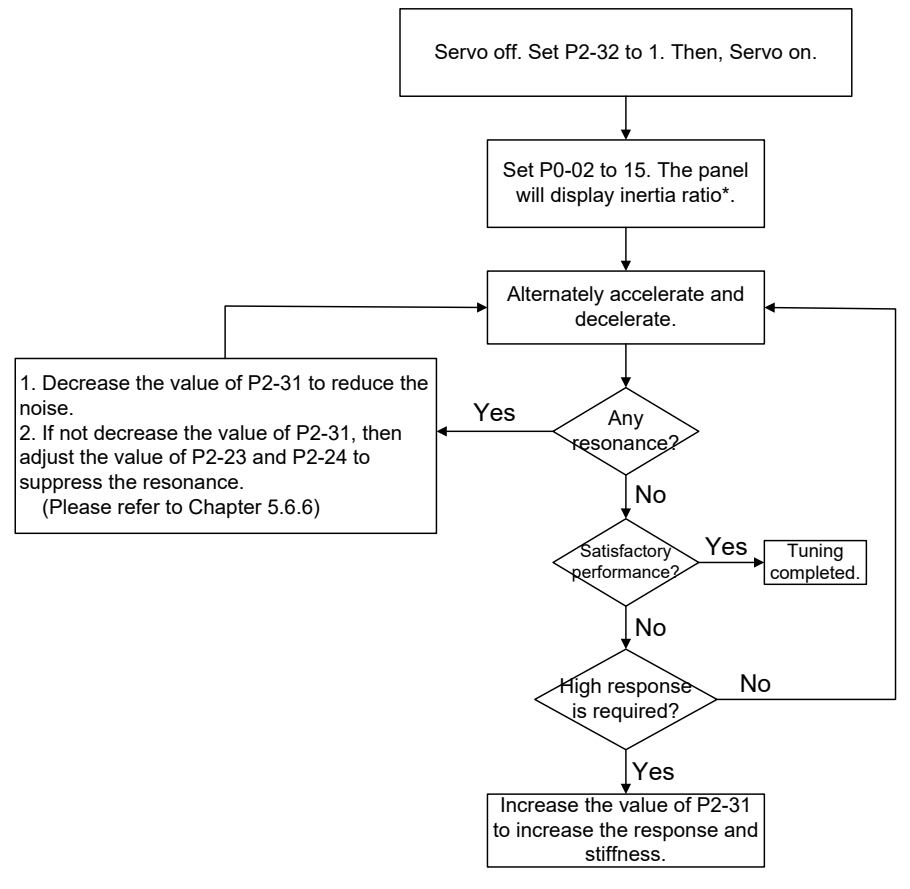

\* refers to "the inertia ratio" for rotary motors or "the total weight (kg) of the coil assembly, magnetic way, and load " for linear motors.

### **5.6.4 Flowchart of Semi-Auto Tuning**

Set P2-32 to 2 (semi-auto mode, non-continuous tuning)

After tuning for a while and wait until the system inertia is stable, it stops estimating. The estimated inertia ratio will be saved to P1-37. When switching the mode from manual or auto to semi auto, the system starts tuning again. During the process of estimation, the system will refer the stiffness and bandwidth setting of P2-31.

P2-31 Response setting in auto mode (The default value is 80)

In auto and semi-auto modes, the bandwidth setting of speed circuit is:

1 ~ 50 Hz: low-stiffness, low-response

51 ~ 250 Hz: medium-stiffness, medium-response

251 ~ 850 Hz: high-stiffness, high-response

851 ~ 1000 Hz: extremely high-stiffness, extremely high-response

Response setting in semi-auto tuning mode: the bigger the value is, the better the response will be.

Adjust the value of P2-31: Increase the value of P2-31 to increase the response or decrease to reduce the noise. Continue to tune until the performance is satisfied. Then, tuning is complete.

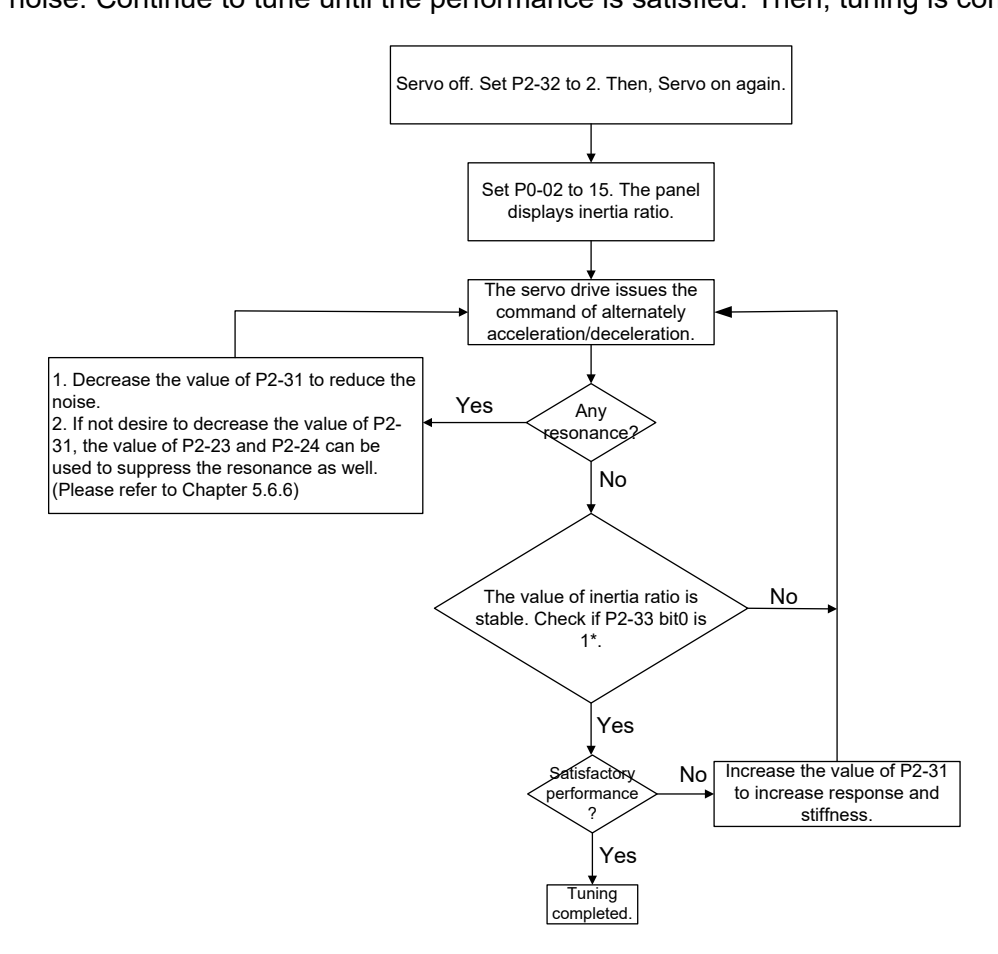

Note:

- 1. If P2-33 bit 0 is set to 1, it means the inertia estimation in semi-auto mode is completed. The result can be accessed by P1-37.
- 2. If the value of P2-33 bit 0 is cleared to 0, the system will start to estimate again.

### **5.6.5 Limit of Inertia Ratio**

Acceleration / Deceleration time of reaching 2000 r/min should be less than 1 second.

The speed in forward and reverse directions should be higher than 200 r/min.

The load inertia should be under 100 times of motor inertia.

The change of external force of inertia ratio cannot be too severe.

In auto mode, the inertia value will be saved to P1-37 every 30 minutes; while in semi-auto mode,

the inertia value will be saved to P1-37 only until the system inertia is stable and stops the estimation of load inertia.

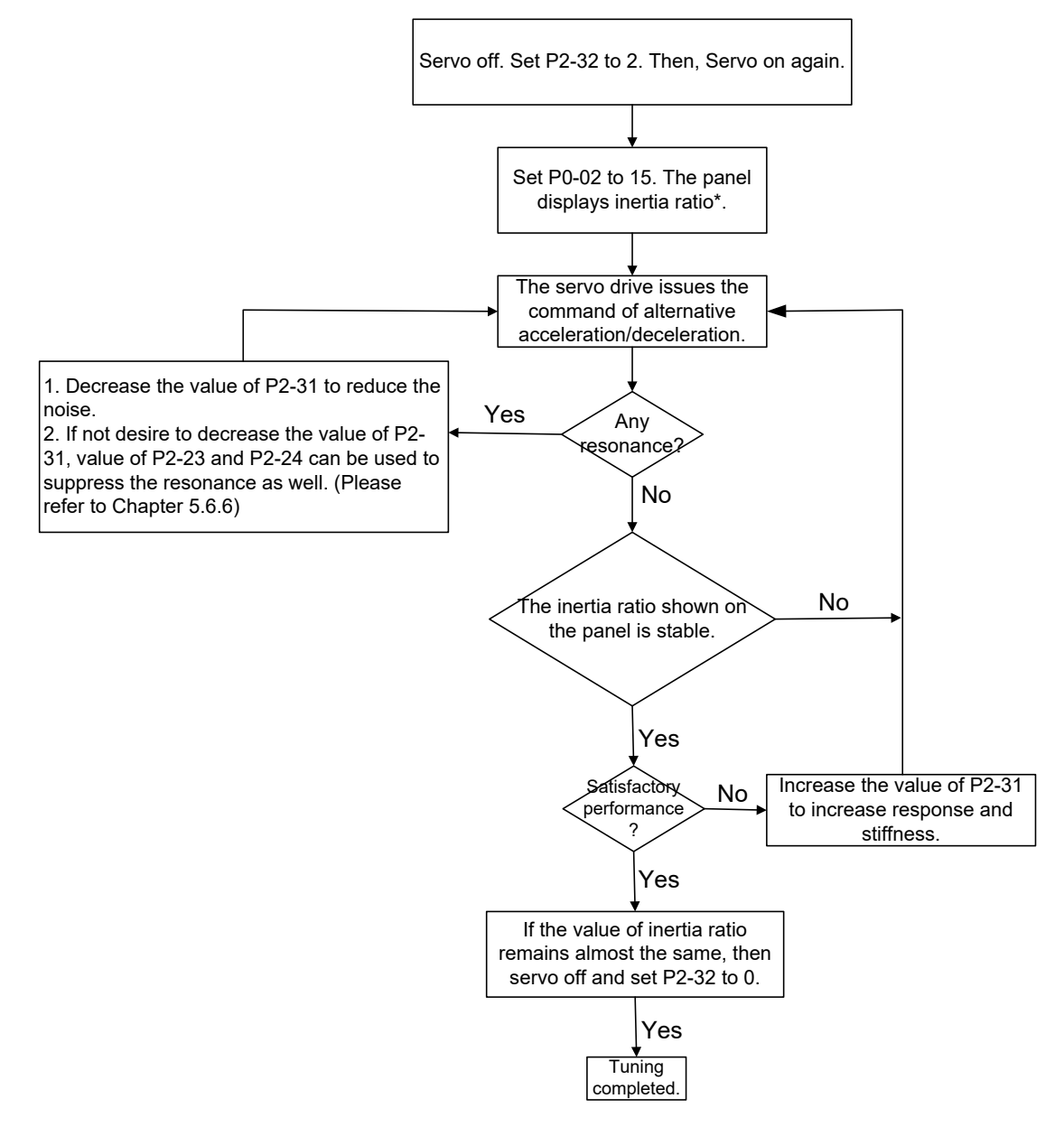

### **5.6.6 Mechanical Resonance Suppression Method**

Three groups of Notch filter are provided to suppress mechanical resonance. Two of them can be set to the auto resonance suppression and manual adjustment.

The procedure of manually suppressing the resonance is as the followings:

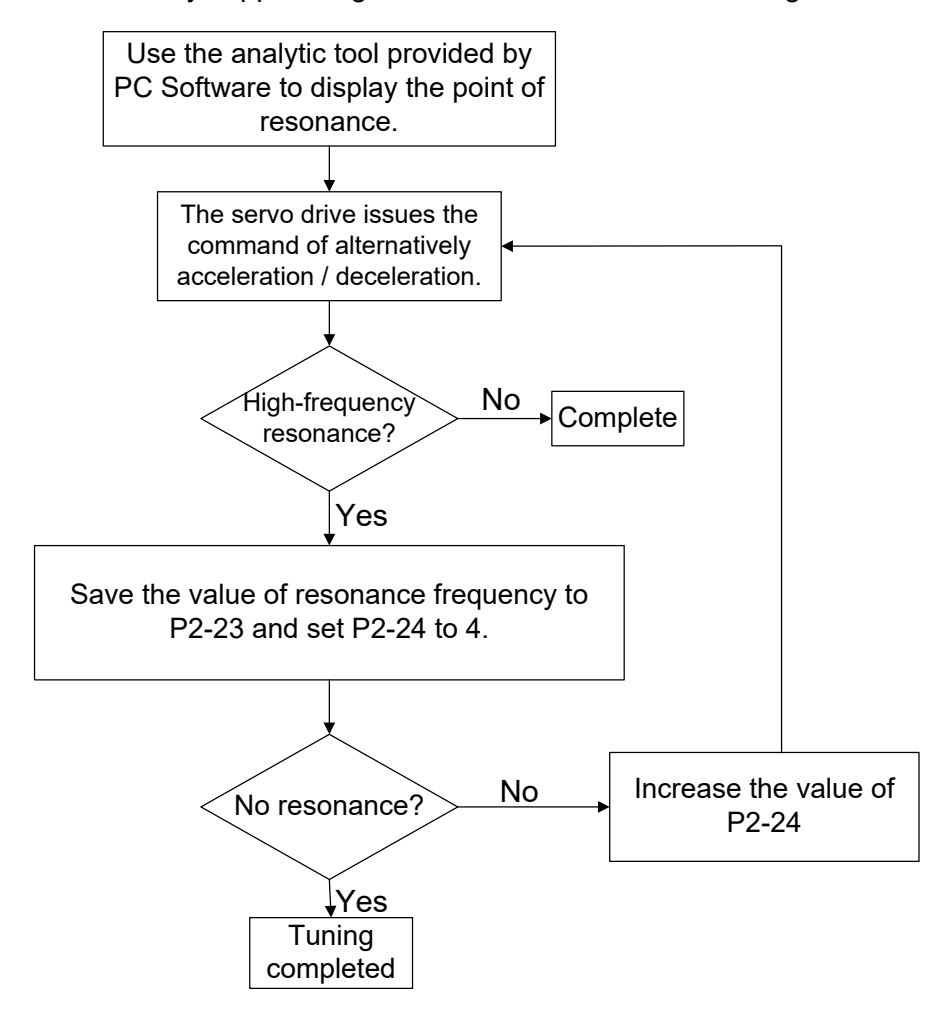

The procedure of the auto resonance suppression is as the followings:

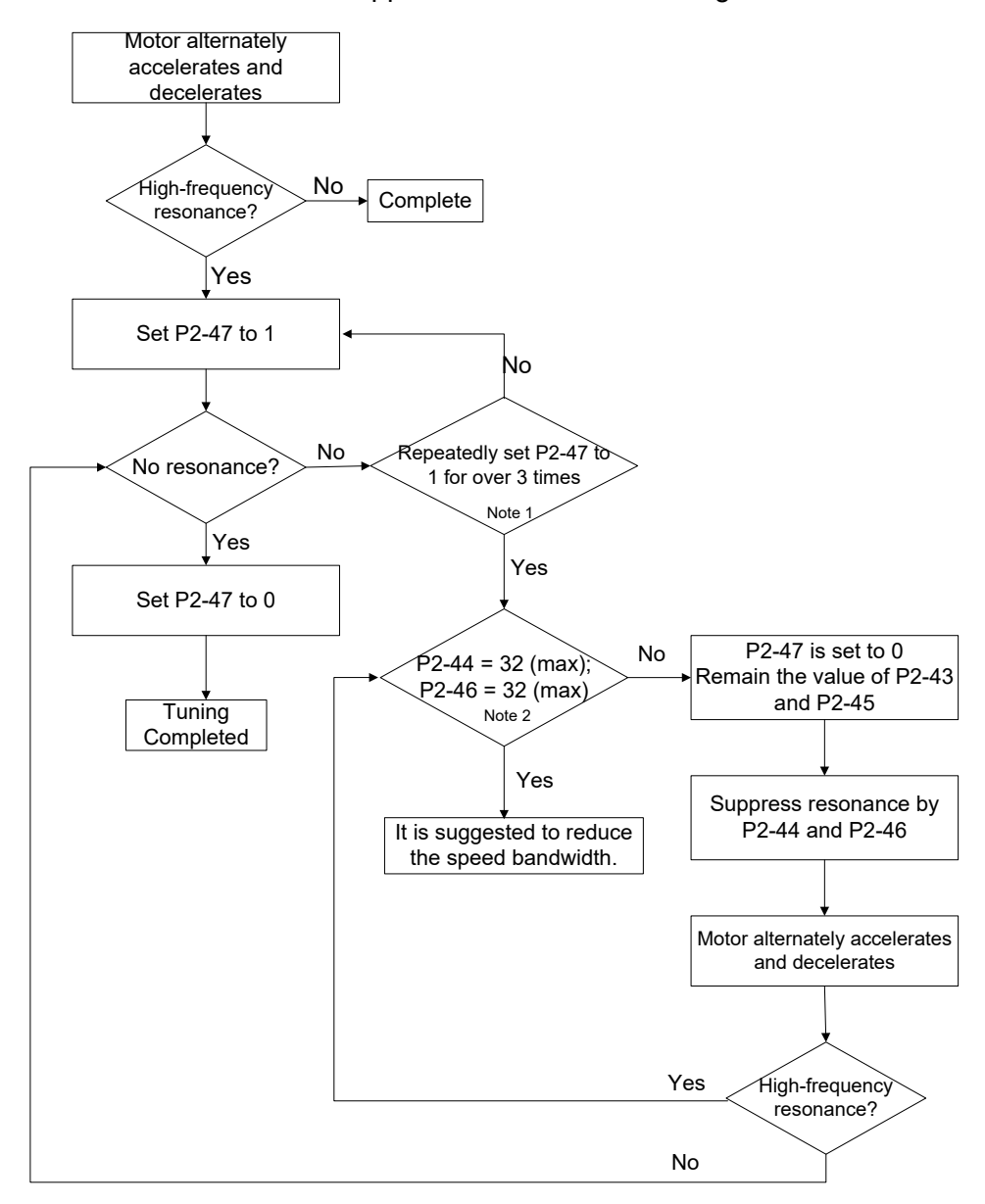

Note:

- 1. Parameters P2-44 and P2-46 are the setting values of resonance suppression. If you have set to the maximum (32dB) and cannot suppress the resonance, please reduce the speed bandwidth. After setting P2-47, you can check the values of P2-44 and P2-46. If the value of P2-44 is not 0, it means there is a resonance frequency in the system. Then, you can access P2-43 to see the resonance frequency (Hz). When there is another resonance frequency, the information will be shown in P2-45 and P2-46.
- 2. If resonance still occurs, after you set P2-47 to 1 for 3 times, please manually adjust the setting of resonance.

## **5.6.7 Tuning Mode and Parameters**

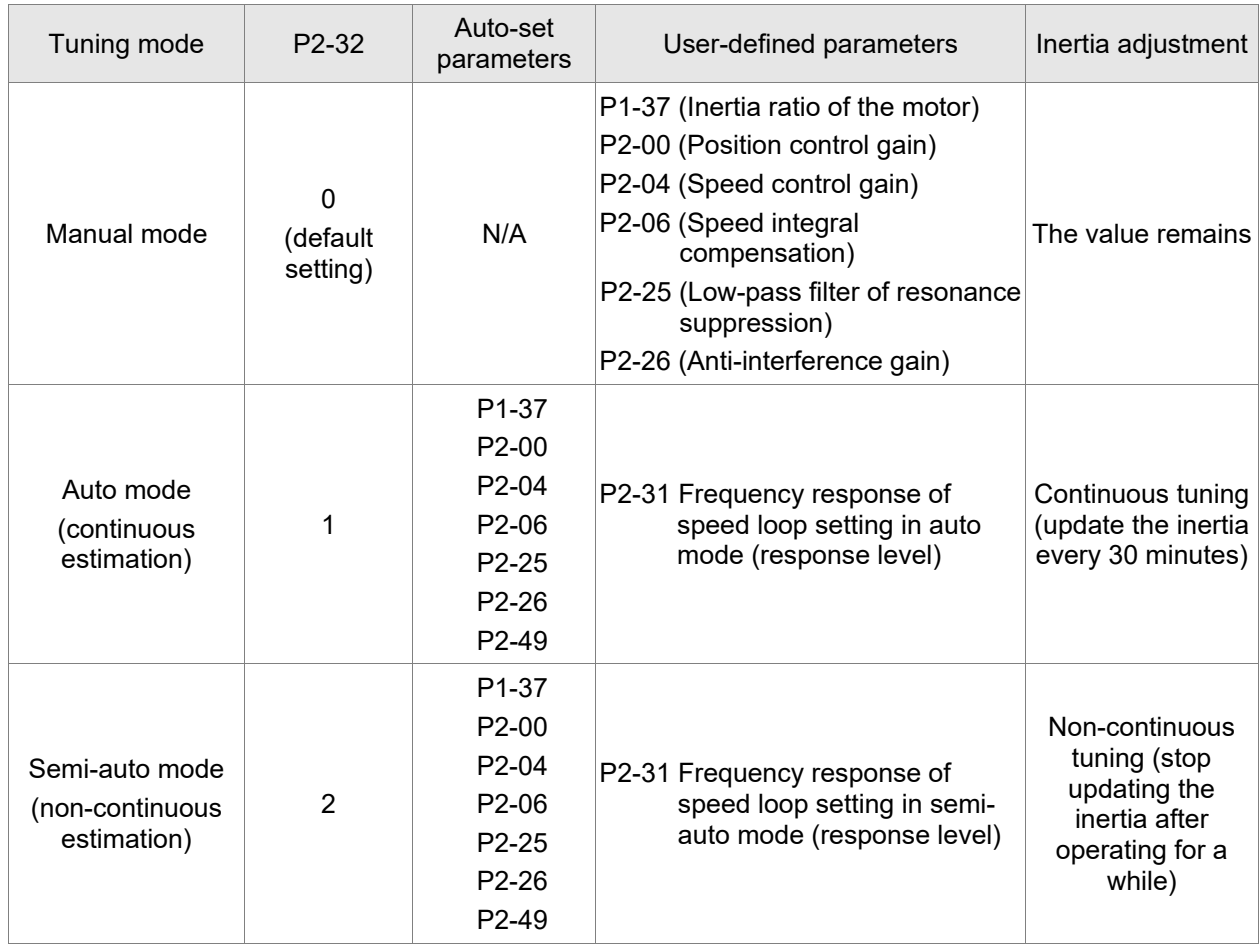

When switching the mode from auto mode 1 to manual mode 0, the values of P1-37, P2-00, P2-04, P2-06, P2-25, P2-26, and P2-49 will be modified to the ones in auto mode.

When switching the mode from semi-auto mode 2 to manual mode 0, the values of P1-37, P2-00, P2-04, P2-06, P2-25, P2-26, and P2-49 will be modified to the ones in semi-auto mode.

### **5.6.8 Tuning in Manual Mode**

The selection of position or speed response bandwidth should be determined by the machinary stiffness and applications. Generally speaking, machines that requrie high-frequency positioning or high precision need higher response bandwidth. However, it might easily cause the resonance. And the machinary with higher sitffness is needed to avoid the resonance. When using the unknown response bandwidth machinary, users could gradually increase the gain setting value to increase the response bandwidth. Then, decrease the gain setting value until the resonance exists. The followings are the related descriptions of gain adjustment.

■ Position control gain (KPP, parameter P2-00)

This parameter determines the response of position loop. The bigger KPP value will cause the higher response bandwidth of position loop. And it will cause better following error, smaller position error, and shorter settling time. However, if the value is set too high, the machinery will vibrate or overshoot when positioning. The calculation of position loop response bandwidth is as the following:

Response bandwidth of position loop (Hz) =  $\frac{KPP}{2\pi}$ 

Speed control gain (KVP, parameter P2-04)

This parameter determines the response of speed loop. The higher KVP value will cause the higher response bandwidth of speed loop and better following error. However, if the value is set too high, it would easily cause machinery resonance. The response bandwidth of speed loop must be  $4 \sim 6$  times higher than the response bandwidth of position loop. Otherwise, the machinery might vibrate or overshoot when positioning. The calculation of speed loop response bandwidth is as the following:

Response bandwidth of speed loop (Hz) =  $\left(\frac{KVP}{2\pi}\right) \times \left[\frac{(1+P1-37/10)}{(1+JL/JM)}\right]$ 

JM: Motor Inertia; JL: Load Inertia; P1-37: 0.1 times

When P1-37 (estimation or setting) equals the real inertia ratio (JL/JM), the real speed loop response bandwidth will be:

Response bandwidth of speed loop (Hz) = 
$$
\left(\frac{\text{KVP}}{2\pi}\right) \times \left[\frac{(1 + \text{P1.037/10})}{(1 + \text{JL/JM})}\right]
$$

Speed integral compensation (KVI, parameter P2-06)

The higher the KVI value is, the better the capability of eliminating the deviation will be. However, if the value is set too big, it might easily cause the vibration of machinery. It is suggested to set the value as the following:

KVI  $\leq 1.5 \times$  Response bandwidth of speed loop(Hz)

■ Low-pass filter of resonance suppression (NLP, parameter P2-25)

The high value of inertia ratio will reduce the response bandwidth of speed loop. Therefore, the KVP value must be increased to maintain the response bandwidth. During the process of increasing the KVP value, it might cause machinary resonance. Please use this parameter to elimiate the noise of resonance. The higher the value is, the better the capability of reducing high-frequency noise will be. However, if the value is set too high, it would cause the unstability of speed loop and overshoot. It is suggested to set the value as the following:

 $NLP \leq \frac{10000}{6 \times \text{Response bandwidth of speed loop (Hz)}}$ 

Anti-interference gain (DST, parameter P2-26)

This parameter is used to strengthen the ability of resisting external force and gradually eliminate overshoot during acceleration and deceleration. Its default value is 0. It is suggested not to adjust the value in manual mode, unless it is for fine-tuning.

■ Position feed forward gain (PFG, parameter P2-02)

It can reduce the position error and shorten the settling time. However, if the value is set too high, it might cause overshoot. If the setting of e-gear ratio is bigger than 10, it might cause the noise as well.

(This page is intentionally left blank.)

# **Chapter 6 Control Mode of**

# **Operation**

# **6.1 Selection of Operation Mode**

Three basic operation modes are provided in this servo drive, position, speed, and torque. Users can use single mode (only in one-mode control) or dual mode to control. The following table lists all operation modes and description.

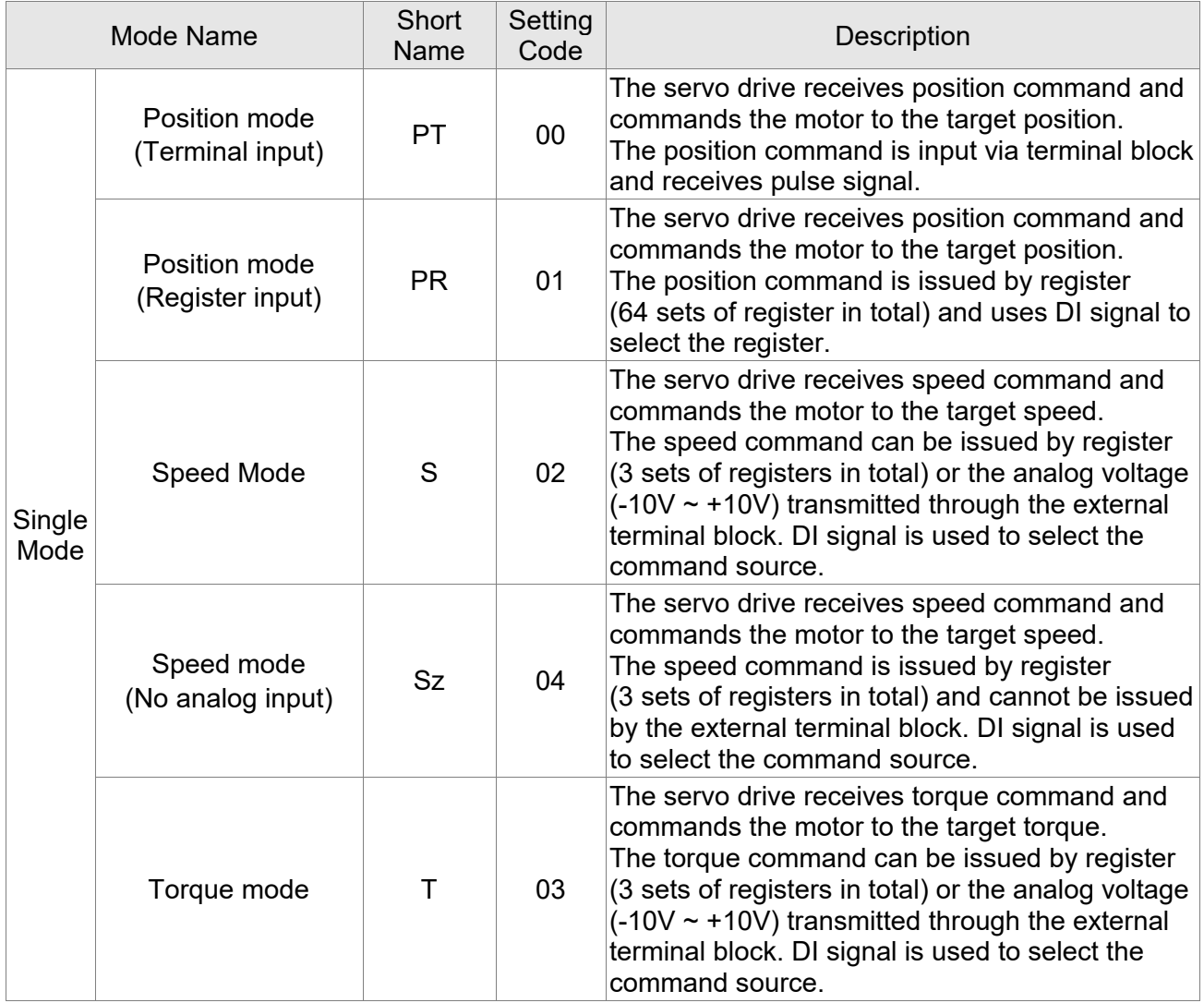

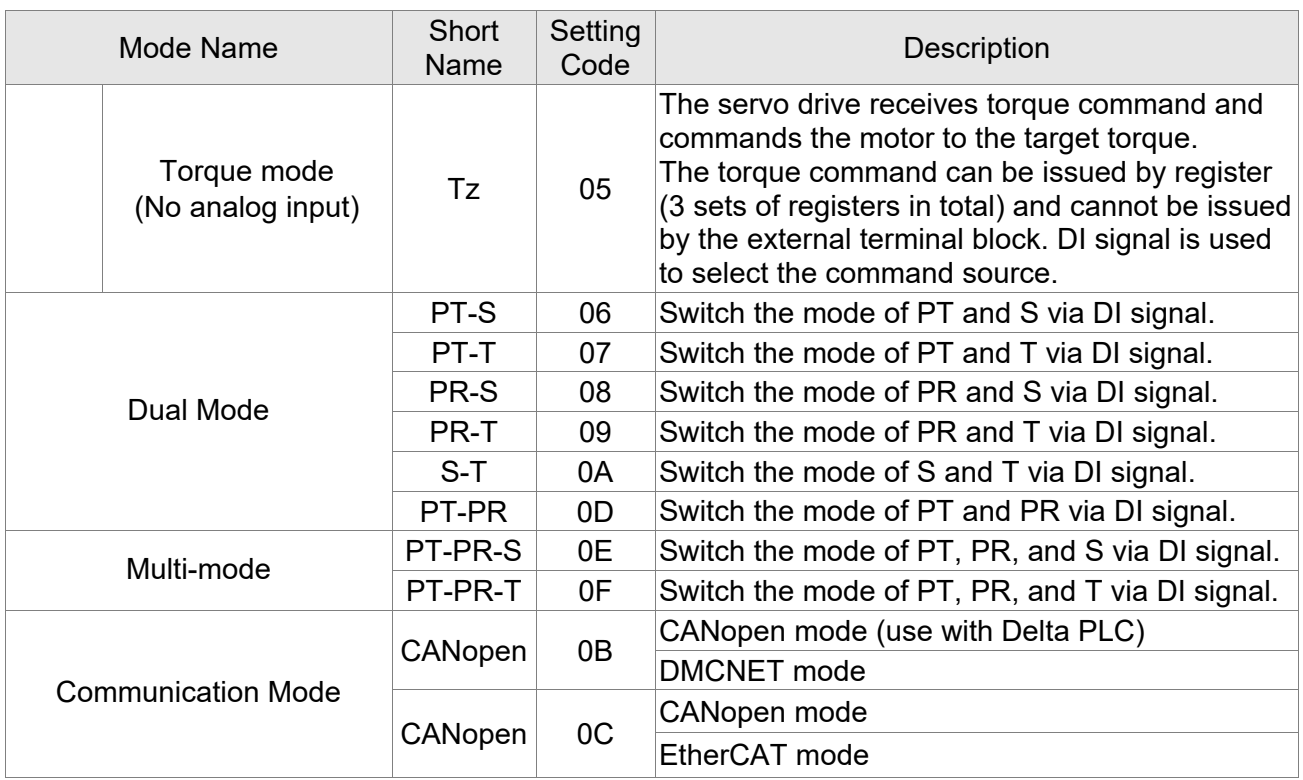

The steps of changing modes:

- (1) Switch the servo drive to Servo Off status. Turning SON signal of digit input to be off can complete this action.
- (2) Use parameter P1-01. (Refer to chapter 8).
- (3) After the setting is completed, cut the power off and restart the drive again.

The following sections describe the operation of each control mode, including control structure, command source, and loop gain adjustment, etc.

# **6.2 Position Mode**

Position control mode is applicable in precise positioning, such as industrial machinery. The ASDA-A2 servo drive has two command input modes: pulse and internal register. The servo drive receives the pulse command for motor running direction and pulse input of up to 4 Mpps. For better position control, the ASDA-A2 provides 64 sets of position command registers with two input applications. The first one is that you can set different position values for the 64 command registers before operation, and then use DI.POS0 – POS5 of the CN1 for switching. For the second application, you can change the command register value through communication. To avoid the discontinuousness when the command register switches, the servo drive provides Position Spine Line (P-curve) for you to plan the motion. In the position closed-loop system, it mainly applies Speed mode and uses the external incremental type position controller and pre-compensation as auxiliary. Same as the Speed mode, two types of control mode (manual and auto) are available for selection. This chapter only provides descriptions for incremental type position controllers, pre-compensation and position command processing. There are two types of Position mode, PT and PR. The PT command is the pulse input through the connector while the PR command is determined by P6-00 – P7-27.

## **6.2.1 Position Command in PT Mode**

PT position command is the pulse input from terminal block. There are three types of pulse and each type has positive / negative logic which can be set in parameter P1-00. See as the followings.

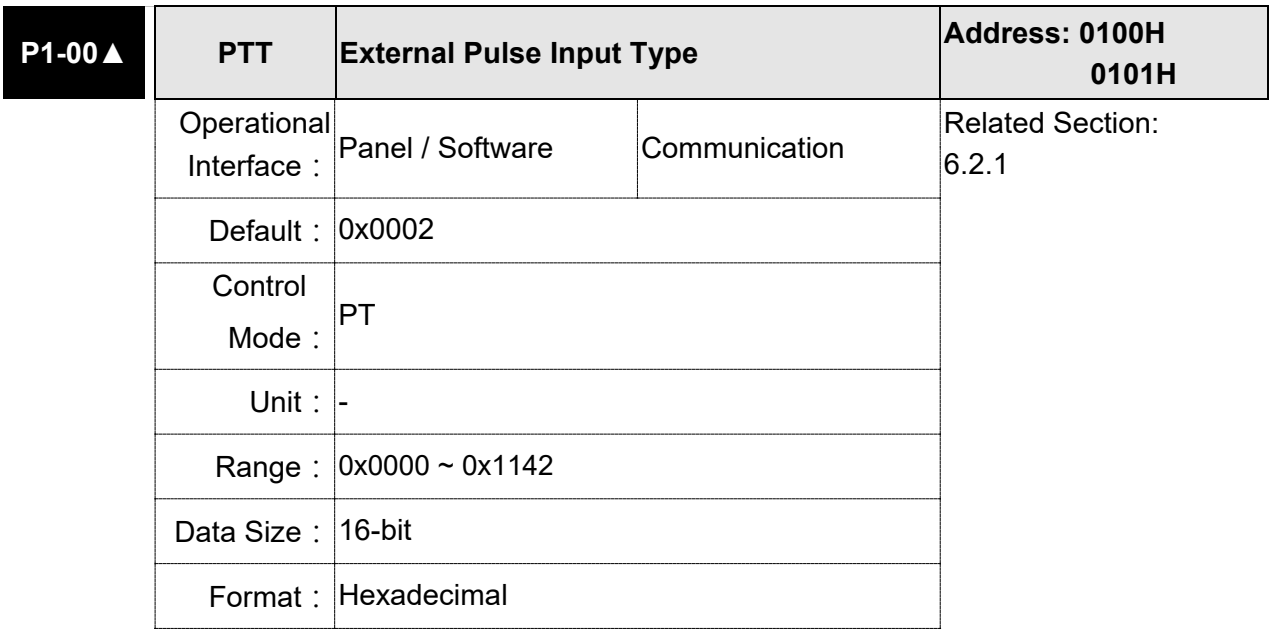

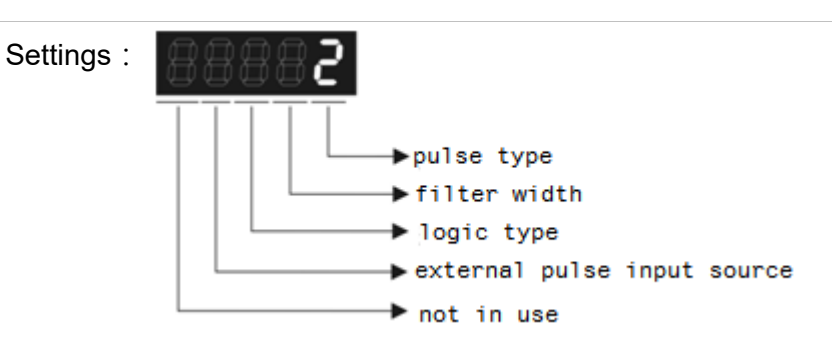

- Pulse Type
	- 0: AB phase pulse (4x)
	- 1: Clockwise (CW) and Counterclockwise (CCW) pulse
	- 2: Pulse + symbol

Other settings: reserved

Filter Width

If the received frequency is much higher than the setting, it will be regarded as the noise and filtered out.

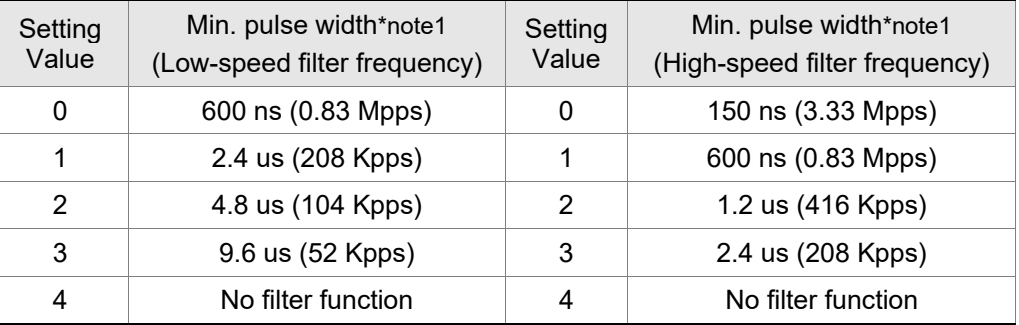

Note: 1) When the source of external pulse is from the high-speed differential signal and the setting value is 0 (the high-speed filter frequency is 3.33 Mpps at the moment), then:

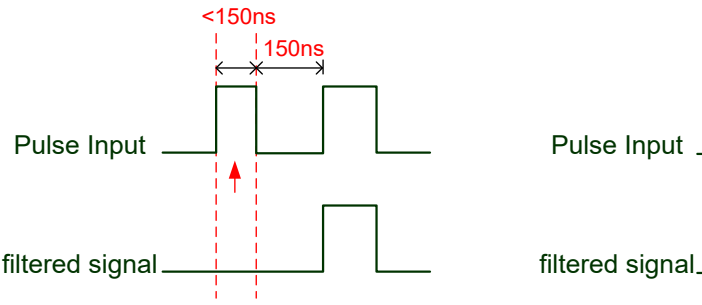

When this pulse width is shorter than 150 ns, it will be regarded as low level. Two input pulses will be regarded as one.

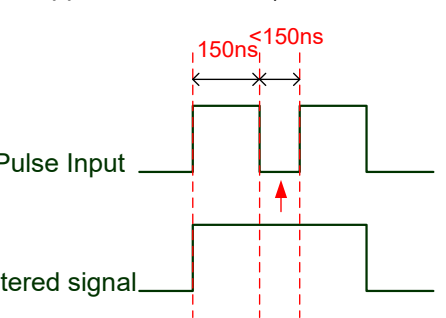

When this pulse width is shorter than 150 ns, it will be regarded as high level. Two input pulses will be regarded as one.

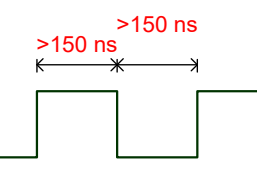

When High, Low duty of the pulse width are longer than 150 ns, it can ensure the pulse command will not be filtered.

If the user uses  $2 \sim 4$  MHz input pulse, it is suggested to set the filter value to 4.

Note: When the signal is the high-speed pulse specification of 4 Mpps and the settings value of the filter is 4, then the pulse will not be filtered.

### • Logic Type

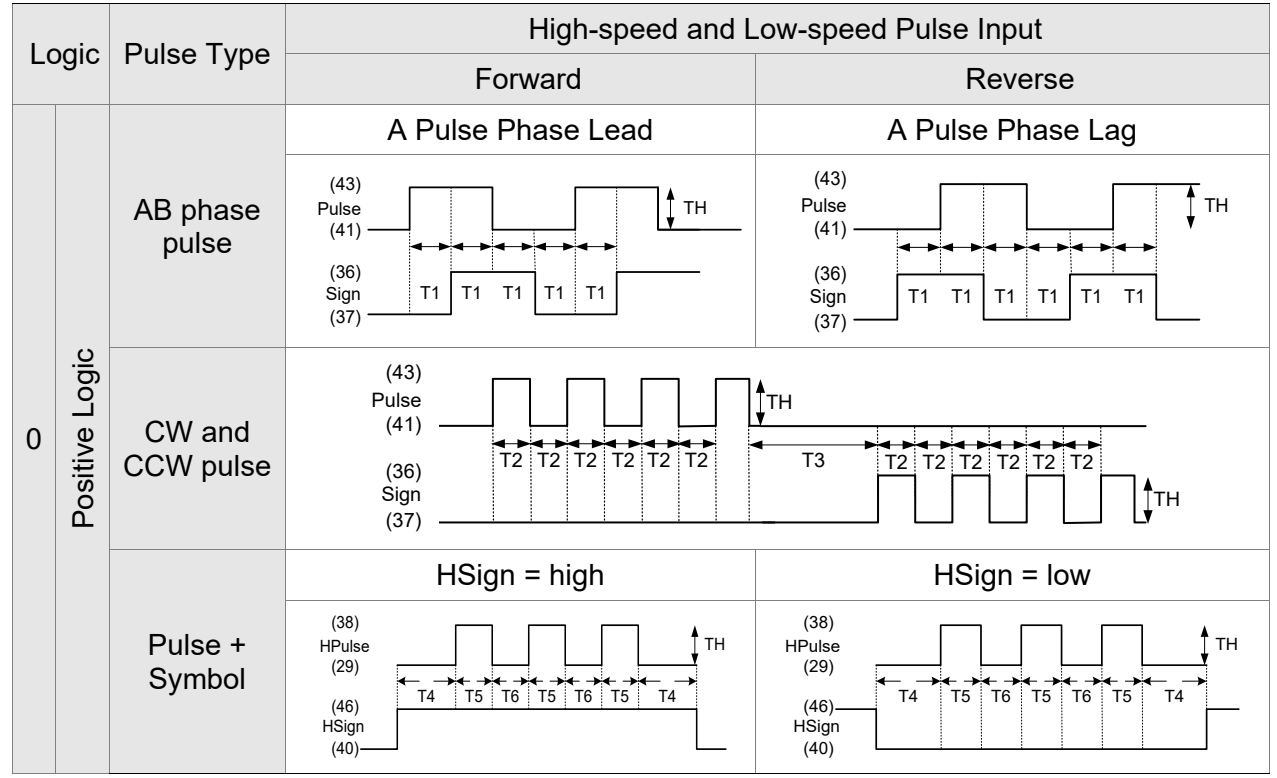

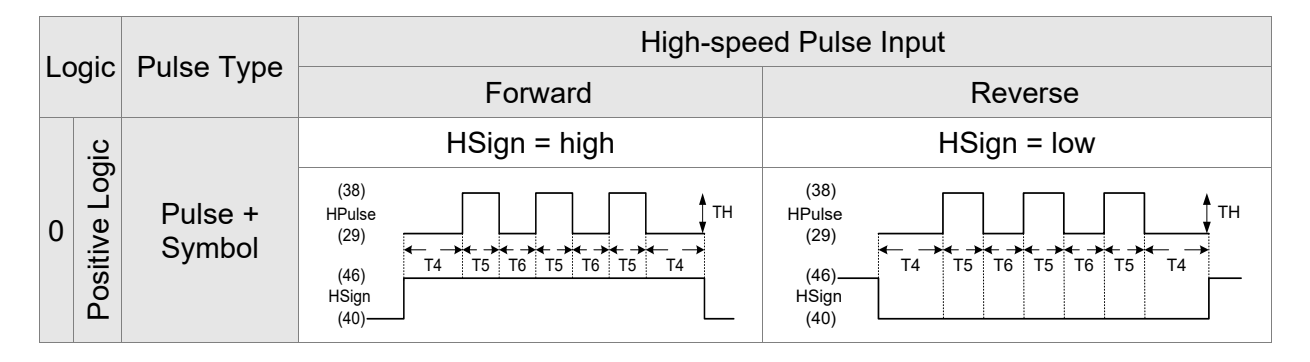

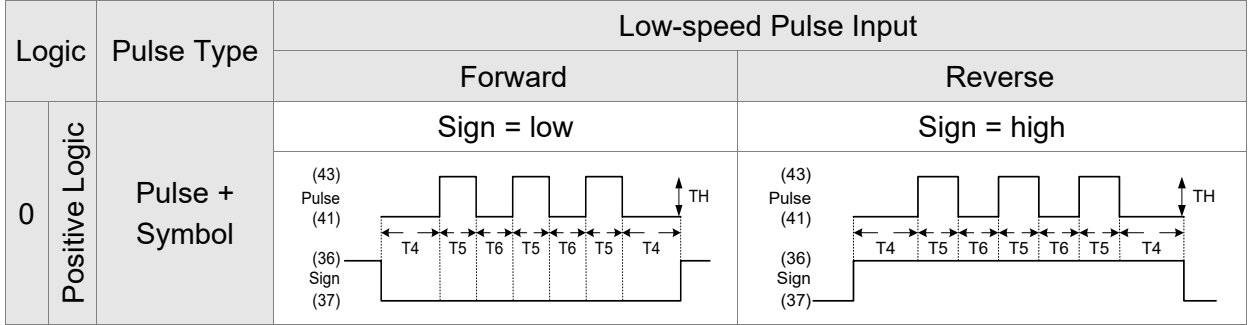

For digital circuit, it uses 0 and 1 to represent two status, high voltage and low voltage. In Positive Logic, 1 represents high voltage and 0 represents low voltage and vice versa in Negative Logic.

For example:

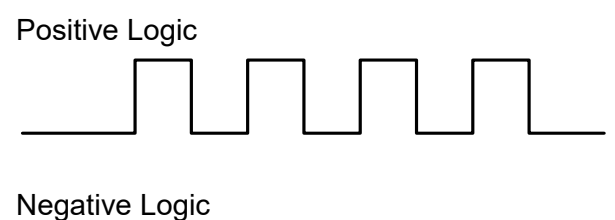

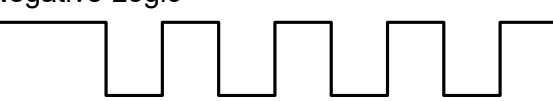

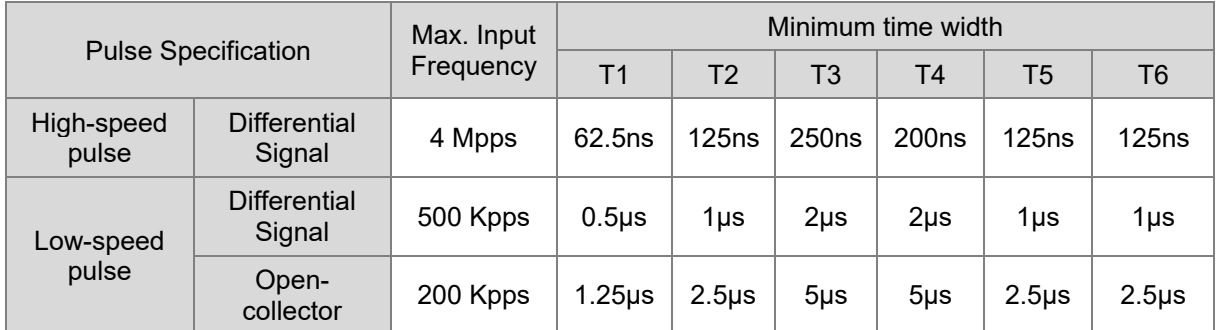

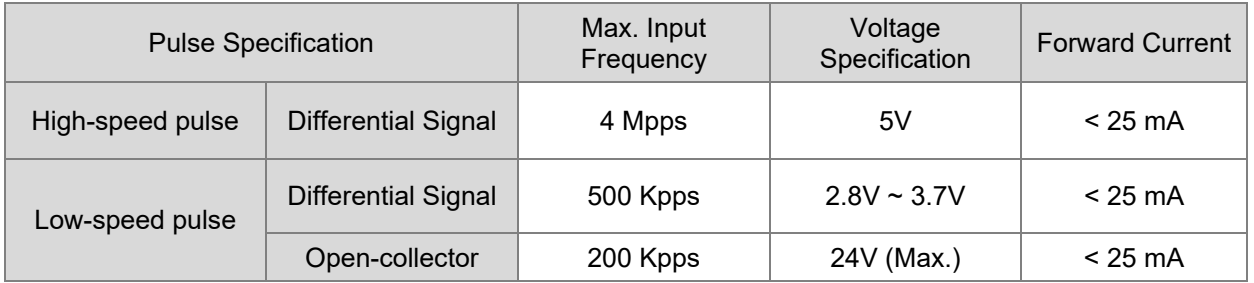

- The Source of External Pulse:
	- 0: Low-speed optical coupler (CN1 Pin: PULSE, SIGN)
	- 1: High-speed differential (CN1 Pin: HPULSE, HSIGN)

Position pulse can be input from CN1 terminal, PULSE (43), /PULSE (41), HPULSE (38), /HPULSE (29) and SIGN (36), /SIGN (37), HSIGN (46), /HSIGN (40). It could be open-collector or Line Driver. Please refer to section 3.4.3 for wiring method.

## **6.2.2 Position Command in PR Mode**

PR position command source of each axis is from the 64 sets of register which are constituted by parameters (P6-00, P6-01) ~ (P7-26, P7-27). When going with the external DI/DO (CN1, POS0 ~ POS5 and CTRG), one of the previous 64 sets of register can be selected as the position command. See the following table:

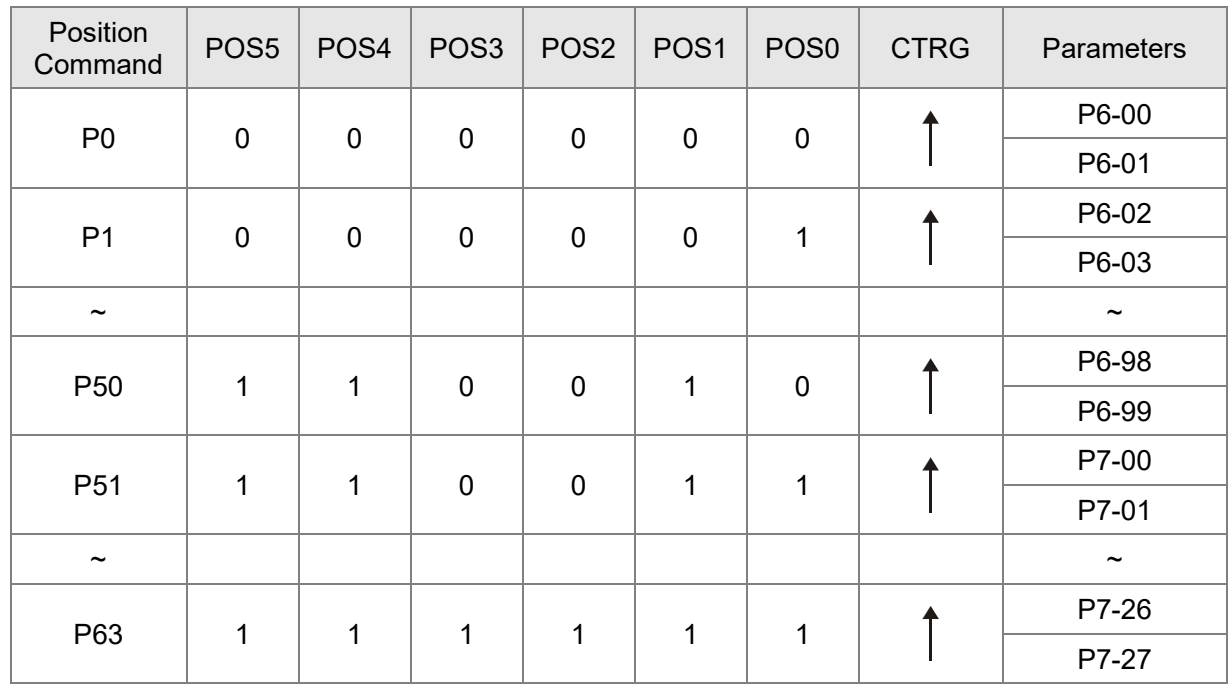

Status of POS0 ~ POS5: 0 means the DI is OFF; 1 means the DI is ON.

CTRG<sup>1</sup>: the moment DI is from OFF to ON.

The application of absolute type and incremental type registers is rather extensive. It is more like a simple procedure control. Users can complete the cyclic operation by referring to the above table. For example, position command P1 is 10 turns and P2 is 20 turns. P1 is issued first and P2 comes after. The following diagram shows the difference of both.

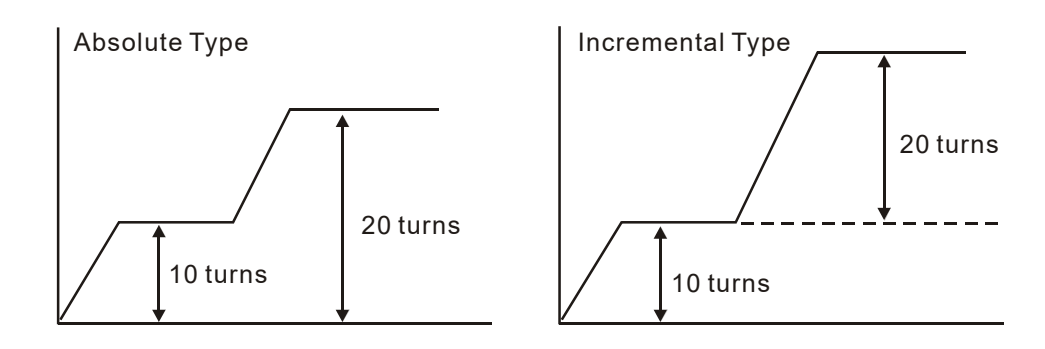

## **6.2.3 Control Structure of Position Mode**

The basic control structure is as the following diagram:

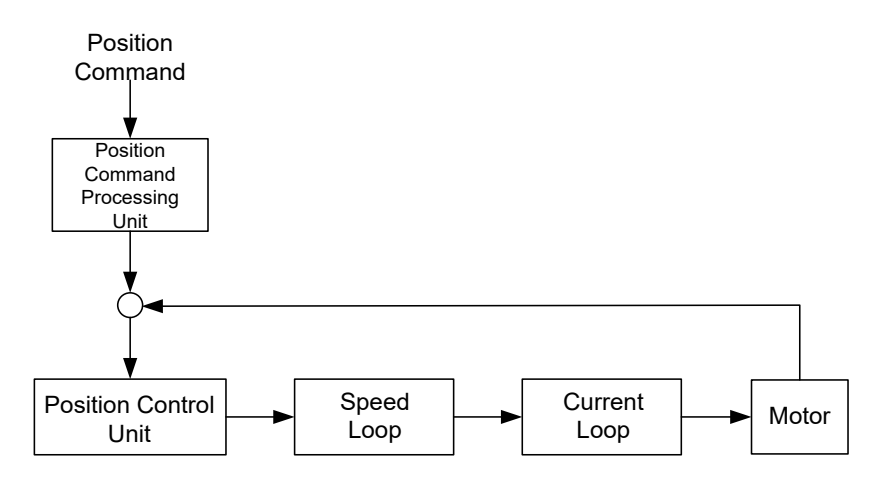

For a better control, the pulse signal should be processed and modified through position command processing unit. The structure is shown as the diagram below.

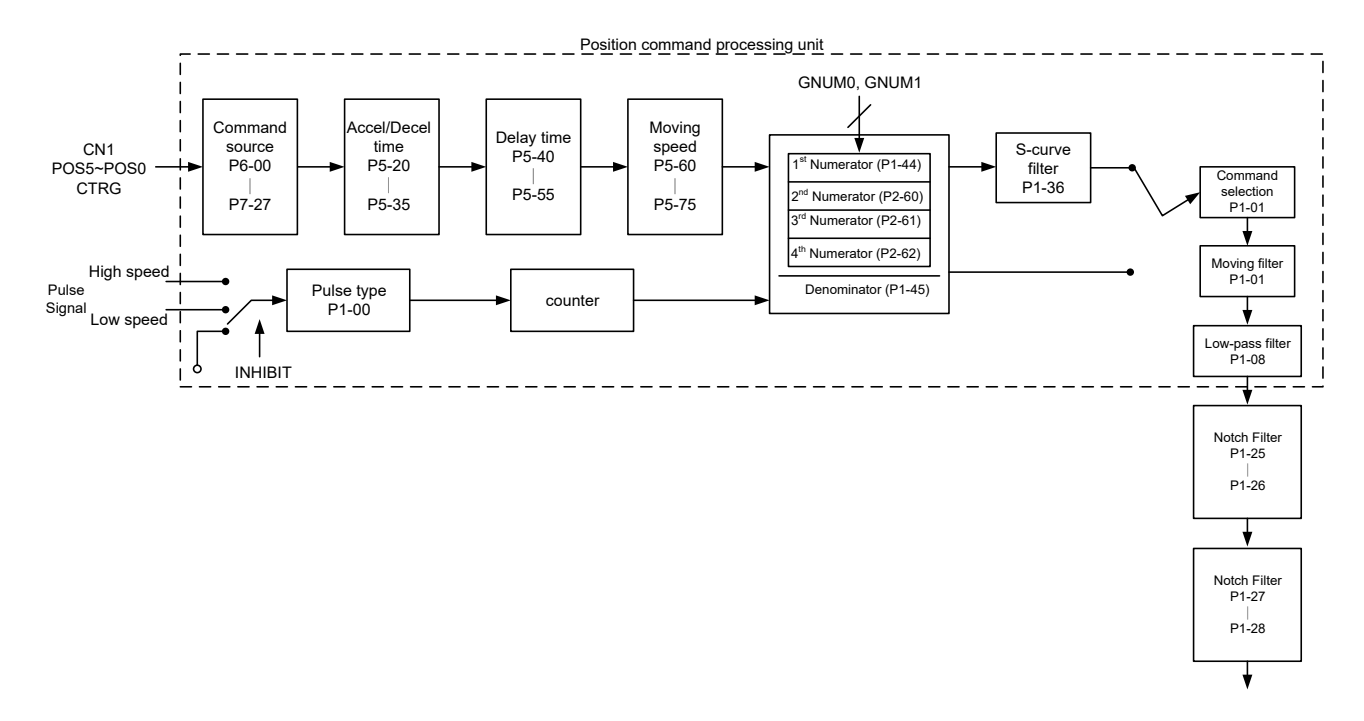

The upper path of the above diagram is PR mode and the lower one is PT mode, which could be selected via P1-01. Both modes can set E-gear ratio for the proper position resolution. Moreover, either S-curve filter or low-pass filter can be used to smooth the command. See the description in later parts.

#### **Pulse Command Inhibit Input Function (INHP)**

Use DI to select INHP (Refer to P2-10 to P2-17 and Table 8.1 INHP (45)) before using this function. If not, this function will be unable to use. When DI (INHP) is ON, the pulse command will be cleared in position control mode and the motor will stop running. (Only DI8 supports this function.)

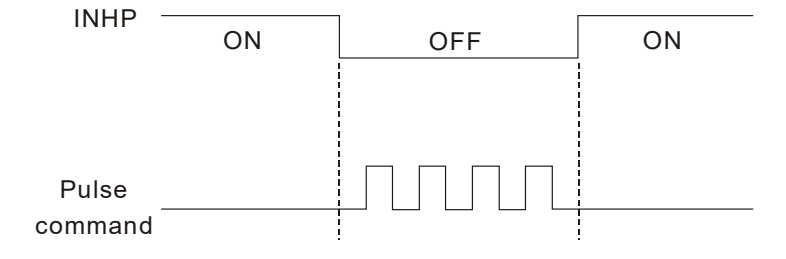

## **6.2.4 S-curve Filter (Position)**

S-curve filter smoothes the motion command. With S-curve filter, the process of acceleration becomes more continuous and the jerk will be smaller. It not only improves the performance when the motor accelerates or decelerates, but also smoothes the operation of mechanical structure. When the load inertia increases, the operation of the motor will be influenced by friction and inertia during the time of activation and stop. However, the situation can be improved by increasing the value of Acceleration / Deceleration Constant of S-Curve (TSL), Acceleration Constant of S-Curve (TACC), and Deceleration Constant of S-Curve (TDEC). When the position command source is pulse, its speed and angular acceleration is continuous. Thus, S-curve filter is not a must.

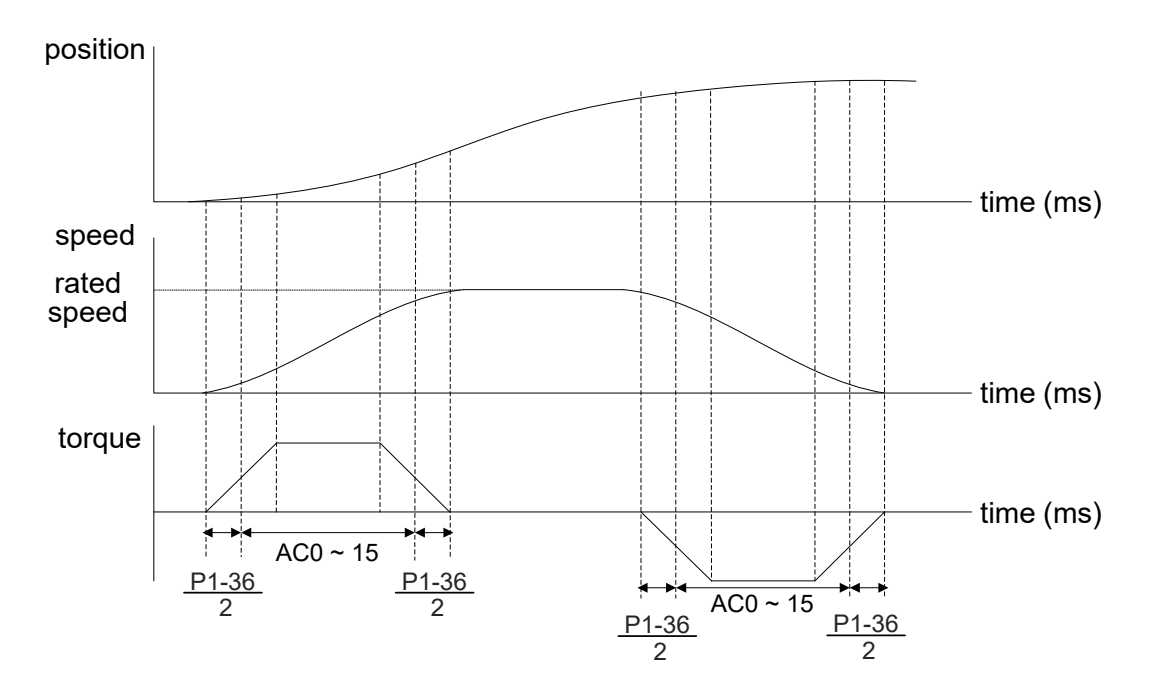

Position and speed S-curve and time setting (acceleration for position command)

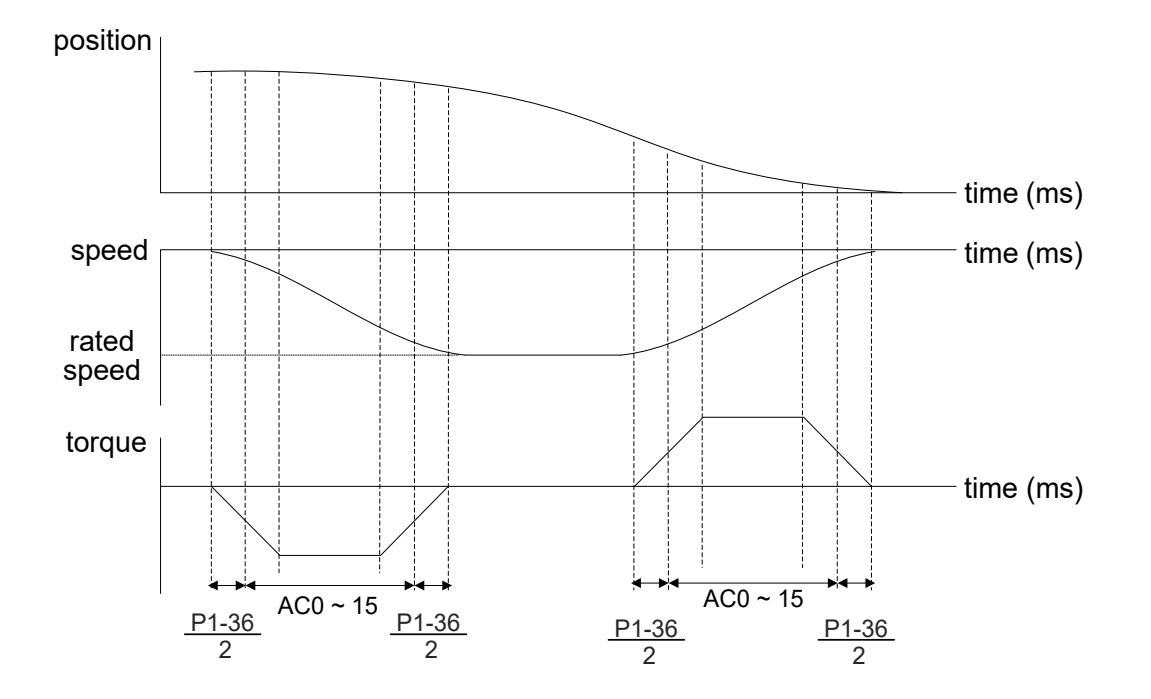

Position and speed S-curve and time setting (deceleration for position command)

#### Related Parameters:

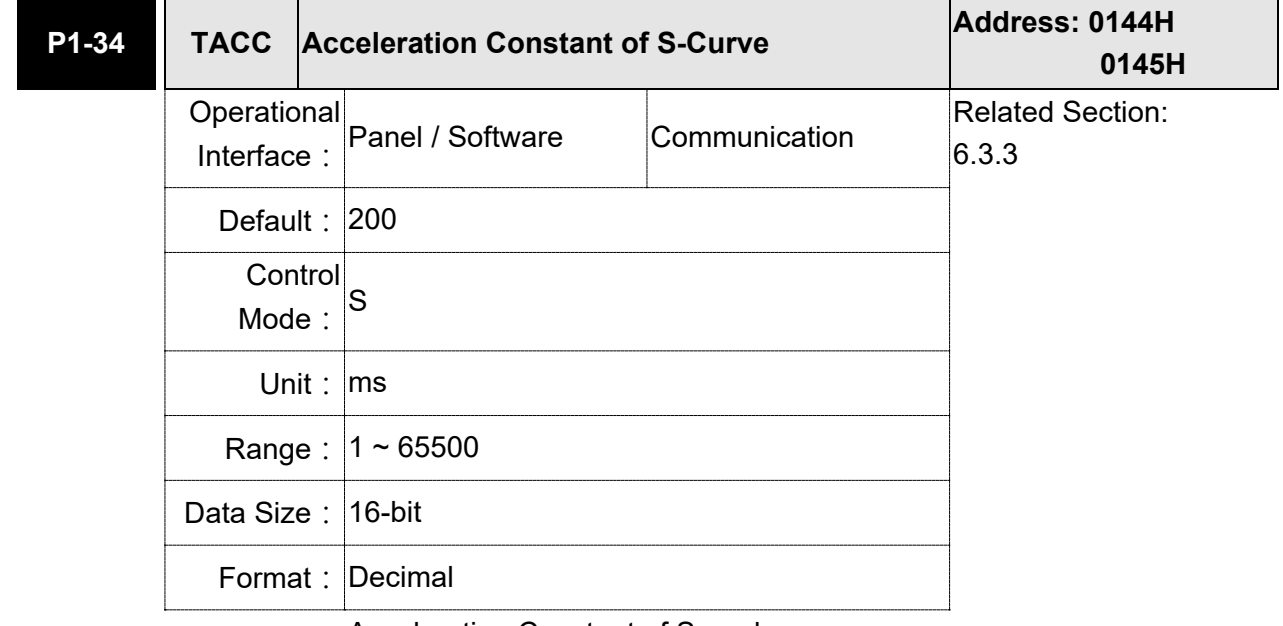

Settings: Acceleration Constant of Speed:

P1-34, P1-35, P1-36, and the acceleration time of speed command from zero to the rated speed all can be set individually. Even when P1-36 is set to 0, it still has acceleration / deceleration of trapezoidcurve.

- Note: 1) When the source of speed command is analog and P1-36 is set to 0, it will disable S-curve function.
	- 2)When the source of speed command is analog, the max. range of P1-34 will be set within 20000 automatically.

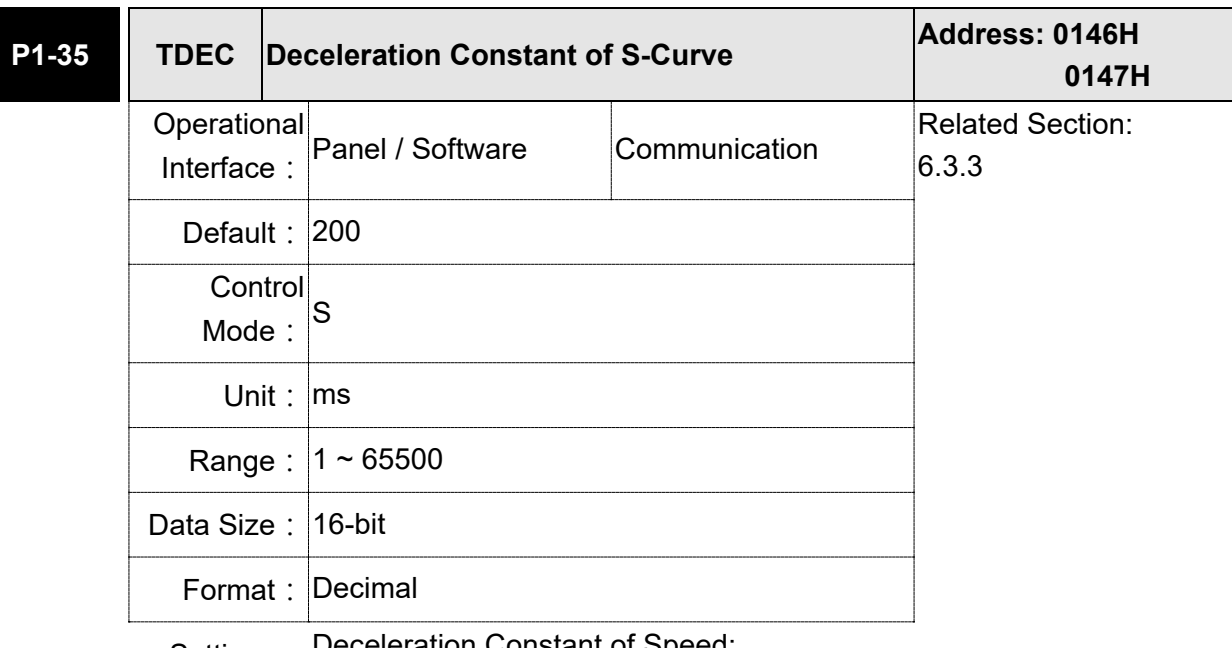

Settings: Deceleration Constant of Speed:

P1-34, P1-35, P1-36, and the deceleration time of speed command from the rated speed to zero all can be set individually. Even when P1-36 is set to 0, it still has acceleration / deceleration of trapezoidcurve.

- Note: 1) When the source of speed command is analog, and P1-36 is set to 0, it will disable S-curve function.
	- 2)When the source of speed command is analog, the max. range of P1-35 will be set within 20000 automatically.

**P1-36** TSL **Acceleration / Deceleration Constant of S-Curve Address: 0148H 0149H Operational** Interface: Panel / Software Communication Related Section: 6.3.3 Default:  $|0|$ **Control** Mode: S / PR Unit: ms Range:  $|0 \sim 65500$  (0: disable this function) Data Size: 16-bit Format: Decimal

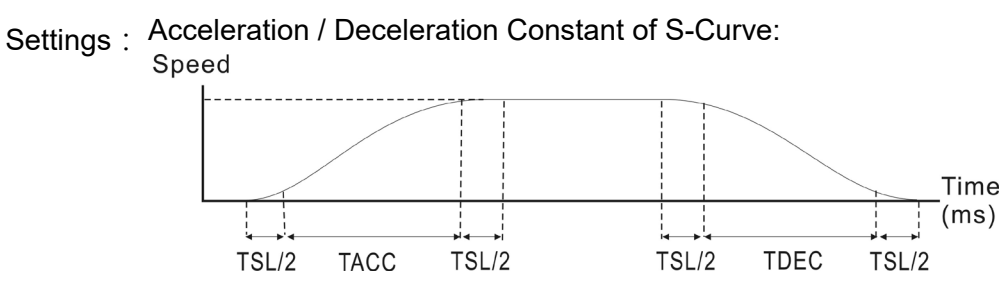

- P1-34: Set the acceleration time of acceleration / deceleration of trapezoid-curve
- P1-35: Set the deceleration time of acceleration / deceleration of trapezoid-curve
- P1-36: Set the smoothing time of S-curve acceleration and deceleration

P1-34, P1-35, and P1-36 can be set individually. Even when P1-36 is set to 0, it still has acceleration / deceleration of trapezoid-curve.

Version after V1.036 sub00 provides the compensation function of following error.

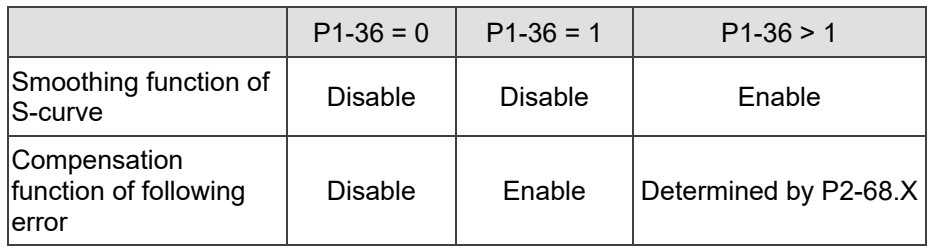

- Note: 1) When the source of speed command is analog, and P1-36 is set to 0, it will disable S-curve function.
	- 2)When the source of speed command is analog, the max. range of P1-36 will be set within 10000 automatically.

### **6.2.5 Electronic Gear Ratio**

Related parameters:

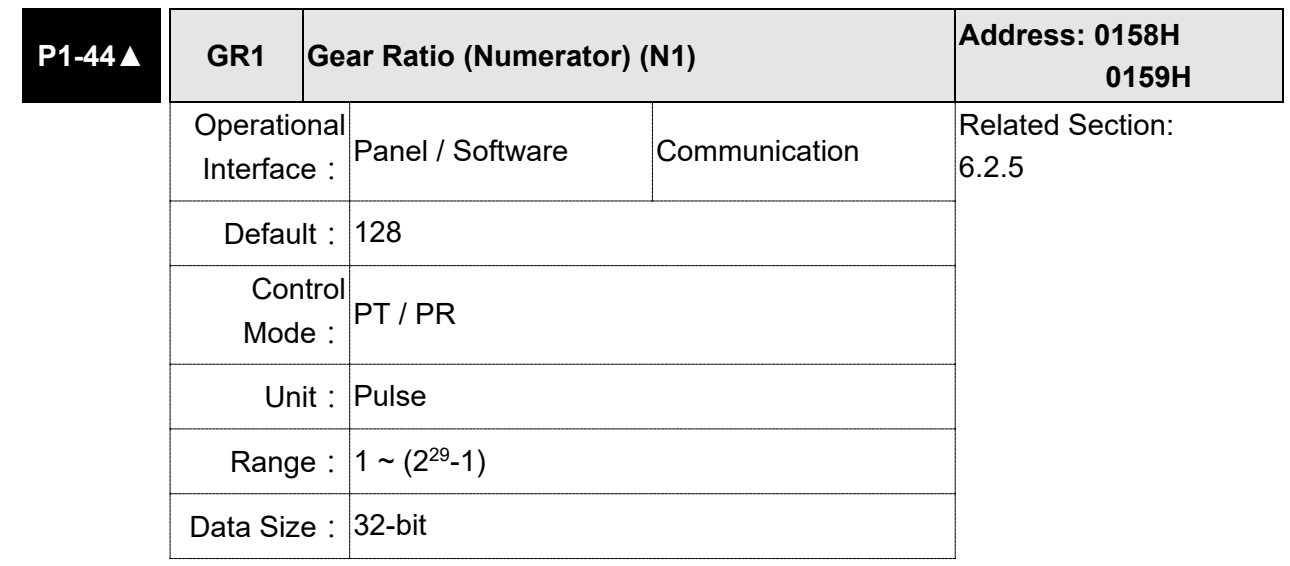

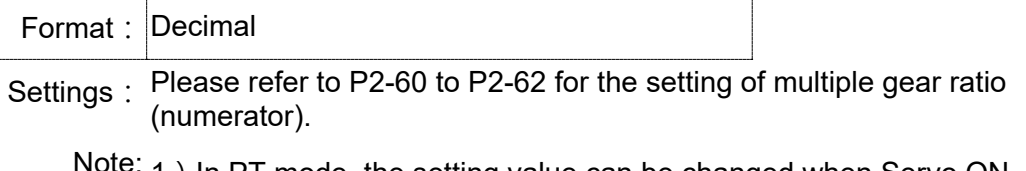

- <sup>Ote:</sup> 1 ) In PT mode, the setting value can be changed when Servo ON.
	- 2) In PR mode, the setting value can be changed when Servo OFF.
	- 3) In communication mode (DMCNET / CANopen / EtherCAT), if you cycle power to the drive, the E-Gear ratio is set to the default value of the communication protocol. Resetting to the default value results in the reconstruction of the absolute coordinate system, so you must re-do the homing procedure. If you do not want the absolute coordinates to be reset to the default value, please set P3-12.Z to 1. For details, please refer to P3-12.

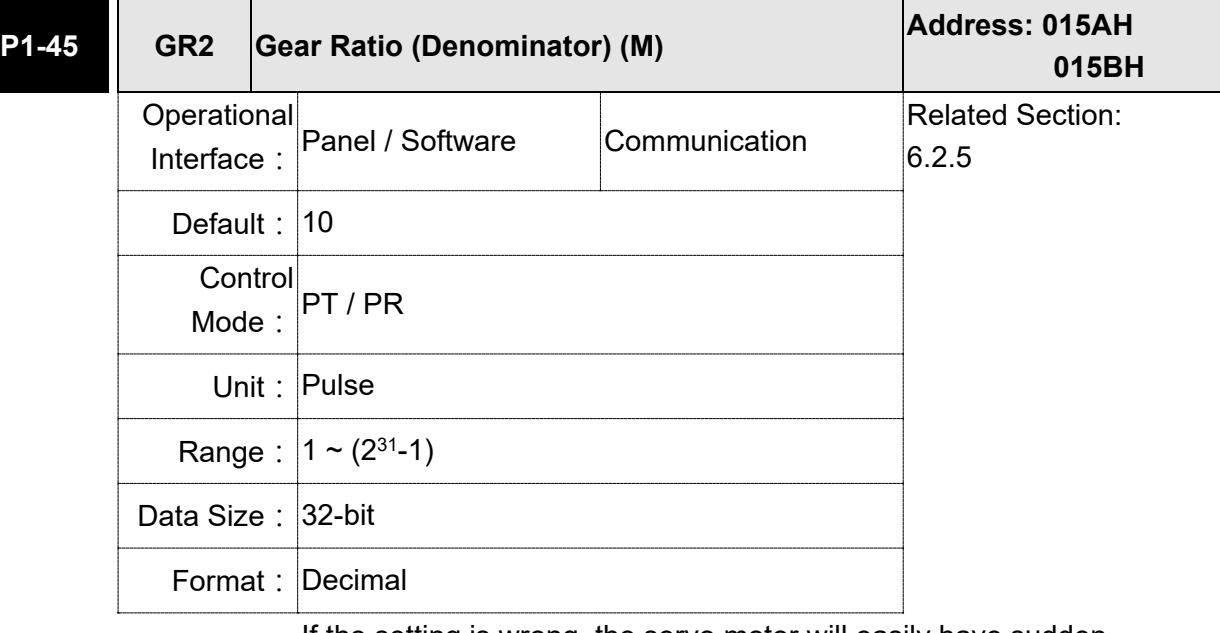

Settings: If the setting is wrong, the servo motor will easily have sudden unintended acceleration.

Please follow the rules for setting:

The setting of pulse input:

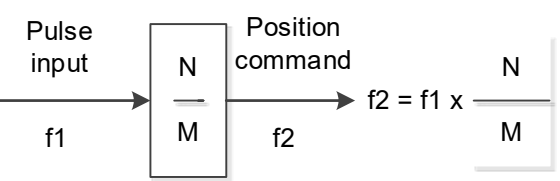

Range of command pulse input:  $1/50 < Nx / M < 25600$ 

- Note: 1) The setting value cannot be changed when Servo ON is neither in PT nor in PR mode.
	- 2) In communication mode (DMCNET / CANopen / EtherCAT), if you cycle the power to the drive, the E-Gear ratio is set to the default value of the communication protocol. Resetting to the default value results in the reconstruction of the absolute coordinate system, so you must re-do the homing procedure. If you do not want the absolute coordinates to be reset to the default value, please set P3-12.Z to 1. For details, please refer to P3-12.

$$
\frac{\text{E-Gear}}{\text{ratio}} = \left(\frac{\text{N}}{\text{M}}\right) = \frac{P1-44}{P1-45}
$$
, has to match  $\frac{1}{50} \leq \left(\frac{\text{N}}{\text{M}}\right) \leq 5000$ 

Electronic gear provides simple ratio change of travel distance. The high electronic gear ratio would cause the position command to be the stepped command. S-curve or low-pass filter can be used to improve the situation. When electronic gear ratio is set to 1, the motor will turn one cycle for every 10000 pulse/rev. When electronic gear ratio is changed to 0.5, then every two pulses from the command will be referred to one pulse of motor encoder.

For example (rotary motor): after setting the electronic gear ratio properly, the moving distance of the object is 1 μm/pulse, which is easier to use.

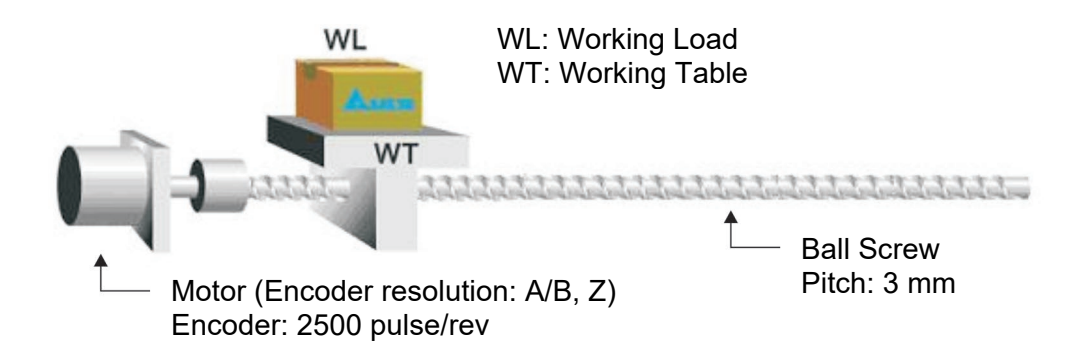

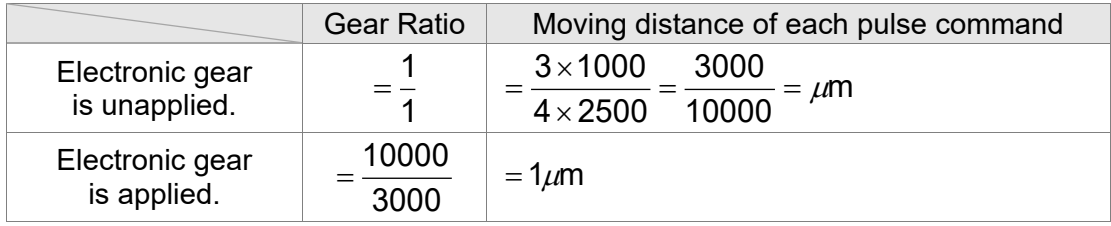

## **6.2.6 Low-pass Filter**

## Related parameter:

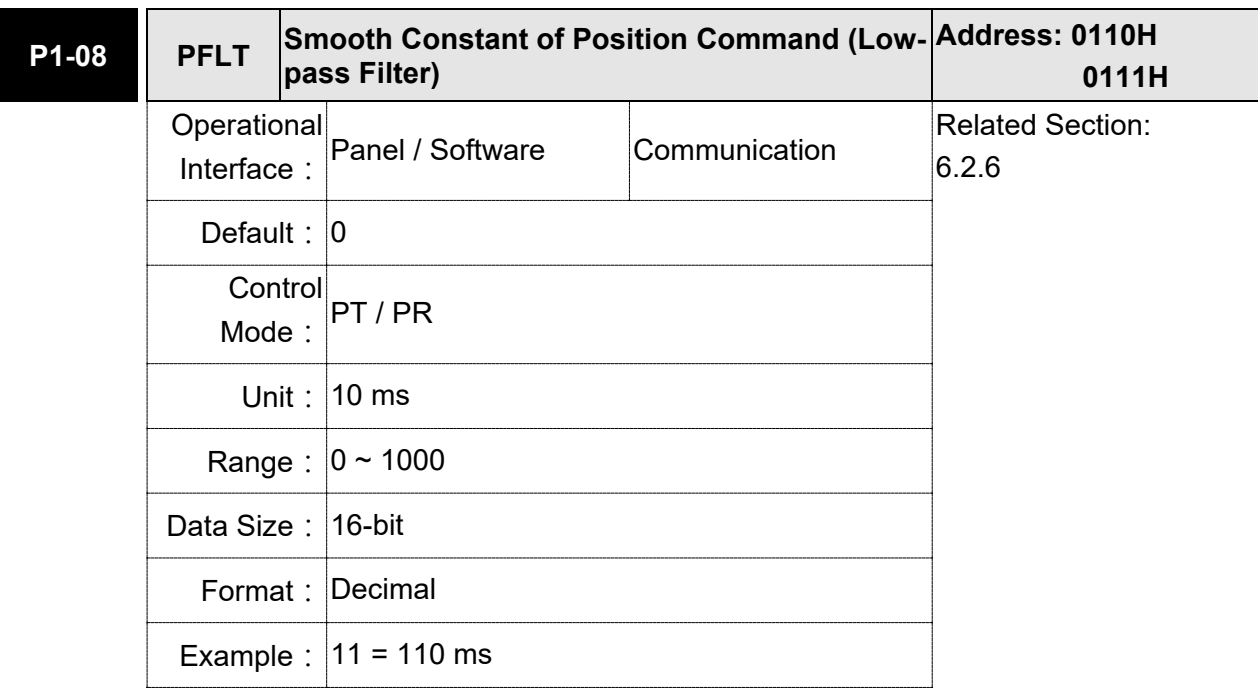

Settings: 0: Disabled

## **6.2.7 Timing Diagram in Position Mode (PR)**

In PR mode, the position command is selected by DI signal (POS0 ~ POS5 and CTRG) of CN1. Please refer to Section 6.2.2 for the information about DI signal and its selected register. Followings are the timing diagrams.

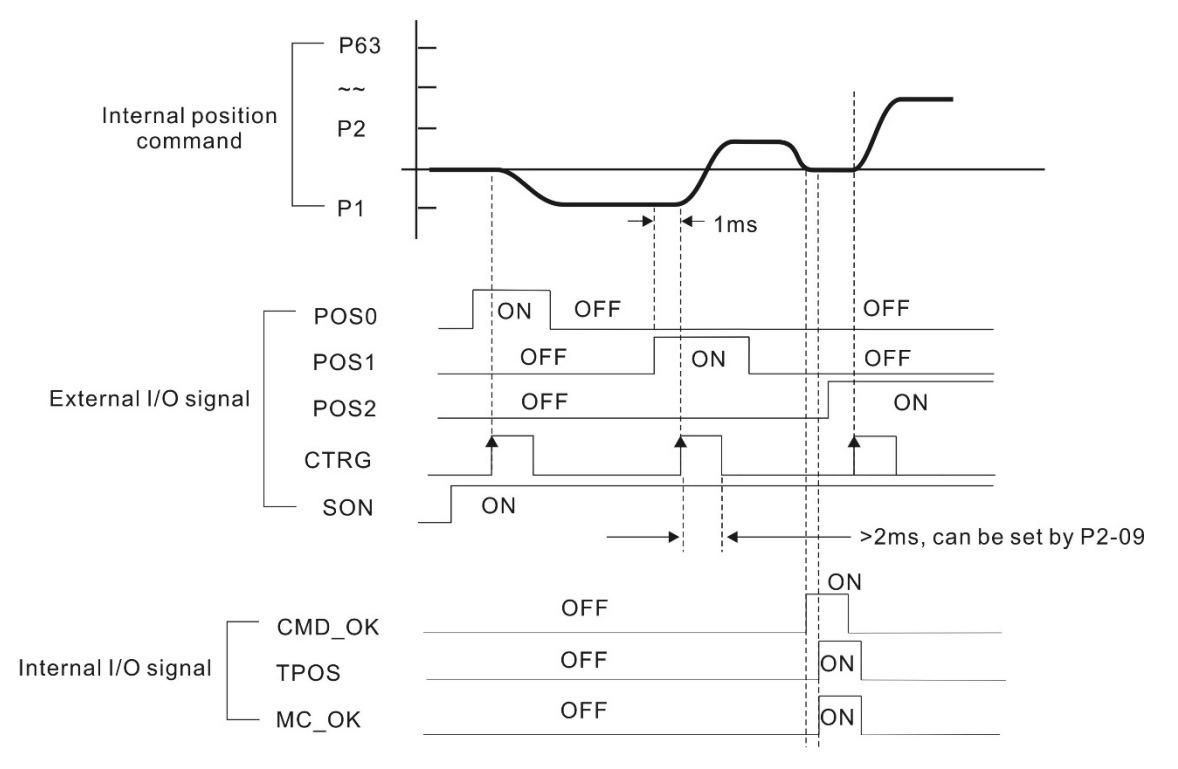

CMD\_OK: CMD\_OK is activated when the servo drive has detected that Pr command has been completed

TPOS: TPOS is on when the motor speed is lower than the speed set in P1-38.

MC\_OK: MC\_OK is activated when CMD\_OK and TPOS are both ON.

### **6.2.8 Gain Adjustment of Position Loop**

Before setting the position control unit, users have to manually (P2-32) complete the setting of speed control unit since the speed loop is included in position loop. Then, set the proportional gain (parameter P2-00) and feed forward gain (parameter P2-02) of position loop. Users also can use the auto mode to set the gain of speed and position control unit automatically.

1) Proportional gain: Increase the gain so as to enhance the response bandwidth of position loop. 2) Feed forward gain: Minimize the deviation of phase delay.

The position loop bandwidth cannot exceed the speed loop bandwidth. It is suggested that 4  $fp \leq \frac{fv}{4}$ .

fv: response bandwidth of speed loop (Hz).

 $KPP = 2 \times \pi \times$  fp. fp: response bandwidth of position loop (Hz).

For example, the desired position bandwidth is 20 Hz  $\rightarrow$  KPP =  $2 \times \pi \times 20 = 125$ .

Related parameters:

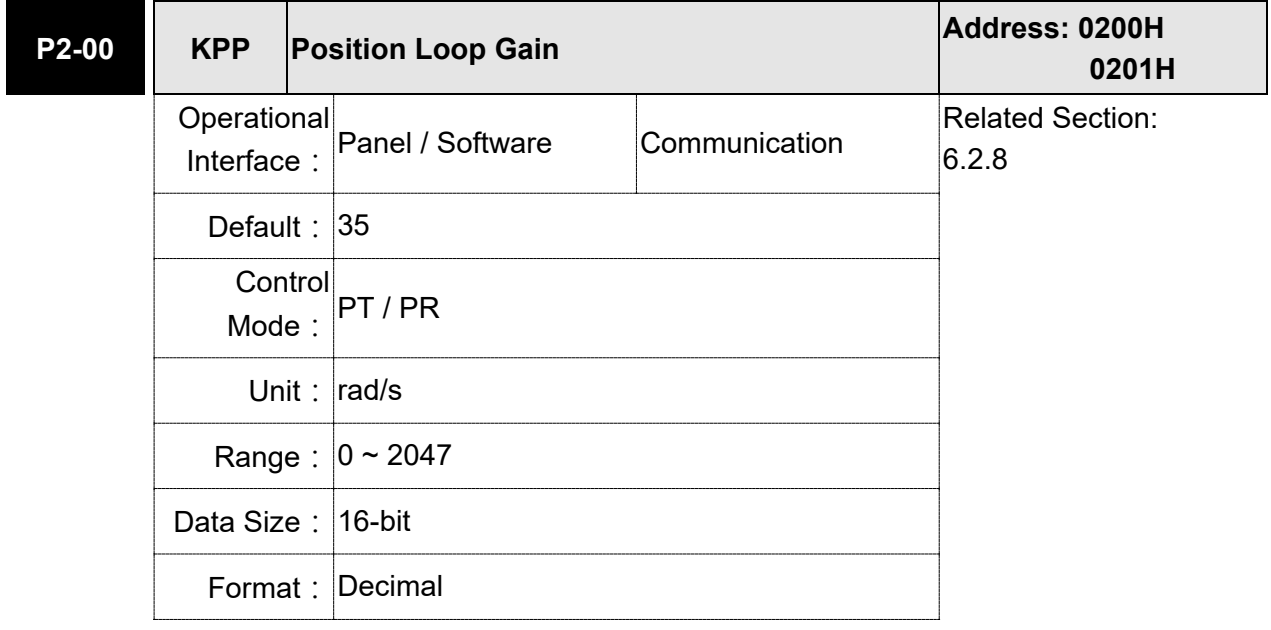

Settings: When the value of position loop gain is increased, the position response can be enhanced and the position error can be reduced. If the value is set too big, it may easily cause vibration and noise.

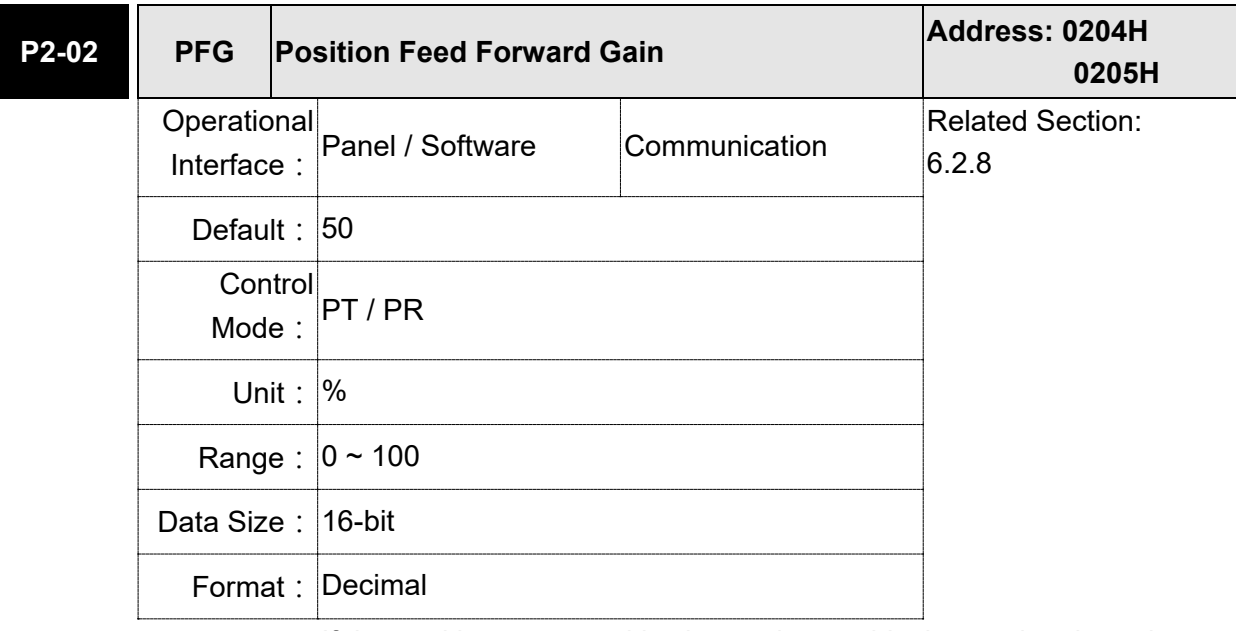

Settings: If the position command is changed smoothly, increasing the gain value can reduce the position following error. If the position command is not changed smoothly, decreasing the gain value can tackle the problem of mechanical vibration.

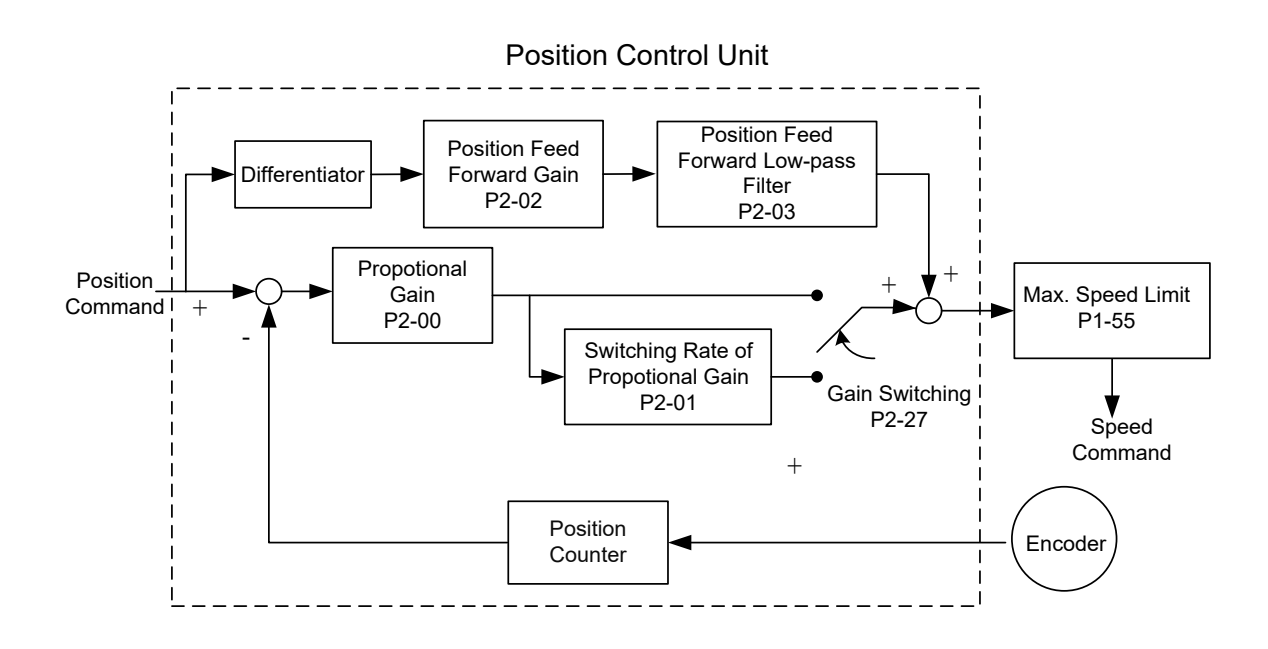

When the value of proportional gain, KPP, is set too big, the bandwidth of position loop will be increased and diminish the phase margin. And the motor rotor rotates vibrantly in forward and reverse directions at the moment. Thus, KPP has to be decreased until the rotor stops vibrating. When the external torque interrupts, the over-low KPP cannot meet the demand of position error. In this situation, parameter P2-02 can effectively reduce the following error.

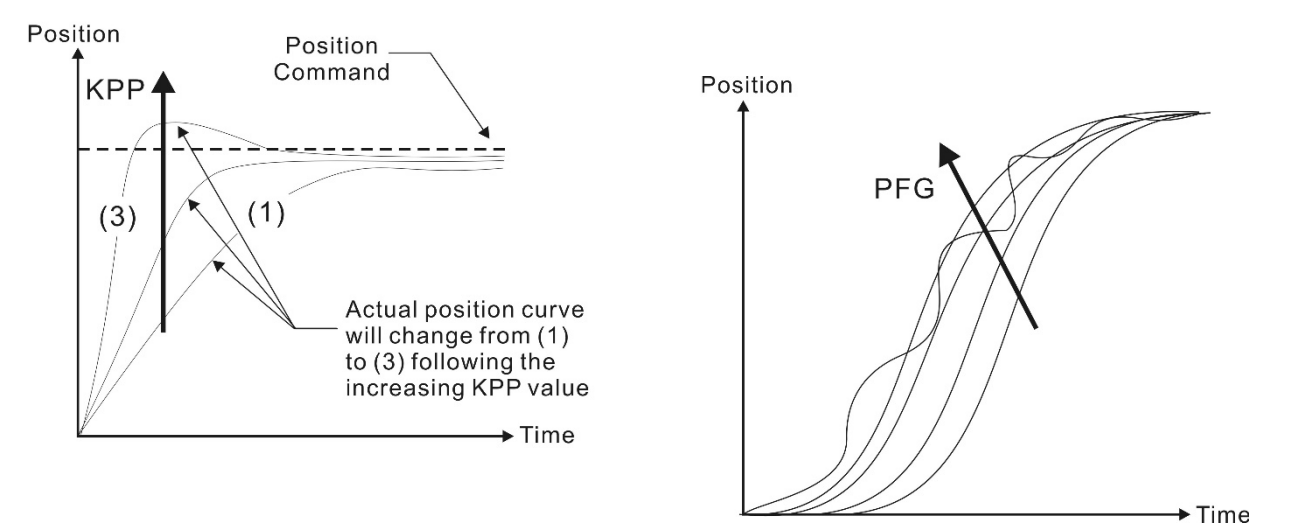
### **6.2.9 Low-frequency Vibration Suppression in Position Mode**

If the stiffness is not enough, the mechanical transmission will continue to vibrate even when the motor stops after completing the positioning command. The function of low-frequency vibration suppression can eliminate the vibration of mechanical transmission. The range is between 1.0 Hz and 100.0 Hz. Both manual setting and auto setting are provided.

#### Auto setting:

If it is difficult to find the frequency, enable the function of auto low-frequency vibration suppression to automatically search the frequency of low-frequency vibration. If P1-29 is set to 1, the system will disable the function of low-frequency vibration suppression automatically and start to search the vibration frequency. When the detected frequency remains at the same level, P1-29 will be set to 0 automatically and set the first frequency in P1-25 and set P1-26 to 1. The second frequency will be set in P1-27 and then set P1-28 to 1. If P1-29 is automatically set back to 0 and the low-frequency vibration still exists, please check if the function of P1-26 or P1-28 is enabled. If the values of P1-26 and P1-28 are both 0, it means no frequency has been detected. Please decrease the value of P1-30 and set P1-29 to 1 so as to search the vibration frequency again. Please note that when the detection level is set too small, the noise will be regarded as the low-frequency vibration.

Flowchart of auto low-frequency vibration suppression:

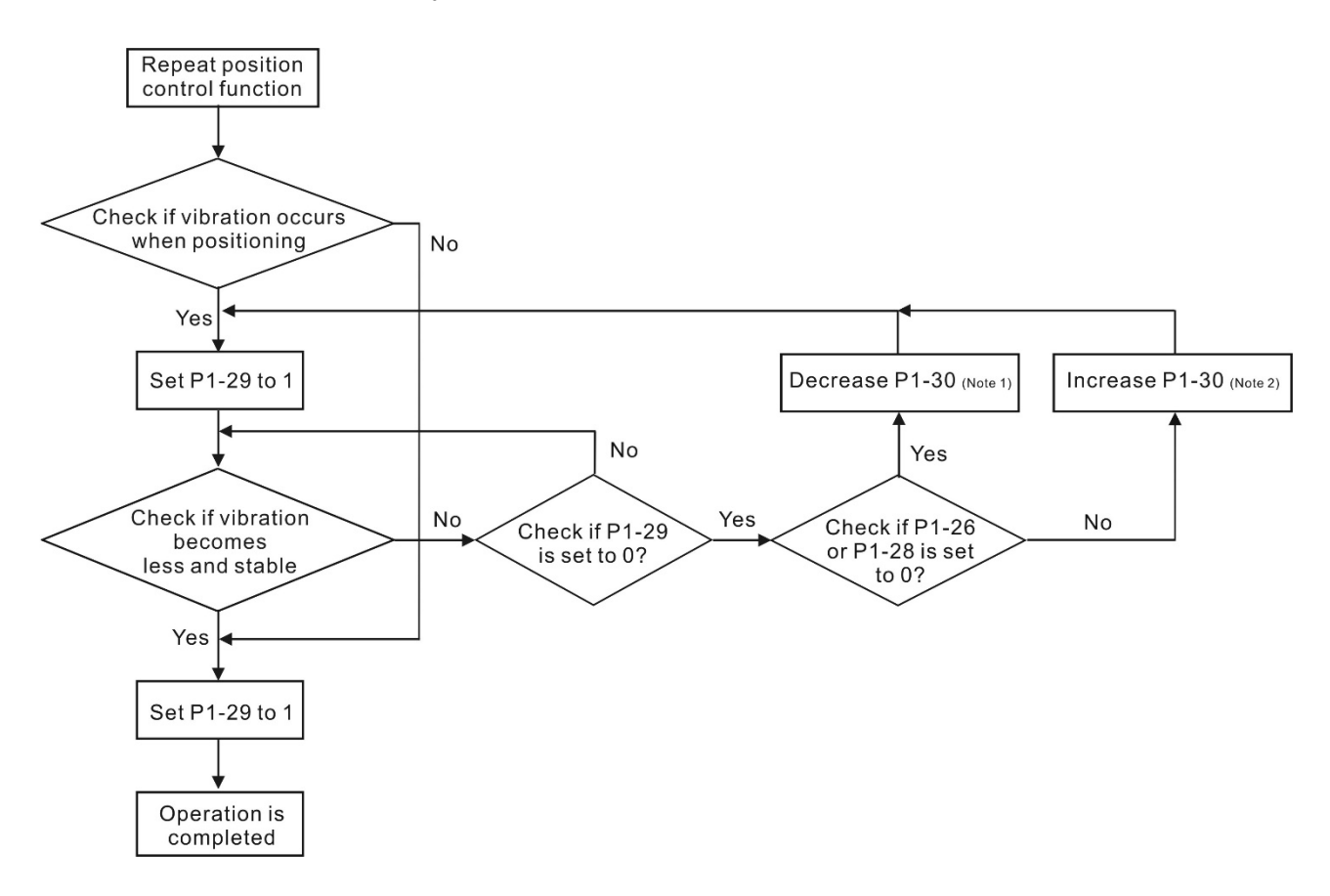

- Note 1: When the values of P1-26 and P1-28 are both 0, it means it is unable to search the frequency. It is probably because the detection level is set too high and is unable to detect the low-frequency vibration.
- Note 2: When the value of P1-26 or P1-28 is not set to 0 and the vibration still cannot be reduced, it is probably because the detection level is set too low, and the system regards the noise or other non-primary frequency as the low-frequency vibration.
- Note 3: When the process of auto vibration suppression is completed and the vibration still cannot be diminished, P1-25 or P1-27 can be manually set to suppress the vibration if the frequency (Hz) of the low-frequency vibration is identified.

#### Related parameters:

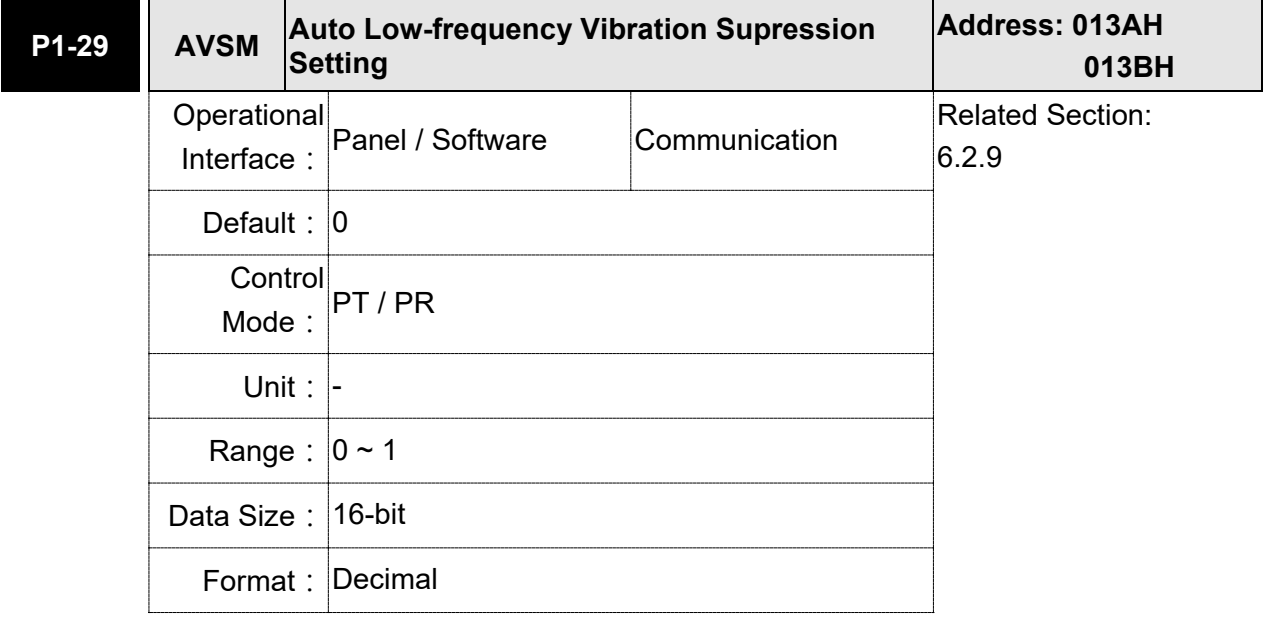

Settings: 0: Disable the automatic low-frequency vibration detection function.

1: Disable the function automatically after vibration suppression. The value resets to 0 automatically.

Description of Auto Mode Setting:

When the value is 1, vibration suppression is in automatic mode. When the vibration cannot be detected or the vibration frequency is stable, the system resets the parameter to 0 and automatically saves the vibration suppression frequency to P1-25.

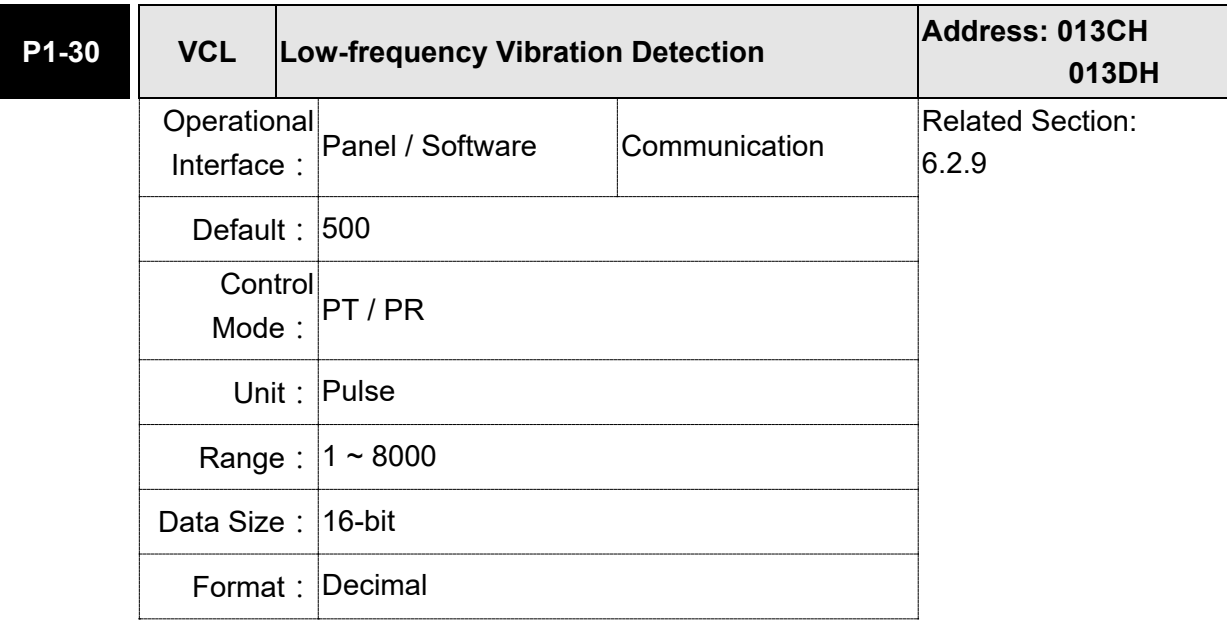

Settings: When enabling the auto suppression (P1-29 = 1), it will automatically search the detection level. The lower the value is, the more sensitive the detection will be. However, it is easy to misjudge the noise or regard the other low-frequency vibration as the suppression frequency. If the value is bigger, it will make more precise judgment. However, if the vibration of the mechanism is smaller, it might not detect the frequency of low-frequency vibration.

P1-30 is to set the range to detect the magnitude of low-frequency vibration. When the frequency is not being detected, it is probably because the value of P1-30 is set too big which exceeds the range of vibration. It is suggested to decrease the value of P1-30. Please note that if the value is too small, the system might regard the noise as the vibration frequency. If the SCOPE is available, it can be used to observe the range of position error (pulse) between upper and lower magnitude of the curve and set up the appropriate value of P1-30.

#### Manual Setting:

There are two sets of low-frequency vibration suppression filters. One is parameters P1-25  $\sim$ P1-26 and the other is parameters P1-27  $\sim$  P1-28. These two sets of filters can be used to eliminate two different frequency vibrations. Parameters P1-25 and P1-27 are used to suppress the low-frequency vibration. The function is working only when the parameter setting value of low-frequency vibration is close to the real vibration frequency. Parameters P1-26 and P1-28 are used to set the response after filtering. The bigger the setting value of P1-26 and P1-28 is, the better response will be. However, if the value is set too big, the motor might not operate smoothly. The default values of parameters P1-26 and P1-28 are 0, which means the function is disabled. Followings are the related parameters:

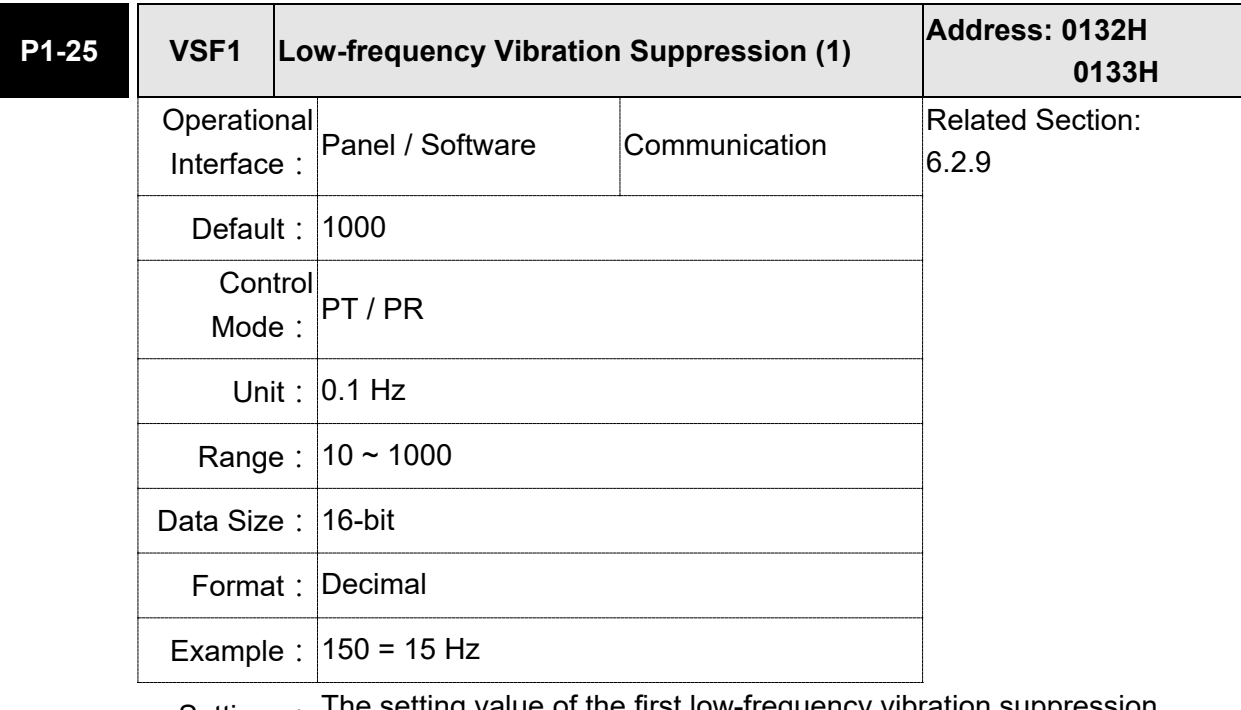

Settings: The setting value of the first low-frequency vibration suppression. If P1-26 is set to 0, then it will disable the first low-frequency vibration suppression filter.

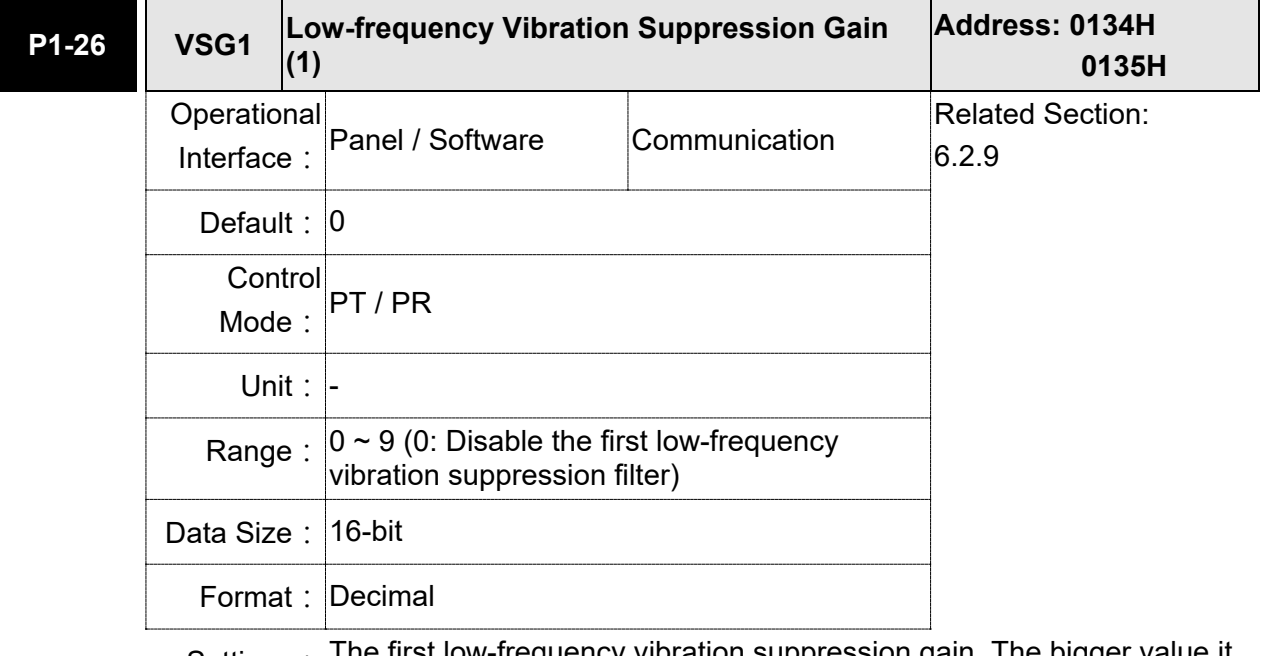

Settings: The first low-frequency vibration suppression gain. The bigger value it is, the better the position response will be. However, if the value is set too big, the motor will not be able to smoothly operate. It is suggested to set the value to 1.

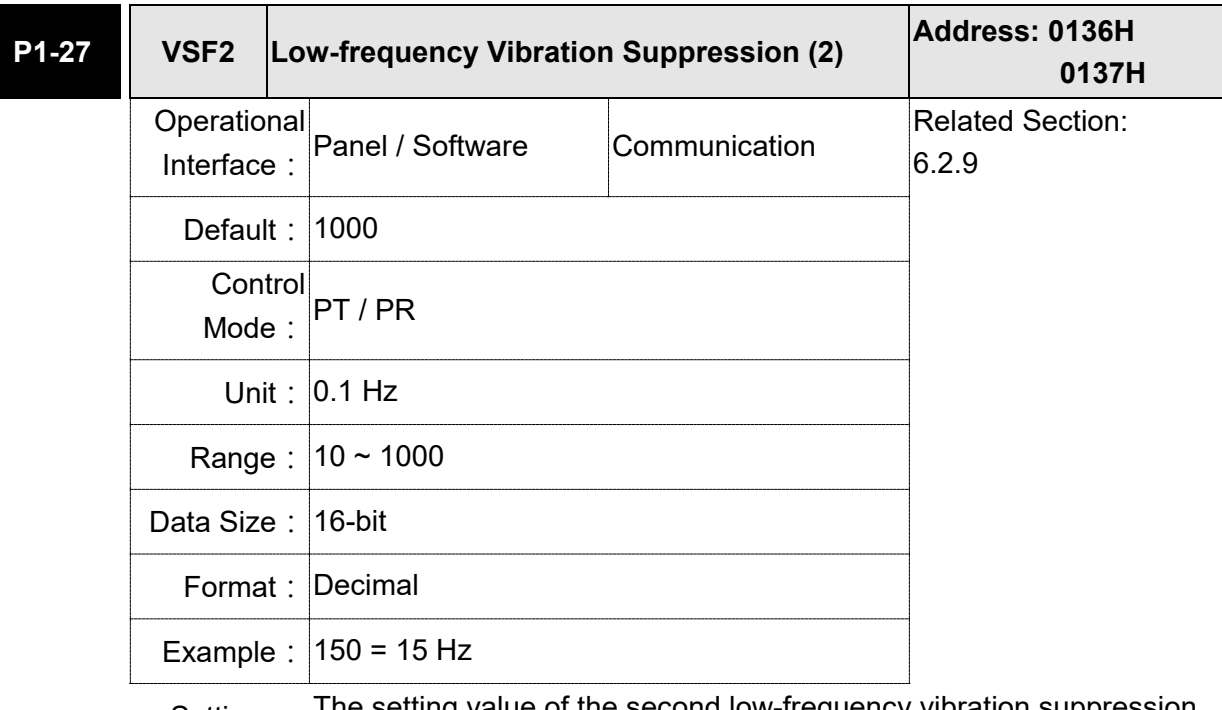

Settings: The setting value of the second low-frequency vibration suppression. If P1-28 is set to 0, then it will disable the second low-frequency vibration suppression filter.

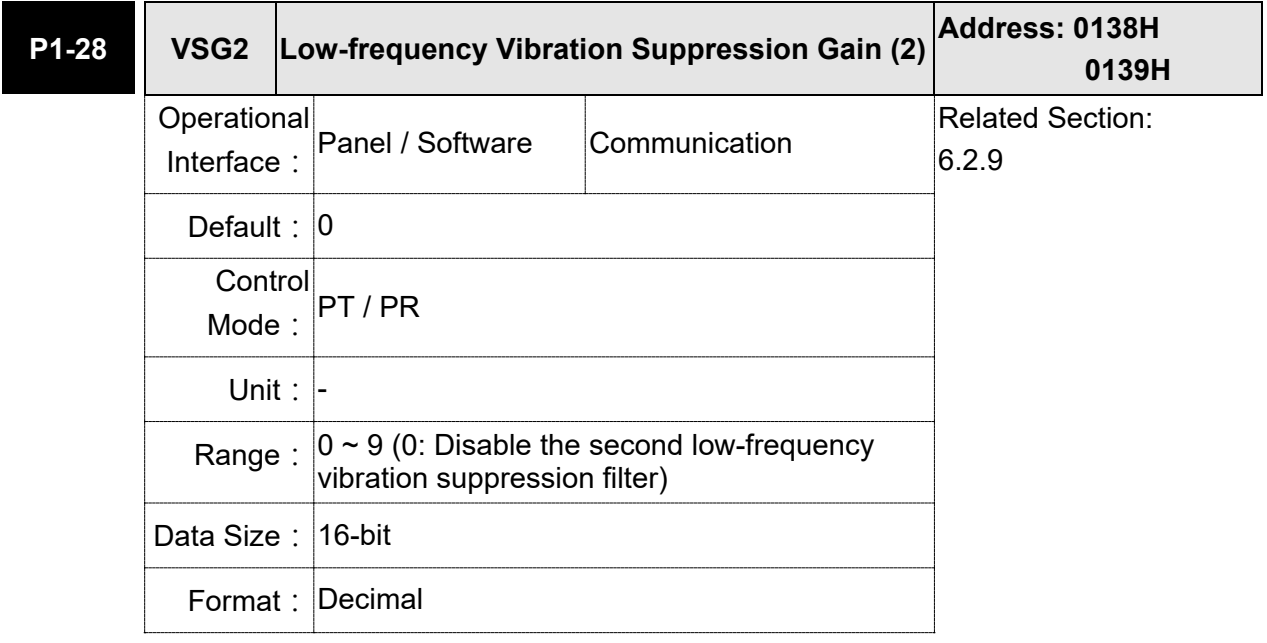

Settings: The second low-frequency vibration suppression gain. The bigger value it is, the better the position response will be. However, if the value is set too big, the motor will not be able to smoothly operate. It is suggested to set the value to 1.

# **6.3 Speed Mode**

Speed control mode (S or Sz) is applicable in precision speed control, such as CNC machine tools. This servo drive includes two types of command input, analog and register. Analog command input can use external voltage to control the motor speed. There are two methods in register input. One is used before operation. Users set different value of speed command in three registers, and then use the CN1 DI signals, SP0 and SP1, for switching. The other method is to change the value of register by communication. In order to deal with the problem of non-continuous speed command when switching register, a complete S-curve program is provided. In close-loop system, this servo drive adopts gain adjustment and integrated PI controller and two modes (manual and auto) for selection.

In manual mode, users can set all parameters and all auto or auxiliary functions will be disabled. While in auto mode, it provides the functions of load inertia estimation and parameter adjustment. Meanwhile, parameters set by users will be regarded as the default value.

### **6.3.1 Selection of Speed Mode**

There are two types of speed command source, analog voltage and internal parameters. The selection is determined by CN1 DI signal. See as the followings.

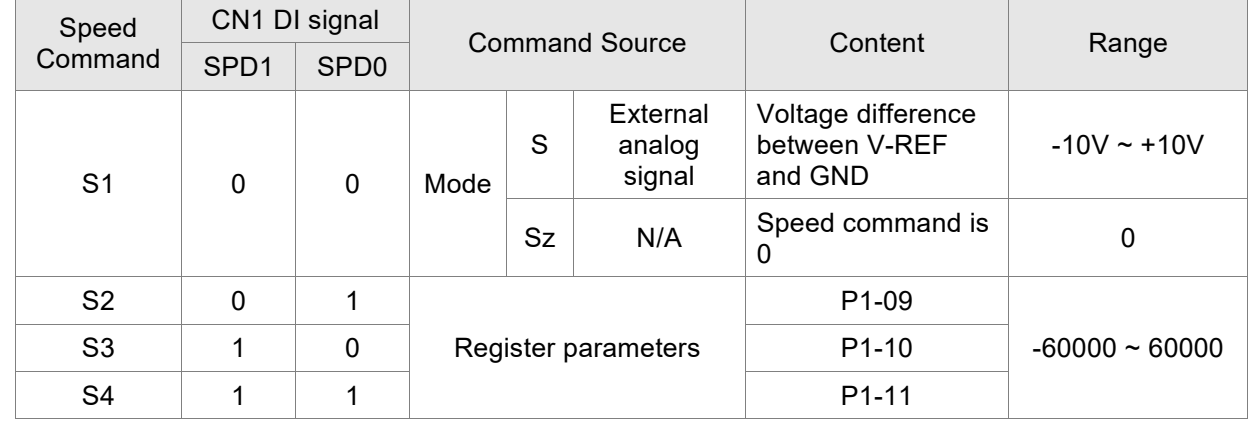

Status of SPD0 - SPD1: 0 means DI is OFF, 1 means DI is ON.

- When both SPD0 and SPD1 are 0, if it is in Sz mode, the command will be 0. Thus, if there is no need to use analog voltage as the speed command, Sz mode can be applied to tackle the problem of zero-drift. If it is in S mode, the command will be the voltage difference between V-REF and GND. The range of input voltage is between -10V and +10V, and its corresponding speed is adjustable (P1-40).
- When one of SPD0 and SPD1 is not 0, the speed command is from the internal parameter. The command is activated after changing the status of SPD0 - SPD1. There is no need to

use CTRG for triggering.

■ The setting range of internal parameters is between -60000 and 60000. Setting value = setting range x unit  $(0.1 \text{ r/min})$ .

For example: P1-09 =  $+30000$ , setting value =  $+30000 \times 0.1$  r/min =  $+3000$  r/min

The speed command not only can be issued in speed mode (S or Sz), but also in torque mode (T or Tz) as the speed limit.

# **6.3.2 Control Structure of Speed Mode**

The basic control structure is shown as the following diagram:

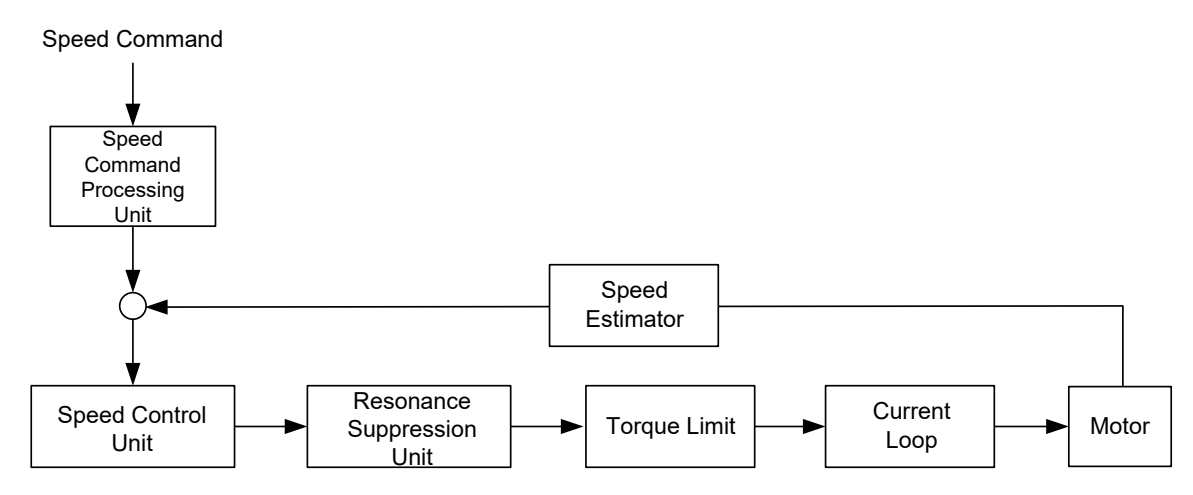

The speed command processing unit is to select speed command source according to Section 6.3.1, including the scaling (P1-40) setting and S-curve setting. The speed control unit manages the gain parameters of the servo drive and calculates the current command for servo motor in time. The resonance suppression unit is to suppress the resonance of mechanism. Detailed descriptions are shown as the following:

Here firstly introduces the function of speed command processing unit. Its structure is as the following diagram.

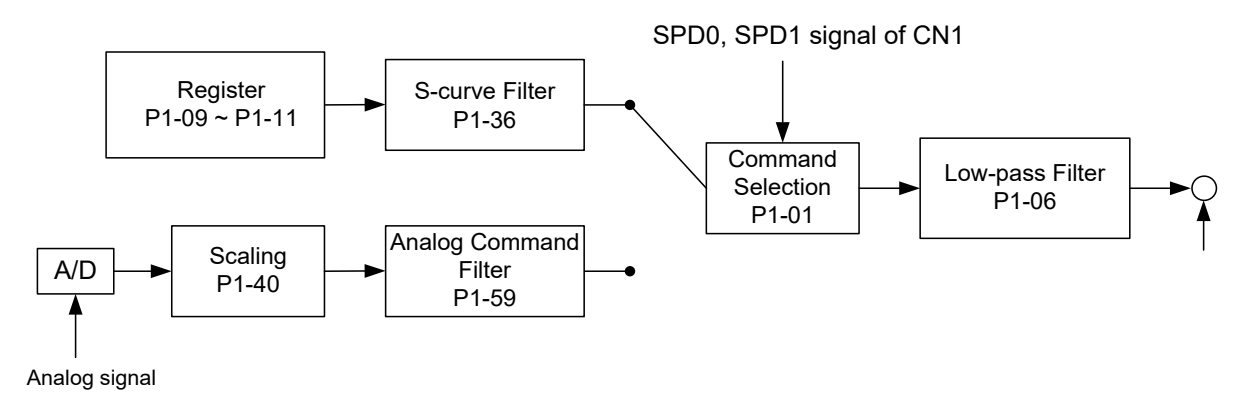

The upper path is the command from register while the lower one is external analog command. The command is selected according to the status of SPD0, SPD1, and P1-01 (S or Sz). Usually, S-curve and low-pass filter are applied for having a smooth resonance of command.

### **6.3.3 Smooth Speed Command**

#### **S-curve Filter**

During the process of acceleration or deceleration, S-curve filter applies the program of three-stage acceleration curve for smoothing the motion command, which generates the continuous acceleration. It is for avoiding the jerk (the differentiation of acceleration) came from the sudden command change and indirectly causes the resonance and noise. Users can use acceleration constant of S-curve (TACC) to adjust the slope changed by acceleration, deceleration constant of S-curve (TDEC) to adjust the slope changed by deceleration, and acceleration / deceleration constant of S-curve (TSL) to improve the status of motor activation and stop. The calculation of the time to complete the command is provided.

T (ms) signifies the operation time and S (r/min) signifies the absolute Speed command, which is the absolute value of the initial speed minus the end speed.

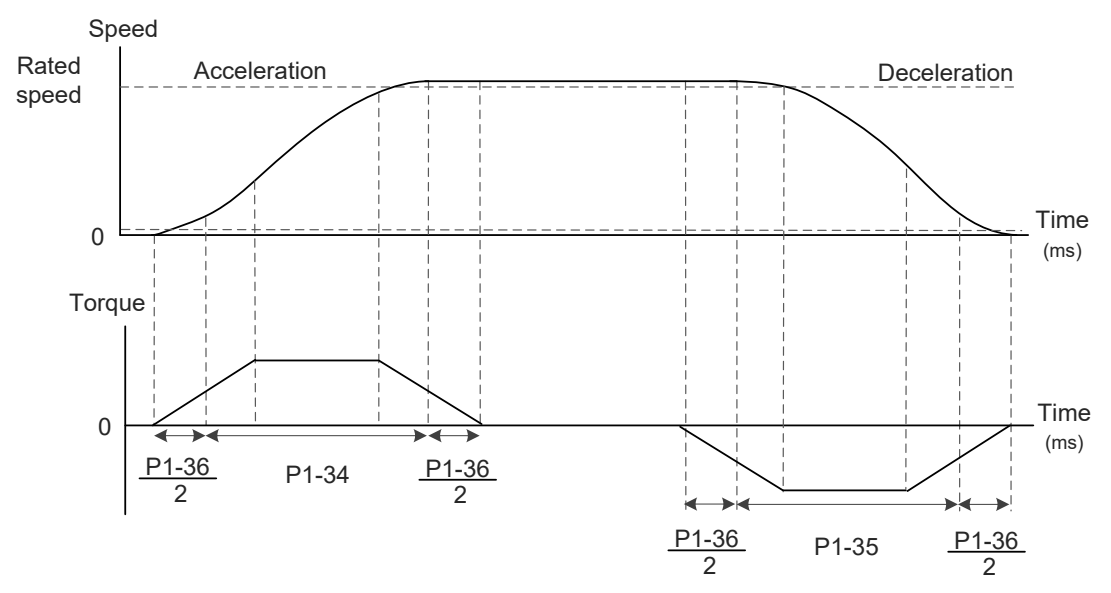

S-curve and Time setting

#### Related parameters:

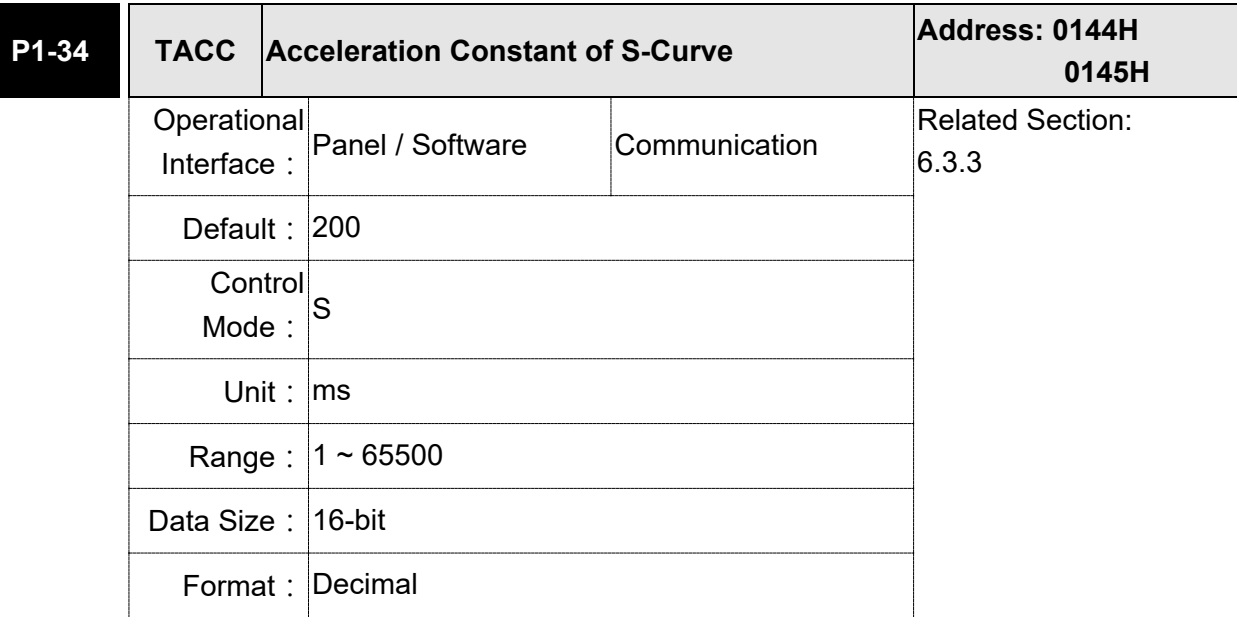

Settings: Acceleration Constant of speed:

P1-34, P1-35, P1-36, and the acceleration time of speed command from zero to the rated speed all can be set individually. Even when P1-36 is set to 0, it still has acceleration / deceleration of trapezoidcurve.

- Note: 1) When the source of speed command is analog, and P1-36 is set to 0, it will disable S-curve function.
	- 2)When the source of speed command is analog, the max. range of P1-34 will be set within 20000 automatically.

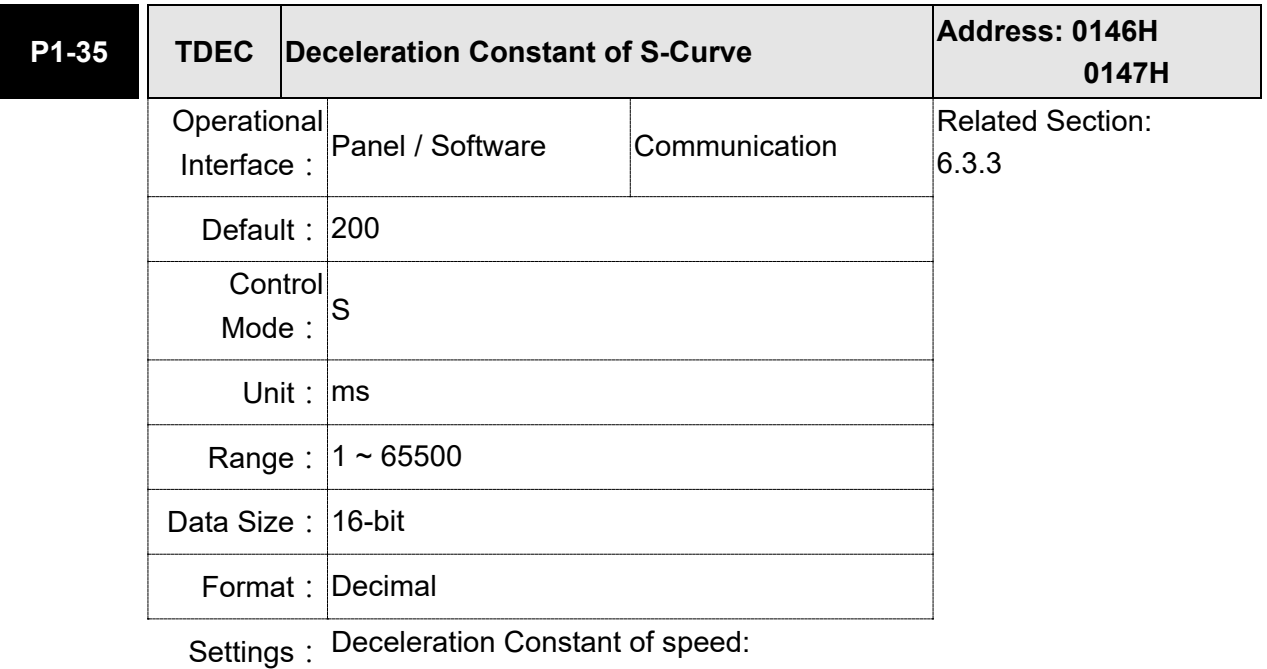

P1-34, P1-35, P1-36, and the deceleration time of speed command from the rated speed to zero all can be set individually. Even when P1-36 is set to 0, it still has acceleration / deceleration of trapezoidcurve.

- Note: 1) When the source of speed command is analog, and P1-36 is set to 0, it will disable S-curve function.
	- 2)When the source of speed command is analog, the max. range of P1-35 will be set within 20000 automatically.

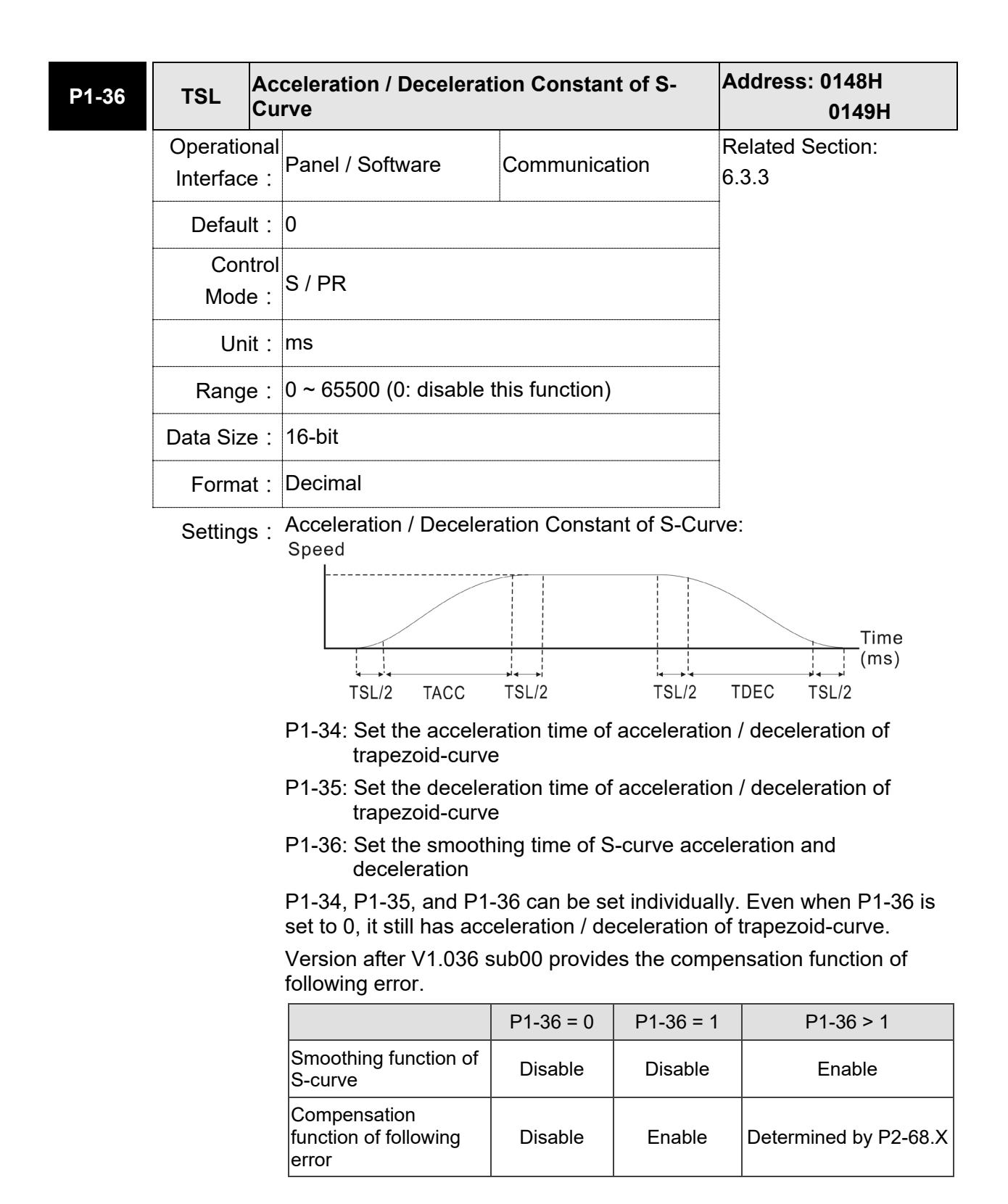

- Note: 1) When the source of speed command is analog, and P1-36 is set to 0, it will disable S-curve function.
	- 2)When the source of speed command is analog, the max. range of P1-36 will be set within 10000 automatically.

### **Analog Speed Command Filter**

Analog speed command filter is provided especially for ASDA-A2 series users. It mainly helps with buffer when the analog input signal changes too fast.

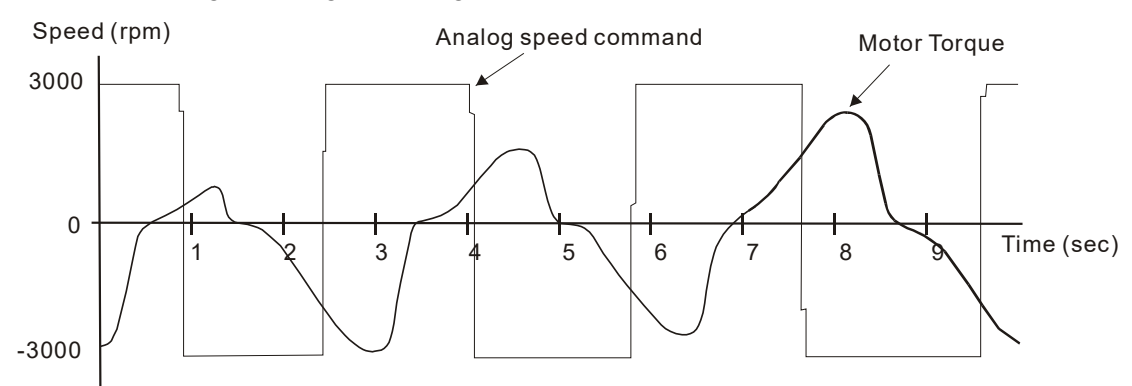

Analog speed command filter smoothes the analog input command. Its time program is the same as S-curve filter in normal speed. Also, the speed curve and the acceleration curve are both continuous. The above is the diagram of analog speed command filter. The slope of speed command in acceleration and deceleration is different. Users could adjust the time setting (P1-34, P1-35, and P1-36) according to the actual situation to improve the performance.

### **Command End Low-pass Filter**

It is usually used to eliminate the unwanted high-frequency response or noise. It also can smooth the command.

Related parameter:

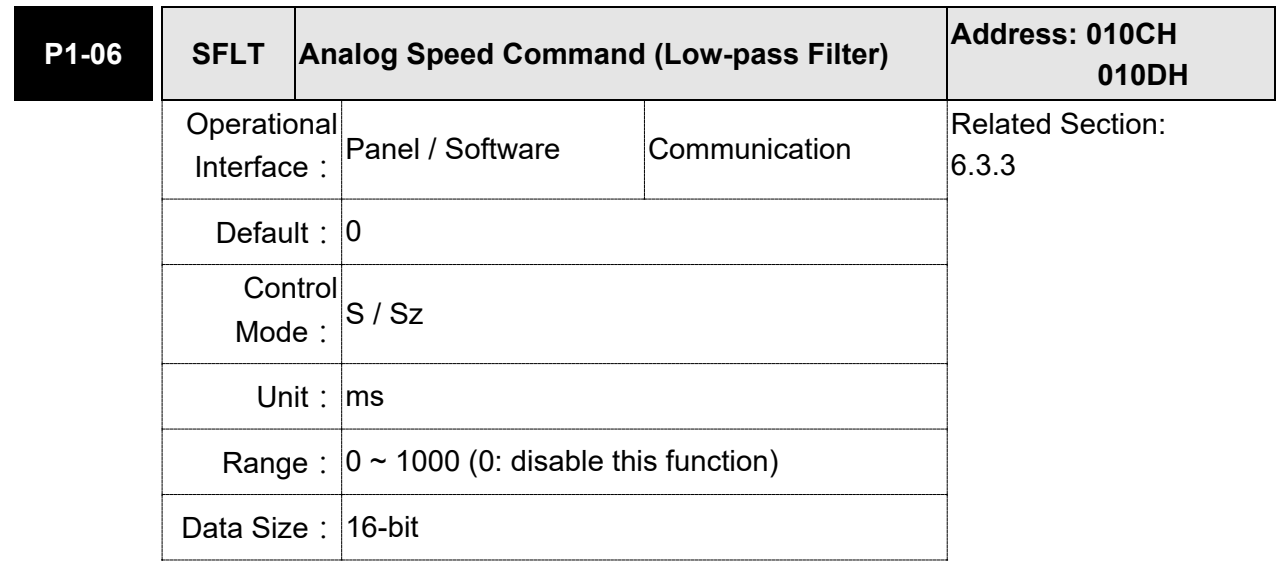

Format: Decimal

Settings: 0: Disabled

## **6.3.4 The Scaling of Analog Command**

The motor speed command is controlled by the analog voltage difference between V\_REF and VGND. Use parameter P1-40 to adjust the speed-control slope and its range.

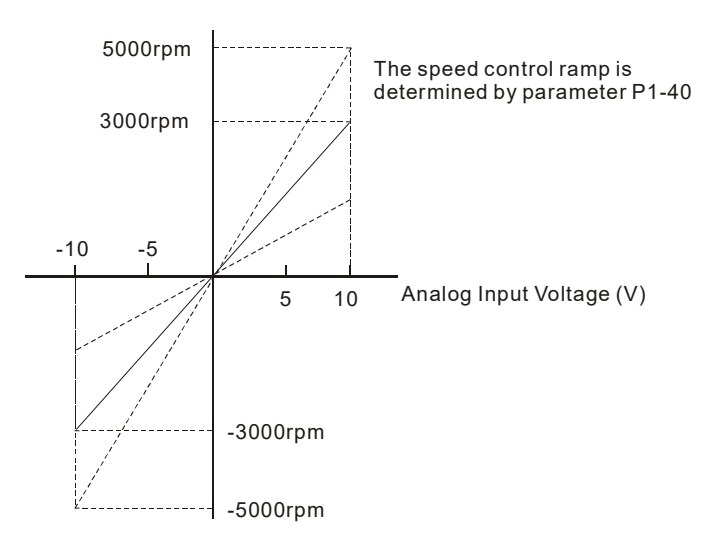

#### Related parameter:

For example, if you set P1-40 to 2000, when the input voltage is 10V, the speed command is 2000 r/min.

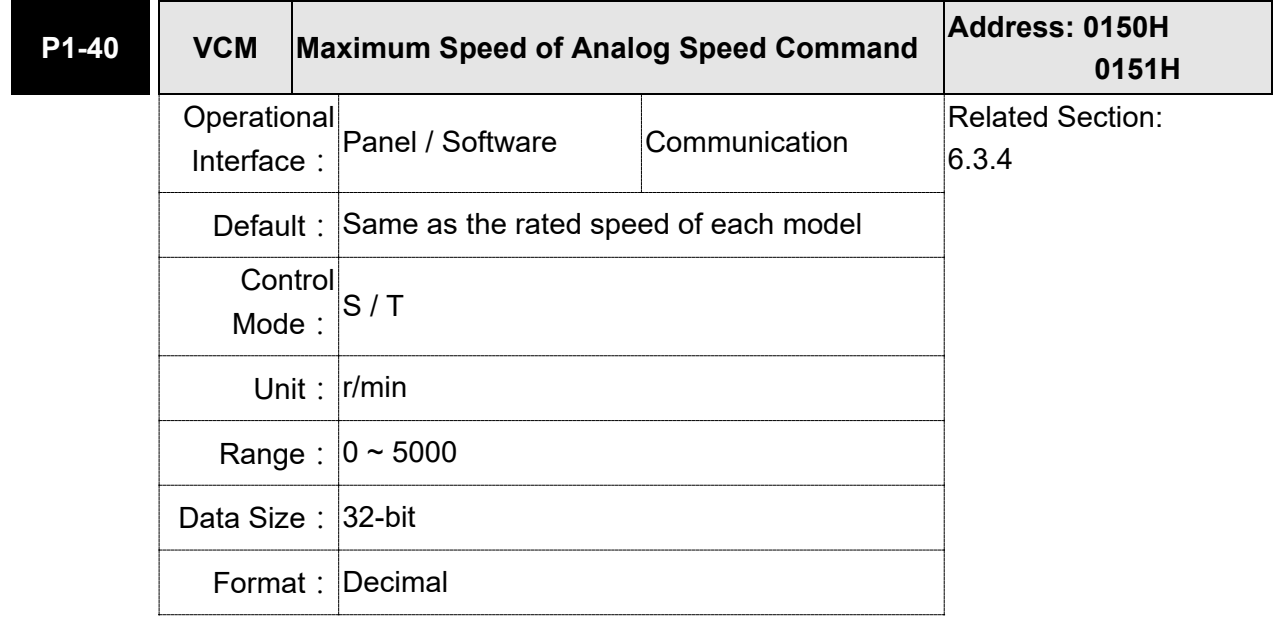

Settings: Maximum Speed of Analog Speed Command:

In speed mode, the analog speed command inputs the swing speed setting of the max. voltage (10V).

For example, if the setting is 3000, when the external voltage input is 10V, it means the speed control command is 3000 r/min. If the external voltage input is 5V, then the speed control command is 1500 r/min.

Speed control command = input voltage value x setting value/10

In torque mode, analog speed limit inputs the swing speed limit setting of the max. voltage (10V).

Speed limit command = input voltage value x setting value/10

### **6.3.5 Timing Diagram in Speed Mode**

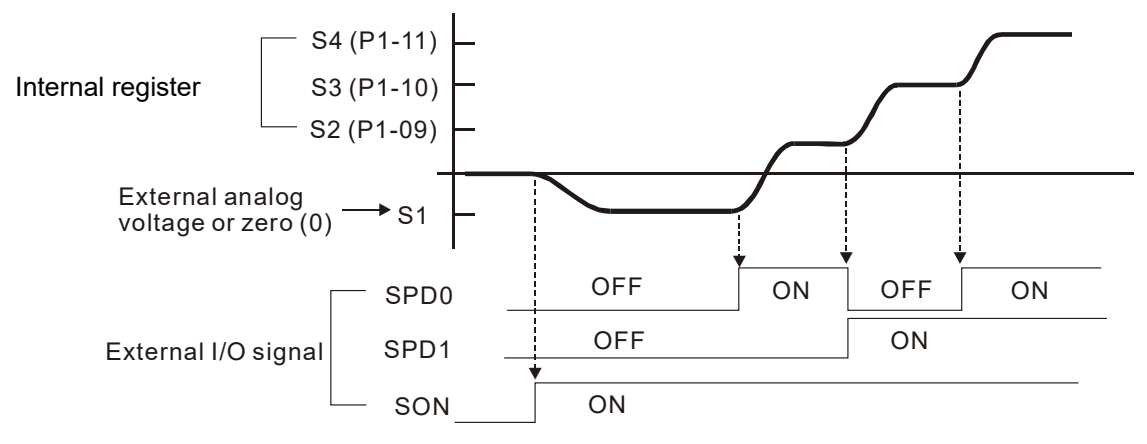

Note:

- 1) OFF means the contact point is open while ON means the contact point is close.
- 2) When it is in Sz mode, the speed command S1 = 0; when it is in S mode, the speed command S1 is the external analog voltage input.
- 3) When the servo drive is On, please select the command according to SPD0 SPD1 status.

### **6.3.6 Gain Adjustment of Speed Loop**

Here introduces the function of speed control unit. The following shows its structure.

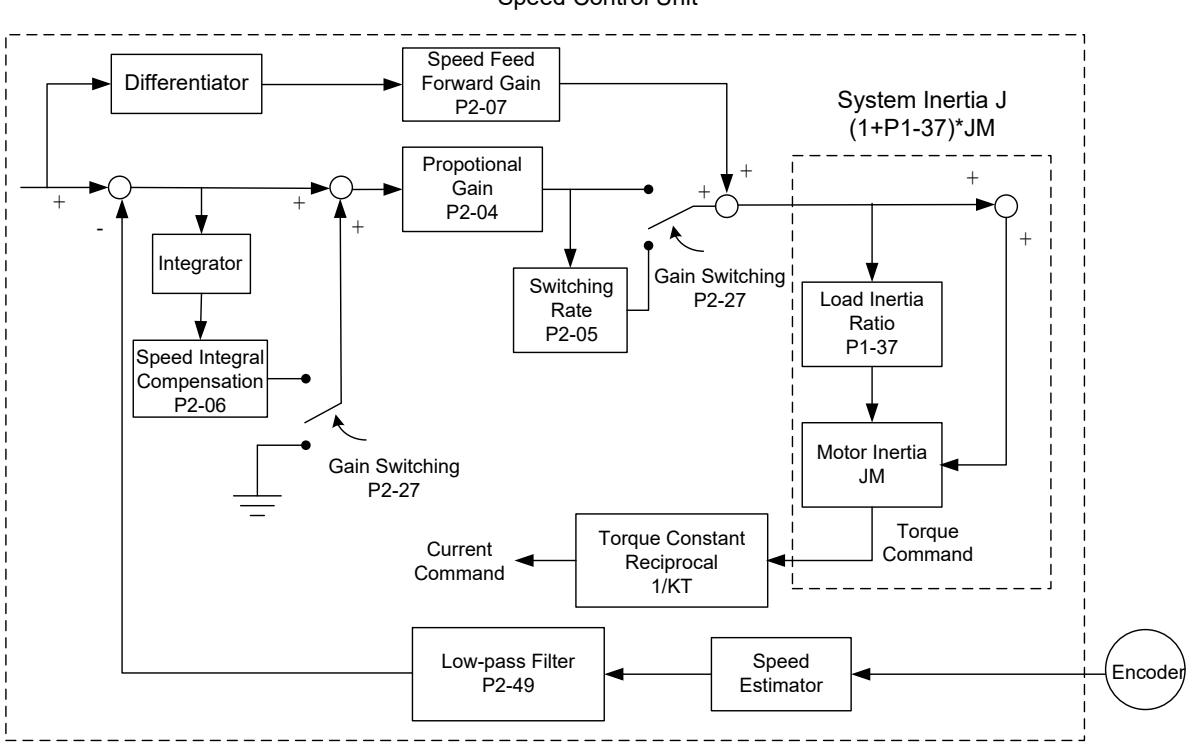

Many kinds of gain in speed control unit are adjustable. Two ways, manual and auto, are provided for selection.

Manual: All parameters are set by users and the auto or auxiliary function will be disabled in this mode.

Auto: General load inertia estimation is provided. It adjusts the parameter automatically. Its framework is divided into PI auto gain adjustment and PDFF auto gain adjustment.

Parameter P2-32 can be used to adjust the gain.

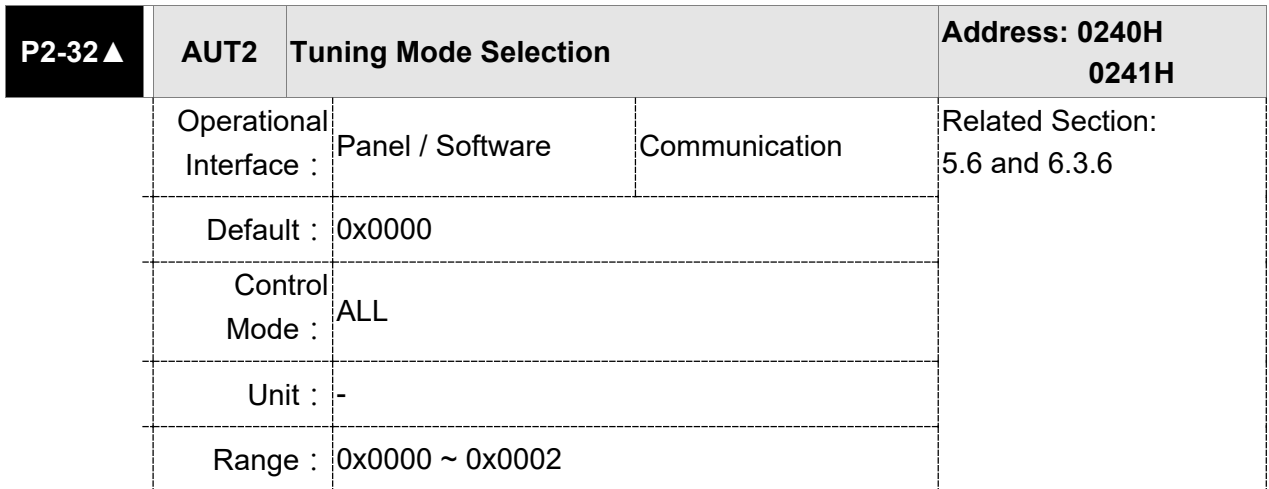

Speed Control Unit

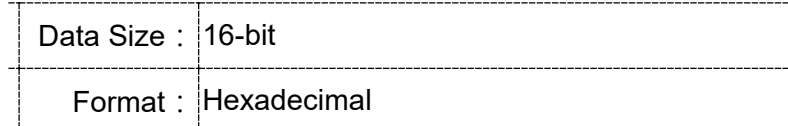

Settings: 0: Manual Mode

1: Auto Mode (continuous adjustment)

2: Semi-auto Mode (non-continuous adjustment)

Relevant description of manual mode setting:

When P2-32 is set to 0, parameters related to gain control, such as P2-00, P2-04, P2-06, P2-07, P2-25, and P2-26, all can be set by the user.

When switching mode from auto or semi-auto to manual, parameters about gain will be updated automatically.

Relevant description of auto mode setting:

Continue to estimate the system inertia, save the inertia ratio to P1-37 every 30 minutes automatically and refer to the stiffness and bandwidth setting of P2-31.

- 1. Set the system to manual mode 0 from auto 1 or semi-auto 2, the system will save the estimated inertia value to P1-37 automatically and set the corresponding parameters.
- 2. Set the system to auto mode 1 or semi-auto mode 2 from manual mode 0, please set P1-37 to the appropriate value.
- 3. Set the system to manual mode 0 from auto mode 1, P2-00, P2-04, P2-06, P2-25, P2-26, and P2-49 will be modified to the corresponding parameters of auto mode.
- 4. Set the system to manual mode 0 from semi-auto mode 2, P2-00, P2-04, P2-06, P2-25, P2-26, and P2-49 will be modified to the corresponding parameters of semi-auto mode.

Relevant description of semi-auto mode setting:

- 1. When the system inertia is stable, the value of P2-33 will be 1 and the system stops estimating. The inertia value will be saved to P1-37 automatically. When switching mode to semi-auto mode (from manual or auto mode), the system starts to estimate again.
- 2. When the system inertia is over the range, the value of P2-33 will be 0 and the system starts to estimate and adjust again.

#### **Manual Mode**

When P2-32 is set to 0, users can define Speed Loop Gain (P2-04), Speed Integral Compensation (P2-06), and Speed Feed Forward Gain (P2-07). Influence of each parameter is as the followings.

Proportional gain: To increase proportional gain can enhance the response bandwidth of speed loop.

Integral gain: To increase the integral gain could increase the low-frequency stiffness of speed loop, reduce the steady-state error and sacrifice the phase margin. The overhigh integral gain will cause the instability of the system.

Feed forward gain: Diminish the deviation of phase delay.

#### Related parameters:

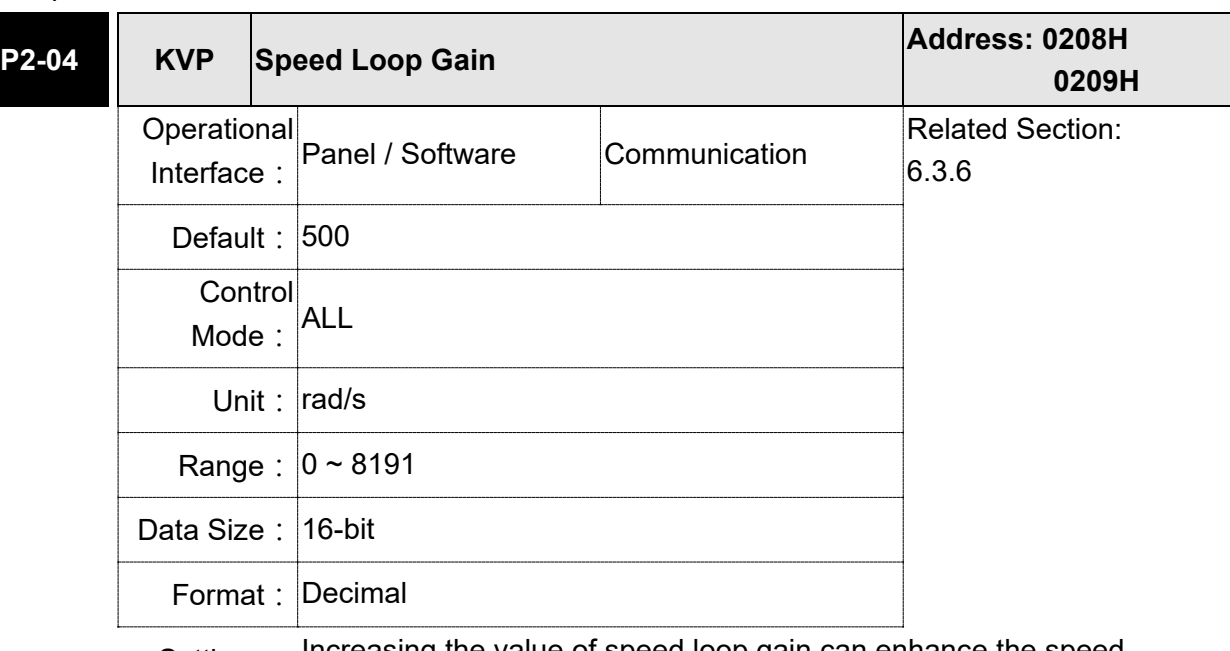

Settings: Increasing the value of speed loop gain can enhance the speed response. However, if the value is set too big, it would easily cause resonance and noise.

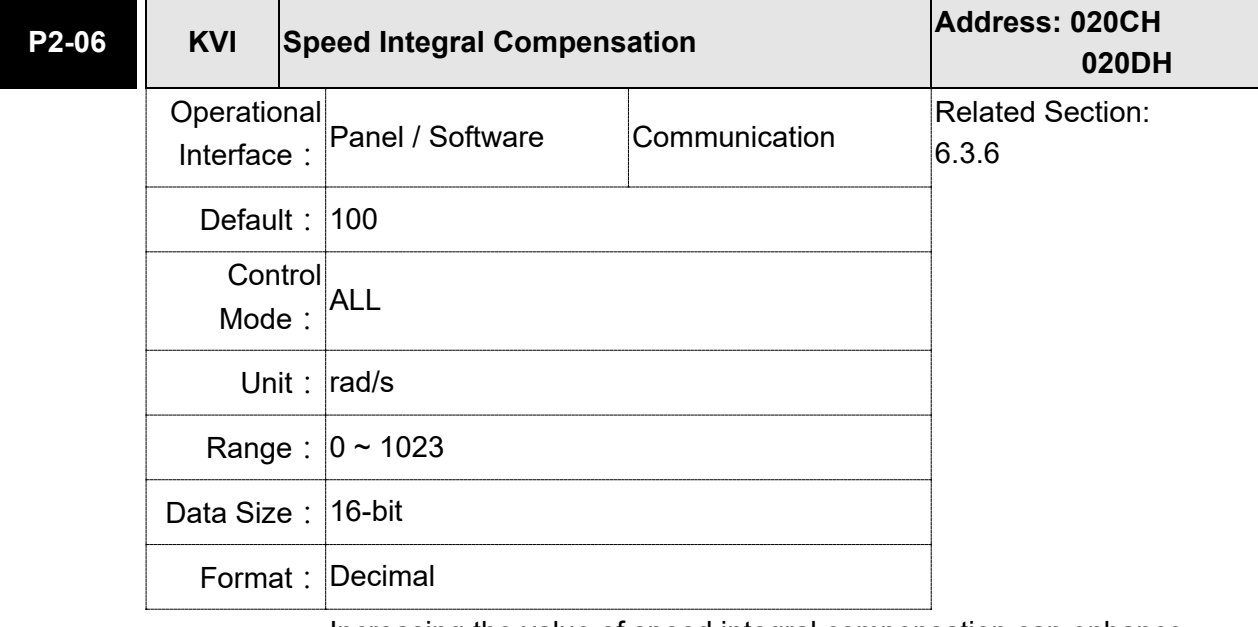

Settings: Increasing the value of speed integral compensation can enhance speed response and diminish the deviation of speed control. However, if the value is set too big, it would easily cause resonance and noise.

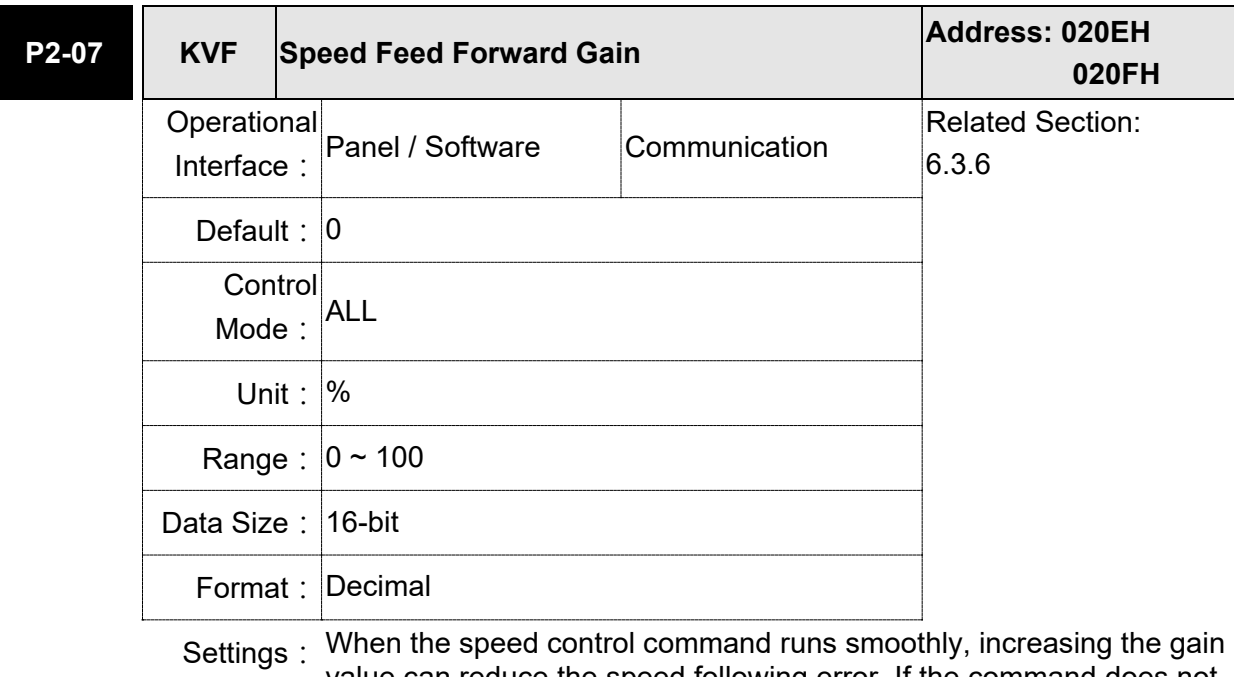

value can reduce the speed following error. If the command does not run smoothly, decreasing the gain value can reduce the mechanical vibration during operation.

Theoretically, stepping response can be used to explain proportional gain (KVP), integral gain (KVI), and feed forward gain (KVF). Here, the frequency domain and time domain are used to illustrate the basic principle.

#### **Frequency Domain**

STEP 1: Set the value of KVI=0, the value of KVF=0 and adjust the value of KVP.

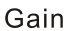

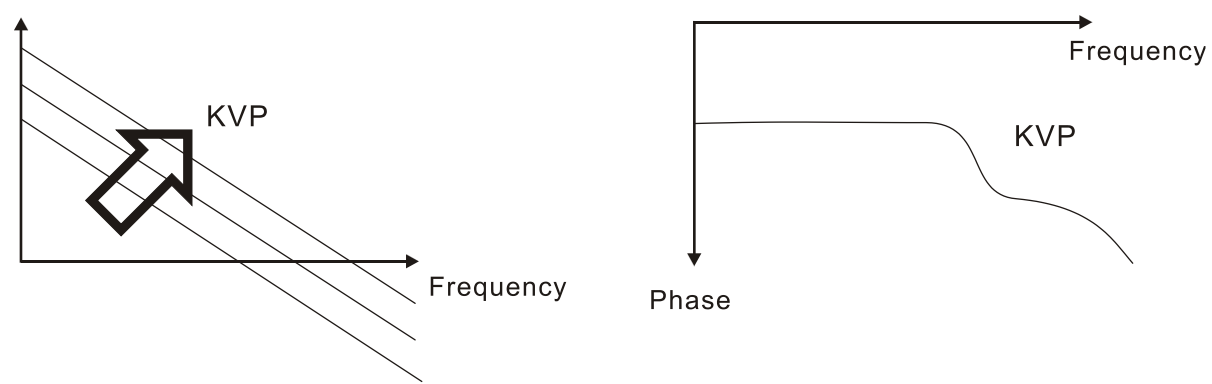

STEP 2: Fix the value of KVP and adjust the value of KVI.

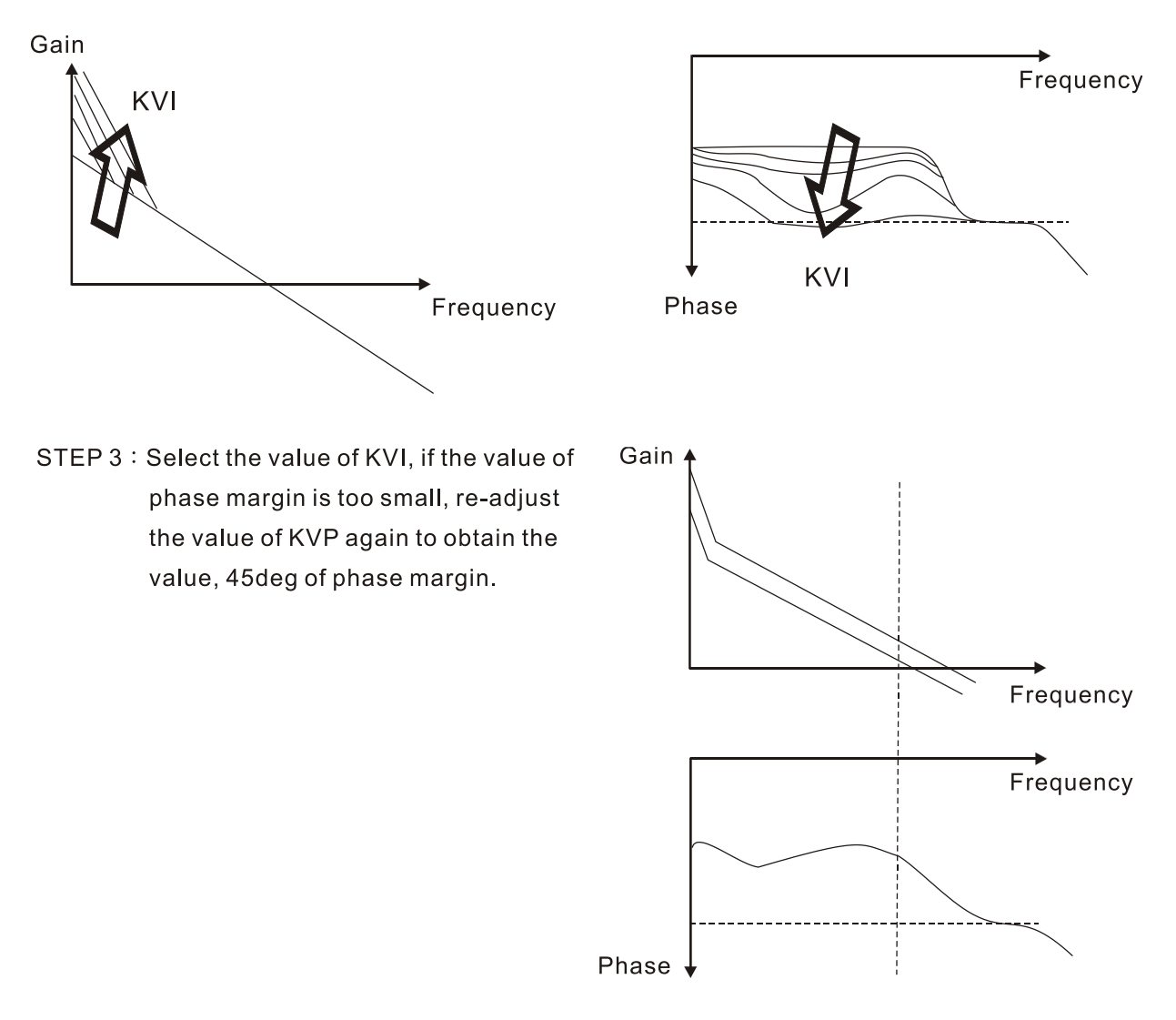

#### **Time Domain**

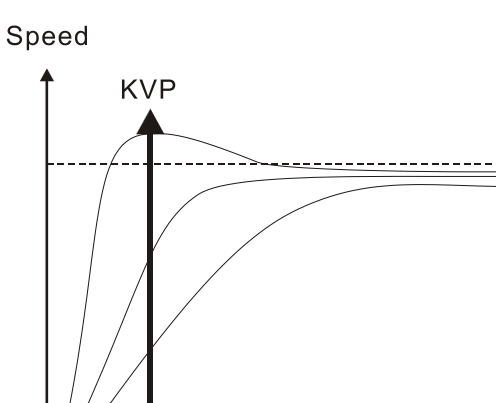

The bigger KVP value causes higher bandwidth and shortens the rising time. However, if the value is set too big, the phase margin will be too small.

To steady-state error, the result is not as good as KVI. But it helps to reduce the dynamic following error.

Speed

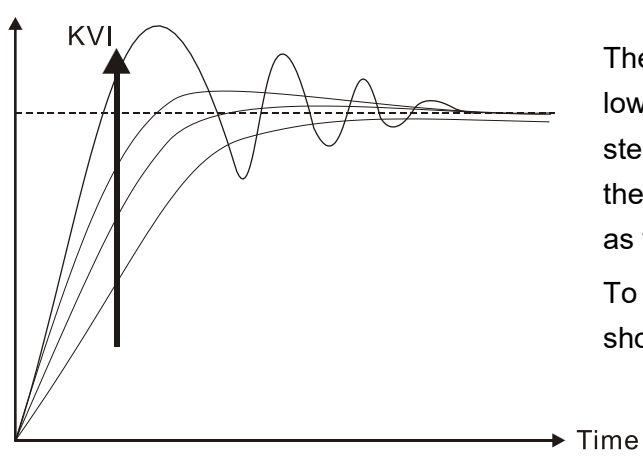

The bigger KVI value causes greater low-frequency gain and shortens the time the steady-state error returns to zero. However, the phase margin will dramatically decrease as well.

To steady-state error, it is very helpful but shows no benefit to dynamic following error.

Speed

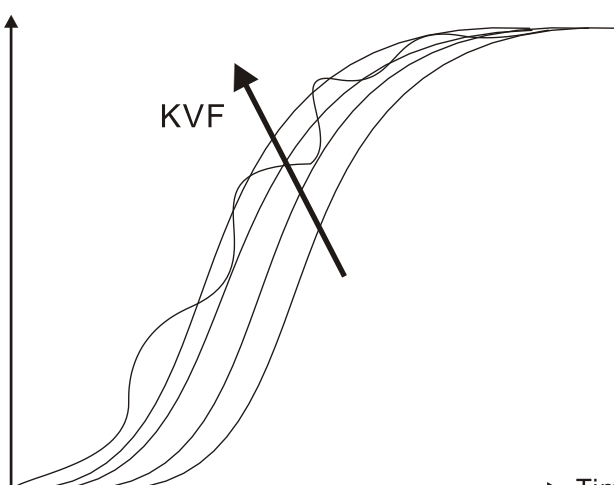

If the KVF value closes to 1, the feed forward compensation will be more complete and the dynamic following error will become smaller. However, if the KVF value is set too big, it would cause vibration.

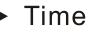

Time

Generally, instrument is needed when applying frequency domain for measurement. Users are required to adopt the measurement techniques; while time domain only needs a scope and goes with the analog input/output terminal provided by the servo drive. Thus, time domain is frequently used to adjust PI controller. The abilities of PI controller to deal with the resistance of torque load and the following command are the same. That is to say, the following command and resistance of torque load have the same performance in frequency domain and time domain. Users can reduce the bandwidth by setting the low-pass filter in command end.

#### **Auto Mode**

Auto mode adopts adaptive principle. The servo drive automatically adjusts the parameters according to the external load. Since the adaptive principle takes longer time, it will be unsuitable if the load changes too fast. It would be better to wait until the load inertia is steady or changes slowly. Depending on the speed of signal input, the adaptive time will be different from one another.

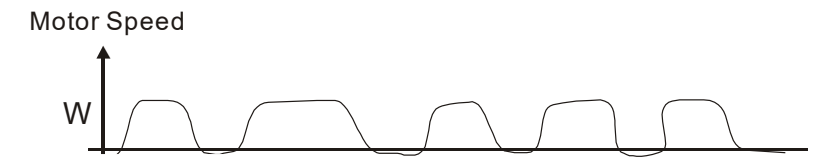

**Inertia Estimation** 

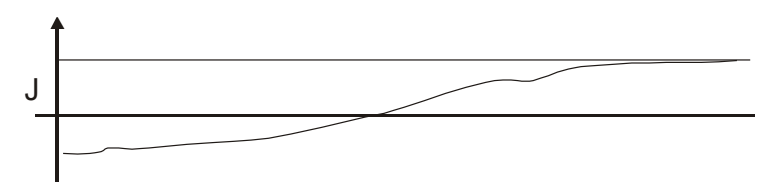

### **6.3.7 Resonance Suppression**

When resonance occurs, it is probably because the stiffness of the control system is too strong or the response bandwidth is too fast. Eliminating these two factors might improve the situation. In addition, low-pass filter (parameter P2-25) and notch filter (parameter P2-23 and P2-24) are provided to suppress the resonance if not changing the control parameters.

Related parameters:

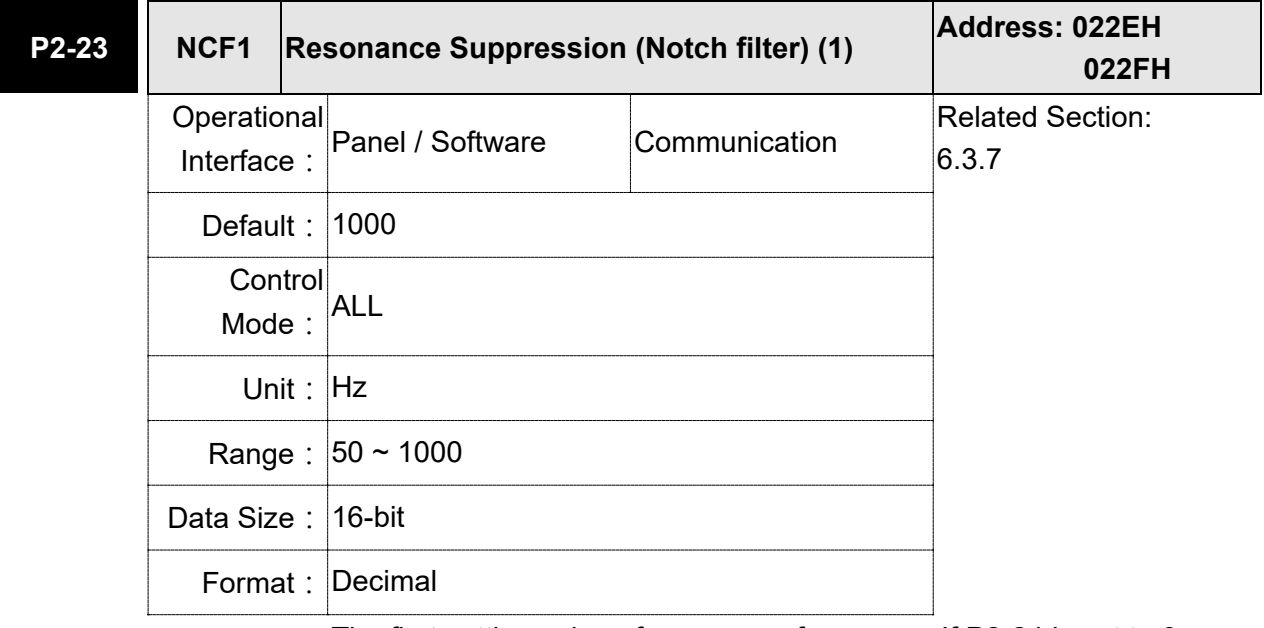

Settings: The first setting value of resonance frequency. If P2-24 is set to 0, this function is disabled. P2-43 and P2-44 are the second Notch filter.

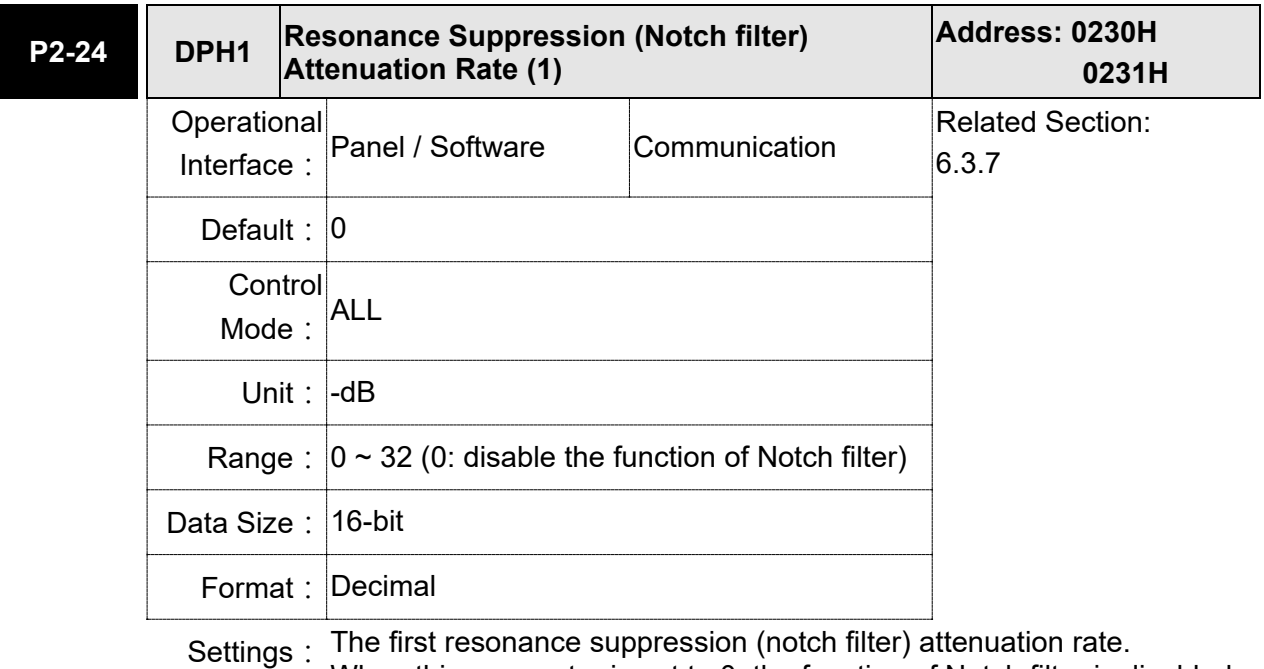

When this parameter is set to 0, the function of Notch filter is disabled.

Note: If the value of attenuation rate is set to 5, then, it would be -5 dB.

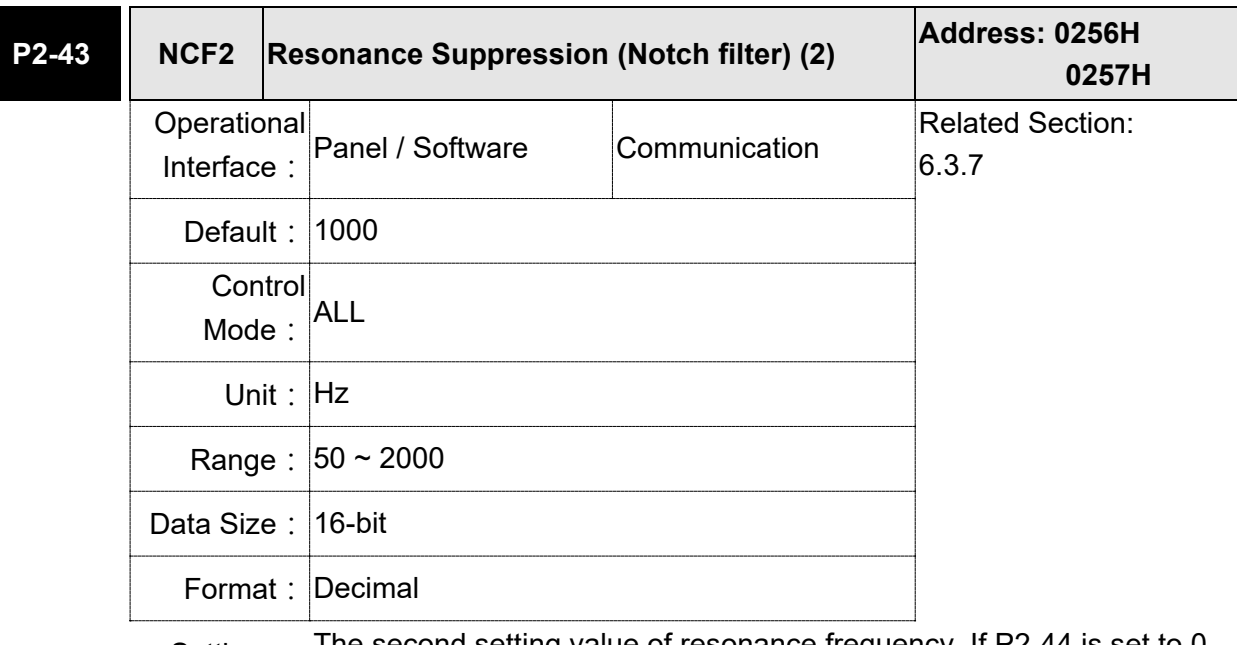

Settings: The second setting value of resonance frequency. If P2-44 is set to 0, this function is disabled. P2-23 and P2-24 are the first Notch filter.

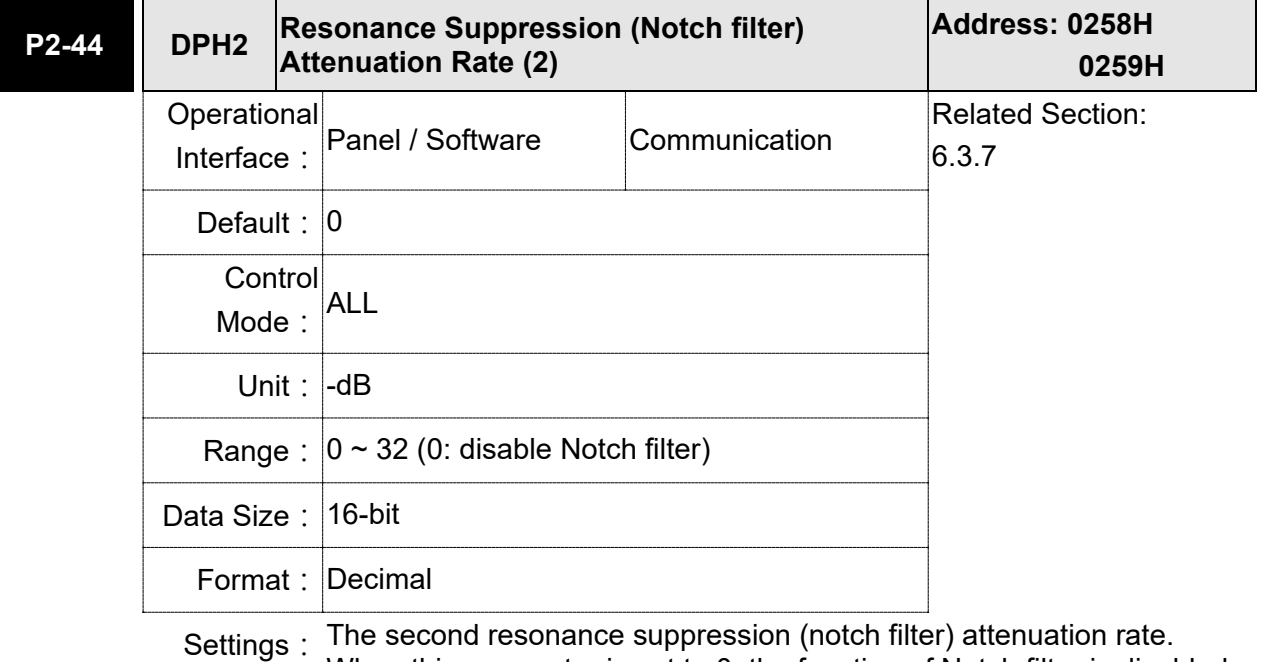

When this parameter is set to 0, the function of Notch filter is disabled.

Note: If the value of attenuation rate is set to 5, then it would be -5 dB.

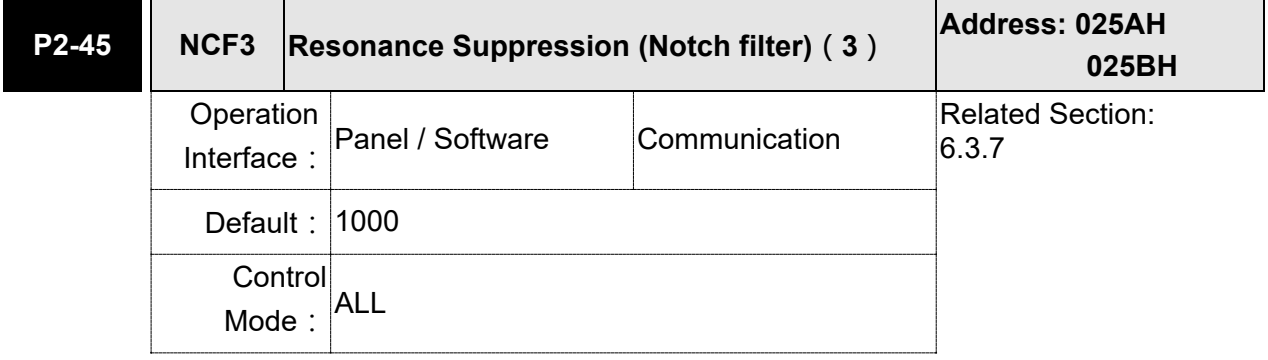

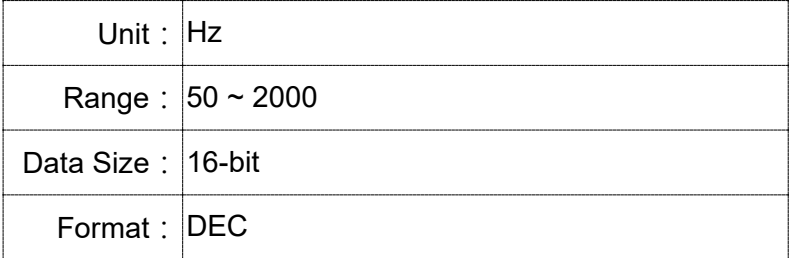

Settings: The third setting value of resonance frequency. If P2-46 is set to 0, this function is disabled. P2-23 and P2-24 are the first Notch filter.

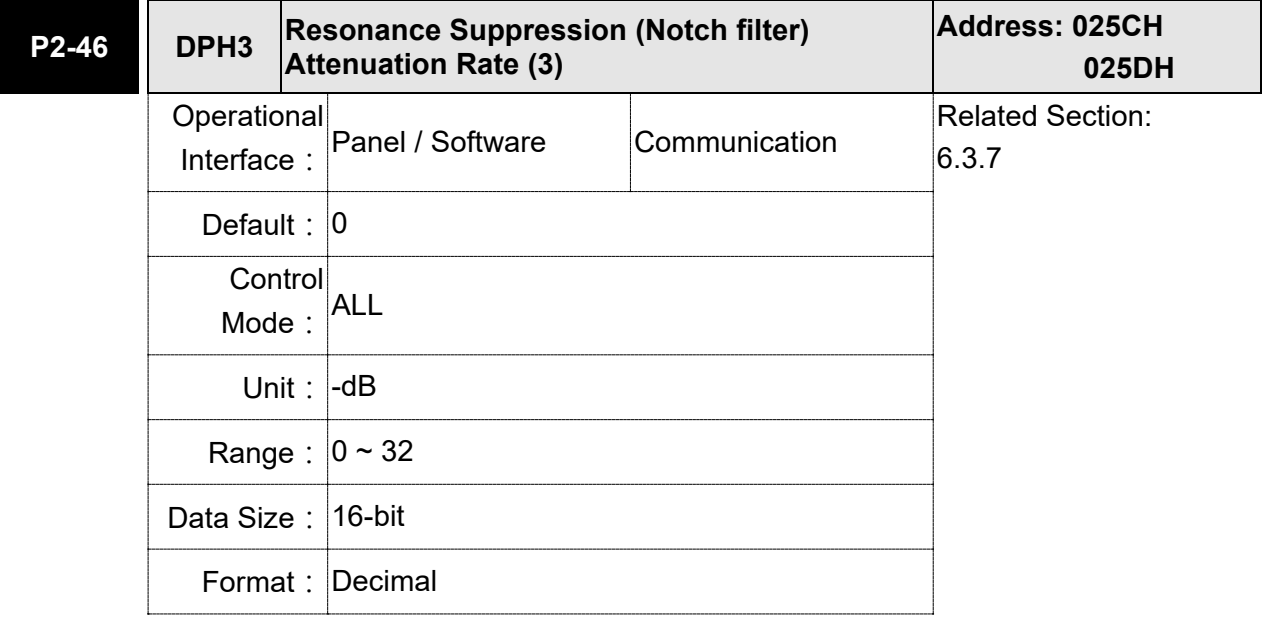

Settings: The third group of resonance suppression (Notch filter) attenuation rate. Set the value to 0 to disable the function of Notch filter.

Note: If the value of attenuation rate is set to 5, then it would be -5 dB.

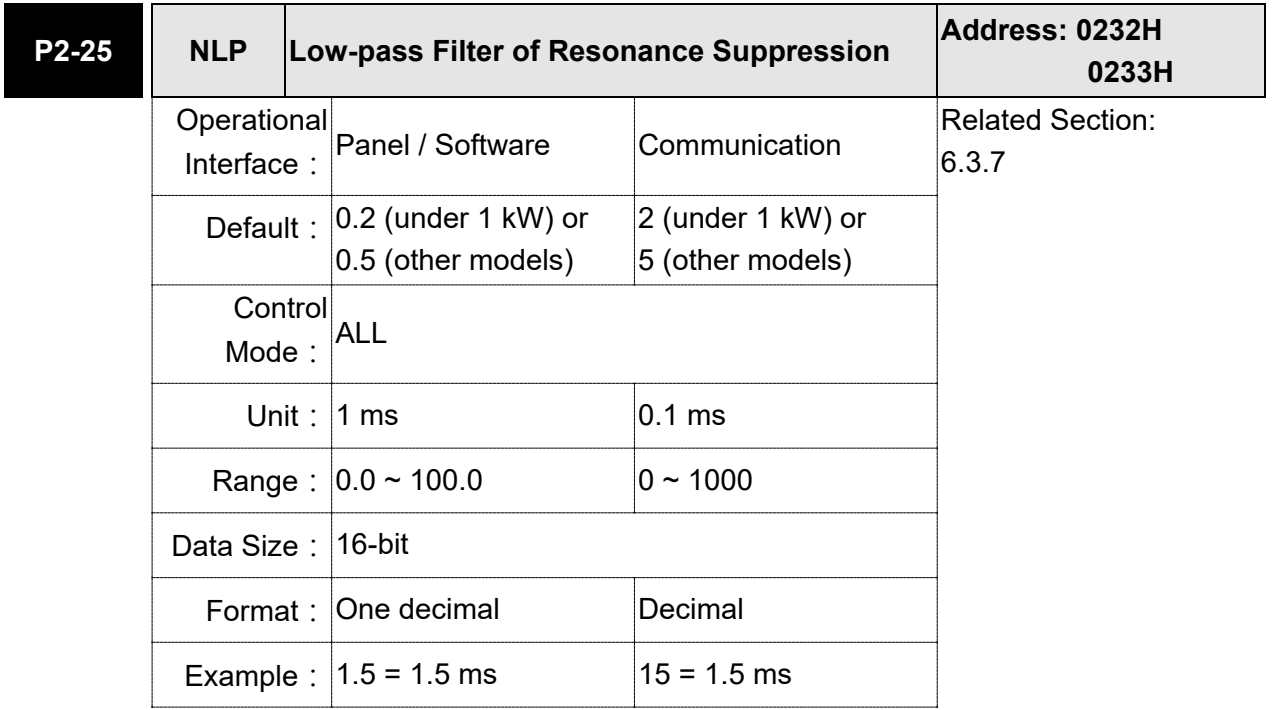

Settings: Set the low-pass filter of resonance suppression. When the value is set to 0, the function of low-pass filter is disabled.

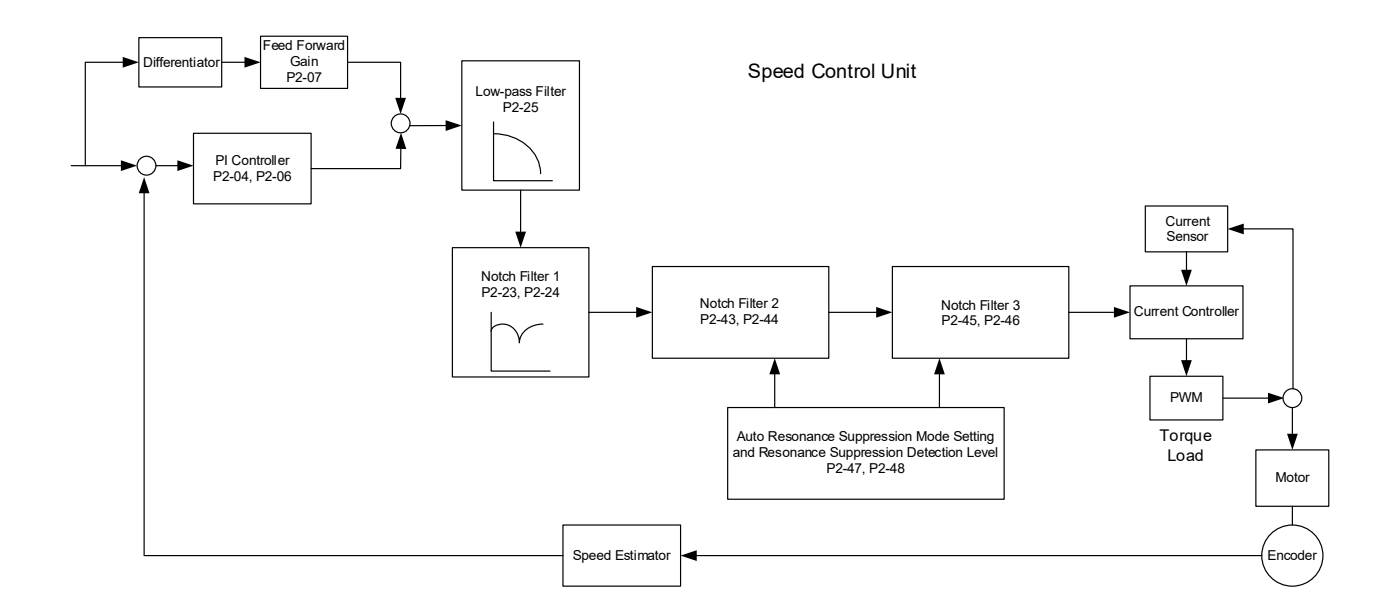

There are two sets of auto resonance suppression, one is P2-43 and P2-44 and the other is P2-45 and P2-46. When the resonance occurs, set P2-47 to 1 or 2 (enable the function of resonance suppression), the servo drive searches the point of resonance frequency and suppresses the resonance automatically. Write the point of frequency into P2-43 and P2-45 and write the attenuation rate into P2-44 and P2-46. When P2-47 is set to 1, the system will set P2-47 to 0 (disable the function of auto suppression) automatically after completing resonance suppression and the system is stable for 20 minutes. When P2-47 is set to 2, the system will keep searching the point of resonance.

When P2-47 is set to 1 or 2, but resonance still exists, please confirm the value of parameter P2-44 and P2-46. If one of them is 32, it is suggested to reduce the speed bandwidth first and then start to estimate again. If the value of both is smaller than 32 and resonance still exists, please set P2-47 to 0 first and then manually increase the value of P2-44 and P2-46. It is suggested to reduce the bandwidth if the resonance has not been improved. Then use the function of auto resonance suppression.

When manually increasing the value of P2-44 and P2-46, please check if the value of both is bigger than 0. If yes, it means the frequency point of P2-43 and P2-45 is the one searched by auto resonance suppression. If the value of both is 0, it means the default, 1000 of P2-43 and P2-45 is not the one searched by auto resonance suppression. Deepen the resonance suppression attenuation rate might worsen the situation.

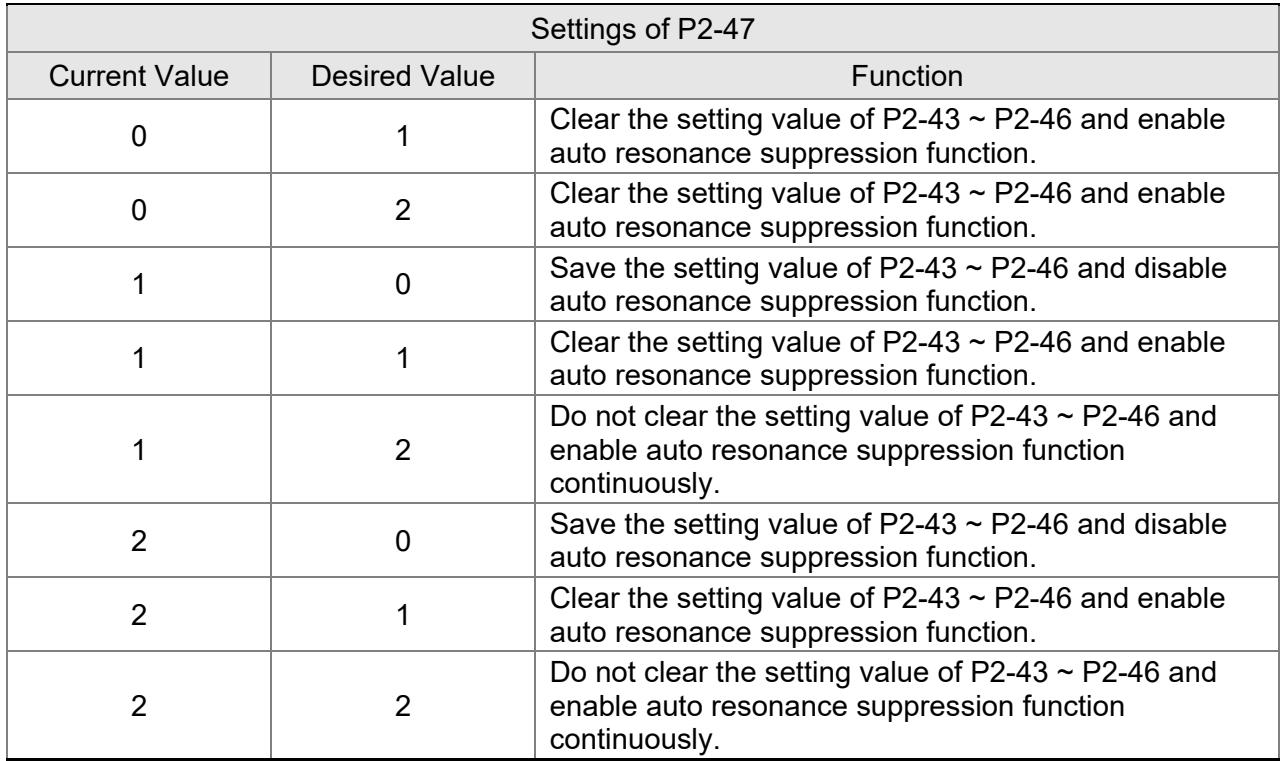

Flowchart of Auto Resonance Suppression:

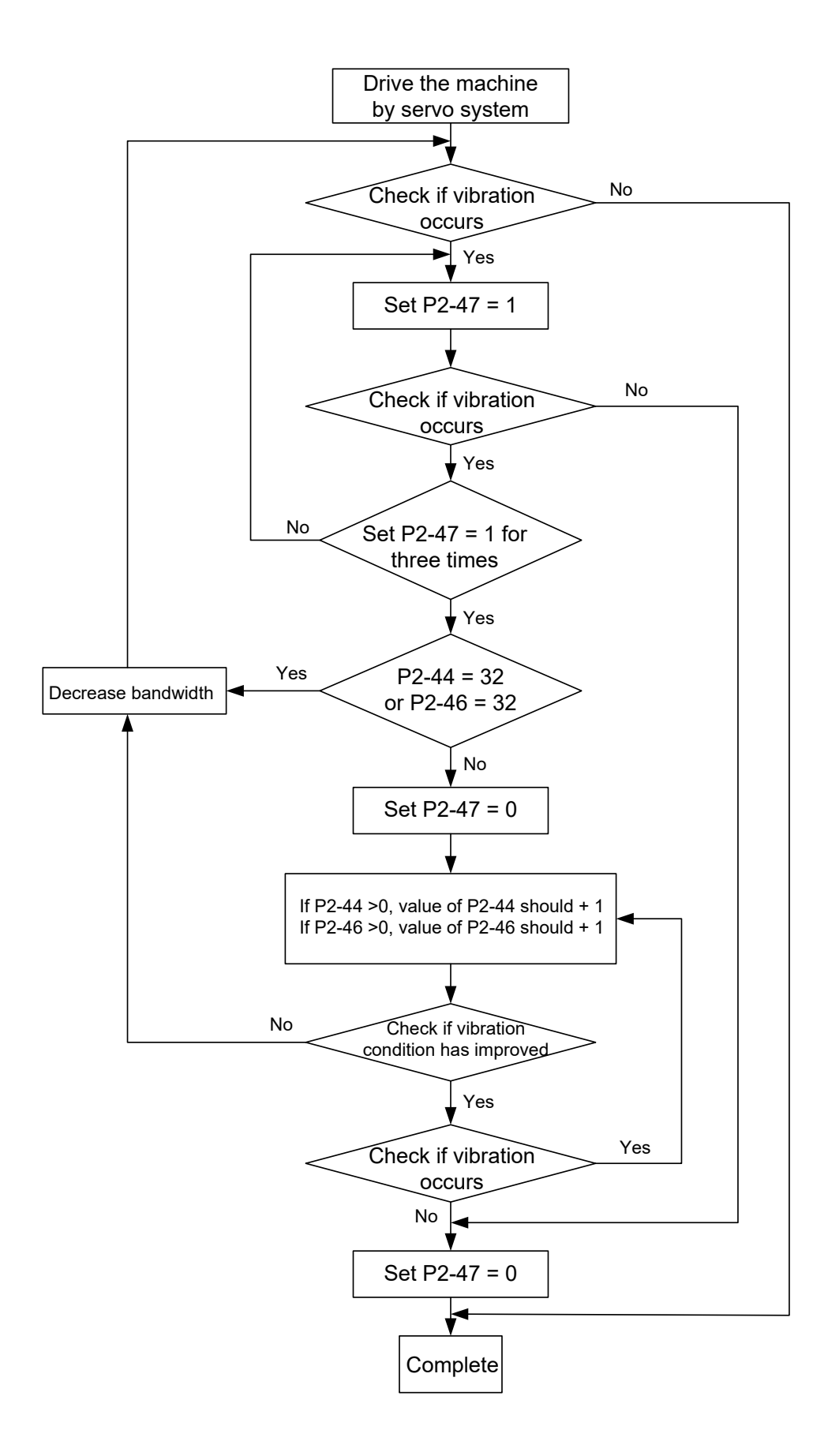

Here illustrates the effect via low-pass filter (parameter P2-25). The following diagram is the

system open-loop gain with resonance.

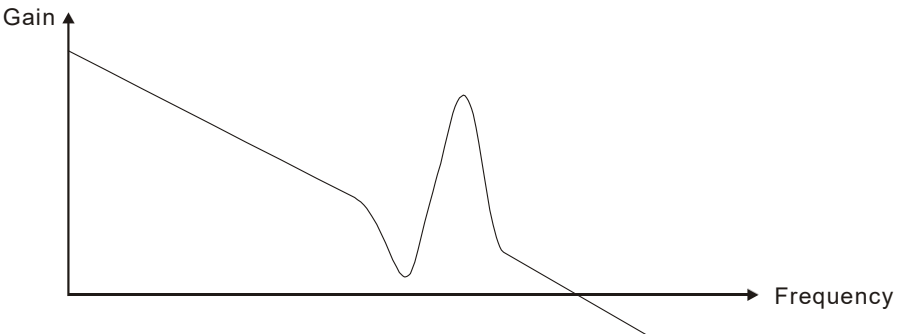

When the value of P2-25 is increased from 0, BW becomes smaller (See as the following diagram). Although it solves the problem of resonance frequency, the response bandwidth and phase margin is reduced.

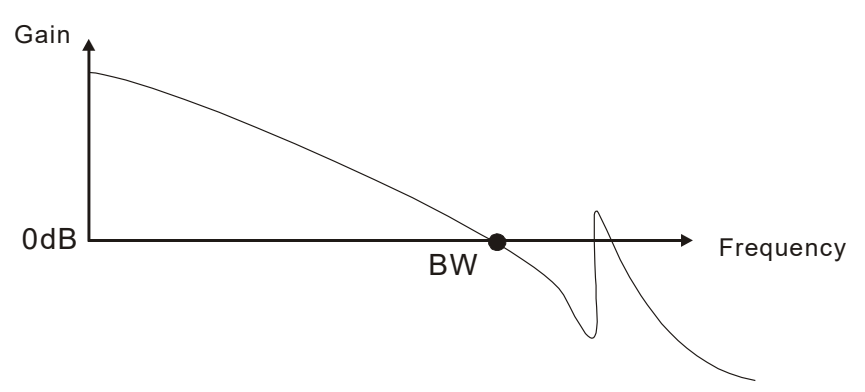

If users know the resonance frequency, notch filter (parameter P2-23 and P2-24) can directly eliminate the resonance. The frequency setting range of notch filter is merely from 50 to 1000 Hz. The suppression strength is from 0 to 32 dB. If the resonance frequency is not within the range, it is suggested to use low-pass filter (parameter P2-25).

Here firstly illustrates the influence brought by notch filter (P2-23 and P2-24) and low-pass filter (P2-25). The following diagrams are the system of open-loop gain with resonance.

Resonance suppression with notch filter

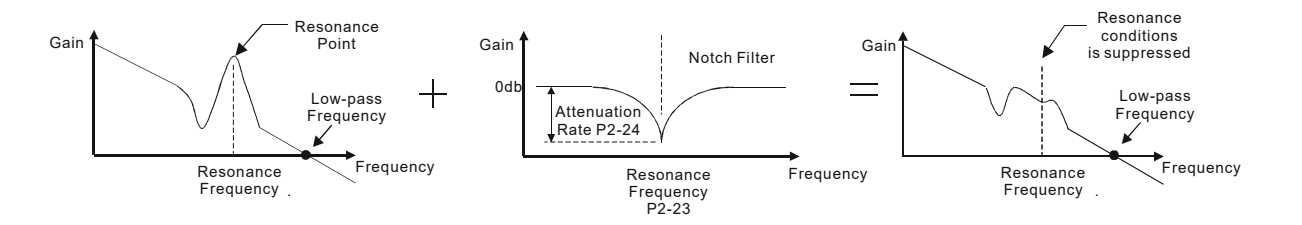

#### Resonance suppression with low-pass filter

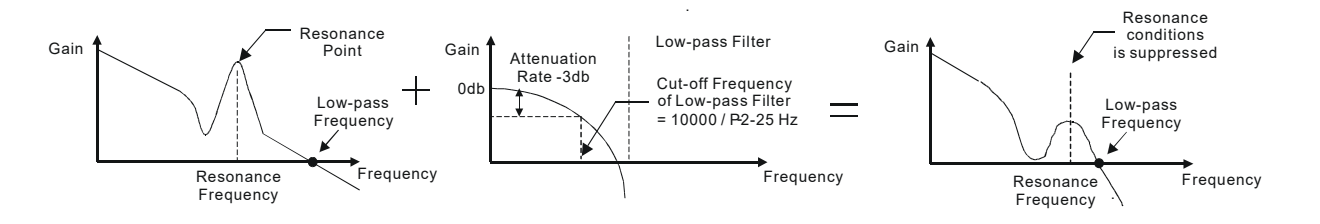

When the value of P2-25 is increased from 0, BW becomes smaller. Although it solves the problem of resonance frequency, the response bandwidth and phase margin is reduced. Also, the system becomes unstable.

If users know the resonance frequency, notch filter (parameters P2-23 and P2-24) can directly eliminate the resonance. In this case, notch filter will be more helpful than low-pass filter. However, if the resonance frequency drifts because of time or other factors, notch filter will not do.

# **6.4 Torque Mode**

Torque control mode (T or Tz) is appropriate in torque control applications, such as printing machine, winding machine, etc. There are two kinds of command source, analog input and register. Analog command input uses external voltage to control the torque of the motor while register uses the internal parameters (P1-12  $\sim$  P1-14) as the torque command.

# **6.4.1 Selection of Torque Command**

Torque command sources are external analog voltage and parameters. It uses CN1 DI signal for selection. See as below.

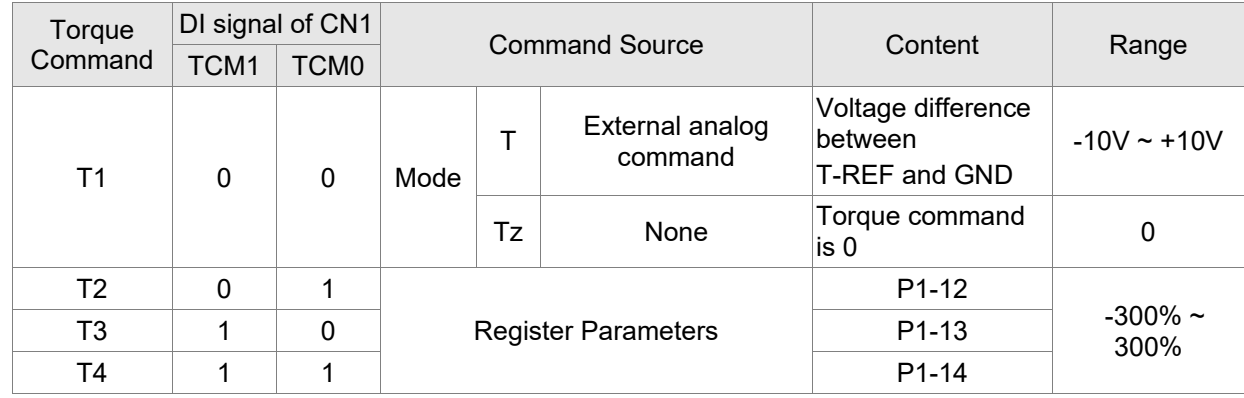

 $\blacksquare$  The status of TCM0  $\sim$  TCM1: 0 means DI is OFF and 1 means DI is ON.

- When TCM0 = TCM1 = 0, if it is in Tz mode, then the command is 0. Thus, if there is no need to use analog voltage as torque command, Tz mode is applicable and can avoid the problem of zero drift. If it is in T mode, the command will be the voltage deviation between T-REF and GND. Its input voltage range is -10V  $\sim$  +10V, which means the corresponding torque is adjustable (P1-41).
- When neither TCM0 nor TCM1 is 0, parameters become the source of torque command. The command will be executed after  $TCMO \sim TCM1$  are changed. There is no need to use CTRG for triggering.

The torque command can be used in torque mode (T or Tz) and speed mode (S or Sz). When it is in speed mode, it can be regarded as the command input of torque limit.

### **6.4.2 Control Structure of Torque Mode**

The basic control structure is as the following diagram:

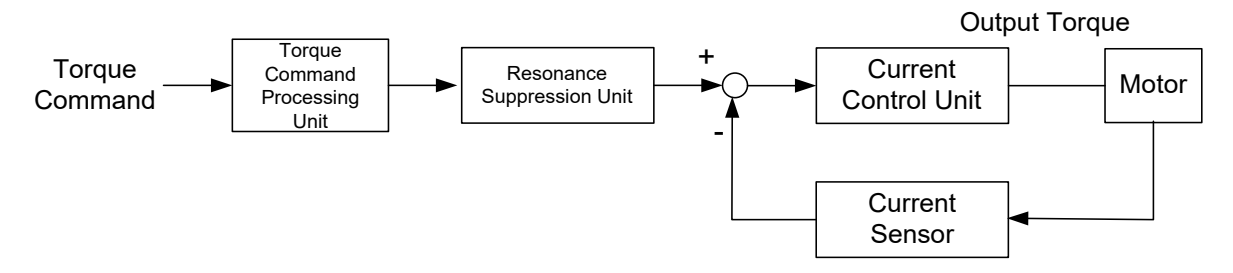

The torque command processing unit is to select torque command source according to Section 6.4.1, including the scaling (P1-41) setting and S-curve setting. The current control unit manages the gain parameters of the servo drive and calculates the current for servo motor in time. Since the current control unit is very complicated and is not relevant to the application, there is no need to adjust parameters. Only command end setting is provided.

The structure of torque command processing unit is as the following diagram.

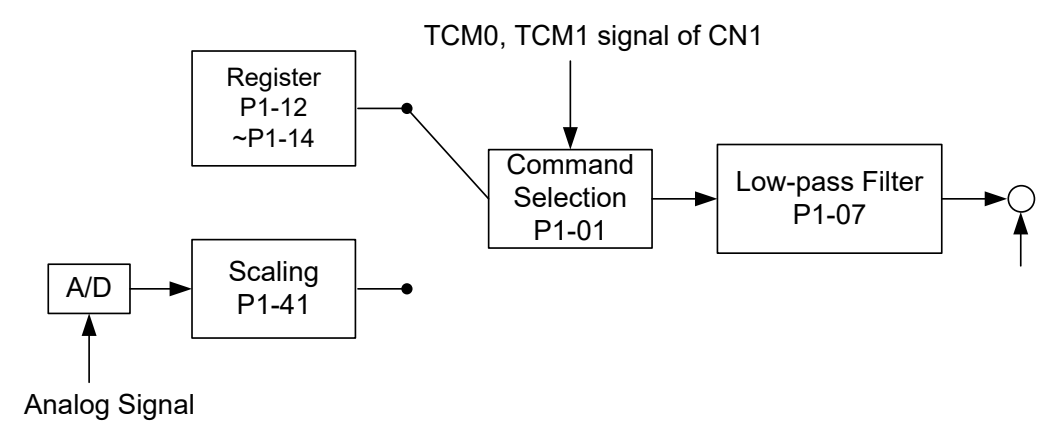

The upper path is the command from register while the lower one is external analog command. The command is selected according to the status of TCM0, TCM1 and P1-01 (T or Tz). The torque represented by analog voltage command can be adjusted via the scaling and can obtain a smoother response via low-pass filter.

# **6.4.3 Smooth Torque Command**

### Related parameter:

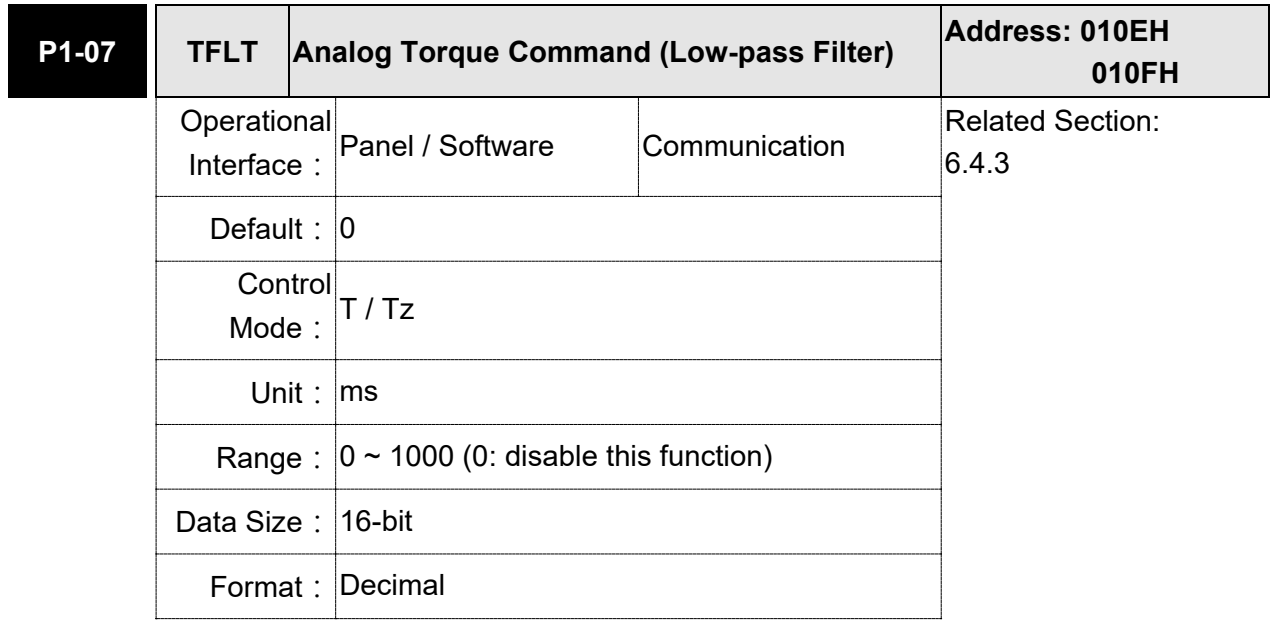

Settings: 0: Disabled

### **6.4.4 The Scaling of Analog Command**

The motor torque command is controlled by the analog voltage difference between T\_REF and GND and goes with parameter P1-41 to adjust the torque slope and its range.

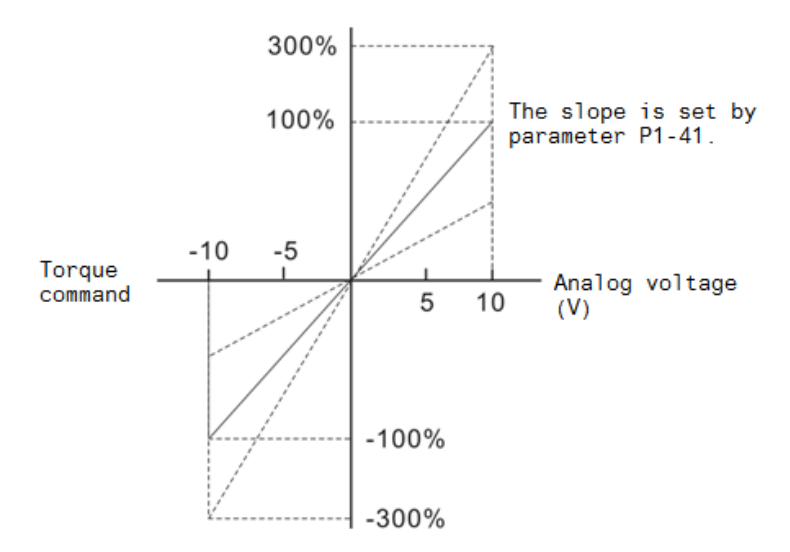

#### Related parameter:

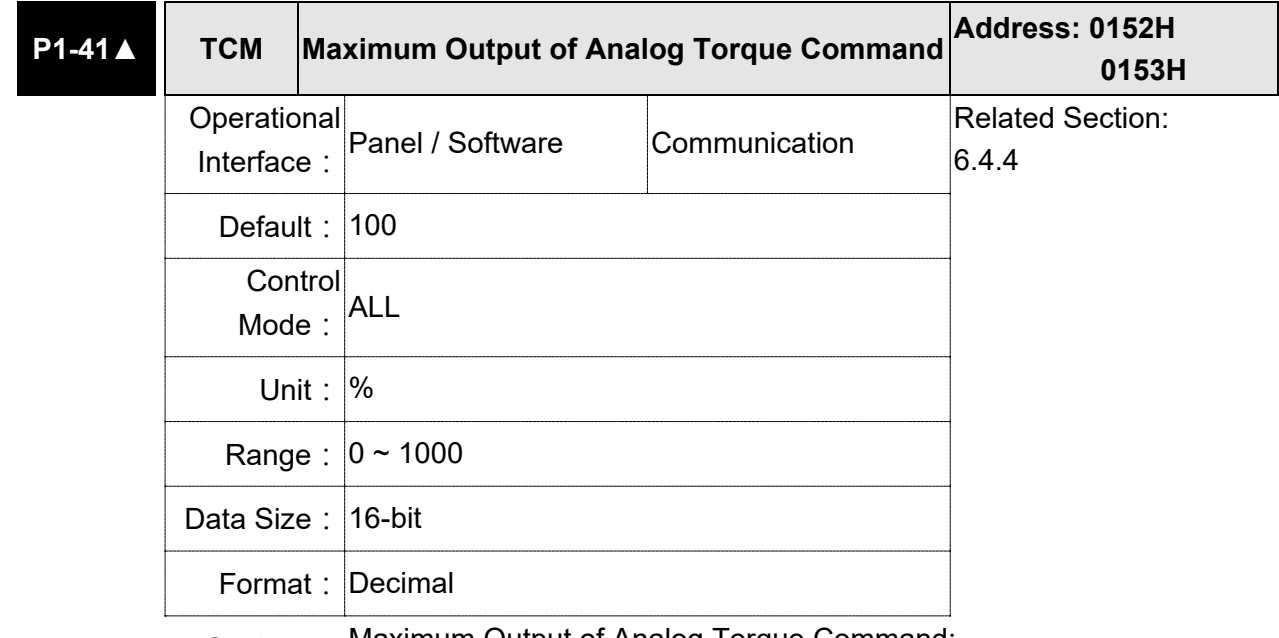

Settings: Maximum Output of Analog Torque Command:

In torque mode, the analog torque command inputs the torque setting of the max. voltage (10V). When the default setting is 100, if the external voltage inputs 10V, it means the torque control command is 100% rated torque. If the external voltage inputs 5V, then the torque control command is 50% rated torque.

Torque control command = input voltage value x setting value/10  $(\%)$ In speed, PT, and PR mode, the analog torque limit inputs the torque limit setting of the max. voltage (10V).

Torque limit command = input voltage value x setting value/10 (%)

### **6.4.5 Timing Diagram in Torque Mode**

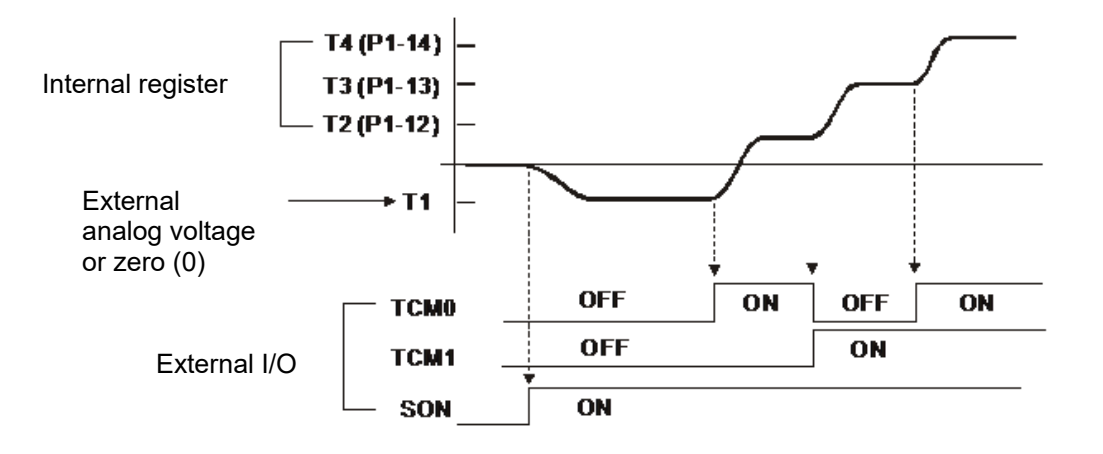

Note:

- 1)OFF means the contact point is open while ON means the contact point is close.
- 2)When it is in Tz mode, the torque command T1 = 0; when it is in T mode, the torque command T1 is the external analog voltage input.
- 3) When it is Servo On, please select the command according to  $TCM0 \sim TCM1$  status.

# **6.5 Dual Mode**

Apart from single mode, dual mode is also provided for operation. According to Section 6.1, dual modes are as followings:

- 1. Speed / position dual mode (PT-S, PR-S, PT-PR)
- 2. Speed / torque dual mode (S-T)
- 3. Torque / position dual mode (PT-T, PR-T)
- 4. Position speed multiple mode (PT-PR-S)
- 5. Position torque multiple mode (PT-PR-T)

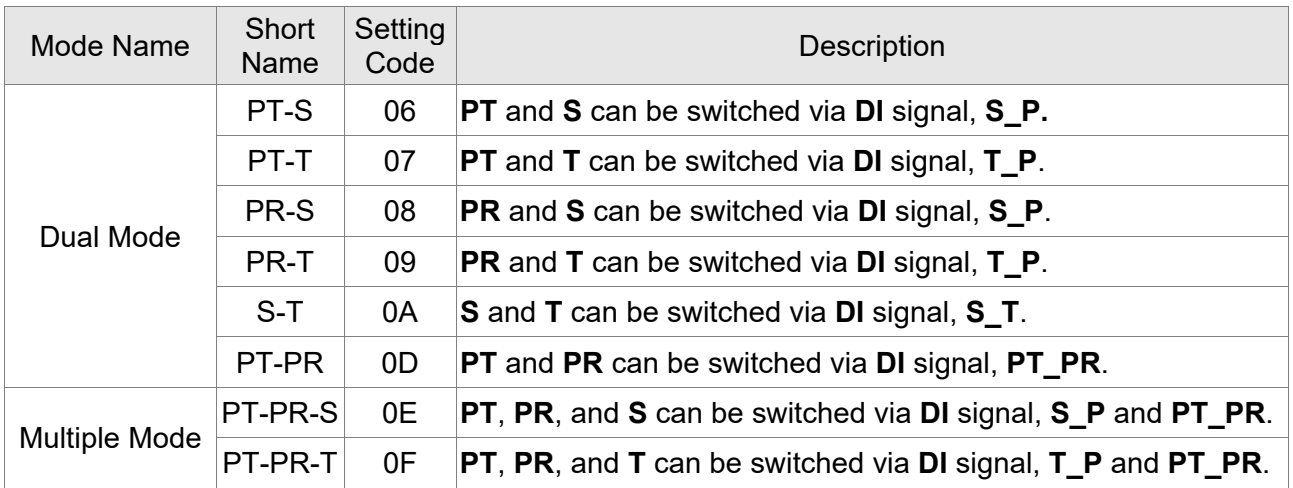

Sz and Tz dual mode is not provided here. For avoiding occupying too many digital inputs in dual mode, speed and torque mode can use external analog voltage as the command source so as to reduce digital input (SPD0, SPD1 or TCM0, TCM1). Please refer to Section 3.4.2, Table 3.1, Default Value of DI Input Function and Table 3.2, Default Value of DO Output Function for the default DI/DO of each mode.

The relationship between DI/DO signals and PIN definition are set after the mode is selected. If users desire to change the setting, please refer to section 3.4.4.

### **6.5.1 Speed / Position Dual Mode**

There are PT-S and PR-S in speed/position dual mode. The command source of the former one comes from external pulse while the latter one comes from internal parameters ( $P6-00 \sim P7-27$ ). Speed command could be issued by external analog voltage or internal parameters (P1-09 ~ P1-11). The switch of speed/position mode is controlled by S-P signal and the switch of PR-S mode is controlled by DI signal, which is more complicated. The timing diagram is shown as below.

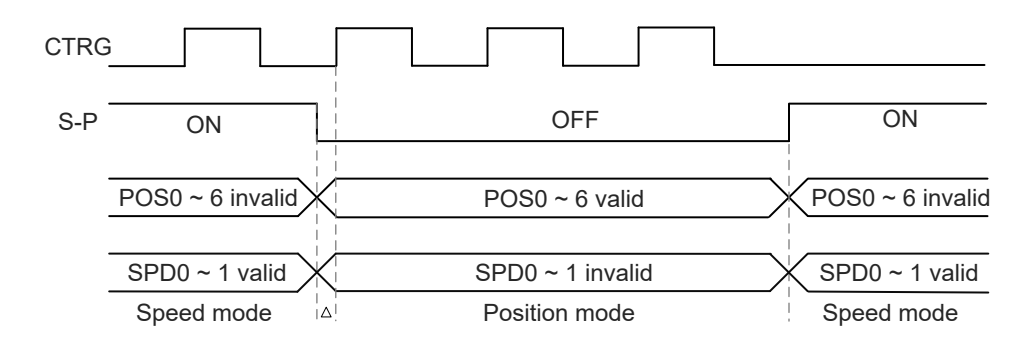

In speed mode (S-P is ON), the speed command is selected via SPD0 and SPD1. CTRG is not working at the moment. When switching to position mode (S-P is OFF), since position command has not been issued (needs to wait the rising edge of CTRG), the motor stops. The position command is determined by POS0 ~ POS5 and triggered by rising edge of CTRG, and the motor moves towards that position immediately. When S-P is ON, it goes back to speed mode again. Please refer to the introduction of single mode for DI signal and the selected command of each mode.

#### **6.5.2 Speed / Torque Dual Mode**

S-T is the only mode. The speed command comes from the external analog voltage and internal parameters (P1-09  $\sim$  P1-11), which is selected via SPD0  $\sim$  SPD1. Similarly, the source of torque command could be external analog voltage and internal parameters (P1-12  $\sim$  P1-14) and is selected via TCM0 ~ TCM1. The switch of speed/torque mode is controlled by S-T signal. The timing diagram is shown as below.

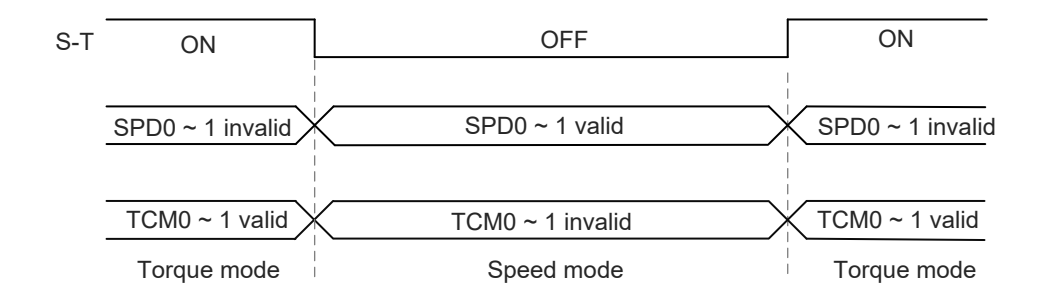

In torque mode (S-T is ON), the torque command is selected via TCM0 and TCM1. When switching to speed mode (S-T is OFF), the torque command is selected via SPD0 and SPD1. The motor operates according to the speed command. When S-T is ON, it goes back to the torque mode again. Please refer to the introduction of single mode for DI signal and the selected command of each mode.

#### **6.5.3 Torque / Position Dual Mode**

There are PT-T and PR-T in speed/position dual mode. The command source of the former one comes from external pulse while the latter one comes from internal parameters ( $P6-00 \sim P7-27$ ). Torque command could be issued by external analog voltage or internal parameters (P1-12  $\sim$ P1-14). The switch of torque/position mode is controlled by T-P signal and the switch of PR-T mode is controlled by DI signal, which is more complicated. The timing diagram is shown as below.

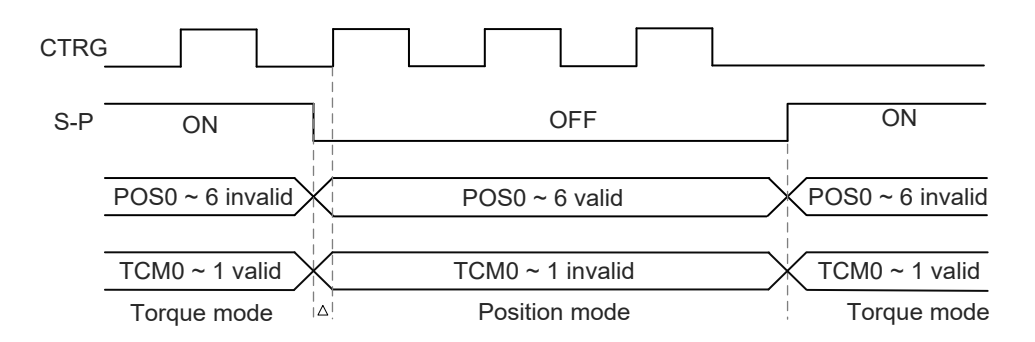

In torque mode (T-P is ON), the torque command is selected via TCM0 and TCM1. CTRG is not working at the moment. When switching to position mode (T-P is OFF), since position command has not been issued (needs to wait the rising edge of CTRG), the motor stops. The position command is determined by POS0 ~ POS5 and triggered by rising edge of CTRG, and the motor moves towards that position immediately. When T-P is ON, it goes back to torque mode again. Please refer to the introduction of single mode for DI signal and the selected command of each mode.
## **6.6 Others**

## **6.6.1 The Use of Speed Limit**

The maximum speed in each mode is limited by internal parameter (P1-55), not matter it is in position, speed, or torque mode.

The issuing method of speed limit command and speed command is the same. The command source could be external analog voltage or internal parameters (P1-09 ~ P1-11). Please refer to Section 6.3.1 for descriptions.

Speed limit can be used in torque mode (T) only. It is used for limiting the motor speed. When the command in torque mode is issued by external analog voltage, DI signal is enough and can be regarded as SPD0 ~ SPD1, which is used to determine the speed limit command (internal parameters). If the DI signal is not enough, speed limit command can be issued by analog voltage. When the disable/enable limit function in P1-02 is set to 1, the speed limit function is enabled. See the timing diagram as below.

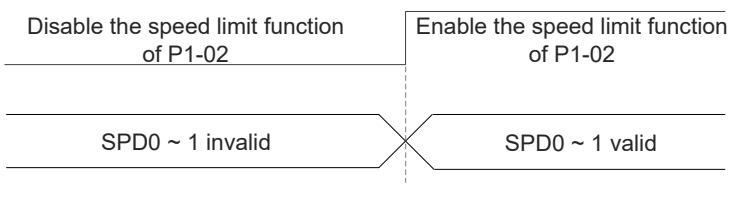

Command source selection of speed limit

#### **6.6.2 The Use of Torque Limit**

The issuing method of torque limit command and torque command is the same. The command source could be external analog voltage or internal parameters (P1-12 ~ P1-14). Please refer to section 6.4.1 for descriptions.

Torque limit can be used in position mode (PT, PR) or speed mode (S). It is used for limiting the motor torque output. When the command in position mode is issued by external pulse or the command in speed mode is issued by external analog voltage, DI signal is enough and can be regarded as TCM0 ~ TCM1, which is used to determine torque limit command (internal parameters). If the DI signal is not enough, torque limit command can be issued by analog voltage. When the disable/enable torque limit function in P1-02 is set to 1, the torque limit function is enabled. See the timing diagram as below.

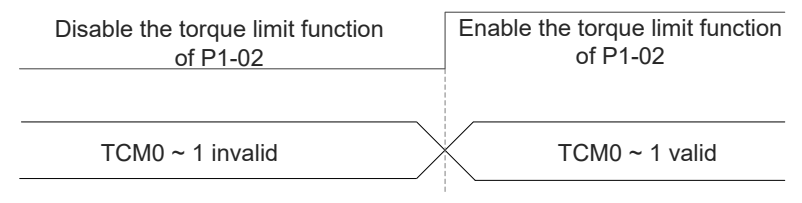

Command source selection of torque speed limit

## **6.6.3 Analog Monitor**

Users could observe the needed voltage signal via analog monitor. Two analog channels are provided by the servo drive and located in terminal 15 and 16 of CN1. The related parameter settings are as the followings.

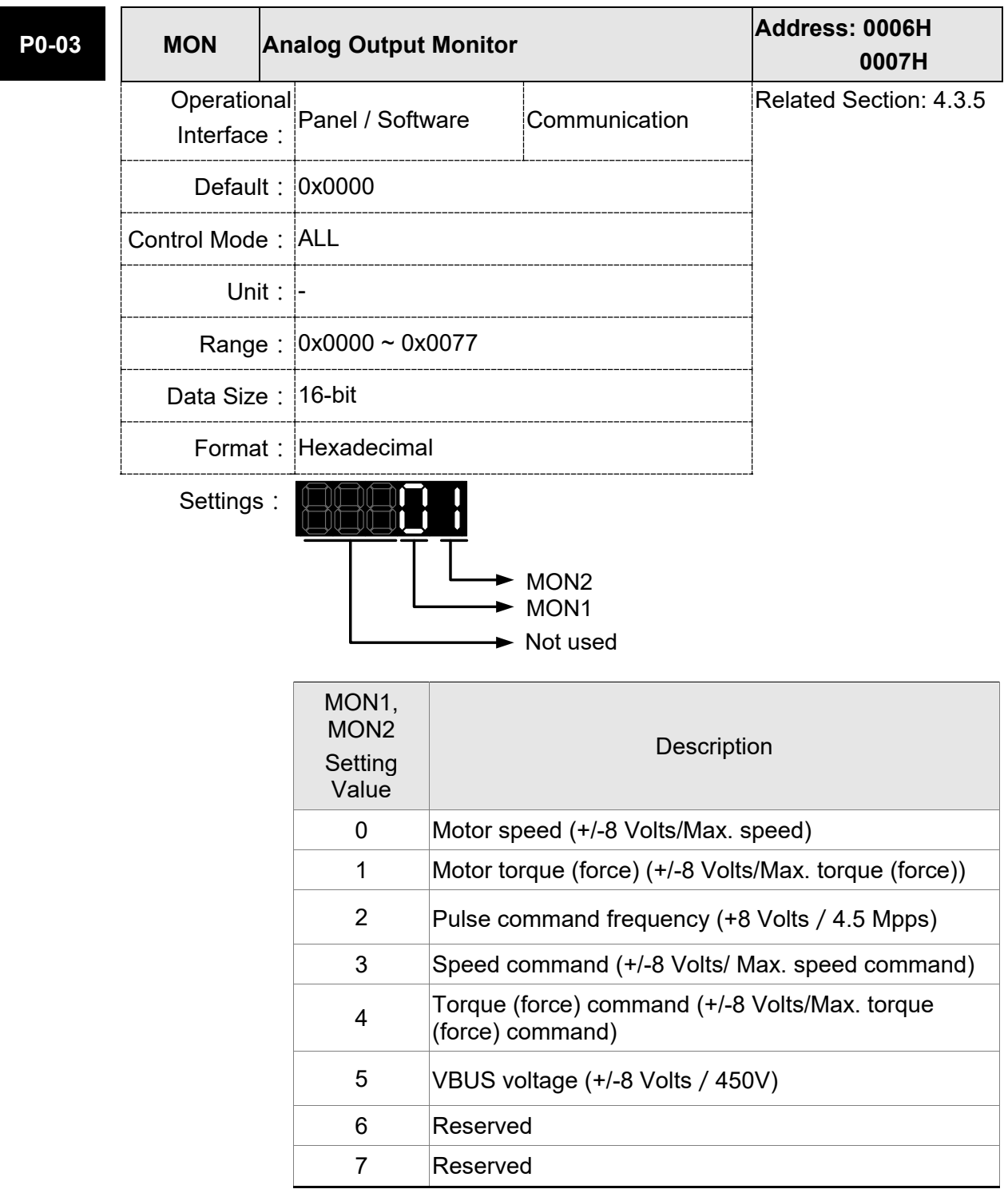

Note: Please refer to parameter P1-04 and P1-05 for proportional setting of analog output voltage.

For example: P0-03 = 01 (MON1 is the analog output of motor speed; MON2 is the analog output of motor torque (force))

MON1 output voltage =  $8 \times \frac{\text{Motor speed}}{\text{(Mox speed)}^{\text{PI}}}$ (Max. speed  $\times \frac{P1-04}{100}$ ) (unit: Volts) MON2 output voltage =  $8 \times \frac{\text{Motor torque}}{\text{Mox torque}}$  $\frac{1000 \text{ hour of the}}{(Max. torque \times \frac{P1-05}{100})}$  (unit: Volts)

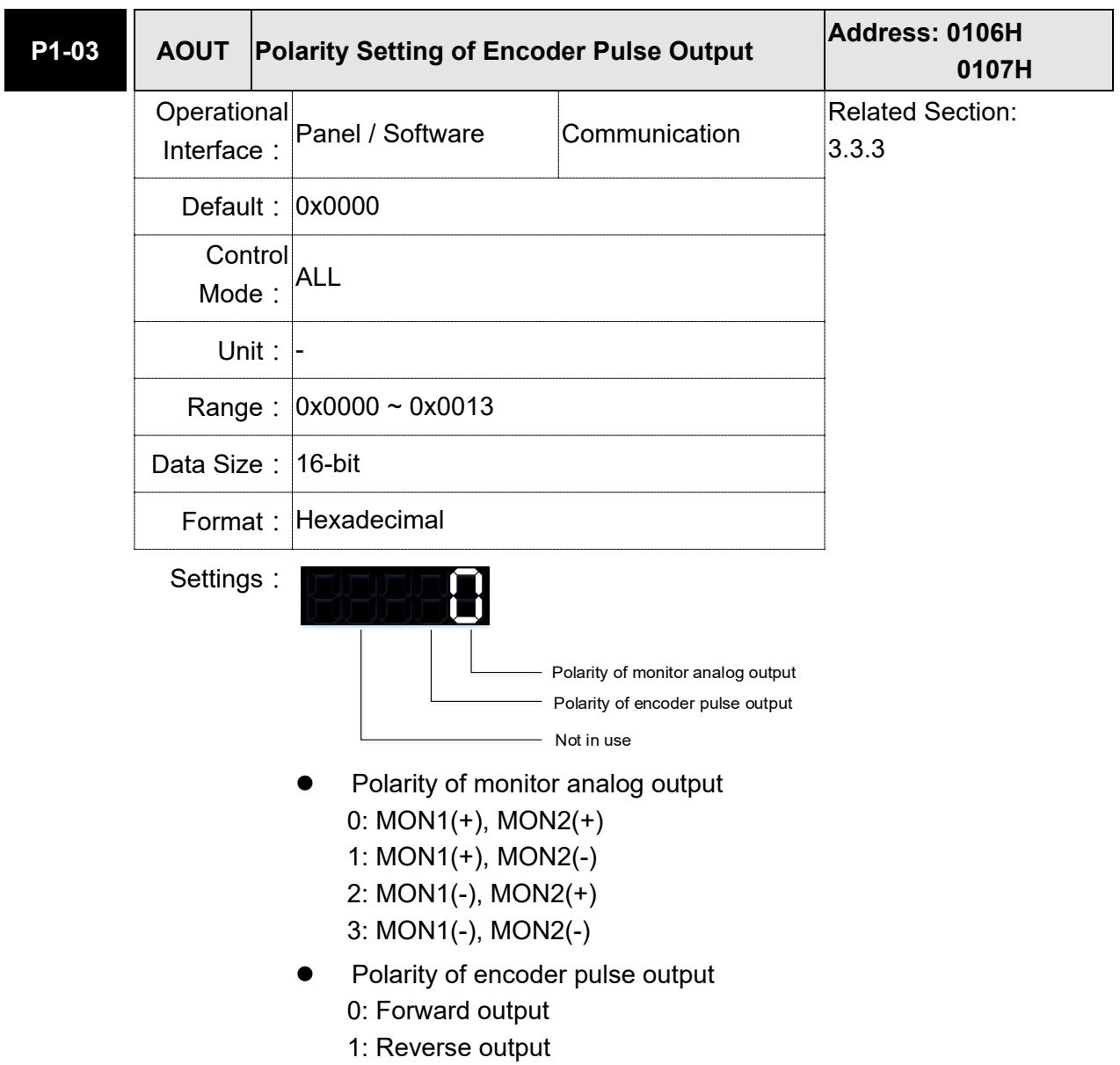

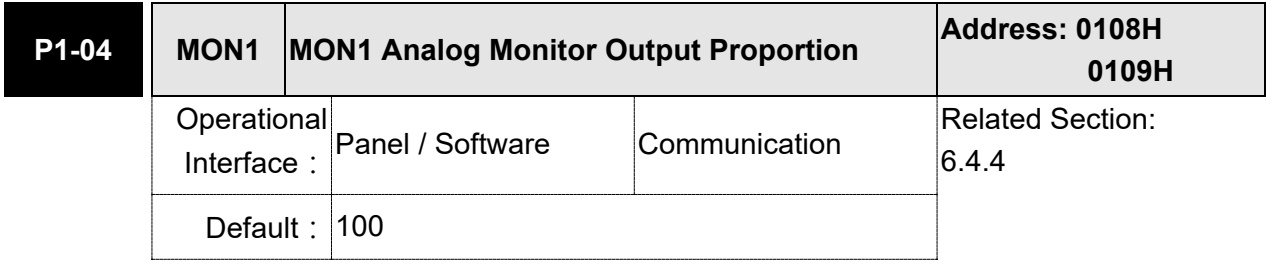

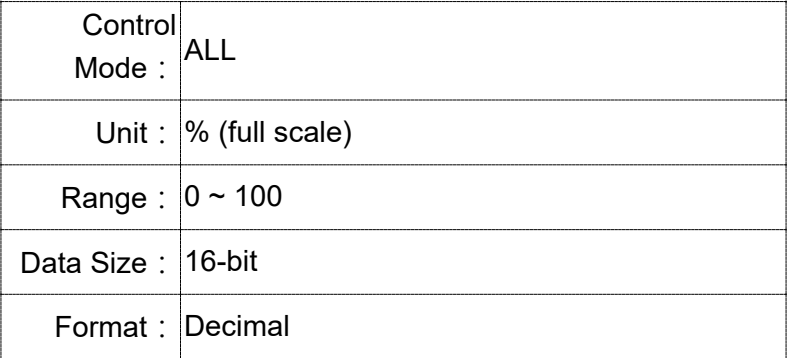

Settings: Please refer to parameter P0-03 for the setting of analog output selection.

For example:

P0-03 = 0x0 (MON1 is the speed analog output)

When the output voltage value of MON1 is V1:

Motor speed = (Max. speed  $\times$ V1/8) $\times$ P1-04/100

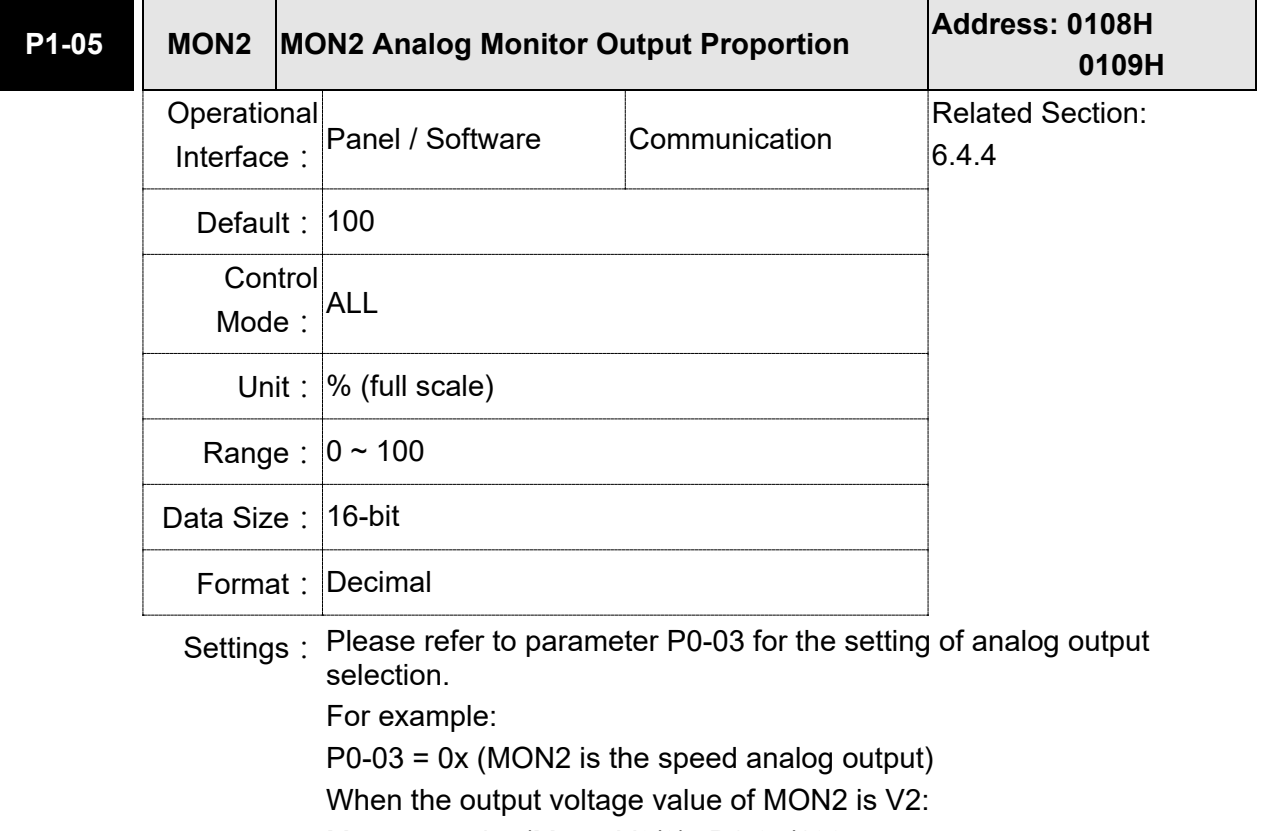

Motor speed =  $(Max. × V2/8) × P1-05/100$ 

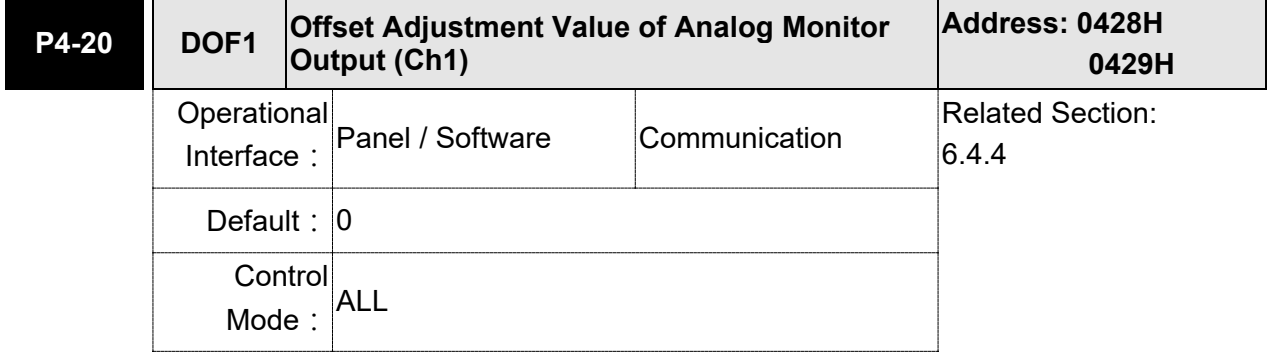

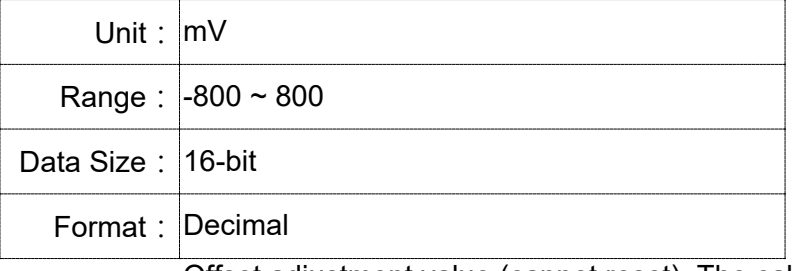

Settings: Offset adjustment value (cannot reset). The calibration function needs to be enabled by P2-08.

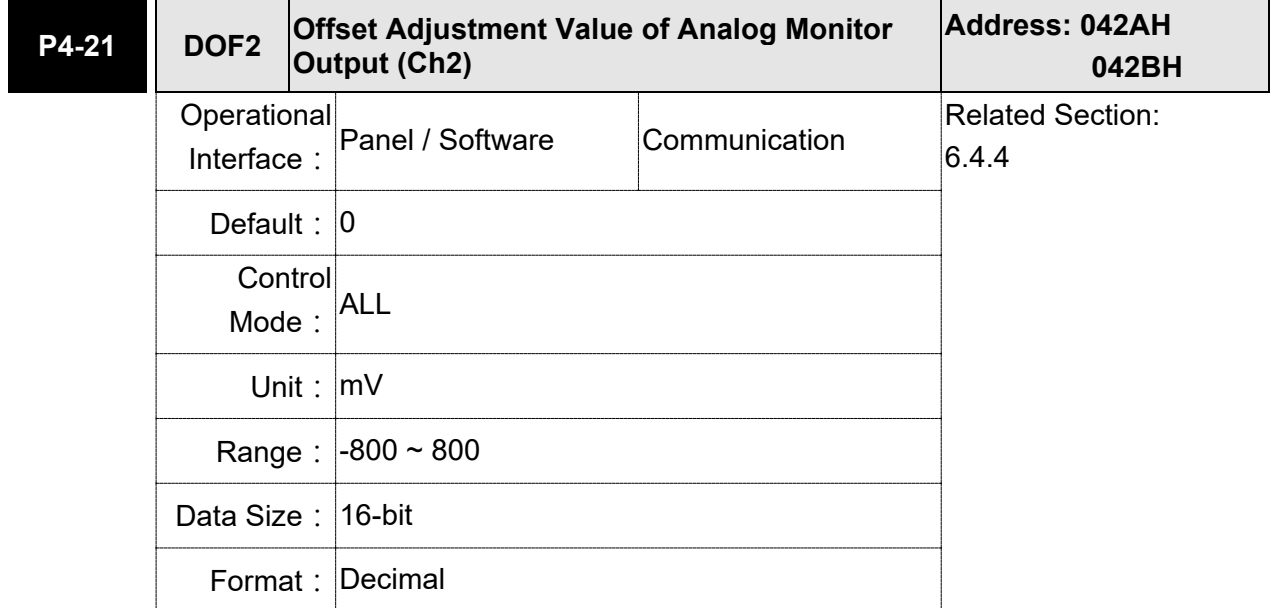

Settings: Offset adjustment value (cannot reset). The calibration function needs to be enabled by P2-08.

For example, if users desire to observe the voltage signal in channel 1, when the pulse command frequency 325 Kpps corresponds to 8V output voltage, users need to adjust the monitor output proportion of P1-04 to 50 (= 325 Kpps/ Max. input frequency). Other related settings include P0-03 (X= 3) and P1-03 (The polarity setting range of monitor analog output is between 0 and 3, and it can set positive/negative polarity output). Generally speaking, the output voltage of Ch1 is  $V_1$ ; the pulse command frequency is (Max. input frequency  $xV<sub>1</sub>/8$ )  $xP1-04/100$ .

Because of the offset value, the zero voltage level of analog monitor output does not match to the zero point of the setting. This can be improved via the setting of offset adjustment value of analog monitor output, DOF1 (P4-20) and DOF2 (P4-21). The voltage level of analog monitor output is ±8V, if the output voltage exceeds the range, it will be limited within ±8V. The provided resolution is about 10 bits, which equals to 13 mV/LSB.

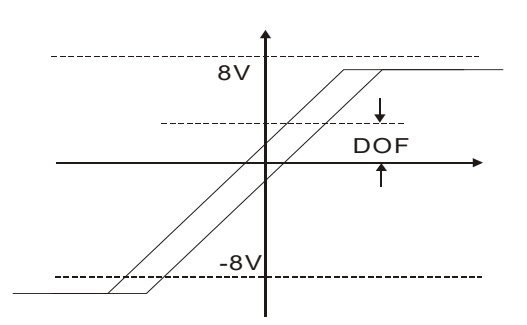

#### **6.6.4 The Use of Brake**

When operating brake via servo drive, if the DO signal, BRKR, is set to OFF, it means the brake is not working and the motor will be locked. If BRKR is set to ON, it means the brake is working and the motor can operate. The operation of brake has two kinds. Users can set the relevant delay time with registers MBT1 (P1-42) and MBT2 (P1-43).

To avoid the mechanism from falling down, the magnetic brake is usually used to output an upward force in the Z-axis direction so as to prevent the servo motor's continuous resistance which leads to the overheat and shorter lifetime of the motor. In order to avoid the error of brake, it must be worked when the servo drive is off.

Timing diagram of brake control:

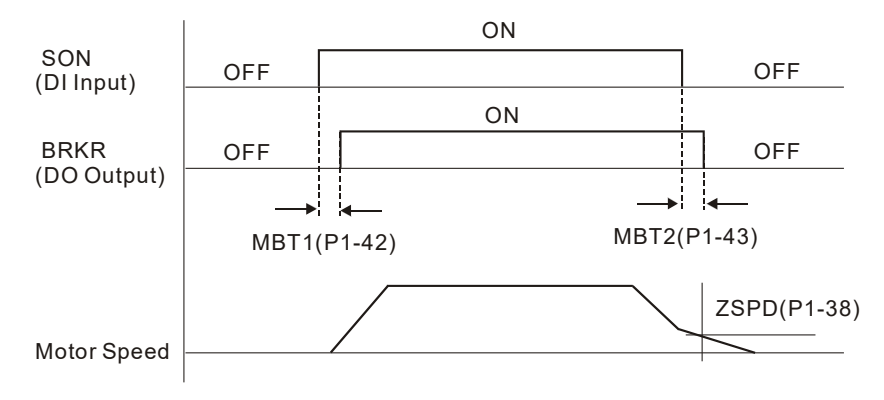

The output timing of BRKR:

- 1. When Servo Off, when the time set by P1-43 is exceeded and the motor speed is faster than the setting in P1-38, DO.BRKR is OFF (the brake is locked).
- 2. When Servo Off, when the time set by P1-43 is not yet reached but the motor speed is slower than the setting in P1-38, DO.BRKR is OFF (the brake is locked.).

The wiring diagram of using magnetic brake:

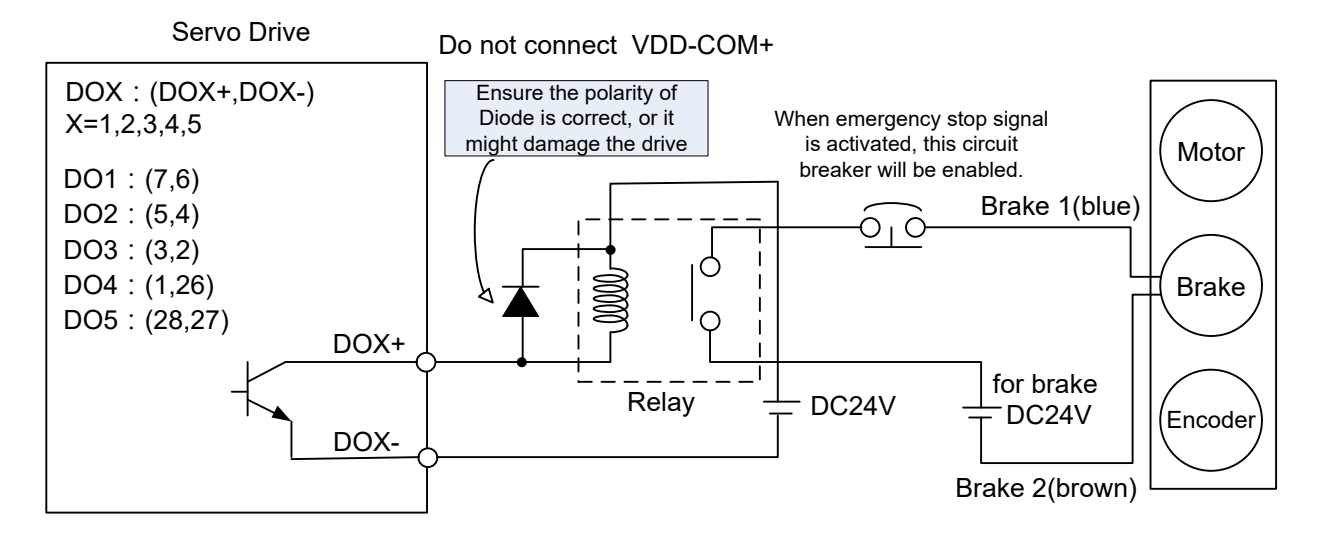

#### Note:

- 1) Please refer to Chapter 3, Wiring.
- 2)The brake signal controls the solenoid valve, provides power to the brake, and enables the brake.
- 3) Please note that the brake coil has no polarity.
- 4) Do not use brake power and control power (VDD) at the same time.

Timing diagram of control power and main power:

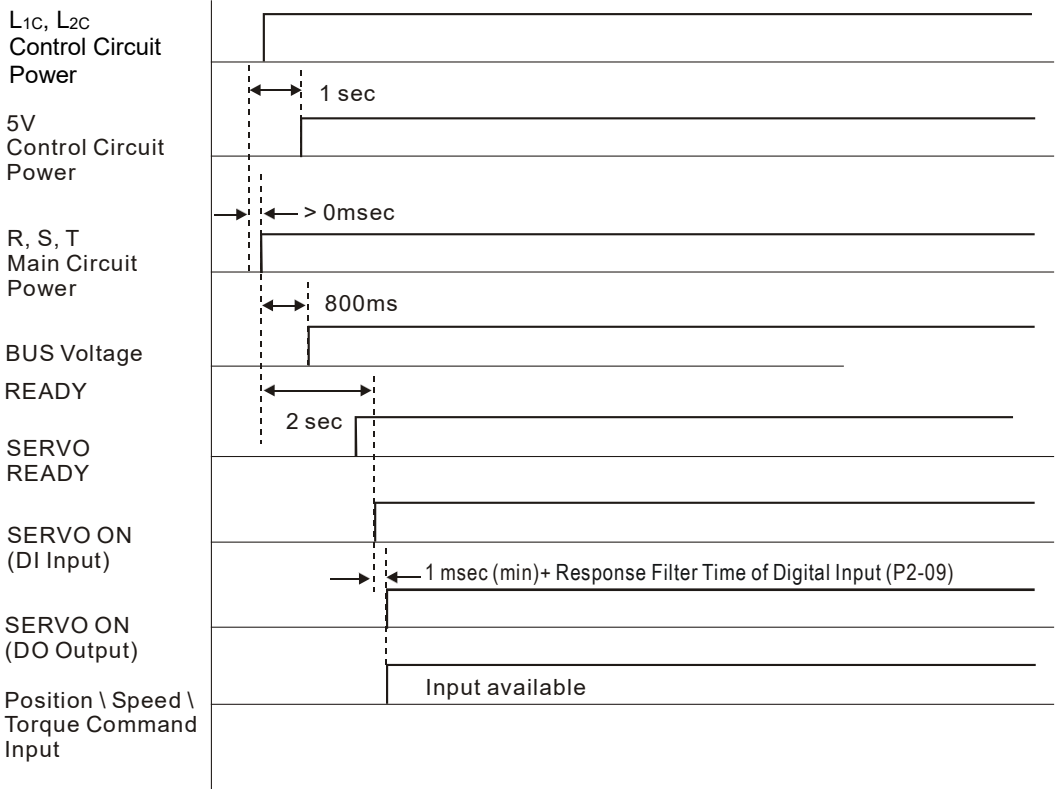

# **Chapter 7 Motion Control**

## **7.1 Motion Control Functions of ASDA-A2**

1) Single-axis motion controller of PR (Procedure) control

- 2) Function of Capture (data capture) / Compare (data compare)
- 3) Electronic Cam (E-Cam) function (ASDA-A2 series L type models do not support this function.)

## **7.2 System Information**

The information of the servo drive can be divided into three parts: System parameters, Monitoring variables, and Data array.

Descriptions are as follows:

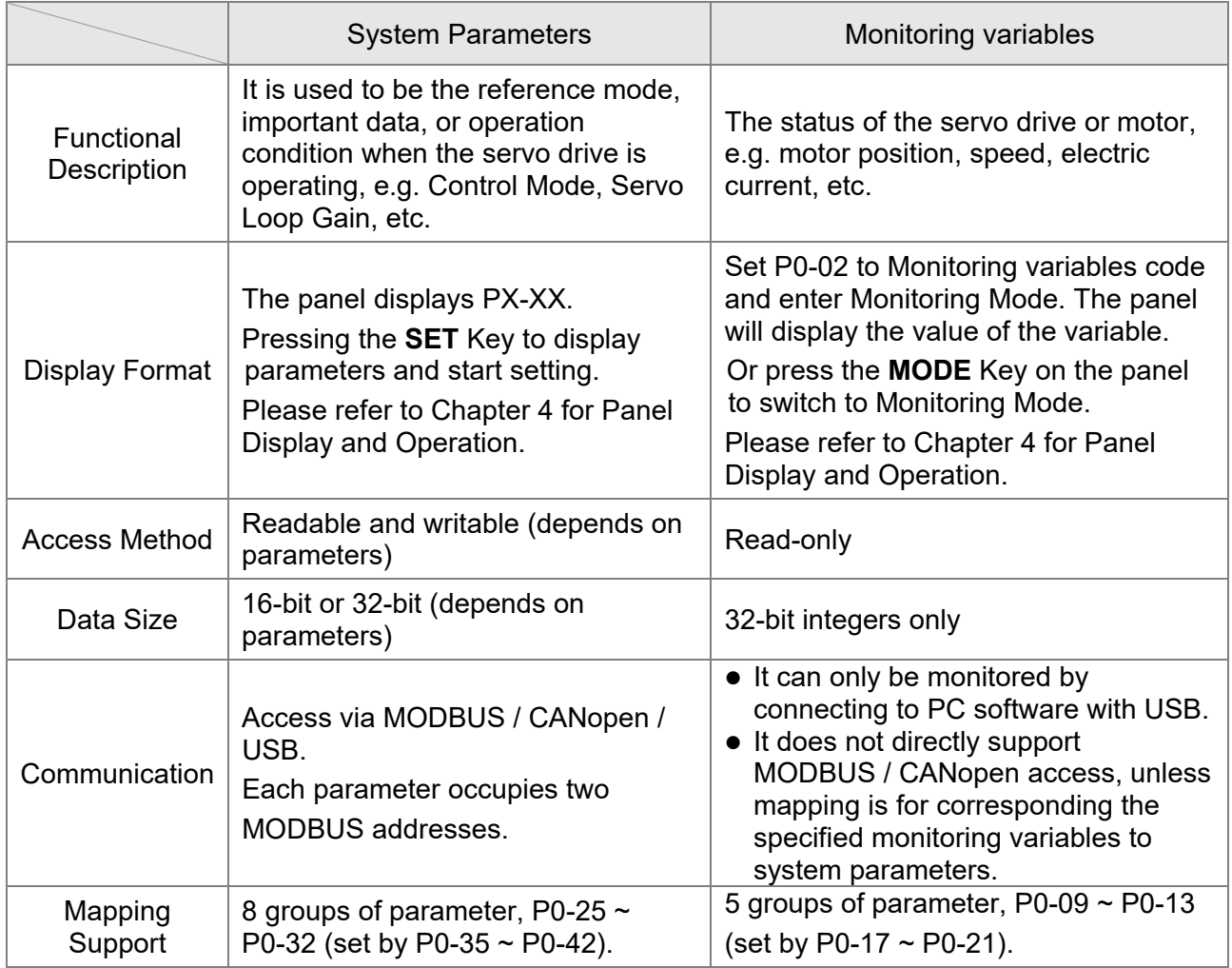

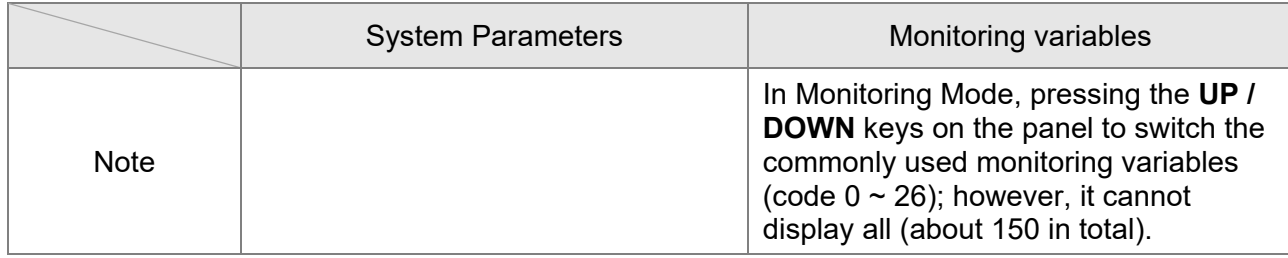

## **7.2.1 Description of Monitoring Variables**

Description of monitoring variables:

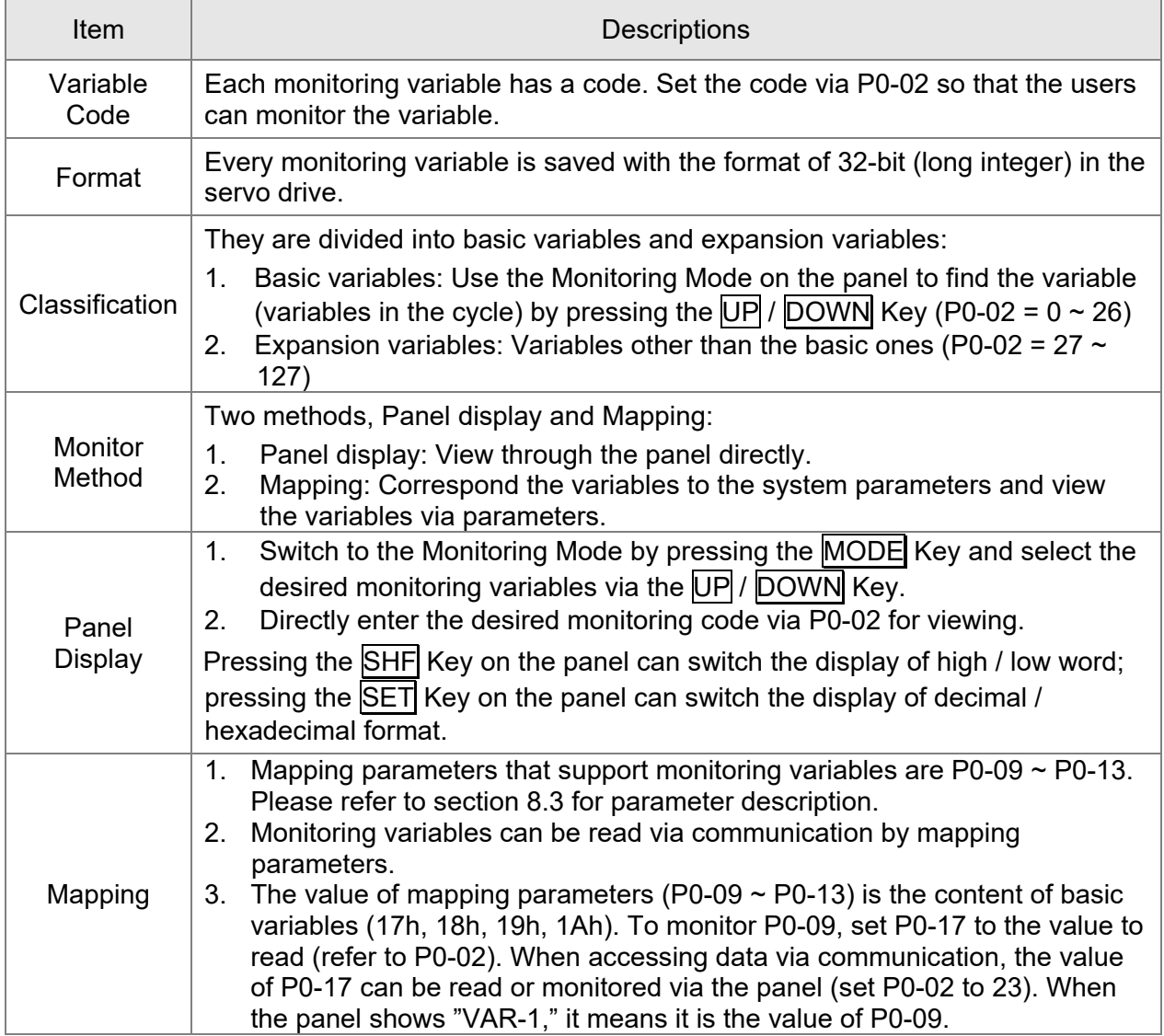

The descriptions of monitoring variables attribute are as follows.

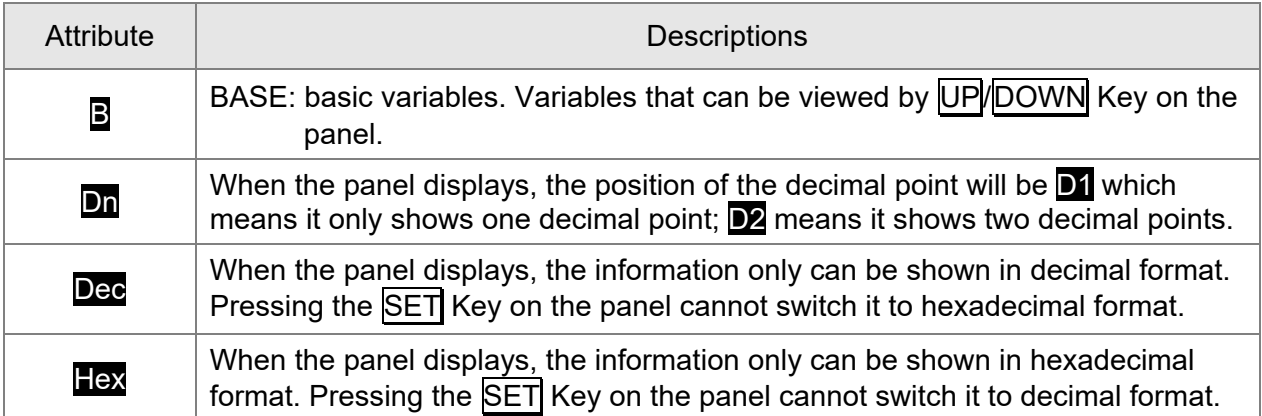

Explanation of monitoring variables:

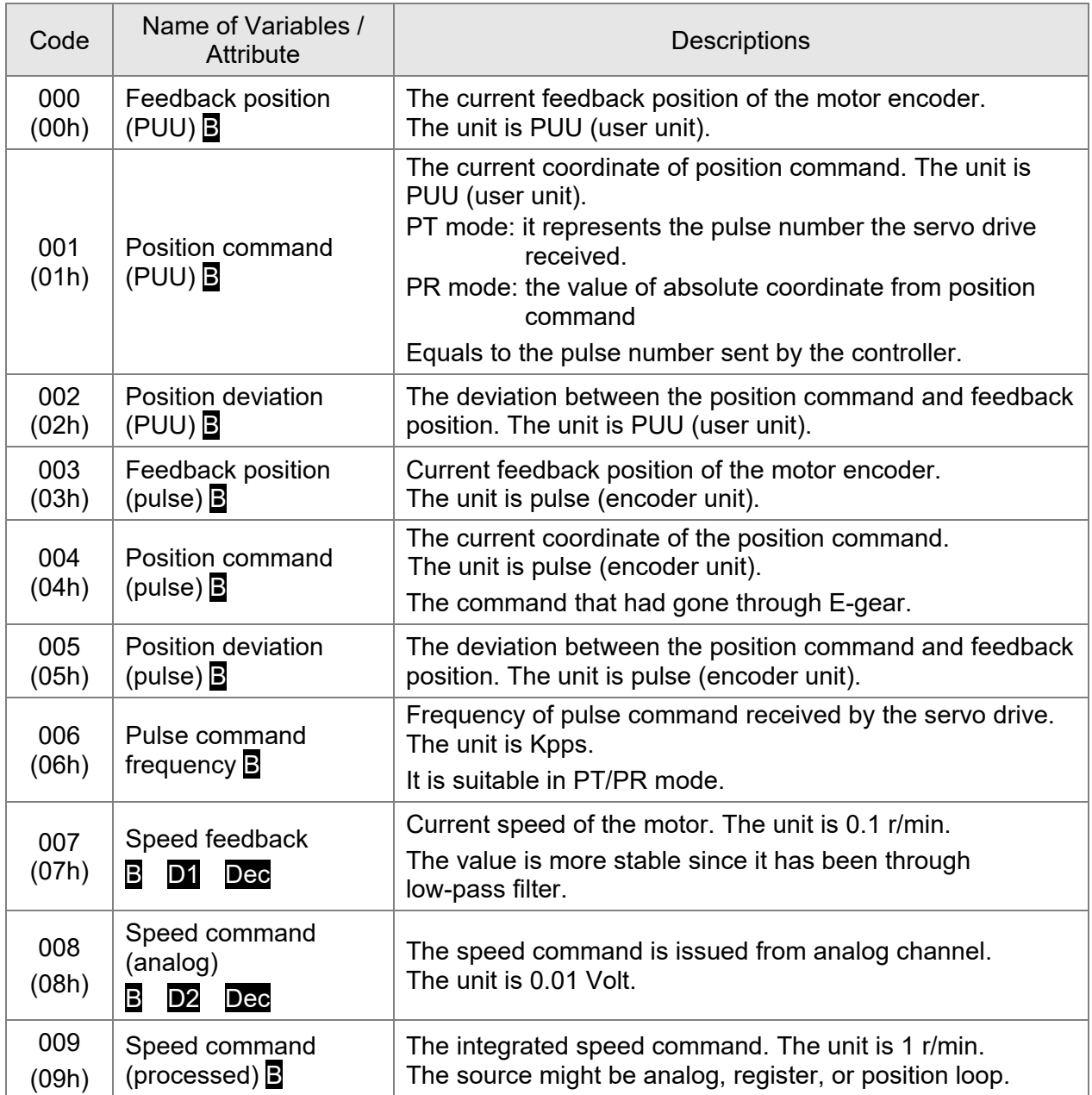

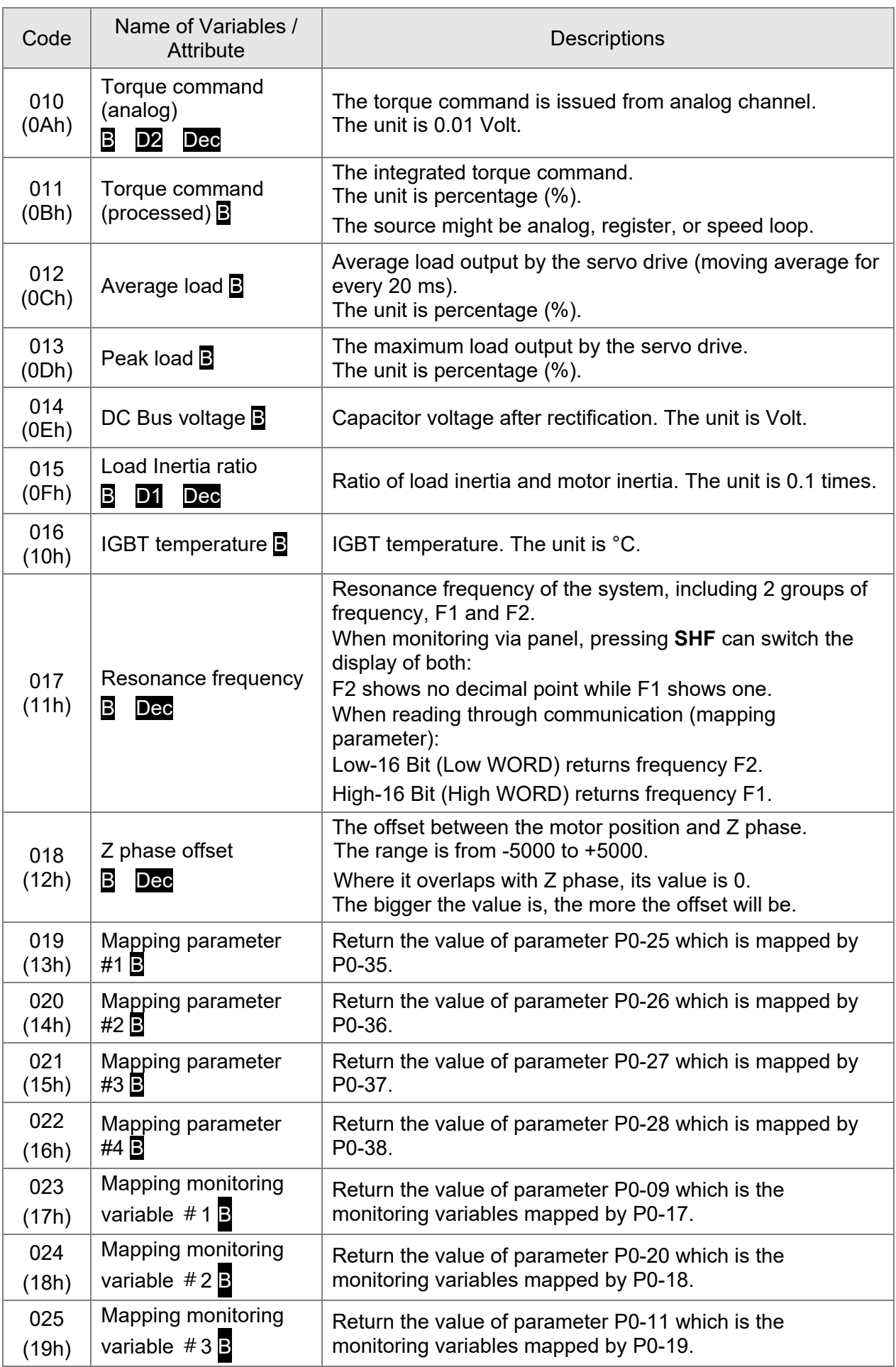

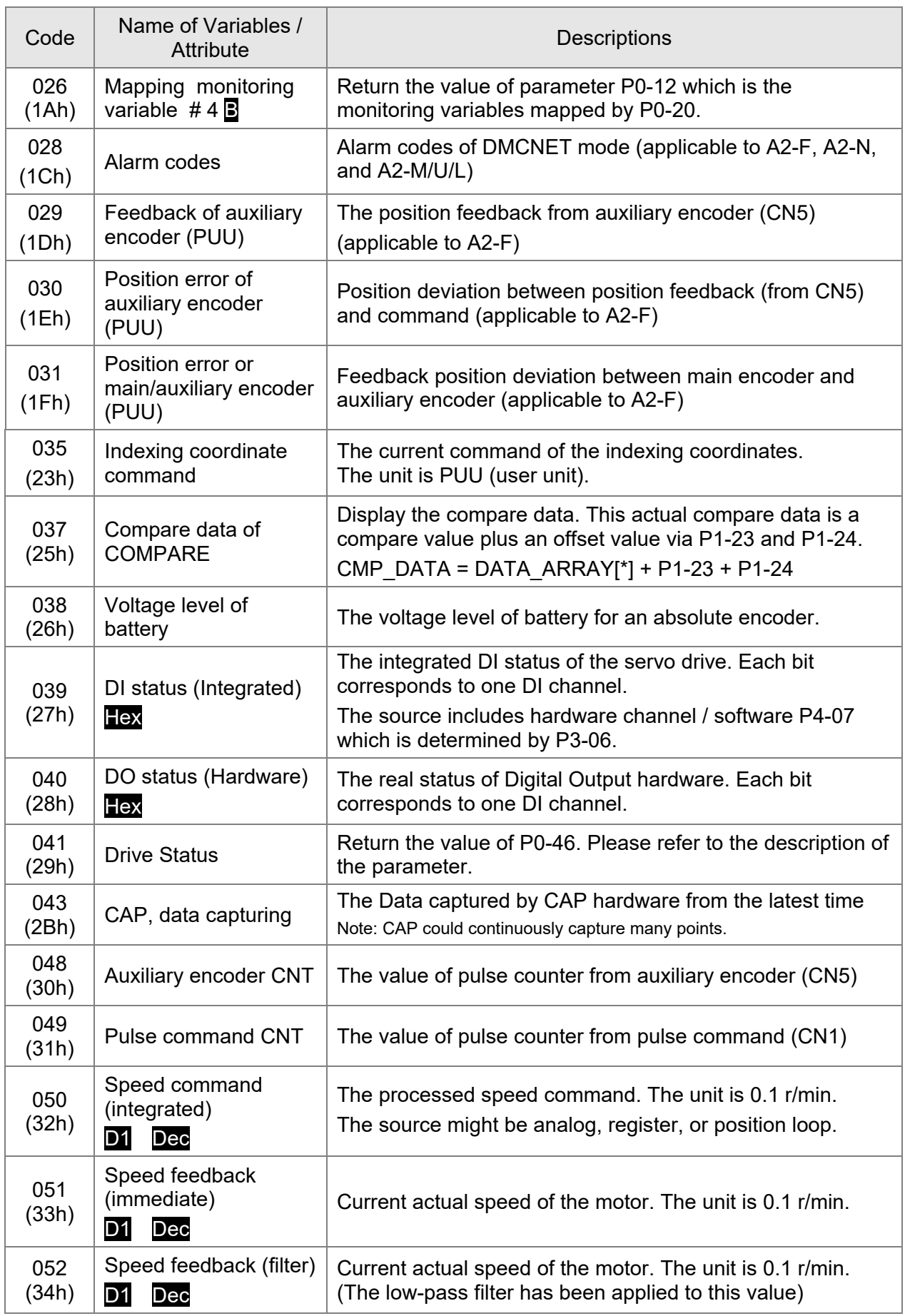

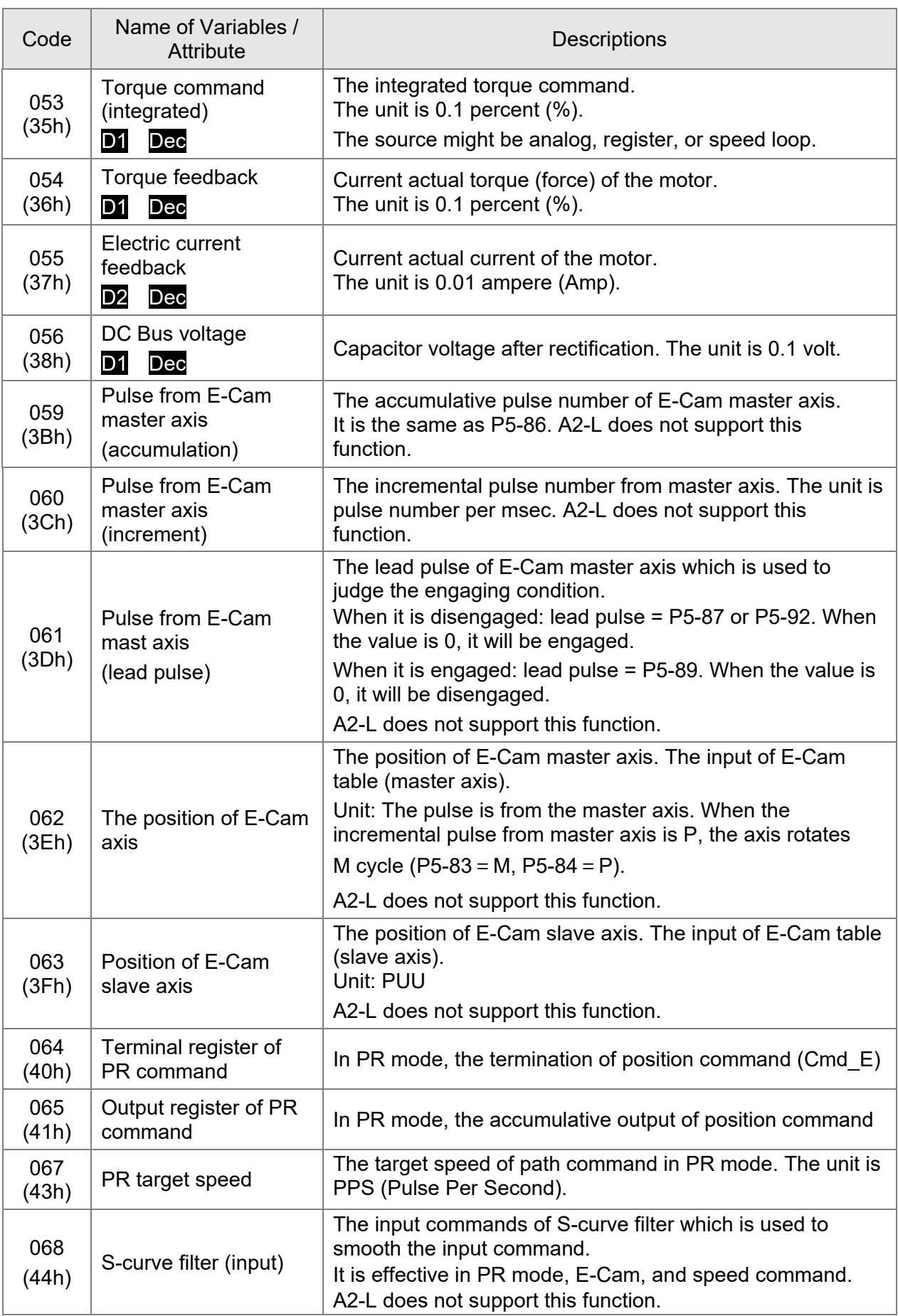

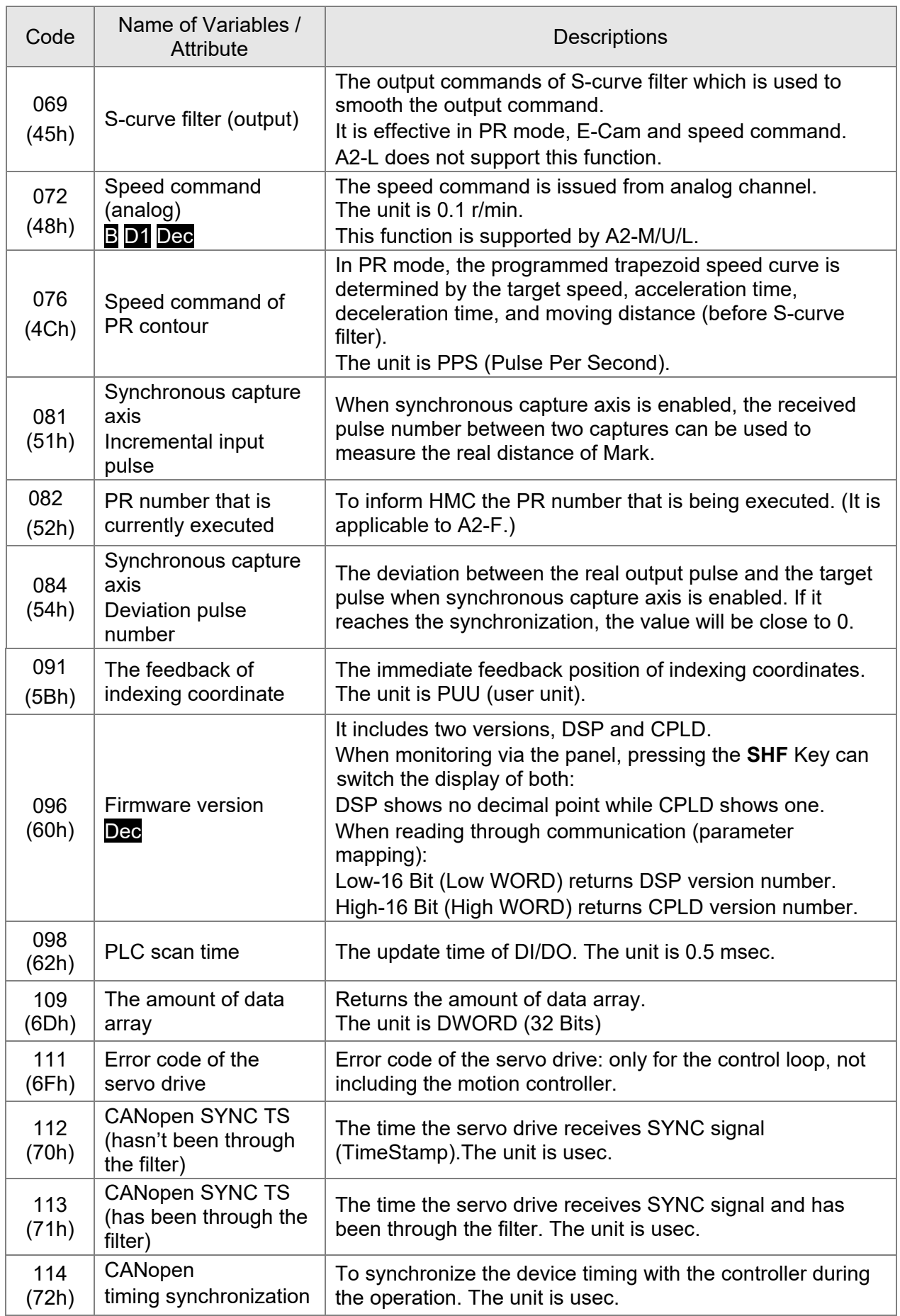

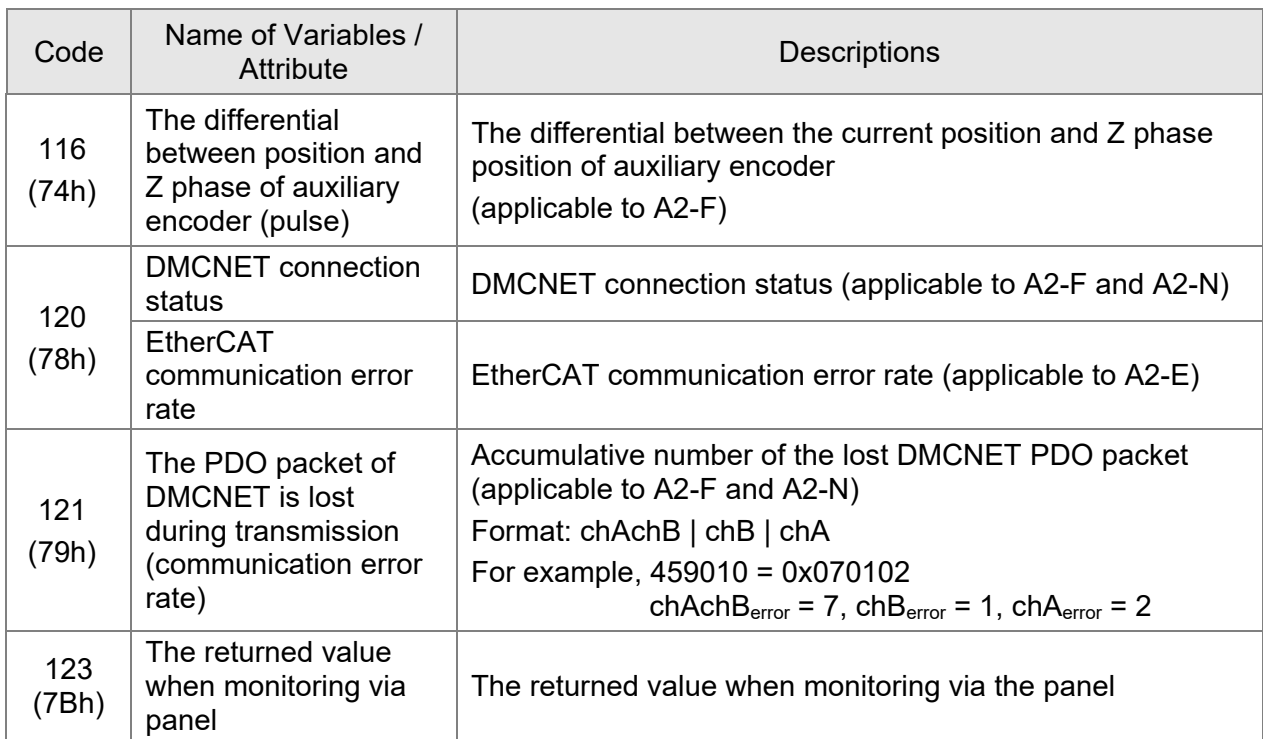

## **7.2.2 Description of Data Array**

Many functions of motion control, such as CAPTURE, COMPARE, and E-Cam (A2-L does not support E-Cam function), are the data that needs to be saved in large amount of memory space. Therefore, the servo drive reserves a continuous internal space to satisfy the need. The main feature of the data array is as the followings:

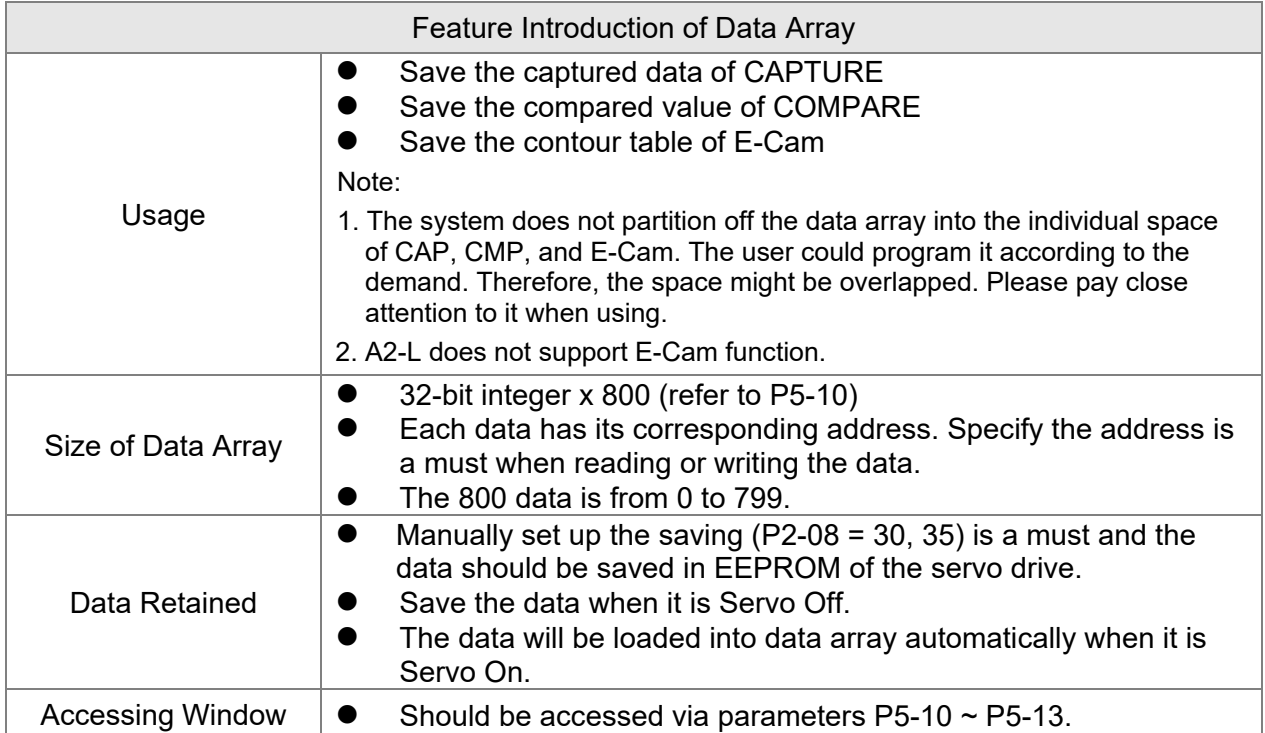

The content of the data array cannot be read or written directly. You need to read or write the data via parameters P5-10  $\sim$  P5-13. The description of the parameters is as the followings:

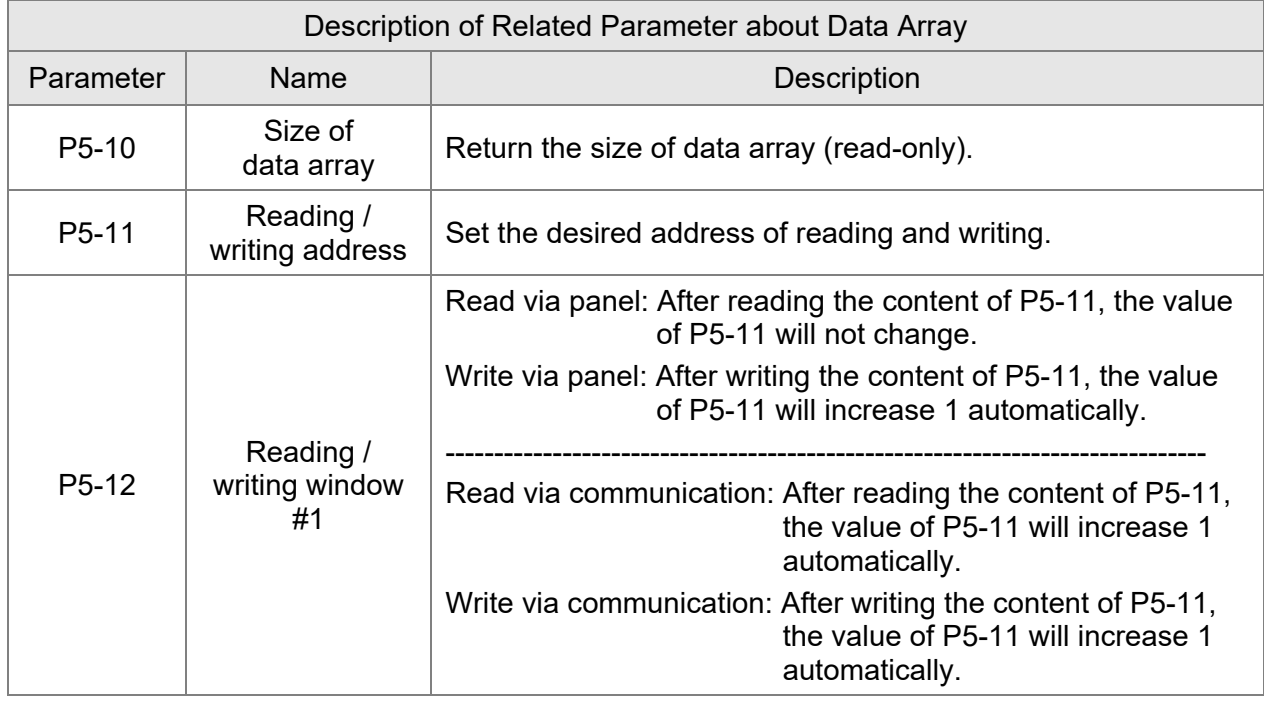

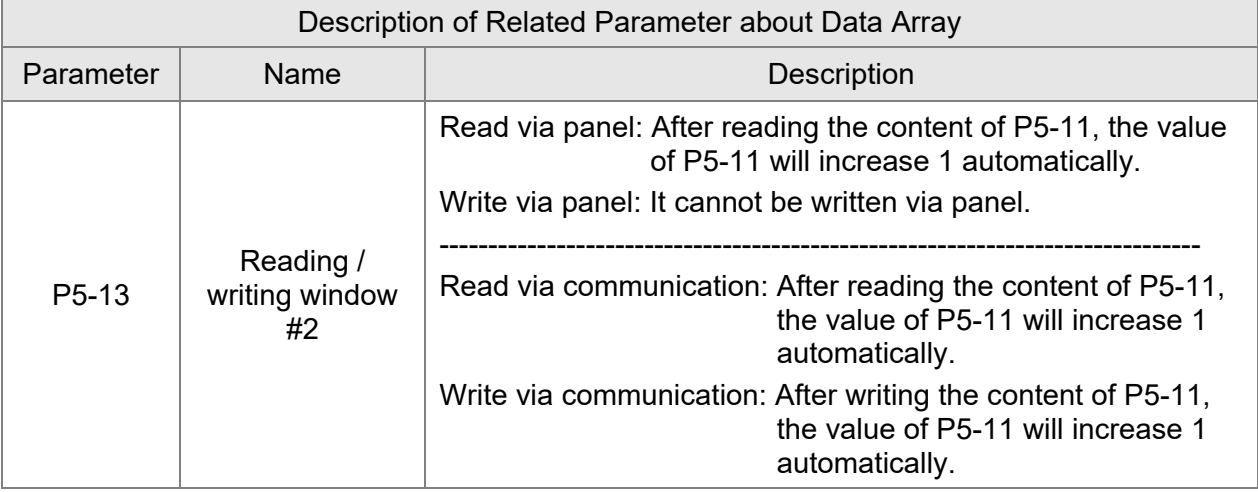

Set the desired reading / writing address via P5-11 first. Then, read / write P5-12 or P5-13 in order to access the content of data array. If users desire to continuously write 3 data, 100, 200, and 300 into the address of data array, 11, 12, and 13, the operation steps are as follows:

- A. Write via panel: Use P5-12 (reading / writing window #1), since P5-13 does not support writing via panel:
- 1. Set address: Set P5-11 to 11 (The first written address)
- 2. Write into data: Set P5-12 to 100 (After writing 100 into address 11 in data array, the value of P5-11 will increase 1 automatically.)

Set P5-12 to 200 (After writing 200 into address 12 in data array, the value of P5-11 will increase 1 automatically.)

Set P5-12 to 300 (After writing 300 into address 13 in data array, the value of P5-11 will increase 1 automatically.)

The last step is to read address 11, 12, and 13, and check if the content is the value that you just wrote into.

B. Read via panel: Use P5-13 (reading / writing window #2) so as to continuously read the content.

- 1. Set address: Set P5-11 to 11 (The first read address)
- 2. Read the data: When the panel displays P5-13,

Press the **SET** Key for the first time and show the content of address 11.

Then, press the **MODE** Key to exit.

Press the **SE**T Key for the second time and show the content of address 12. Then, press the **MODE** Key to exit.

Press the **SET** Key for the second time and show the content of address 13. Then, press the **MODE** Key to exit.

Note: Every time when reading the data via P5-13, the value of P5-11 will increase 1 automatically.

Thus the user could continuously read the data.

If reading the data via P5-12, then the value of P5-11 will not change. The user is unable to read the next data automatically.

If users desire to read / write the data array via communication, the operation procedure is similar to that of the panel. Moreover, the functions of P5-12 and P5-13 are the same. If users desire to write 6 data, 100, 200, 300, 400, 500, and 600 into the address of data array via Modbus communication command 0x10 (continuous writing), the content of the issued command is as the followings:

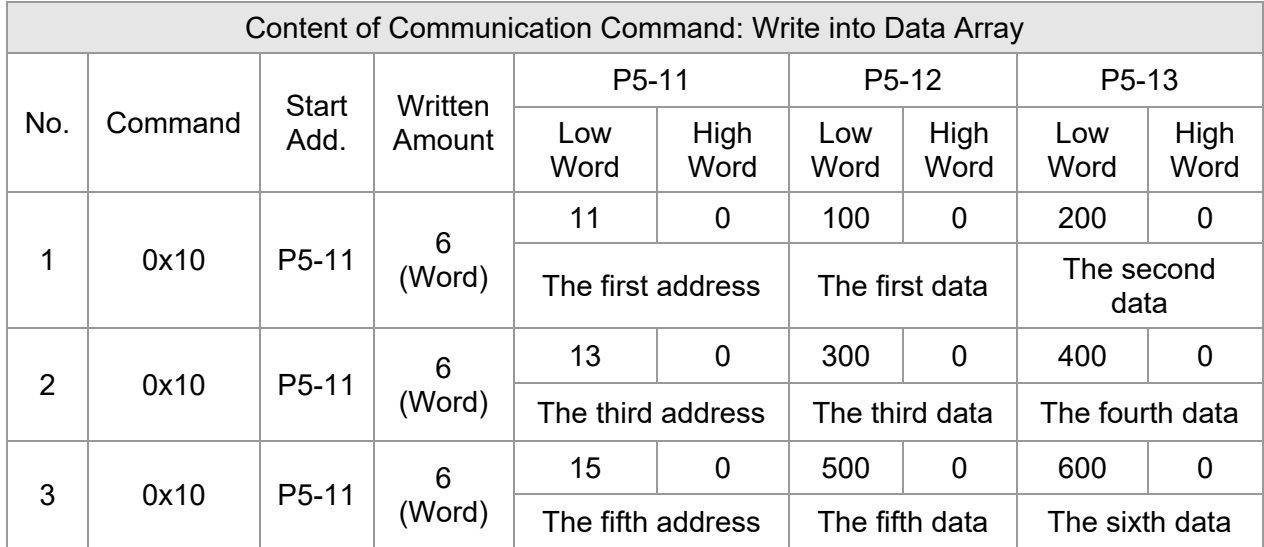

If users desire to read the value of data array in order to check the previous written content, users can write the desired reading start address into P5-11 via MODBUS communication command 0x06 (write 1 data). The issuing communication command is as the following:

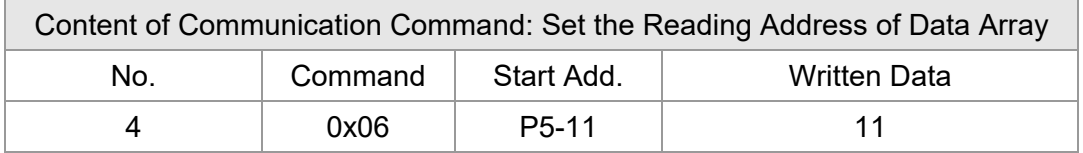

Then, read the content of specified address by communication command 0x03 (continuous reading). The issuing communication command is as follows:

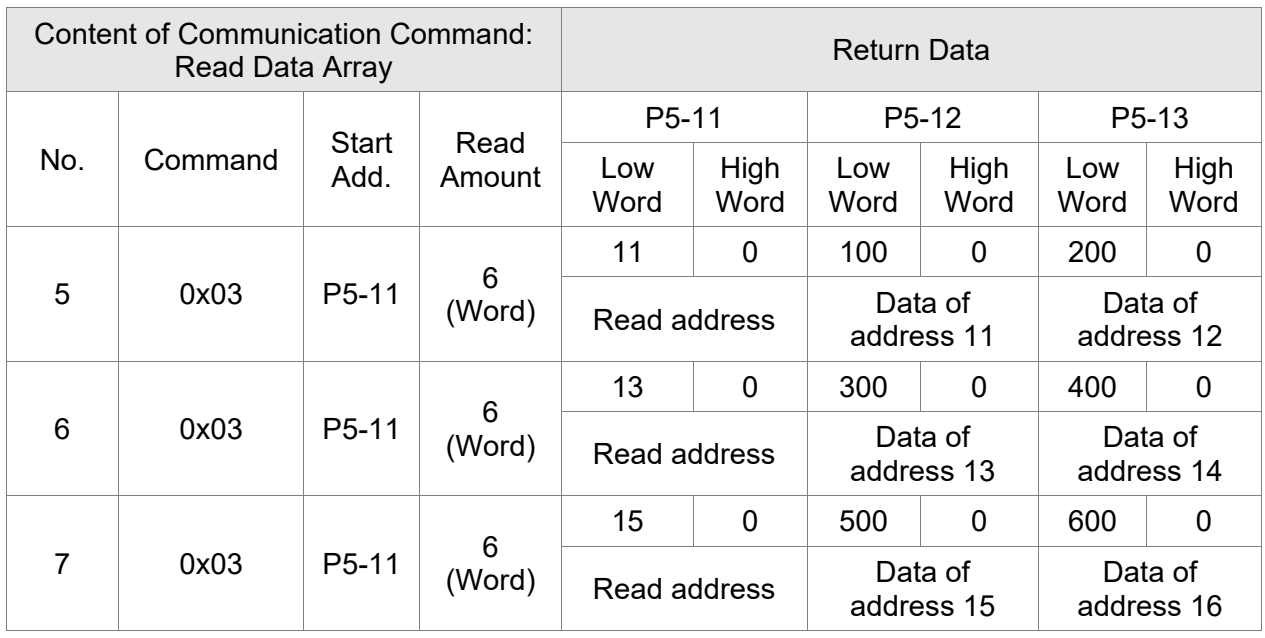

The return value on the right-hand side of the above table represents the read parameters, P5-11, P5-12, and P5-13, which is also the content of address 11  $\sim$  16 in data array.

## **7.3 Description of Motion Axes**

The motion axis is an internal counter of the servo drive. It is used for counting the absolute position of the axis (32-bit integer). The following motion axes are included in this servo drive:

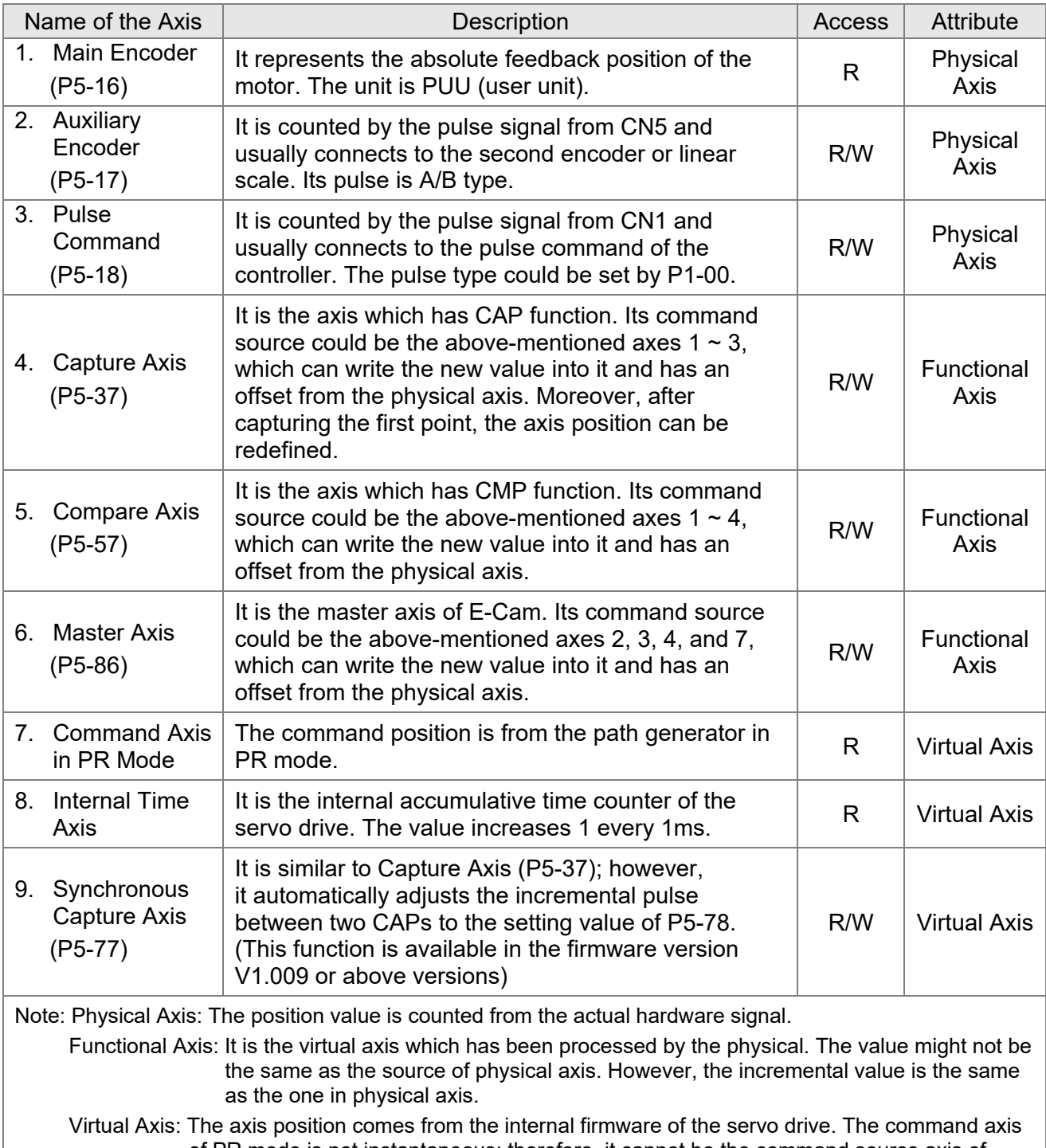

of PR mode is not instantaneous; therefore, it cannot be the command source axis of CAP and CMP function. However, it could be the command source of master axis of E-Cam.

PR Procedure: It is the smallest unit of command. Command could be one or many procedures to constitute.

Procedure is triggered by DI.CTRG. POS0 ~ POS5 are used to specify the triggered procedure number.

The triggered procedure is completed and will trigger the next one automatically. The procedure number can be set and the delay time between procedures as well.

The E-Cam function is provided in PR mode. It can be enabled via PR procedure. After it is disabled, it can return to the specified PR procedure.

## **7.5 The Difference between General PR Mode and the One in ASDA-A2**

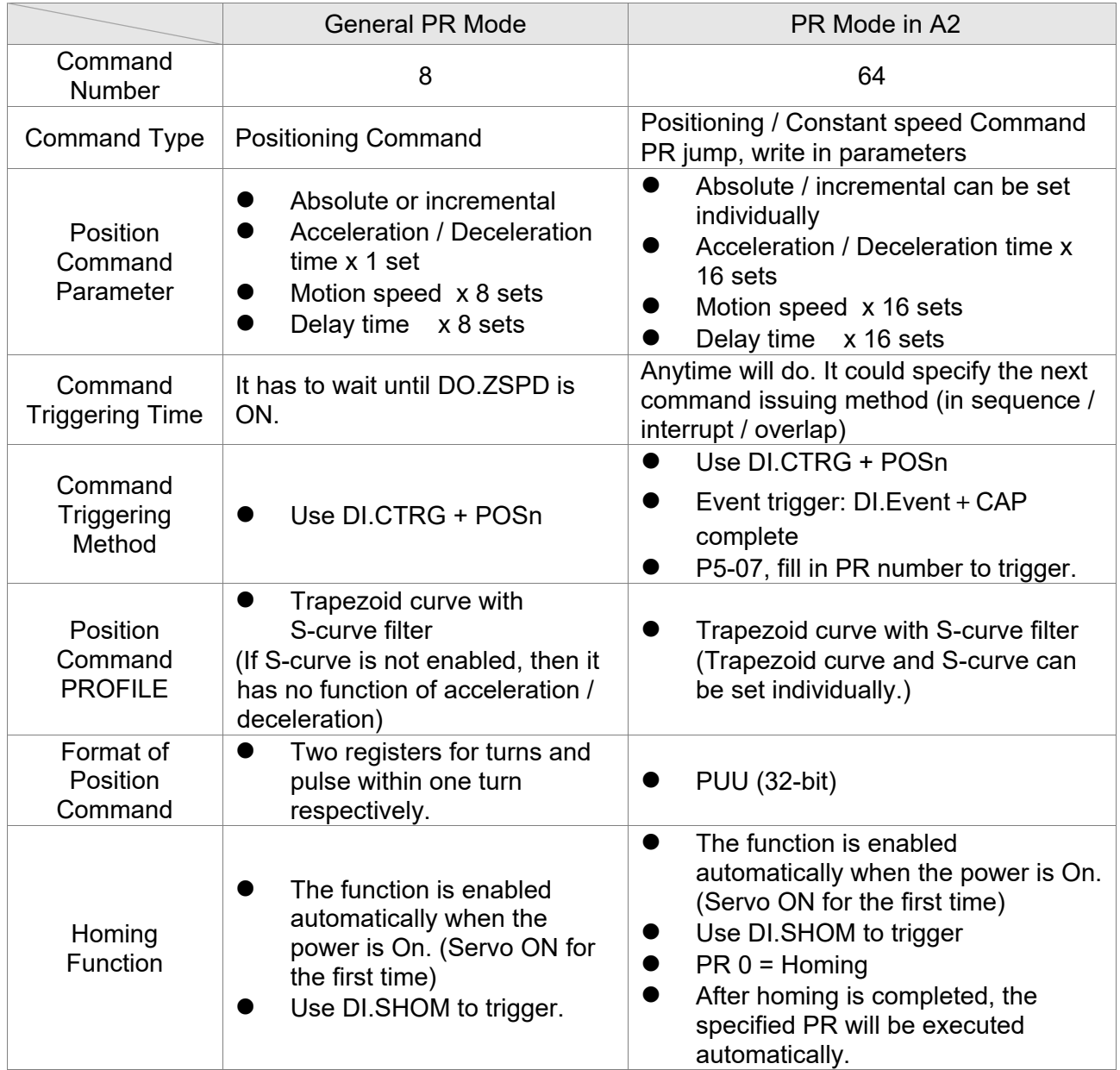

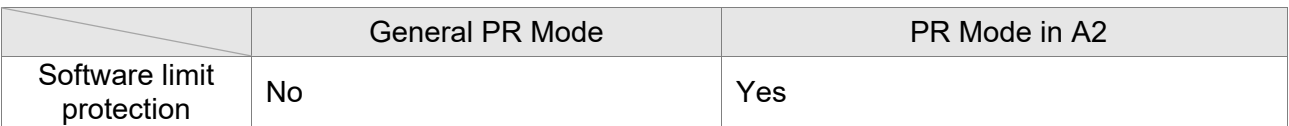

## **7.6 The Position Unit of PR Mode**

The position data of PR mode is represented by PUU (Pulse of User Unit). It is also the proportion between the controller position unit and the internal position unit of the servo drive, which is the so-called electronic gear ratio of the servo drive.

- 1. The position unit of the servo drive (pulse): Encoder unit: 1280000 (pulse/rev), which will not change.
- 2. User unit (PUU): The unit of the controller. P pulse per revolution (PUU/rev), the gear ratio should set as: GEAR\_NUM (P1-44) / GEAR\_DEN (P1-45) = 1280000 / P

## **7.7 Description of Register in PR Mode**

- 1. Position register of PR mode: All is represented in PUU (Pulse of User Unit).
- 2. Command register (monitoring variable 064): Command termination register Cmd E. It represents the absolute terminal coordinate of position command.
- 3. Command output register (monitoring variable 001): Cmd\_O; it represents the absolute coordinate from the current output command.
- 4. Feedback register (monitoring variable 000): Fb\_PUU; it shows the absolute coordinate from the feedback position of the motor.
- 5. Deviation register (monitoring variable 002): Err\_PUU; it is the deviation between the register from command output and feedback register.
- 6. In PR mode, either in operation or stop status, it satisfies the condition of Err\_PUU = Cmd\_O Fb\_PUU.

Influence brought by position command:

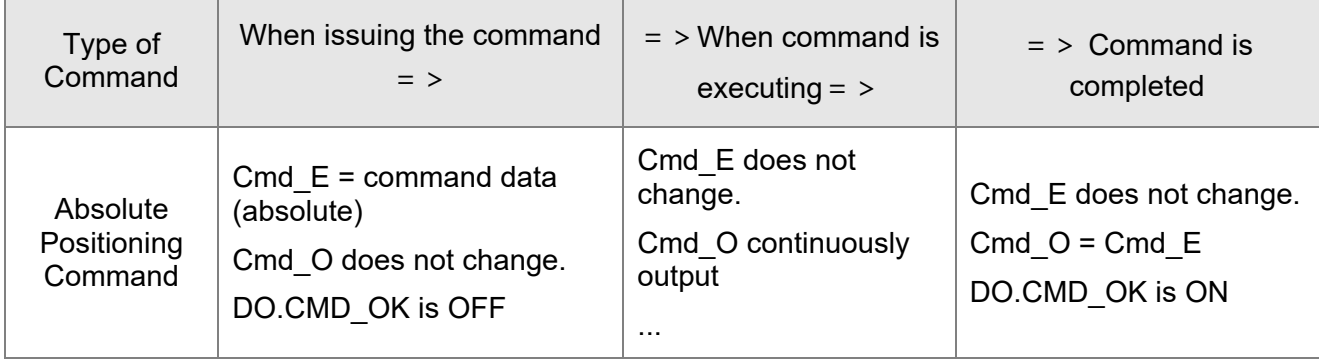

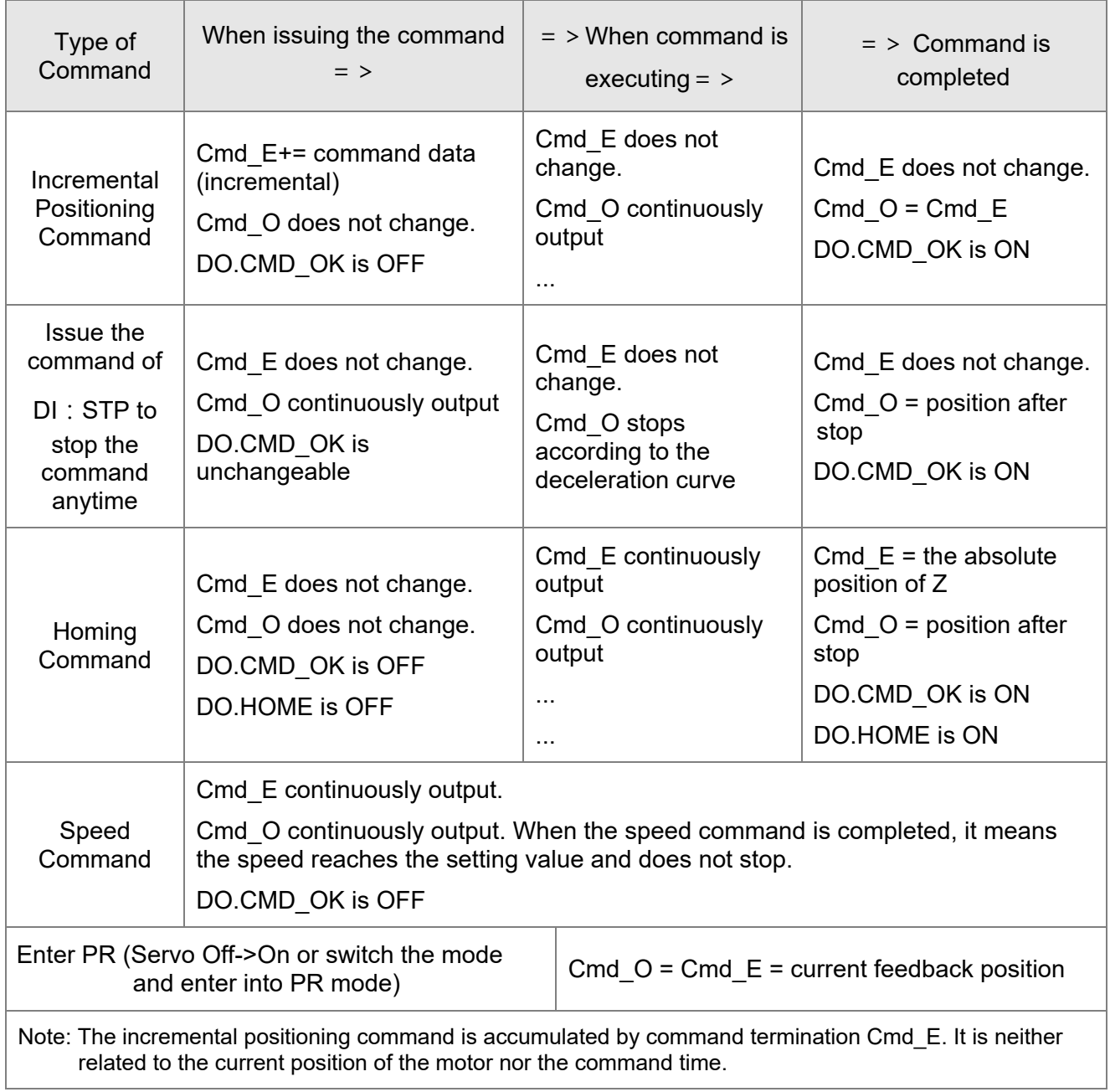

## **7.8 Homing Description of PR Mode**

The purpose of homing is to connect the Z pulse position of motor encoder to the internal coordinate of the servo drive. The coordinate value corresponded by Z pulse can be specified.

After homing is completed, the stopped position will not be the Z pulse. It is because it has to decelerate to stop when finding the Z pulse. It might therefore exceed a bit. However, since the position of Z pulse has correctly setup, it would not influence the accuracy of positioning. For example, when specifying the coordinate value corresponded by Z pulse is 100 and it is Cmd  $O = 300$  after homing, it means the deceleration distance is  $300 - 100 = 200$  (PUU). Since Cmd  $E = 100$  (Z's absolute coordinate), if desiring to return to Z pulse position, issue the positioning command, absolute 100 command or incremental 0 command.

After homing is completed, it will execute the specified PR automatically, which can move a distance of offset after homing.

When it is executing homing, software limit is disabled.

## **7.9 DI / DO Provided by PR Mode and Diagrams**

DI signal:

CTRG, SHOM, STP, POS  $0 \sim 5$ , ORG, PL (CCWL), NL (CWL), EV1  $\sim 4$ 

DO signal:

Cmd\_OK, MC\_OK, TPOS, ALM, CAP\_OK, CAM\_AREA

System frame:

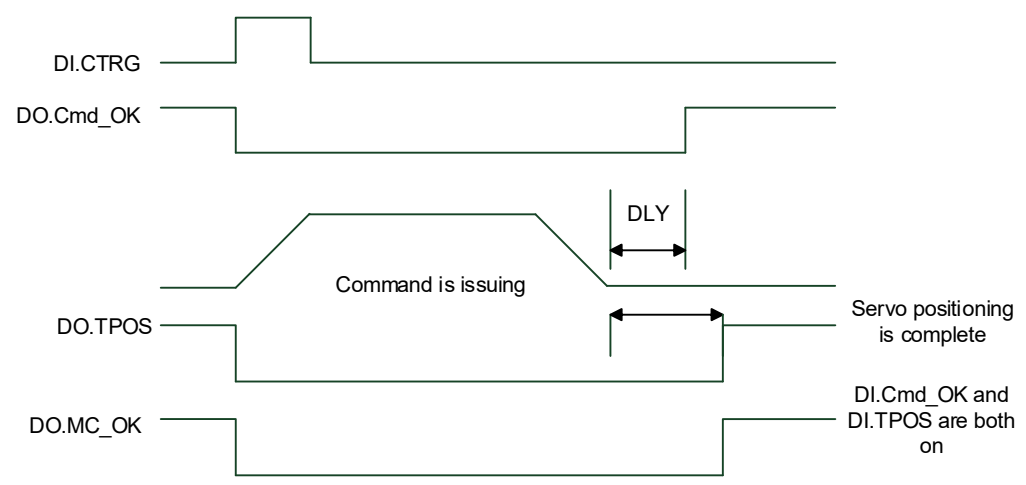

Description of command triggered method in PR mode:

64 command procedures are in each axis of PR mode. Procedure #0 is homing and the others  $(#1 \sim #63)$  are the procedures that users can self-define. The command triggered method is concluded as the followings:

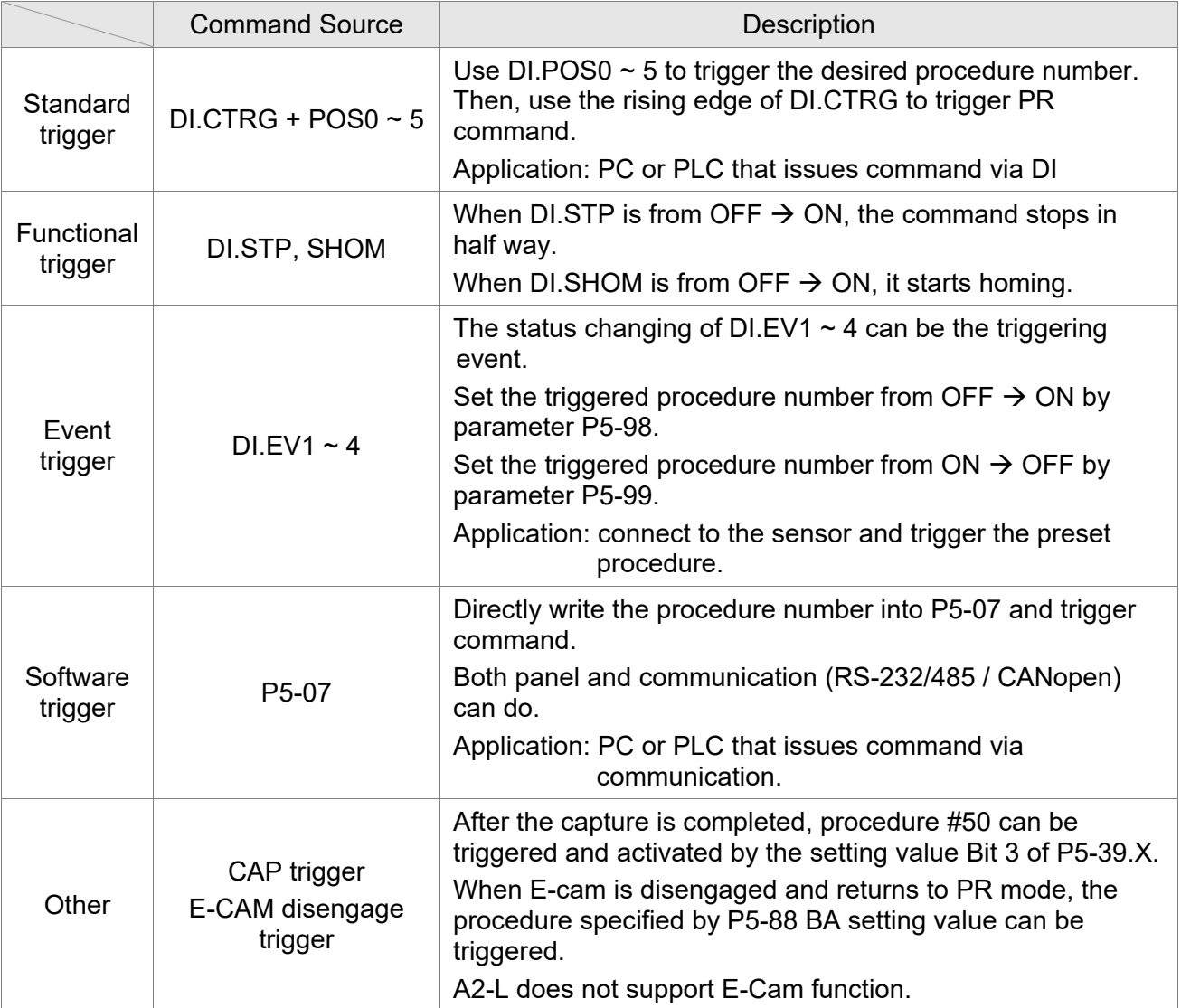

## **7.10 Parameter Settings**

1) Target speed: P5-60 ~ P5-75, 16 PR in total

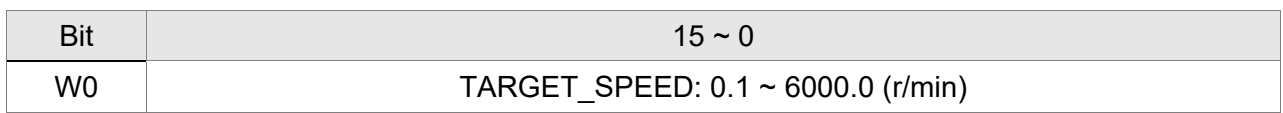

2) Accel / Decel time: P5-20 ~ P5-35, 16 PR in total

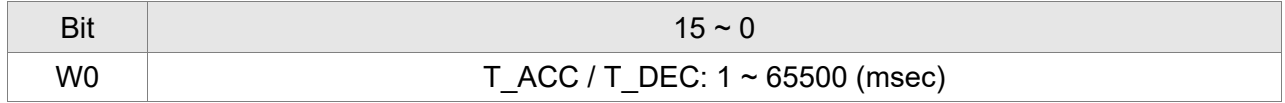

Note: The deceleration time used by DI: STP/EMS/NL(CWL)PL(CCWL) is defined via P5-07.

## 3) Pause time: P5-40 ~ P5-55, 16 PR in total

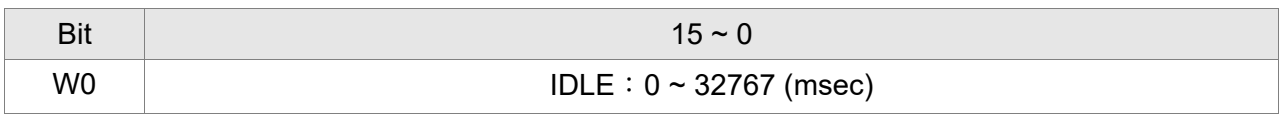

## 4) PR parameters: P5-00 ~ P5-09, P6-00 ~ P6-01, 12 DWORD in total

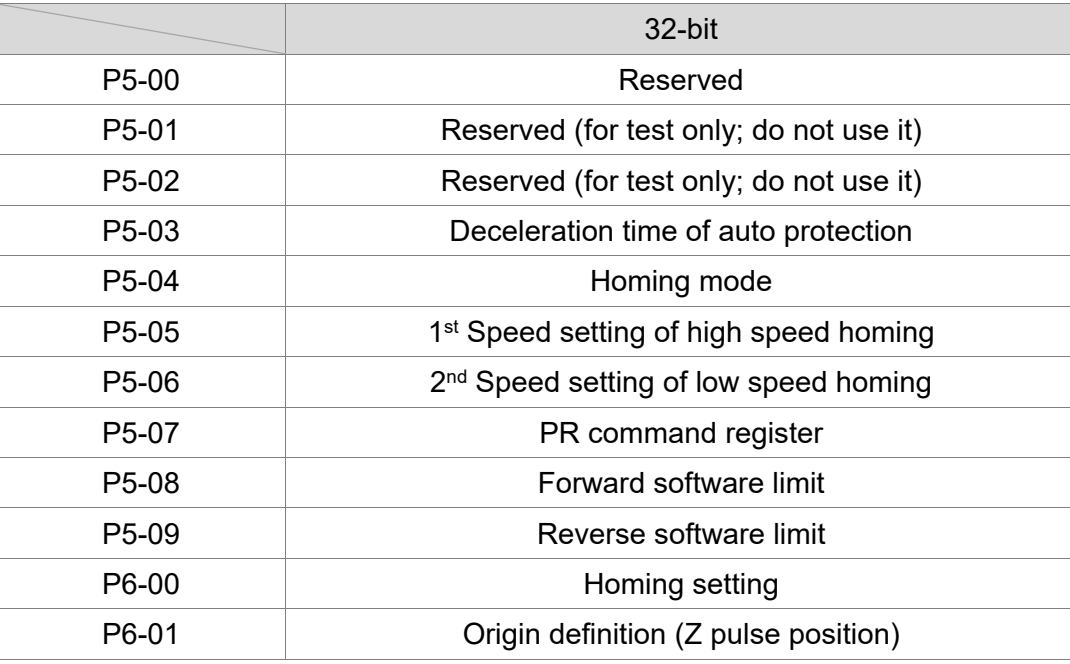

Note: Path (procedure)

## 5) PR Definition: P6-02 ~ P7-27, (64-bit), 63 sets of PR in total (2N)

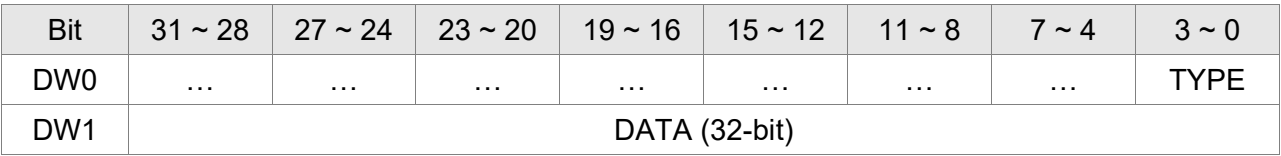

Each PR has two parameters; the PR function is determined by TYPE. DATA represents position or speed data while the others are the additional information.

#### 6) SPEED, Constant speed control: TYPE = 1

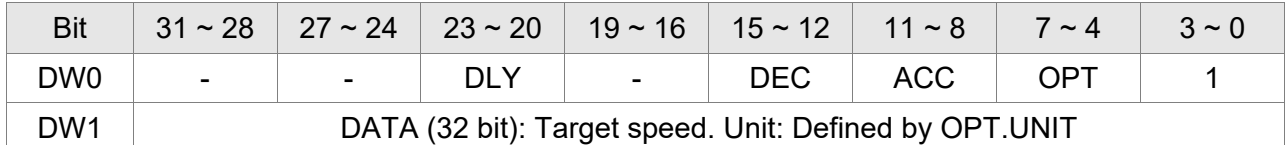

When this command is executing, the motor accelerates or decelerates from the current speed until it reaches the target speed. After the command is completed, the motor will remain at the same speed and never stop.

OPT:

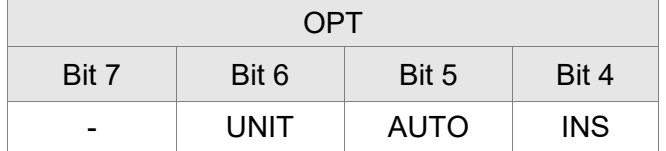

※DI.STP stop and software limit are acceptable.

INS: When this PR is executing, it will interrupt the previous PR.

AUTO: When the speed reaches the constant speed area, the next PR will be loaded automatically.

UNIT: 0 means the unit is 0.1 r/min; 1 means the unit is PPS (Pulse Per Second)

ACC / DEC: 0 ~ F, Accel / Decel number

**ACC (4-bit) / DEC (4-bit)** Index P5-20 ~ P5-35

SPD:  $0 \sim F$ , target speed number

**SPD (4-bit)** Index P5-60 ~ P5-75

DLY: 0 ~ F, delay time number. The delay after executing this PR. The external INS is invalid.

**DLY (4-bit)** Index P5-40 ~ P5-55

7) POSITION, Positioning control: (TYPE = 2, PR is completed and stopped), (TYPE = 3, the next PR is executed automatically after the PR is completed)

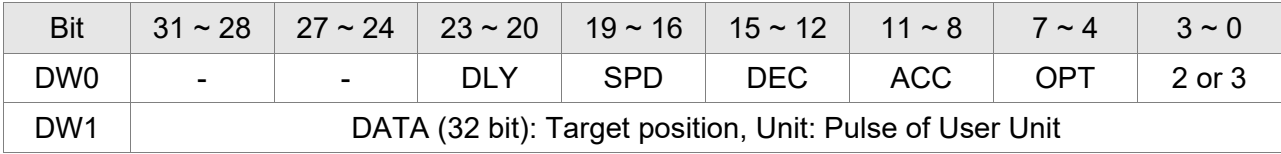

#### OPT:

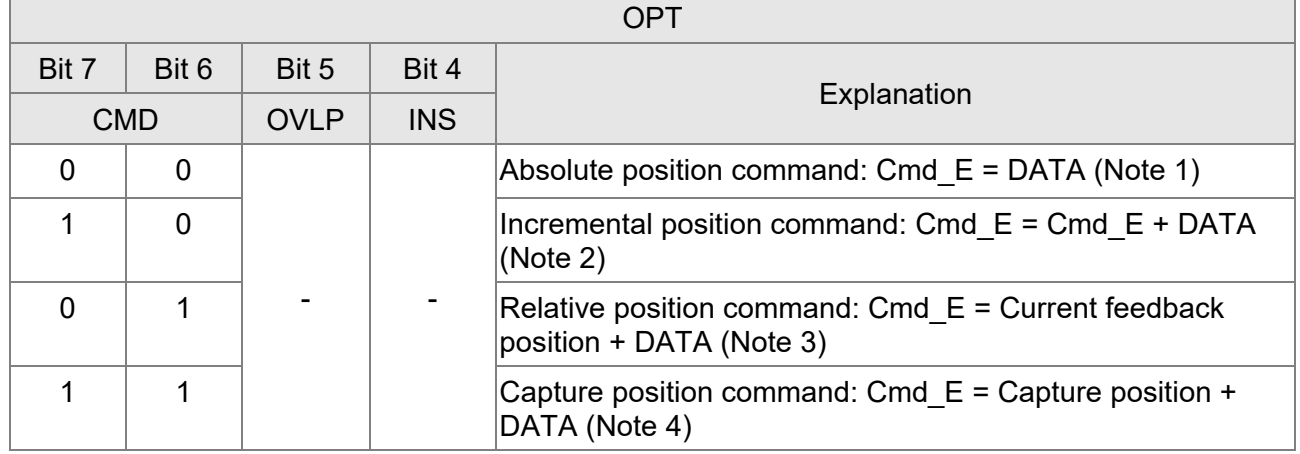

※DI.STP stop and software limit are acceptable.

INS: When this PR is executing, it will interrupt the previous PR

OVLP: It is allowed to overlap the next PR. When overlapping, please set DLY to 0.

CMD: The calculation of the position terminal command (Cmd\_E) is as the followings:

Note 1: Position terminal command is determined by DATA.

Note 2: Position terminal command is determined by the previous terminal command (Monitoring variable 40h) plus DATA.

- Note 3: Position terminal command is determined by the current feedback position (Monitoring variable 00h) plus DATA.
- Note 4: Position terminal command is determined by the position latched by CAP (Monitoring variable 2Bh) plus DATA.

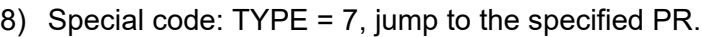

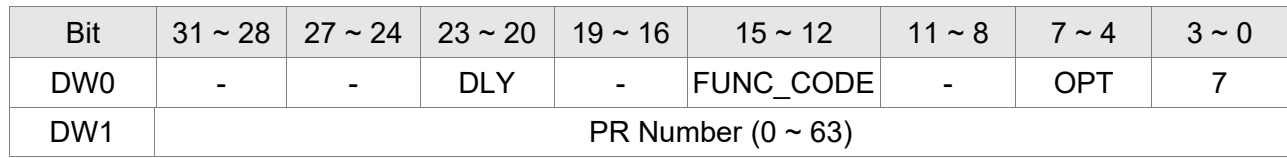

OPT:

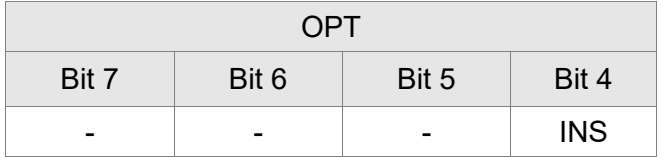

PATH\_NO: The jump target procedure number FUNC\_CODE: Reserved DLY: The delay time after jump

9) Special code: TYPE = 8, write the specified parameter.

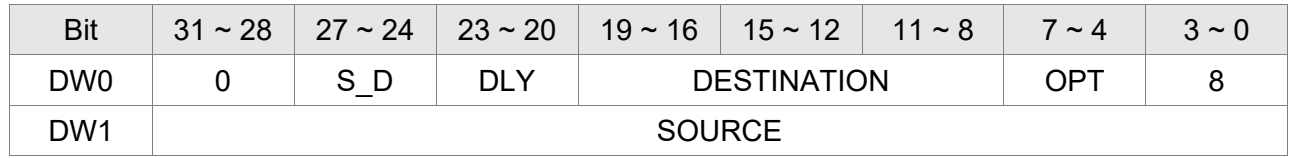

DLY: Delay time after writing the parameters Bit28 ~ Bit31 are not 0x0, then AL213 occurs.

#### S D: Specified data source and written target.

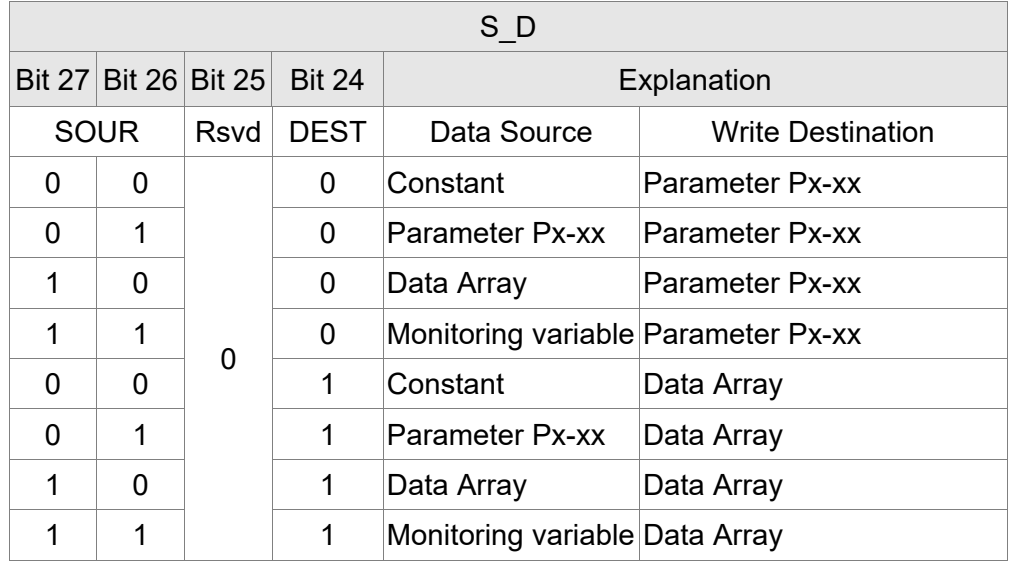

Rsvd is not 0, then AL213 occurs.

OPT:

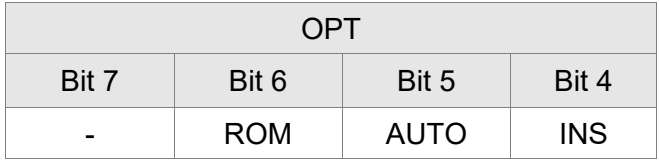

Para\_Data: the written data

INS: When executing this PR, it interrupts the previous one.

AUTO: When this PR is completed, it will execute the next PR automatically.

ROM: 1 means to write into EEPROM at the same time. (The supported written target is parameter, if the target is data array, then it will not be written into EEPROM.)

DESTINATION: Setting of the written target

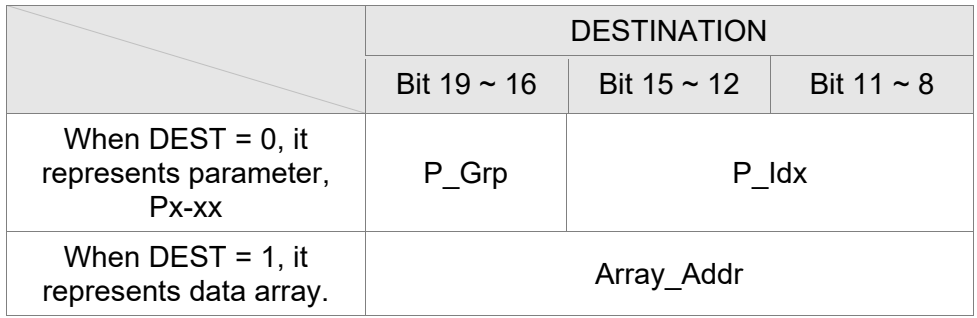

P Grp, P Idx: Specified parameter group and number

Array Addr: Position of the specified data array.

#### SOURCE: Settings of data source

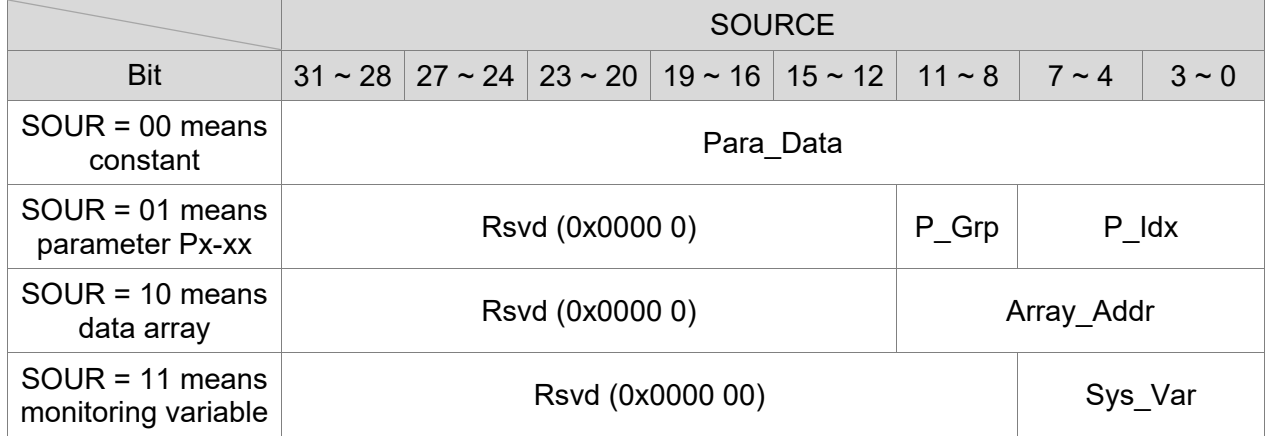

P Grp, P Idx: specified parameter group and number

Array Addr: specified the position of data array

Para Data: the written constant

Sys Var: monitor parameter code. Refer to P0-02 for its setting.

When Rsvd is not 0, it will display AL213. When P\_Grp exceeds the range, it will display AL207. When displaying AL209, it means P\_Idx exceeds the range.

When Array Addr exceeds the range, it will display AL213. And AL231 is for Sys Var exceeding the range.

- Note: 1. Firmware version 1.013 (or previous versions): Even when the written parameter is retained, the new value will not be written into EEPROM. Too frequent written will not shorten the lifetime of EEPROM.
	- 2. Firmware version 1.013 (or later versions):

Writing parameters via PR (TYPE = 8) does not write new value into EEPROM, so it does not shorten the lifetime of EEPROM.

Note: The aim of writing parameters via PR procedure is for turning ON/OFF or adjusting some functions. (E.g. according to different positioning command to adjust P2-00, Position Loop Gain.) This procedure will continuously repeat during the operation. If the data is all written into EEPROM, it will shorten the lifetime of EEPROM.

3. If writing parameters fails, alarm AL.213 ~ 217 will occur (Refer to Chapter 10 of the manual) and the next PR which is enabled by AUTO function will not be executed.

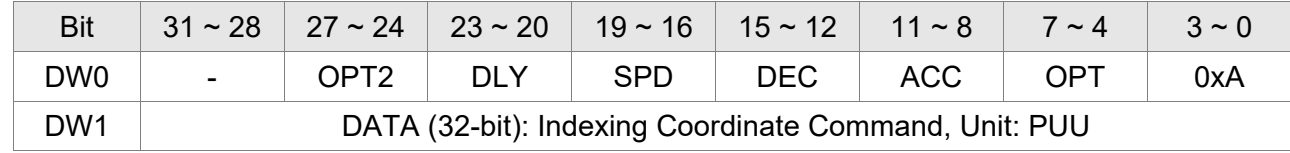

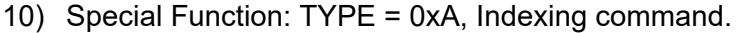

OPT:

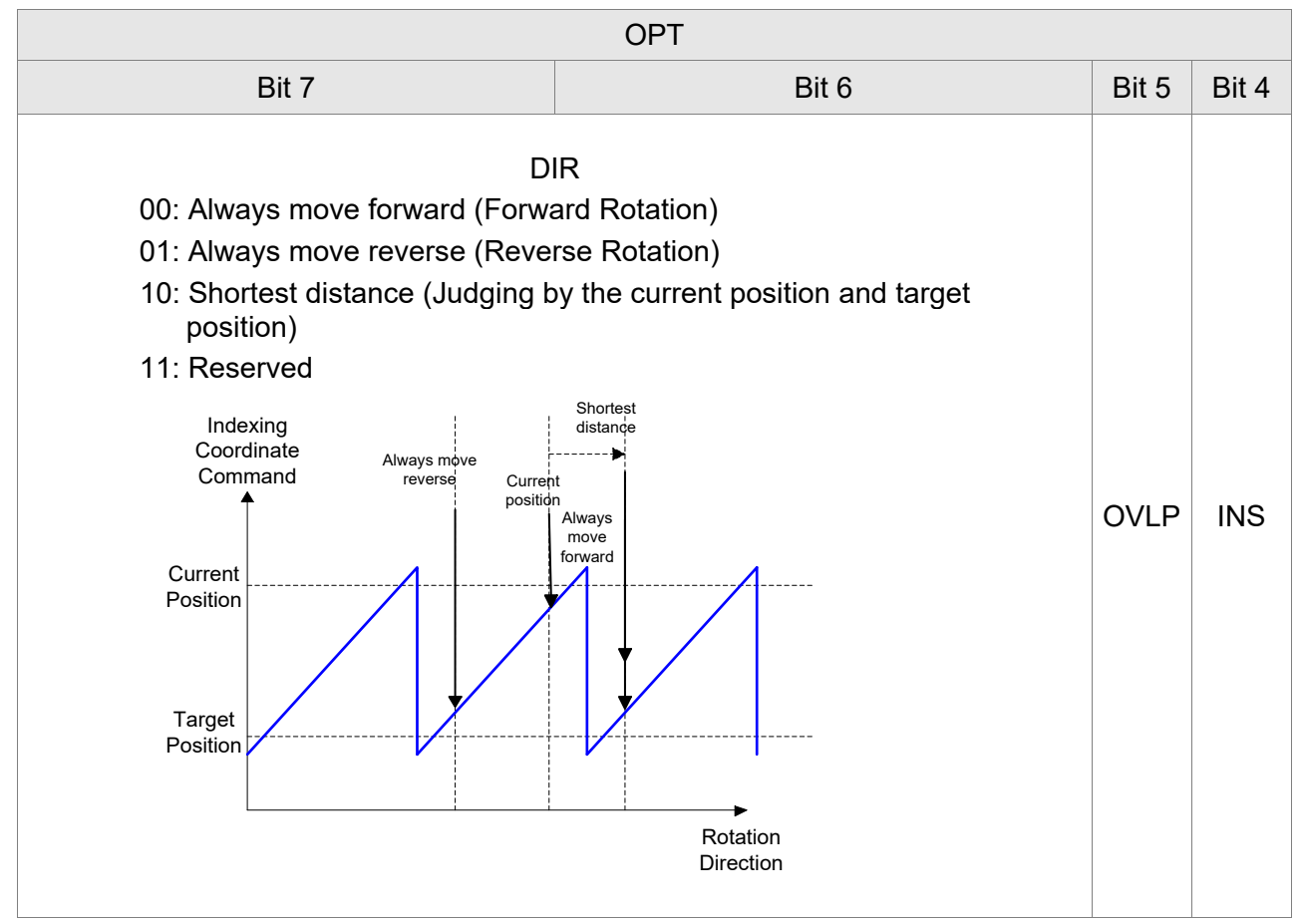

INS: When this PR is executing, it interrupts the previous one.

OVLP: It is allowed to overlap the next PR. When overlapping, please set DLY to 0.

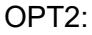

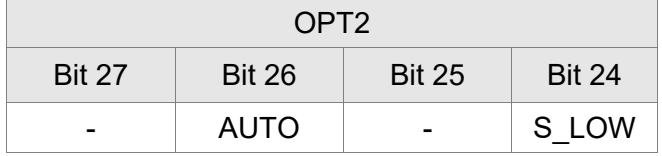

AUTO: Position reached and the next PR is loaded automatically.

S LOW: Selection of speed unit. 0 means the unit is 0.1 r/min; while 1 means 0.01 r/min

DATA (DW1): Data format

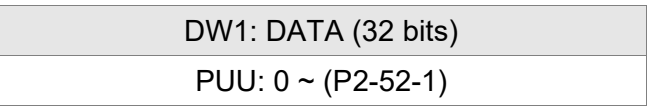

P2-52: Size of indexing coordinates

#### 11) Homing Definition: P6-00 ~ P6-01, (64 bits) one set of PR.

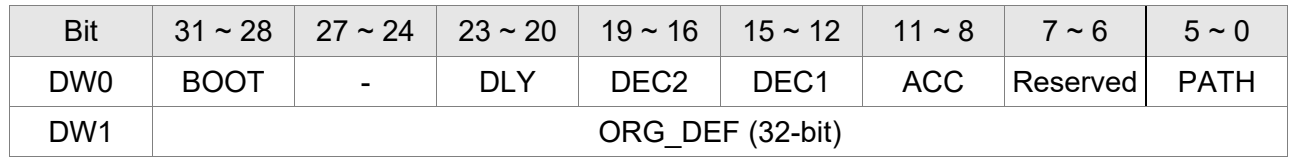

PATH (PR):  $0 \sim 3F$ . (6 bits)

00 (Stop): Homing completed and stops

01  $\sim$  3F (Auto): Homing completed and executes the specified PR: 1  $\sim$  63.

Note: PATH (procedure)

ACC: Acceleration time

DEC1/DEC2: The first / second deceleration time

DLY: Delay time

BOOT: Activation mode. When the POWER is ON:

0: will not do homing

1: start homing (Servo ON for the first time)

ORG DEF: the coordinate value of the origin definition which might not be 0

1) After finding the origin (Sensor or Z), the motor has to decelerate to stop. The stop position will slightly exceed the origin. After the positioning is completed, users can determine and setup the motor position:

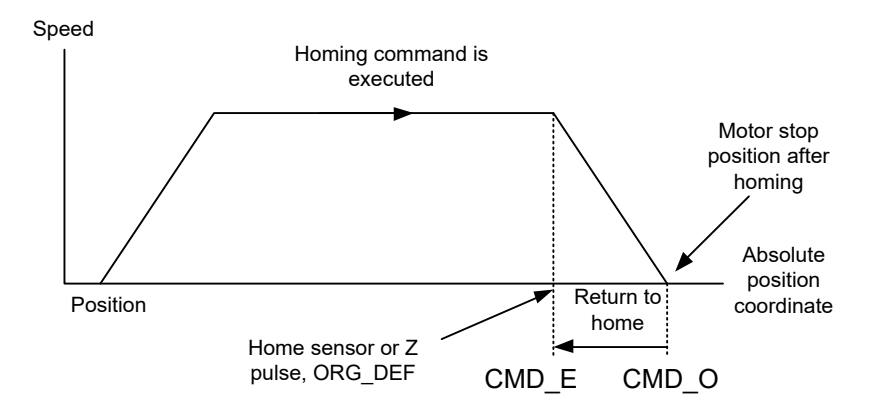

If not returning to the original point, set PATH to 0.

If desiring to return to the original point, set PATH to non-zero value and setup that PR: absolute positioning command=ORG\_DEF.

CMD\_O: Command Output Position

CMD\_E: Command End Position

2) Homing does not define the offset value but uses PATH to specify a path as the offset value. After finding the origin, if the user desires to move a short distance of offset S (relative to the home Sensor or Z) and set the coordinate to P after moving: set PATH to non-zero value, set ORG\_DEF=  $P - S$ , and setup that PR: absolute positioning command = P (incremental positioning command = S will do as well)

## **7.10.1 The Relation between the Previous Path and the Next Path**

1) Interrupt (the previous path) and overlap (the next path) can be set in every path

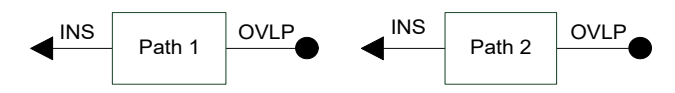

Note: Path (procedure)

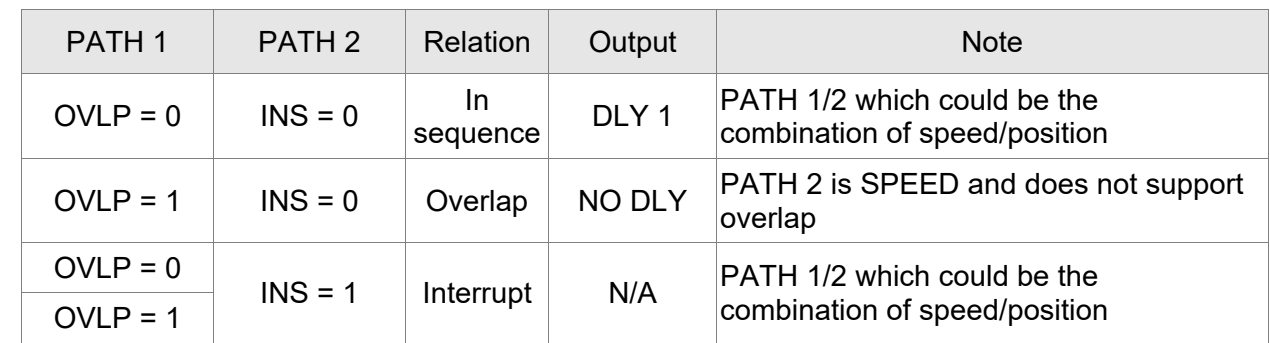

#### 2) The priority of interrupt command is higher than overlap

#### **7.10.2 Programming the Path in PR Mode**

1) Sequence command

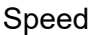

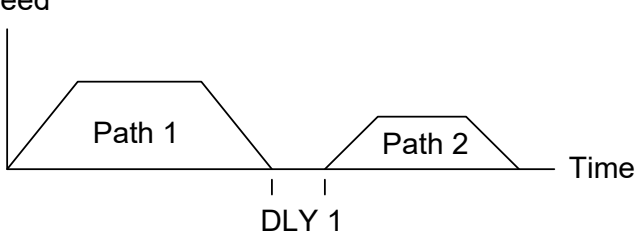

Speed

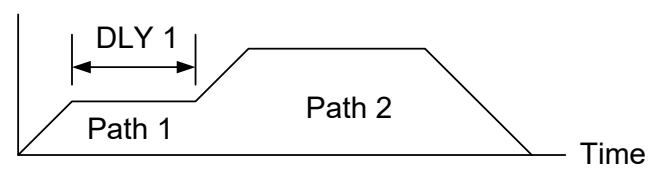

2) Overlap

Speed

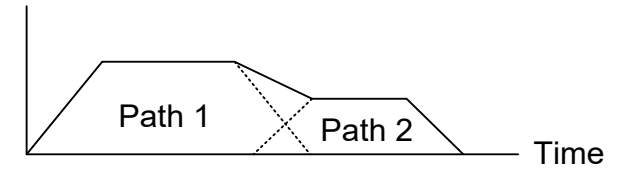

3) Internal Interrupt

Speed

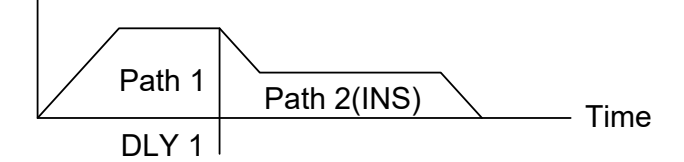

4) External Interrupt

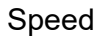

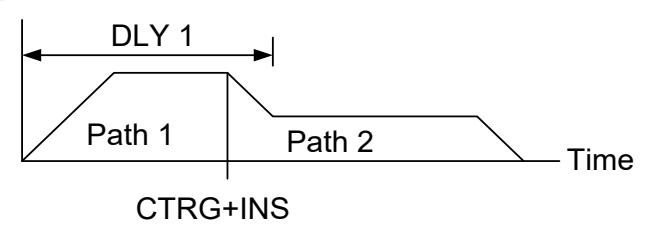

Path 1: is AUTO and has set DLY Path 2: does not set INS (DLY starts to count after completing the command)

Path 1: speed command and has set DLY Path 2: position command (DLY starts to count after completing the command)

Path 1: has set OVLP but cannot set DLY Path 2: does not set INS

Path 1: AUTO and has set DLY Path 2: has set INS

(DLY is effective to the internal interrupt)

It can be used to pre-constitute complicated Profile

Path 1: AUTO or SINGLE regardless of the setting of DLY Path 2: has set INS (DLY is ineffective to the external interrupt) Profile can be changed from external any time

# **7.11 The Description of E-Cam Function (A2-L does not support this function)**

E-Cam is a virtual cam which is implemented by software. It includes Master axis and Slave axis. The illustration is as the following:

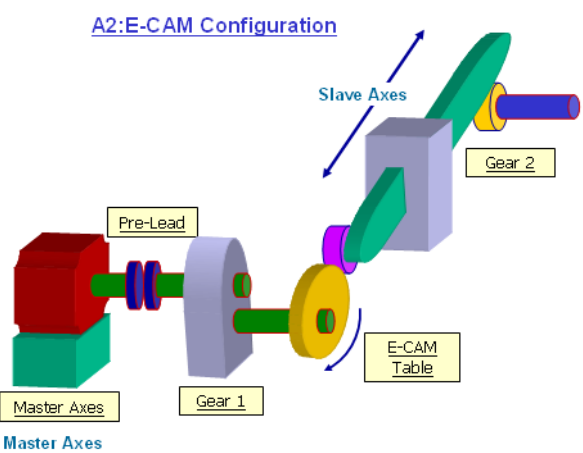

In PT mode, the position command (slave) is issued by the external pulse input (master). The relation between the two is merely linear scaling (its scaling equals to e-gear ratio). However, instead of linear scaling, E-Cam is defined by cyclic curve profile, just like the cam shape. In physical machine cam, slave axis can operate as variable speed motion, alternating motion, intermittent motion, etc. by master axis with the constant speed motion. It is very extensive in application. Using E-Cam could have similar effect. The following table describes the differences between E-Cam and Machine Cam.

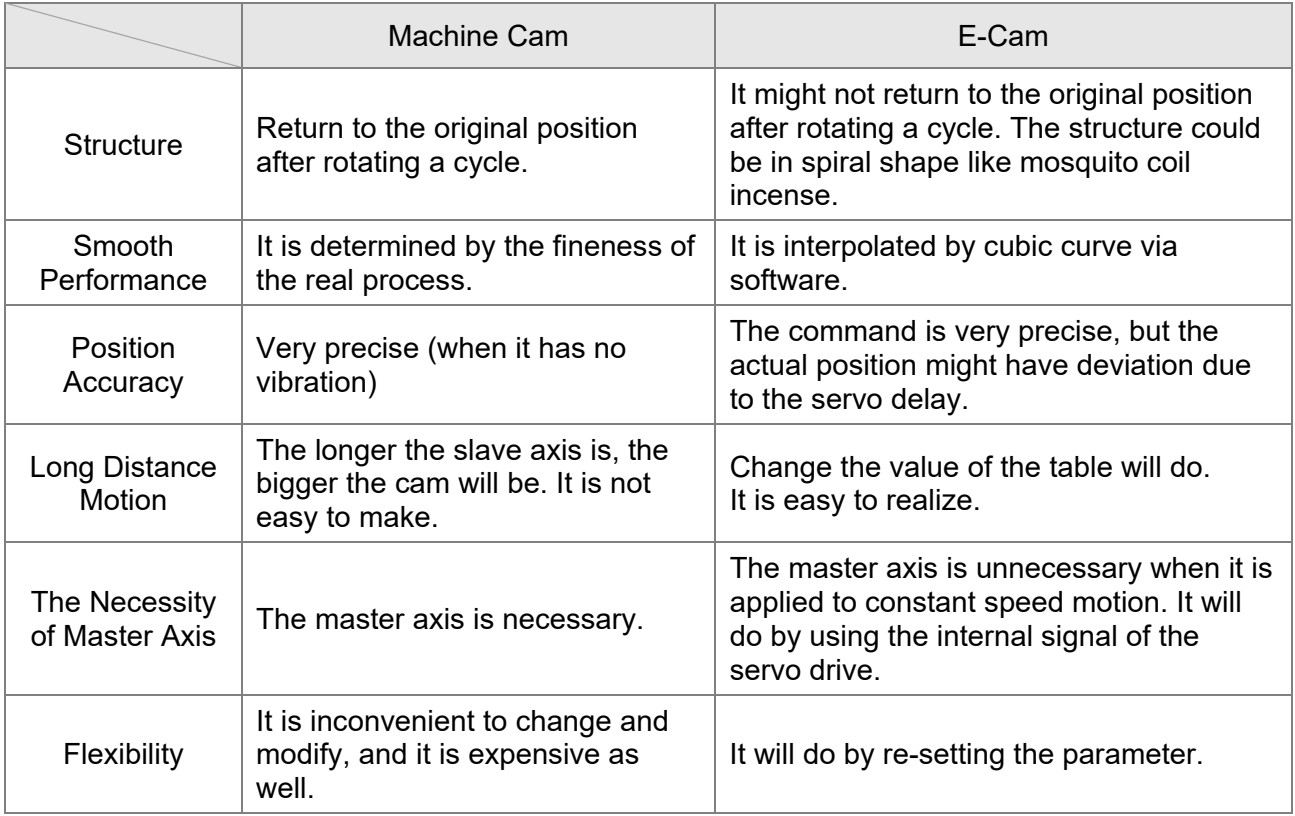
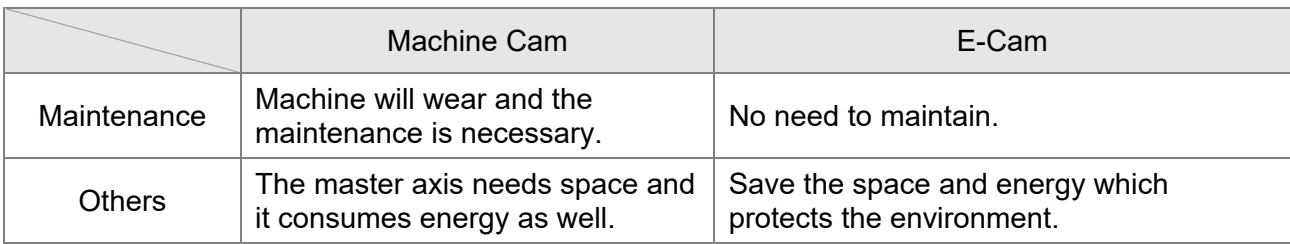

The main feature of E-Cam is as the followings:

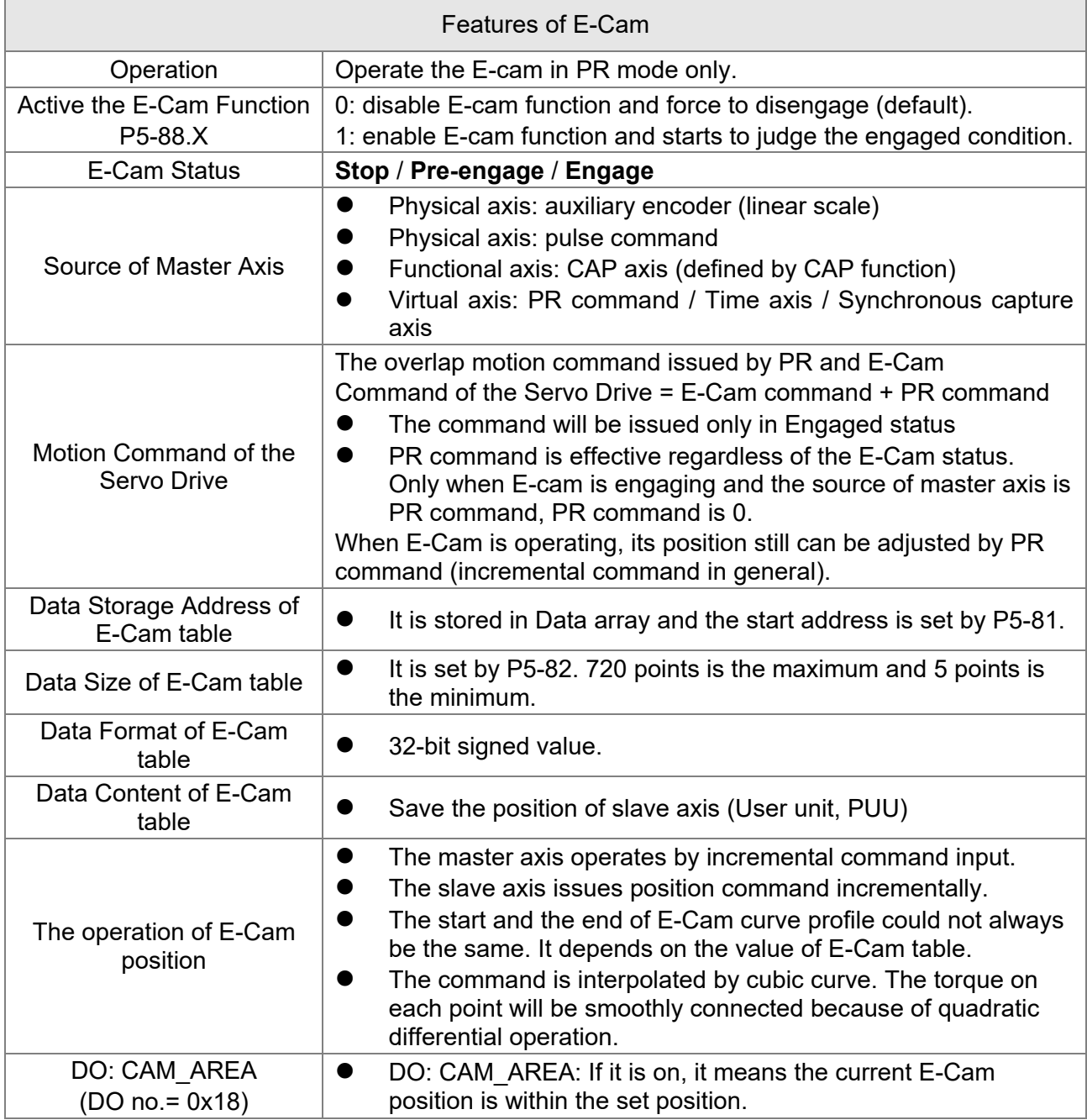

E-Cam provided by this servo drive and below is its functional diagram:

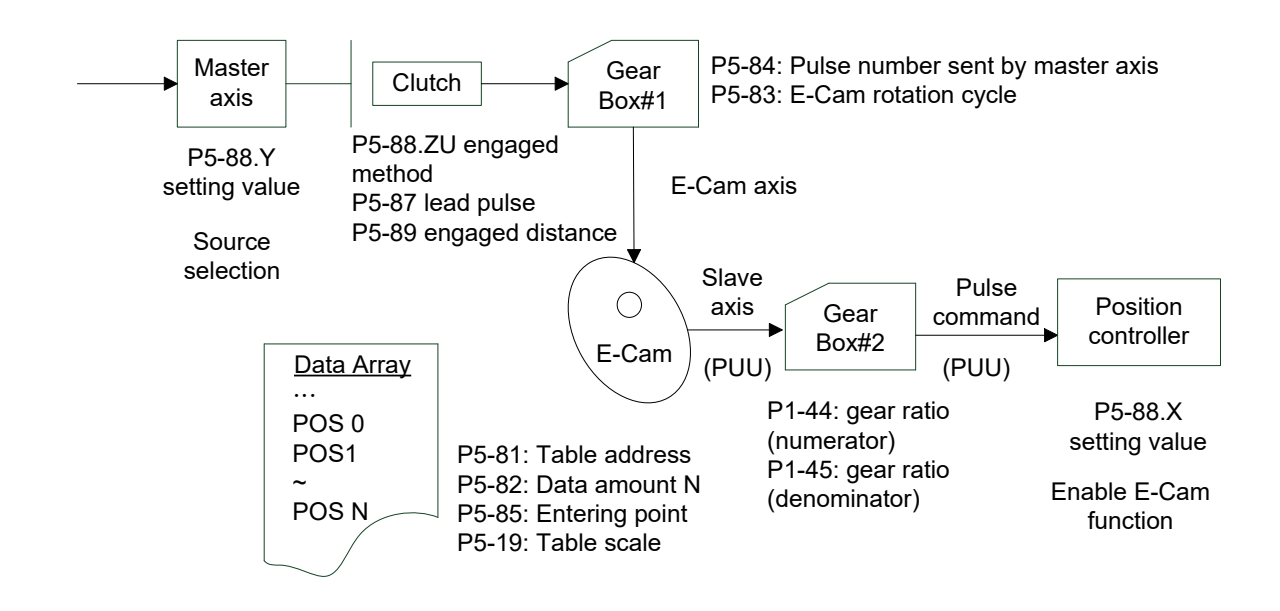

Master Axis, the description is as follows:

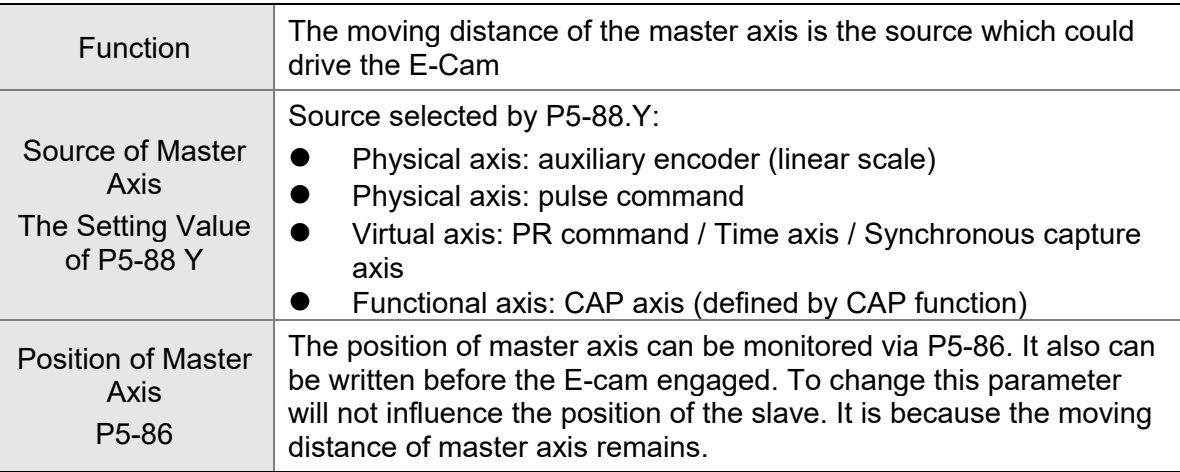

■ Clutch, the description is as follows:

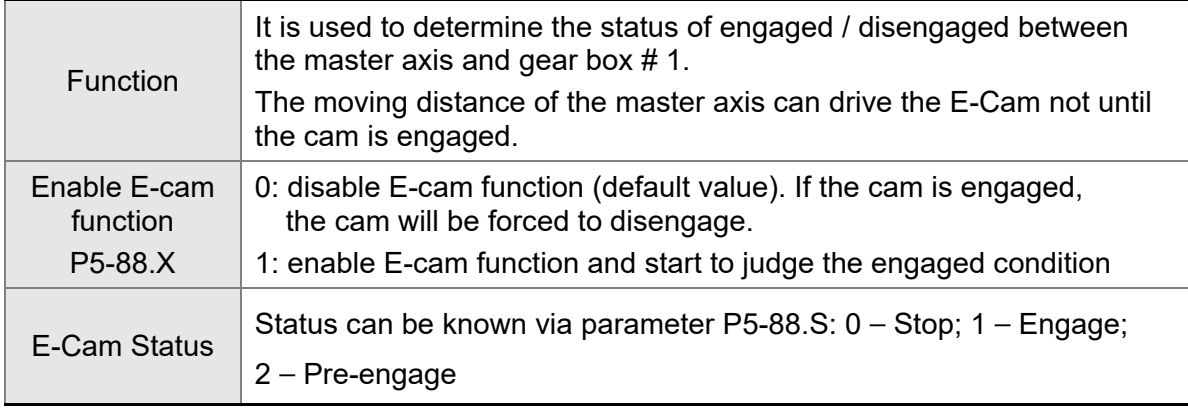

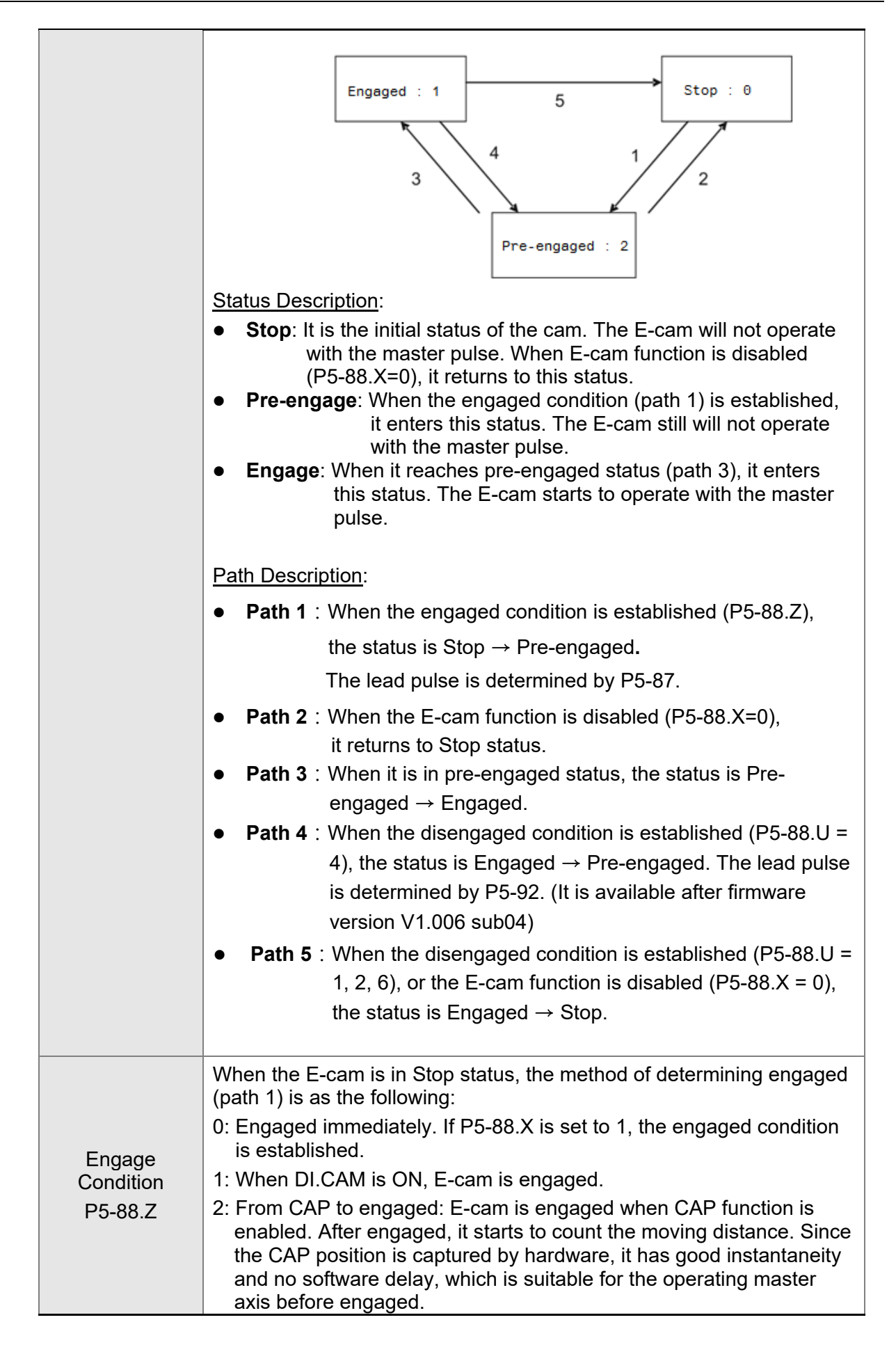

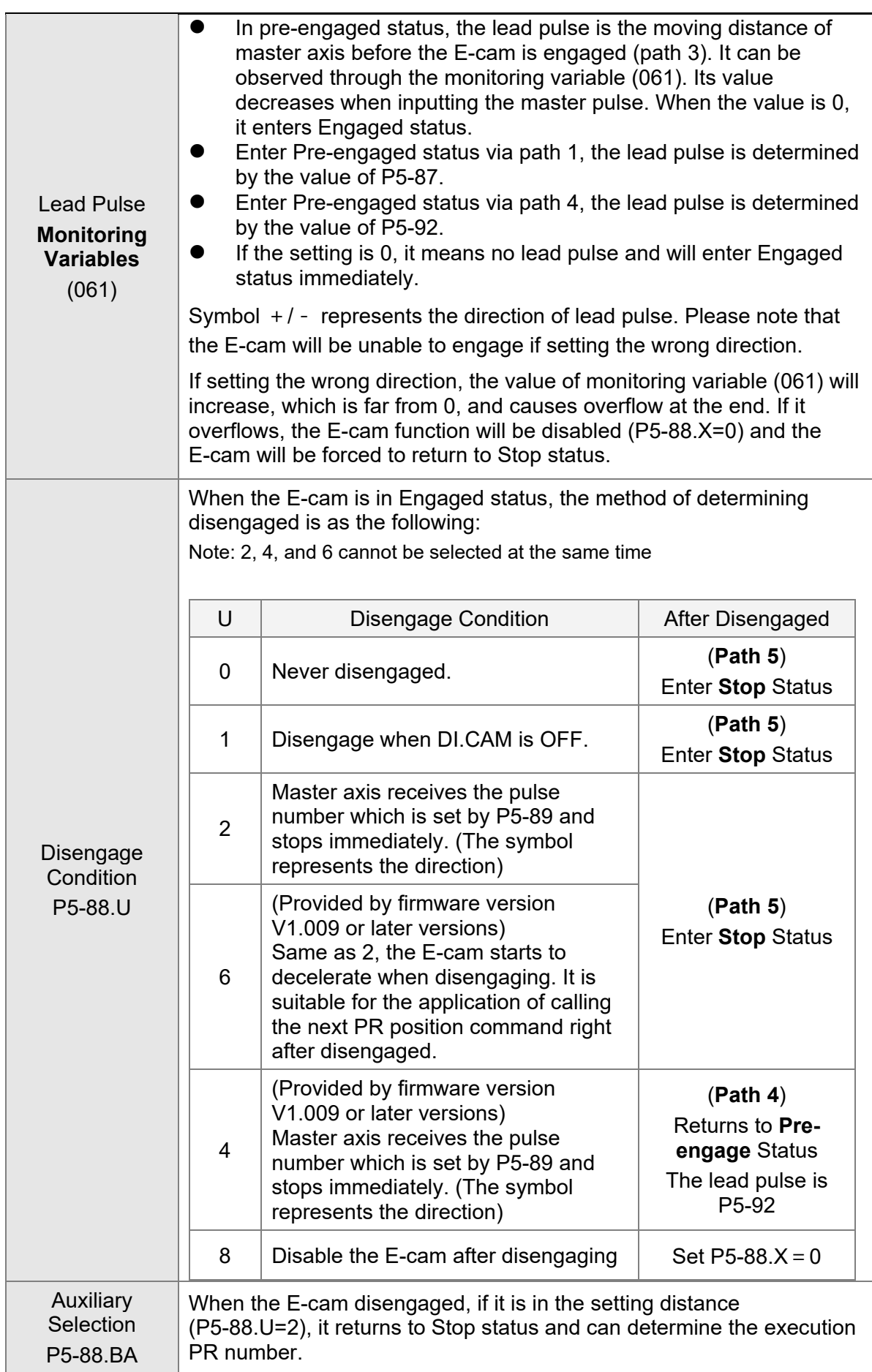

### Gear  $# 1$ , the description is as follows:

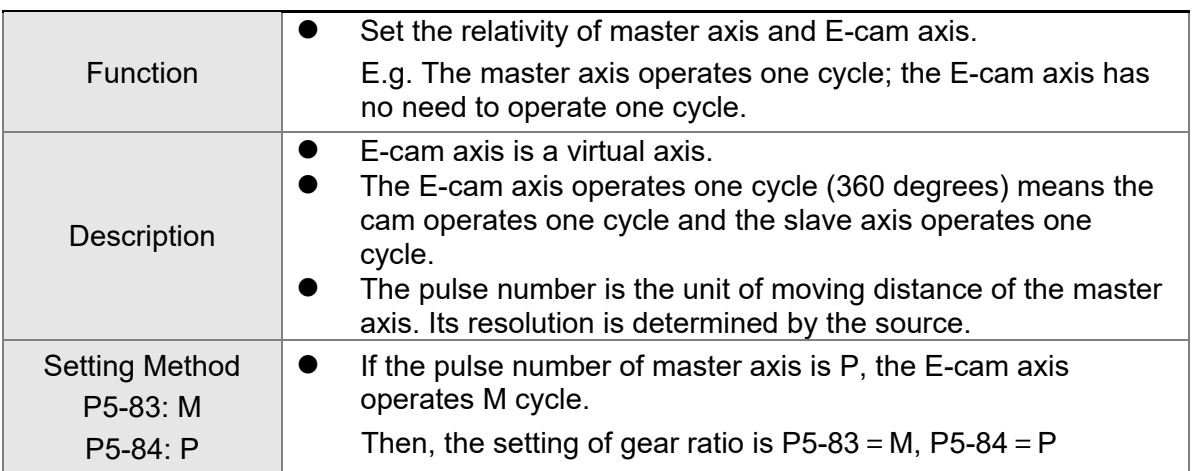

### ■ Cam, the description is as follows:

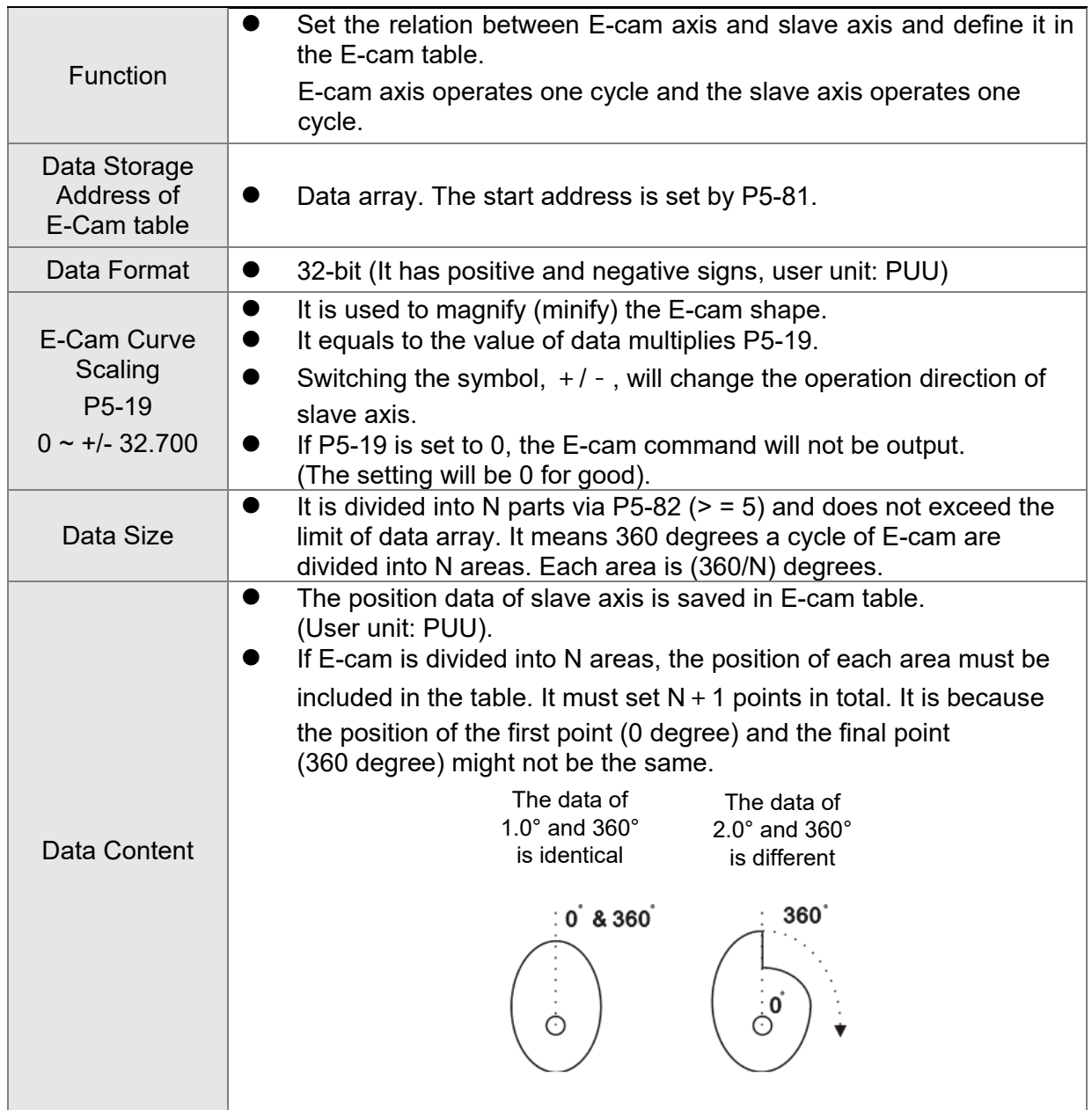

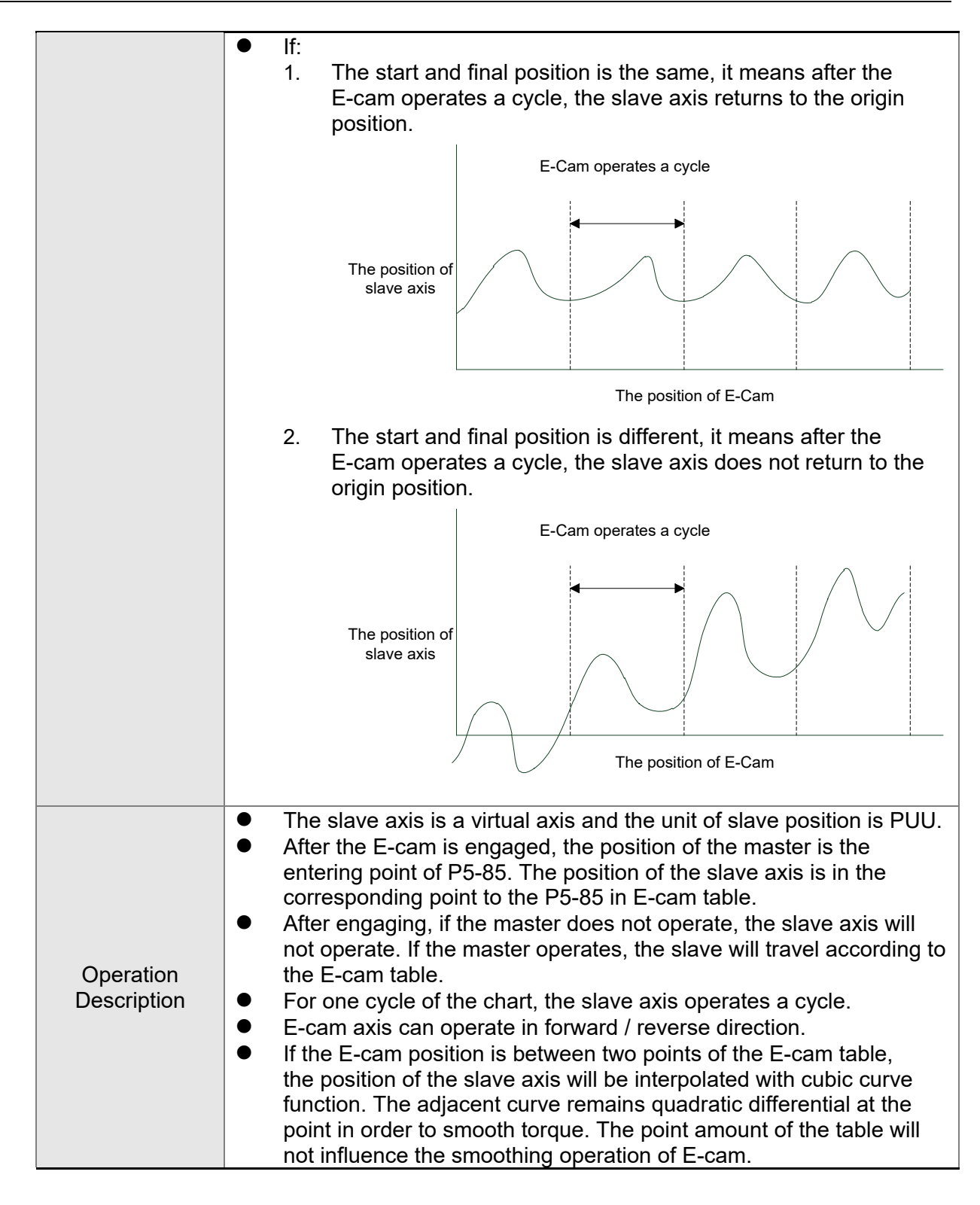

Gear  $#2$ , the description is as follows:

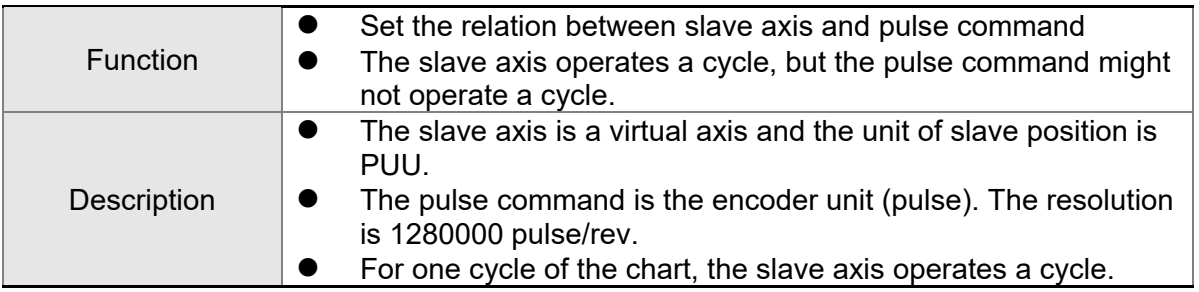

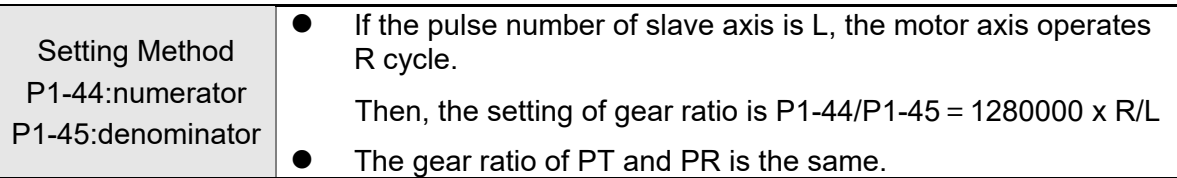

■ Digital Output of E-cam, the description is as follows:

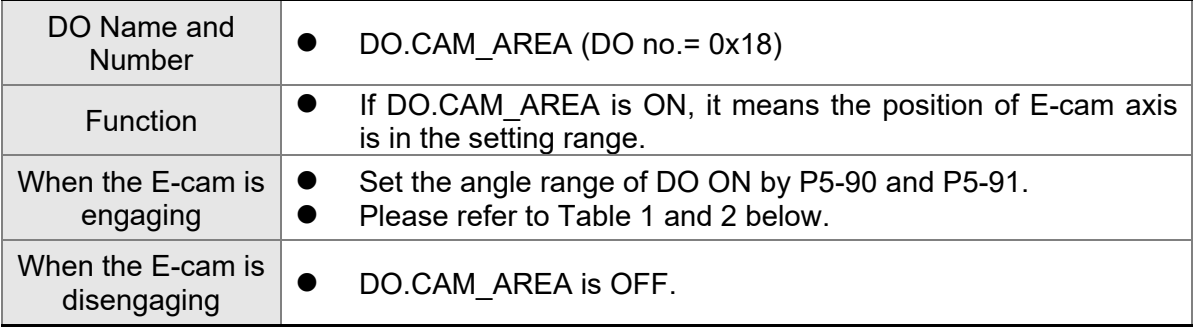

Table 1 P5-90 <= P5-91:

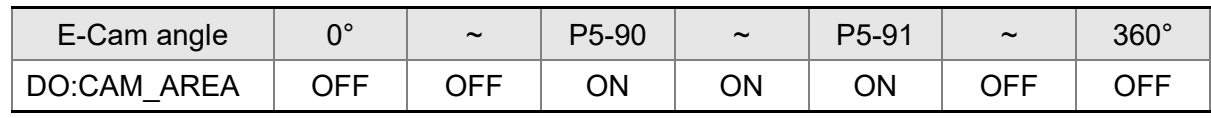

Table 2 P5-90 > P5-91:

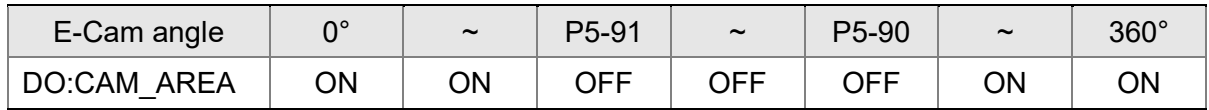

# **7.11.1 Function Description of CAPTURE (Data Capture)**

The concept of CAPTURE is to capture the position of motion axis instantaneously by using the external trigger signal DI7, then save it in data array so as to be used for motion control afterwards. Since CAPTURE is finished by hardware, there is no software delay issue. It also can accurately capture the high-speed motion axis. The CAPTURE features provided by this servo drive is as follows.

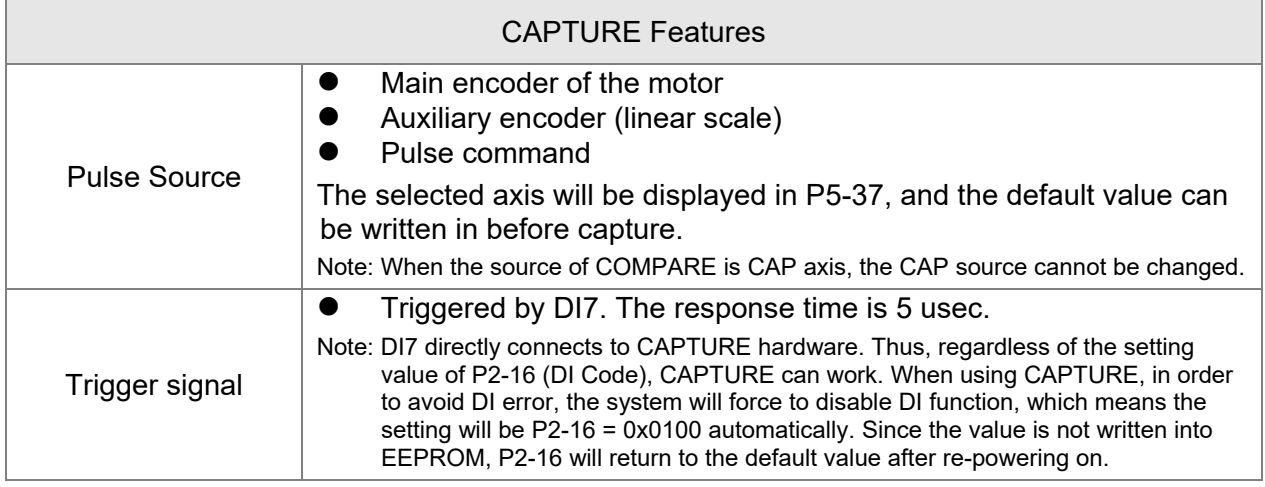

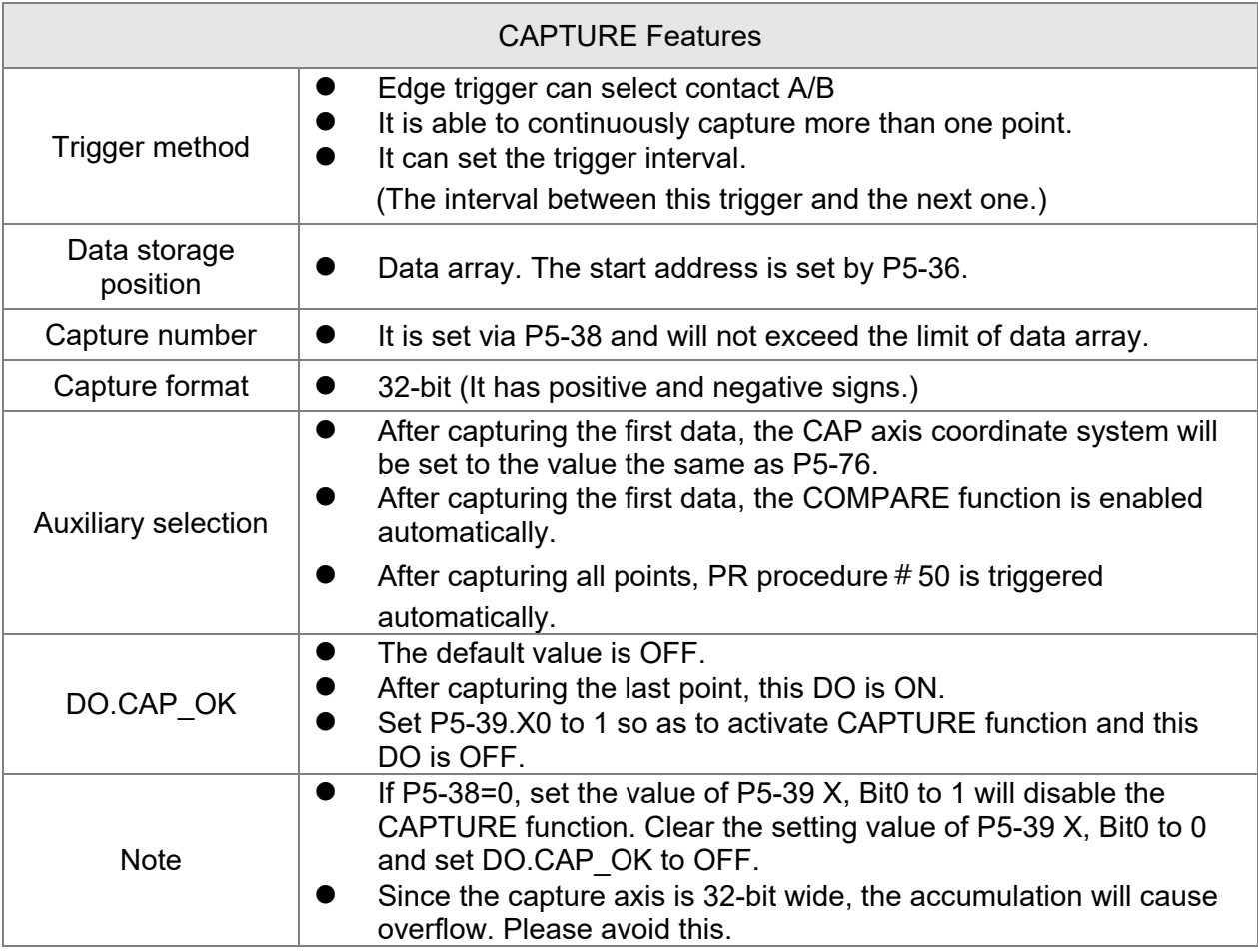

The CAP data is saved in data array and the first CAP data locates in P5-36. The CAP number

has no limit, thus it can be set via P5-38. The last CAP data is saved in P5-36 + P5-38 - 1. Set the value of P5-39 X, Bit0 to 1 so as to activate CAP function. Every time when DI7 is triggered, one data will be captured and saved in data array. Then, the value of P5-38 will decrease one automatically until the CAP number reaches the setting value (P5-38 = 0). The CAP procedure is completed, the setting value of P5-39 X, Bit0 will be cleared to 0 and DO.CAP\_OK is ON.

When capturing the first data, the position of CAP axis can be reset. The first CAP value will be the value set by P5-76. And the value of the second CAP data will be the incremental value from the first data. This method is called Relative Capture. If not selecting the first data reset, it is called Absolute Capture.

When capturing the first data, it automatically activates COMPARE function, which means the COMPARE function, is activated via DI7.

#### The diagram of CAP:

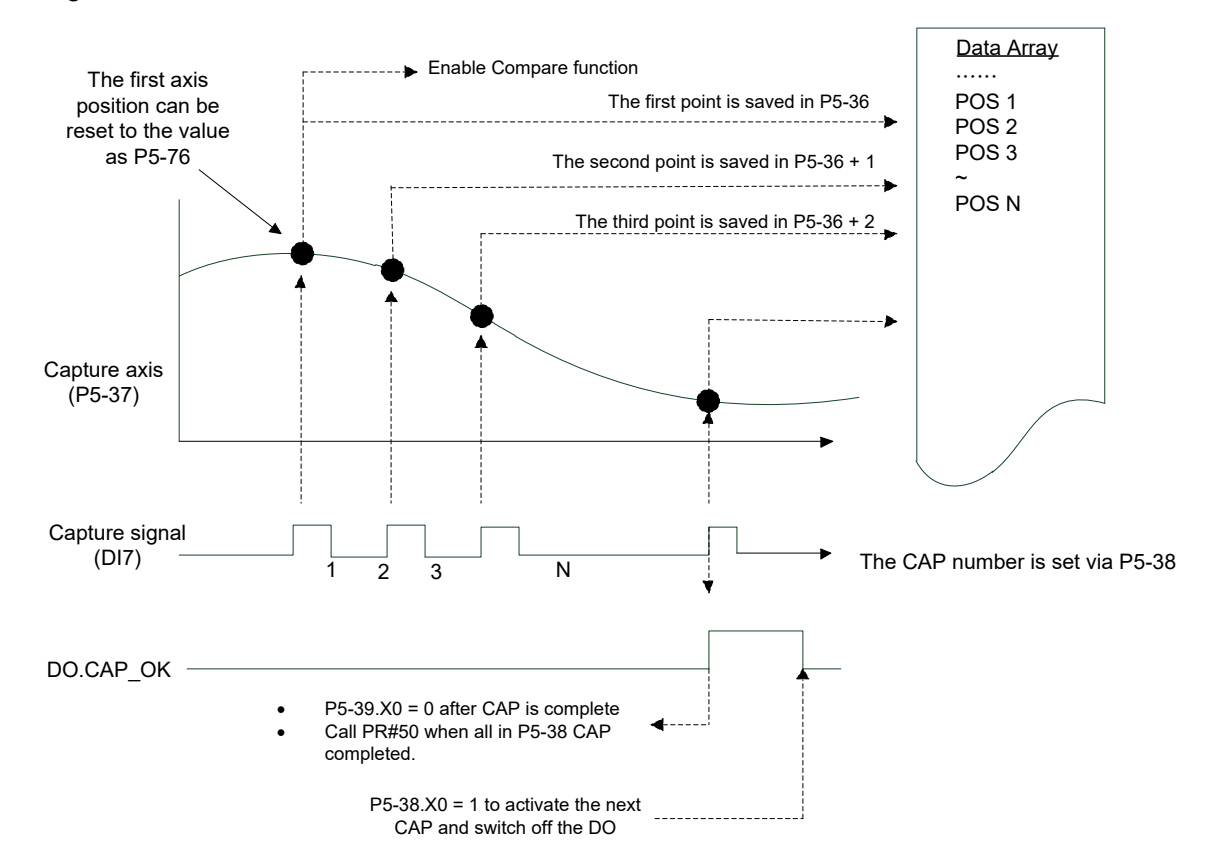

#### **7.11.2 Function Description of COMPARE (Data Compare)**

The concept of COMPARE is to compare the instant position of motion axis with the value which is saved in data array. Then output DO4 after the COMPARE condition is established for motion control. Since COMPARE is finished by hardware, there is no problem of software delay. It also can accurately compare the high-speed motion axis. The COMPARE features provided by this servo drive is as follows.

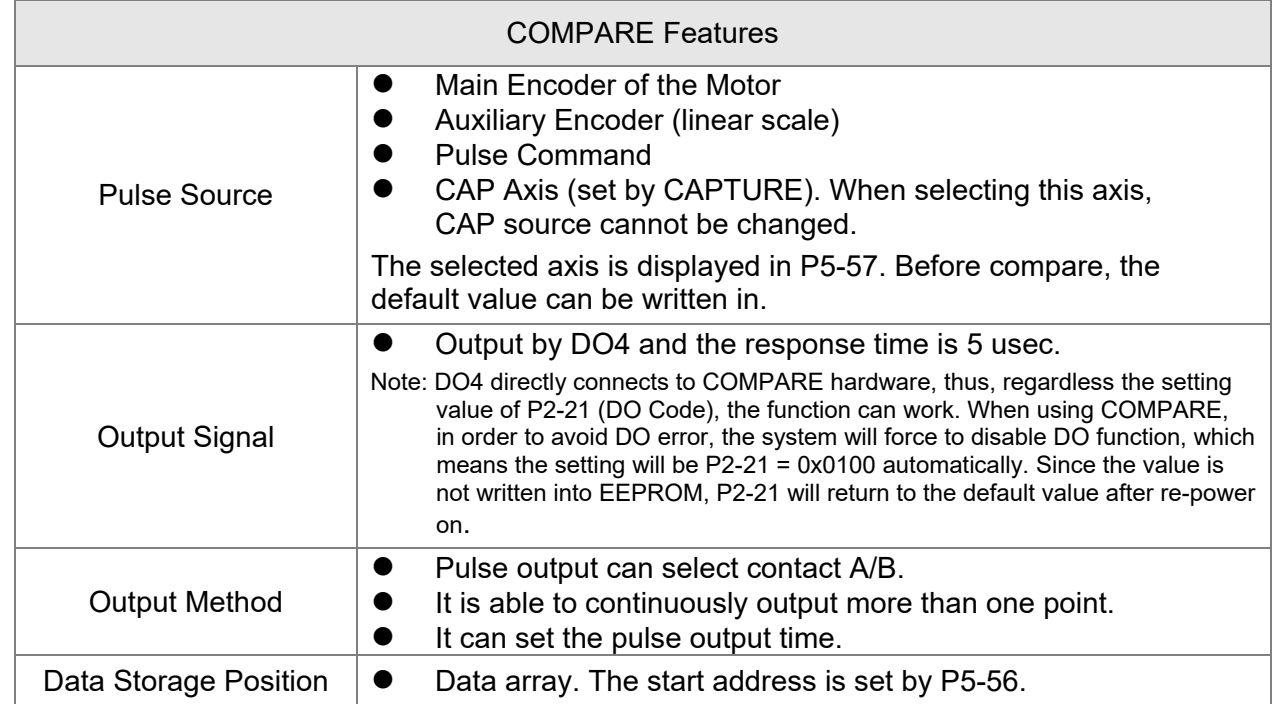

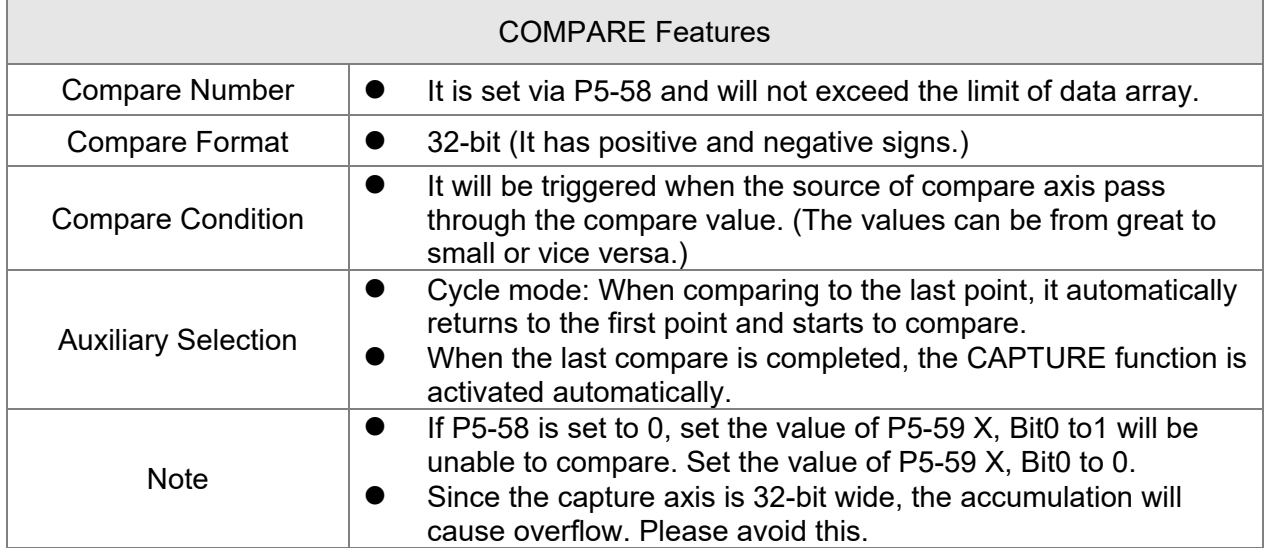

The value of COMPARE is saved in data array and the first compare data locates in P5-56. The CMP number has no limit, thus it can be set via P5-58. The last CMP data is saved in P5-56 + P5-58 - 1. Set the value of P5-59.X, Bit0 to 1 so as to activate CMP function and start to compare the first data of data array. Every time when a position saved in data array is compared, the compare DO will be outputted. Then, the value of P5-58 will decrease one automatically and compare the next value until the CMP number reaches the setting value (P5-58 = 0). When the CMP procedure is completed, the setting value of P5-59.X, Bit0 will be cleared to 0. When comparing to the last point, it can select if it returns to the first data for comparing. This is called cycle mode. Or it can activate CAPTURE function and wait DI7 for triggering CAP/CMP procedure.

The diagram of COMPARE:

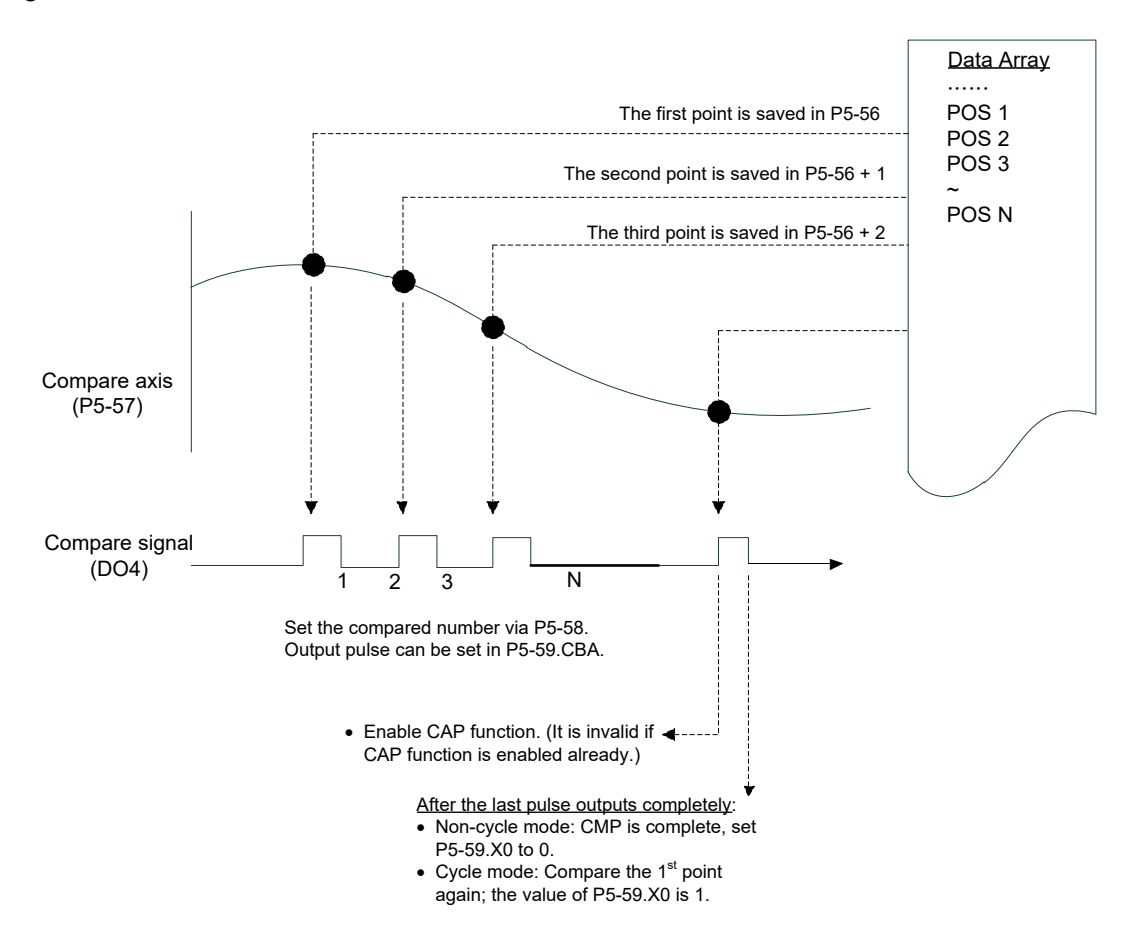

(This page is intentionally left blank.)

# **Chapter 8 Parameters**

# **8.1 Parameter Definition**

Parameters are divided into eight groups which are shown as follows. The first character after the start code P is the group character and the second character is the parameter character. As for the communication address, it is the combination of group number along with two-digit number in hexadecimal. The definition of parameter groups is as the followings:

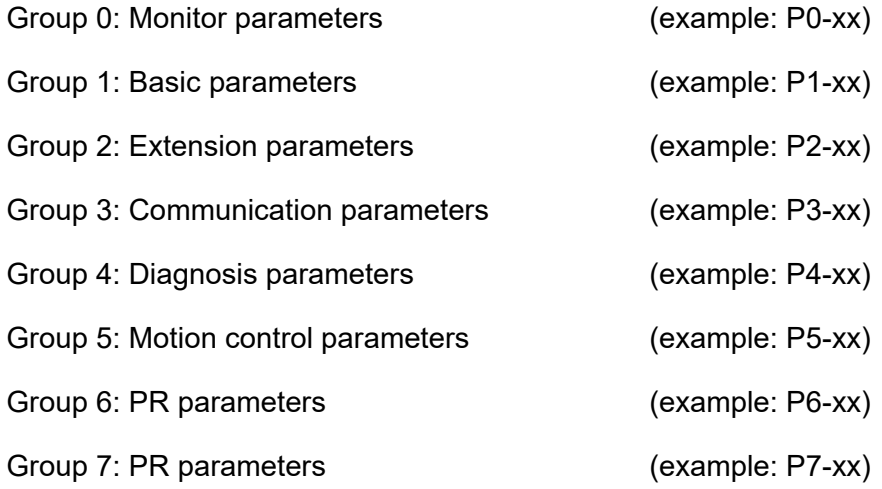

#### **Control Mode Description:**

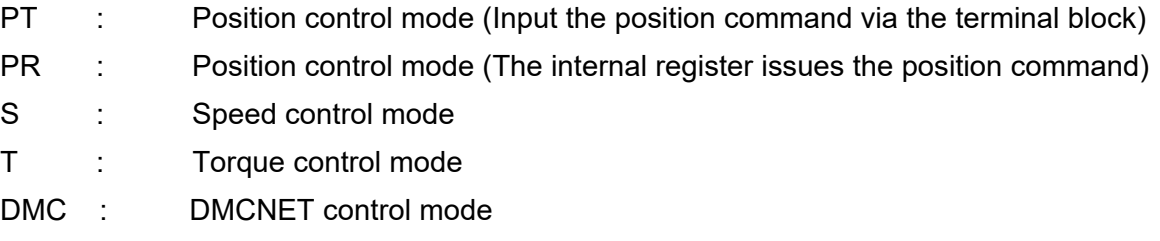

#### **Special Symbol Description**

- (★) Read-only register. Can only read the status. For example: parameters P0-00, P0-10, and P4-00, etc.
- (▲) Setting is invalid when Servo On, e.g. parameters P1-00, P1-46, and P2-33, etc.
- (<sup>•</sup>) Not effective until re-power on or off the servo drive, e.g. parameters P1-01 and P3-00.
- $(\blacksquare)$  Parameters of no data retained setting, e.g. parameters P2-31 and P3-06.

# **8.2 List of Parameters**

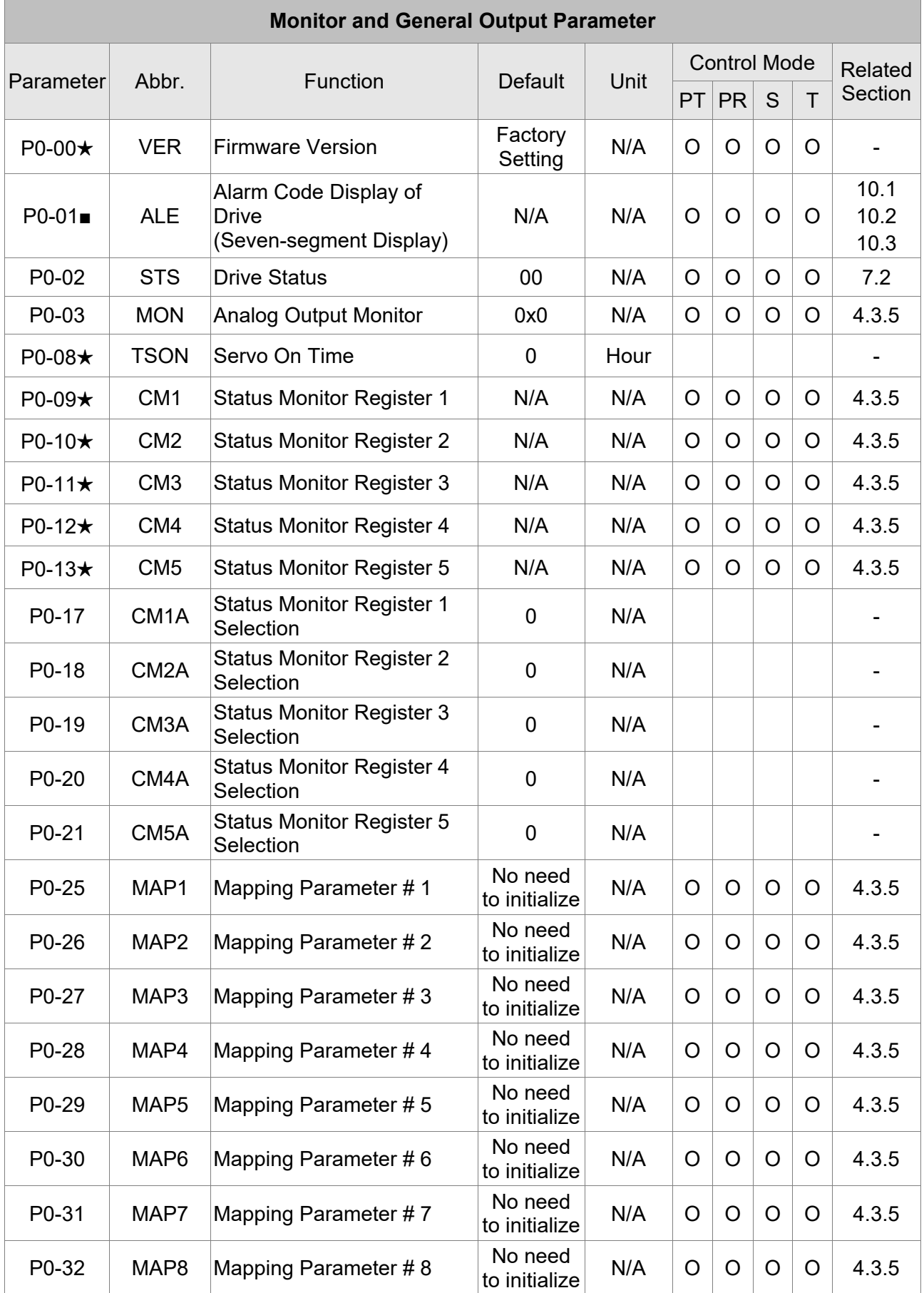

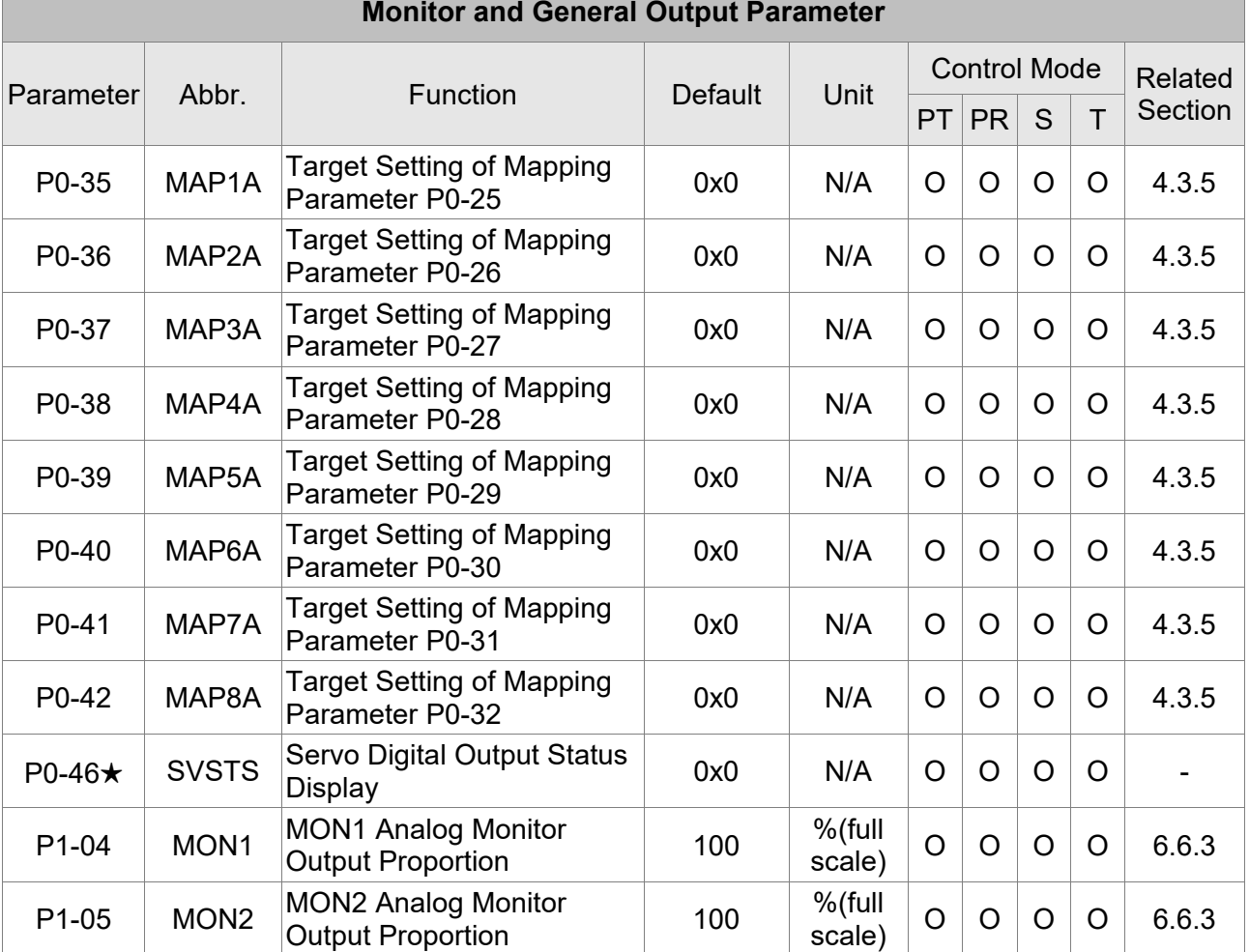

(★) Read-only register. Can only read the status. For example: parameters P0-00, P0-10, and P4-00, etc.

(▲) Setting is invalid when Servo On, e.g. parameters P1-00, P1-46, and P2-33, etc.

(<sup>o</sup>) Not effective until re-power on or off the servo drive, e.g. parameters P1-01 and P3-00.

(■) Parameters of no data retained setting, e.g. parameters P2-31 and P3-06.

 $\mathbb{R}$ 

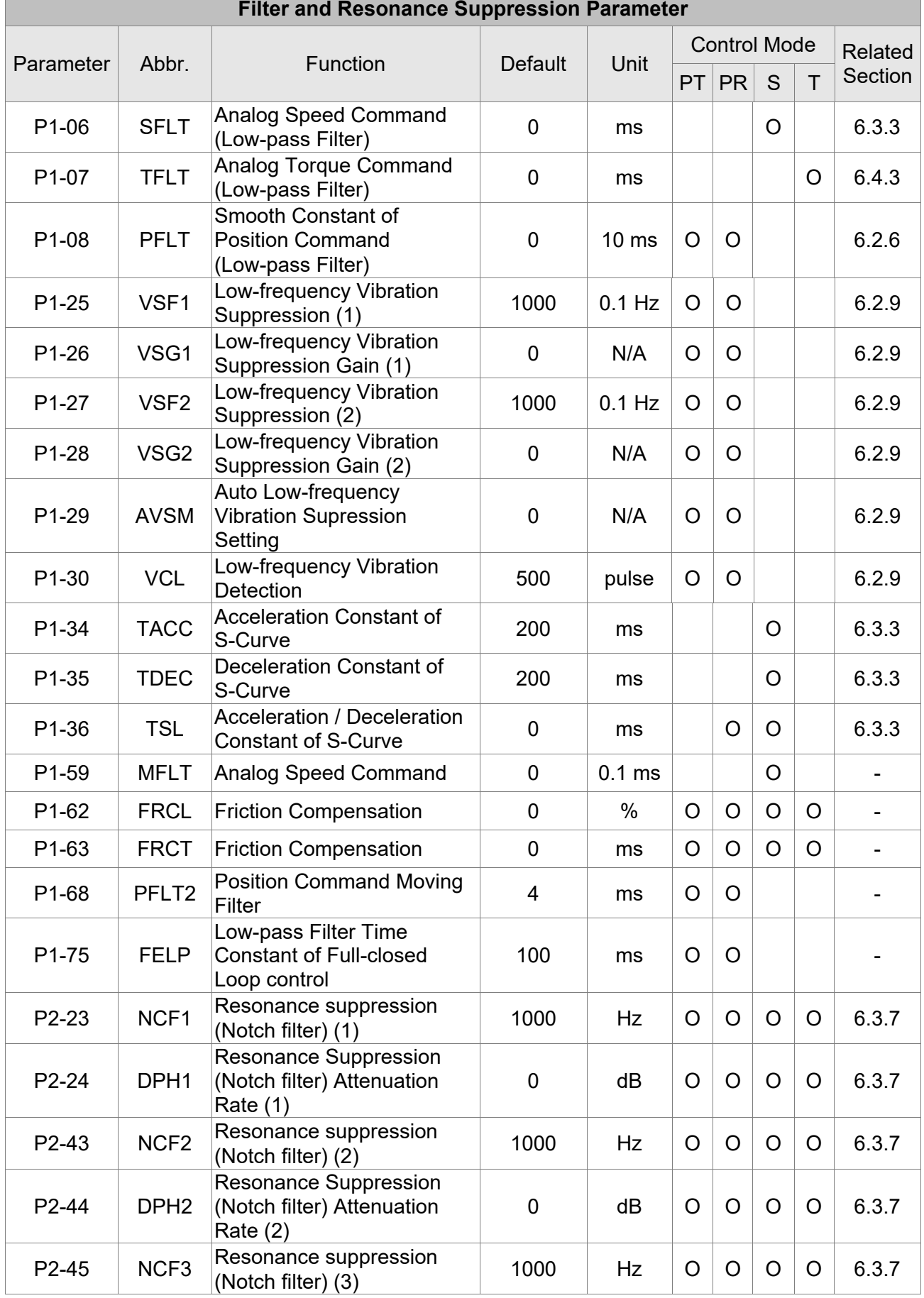

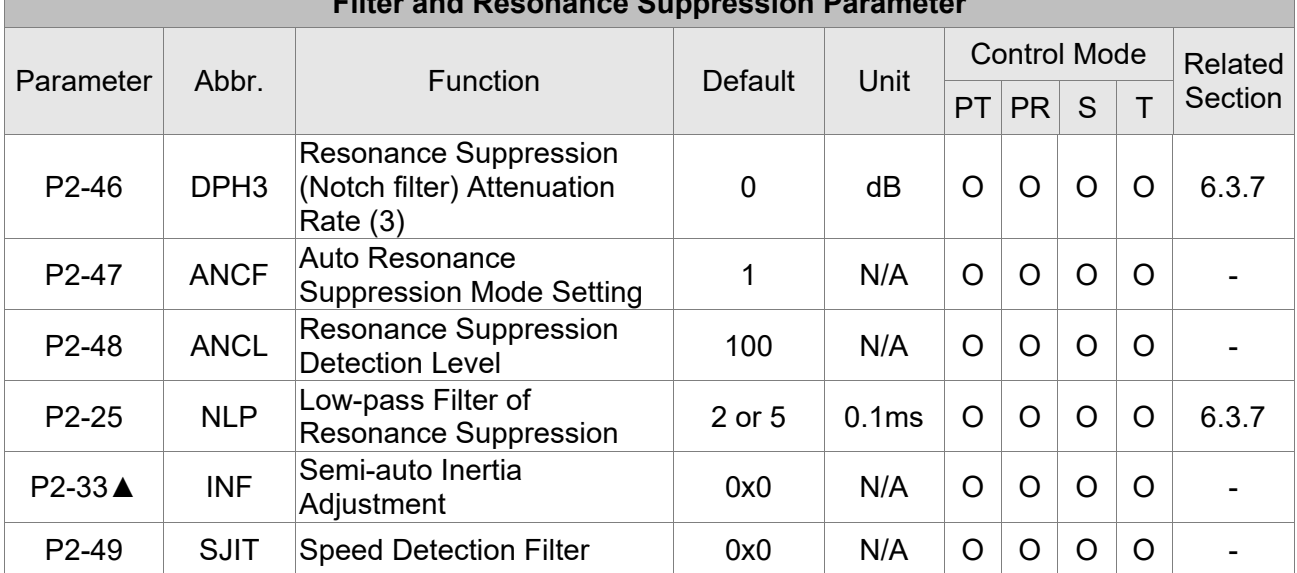

**Filter and Resonance Suppression Parameter**

(★) Read-only register. Can only read the status. For example: parameters P0-00, P0-10, and P4-00, etc.

(▲) Setting is invalid when Servo On, e.g. parameters P1-00, P1-46, and P2-33, etc.

(<sup>o</sup>) Not effective until re-power on or off the servo drive, e.g. parameters P1-01 and P3-00.

(■) Parameters of no data retained setting, e.g. parameters P2-31 and P3-06.

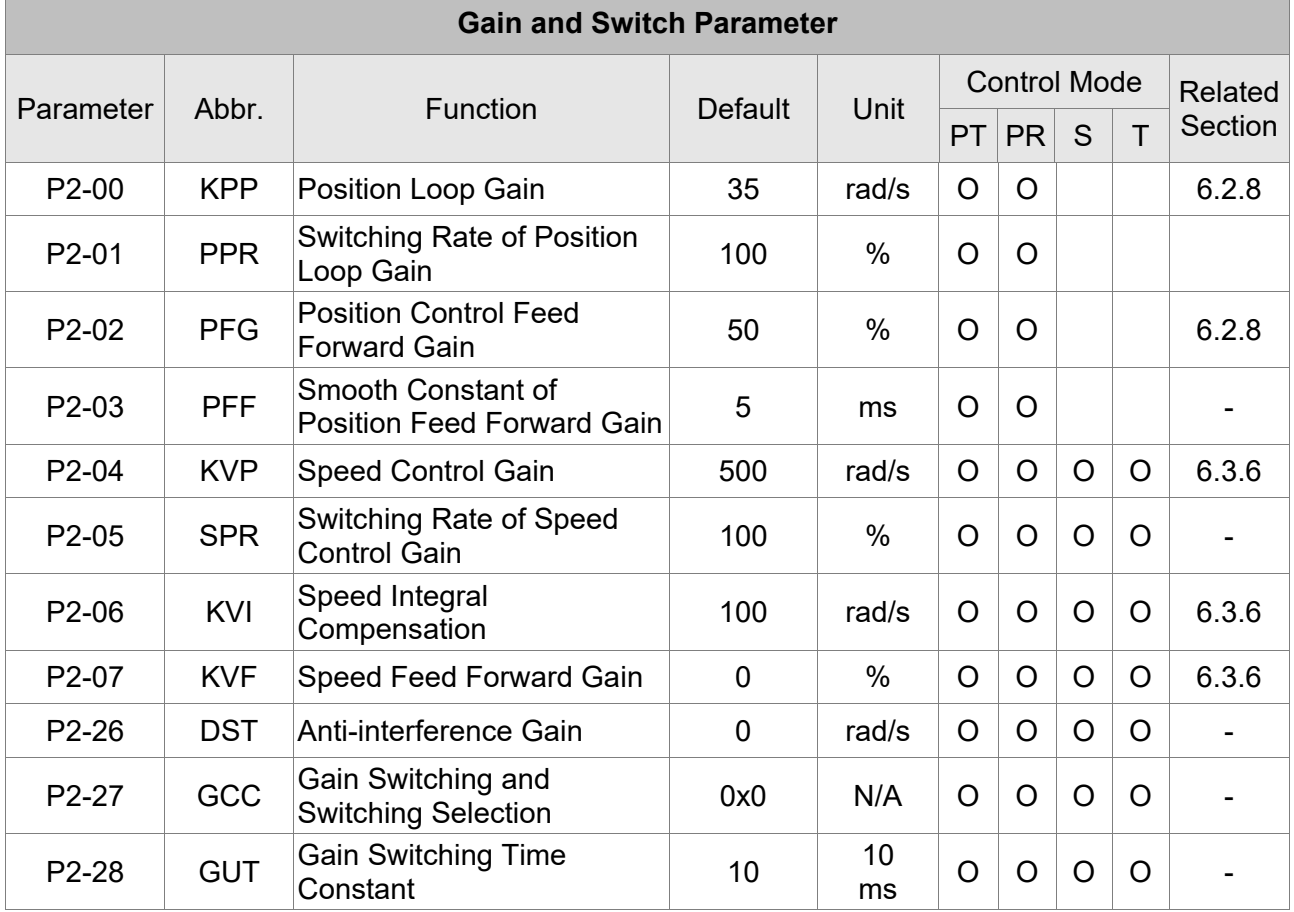

#### **Chapter 8 Parameters ASDA-A2**

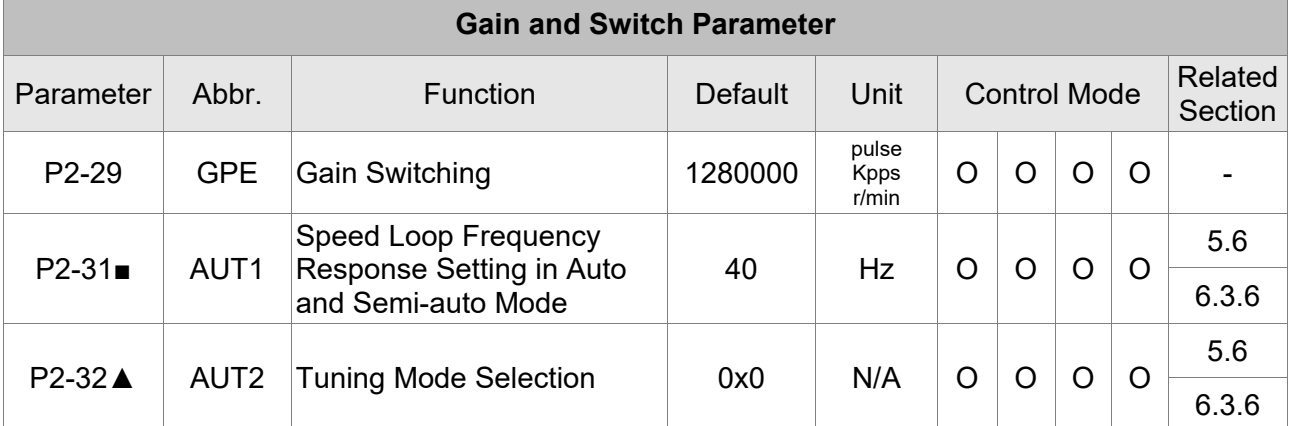

(★) Read-only register. Can only read the status. For example: parameters P0-00, P0-10, and P4-00, etc.

(▲) Setting is unable when Servo On, e.g. parameters P1-00, P1-46, and P2-33, etc.

(<sup>o</sup>) Not effective until re-power on or off the servo drive, e.g. parameters P1-01 and P3-00.

(■) Parameters of no data retained setting, e.g. parameters P2-31 and P3-06.

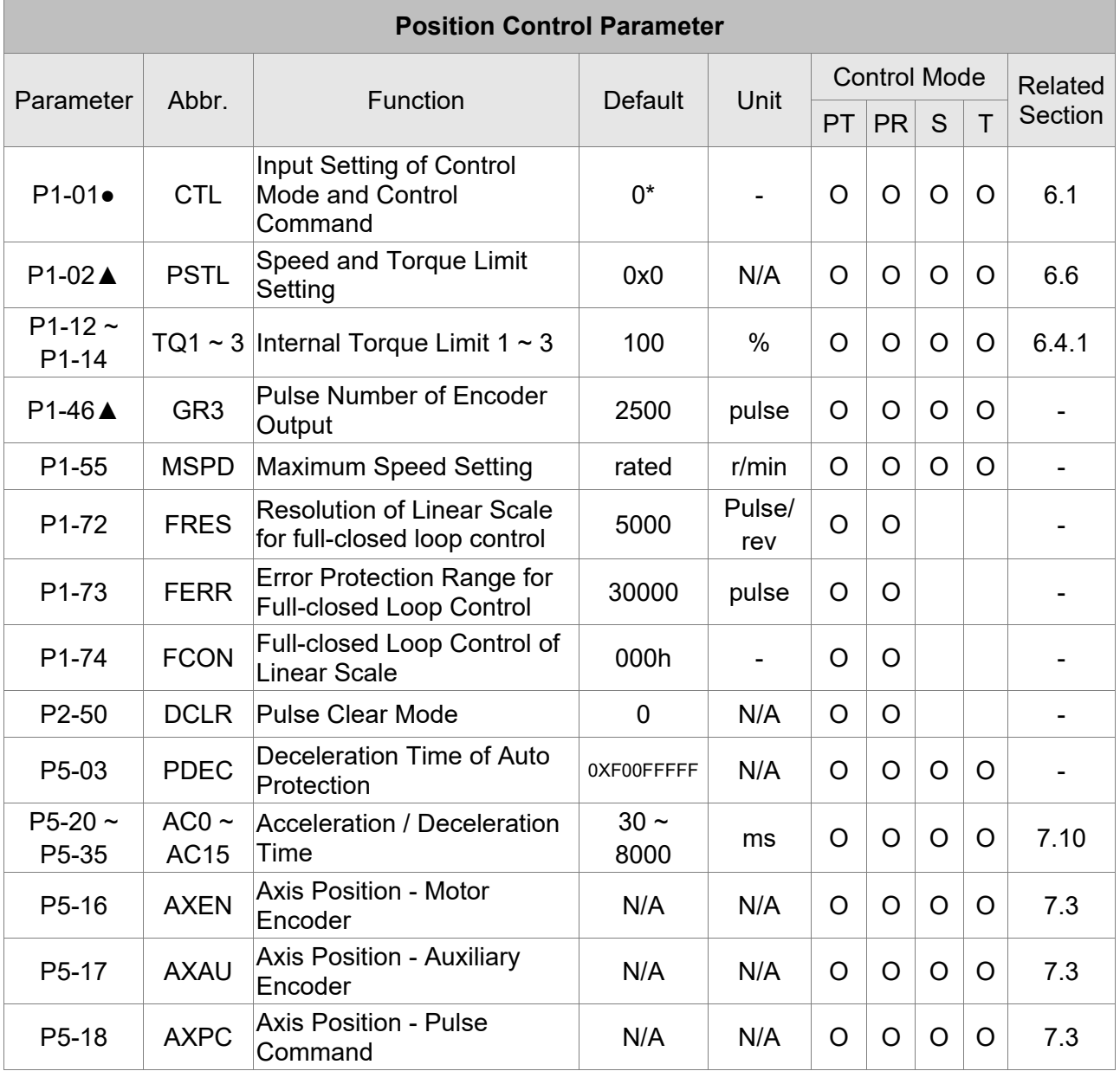

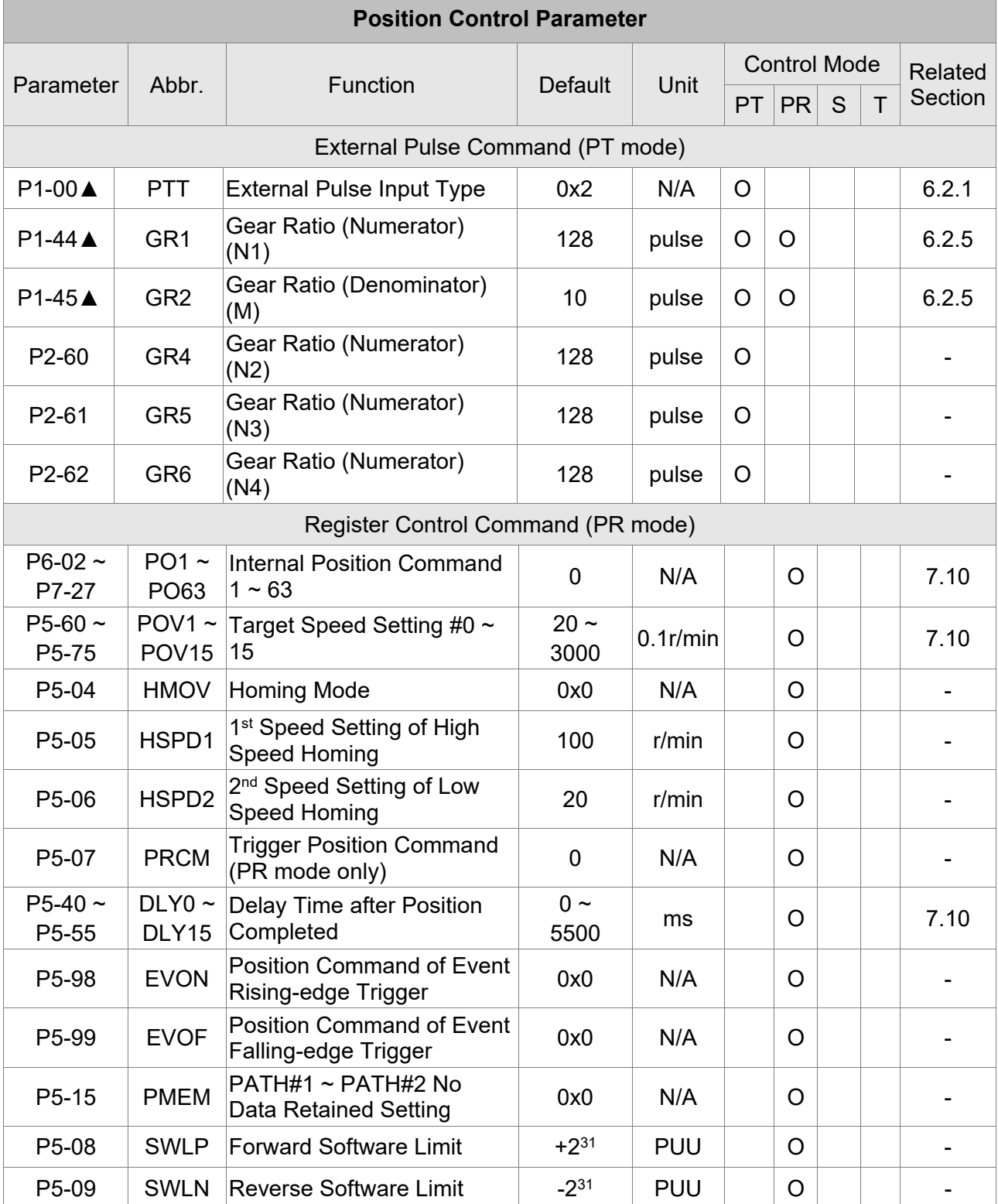

(★) Read-only register. Can only read the status. For example: parameters P0-00, P0-10, and P4-00, etc.

(▲) Setting is invalid when Servo On, e.g. parameters P1-00, P1-46, and P2-33, etc.

(<sup>•</sup>) Not effective until re-power on or off the servo drive, e.g. parameters P1-01 and P3-00.

(■) Parameters of no data retained setting, e.g. parameters P2-31 and P3-06.

Note: (\* ) please refer to the detailed description of the parameter.

Ē

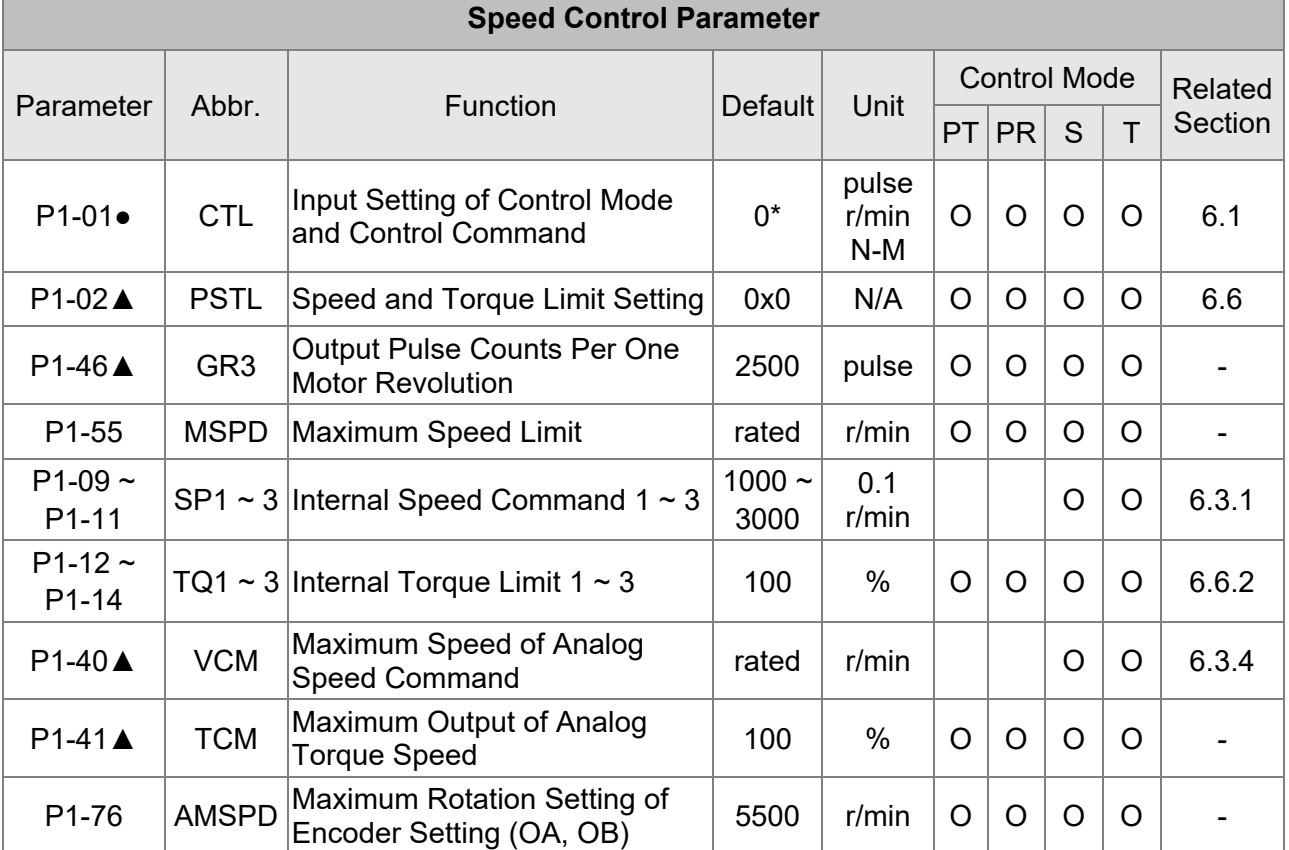

(★) Read-only register. Can only read the status. For example: parameters P0-00, P0-10, and P4-00, etc.

(▲) Setting is invalid when Servo On, e.g. parameters P1-00, P1-46, and P2-33, etc.

(<sup>o</sup>) Not effective until re-power on or off the servo drive, e.g. parameters P1-01 and P3-00.

(■) Parameters of no data retained setting, e.g. parameters P2-31 and P3-06.

Note: (\* ) please refer to the detailed description of the parameter.

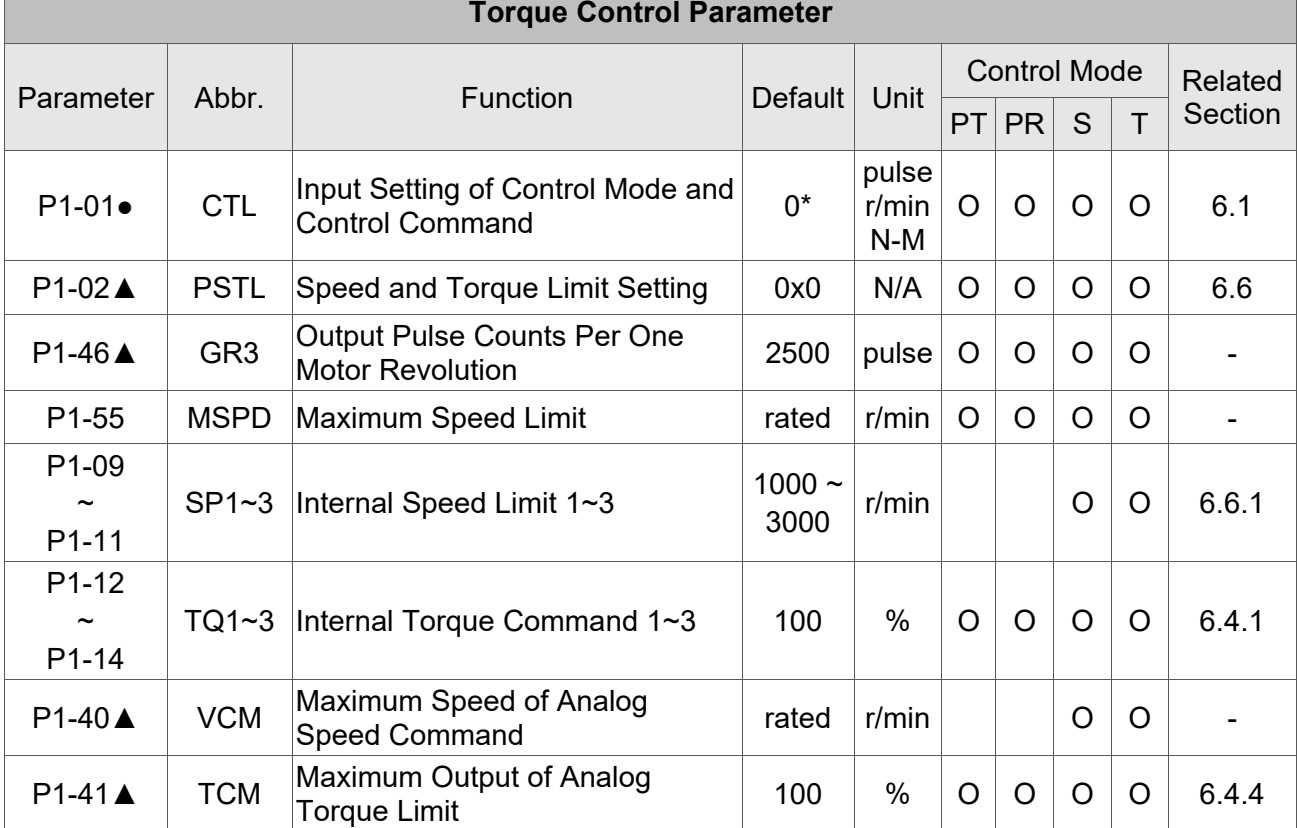

(★) Read-only register. Can only read the status. For example: parameters P0-00, P0-10, and P4-00, etc.

(▲) Setting is invalid when Servo On, e.g. parameters P1-00, P1-46, and P2-33, etc.

(<sup>o</sup>) Not effective until re-power on or off the servo drive, e.g. parameters P1-01 and P3-00.

(■) Parameters of no data retained setting, e.g. parameters P2-31 and P3-06.

Note: (\* ) please refer to the detailed description of the parameter.

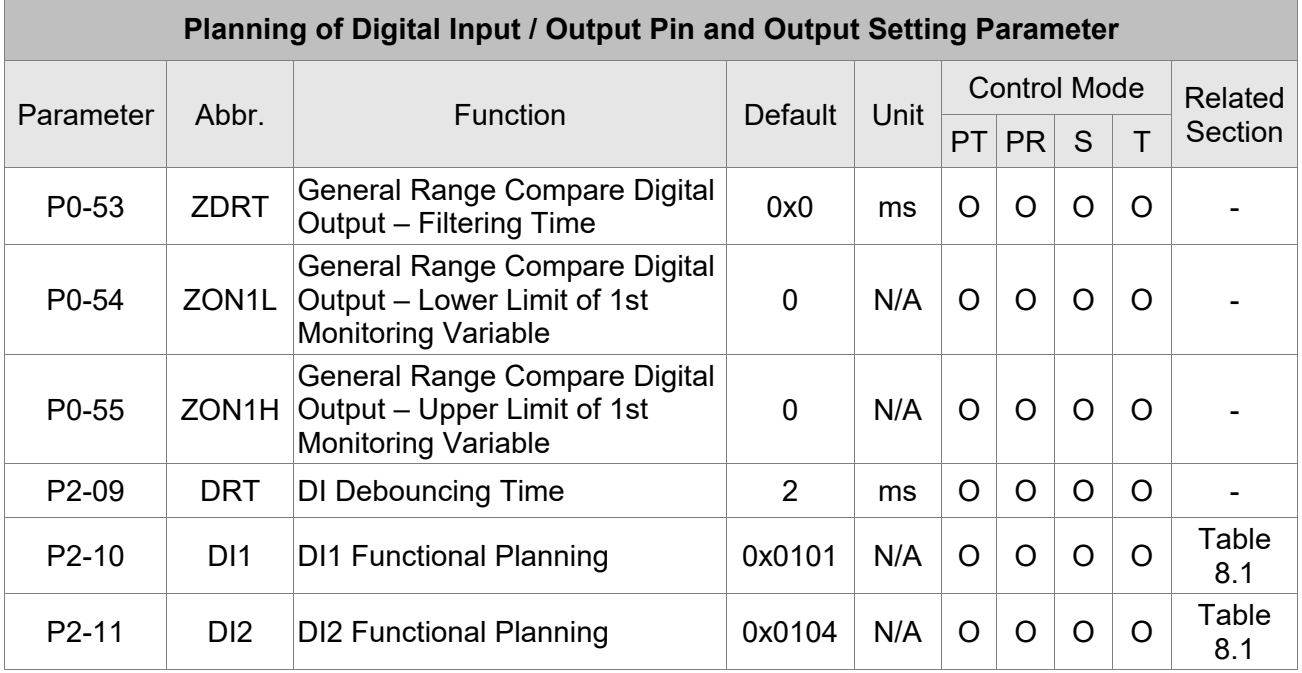

 $\overline{1}$ 

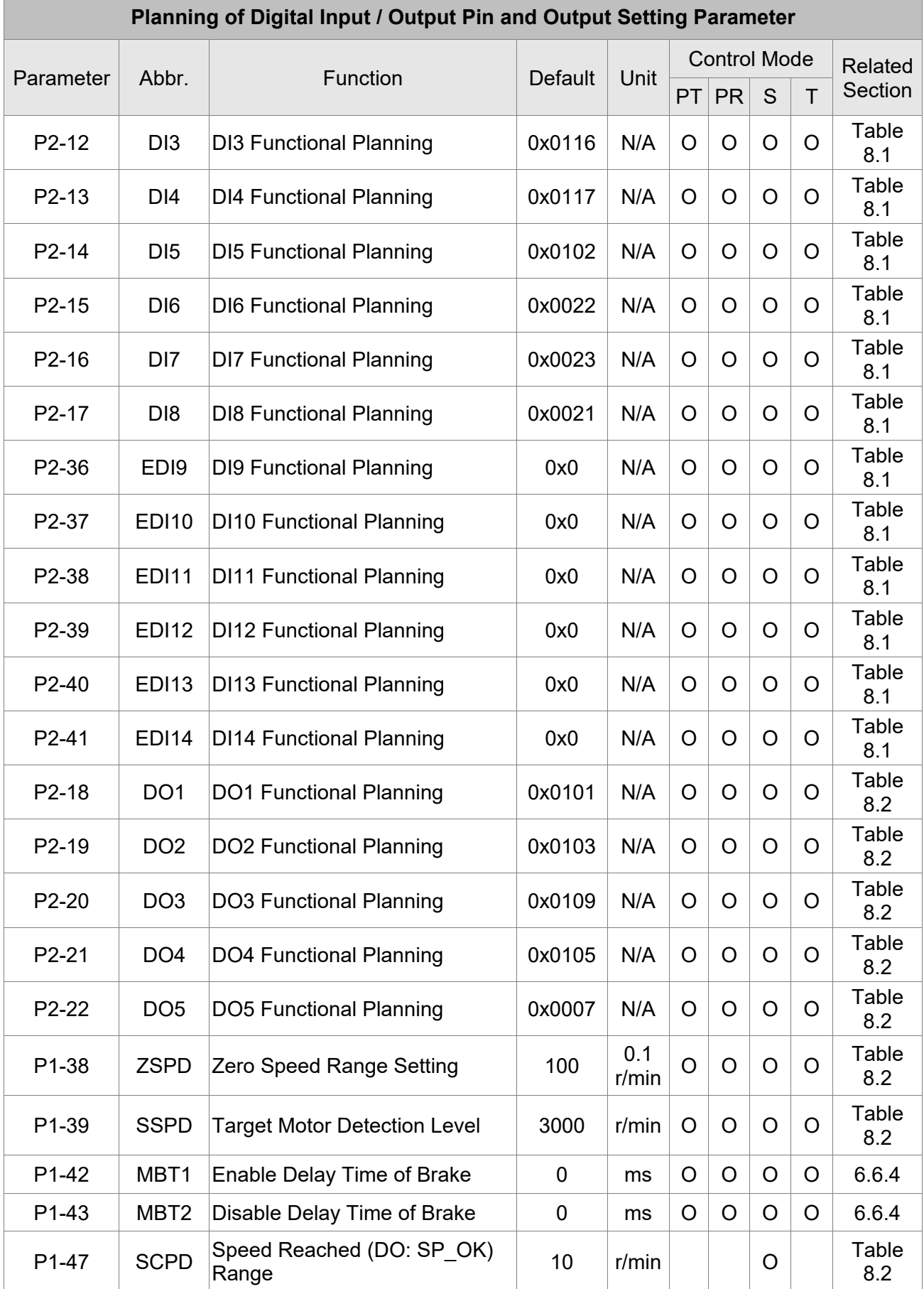

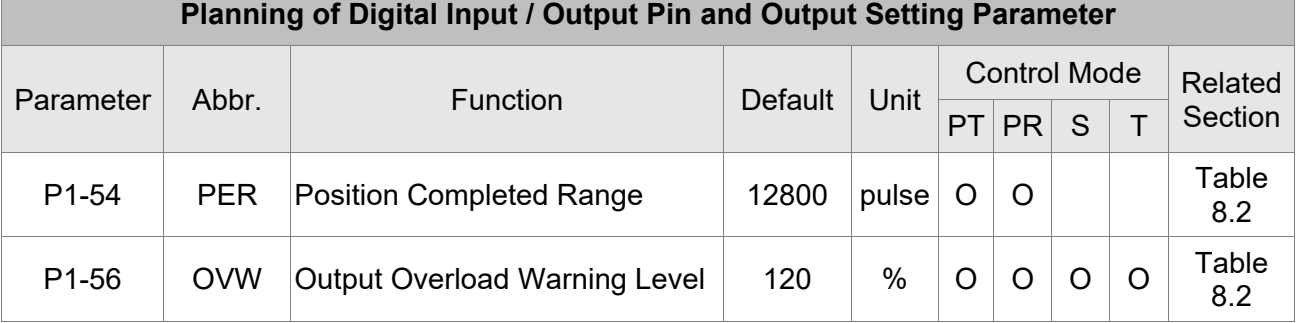

(★) Read-only register. Can only read the status. For example: parameters P0-00, P0-10, and P4-00, etc.

(▲) Setting is invalid when Servo On, e.g. parameters P1-00, P1-46, and P2-33, etc.

(<sup>o</sup>) Not effective until re-power on or off the servo drive, e.g. parameters P1-01 and P3-00.

 $(\blacksquare)$  Parameters of no data retained setting, e.g. parameters P2-31 and P3-06.

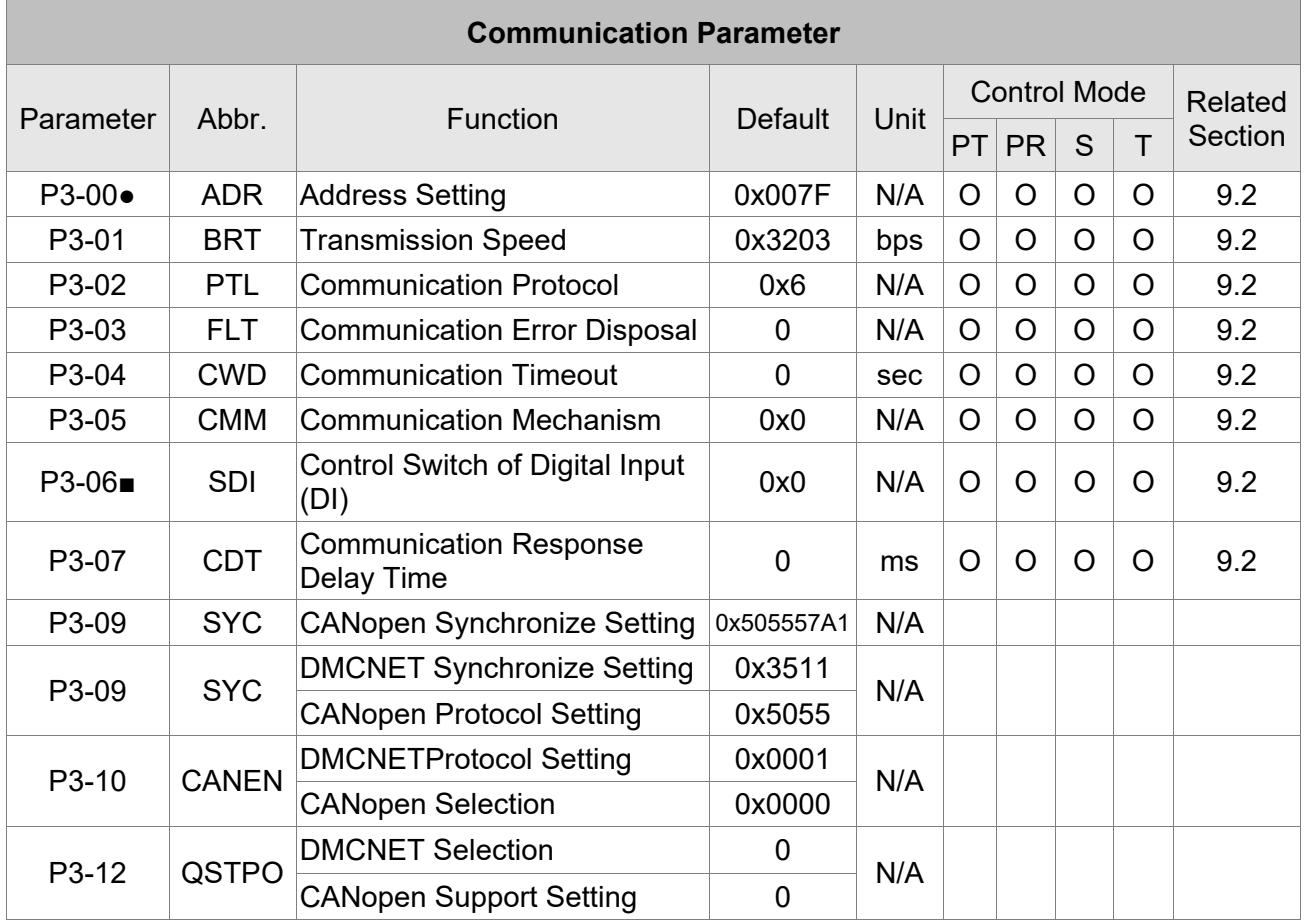

(★) Read-only register. Can only read the status. For example: parameters P0-00, P0-10, and P4-00, etc.

(▲) Setting is invalid when Servo On, e.g. parameters P1-00, P1-46, and P2-33, etc.

(<sup>O</sup>) Not effective until re-power on or off the servo drive, e.g. parameters P1-01 and P3-00.

(■) Parameters of no data retained setting, e.g. parameters P2-31 and P3-06.

ſ

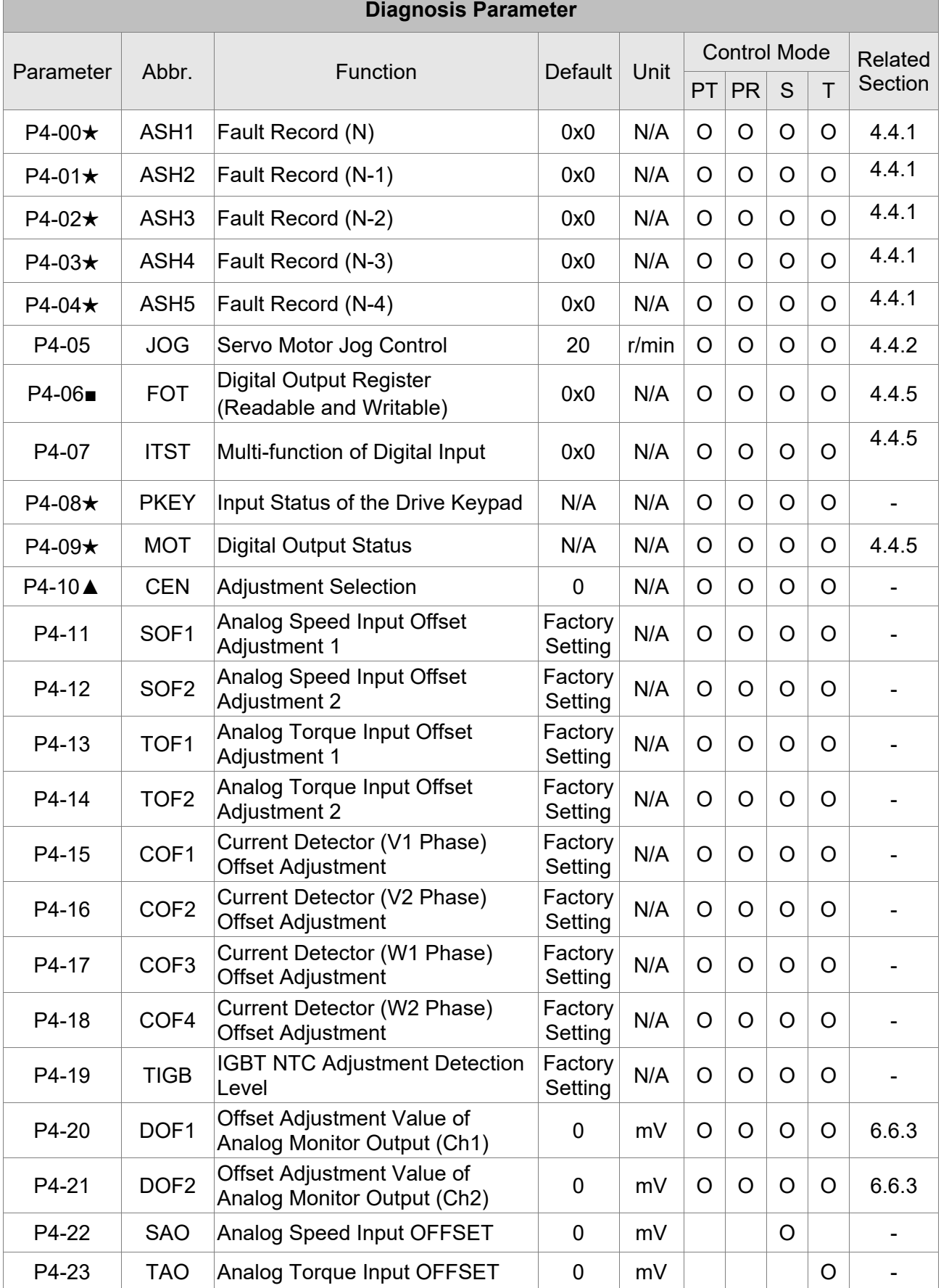

(★) Read-only register. Can only read the status. For example: parameters P0-00, P0-10, and P4-00, etc.

(▲) Setting is invalid when Servo On, e.g. parameters P1-00, P1-46, and P2-33, etc.

- (<sup>o</sup>) Not effective until re-power on or off the servo drive, e.g. parameters P1-01 and P3-00.
- (■) Parameters of no data retained setting, e.g. parameters P2-31 and P3-06.

 $\overline{\phantom{0}}$ 

# **8.3 Parameter Description**

#### **P0-xx Monitor Parameters**

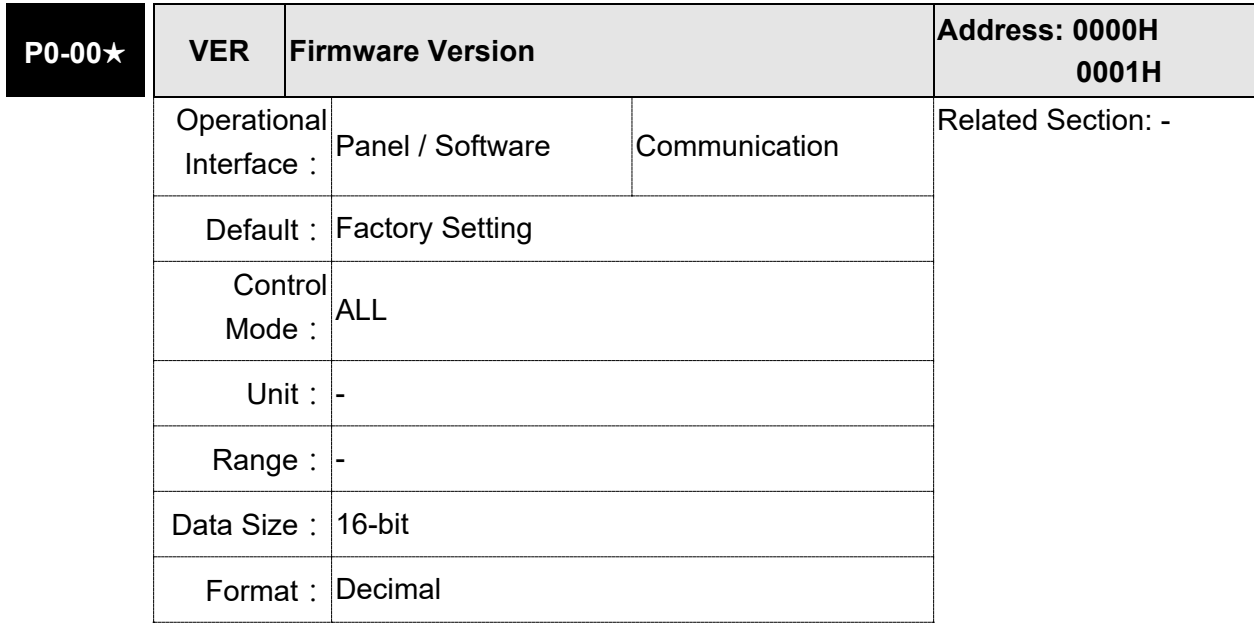

Settings: This parameter shows the firmware version of the servo drive.

 $\blacksquare$  [

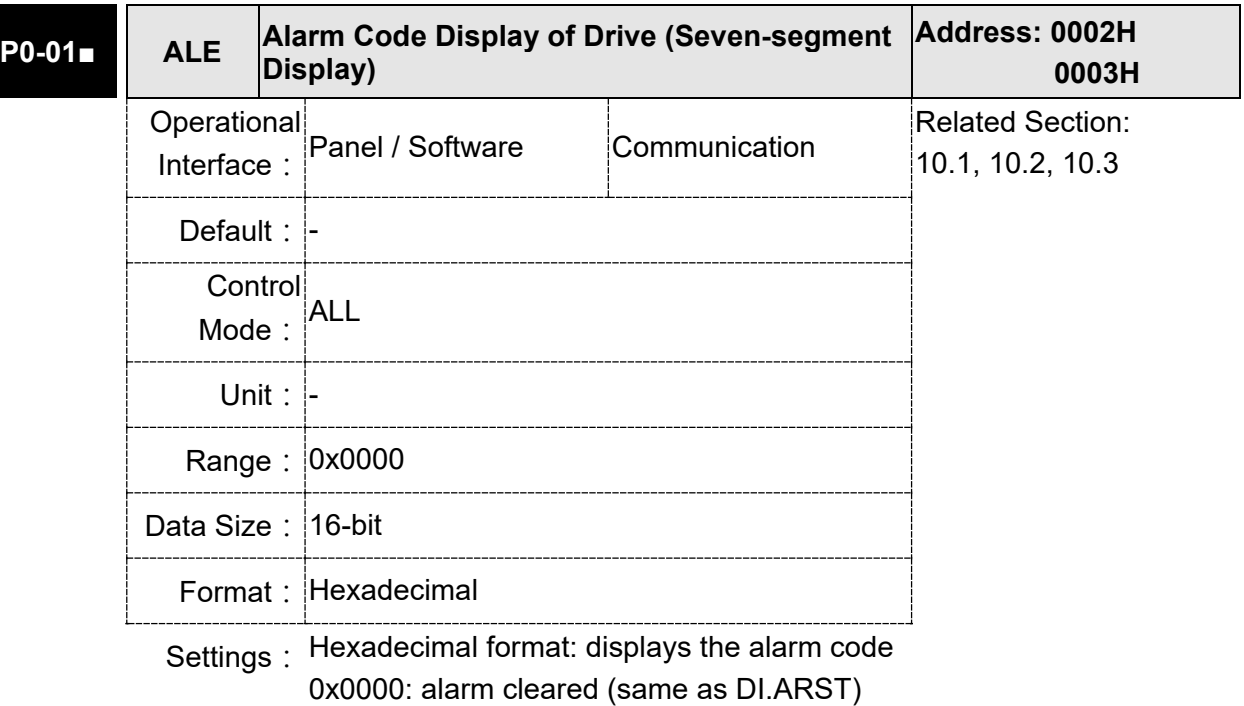

0x0000~0xFFFF: display the current alarm (read-only)

For the alarm list, please refer to Section 10.1.

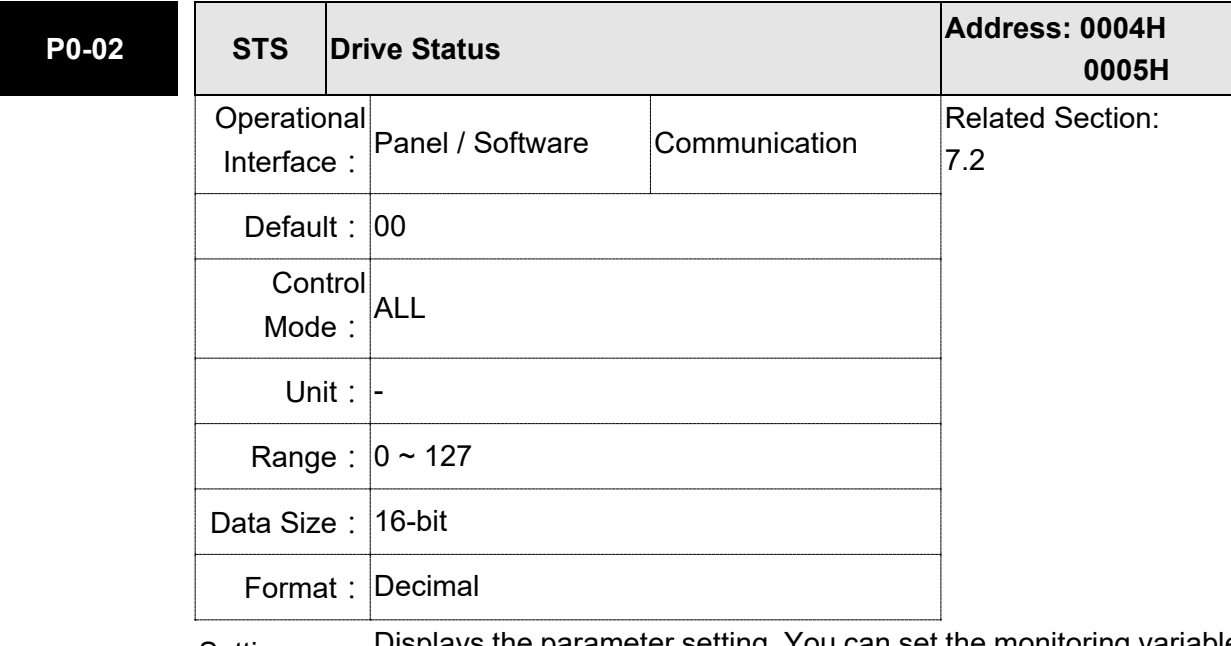

Settings: Displays the parameter setting. You can set the monitoring variable for P0-02 to monitor the variable through the panel. Please refer to Section 7.2.1 Monitoring Variables.

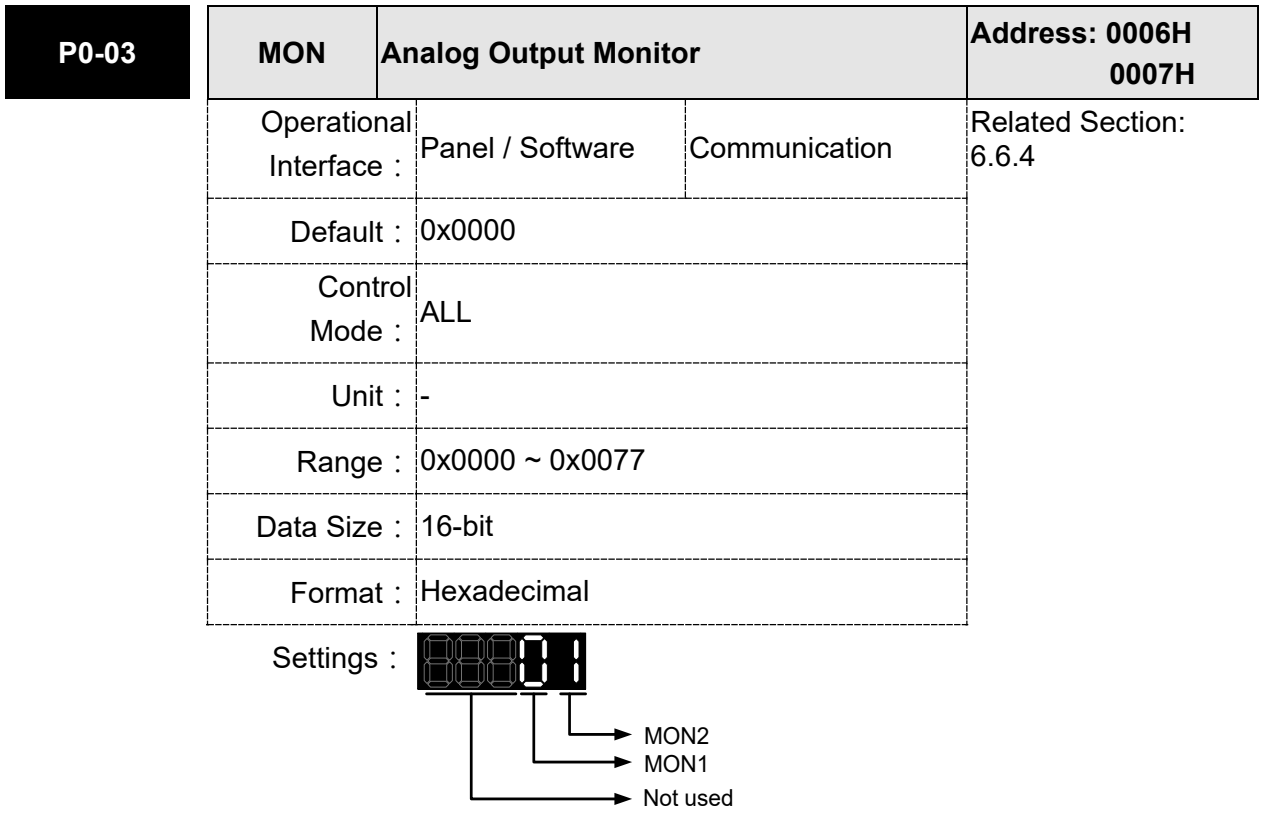

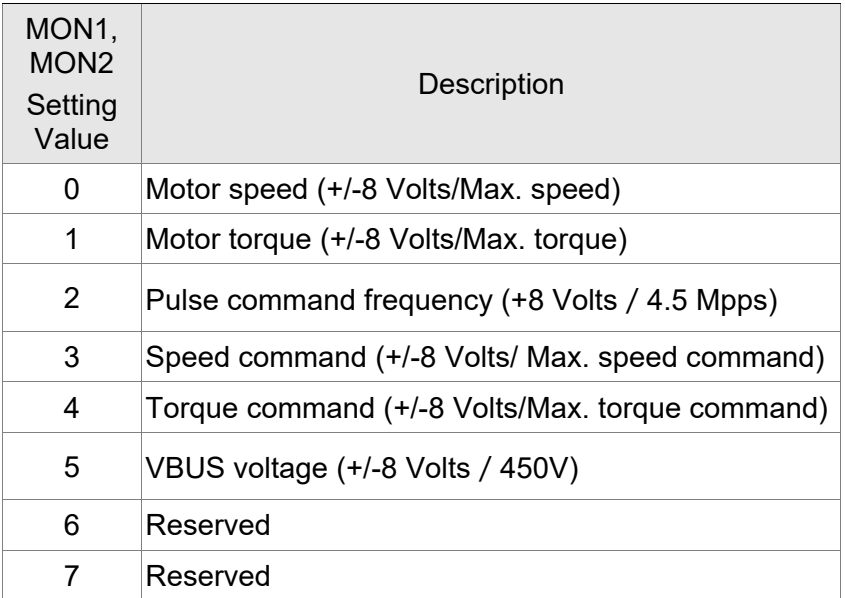

Note: Please refer to parameter P1-04 and P1-05 for proportional setting of analog output voltage.

For example: P0-03 = 01 (MON1 is the analog output of motor speed; MON2 is the analog output of motor torque)

MON1 output voltage = 
$$
8 \times \frac{\text{Motor speed}}{(\text{Max. speed} \times \frac{P_1 - 04}{100})}
$$
 (unit: Volts)

\nMON2 output voltage =  $8 \times \frac{\text{Motor torque}}{(\text{Max. torque} \times \frac{P_1 - 05}{100})}$  (unit: Volts)

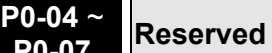

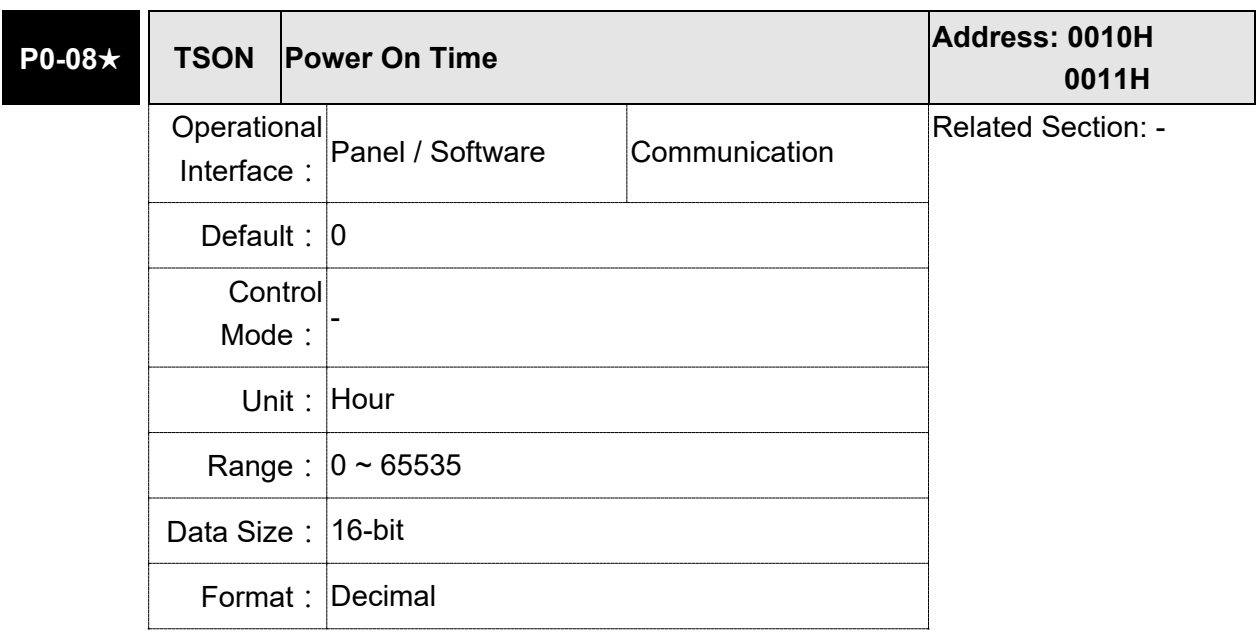

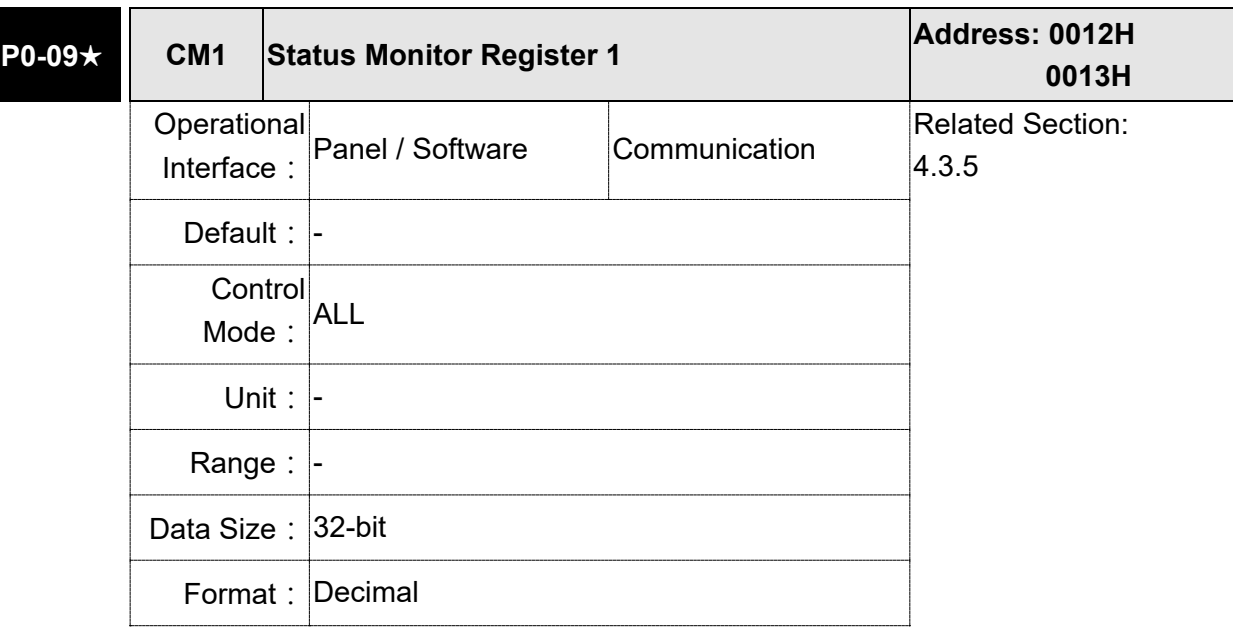

Settings: It shows the total startup time of the servo drive.

Settings: Set the value to be monitored in P0-17 through the drive panel or communication. (Please refer to Chapter 7.2.1, Description of Monitoring Variable for the setting value.) To get the status, the communication port must read the communication address.

> For example, if P0-17 is set to 3, when accessing P0-09, it obtains the total feedback pulse number of motor encoder. For MODBUS communication, two 16-bit data, 0012H and 0013H will be read as a 32-bit data;  $(0013H : 0012H) = (Hi-word : Low-word)$ .

Set P0-02 to 23, the panel displays **VAR-1** first, and then shows the content of P0-09.

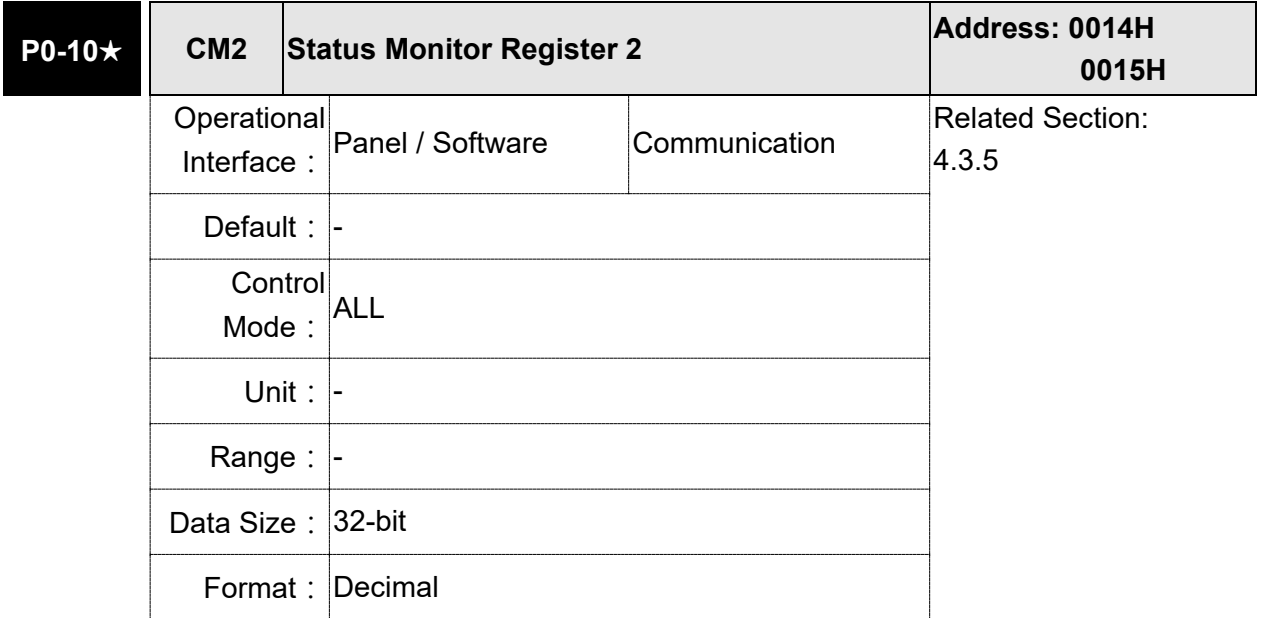

Settings: Set the value to be monitored in P0-18 through the drive panel or communication. (Please refer to section 7.2.1, Description of Monitoring variable for the setting value.) To get the status, the communication port must read the communication address. Set P0-02 to 24, the panel displays **VAR-2** first, and then shows the content of P0-10.

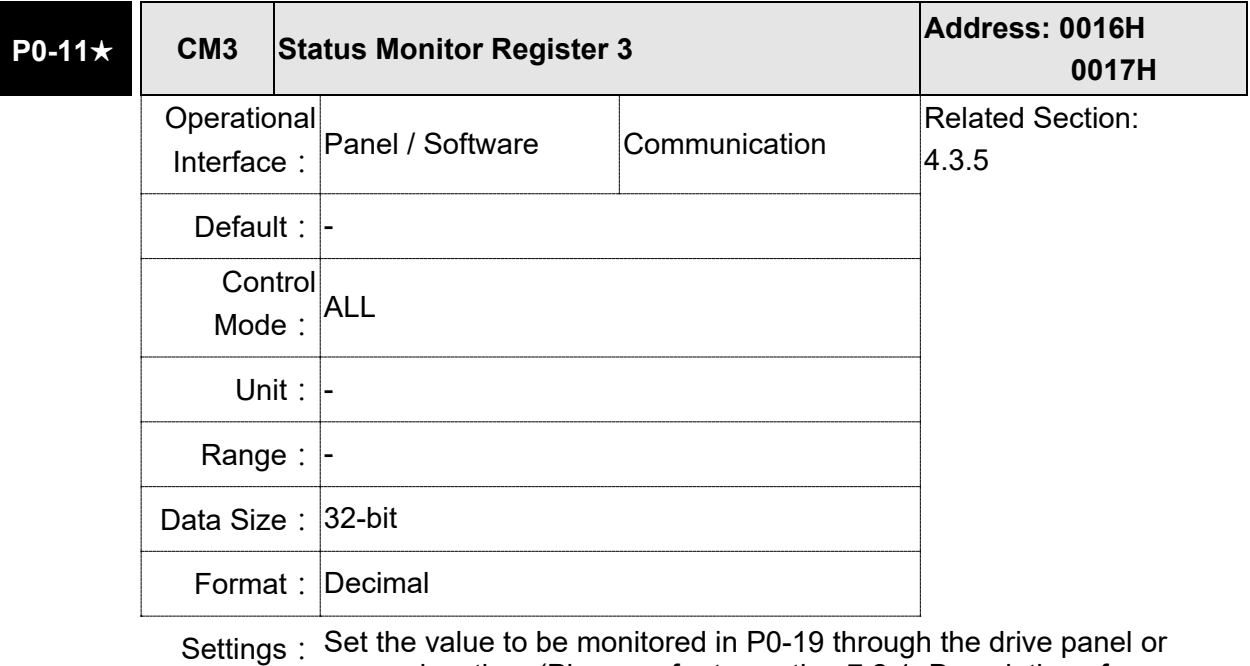

commuincation. (Please refer to section 7.2.1, Description of Monitoring Variable for the setting value.) To get the status, the communication port must read the communication address. Set P0-02 to 25, the panel displays **VAR-3** first, and then shows the content of P0-11.

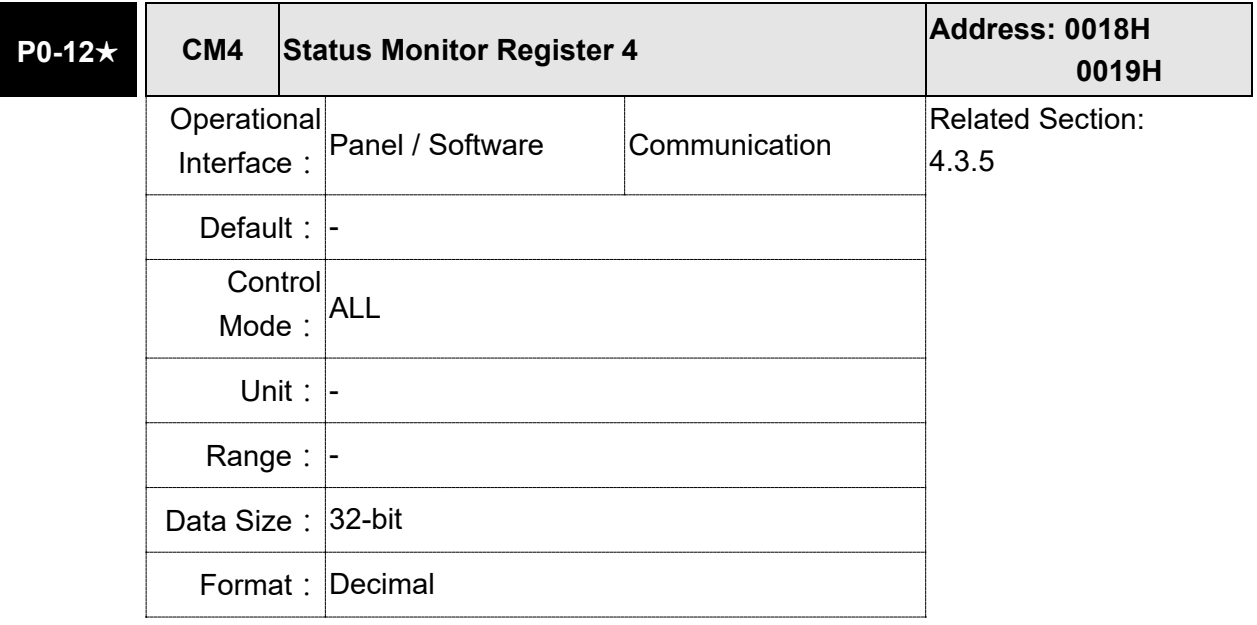

Settings: Set the value to be monitored in P0-20 through the drive panel or communication. (Please refer to section 7.2.1, Description of Monitoring Variable for the setting value.) To get the status, the communication port must read the communication address. Set P0-02 to 26, the panel displays **VAR-4** first, and then shows the content of P0-12.

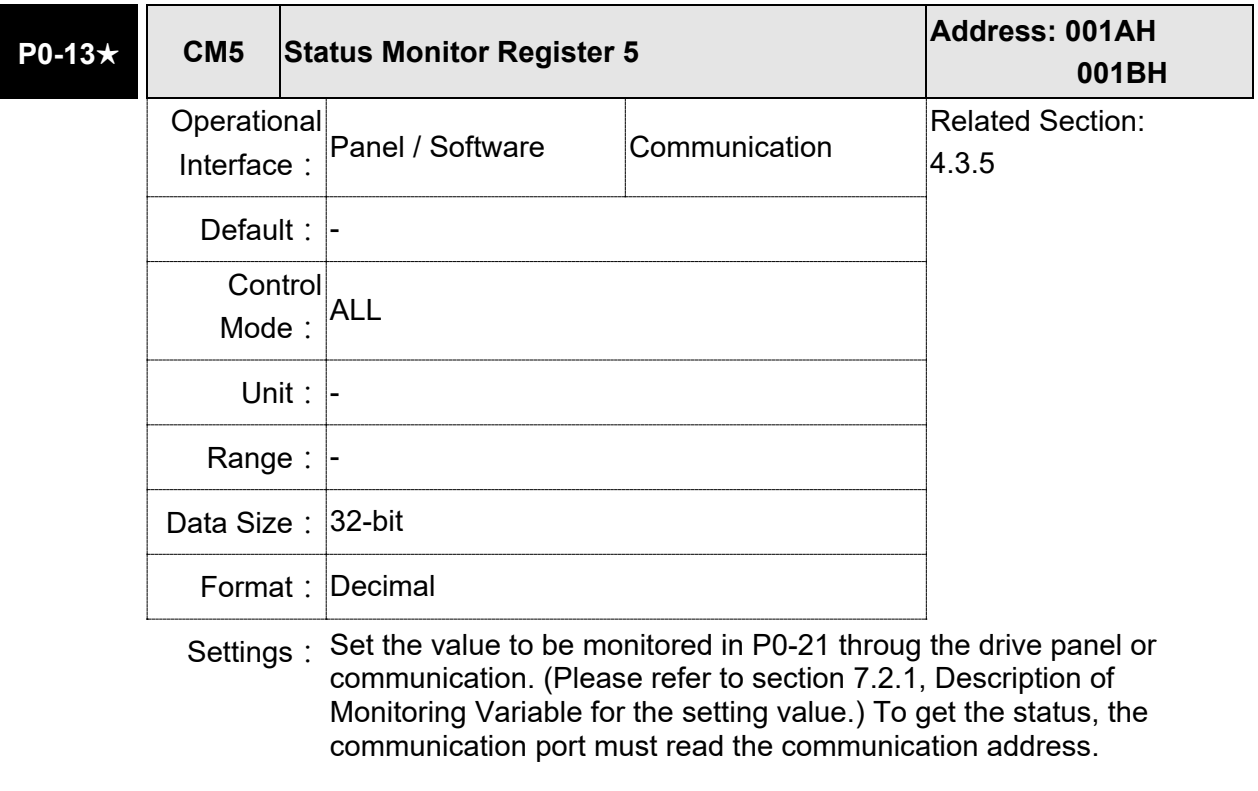

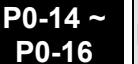

**P0-16 Reserved**

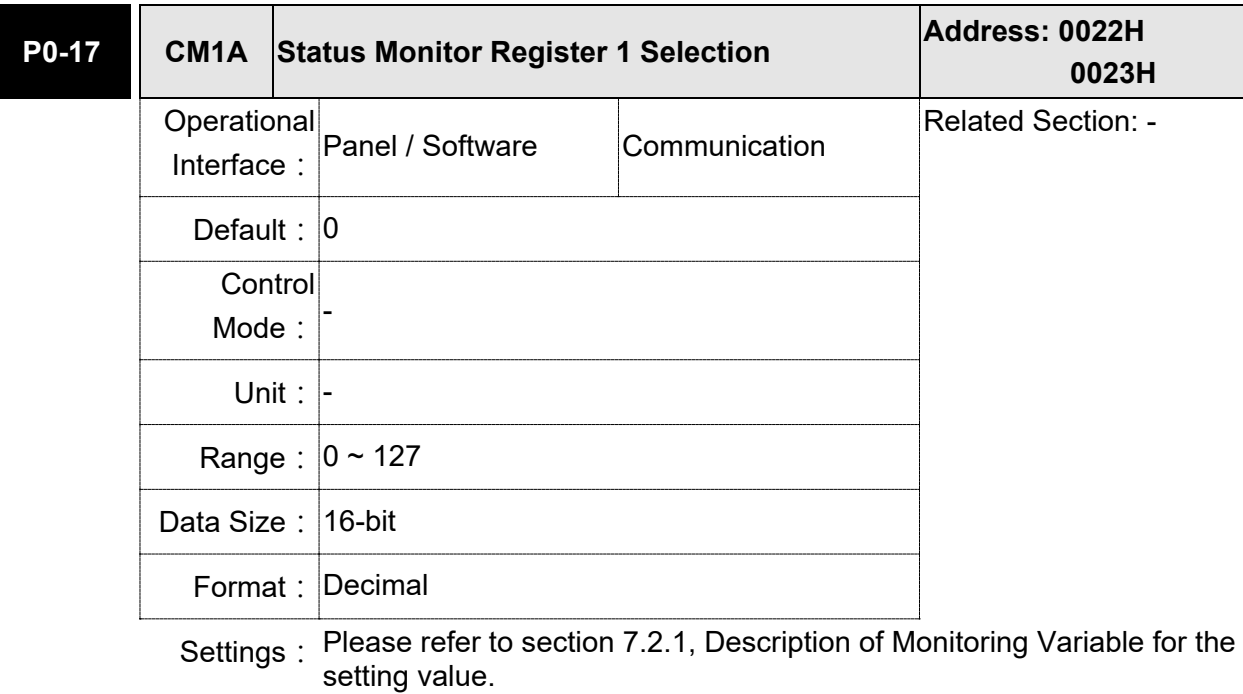

For example, if P0-17 is set to 07, then reading P0-09 means reading "Motor speed (r/min)."

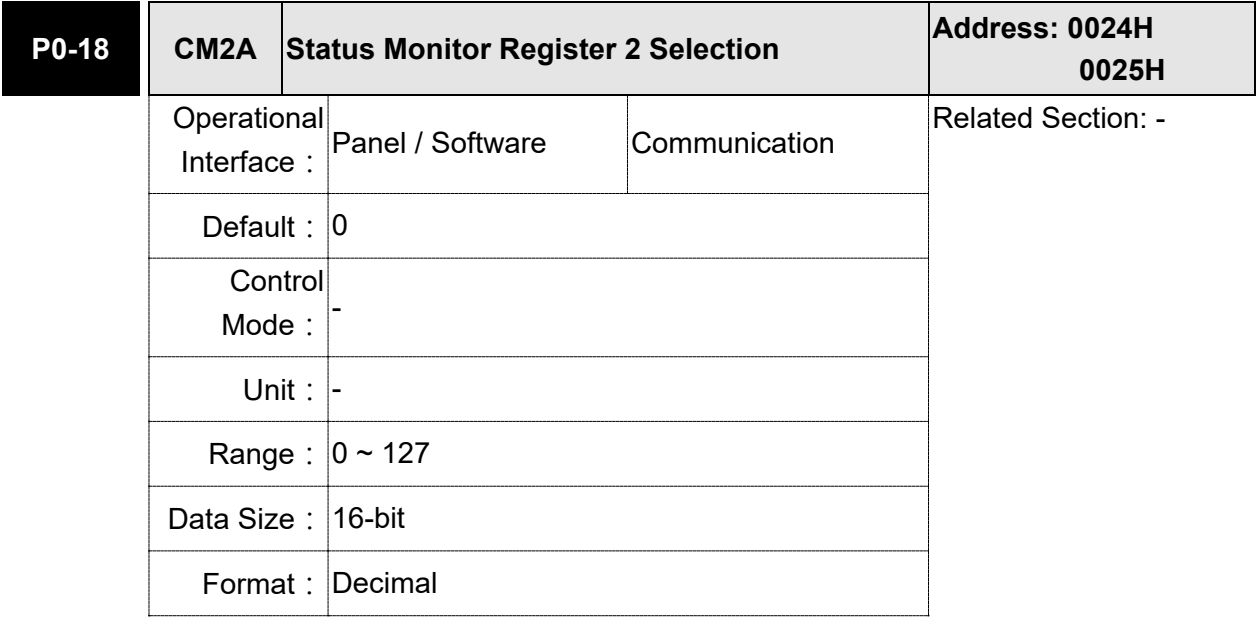

Settings: Please refer to section 7.2.1, Description of Monitoring Variable for the setting value.

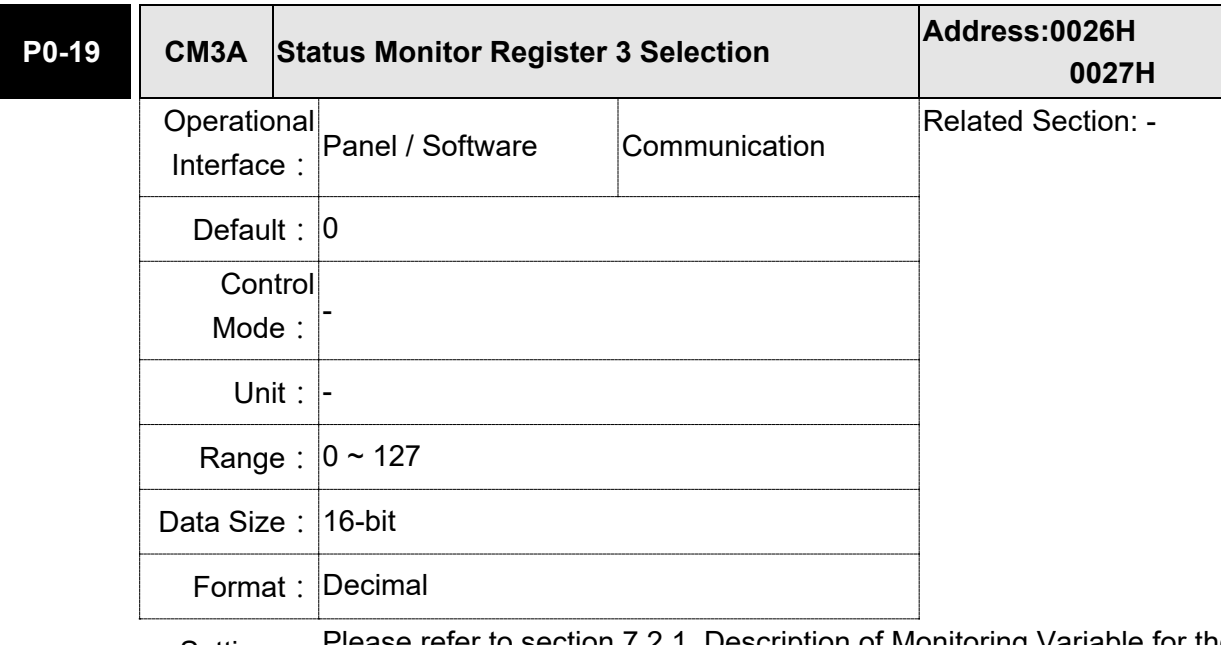

Settings: Please refer to section 7.2.1, Description of Monitoring Variable for the setting value.

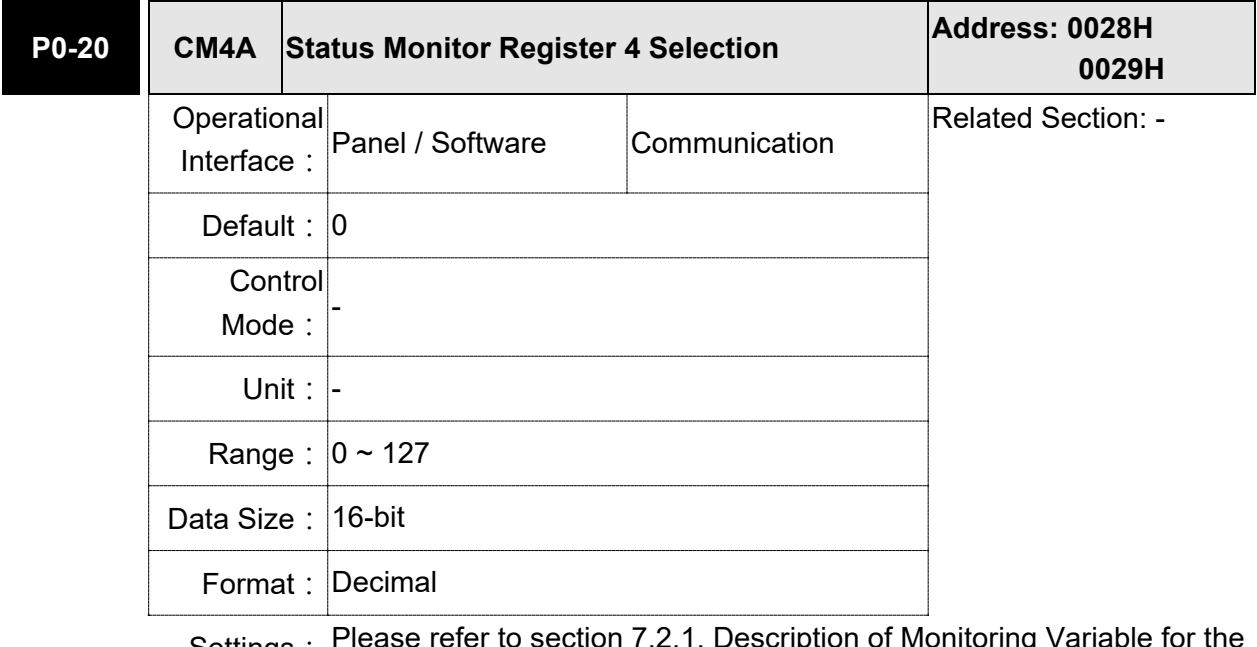

Settings: Please refer to section 7.2.1, Description of Monitoring Variable for the setting value.

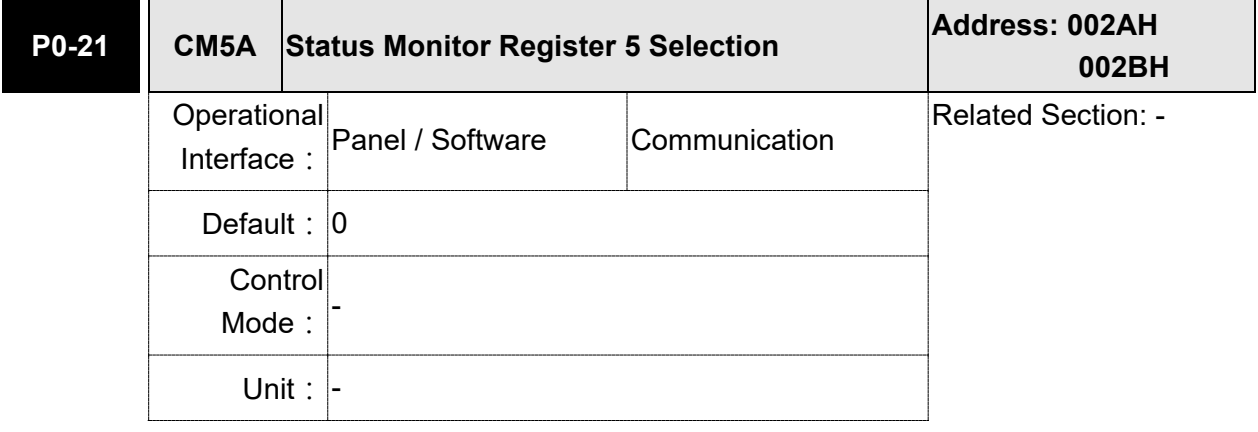

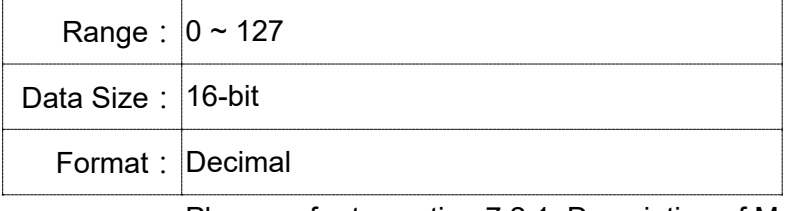

Settings: Please refer to section 7.2.1, Description of Monitoring Variable for the setting value.

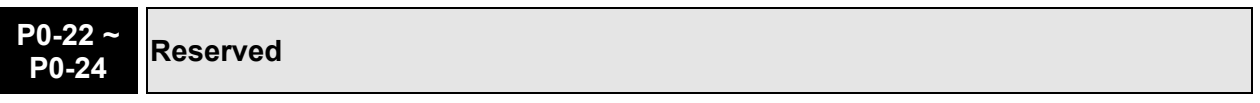

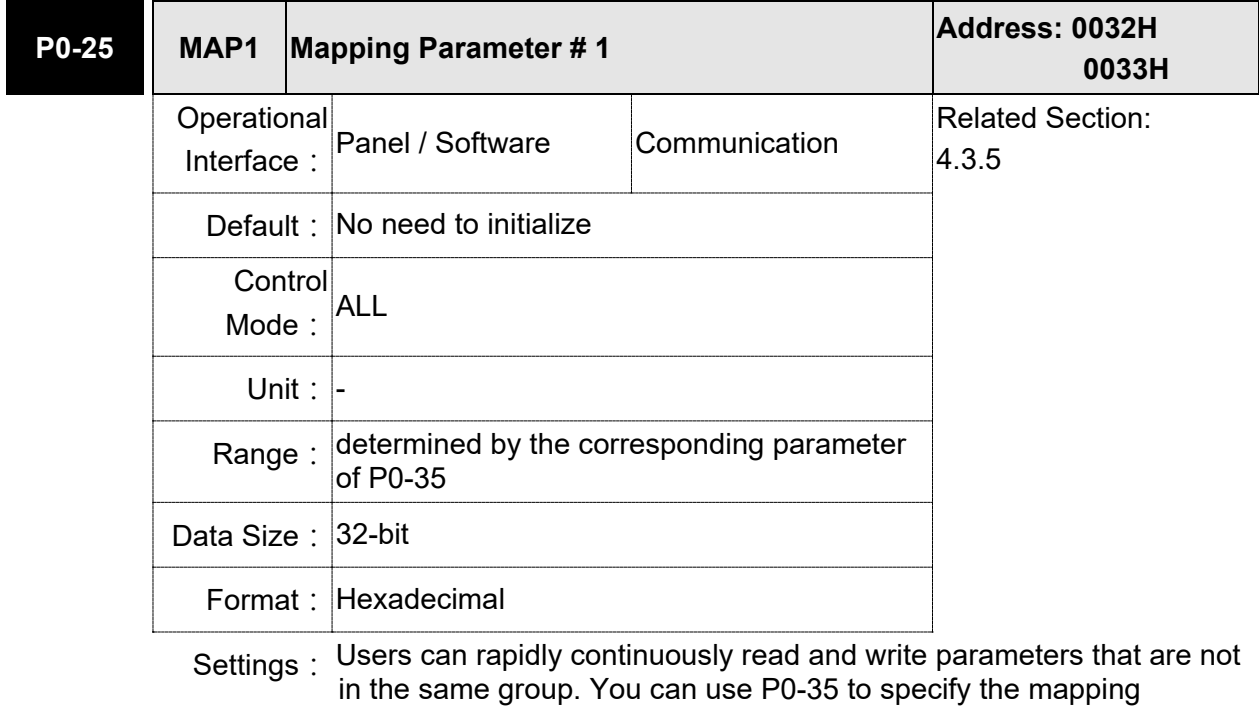

of parameter that is specified by P0-35 will be shown in P0-25. Please refer to the description of P0-35 for parameter setting.

parameter number through the panel or communication. The content

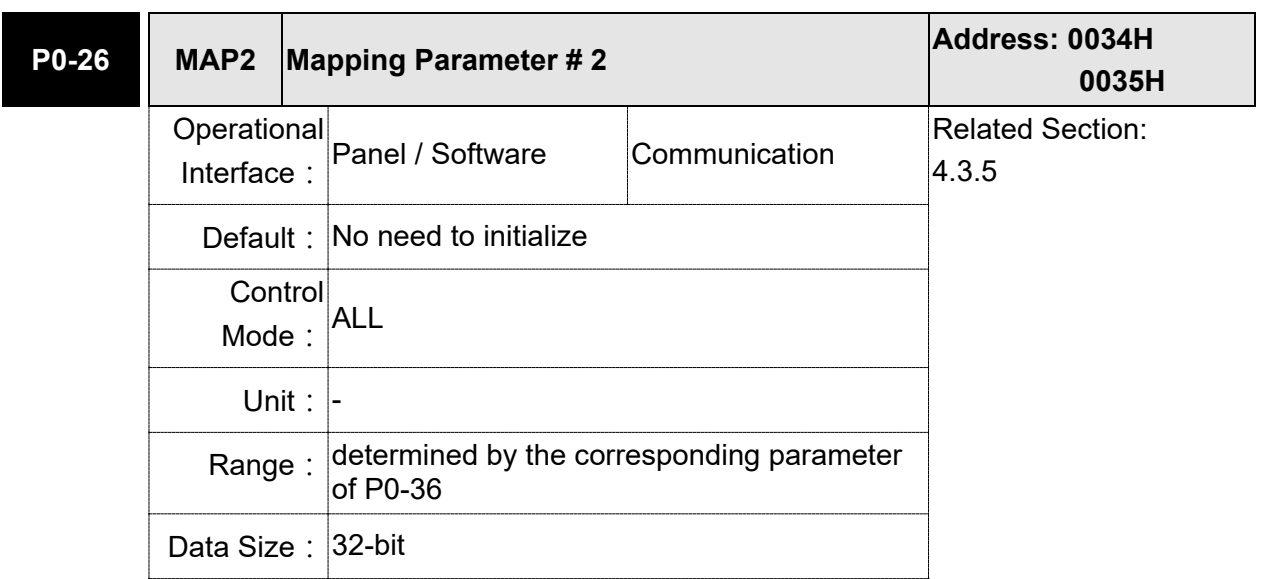

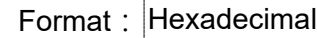

Settings: The using method is the same as P0-25. The mapping target is set by parameter P0-36.

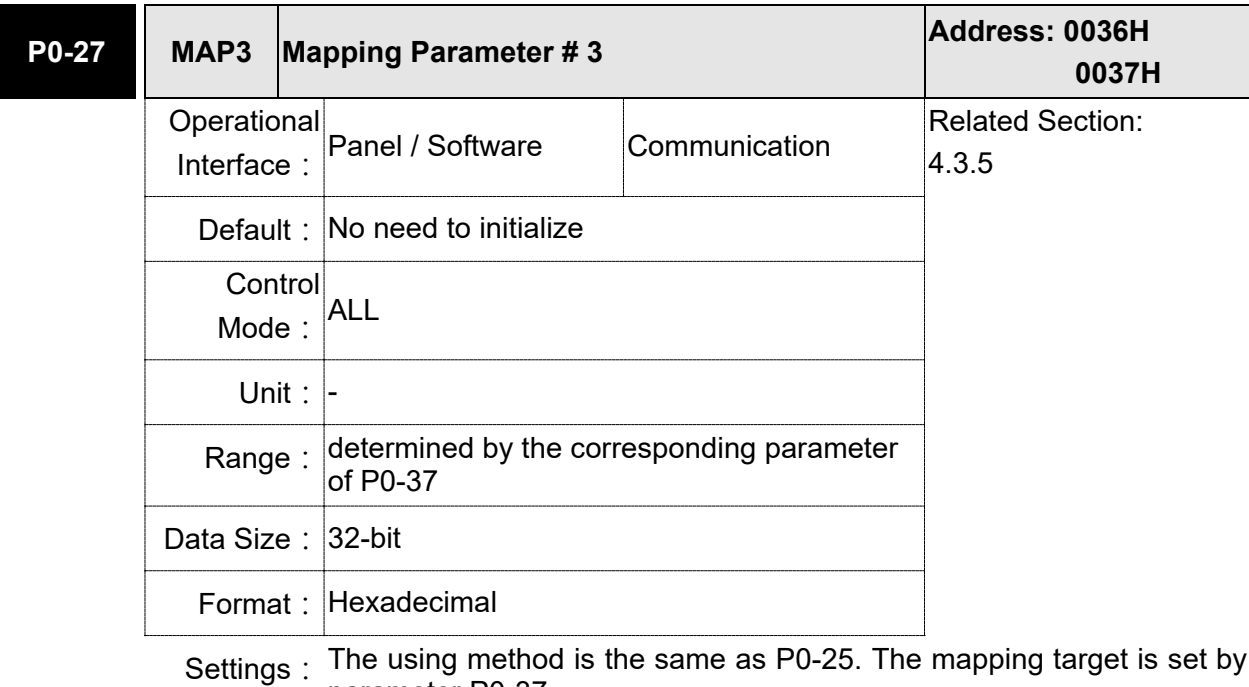

parameter P0-37.

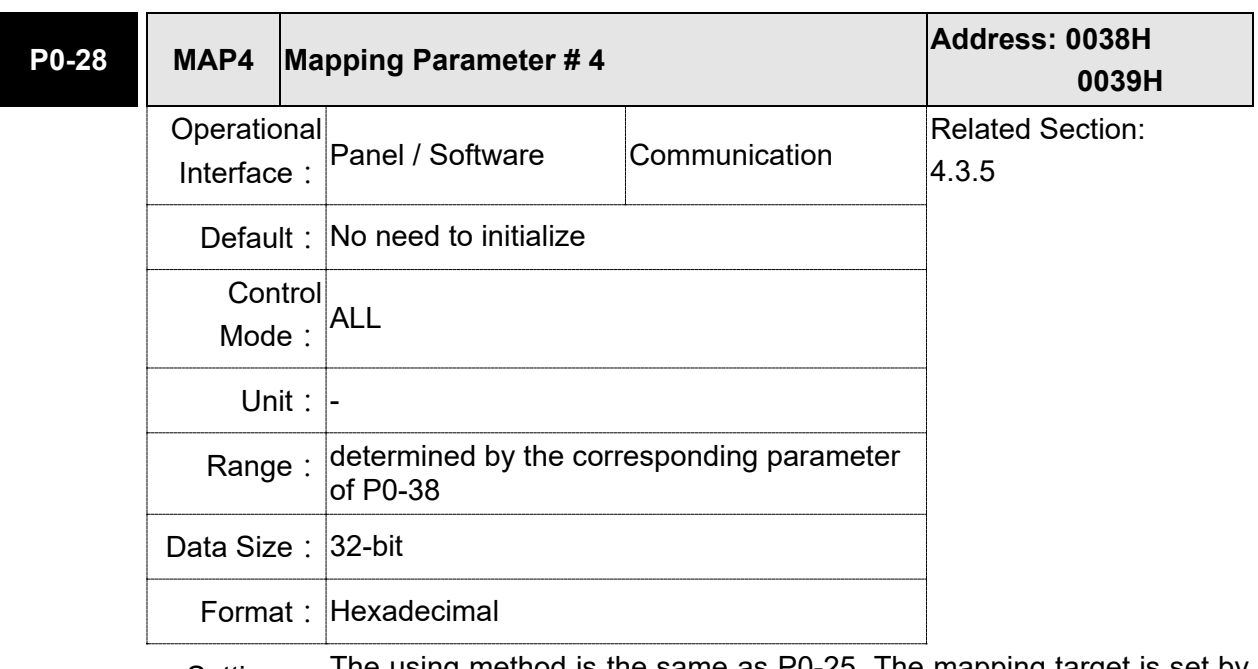

Settings: The using method is the same as P0-25. The mapping target is set by parameter P0-38.

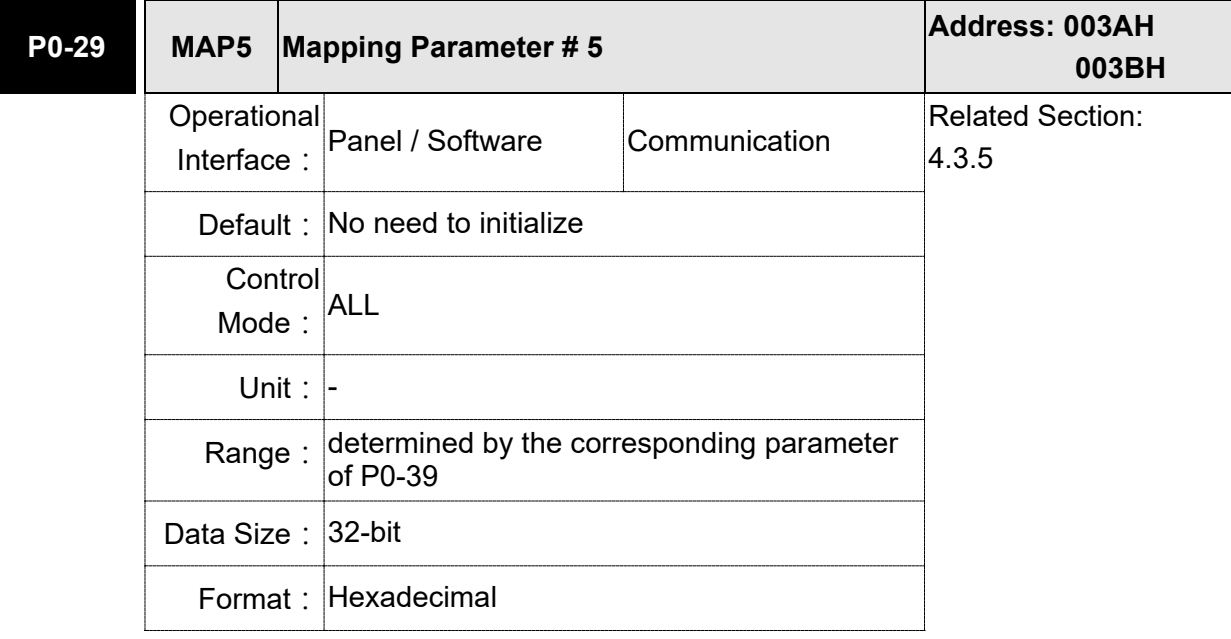

Settings: The using method is the same as P0-25. The mapping target is set by parameter P0-39.

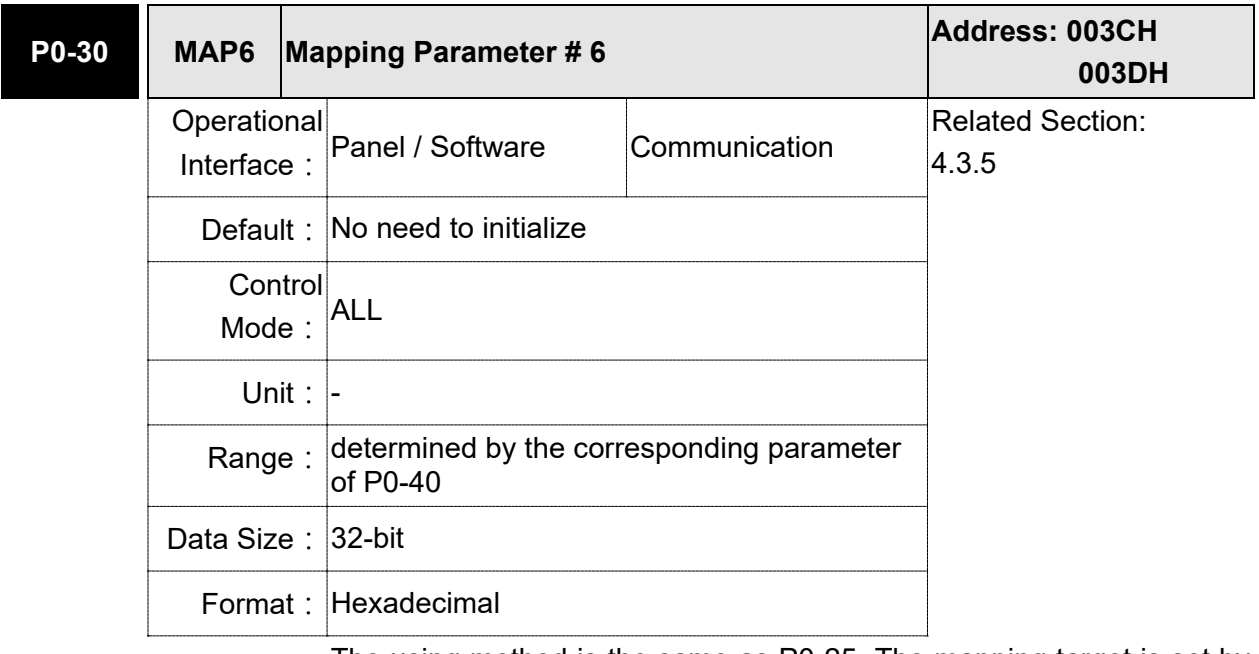

Settings: The using method is the same as P0-25. The mapping target is set by parameter P0-40.

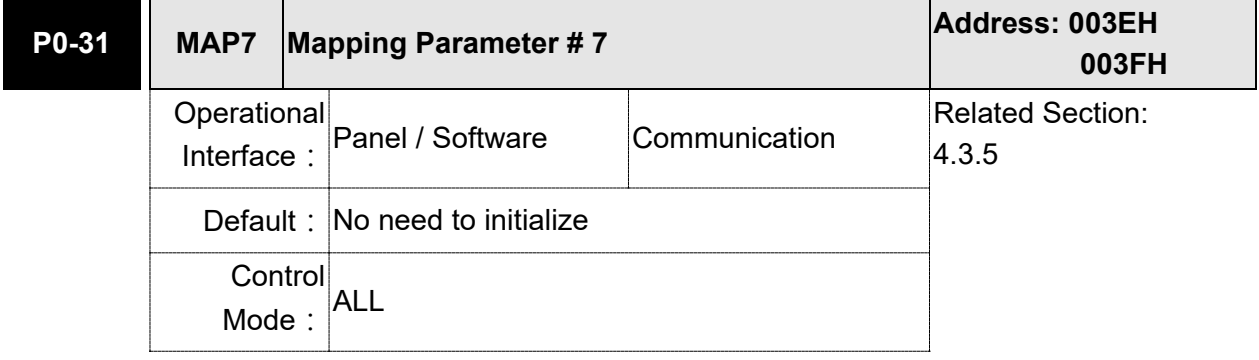

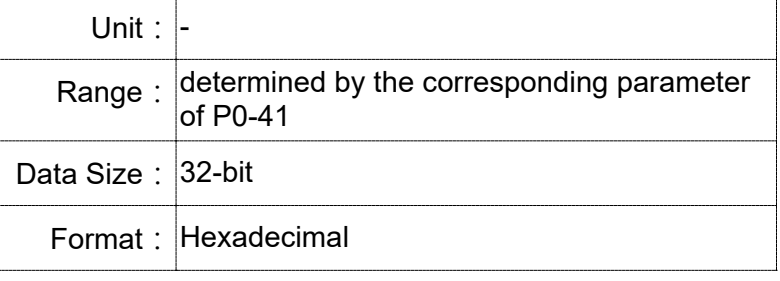

Settings: The using method is the same as P0-25. The mapping target is set by parameter P0-41.

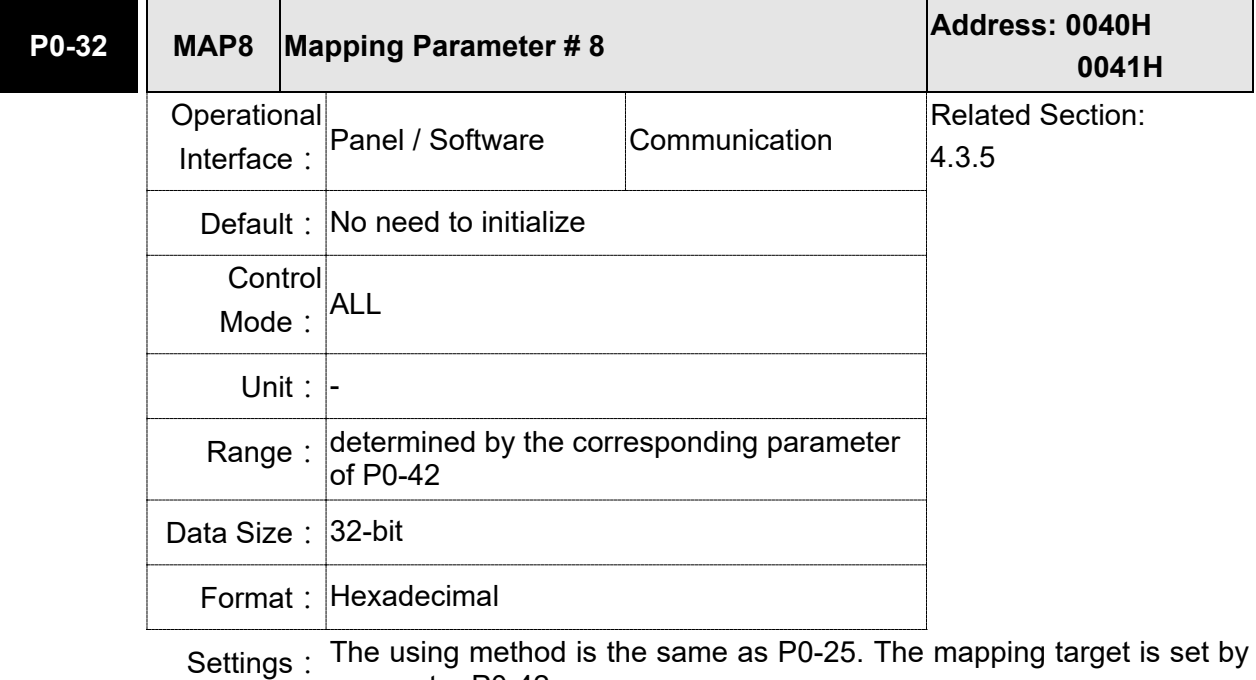

parameter P0-42.

**P0-33 ~** 

```
P0-34 Reserved
```
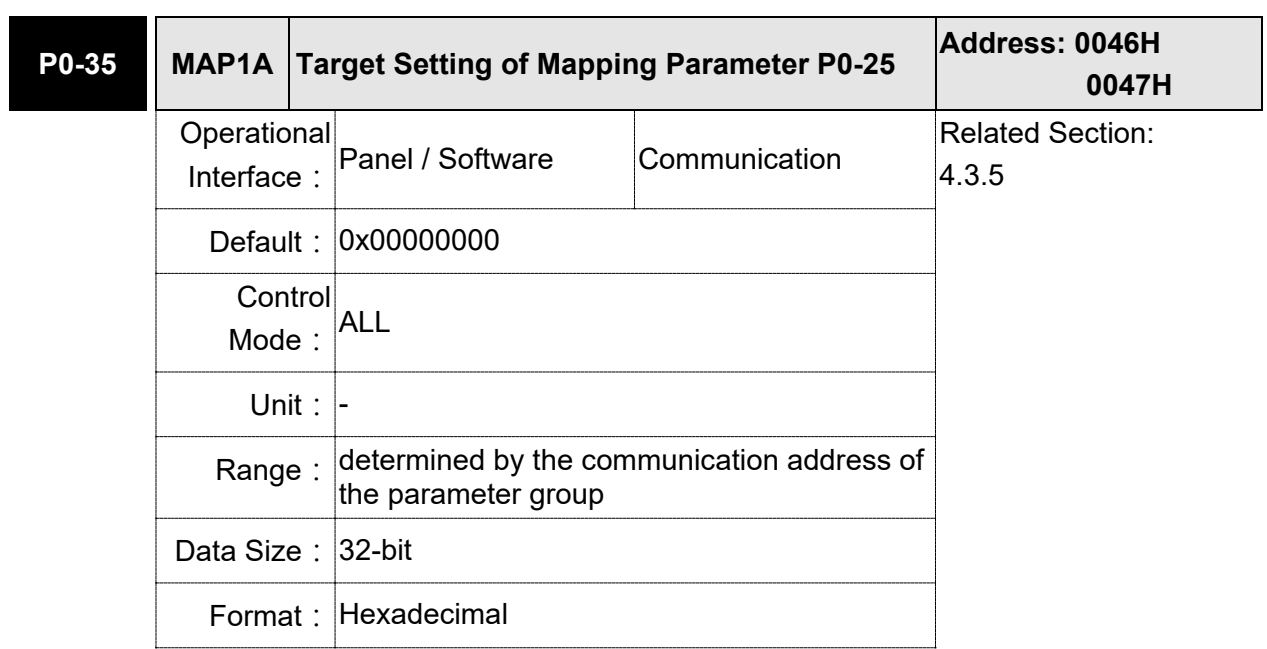
Settings: Select the data block to access the parameter corresponded by register 1.

> The mapping content is 32 bits wide and can map to two 16-bit parameters or one 32-bit parameter.

 $P<sub>0-35</sub>$ 

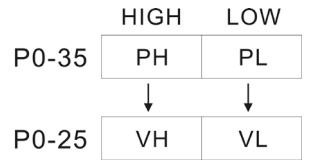

Mapping parameter: P0-35; Mapping content: P0-25.

When PH≠PL, it means the content of P0-25 includes two 16-bit parameters.

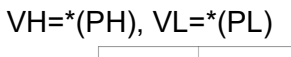

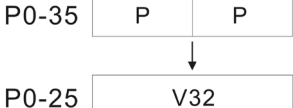

Mapping parameter: P0-35; Mapping content: P0-25.

When PH=PL=P, it means the content of P0-25 includes one 32-bit parameter.

If P=060Ah (parameter P6-10), then V32 is P6-10.

The setting format of PH, PL is:

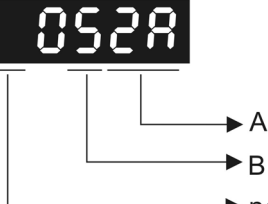

 $\rightarrow$  not used

A: The hexadecimal of parameter indexing

B: The hexadecimal of parameter group

For example:

If the mapping target is P2-06, set P0-35 to 0206.

If the mapping target is P5-42, set P0-35 to 052A.

For example:

If users desire to read / write P1-44 (32-bit) through P0-25, set P0-35 to 0x012C012C via panel or communication. Then, when reading / writing P0-25, it also reads / writes P1-44.

Moreover, users can also access the value of P2-02 and P2-04 through P0-25.

P2-02 Position feed forward gain (16-bit)

P2-04 Speed control gin (16-bit)

Users only need to set P0-35 to 0x02040202. Then, when reading / writing P0-25, it also reads / writes the value of P2-02 and P2-04.

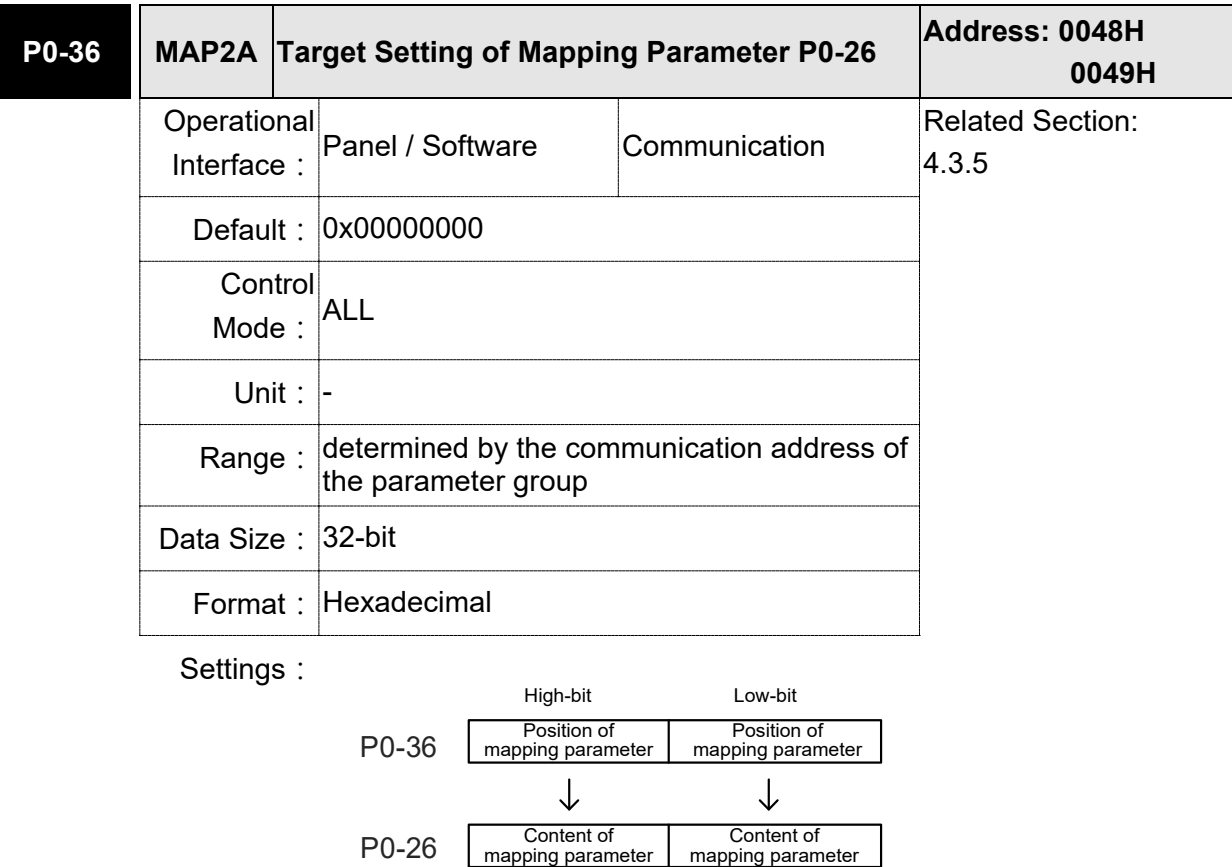

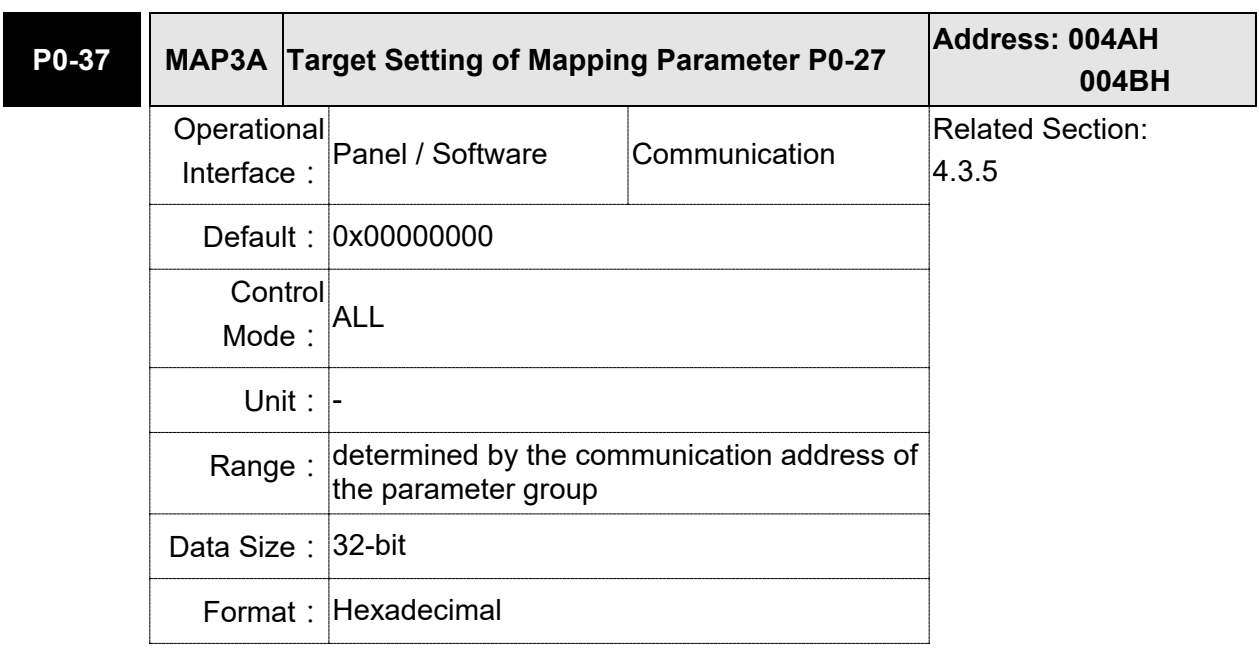

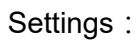

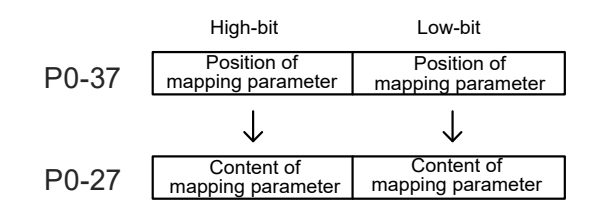

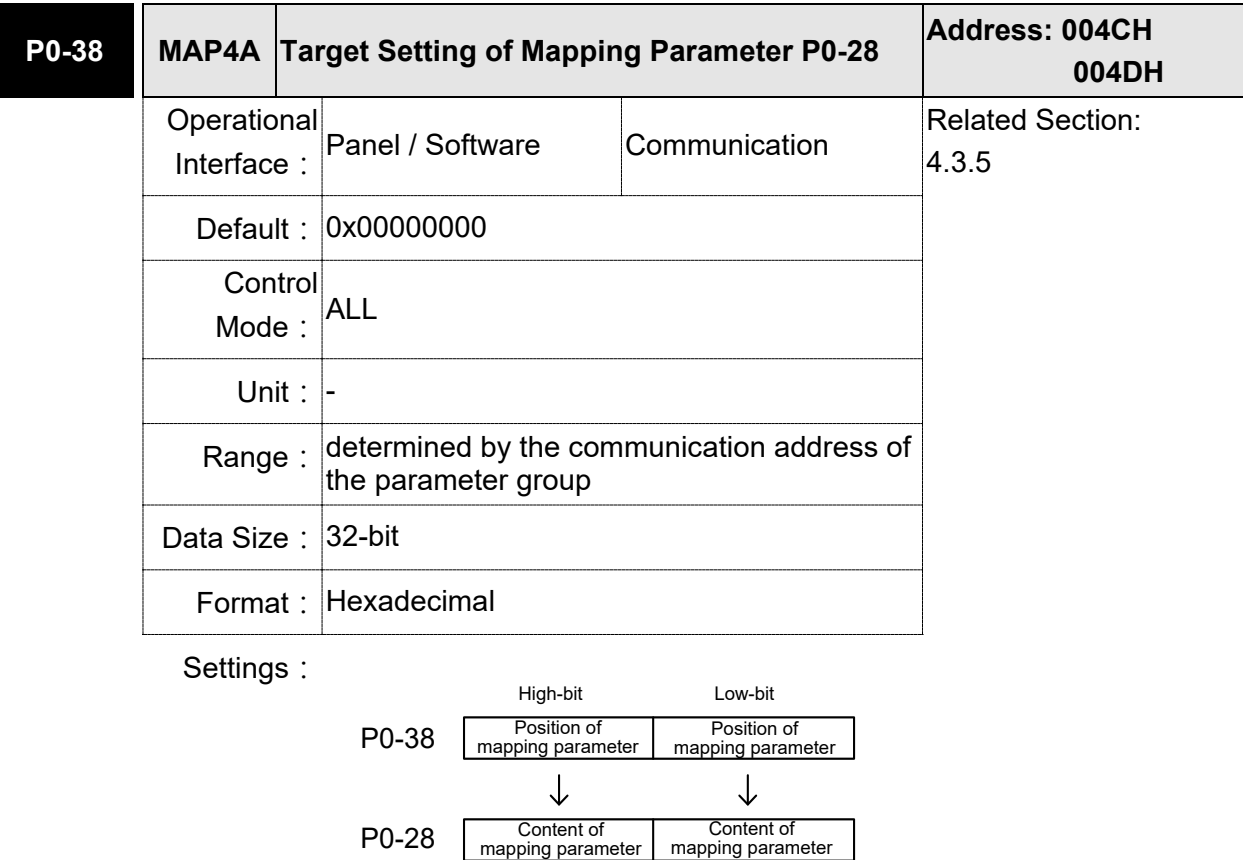

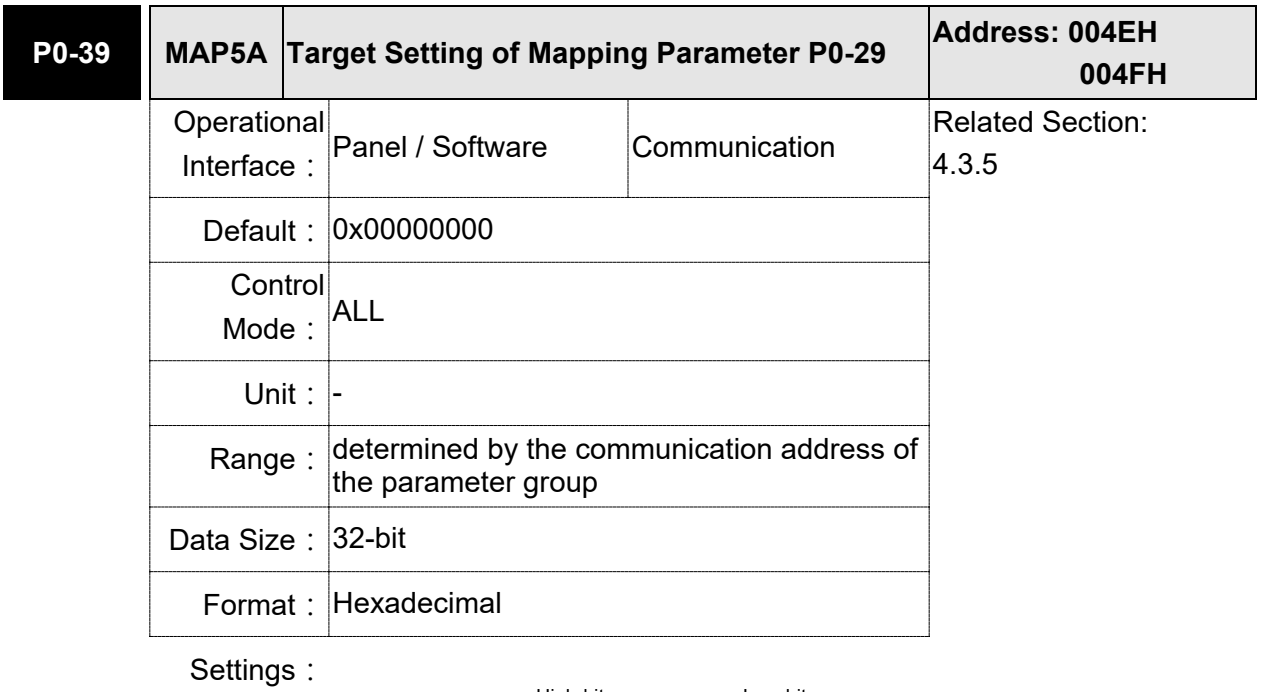

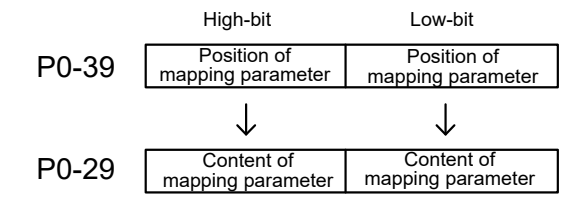

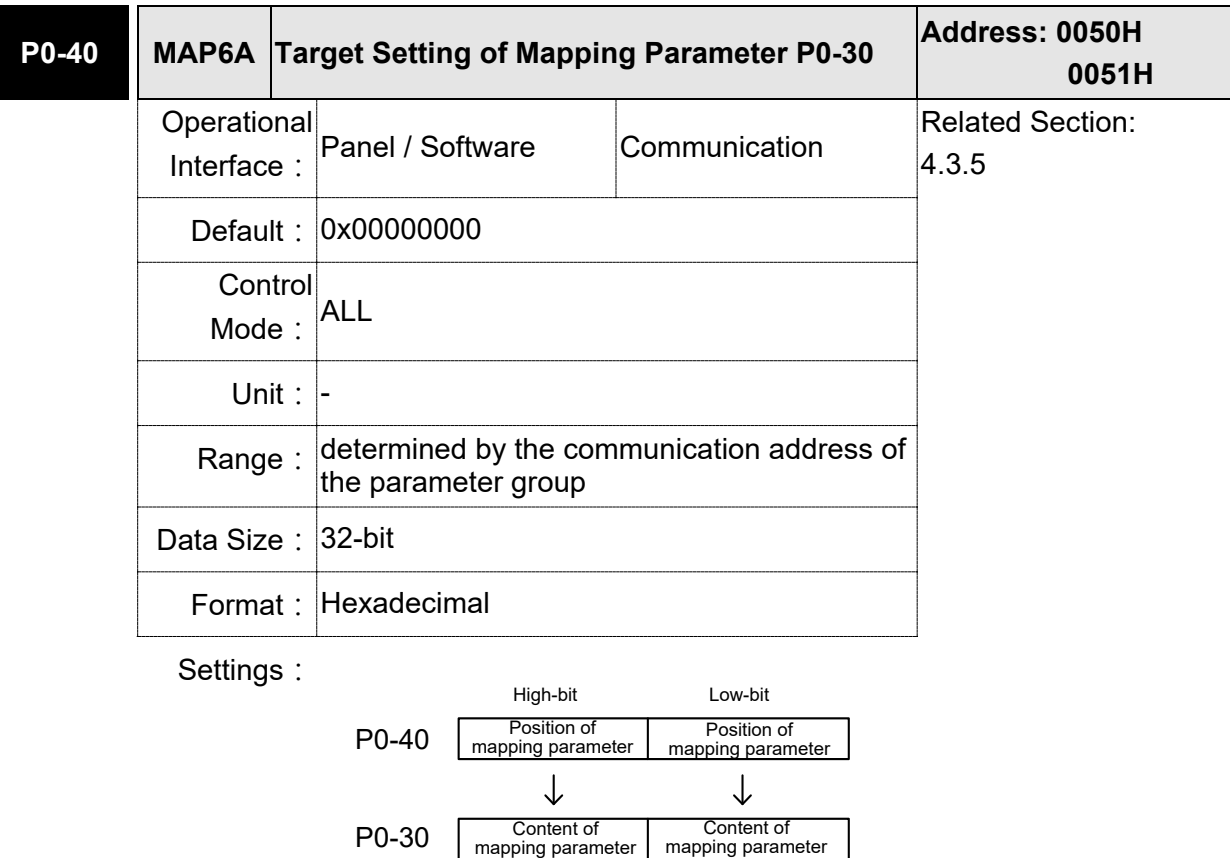

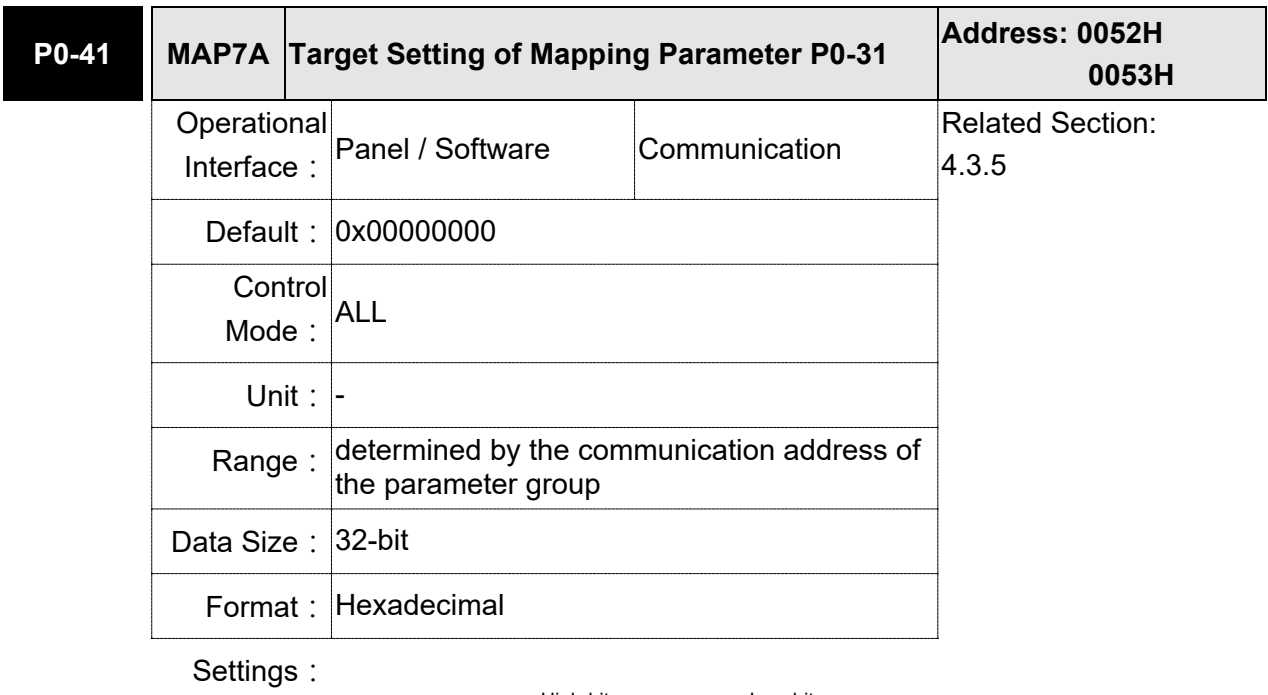

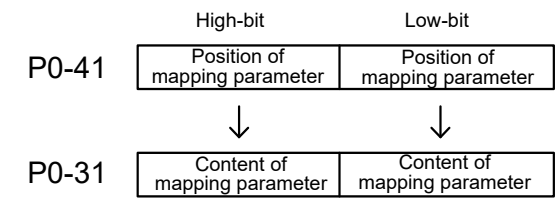

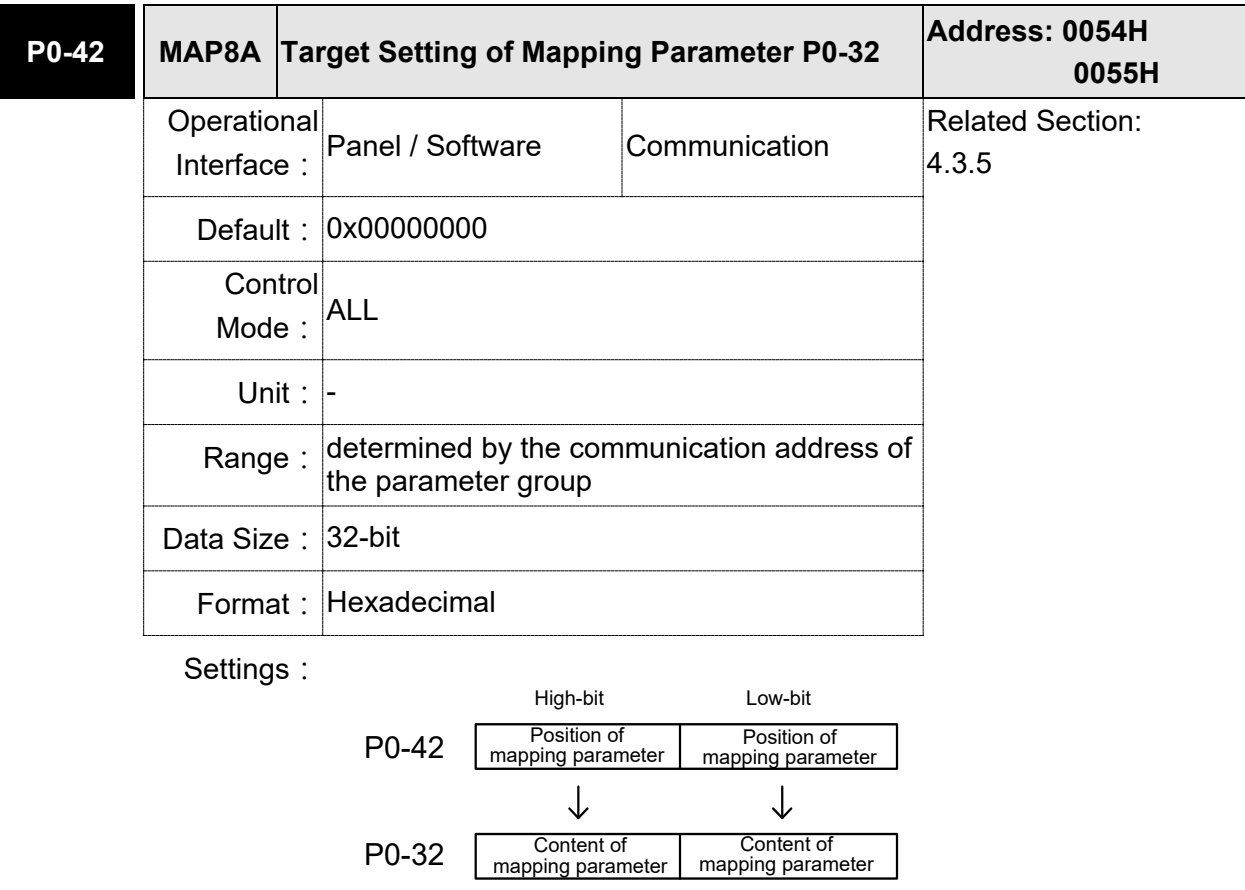

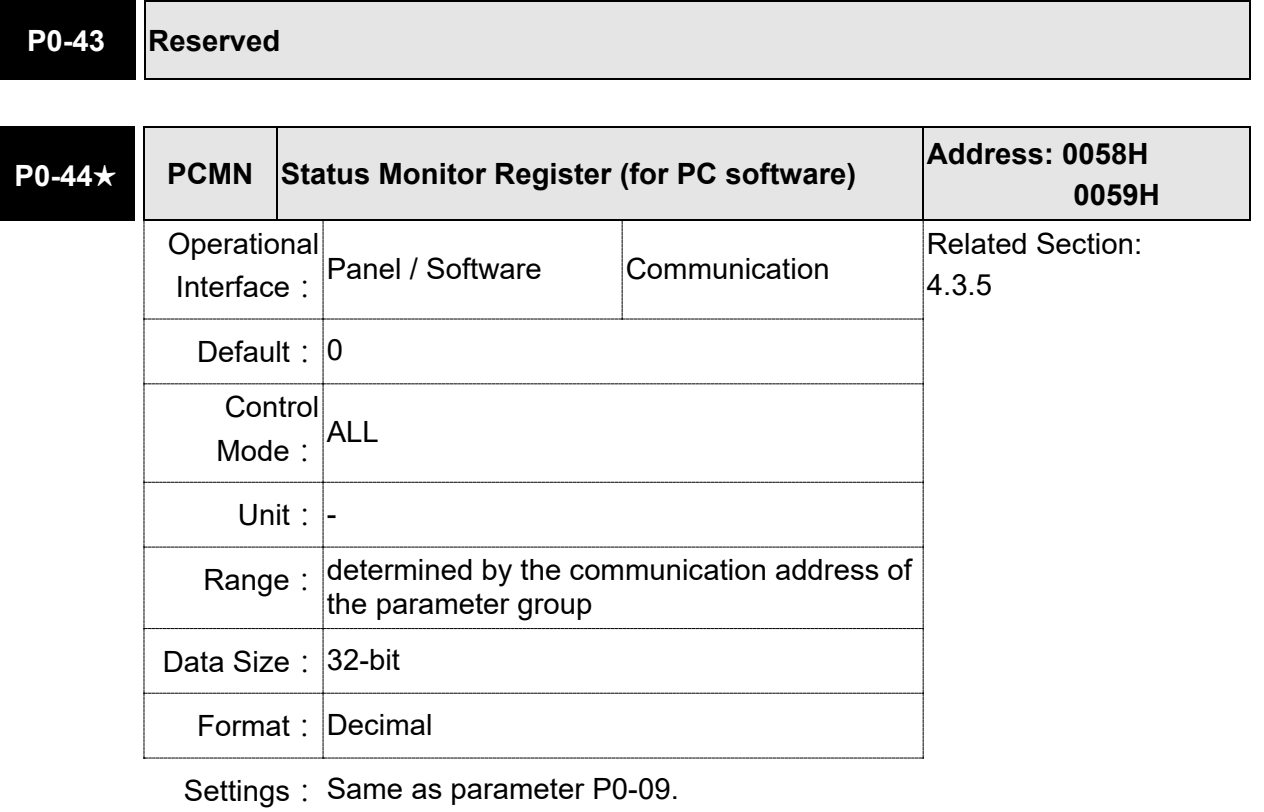

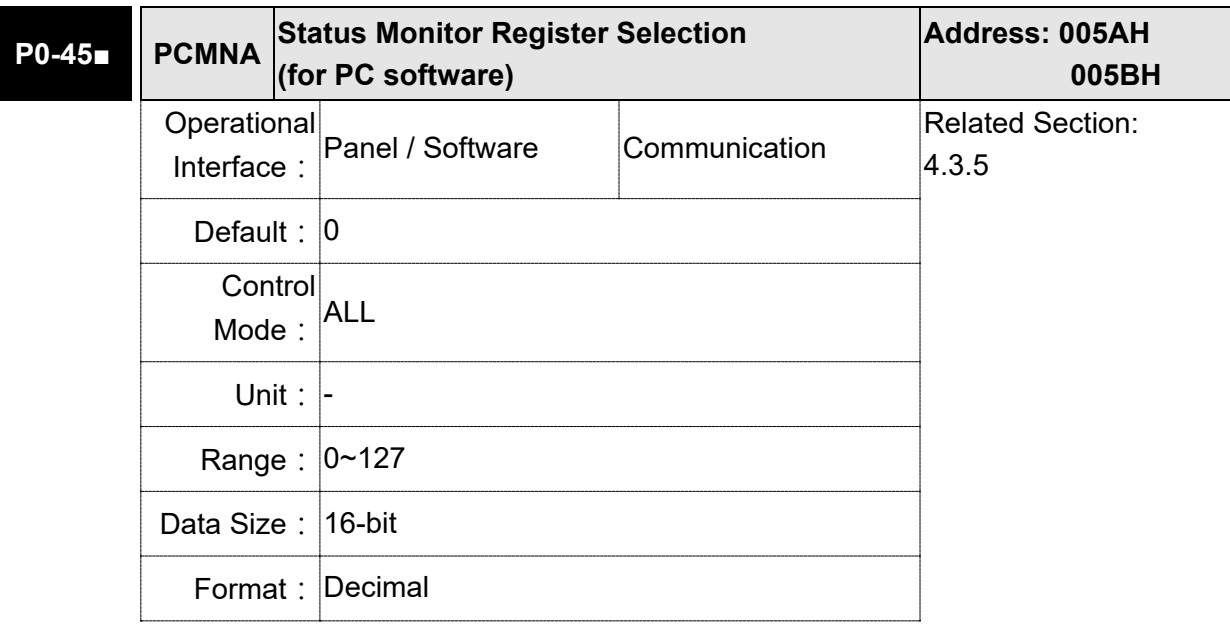

Settings: Same as parameter P0-17

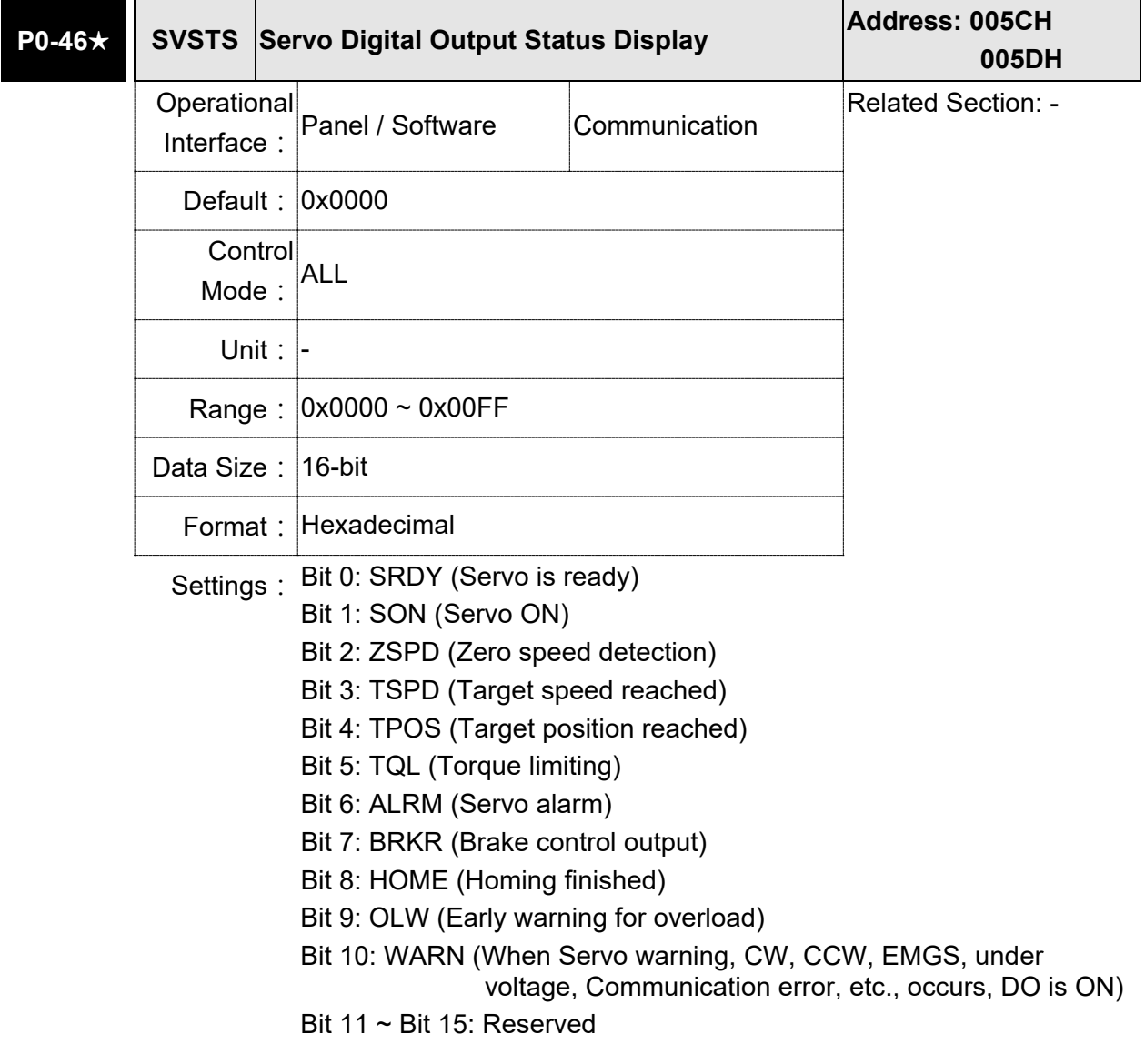

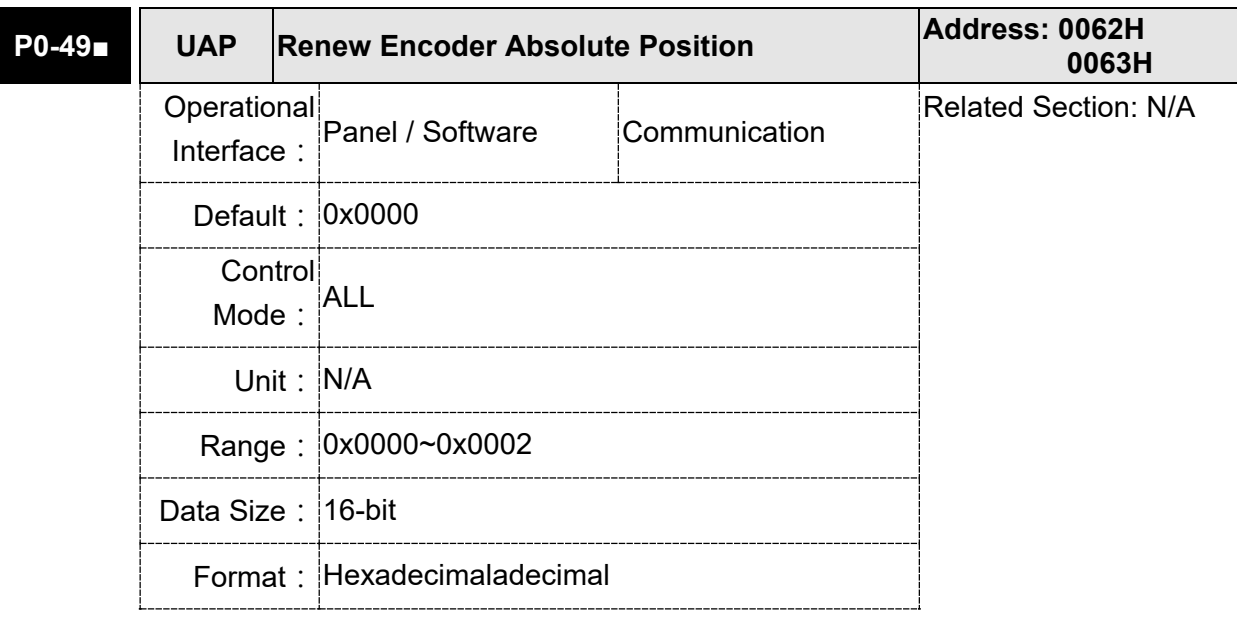

Settings: This parameter is used to renew the absolute position data of the encoder.

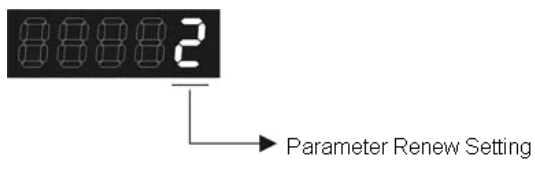

Parameter Renew Setting:

- 1: Renew the encoder data to parameters P0-50  $\sim$  P0-52 only.
- 2: Renew the parameters P0-50  $\sim$  P0-52, and clear the position error as well. While this setting is activated, the current position of the motor will be reset as the target position of position command (same function as CCLR).

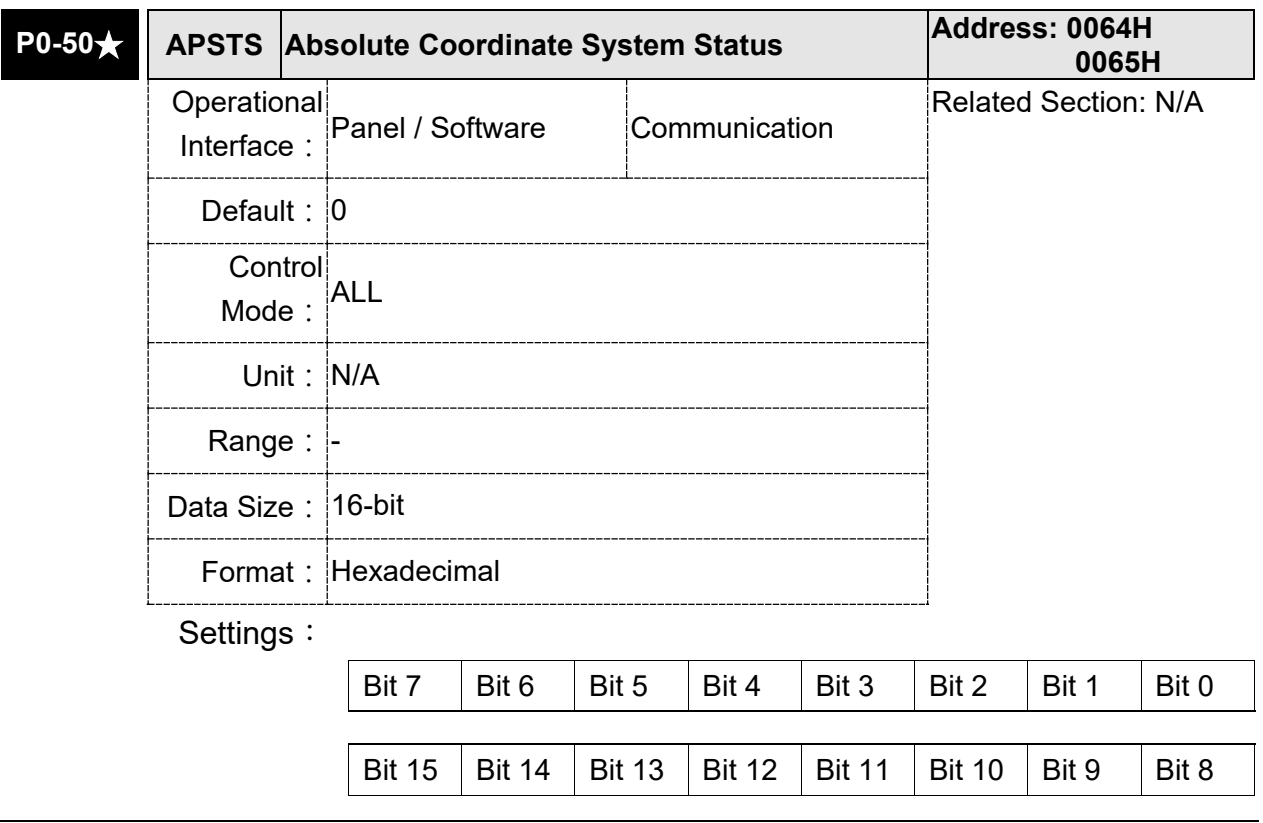

Bit 0: Absolute position status

0: Normal

1: Absolute position is lost

Bit 1: Voltage level of battery

0: Normal

1: Low battery

Bit 2: Status of encoder multiturn

0: Normal

1: Overflow

Bit 3: Status of PUU

0: Normal

1: Overflow

Bit 4: Absolute coordinate system status

0: Normal

1: Absolute coordinate system has not been set

Bit  $5 \sim$  Bit 15: Reserved. Set to 0.

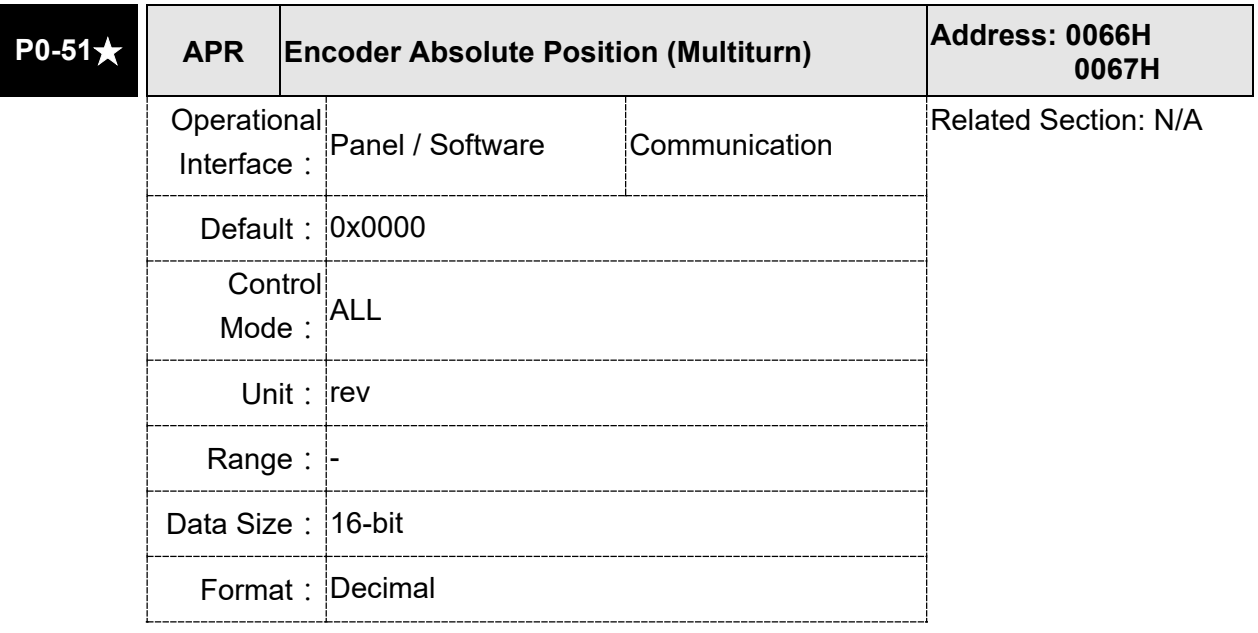

Settings: While the Bit 1 of P2-70 is set to 1 to read the encoder pulse number, this parameter represents the turns of encoder absolute position. While the Bit 1 of P2-70 is set to 0 to read the PUU number, this parameter becomes disabled and the setting value of this parameter is 0.

Display range for number of revolution: -32768 to +32767

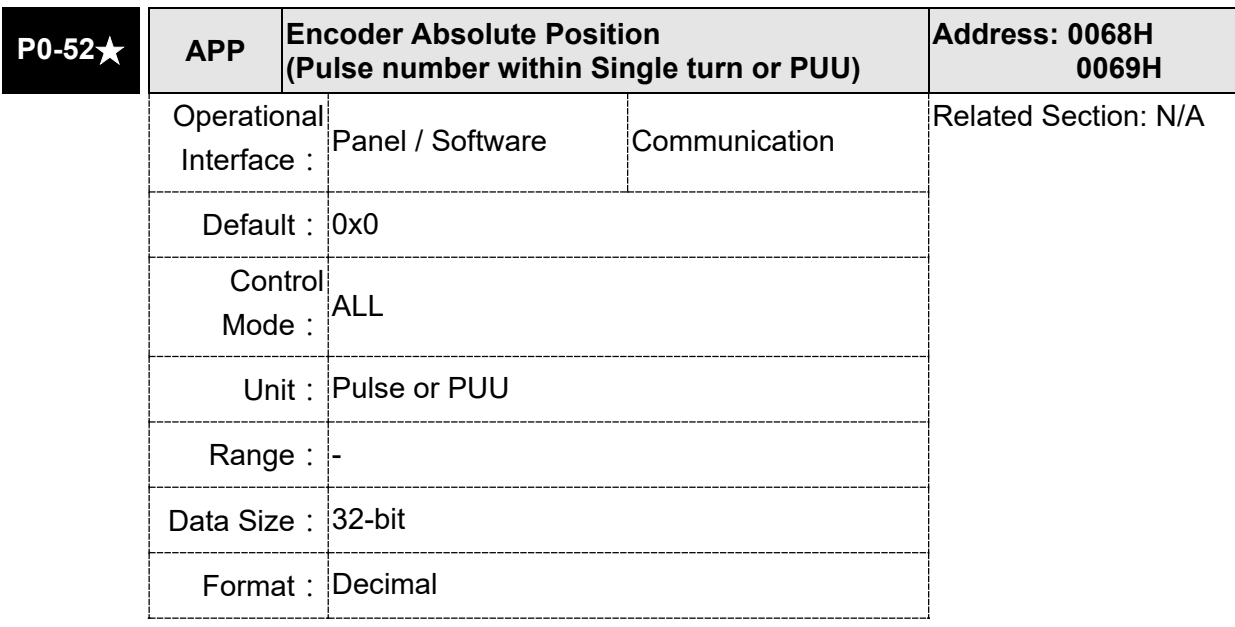

Settings: While the Bit 1 of P2-70 is set to 1 to read the pulse number, this parameter represents the pulse number of encoder absolute position. While the Bit 1 of P2-70 is set to 0 to read the PUU number, this parameter represents the PUU number of motor absolute position. Display range for number of revolution:

0 ~1280000-1 (Pulse); -2147483648 to +2147483647 (PUU)

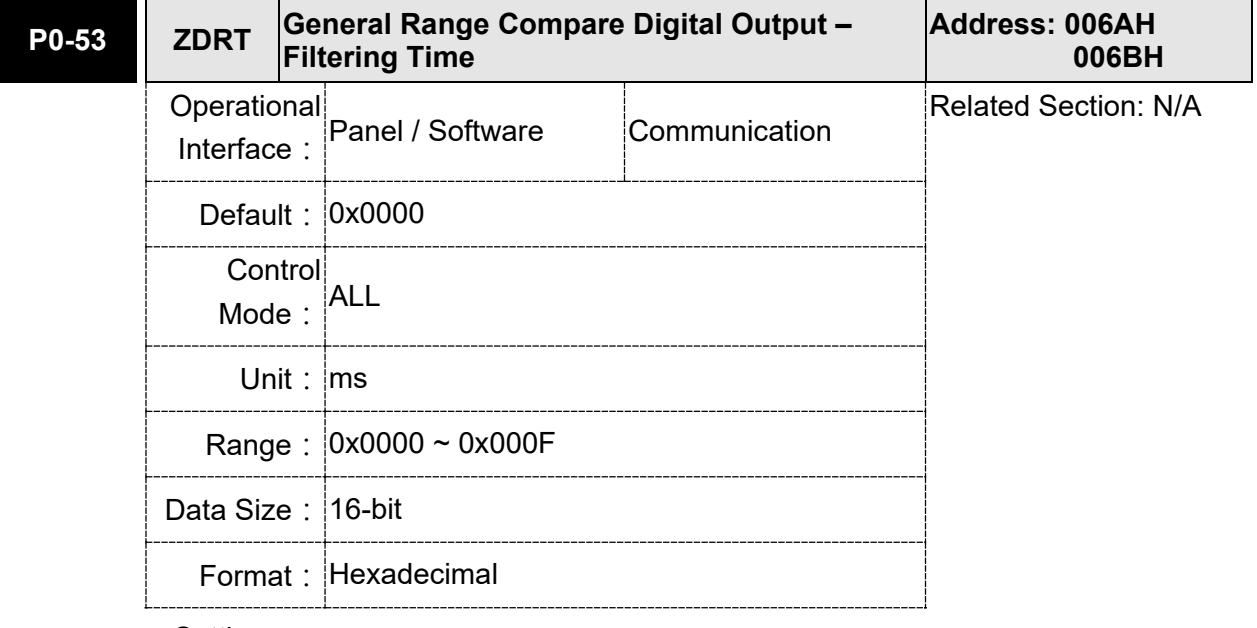

Settings:

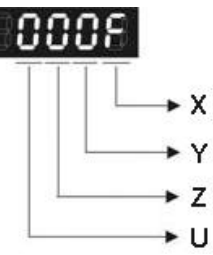

X: Filtering time for 1st monitoring variable

UYZ: Reserved

While the value of the monitoring variable is changed within the range

between the setting values of P0-54 and P0-55, this parameter is used to set the filter timing for the monitoring variable. The value of monitoring variable will output after the filtering time determined by parameter P0-53.

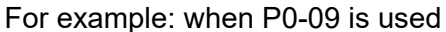

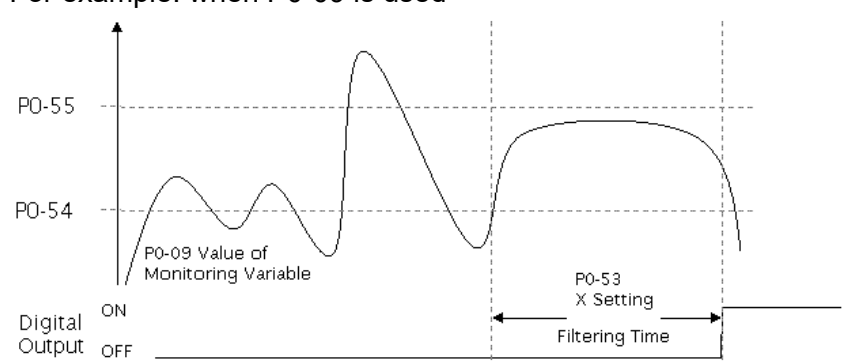

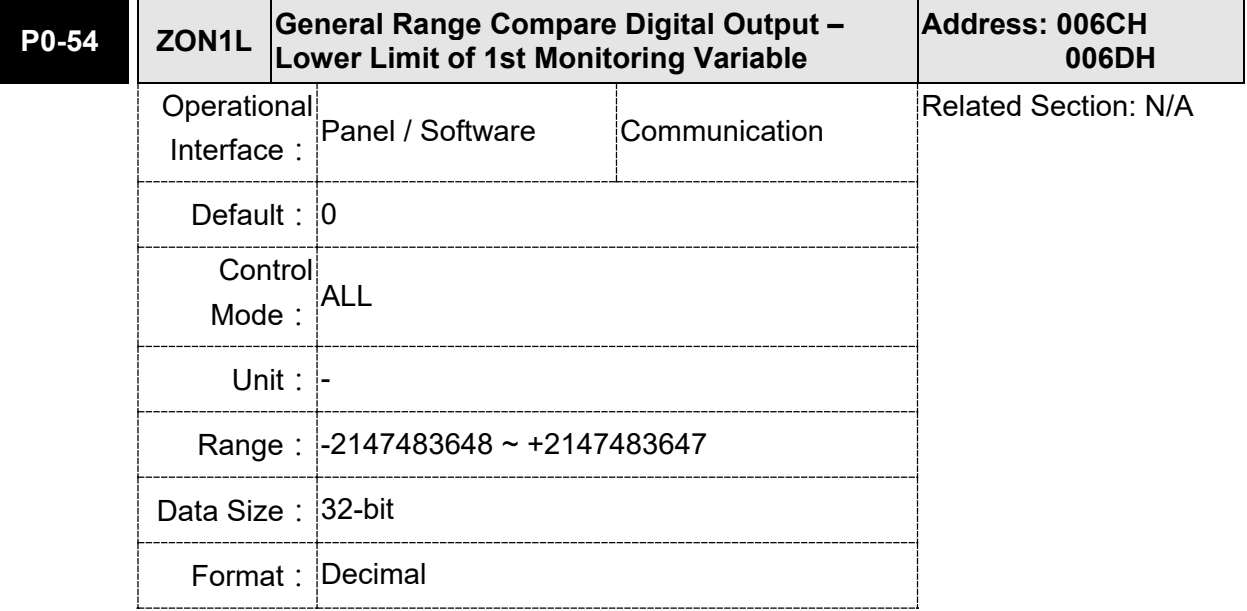

Settings: The value of parameter P0-09 will change within the range set in P0-54 and P0-55 and then output after the filtering time determined by parameter P0-53.X.

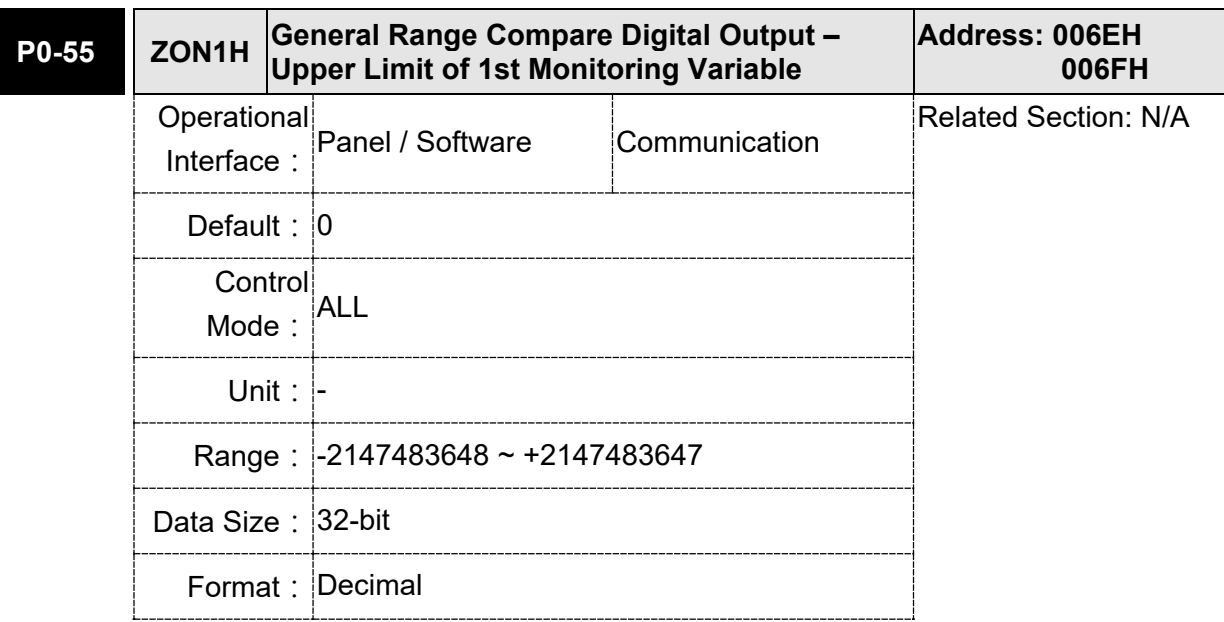

Settings: The value of parameter P0-09 will change within the range set in P0-54 and P0-55 and then output after the filtering time determined by parameter P0-53.X.

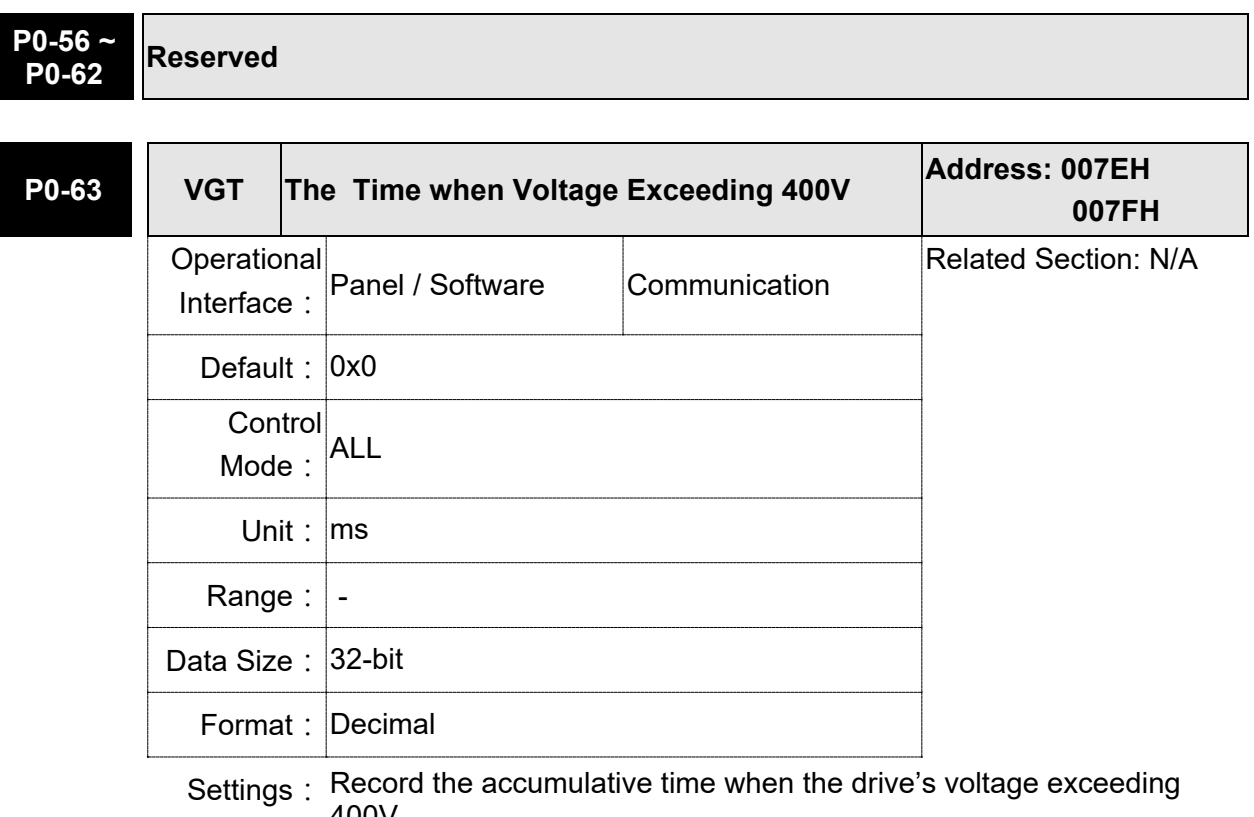

400V.

Display range: 0x00000000 ~ 0x7FFFFFFF

## **P1-xx Basic Parameters**

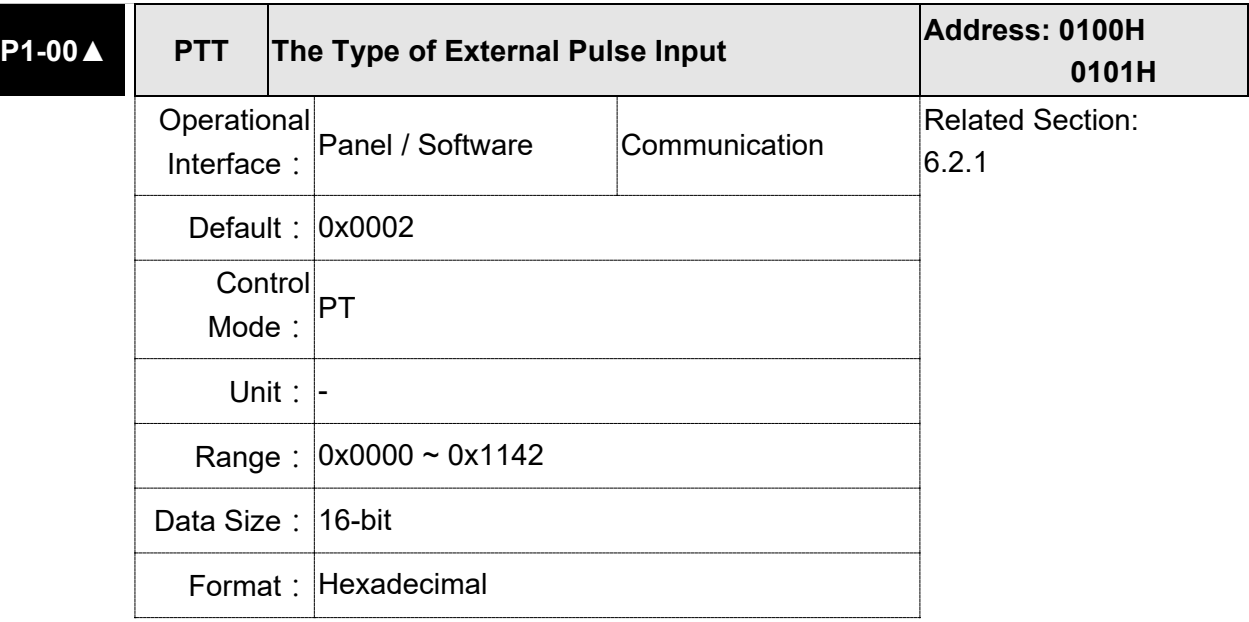

Settings:

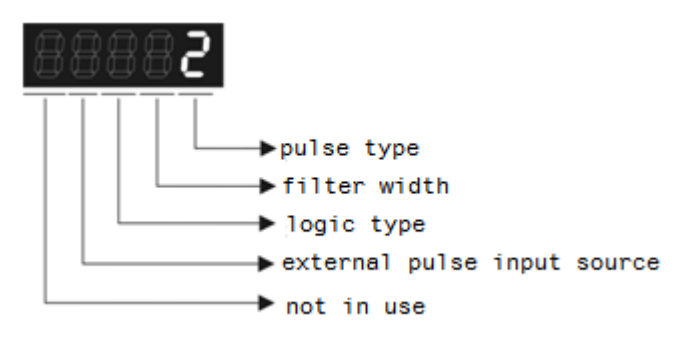

- Pulse Type
	- 0: AB phase pulse (4x)
	- 1: Clockwise (CW) and Counterclockwise (CCW) pulse
	- 2: Pulse + symbol

Other setting: reserved

**•** Filter Width

If the received frequency is much higher than the setting, it will be regarded as the noise and filtered out.

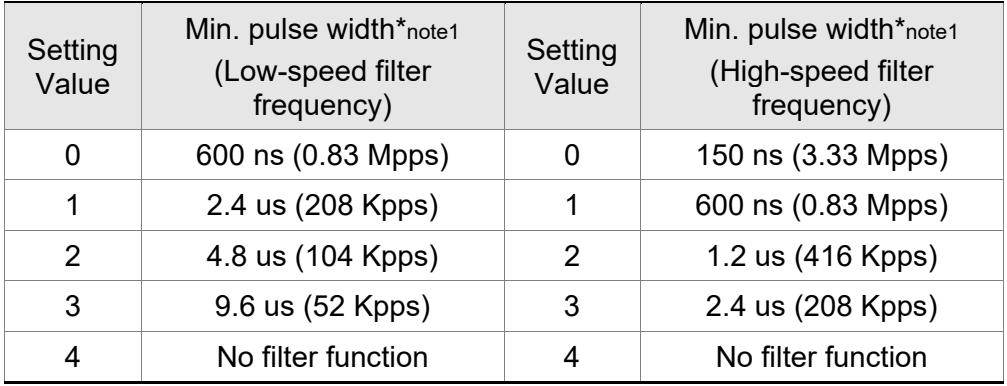

Note: When the source of external pulse is from the high-speed differential signal and the setting value is 0 (the high-speed filter frequency is 3.33 Mpps at the moment), then:

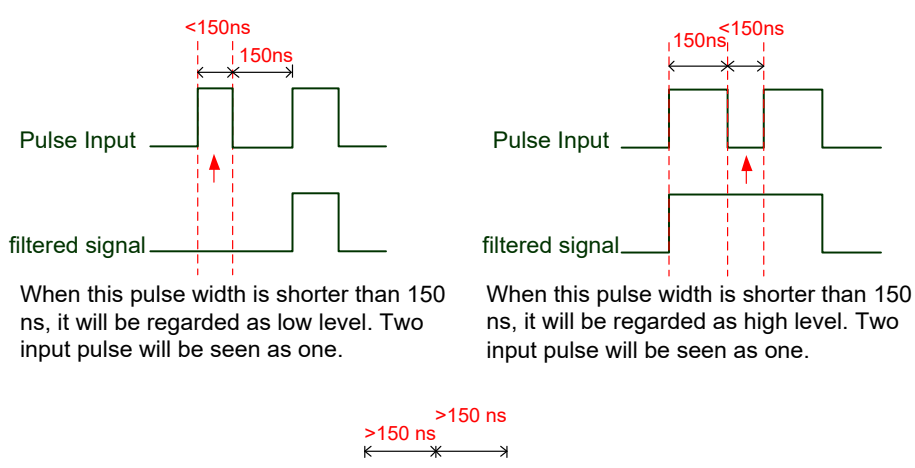

When High, Low duty of the pulse width are longer than 150 ns, it can ensure the pulse command will not be filtered.

If the user uses  $2 \sim 4$  MHz input pulse, it is suggested to set the filter value to 4. Note: When the signal is the high-speed pulse specification of 4 Mpps and the settings value of the filter is 4, then the pulse will not be filtered.

Logic Type

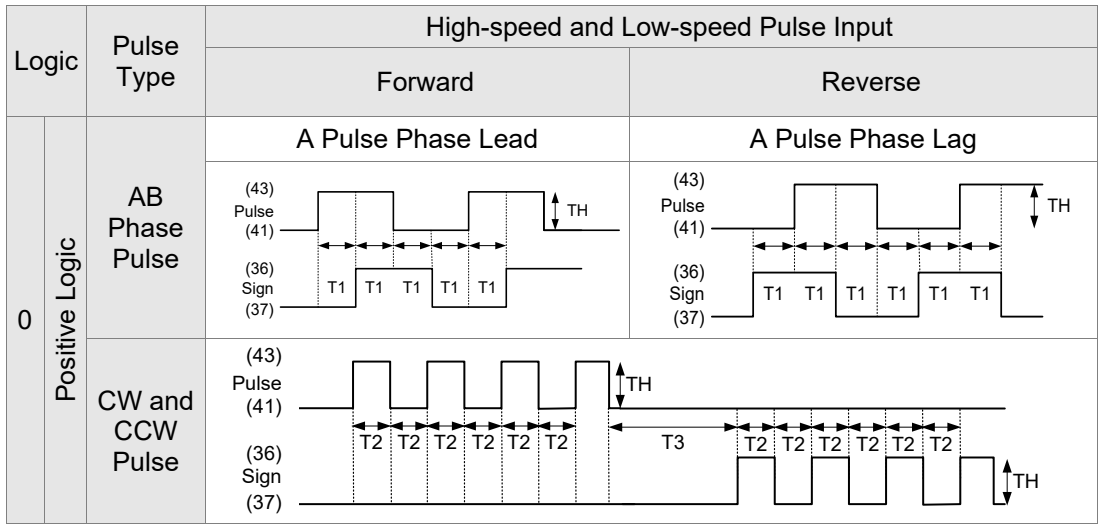

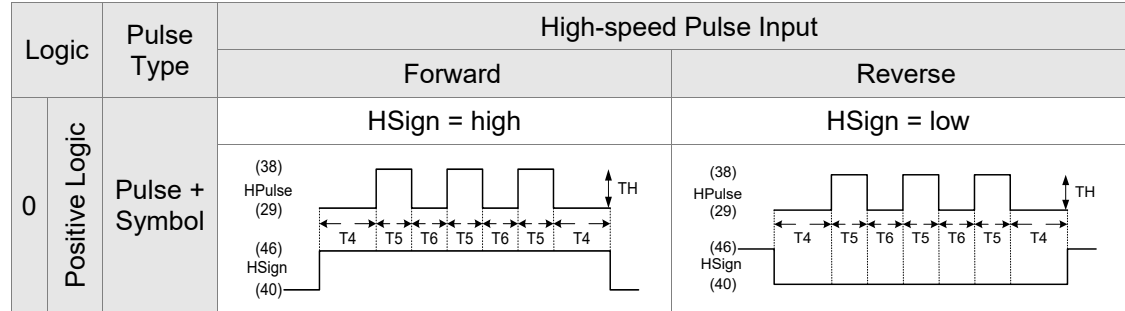

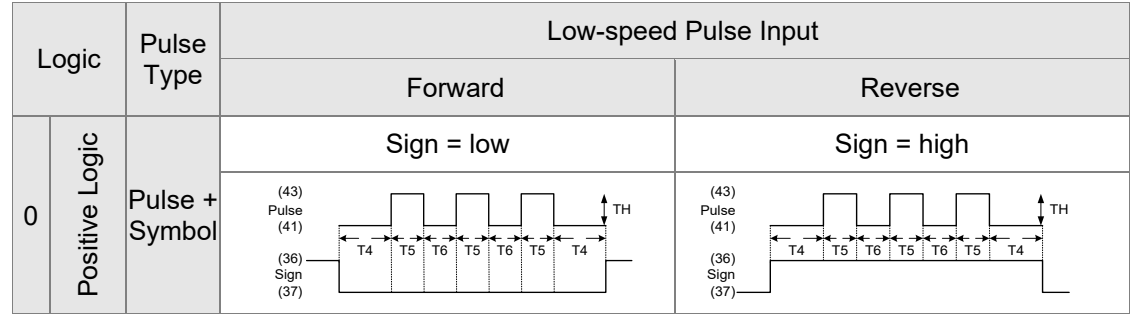

For digital circuit, it uses 0 and 1 to represent two status, which is high voltage and low voltage. In Positive Logic, 1 represents high voltage and 0 represents low voltage and vice versa in Negative Logic.

For example:

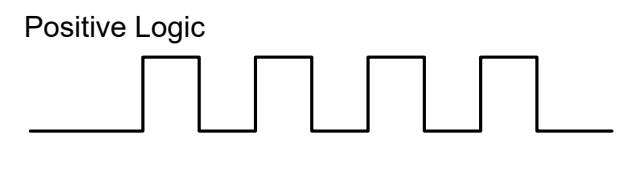

Negative Logic

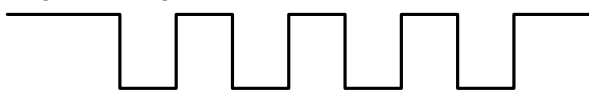

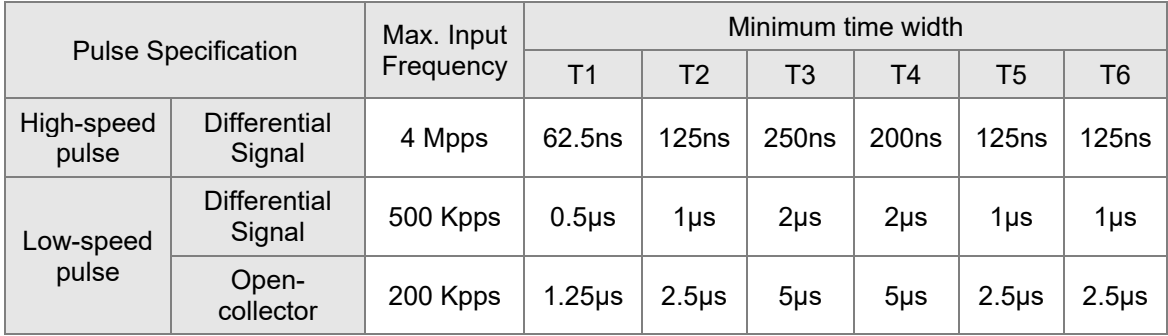

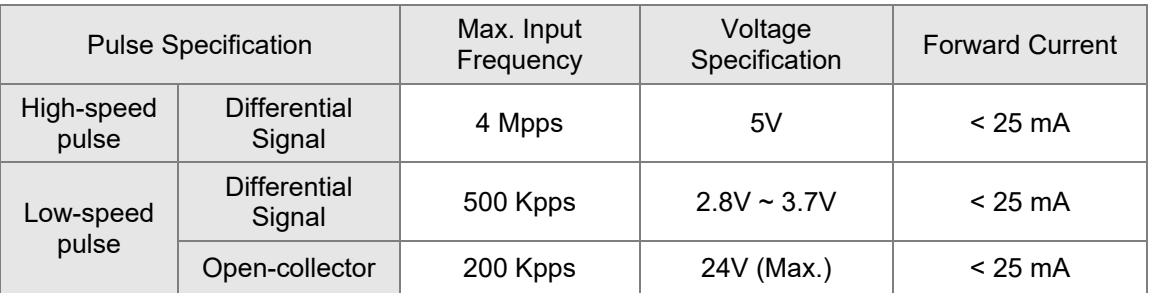

• The Source of External Pulse:

0: Low-speed optical coupler (CN1 Pin: PULSE, SIGN)

1: High-speed differential (CN1 Pin: HPULSE, HSIGN)

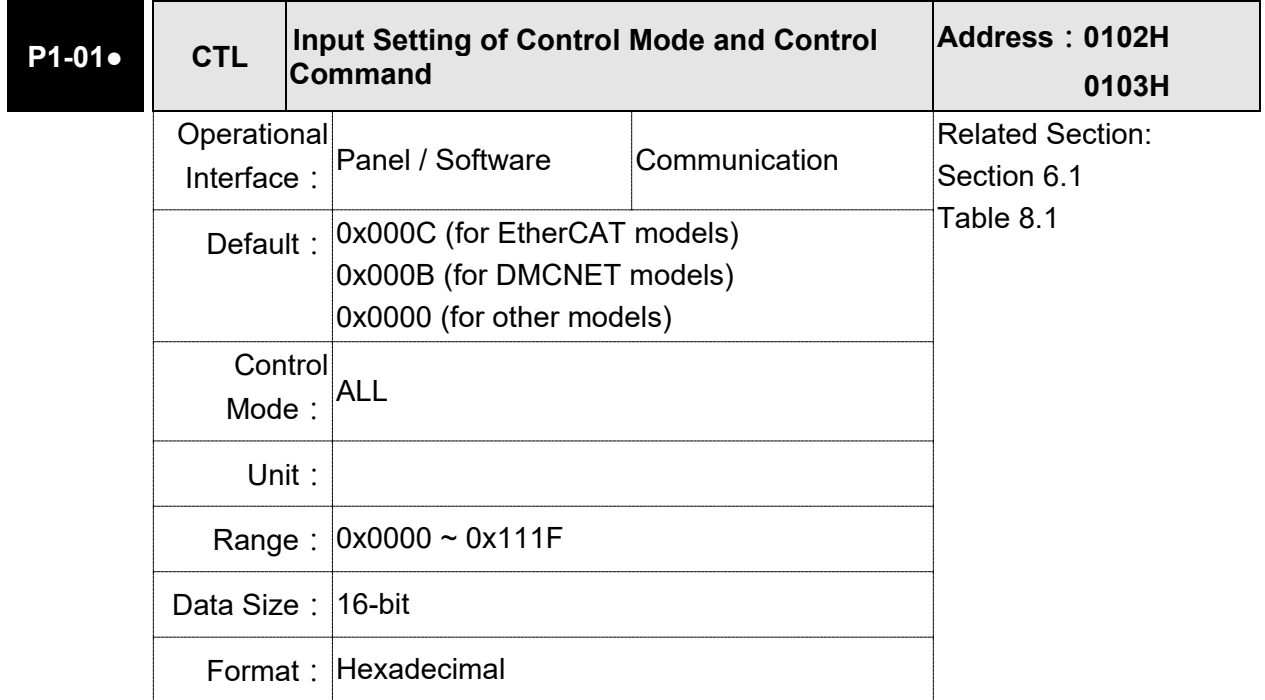

Settings:

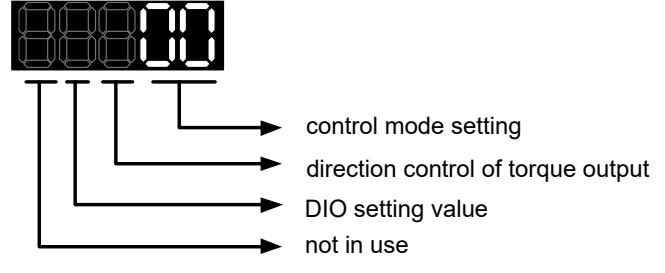

Control Mode Settings

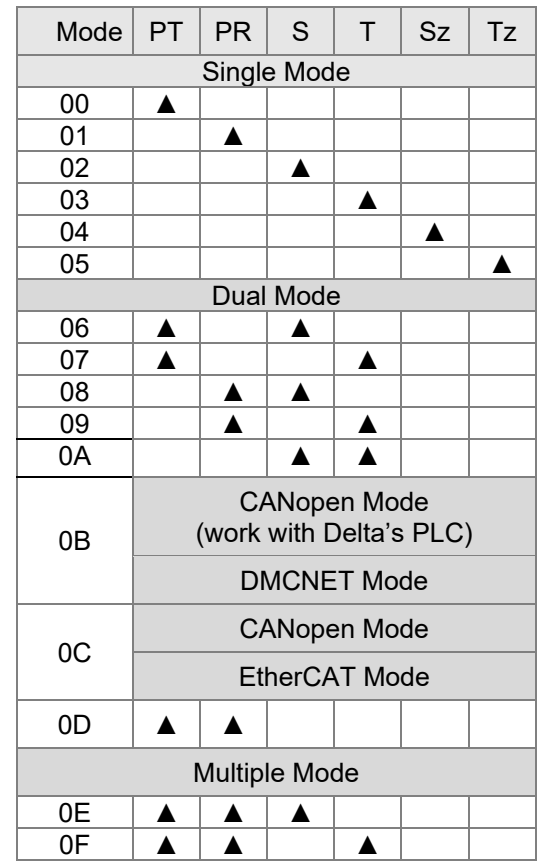

- PT: Position control mode; the command source is from the external pulse and the external analog voltage.
- PR: Position control mode; the command source is from the 64 sets of internal registers which you can select with DI.POS0 – DI.POS5. Multiple homing methods are also available.
- S: Speed control mode; the command source is from the external analog voltage and the internal register which you can select with DI.SPD0 and DI.SPD1.
- T: Torque control mode; the command source is from the external analog voltage and the internal register which you can select with DI.TCM0 and DI.TCM1.
- Sz: Speed control mode; the command source is from the zero speed and the internal speed register
- Tz: Torque control mode; the command source is from the zero torque and the internal torque register
- Dual Mode: It can switch mode via the external Digital Input (DI). For example, if it is set to the dual mode of PT/S (Control mode setting: 06), the mode can be switched via DI. S-P (Please refer to table 8.1).
- Multiple Mode: It can switch mode via the external Digital Input (DI). For example, if it is set to multiple mode of PT/PR/S (Control Mode Setting: 12), the mode can be switched via DI. S-P, PT-PR (Please refer to table 8.1).
- Torque Output Direction Settings

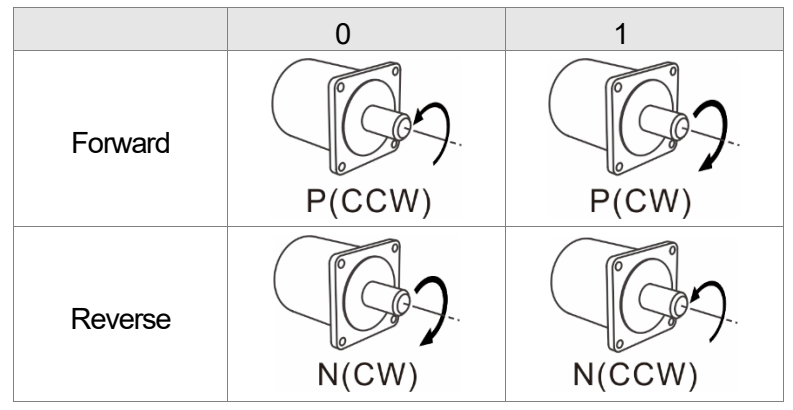

- Digital Input / Digital Output (DIO) Setting
	- 0: When switching mode, DIO (P2-10  $\sim$  P2-22) remains the original setting value and will not be changed.
	- 1: When switching mode, DIO (P2-10  $\sim$  P2-22) can be reset to the default value of each operational mode automatically.

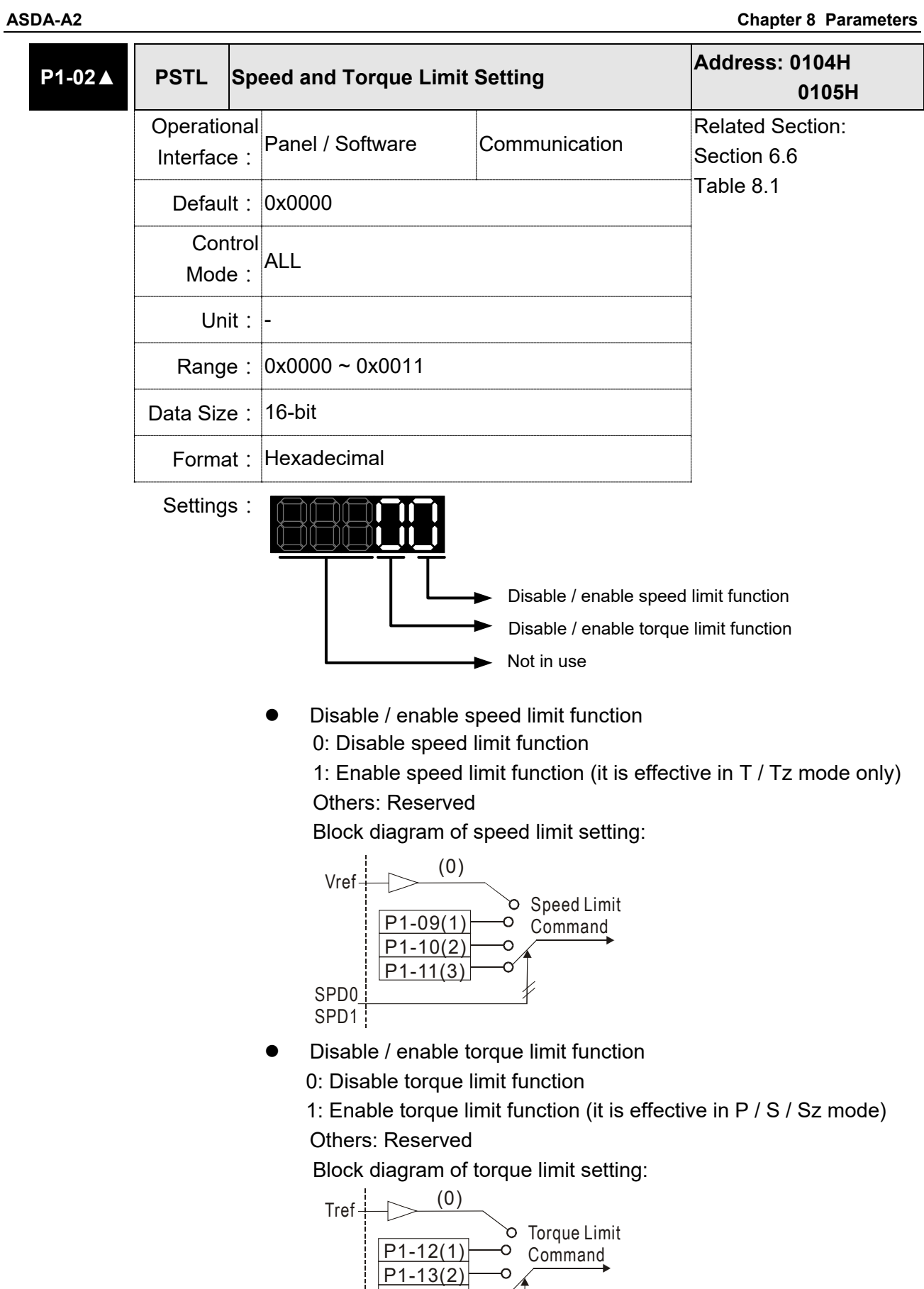

P1-14(3)

TCM0 TCM1 When desiring to use the torque limit function, users could use parameter to set this value to 1 and limit the torque for good. Thus, the user can save one DI setting. Also, users could enable or disable the limit function via DI.TRQLM, which is a more flexible way but would need to take one DI setting. Torque limit can be enabled by P1-02 or DI.

DI.TCM0 and DI.TCM1 are for selecting the limiting source.

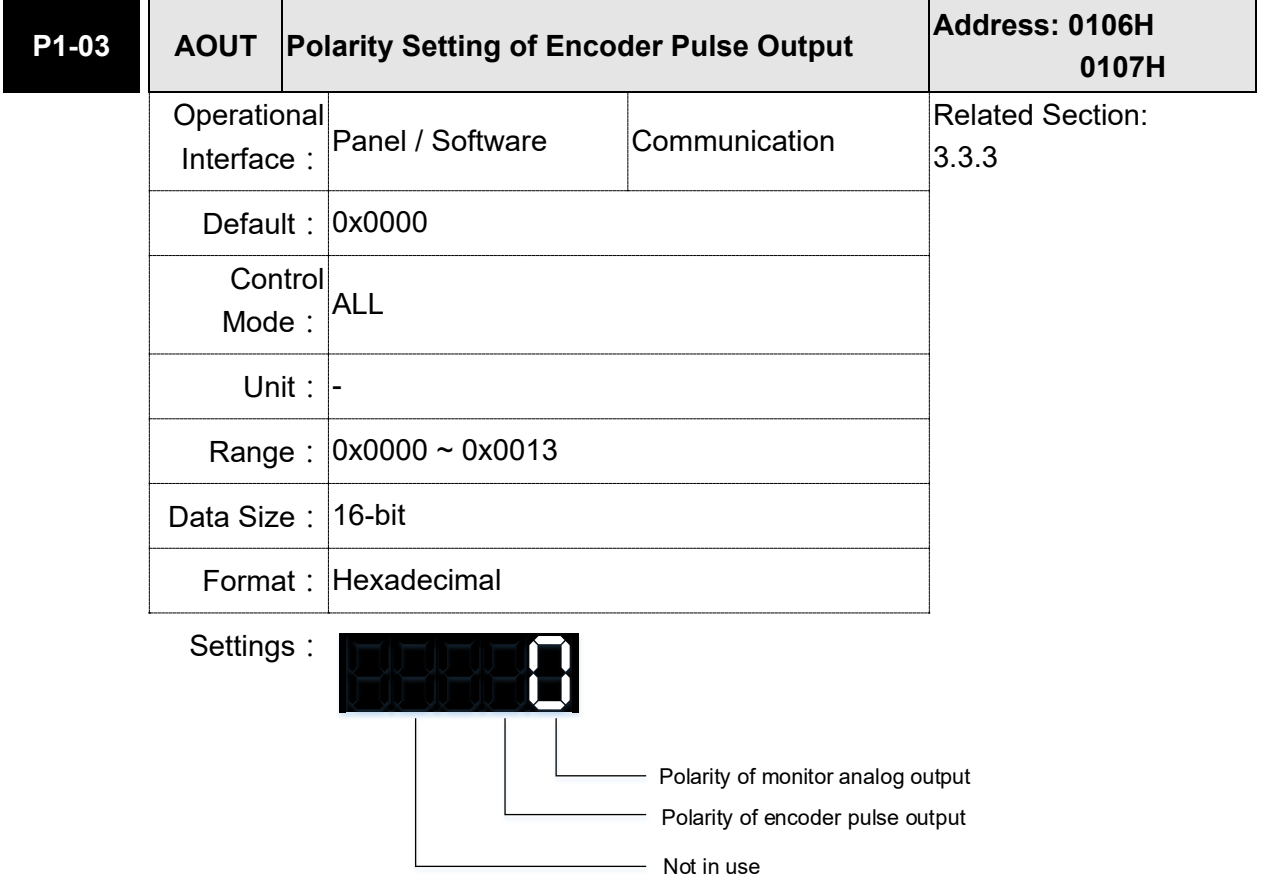

Polarity of monitor analog output

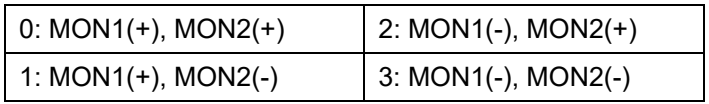

Polarity of encoder pulse output

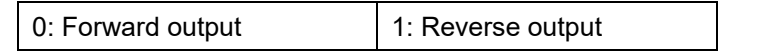

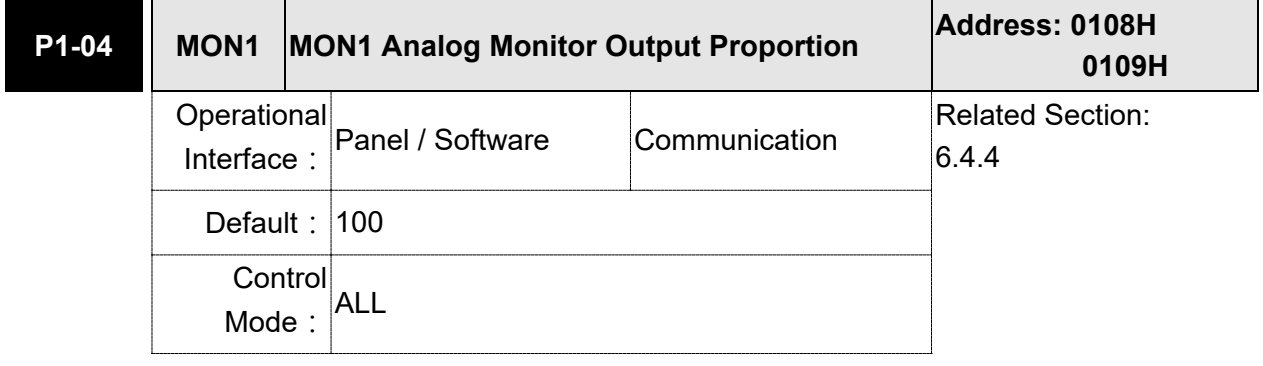

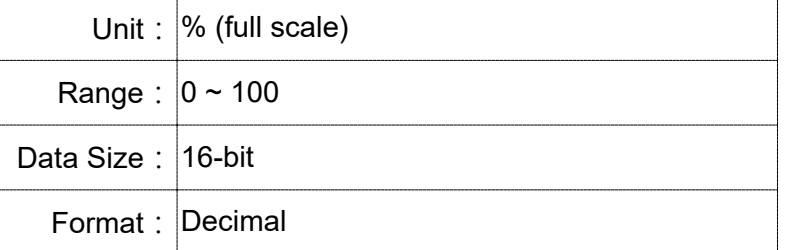

Settings: Please refer to parameter P0-03 for the setting of analog output selection.

For example:

P0-03 = 0x0 (MON1 is the speed analog output)

When the output voltage value of MON1 is V1:

Motor speed = (Max. speed  $\times$ V1/8) $\times$ P1-04/100

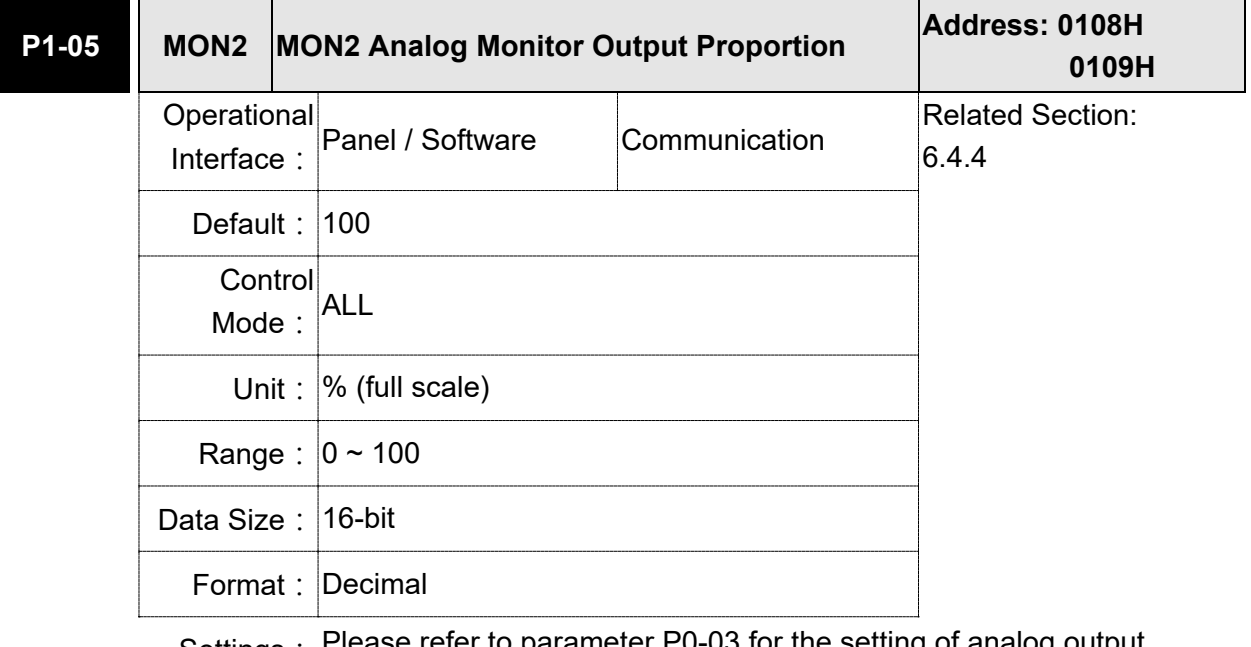

Settings: Please refer to parameter P0-03 for the setting of analog output selection. For example: P0-03 = 0x00 (MON2 is the speed analog output) When the output voltage value of MON2 is V2: Motor speed =  $(Max. ×V2/8) ×P1-05/100$ 

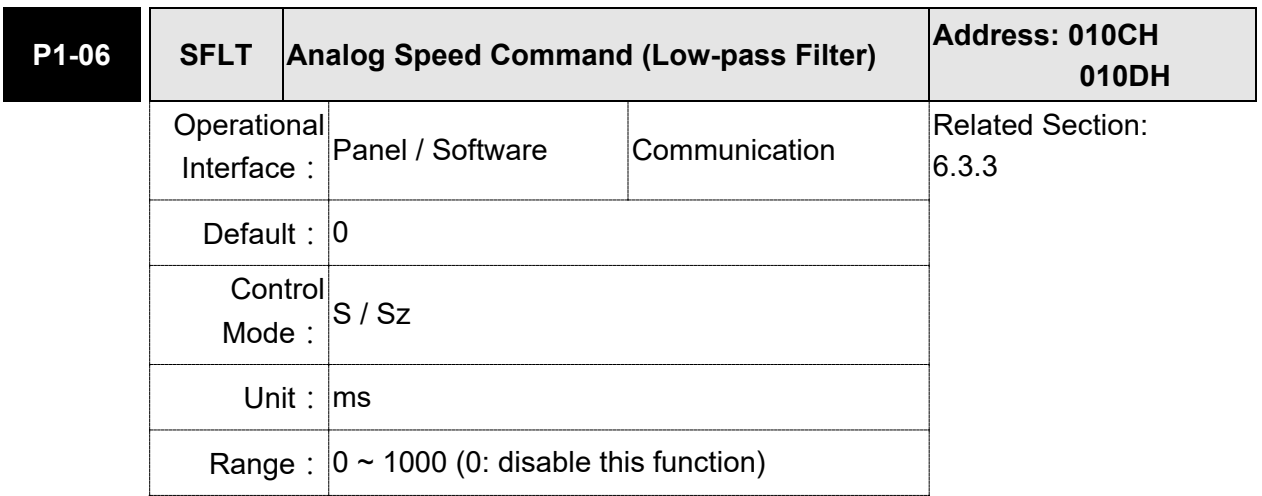

I

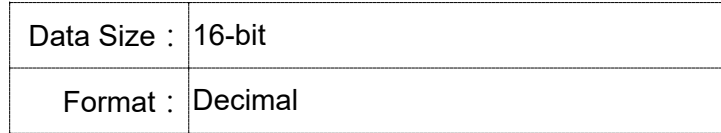

Settings: 0: Disabled

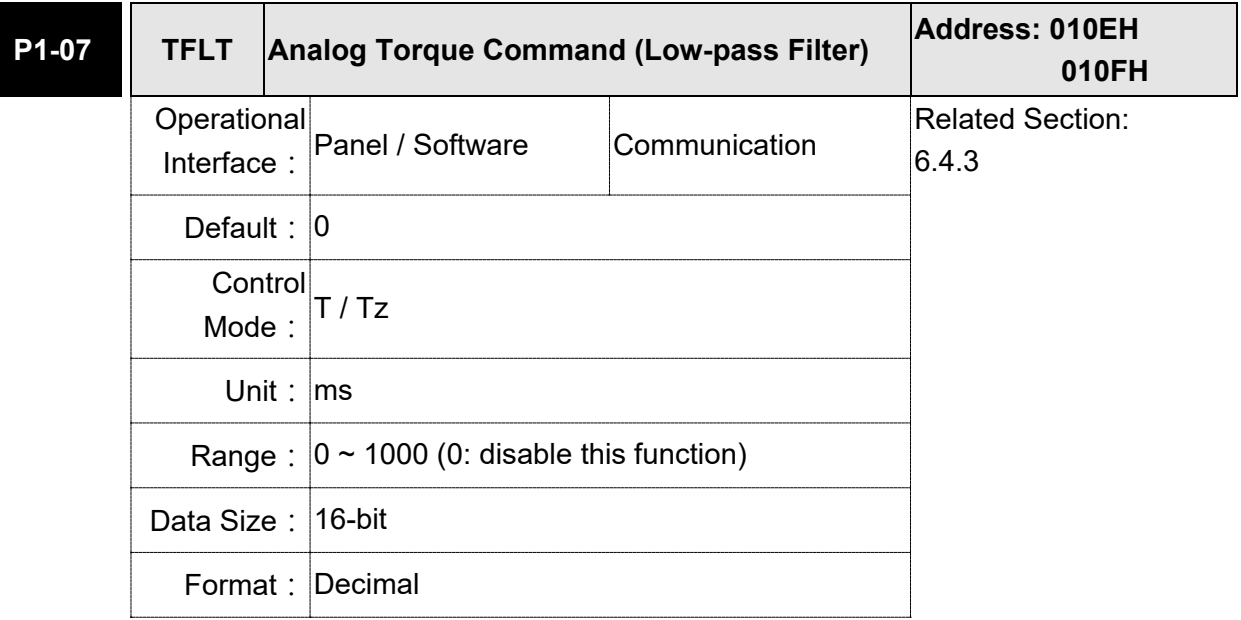

Settings: 0: Disabled

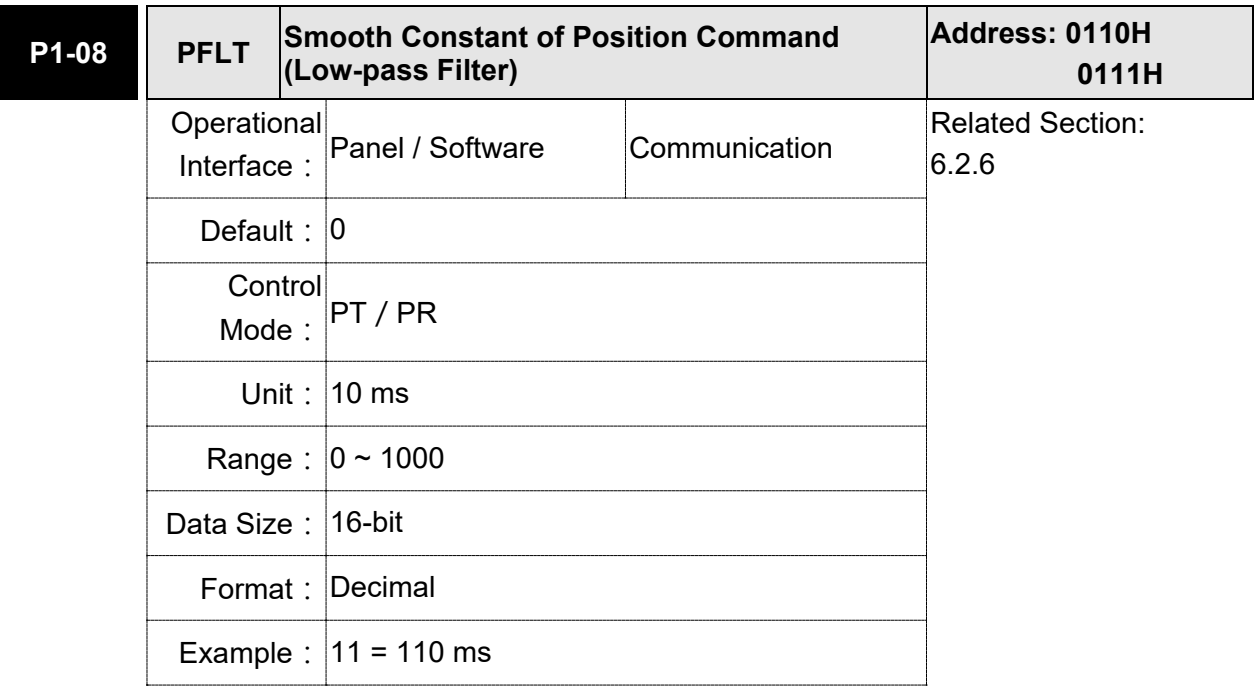

Settings: 0: Disabled

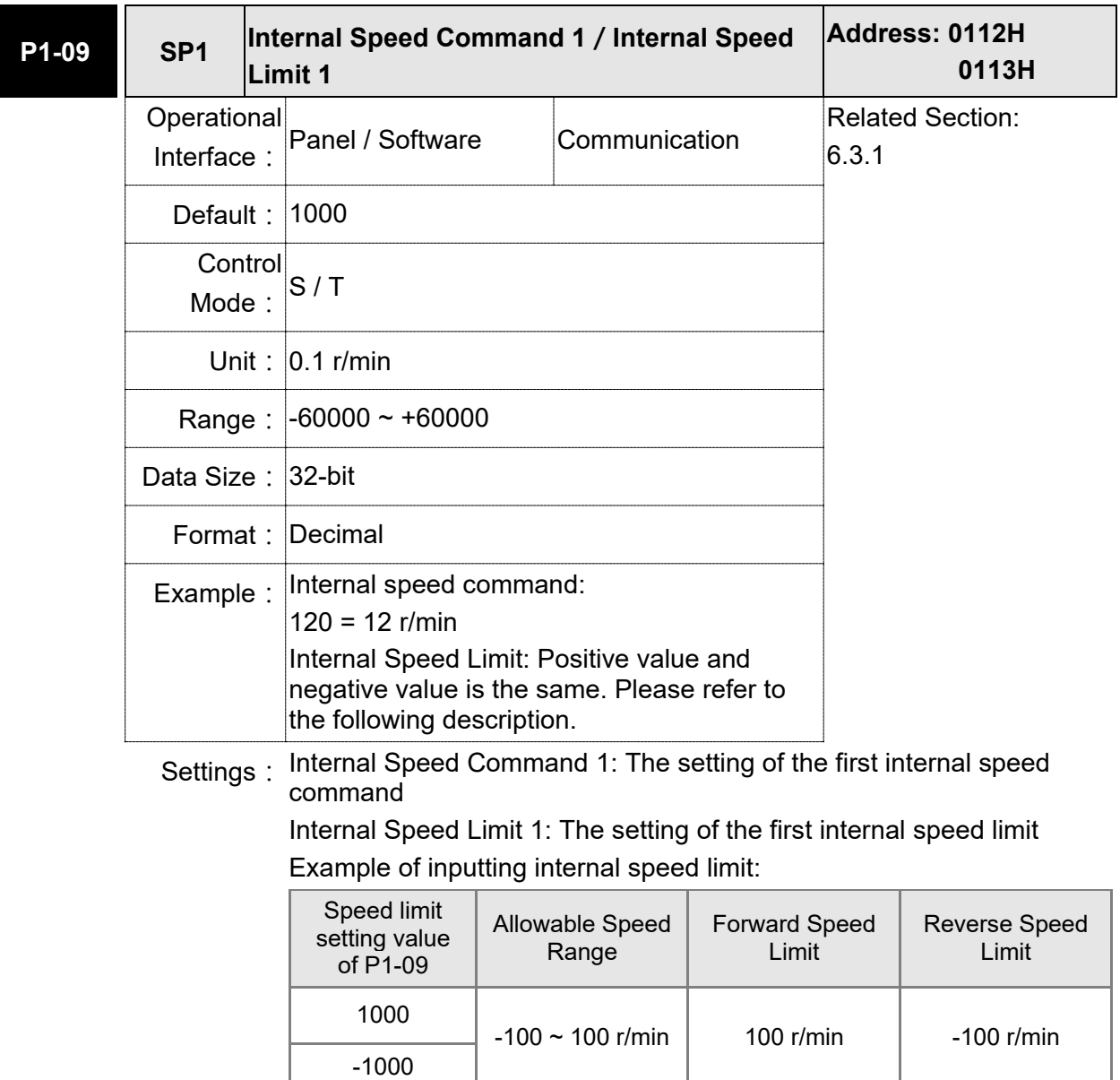

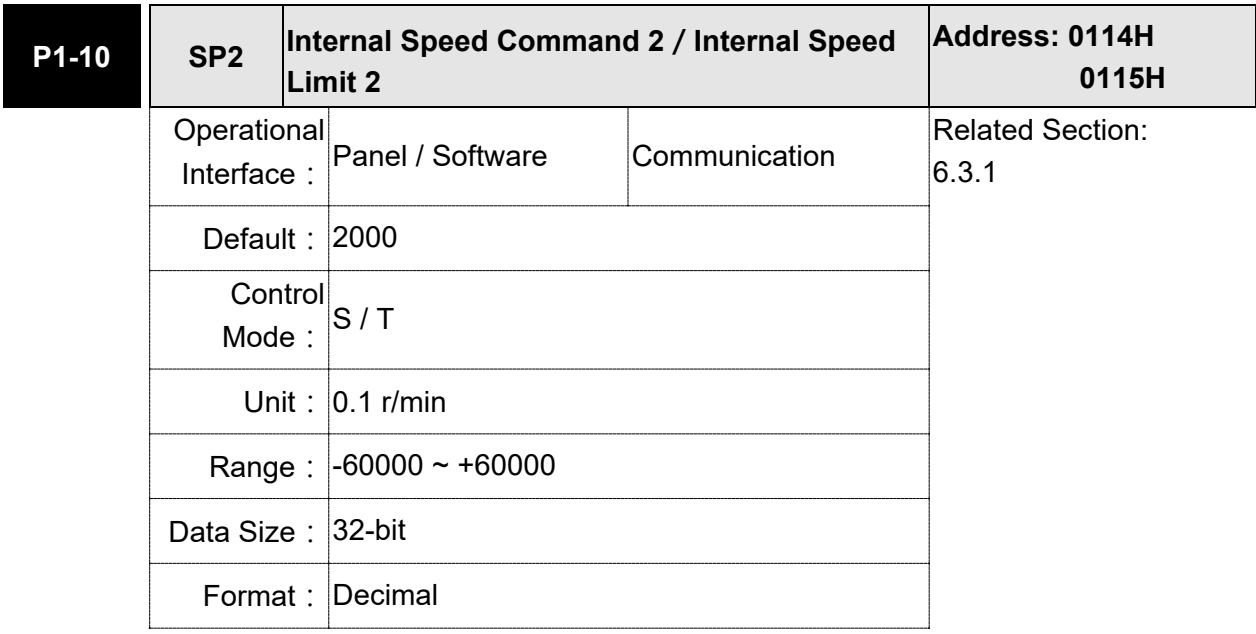

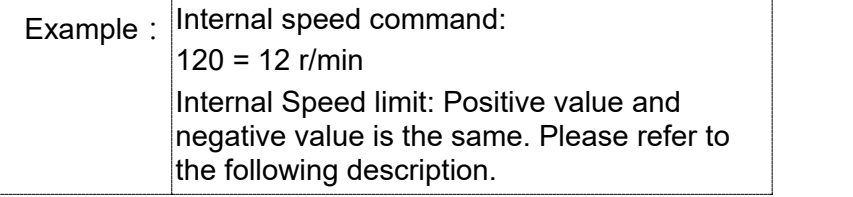

Settings: Internal Speed Command 2: The setting of the 2<sup>nd</sup> internal speed command

Internal Speed Limit 2: The setting of the second internal speed limit

Example of inputting internal speed limit:

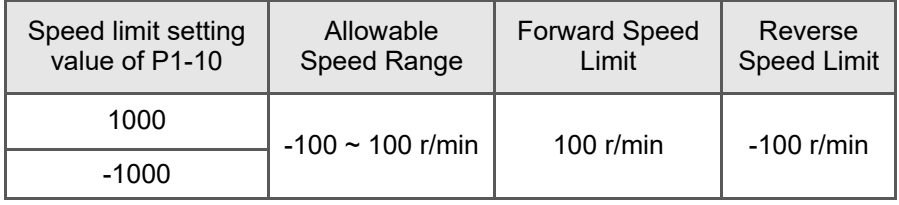

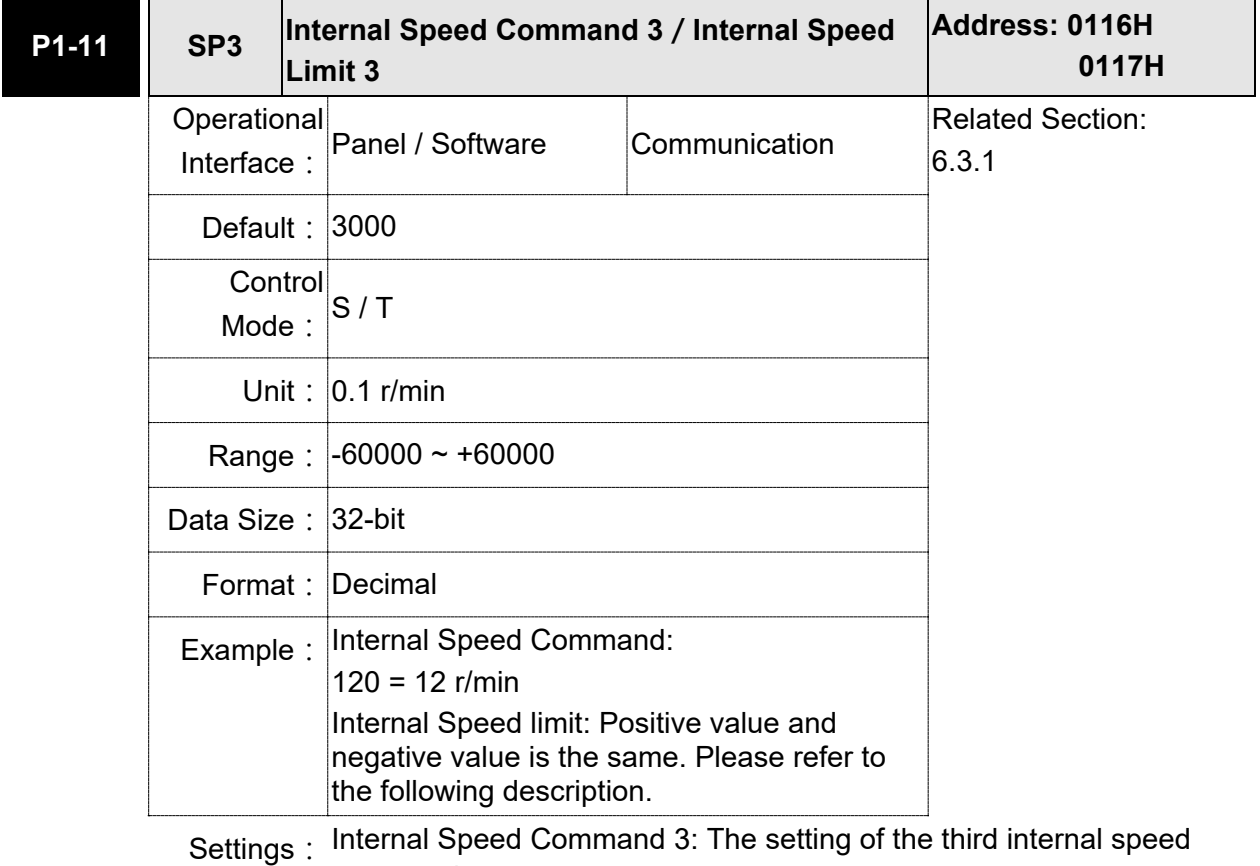

command

Internal Speed Limit 3: The setting of the third internal speed limit

Example of inputting internal speed limit:

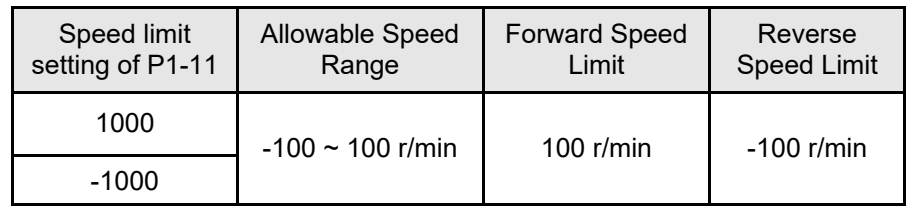

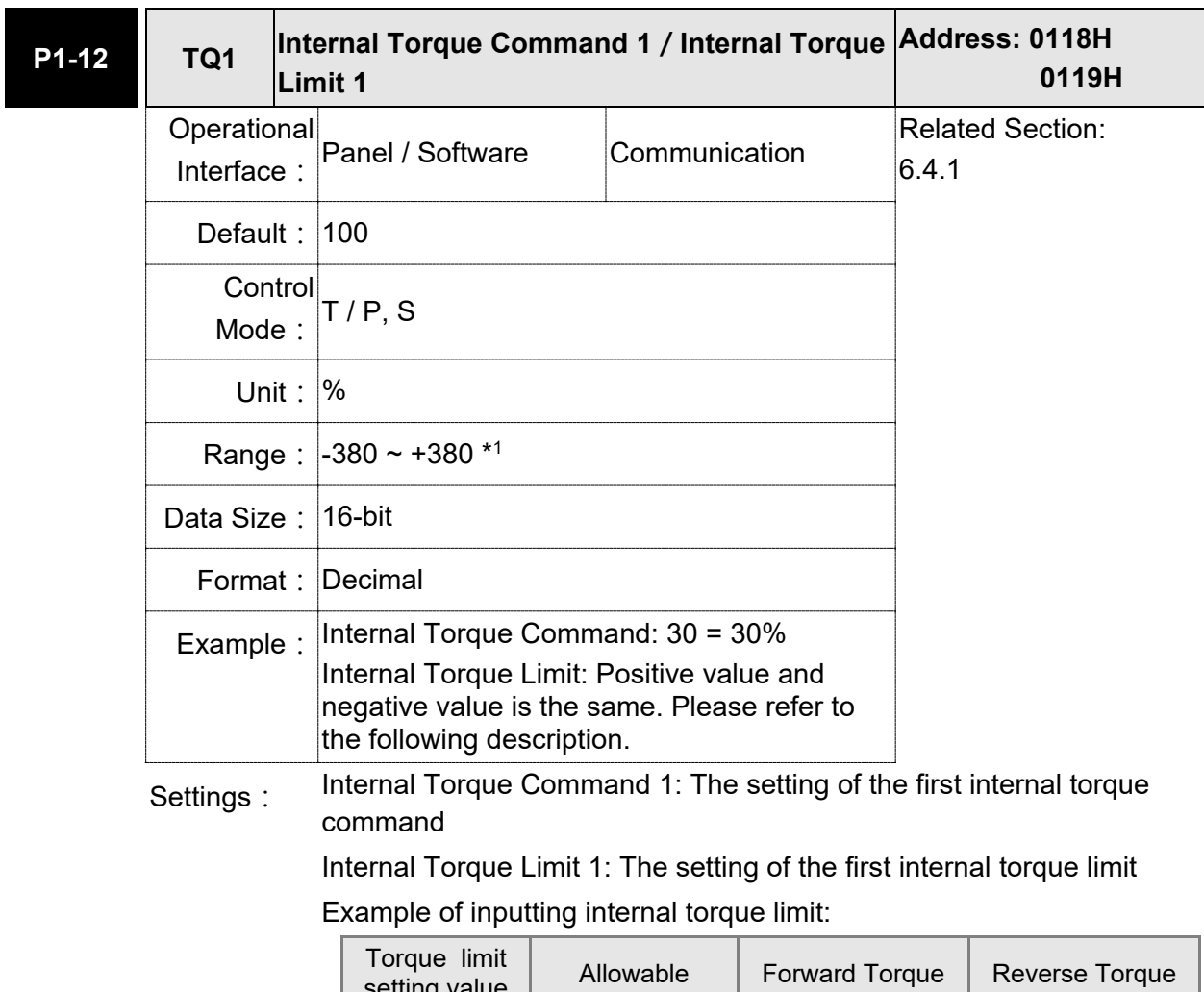

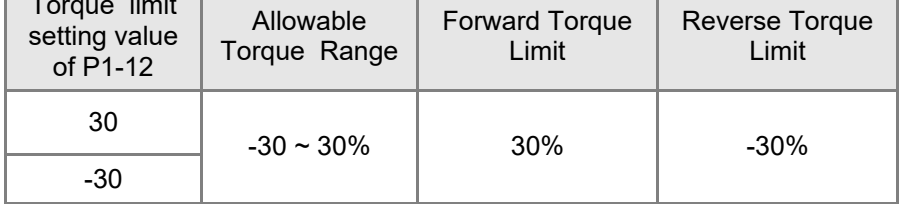

Note: please refer to the motor specification for the actual motor torque. If the actual maximum motor torque is 300%, the actual torque output will be 300% even when this parameter is set to 380%.

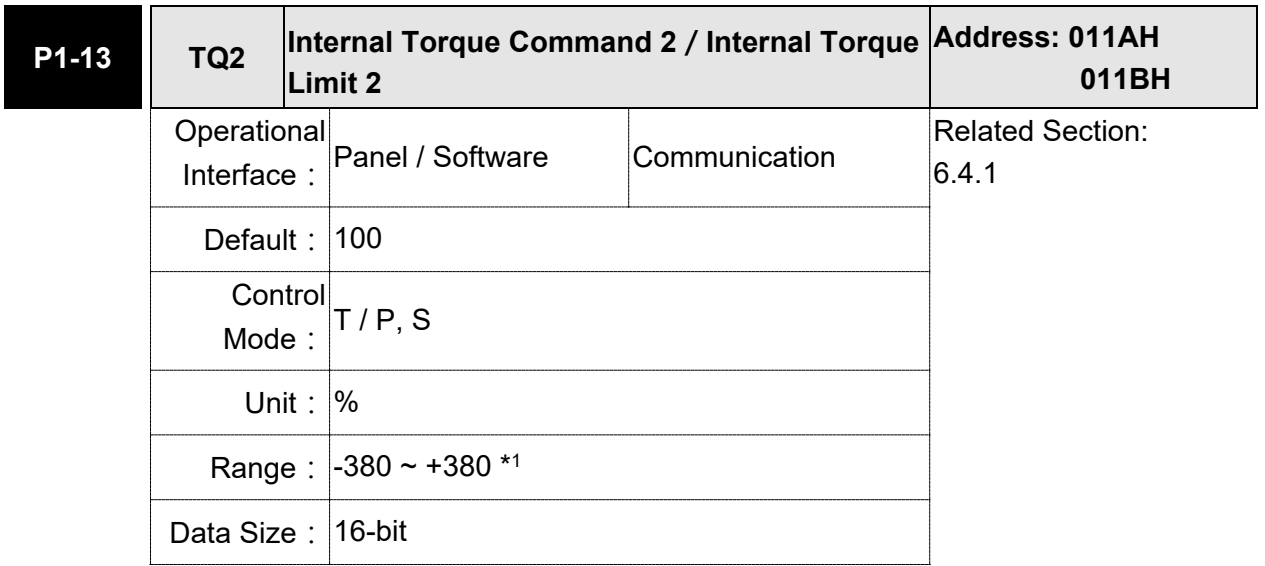

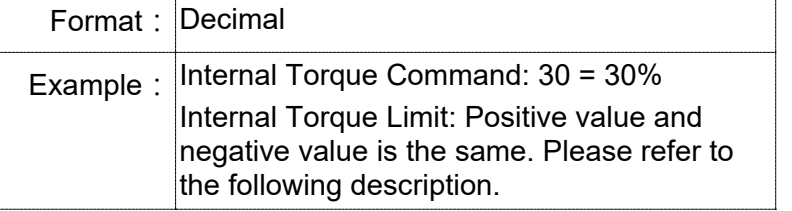

# Settings: Internal Torque Command 2: The setting of the second internal torque command

Internal Torque Limit 2: The setting of the second internal torque limit

Example of inputting internal torque limit:

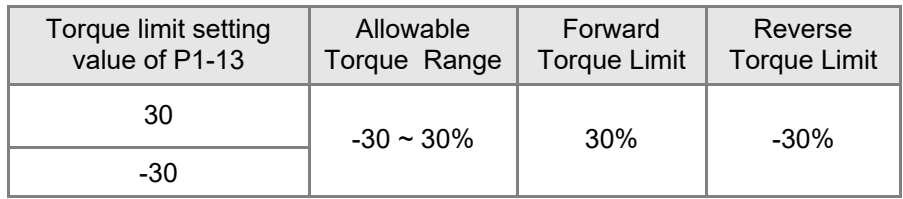

Note: please refer to the motor specification for the actual motor torque. If the actual maximum motor torque is 300%, the actual torque output will be 300% even when this parameter is set to 380%.

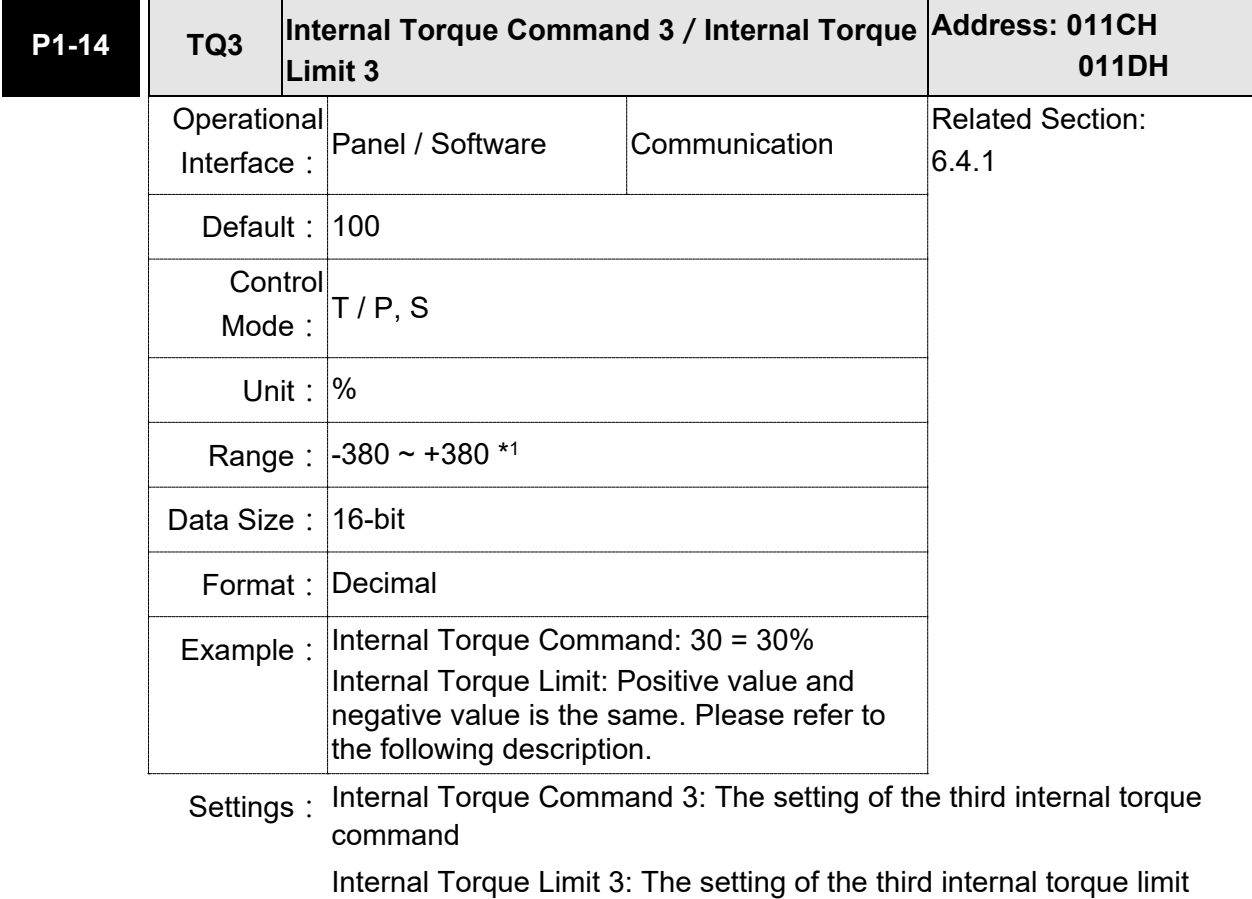

Example of inputting internal torque limit:

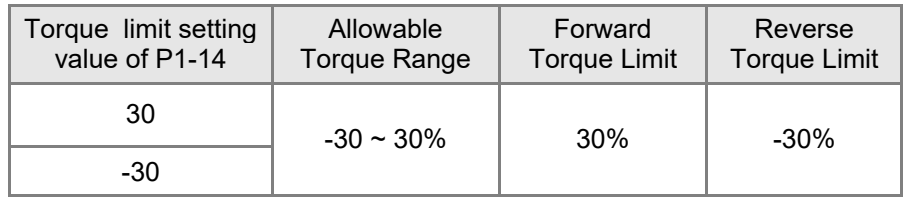

Note: please refer to the motor specification for the actual motor torque. If the actual maximum motor torque is 300%, the actual torque output will be 300% even when this parameter is set to 380%.

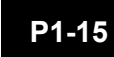

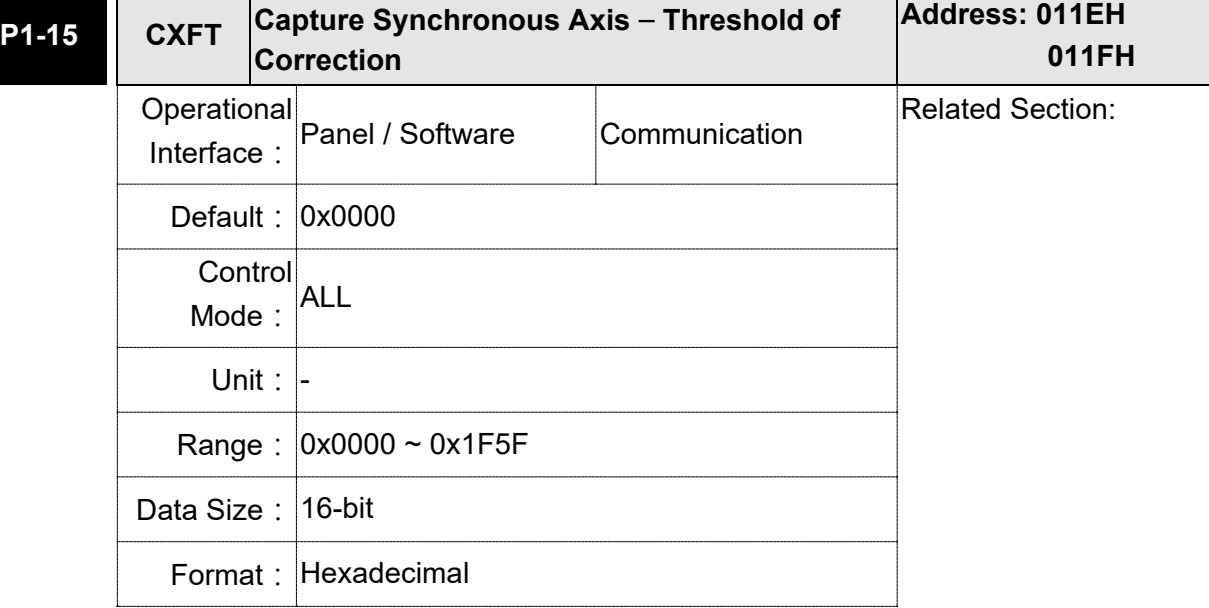

Settings:

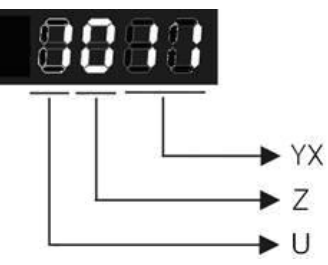

YX: Threshold of correction (%)

### Z: Filter intensity

U: Filter is functioning (read-only)

(It will be provided after the version of V1.0.38 sub15)

YX: When synchronous axis captures the signal, the system will calculate the error. This function is enabled only when the error is less than the setting range. Otherwise, the system will use the new threshold of correction to perform the operation.

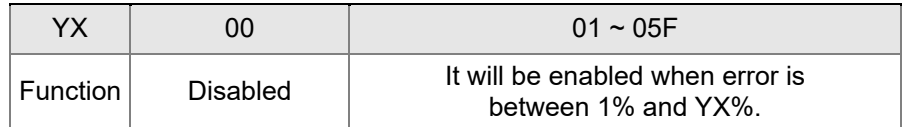

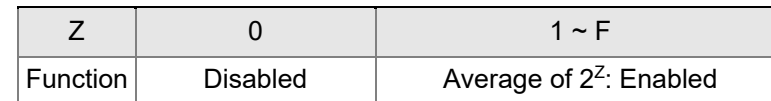

- Z: The setting of filter intensity (Bigger value brings less severe change and better filter effect)
- U: Value Definition (read-only):
- 0: Filter function is disabled. It means the error is greater than Y & X Range.
- 1: Filter function is enabled. It means the error is within Y & X range.

If value Z or YX is 0, filter function is disabled.

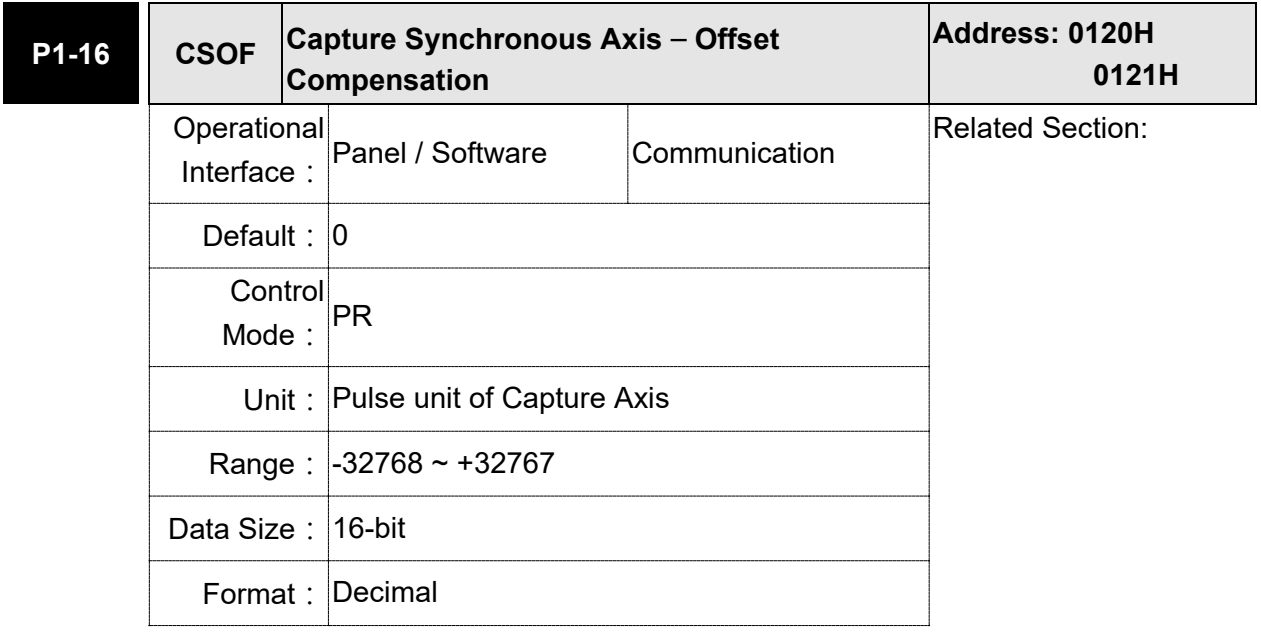

Settings: When capture synchronous axis is enabled, if desire to change the synchronous error (P5-79), setting this parameter will do.

Write P1-16: P5-79 = P5-79  $+$  writing value

Read P1-16: Read value =  $P5-79$ 

- Note: 1) The setting value of this parameter is the accumulative value, which will not be influenced by current error value.
	- 2)The value of P5-79 can be monitored by monitoring variable 0x54.

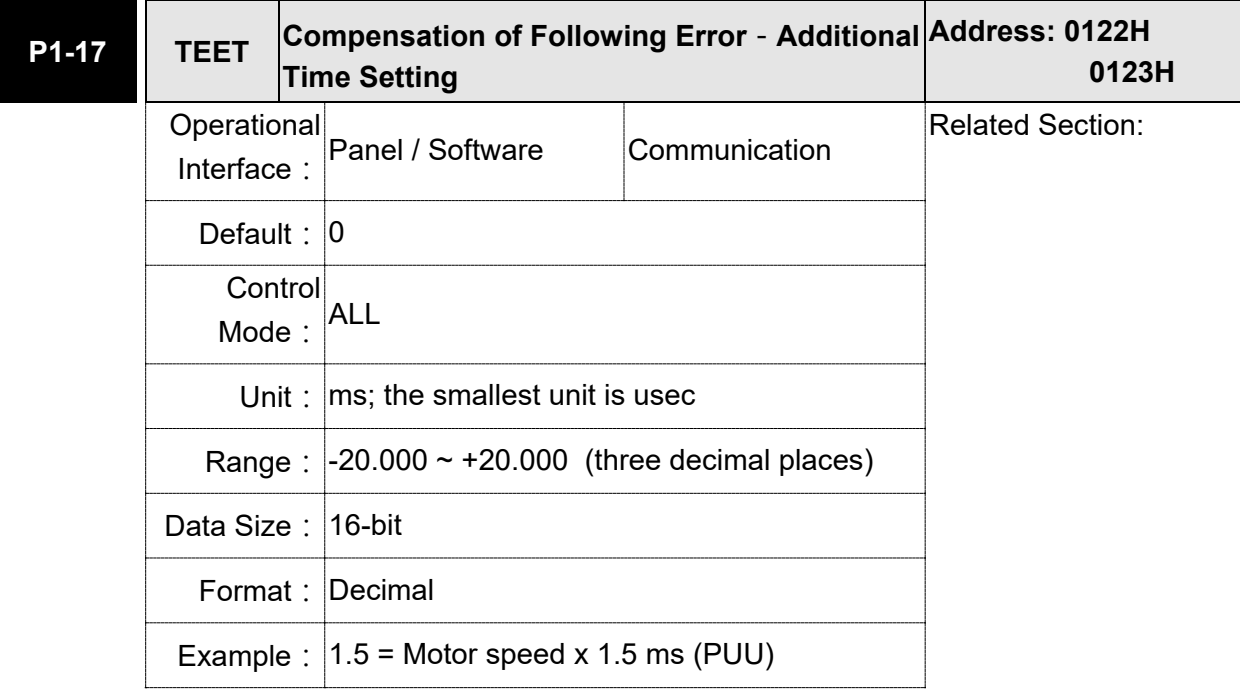

Settings: When this function is enabled (P1-36 = 1), the system will make the position error (PUU) close to 0 according to the compensation amount of command. If the time delay is caused by other reasons, users could setup the additional compensation time to compensate the position error. (This function is available in firmware version V1.038 sub15 and later models only.))

Additional compensation distance  $=$  P1-17 x Motor speed

- Note: 1) The position error is proportioned to the speed.
	- 2) Value of P1-36 has to set to 1.

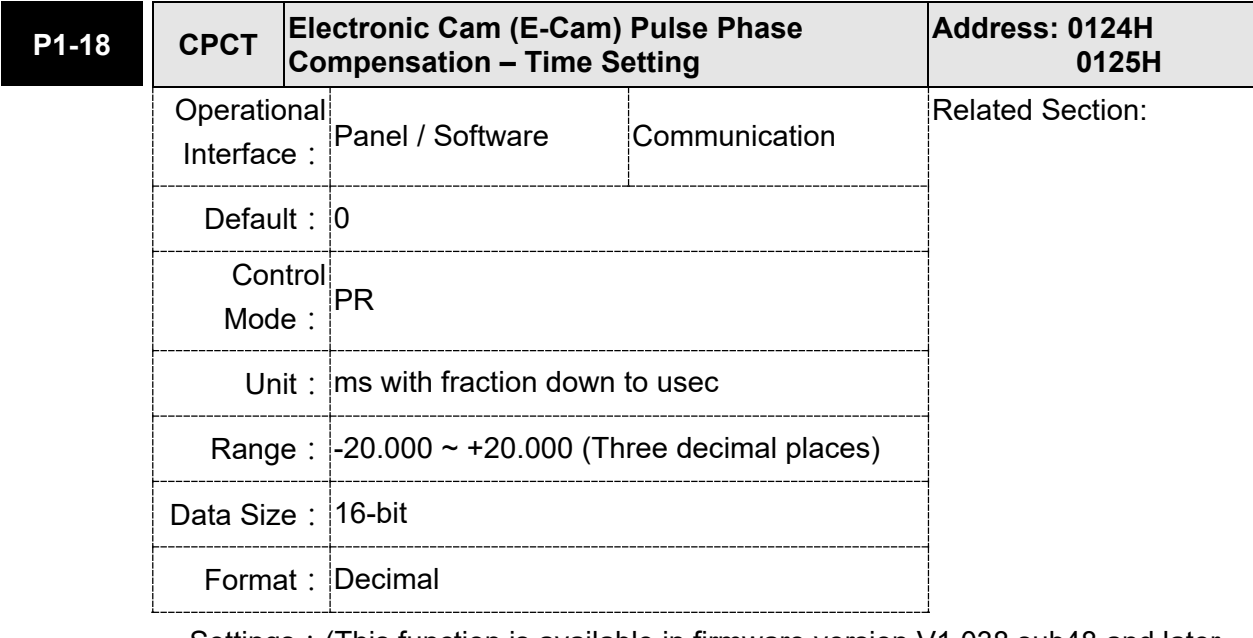

Settings: (This function is available in firmware version V1.038 sub48 and later models only)

> This parameter is used to compensate the delay pulse phase when the electronic cam function is enabled during operation. Please use this

parameter with P1-21.

Compensated Pulse Phase (pls) = P1-18 x (Pulse Frequency of E-Cam Master Axis (Kpps) – P1-21)

Note:

- 1. The setting value of this parameter is proportioned to the value of the pulse frequency of E-Cam master axis.
- 2. The pulse phase compensation function is enabled only when the setting value of parameter P1-18 is not equal to 0.
- 3. The pulse phase compensation function is enabled only when the value of the pulse frequency of E-Cam master axis (monitoring variable is 060) Pulse number of E-Cam master axis (Incremental)) is higher than the setting value of parameter P1-21.

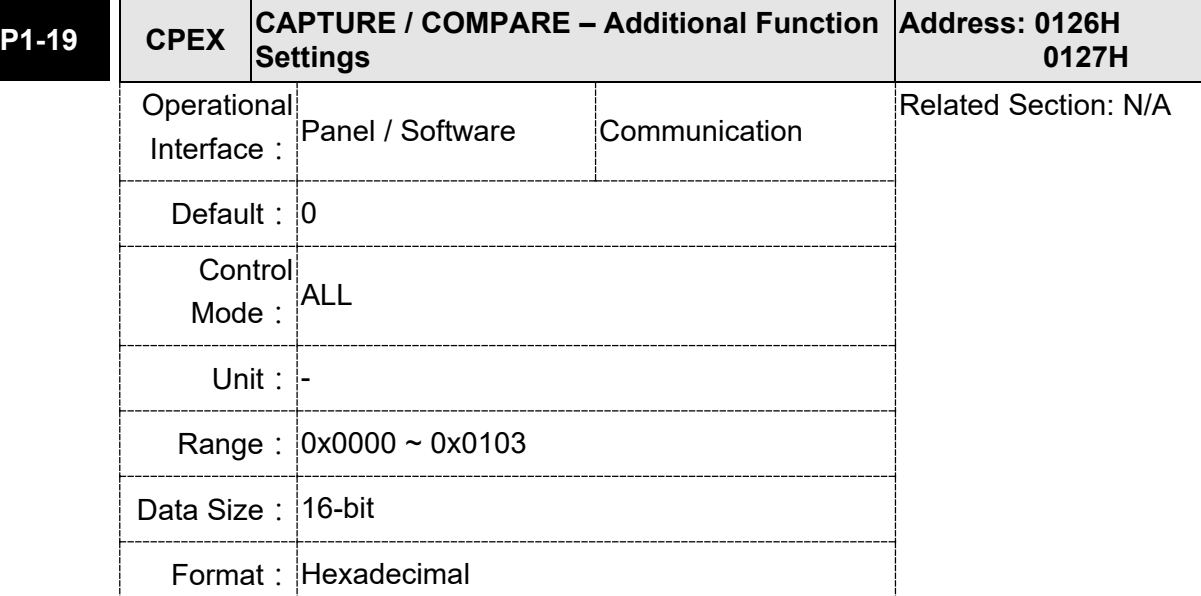

Settings:

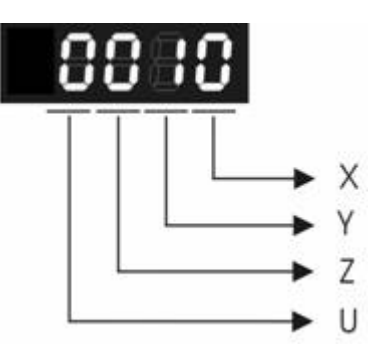

X: Bit settings of Capture additional function settings:

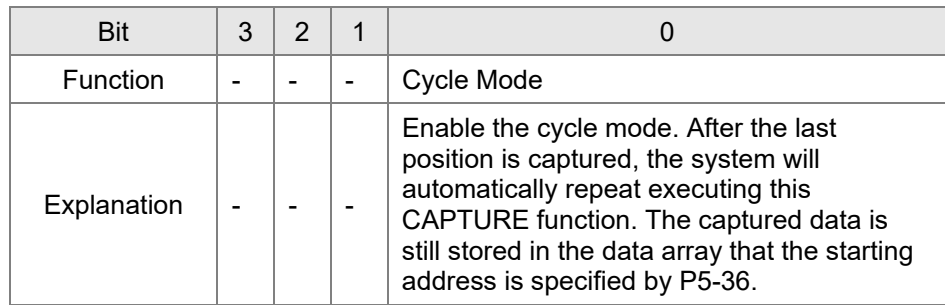

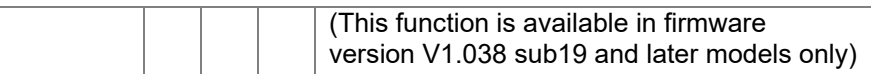

- Y: Reserved
- Z: Bit settings of Compare additional function settings:

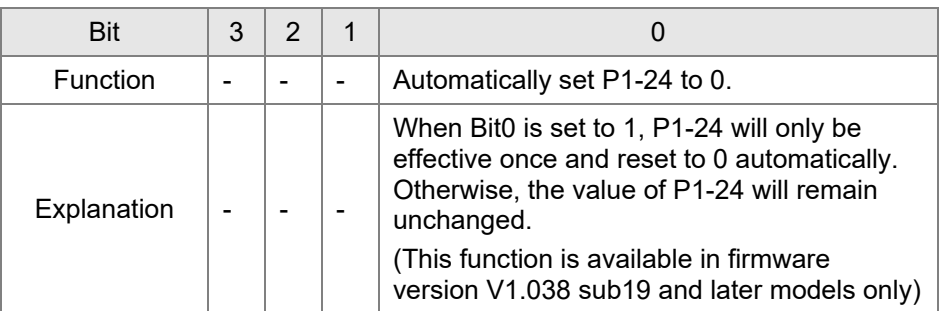

U: Reserved

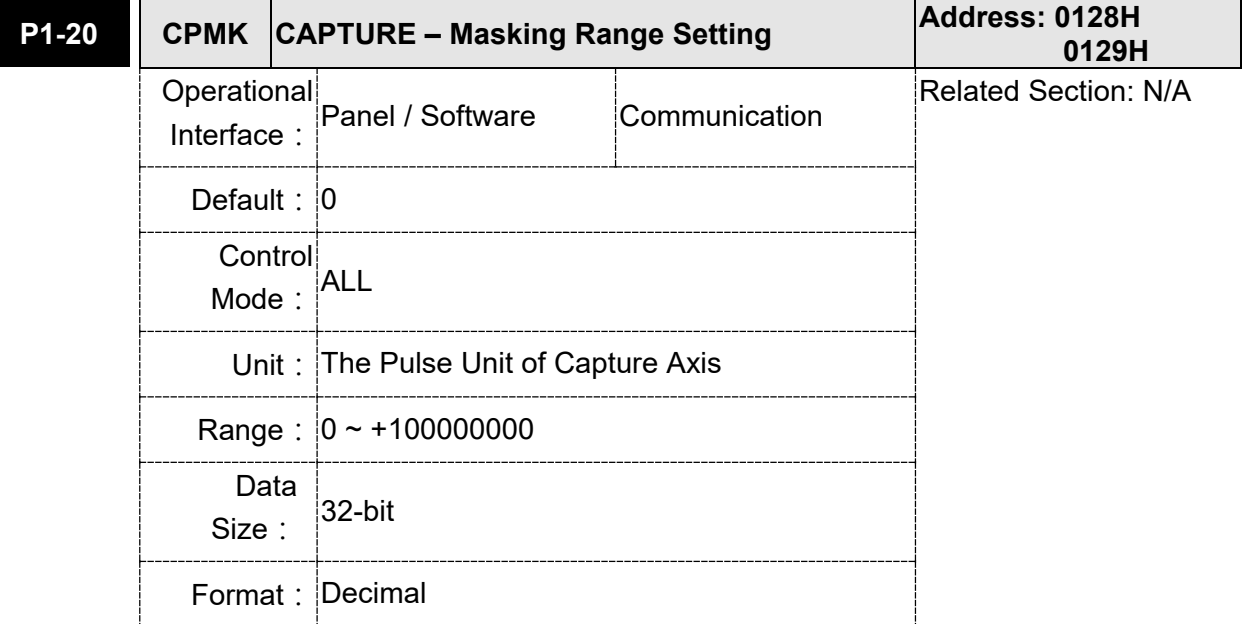

Settings: When multiple points are required to be captured, after each point is captured, the masking range can be set in this parameter. In the masking area, the CAPTURE function will not work. The masking range is defined as follows:

 $(CAP$ \_DATA-P1-20,  $CRP$ \_DATA+P1-20)

Note:

When the setting value of this parameter is set to 0, the masking function is disabled.

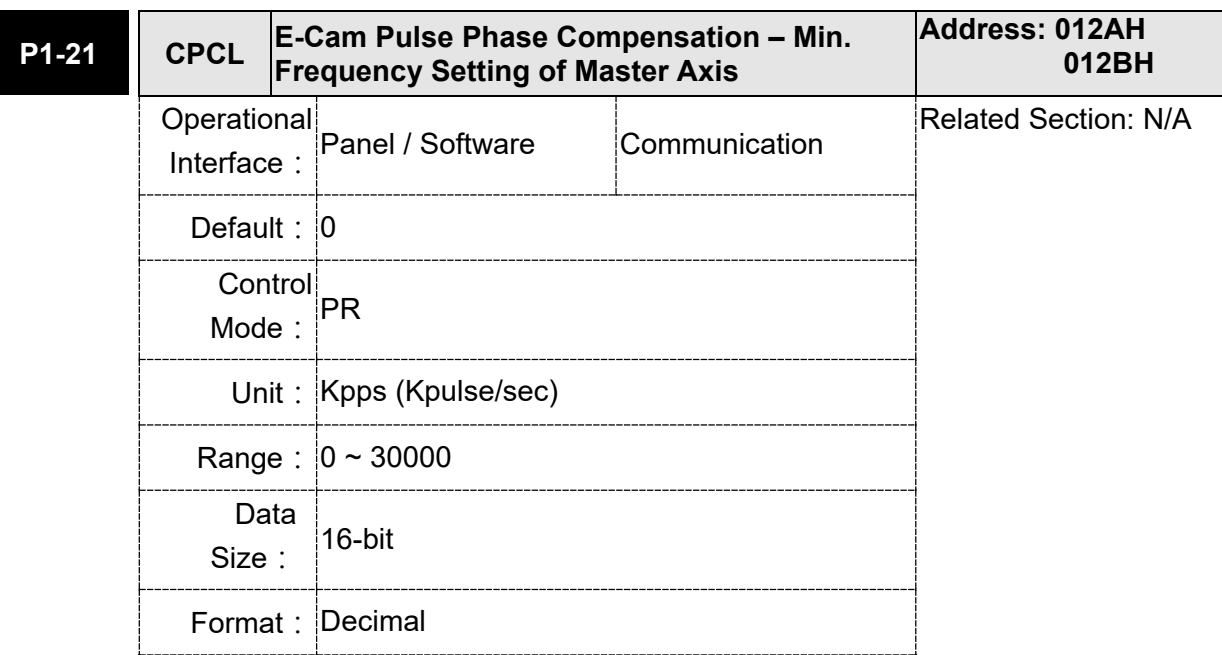

Settings: (This function is available in firmware version V1.038 sub48 and later models only)

> This parameter is used to compensate the delay pulse phase when the electronic cam function is enabled during operation. Please use this parameter with P1-18.

> Compensated Pulse Phase (pls) = P1-18 x (Pulse Frequency of E-Cam Master Axis (Kpps) – P1-21)

Note:

- 1. The setting value of this parameter is proportioned to the value of the pulse frequency of E-Cam master axis.
- 2. The pulse phase compensation function is enabled only when the setting value of parameter P1-18 is not equal to 0.
- 3. The pulse phase compensation function is enabled only when the value of the pulse frequency of E-Cam master axis (monitoring variable is 060) is higher than the setting value of parameter P1-21.

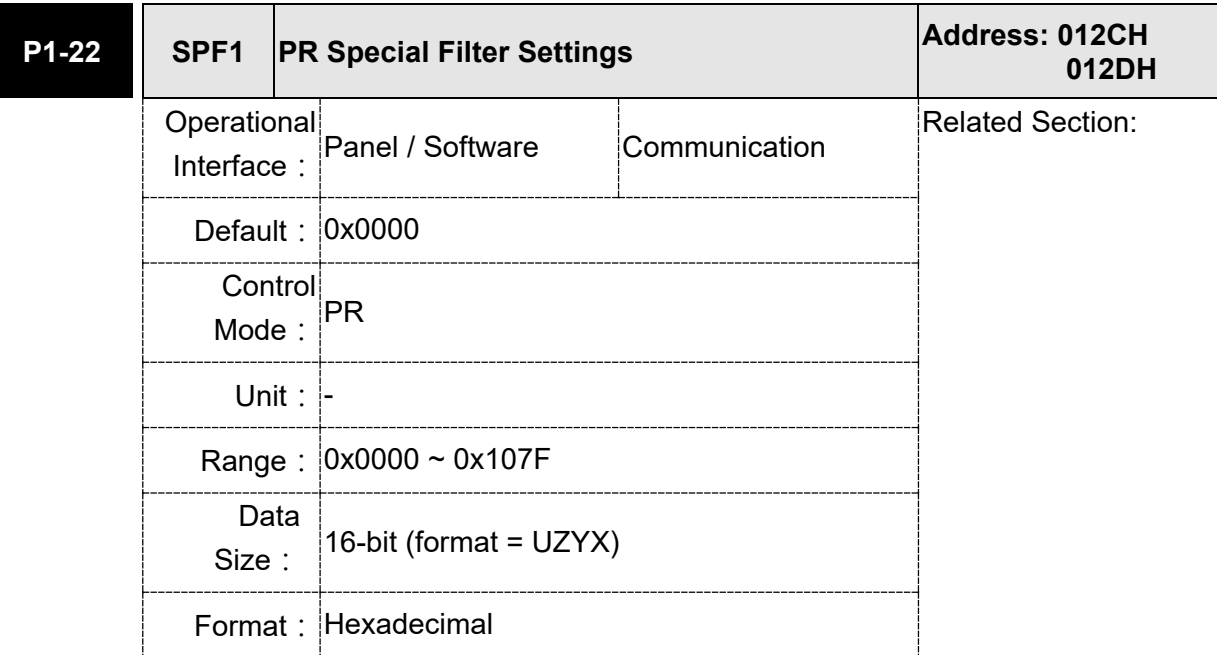

Settings: YX: Acceleration time limit (0: Disabled, [1~127] x 10 ms). Units: 10 ms

#### Z: Reserved

U: Reverse inhibit (0: Disabled; 1: Enabled)

YX: The acceleration time limit is  $0 \sim 1270$  ms. When the changes of PR (or E-Cam) commands are too fast, it will cause the vibration of the mechanical system and affect the system performance. This function can be used to control the acceleration (deceleration) speed without exceeding the limit and can smooth the operation, reduce the noise and extend the system life.

This function is different from the general filter. The traditional one filter the command regardless the command change. This causes the delay of command delivered and reduces the efficiency of the system. This function can help to disable the filter function when the command changes within the limit. Then, the commands can be delivered without any time delay. The definition of this setting is the required acceleration time when the motor runs from 0 to 3000 r/min. The required time is longer, the effect of the filter function is better and the acceleration / deceleration will become smoother.

### Note:

The unit of acceleration time limit is 10 ms. For example, if YX=12h, the acceleration time limit is 180 ms. It means the filter function is enabled when the acceleration or deceleration time is faster than 180 ms. Otherwise, the command will remain unchanged.

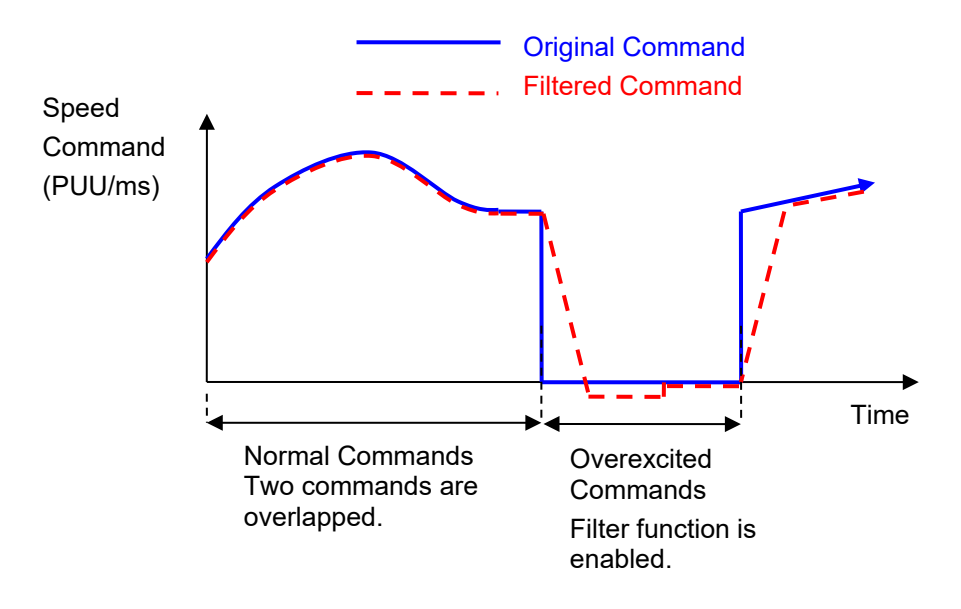

- Note: When this filter function is enabled, it may cause the motor goes beyond the original position. Usually, the motor will return to the original position after the command becomes stable. However, if the command does not become stable, the internal position errors may be accumulated and result in AL404.
- Note: The filter time has to be set properly. It should be shorter than the acceleration time and longer than the abnormal command.
- Note: The function of U item can be used to avoid the reverse operation.

U: Reverse Inhibit Function (0: Disable the function; 1: enable the function) When this reverse inhibit function is enabled, the reverse command will be inhibited. The reverse command will be reserved and output after the received forward command exceeds the reserved reverse command.

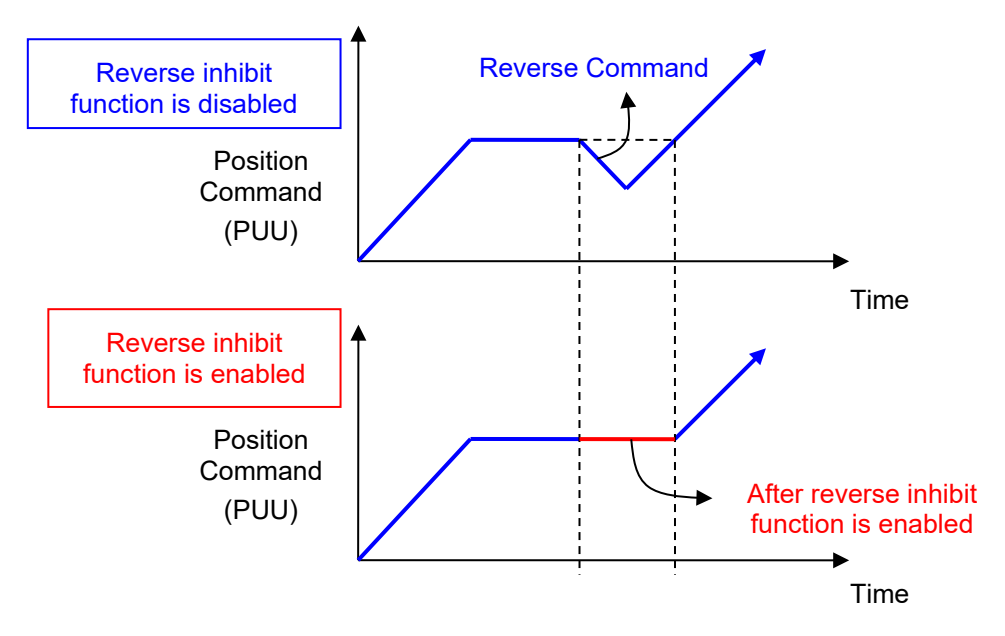

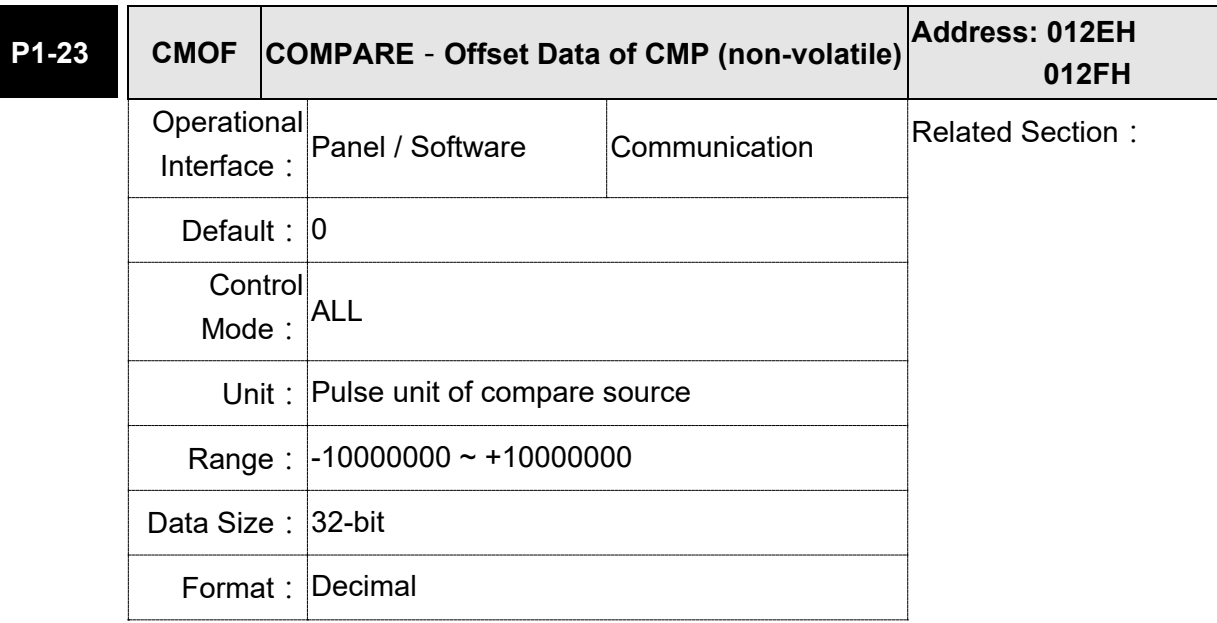

Settings: The real compared data is offset by this value.

CMP\_DATA = DATA\_ARRAY[\*] + P1-23 + P1-24

- Note: 1) P1-23: Non-volatile parameter
	- 2) P1-24: After setting, if P1-19.Z0 = 1, the value will be 0 automatically.
	- 3) CMP\_DATA can be monitored via monitoring variable V25h(037).

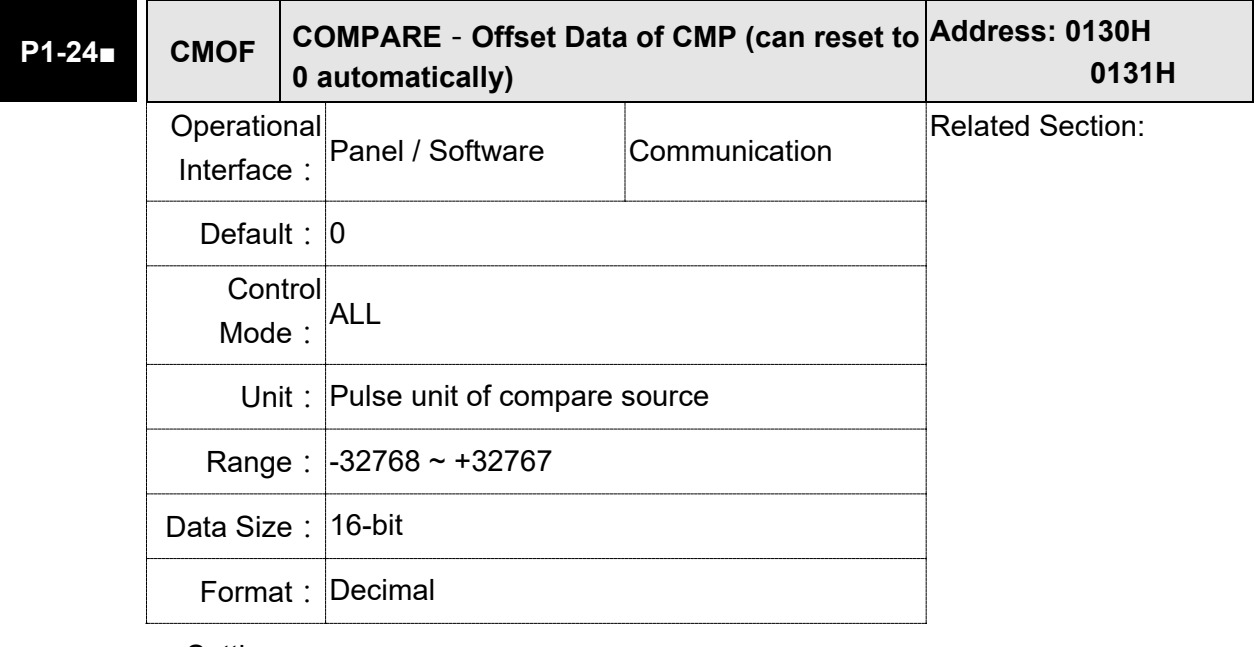

Settings: The real compared data is offset by this value. CMP\_DATA = DATA\_ARRAY[\*] + P1-23 + P1-24 Note: 1) P1-24: volatile parameter.

2)After setting, if P1-19.Z0 = 1, the value will be 0 automatically.

3)CMP\_DATA can be monitored via monitoring variable V25h(037).

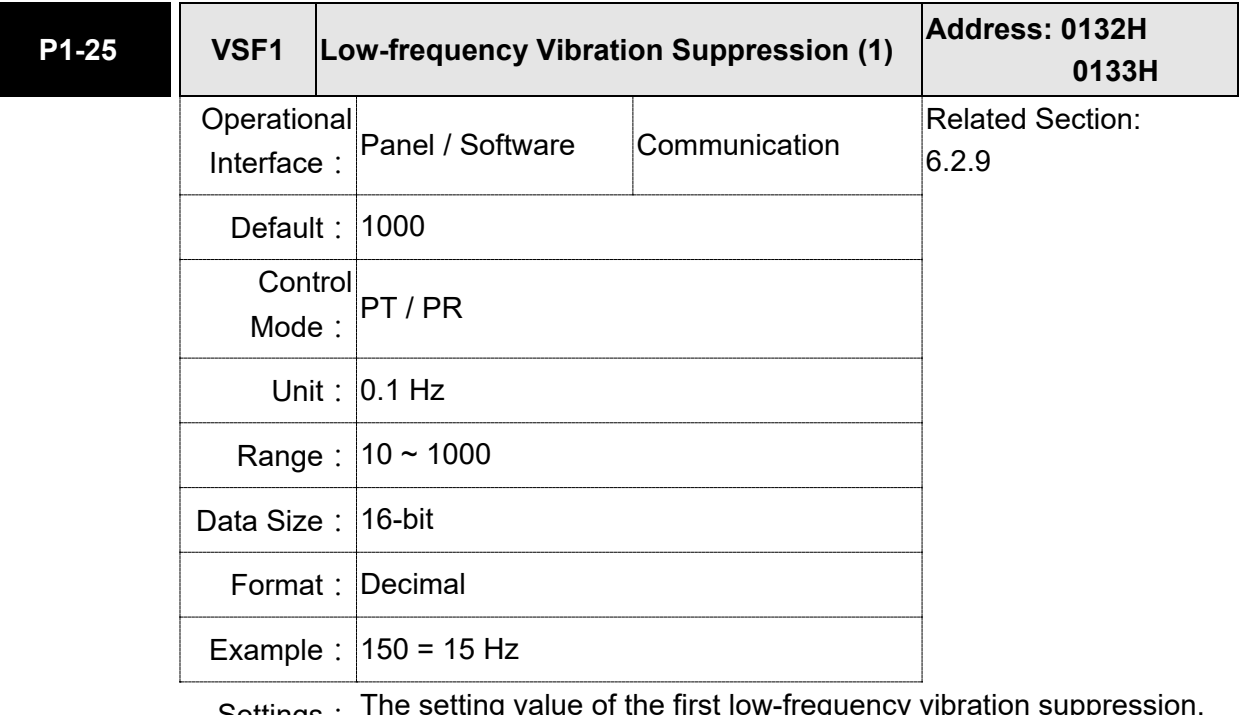

Settings: The setting value of the first low-frequency vibration suppression. If P1-26 is set to 0, then it will disable the first low-frequency filter.

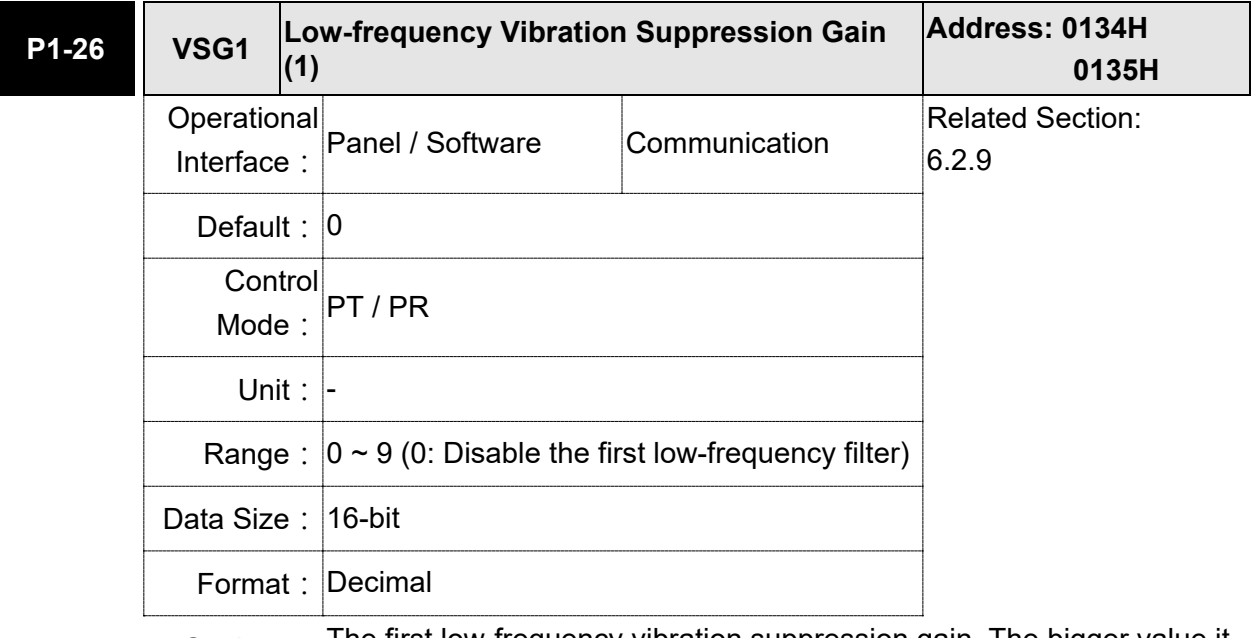

Settings: The first low-frequency vibration suppression gain. The bigger value it is, the better the position response will be. However, if the value is set too big, the motor will not be able to smoothly operate. It is suggested to set the value to 1.

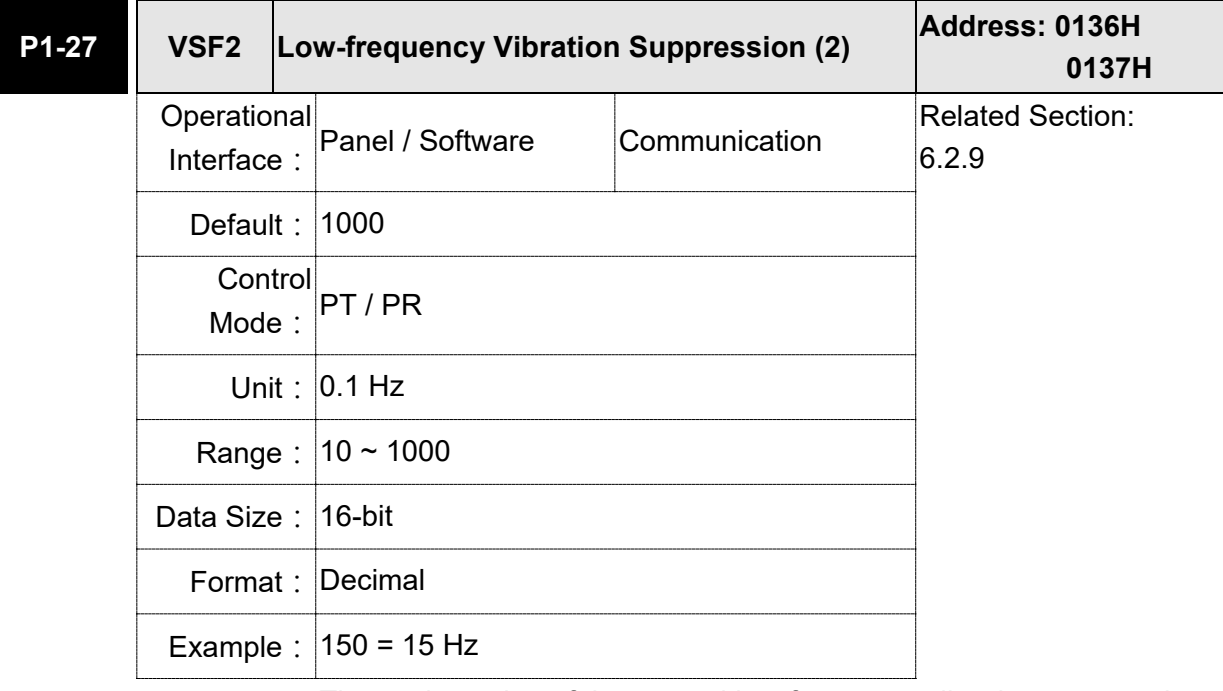

Settings: The setting value of the second low-frequency vibration suppression. If P1-28 is set to 0, then it will disable the second low-frequency filter.

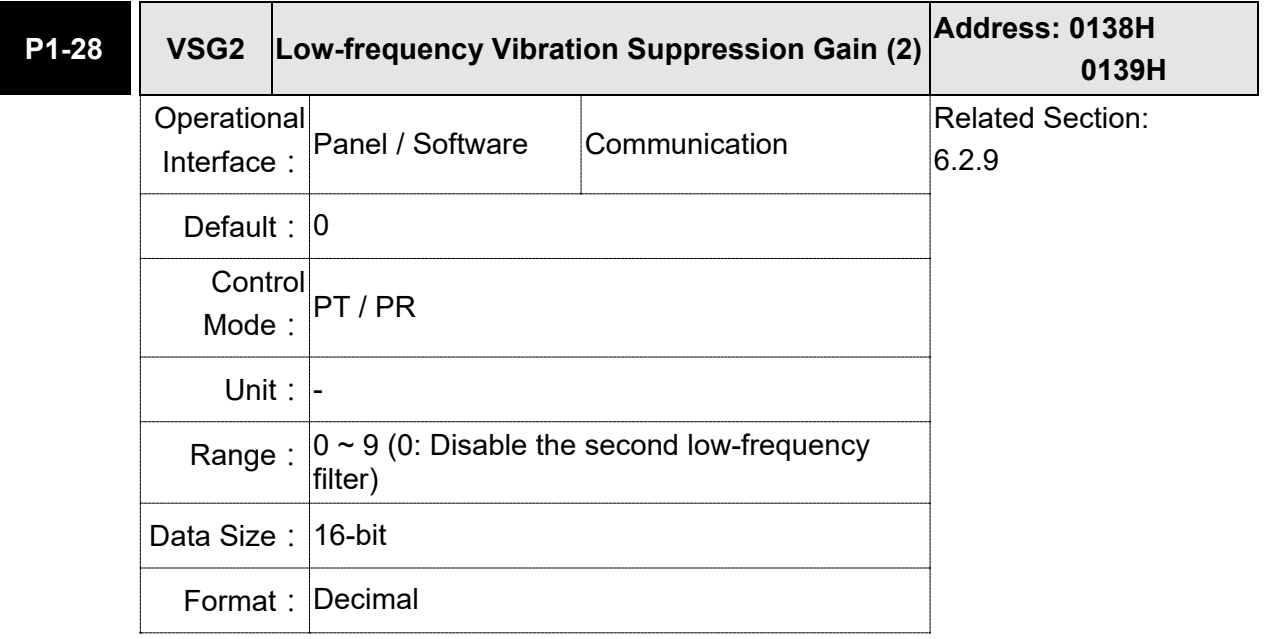

Settings: The second low-frequency vibration suppression gain. The bigger value it is, the better the position response will be. However, if the value is set too big, the motor will not be able to smoothly operate. It is suggested to set the value to 1.
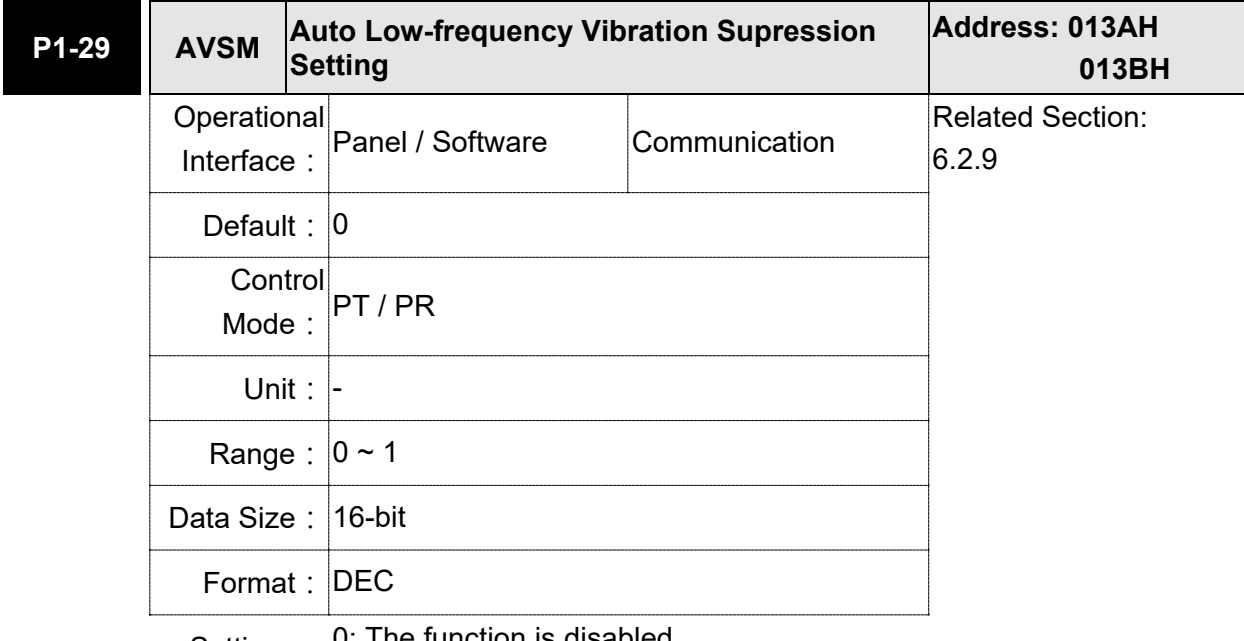

Settings: 0: The function is disabled.

1: The value resets to 0 after vibration suppression.

Description of Auto Mode Setting:

When the parameter is set to 1, it is in auto suppression. When the vibration frequency is not being detected or the value of searched frequency is stable, the parameter will set to 0 and save the low-frequency vibration suppression to P1-25 automatically.

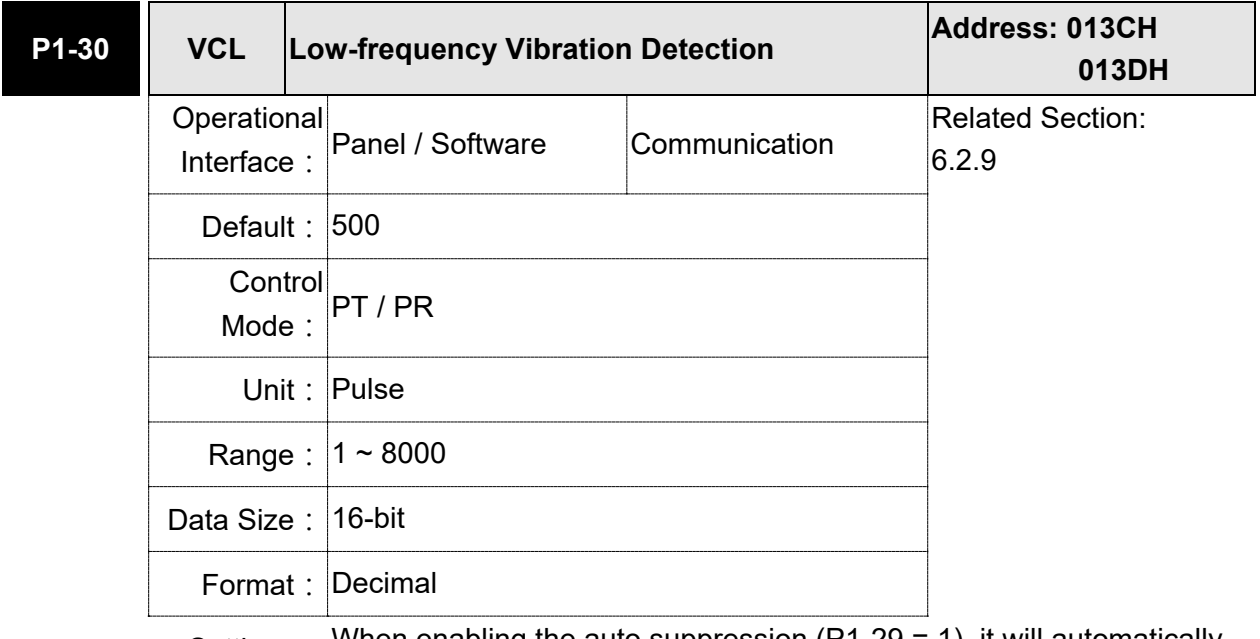

Settings: When enabling the auto suppression (P1-29 = 1), it will automatically search the detection level. The lower the value is, the more sensitive the detection will be. However, it is easy to misjudge the noise or regard the other low-frequency vibration as the suppression frequency. If the value is bigger, it will make more precise judgment. However, if the vibration of the mechanism is smaller, it might not detect the frequency of low-frequency vibration.

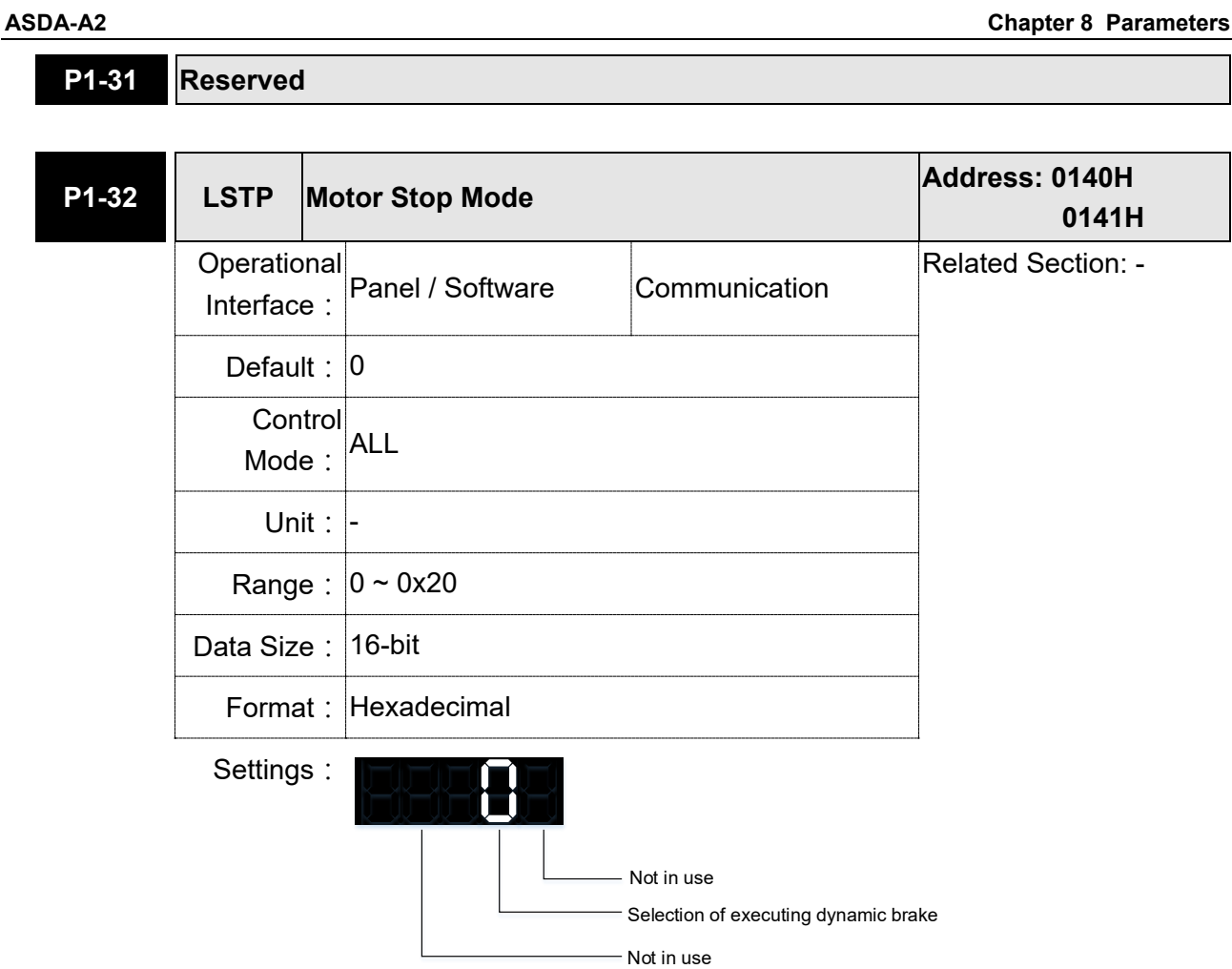

Selection of executing dynamic brake: Stop Mode when Servo Off or Alarm (including EMGS) occurs.

- 0: Execute dynamic brake
- 1: Motor free run
- 2: Execute dynamic brake first, then execute free run until it stops (The motor speed is slower than P1-38).

When PL and NL occur, please refer to event time setting value of P5-03 for determining the deceleration time. If the setting is 1 ms, the motor can stop instantaneously.

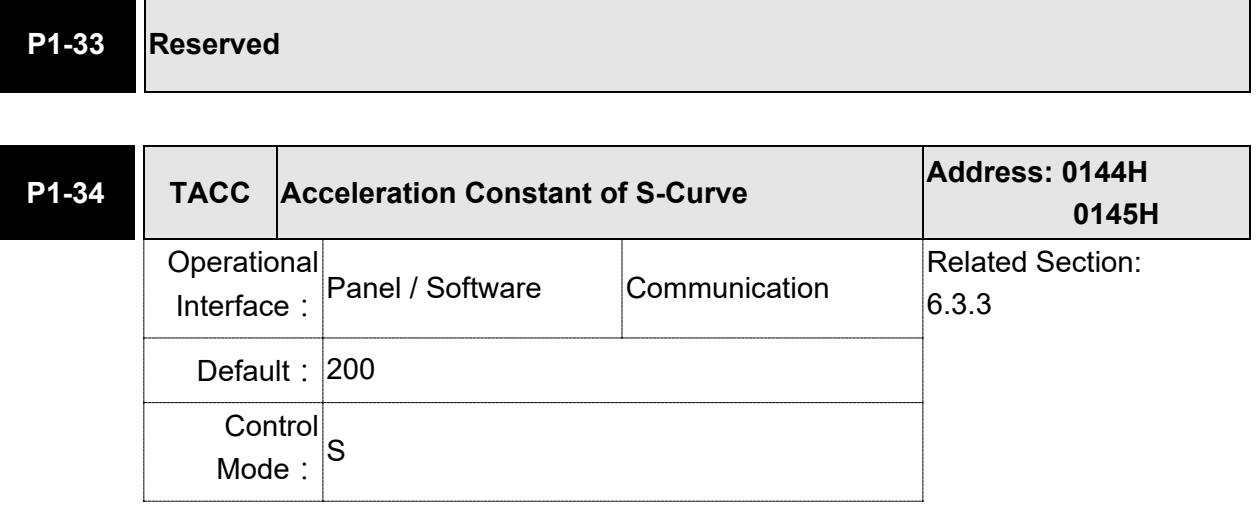

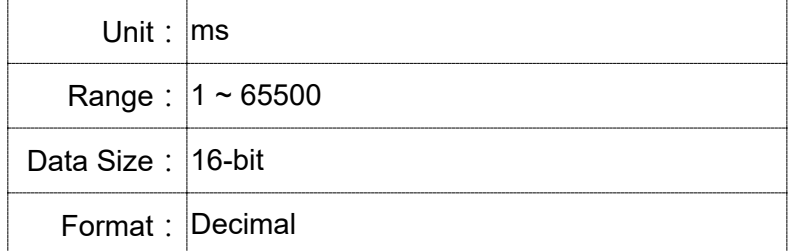

Settings: Acceleration Constant of Speed:

P1-34, P1-35 and P1-36, the acceleration time of speed command from zero to the rated speed, all can be set individually. Even when P1-36 is set to 0, it still has acceleration / deceleration of trapezoidcurve.

- Note: 1) When the source of speed command is analog, and P1-36 is set to 0, it will disable S-curve function.
	- 2)When the source of speed command is analog, the max. range of P1-34 will be set within 20000 automatically.

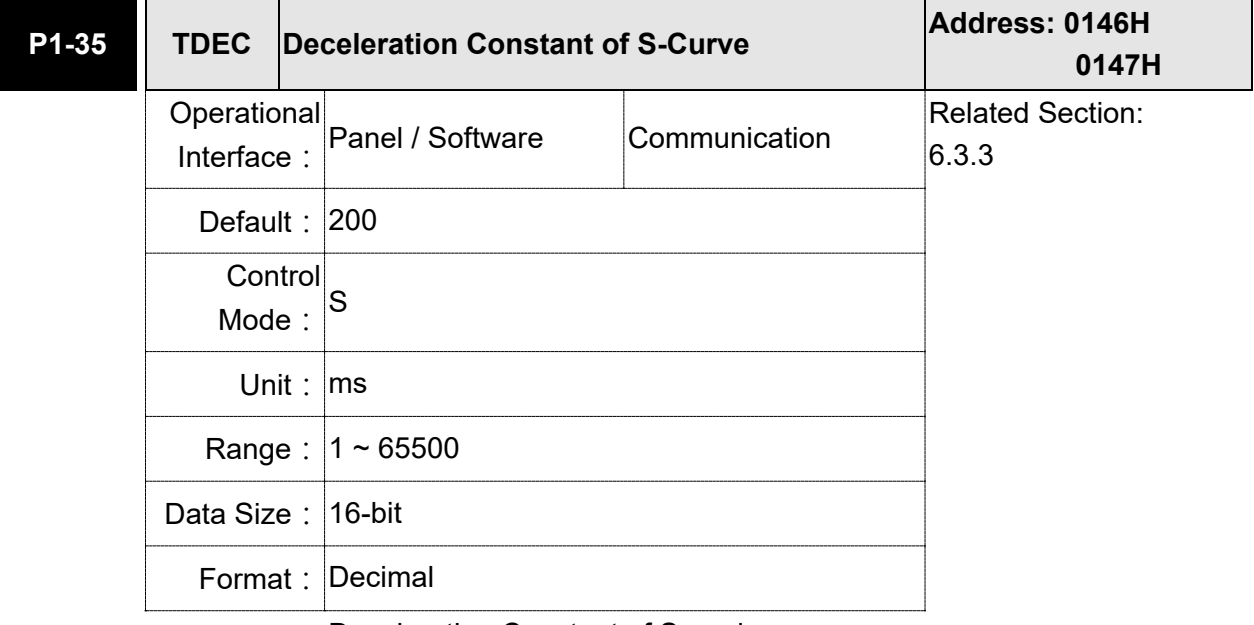

Settings: Deceleration Constant of Speed:

P1-34, P1-35 and P1-36, the deceleration time of speed command from the rated speed to zero, all can be set individually. Even when P1-36 is set to 0, it still has acceleration / deceleration of trapezoidcurve.

- Note: 1) When the source of speed command is analog, and P1-36 is set to 0, it will disable S-curve function.
	- 2)When the source of speed command is analog, the max. range of P1-35 will be set within 20000 automatically.

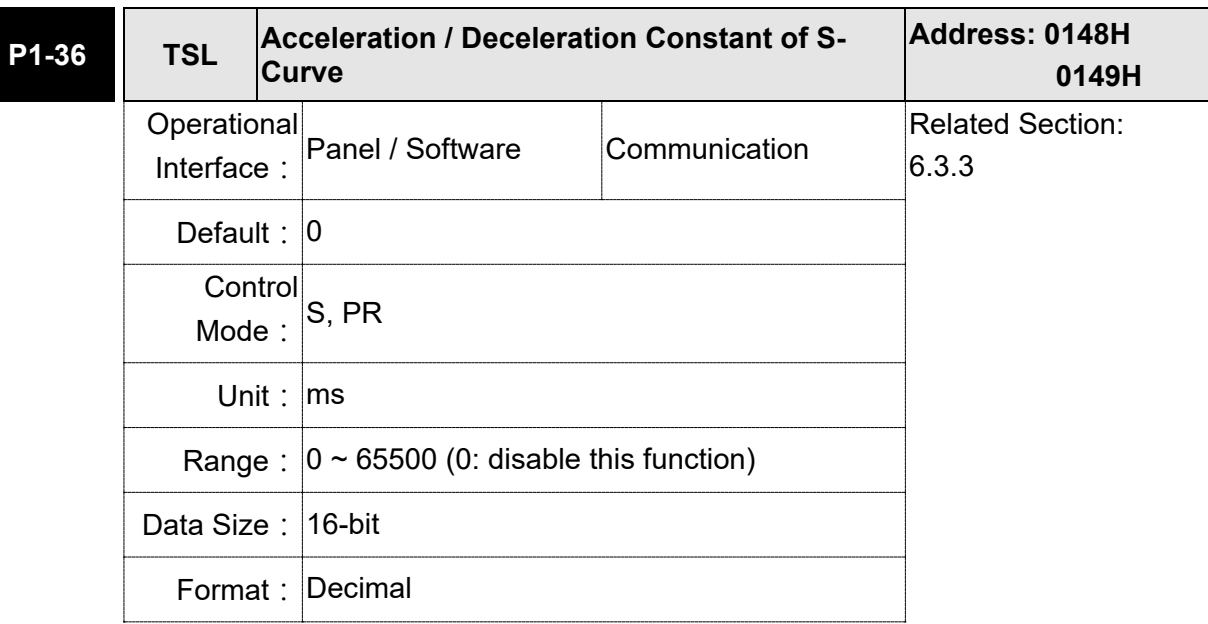

Settings: Acceleration / Deceleration Constant of S-Curve:<br>Speed

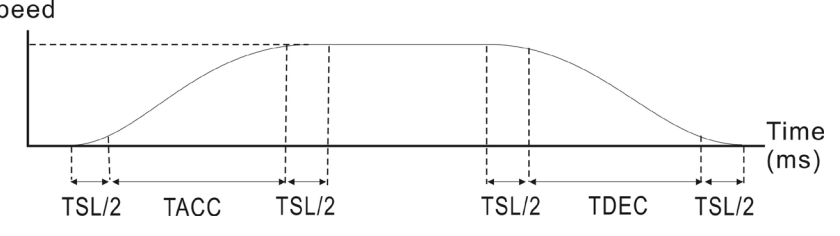

- P1-34: Set the acceleration time of acceleration / deceleration of trapezoid-curve
- P1-35: Set the deceleration time of acceleration / deceleration of trapezoid-curve
- P1-36: Set the smoothing time of S-curve acceleration and deceleration

P1-34, P1-35, and P1-36 can be set individually. Even when P1-36 is set to 0, it still has acceleration / deceleration of trapezoid-curve.

Version after V1.036 sub00 provides the compensation function of following error.

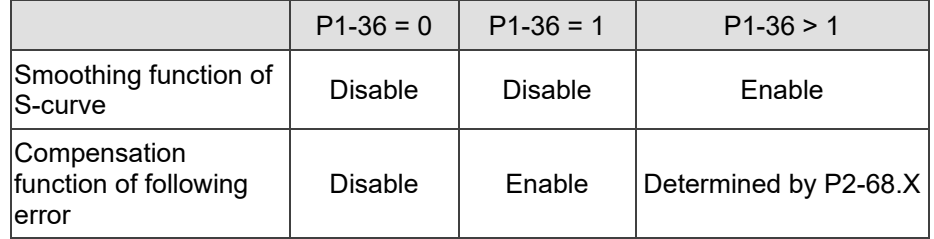

Note: 1) When the source of speed command is analog, and P1-36 is set to 0, it will disable S-curve function.

2)When the source of speed command is analog, the max. range of P1-36 will be set within 10000 automatically.

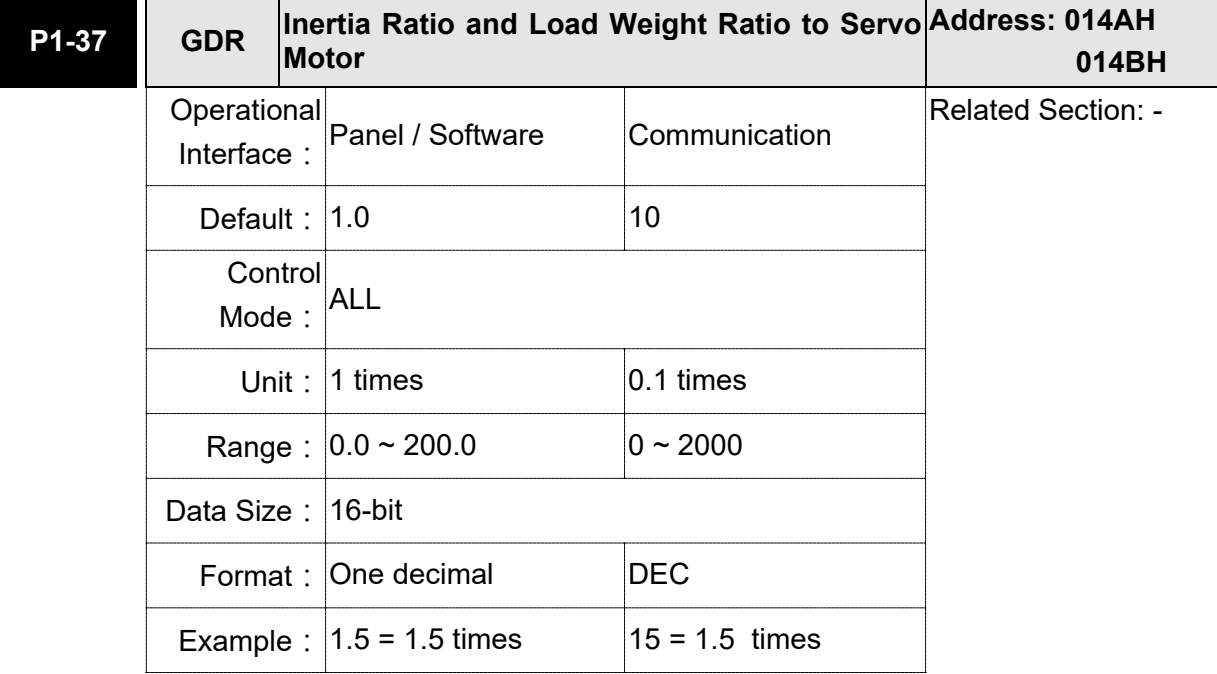

Settings : Inertia ratio to servo motor (rotary motor):

(J\_load/J\_motor)

Among them:

J\_motor: Rotor inertia of the servo motor

J\_load: Total equivalent of inertia of external mechanical load.

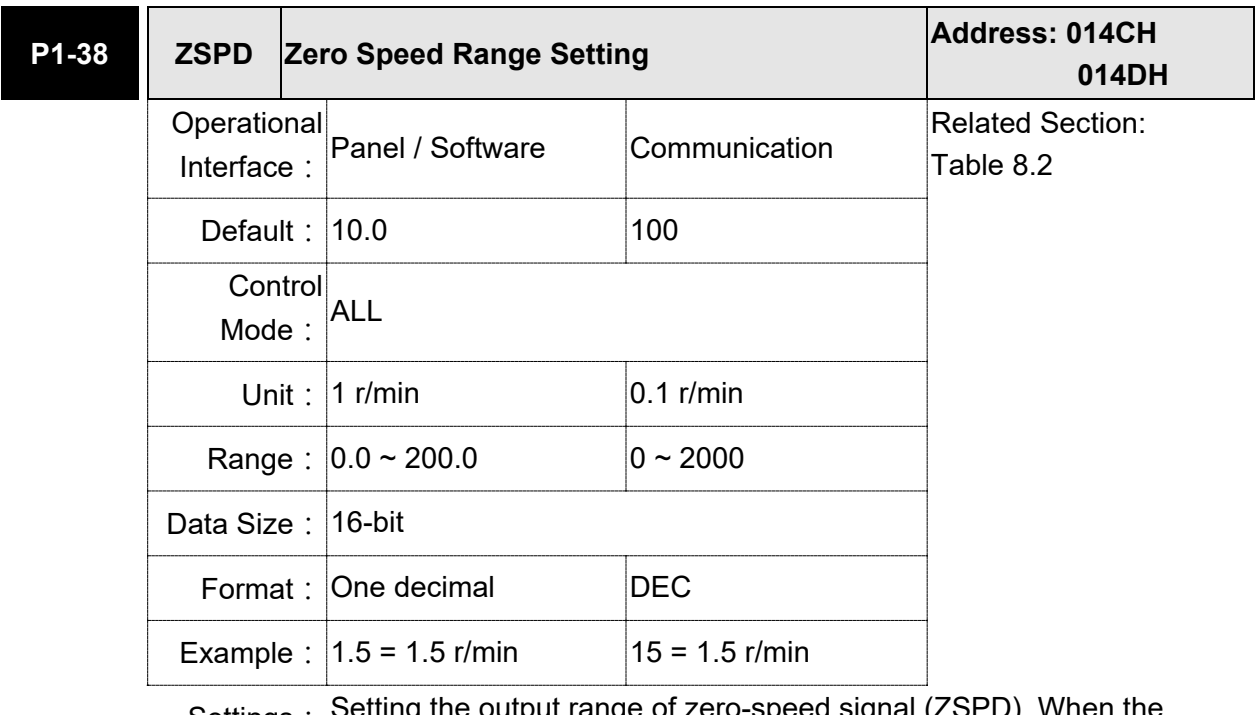

Settings: Setting the output range of zero-speed signal (ZSPD). When the forward / reverse speed of the motor is slower than the setting value, the digital output will be enabled.

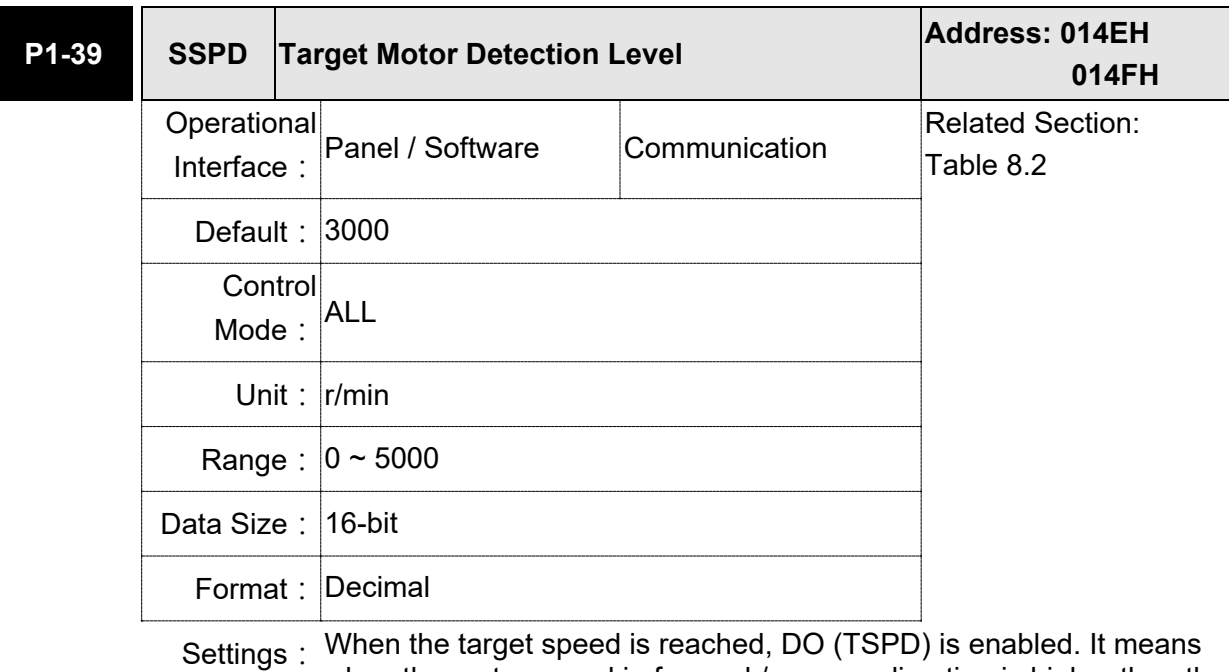

when the motor speed in forward / reverse direction is higher than the setting value, the target speed is reached and enables DO.

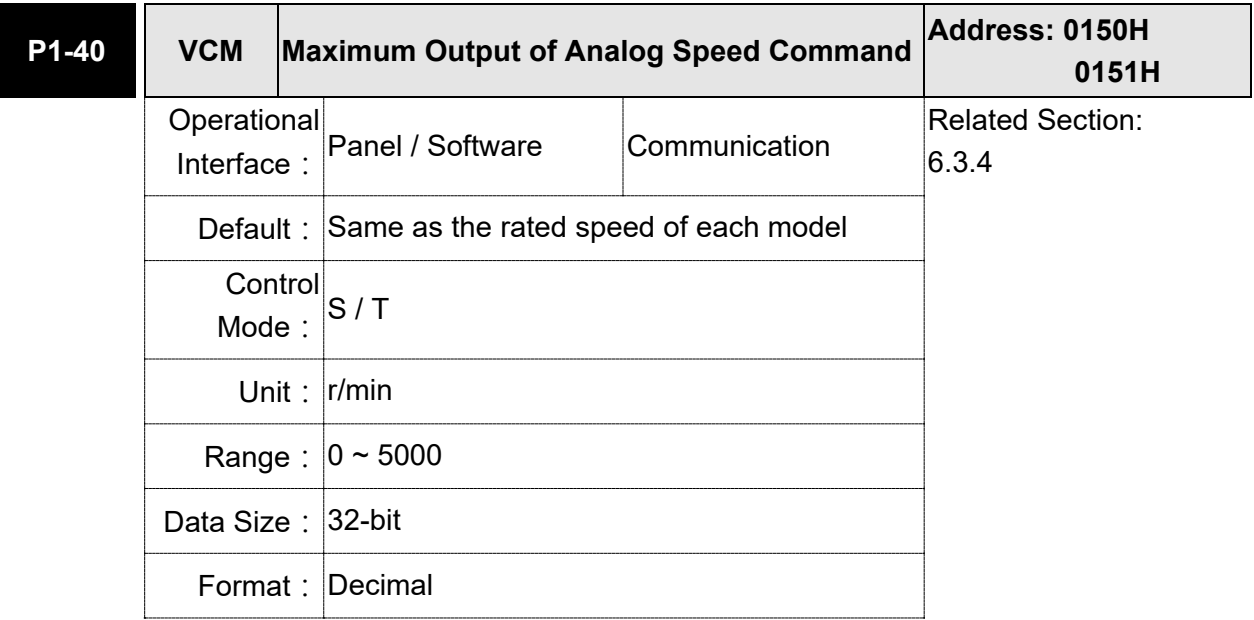

Settings: Maximum Speed of Analog Speed Command:

In speed mode, the analog speed command inputs the swing speed setting of the max. voltage (10V).

For example, if the setting is 3000, when the external voltage input is 10V, it means the speed control command is 3000 r/min. If the external voltage input is 5V, then the speed control command is 1500r/min.

Speed control command = input voltage value x setting value/10

In torque mode, analog speed limit inputs the swing speed limit setting of the max. voltage (10V).

Speed limit command = input voltage value x setting value/10

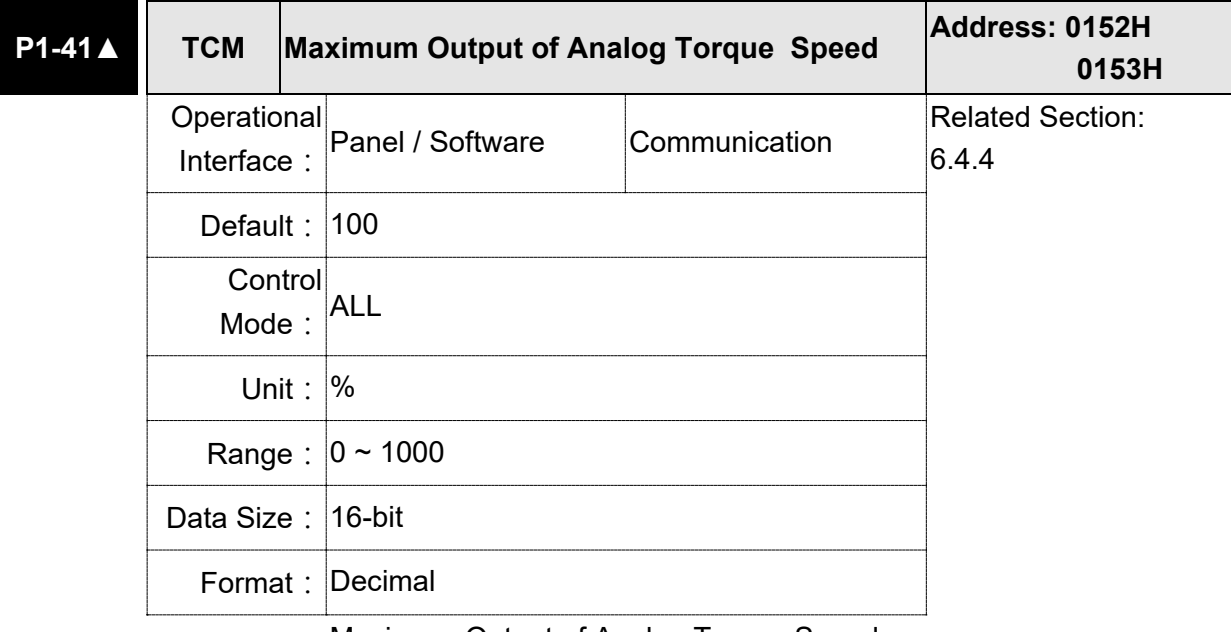

Settings: Maximum Output of Analog Torque Speed:

In torque mode, the analog torque command inputs the torque setting of the max. voltage (10V). When the default setting is 100, if the external voltage inputs 10V, it means the torque control command is 100% rated torque. If the external voltage inputs 5V, then the torque control command is 50% rated torque.

Torque control command = input voltage value x setting value/10  $(\%)$ 

In speed, PT, and PR modes, the analog torque limit inputs the torque limit setting of the max. voltage (10V).

Torque limit command = input voltage value x setting value/10  $(\%)$ 

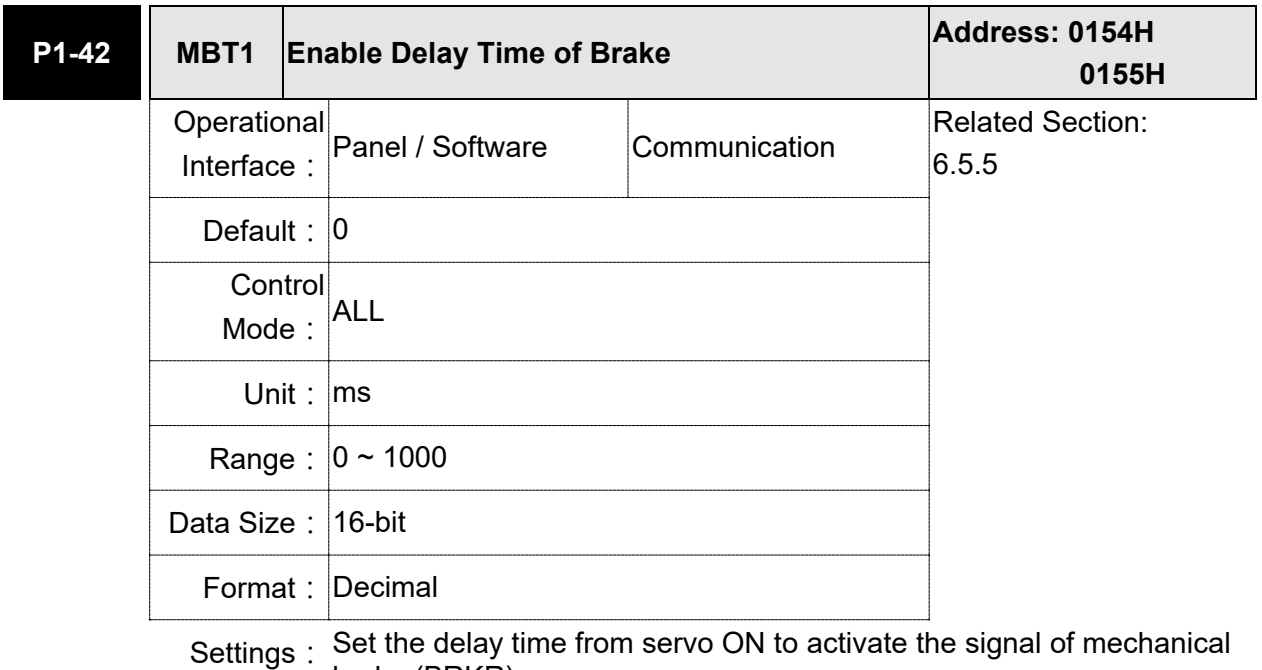

brake (BRKR).

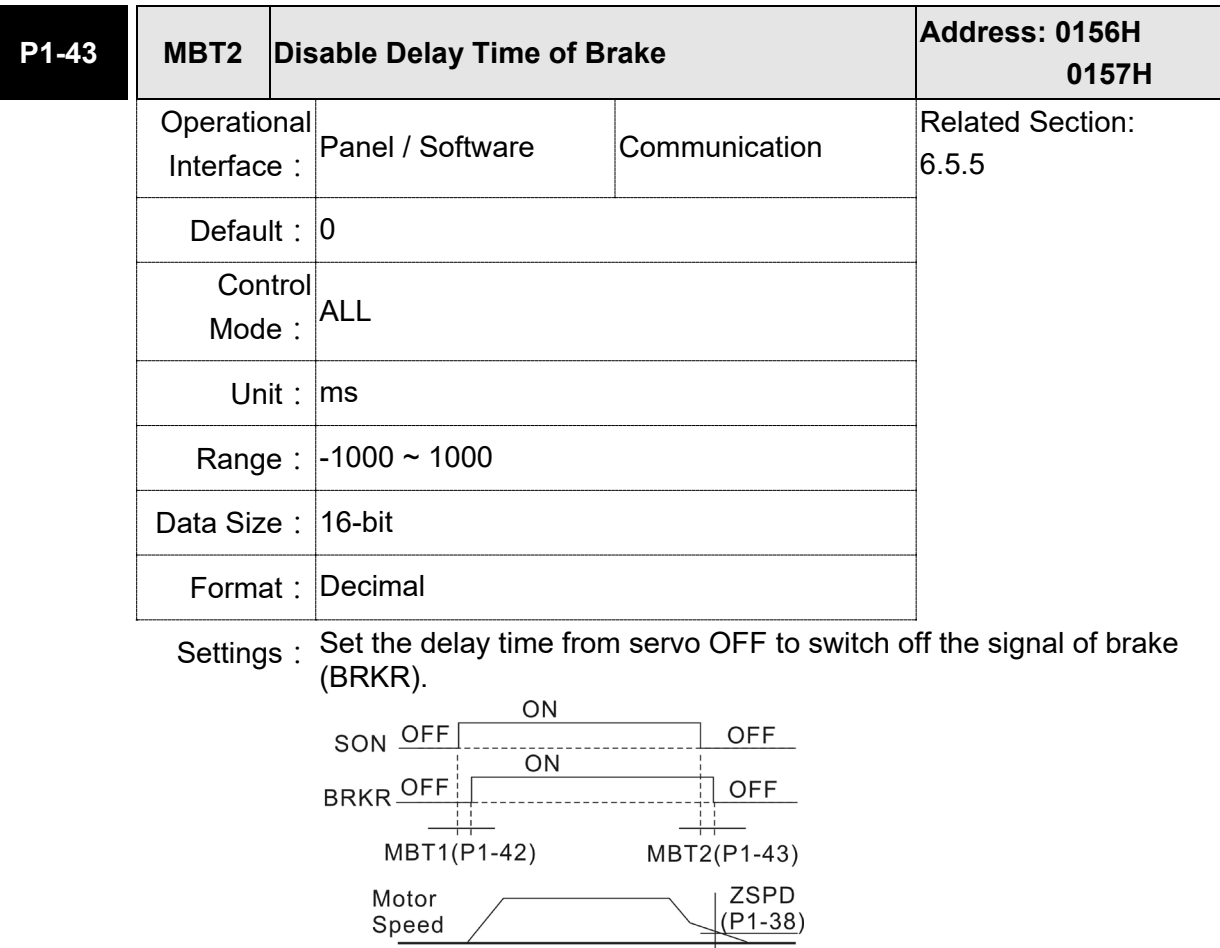

Note: 1) If the delay time of P1-43 has not finished yet and the motor speed is slower than P1-38, the signal of brake (BRKR) will be disabled.

- 2) If the delay time of P1-43 is up and the motor speed is higher than P1-38, the signal of brake (BRKR) will be disabled.
- 3)When Servo OFF due to Alarm (except AL022) or emergency, the setting of P1-43 is equivalent to 0 if P1-43 is set to a negative value.

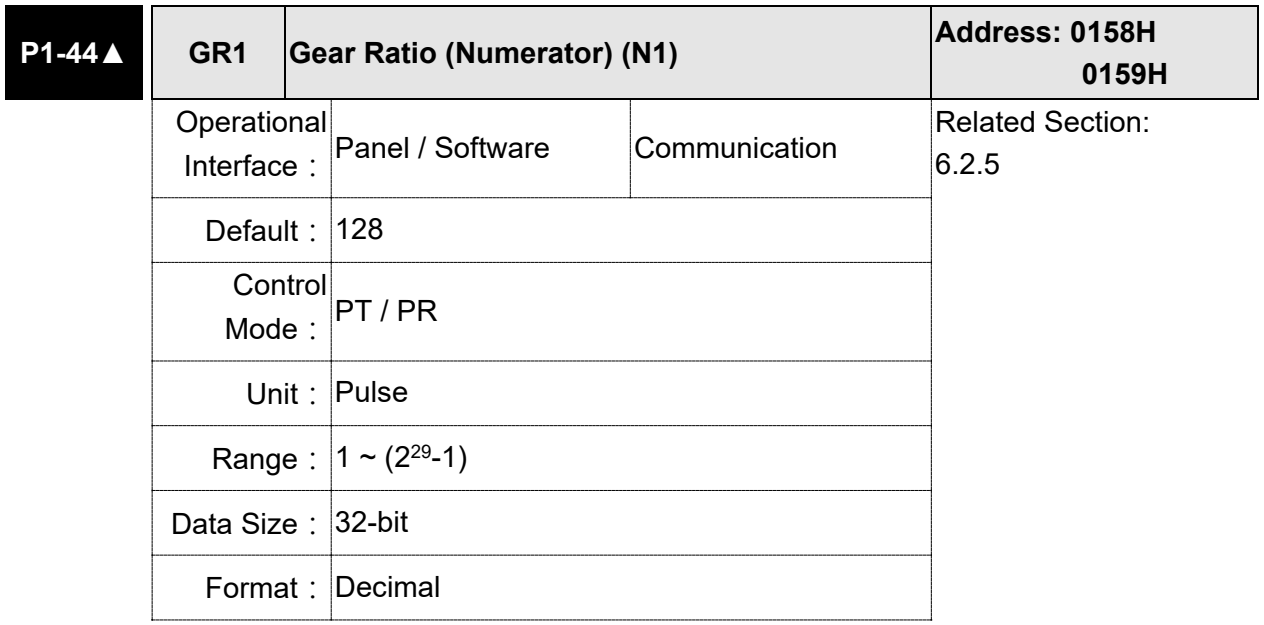

- Settings: Please refer to P2-60  $\sim$  P2-62 for the setting of multiple gear ratio (numerator).
	- Note: 1) In PT mode, the setting value can be changed when Servo ON.
		- 2) In PR mode, the setting value can be changed when Servo OFF.
		- 3) In communication mode (DMCNET / CANopen / EtherCAT), if you cycle the power to the drive, the E-Gear ratio is set to the default value of the communication protocol. Resetting to the default value results in the reconstruction of the absolute coordinate system, so you must re-do the homing procedure. If you do not want the absolute coordinates to be reset to the default value, please set P3-12.Z to 1. For details, please refer to P3-12.

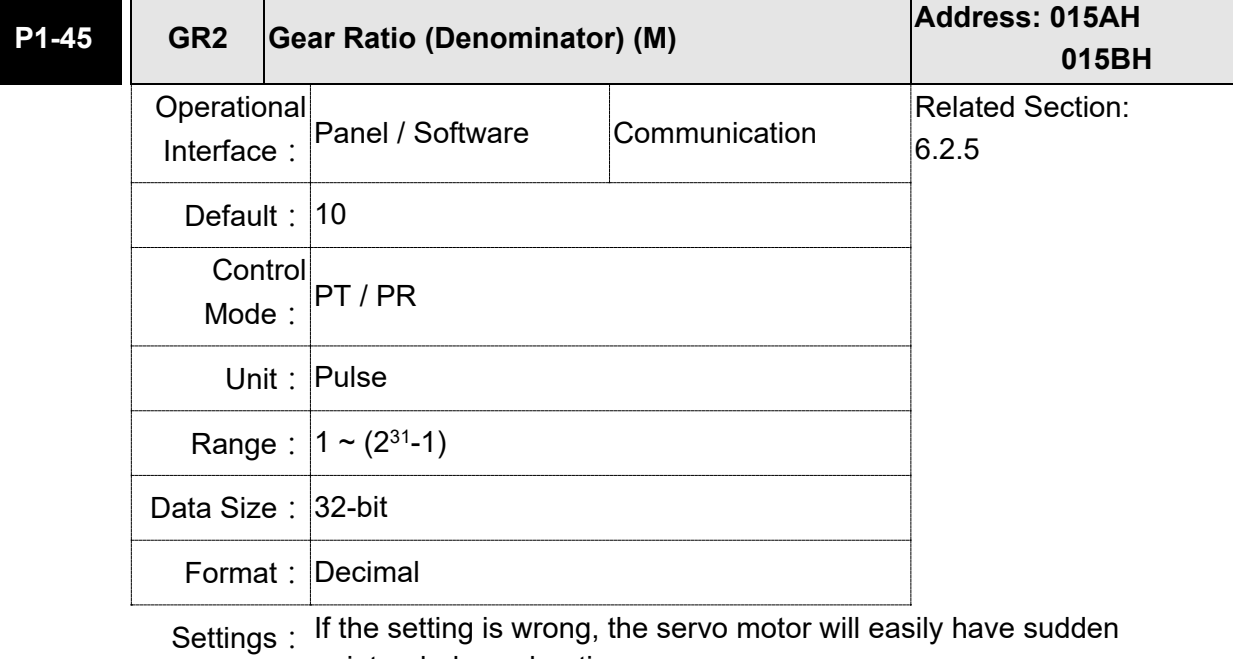

unintended acceleration.

Please follow the rules for setting:

The setting of pulse input:

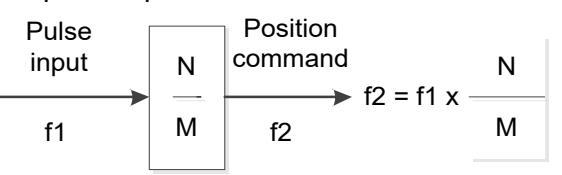

Range of command pulse input:  $1/50 < Nx / M < 25600$ 

- Note: 1) The setting value cannot be changed when Servo ON neither in PT nor in PR mode.
	- 2) In communication mode (DMCNET / CANopen / EtherCAT), if you cycle the power to the drive, the E-Gear ratio is set to the default value of the communication protocol. Resetting to the default value results in the reconstruction of the absolute coordinate system, so you must re-do the homing procedure. If you do not want the absolute coordinates to be reset to the default value, please set P3-12.Z to 1. For details, please refer to P3-12.

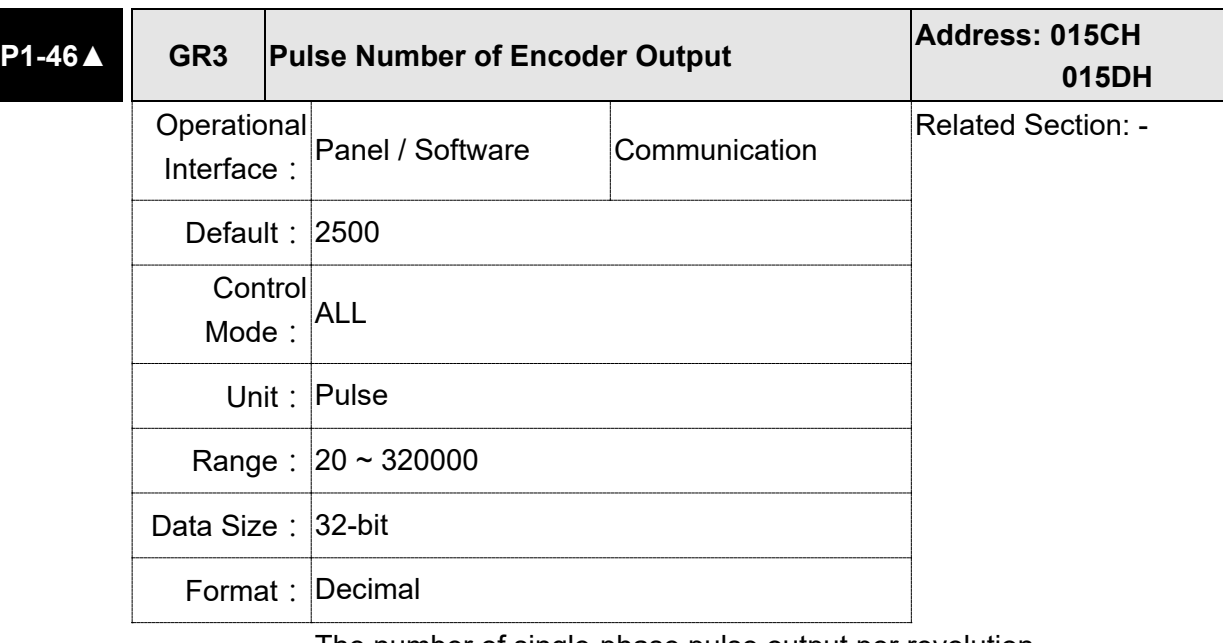

Settings: The number of single-phase pulse output per revolution.

Setting range: 20 – 320000

The maximum output frequency of the hardware is 19.8 MHz.

## Note: The following circumstances might exceed the max. allowable input pulse frequency and occurs AL018:

- 1. Abnormal encoder
- 2. The motor speed is faster than the setting of P1-76.
- 3. Motor Speed  $\times$  P1 46  $\times$  4  $>$  19.8  $\times$  10<sup>6</sup>  $\overline{60}$

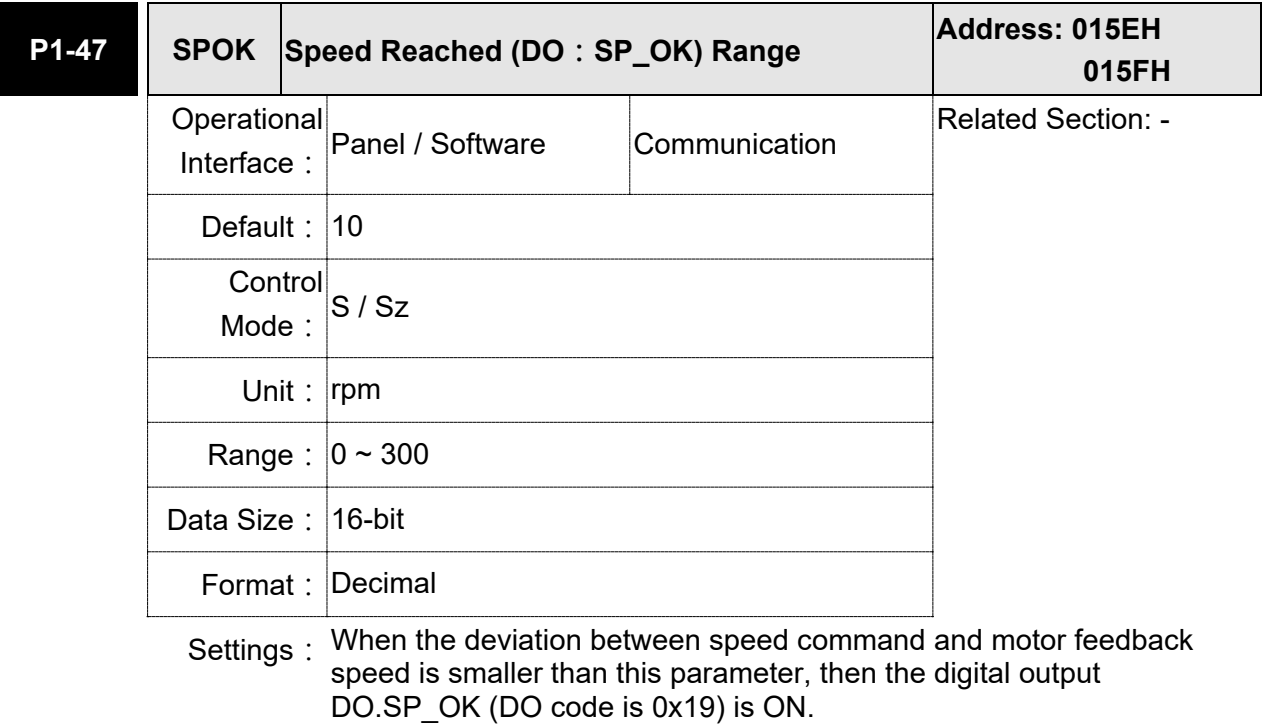

## Block diagram:

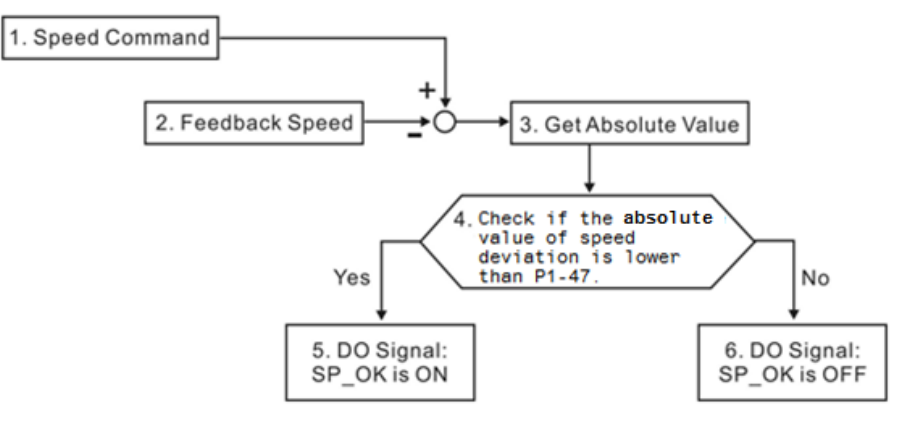

- 1. Speed command: It is the command issued by the user (without acceleration / deceleration), not the one of front end speed circuit.
- Source: Analog voltage and register
- 2. Feedback speed: The actual speed of the motor and have gone through the filter.
- 3. Obtain the absolute value.
- 4. DO.SP OK will be ON when the absolute value of speed error is smaller than P1-47, or it will be OFF. If P1-47 is 0, DO.SP\_OK is always OFF.

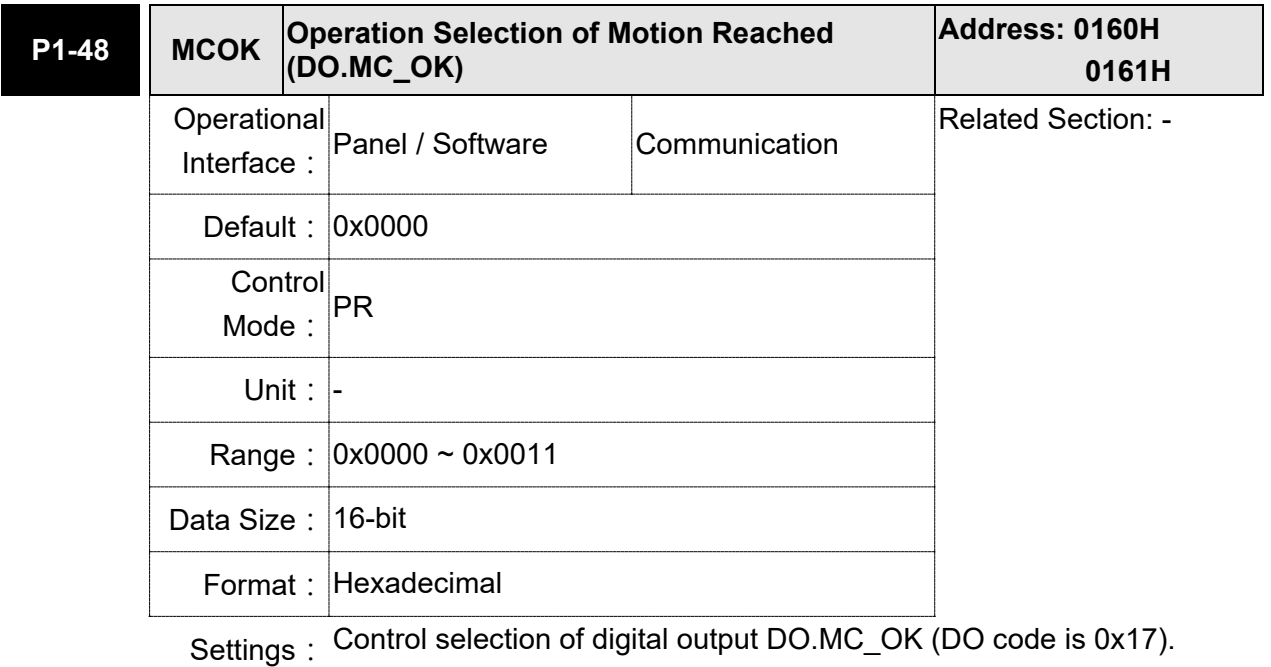

(It will be available after firmware version V1.003 sub08) The format of this parameter: 00YX

- $X = 0$ : It will not remain the digital output status
	- 1: It will remain the digital output status
- $Y = 0$ : AL380 (position deviation) is not working

1: AL380 (position deviation) is working

## Block diagram:

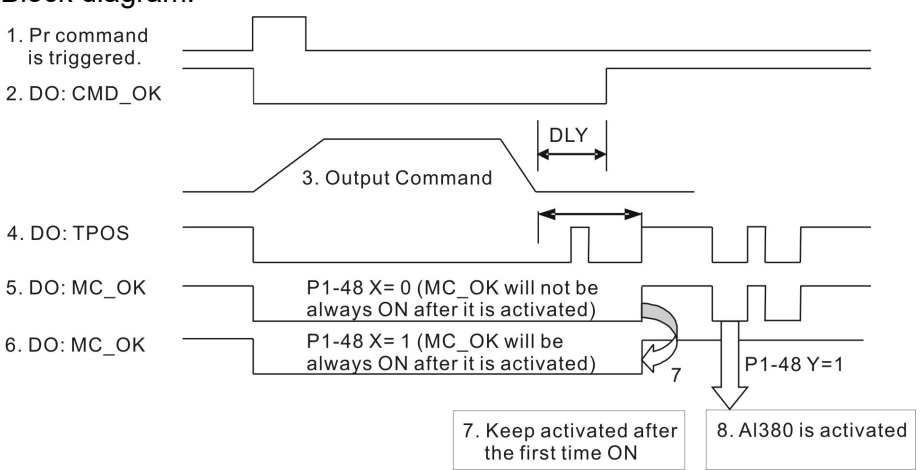

Description:

1. Command triggered: It means the new PR command is effective. Position command starts to output and clear signal 2, 4, 5, 6 at the same time.

Command triggering source: DI.CTRG, DI.EV1/EV2, P5-07 (triggered through software), etc.

- 2. CMD OK: It means the position command is completely output and can set the delay time (DLY).
- 3. Command output: Output the profile of position command according to the setting acceleration / deceleration.
- 4.TPOS: It means the position error of the servo drive is smaller than the value of P1-54.
- 5.MC\_OK: It means the position command is completely output, which indicates that CMD\_OK and TPOS are both on.
- 6.MC\_OK (remains the digital output status): It is the same as 5. However, once this DO is ON, its status will be remained regardless signal 4 is OFF or not.
- 7.Can only select one of signal 5 or signal 6 to output. The output profile is determined by parameter P1-48.X.
- 8.Position Deviation: When number 7 happens, if 4 (or 5) is OFF, it means the position is deviated and AL380 can be triggered. Set this alarm via parameter P1-48.Y.

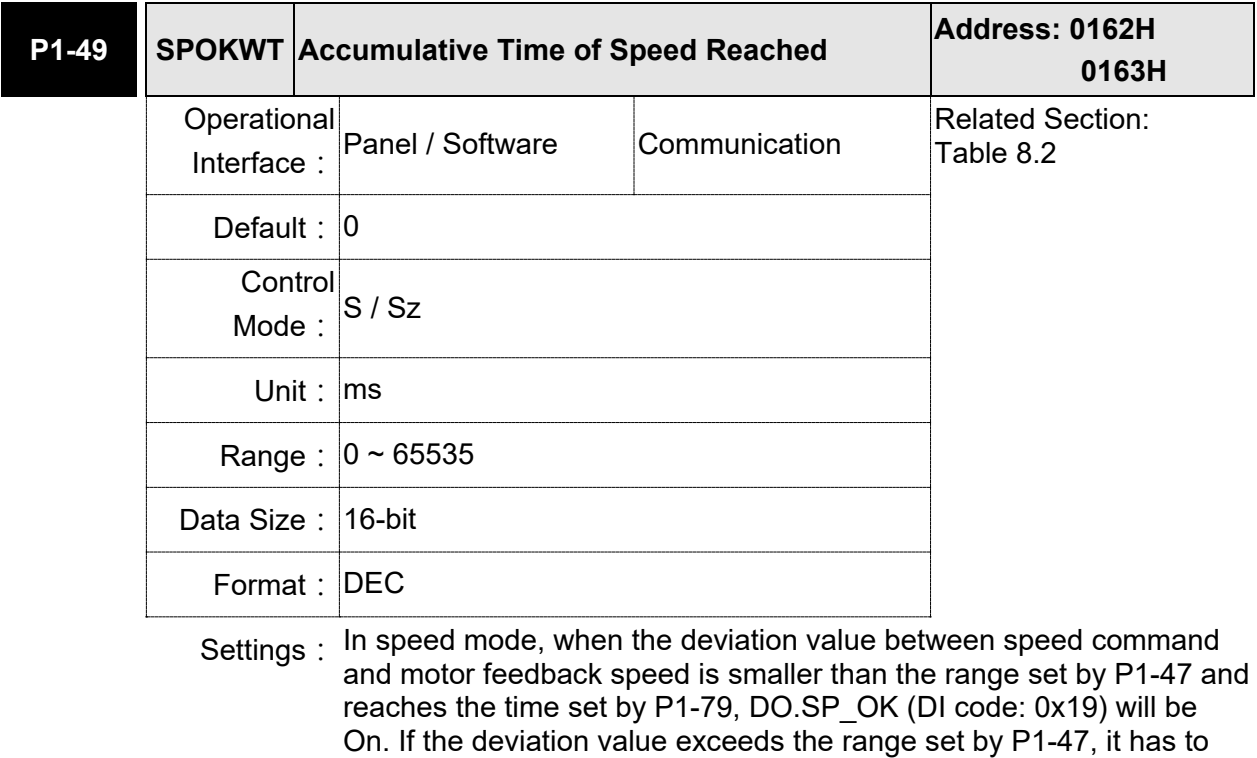

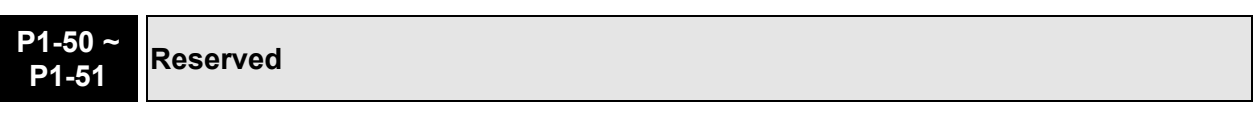

reclock the time.

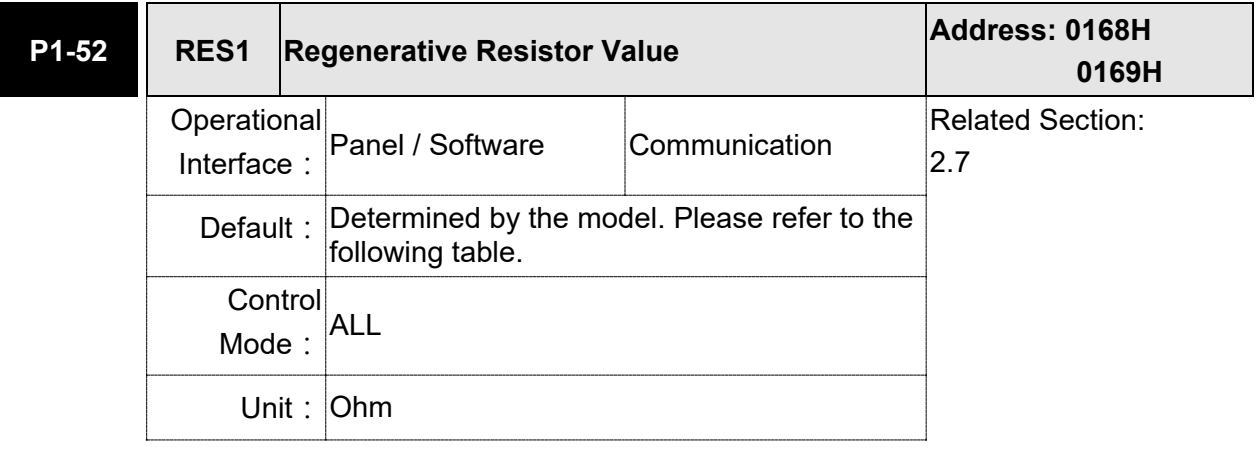

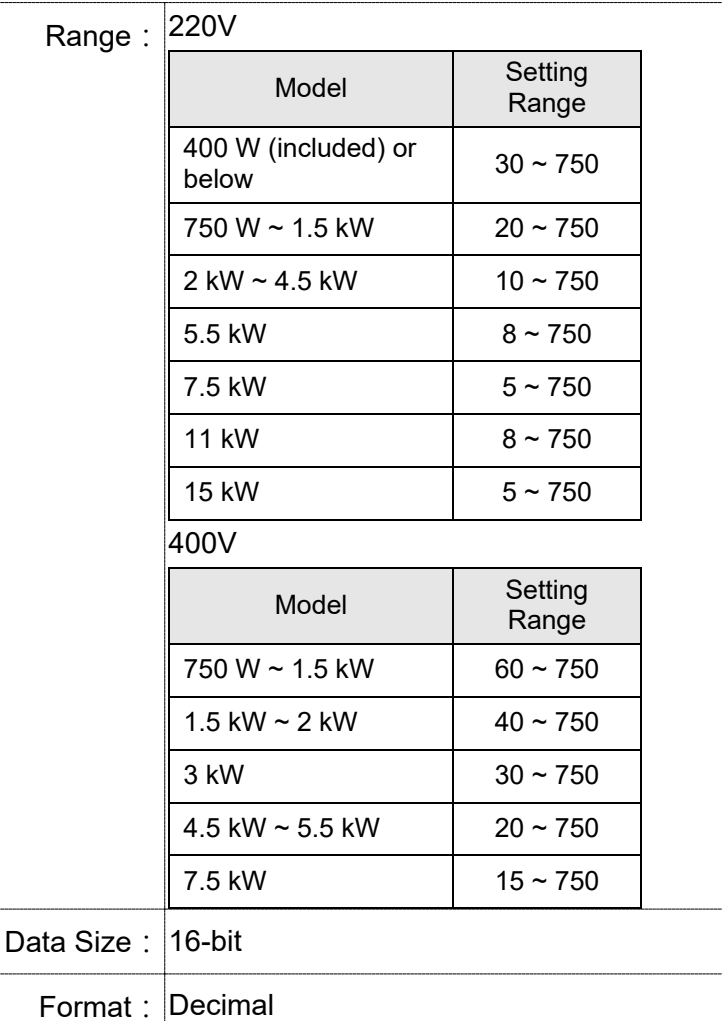

Settings: 220V:

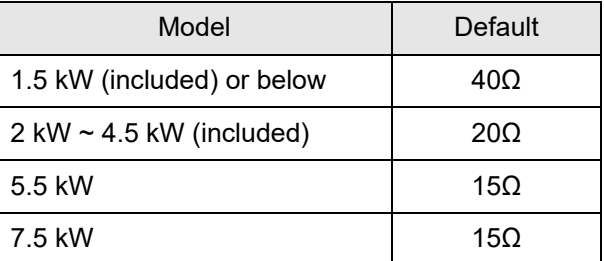

400V:

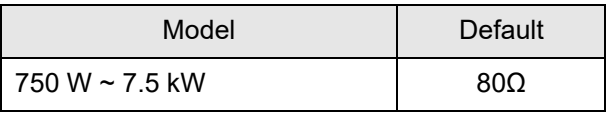

Please refer to the description of P1-53 for the setting value when connecting regenerative resistor with different method.

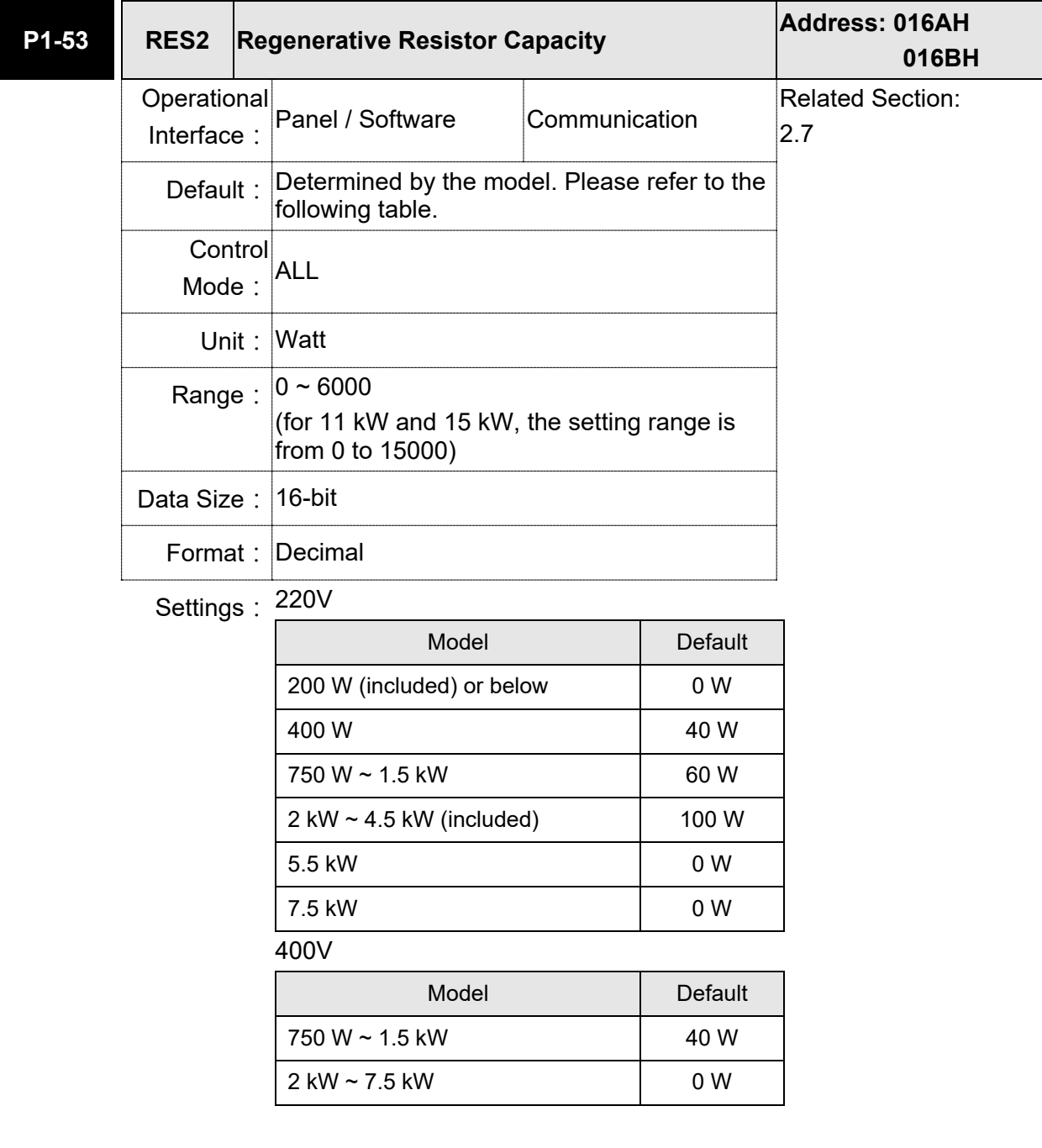

 Following describes the setting value when connecting regenerative resistor with different method:

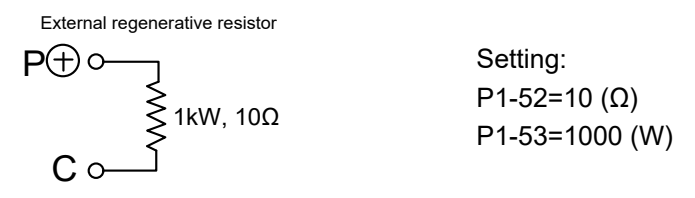

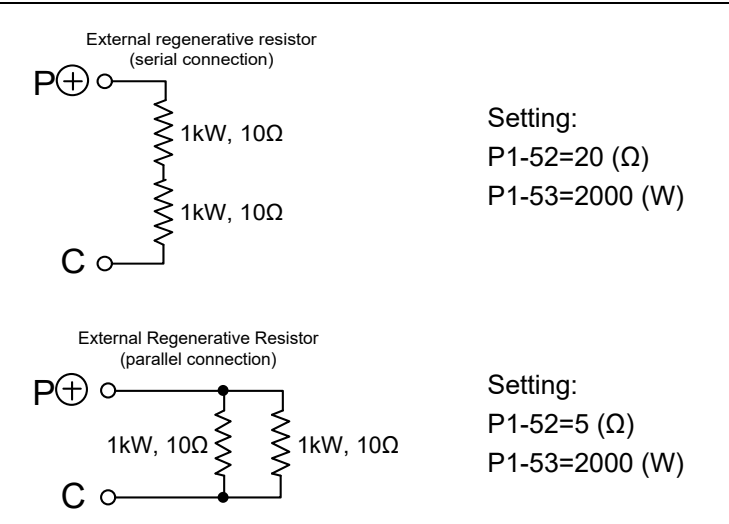

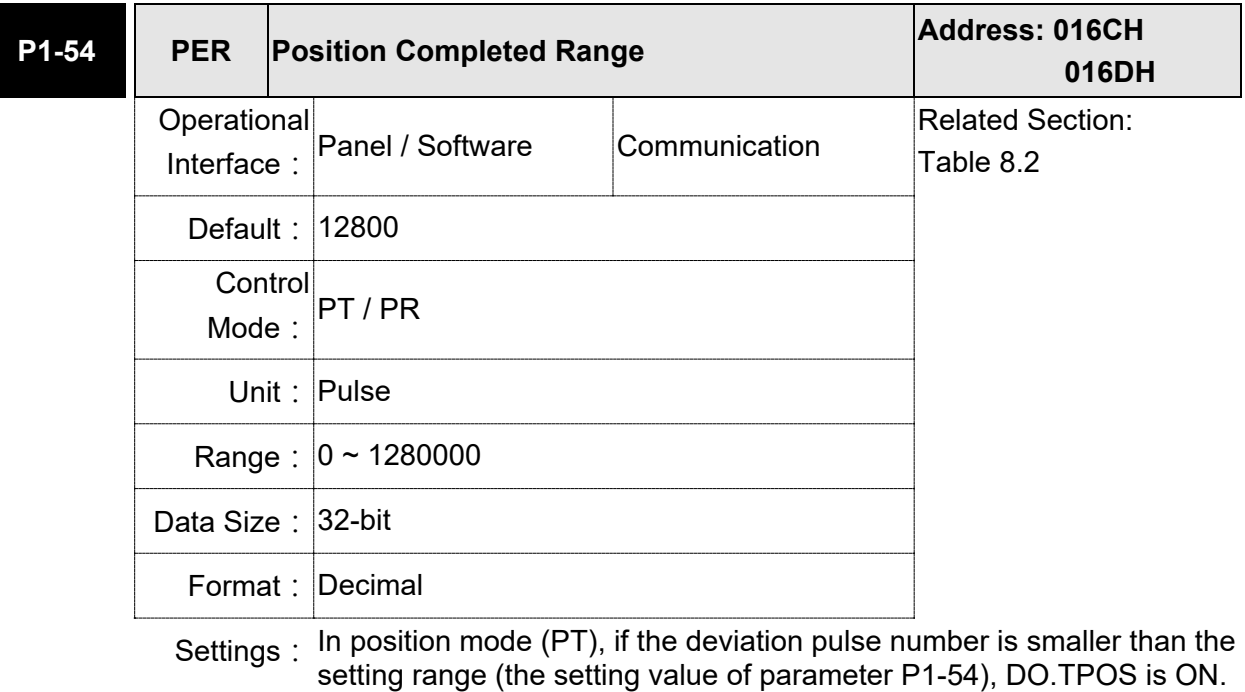

In position register (PR) mode, if the deviation between the target position and the actual motor position is smaller than the setting range (the setting value of parameter P1-54), DO.TPOS is ON.

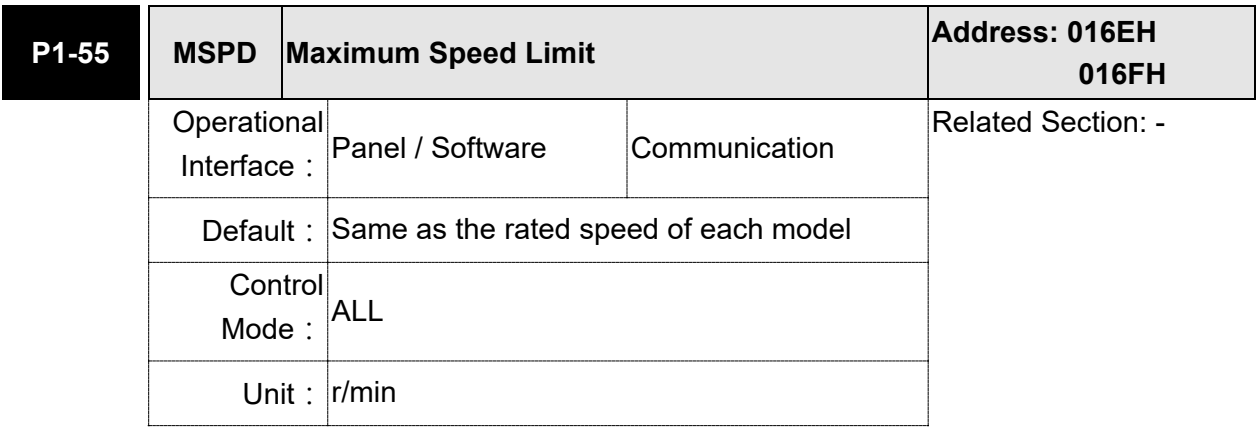

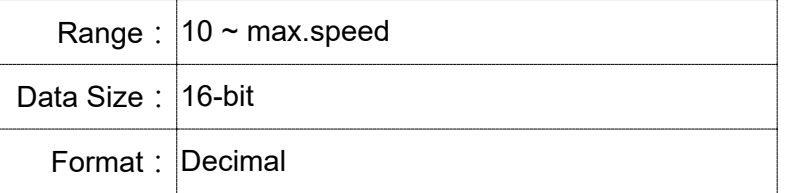

Settings: The default of the max. speed of servo motor is set to the rated speed.

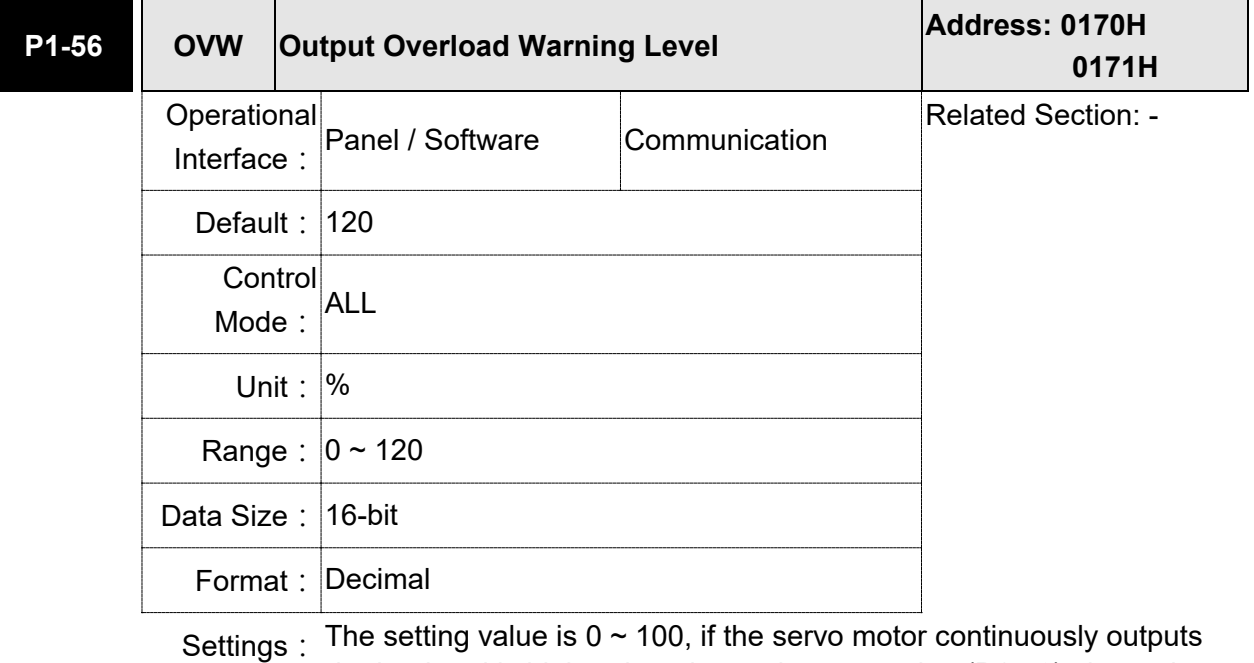

the load and is higher than the setting proportion (P1-56), the early warning for overload (DO is set to 10, OLW) will occur.

If the setting value is over 100, it will disable this function.

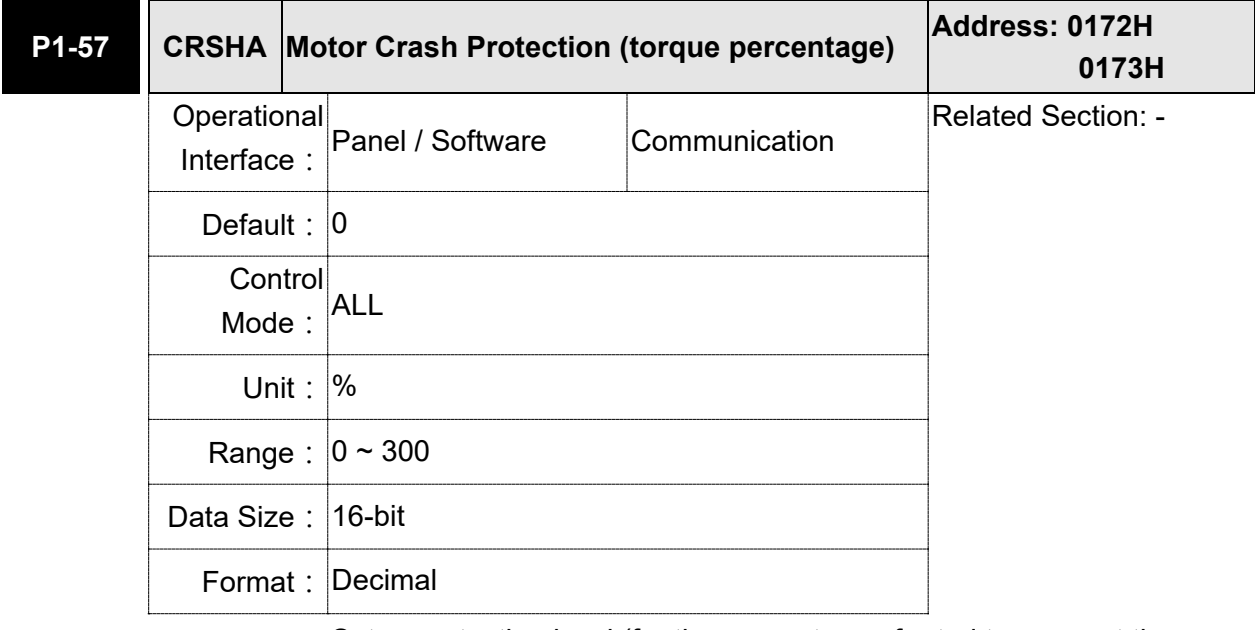

Settings: Setup protection level (for the percentage of rated torque, set the value to 0 means to disable the function; set the value to 1 or number above means to enable the function)

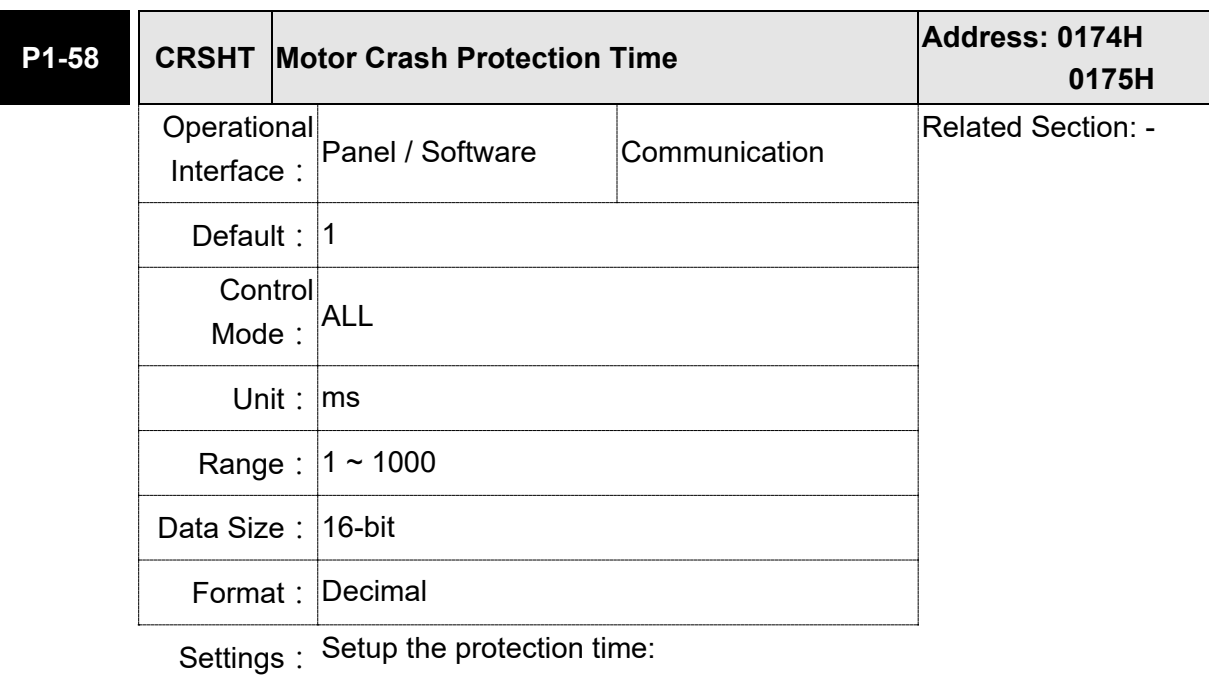

When it reaches the level, AL030 occurs after exceeding the protection time.

Note: This function is only suitable for non-contactable application, such as electric discharge machines. (Please setup P1-37 correctly).

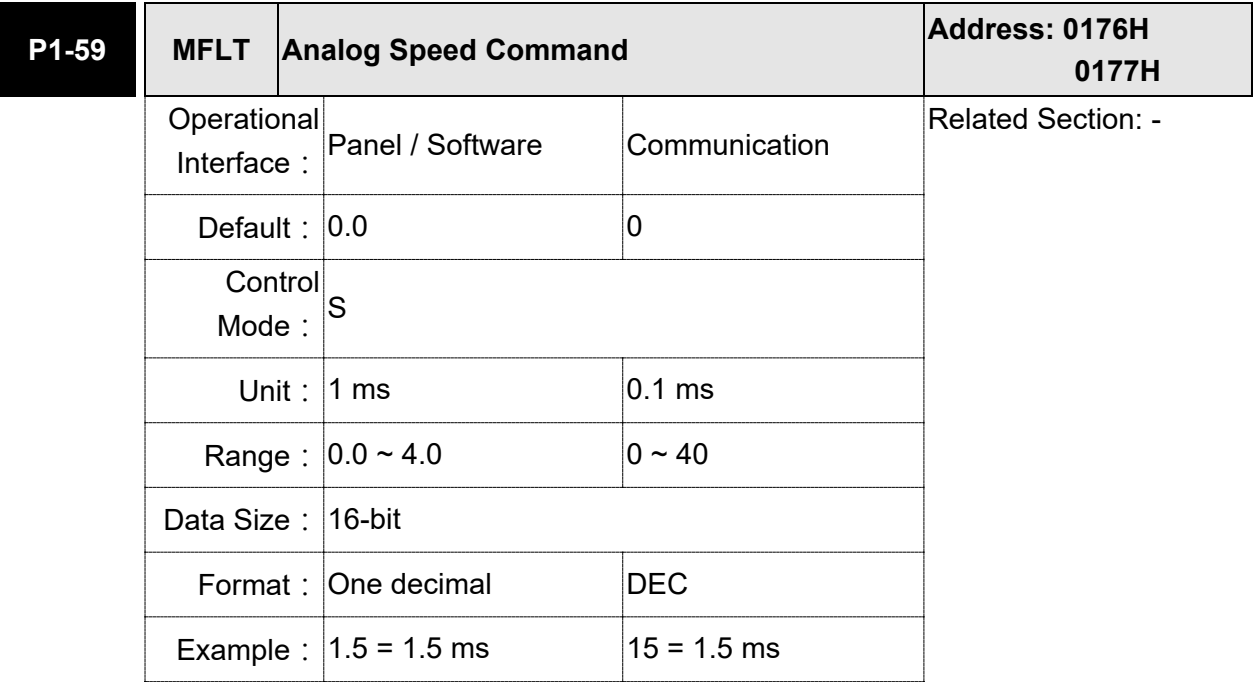

Settings: (Moving Filter)

0: Disabled

P1-06 is low-pass filter and P1-59 is moving filter. The difference between both is that moving filter can smooth the command in the beginning and end of the step command; while the low-pass filter brings better smooth effect to command end.

Therefore, it is suggested that if the speed loop receives the command from the controller for forming the position control loop, then low-pass filter can be used. If it is only for the speed control, then it should use Moving Filter for better smoothing.

Original step analog speed command

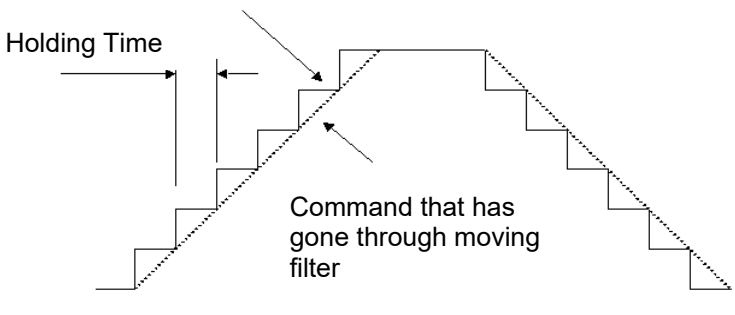

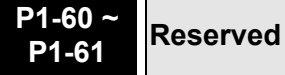

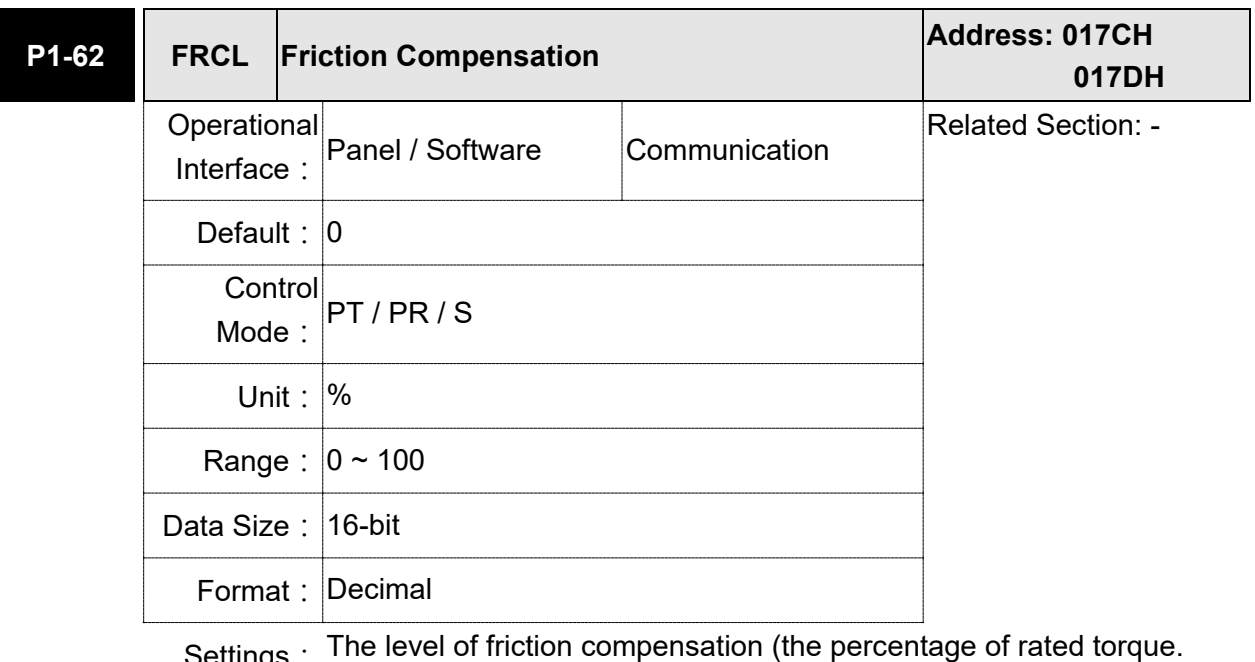

Settings: The level of friction compensation (the percentage of rated torque. Set the value to 0 means to disable the function; setting the value to 1 or number above means to enable this function.)

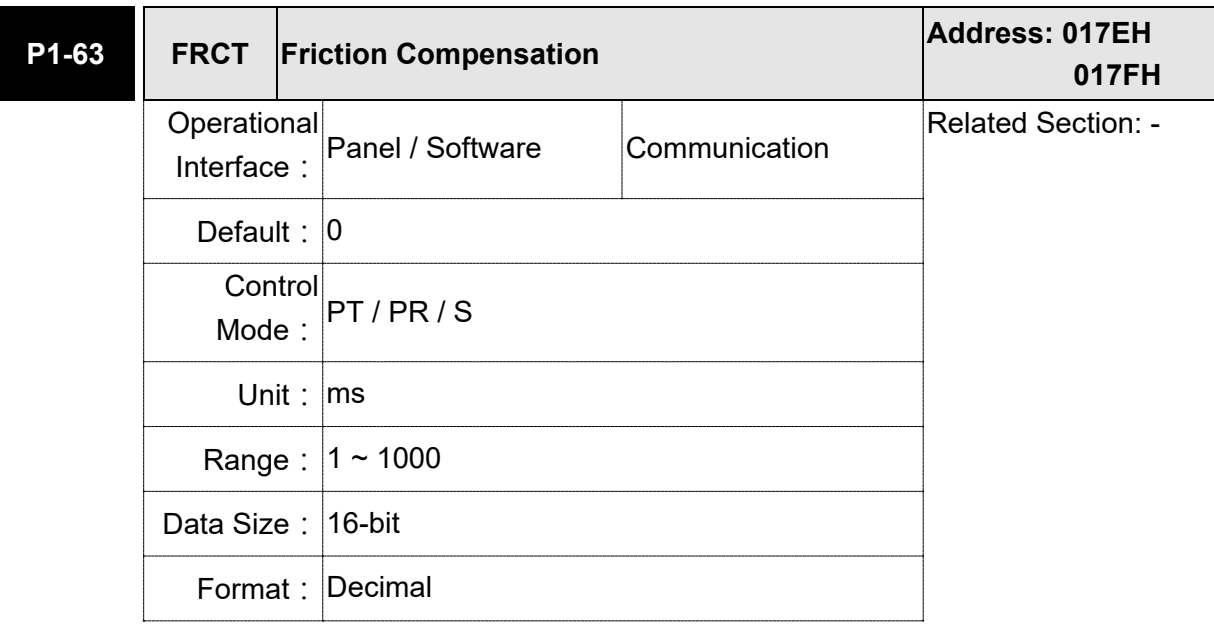

Settings: Setup smoothing constant of friction compensation.

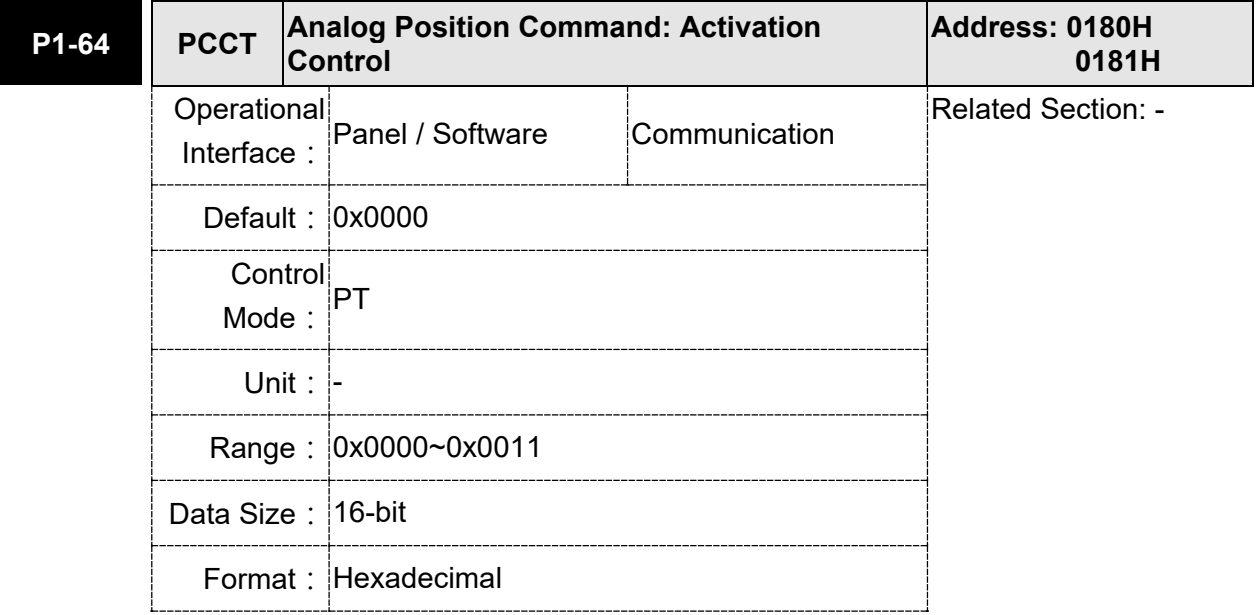

Settings:

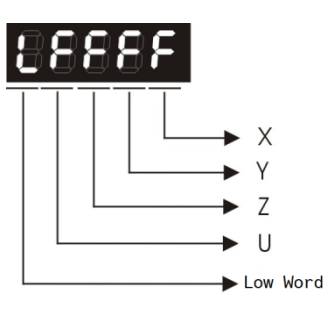

X:

- 0: Disable the function of position command which is issued by the analog signal
- 1: Enable the function of position command which is issued by the analog signal
- Y: Initial position setting
- 0: After the servo is on, the motor will regard the current position as the position when the voltage is 0. Then the motor will operate to the position according to the analog input command.

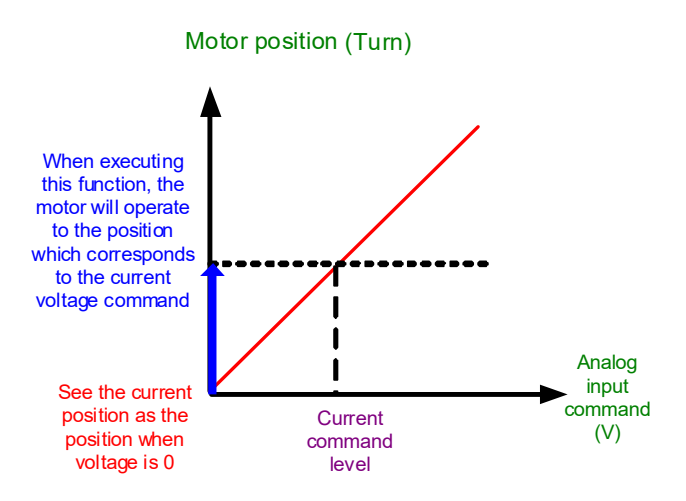

 1: After the servo is on, if the command level is not changed, the motor will not operate. The position the motor stops at is the position that corresponds to the current command level.

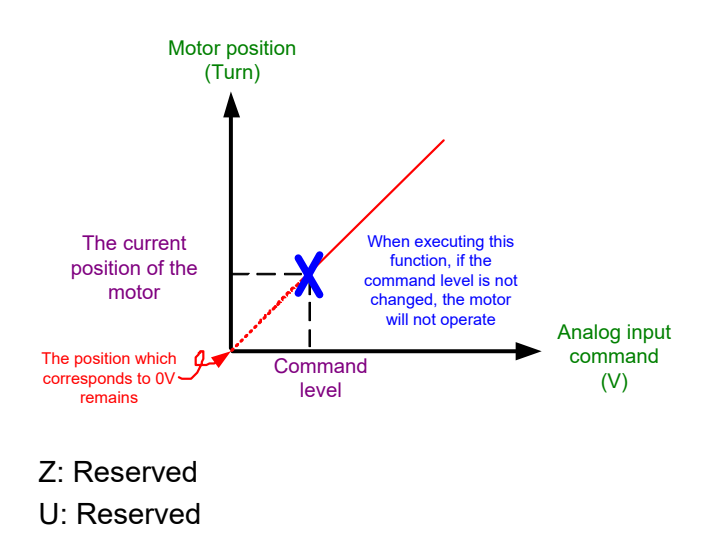

Note: Version after firmware v1.031 sub8 supports this function.

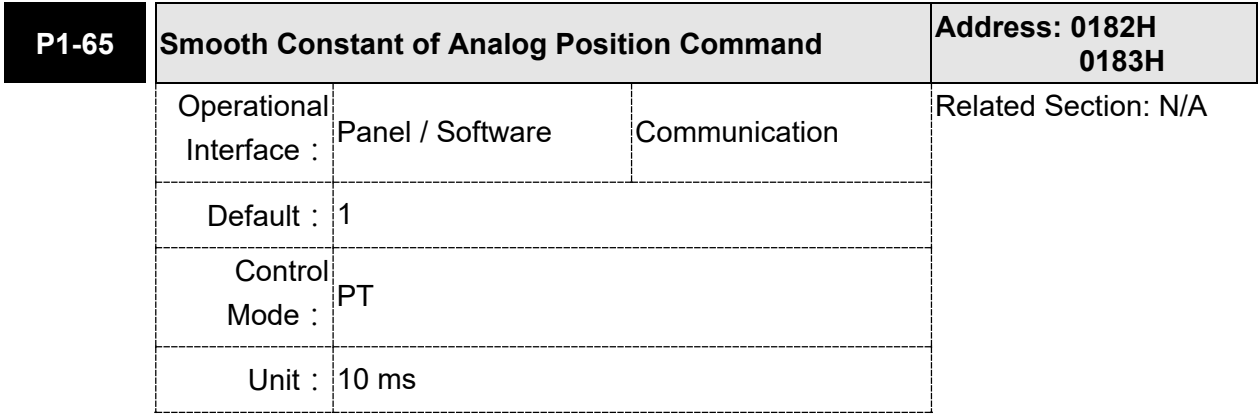

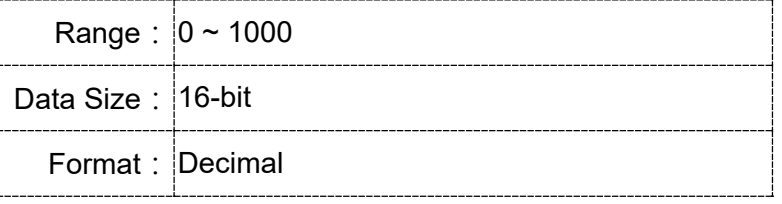

Settings: The smooth constant of analog position command is only effective to analog position command.

Note: This function is available for firmware version v1.031 sub8 and above.

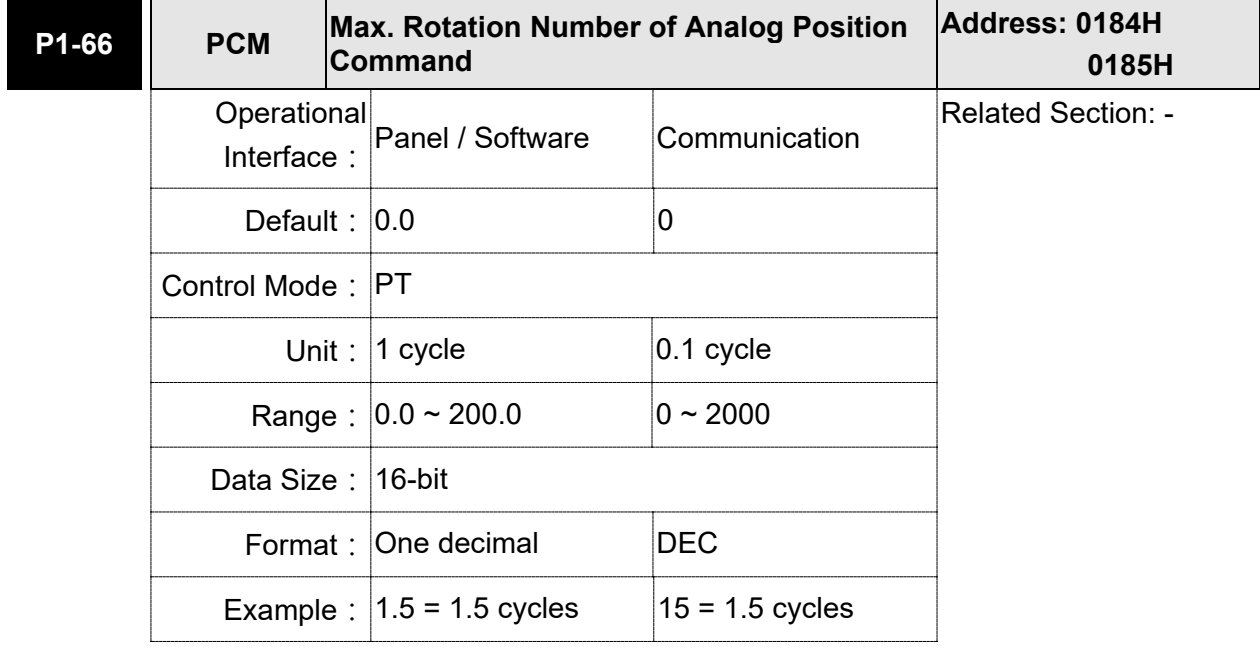

Settings: It is the rotation number setting when analog speed command inputs the max. voltage (10V). If it is set to 3.0 and the external voltage inputs 10V, it means the position command is +3 cycles. 5V means the speed control command is 1.5 cycles.

-10V means the position command is -3 cycles.

Position control command = Input voltage value x Setting value/10

Note: This function is available for firmware version v1.031 sub8 and above.

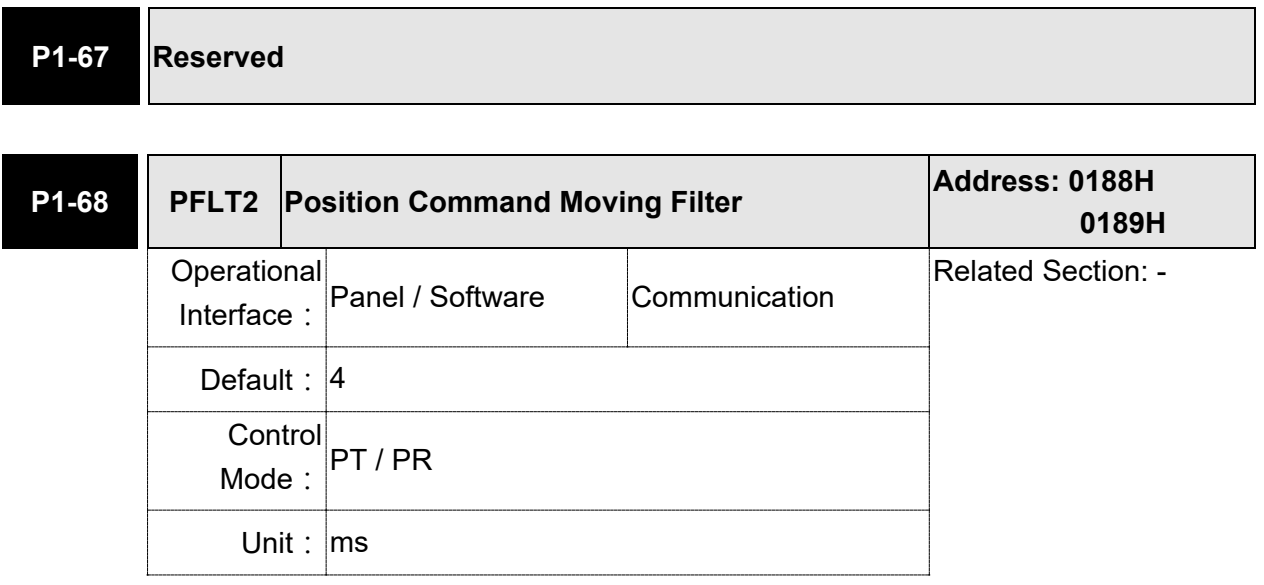

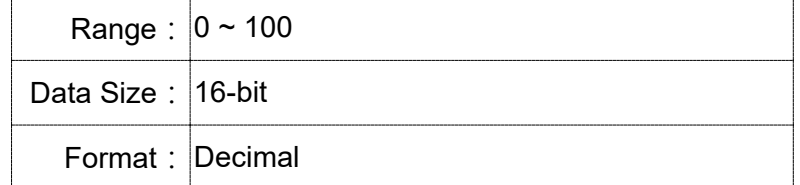

Settings: 0: Disabled

Moving Filter can activate smooth function in the beginning and the end of step command, but it will delay the command.

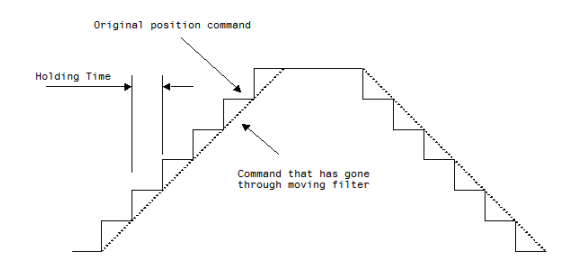

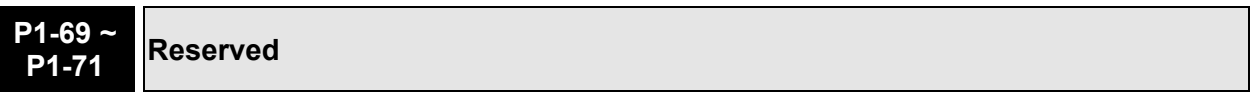

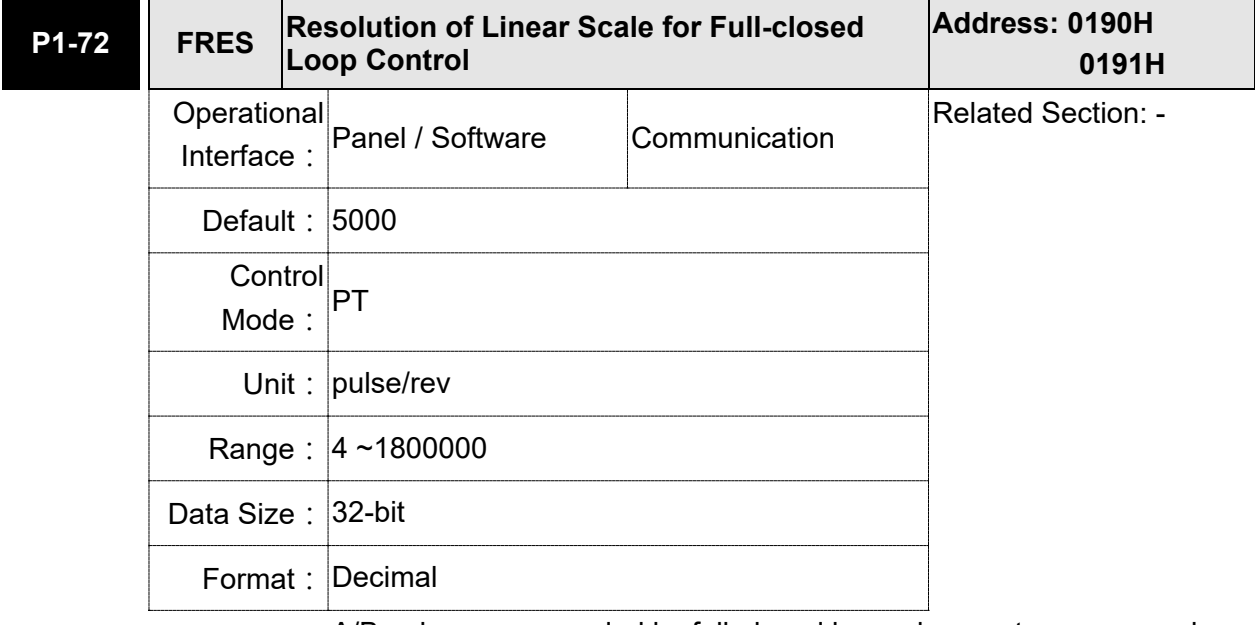

Settings: A/B pulse corresponded by full-closed loop when motor runs a cycle (after quadruple frequency)

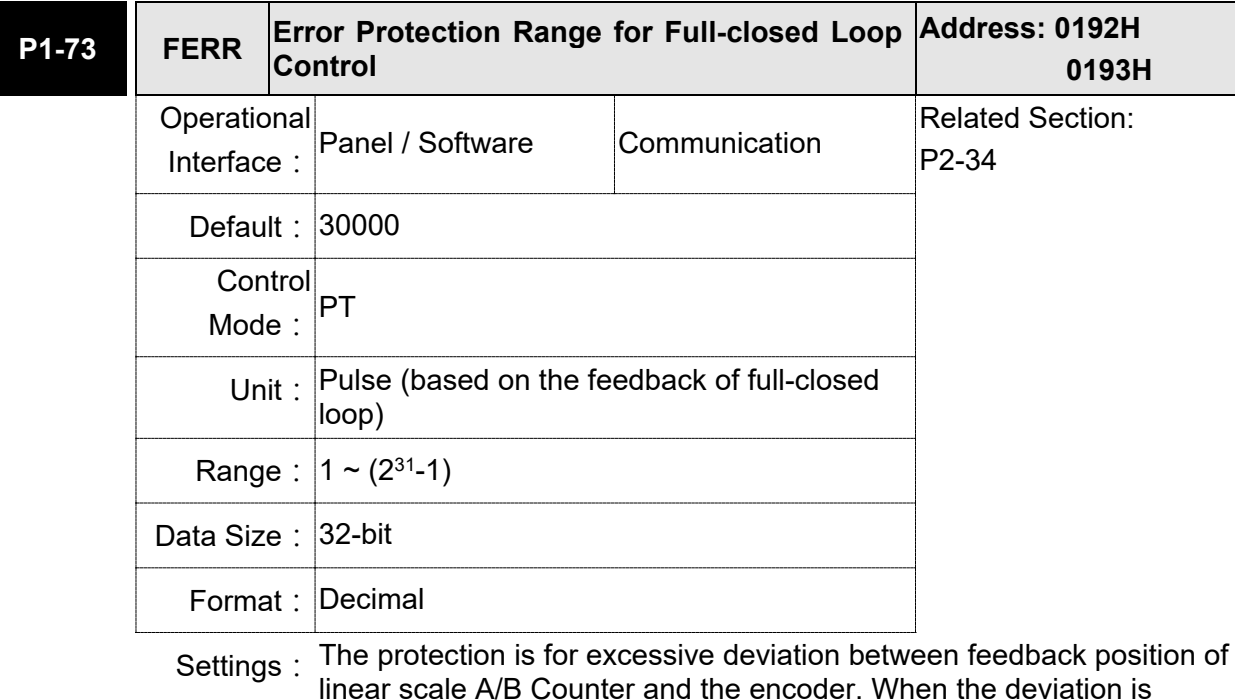

linear scale A/B Counter and the encoder. When the deviation is excessive, it might result from the loose of connector or other mechanism problems.

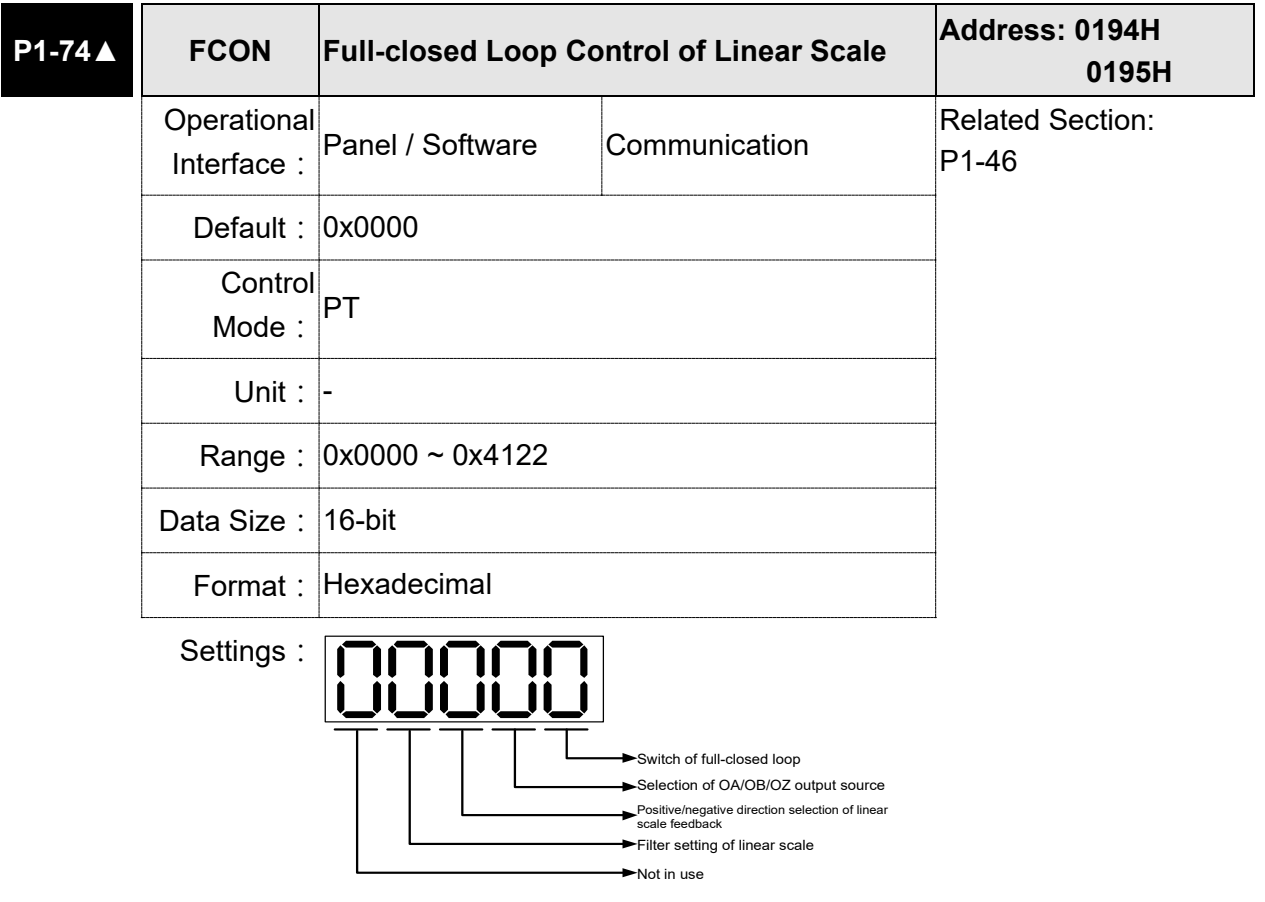

- Switch of full-closed loop control
	- 0: Function of full-closed loop is not used
	- 1: Function of full-closed loop is used
	- 2: Use the function of synchronous control
- Selection of OA/OB/OZ output source
	- 0: Motor encoder is the output source
	- 1: Encoder of linear scale is the output source

Firmware version DSP V1.016 + CPLD 0.07(or the later version) will provide:

- 2: Pulse command of CN1 is the output source
- Positive / negative direction selection of linear scale feedback:
	- 0: It is in positive direction when A phase leads B phase of linear scale
	- 1: It is in negative direction when B phase leads A phase of linear scale
- Filter setting of linear scale
	- 0: Bypass
	- 1: 6.66 M
	- 2: 1.66 M
	- 3: 833 K
	- 4: 416 K

**P1-75 FELP Low-pass Filter Time Constant of Full-closed Loop control Address: 0196H 0197H Operational** Interface: Panel / Software Communication Related Section: - Default: 100 **Control** Mode: PT Unit:  $\mathsf{ms}$ Range:  $0 \sim 1000$ Data Size: 16-bit Format: Decimal

> Settings: When the stiffness of mechanical system between full- and half-closed loops is insufficient, users can set the appropriate time constant to enhance the stability of the system. In other words, temporarily create the half-closed loop effect, and after stabilizing, the full-closed loop effect is created. When the stiffness is sufficient, set to bypass. Set the value to 0 to disable the function of low-pass filter (Bypass) The stiffness of mechanical system ↑, the setting value of P1-75 ↓ The stiffness of mechanical system  $\downarrow$ , the setting value of P1-75  $\uparrow$

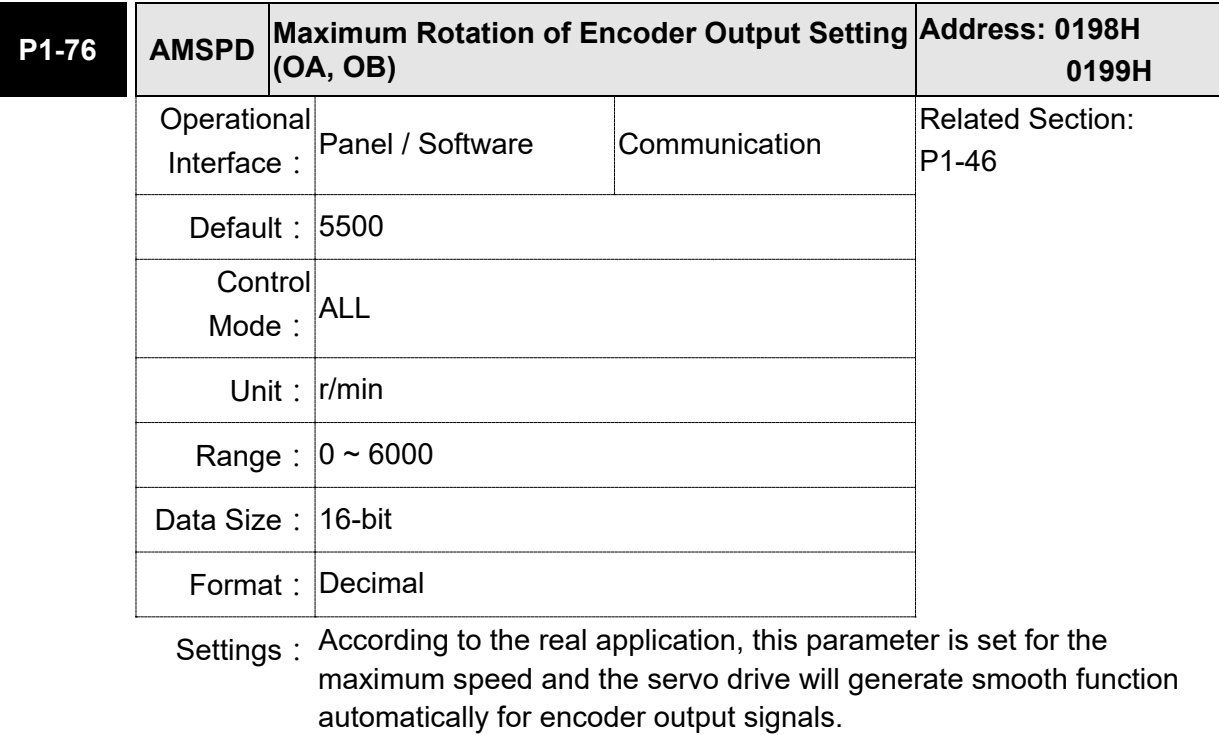

When the value is set to 0, the function is disabled.

**P1-77 ~** 

**P1-80 Reserved**

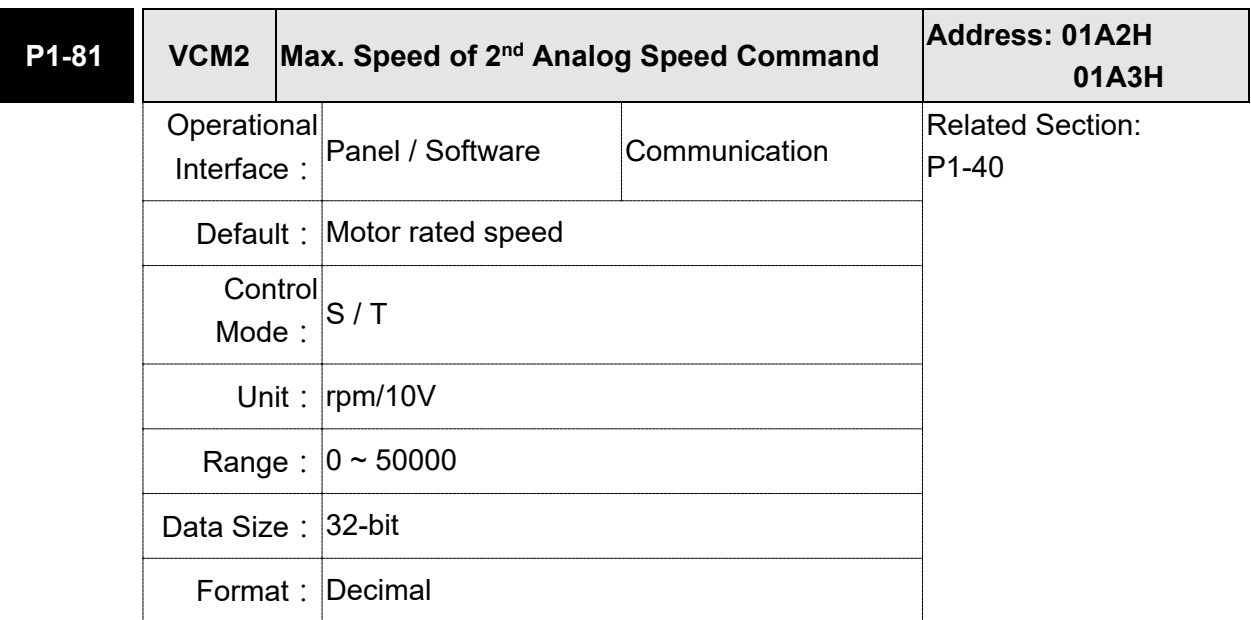

Settings: Please refer to the description of P1-40.

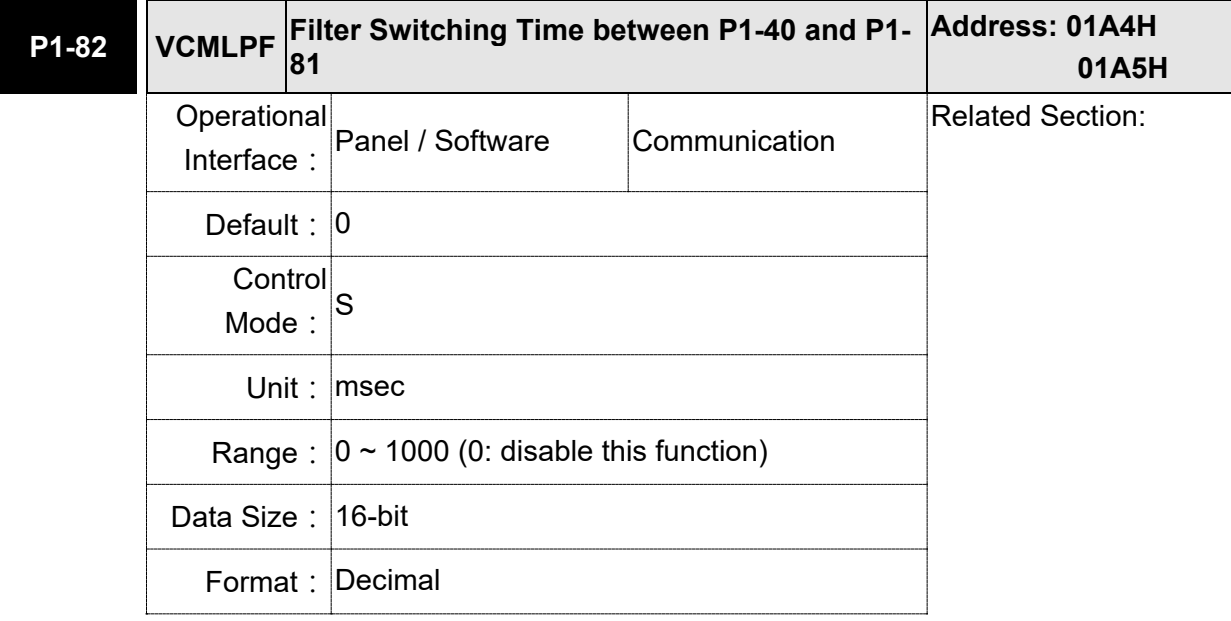

Settings: 0: Disabled

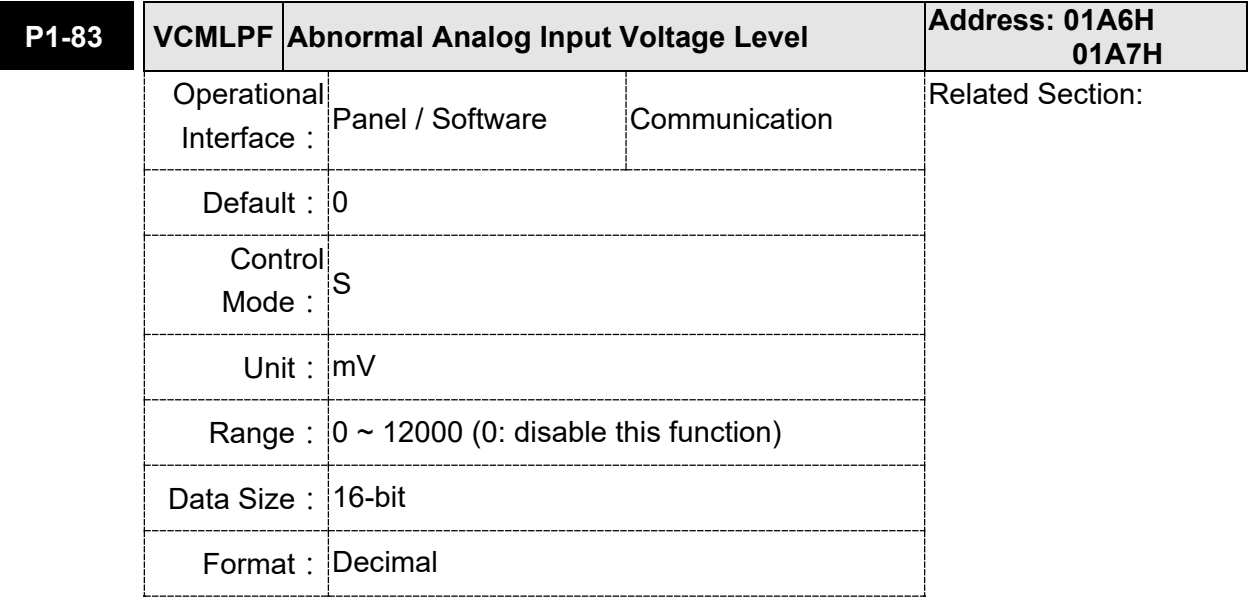

Settings: When the analog input voltage is higher than the setting value for over 50 ms, AL042 will occur. The compared level for this parameter is the original analog input voltage which has not been added by an offset value via parameter P4-22, Analog Speed Input Offset.

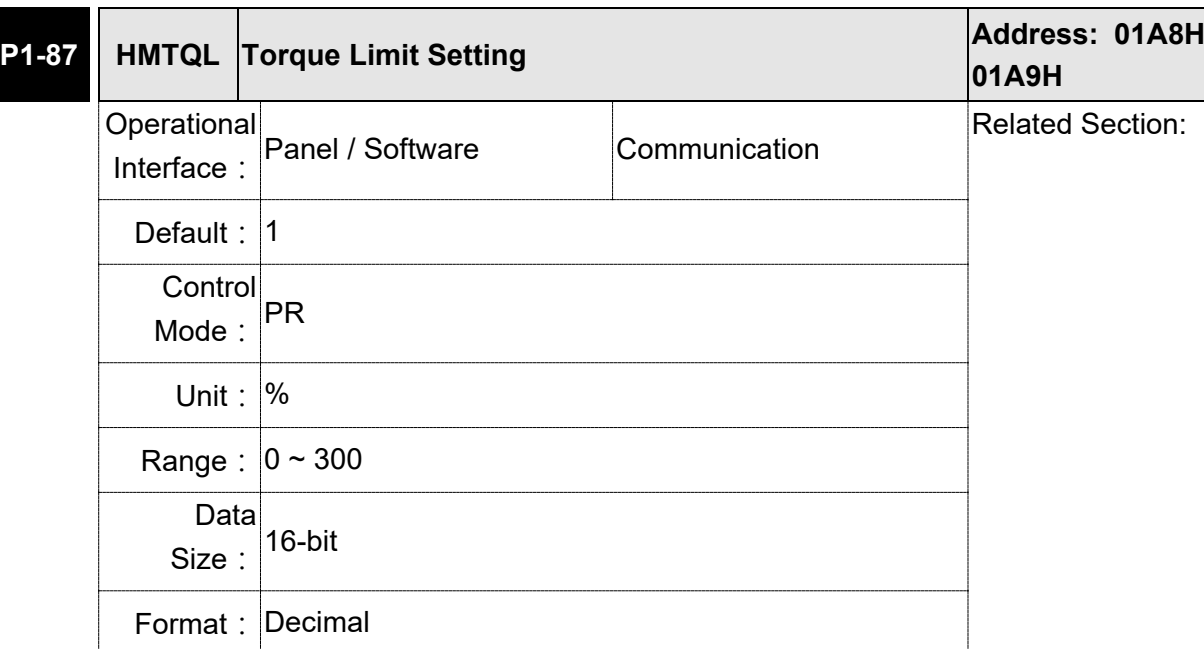

Settings: The Torque limit setting is only for torque limit homing mode. As shown in the following diagram, when the homing command is triggered, the motor runs in one direction until it reaches the Hard Stop protector. After reaching the Hard Stop protector, the servo drive outputs a larger motor current to counter the external force from the Hard Stop protector. The servo drive uses the motor current and the Torque limit time to determine homing, and then it runs the opposite direction to find the Z pulse.

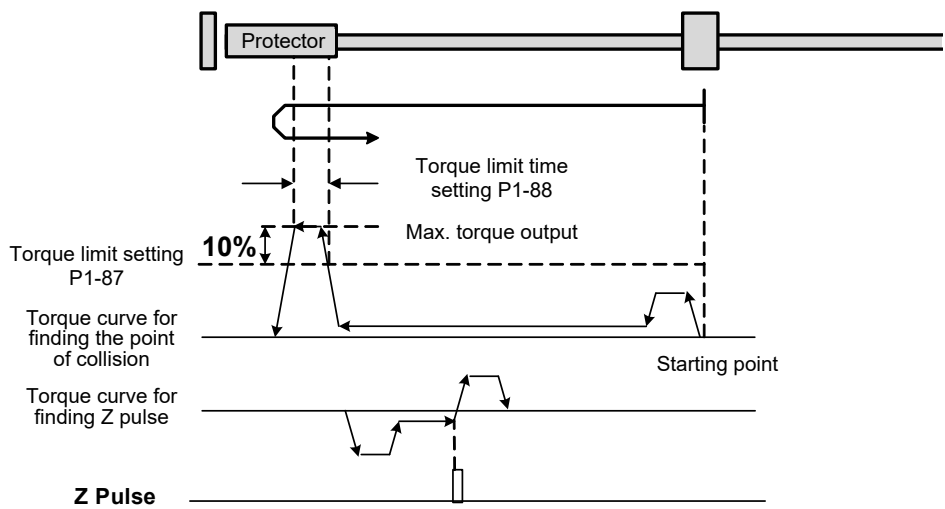

Note: the actual max. torque output of the motor is 10% higher than the torque limit setting (P1-87). For Example, if you set the torque limit P1-87 to 50%, and the max. torque output of the motor will be 60%.

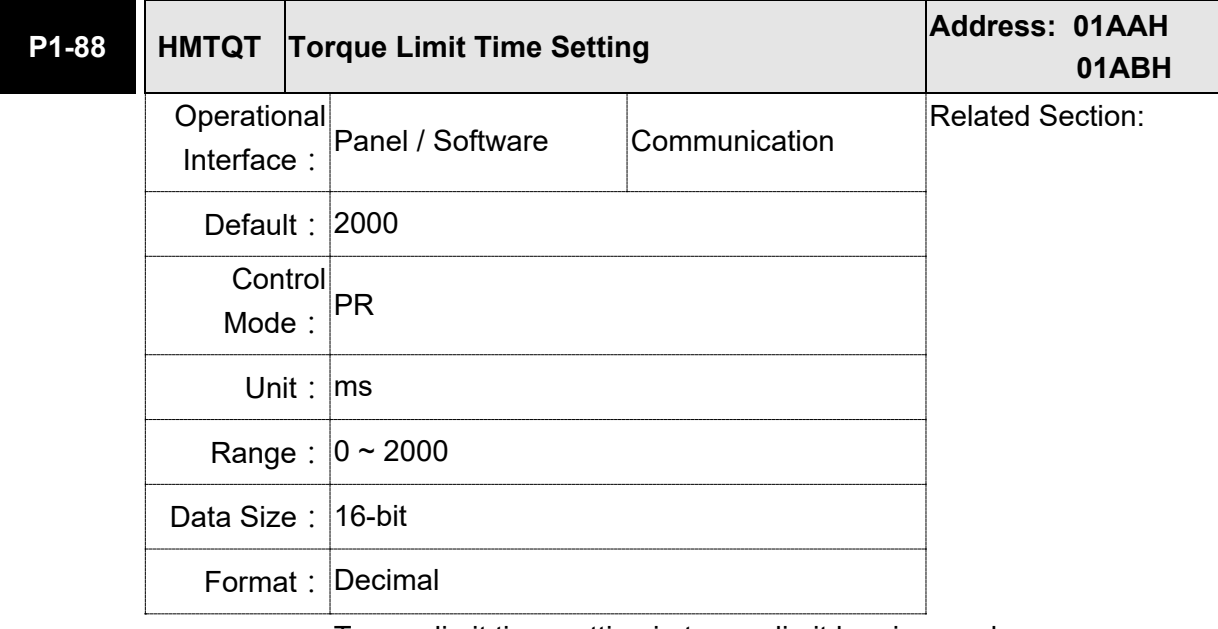

Settings: Torque limit time setting in torque limit homing mode.

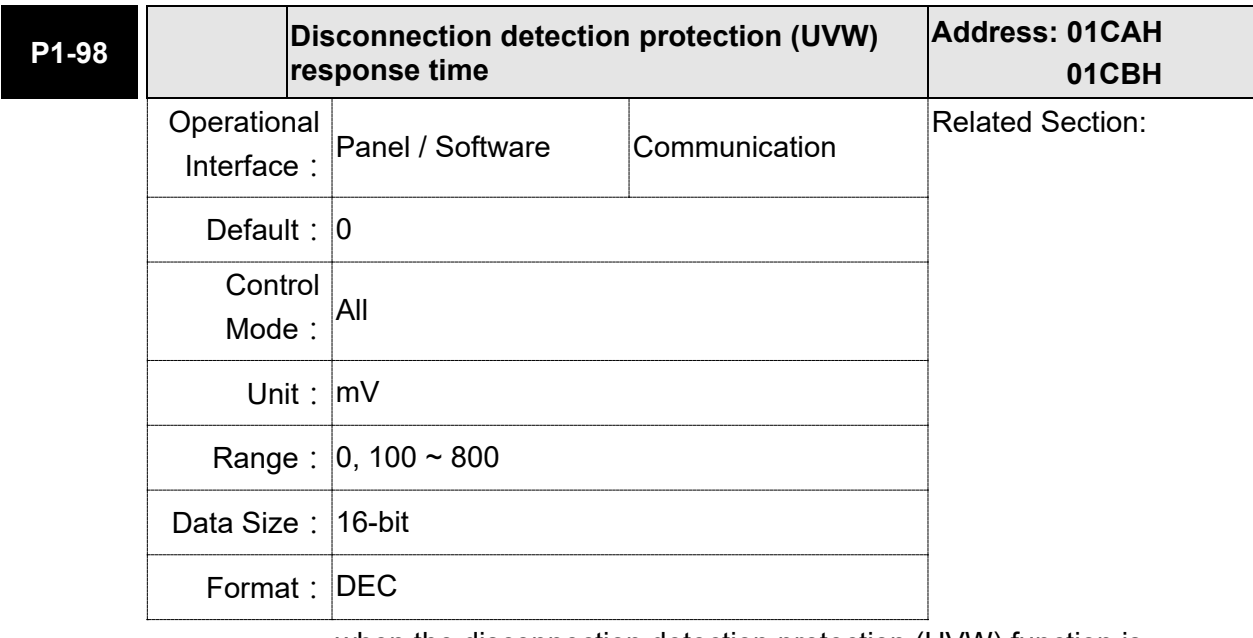

Settings: when the disconnection detection protection (UVW) function is enabled (P2-65 [Bit 9] = 1), select the response time of the detection mode with this parameter.

Set P1-98 to 0 to use the servo's default response time.

When P1-98 is not set to 0, the the detection response time range should be between 100 and 800.

Note:

- 1. If it is necessary to shorten the response time, it is recommended that you use this parameter.
- 2. When the servo is on and has not started running, it is recommended that you set this parameter if you need to detect disconnection.

## **P2-xx Extension Parameters**

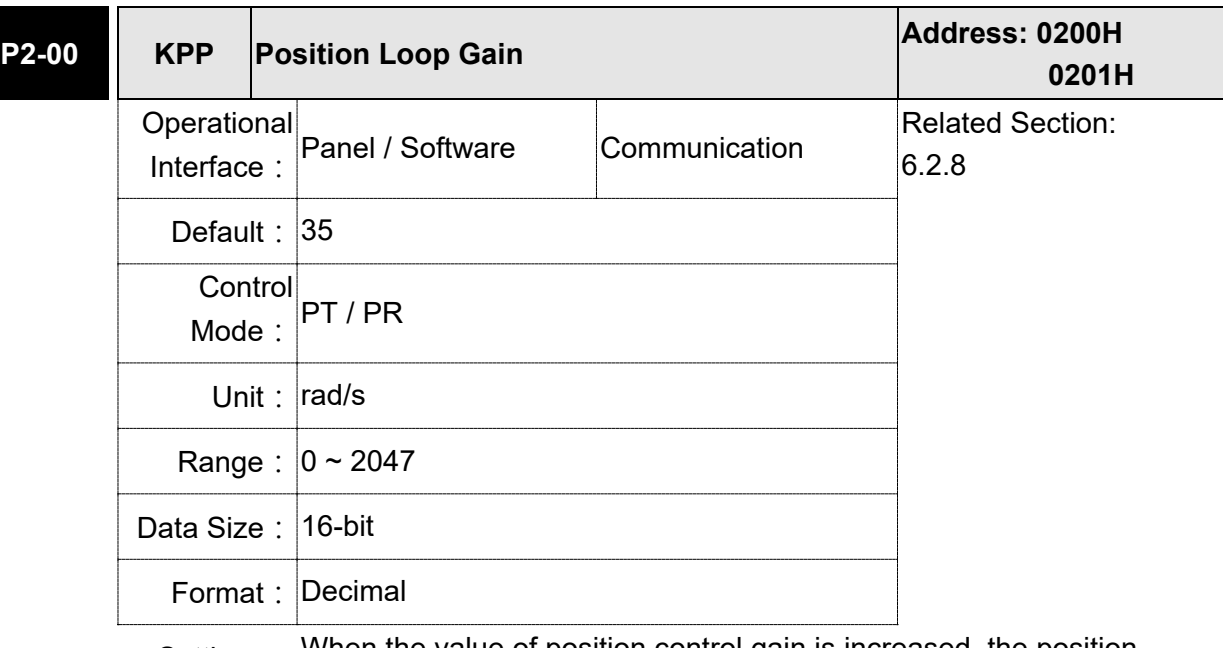

Settings: When the value of position control gain is increased, the position response can be enhanced and the position error can be reduced. If the value is set too big, it may easily cause vibration and noise.

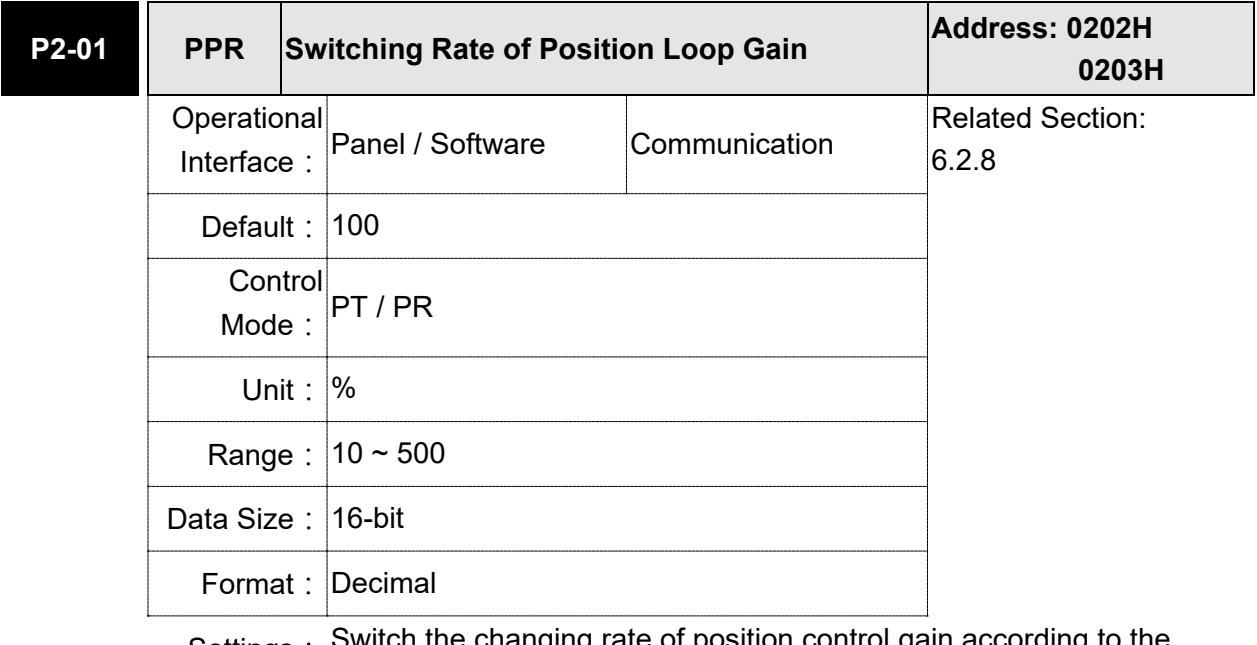

Settings: Switch the changing rate of position control gain according to the gain-switching condition.

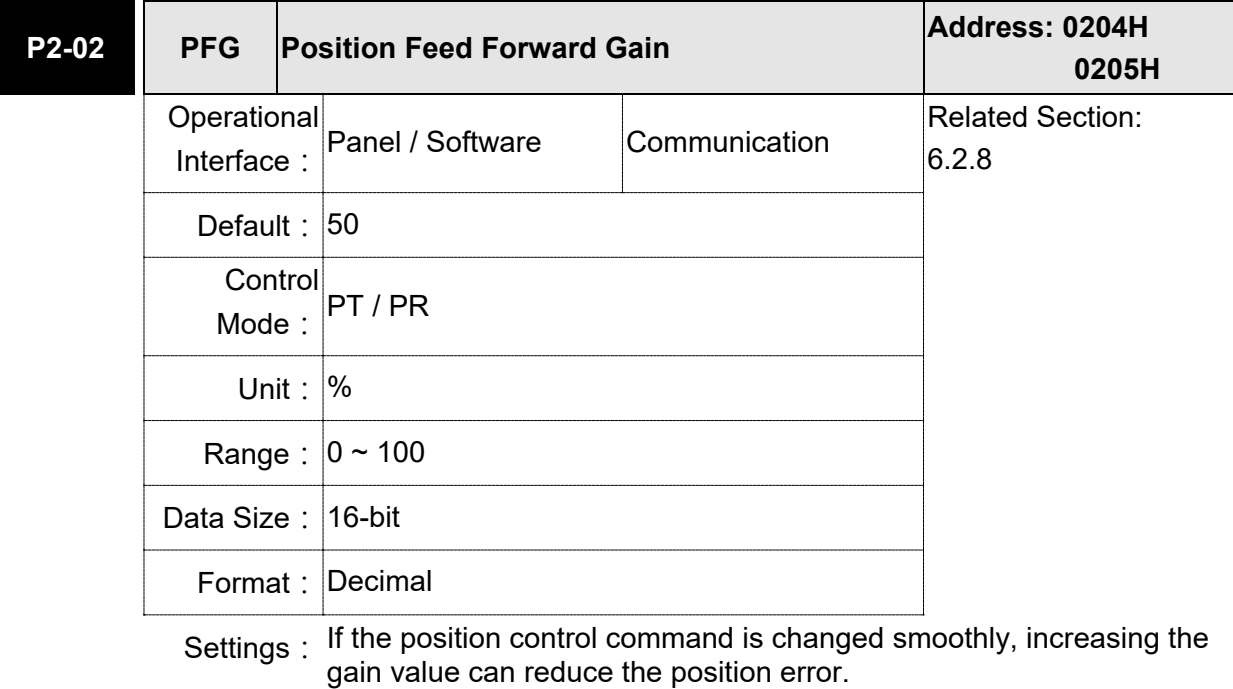

If the position control command is not changed smoothly, decreasing the gain value can tackle the problem of mechanical vibration.

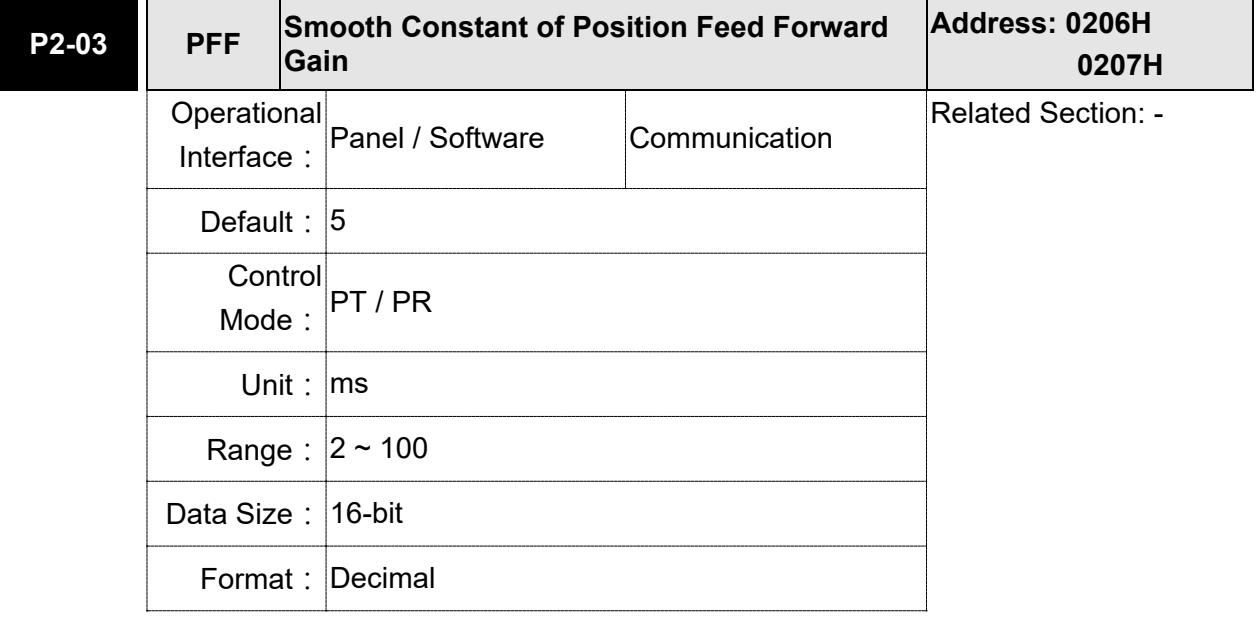

Settings: If the position control command is changed smoothly, decreasing the value can reduce the position error. If the position control command is not changed smoothly, increasing the value can tackle the problem of mechanical vibration.

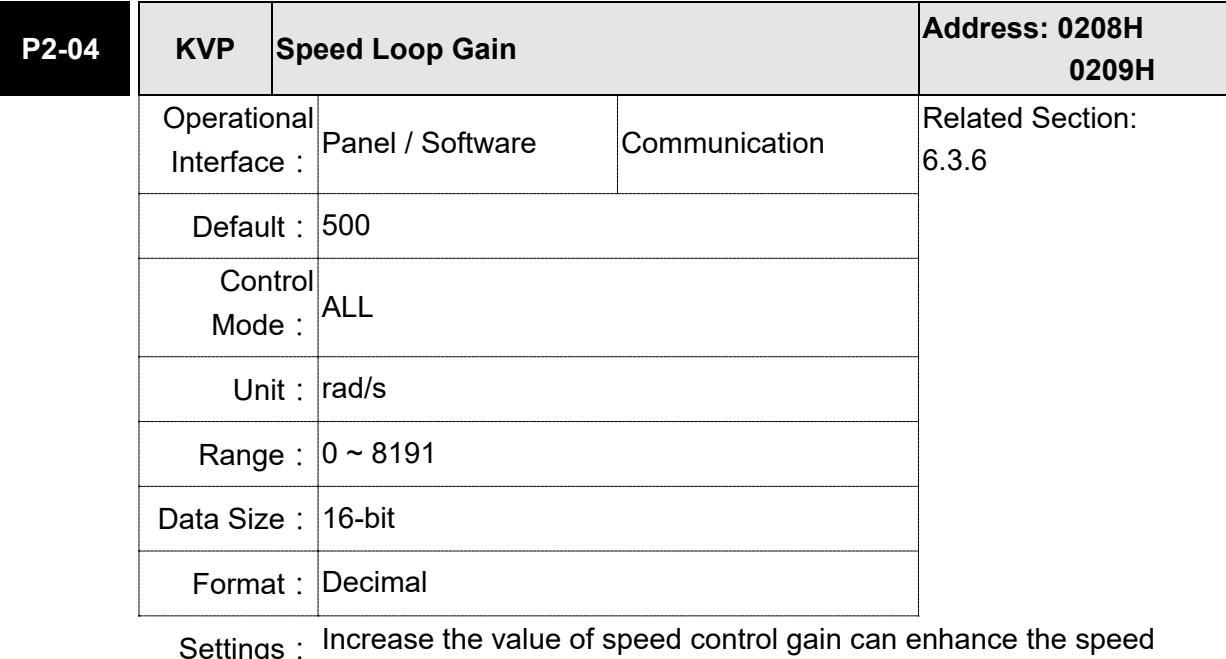

Settings: Increase the value of speed control gain can enhance the speed response. However, if the value is set too big, it would easily cause resonance and noise.

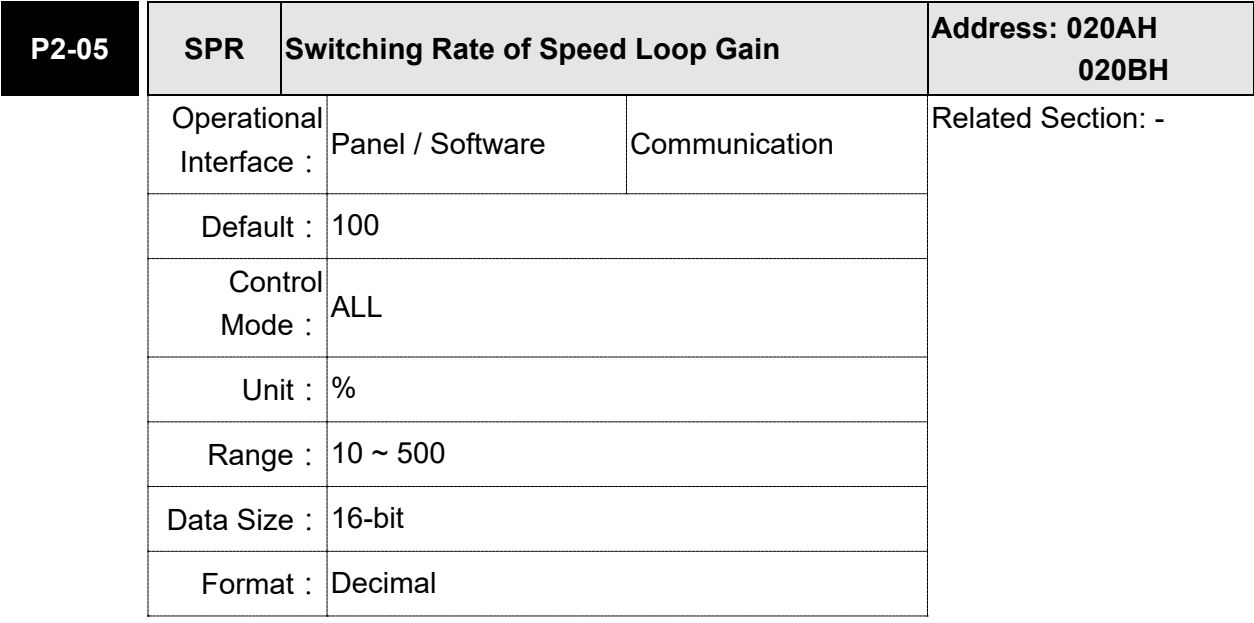

Settings: Switch the changing rate of speed control gain according to the gain switching condition.

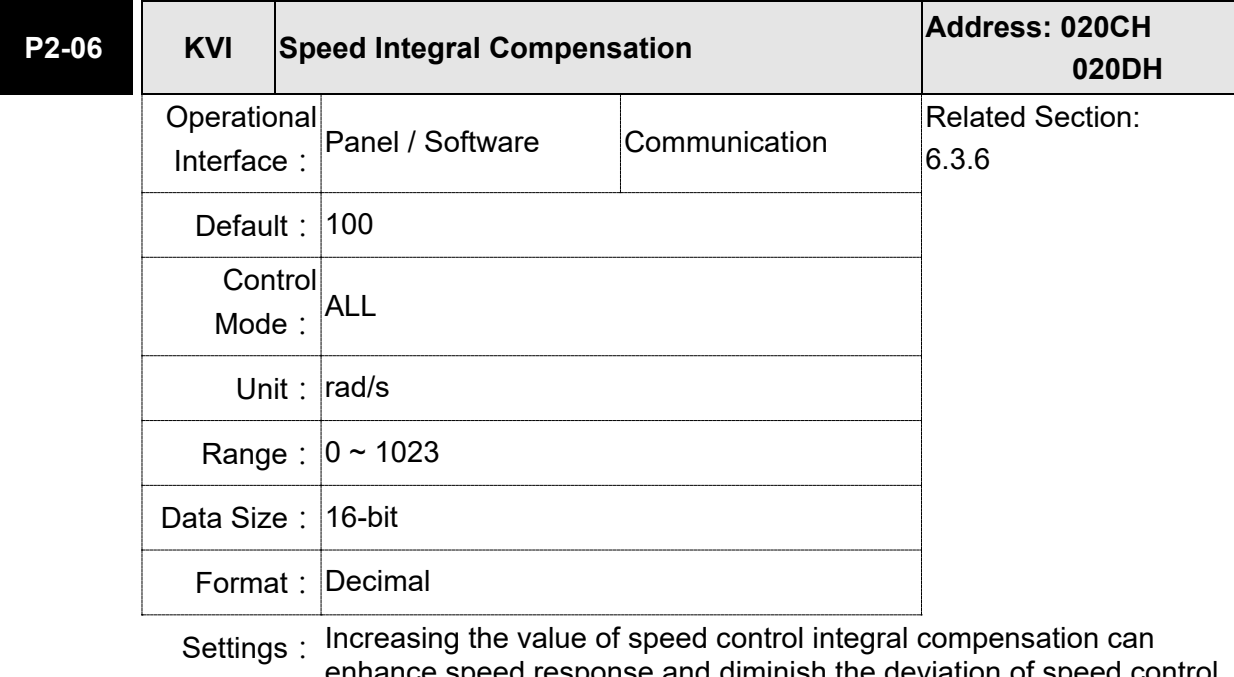

enhance speed response and diminish the deviation of speed control. However, if the value is set too big, it would easily cause resonance and noise.

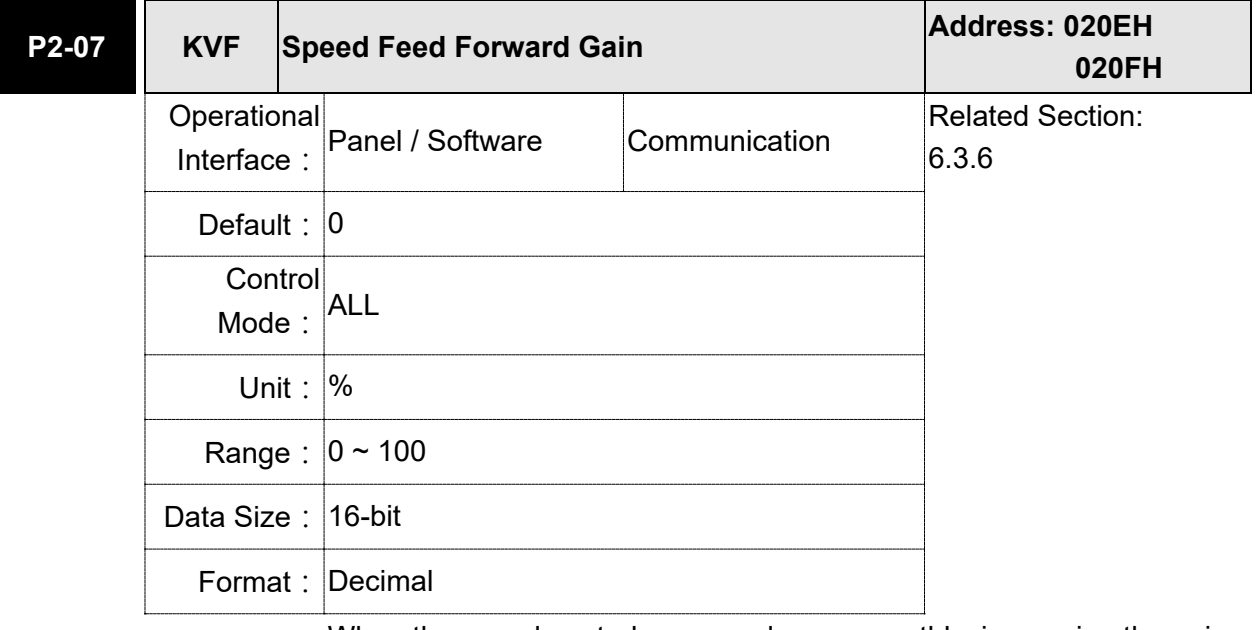

Settings: When the speed control command runs smoothly, increasing the gain value can reduce the speed command error. If the command does not run smoothly, decreasing the gain value can reduce the mechanical vibration during operation.

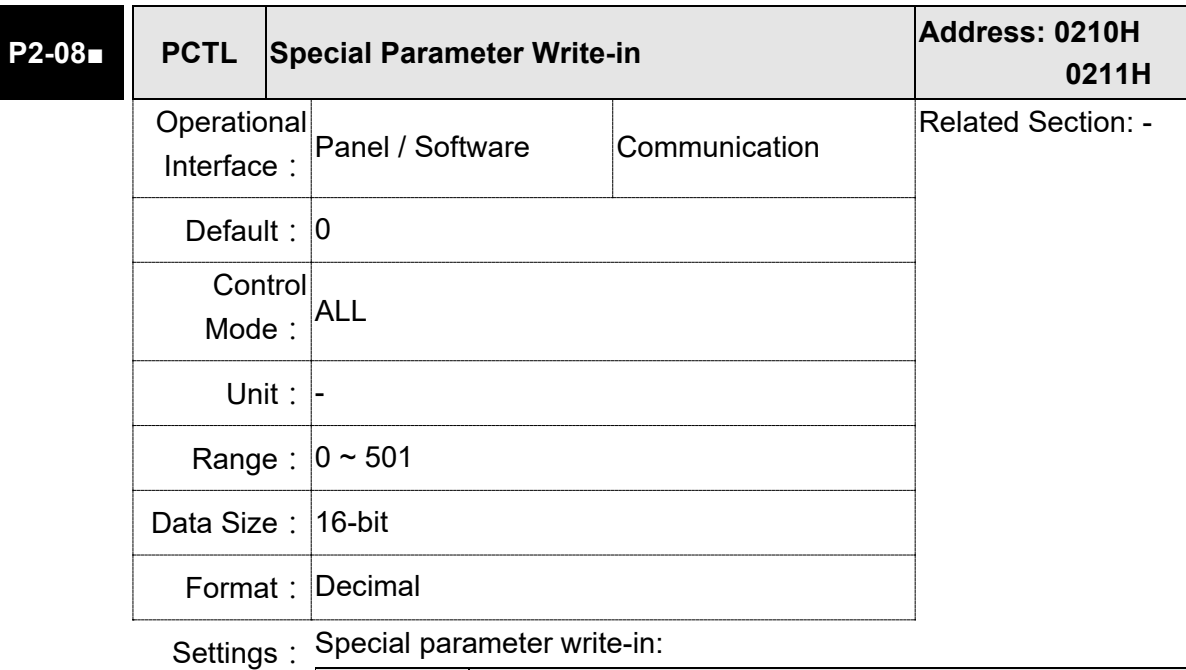

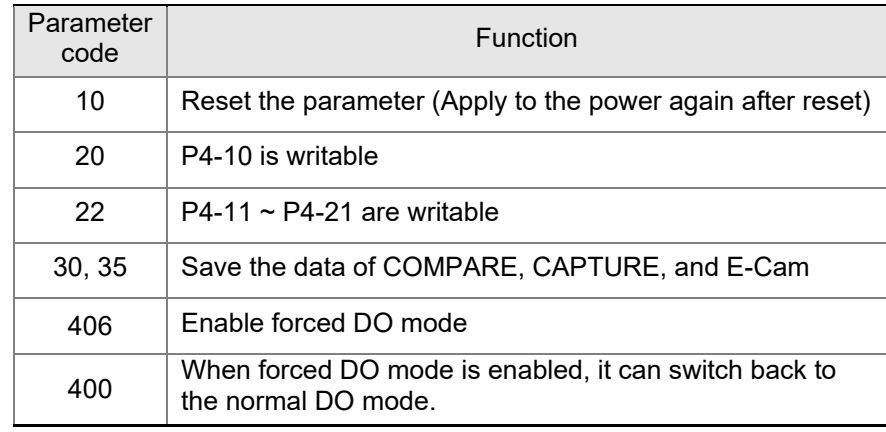

Note: A2-L does not support E-Cam function.

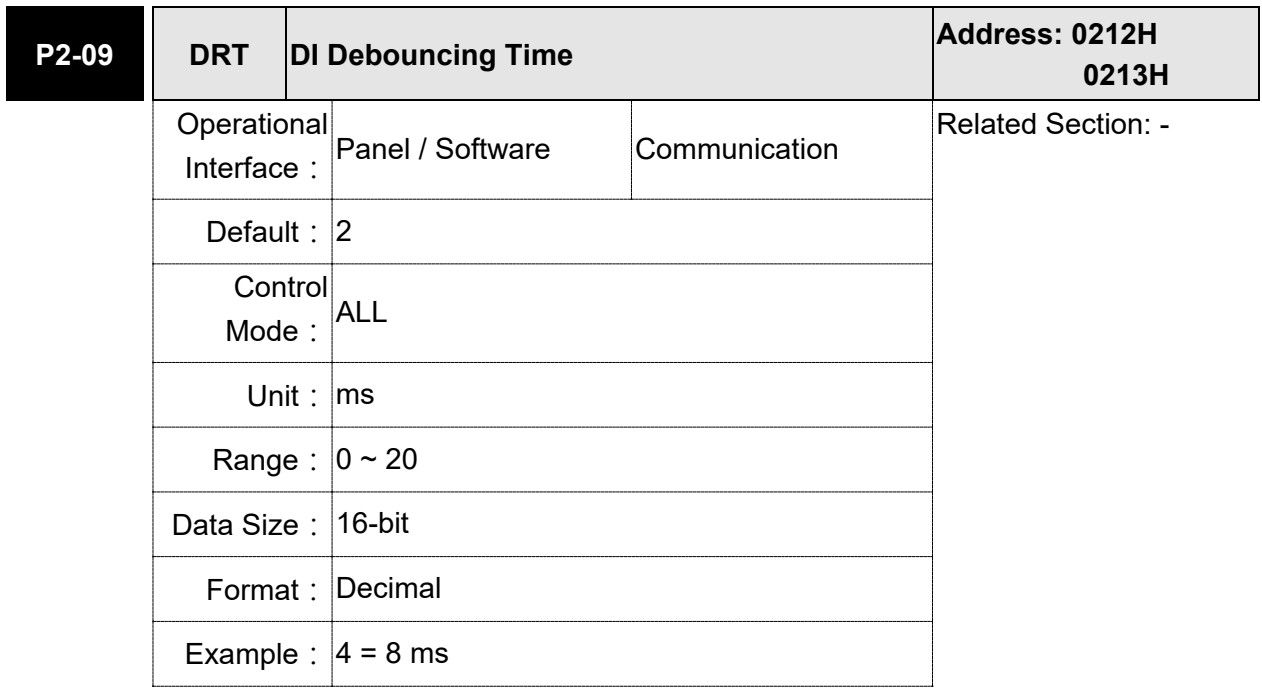

Settings: When the environmental noise is big, increasing the setting value can enhance the control stability. However, if the value is set too big, the response time will be influenced.

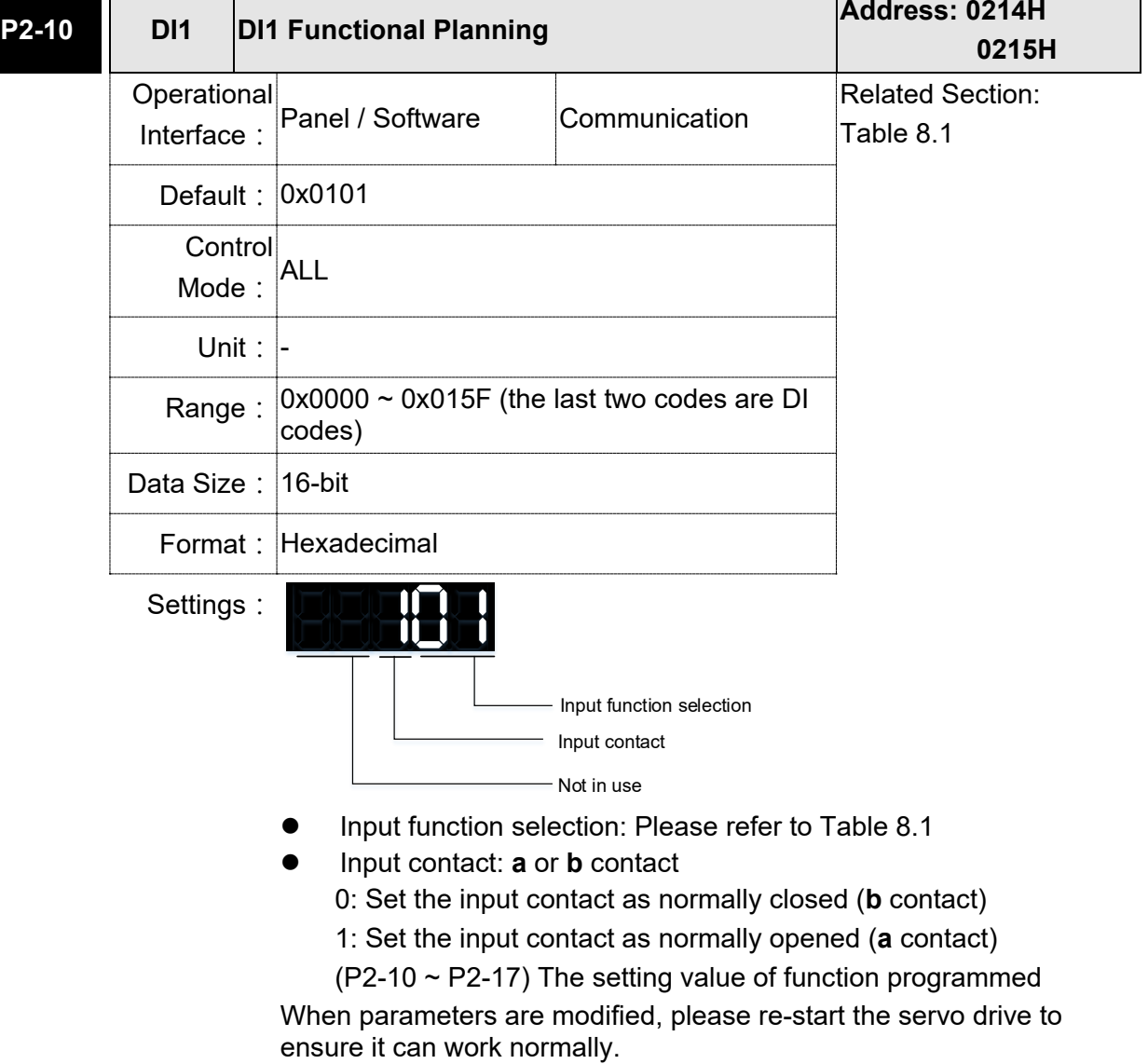

Note: Parameter P3-06 is used to set how digital inputs (DI) accept commands, through external terminal or the communication determined by P4-07.

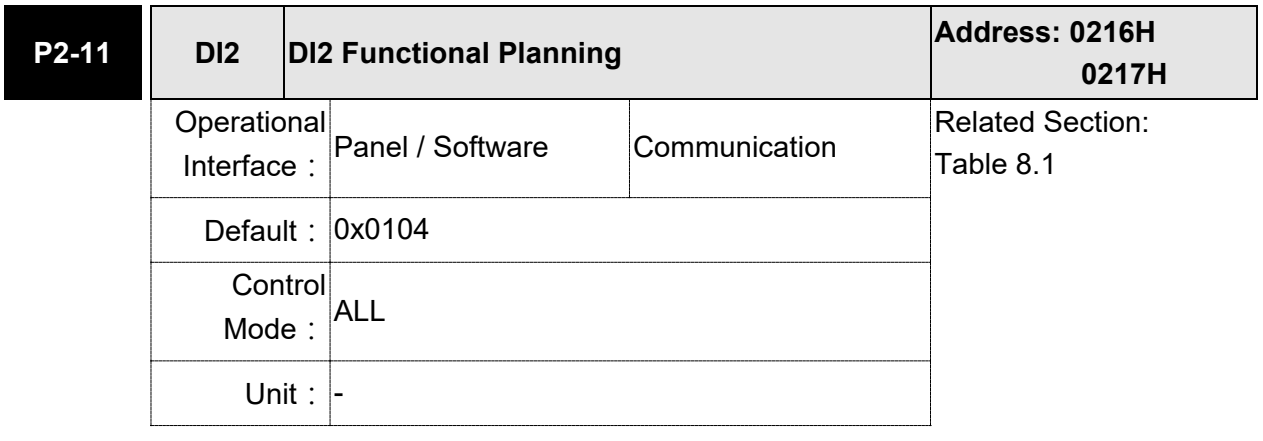

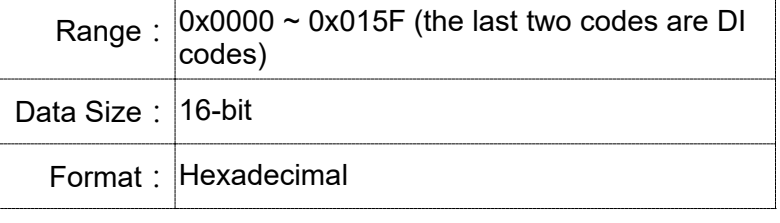

Settings: Please refer to the description of P2-10.

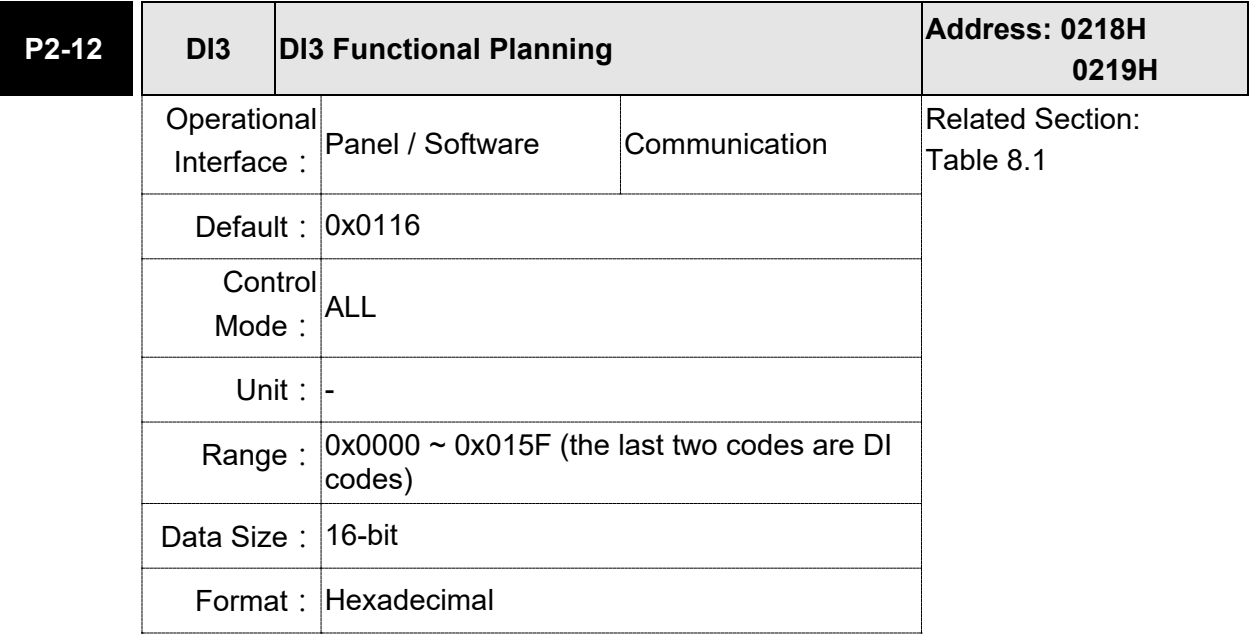

Settings: Please refer to the description of P2-10.

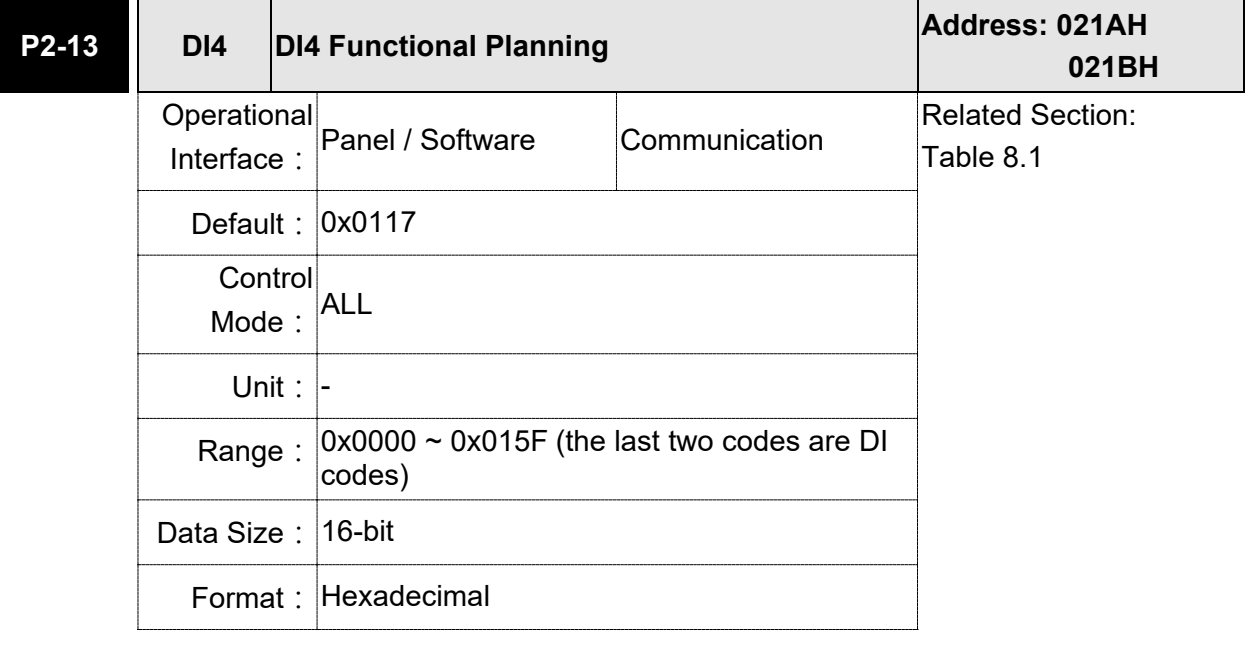

Settings: Please refer to the description of P2-10.
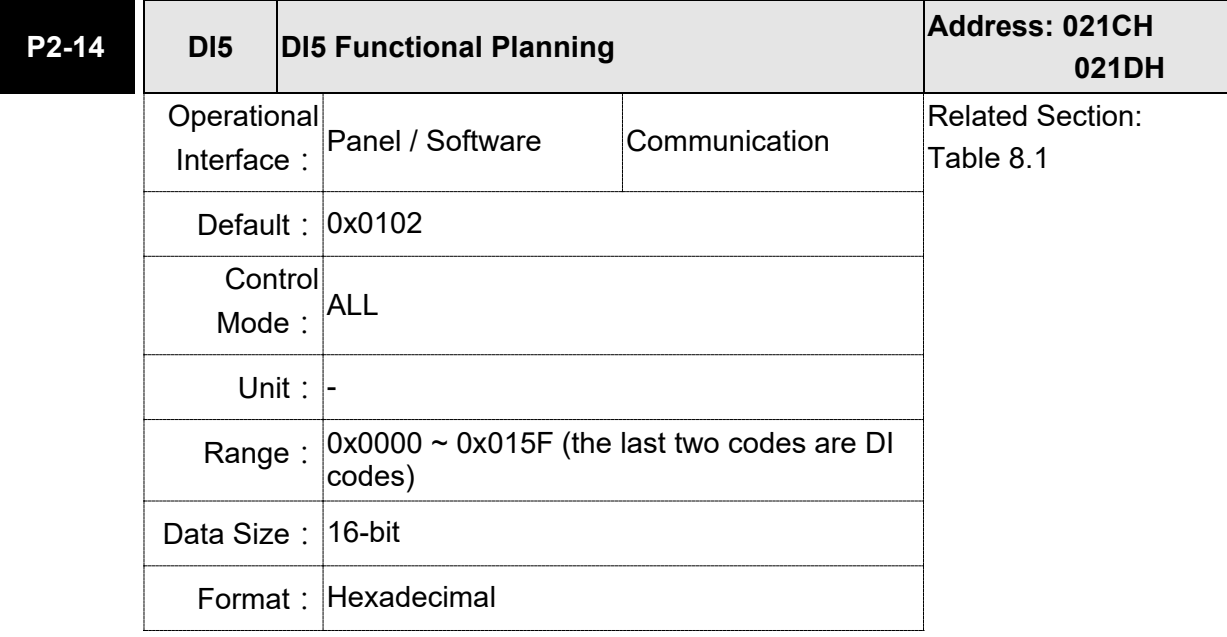

Settings: Please refer to the description of P2-10.

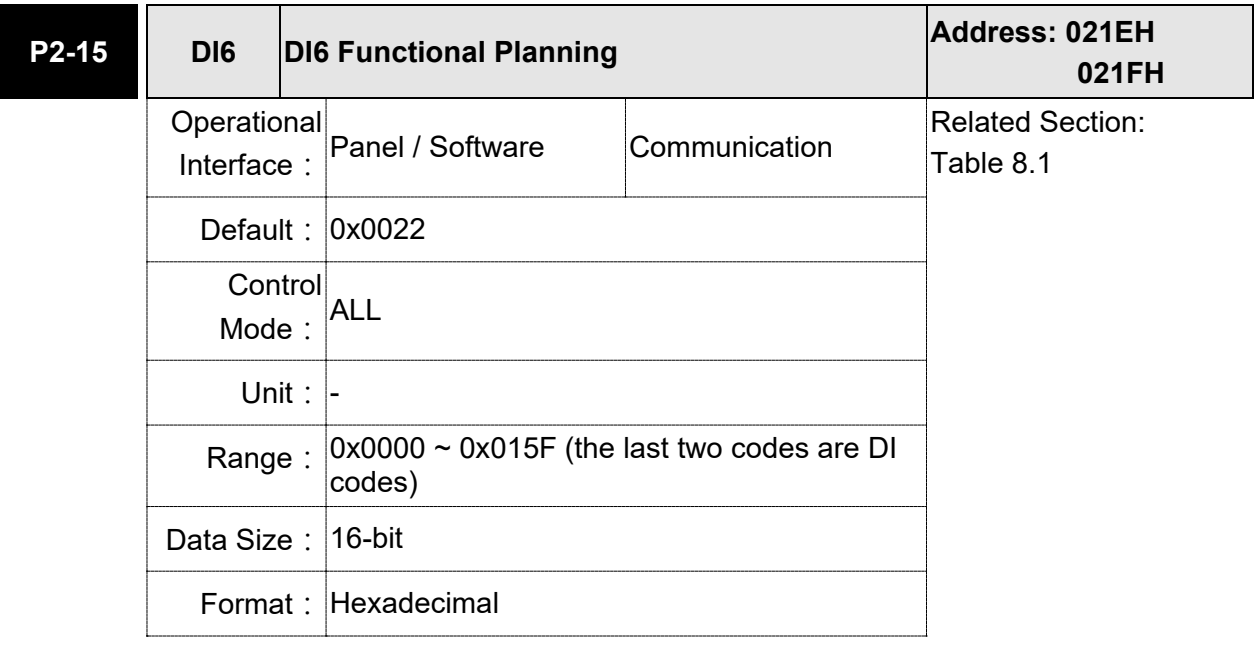

Settings: Please refer to the description of P2-10.

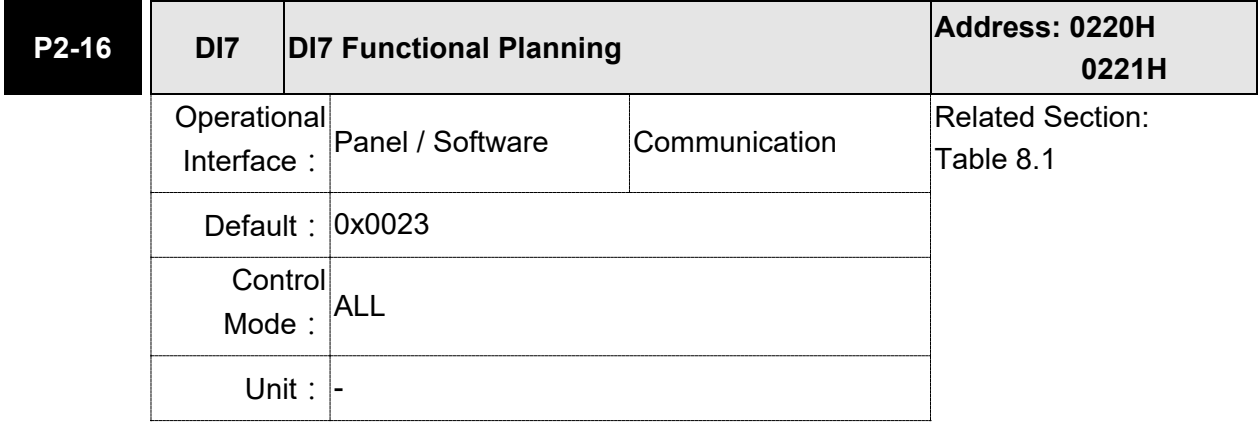

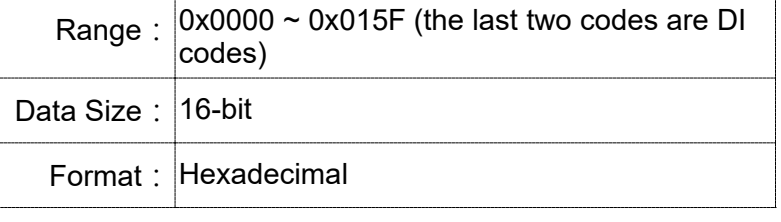

Settings: Please refer to the description of P2-10.

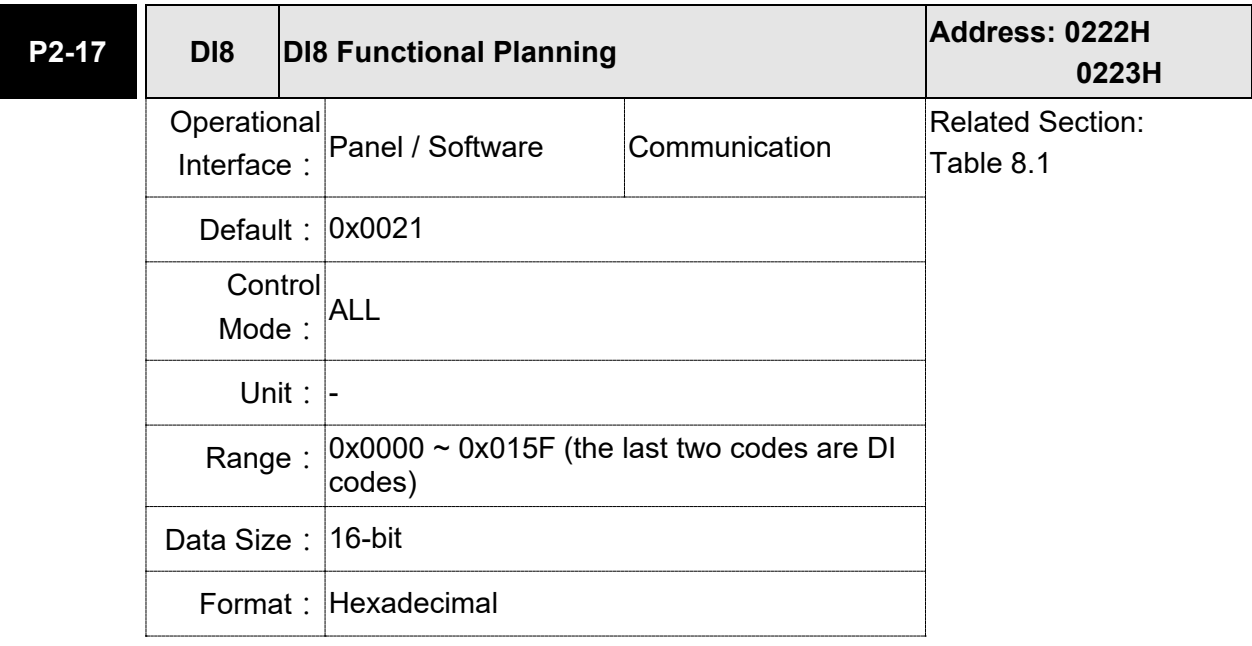

Settings: Please refer to the description of P2-10.

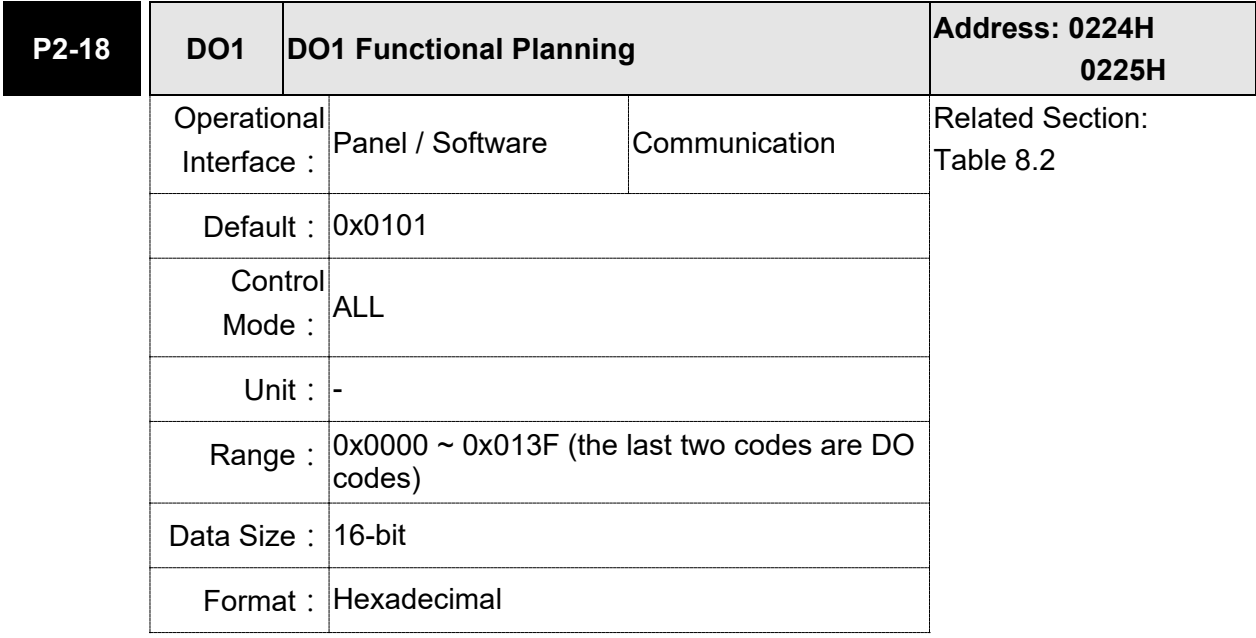

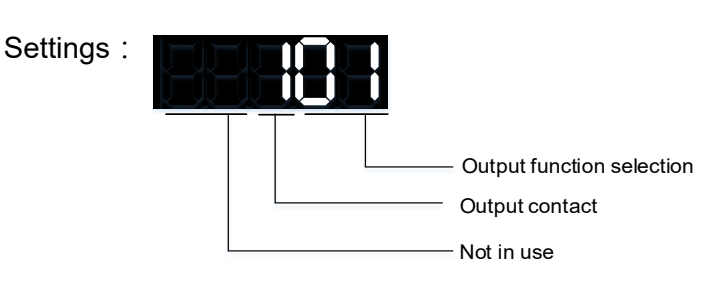

- Output function selection: Please refer to Table 8.2
- Output contact: **a** or **b** contact

0: Set the output contact as normally closed (**b** contact)

1: Set the output contact as normally opened (**a** contact)

(P2-18 ~ P2-22) The setting value of function programmed

When parameters are modified, please re-start the servo drive to ensure it can work normally.

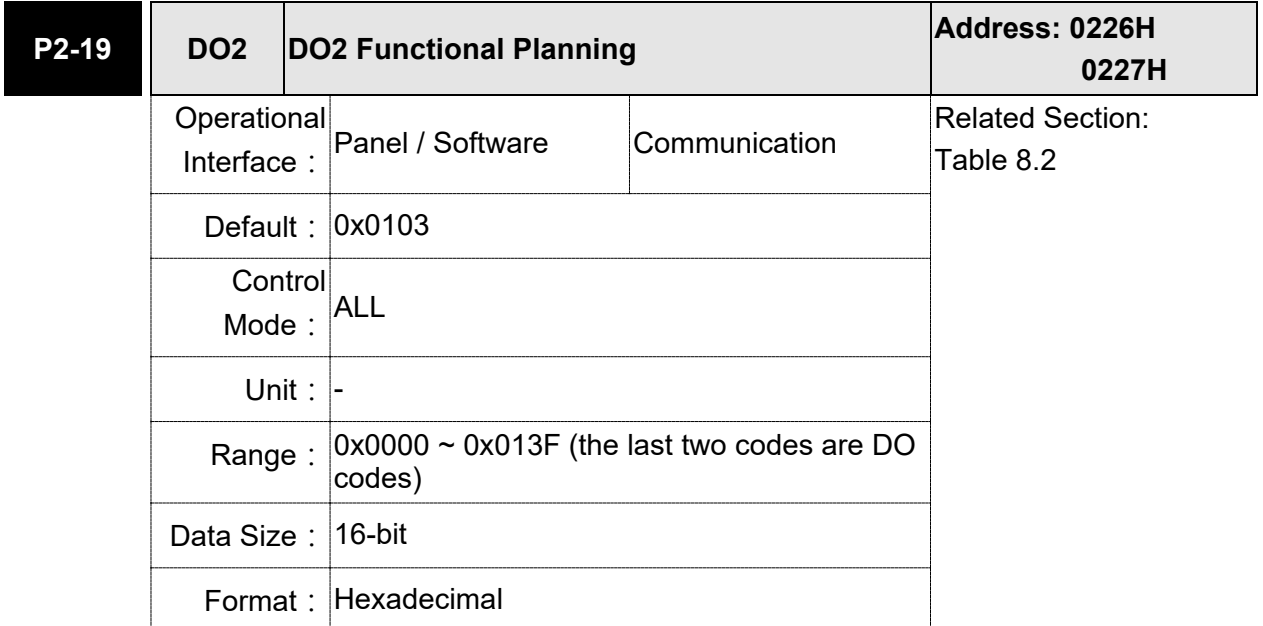

Settings: Please refer to the description of P2-18.

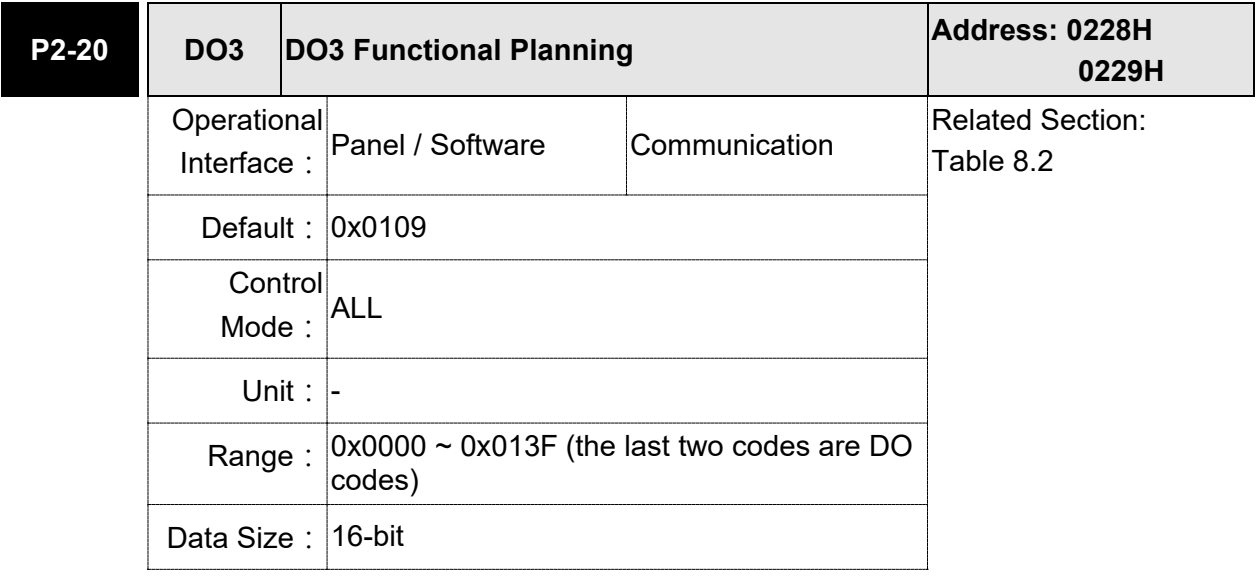

Format: Hexadecimal

Settings: Please refer to the description of P2-18.

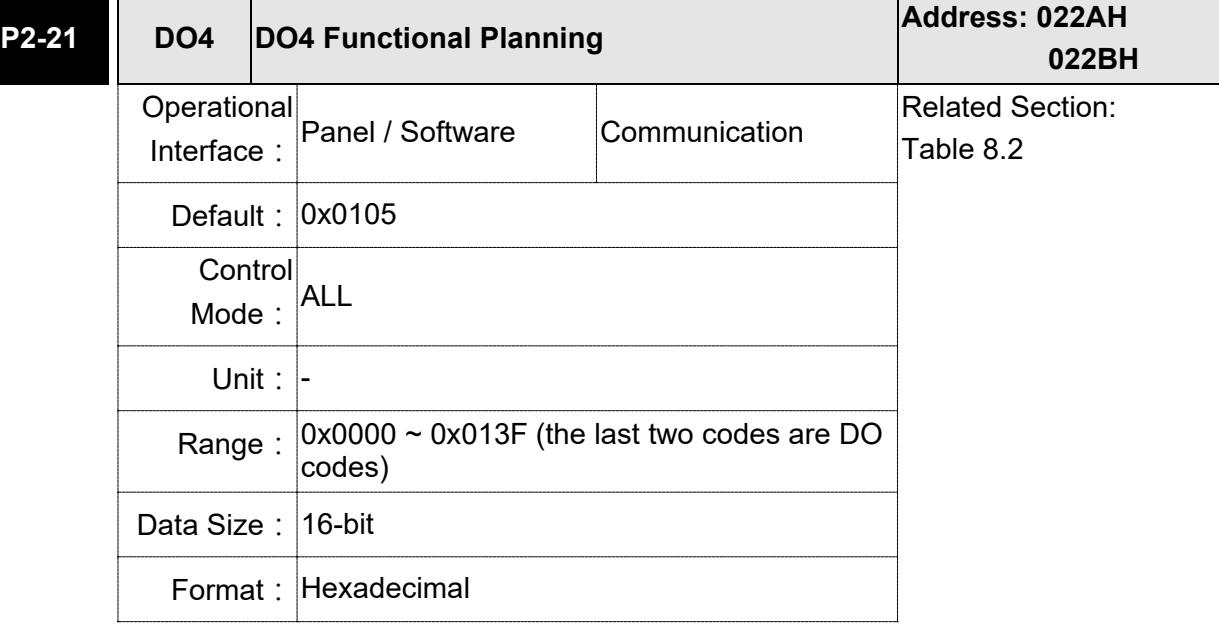

Settings: Please refer to the description of P2-18.

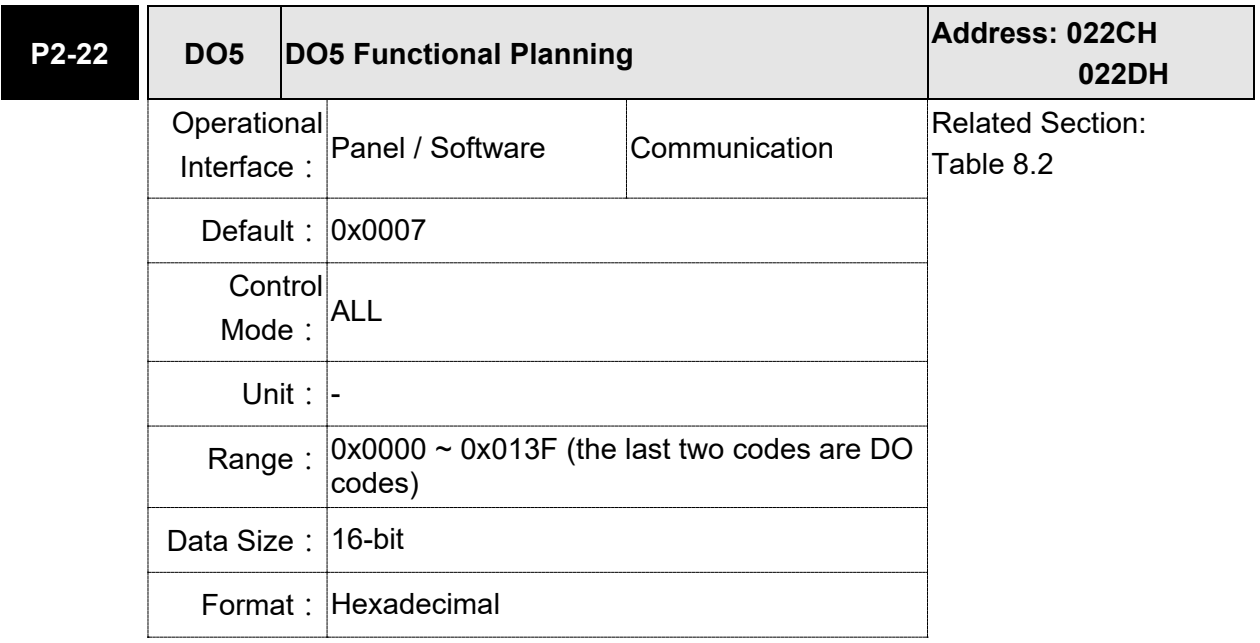

Settings: Please refer to the description of P2-18.

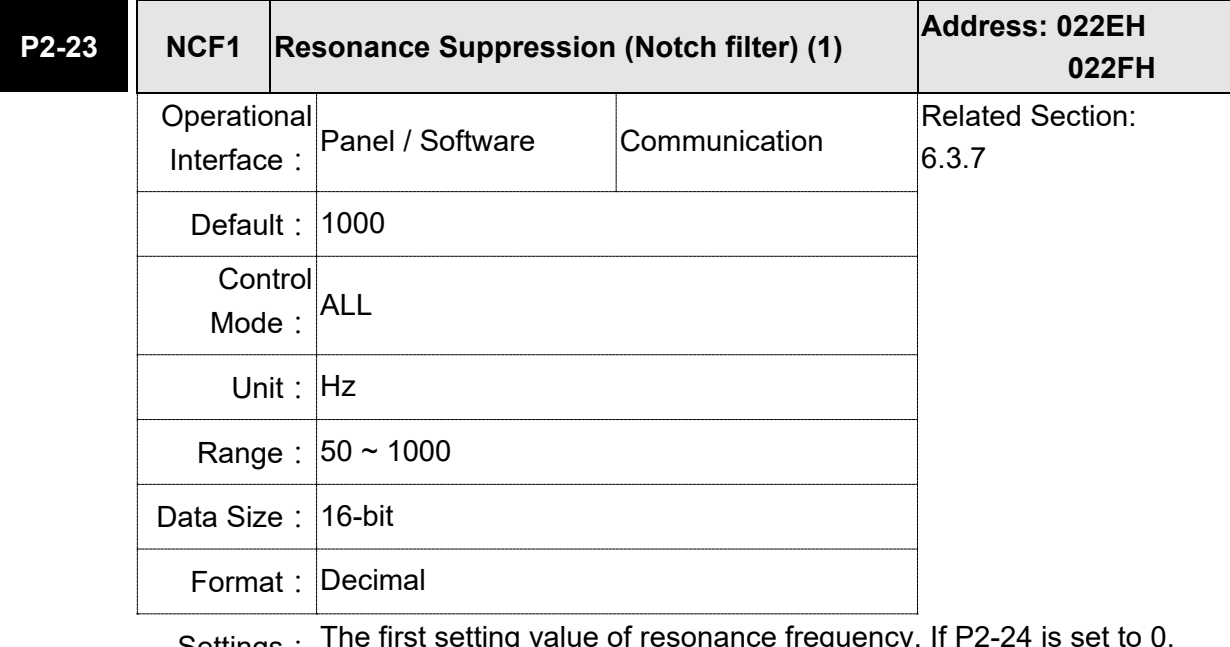

Settings: The first setting value of resonance frequency. If P2-24 is set to 0, this function is disabled. P2-43 and P2-44 are the second Notch filter.

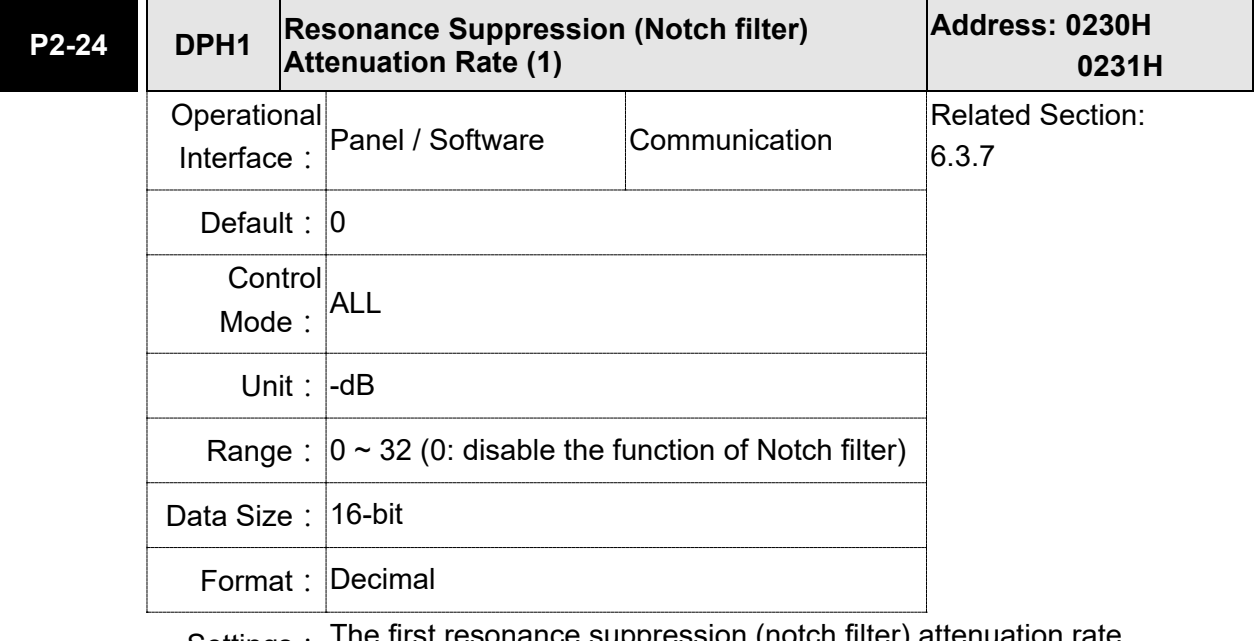

Settings: The first resonance suppression (notch filter) attenuation rate. When this parameter is set to 0, the function of Notch filter is disabled.

Note: If the value of attenuation rate is set to 5, then, it would be -5 dB.

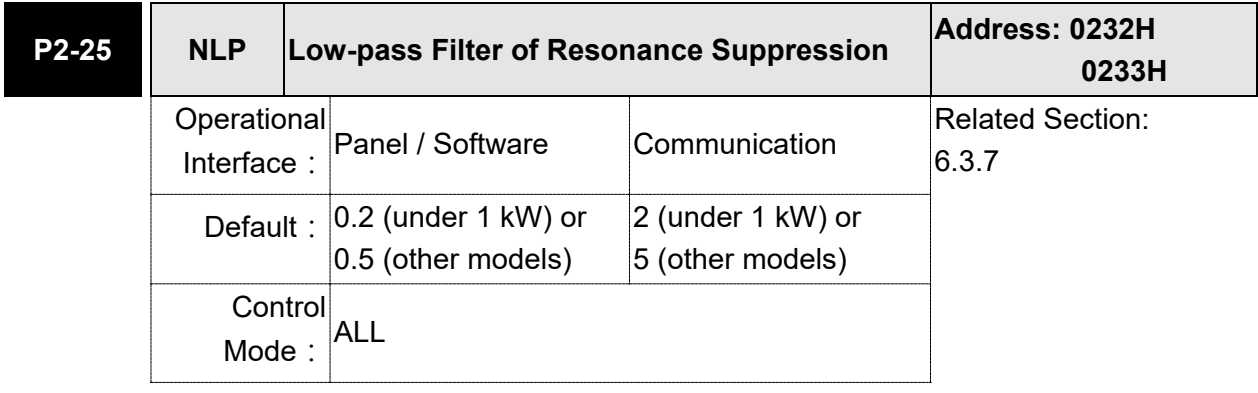

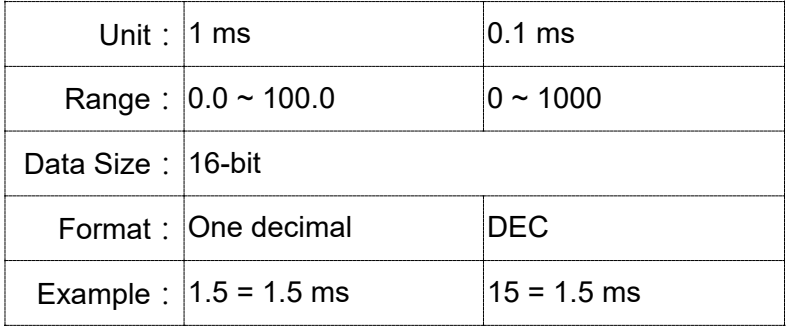

Settings: Set the low-pass filter of resonance suppression. When the value is set to 0, the function of low-pass filter is disabled.

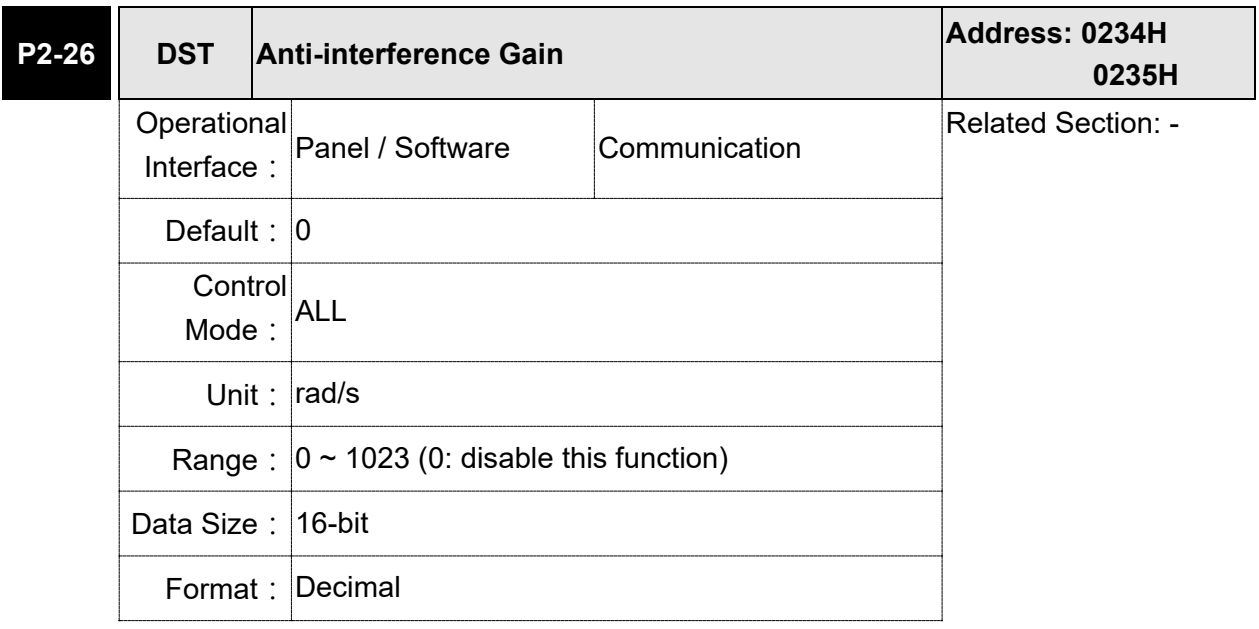

Settings: Increasing the value of this parameter can increase the damping of speed loop. It is suggested to set P2-26 equals to the value of P2-06. If users desire to adjust P2-26, please follow the rules below.

- 1. In speed mode, increase the value of this parameter can reduce speed overshoot.
- 2. In position mode, decrease the value of this parameter can reduce position overshoot.

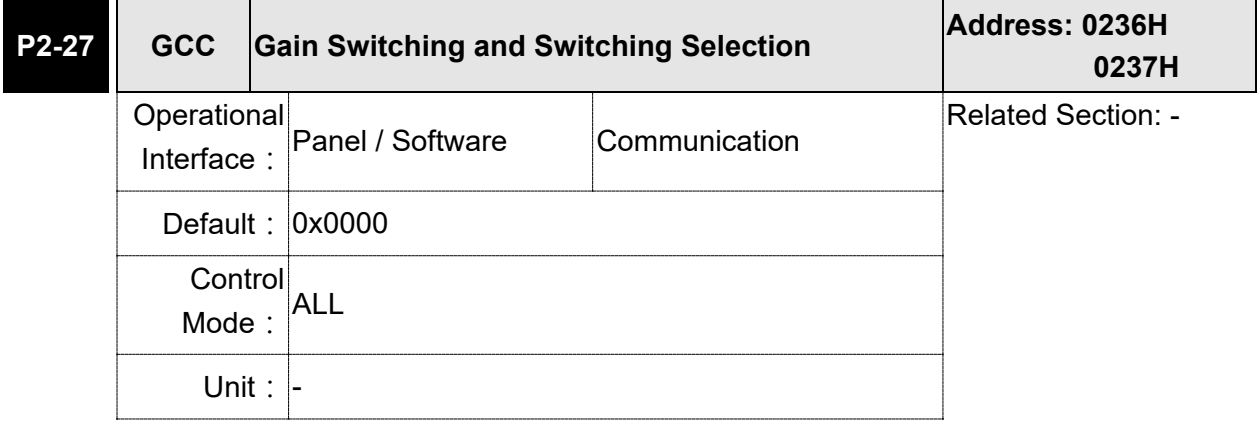

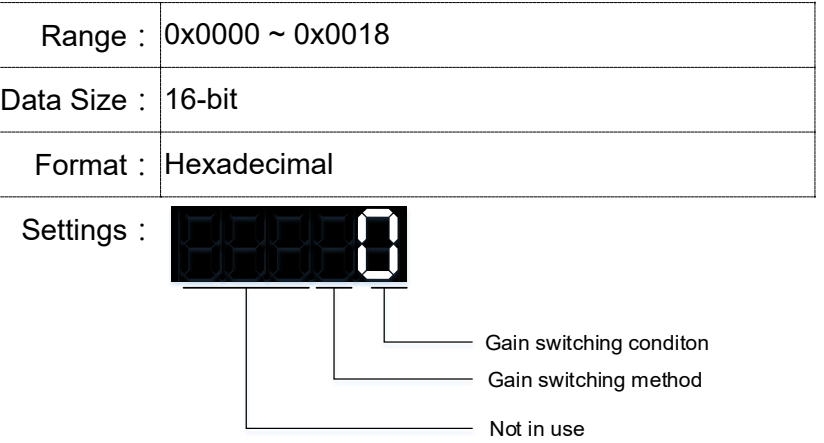

- Gain switching condition:
	- 0: Disable gain switching function.
	- 1: The signal of gain switching (GAINUP) is ON.
	- 2: In position control mode, the position error is bigger than the value of P2-29.
	- 3: The frequency of position command is bigger than the value of P2-29.
	- 4: When the speed of servo motor is faster than the value of P2-29.
	- 5: The signal of gain switching (GAINUP) is OFF.
	- 6: In position control mode, the position error is smaller than the value of P2-29.
	- 7: When the frequency of position command is smaller than the value of P2-29.
	- 8: When the speed of servo motor is slower than the value of P2-29.
- Gain switching method:
	- 0: Gain switching
	- 1: Integrator switching, P -> PI

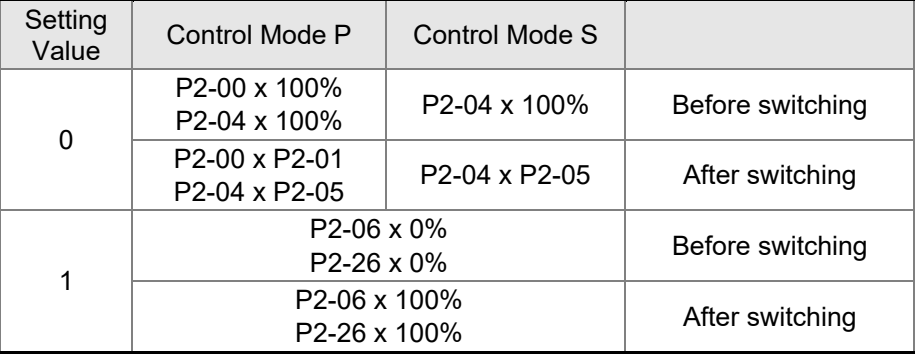

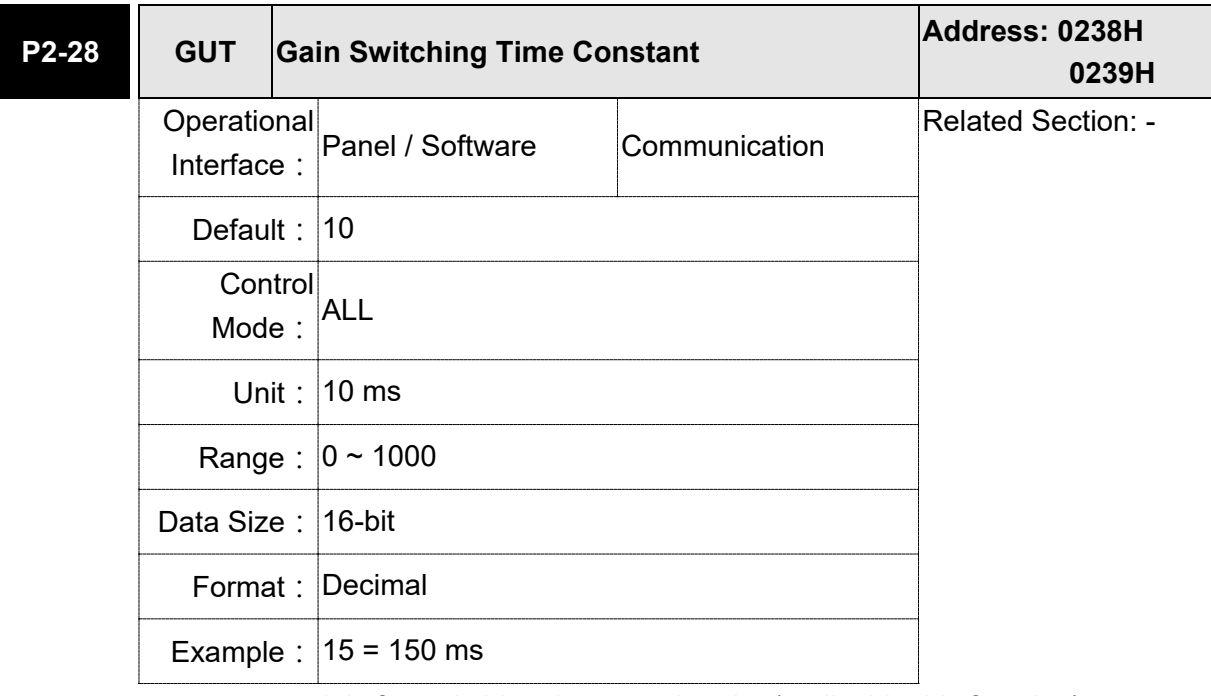

Settings: It is for switching the smooth gain. (0: disable this function)

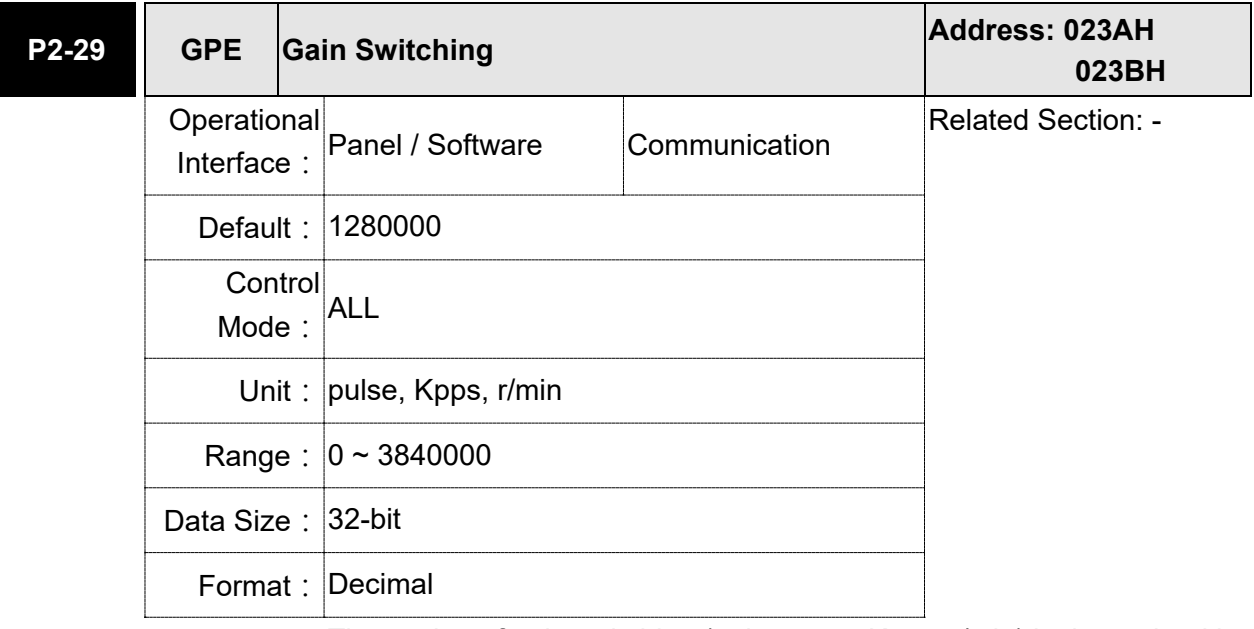

Settings: The setting of gain switching (pulse error, Kpps, r/min) is determined by the selection of gain switching (P2-27).

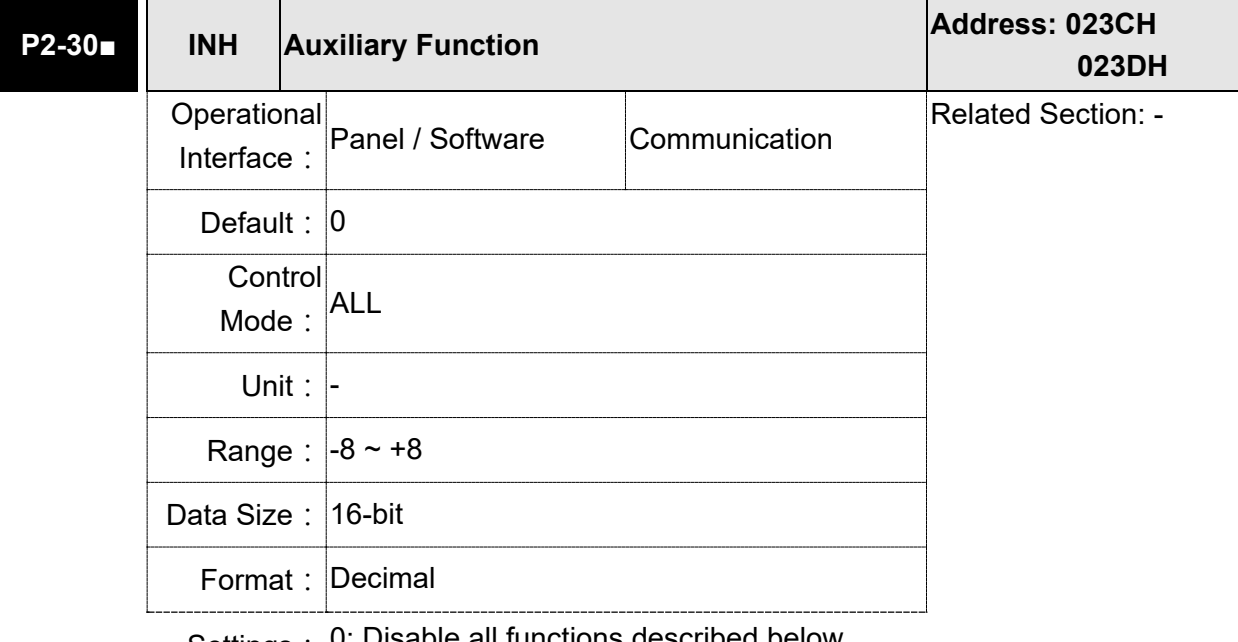

Settings: U: Disable all functions described below

1: Force to Servo On the software

- $2 \sim 4$ : (reserved)
- 5: This setting allows the written parameters not retain after power off. When the data is no need to save, it can avoid the parameters continuously writing into EEPROM and shortening the lifetime of EEPROM.

Setting this parameter is a must when using communication control.

6: In simulation mode (command simulation), the external Servo On signal cannot work and DSP Error (variable 0x6F) is regarded as 0. Parameter P0-01 only shows the external Error (positive/negative limit, emergency stop, etc)

In this status, DO.SRDY is ON. Command is accepted in each mode and can be observed via scope software. However, the motor will not operate. The aim is to examine the command accuracy.

- 7: (It will be available after firmware version V1.013) High-speed oscilloscope, disable Time-Out function (It is for PC software)
- 8: (It will be available after firmware version V1.013) Back up all parameters (current value) and save in EEPROM. The value still exists when re-power on.

 The panel displays "to.rom" during execution. (It can be executed when Servo ON.)

- -1, -5, -6, -7: (It will be available after firmware version V1.013)
	- Individually disable the function of 1, 5, 6, 7

 $-2 \sim -4$ ,  $-8$ : (Reserved)

Note: Please set the value to 0 in normal operation. The value returns to 0 automatically after re-power on.

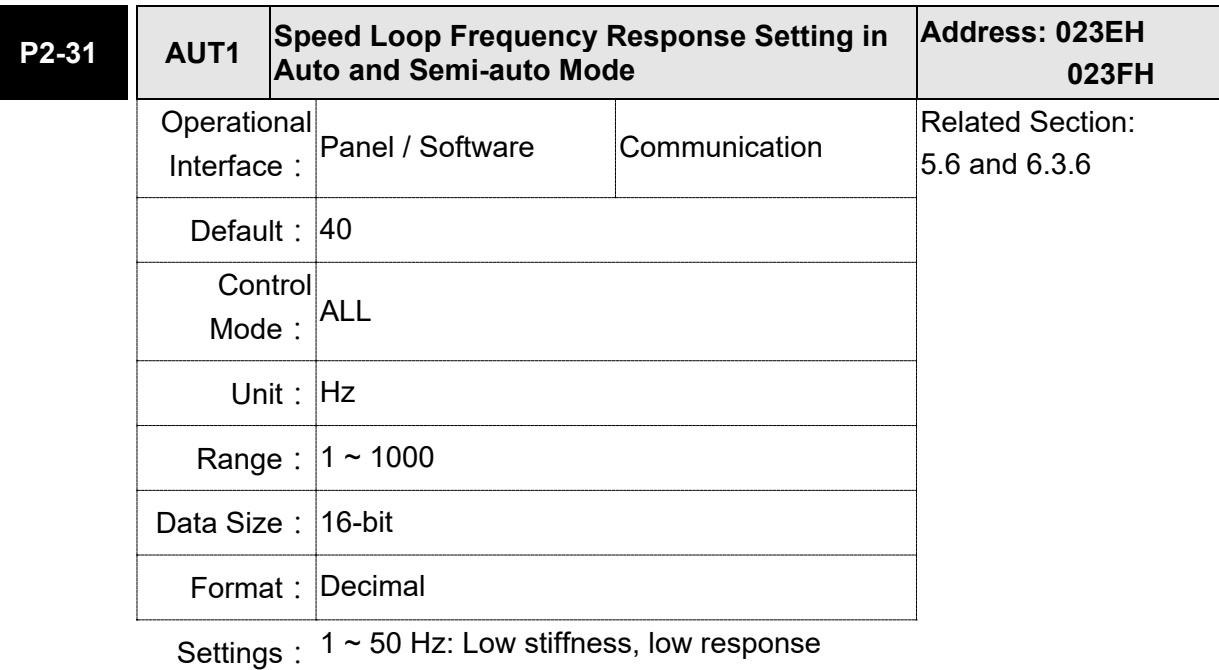

51 ~ 250 Hz: Medium stiffness, medium response

251 ~ 850 Hz: High stiffness, high response

- 851 ~ 1000 Hz: Extremely high stiffness, extremely high response
- Note: 1) According to the speed loop setting of P2-31, the servo drive sets the position loop response automatically.
	- 2)The function is enabled via parameter P2-32. Please refer to section 5.6 for corresponding bandwidth size of the setting value.

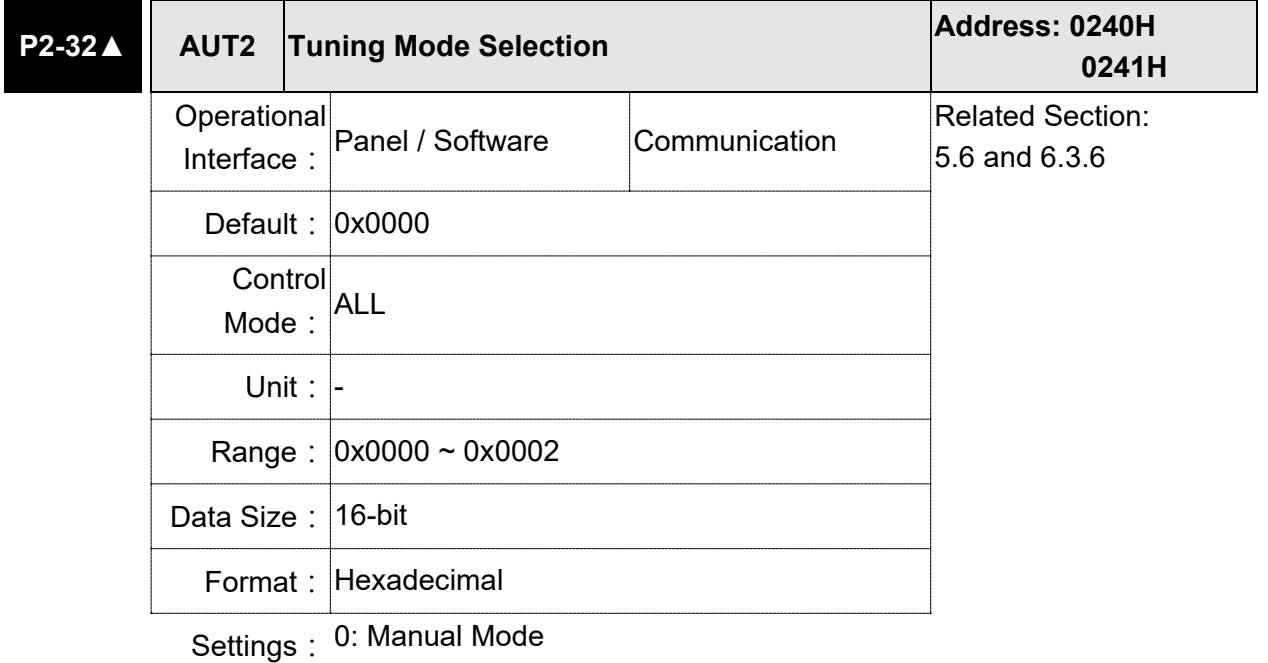

1: Auto Mode (continuous adjustment)

2: Semi-auto Mode (non-continuous adjustment)

Relevant description of manual mode setting:

When P2-32 is set to 0, parameters related to gain control, such as P2-00, P2-04, P2-06, P2-25 and P2-26, all can be set by the user.

When switching mode from auto or semi-auto to manual, parameters about gain will be updated automatically.

Relevant description of auto mode setting:

Continue to estimate the system inertia, save the inertia ratio to P1-37 every 30 minutes automatically and refer to the stiffness and bandwidth setting of P2-31.

- 1. Set the system to manual mode 0 from auto 1 or semi-auto 2, the system will save the estimated inertia value to P1-37 automatically and set the corresponding parameters.
- 2. Set the system to auto mode 1 or semi-auto mode 2 from manual mode 0, please set P1-37 to the appropriate value.
- 3. Set the system to manual mode 0 from auto mode 1, P2-00, P2-04, P2-06, P2-25, P2-26 and P2-49 will be modified to the corresponding parameters of auto mode.
- 4. Set the system to manual mode 0 from semi-auto mode 2, P2-00, P2-04, P2-06, P2-25, P2-26 and P2-49 will be modified to the corresponding parameters of semi-auto mode.

Relevant description of semi-auto mode setting:

- 1. When the system inertia is stable, the value of P2-33 will be 1 and the system stops estimating. The inertia value will be saved to P1-37 automatically. When switching mode to semi-auto mode (from manual or auto mode), the system starts to estimate again.
- 2. When the system inertia is over the range, the value of P2-33 will be 0 and the system starts to estimate and adjust again.

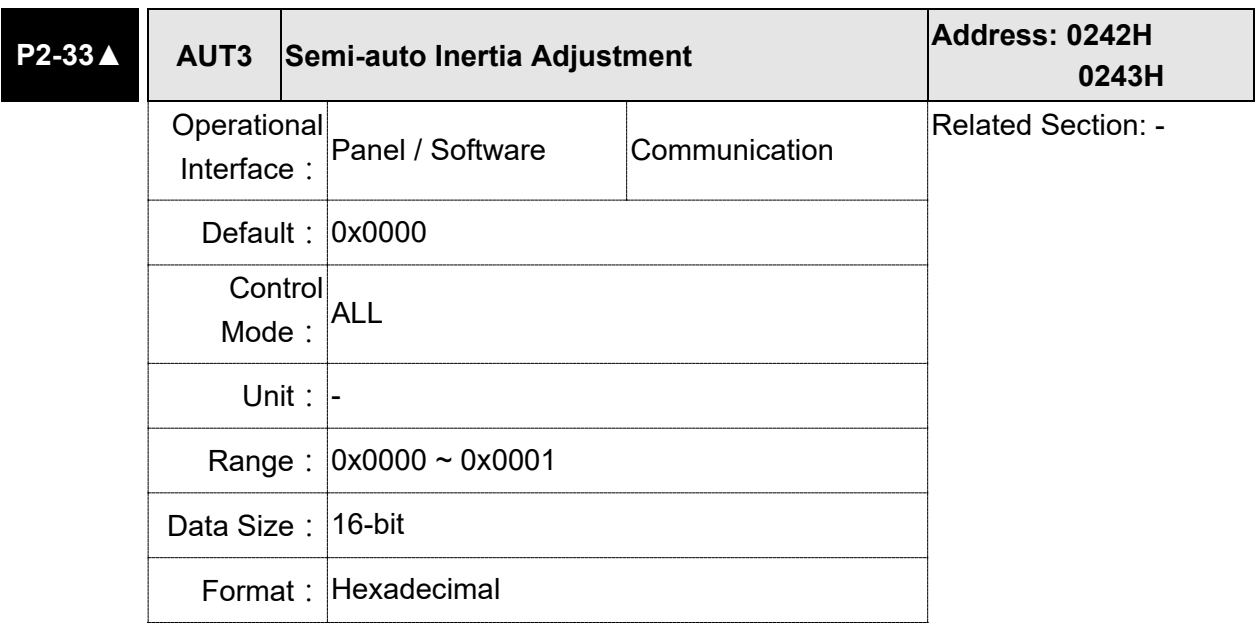

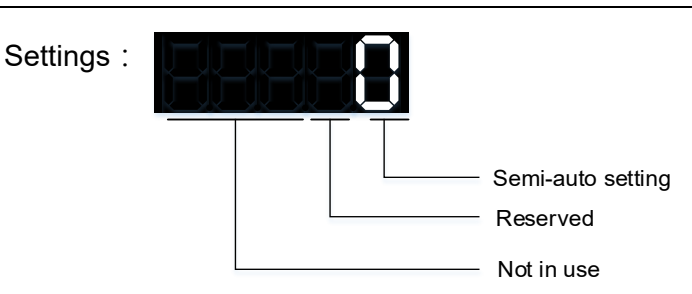

- Semi-auto Setting:
	- 1: It means the inertia estimation in semi-auto mode is completed. The inertia value can be accessed via P1-37.
	- 0: When the display is 0, it means the inertia adjustment is not completed and the adjustment is in progress.

 When the setting is 0, it means the inertia adjustment is not completed and the adjustment is in progress.

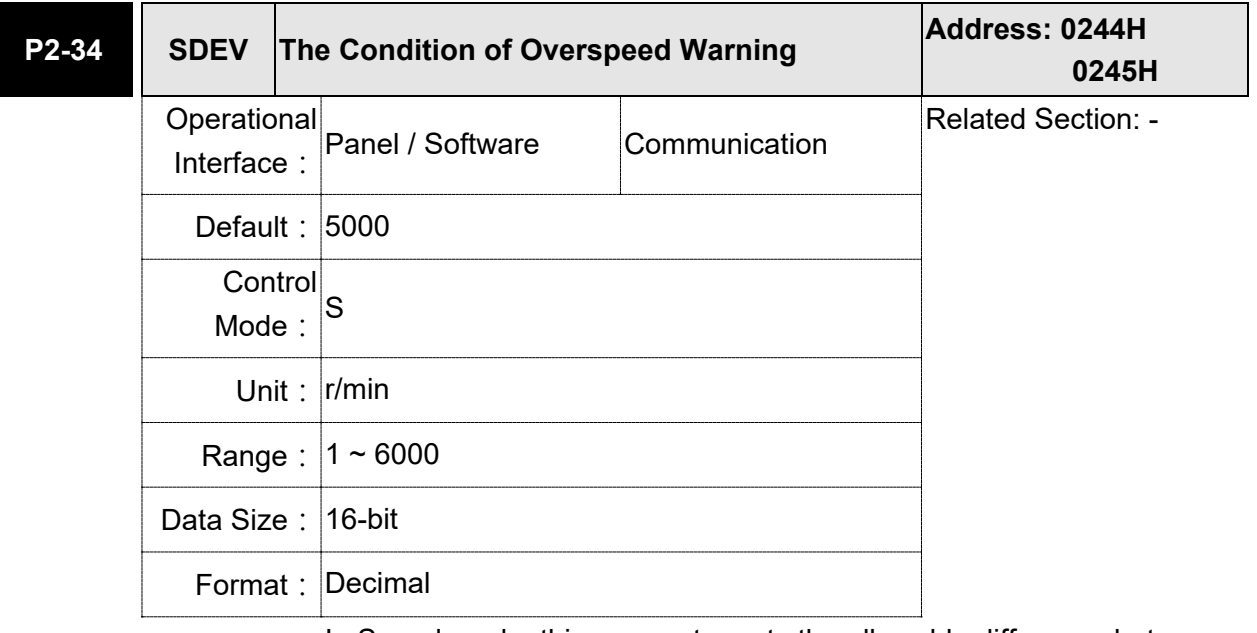

Settings: In Speed mode, this parameter sets the allowable difference between the command speed and the feedback speed. If the difference is greater than this value, AL007 occurs.

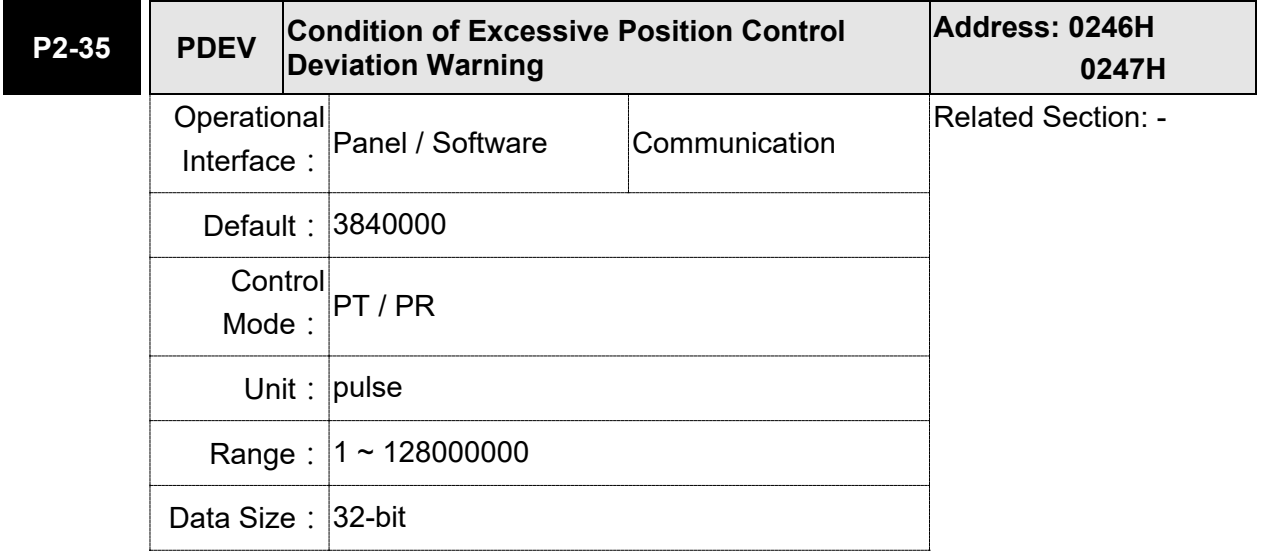

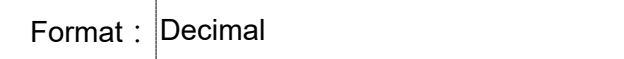

Settings: The setting of excessive position control deviation warning in servo drive error display (P0-01)

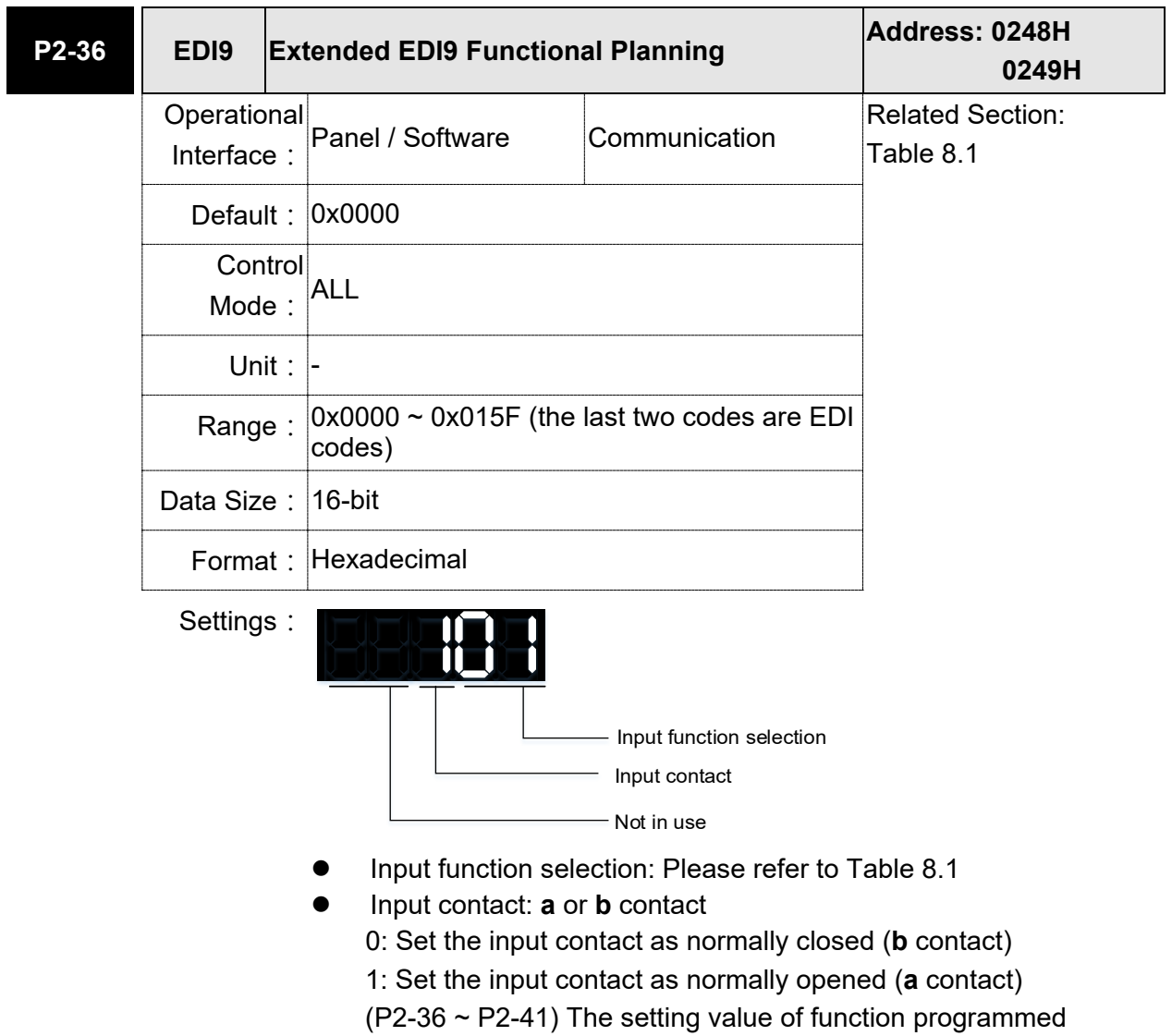

When parameters are modified, please re-start the servo drive to ensure it can work normally.

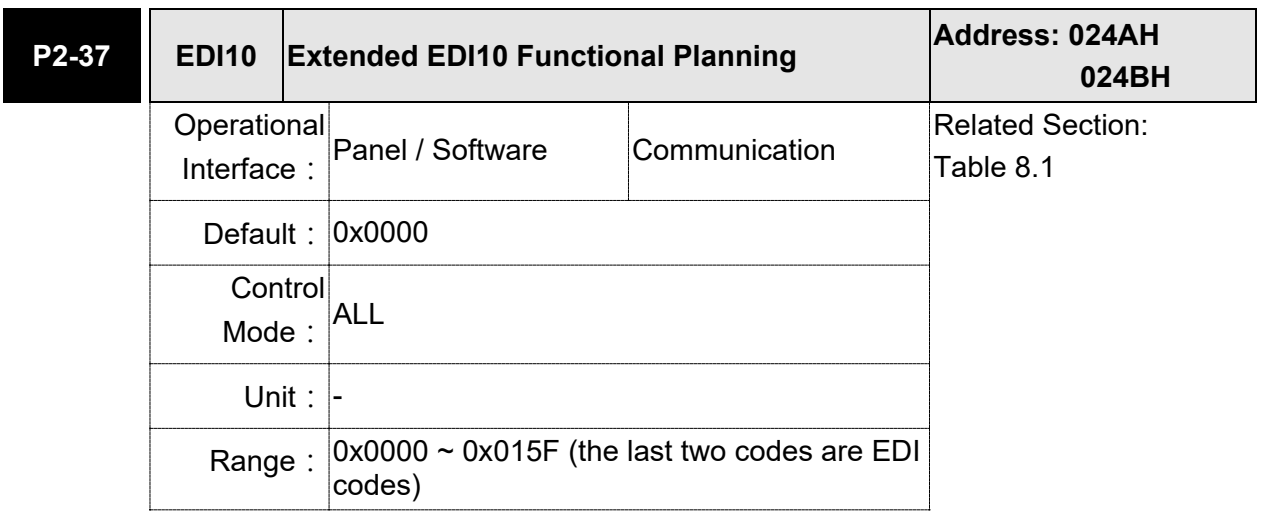

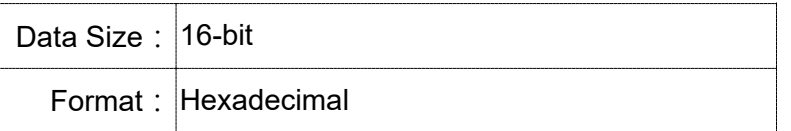

Settings: Please refer to the description of P2-36.

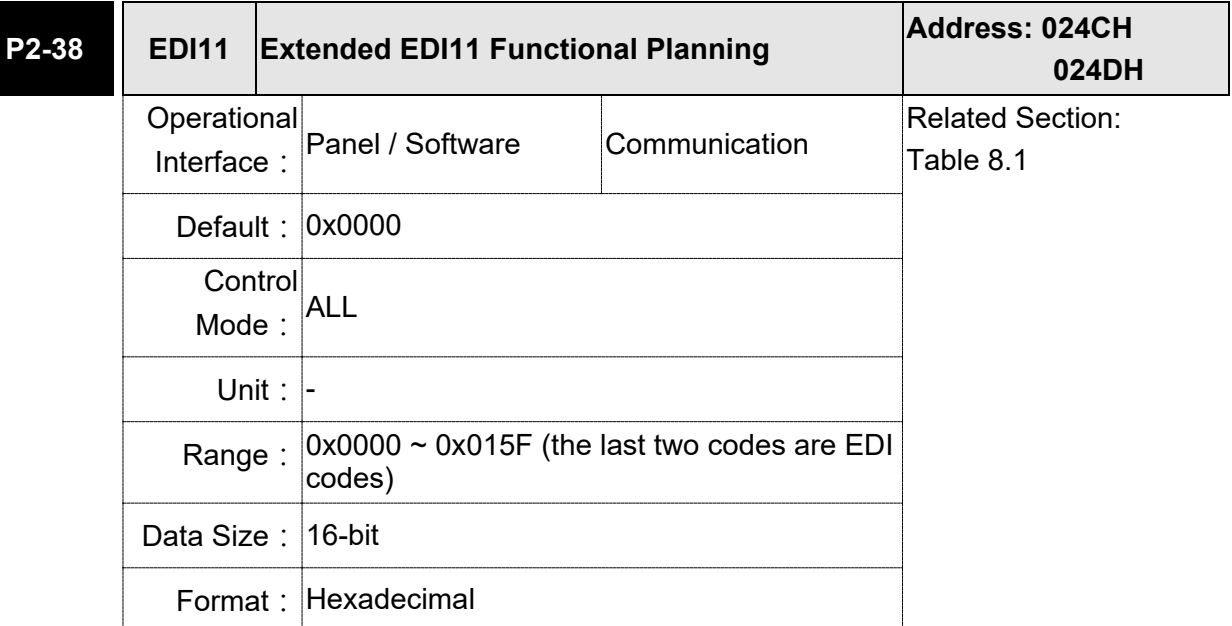

Settings: Please refer to the description of P2-36.

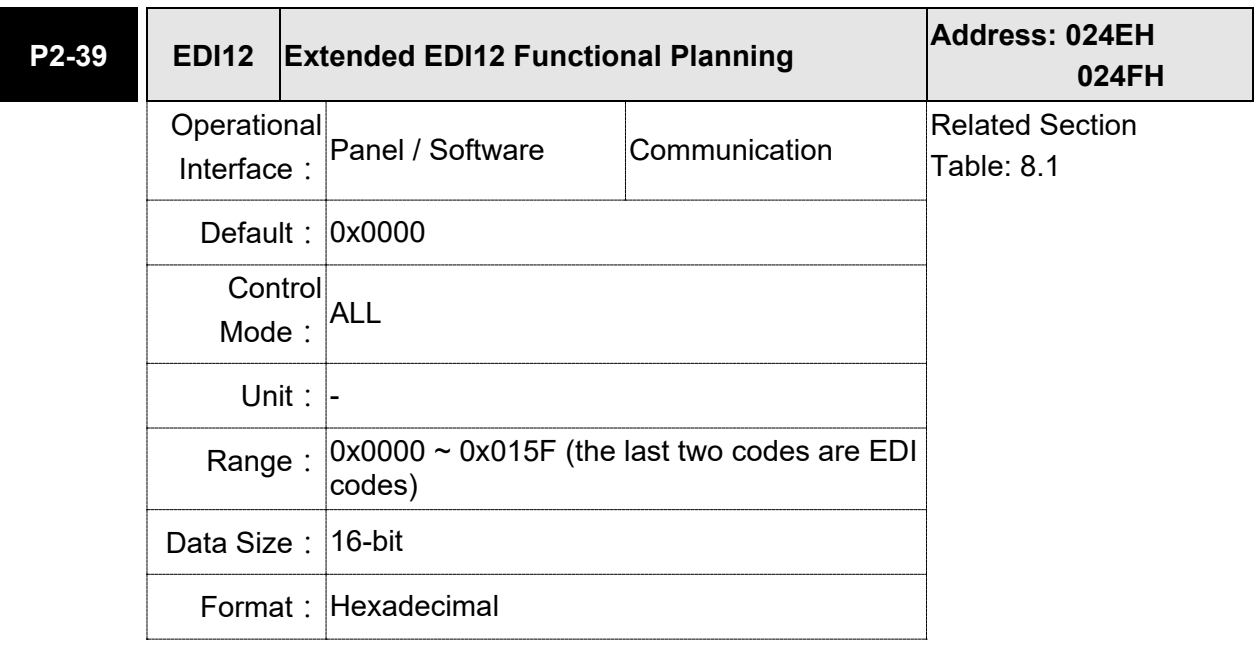

Settings: Please refer to the description of P2-36.

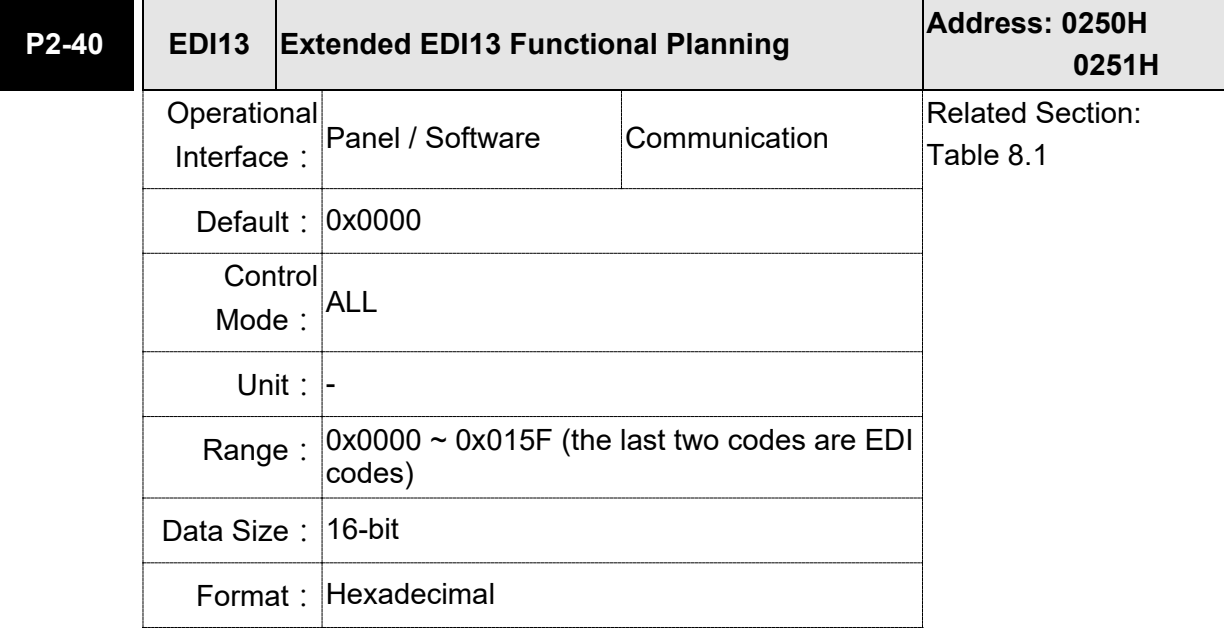

Settings: Please refer to the description of P2-36.

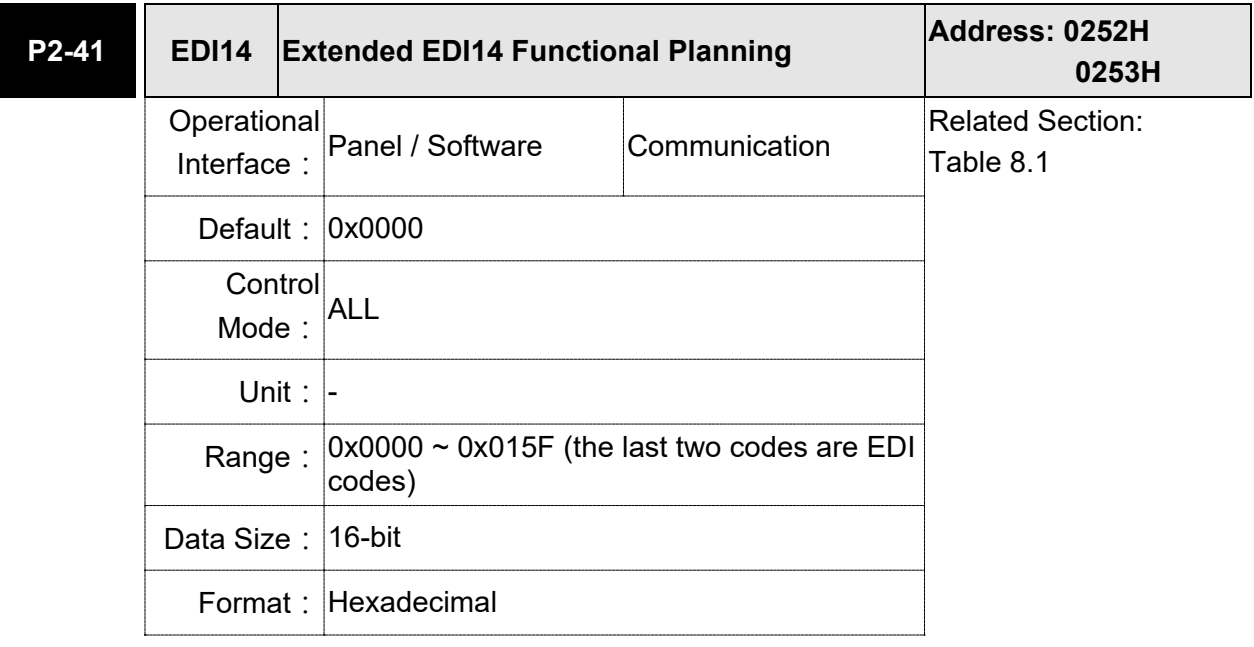

Settings: Please refer to the description of P2-36.

# **P2-42 Reserved**

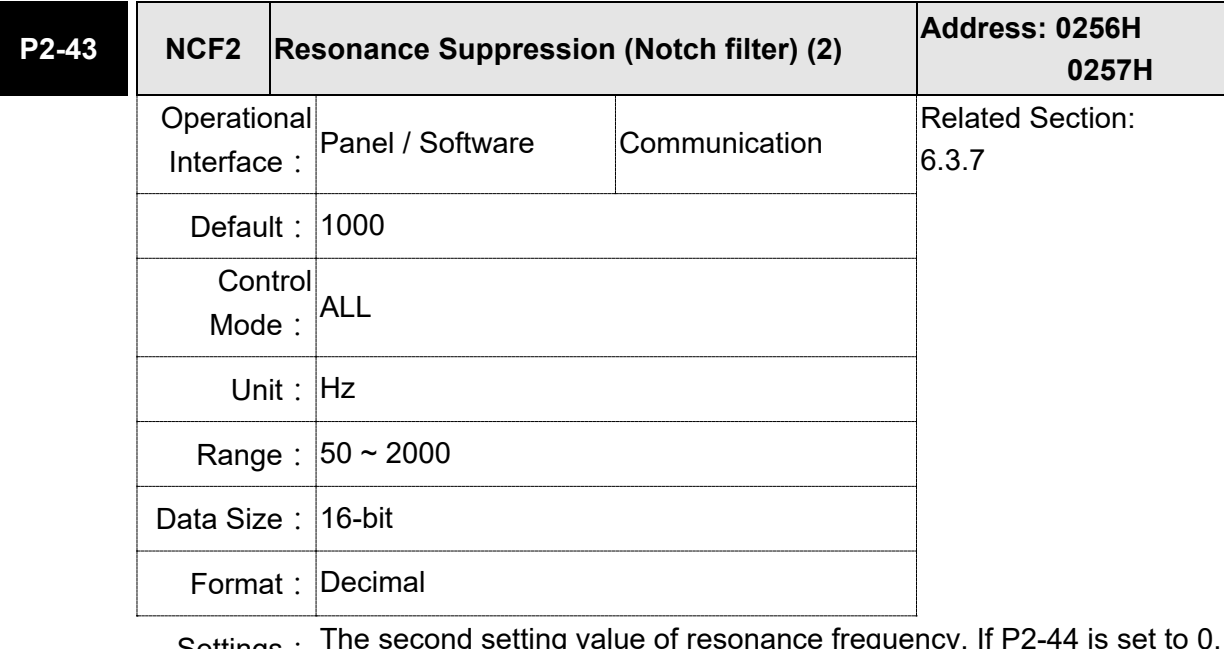

Settings: The second setting value of resonance frequency. If P2-44 is set to 0, this function is disabled. P2-23 and P2-24 are the first Notch filter.

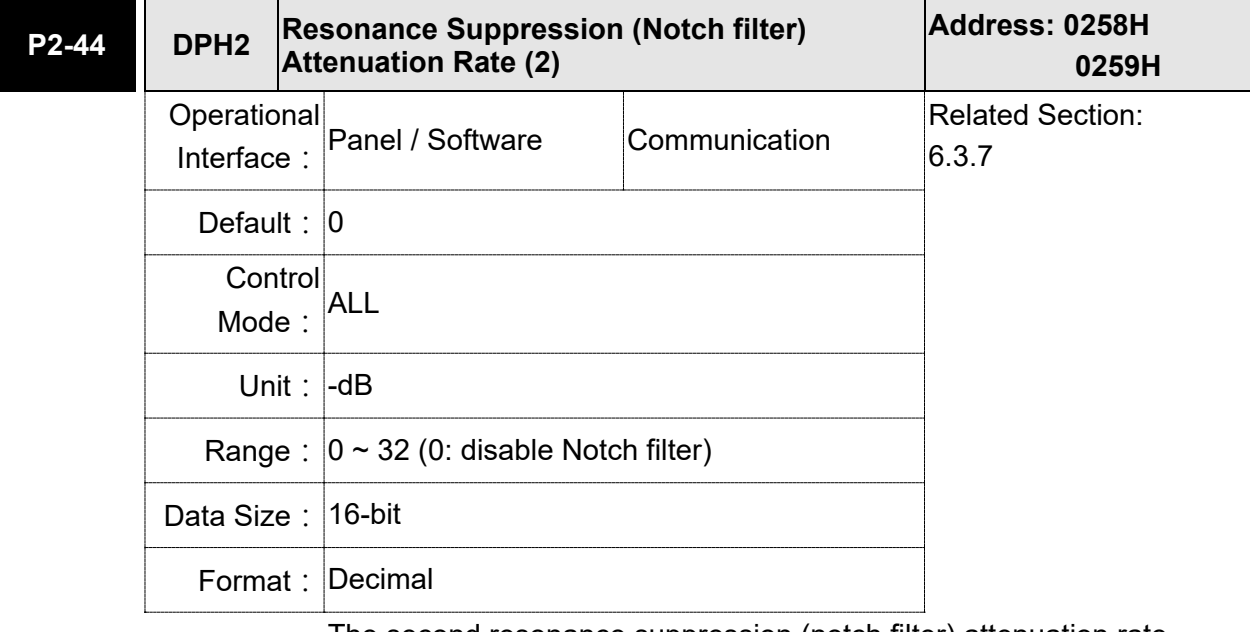

Settings: The second resonance suppression (notch filter) attenuation rate. When this parameter is set to 0, the function of Notch filter is disabled.

Note: If the value of attenuation rate is set to 5, then it would be -5 dB.

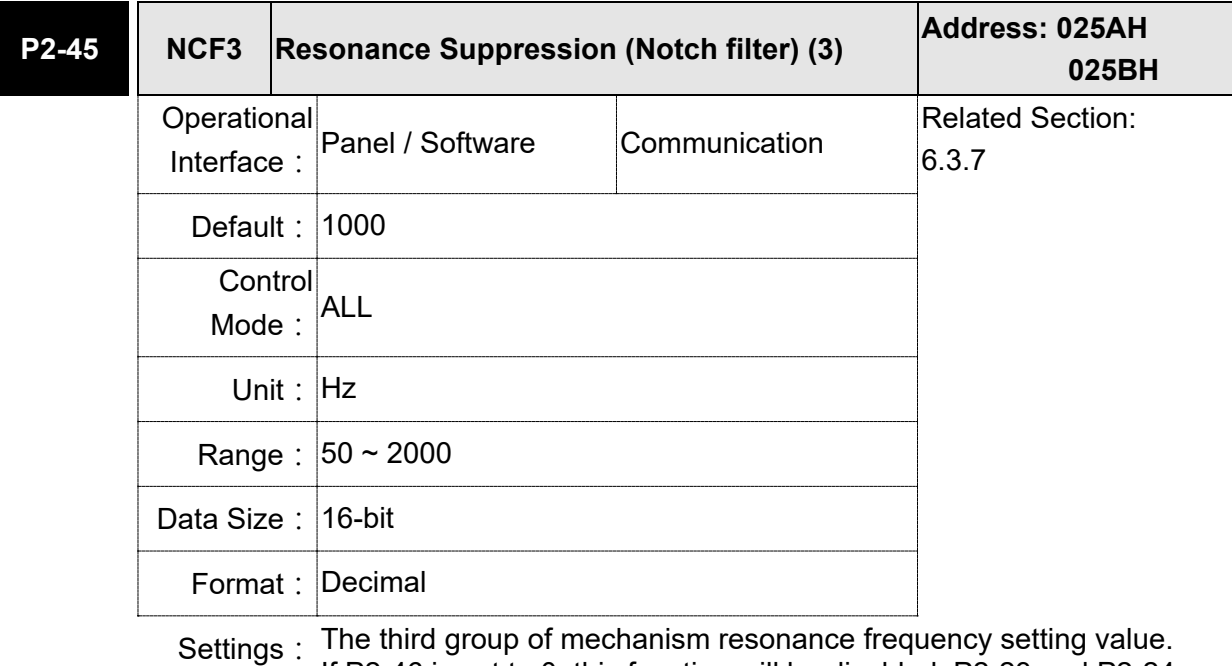

If P2-46 is set to 0, this function will be disabled. P2-23 and P2-24 are the first group of resonance suppression (Notch filter).

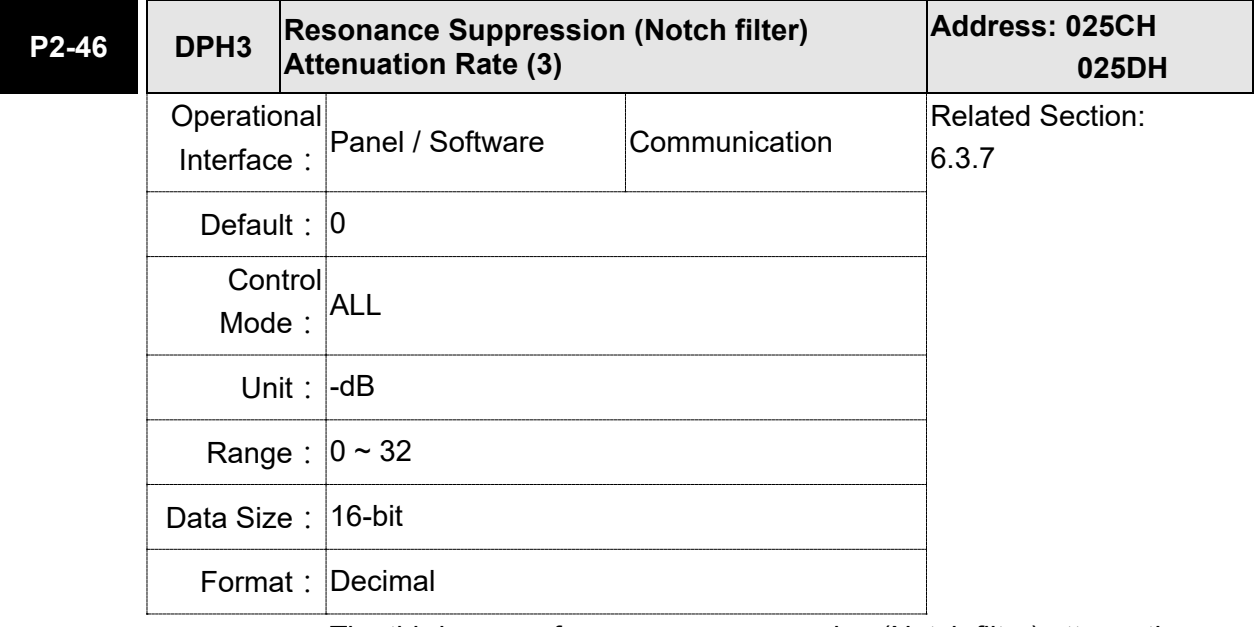

Settings: The third group of resonance suppression (Notch filter) attenuation rate. Set the value to 0 to disable the function of Notch filter.

Note: If the value of attenuation rate is set to 5, then it would be -5 dB.

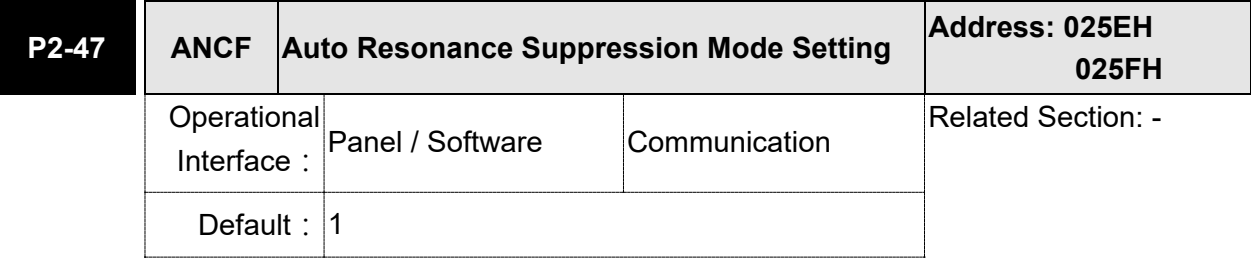

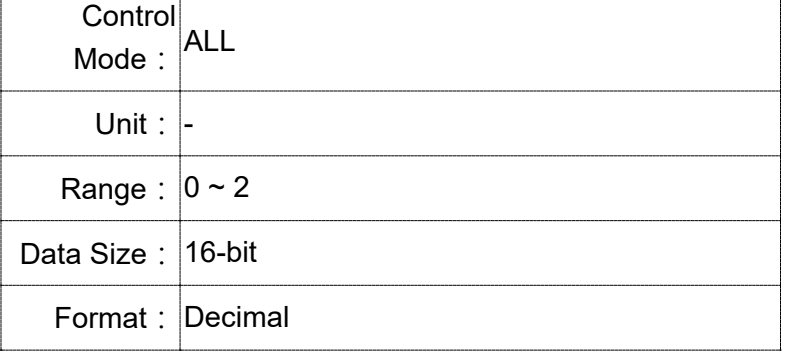

Settings: 0: The value of P2-43, P2-44 and P2-45, P2-46 will retain.

- 1: The value of P2-43, P2-44 and P2-45, P2-46 will retain after resonance suppression.
- 2: Continuous resonance suppression

Description of Auto Mode Setting:

- When it is set to 1: Auto resonance, the value returns to 0 automatically and saves the point of resonance suppression when it is stable. If it is unstable, re-power on or set back to 1 for re-estimation again.
- When it is set to 2: Continuous suppression automatically. When it is stable, the point of resonance suppression will be saved. If it is unstable, re-power on for re-estimation.

When switching to mode 0 from mode 2 or 1, the setting of P2-43, P2-44, P2-45 and P2-46 will be saved automatically.

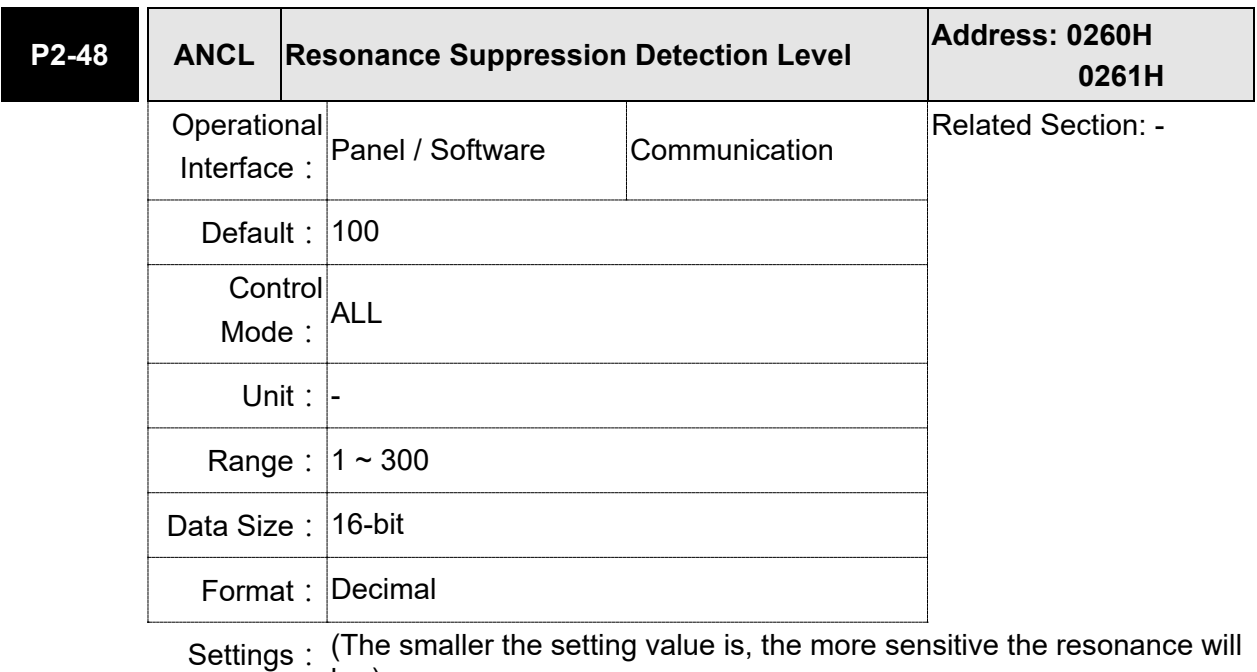

be.)

P2-48↑, resonance sensitiveness↓

P2-48↓, resonance sensitiveness↑

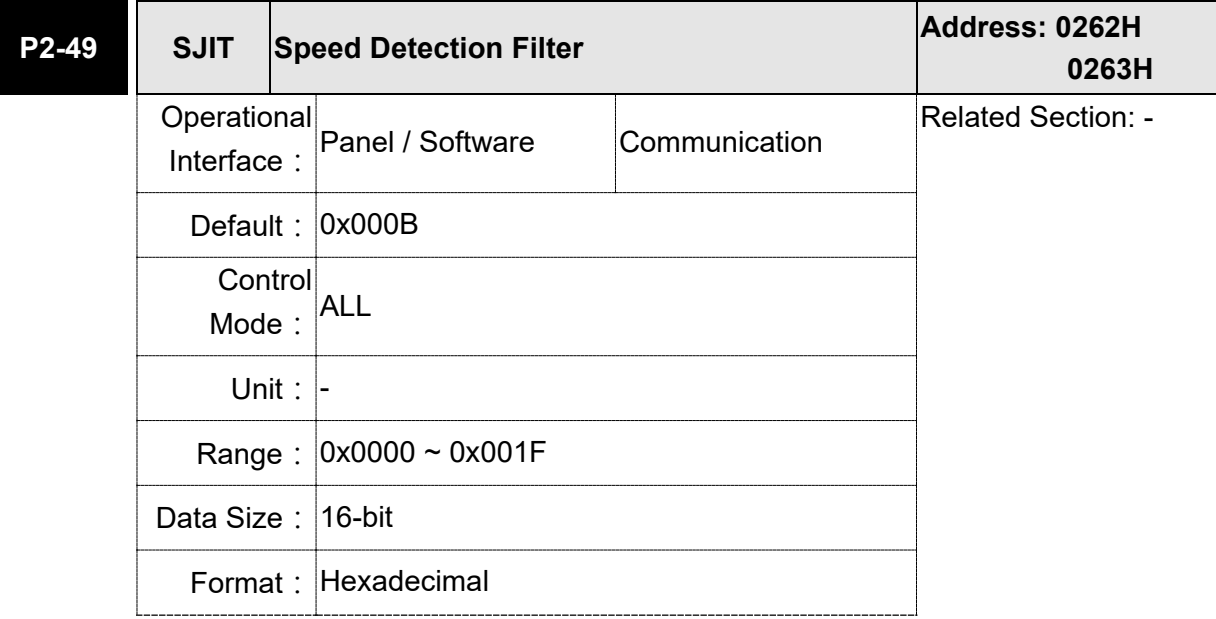

Settings: The filter of speed estimation

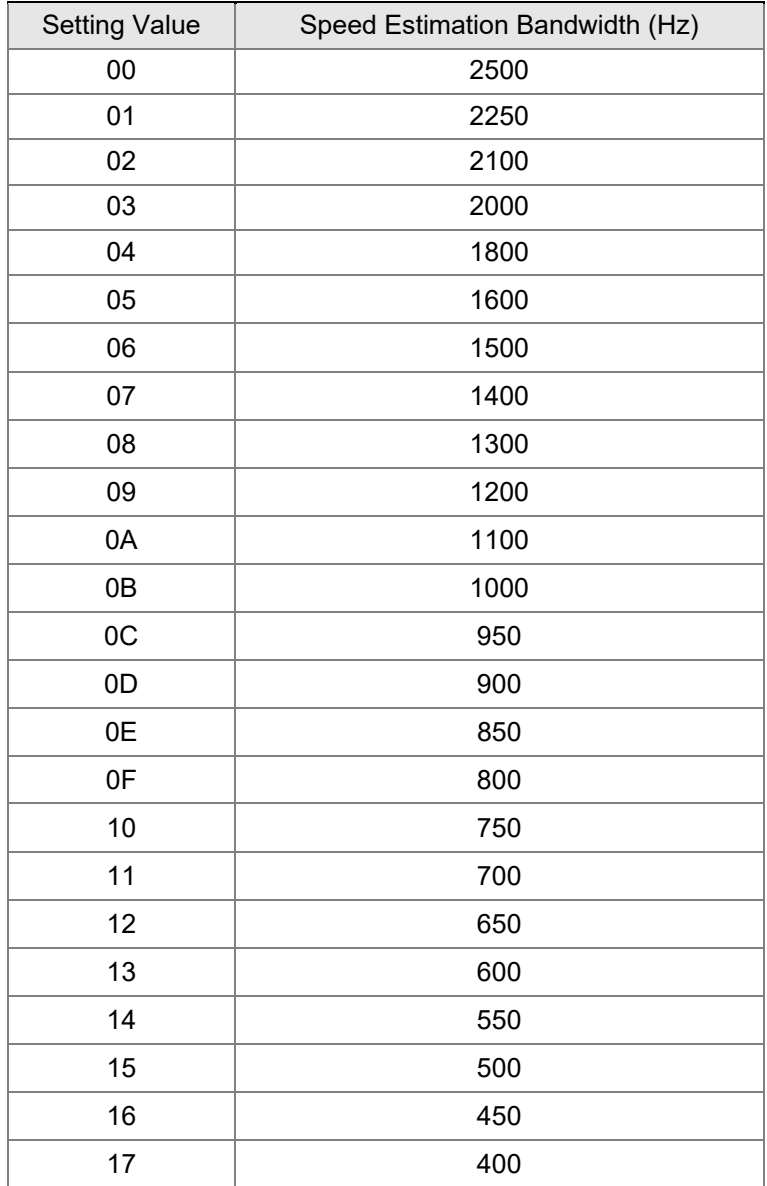

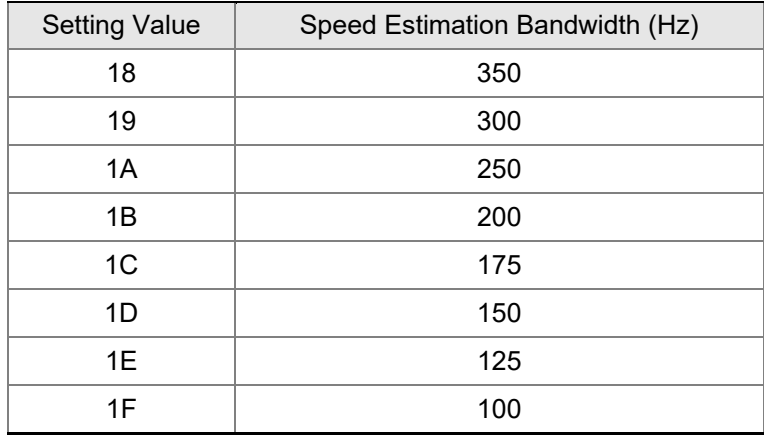

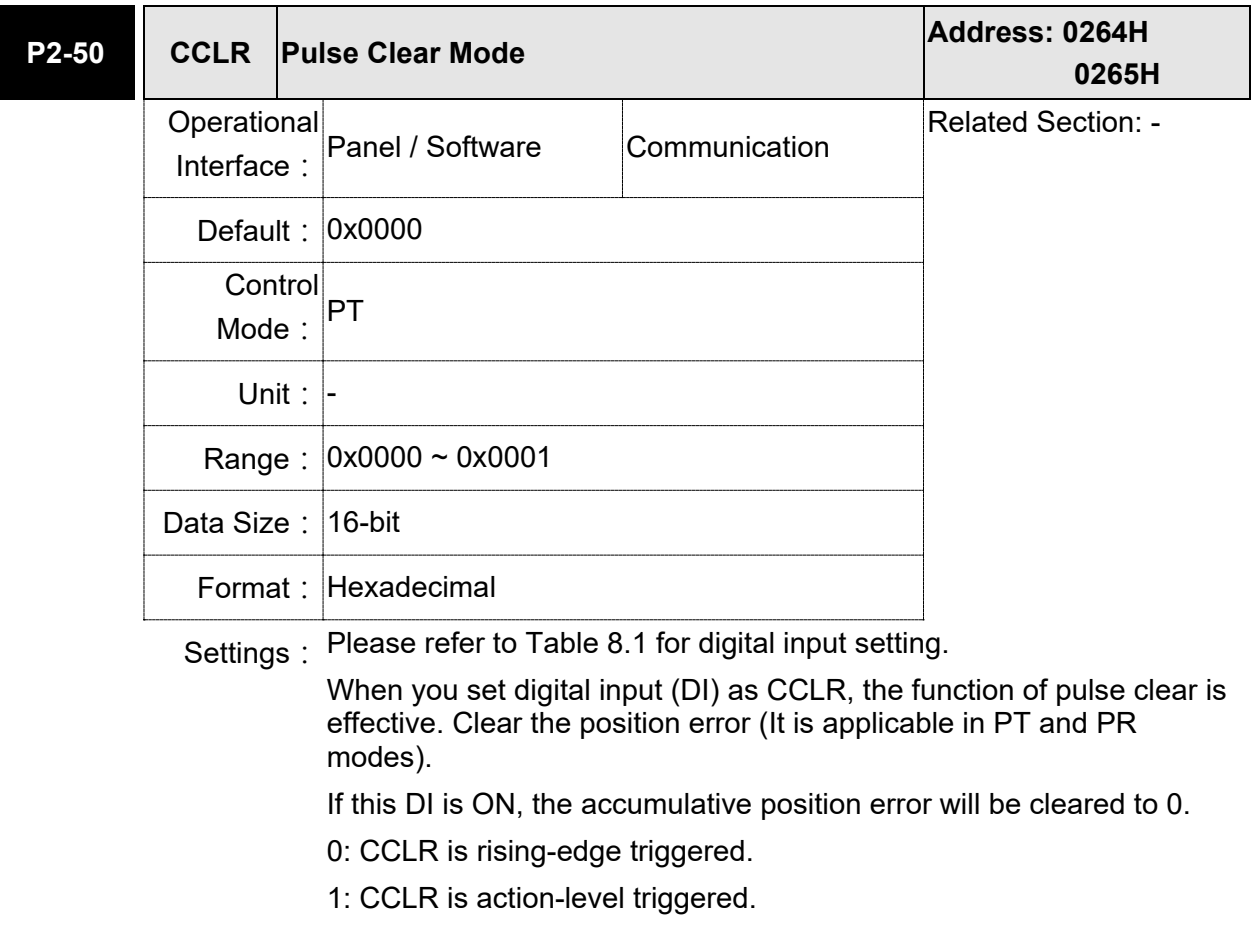

## **P2-51 Reserved**

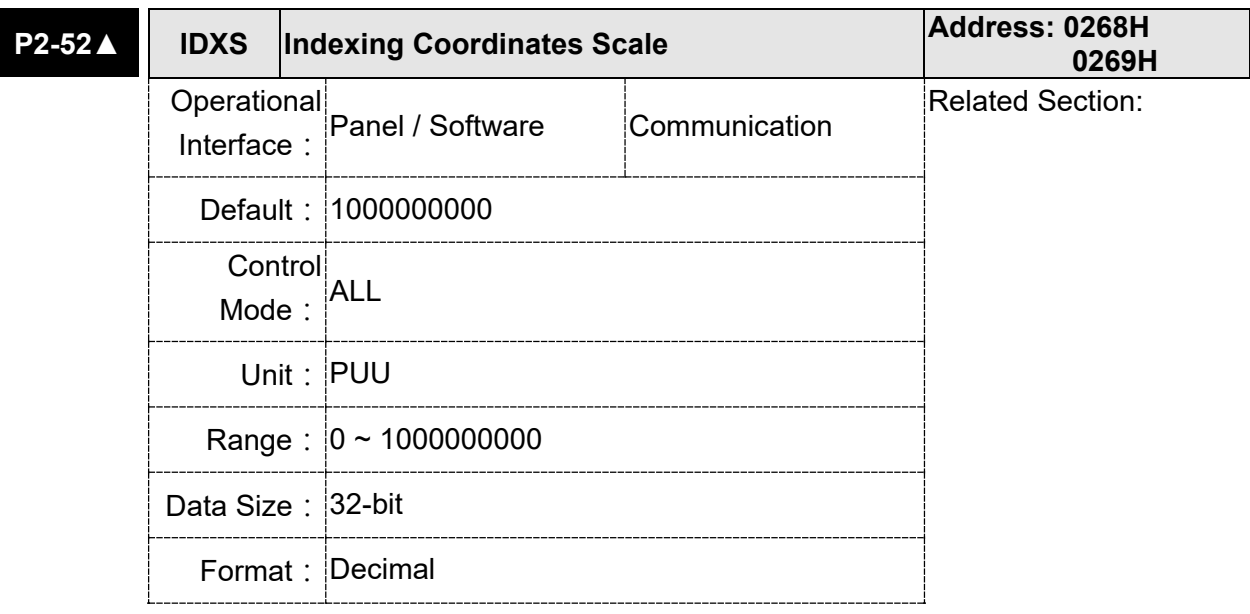

Settings: This parameter is used to set the scale of the indexing coordinates, indexing command position and indexing feedback position. If the setting value is too small, it may cause the error of indexing coordinates.

Range of setting value of P2-52:

 $1 - 44$  $1 - 45$  $P2 - 52 > 1.05 \times \text{Max. Motor Speed } (r / \text{min}) \times \frac{1280000}{60000} \times \frac{P1 - P1}{P1 - P1}$  $>$  22.4 × Max. Motor  $S$ peed (r/min) ×  $\overline{P1$ - 44 P1- 45 > 22.4 × Max. Motor Speed (r/min) ×

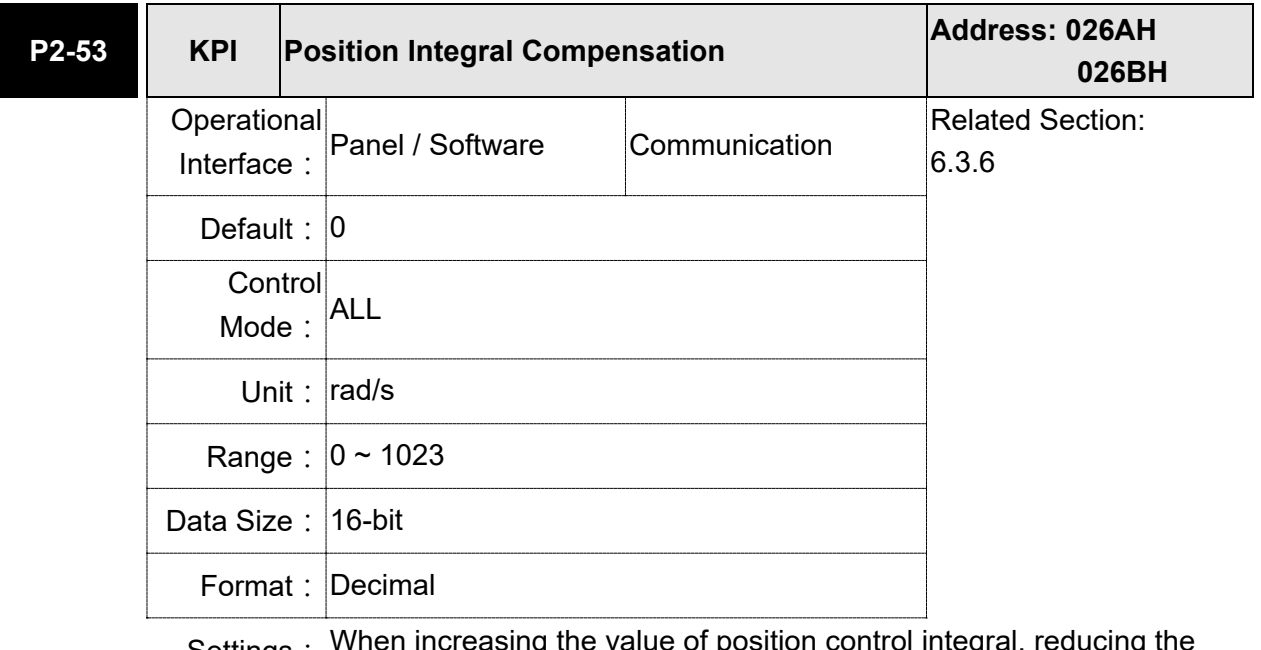

Settings: When increasing the value of position control integral, reducing the position steady-state error, it may easily cause position overshoot and noise if the value is set too big.

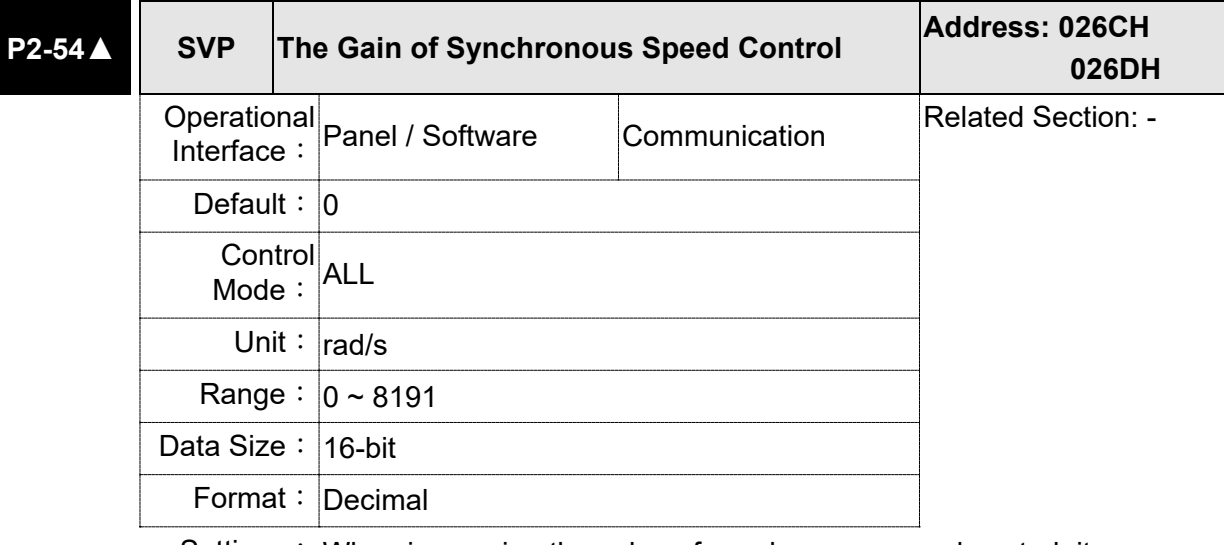

Settings: When increasing the value of synchronous speed control, it can enhance the speed following of two motors. However, if the value is set too big, it may easily cause vibration and noise.

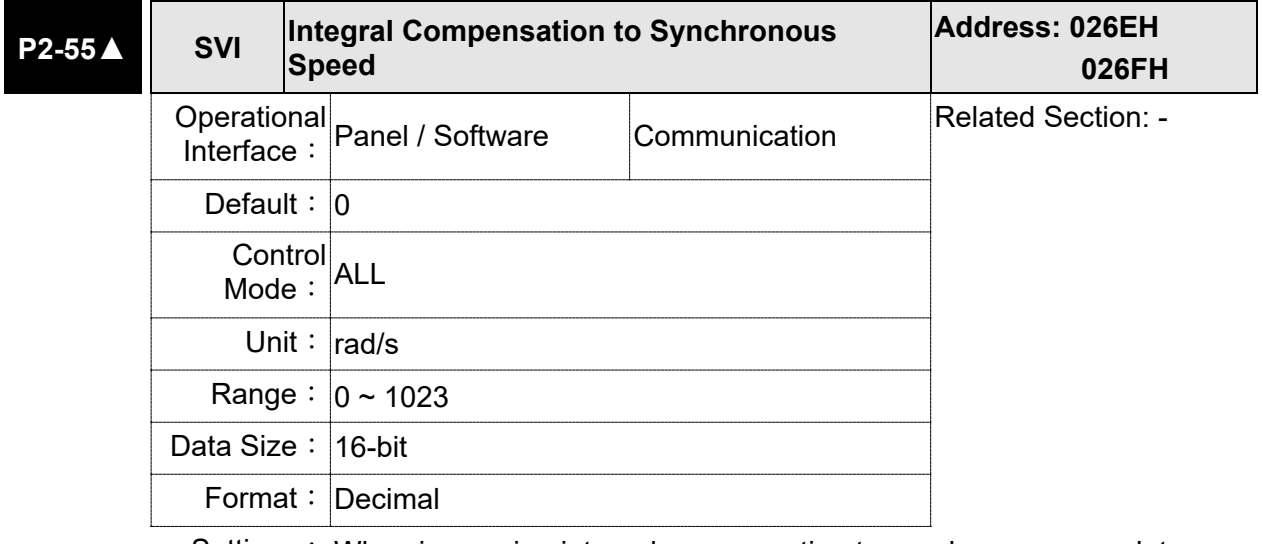

Settings: When increasing integral compensation to synchronous speed, two motors speed following can be enhanced and the speed error between two motors can be reduced. However, if the value is set too big, it may easily cause vibration and noise.

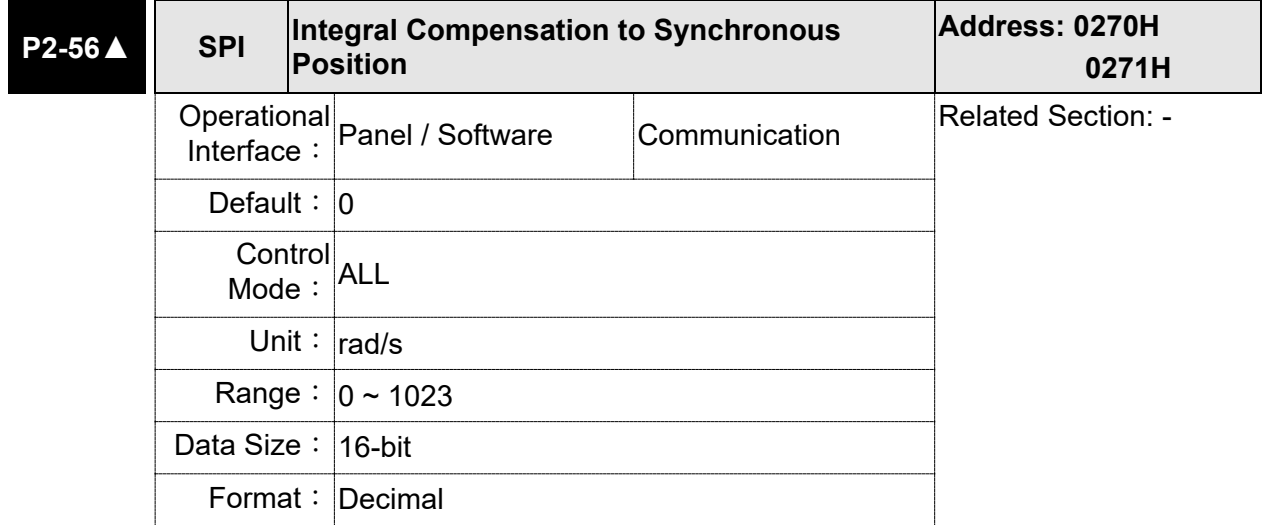

Settings: When increasing integral compensation to synchronous position, two motors speed following can be enhanced and the speed error between two motors can be reduced. However, if the value is set too big, it may easily cause vibration and noise It is suggested to set the value the same as P2-06.

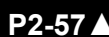

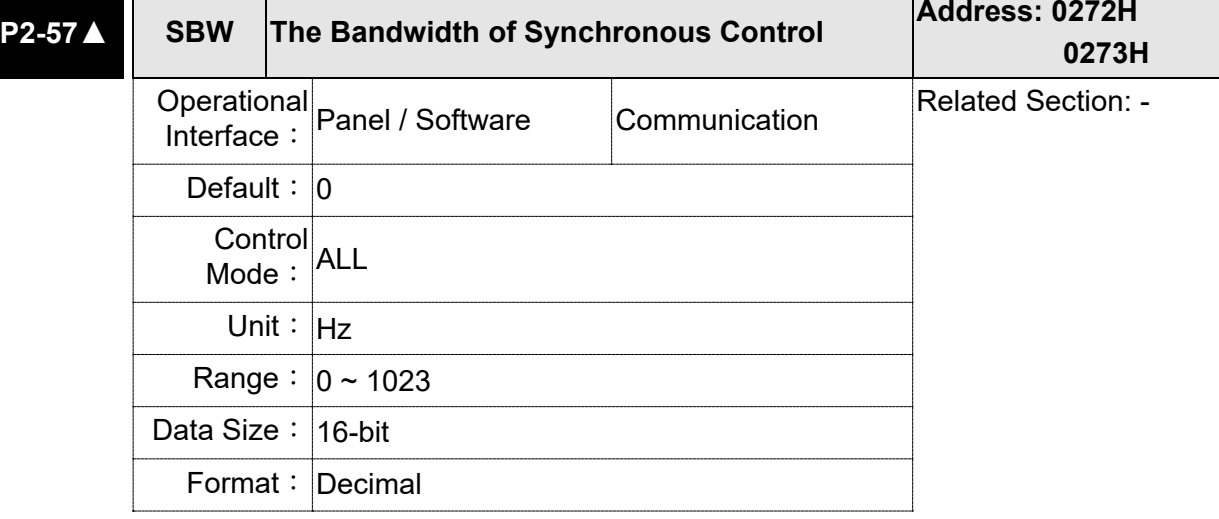

Settings: If users do not know how to set P2-54  $\sim$  P2-56, setting the bandwidth of synchronous control value will do since the value will correspond to  $P2-54 \sim P2-56$ . The bigger the bandwidth of synchronous control value is, the better the synchronous effect will be. When the bandwidth of speed loop plus the bandwidth of synchronous control is greater than the system's allowable bandwidth, it causes system resonance. When increasing the bandwidth of speed loop and synchronous control, pay special attention to the response of P2-25 which should be faster than the setting of the both bandwidth.

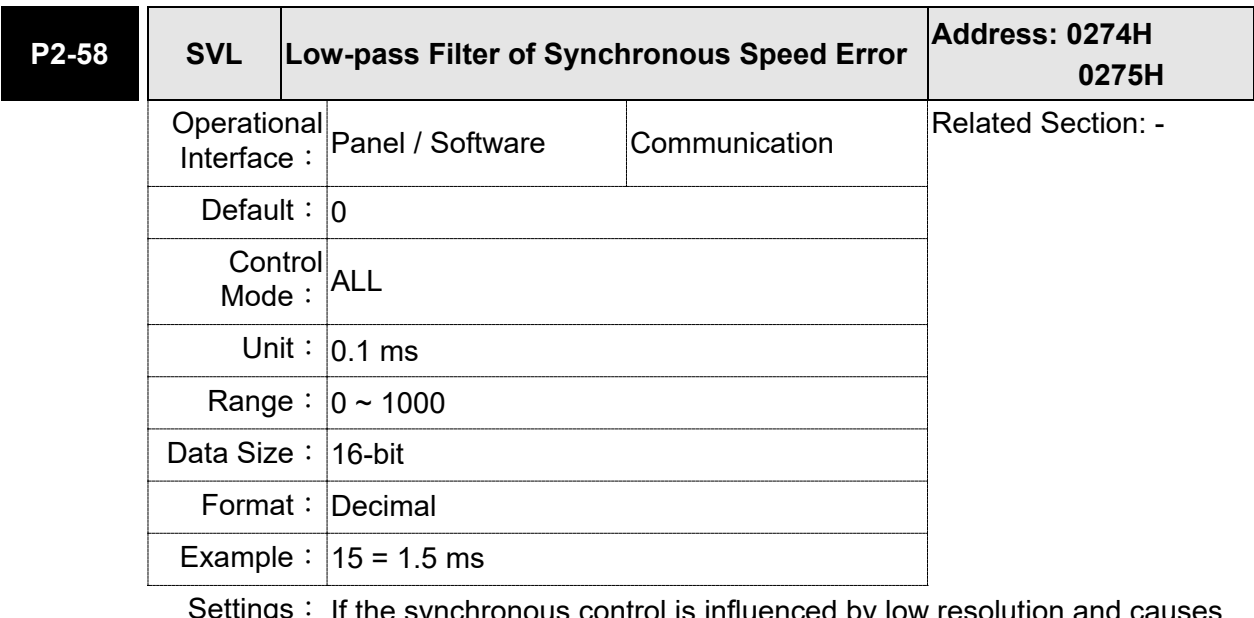

Settings: If the synchronous control is influenced by low resolution and causes noise (not a high-pitched but rough sound), low-pass filter can be used to solve this problem. Please note that bandwidth of the synchronous control should be set as large as possible and should larger than the bandwidth of speed-loop.

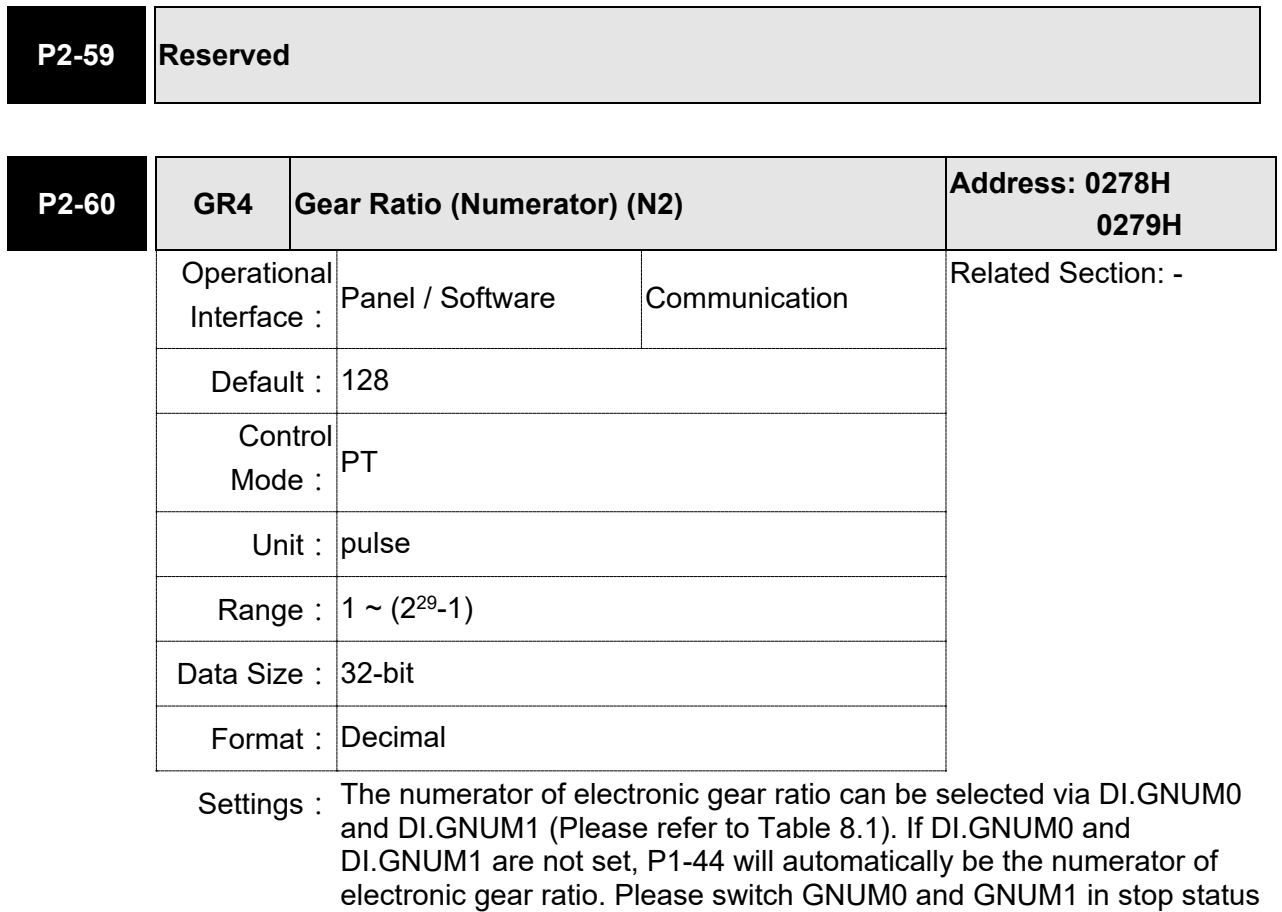

to avoid the mechanical vibration.

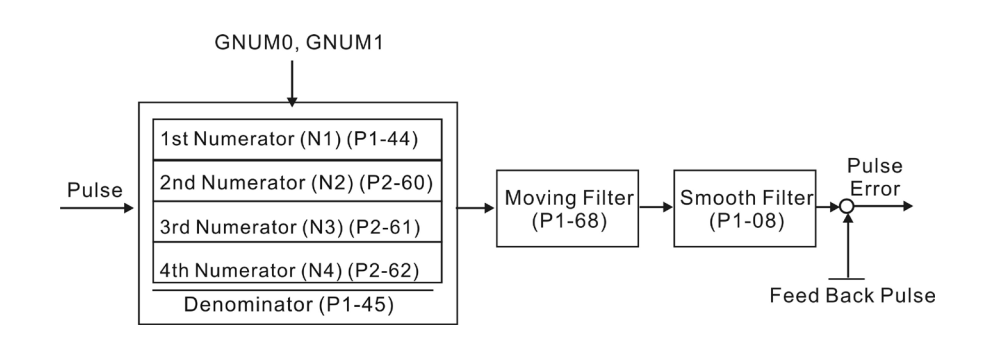

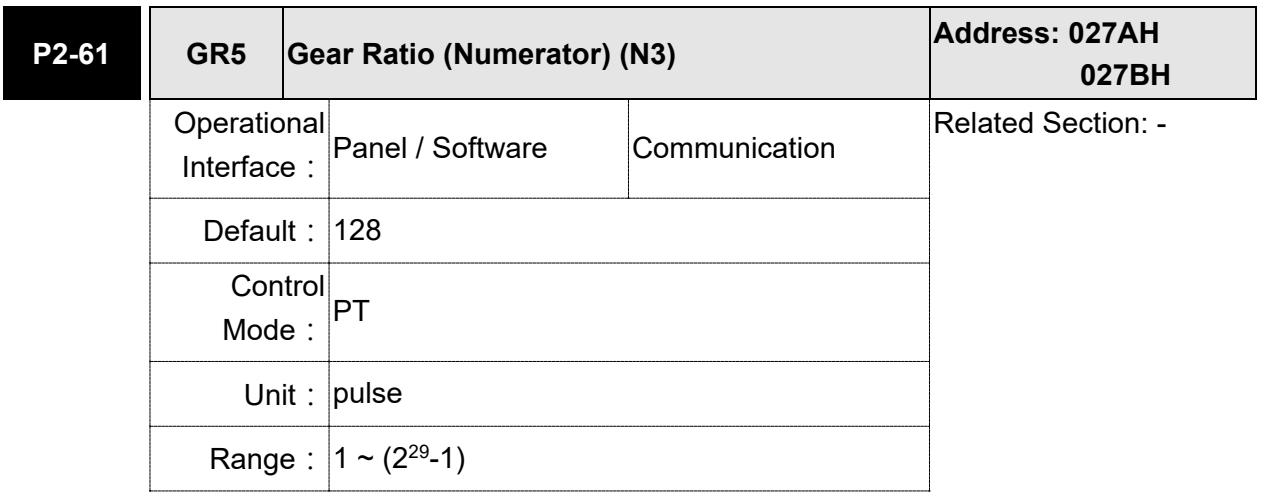

I

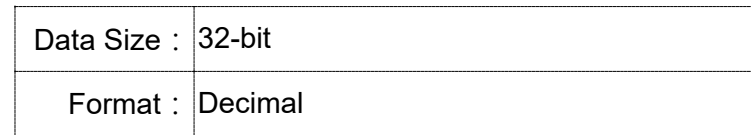

Settings: Please refer to the description of P2-60.

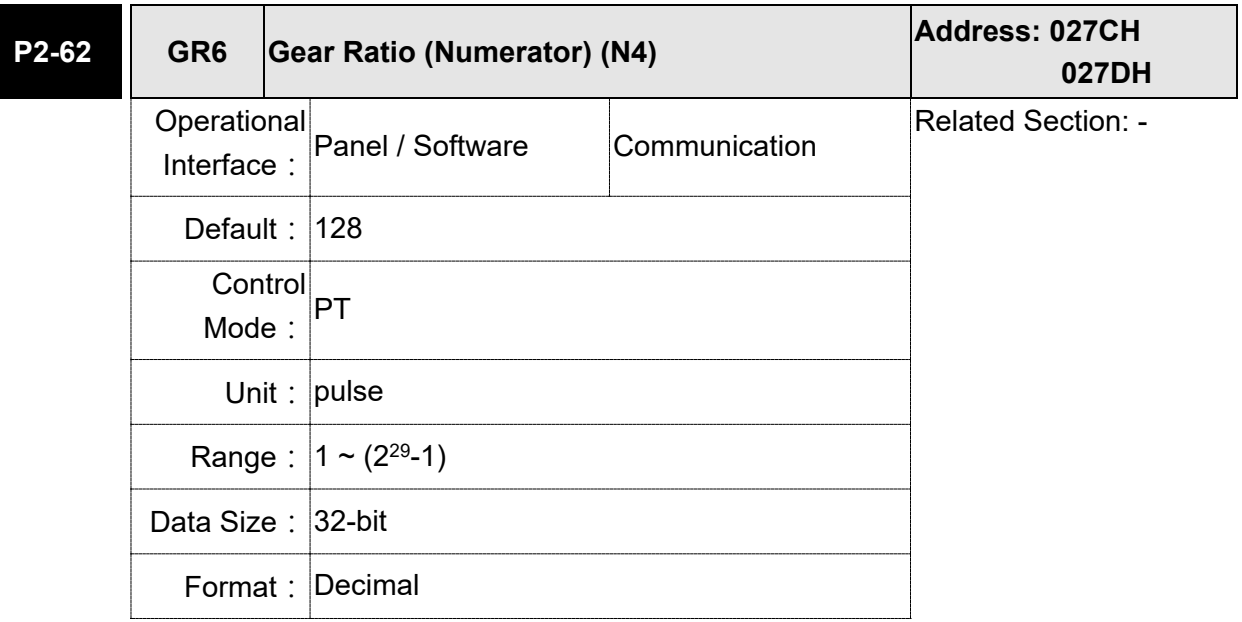

Settings: Please refer to the description of P2-60.

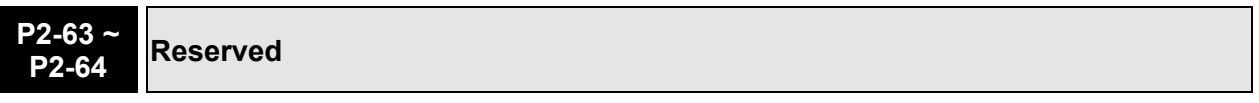

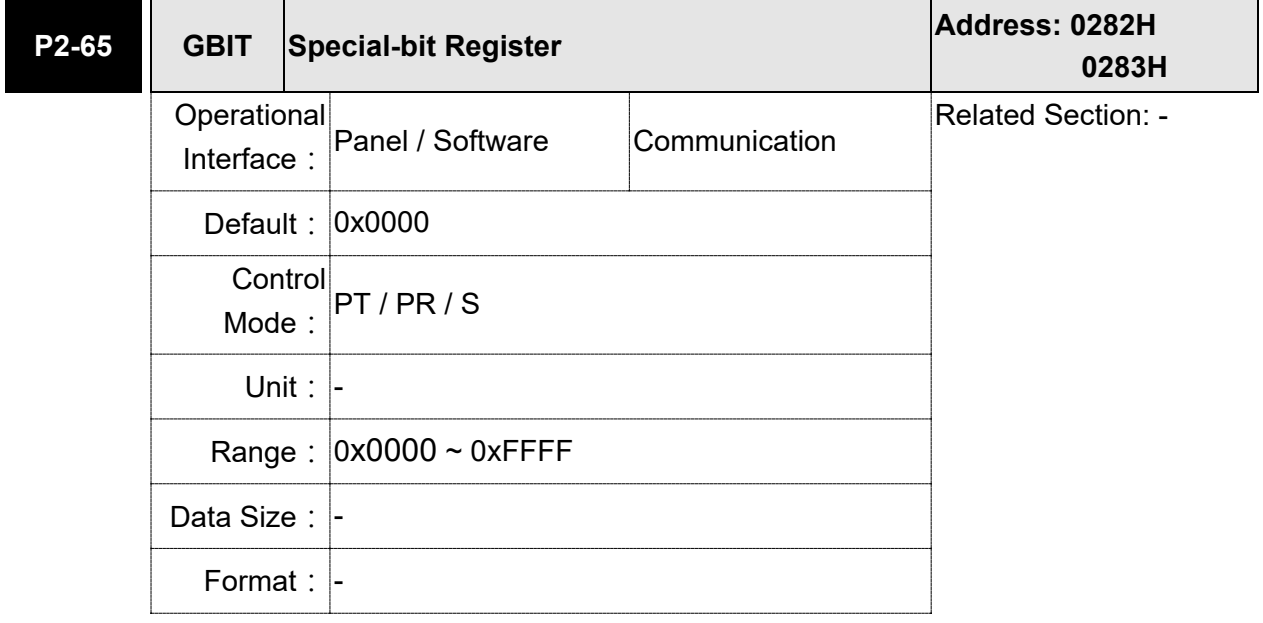

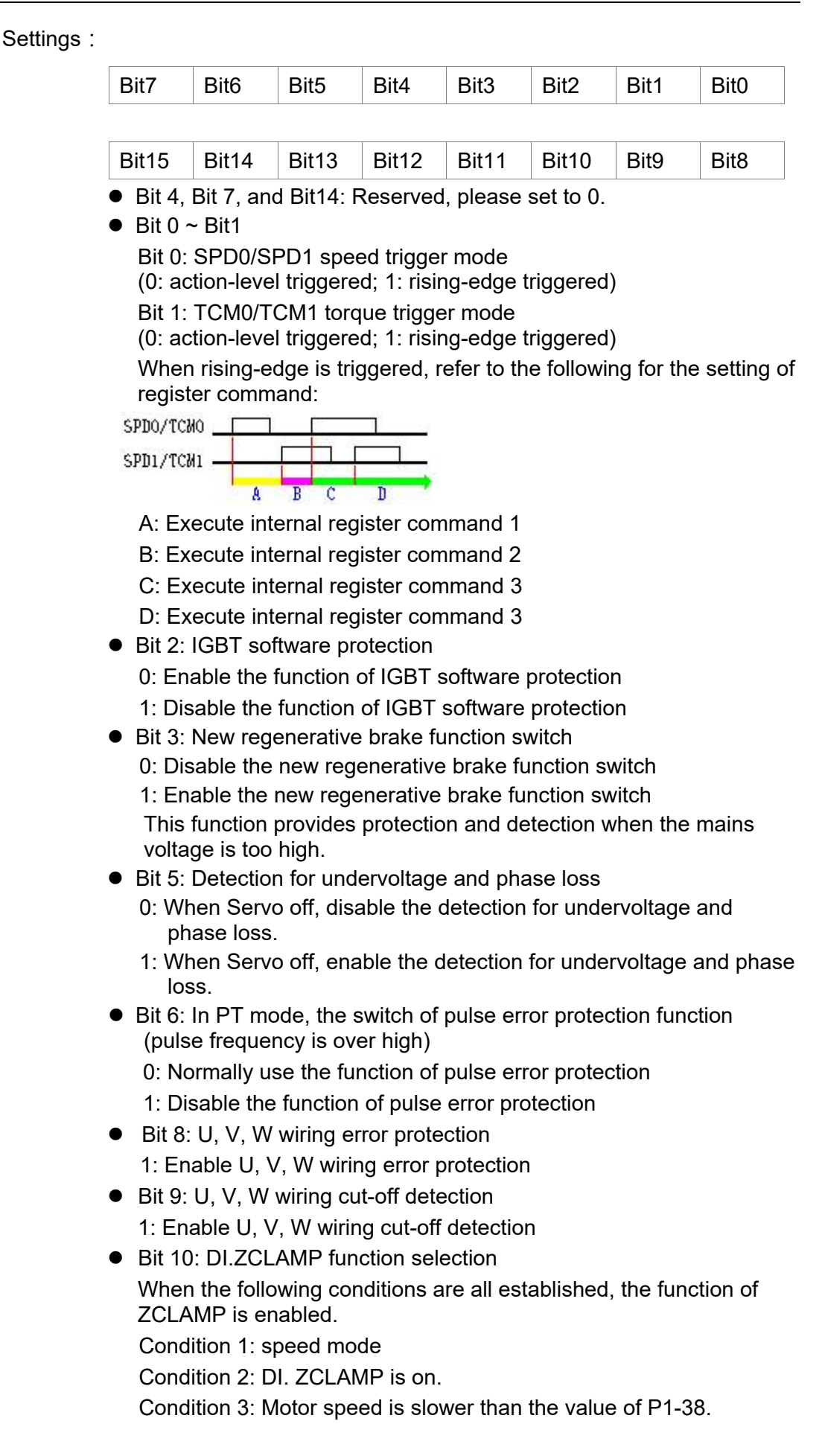

0: The command source is analog, ZCLAMP function will use the analog speed command without acceleration / deceleration processing to judge if this function should be enabled. The motor will be locked at the position where ZCALMP conditions are established.

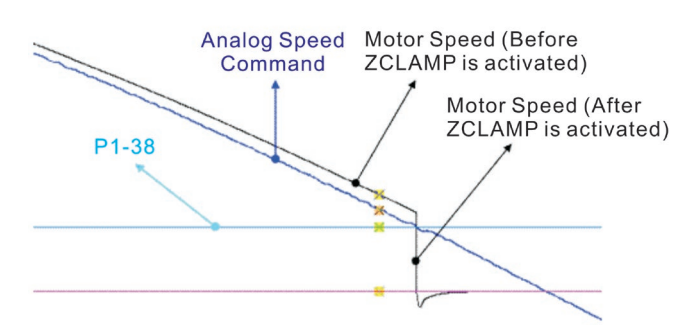

 0: The command source is register. ZCLAMP function will use the register speed command with acceleration / deceleration processing to judge if this function is enabled. The motor will be locked at the position where ZCALMP conditions are established.

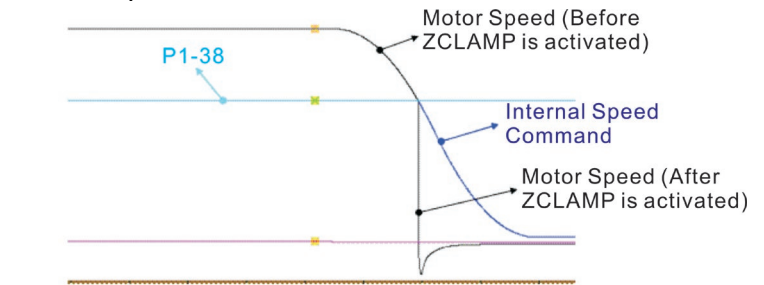

1: The command source is analog speed command. ZCLAMP function will use the analog speed command without acceleration / deceleration processing to judge if this function is enabled. When ZCALMP conditions are established, the motor speed decelerates to 0 through S-curve. If not, the motor follow the analog speed command through S-curve.

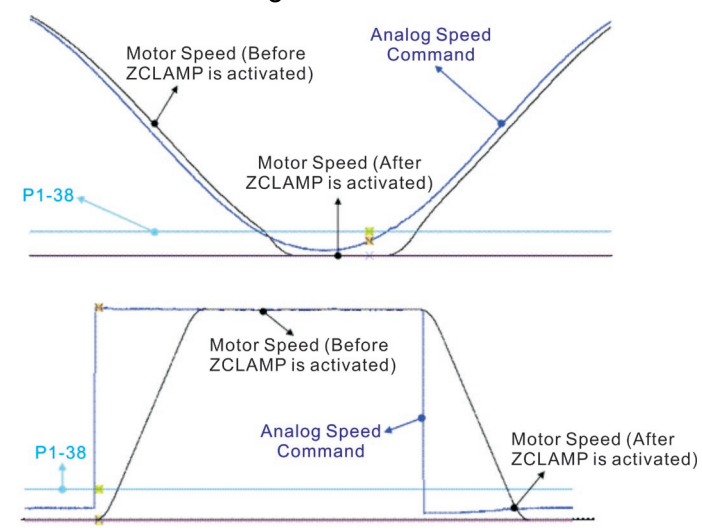

1: The command source is register. ZCLAMP function will use the register with acceleration / deceleration processing to judge if this function is enabled. When ZCLAMP conditions are established, the motor speed will be set to 0.

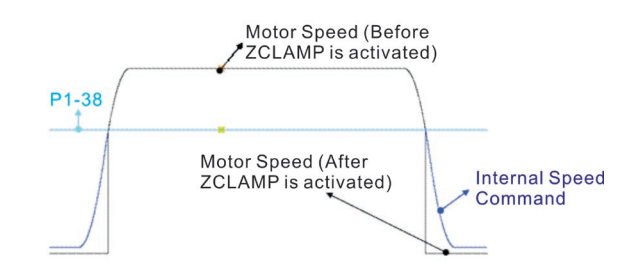

- Bit 11: Pulse inhibit function
	- 0: Disable NL / PL pulse input inhibit function. In PT mode, the external position pulse command will be input into the servo drive in any condition.
	- 1: Enable NL / PL pulse input inhibit function. In PT mode, if NL exists, the external NL pulse will be inhibited to input to the servo. PL pulse input will be accepted. In PT mode, if PL exists, the external PL pulse will be inhibited to input to the servo. NL pulse will be accepted.

Please note: In PT mode, if NL and PL both exist, both of them will be inhibited to input to the servo.

- Bit12: Lack phase detection
	- 0: Enable lack phase (AL022) detection
	- 1: Disable lack phase (AL022) detection
- Bit13: Encoder output error detection function
	- 0: Enable encoder output error (AL018) detection function
	- 1: Disable encoder output error (AL018) detection function
- Bit15: Friction compensation mode selection
	- 0: If the speed is slower than the value of P1-38, the compensation value remains.
	- 1: If the speed is slower than the value of P1-38, the compensation will become 0 according to the smoothing time of P1-63.

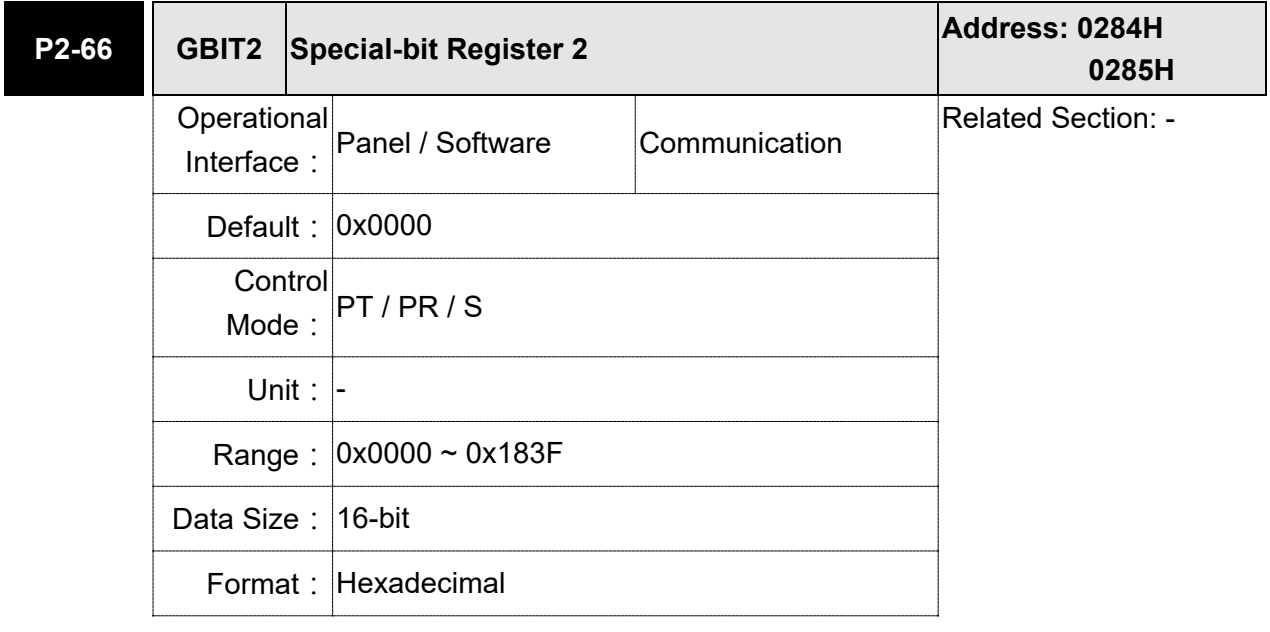

Settings: Special-bit Register 2:

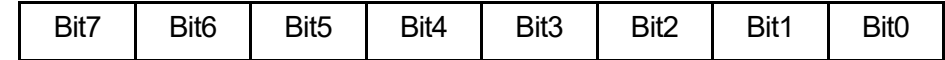

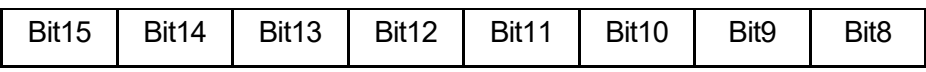

Bit0 ~ Bit1: Reserved

Bit2: Cancel latch function of low-voltage error

- 0: Latch function of low-voltage error: the error will not be cleared automatically.
- 1: Cancel latch function of low-voltage error: the error will be cleared automatically.

Bit3: Reserved

Bit4: Cancel the detection of AL044

0: AL044 will occur

1: AL044 will be ignored

Bit5: Enable disconnection detection of linear scale (only when the full-closed loop control function is enabled)

0: AL041 will be ignored

1: AL041 will occur

Bit6 ~ Bit8: Reserved

Bit9: Set AL003 as ALM or WARN

0: Set AL003 as WARN

- 1: Set AL003 as ALM
- Bit10 ~ Bit11: Reserved

Bit12: Set AL022 as ALM or WARN

- 0: Set AL022 as WARN
- 1: Set AL022 as ALM
- Bit13 ~ Bit15: Reserved

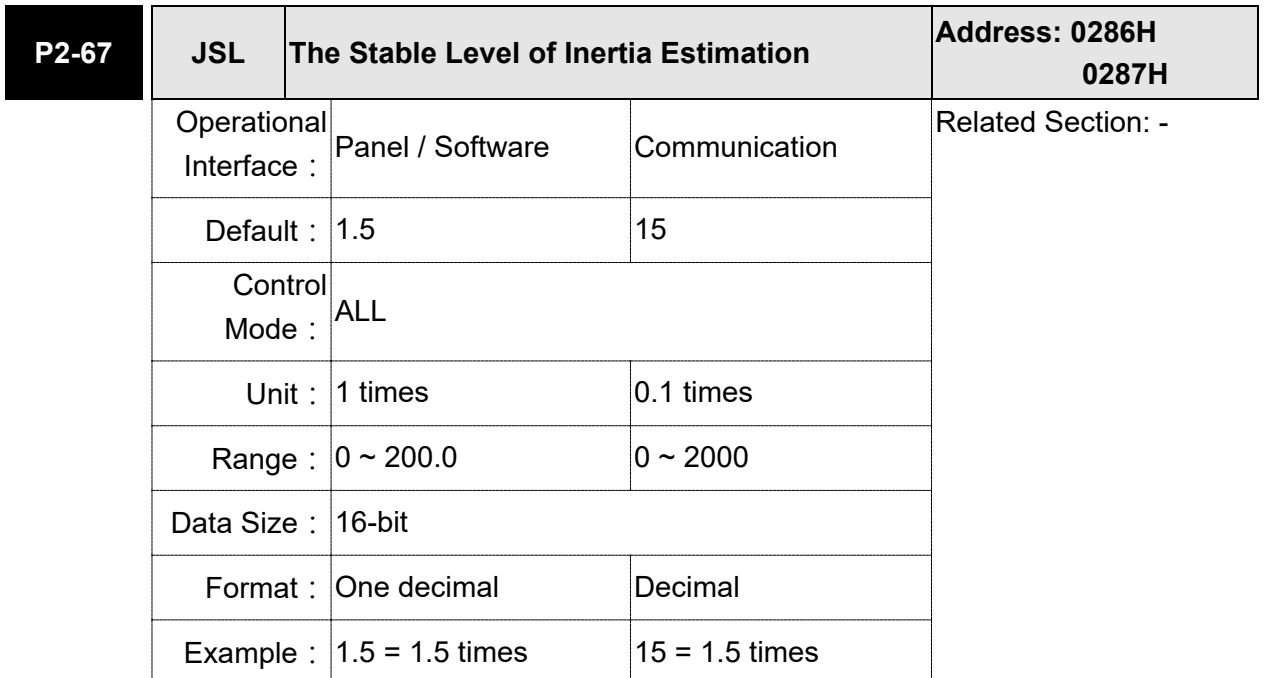

Settings: In semi-auto mode, if the value of inertia estimation is smaller than P2-67 and the status remains for a while, the system will regard the inertia estimation as completed.

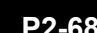

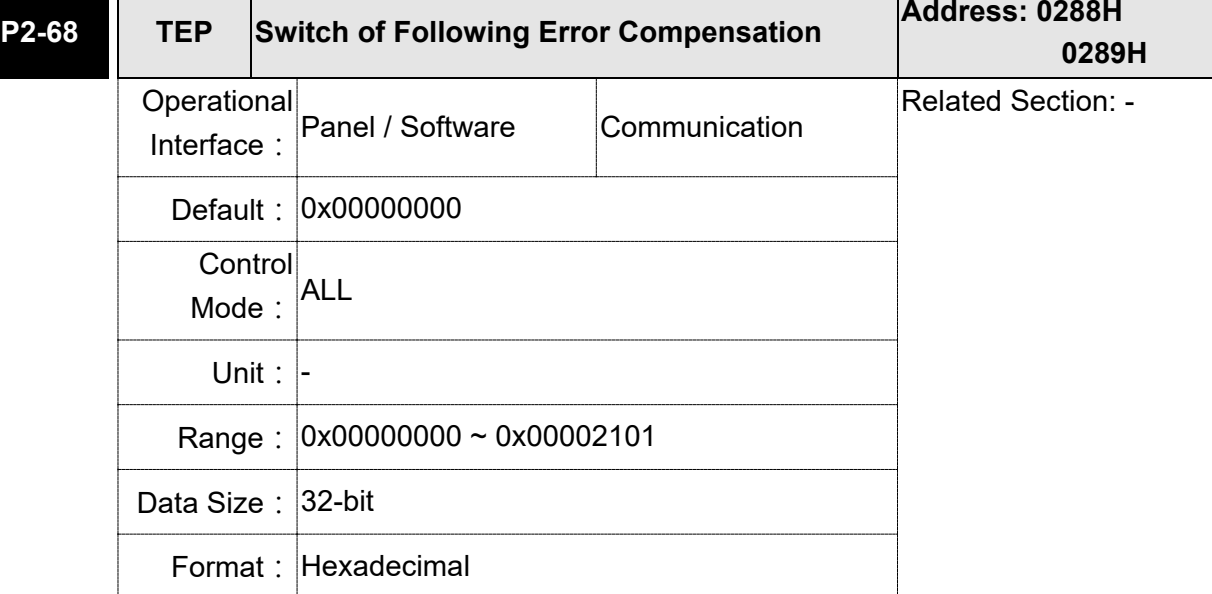

Settings:  $X = 0$ : P1-36 > 1, following error compensation is disabled.

1: P1-36>1, following error compensation is enabled.

(The function is available after V1.036 sub00)

- Y=0: When E-CAM is engaged, JOG is not operable. 1: When E-CAM is engaged, JOG is operable. (This function is not available now.)
- $Z = 0$ : DI.STP is triggered by rising edge.
	- 1: DI.STP is action-level triggered.

(The function is available after V1.042 sub00)

- $U = 0$ : unit is 0.1 rpm in speed mode
	- 1: unit is 0.01 rpm in speed mode
	- 2: unit is 0.05 rpm in speed mode

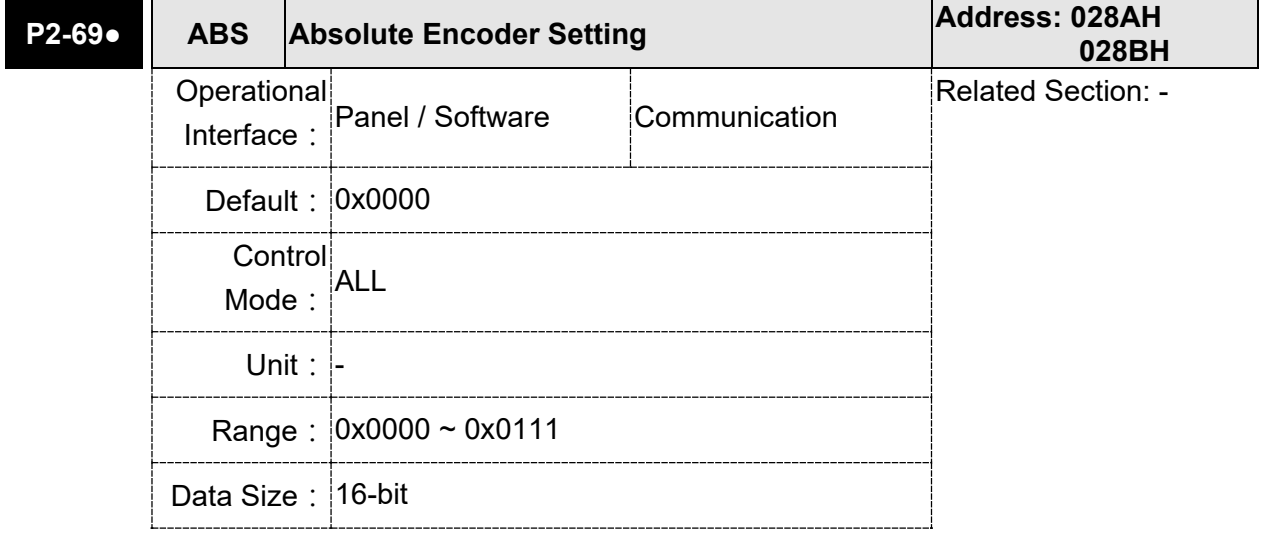

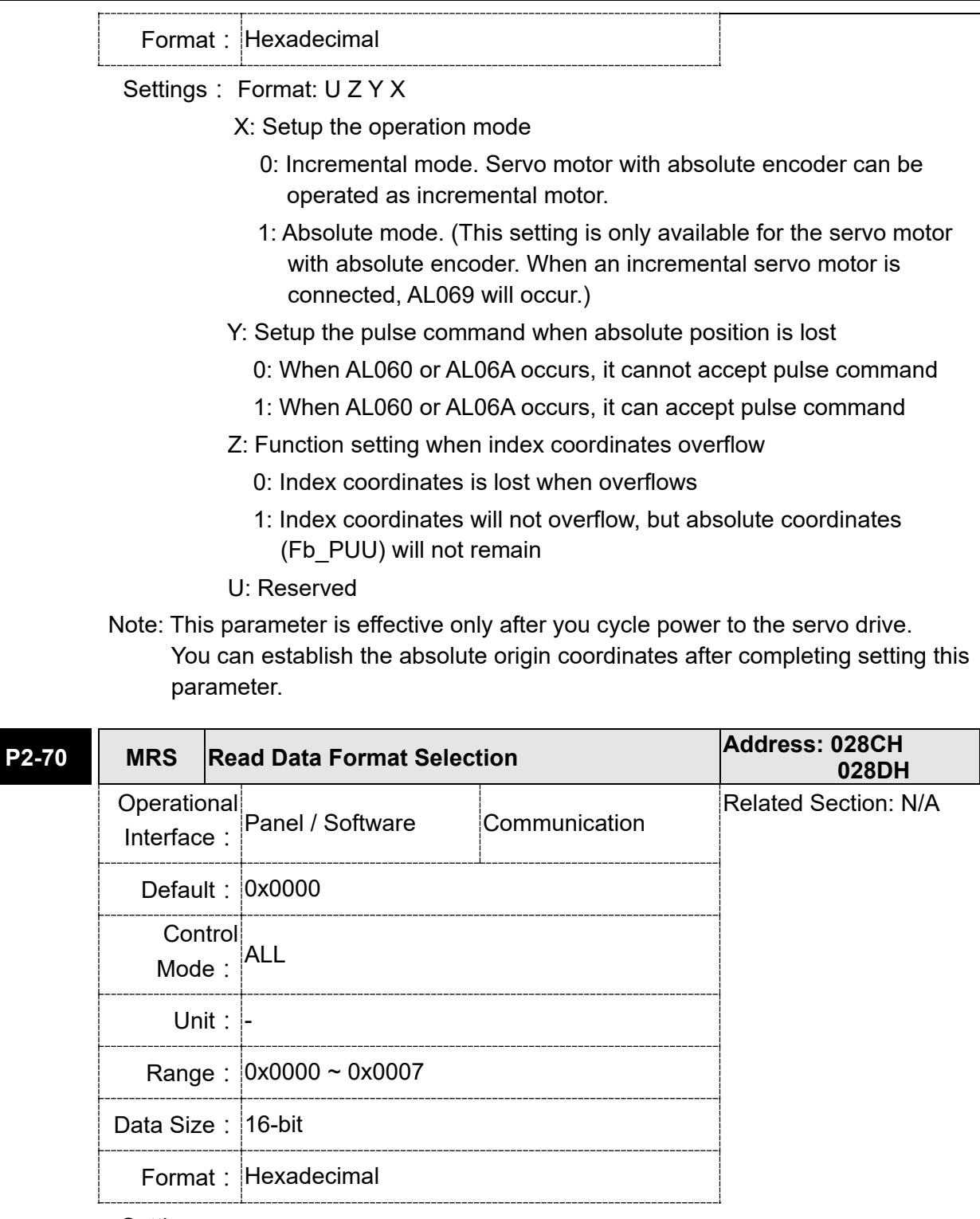

Settings:

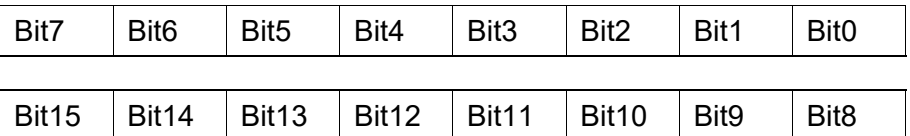

Bit 0: Data unit setting of digital input/output (DI/DO); 1: Pulse, 0: PUU

Bit 1: Communication data unit setting; 1: Pulse, 0: PUU

Bit 2: Overflow warning; 1: No overflow warning,

0: Overflow warning, AL289 (PUU),

AL062 (number of turns).

Bit 3 ~ Bit15: Reserved. Must be set to 0.

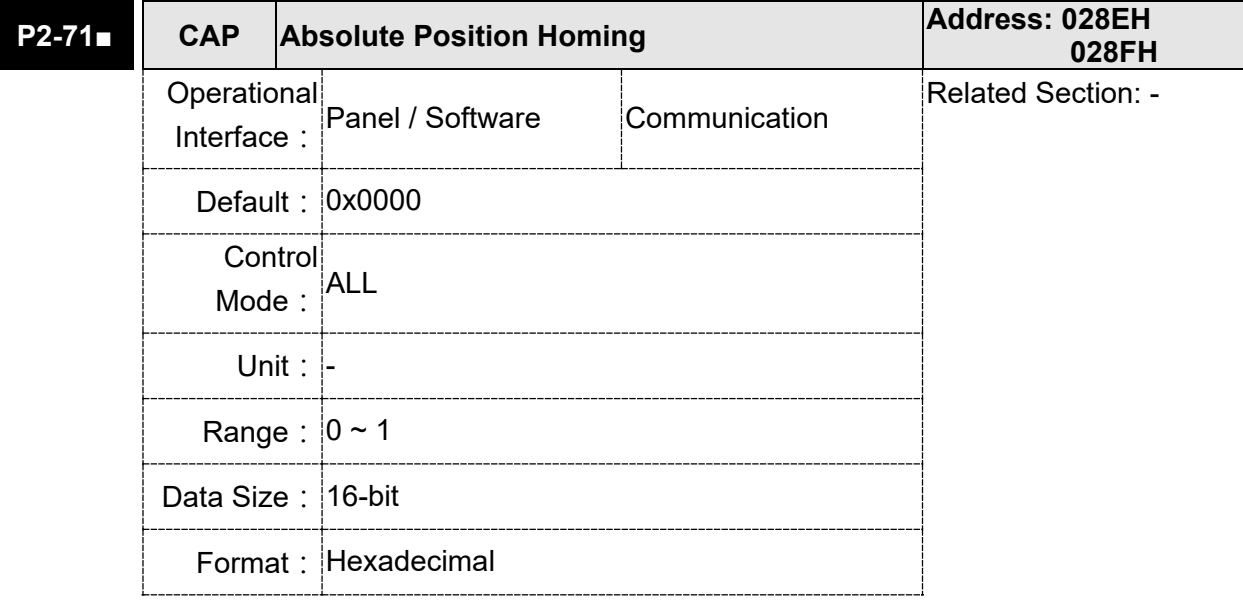

Settings: When P2-71 is set to 1, the current position will be set as home position. This function is the same as the digital input, ABSC. This function can be enabled only when parameter P2-08 is set to 271 and P2-69.X to 1.

## **P2-72 Reserved**

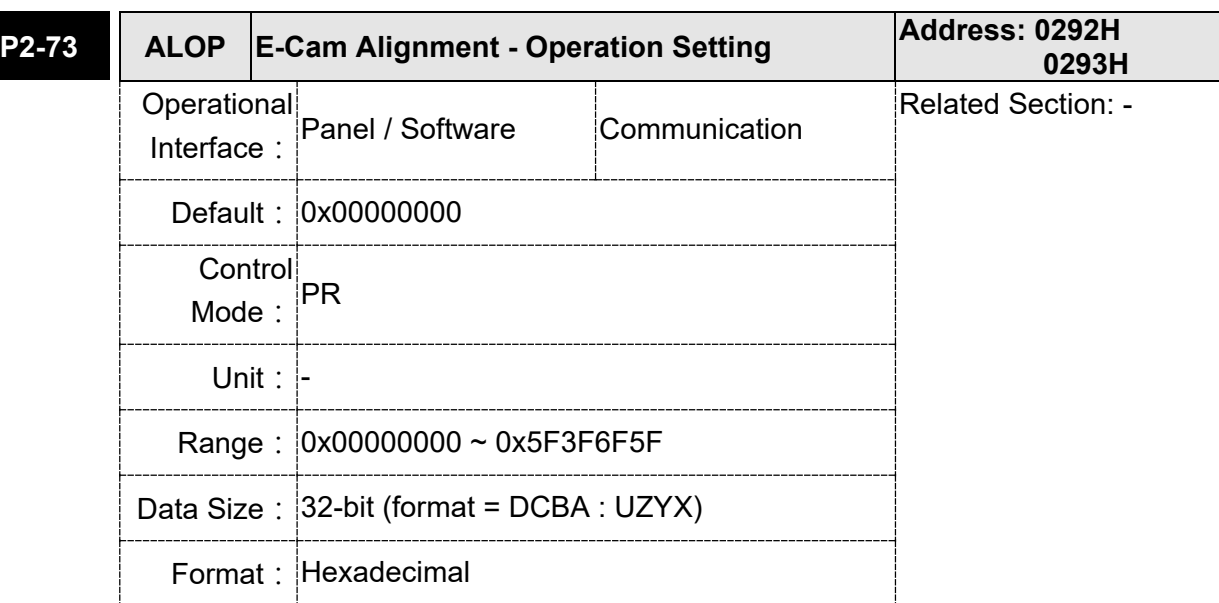

Settings: (This function is available in firmware version V1.038 sub26 and later models)

YX: Range of filter  $(0 \sim 95\%)$ 

UZ: Max. allowable correction rate  $(0 \sim 100\%)$ 

BA: PR number  $(0 \sim 63)$ 

DC: Masking range setting  $(0 \sim 95\%)$ 

### YX: Range of filter (%)

When digital input, ALGN is triggered, E-Cam alignment function is enabled. The system will detect the current E-Cam position. When the error between current E-Cam position and the last alignment position is less than this setting range (%), filter function is enabled. Otherwise, the system will use the new position to do the correction.

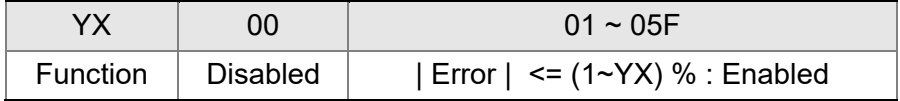

\*Using filter will allow the alignment action to be more stable and reduce position error caused by digital input noise.

#### UZ: Max. allowable correction rate (%)

When alignment correction is enabled, the limitation of max. correction rate (C) for each correction is defined as follows:

| C | <= (P5-84/P5-83) x P2-73 UZ %

\*When the alignment error is too big, to correct this error with one time may cause the motor vibration or overloading. Using this parameter will break the alignment correction into several smaller actions to smooth the correction action. But it may need more time to finish the alignment correction.

#### BA: PR number

After each alignment action is done, the shortage of pulse numbers of slave axis will be stored in this specified PR. Using this PR can compensate the slave position at appropriate timing.

\*If BA is set to 0, it will not store the shortage of pulse numbers to PR.

DC: Masking range setting (%)

When digital input, ALGN is triggered, no another alignment action is allowed before the increasing pulse numbers of master axis exceeds the masking distance (M). After the increasing pulse numbers of master axis is greater than the distance (M) masking, the next alignment action is allowed.

The masking distance (M) is defined as follows:

M >= (P5-84/P5-83) x P2-73 DC %

\*This masking function only allows increasing pulse input. This function will not work for decreasing pulse input.

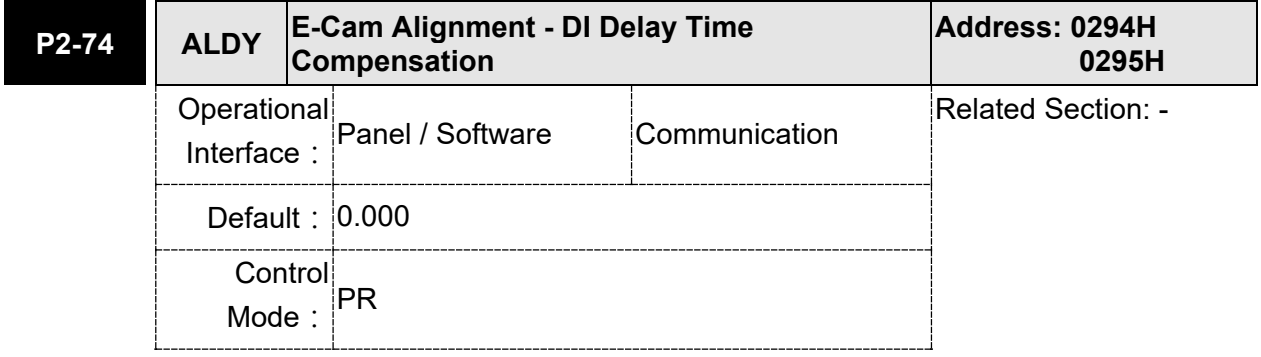

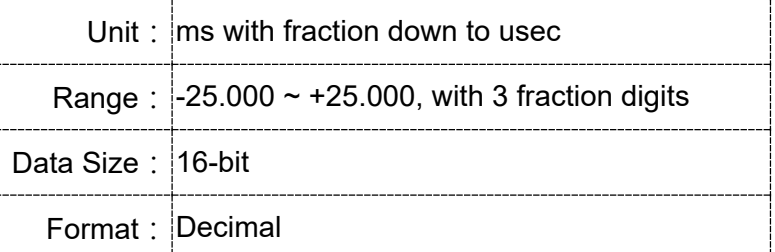

Settings: (This function is available in firmware version V1.038 sub26 and later models)

> This parameter is used to set for the compensation of delay time from digital input.

**P2-75**■ **ALTG E-Cam Alignment - Alignment Target Position Address: 0296H 0297H Operational** Interface: Panel / Software Communication Related Section: - Default: 0 **Control** Mode:  $|PR$ Unit: The pulse unit of Master axis Range: 0 ~ (P5-84 /P5-83)-1

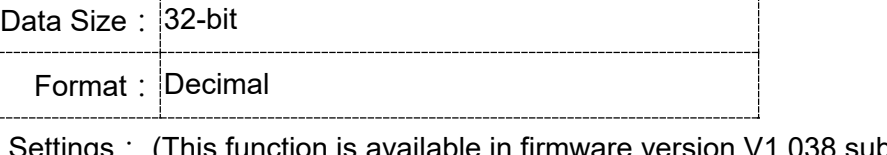

Settings: (This function is available in firmware version V1.038 sub26 and later models)

> Note: When the input value is over the setting range, an error will occur. Then, the user cannot input the setting value.

Note: When a correct value is already set in P2-75 and does not exceed the setting range, if a change on P5-84 or P5-83 cause the value to exceed the setting range, this parameter will be reset to 0 automatically.

New value of P2-75 = 0 if P2-75  $>=(P5-84/P5-83)$ 

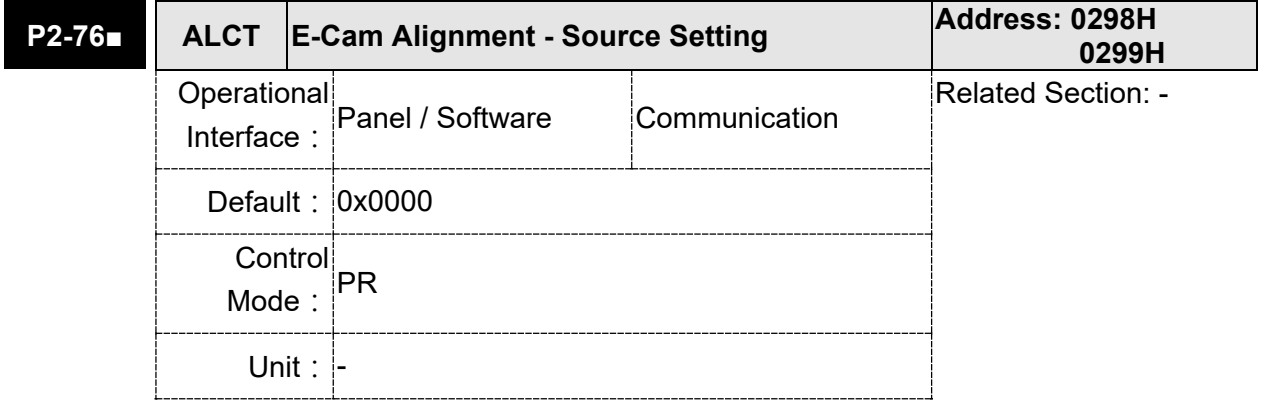

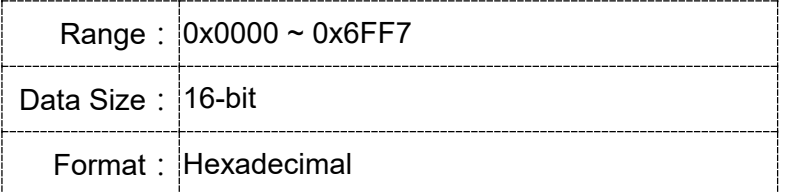

Settings: (This function is available in firmware version V1.038 sub26 and later models)

Format=UZYX. The functions are listed below.

X: E-CAM Alignment Control

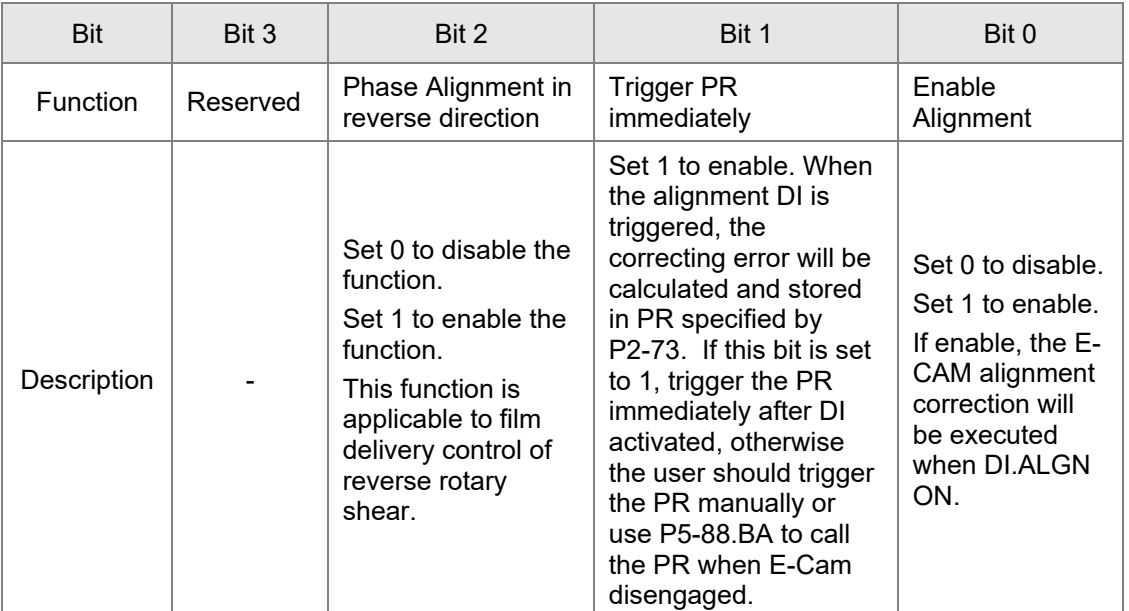

Y: Filter intensity

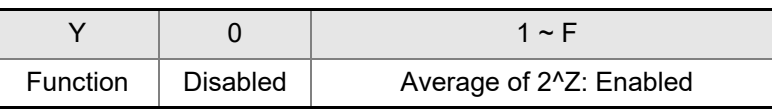

When the value of Y is increased, the change of correction is getting slow and it can expedite the performance of the filter function. This can avoid the disturbance caused by a sensor noise and a big error to be corrected within one time. Setting P2-76 too big will cause the alignment not able to work properly. The recommendatory value is 3.

- UZ: Alignment path definition. Forward direction as setting reference here  $(0 \sim 100\%)$
- 0: Backward alignment only
- 30: Forward 30%, Backward 70%
- 50: Alignment with the shortest distance
- 80: Forward 80%, Backward 20%
- >=100: Forward alignment only

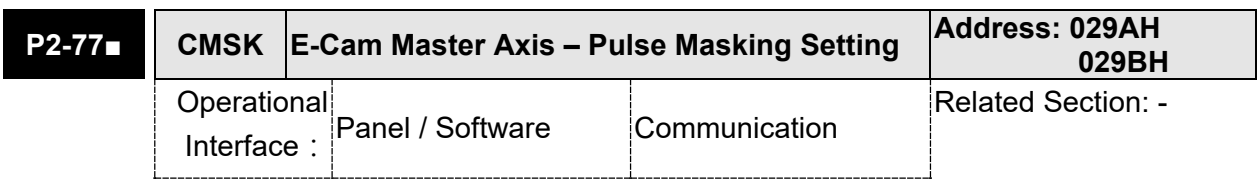

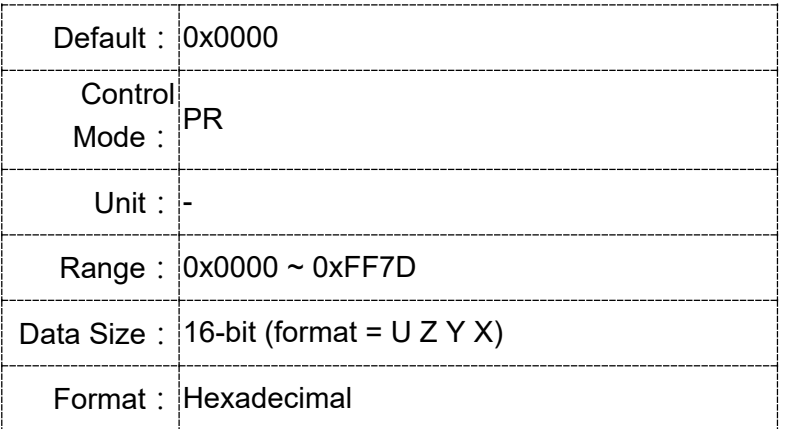

Settings: (This function is available in firmware version V1.038 sub54 and later models)

X: Pulse masking function of master axis /

JOG function of master axis / INCH function of master axis

Y: Correction of lead command length for pulse masking

UZ: Pulse data when the master axis performs JOG or INCH function

Definition of Y: (Each bit is triggered by the rising edge)

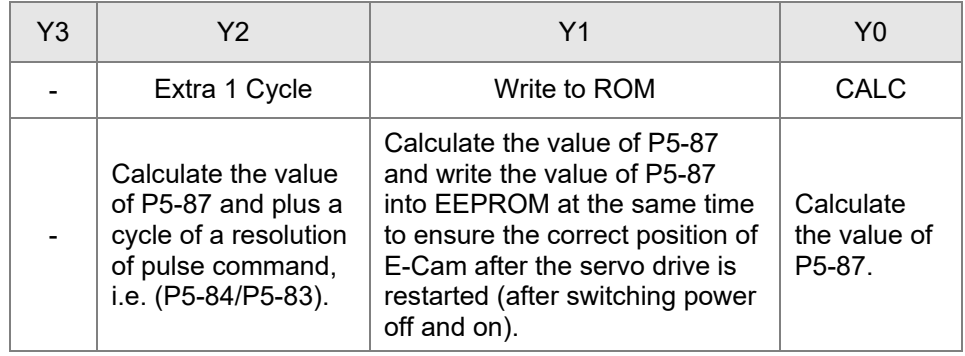

 $Y=0 \rightarrow 1$ : Calculate the value of P5-87 correctly according to actual masking pulse number and additional virtual pulse number.

- $Y=0 \rightarrow 2$ : Calculate the value of P5-87 correctly according to actual masking pulse number and additional virtual pulse number. Then, write the revised value of P5-87 into EEPROM to keep the same phase after the servo drive is restarted.
- $Y=0 \rightarrow 7$ : Calculate the value of P5-87 correctly according to actual masking pulse number and additional virtual pulse number. But, the revised value of P5-87 will plus a value of (P5-84/ P5-83) to make lead pulse wait for an E-Cam cycle.

For example:

Start masking  $\rightarrow$  UZYX = 0x0001  $JOG +3 Kpps \rightarrow UZYX = 0x0302$  $JOG +20$  Kpps  $\rightarrow$  UZYX = 0x1402  $JOG -32 Kpps \rightarrow UZYX = 0x2003$  $INCH +255 PLS \rightarrow UZYX = 0xFF04$ INCH -18 PLS  $\rightarrow$  UZYX = 0x1205
Complete and correct lead pulse  $\rightarrow$  UZYX = 0x0020 (Write into EEPROM)

Disable this function  $\rightarrow$  UZYX = 0x0000 (This step can be ignored)

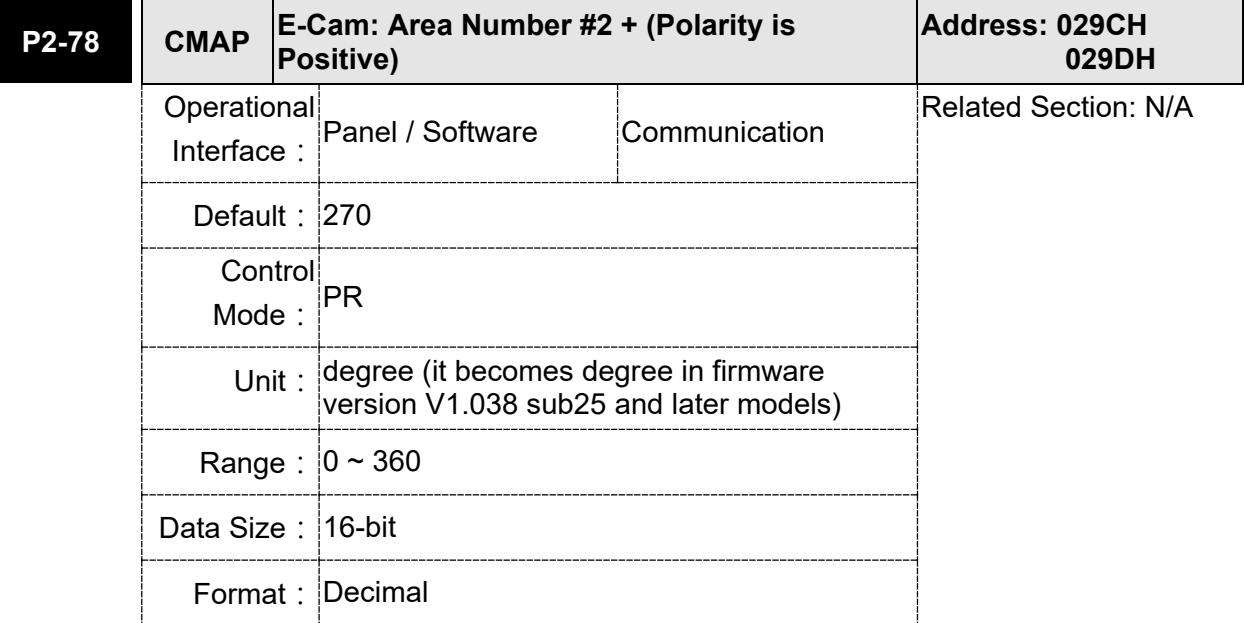

Settings: The relationship between DO:CAM\_Area2 and parameter values is shown below:

P2-78 <= P2-79:

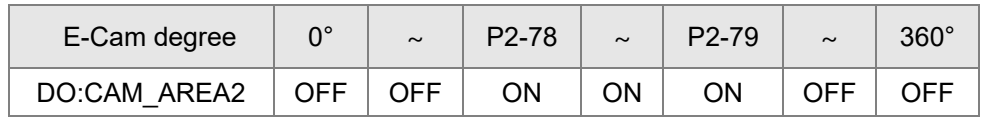

P2-78 > P2-79:

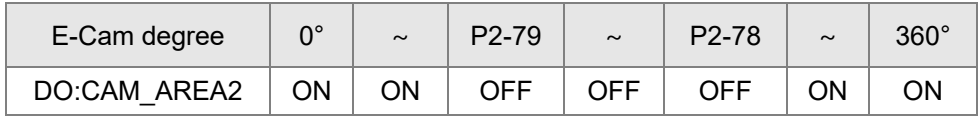

When the E-Cam is disengaged, the status of digital output, CAM\_AREA2 is always OFF.

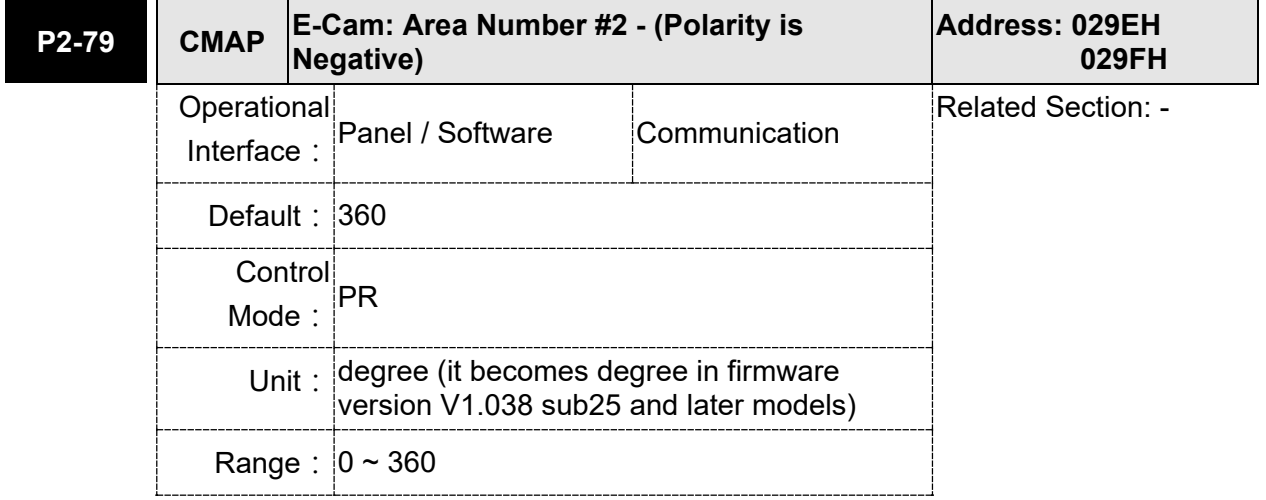

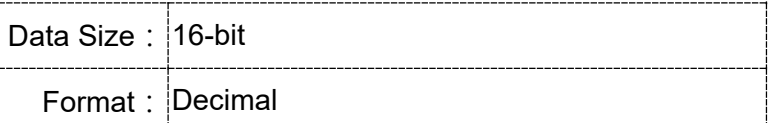

Settings: The relationship between DO:CAM\_Area2 and parameter values is shown below:

 $P2-78 \le P2-79$ :

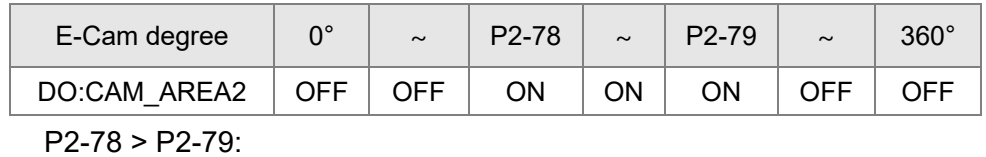

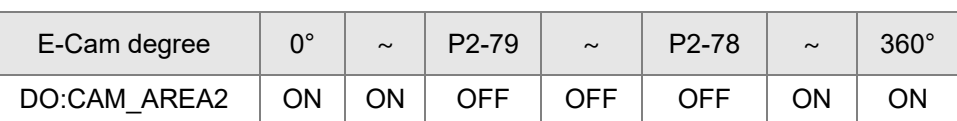

When the E-Cam is not engaged, the status of digital output,

CAM\_AREA2 is always OFF.

**P2-80~**

```
P2-93 Reserved
```
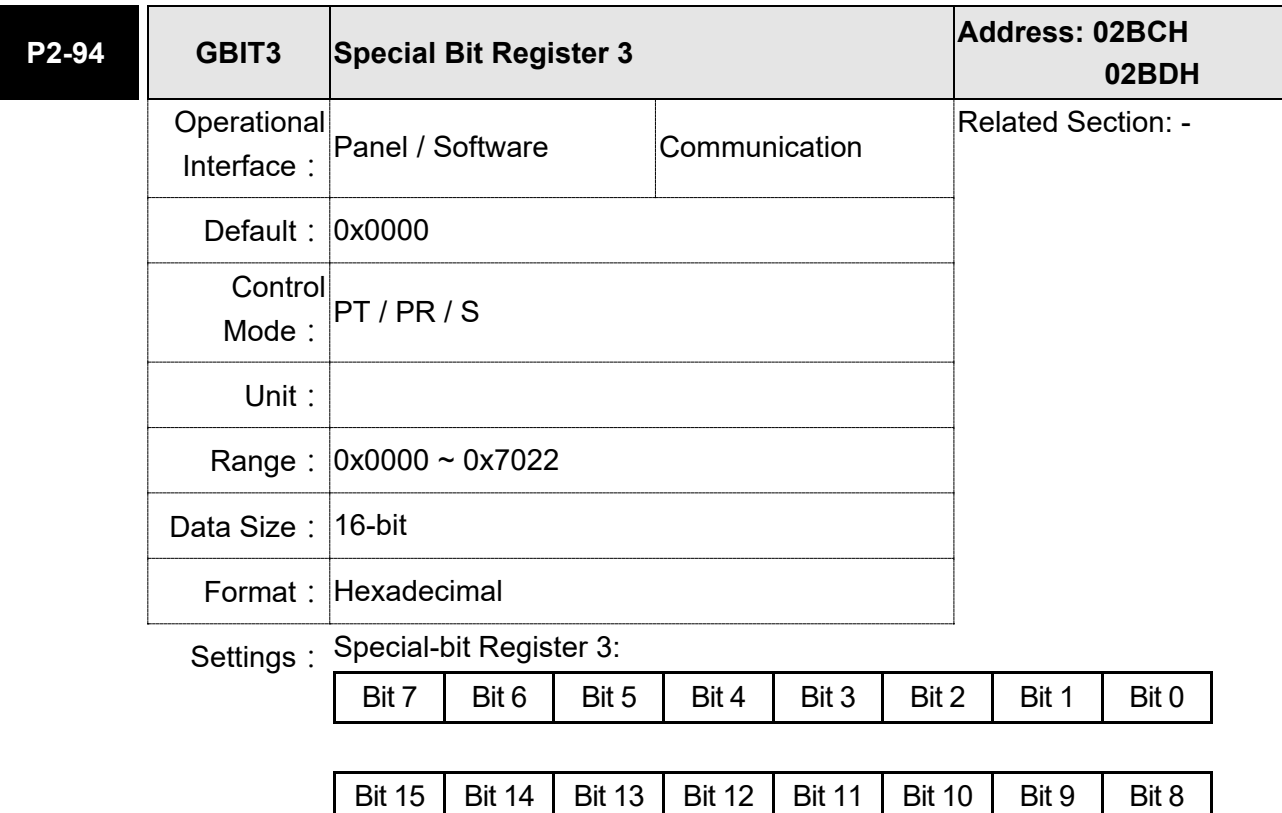

B0  $\sim$  B3 and B5  $\sim$  15: Reserved, please set to 0.

B4: New dynamic brake switch

0: Disable new dynamic brake

1: Enable new dynamic brake

Note: when you enable the new dynamic brake function, the new regenerative brake is enabled, which is the same as setting P2-65 bit 3 to 1.

### **P3-xx Communication Parameters**

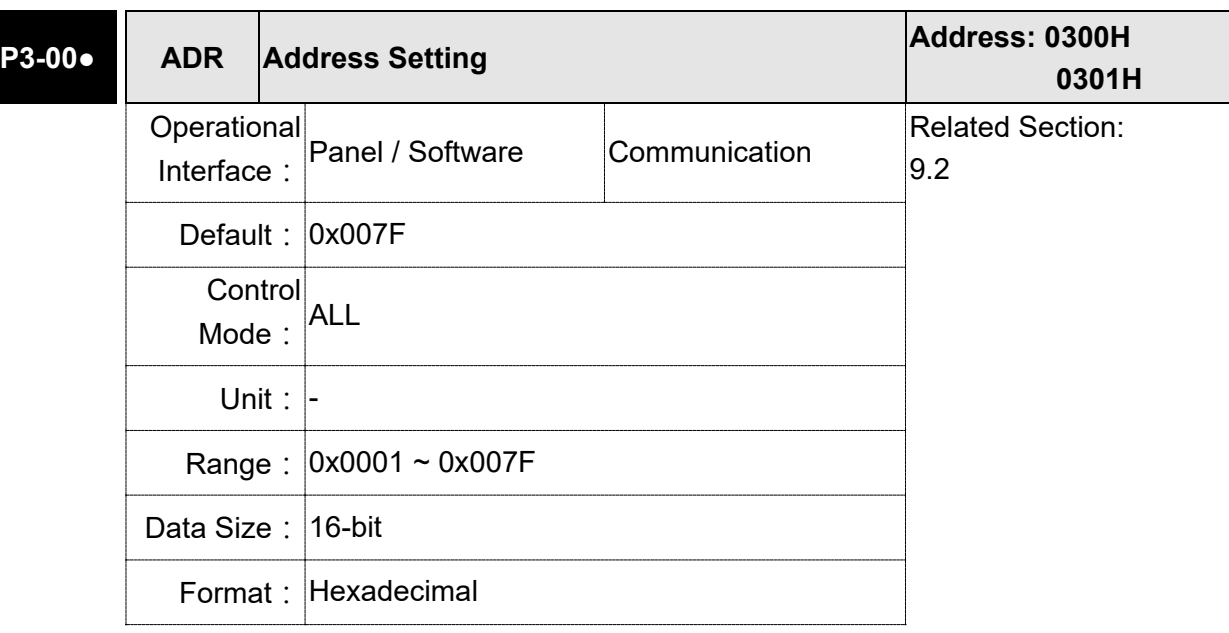

Settings: The communication address setting is divided into Y, X (hexadecimal):

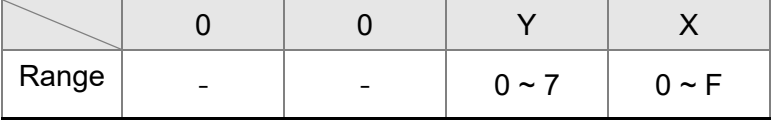

When using RS-232/RS-485 to communicate, one servo drive can only set one address. The duplicate address setting will cause abnormal communication.

This address represents the absolute address of the servo drive in communication network. It is also applicable to RS-232, RS-485, CANopen, and DMCENT.

When the communication address setting of MODBUS is set to 0xFF, the servo drive will automatically reply and receive data regardless of the address. However, P3-00 cannot be set to 0xFF.

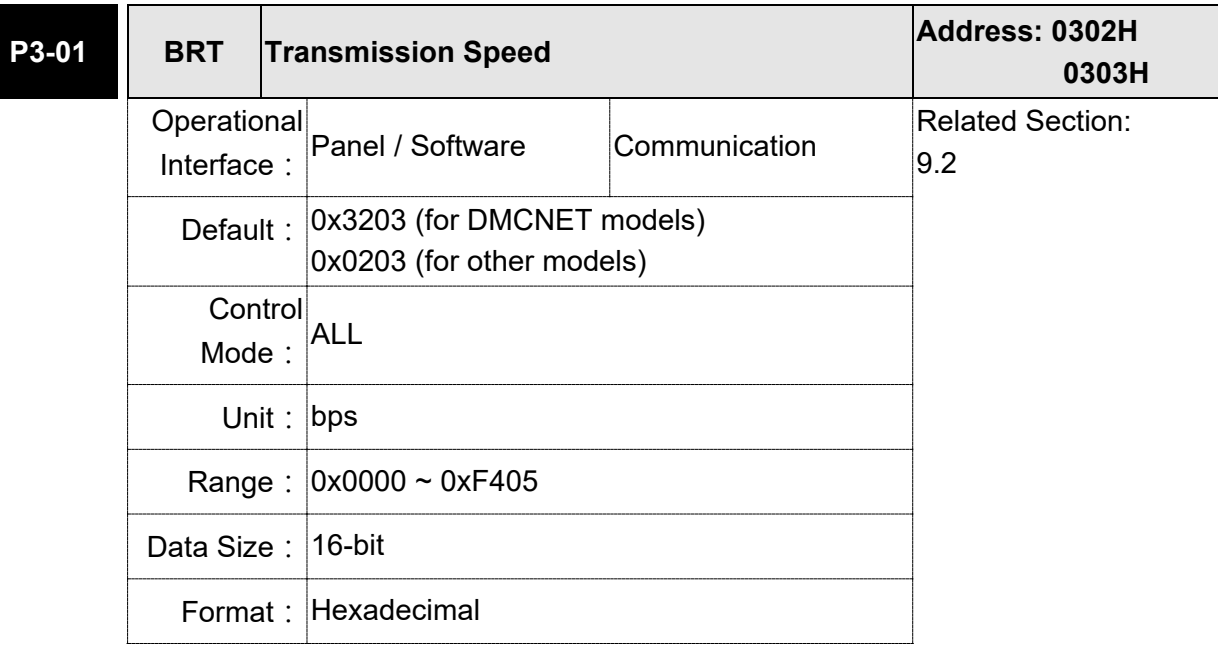

Settings: The setting of transmission speed is divided into Z, Y, X (hexadecimal):

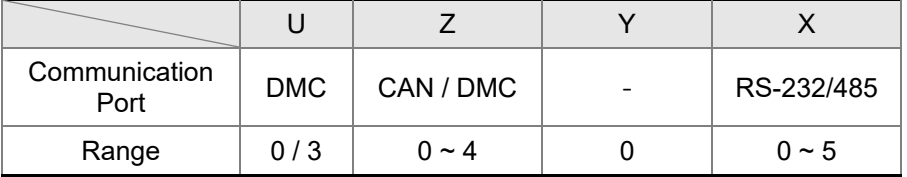

- Definition of X setting value
	- 0: 4800
	- 1: 9600
	- 2: 19200
	- 3: 38400
	- 4: 57600
	- 5: 115200
- Definition of Z setting value
	- 0: 125 Kbit/s
	- 1: 250 Kbit/s
	- 2: 500 Kbit/s
	- 3: 750 Kbit/s
	- 4: 1.0 Mbit/s
- Definition of U setting value
	- 0: Use Delta's controller, such as PLC and HMI
		- 3: Use Delta's motion card
- Note:  $1)$  If this parameter is set via CAN, only Z can be set and the others remain.
	- 2)The communication speed of USB is 1.0 Mbit/s only and is unchangeable.

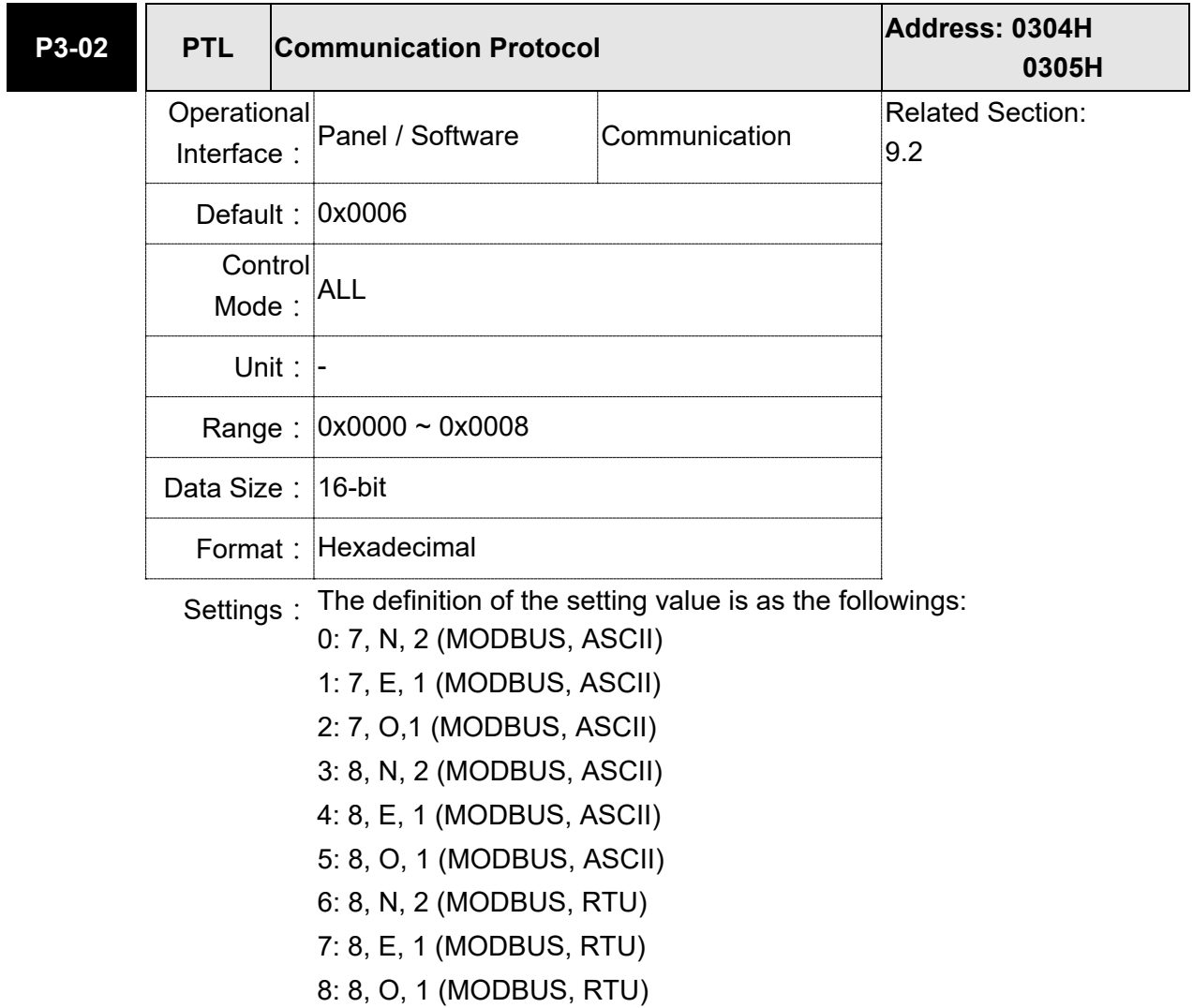

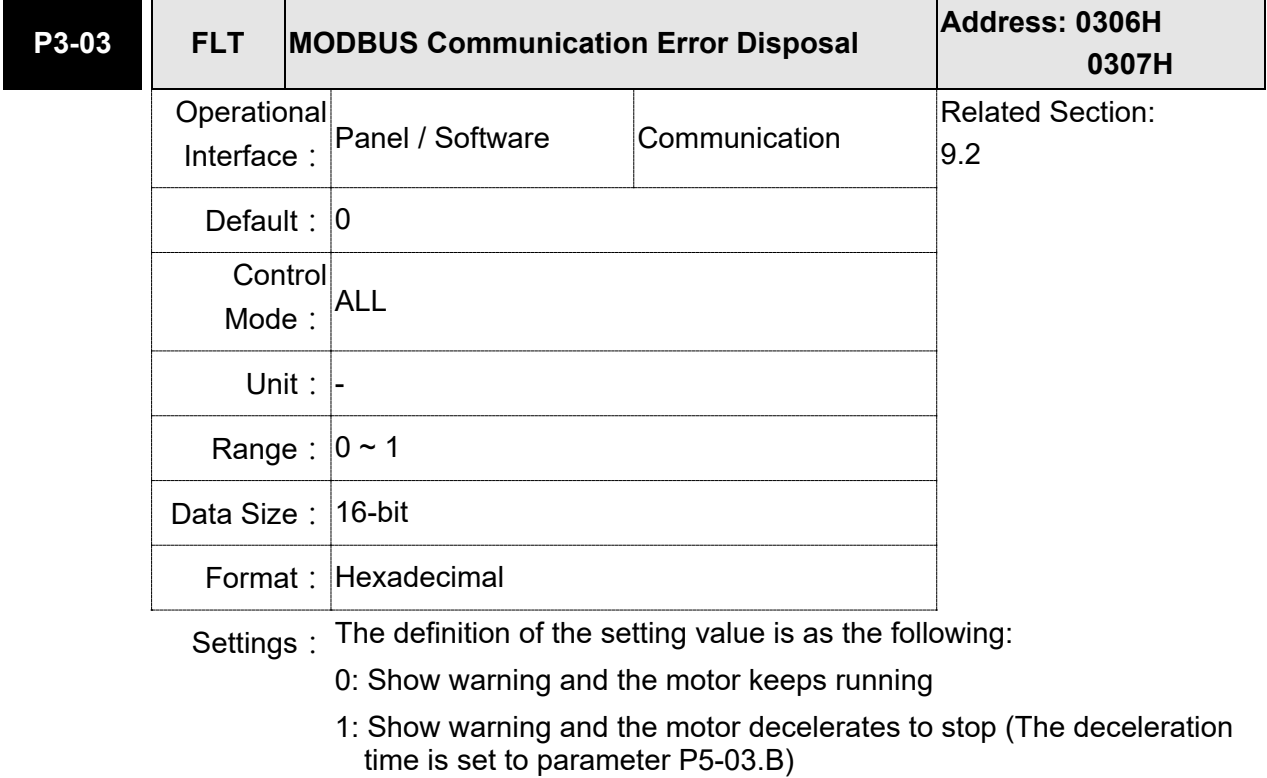

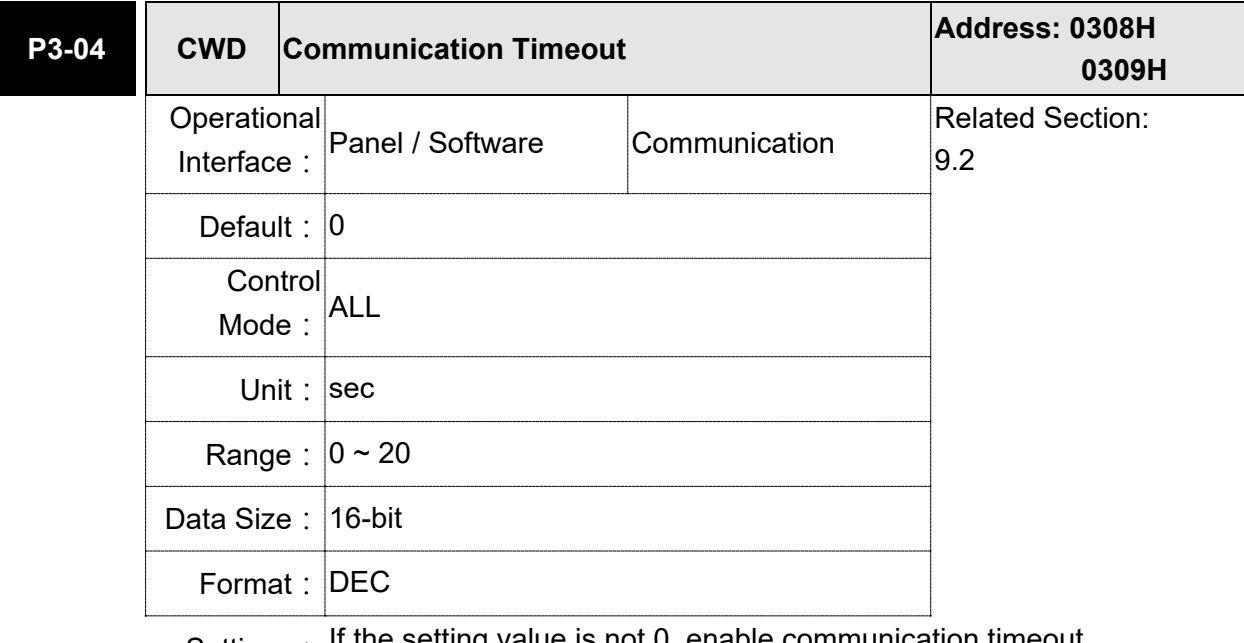

Settings: If the setting value is not 0, enable communication timeout immediately. If it is set to 0, disable the function.

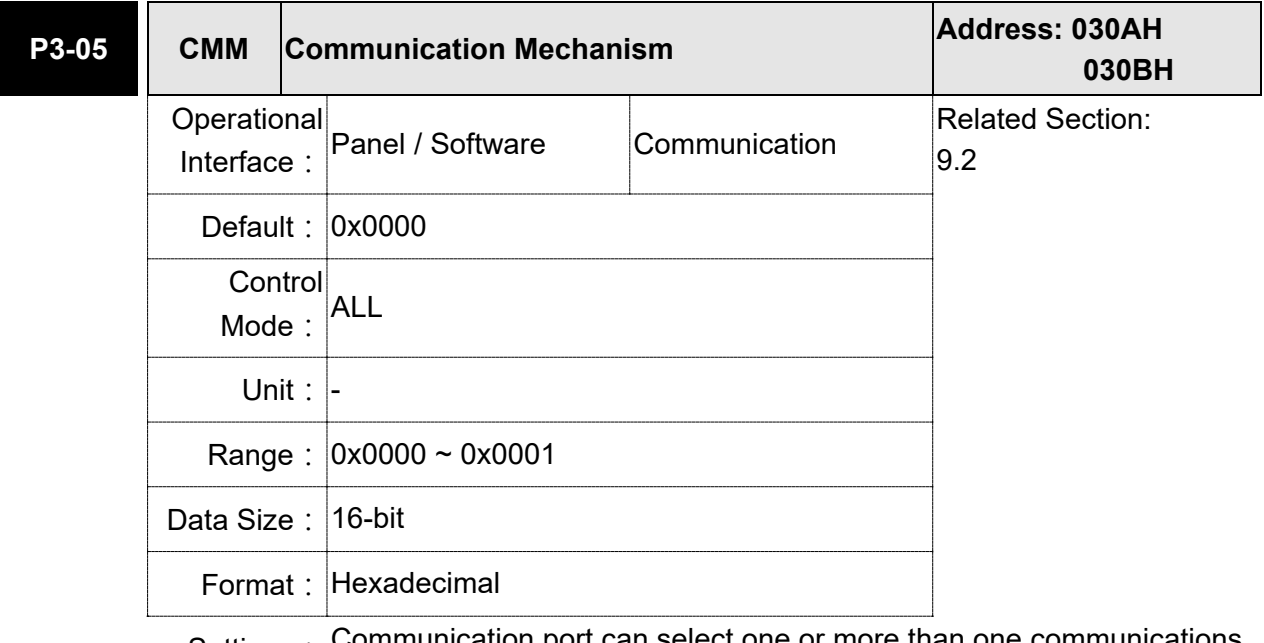

Settings: Communication port can select one or more than one communications.

Communication Interface

0: RS232 (only applicable to A2-L and A2-M models)

1: RS485 (only applicable to A2-L, A2-M, and A2-LN models)

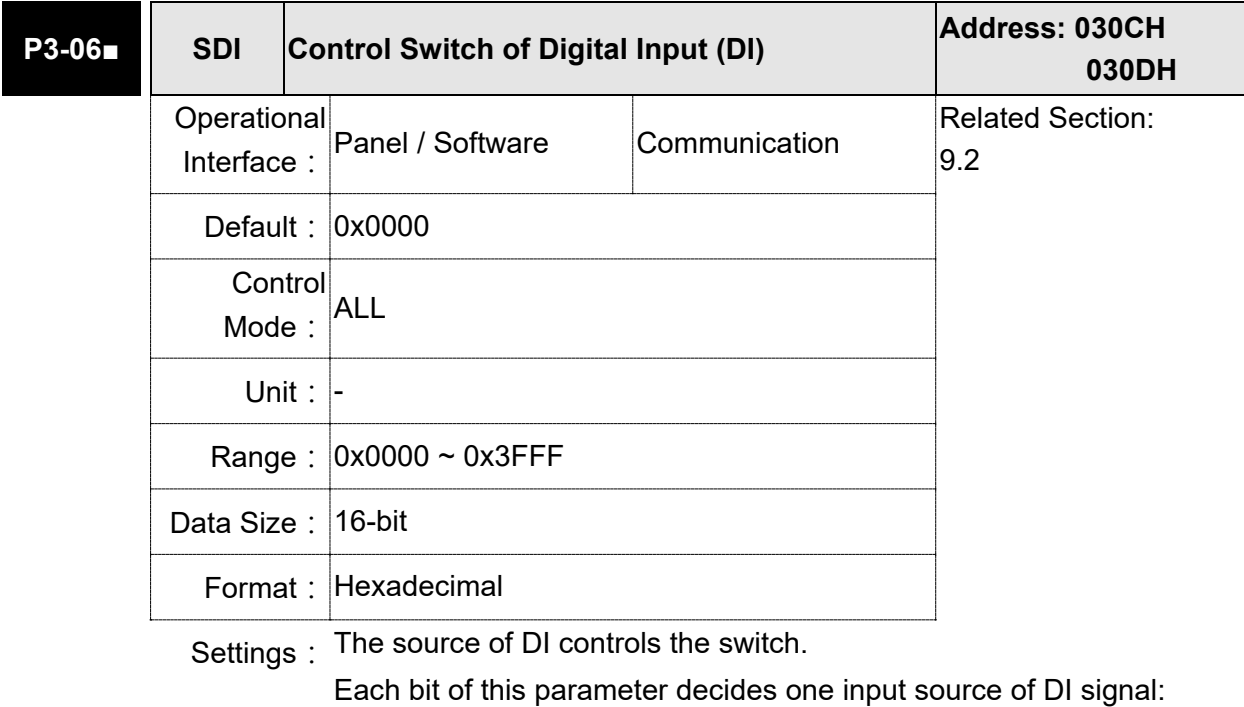

Bit0  $\sim$  Bit7 correspond to DI1  $\sim$  DI8.

Bit8 ~ Bit13 correspond to extended DI EDI9 ~ EDI14;

The setting of bit is as the followings:

0: The input status is controlled by the external hardware.

1: The input status is controlled by P4-07.

For the functional planning of digital input, please refer to:

DI1 ~ DI8: P2-10 ~ P2-17

EDI9 ~ EDI14: P2-36 ~ P2-41

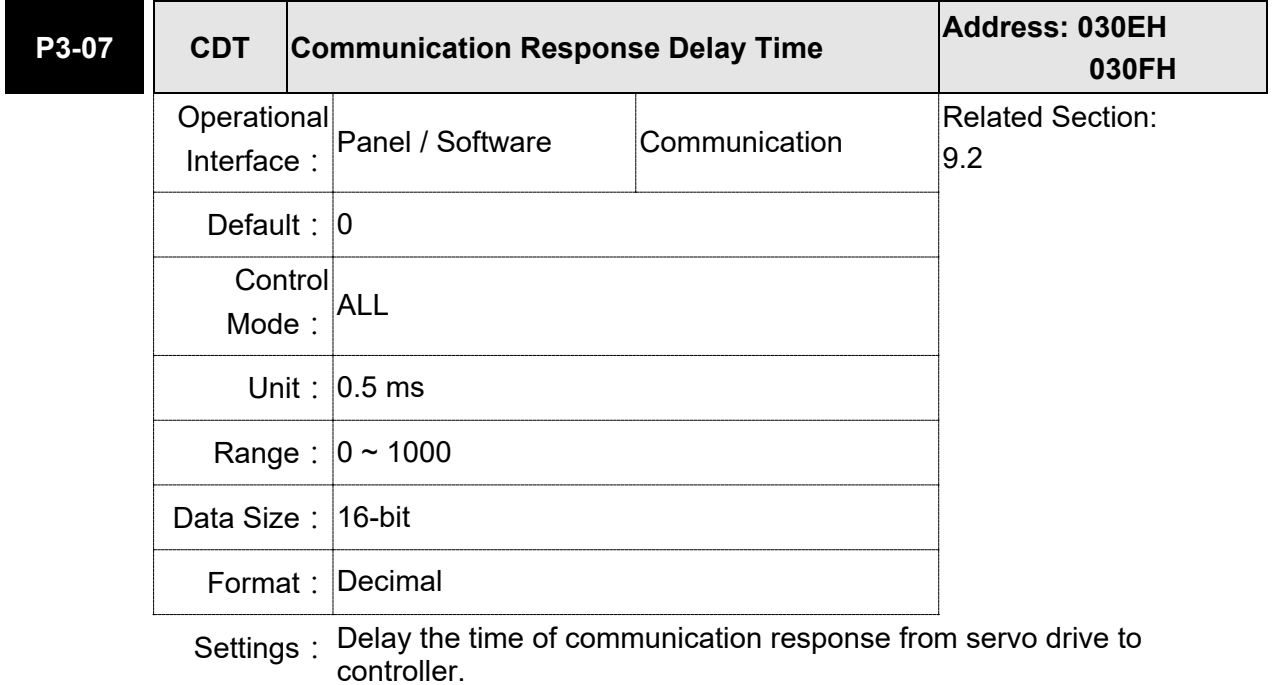

### **P3-08 Reserved**

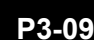

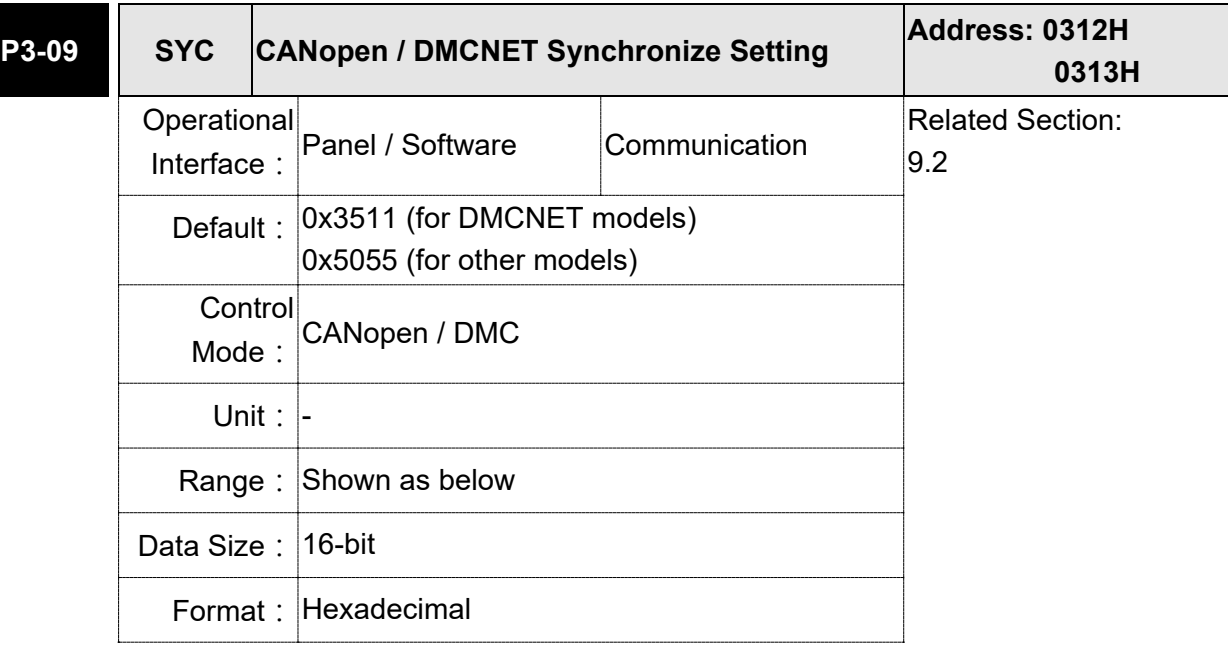

Settings: The synchronous setting of CANopen / DMCNET is divided into E, T, D and M (hexadecimal):

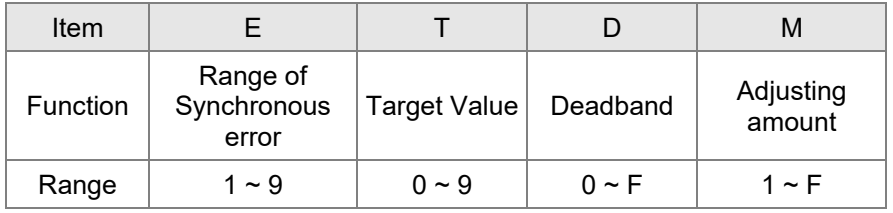

The slave of CANopen / DMCNET synchronizes with the master via SYNC. See as the followings:

- M: If the slave needs to synchronize with the master, correct the clock is a must. This parameter sets the maximum correction value per time. (Unit: usec)
- D: Set the size of deadband (Unite: usec). If the deviation between the SYNC reaching time and the target value does not exceed the deadband, correction is no need.
- T: SYNC arrival time. The standard value is 500usec but it might be different from the target value. Thus, the buffer is necessary.

Target value =  $400 + 10 \times T$ .

For instance, if T=5, the target value will be 450.

E: If the deviation between SYNC reaching time and the target value is smaller than the range, it means the synchronization is successful. (Unit: 10 usec)

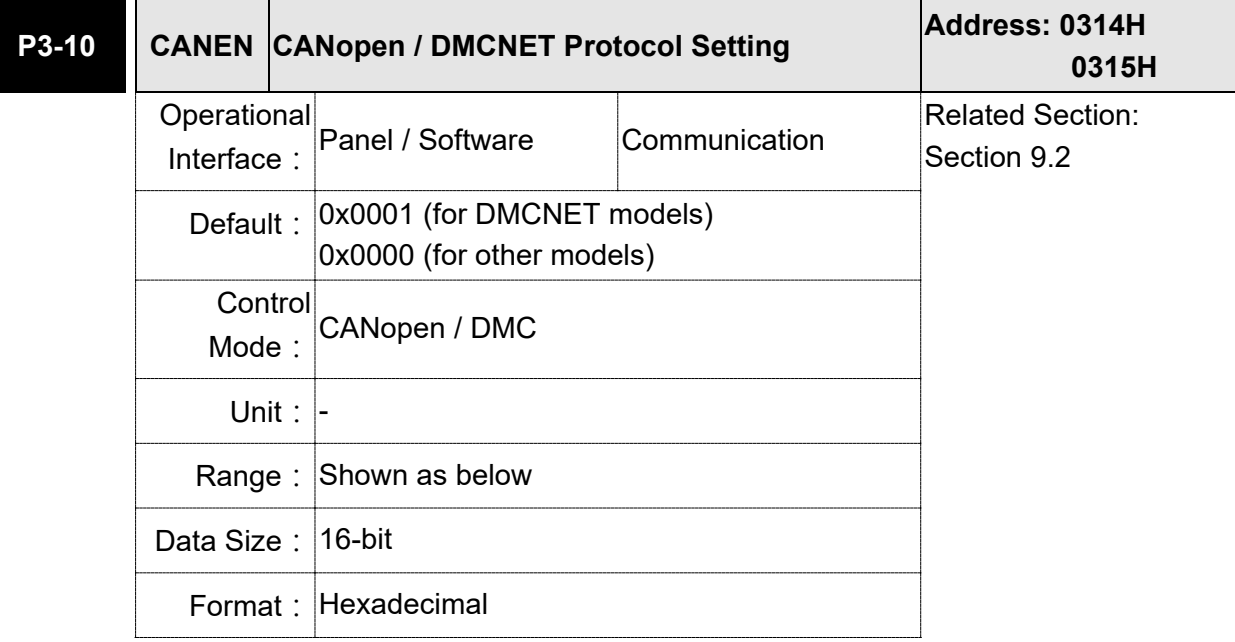

Settings: CANopen / DMCNET synchronization setting is divided into X, Y, Z, U (hexadecimal):

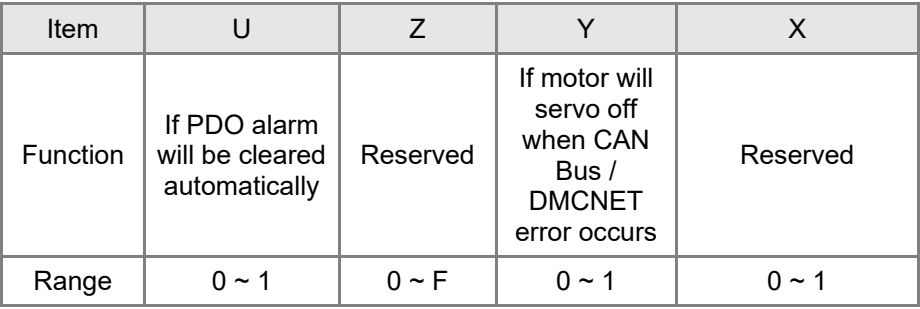

Definition:

X: Reserved

- Y: 0: The motor keeps running when communication error (AL170) occurs (only functions in 0B mode of CANopen);
	- 1: The motor servo Off when communication error (AL180) occurs.

Z: Reserved

U: 0: If PDO error occurs, it must be cleared by Alarm Rest

1: If PDO error occurs, it will be cleared automatically.

Note:

For A2-M, Y bit is valid while X bit is invalid.

For A2-F, it is suggested to set X to 1.

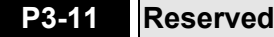

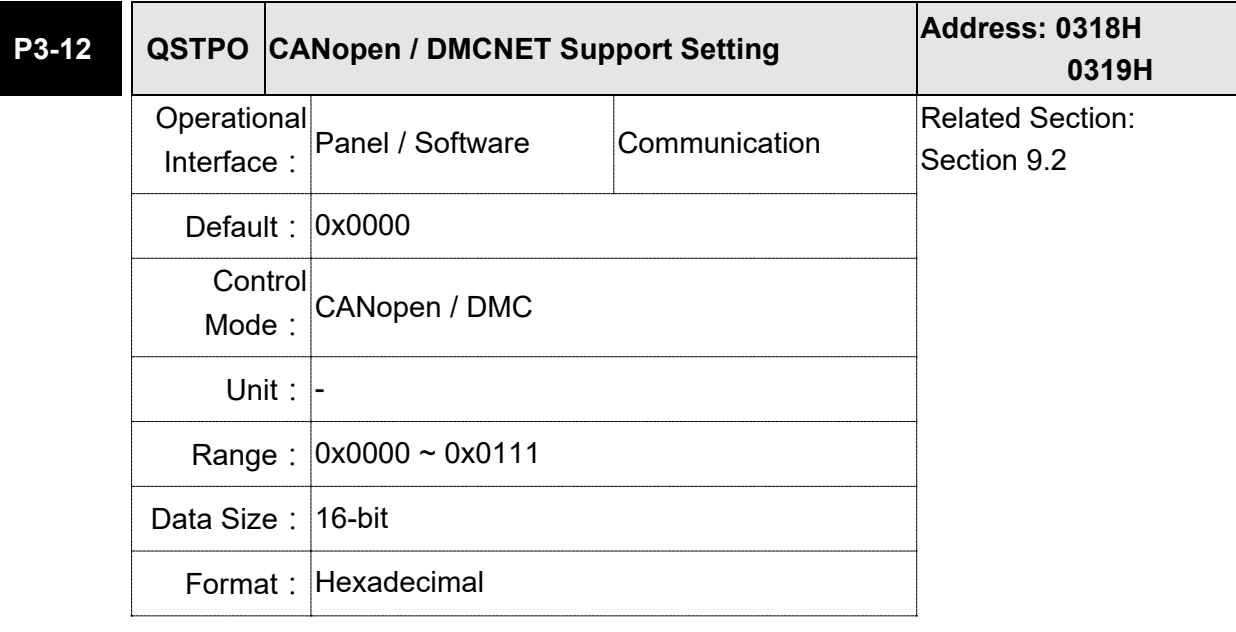

Settings:

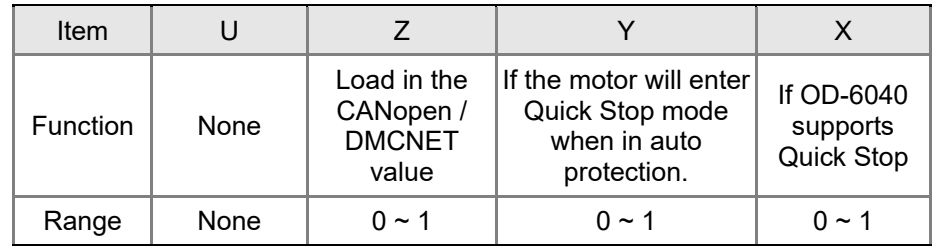

Aiming to CANopen Quick Stop mode, we have X and Y setting (Hexadecimal.) which is showed as below. It is only suitable in CAN mode: 0xb mode selection (P1-01 = b).

X: Trigger Servo ON sequence and Quick Stop support setting

- $X = 0$ : Servo On the servo drive by turning On OD-0x6040 Bit 3 (Enable Operation). OD-0x6040 Bit 2 enters Quick Stop mode is not supported.
- $X = 1$ : The servo drive can be Servo ON only when OD-0x6040 Bit 0. Bit 1, Bit 3 are ON. And will enter Quick Stop mode via OD-0x6040 Bit 2 (Quick Stop)
- Y: When warning alarms (positive / negative limit, communication error, under voltage, abnormal fan) occur, it can determine if Quick Stop mode can be triggered.
- Y = 0: When warning alarms occur, if motor decelerates to stop because of auto protection function, it will not enter Quick Stop mode. Users only need to troubleshoot the alarm and clear the alarm message from the servo drive, the servo drive status will resume.
- Y = 1: When warning alarms occur, if motor decelerates to stop because of auto protection function, OD-0x6040 will enter Quick Stop mode. Users have to issue Fault Reset (Bit  $1 = 1 \rightarrow 0$ ) to OD-0x6040 Bit to troubleshoot the alarm and clear the alarm message from the servo drive, and the servo drive status will resume.

The following table shows P parameters and its corresponding CANopen OD or DMCNET parameter. The setting of Z (Hexadecimal) can determine if it should be modified. This function is applicable in CAN mode:  $0xB$  or  $0xC$  (P1-01 = b or c) or DMC mode:  $0xB$  (P1-01 = b).

- Z: Determine if the value of default parameters will overlap parameters from P groups.
- $Z = 0$ : When re-servo on the servo drive or reset the communiation, P parameters that mentioned in the following table will be overlapped by the value of default parameters in CANoen / DMCNET.
- $Z = 1$ : When re-servo on the servo drive or reset the communiation, P parameters that mentioned in the following table will keep the value that before power off.

CANopen mode:

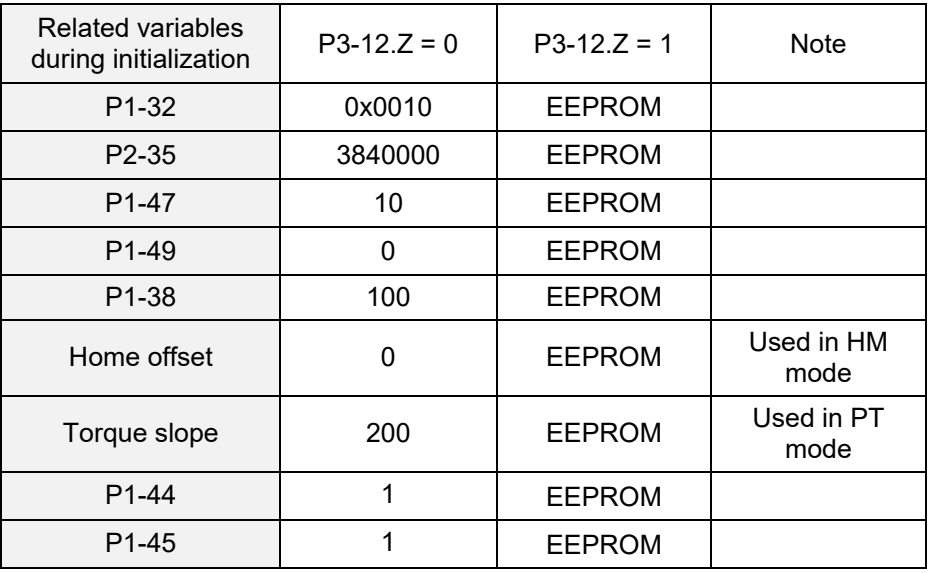

#### DMCNET mode:

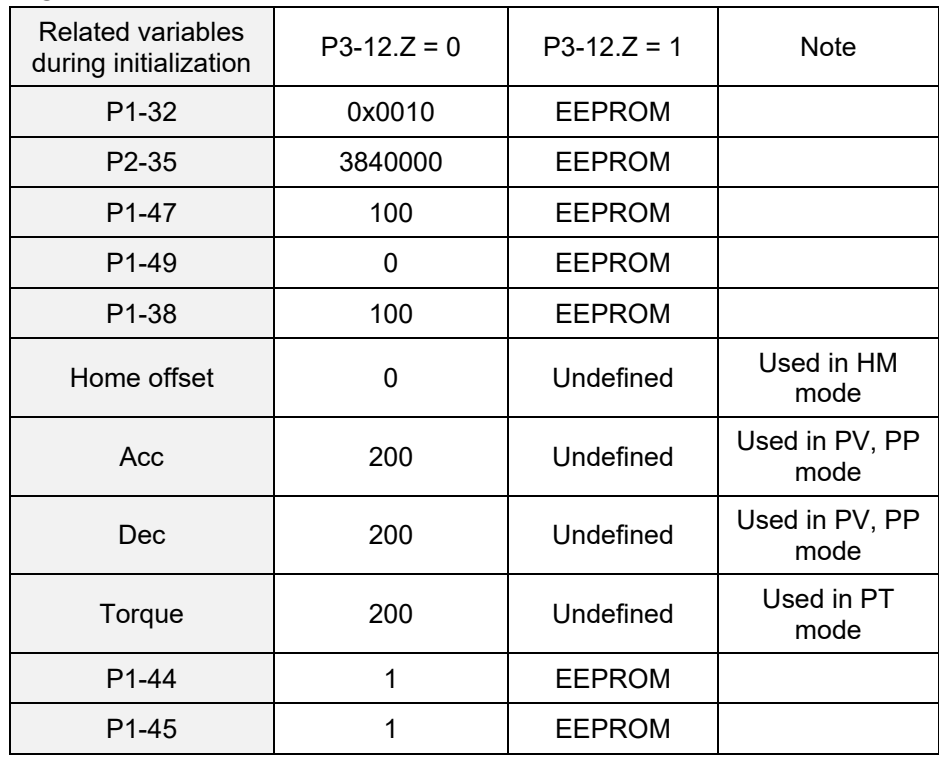

Methods that save parameters in EEPROM (even when the power is off):

SDO: When setting parmeters, parameters will be stored in EEPROM.

Note: In CANopen mode, when using the function of OD 1010 Store Parameter and P3-12. $Z = 0$ , the default value will be different from the value shown above. Please refer to CANopen Standard for further information.

## **P4-xx Diagnosis Parameters**

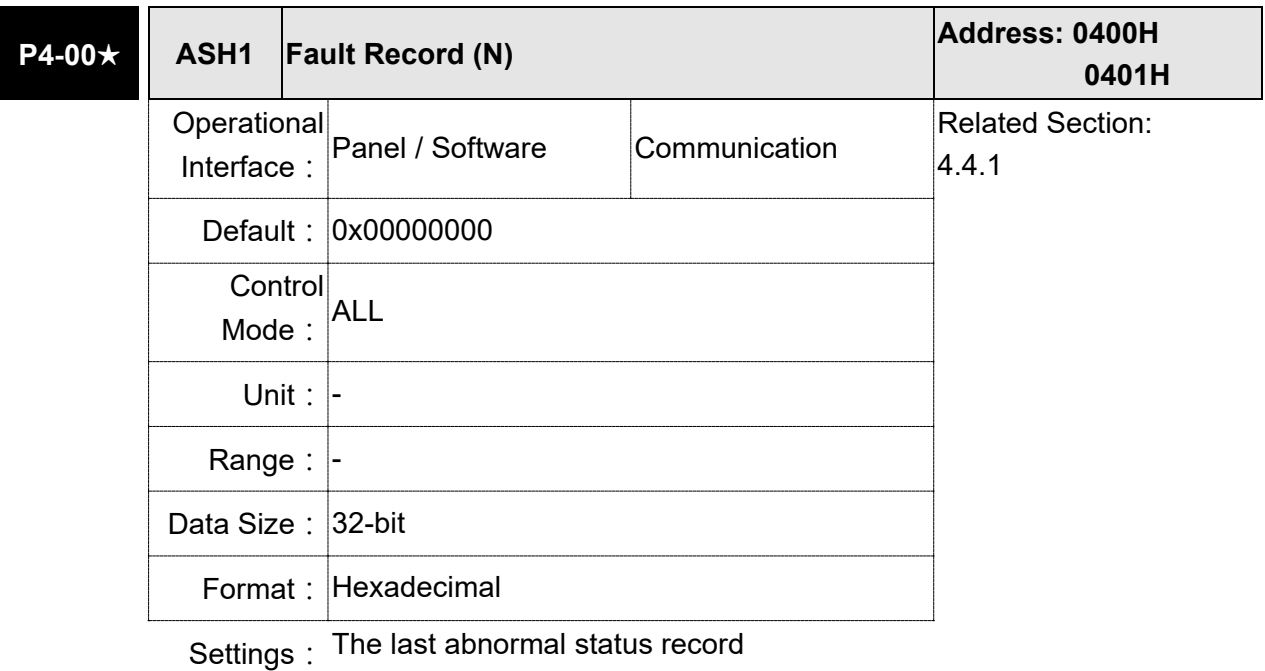

Low word: LXXXX: display ALM number

High word: hYYYY: display the corresponding CANopen / DMCNET error code.

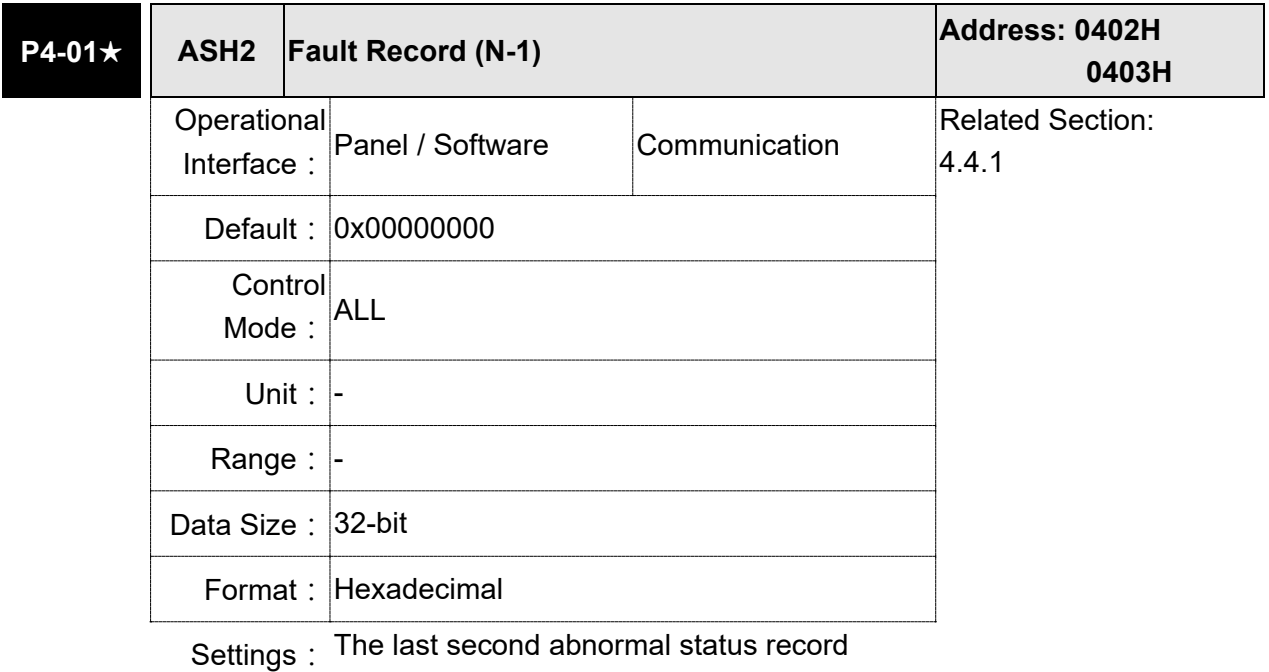

Low word: LXXXX: display ALM number

High word: hYYYY: display the corresponding CANopen / DMCNET error code

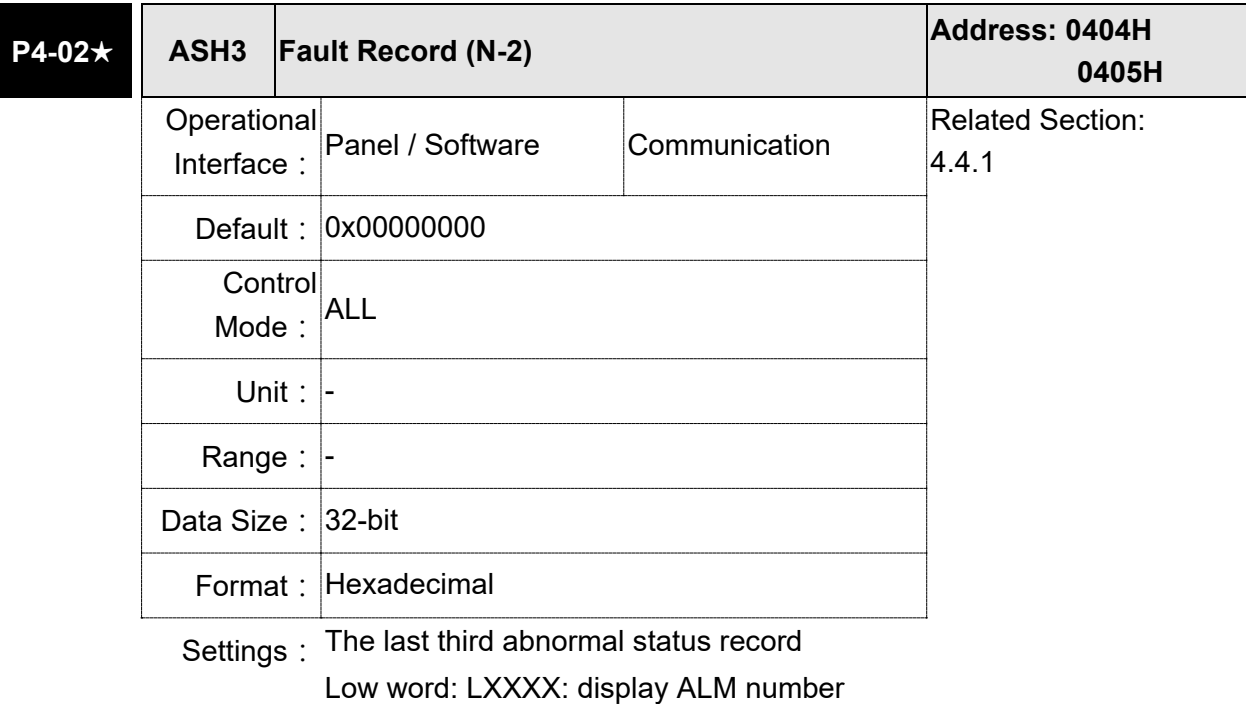

High word: hYYYY: display the corresponding CANopen / DMCNET error code

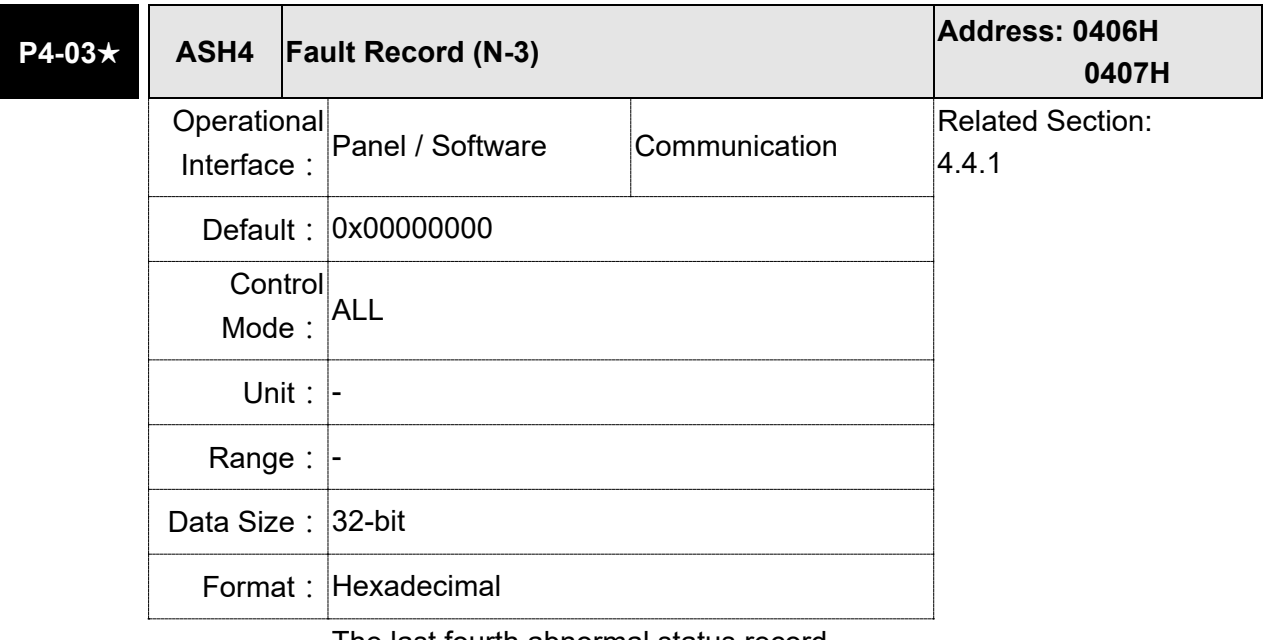

Settings: The last fourth abnormal status record Low word: LXXXX: display ALM number

> High word: hYYYY: display the corresponding CANopen / DMCNET error code

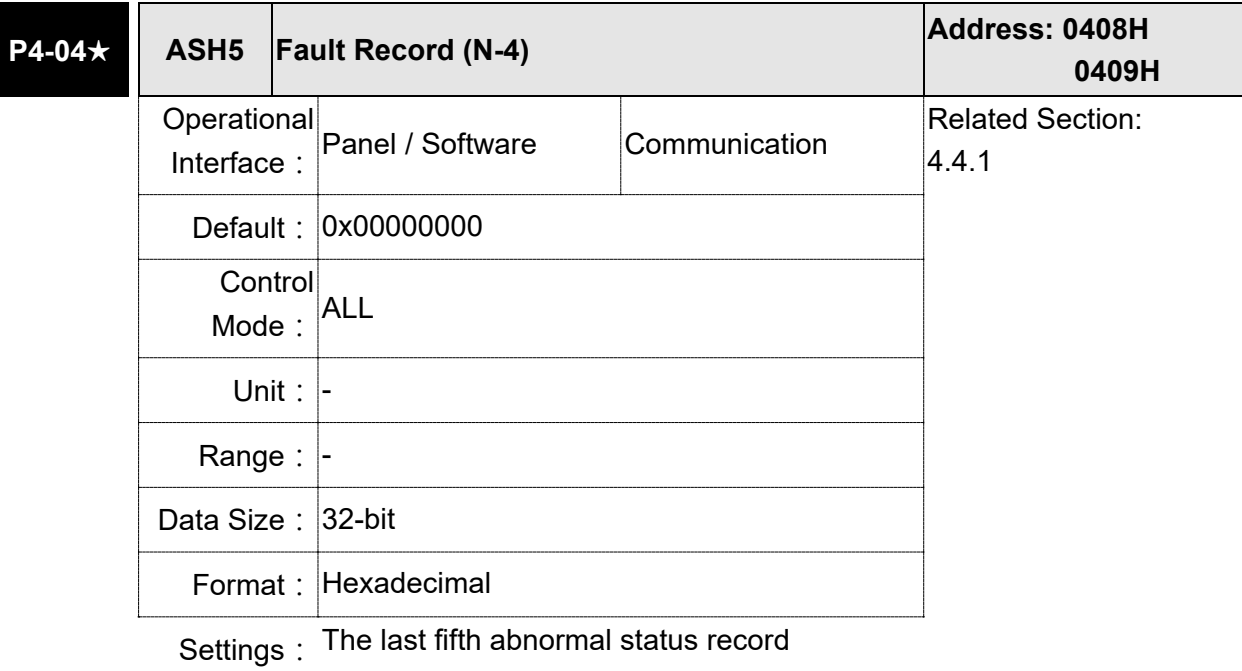

Low word: LXXXX: display ALM number

High word: hYYYY: display the corresponding CANopen / DMCNET error code

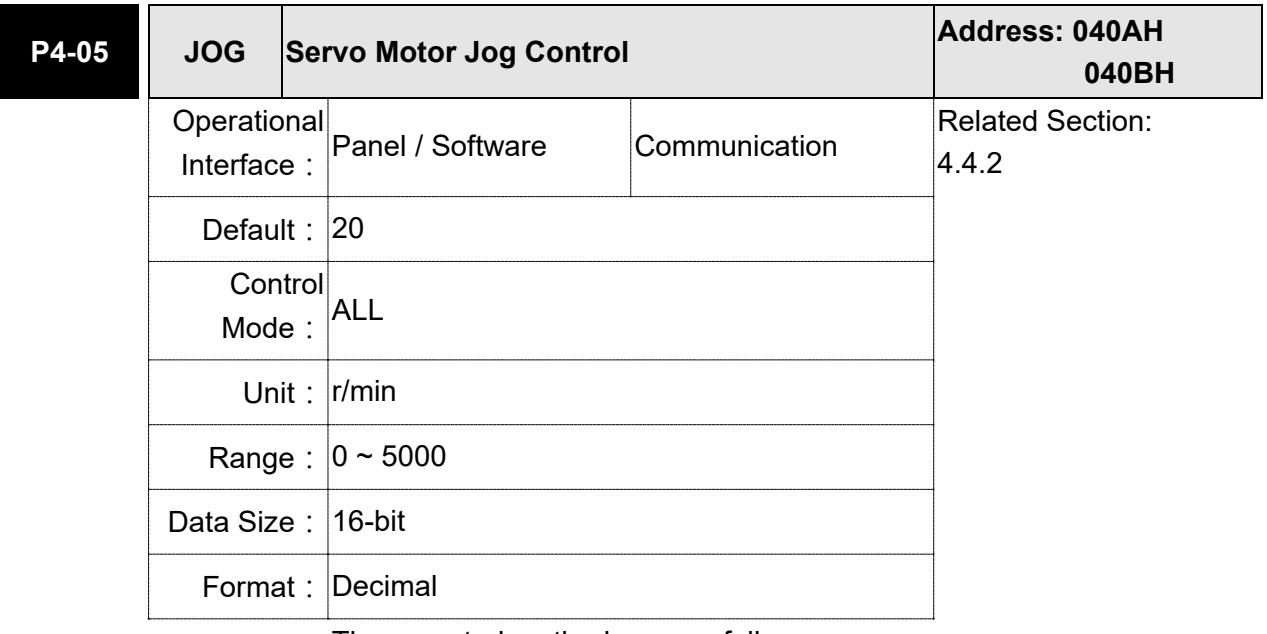

Settings: Three control methods are as follows:

1. Operation Test

After the JOG speed is set by P4-05 via panel, the panel will display the symbol of JOG. Pressing the UP Key can control JOG operation in positive direction, and pressing the DOWN Key can control negative direction. Stop pressing to stop the JOG operation. If there is any error in this setting, then the motor cannot operate. The maximum JOG speed is the maximum speed of the servo motor.

2. DI Control

If the DI is set to JOGU and JOGD (refer to table 8.1), then the JOG operation in positive or negative direction can be controlled via this DI.

- 3. Communication Control
	- 1 ~ 5000: JOG speed

4998: JOG operation in positive direction

4999: JOG operation in negative direction

0: Stop operation

Note: When writing via communication, if the frequency is high, please set P2-30 to 5.

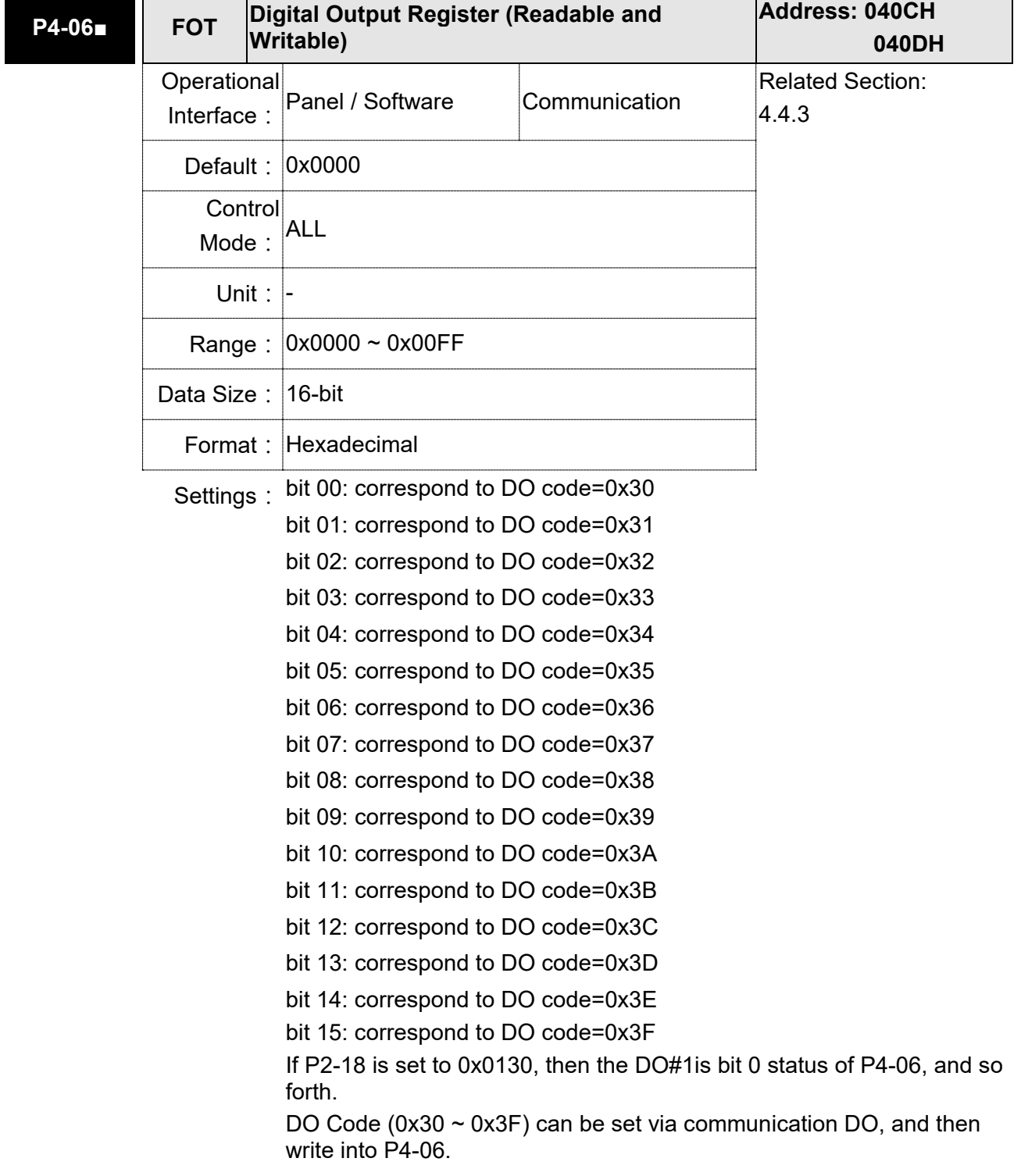

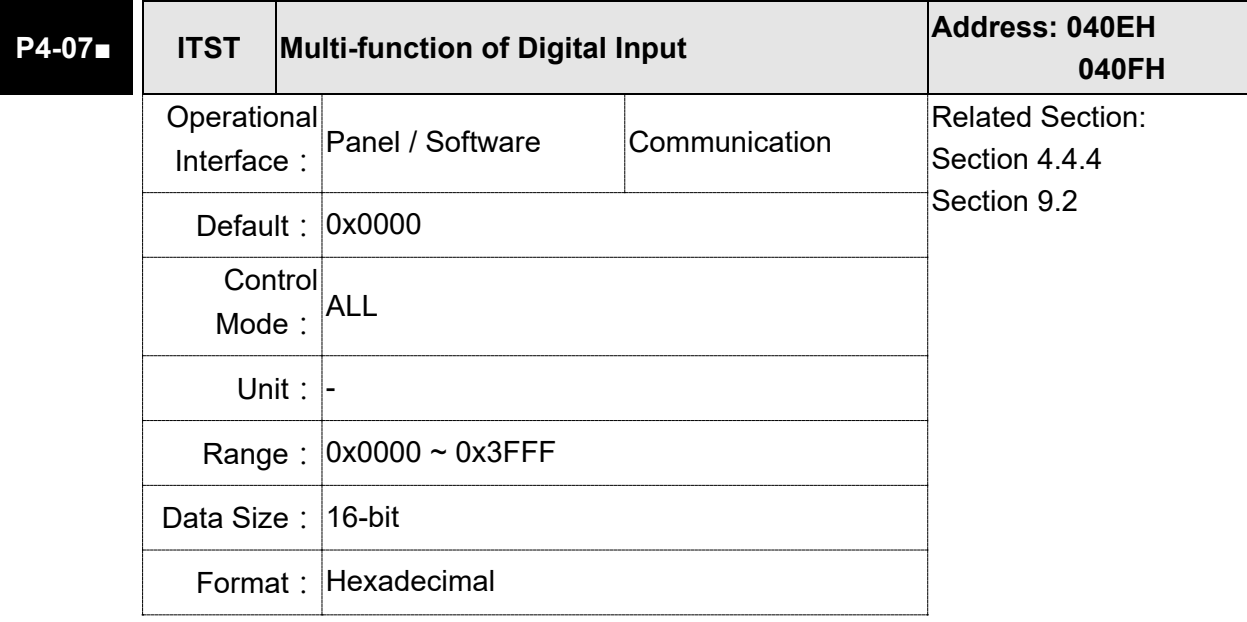

Settings: The DI input signal can come from external terminal (DI1 ~ DI8; EDI9 ~ EDI14) or software SDI1  $\sim$  14 (Bit 0  $\sim$  13 of corresponding parameter P4-07) and is determined by P3-06. The corresponding bit of P3-06 is 1, which means the source is software SDI (P4-07). If the corresponding bit is 0, then the source is hardware DI. See the following graph:

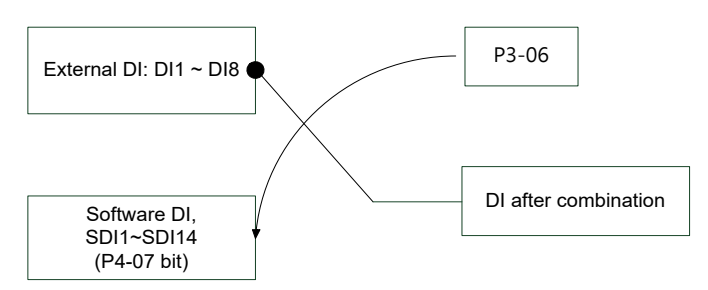

Read parameters: shows the DI status after combination

Write parameters: writes the software SDI status

(This function is the same whether using the panel or communication to set the parameter.)

For example:

The value of reading P4-07 is 0x0011, which means DI1 and DI5 is ON after combination.

The value of writing P4-07 is 0x0011, which means software SDI1 and SDI5 is ON.

Please refer to P2-10  $\sim$  P2-17 for the function program of digital input pin DI (DI1  $\sim$  DI8) and P2-36  $\sim$  P2-41 for extended DI (EDI9  $\sim$  EDI14).

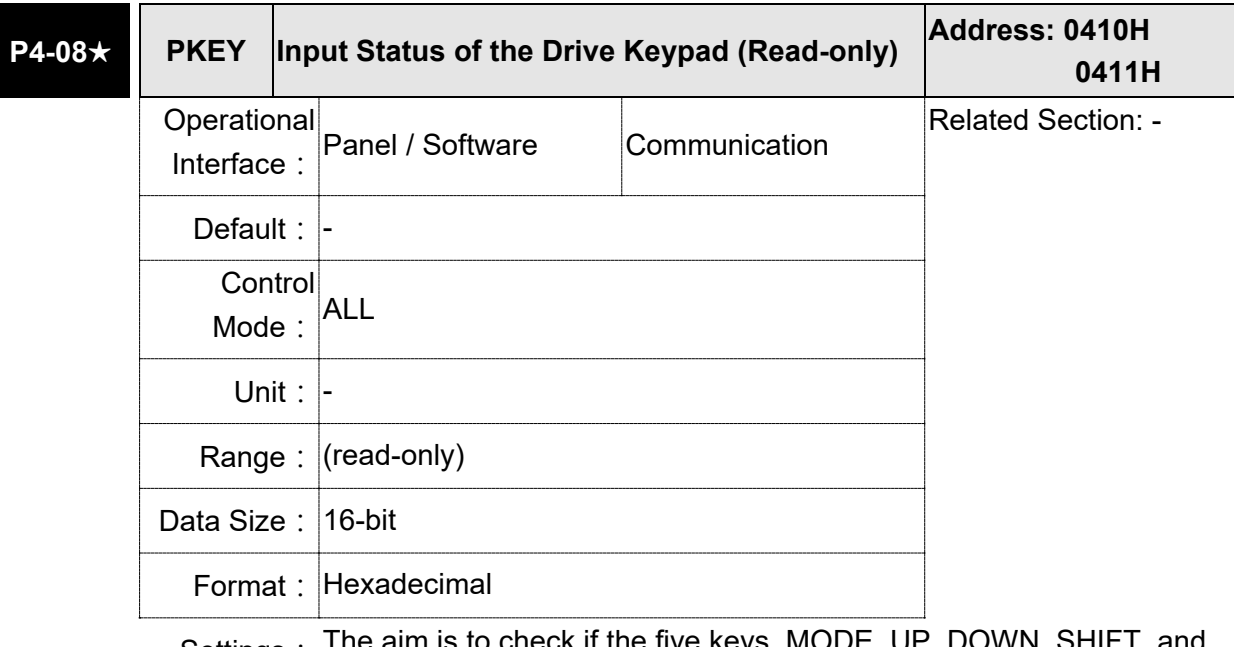

Settings: The aim is to check if the five keys, MODE, UP, DOWN, SHIFT, and SET, can work normally. This parameter is also used to check if the Keys are all functional when producing servo drives.

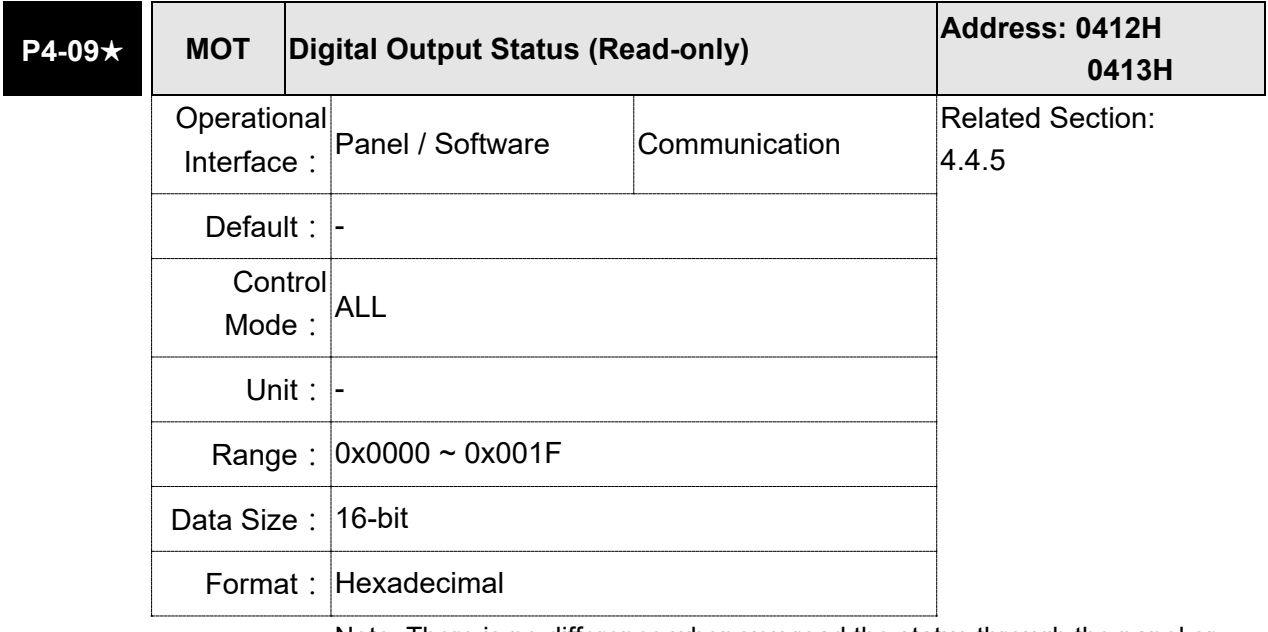

Settings: Note: There is no difference when you read the status through the panel or communication.

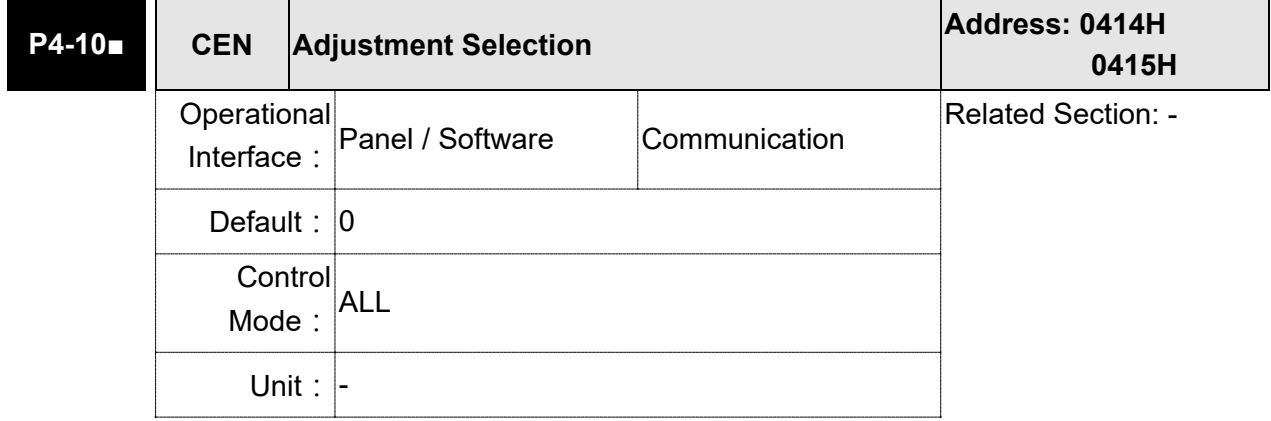

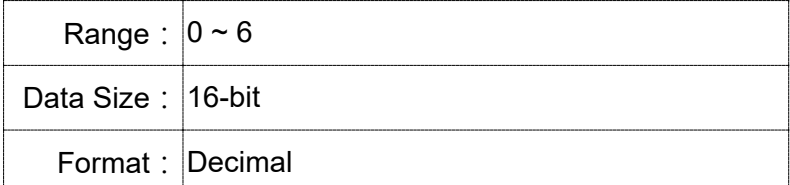

Settings: 0: reserved

- 1: Execute the calibration of analog speed input offset
- 2: Execute the calibration of analog torque input offset
- 3: Execute the calibration of current detector (V phase) hardware offset
- 4: Execute the calibration of current detector (W phase) hardware offset
- 5: Execute the calibration of  $1 \sim 4$  hardware offset
- 6: Execute the calibration of IGBT ADC
- Note: The calibration function needs to be enabled by P2-08. When calibration, the external wiring which connects to analog speed or torque needs to be removed completely and must be in Servo Off status.

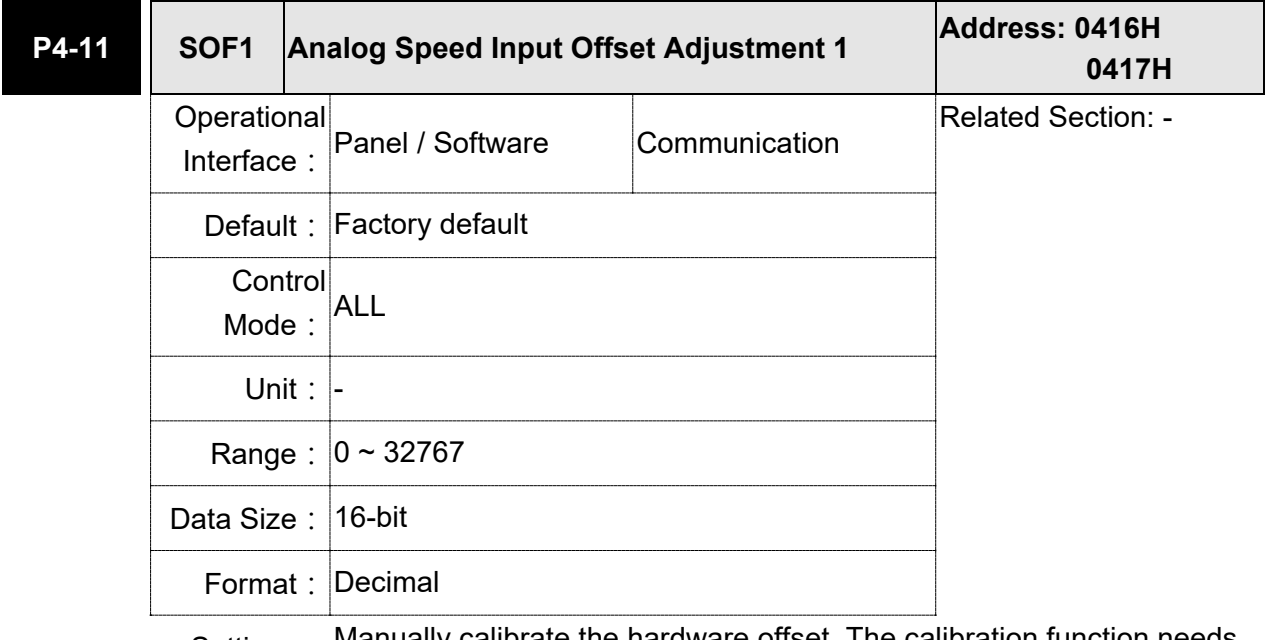

Settings: Manually calibrate the hardware offset. The calibration function needs to be enabled by P2-08. It is not suggested to adjust the auxiliary calibration function. This parameter cannot be reset.

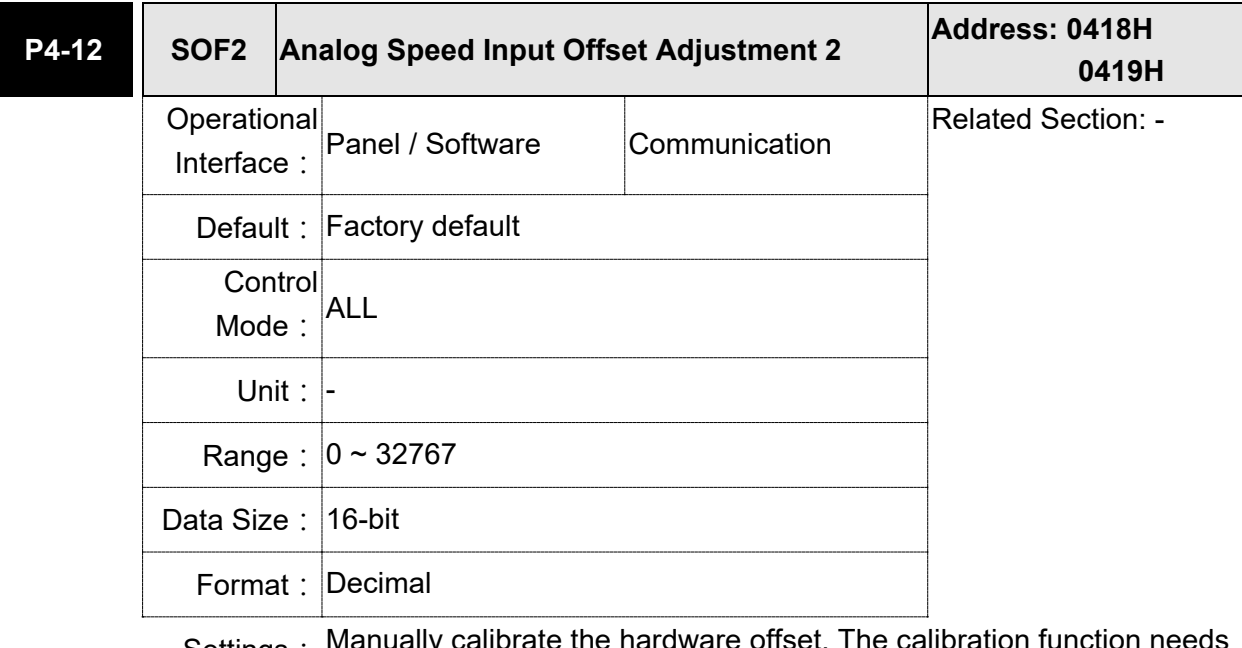

Settings: Manually calibrate the hardware offset. The calibration function needs to be enabled by P2-08. It is not suggested to adjust the auxiliary calibration function. This parameter cannot be reset.

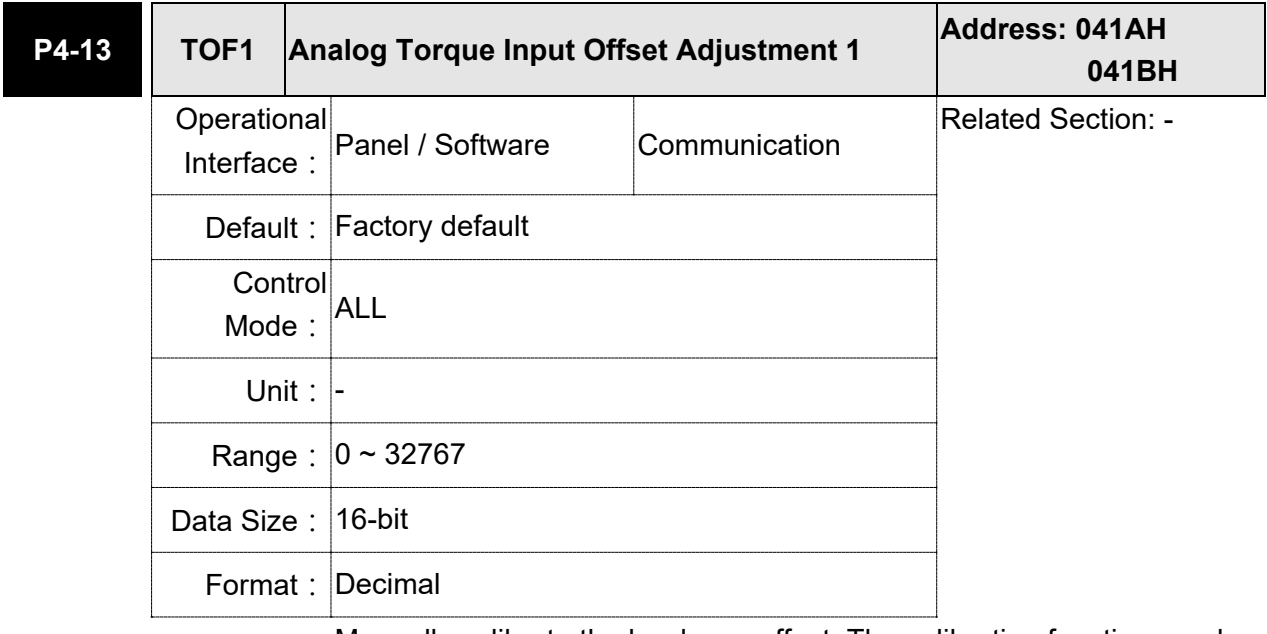

Settings: Manually calibrate the hardware offset. The calibration function needs to be enabled by P2-08. It is not suggested to adjust the auxiliary calibration function. This parameter cannot be reset.

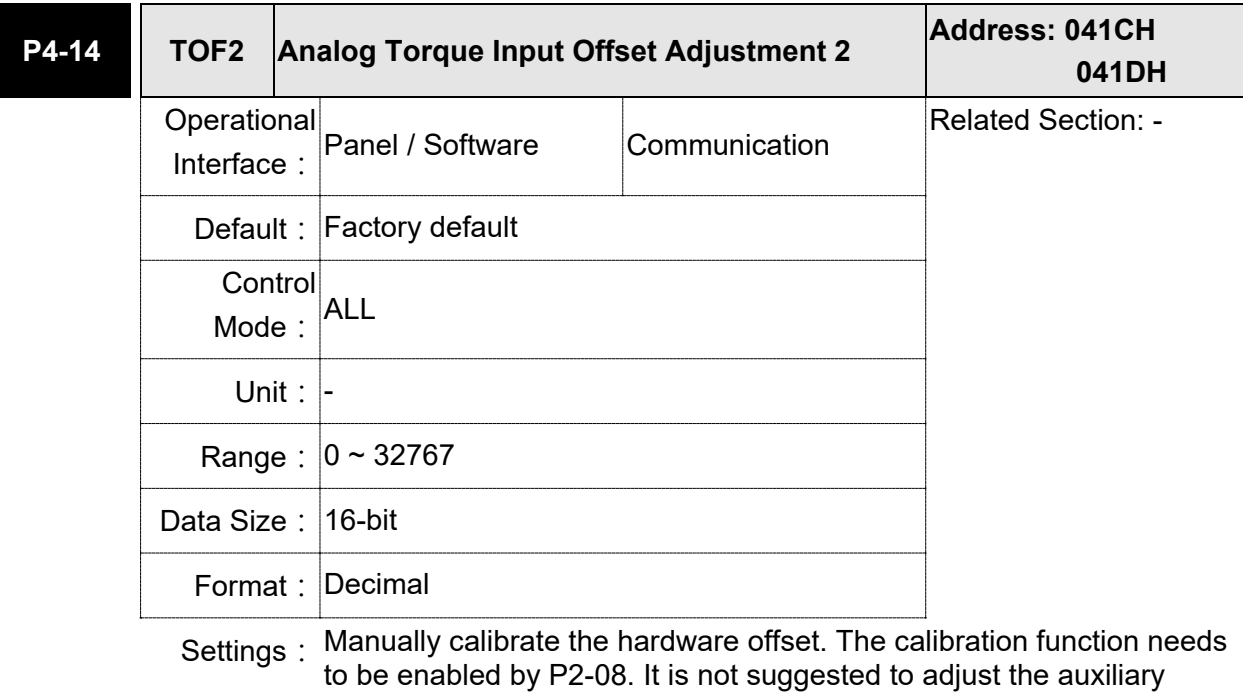

calibration function. This parameter cannot be reset.

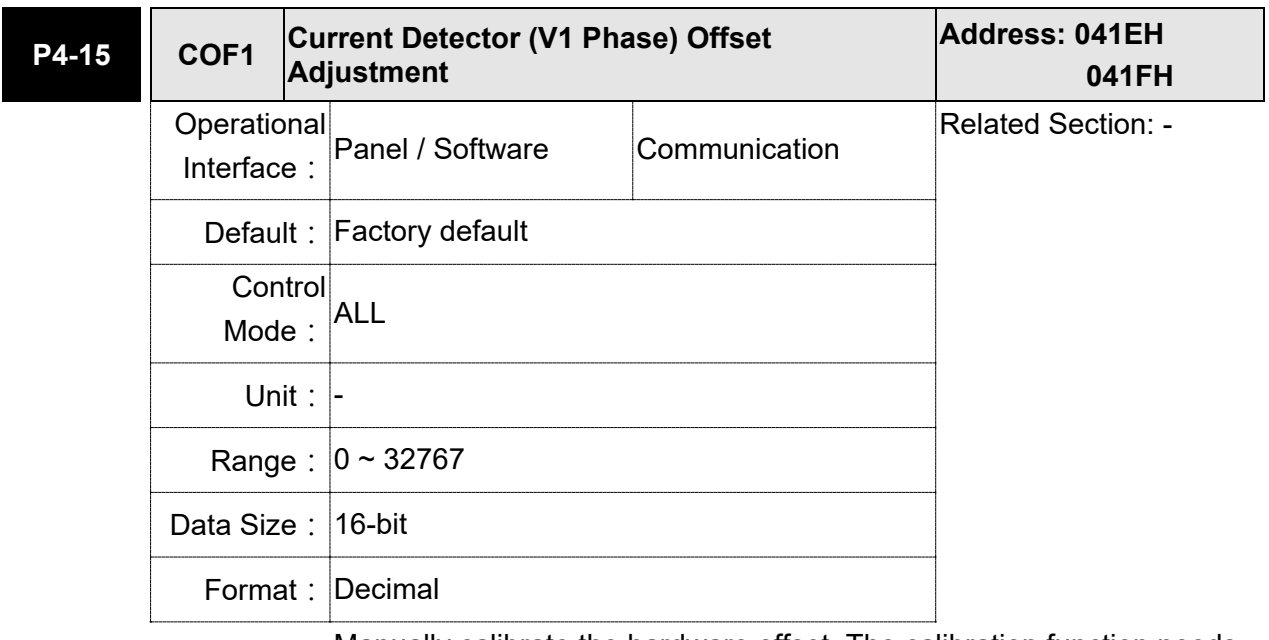

Settings: Manually calibrate the hardware offset. The calibration function needs to be enabled by P2-08. It is not suggested to adjust the auxiliary calibration function. This parameter cannot be reset.

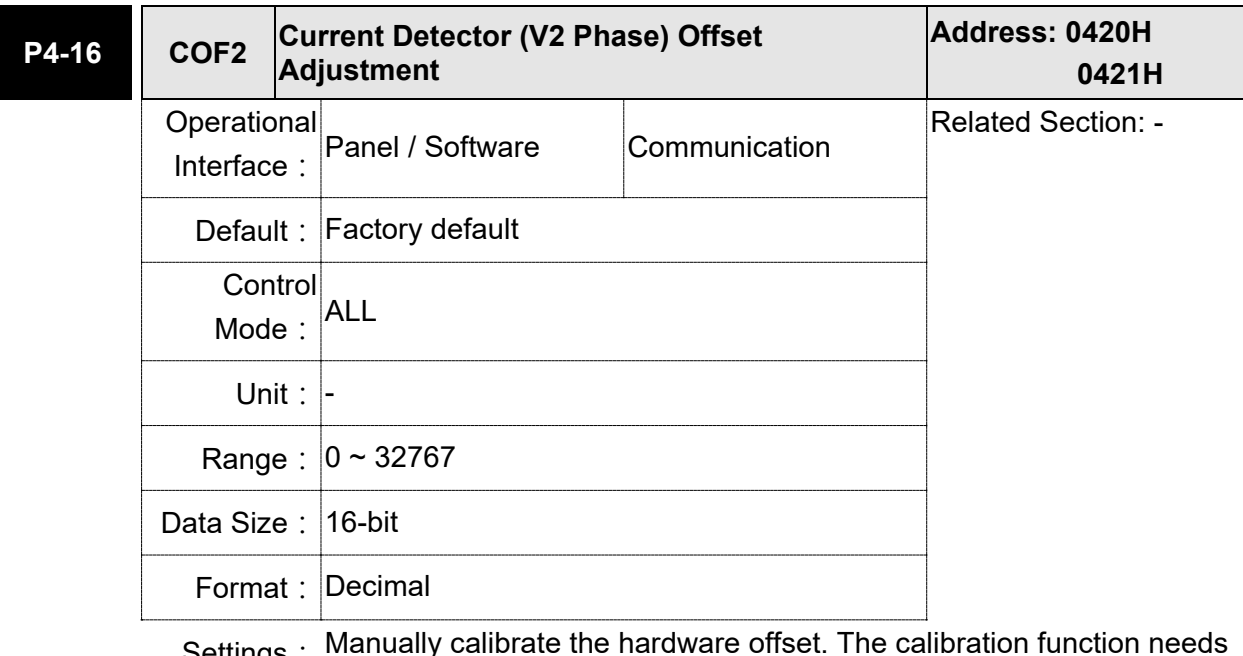

Settings: Manually calibrate the hardware offset. The calibration function needs to be enabled by P2-08. It is not suggested to adjust the auxiliary calibration function. This parameter cannot be reset.

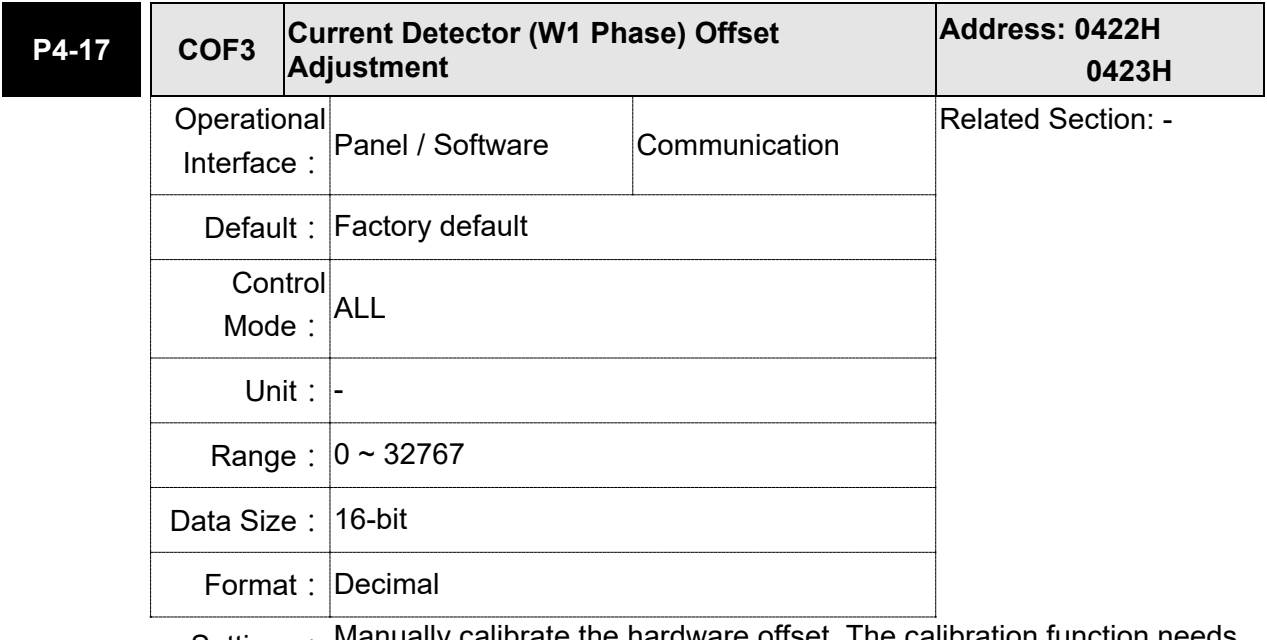

Settings: Manually calibrate the hardware offset. The calibration function needs to be enabled by P2-08. It is not suggested to adjust the auxiliary calibration function. This parameter cannot be reset.

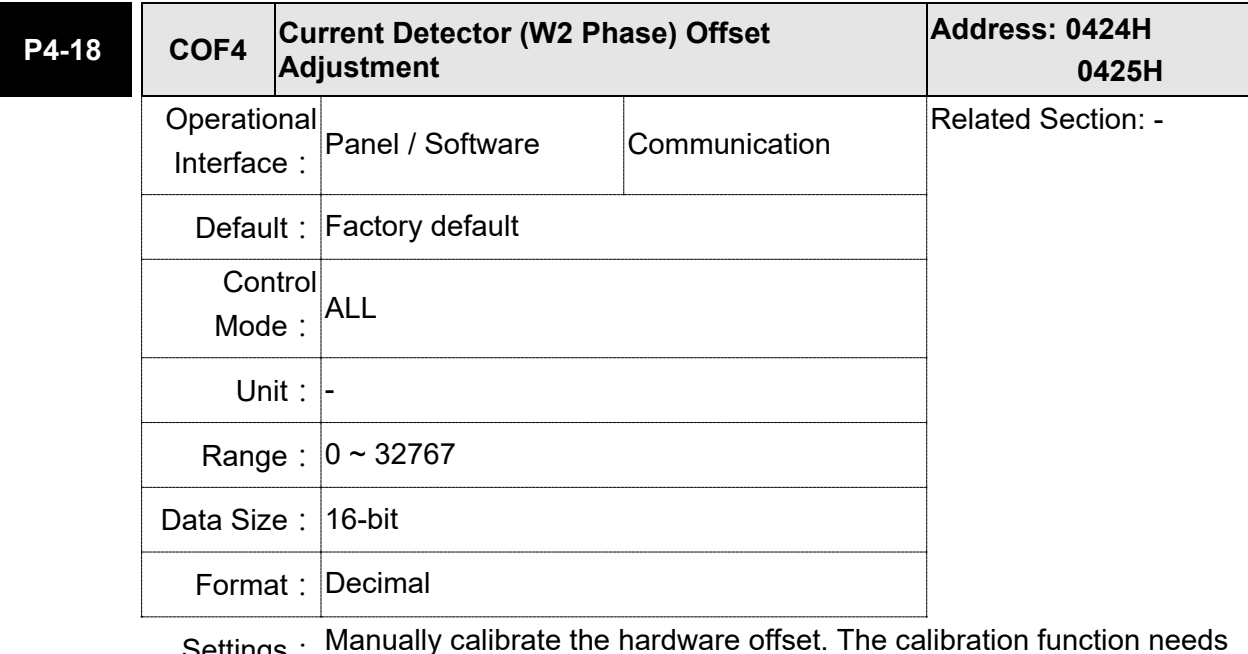

Settings: Manually calibrate the hardware offset. The calibration function needs to be enabled by P2-08. It is not suggested to adjust the auxiliary calibration function. This parameter cannot be reset.

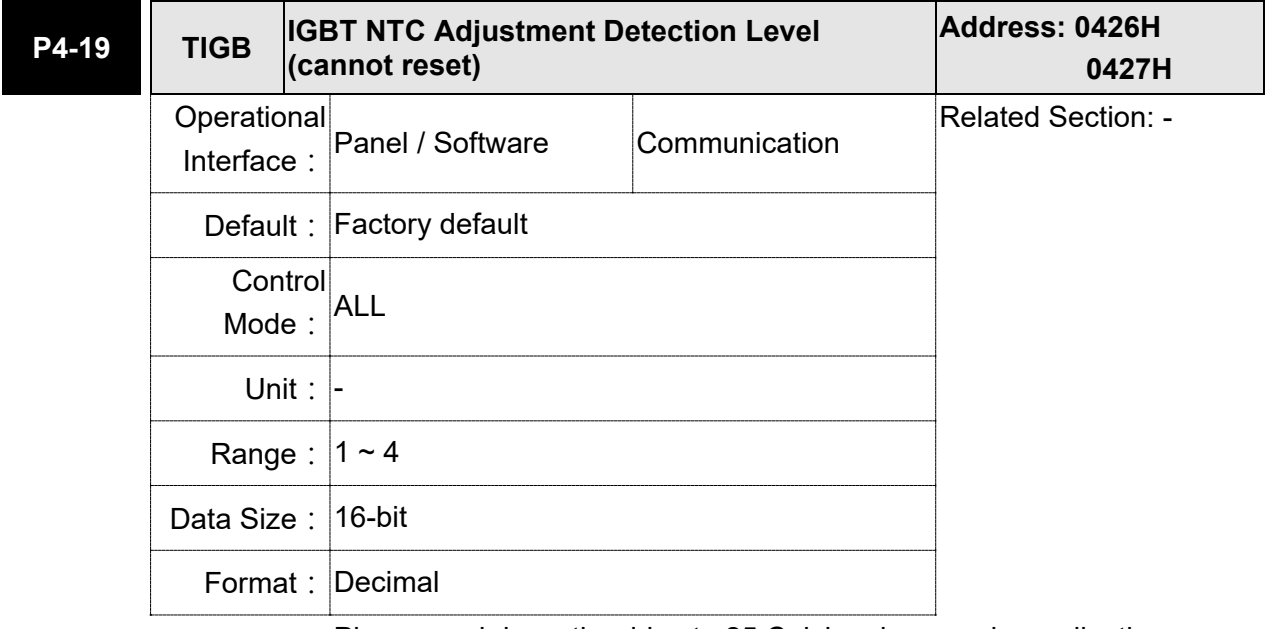

Settings: Please cool down the drive to 25 Celsius degree when adjusting. The calibation function needs to be enabled by P2-08.

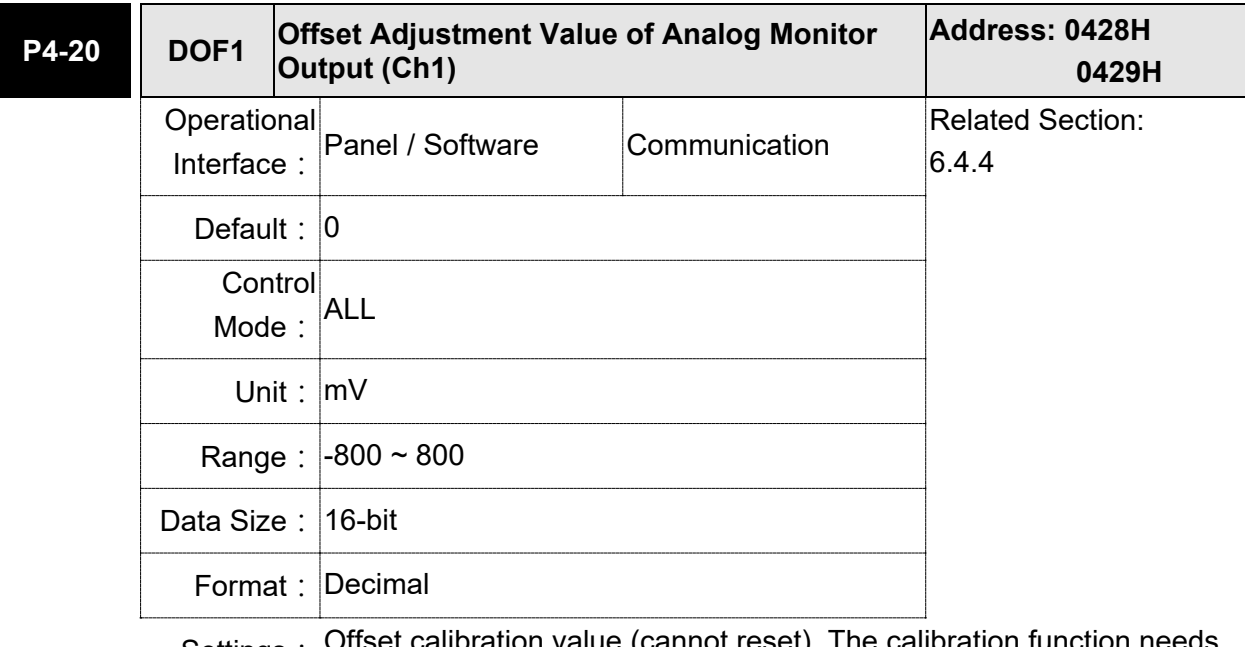

Settings: Offset calibration value (cannot reset). The calibration function needs to be enabled by P2-08.

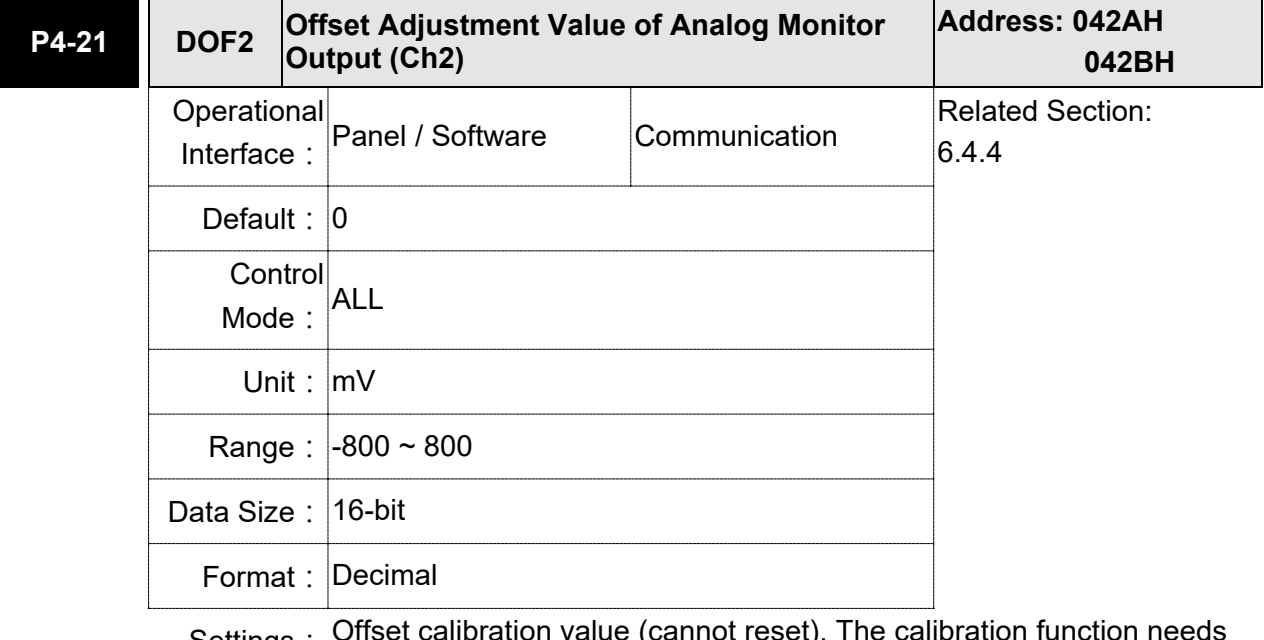

Settings: Offset calibration value (cannot reset). The calibration function needs to be enabled by P2-08.

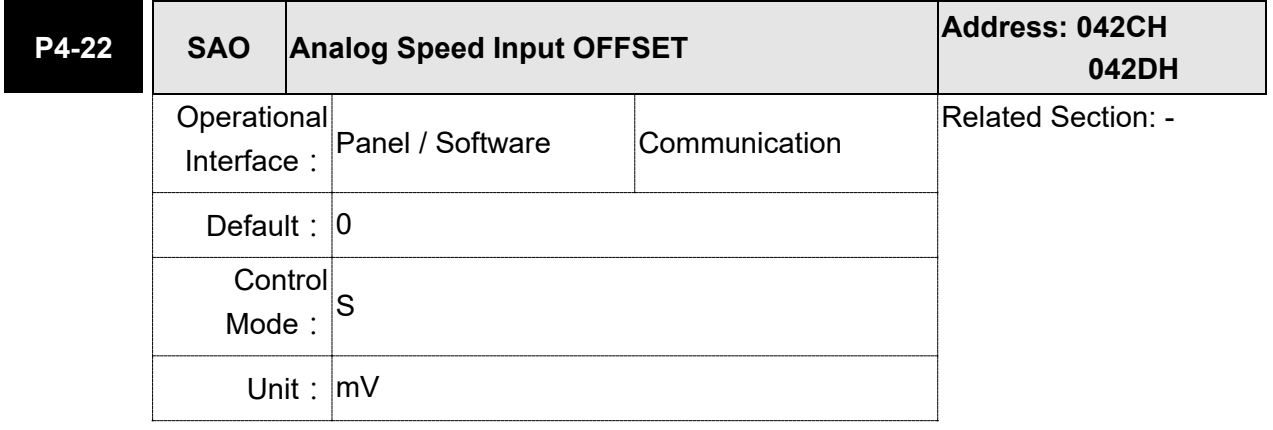

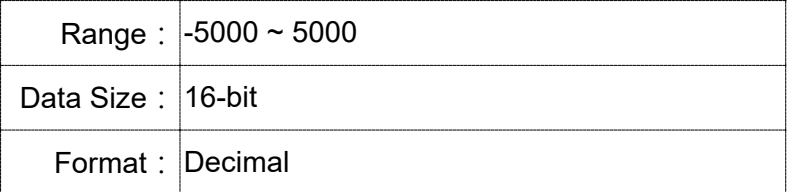

Settings: Users manually adjust the offset value.

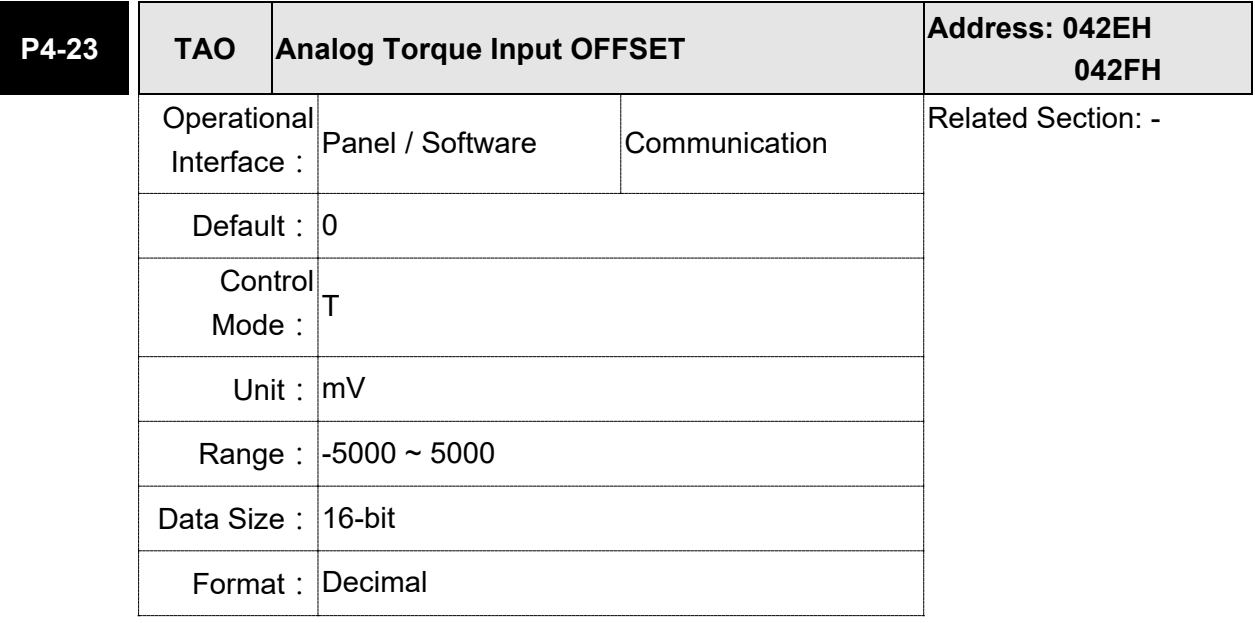

Settings: Users manually adjust the offset value.

# **220V Series**

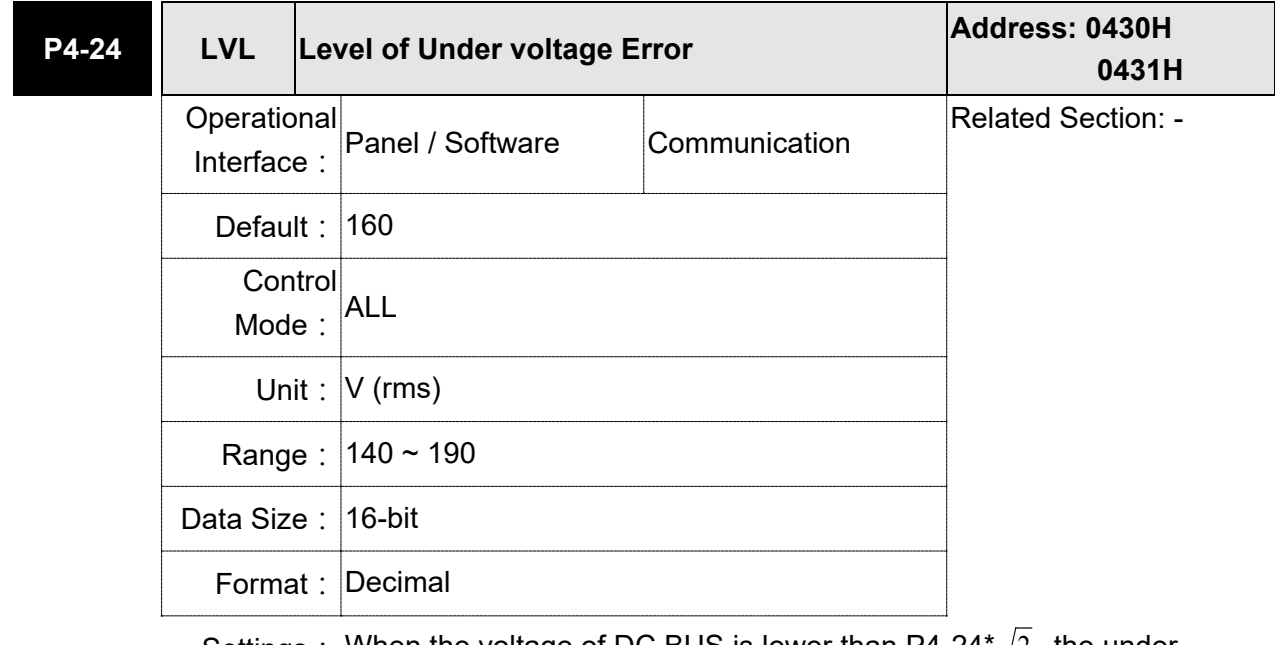

Settings: When the voltage of DC BUS is lower than P4-24\* $\sqrt{2}$ , the under voltage alarm occurs.

# **400V Series**

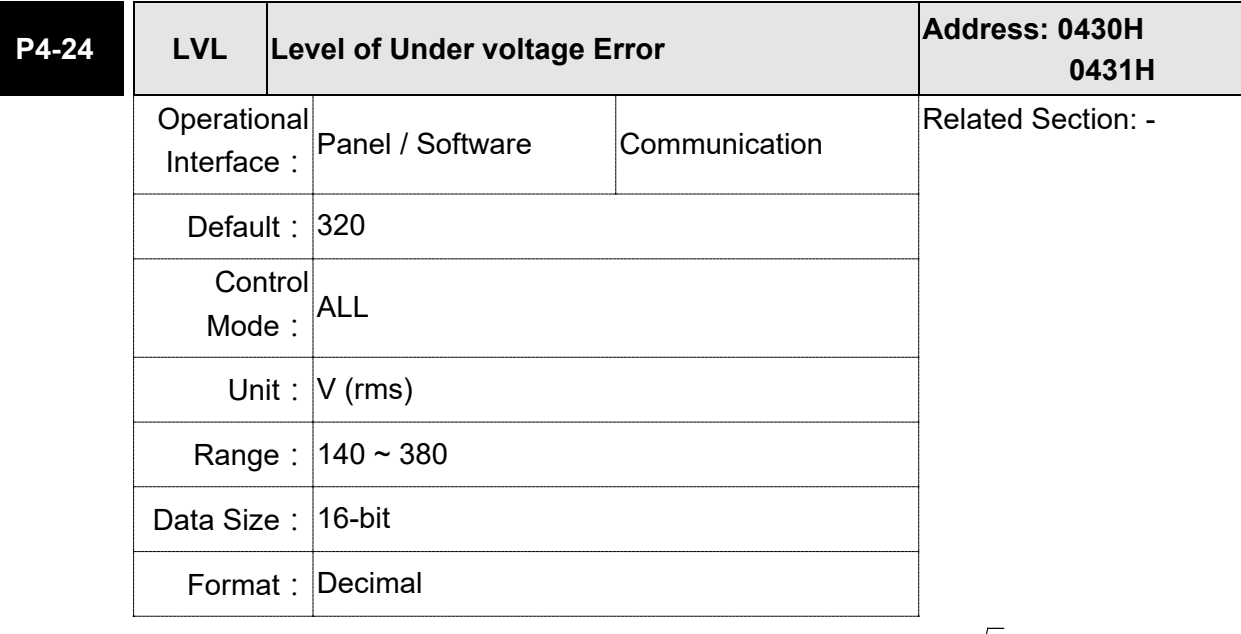

Settings: When the voltage of DC BUS is lower than P4-24\* $\sqrt{2}$  , the under voltage alarm occurs.

### **P5-xx Motion Setting Parameters**

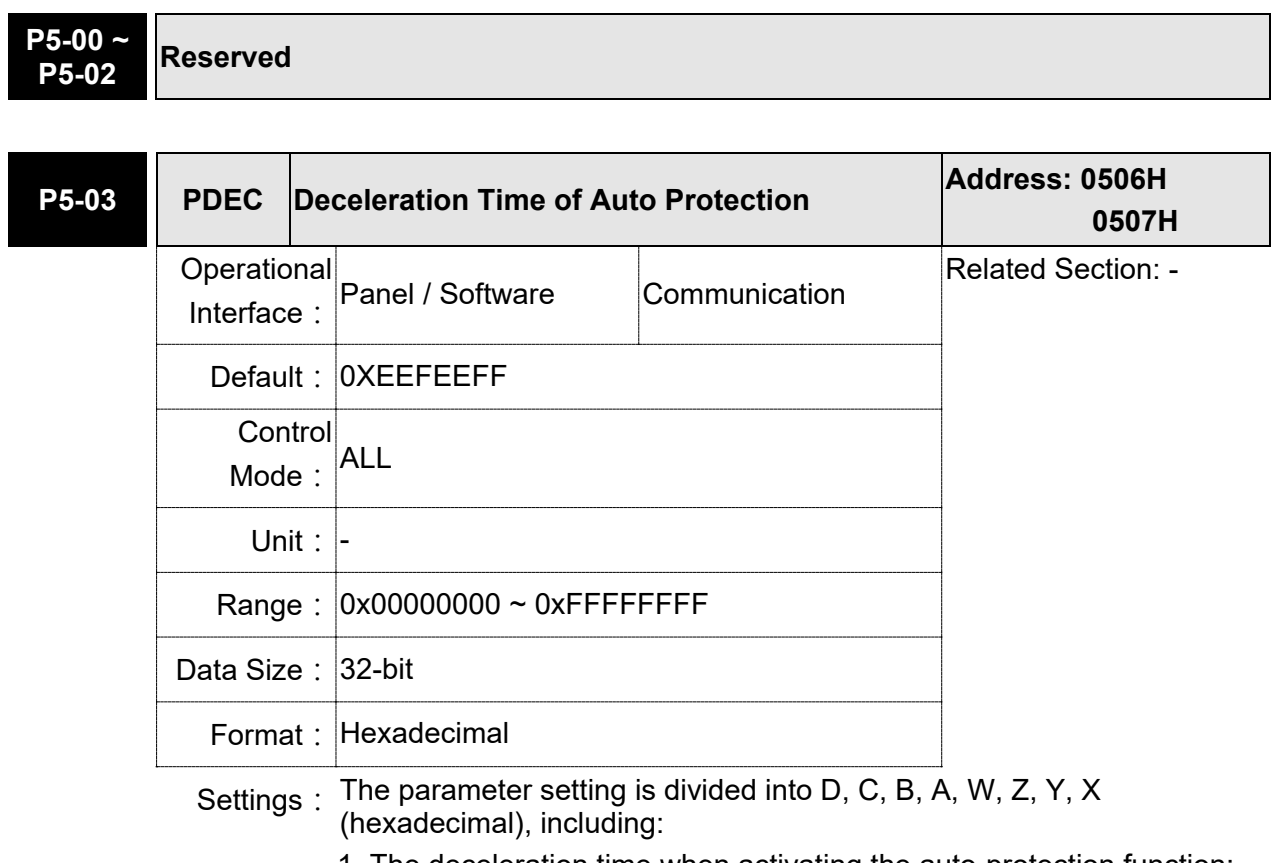

1. The deceleration time when activating the auto-protection function: OVF (DO.0x11, poisiiton command / feedback overflows), CTO (communication timeout AL020), SPL, SNL, PL, NL

2. Deceleration time of Stop Command: STP

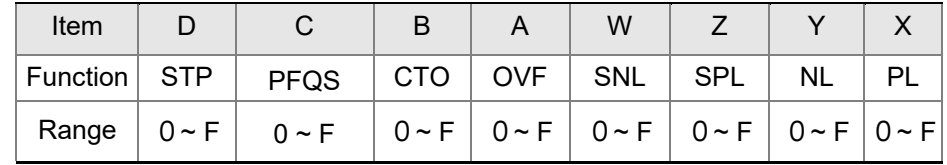

 $0 \sim F$  is used to indexing the deceleration time of P5-20  $\sim$  P5-35.

For example: If X is set to A, then the deceleration time of PL is determined by P5-30.

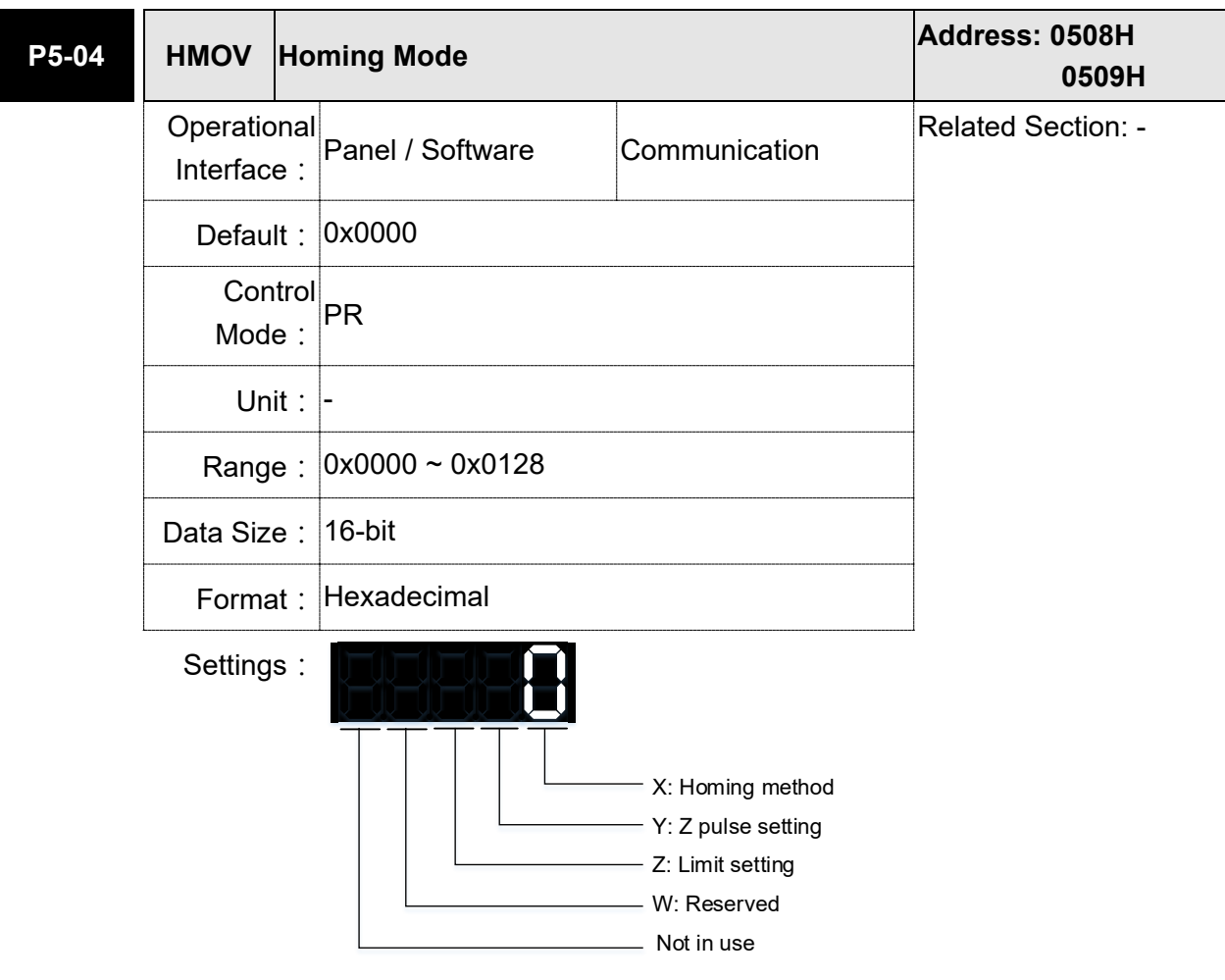

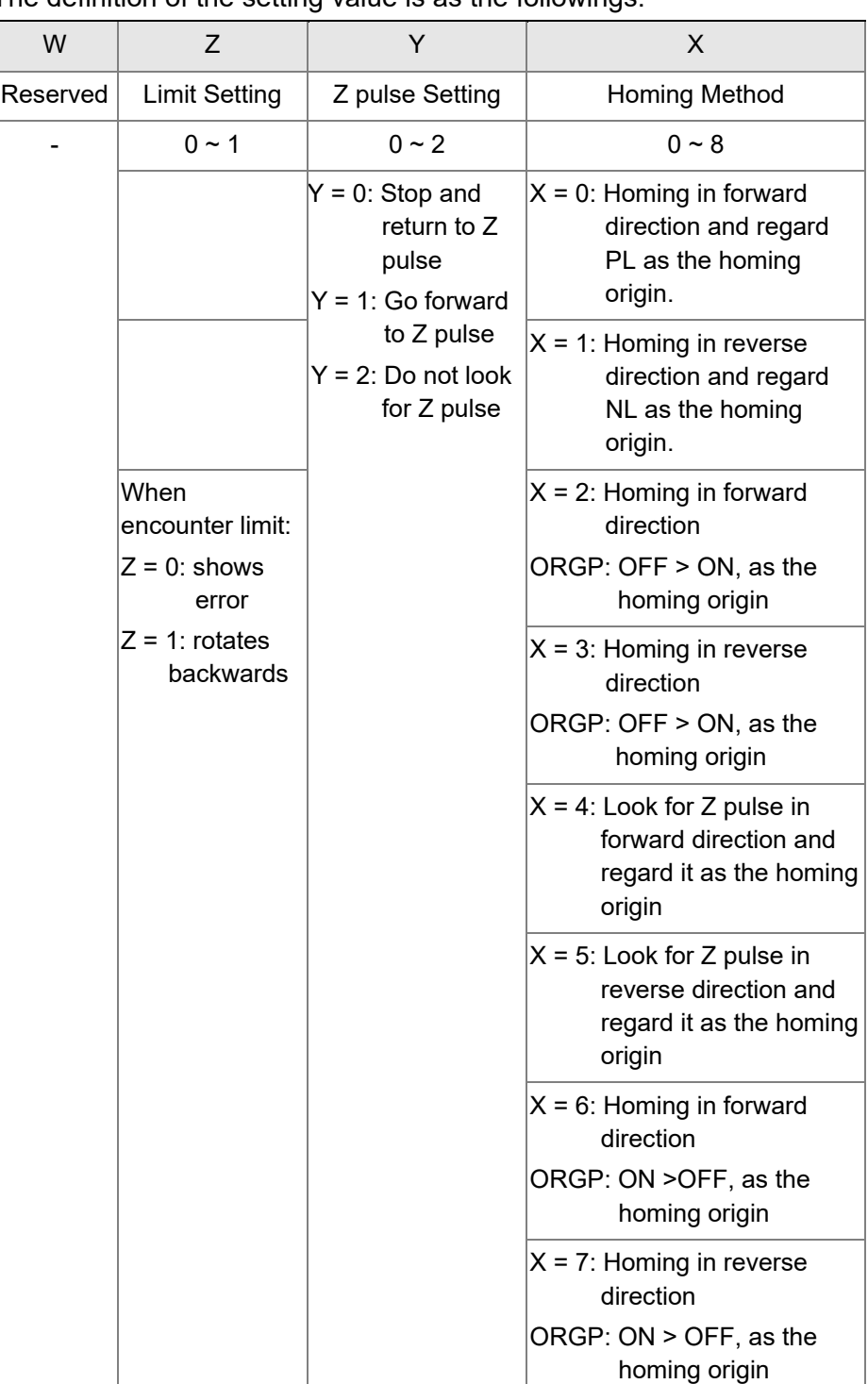

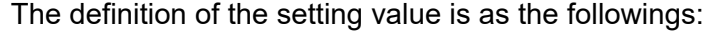

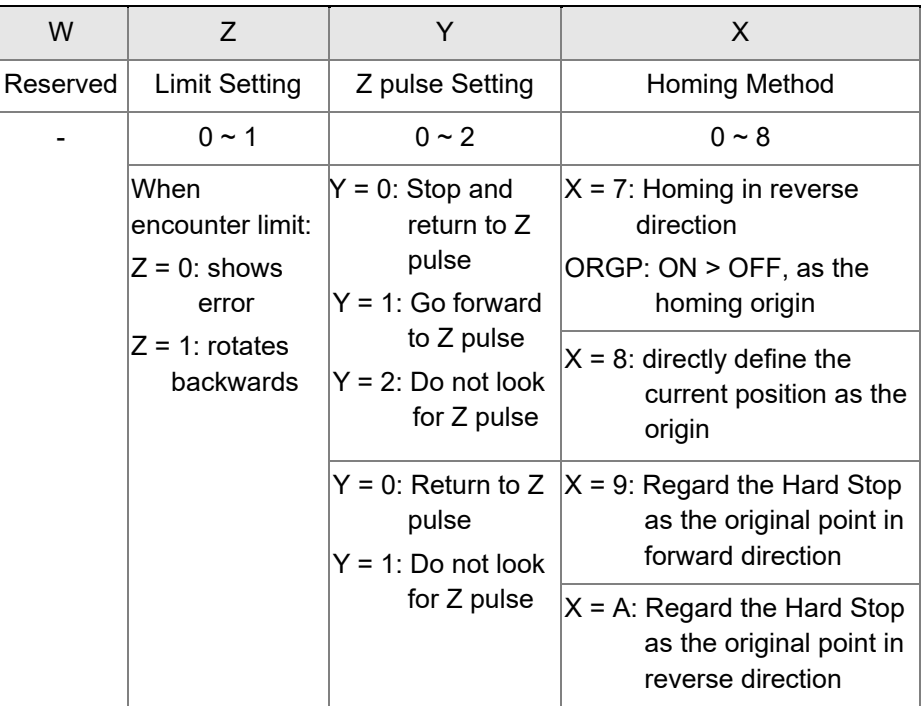

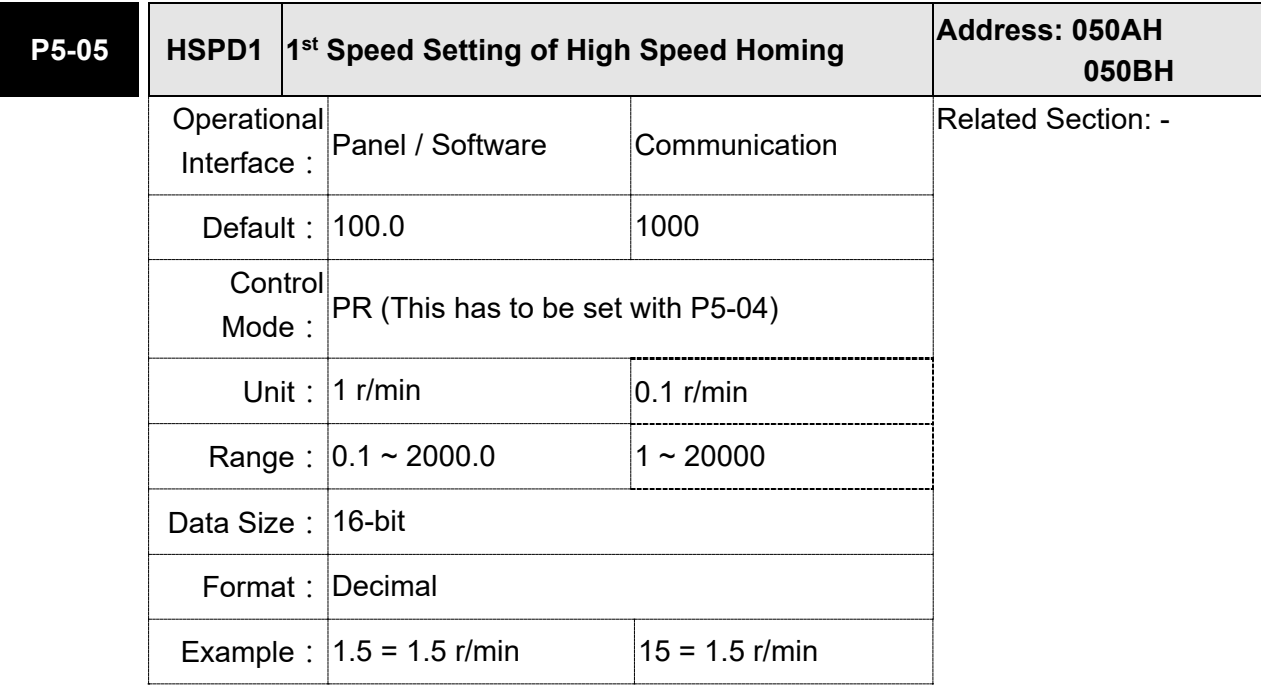

Settings: The 1<sup>st</sup> speed of high speed homing

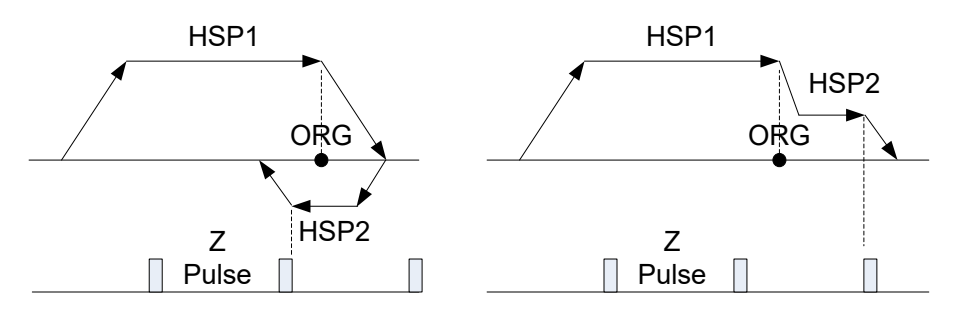

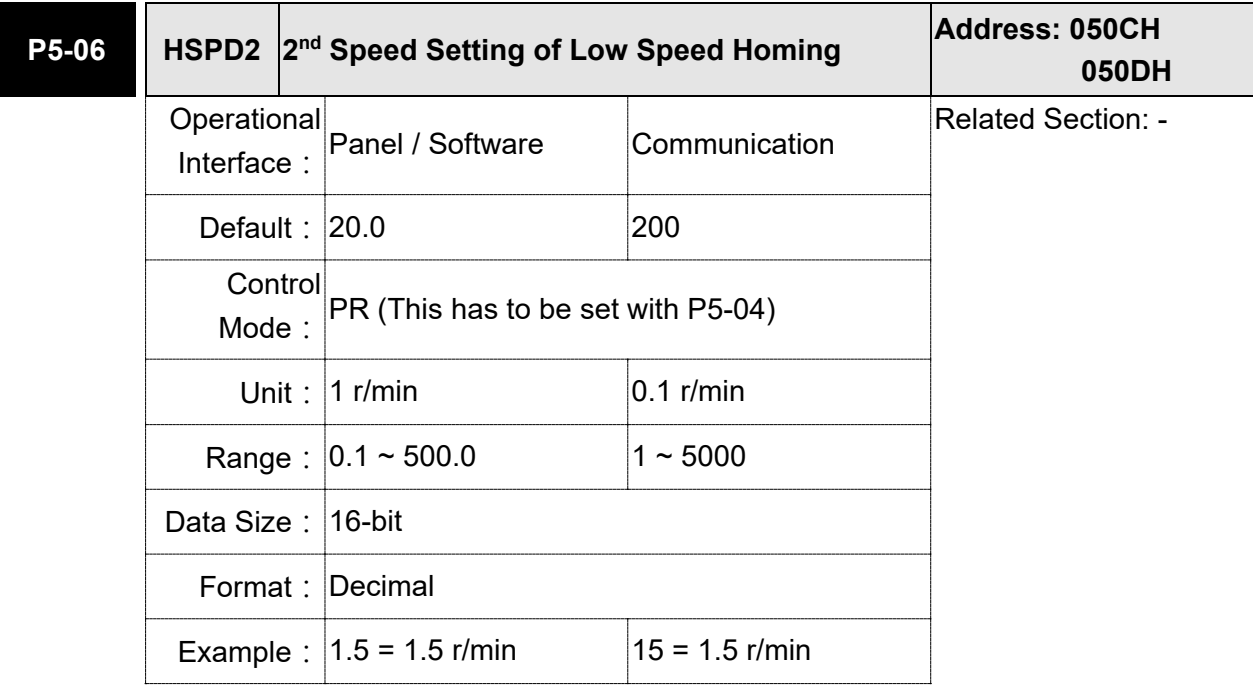

Settings: The 2<sup>nd</sup> speed setting of low speed homing

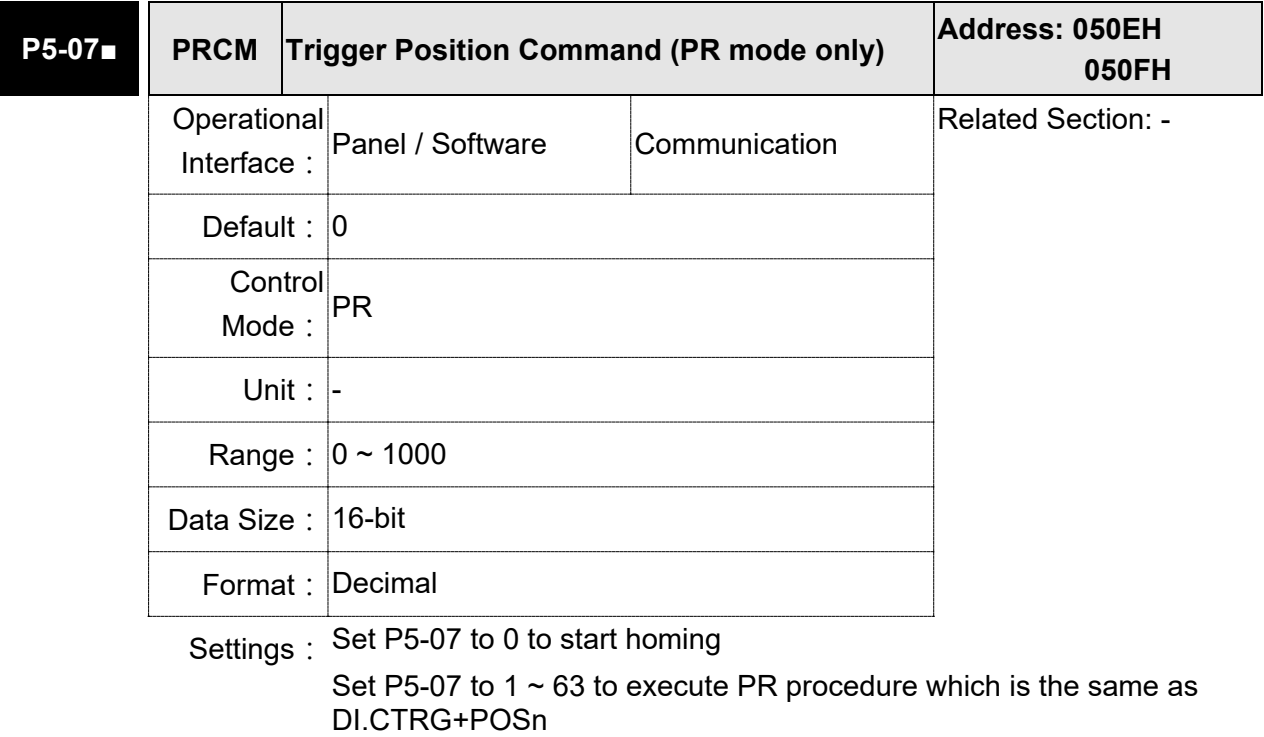

It is prohibited to set P5-07 to 64  $\sim$  9999 (The value exceeds the valid range)

Set P5-07 to 1000 to execute Stop Command which is the same as DI.STP

When reading P5-07:

If the command is incomplete, the drive will read the current command.

If the command is completed, the drive will read the current command +10000.

If the command is completed and DO.TPOS is ON, reach the motor position, the drive will read the current command +20000.

When PR is triggered by DI, the reading value is the same For example:

Set P5-07 to 3, PR#3 will be triggered.

If the reading value is 3, it means PR #3 is incomplete.

If the reading value is 10003, it means PR#3 is issued completely, but the motor has not reached the target position yet.

If the reading value is 20003, it means PR#3 is issued completely and the motor has reached the target position.

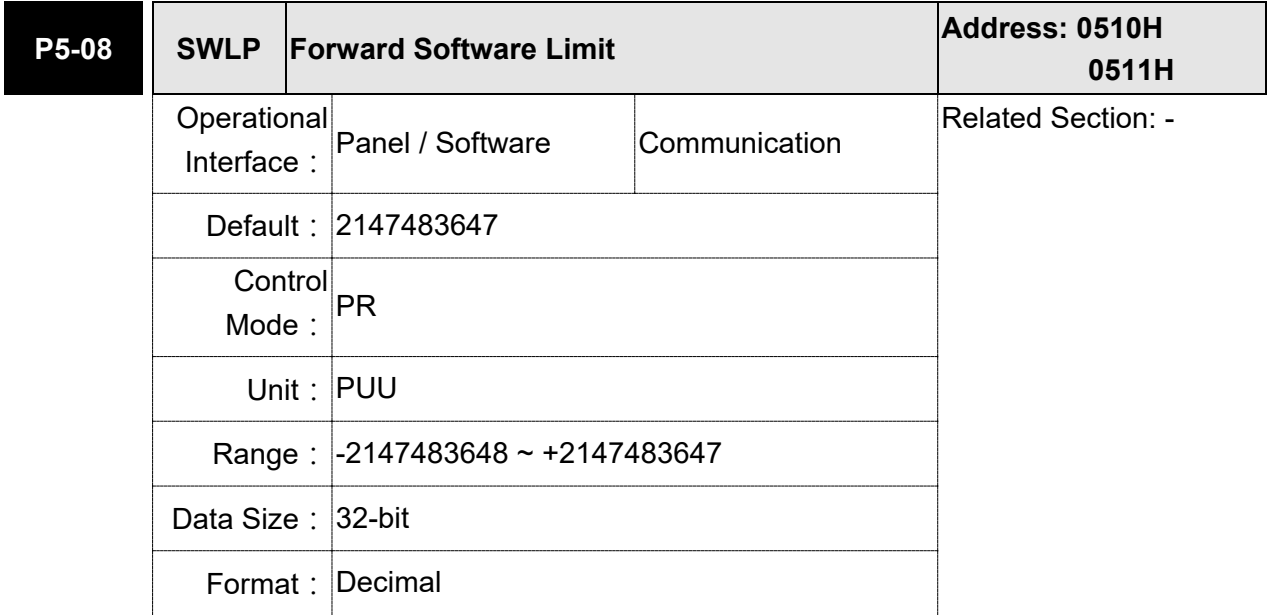

Settings: In PR mode, if the motor rotates in forward direction and its command position exceeds the setting value of P5-08, it will trigger AL283.

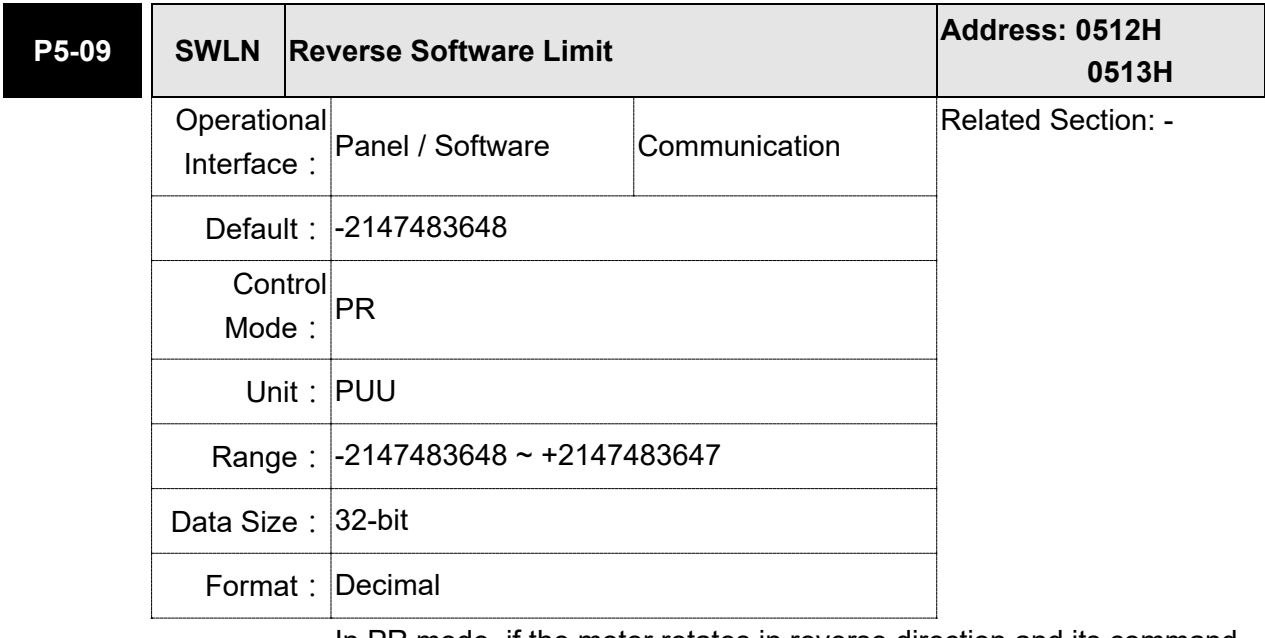

Settings: In PR mode, if the motor rotates in reverse direction and its command position exceeds the setting value of P5-09, it will trigger AL285.

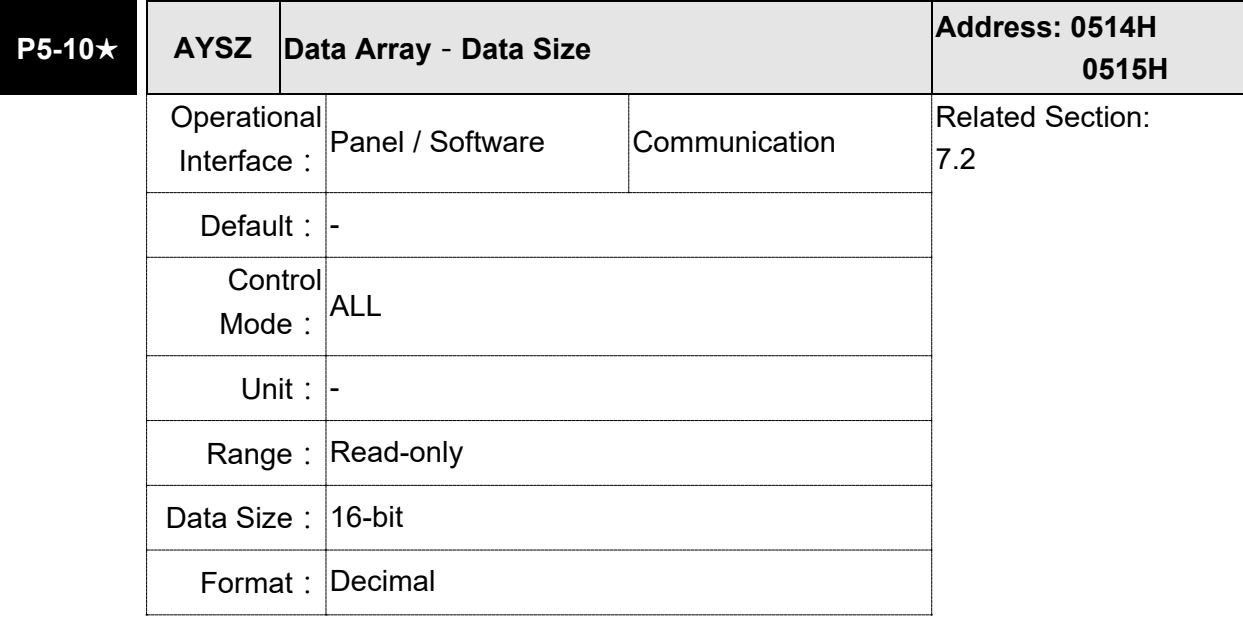

Settings: Data size (N x 32 bits) means size N of data array.

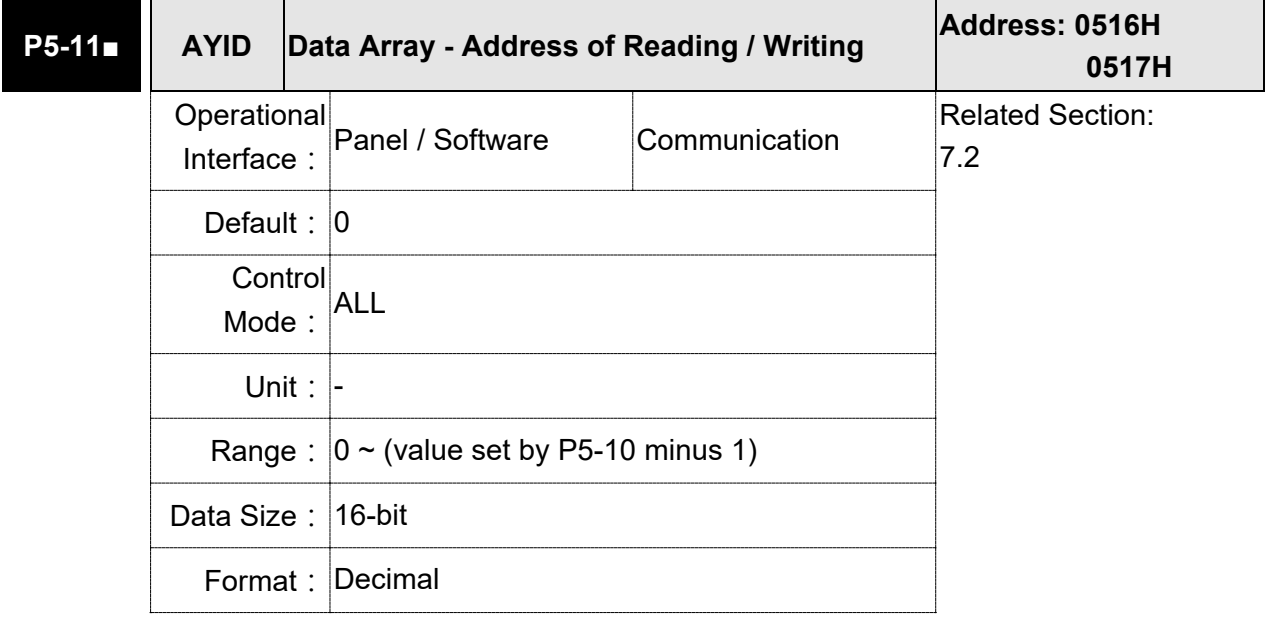

Settings: The address of specified data when reading or writing data array.

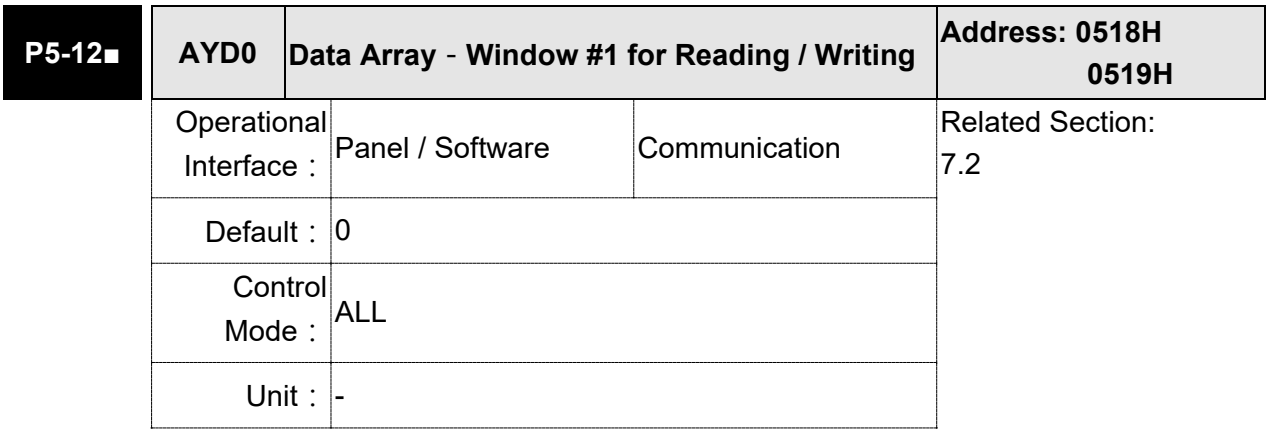

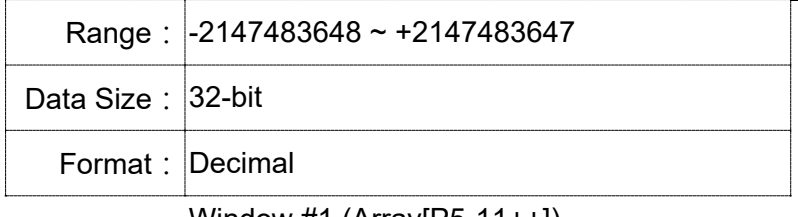

Settings: Window #1 (Array[P5-11++])

When reading the parameter via panel, the value set by P5-11 will not add 1, but the others will.

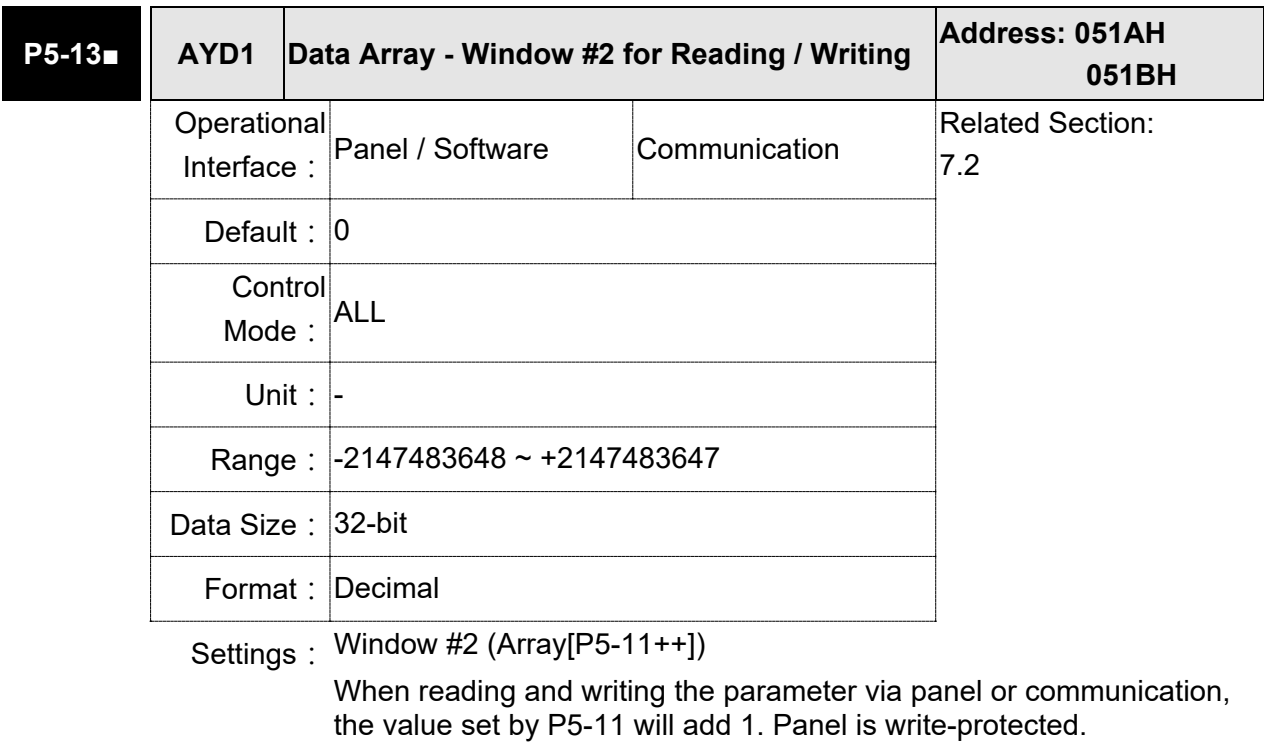

**P5-14 Reserved**

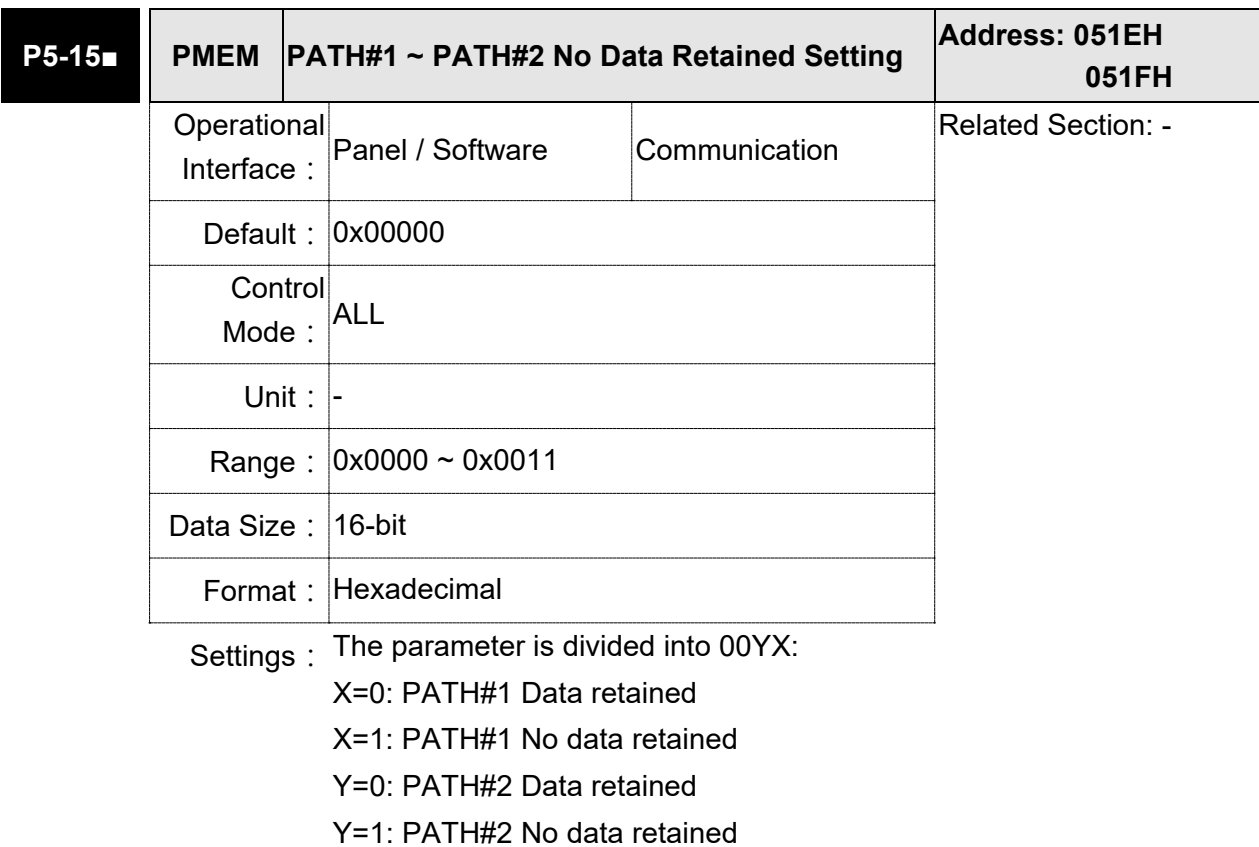

Others are reserved

Users can continuously write the new position into the drive through communication by P5-05.

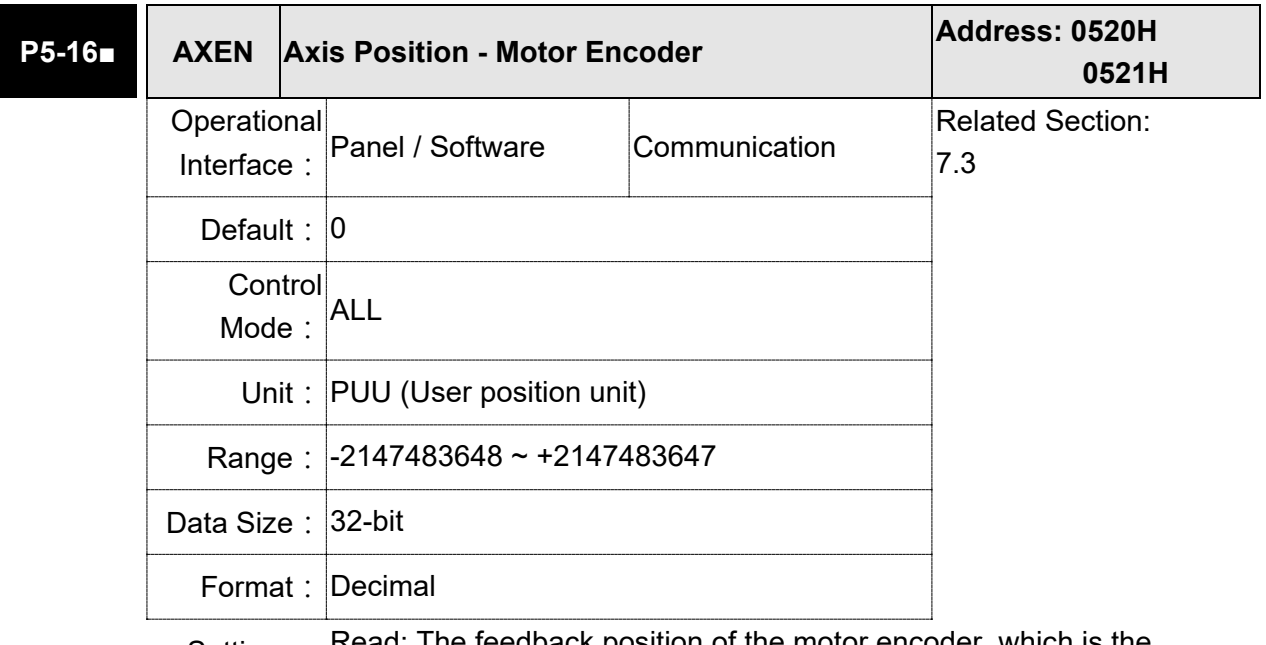

Settings: Read: The feedback position of the motor encoder, which is the monitor various V000 + the offset value. (This function is supported after firmware version V1.015)

> Write: Any value can be written into the parameter and will neither change V000 nor influence the positioning coordinate system. It is only for observation when adjusting the offset value.

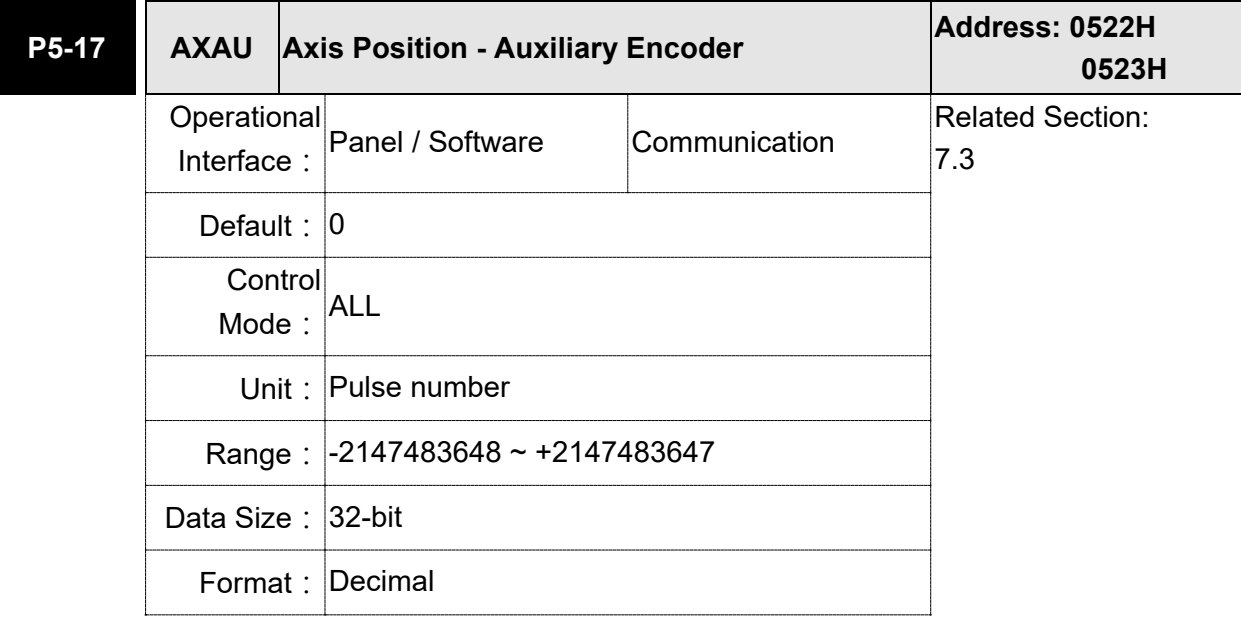

Settings: Sends back: pulse counts of the auxiliary encoder (linear scale)

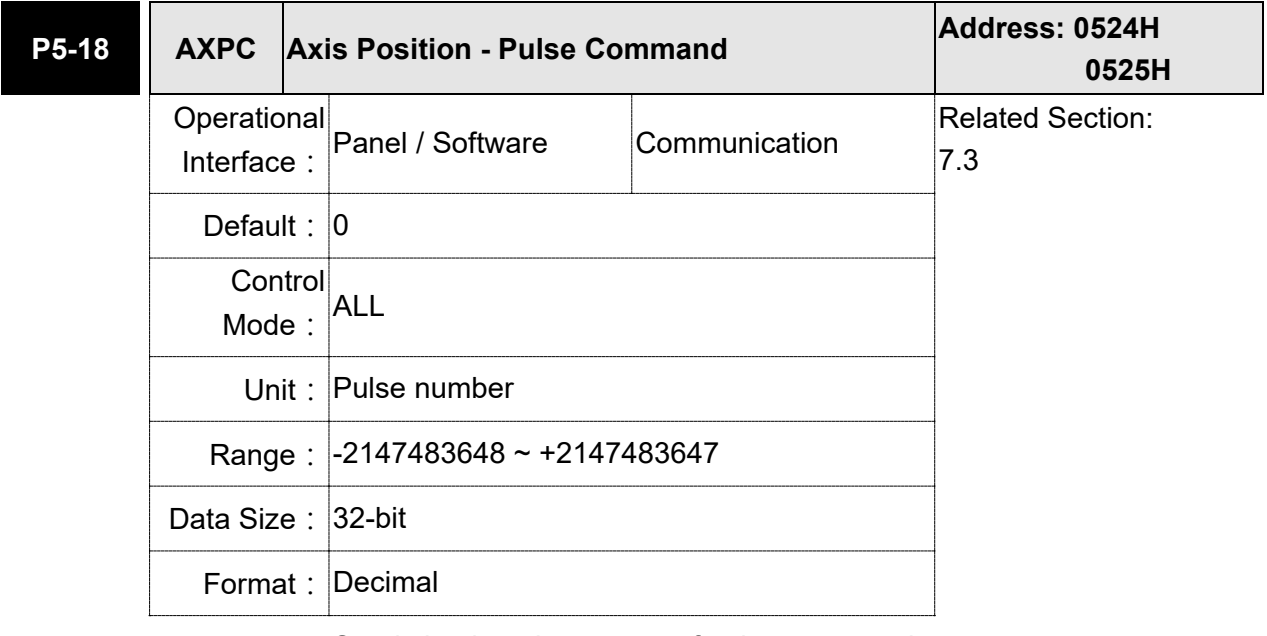

Settings: Sends back: pulse counts of pulse command
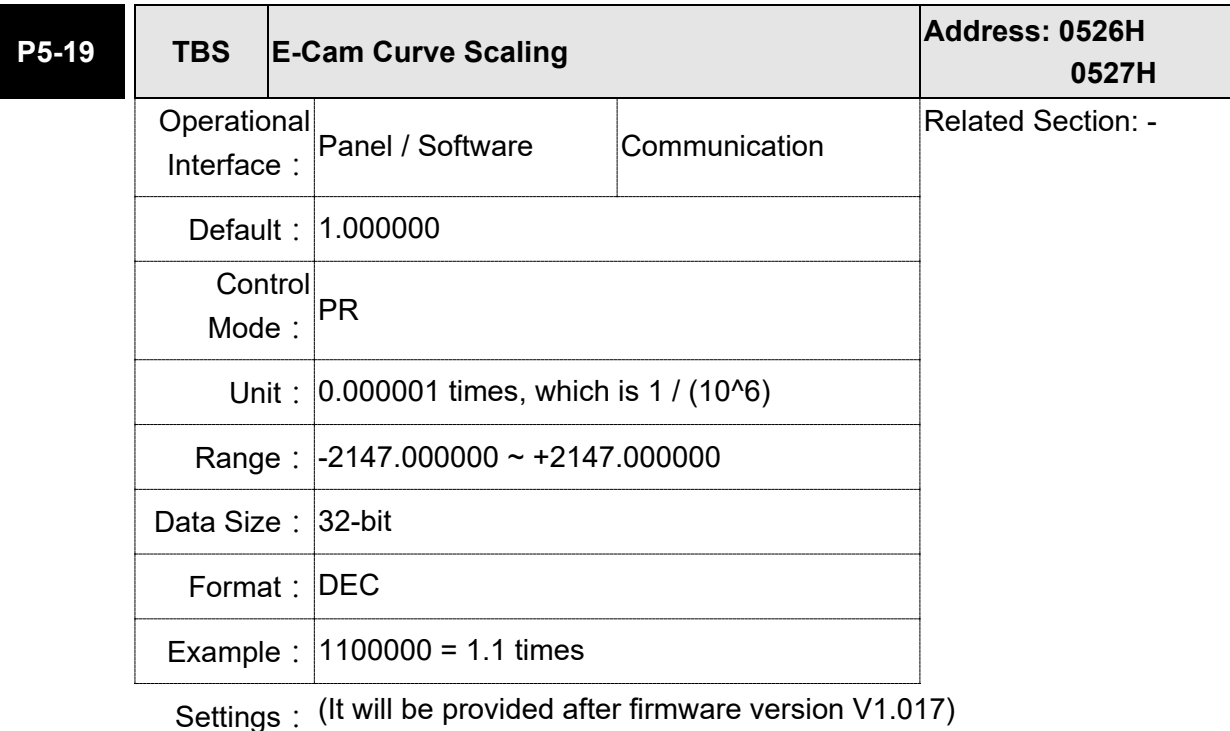

This parameter is used to magnify or minify the E-Cam table without

changing its setting value.

For example, the data in the table is 0,10,20,30,40,20, magnification x 2.000000 equals to the data in the table: 0,20,40,60,80,40, magnification x 1.000000.

Enable the operation of E-Cam by using the same pulse frequency of the master axis. Magnifying the magnification will enlarge the route of E-Cam operation. The speed will be magnified as well.

- Note: (1) This parameter can be set anytime, but will be effective only when  $pre$ -engaged  $\rightarrow$  engaged.
	- (2) A2-L does not support E-Cam function.

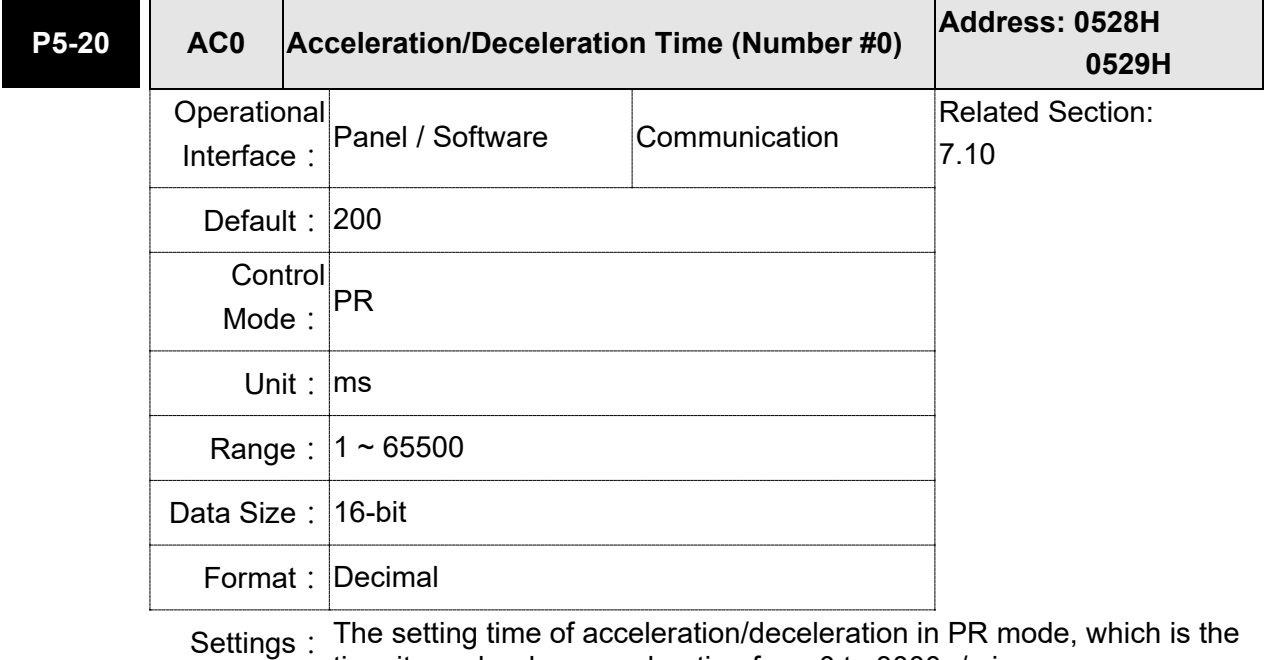

time it needs when accelerating from 0 to 3000 r/min.

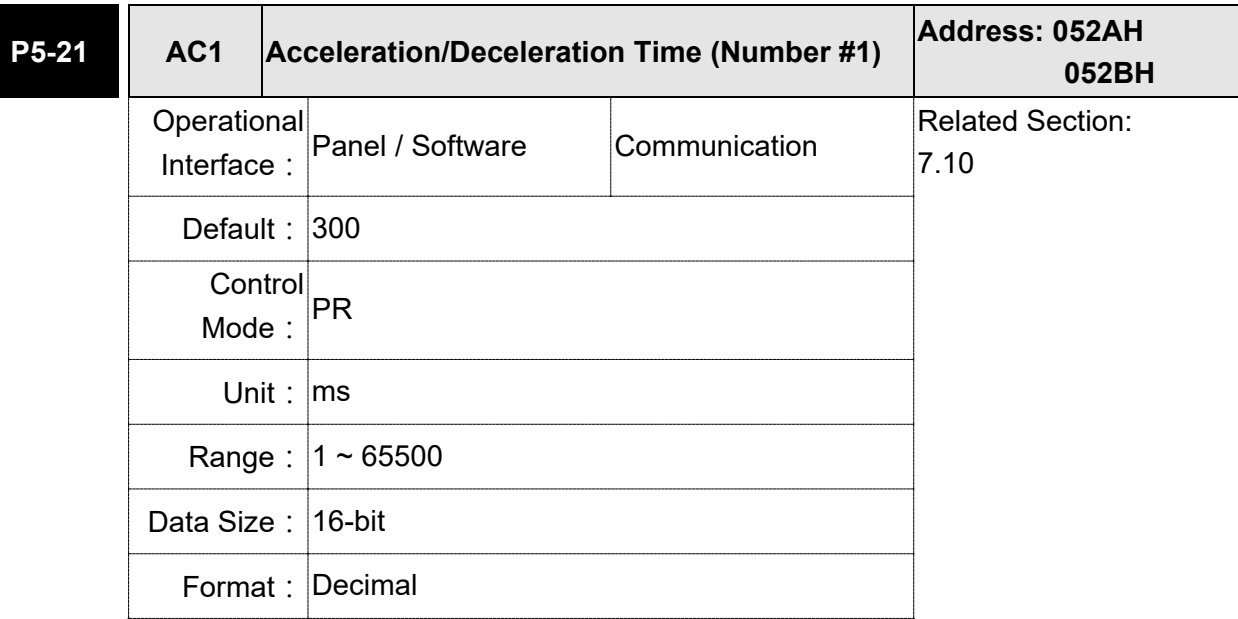

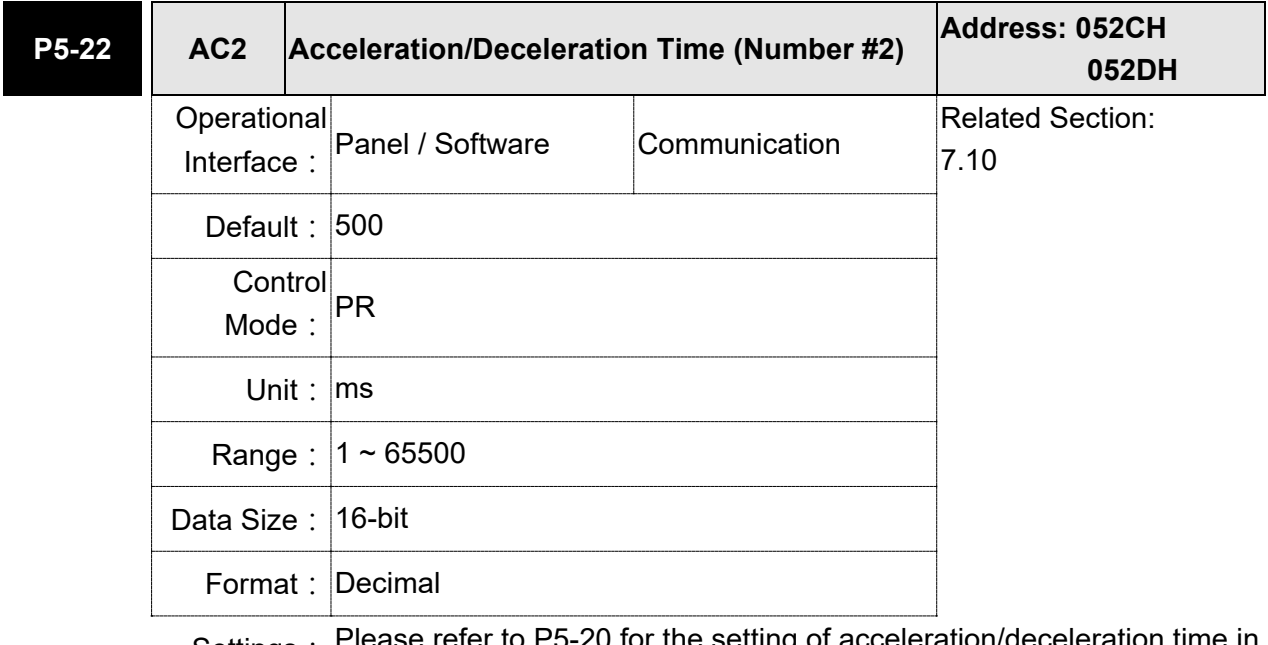

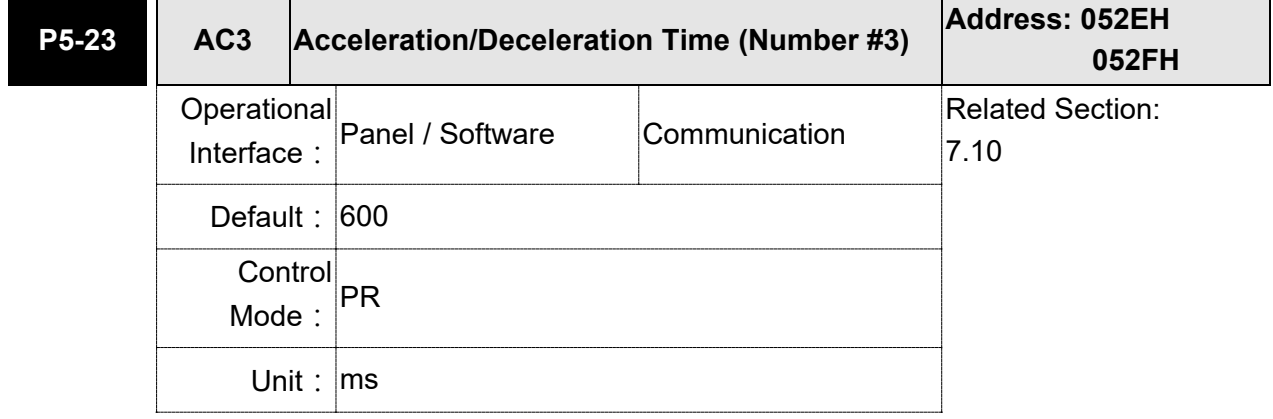

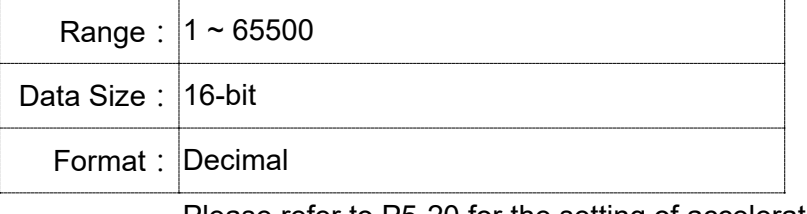

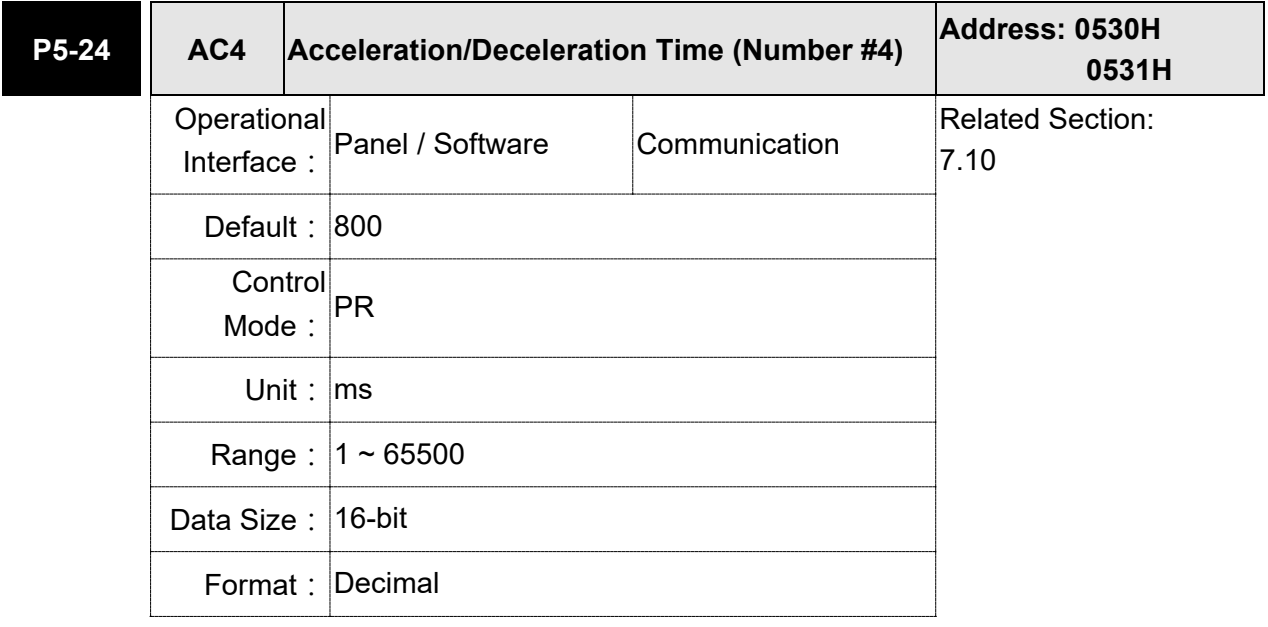

Settings: Please refer to P5-20 for the setting of acceleration/deceleration time in PR mode.

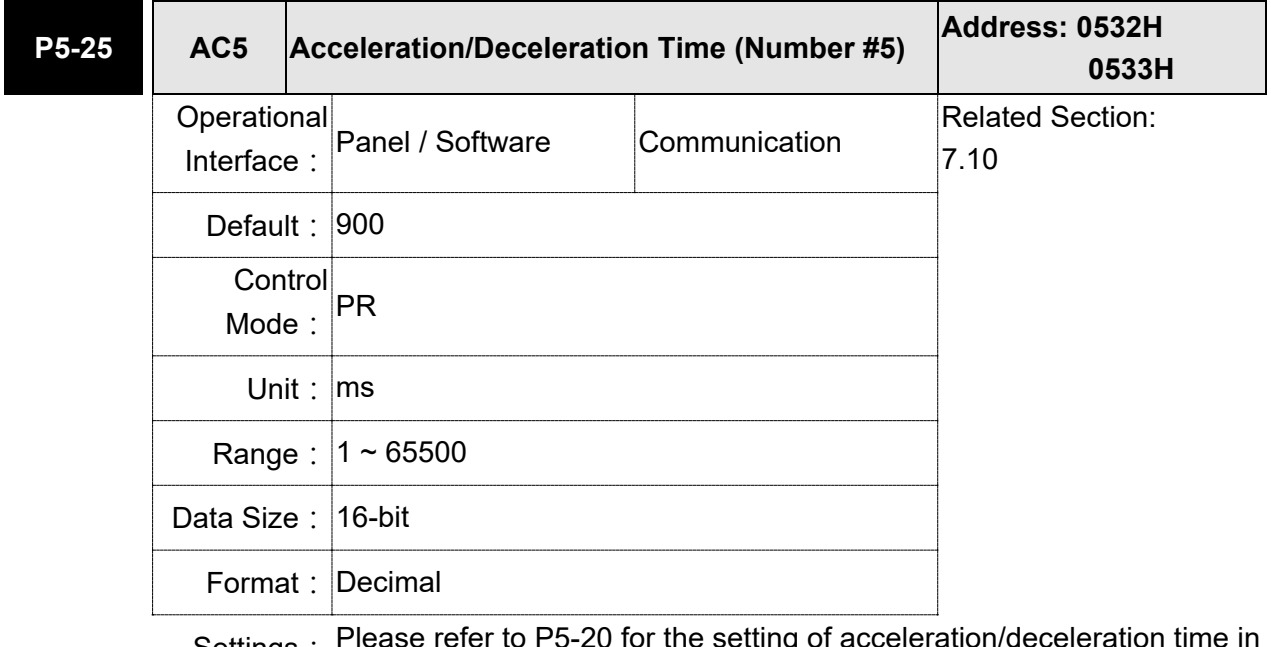

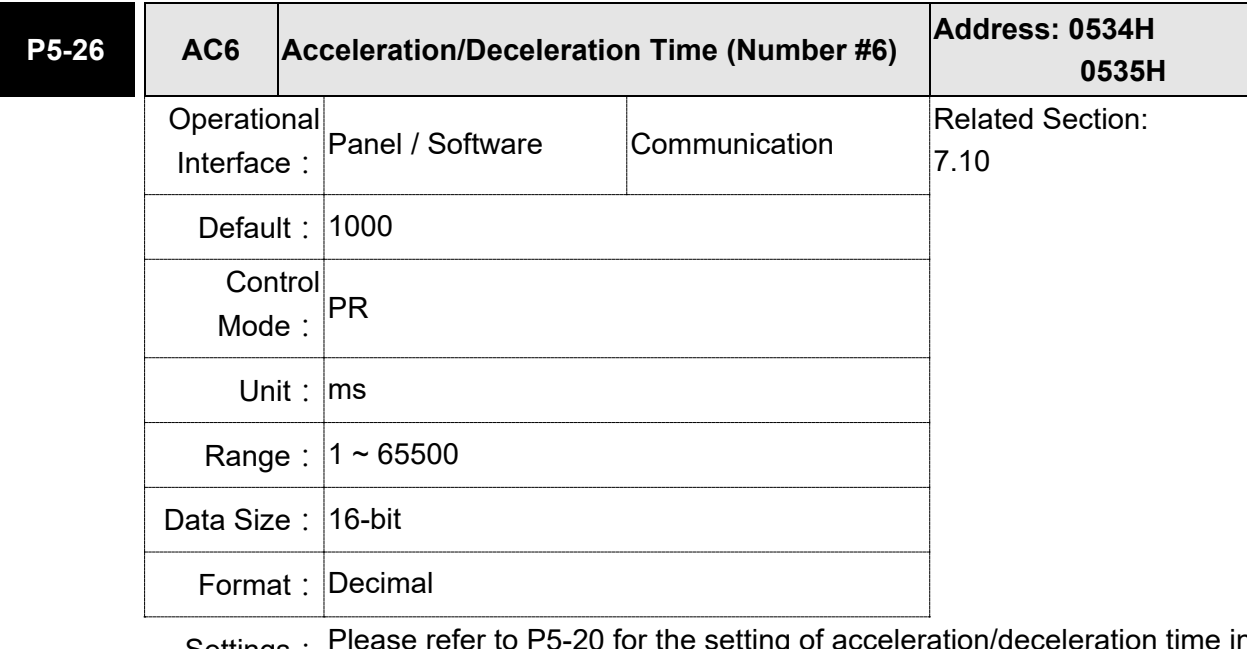

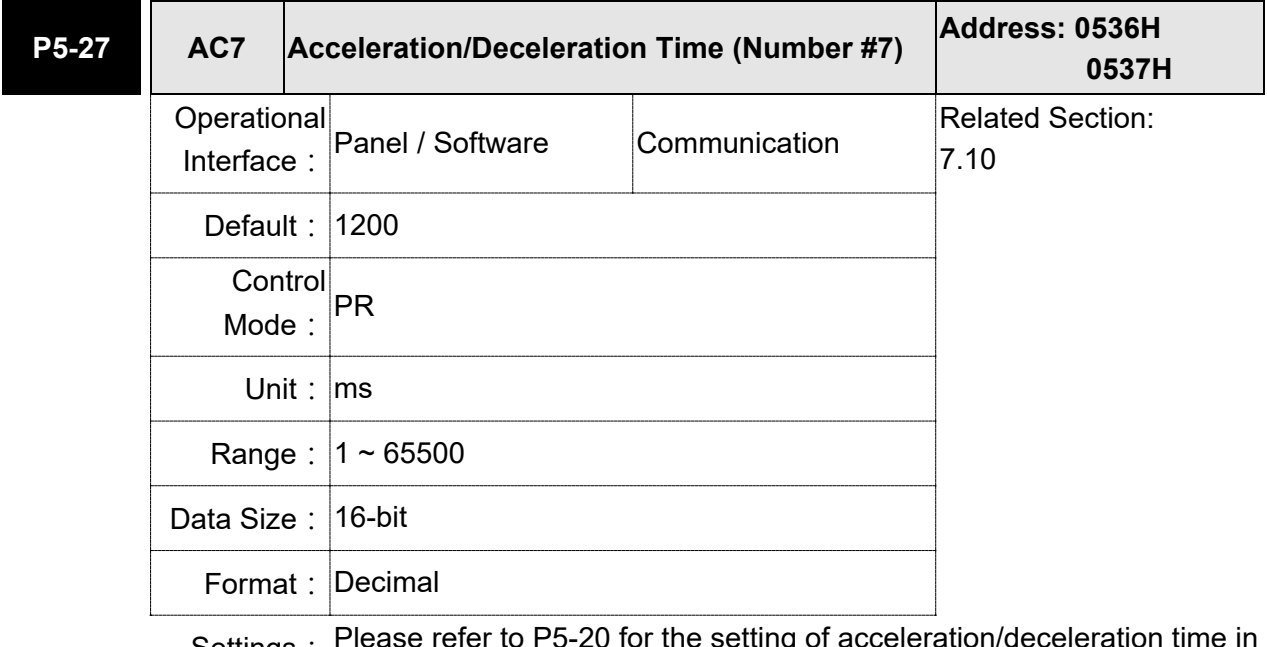

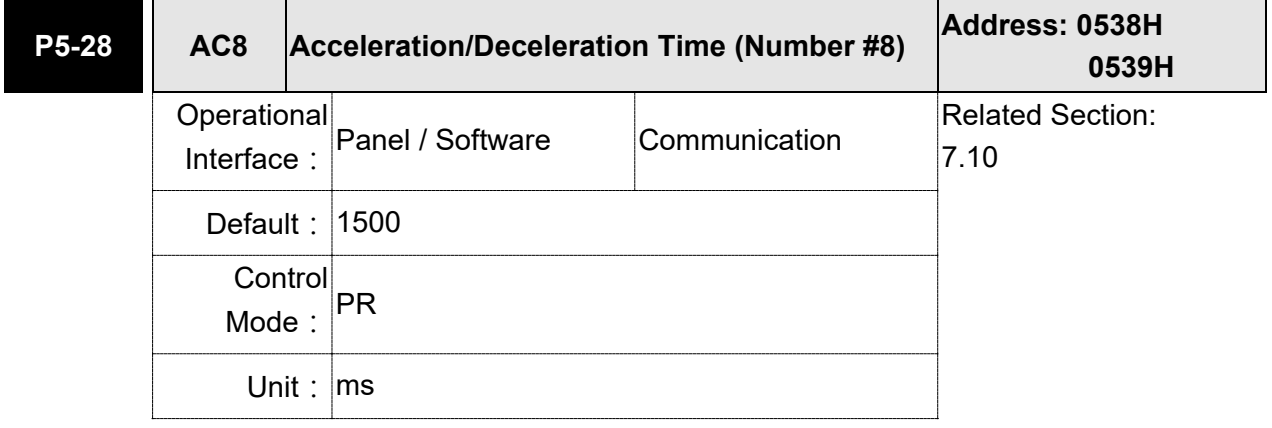

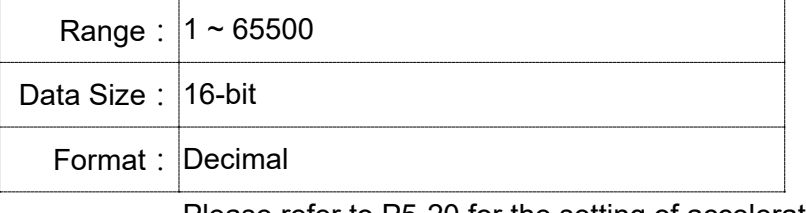

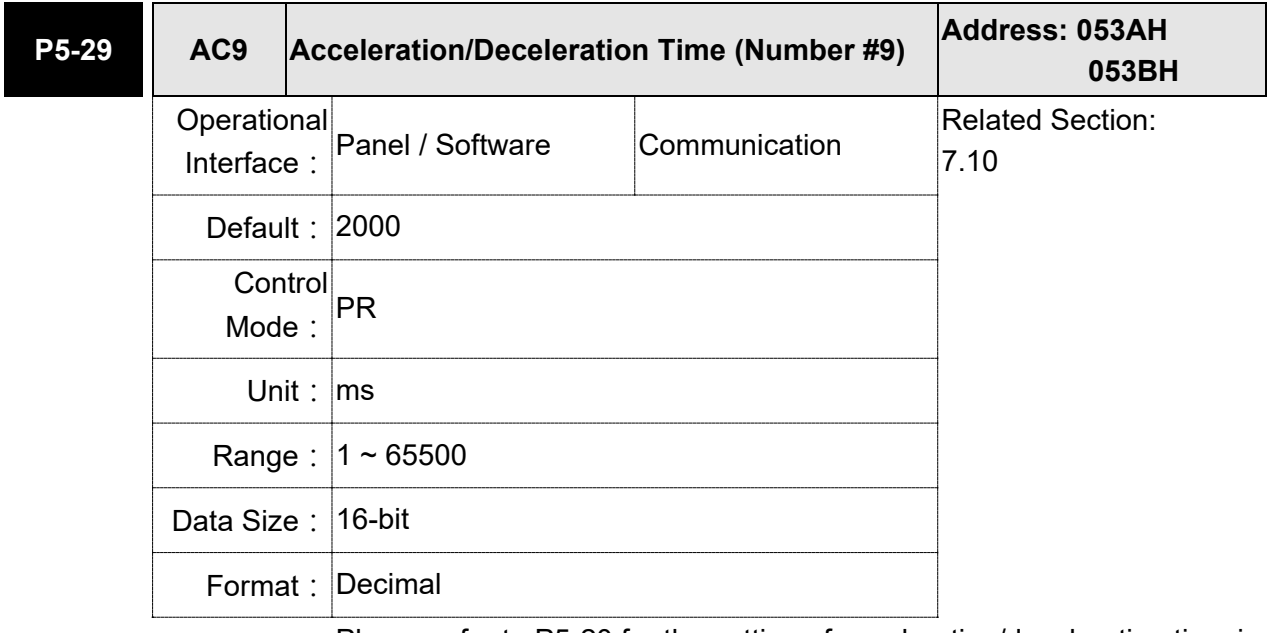

Settings: Please refer to P5-20 for the setting of acceleration/deceleration time in PR mode.

**P5-30 AC10 Acceleration/Deceleration Time (Number #10) Address: 053CH 053DH** Operational Interface: Panel / Software Communication Related Section: 7.10 Default: 2500 **Control** Mode: PR Unit: ms Range: 1 ~ 65500 Data Size: 16-bit Format: Decimal Settings: Please refer to P5-20 for the setting of acceleration/deceleration time in

PR mode.

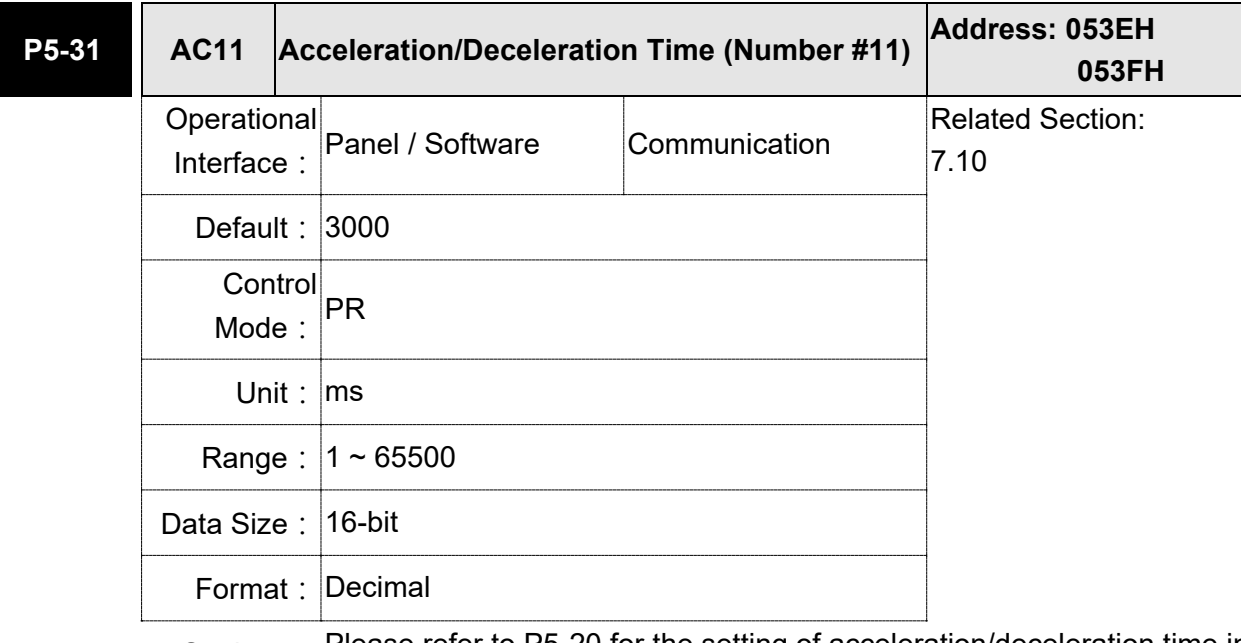

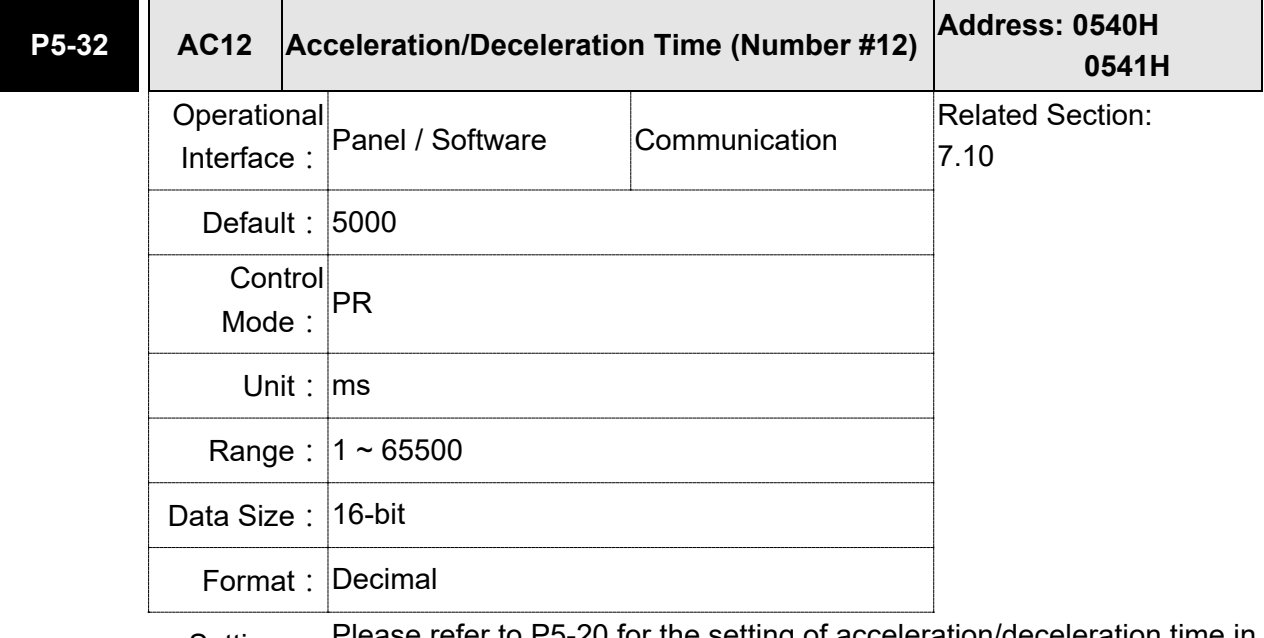

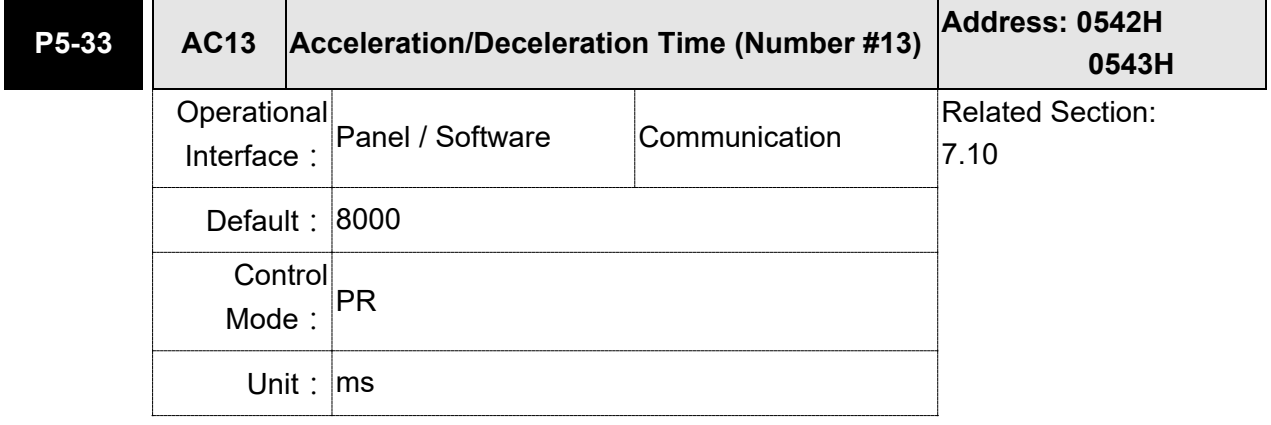

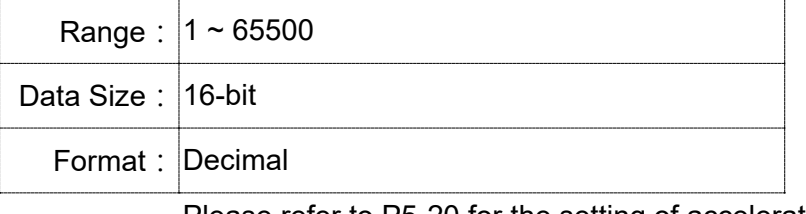

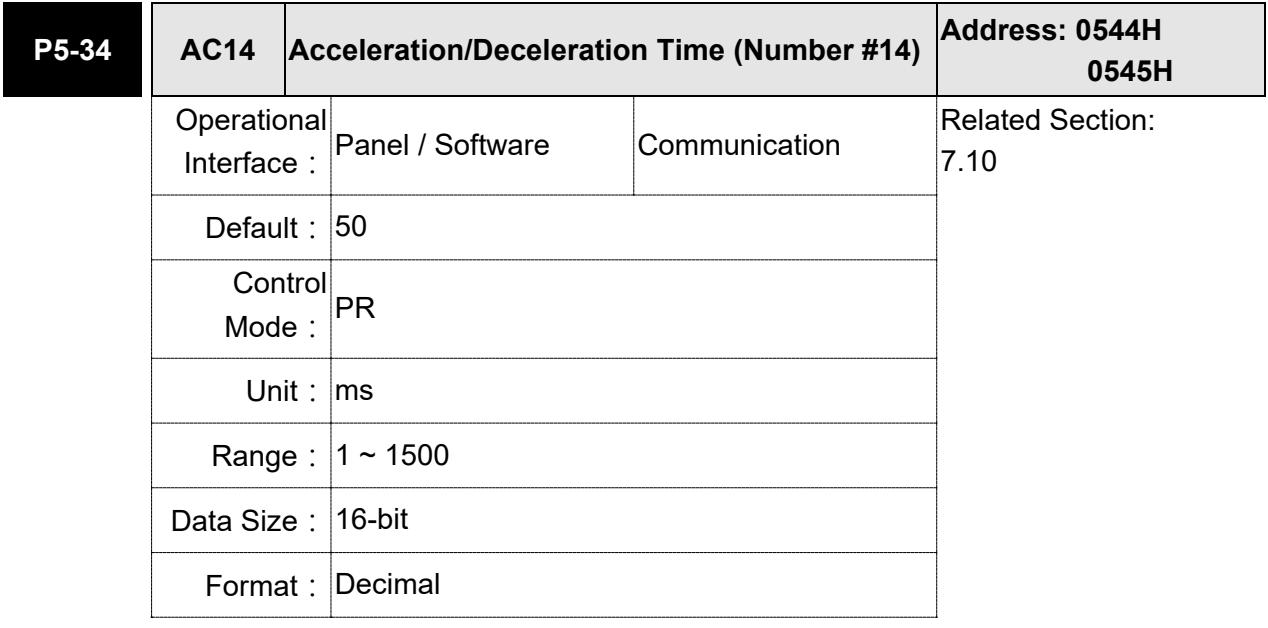

Settings: The default value of this parameter is smaller (short deceleration time) and it is used for deceleration time setting of auto protection.

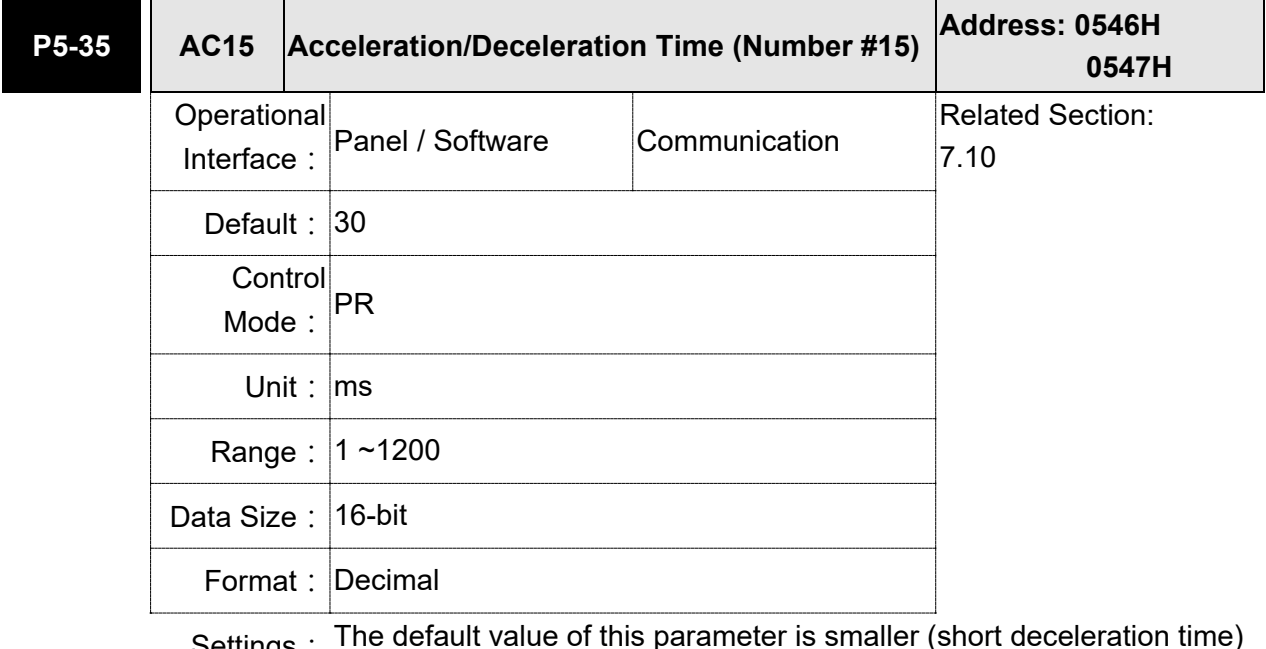

Settings: The default value of this parameter is smaller (short deceleration time) and it is used for deceleration time setting of auto protection.

Note: The default valie of this parameter is smaller and it is used for high-speed deceleration and stop.

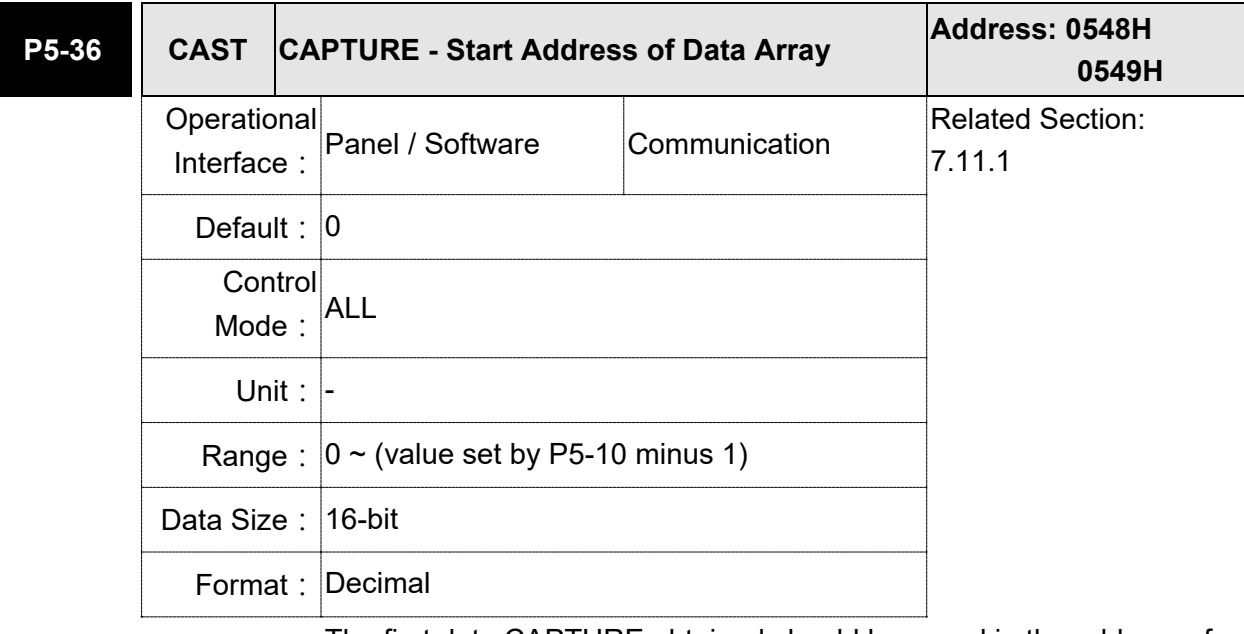

Settings: The first data CAPTURE obtained should be saved in the address of data array.

Note: It is writable only when COMPARE stops (please refer to P5-39).

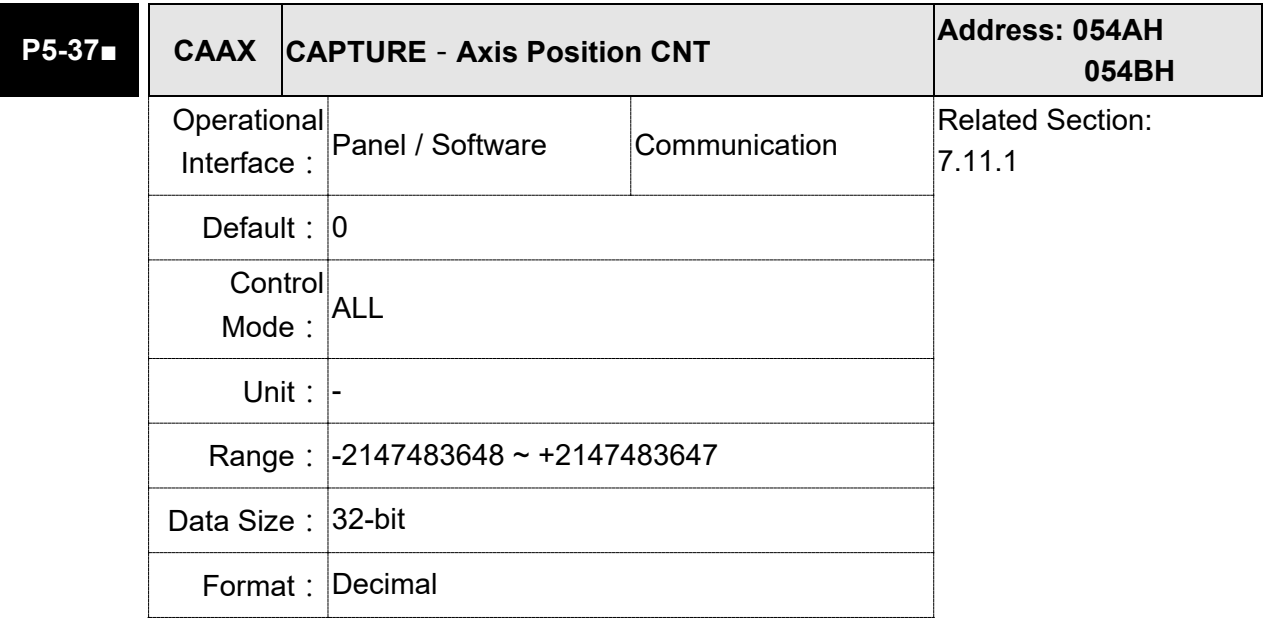

Settings: Shows the axis position of CAPTURE pulse source

Note: 1) It is writable only when COMPARE stops (please refer to P5-39).

2) If the source is the main encoder, this parameter is write-protected and the content is the feedback position of the motor (monitoring variable 00h).

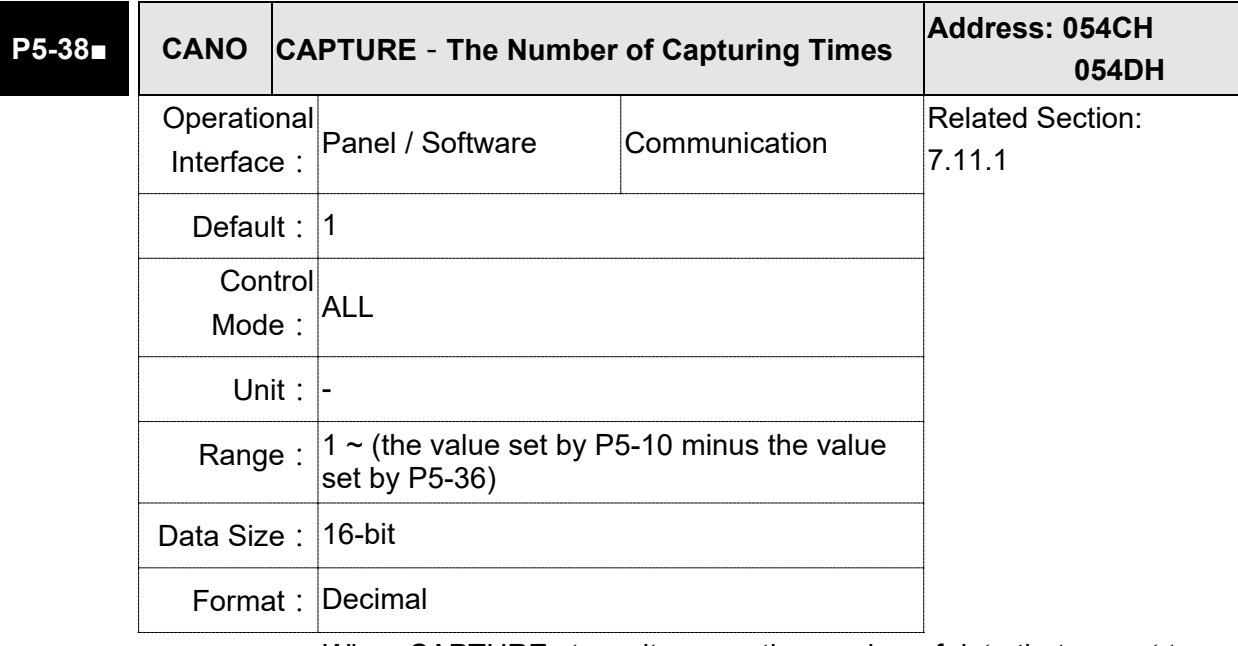

Settings: When CAPTURE stops, it means the number of data that expect to capture (readable and writable).

> When CAPTURE activates, it means the number of data that has not been captured (read-only); every time, when it captures one data, the value of P5-38 will subtract one. When the value is 0, it means the capturing is completed.

- Note: 1. The number of data which is used by COMPARE, CAPTURE, and E-Cam cannot exceed 800.
	- 2. A2-L does not support E-Cam function.

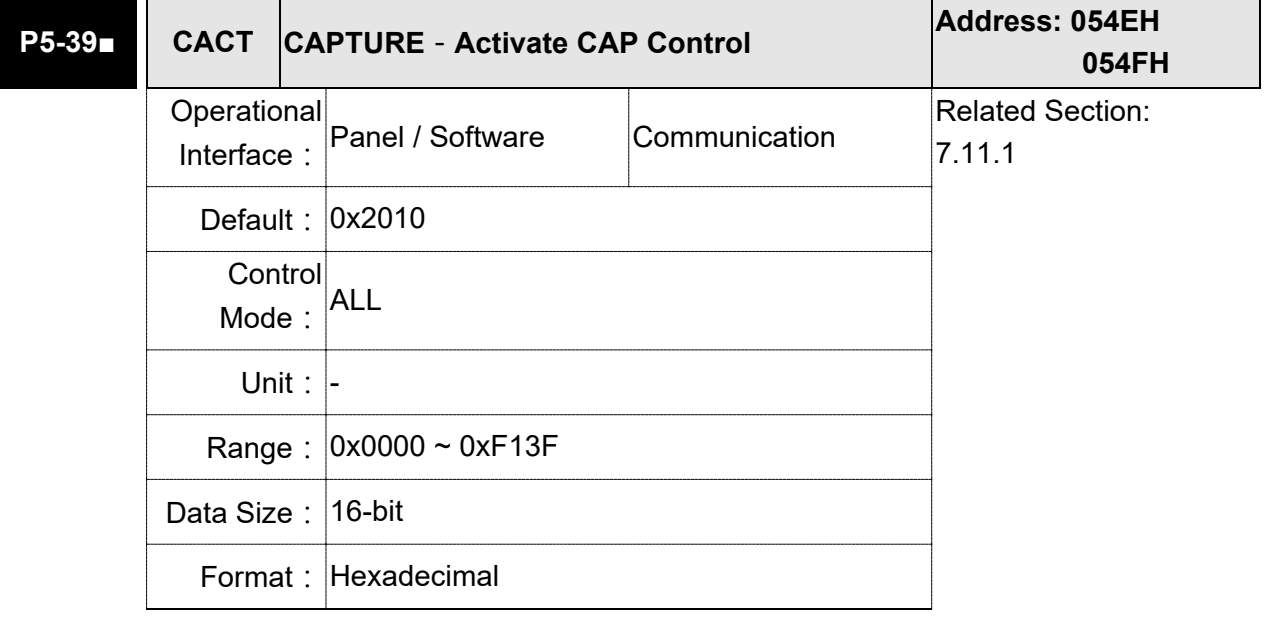

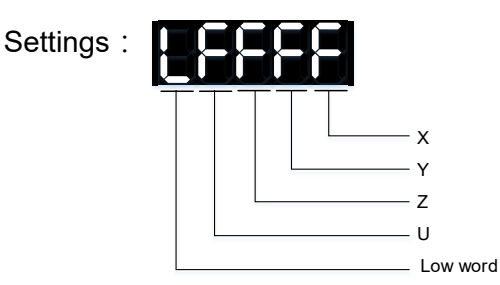

## X: See the following table

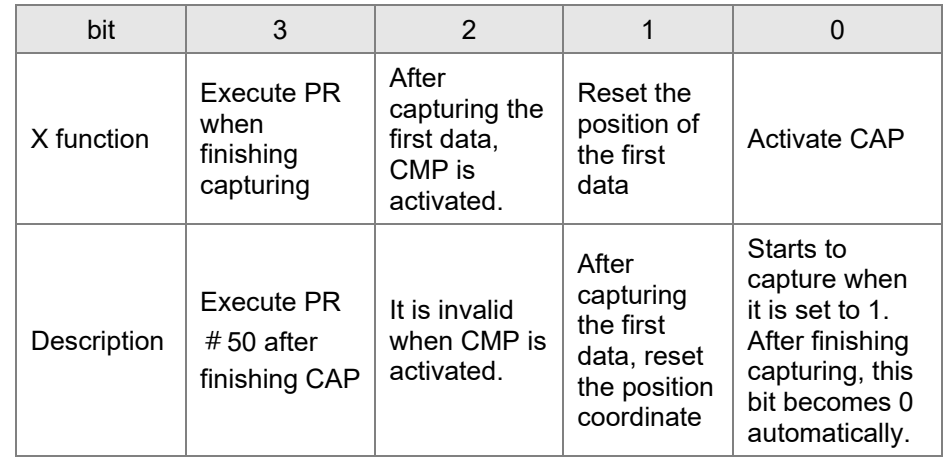

- Y: 0-CAPTURE is not working
	- 1-AUX ENC (linear scale) is set as the source
	- 2-PULSE Cmd
	- 3-Main ENC (main encoder)

When the source of CMP is CAP axis, the source Y of CAP cannot be changed.

Z: 0-NO, 1-NC

U: trigger the minimum interval (Unit: ms)

- bit 0: When the value set by P5-38 is bigger than 0, set bit 0 to 1 will activate CAP function and DO.CAP\_OK is OFF. Every time, when a data is captured, the value of P5-38 will subtract one. When the P5-38 is 0, it means the capture function is completed, DO.CAP OK is ON and bit 0 will be reset to 0 automatically. If P5-38 equals to 0, set bit 0 to 1 will not activate CAP function. DO.CAP OK is OFF and bit 0 will automatically be set to 0. If CAP function is activated, it cannot set 1 to bit 0. It only can be written 0 to disable CAP function.
- bit 1: If this bit is 1, when capturing the first data, the current position of CAP axis will be set to the value of P5-76.
- bit 2: If this bit is 1, when capturing the first data, CMP will be activated. (When bit 0 of P5-59 is set to 1 and P5-58 is set to the previous value.) If CMP has been activated, then this function is invalid.
- bit 3: If this bit is 1, as soon as the CAP finished, PR procedure #50 will be triggered automatically.

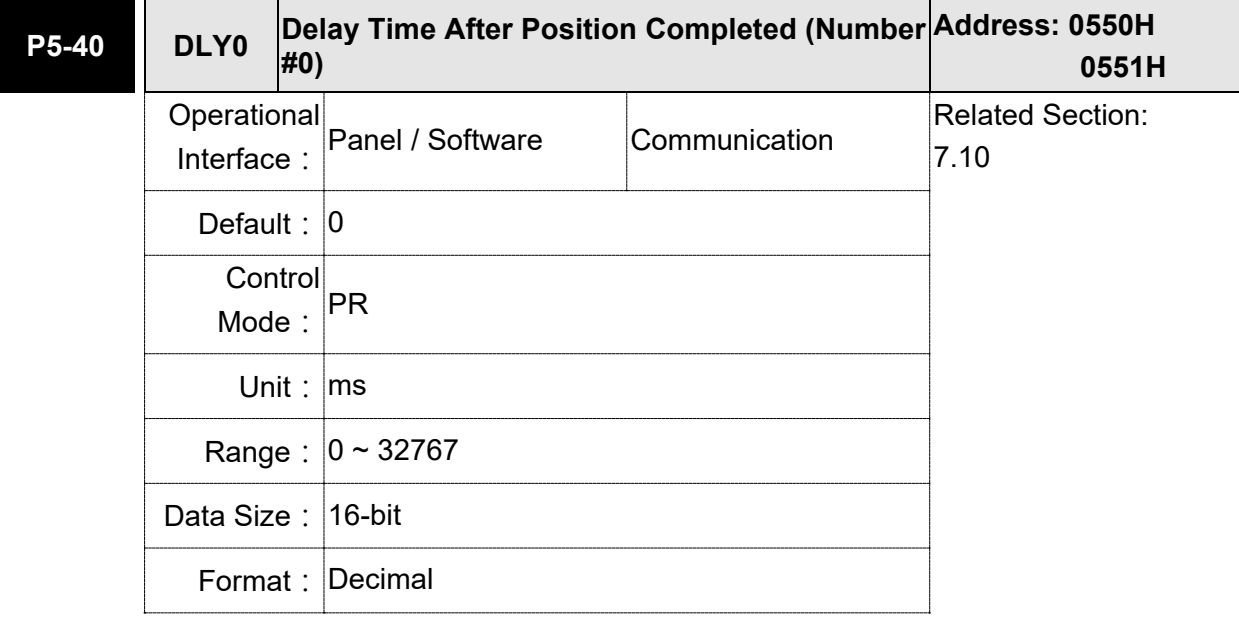

Settings: The 1<sup>st</sup> Delay Time of PR mode

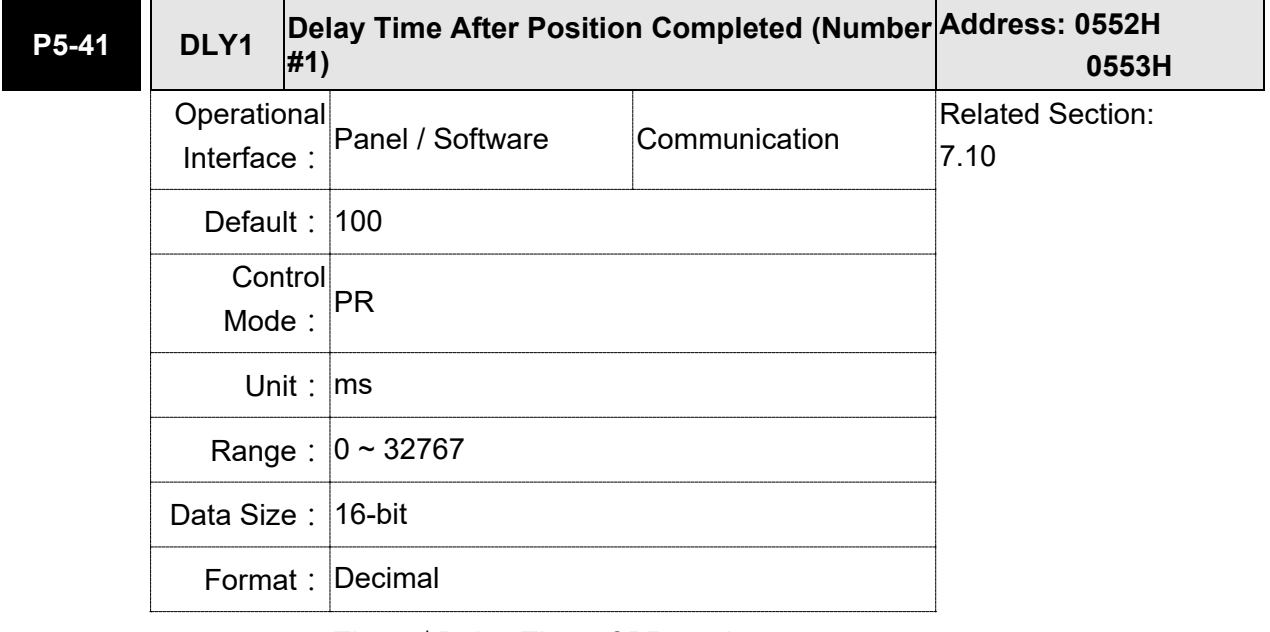

Settings: The 2<sup>nd</sup> Delay Time of PR mode

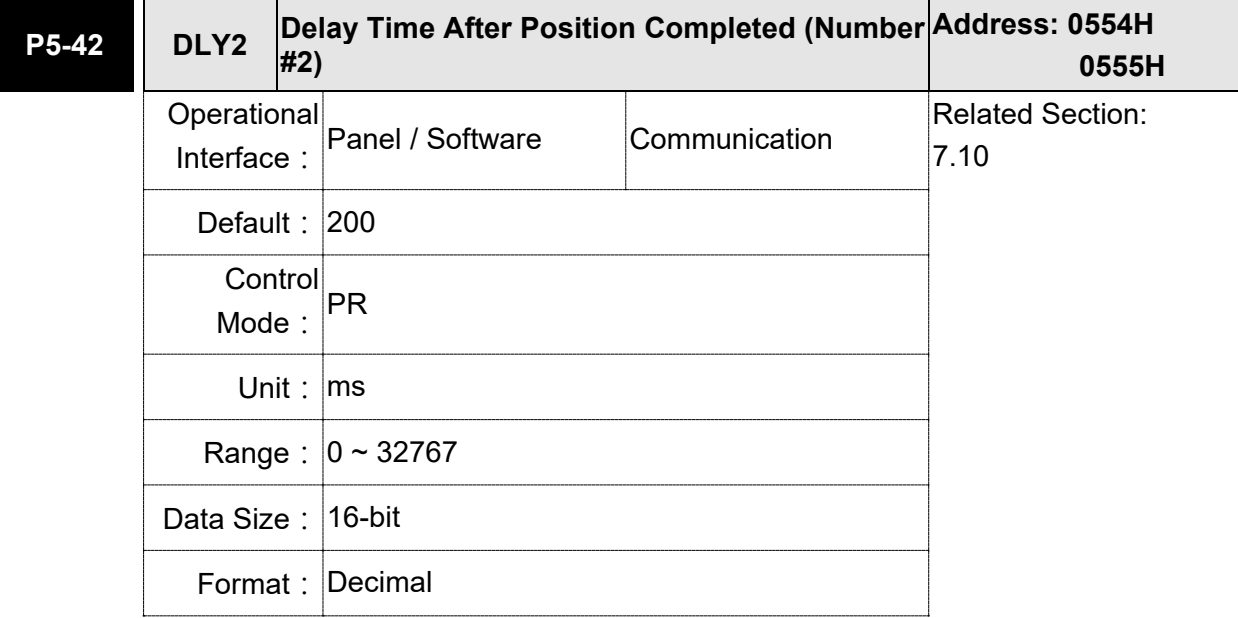

Settings: The 3<sup>rd</sup> Delay Time of PR mode

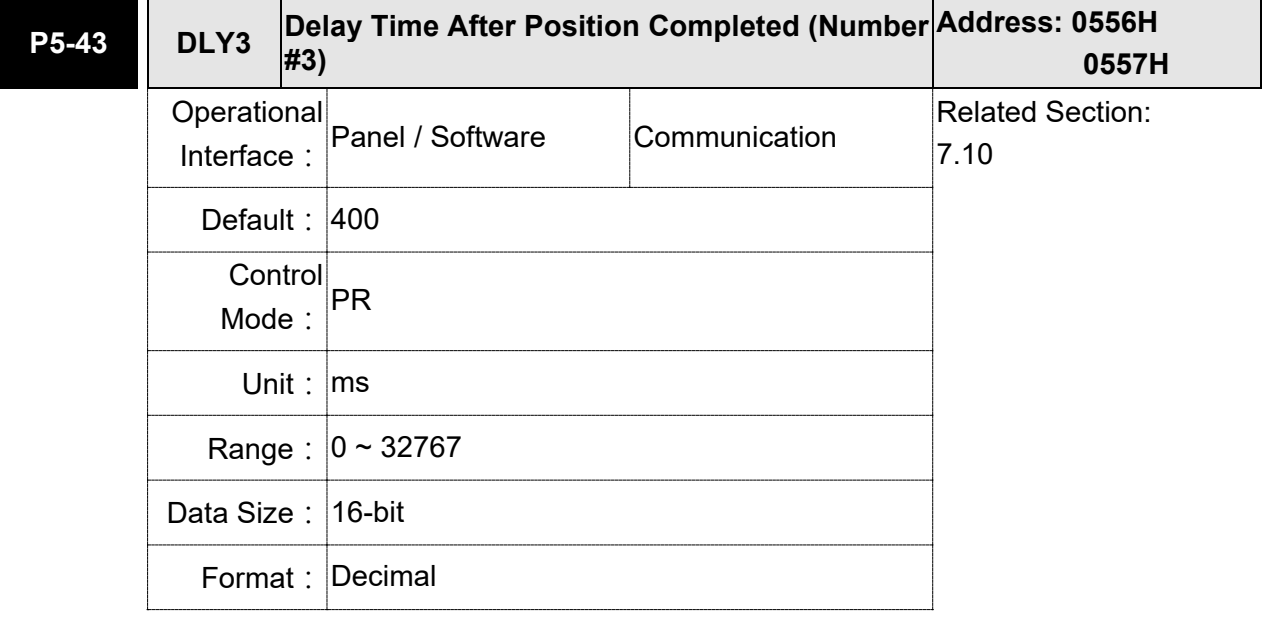

Settings: The 4<sup>th</sup> Delay Time of PR mode

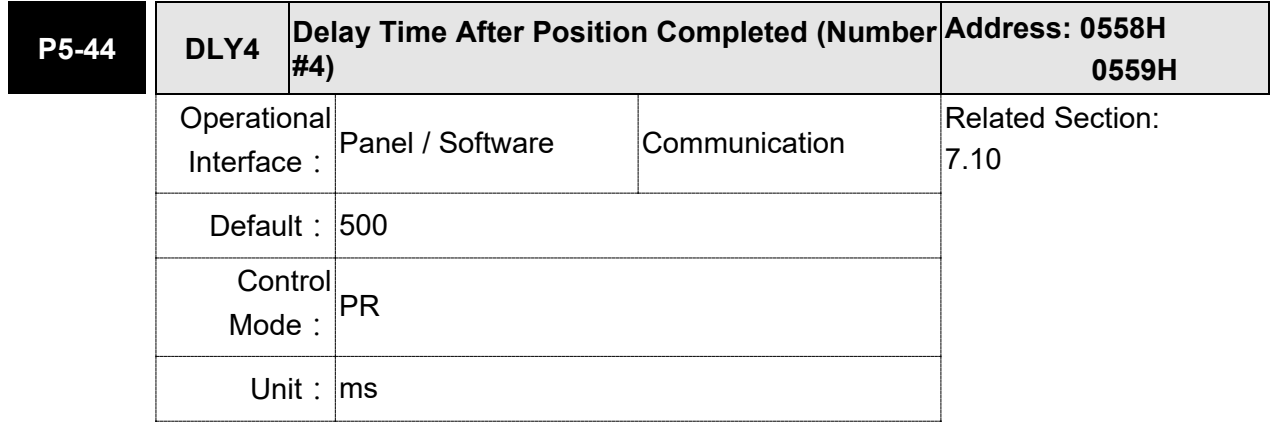

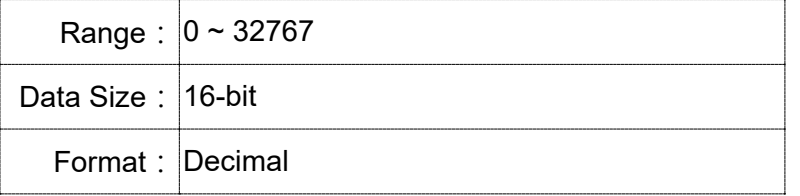

Settings: The 5<sup>th</sup> Delay Time of PR mode

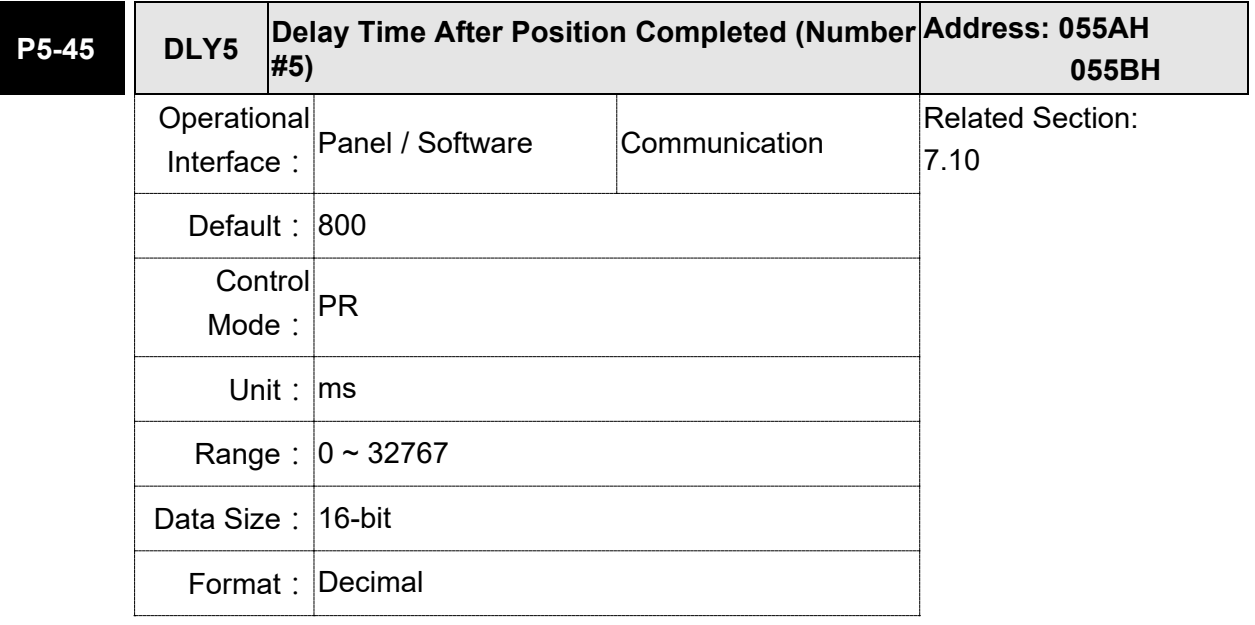

Settings: The 6<sup>th</sup> Delay Time of PR mode

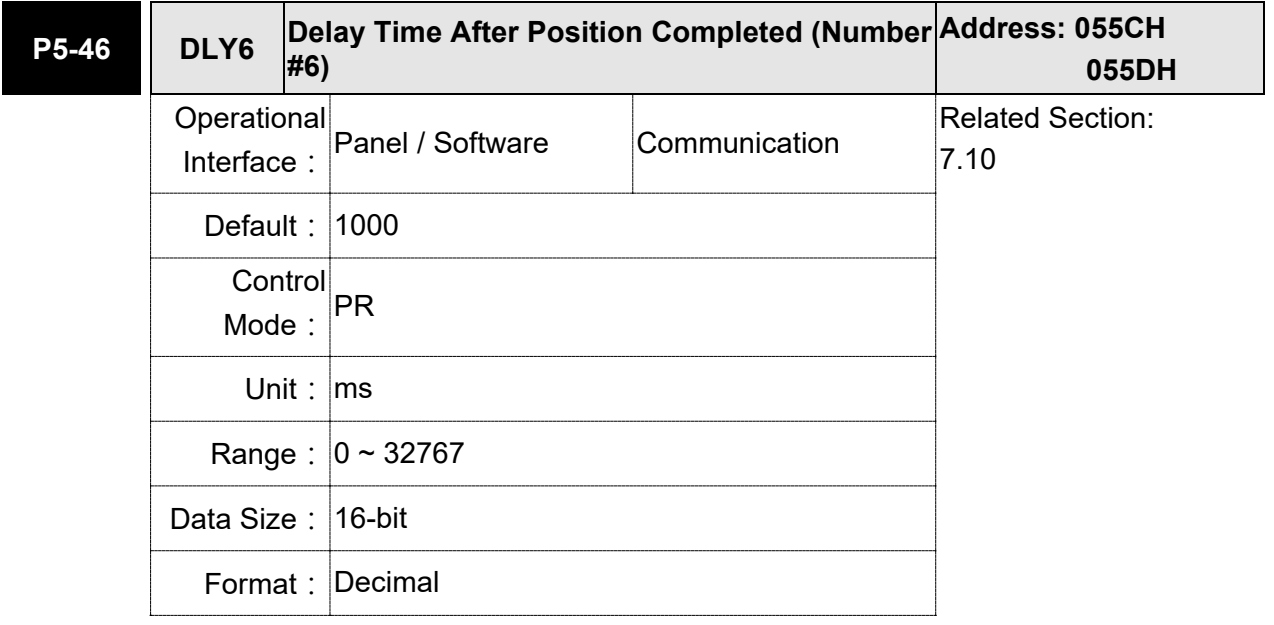

Settings: The 7<sup>th</sup> Delay Time of PR mode

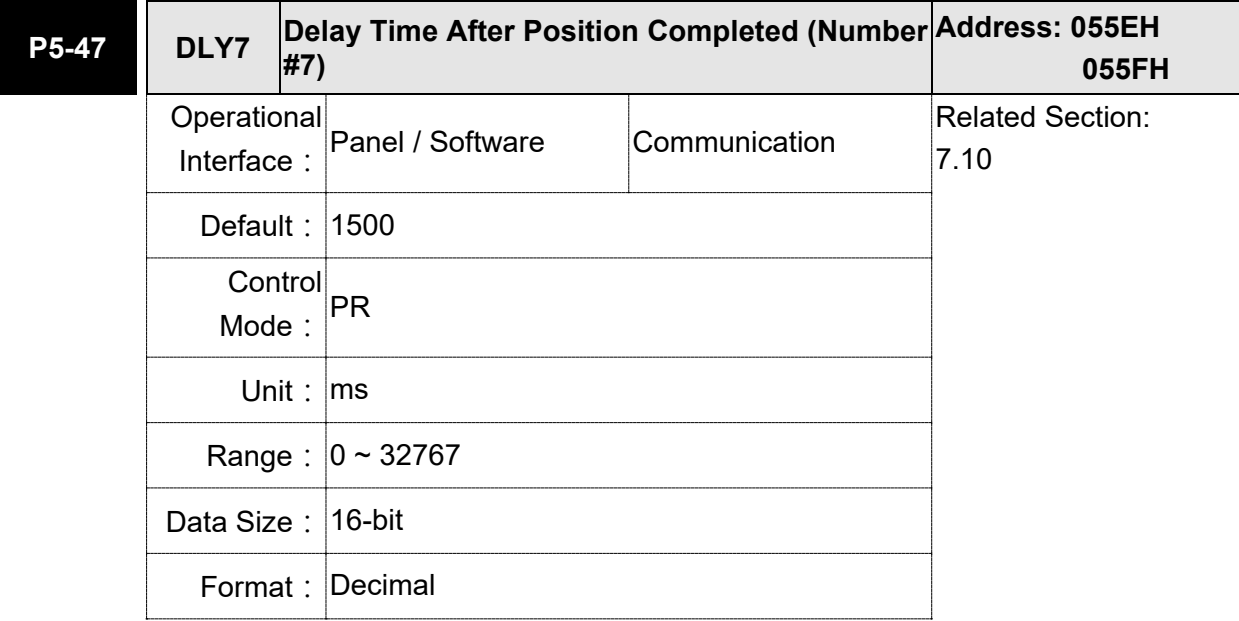

Settings: The 8<sup>th</sup> Delay Time of PR mode

**P5-48 DLY8 Delay Time After Position Completed (Number Address: 0560H #8) 0561H Operational** Interface: Panel / Software Communication Related Section: 7.10 Default: 2000 Control Mode: PR Unit:  $\ln s$ Range: 0 ~ 32767 Data Size: 16-bit Format: Decimal

Settings: The 9<sup>th</sup> Delay Time of PR mode

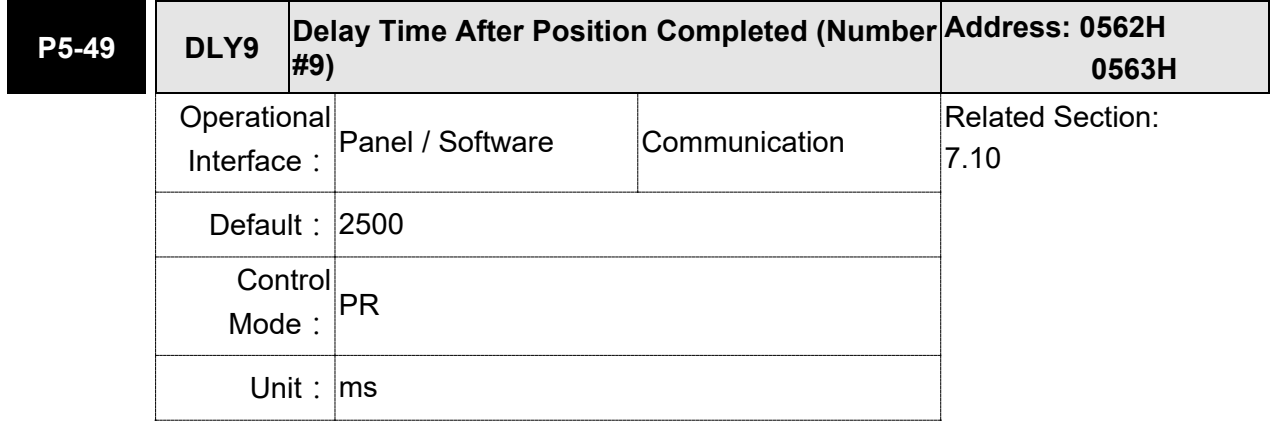

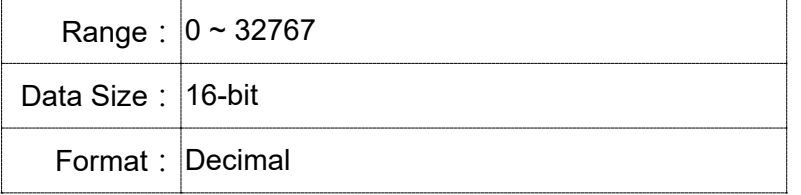

Settings: The 10<sup>th</sup> Delay Time of PR mode

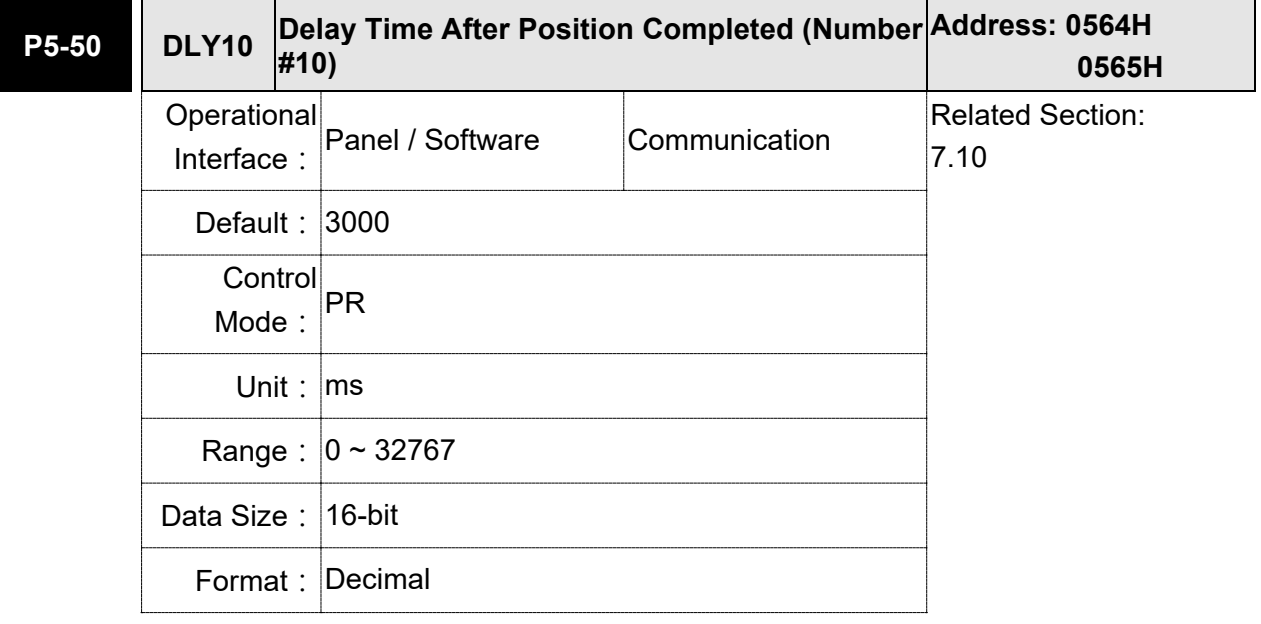

Settings: The 11<sup>th</sup> Delay Time of PR mode

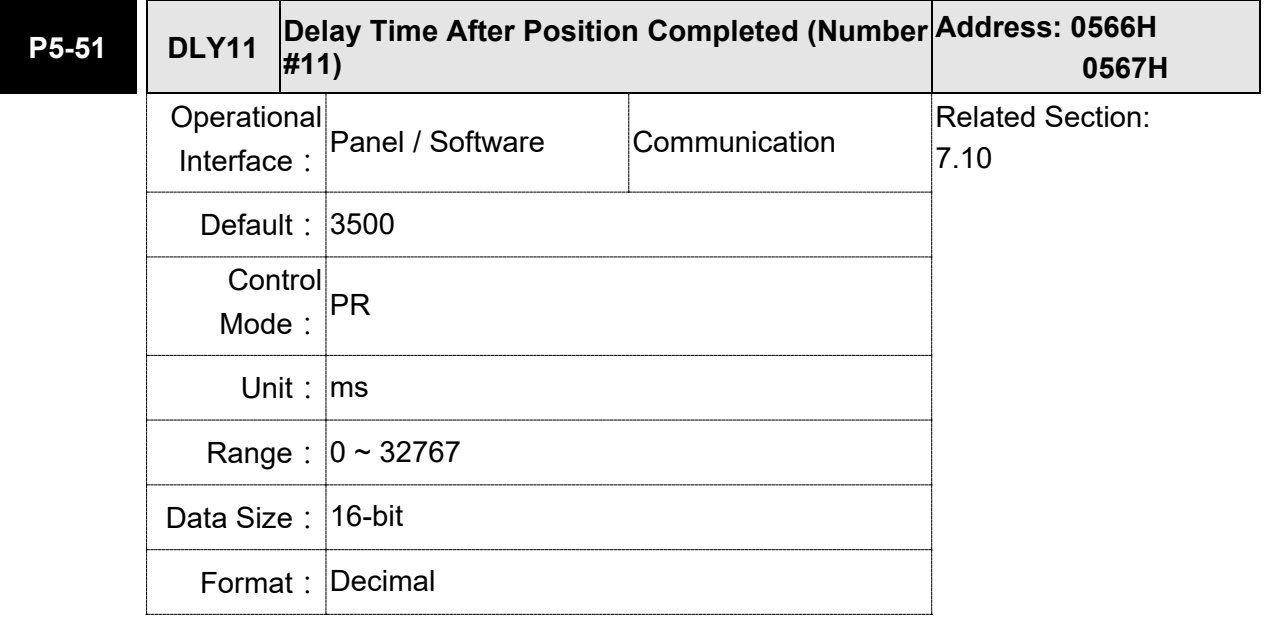

Settings: The 12<sup>th</sup> Delay Time of PR mode

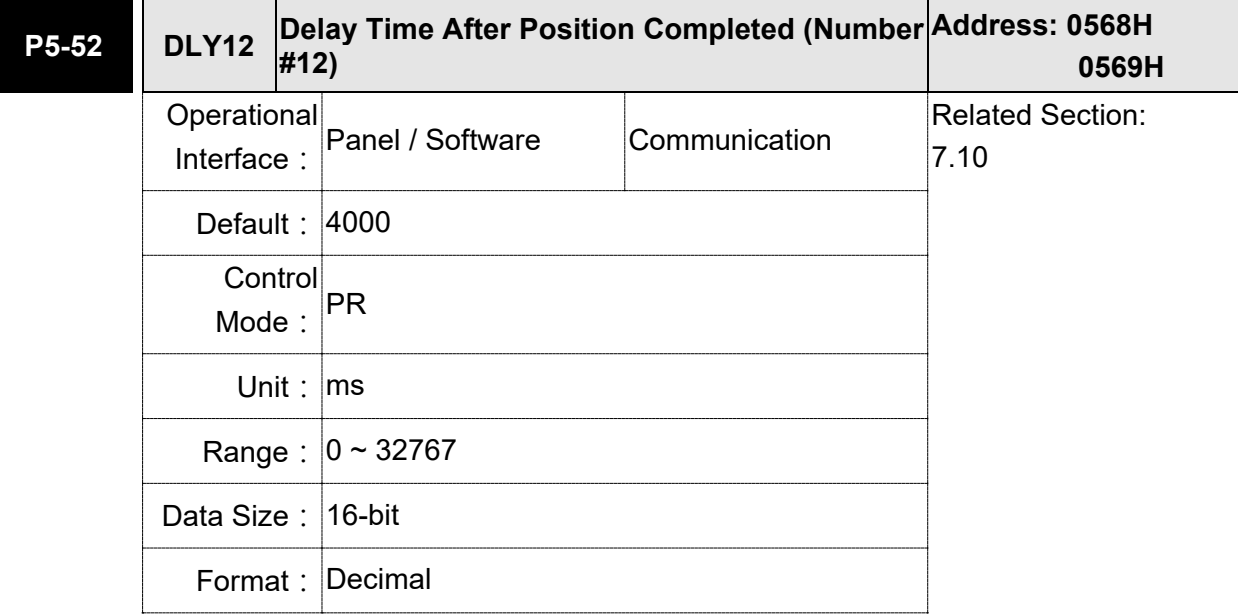

Settings: The 13<sup>th</sup> Delay Time of PR mode

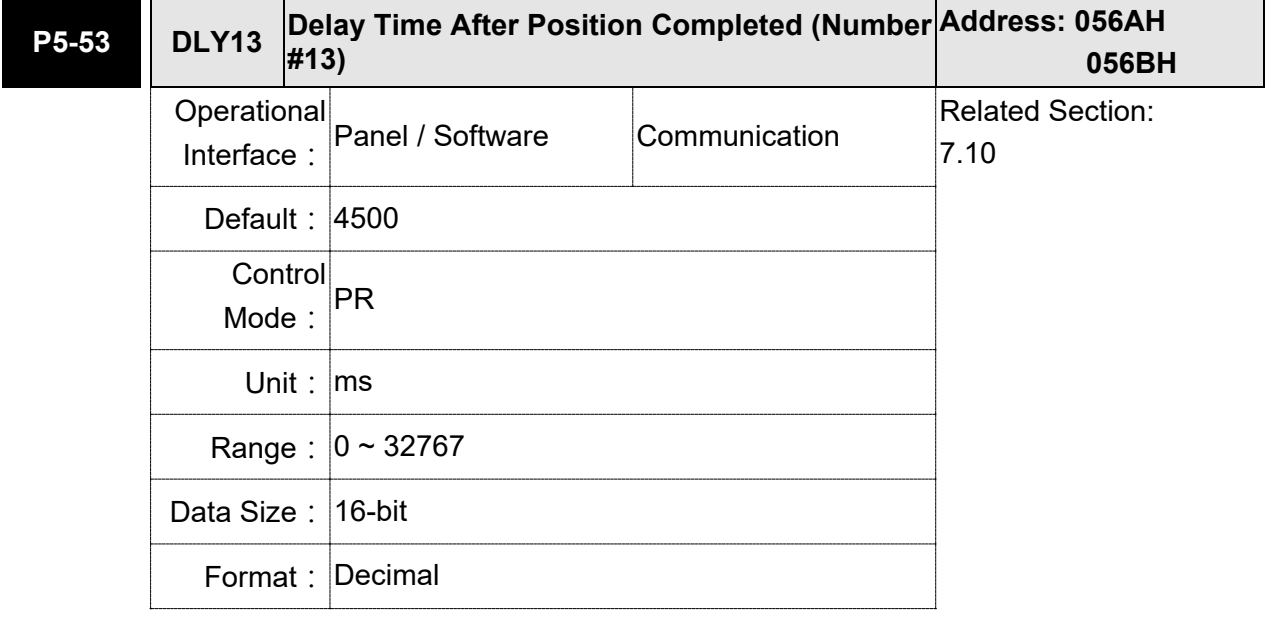

Settings: The 14<sup>th</sup> Delay Time of PR mode

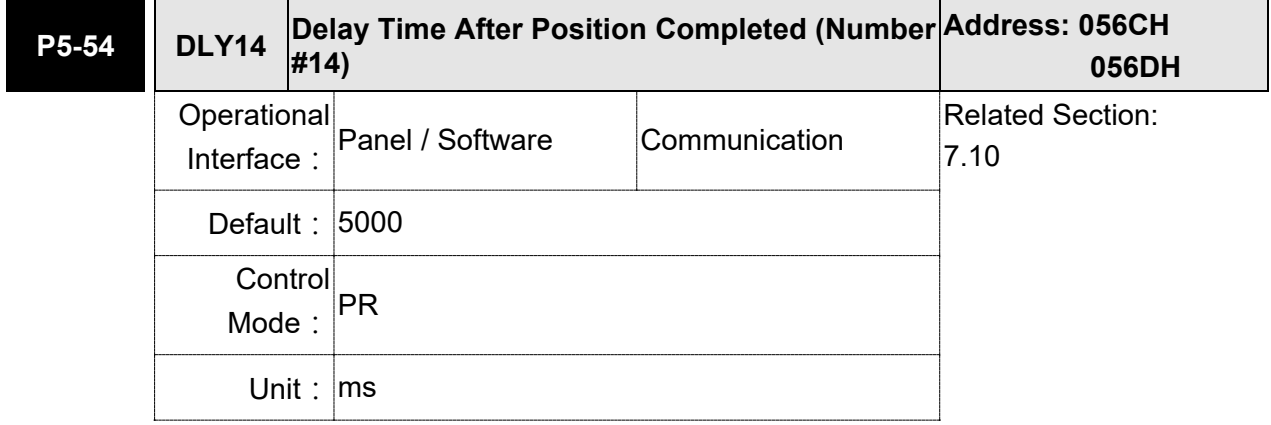

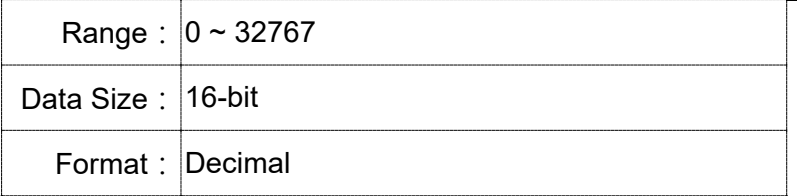

Settings: The 15<sup>th</sup> Delay Time of PR mode

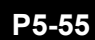

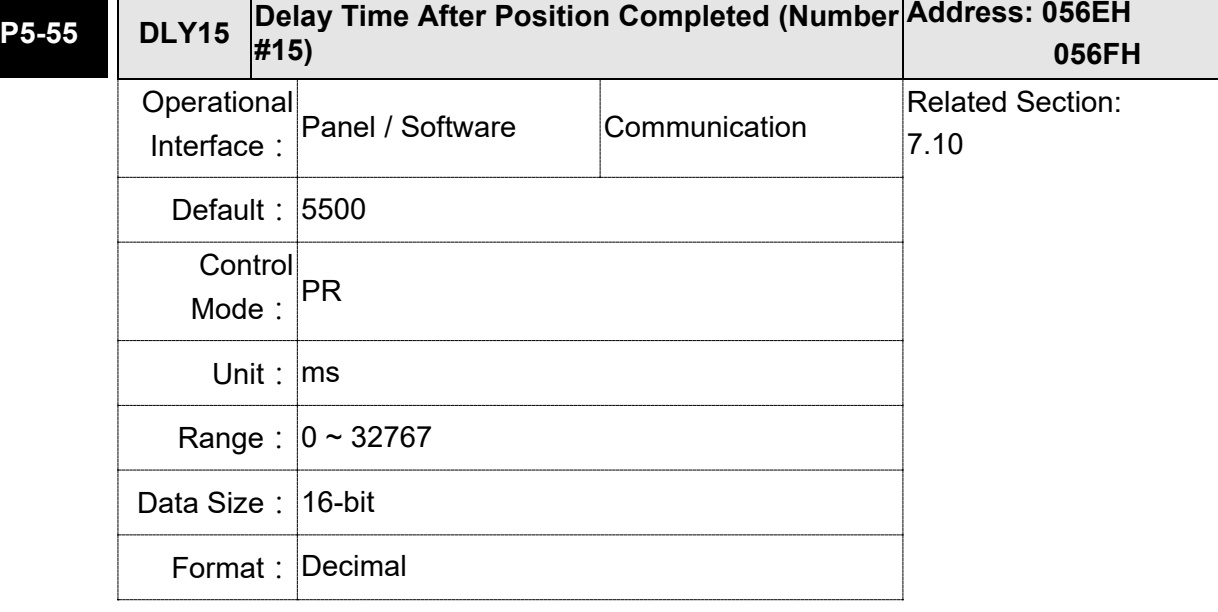

Settings: The 16<sup>th</sup> Delay Time of PR mode

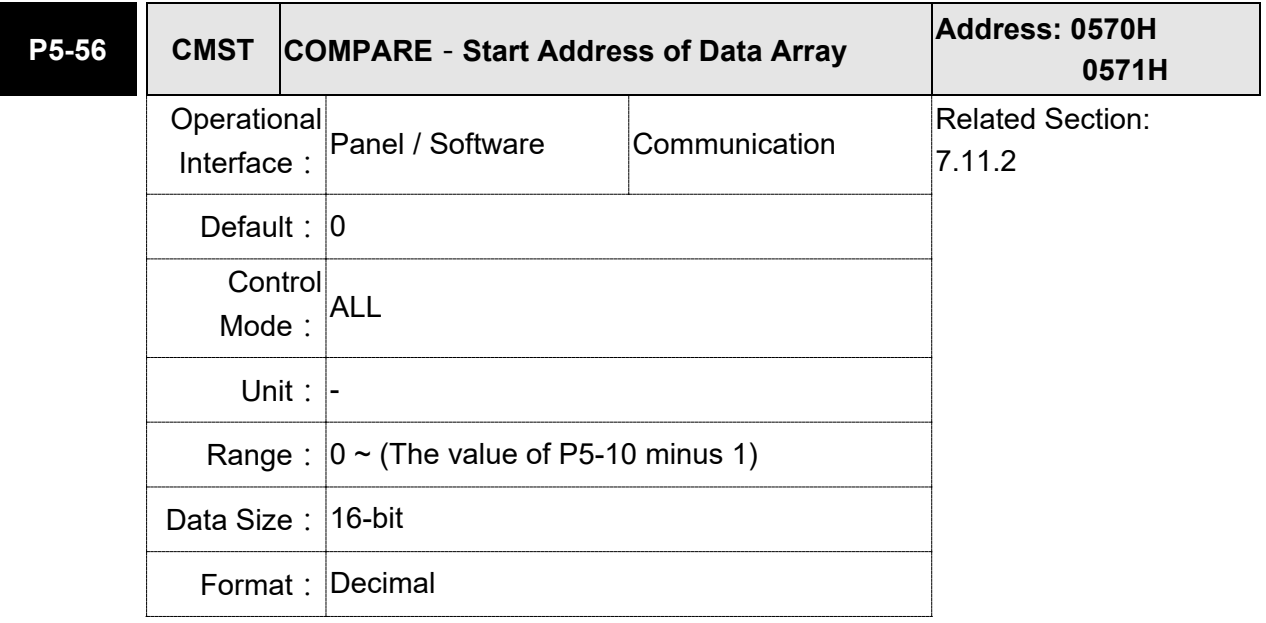

Settings: The first COMPARE data is saved in the address of data array.

Note: It is writable only when COMPARE stops (please refer to P5-59).

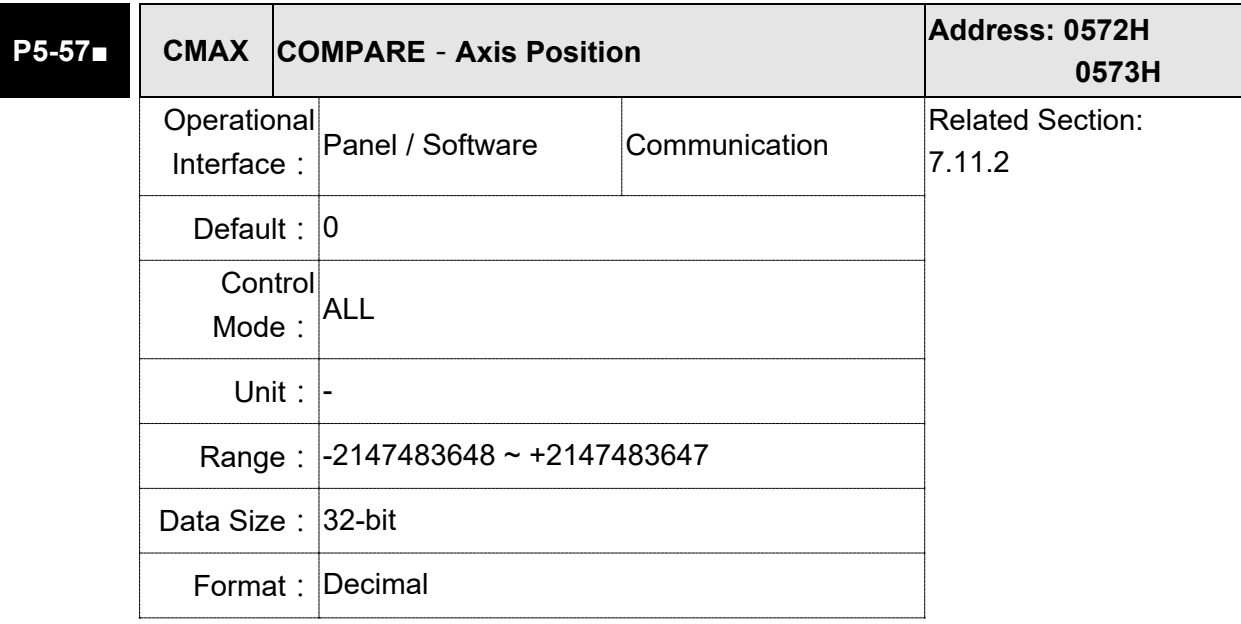

Settings: The axis position of COMPARE pulse source is displayed here.

It is writable only when COMPARE stops (please refer to P5-59).

Note:  $1)$  It is write-protected when the source is Capture axis.

- 2)When the source is the main encoder, P5-57 is also write
	- protected. The pulse revolution is determined by parameter P1-46. When P5-59.Y is set to the main encoder, this parameter is set to the motor feedback position (monitoring variable 00h). If this parameter is not the same as the motor feedback position due to homing or reset by CAP function, the user can set P5-59.Y = 0 and then  $P5-59.Y = 3$ . In this way, this parameter will be reset to the motor feedback position.

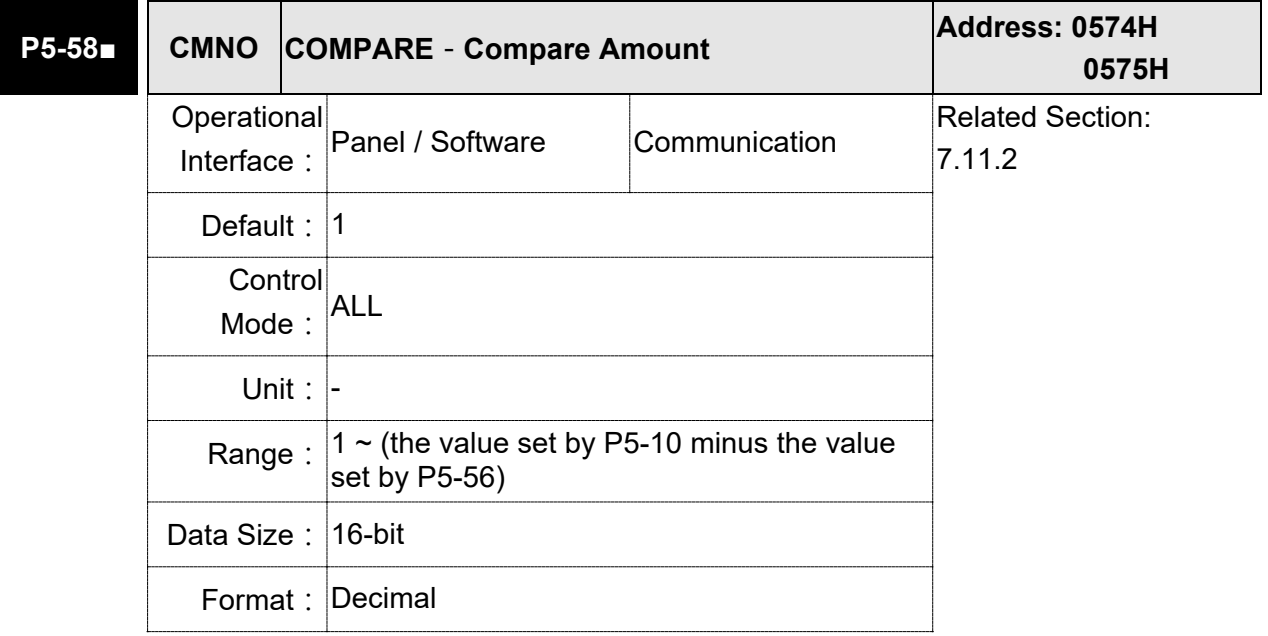

Settings: When COMPARE stops, it means the number of data that expect to compare (readable and writable).

> When COMPARE activates, it means the number of data that has not been compared (read-only); every time, when it compares one data, the value of P5-38 will subtract one. When the value is 0, it means the comparing is completed.

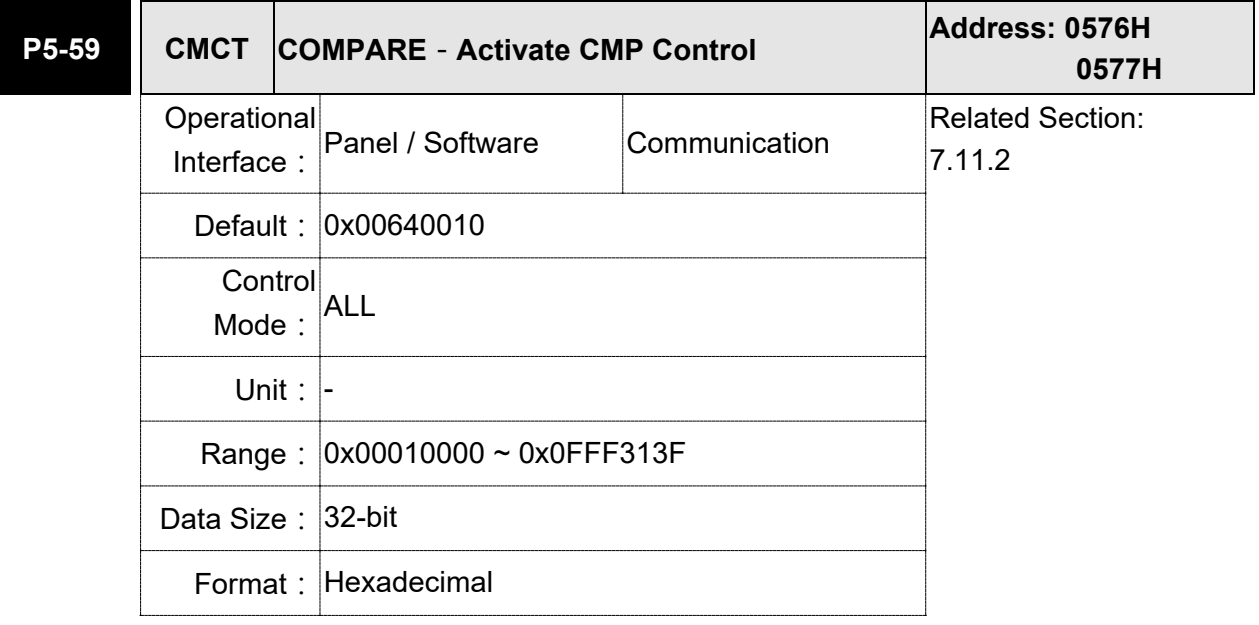

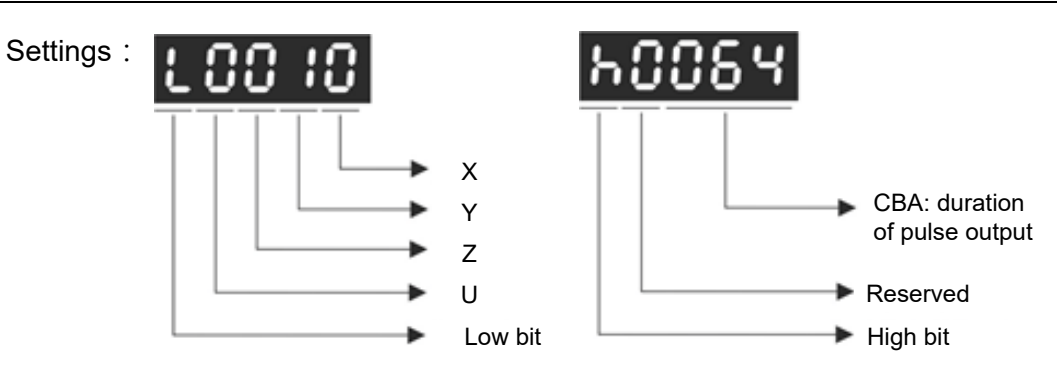

## X: See the following table.

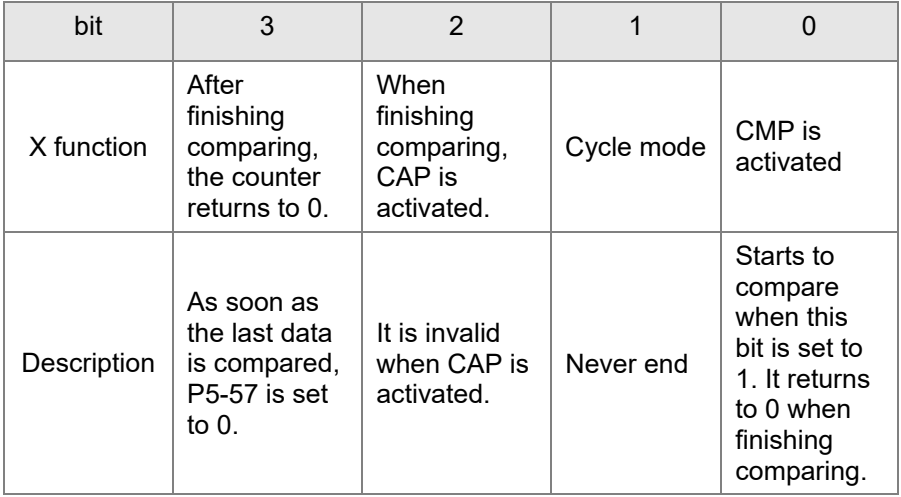

- Y: 0-When selecting CAPTURE AXES, the source of CAP cannot be changed.
	- 1-AUX ENC (linear scale) is set as the source
	- 2-PULSE Cmd
	- 3-Main ENC (main encoder)
- Z: 0-NO, 1-NC outputs the polarity
- U: See the table below:

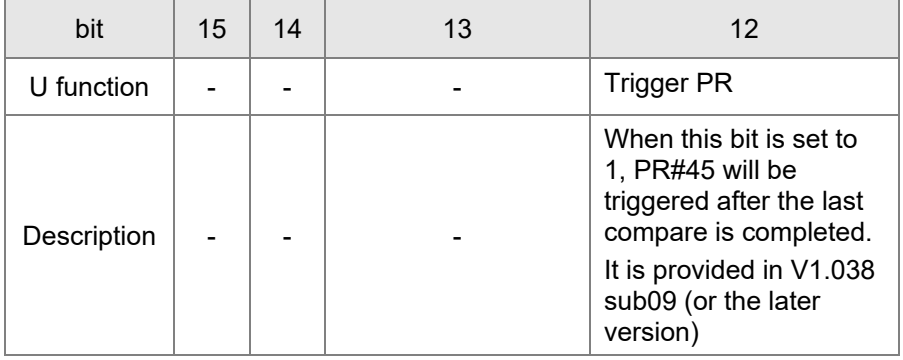

CBA: Output the pulse length; Unit: 1 ms

- bit 0: When the value of P5-58 is more than 0, setting bit 0 to 1 will activate CMP. When comparing one data, the value of P5-58 will subtract 1. When P5-58 is set to 0, the comparing is completed and returns to 0. If P5-58 is 0, setting bit 0 to 1 will not do any comparing and return to 0 automatically. If bit 0 has already been set to 1, it is not allowed to write 1 as the new value into the parameter. But it is ok to write 0 to disable CMP.
- bit 1: If this bit is 1, P5-58 will be reset after comparing the last data. Then, start from the first data again. The cycle will never end and bit 0 is always 1.
- bit 2: If this bit is 1, CAP will be activated after comparing the last data (Set bit 0 of P5-39 to 1 and reset P5-38 to the previous value). If CAP has already been activated, this function is invalid.
- bit 3: If this bit is 1, set the counter (P5-57) to 0 after comparing the last data. For example, if the comparing data is set to 3000 (one data in total), the default value of the counter (P5-57) is 0. It is expected to input 4000 pulse. When it reaches the 3000<sup>th</sup> pulse, the CMP is completed and P5-57 returns to 0. When the pulse reaches 4000, P5-57=1000. (No accumulative error)

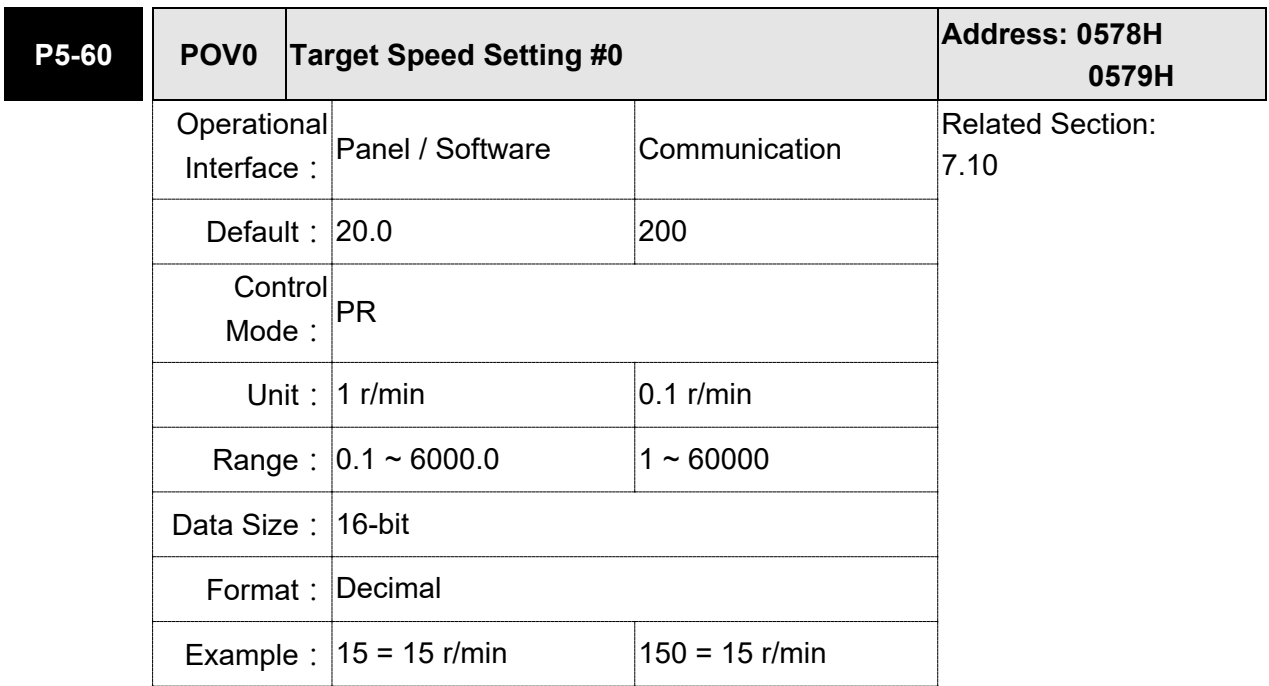

Settings: The 1<sup>st</sup> target speed of PR mode

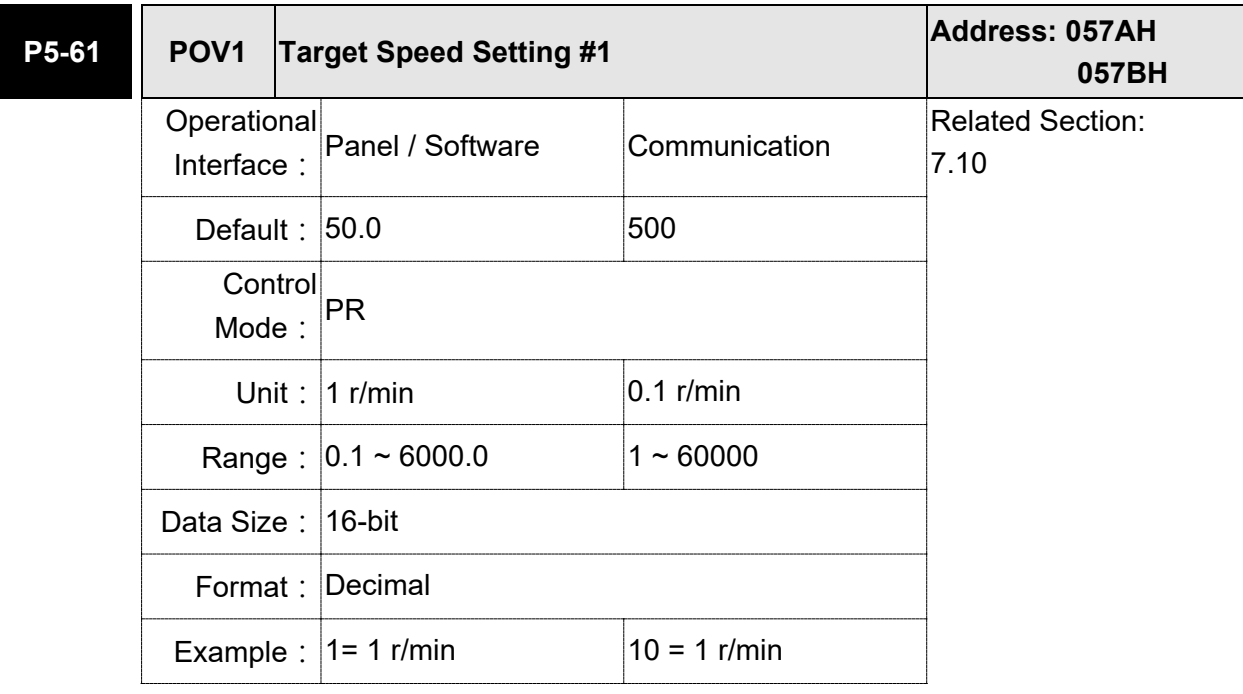

Settings: The 2<sup>nd</sup> target speed of PR mode

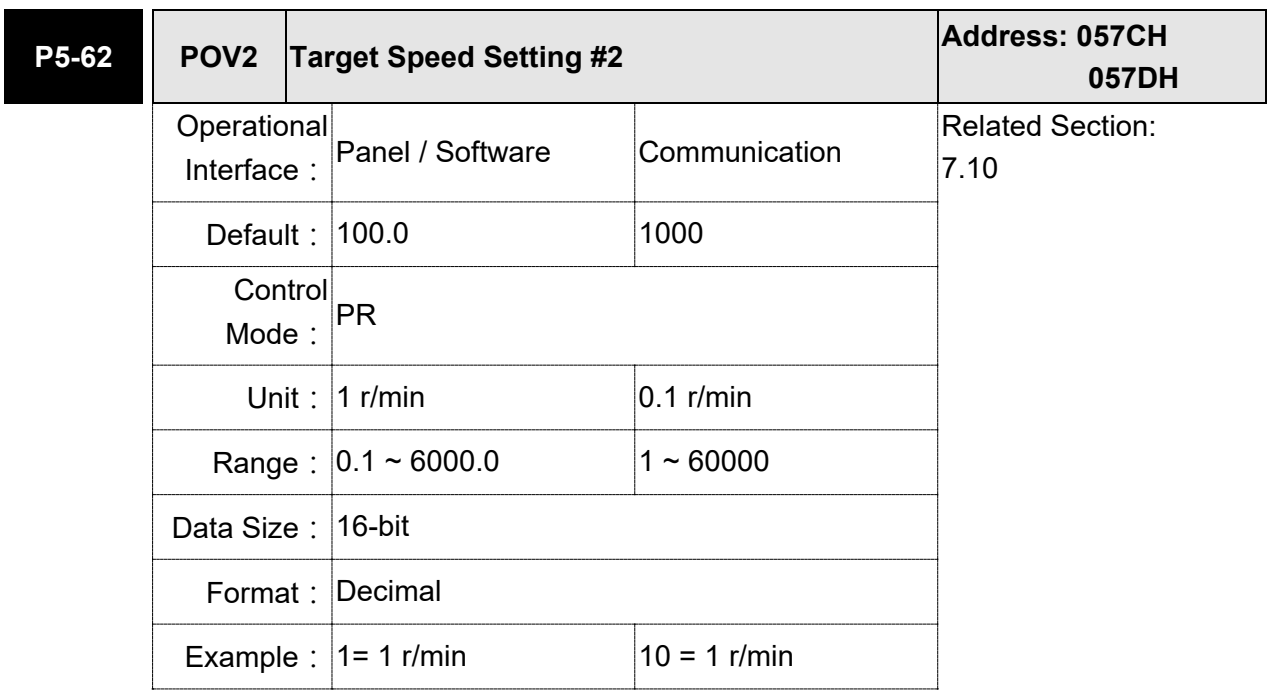

Settings: The 3<sup>rd</sup> target speed of PR mode

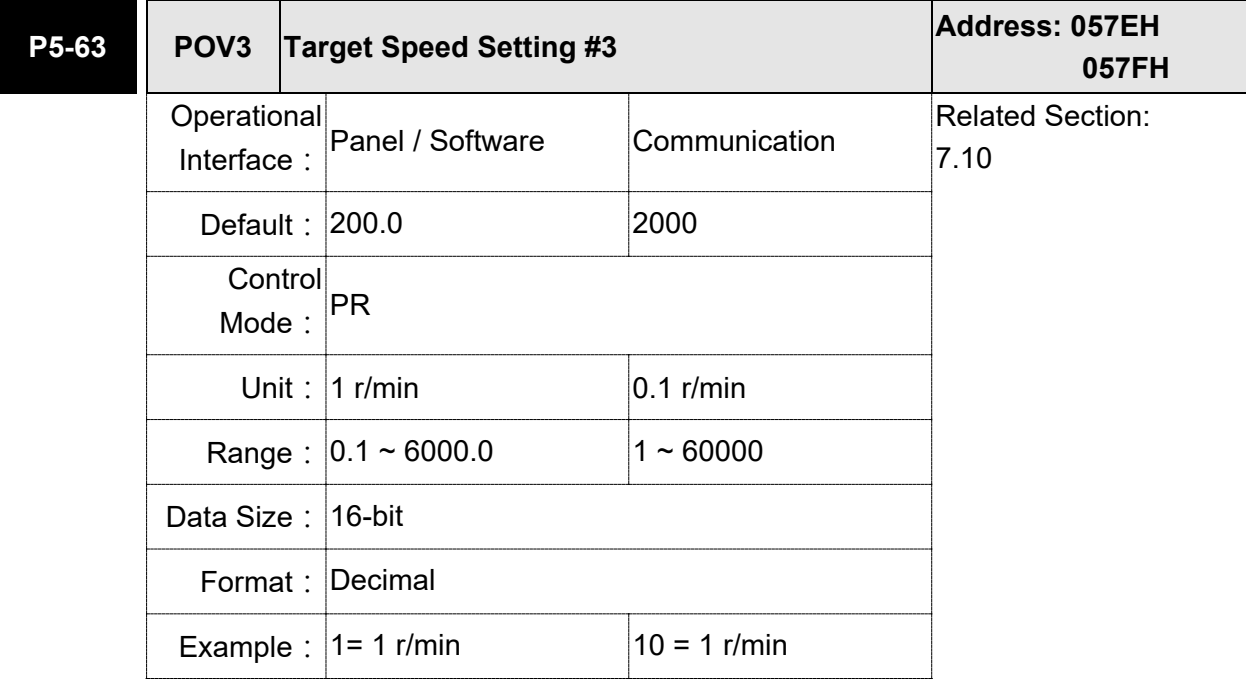

Settings: The 4<sup>th</sup> target speed of PR mode

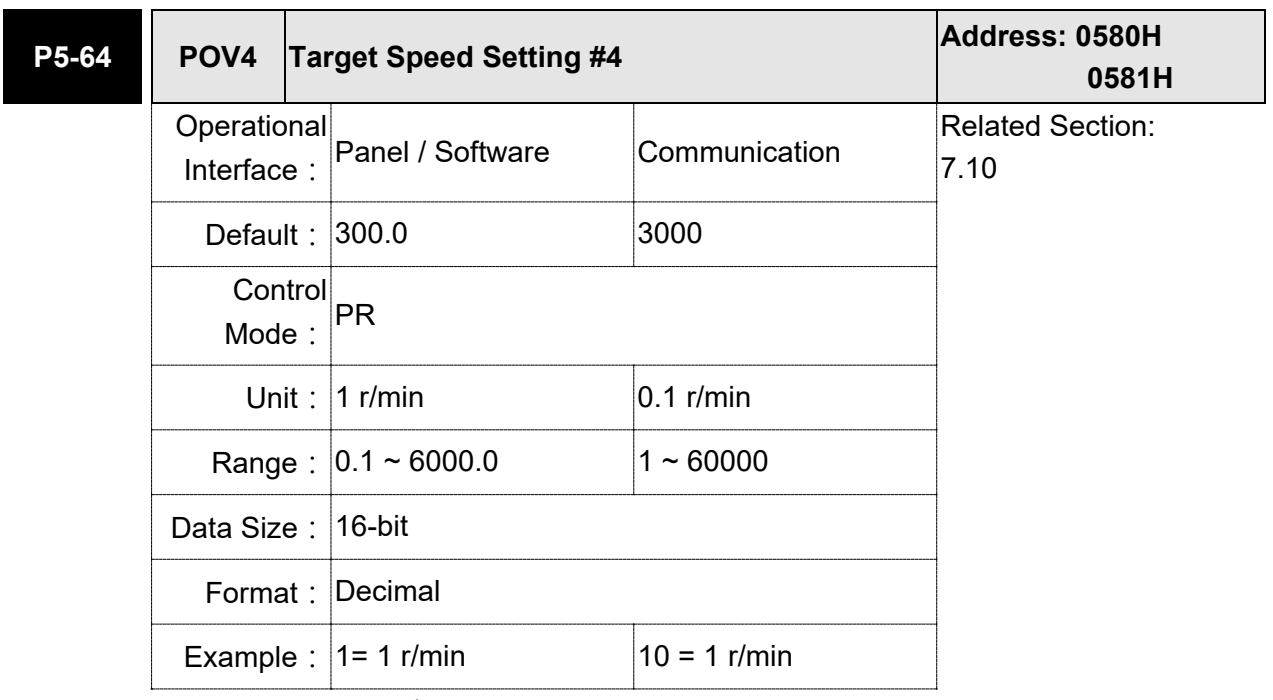

Settings: The 5<sup>th</sup> target speed of PR mode

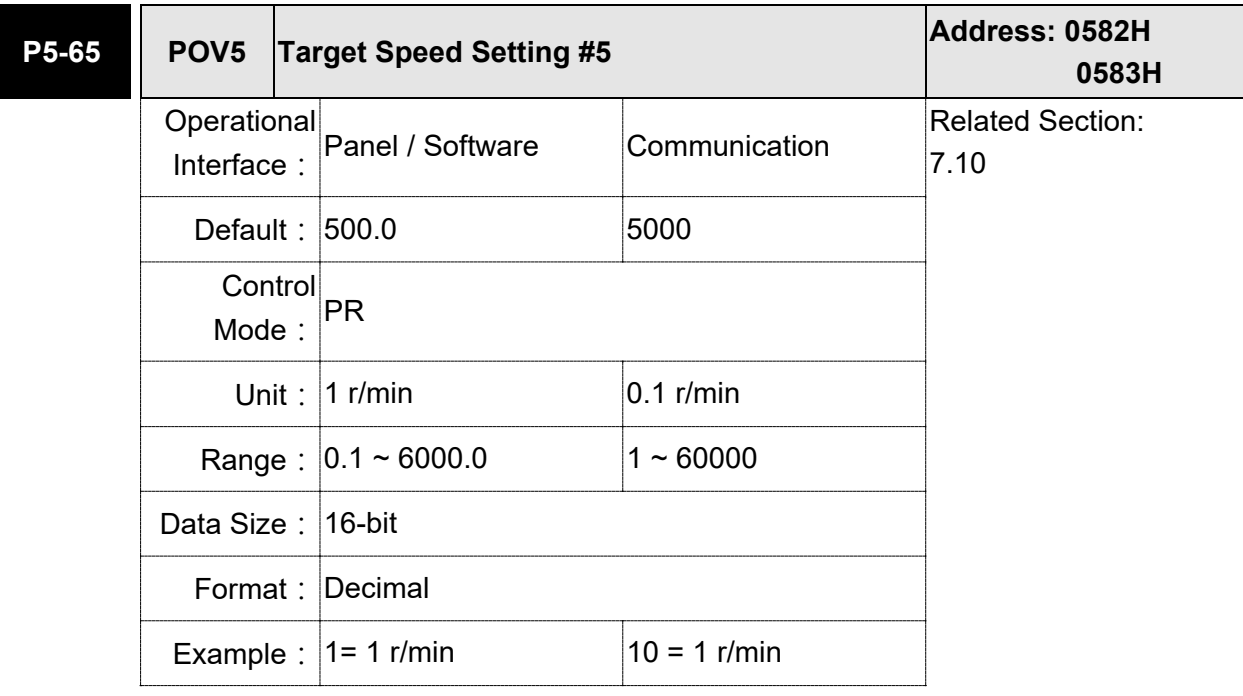

Settings: The 6<sup>th</sup> target speed of PR mode

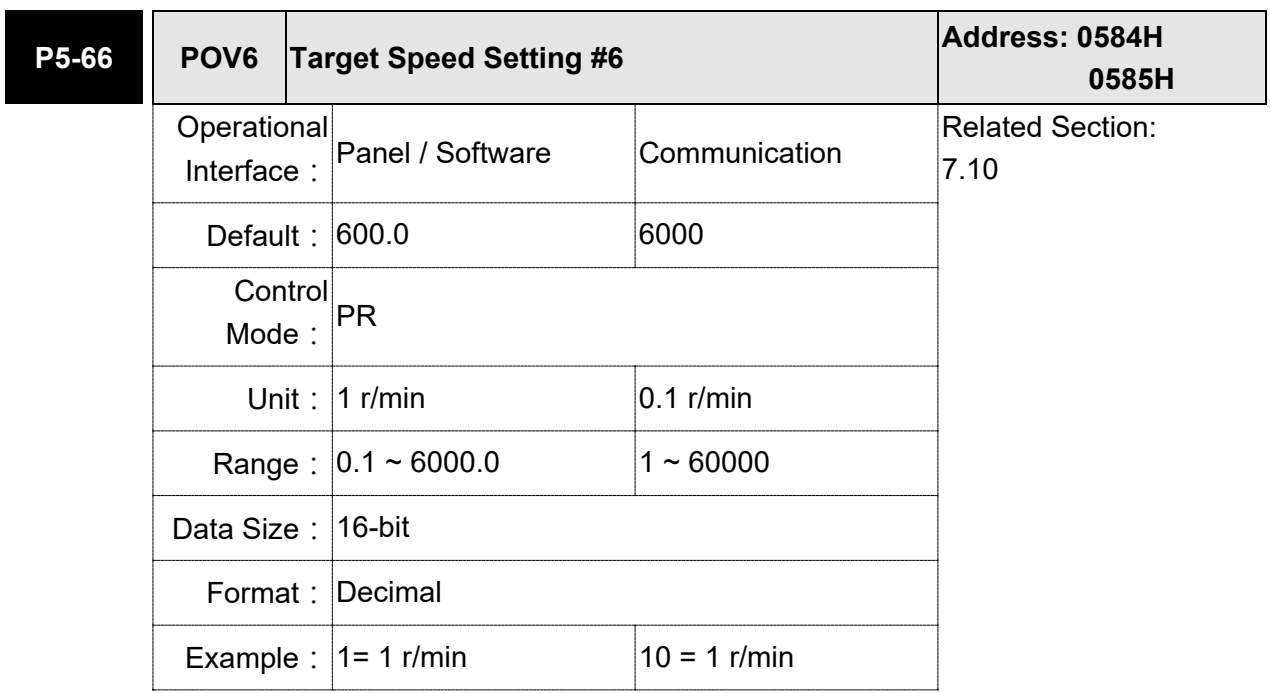

Settings: The 7<sup>th</sup> target speed of PR mode

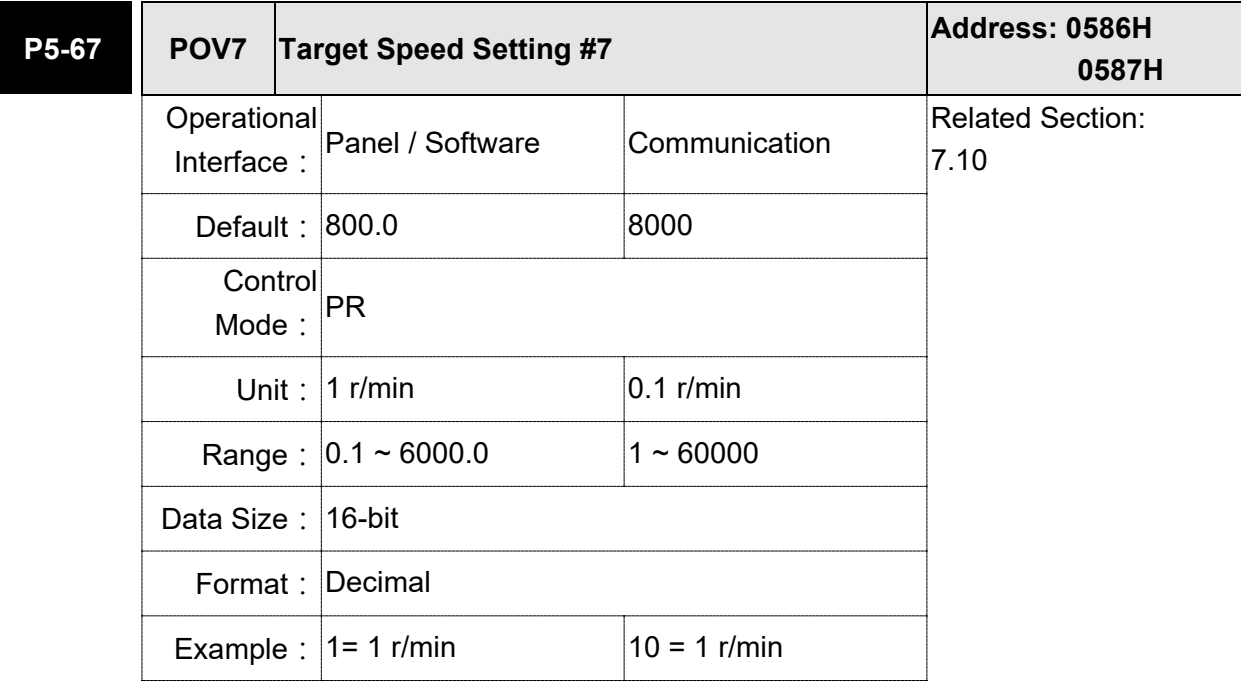

Settings: The 8<sup>th</sup> target speed of PR mode

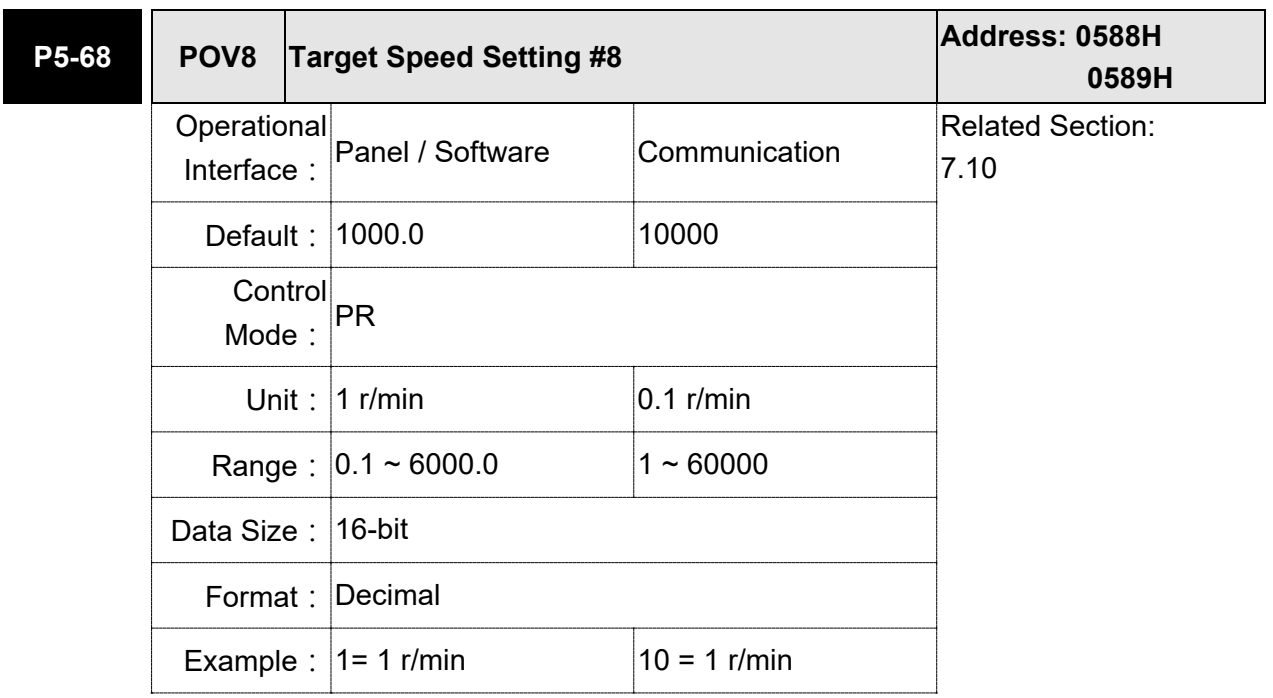

Settings: The 9<sup>th</sup> target speed of PR mode

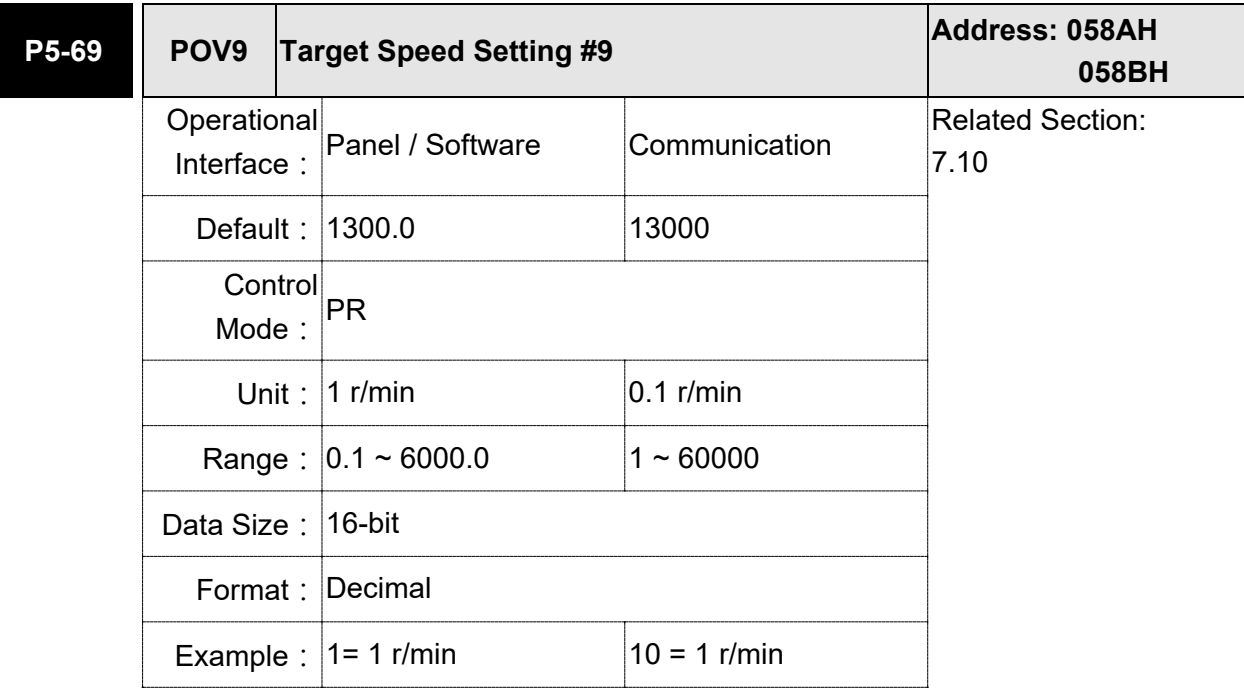

Settings: The 10<sup>th</sup> target speed of PR mode

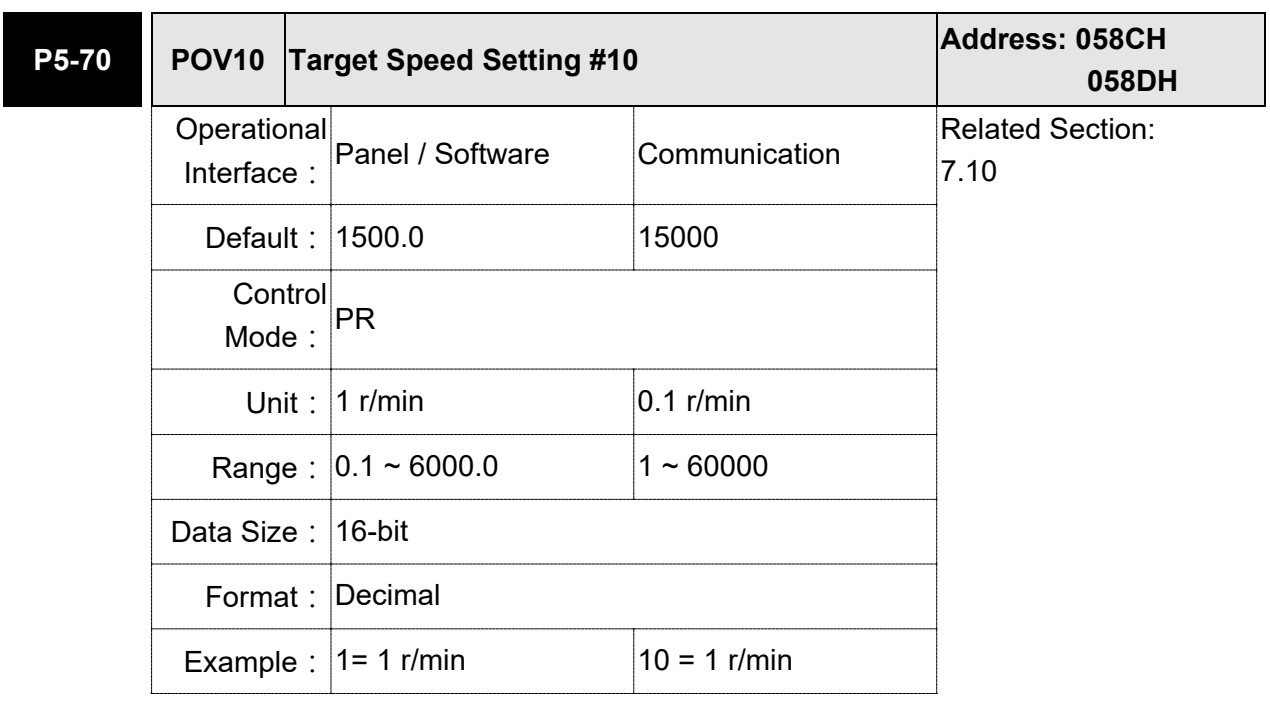

Settings: The 11<sup>th</sup> target speed of PR mode

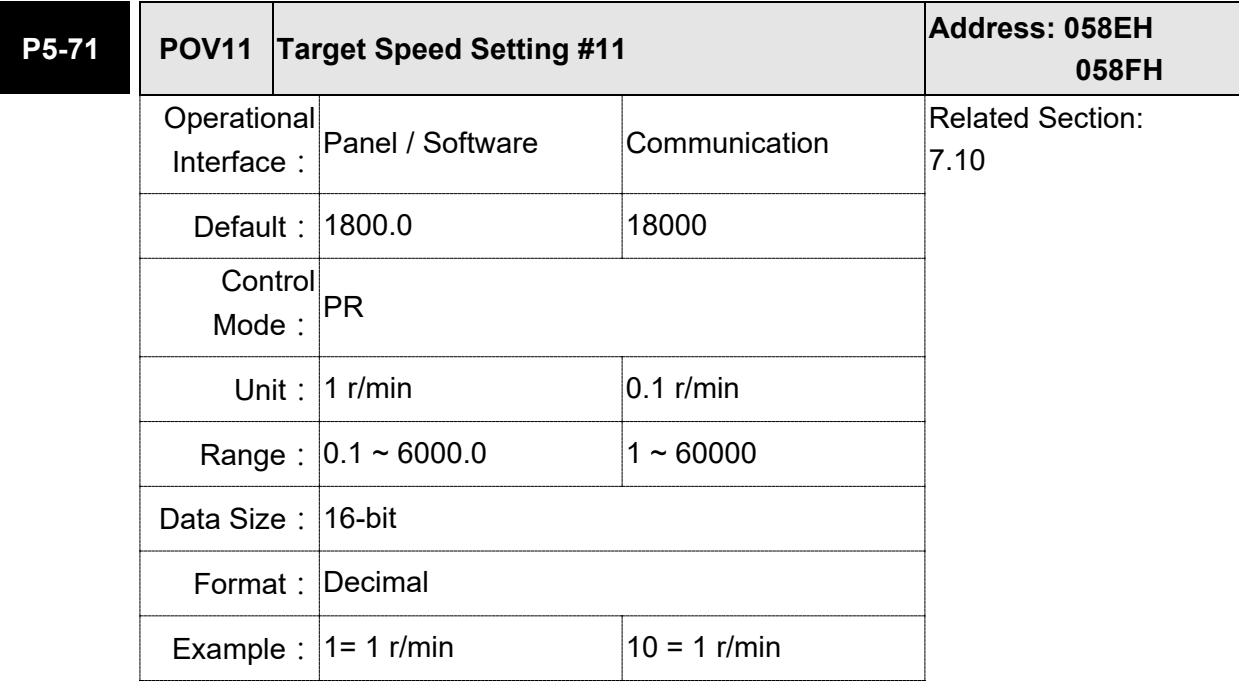

Settings: The 12<sup>th</sup> target speed of PR mode

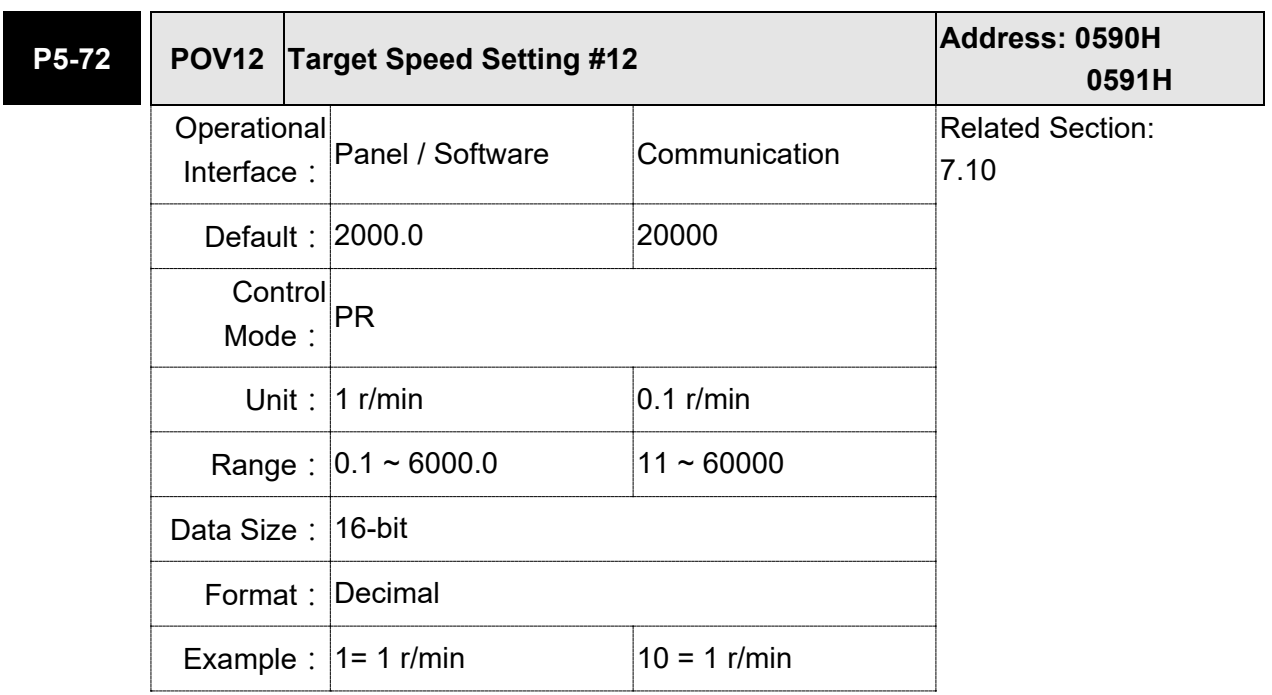

Settings: The 13<sup>th</sup> target speed of PR mode

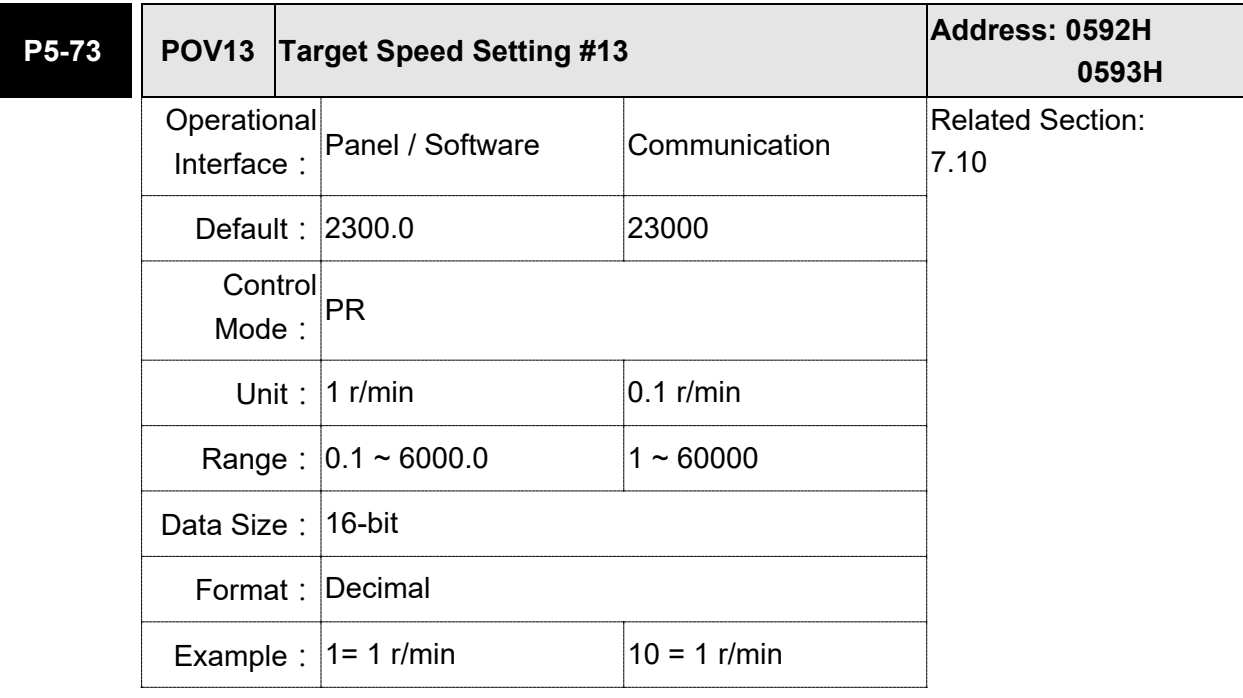

Settings: The 14<sup>th</sup> target speed of PR mode

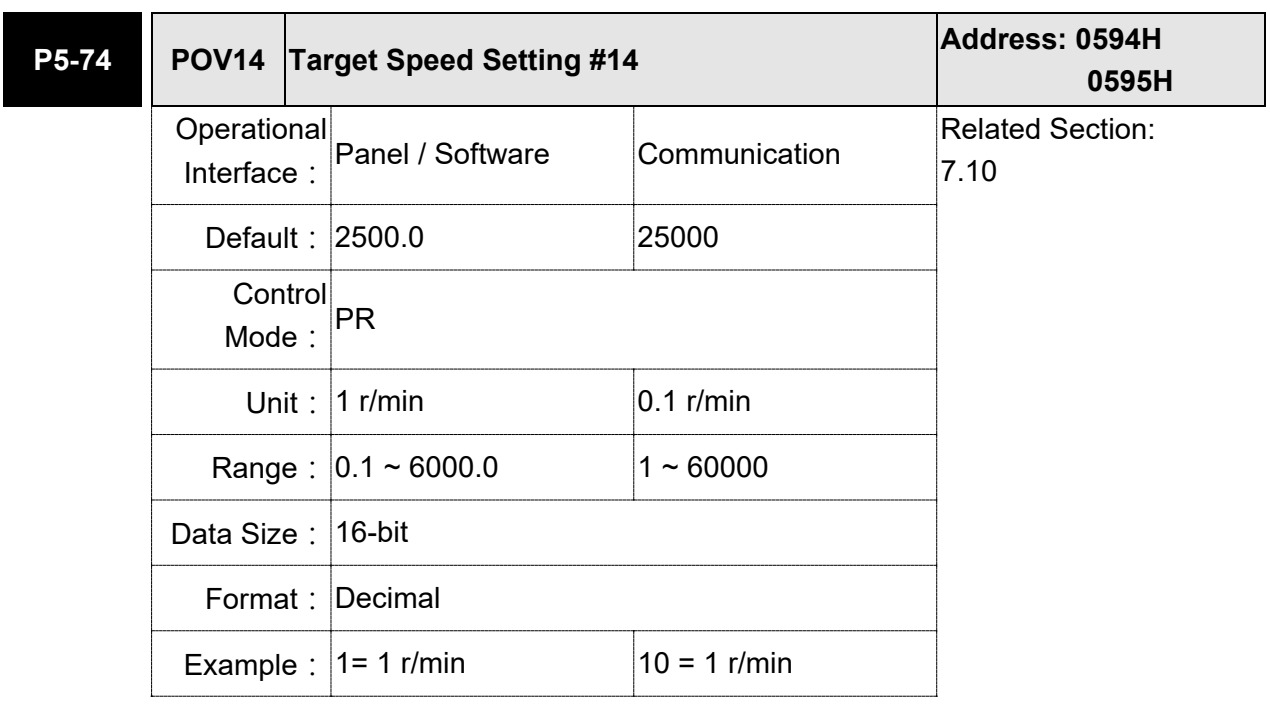

Settings: The 15<sup>th</sup> target speed of PR mode

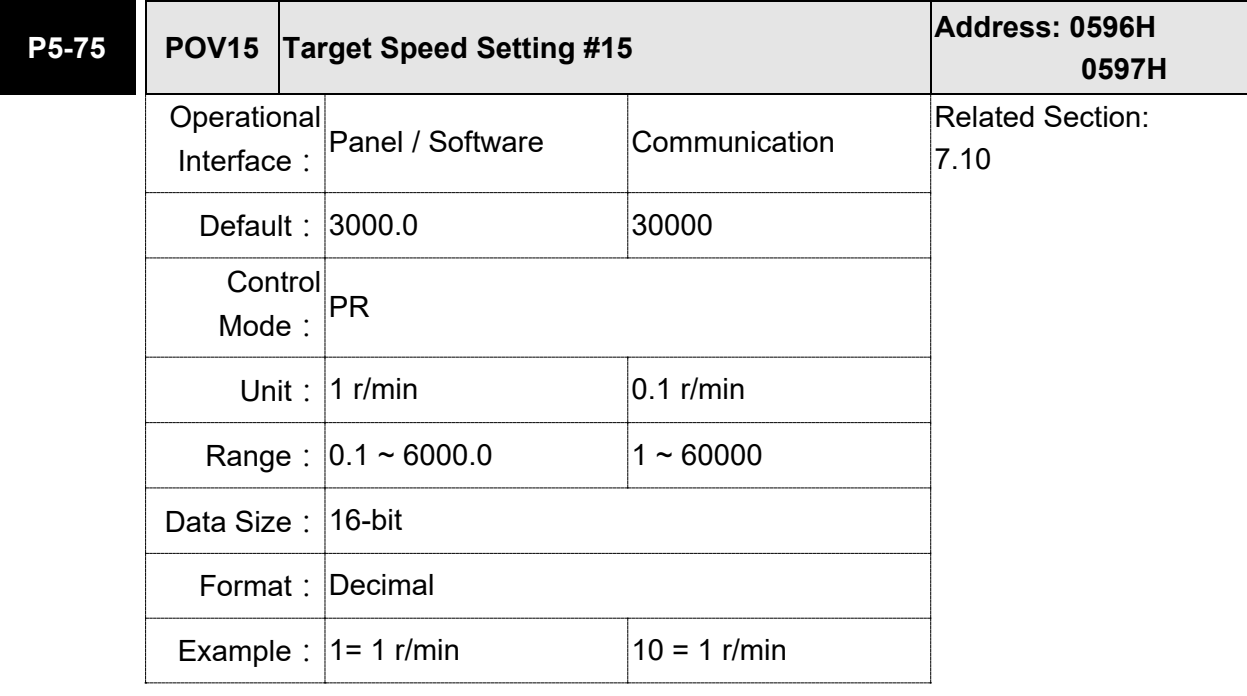

Settings: The 16<sup>th</sup> target speed of PR mode

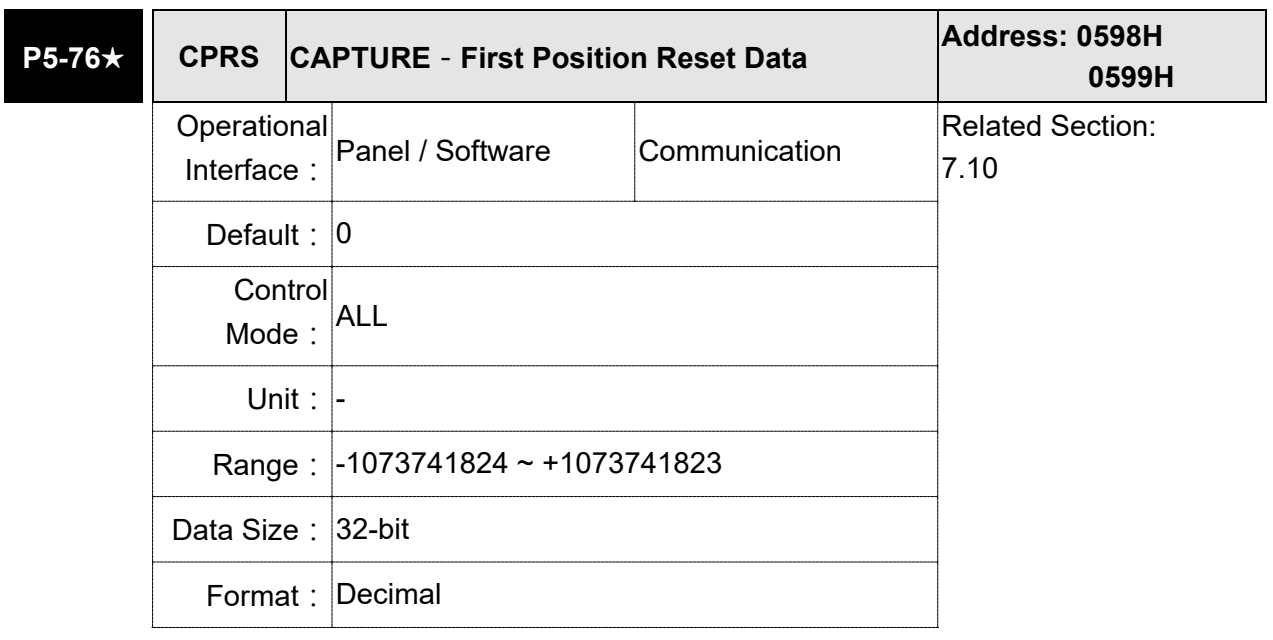

Settings: Please refer to the description of P5-39 X1.

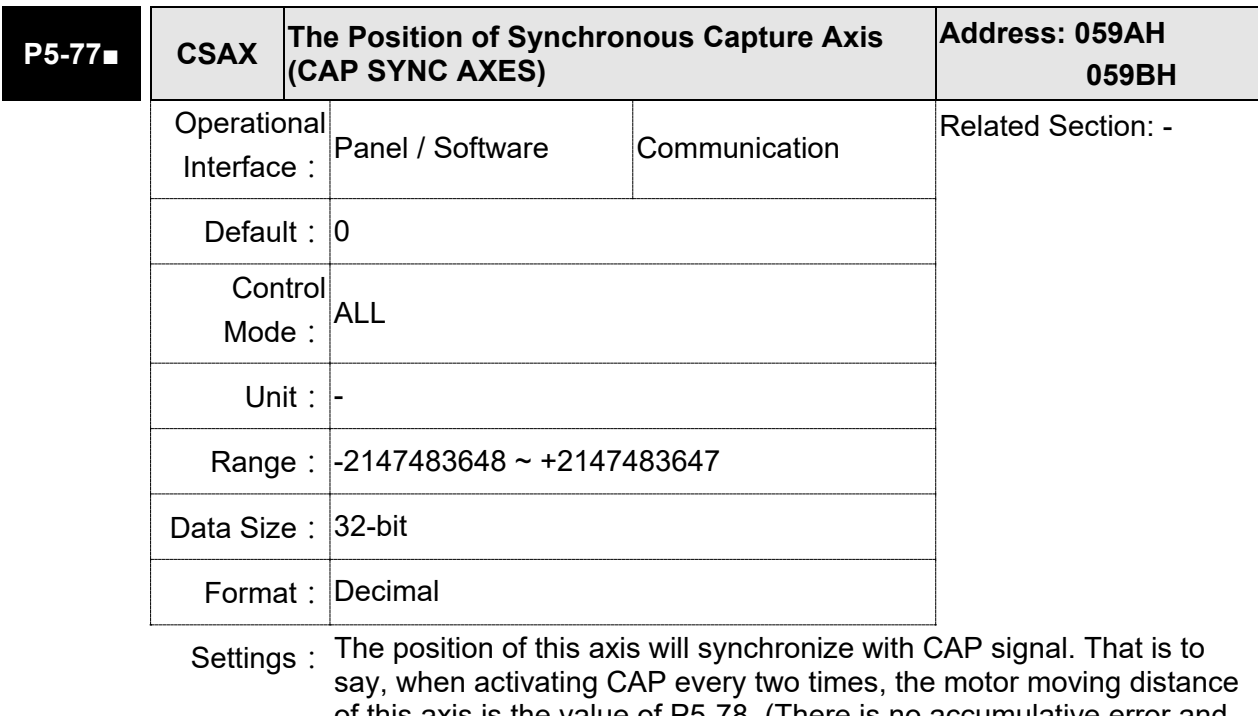

of this axis is the value of P5-78. (There is no accumulative error and only in single-way operation) The synchronous capture axis can be the source of Master.

Note: A2-L does not support E-Cam function.

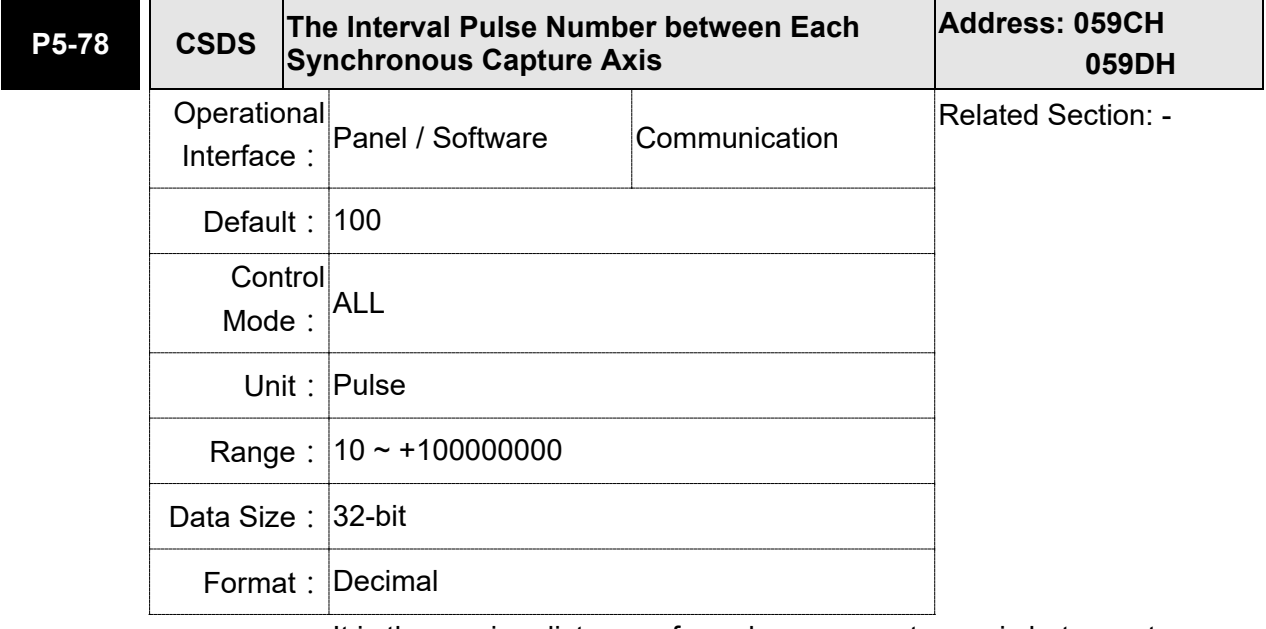

Settings: It is the moving distance of synchronous capture axis between two CAP actions.

> The new value can be written into the parameter not until CAP is disabled (P5-39, X0=0).

Note: A2-L does not support E-Cam function.

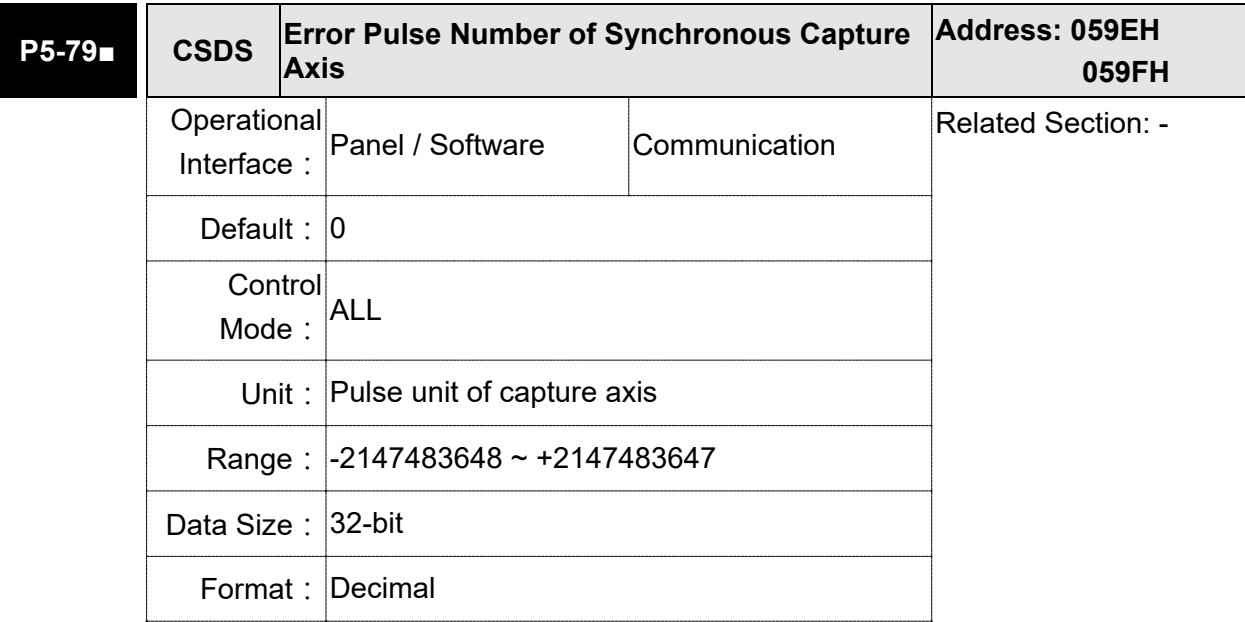

Settings: When synchronous capture axis is operating, the synchronous error should be 0. This parameter shows this error value. The followings are its concept:

> Synchronous Error = Output value of synchronous axis - Setting value of synchronous axis

> > $=$  the accumulative amount of P5-77 - (P5-78 x Capturing number of times)

When capturing the data, the synchronous axis works normally. This parameter updates once.

This parameter can be written into as well. It indicates the offset of synchronous master. When the synchronous capture axis is regarded as the master of flying shear, modify this parameter can deviate the cutting position to the left/right.

Note: A2-L does not support E-Cam function.

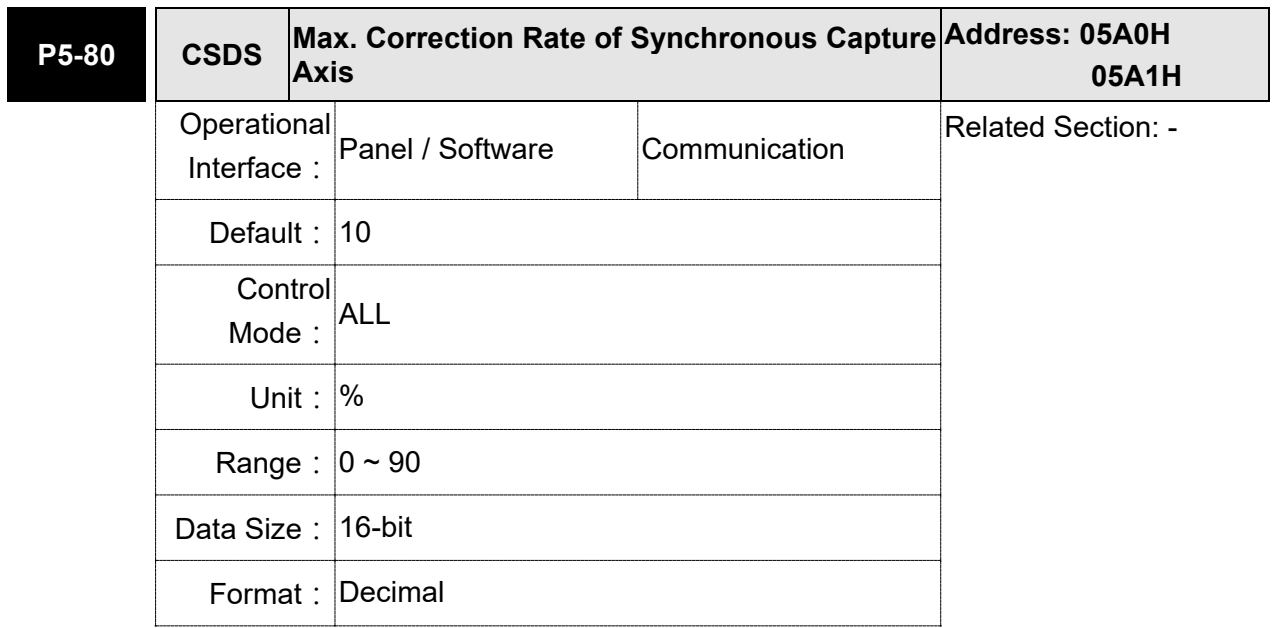

Settings: This parameter limits the percentage (%) of synchronous adjustment.

## Correction rate

 $=$  pulse number output by synchronous axis

/pulse number input by synchronous axis (100 − P5  $-80\% <$  correctionrate  $\lt (100 + P5 - 80)\%$ 

The bigger correction rate, the faster the synchronous error becomes 0. However, the speed changing will be more severe.

The smaller correction rate, the slower the synchronous error becomes 0. However, the speed changing will be smoother.

In the application of flying shear, after adjusting the synchronous error, P5-79: the bigger parameter value will reduce the time the slave axis goes to the desired position. However, the speed is not synchronized.

Note: A2-L does not support E-Cam function.

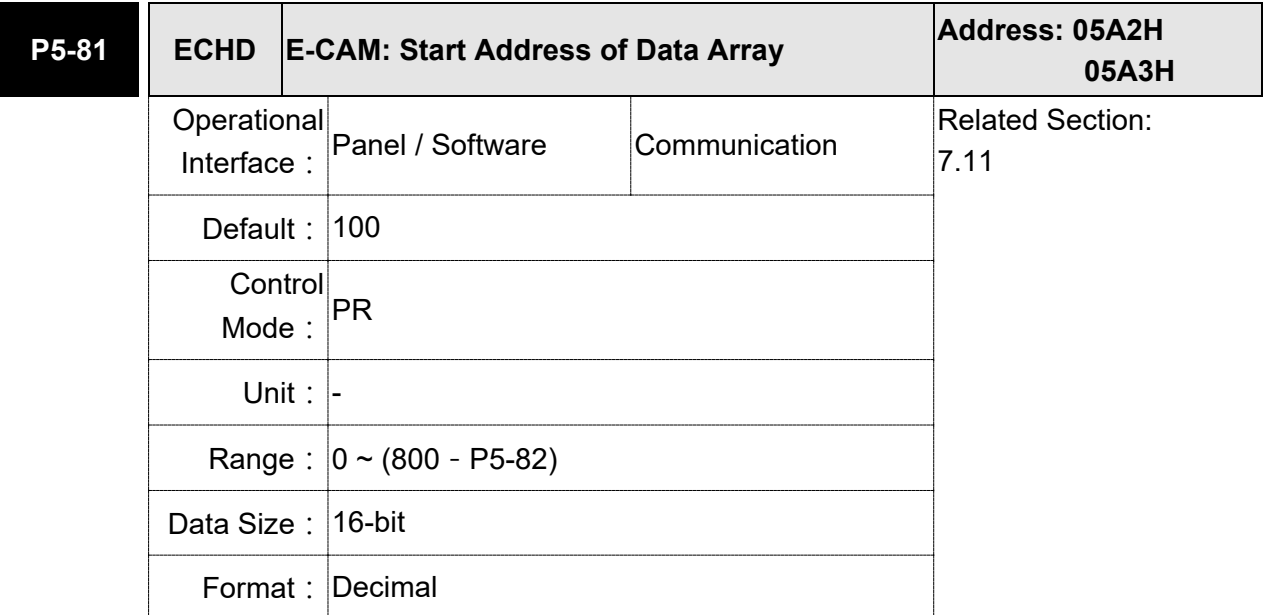

Settings: The first data of E-Cam table is saved in the address of data array.

- Note: 1. Version V1.015 (before): This parameter cannot be modified when E-Cam is activated (P5-88,  $X = 1$ ).
	- 2. Version V1.015 (included or after): This parameter can be set anytime, but will be effective only when pre-engaged  $\rightarrow$  engaged.
	- 3. A2-L does not support this function.

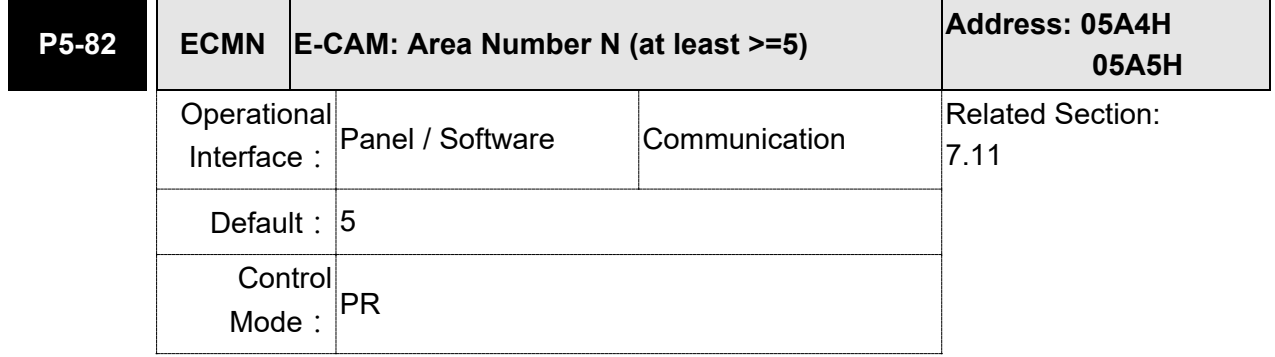

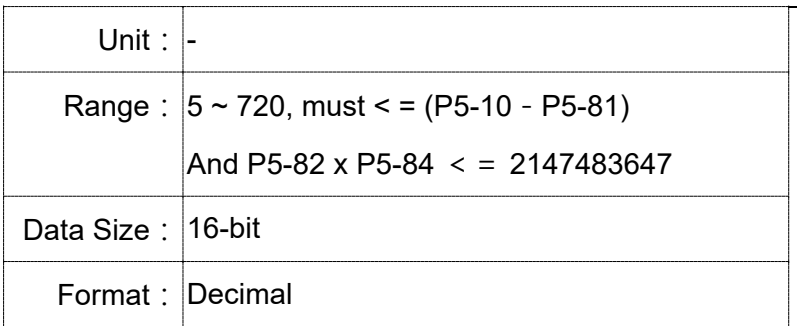

Settings: It means the E-Cam curve is divided into N area, and the table should include N+1 data.

- Note: 1. This parameter can be wrote when E-Cam stops (Please refer to P5-88, X=0).
	- 2. A2-L does not support E-Cam function.

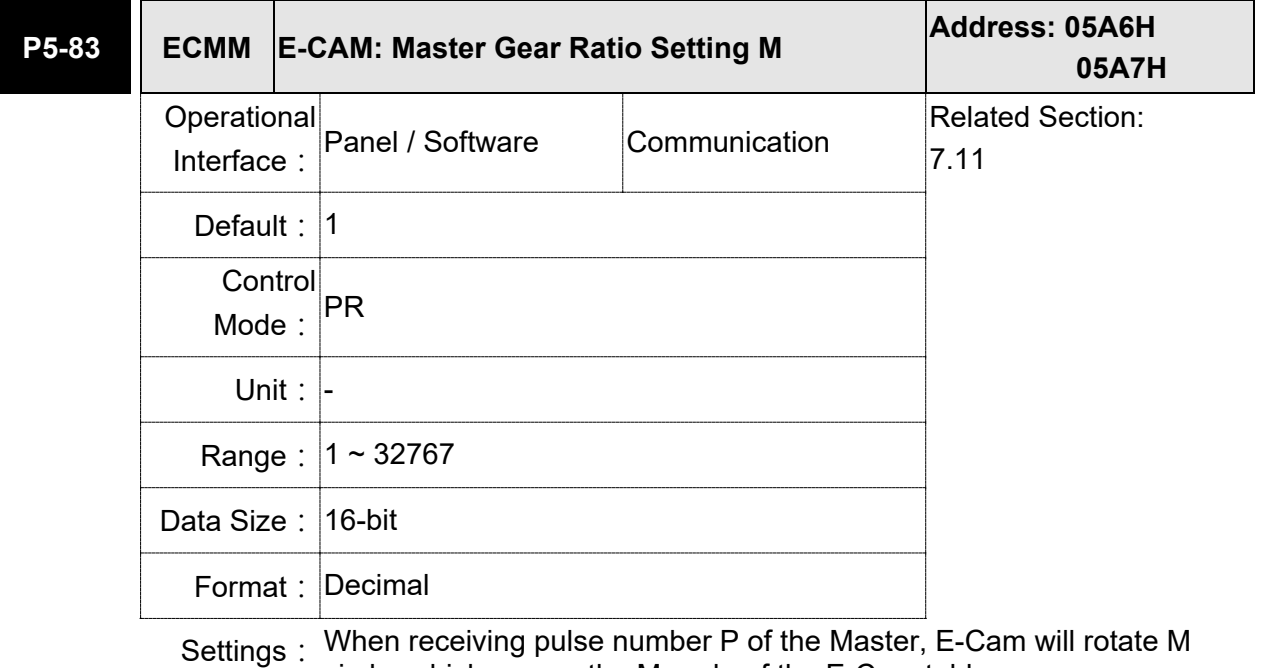

circle, which means the M cycle of the E-Cam table.

- Note: 1. This parameter can be wrote when E-Cam stops (Please refer toP5-88, X=0).
	- 2. A2-L does not support E-Cam function.

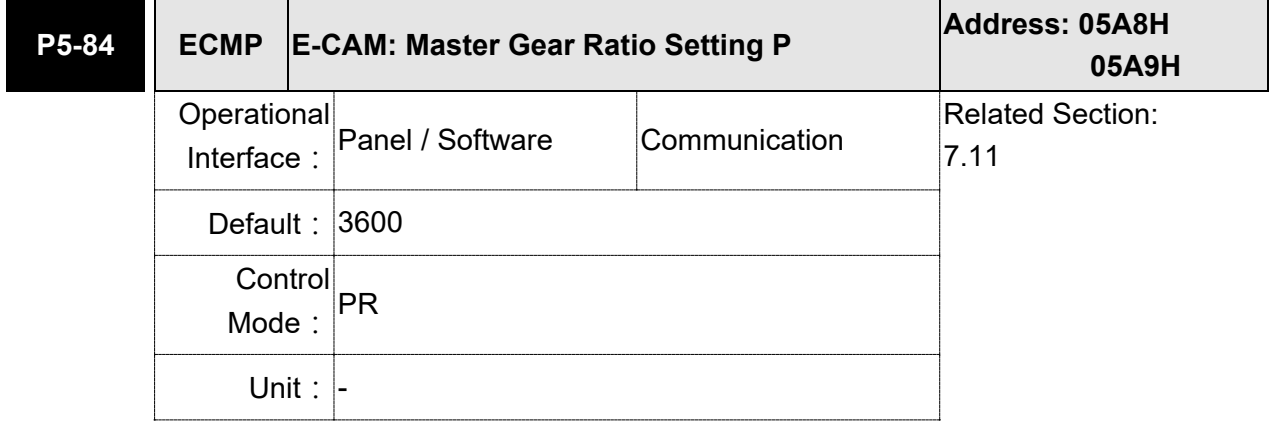

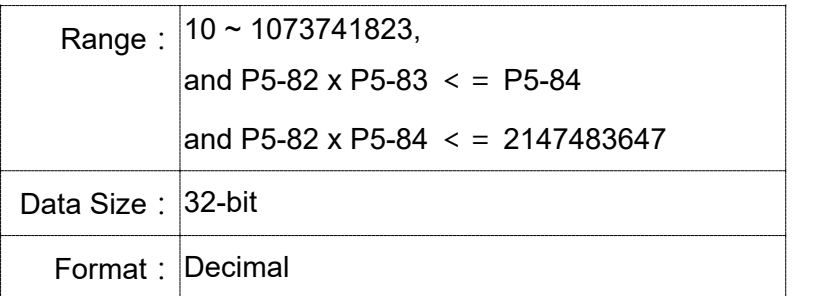

Settings: When receiving pulse number P of the Master, E-Cam will rotate M circle, which means the M cycle of the E-Cam table.

- Note: 1. This parameter can be written when E-Cam stops (Please refer to P5-88, X=0).
	- 2. Version V1.018 (included or after): This parameter can be modified anytime, and has no limit that mentioned above.
	- 3. A2-L does not support E-Cam function.

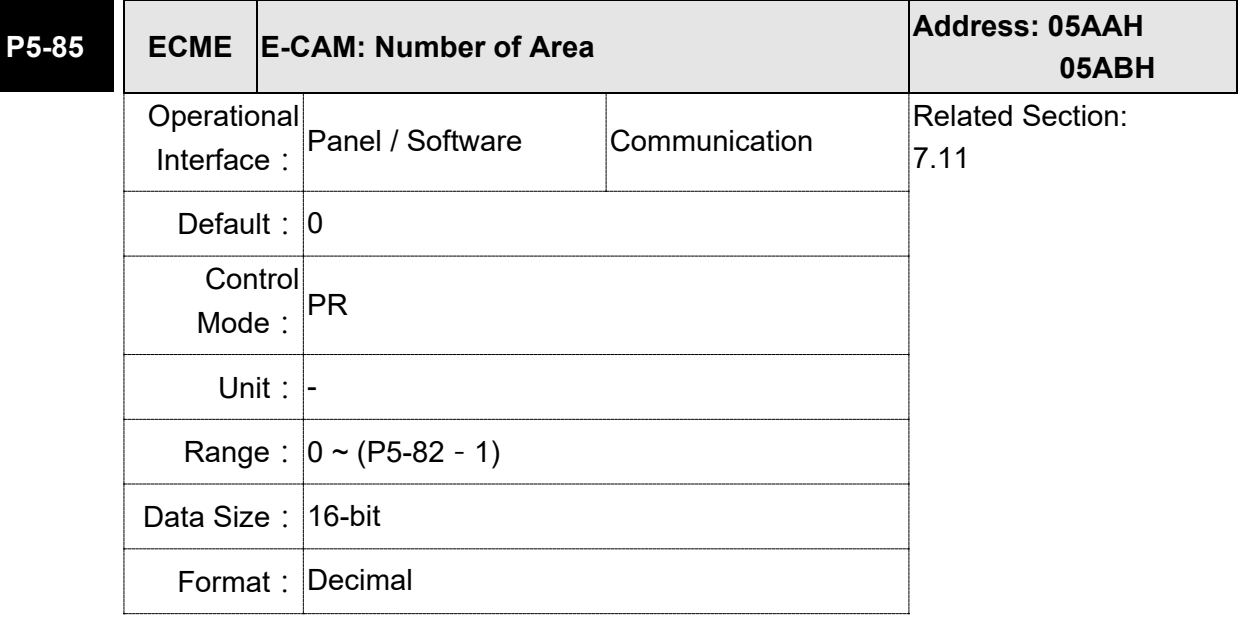

Settings: The area number of E-cam when E-cam engaged.

Note: A2-L does not support E-Cam function.

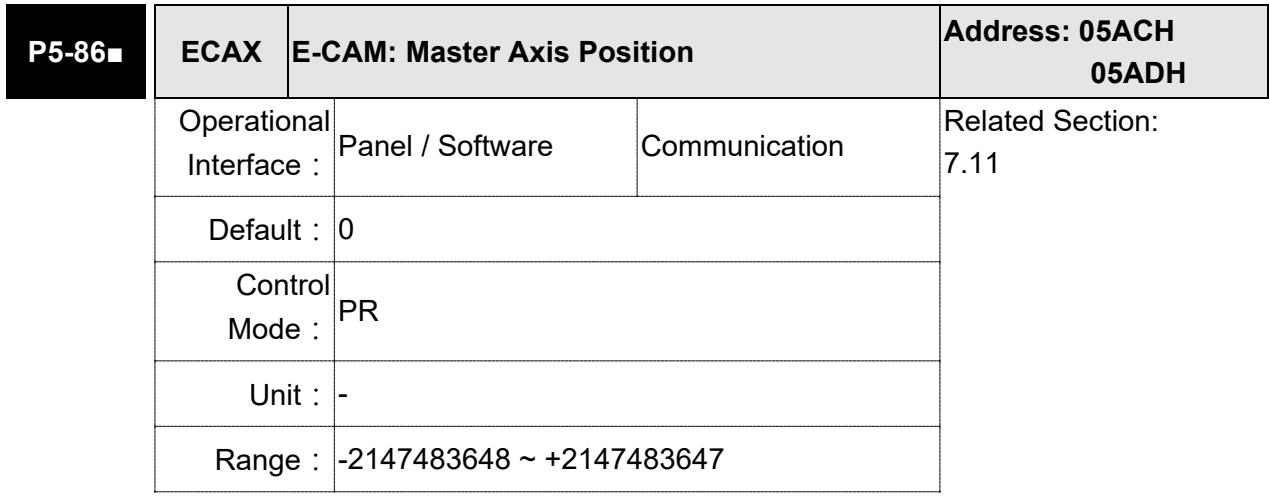

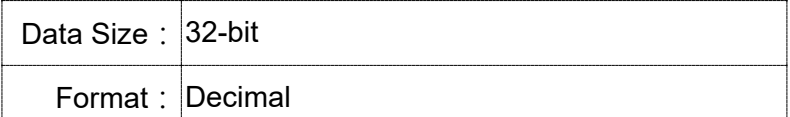

Settings: The position counter of the E-Cam Master

- Note: 1. This parameter can be written when E-Cam stops (Please refer to P5-88, X=0).
	- 2. A2-L does not support E-Cam function.

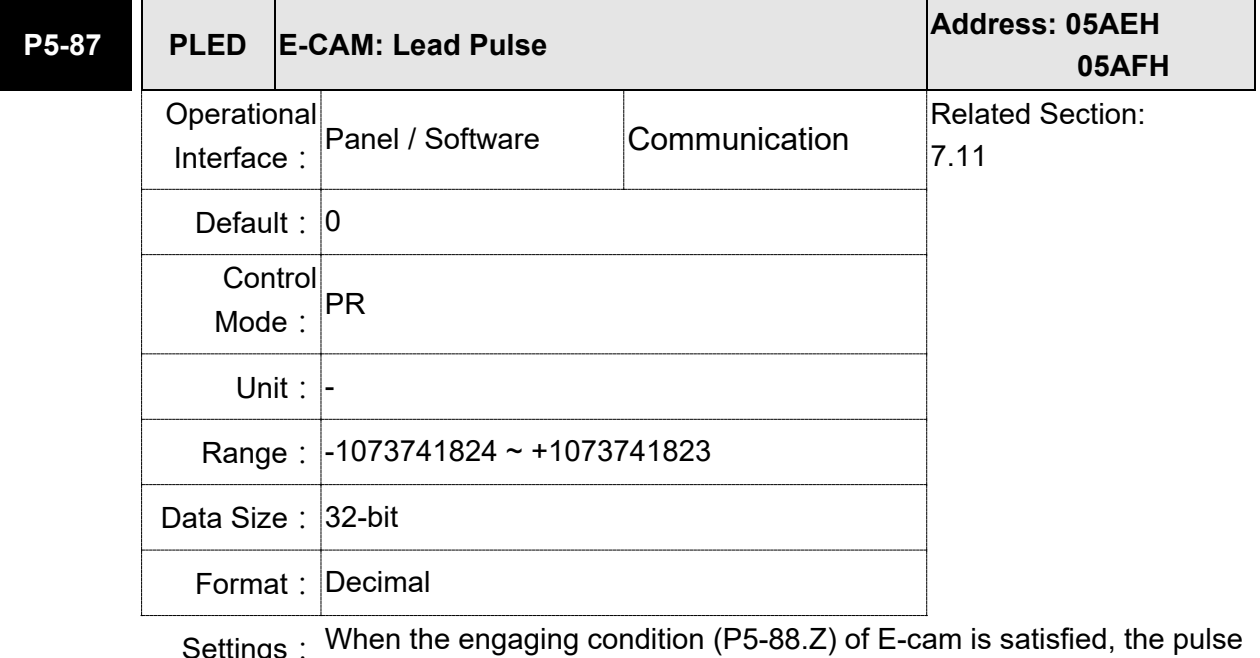

Settings: When the engaging condition (P5-88.Z) of E-cam is satisfied, the pulse number from the master has to exceed the setting value of this parameter, so that E-cam is fully engaged.

> In other words, E-cam engages after neglecting the lead pulse specified by this parameter.

If the symbol of this parameter is  $+$ , it means the received forward pulse is regarded as the lead pulse.

If the symbol of this parameter is - , it means the received reverse pulse is regarded as the lead pulse.

Note: A2-L does not support E-Cam function.

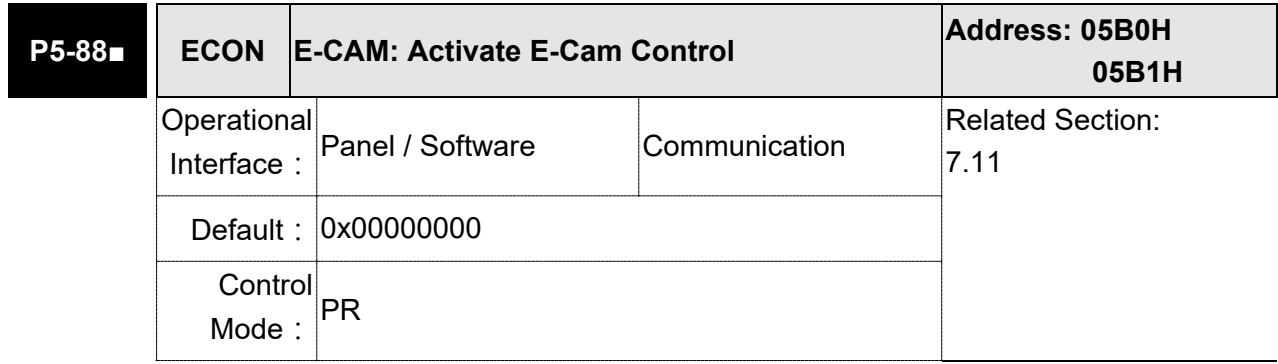

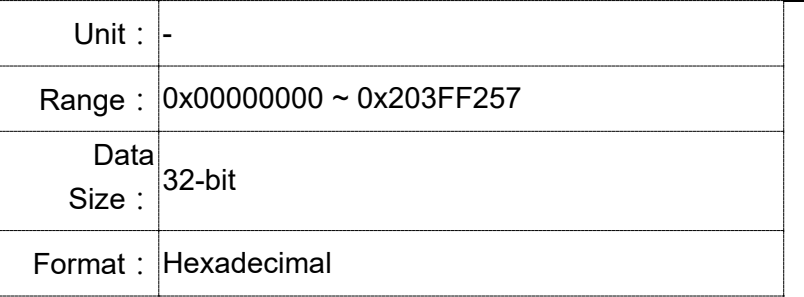

Settings: The format of this parameter: (High word h) S0BA: (Low word L) UZYX

Definition of each column is as follows:

● X: E-Cam command

Description of each bit:

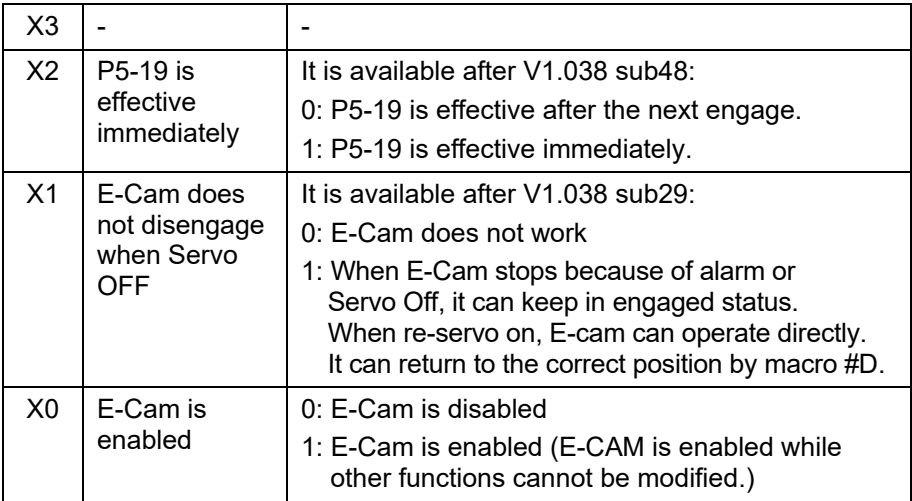

- Y: Command source
	- 0: CAP axis
	- 1: AUX ENC
	- 2: Pulse Cmd
	- 3: PR command
	- 4: Time Axis (1 ms)
	- 5: Synchronous Capture Axis (P5-77)
	- 6: Analog channel 1 (virtual axis, Unit: 1M pulse/s /10V)
- Z: Engaging Time (No multiple choice)
	- 0: Immediately
	- 1: DI.CAM ON
	- 2: Any one of the Capture
## U: Disengaging Condition (2, 4 and 6 cannot be selected at the same time)

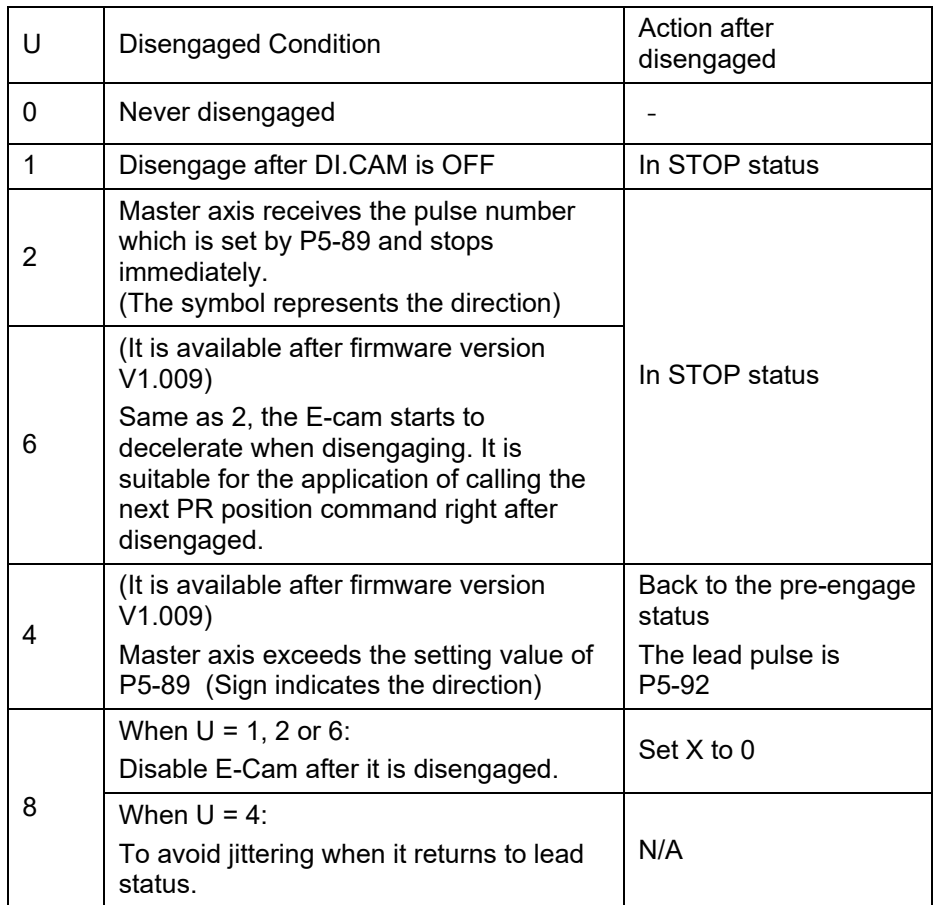

Note: (1) The servo is Off, when ALM or forward/reverse limit occur or PR is doing homing procedure, it disengages (P5-88,  $X = 0$ )

- $\bullet$  BA: When disengaging condition is satisfied (P5-88, U = 2, 4, 6), a PR 00 ~ 63 (hexadecimal; 00 means no action) will automatically be executed.
- S:Shows the engage status (Read-only, the setting is invalid) 0: Stop
	- 1: Engage status
	- 2: Pre-engage status
- (2) A2-L does not support E-cam function.

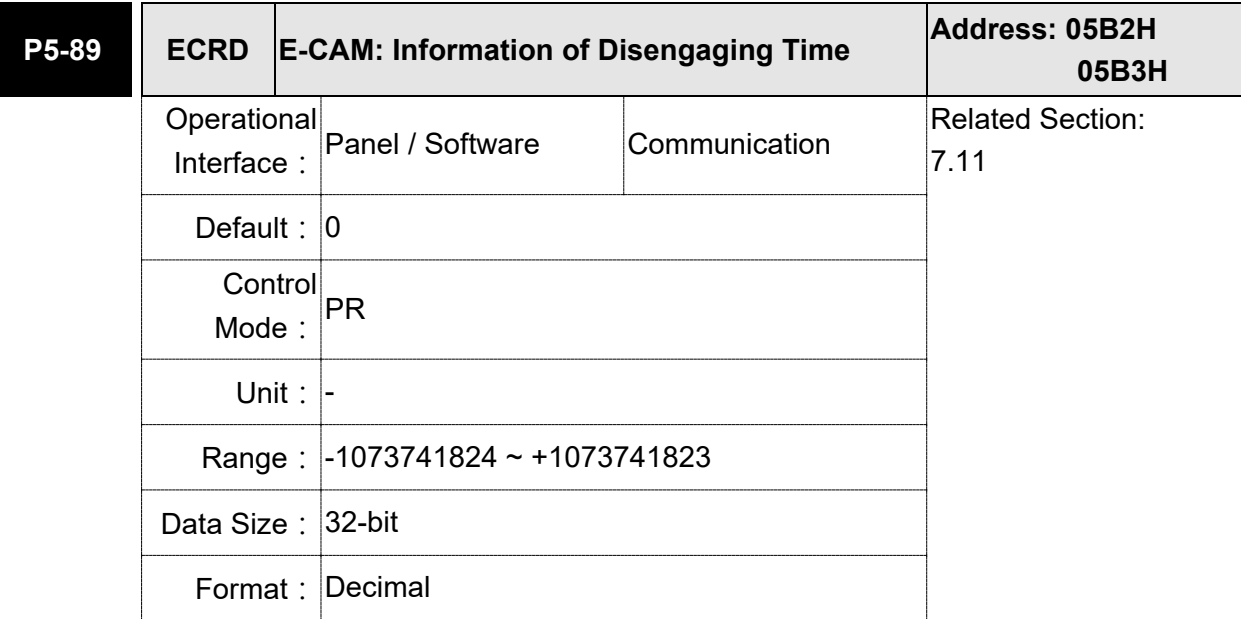

Settings: (Please refer to the definition of P5-88 U setting value 2)

Note: A2-L does not support E-Cam function.

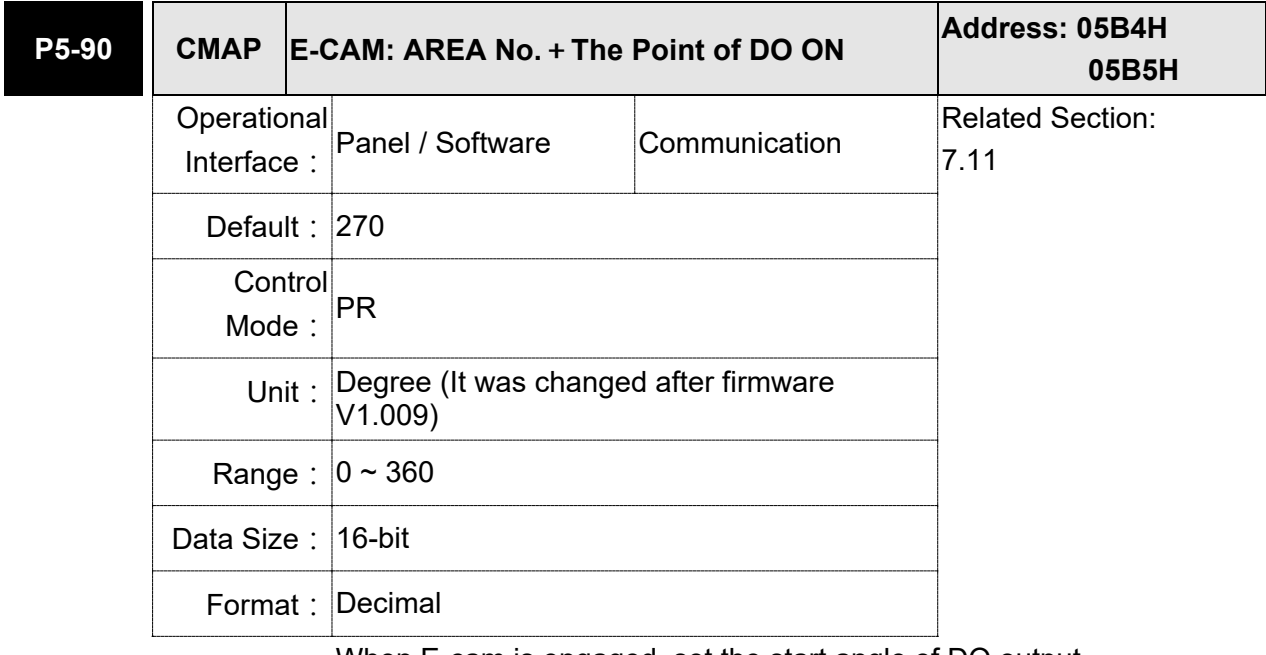

Settings: When E-cam is engaged, set the start angle of DO output (DO. CAM\_AREA).

Note: A2-L does not support E-Cam function.

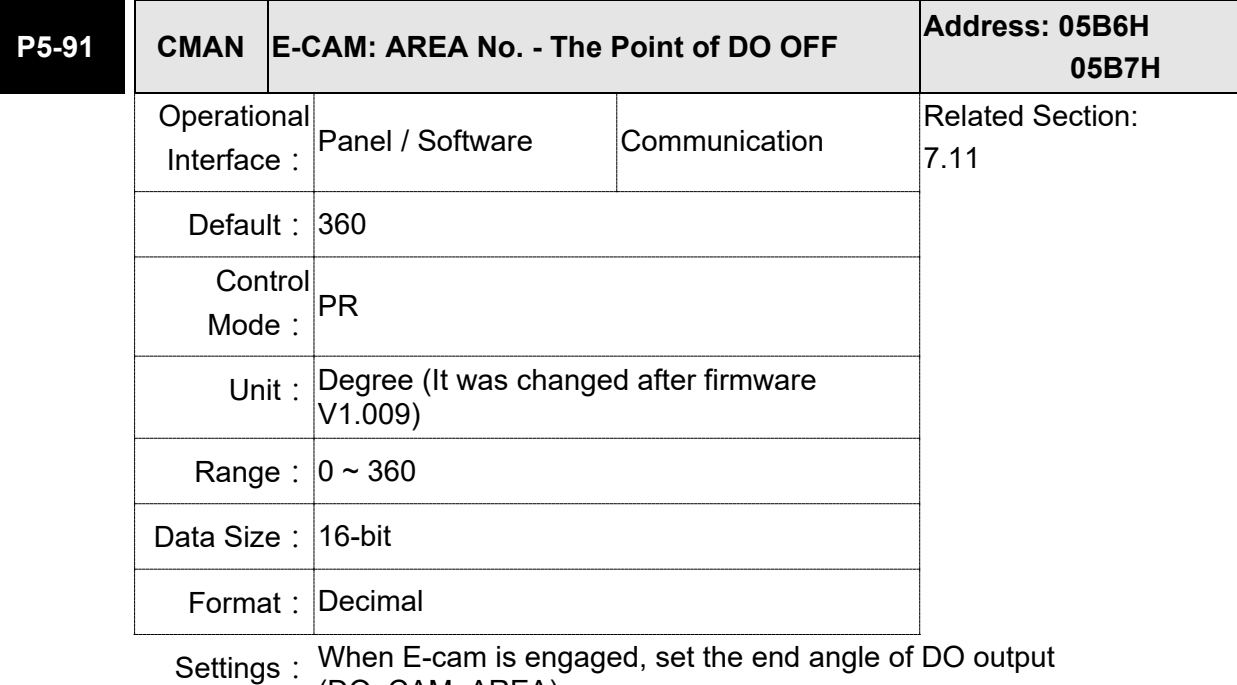

(DO. CAM\_AREA).

Note: A2-L does not support E-cam function.

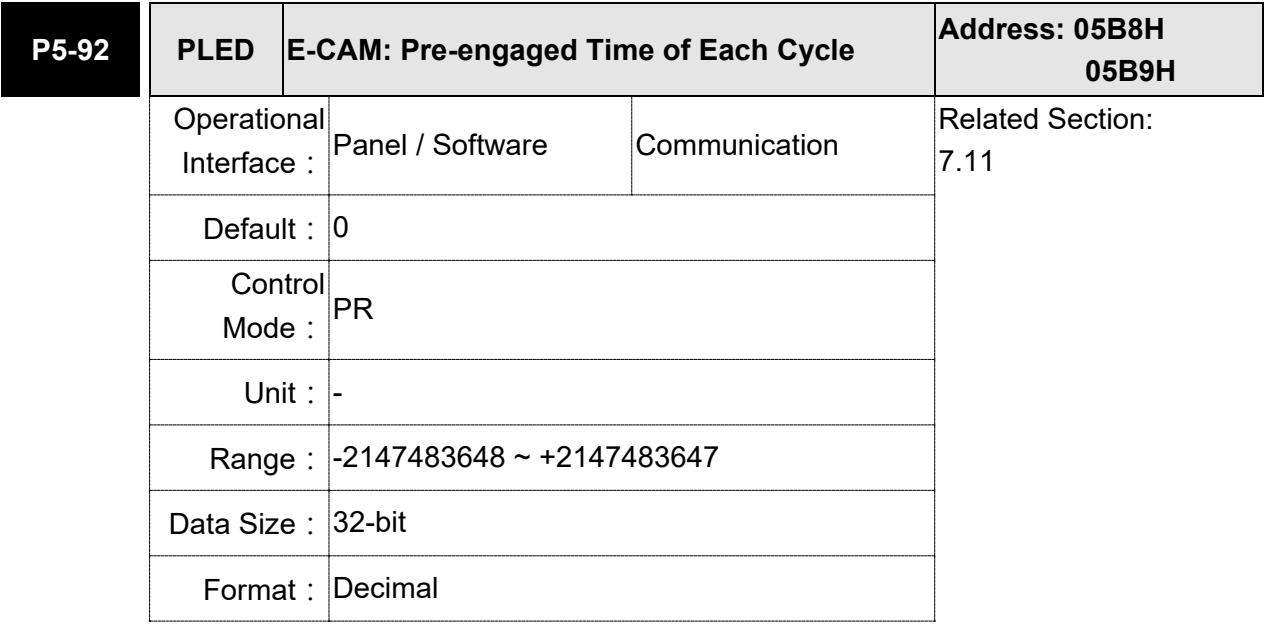

Settings: Version V1.006 sub04 (included or after):

This parameter goes with the selection of P5-88, U=4 (E-cam will disengage if it exceeds the moving distance):

After disengaging, it does not enter the Stop status but pre-engaged status. The lead pulse is determined by this parameter.

The pulse number sent by the Master must exceed the setting value of this parameter so that E-cam will engage again.

In other words, E-cam will engage not until the lead pulse is ignored.

If the symbol of this parameter is  $+$ , it means the received positive

pulse will be regarded as the lead pulse.

If the symbol of this parameter is  $-$ , it means the received negative pulse will be regarded as the lead pulse.

Note: A2-L does not support E-cam function.

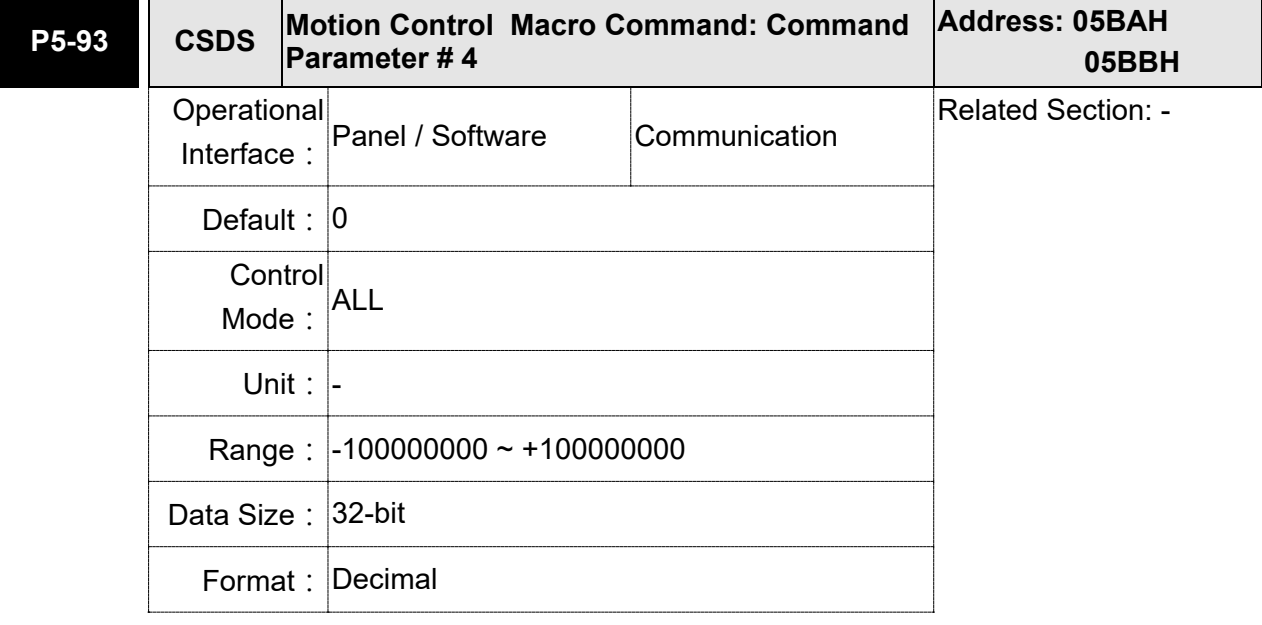

Settings: Before issuing the macro command, the relevant parameters #4 must be set in advance.

> The function of the parameter is determined by the macro command. Not every macro command has its relevant parameters.

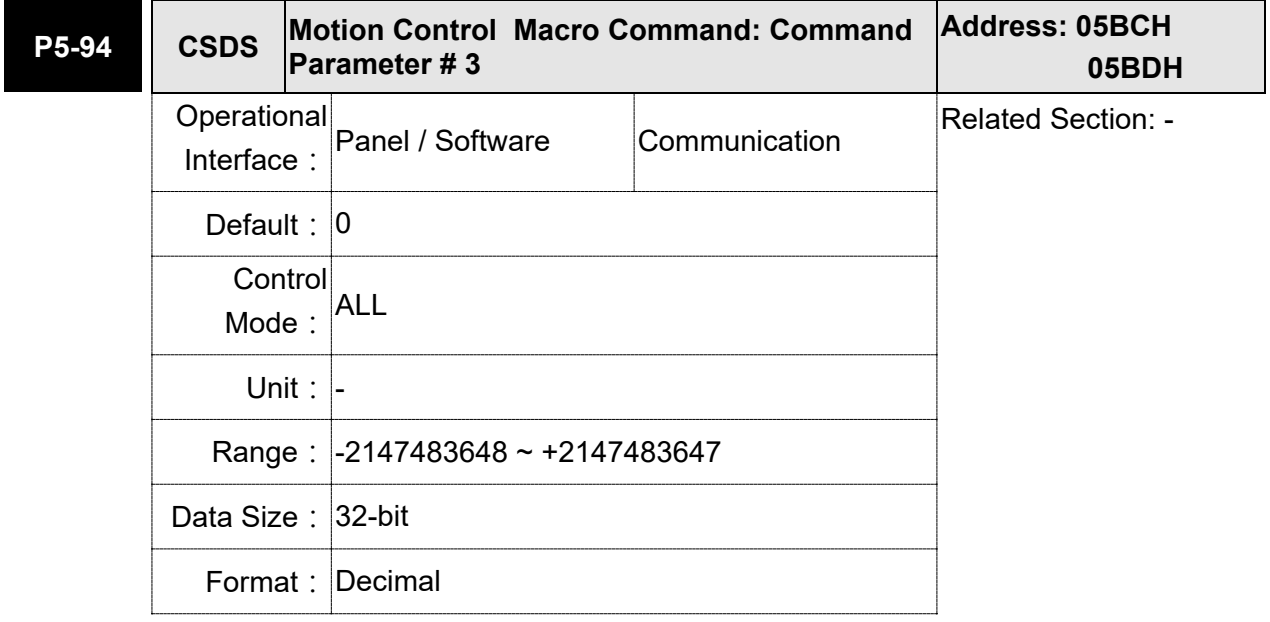

Settings: Before issuing the macro command, the relevant parameters # 3 must be set in advance.

> The function of the parameter is determined by the macro command. Not every macro command has its relevant parameters.

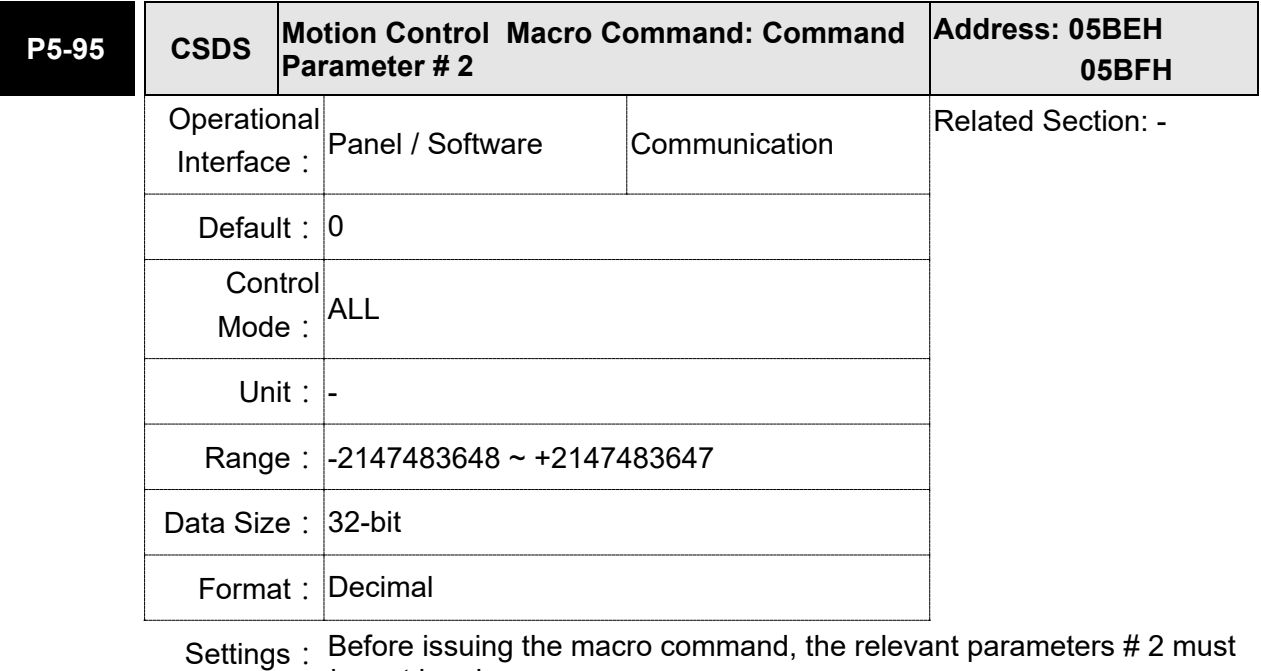

be set in advance.

The function of the parameter is determined by the macro command. Not every macro command has its relevant parameters.

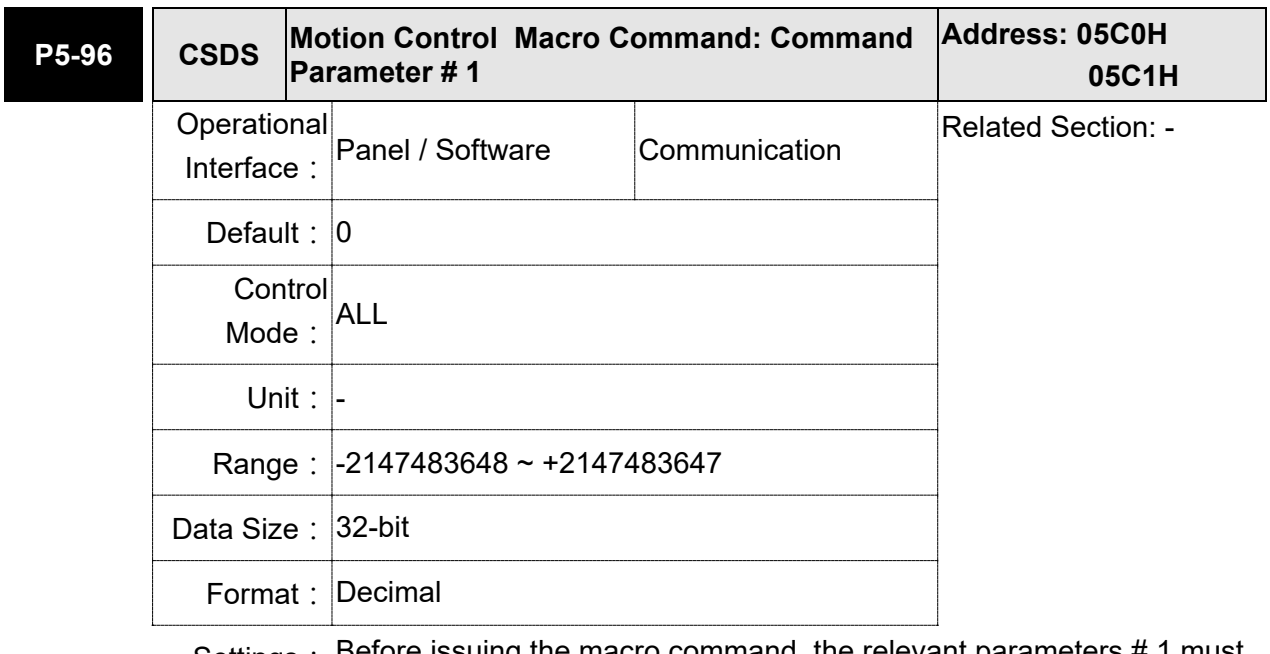

Settings: Before issuing the macro command, the relevant parameters # 1 must be set in advance.

> The function of the parameter is determined by the macro command. Not every macro command has its relevant parameters.

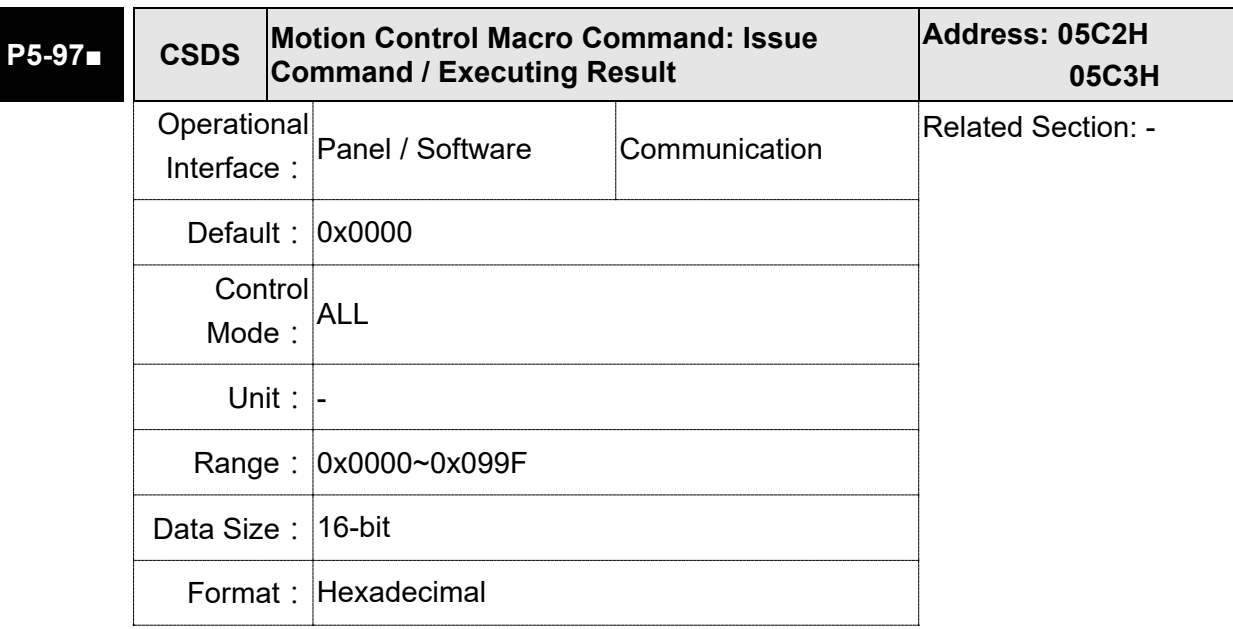

Settings: Write-in: It is used to issue the macro command (0x0CBA)

Read: It is used to examine the execution result of macro command (If success, the result will be sent back to 0x1CBA).

If the command issues 0001, 0x1001 will be sent back when success; and 0xFxxx when failed (depending on the command description). If issuing the command that is not supported, the failure code 0xF001 will be sent back.

The provided command code is as the followings.

The following macros are available from Version V1.027 (included):

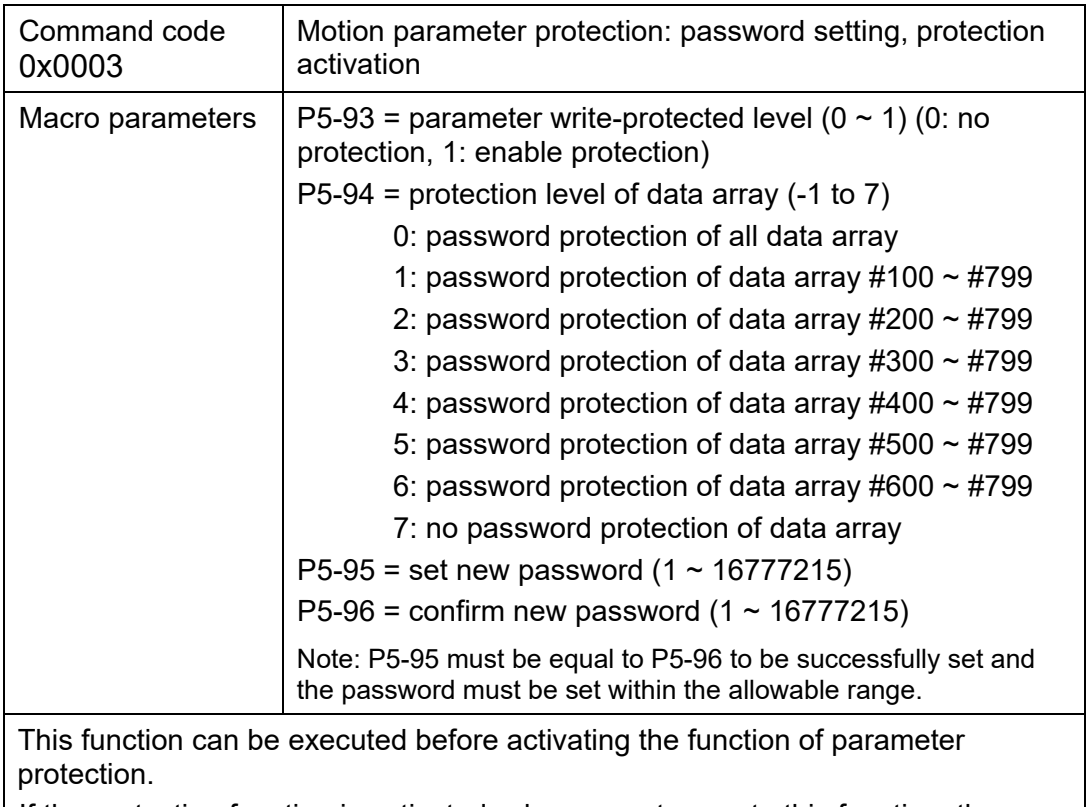

If the protection function is activated, when repeat execute this function, the failure code will be sent back.

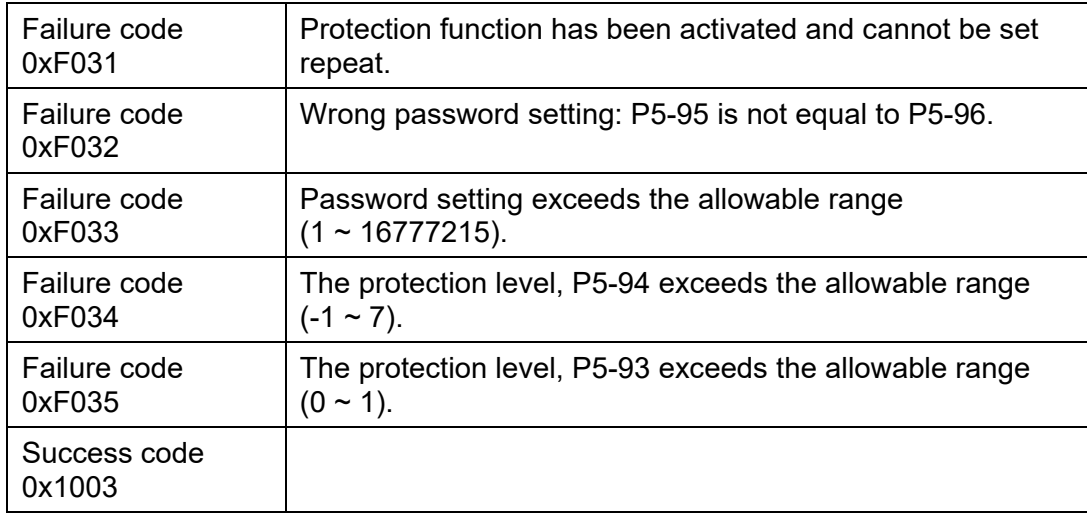

The following macros are available from version V1.026 (included):

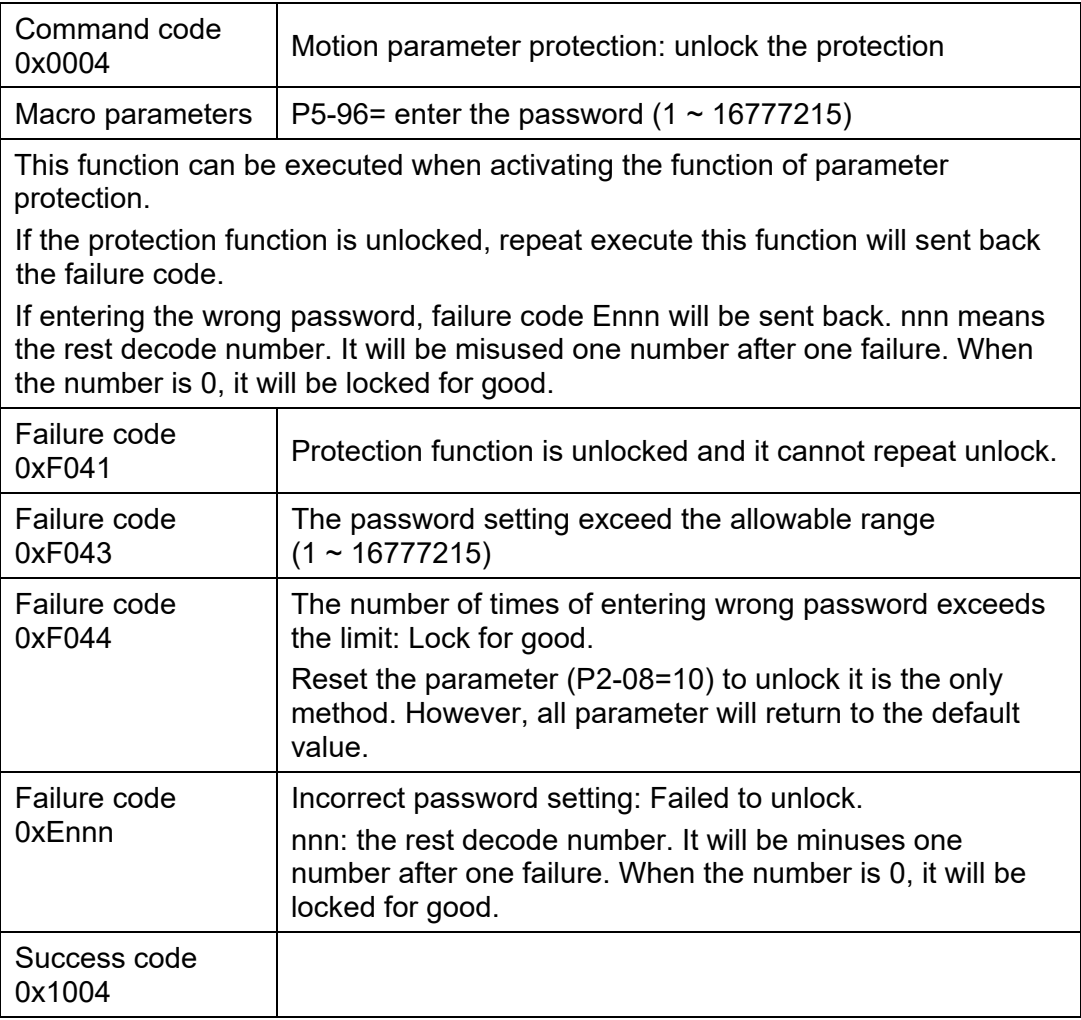

The following macros are available from version 1.024 (included):

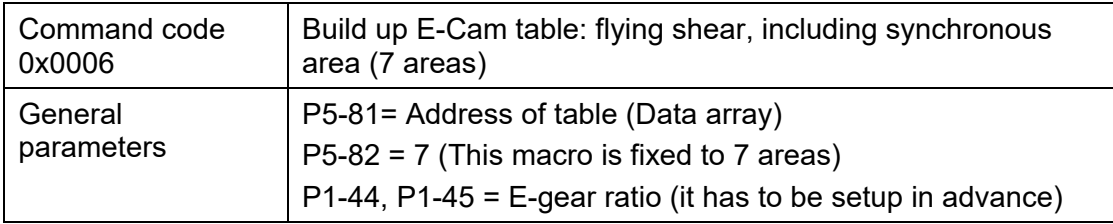

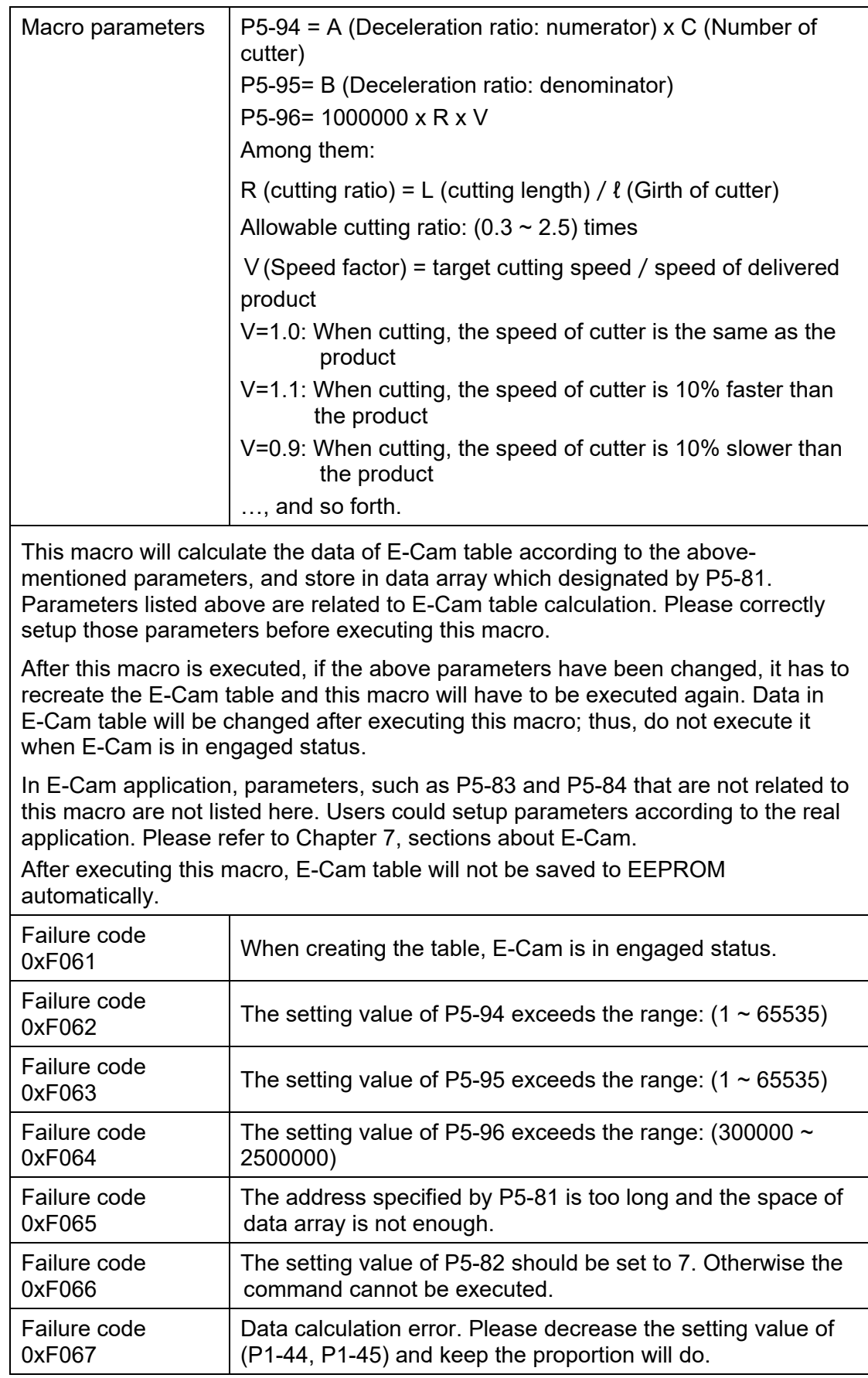

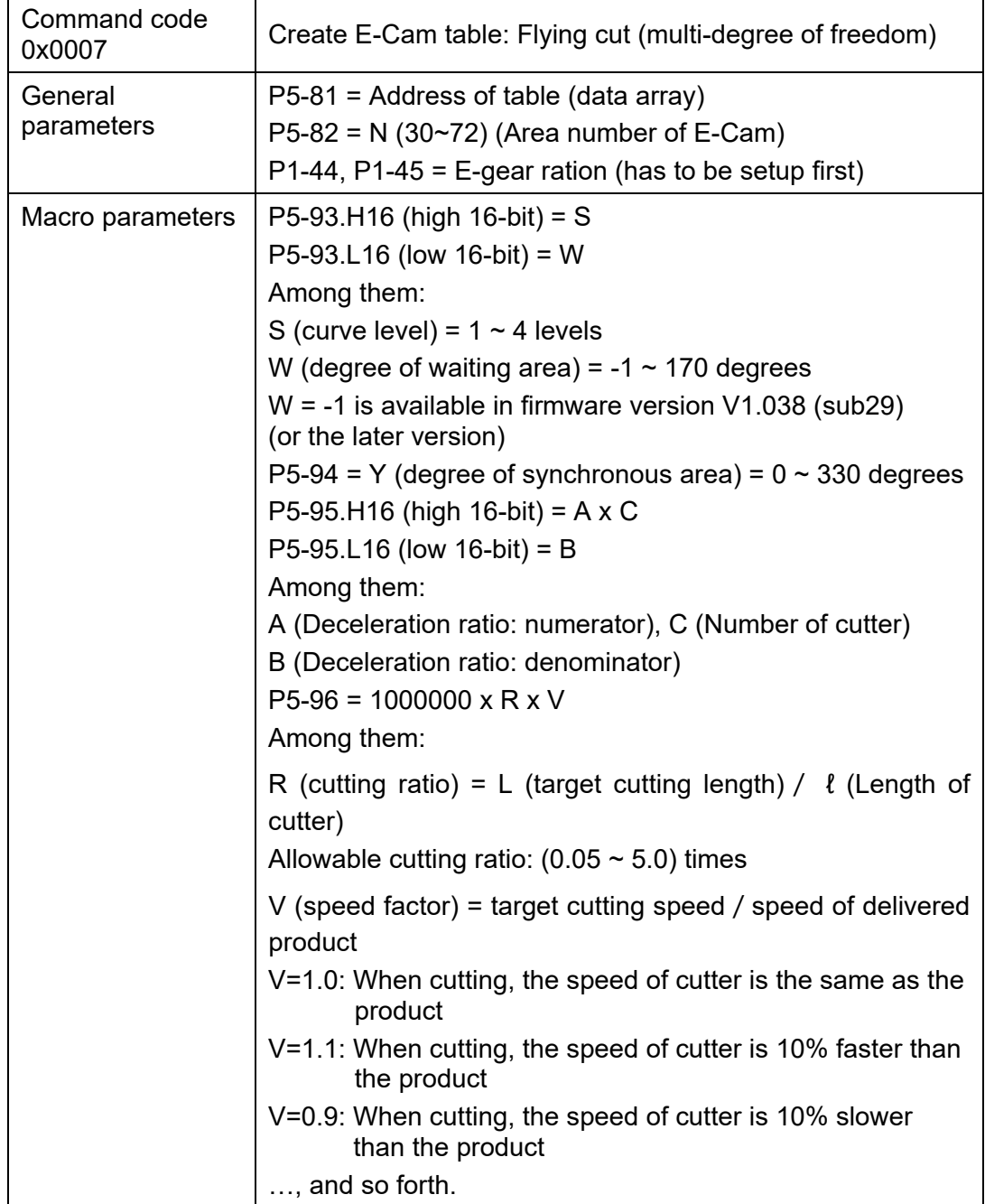

Note:

W**´** = 180 + 360/N – 360/R + Y/2

When

1. P5-93.L16 < W**´,** E-cam table is in error (failure code F07Ah)

2. P5-93.L16 = W**´**, the initial speed is 0 in E-Cam table

3. P5-93.L16 > W**´**, the initial speed > 0 in E-Cam table

This macro will calculate the data of E-Cam table according to the above- mentioned parameters, and store in data array which designated by P5-81.Parameters listed above are related to E-Cam table calculation. Please correctly setup those parameters before executing this macro.

After this macro is executed, if the above parameters have been changed, it has to recreate the E-Cam table and this macro will have to be executed again.

Data in E-Cam table will be changed after executing this macro; thus, do not execute it when E-Cam is in engaged status.

In E-Cam application, parameters, such as P5-83 and P5-84 that are not related to this macro are not listed here. Users could setup parameters according to the real application. Please refer to Chapter 7, sections about

After executing this macro, E-Cam table will not be saved to EEPROM automatically.

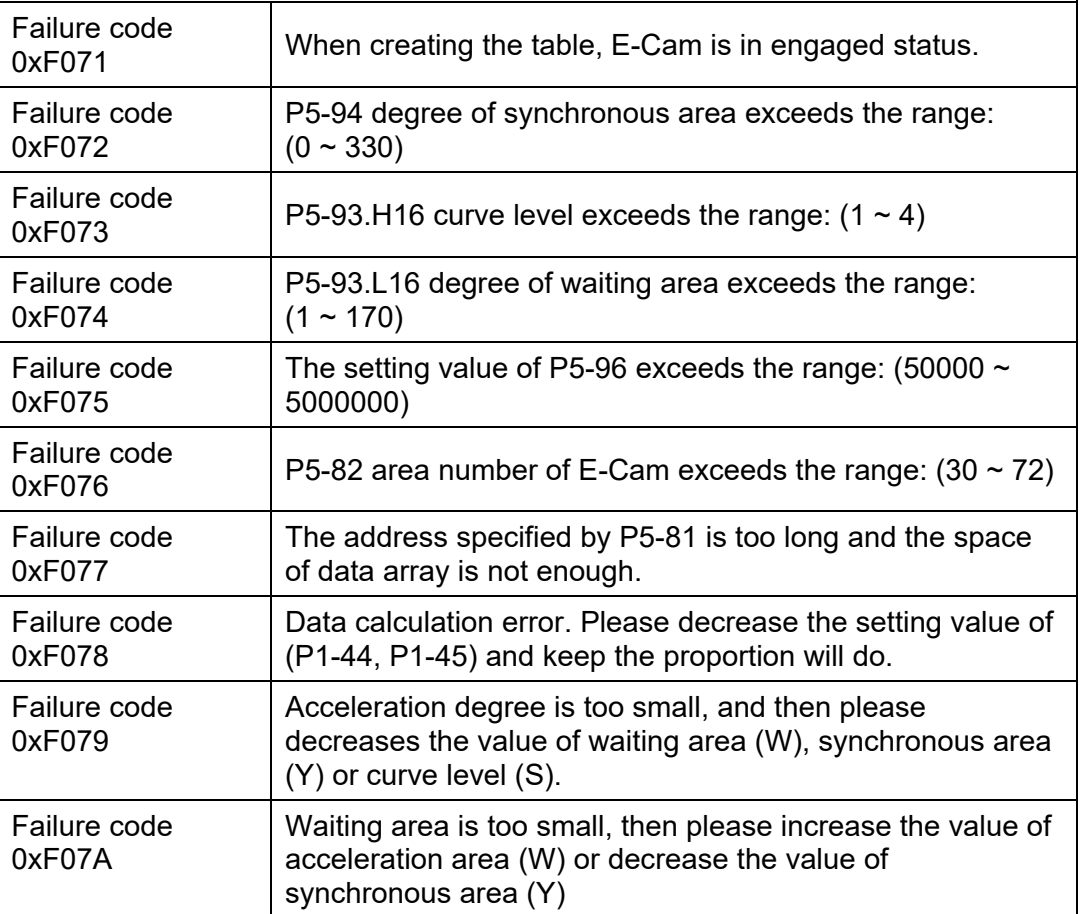

The following macros are available from version V1.042 sub09 (included):

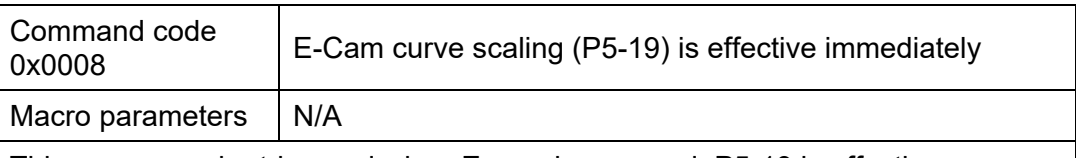

This macro can be triggered when E-cam is engaged. P5-19 is effective immediately.

Usually, E-Cam scaling is only changed by P5-19 when it entering the engaged condition (see transition 3). It cannot be changed in engaged condition. E-Cam scaling only can be changed after one E-Cam cycle so as to make sure the E-Cam can return to the original position without accumulative error.

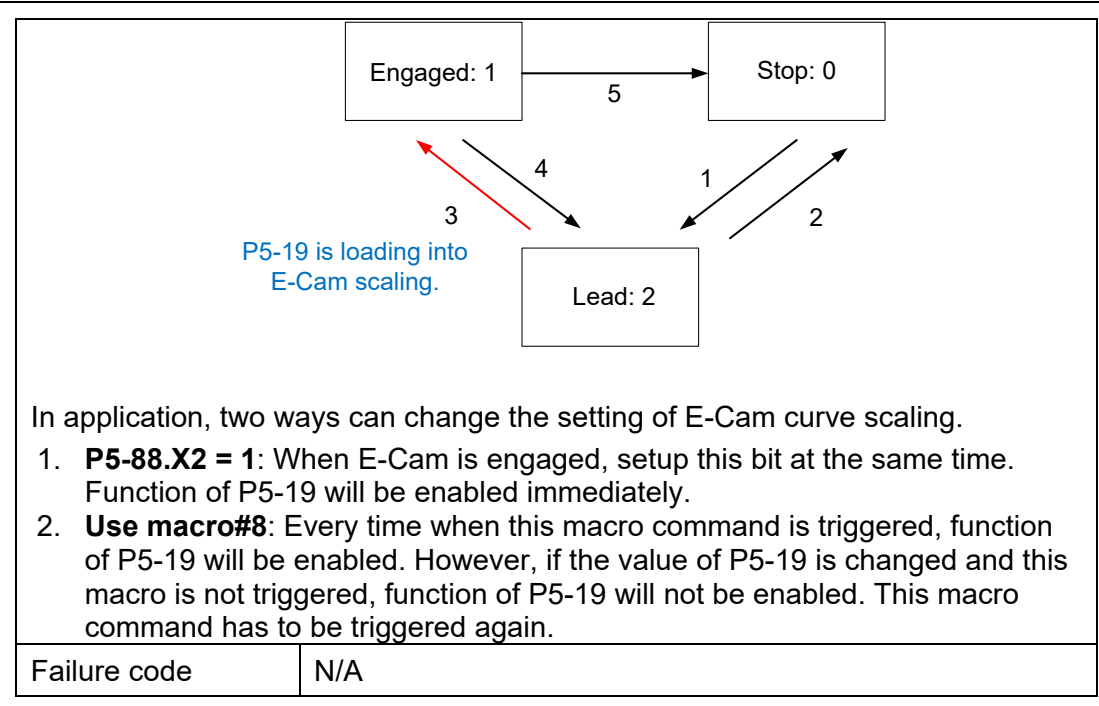

The following macros are available from version V1.035 sub00 (included):

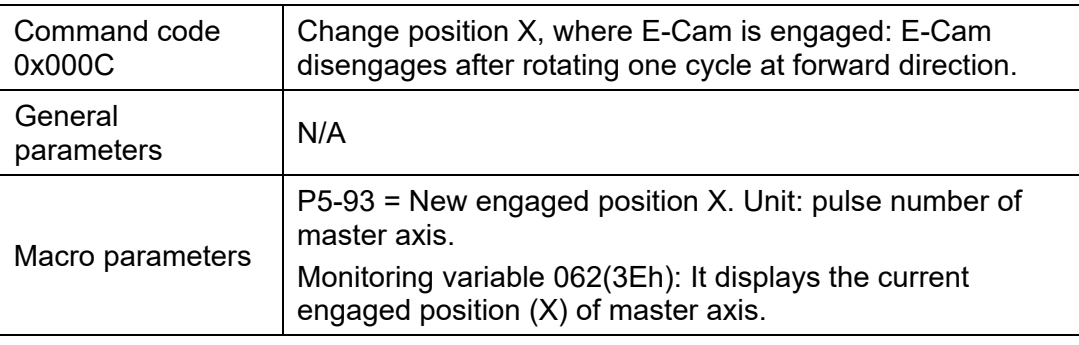

This macro command can change the engaged position even when E-Cam is engaged. It will automatically calculate the residual engaged length. E-Cam will disengage after rotating one cycle at forward direction. Users have to set P5-88.U to 2, 4, and 6; otherwise, the E-cam will not disengage.

E-Cam will disengage when alarm occurs or the power supply is cut off. If users desire E-Cam to re-engage at the last disengaged position and continue its operation, it is recommended to record the disengaged position (X) and resume the operation by this macro command. Please note that when E-Cam is disengaged, the servo position might slightly shift and therefore cause position error when E-Cam re-engages again.

The Engaged direction is in forward direction (Master axis operates at forward direction):

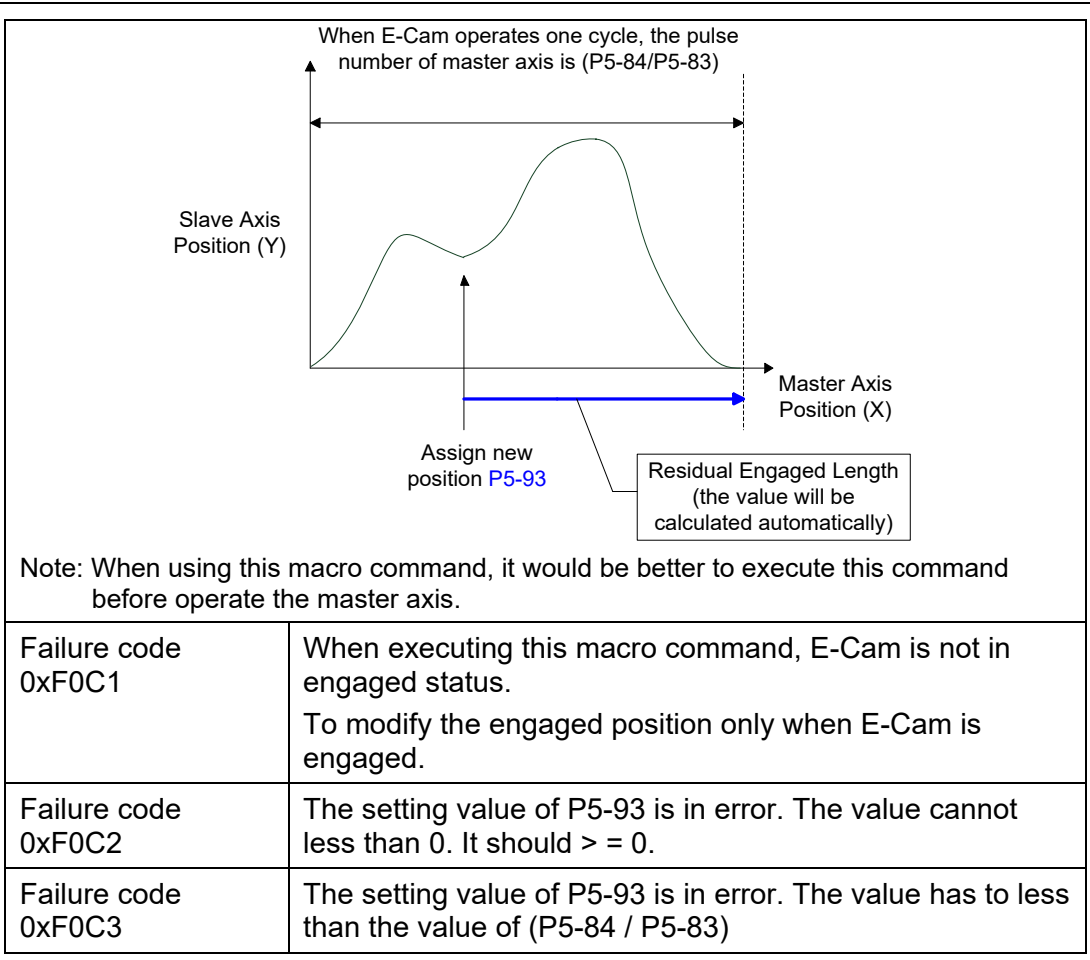

The following macros are available from version V1.038 sub48 (included):

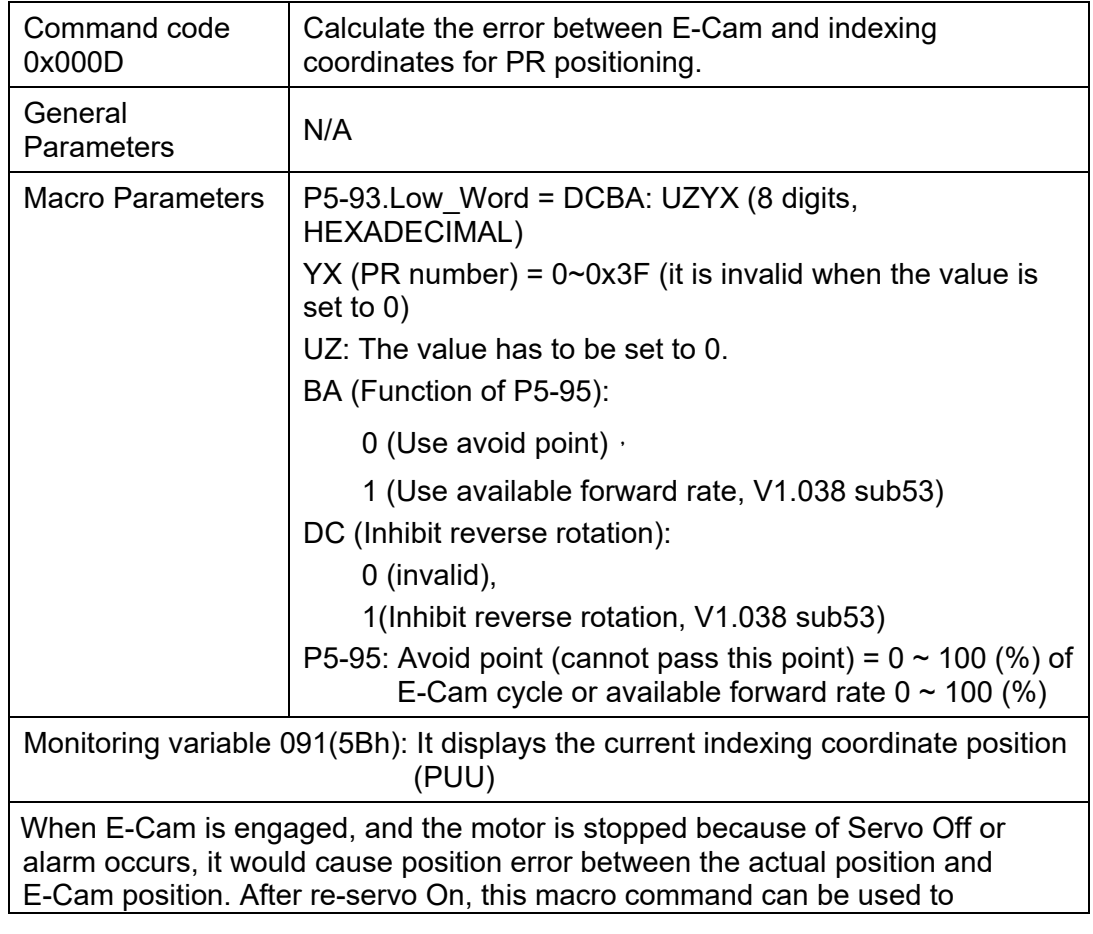

calculate the correction value and write the value into the specified PR for incremental positioning. So that the motor can return to the ideal E-Cam position. When using this macro command:

- 1. P5-88.X1 = 1 to make E-Cam keep engaging when servo off and continue to calculate E-Cam position.
- 2. The height of indexing coordinate and E-Cam coordinate should be the same: P2-52= ECAM\_H (The moving distance when E-cam operates one cycle)
- 3. E-Cam table scaling (P5-19) must be 1.0 time.
- 4. When E-Cam is engaged for the first time, 0 degree of E-cam should aim at 0 degree of indexing coordinate.
- 5. This macro command only can be applicable on periodic cycle and when every cycle starts from the same position.

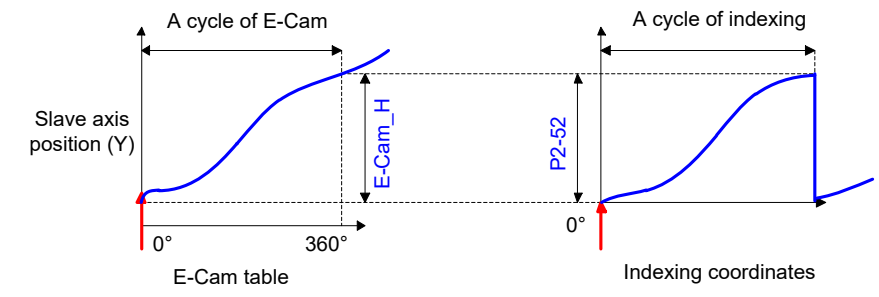

Note 1: ECAM  $H$  (height of E-Cam table) = E-Cam table (last point - first points)

Note 2: Indexing coordinate = (absolute coordinates / P2-52) take remainder.

Note 3: Use PR command for incremental positioning control.

When motor moves from the current position to the target position, it can operate at forward or reverse direction. Due to the cyclic operation, the motor will travel to the specified position either at forward or reverse direction. However, the moving distance is different between both. Uses avoid point to plan the timing of forward and reverse rotation.

\***Avoid point:** the point that cannot be passed by the planned PR**.**

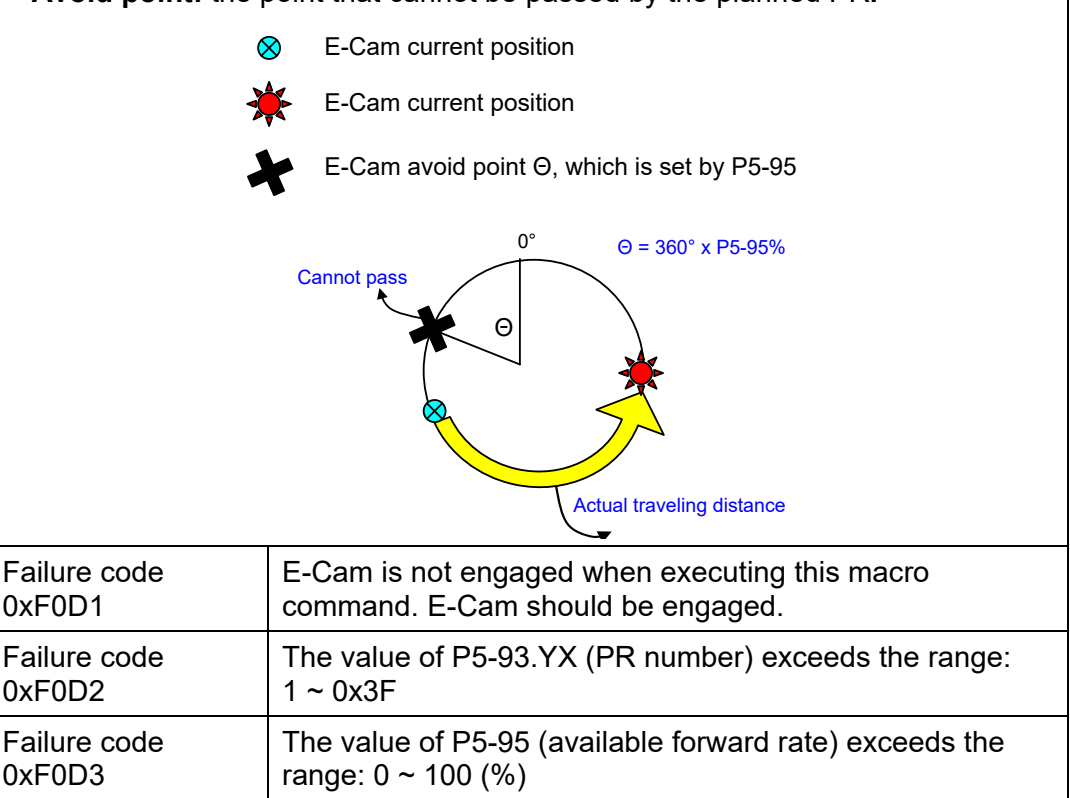

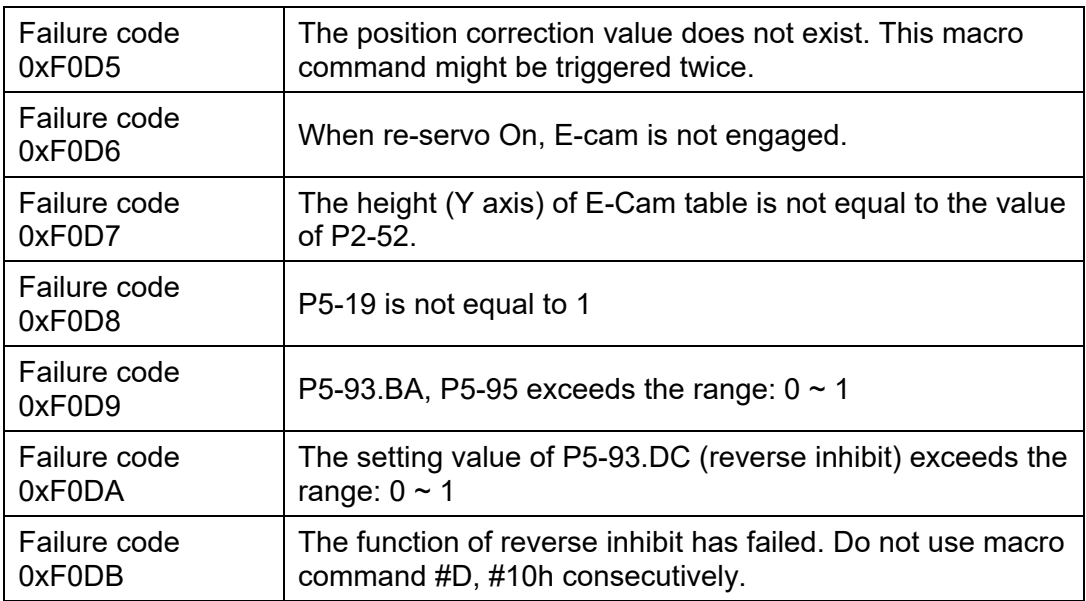

The following macros are provided after version V1.038 sub26 (included):

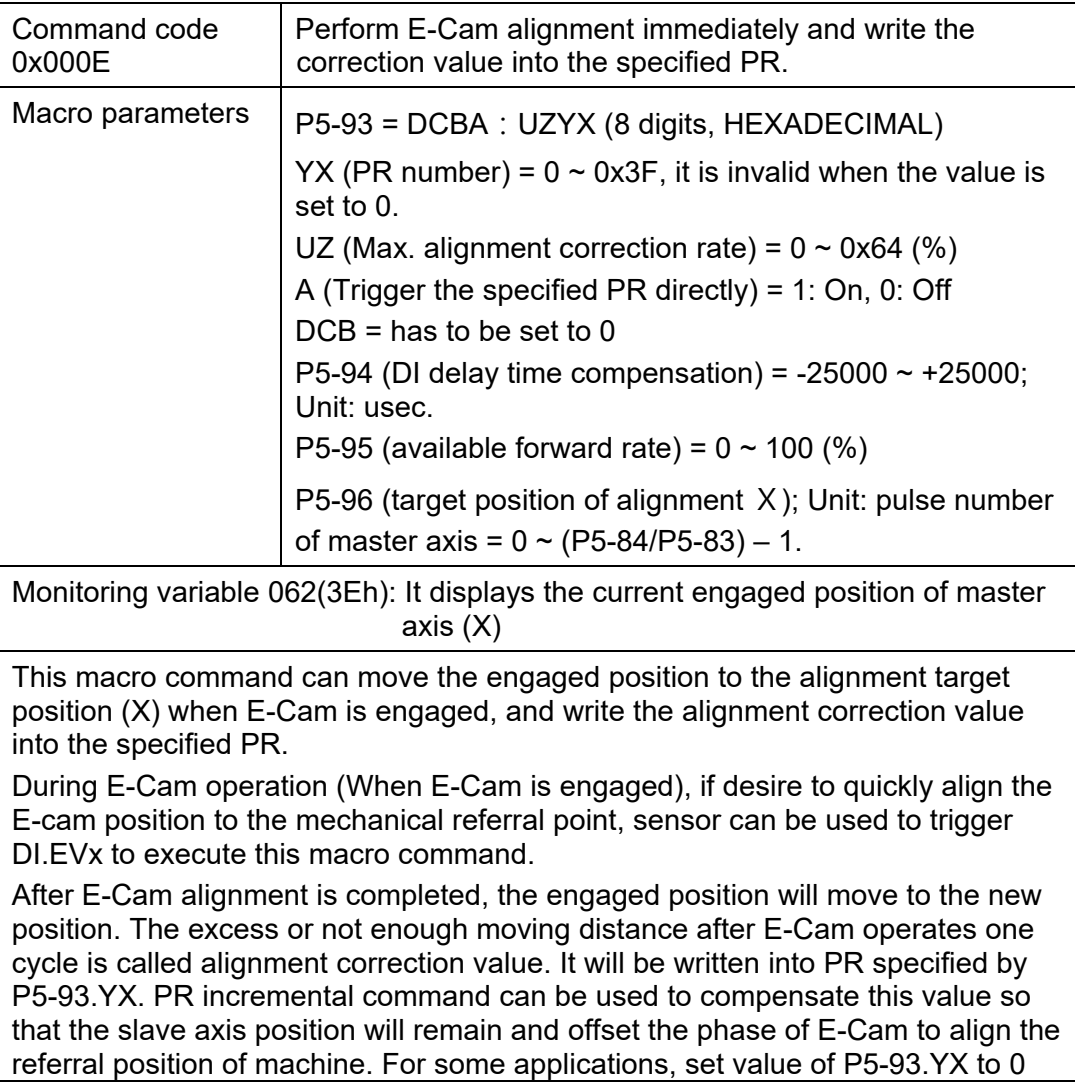

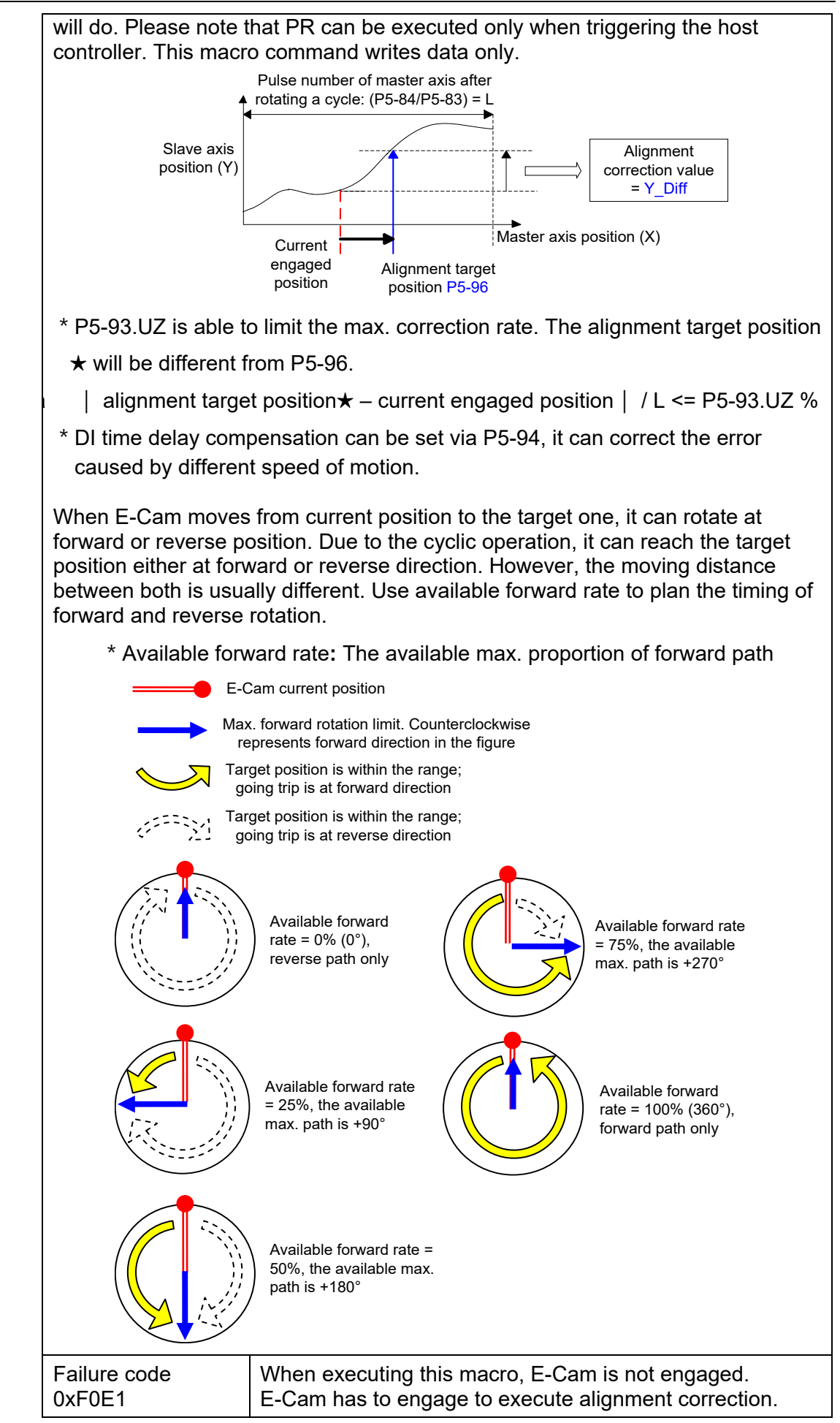

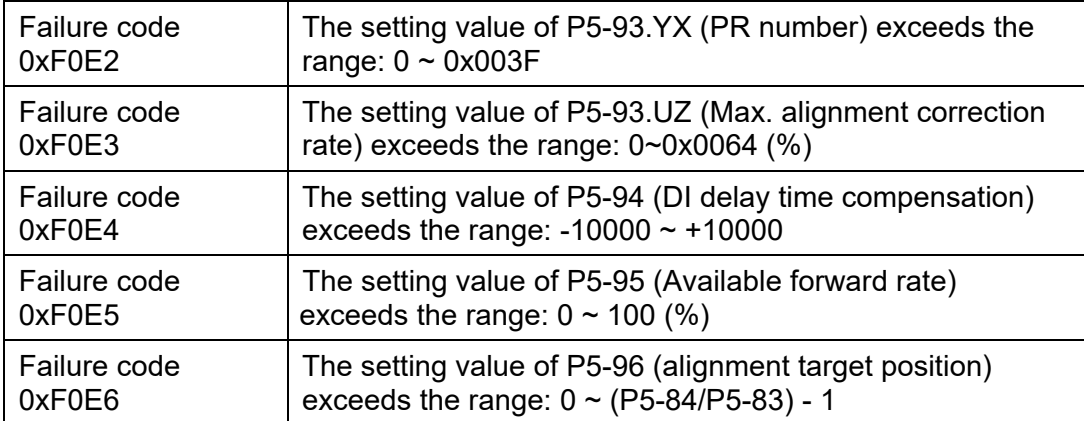

The following macros are available from version V1.038 sub26 (included):

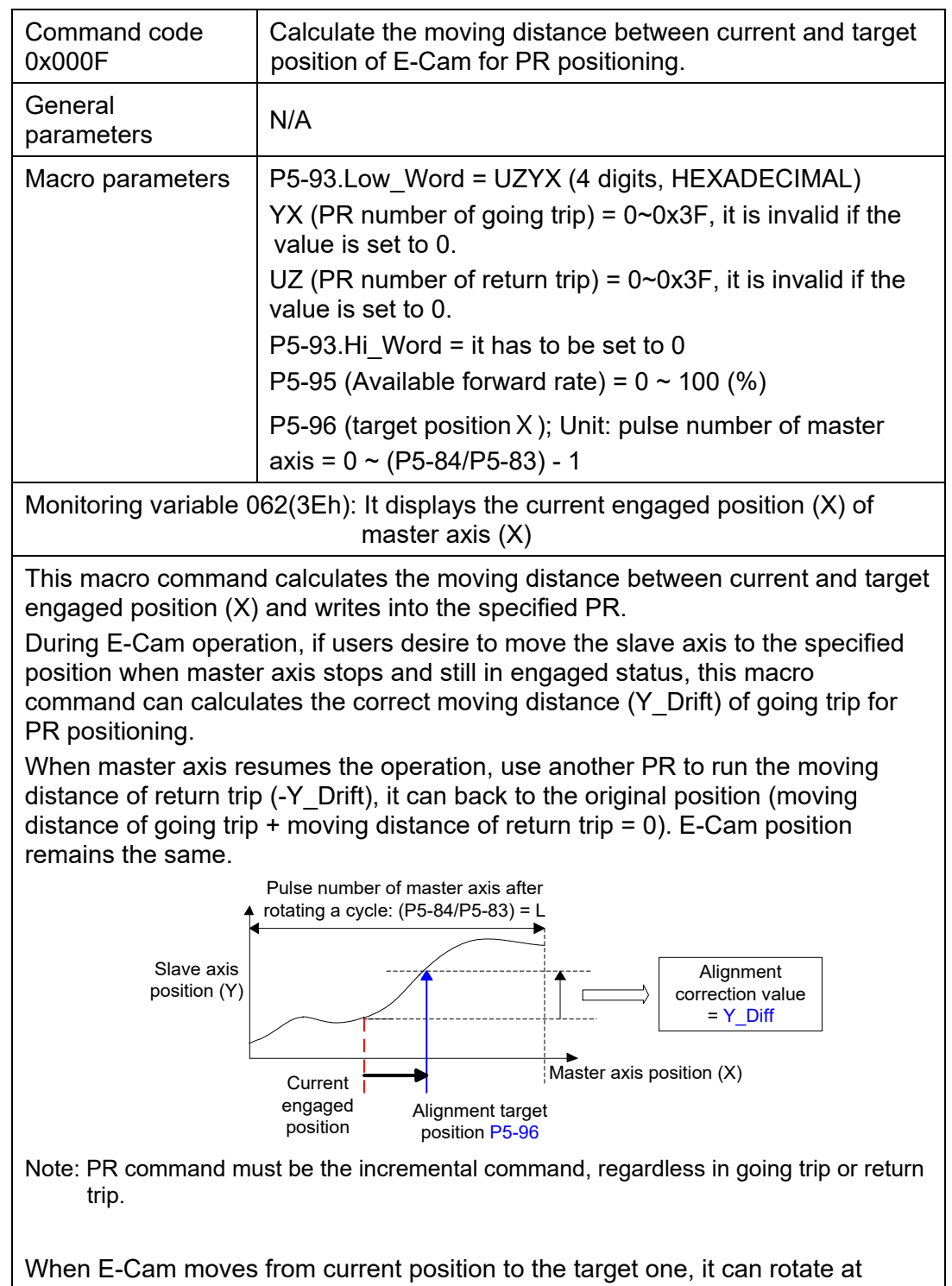

forward or reverse position. Due to the cyclic operation, it can reach the target position either at forward or reverse direction. However, the moving distance between both is usually different. Use available forward rate to plan the timing of forward and reverse rotation.

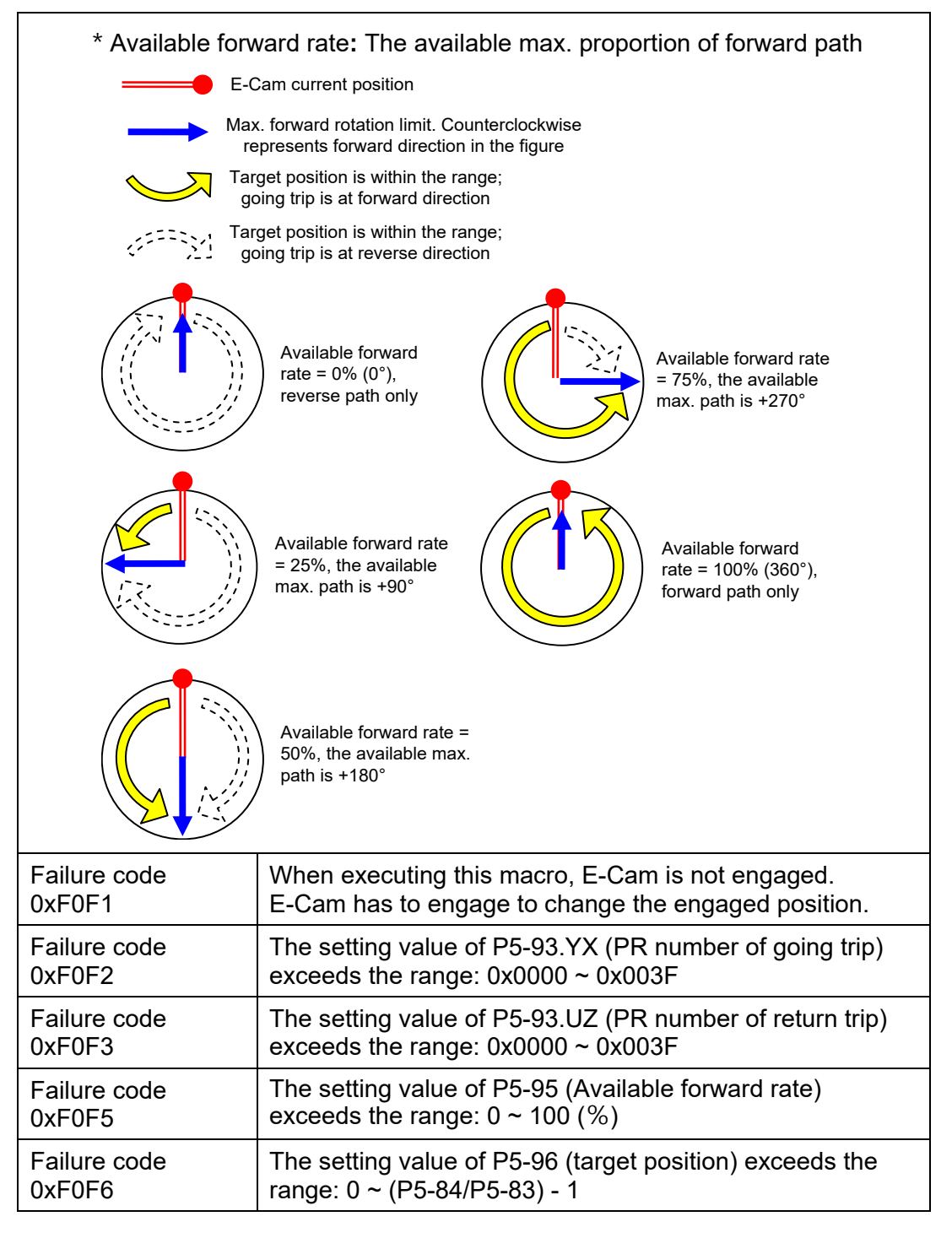

The following macros are available from version V1.042 sub09 (included):

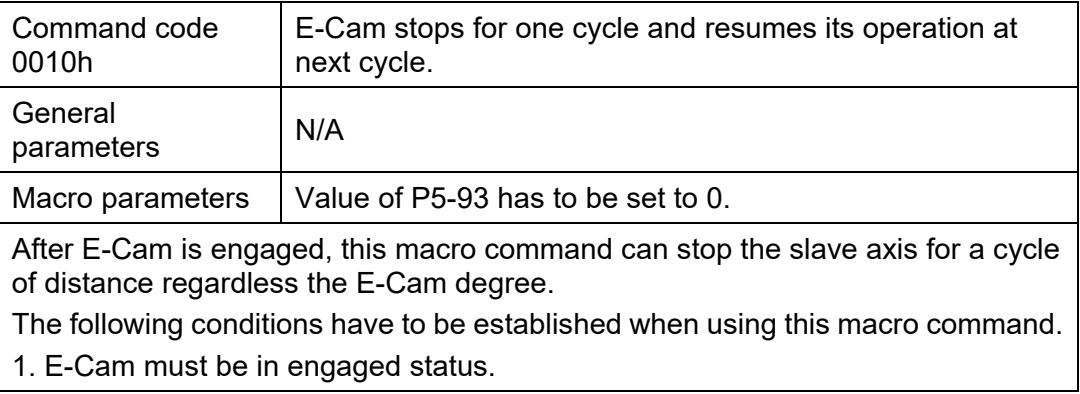

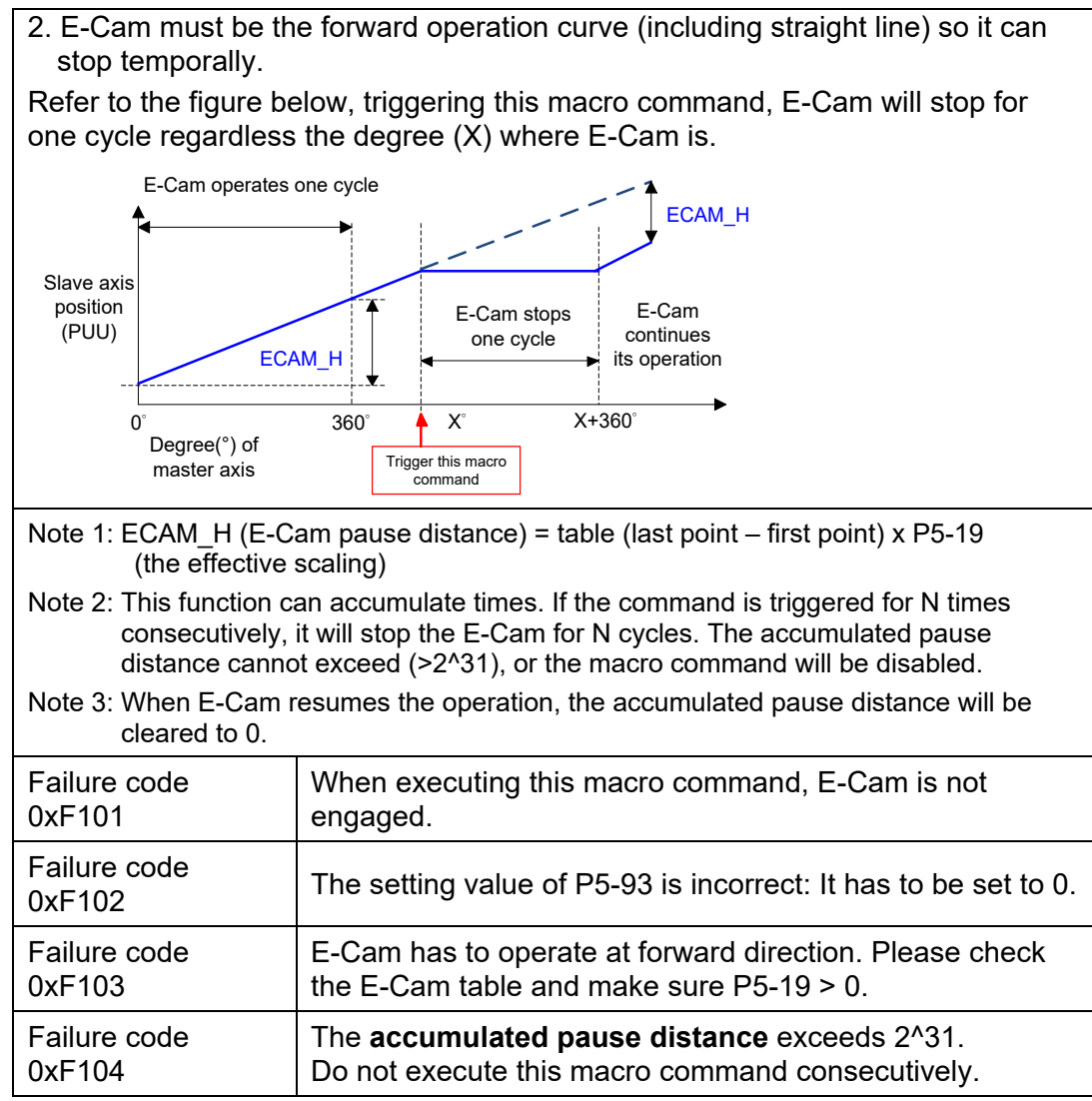

Note: A2-L does not support E-Cam function.

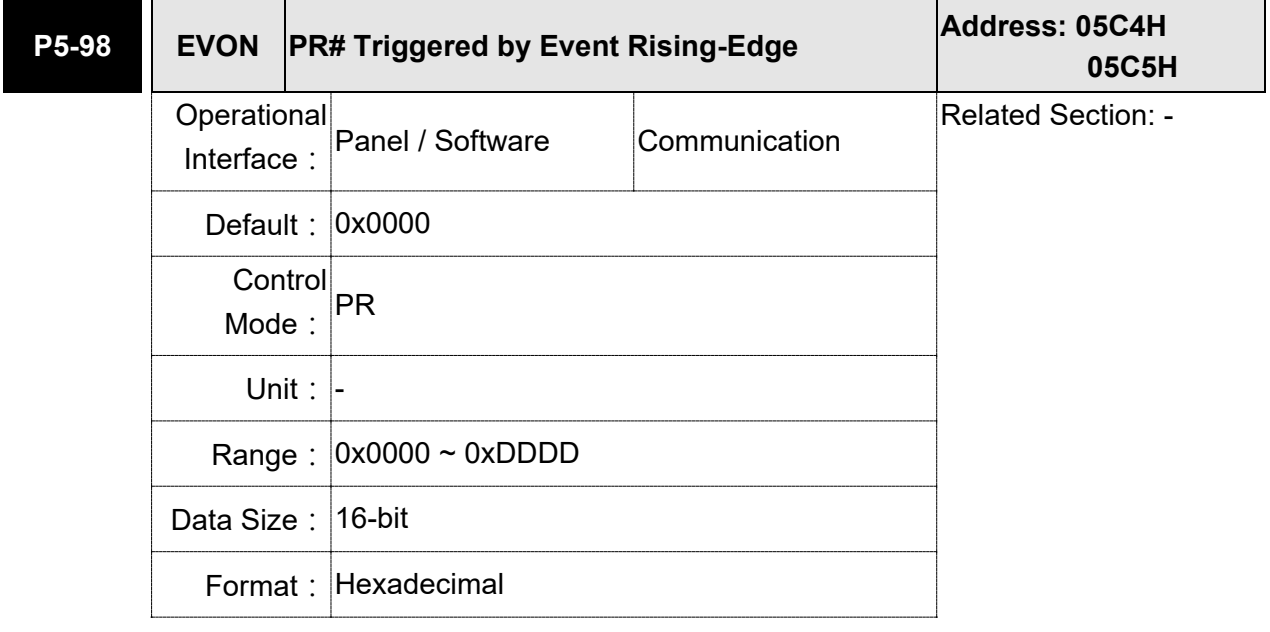

Settings: Four items: UZYX

When EVx is set to ON, the PR# will be executed. X=0: When EV1 is ON, PR will not be triggered.  $X=1$  ~ D: When EV1 is ON, execute PR # 51 ~ 63. Y=0: When EV2 is ON, PR will not be triggered. Y=1  $\sim$  D: When EV2 is ON, execute PR # 51  $\sim$  63. Note: EV3 and EV4 are supported after firmware V1.009.

Z=0: When EV3 is ON, PR will not be triggered. Z=1  $\sim$  D: When EV3 is ON, execute PR # 51  $\sim$  63. U=0: When EV3 is ON, PR will not be triggered.

U=1  $\sim$  D: When EV4 is ON, execute PR # 51  $\sim$  63.

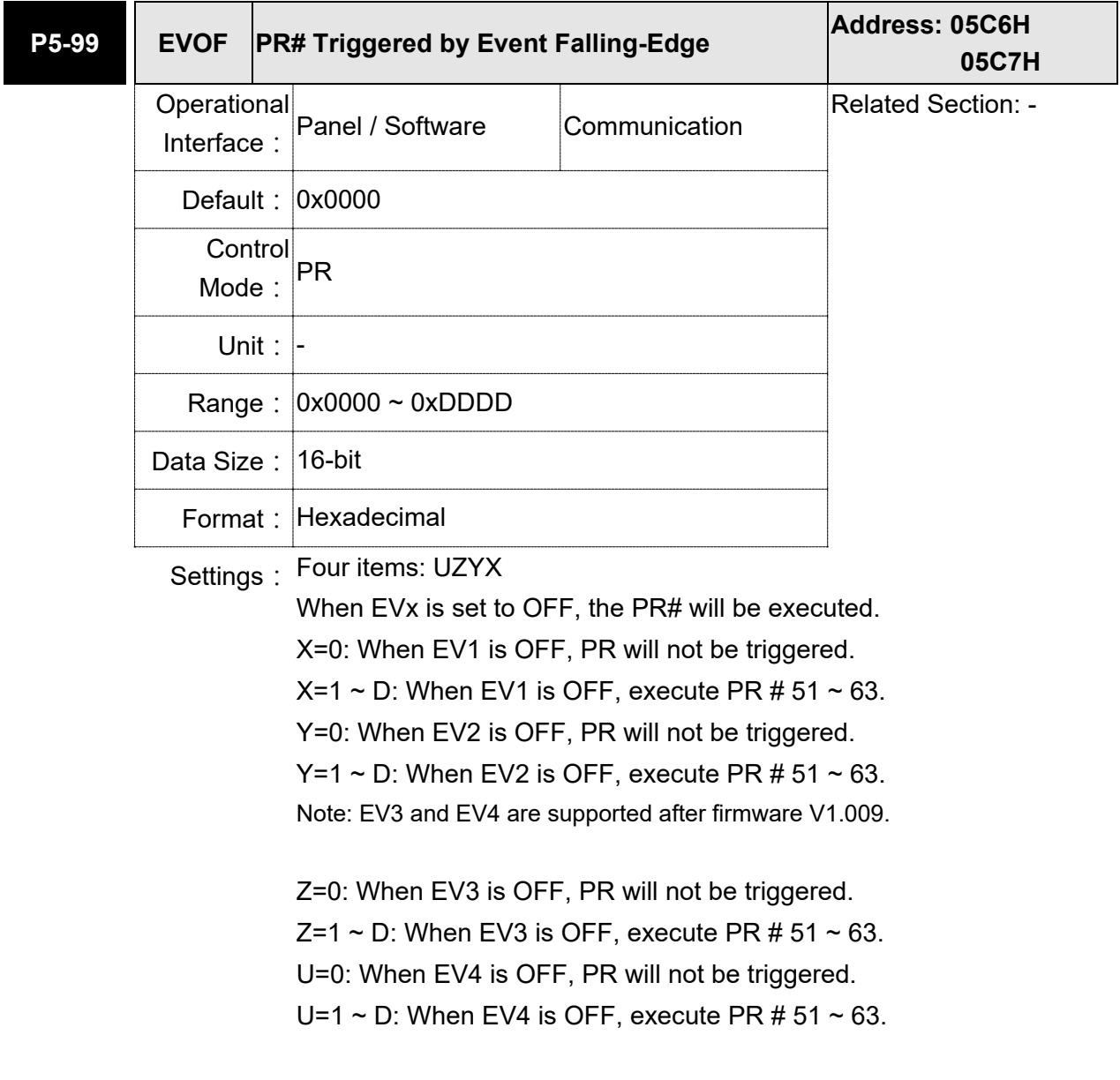

## **P6-xx PR Parameters (Please refer to Chapter 7 for detailed setting)**

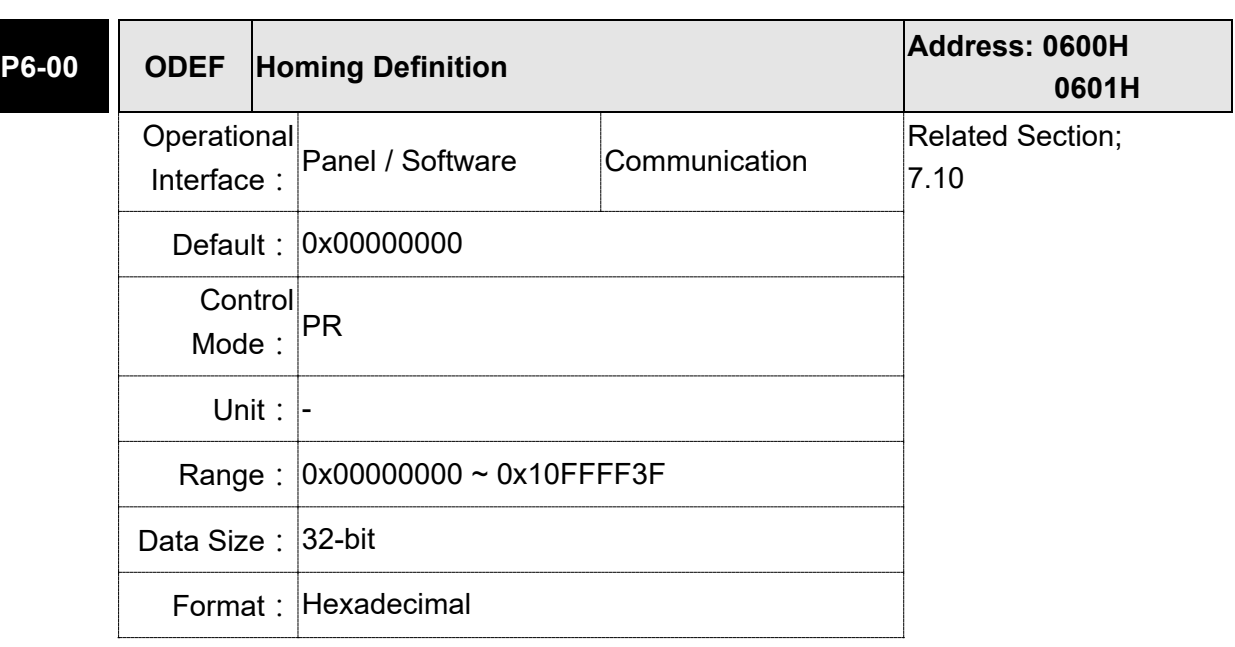

Settings: Homing definition:

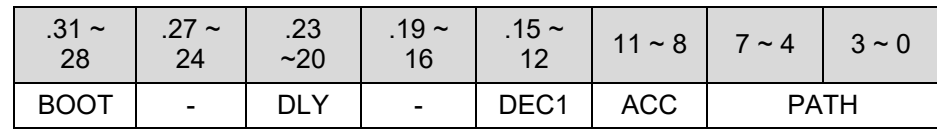

PATH: Path type (64-bit)

0: Stop: Homing complete and stop

1 ~ 3F: Auto: Homing complete and execute the specified path (Path#1  $\sim$  Path#63)

ACC: Select 0~F for acceleration time and corresponds to

P5-20~P5-35.

- DEC1: The deceleration time selection of  $1<sup>st</sup>$  homing, the setting value of DEC is  $0 \sim F$  and corresponds to P5-20  $\sim$  P5-35.
- DLY: Select  $0 \sim F$  for the delay time and corresponds to P5-40  $\sim$  P5-55
- BOOT: When the servo drive applies to the power, if it will be executed searching the origin.
	- 0: Do not do homing
	- 1: Execute homing automatically (SRV ON for the first time after applying to power)

Apart from the above mentioned definition, the related setting of homing also includes:

- 1. P5-04 Homing mode
- 2. P5-05 ~ P5-06 Speed setting of searching the origin
- 3. P6-01: ORG\_DEF is the location of the origin. It may not be 0. This function is the offset of coordinate system.
- A. The setting for whether to return to the origin after completing homing of P1-47 in the A series is not available in the A2 series; instead, it is done in other ways. After the origin is found (Sensor or

Z); it has to decelerate to stop. The stop position will exceed the origin for a short distance.

If it does not return to the origin, set PATH to 0.

If it needs to return to the origin, set PATH to non-zero value and set PABS = ORG\_DEF.

B. If the origin is found (Sensor or Z), desire to move an offset S and define the coordinate as P after moving, then PATH = non-zero and set ORG DEF = P-S. The absolute position command = P.

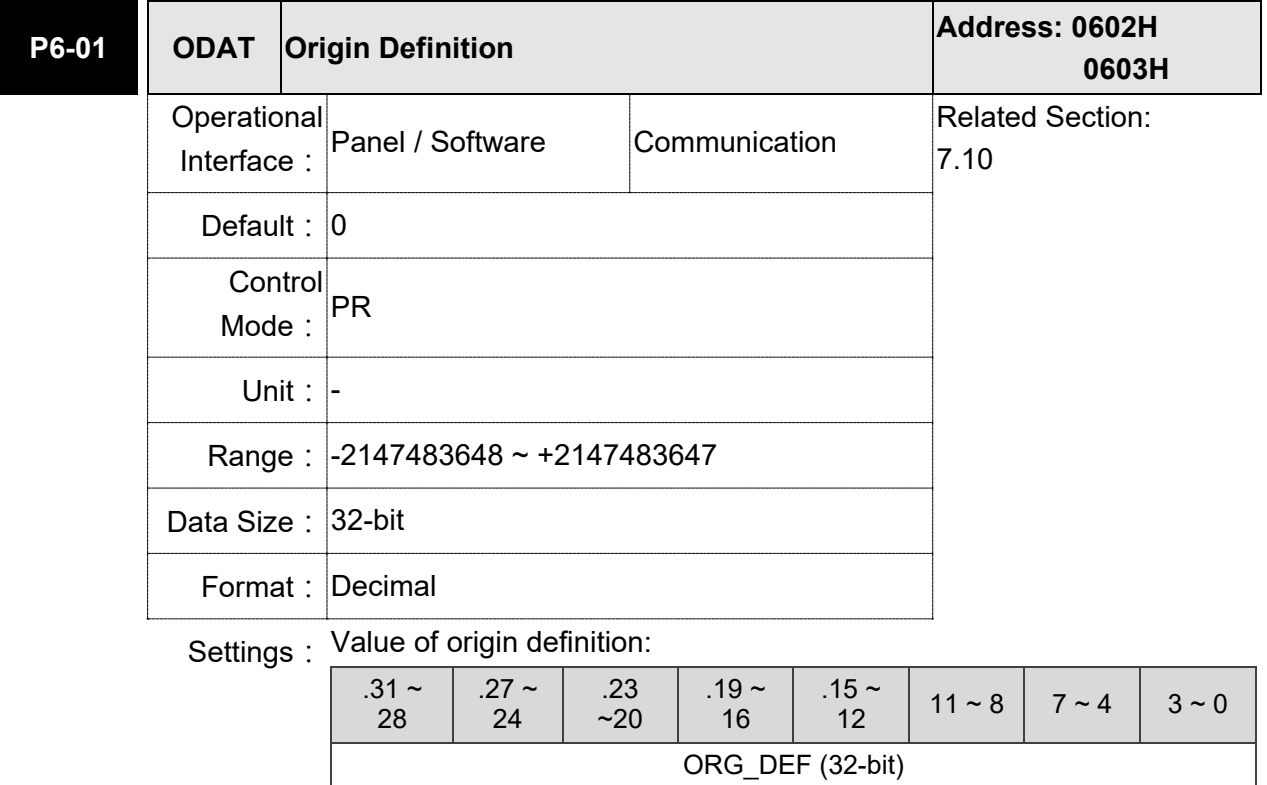

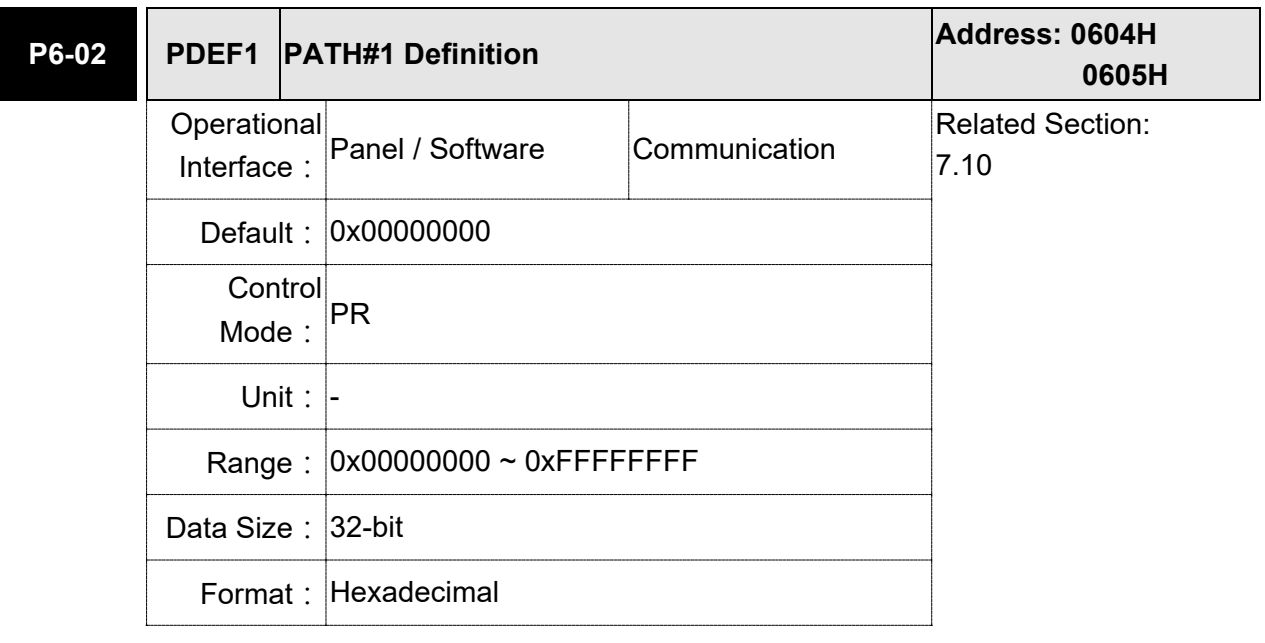

## Settings: Properties of PATH# 1:

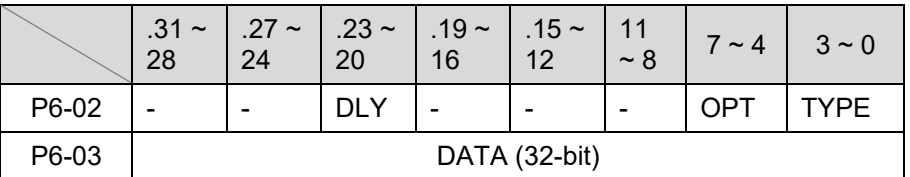

TYPE, OPT:

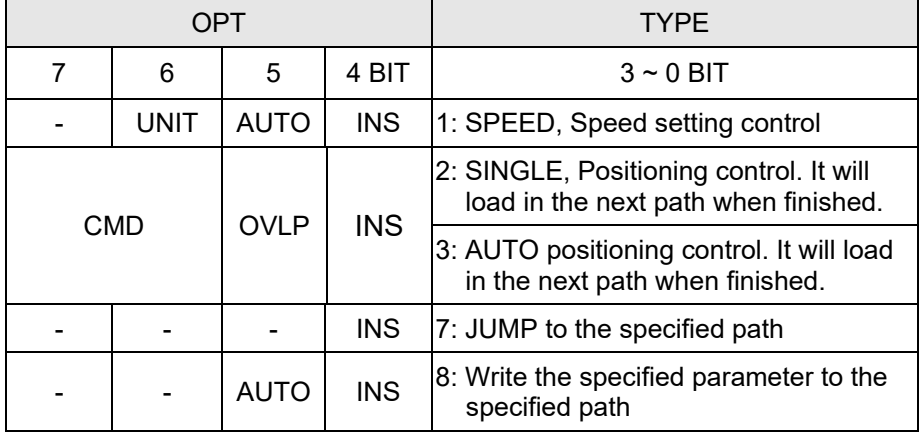

TYPE:  $1 \sim 3$  accept DI.STP stop and software limit.

INS: When executing this PR, it interrupts the previous one.

- OVLP: Allow the overlap of the next path. The overlap is not allowed in speed mode. When overlap happens in position mode, DLY has no function.
- AUTO: When PR procedure completes, the next procedure will be loaded in automatically.
- CMD: Refer to Chapter 7 for PR command description.
- DLY:  $0 \sim F$ , delay time number (4 BIT). The delay after executing this PR. The external INS is invalid.

 $DLY (4)$  | Index P5-40 ~ P5-55

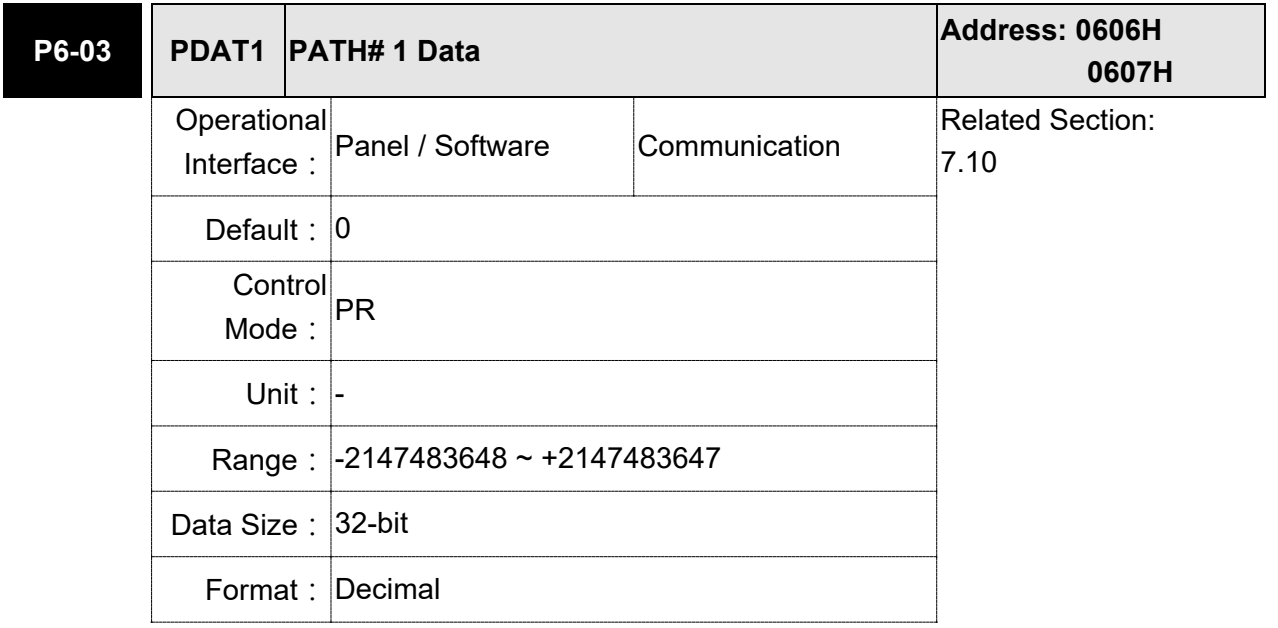

Settings: PATH# 1 Data

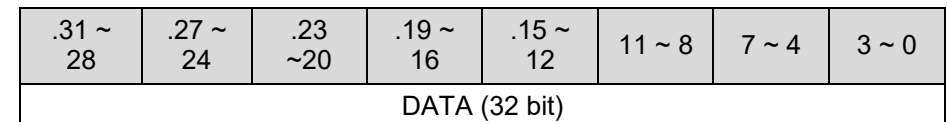

Property of P6-02; P6-03 corresponds to the target position of P6-02 or jump to PATH\_NO.

Note: PATH (procedure)

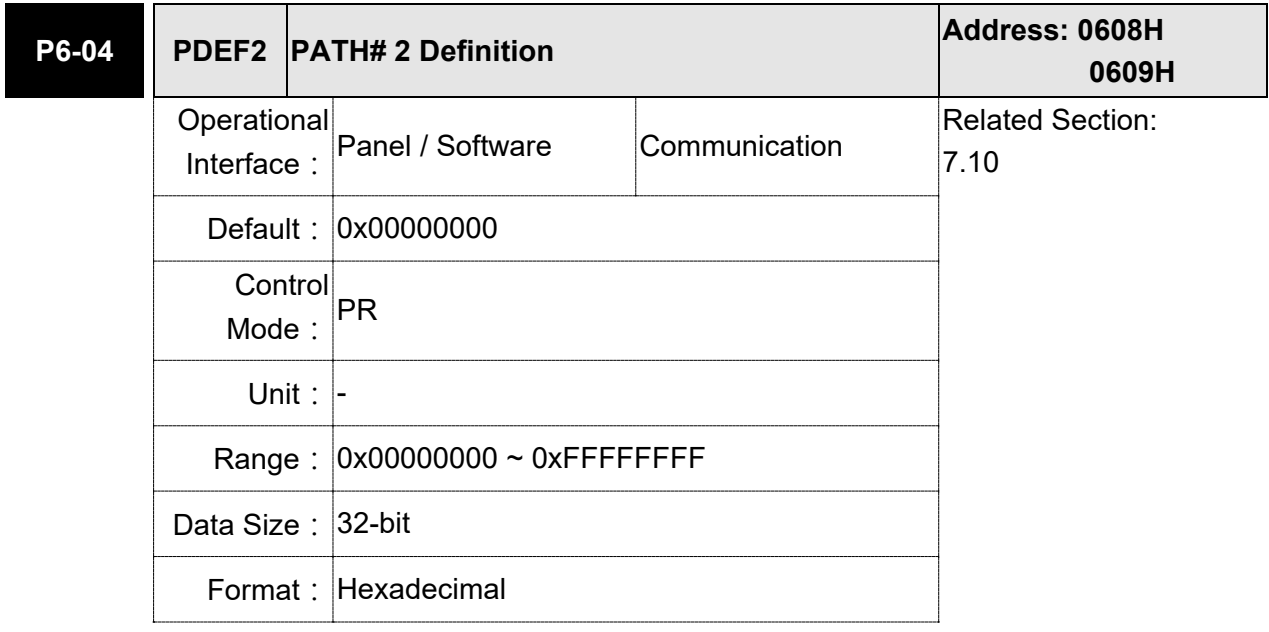

Settings: Please refer to the description of P6-02.

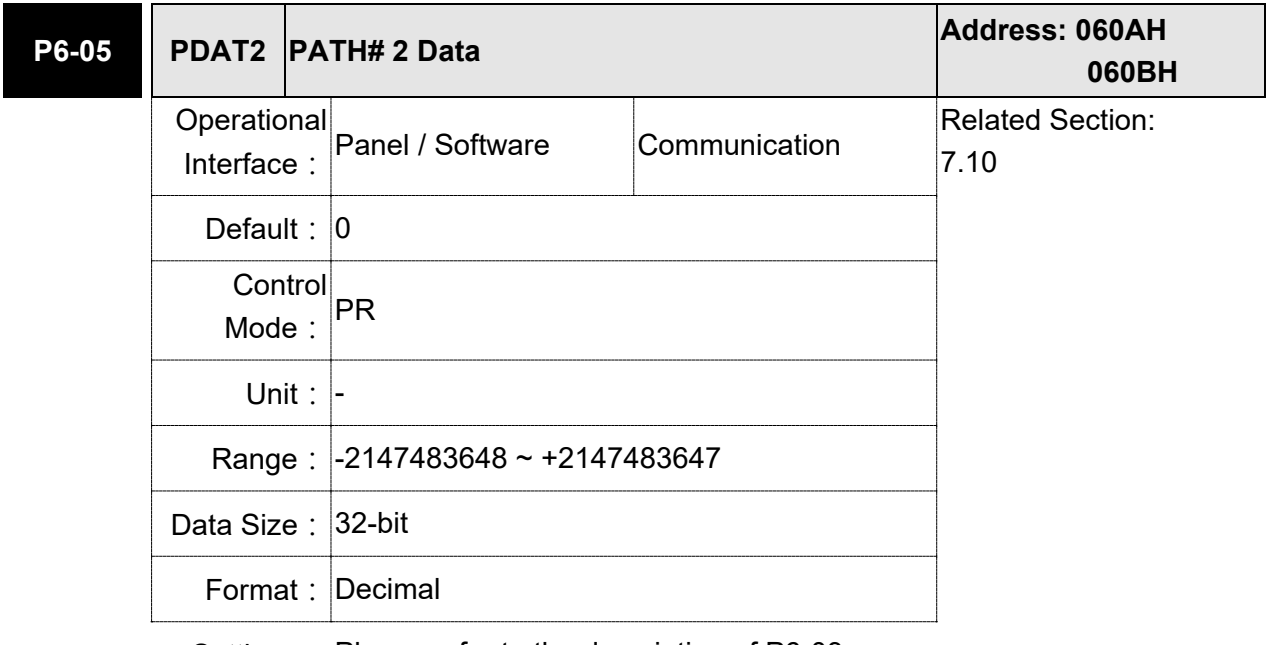

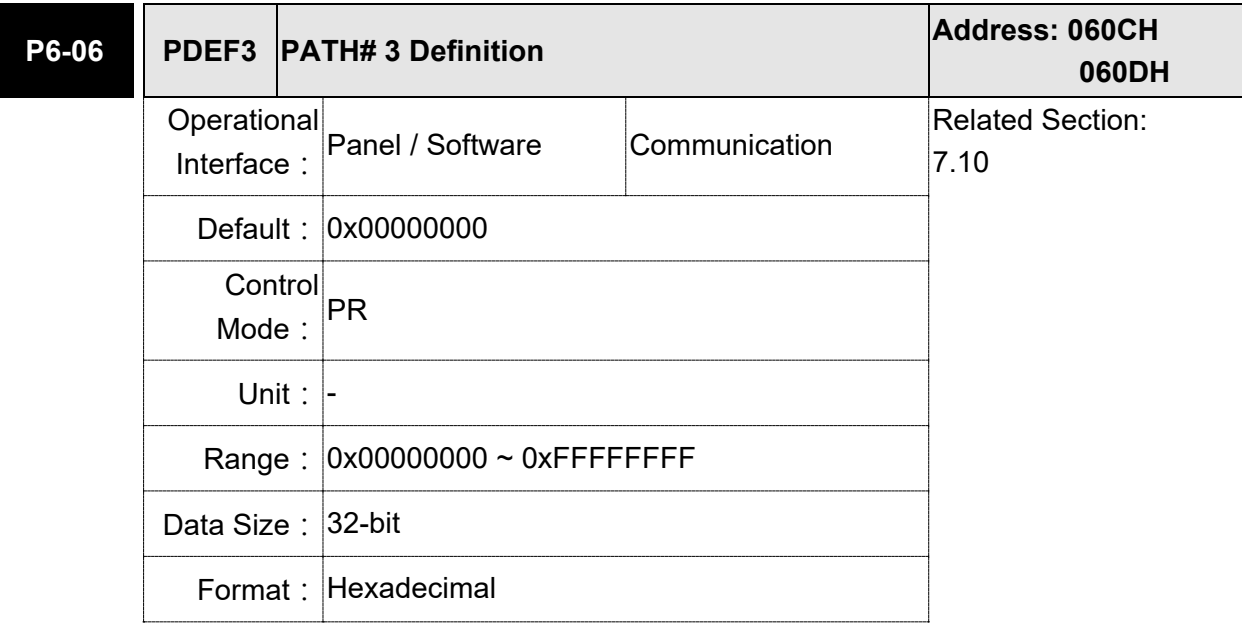

Settings: Please refer to the description of P6-02.

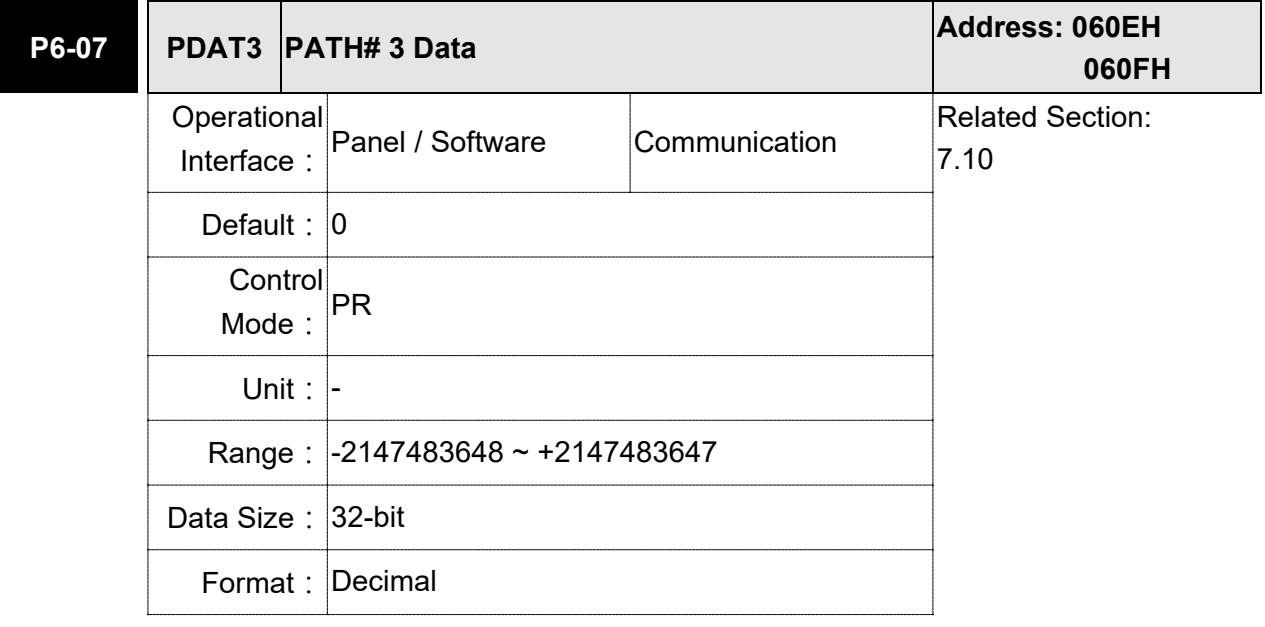

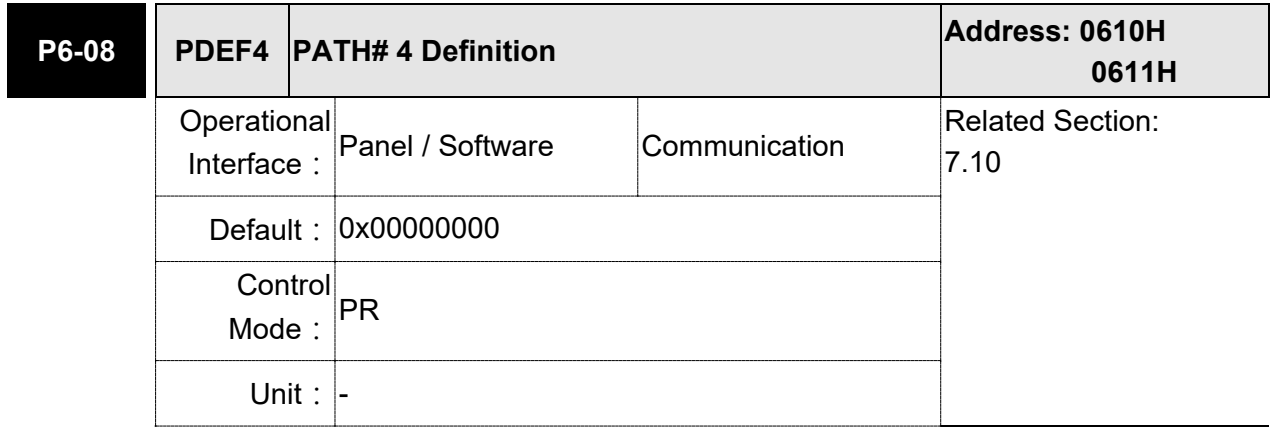

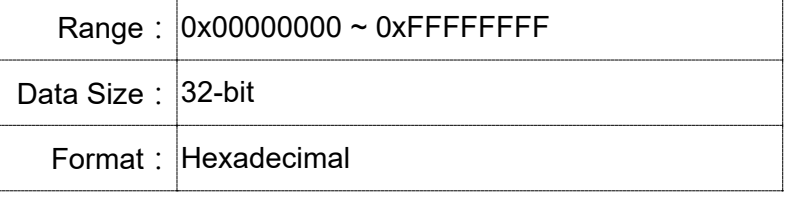

Settings: Please refer to the description of P6-02.

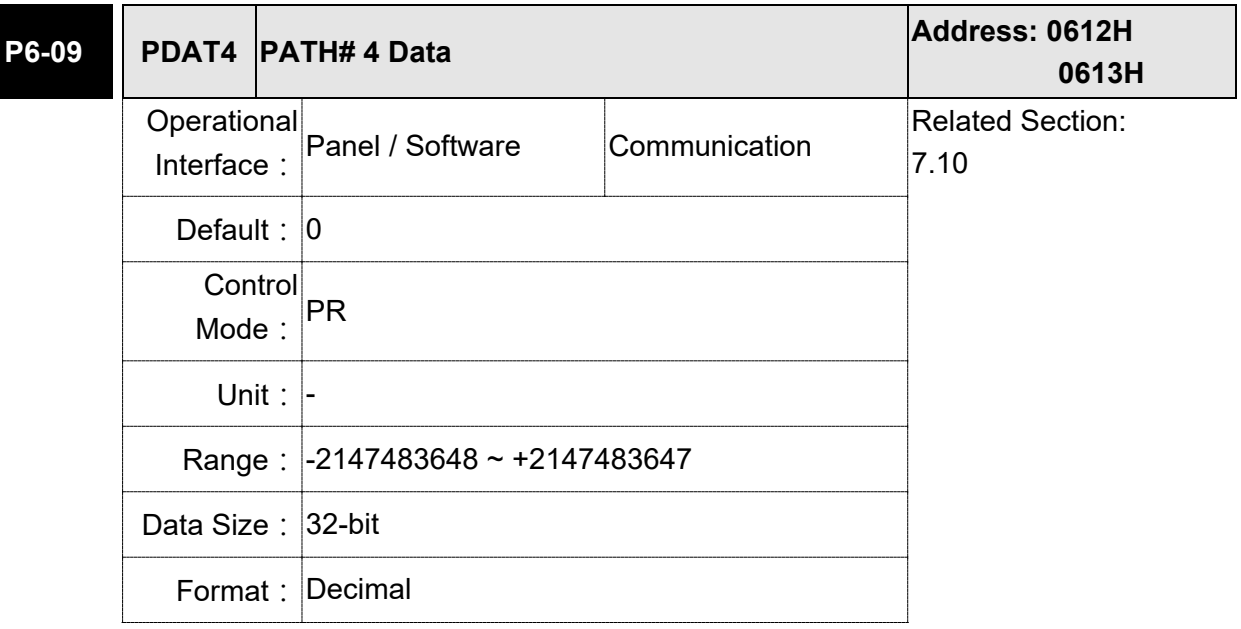

Settings: Please refer to the description of P6-03.

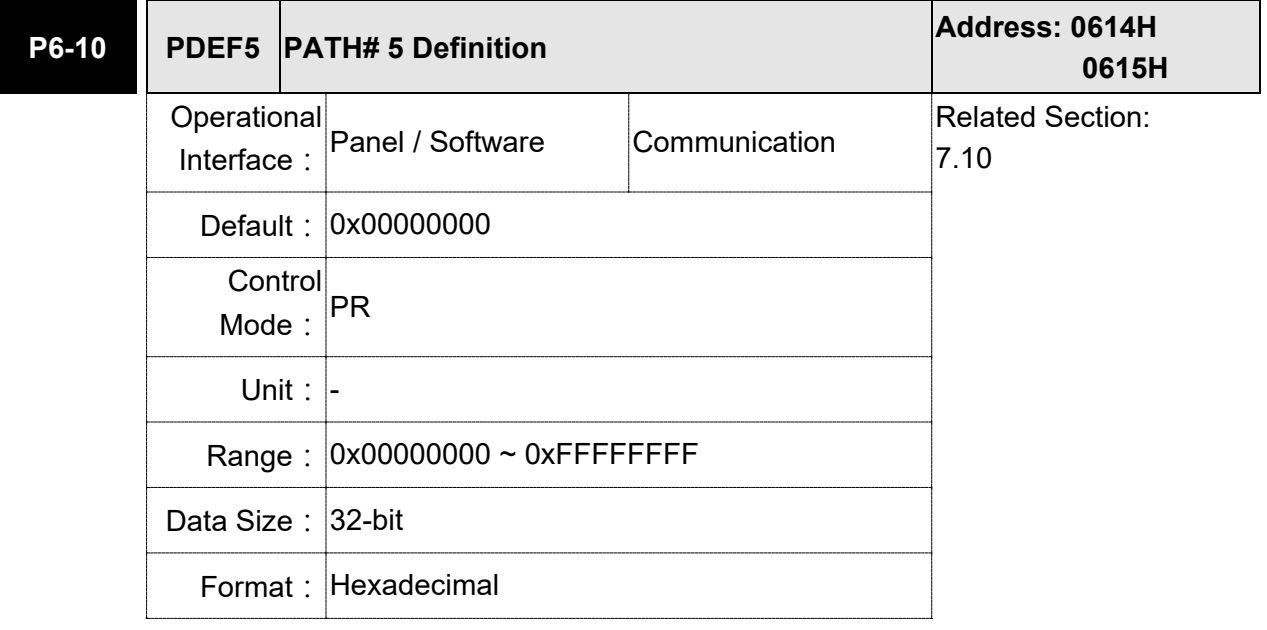

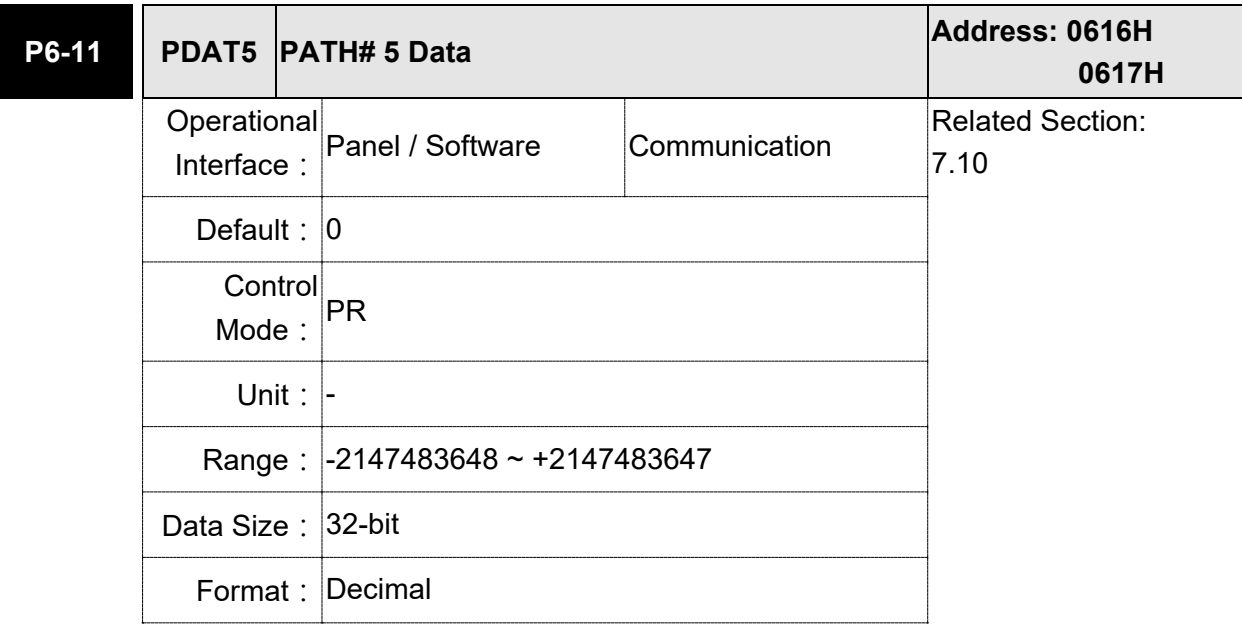

Settings: Please refer to the description of P6-03.

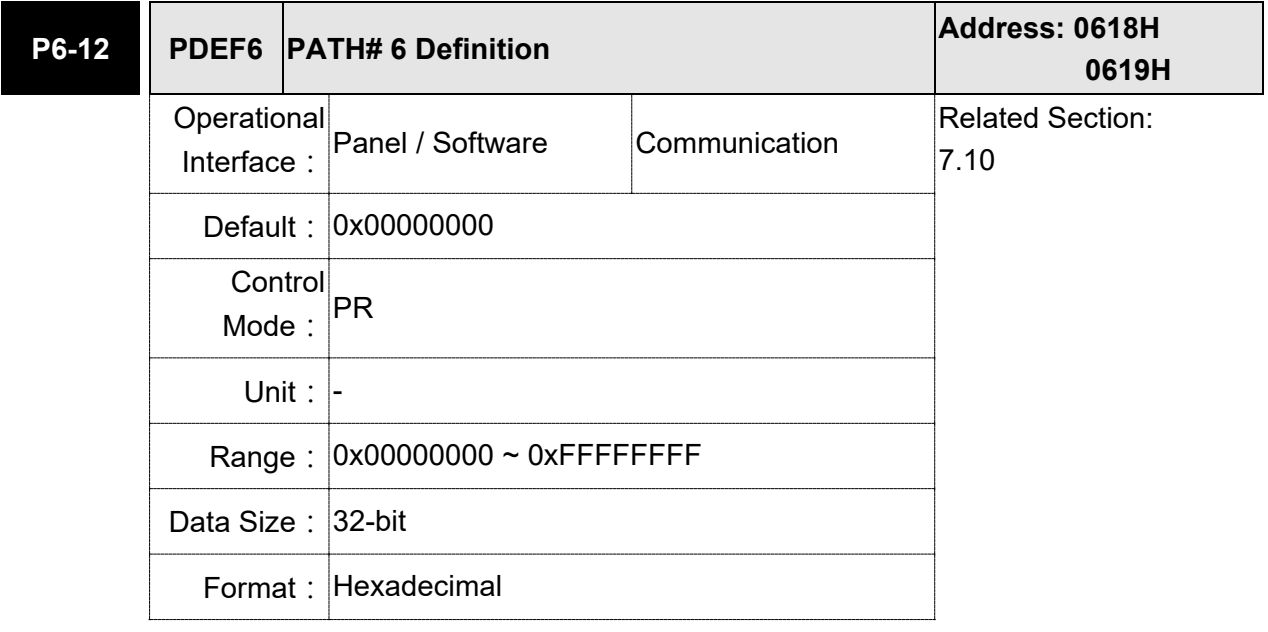

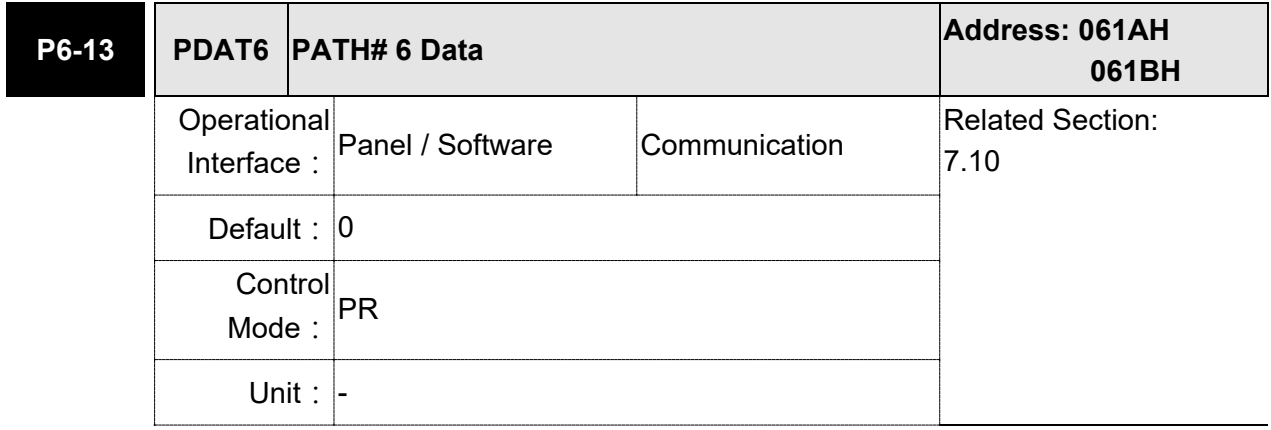

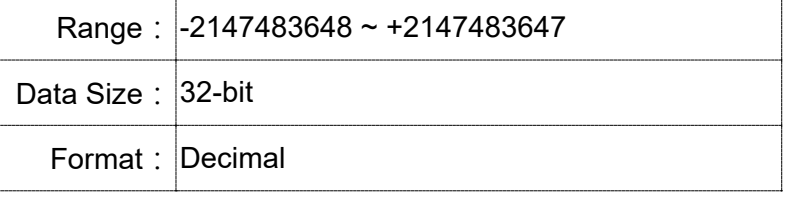

Settings: Please refer to the description of P6-03.

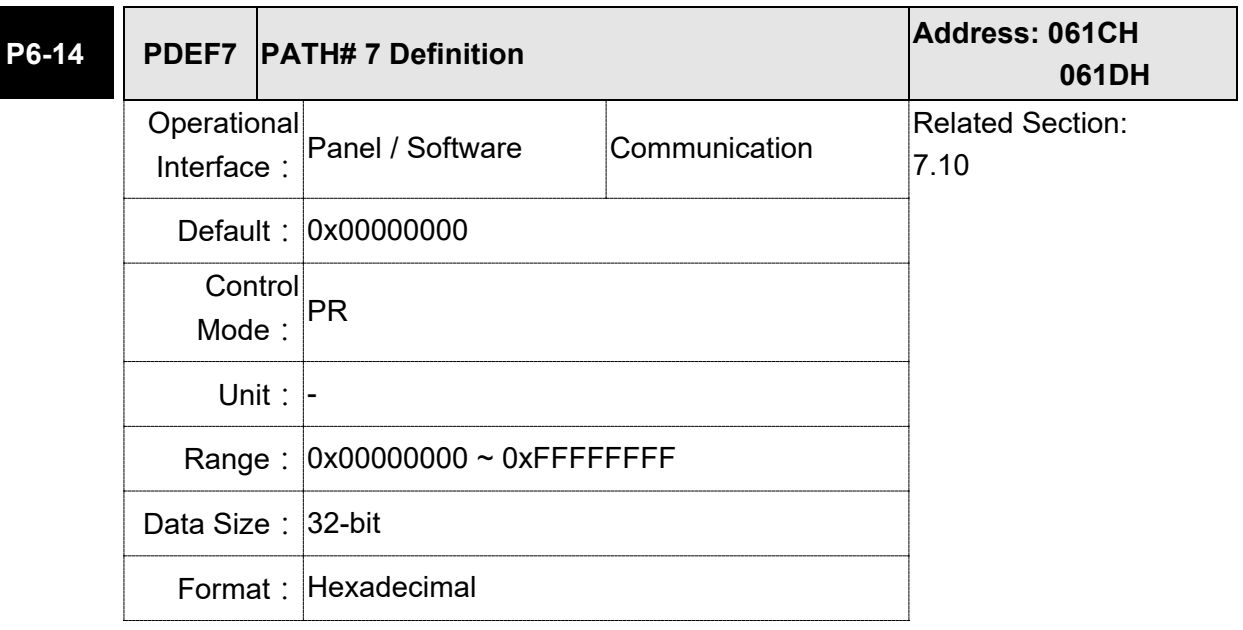

Settings: Please refer to the description of P6-02.

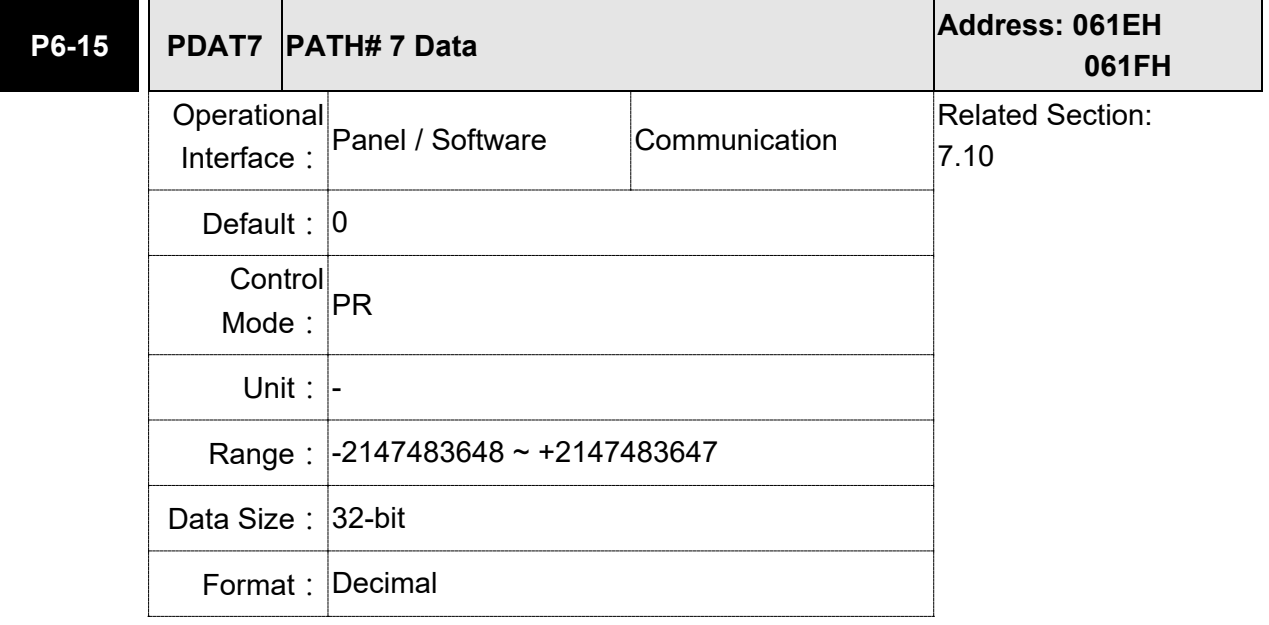

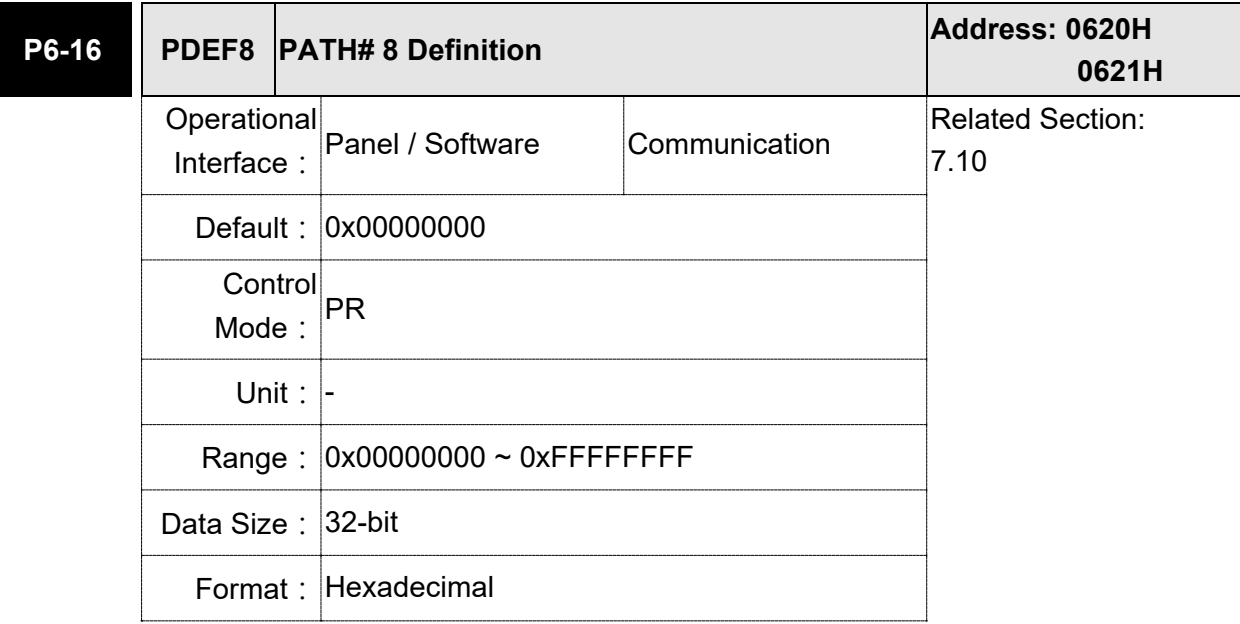

Settings: Please refer to the description of P6-02.

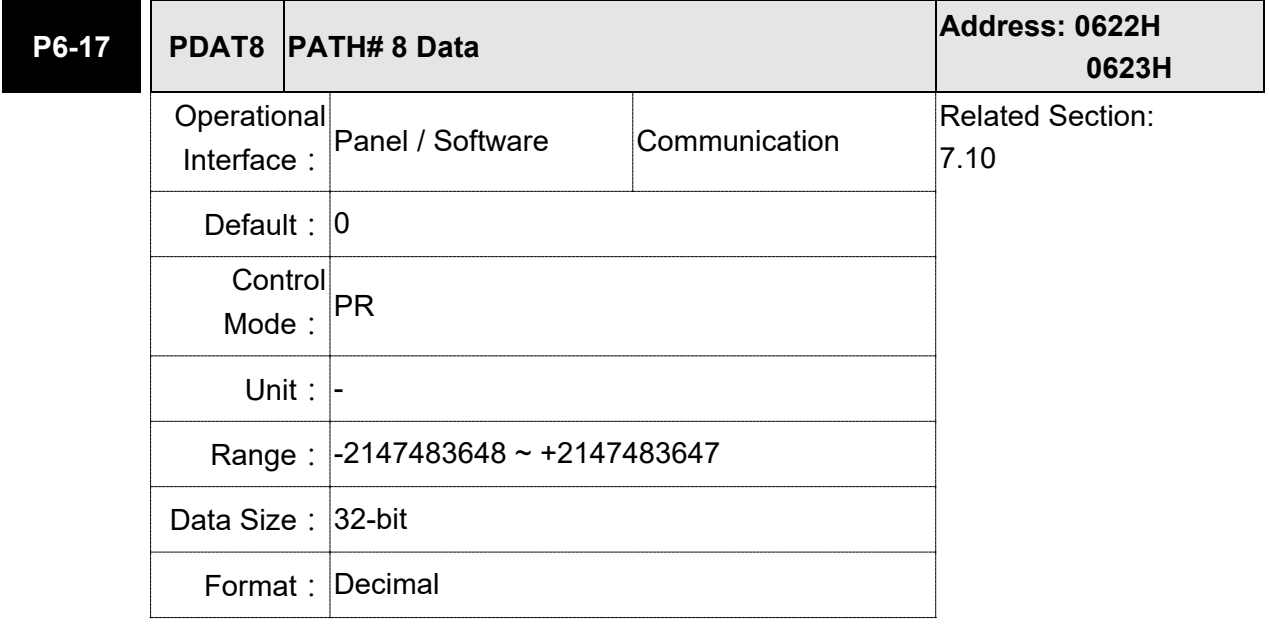

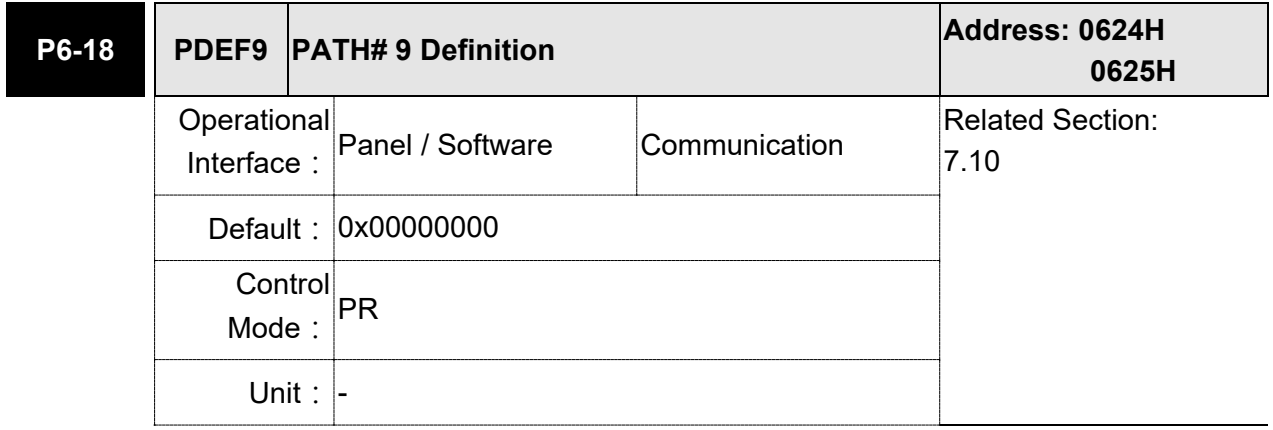

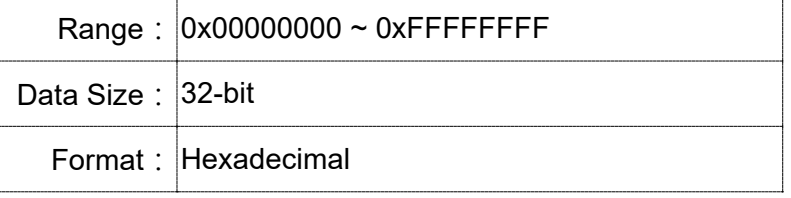

Settings: Please refer to the description of P6-02.

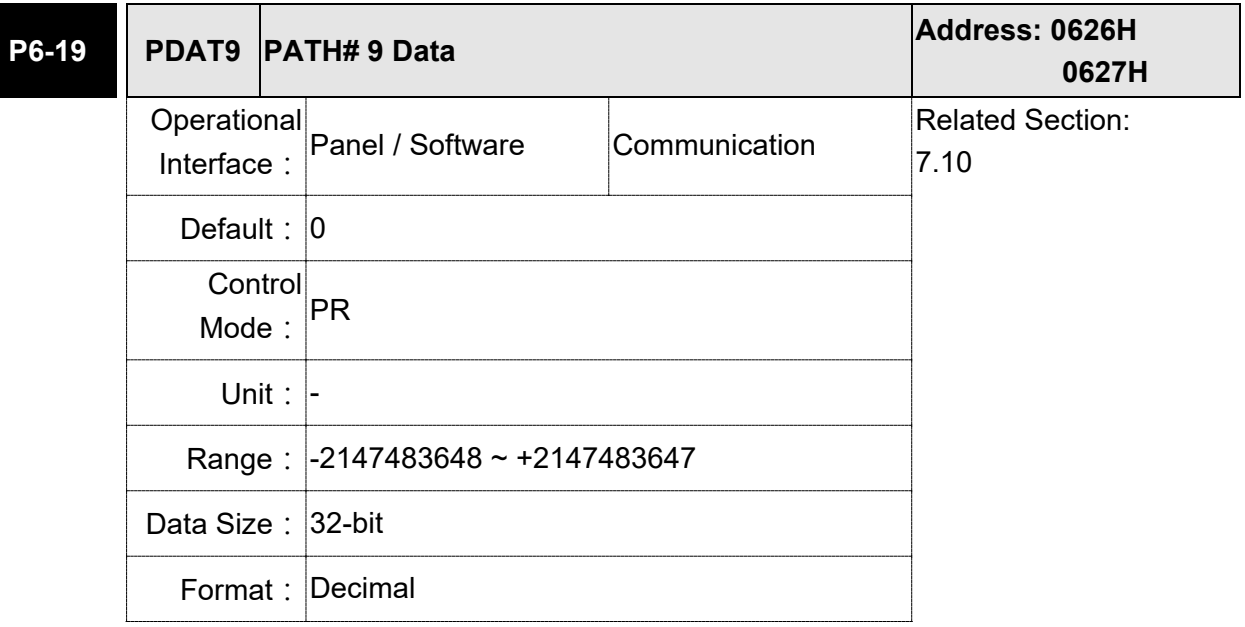

Settings: Please refer to the description of P6-03.

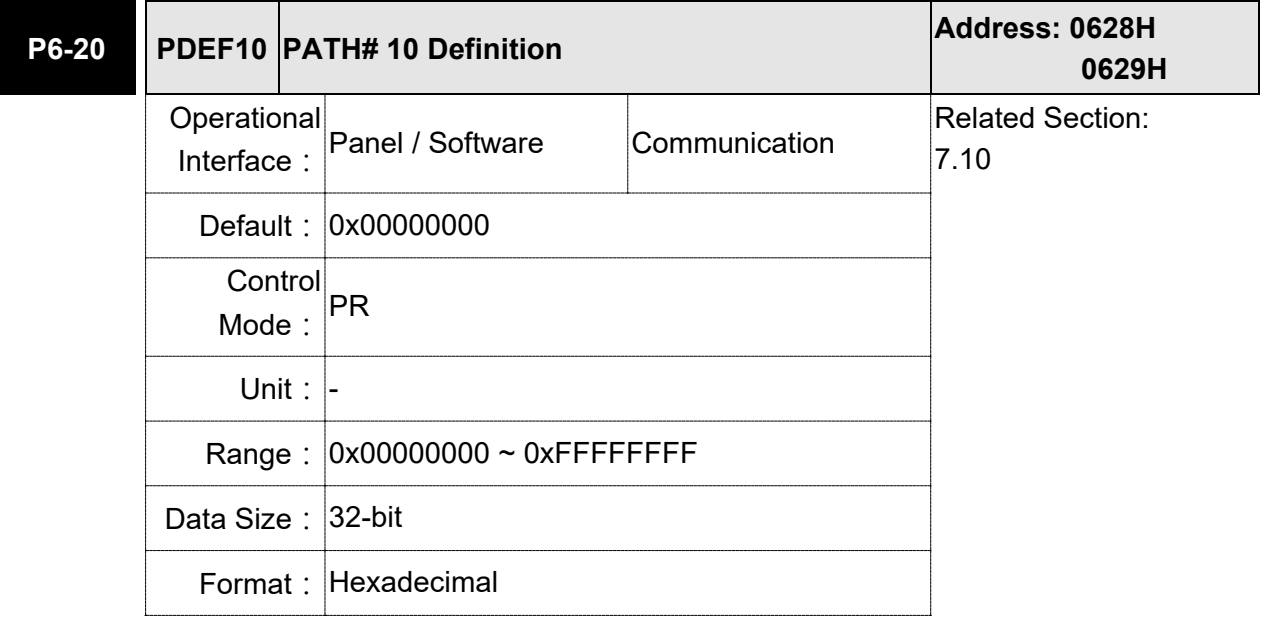

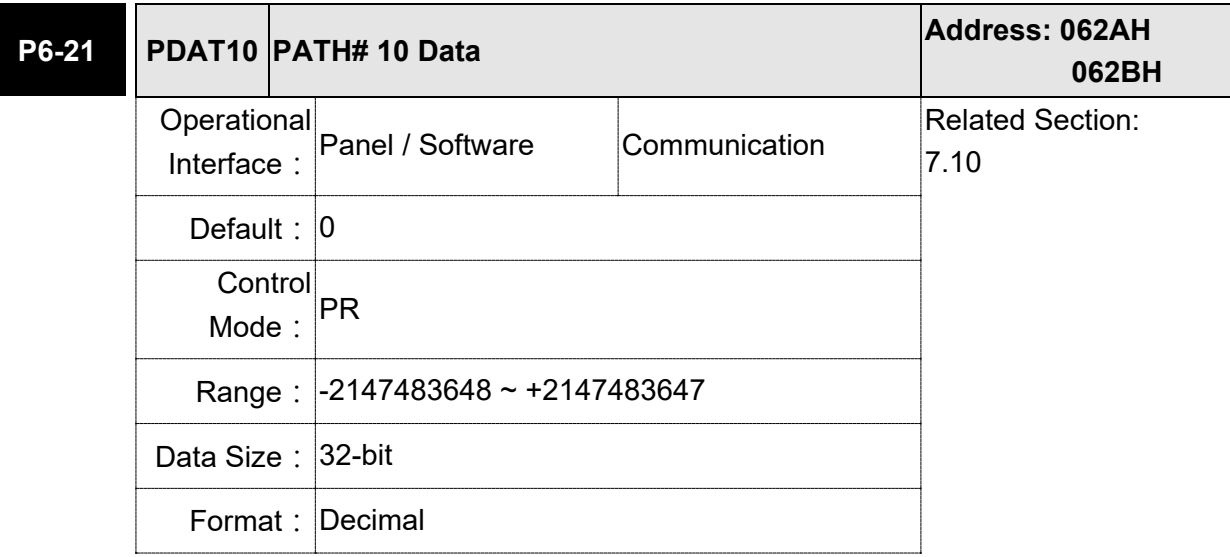

Settings: Please refer to the description of P6-03.

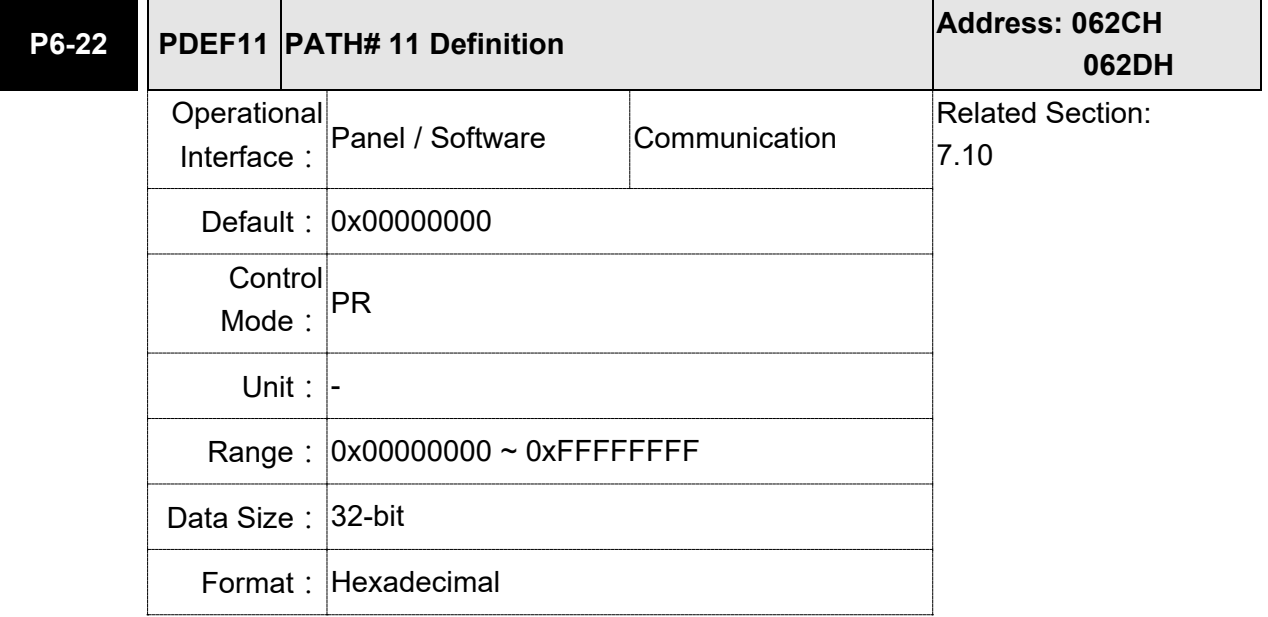

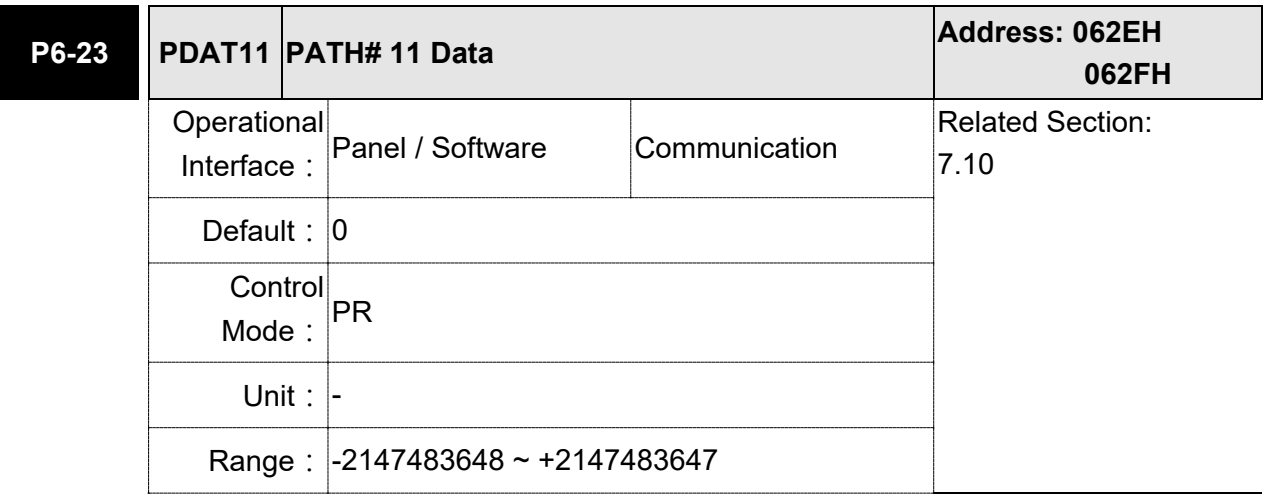

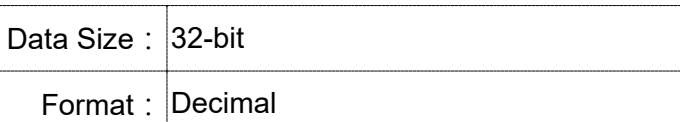

Settings: Please refer to the description of P6-03.

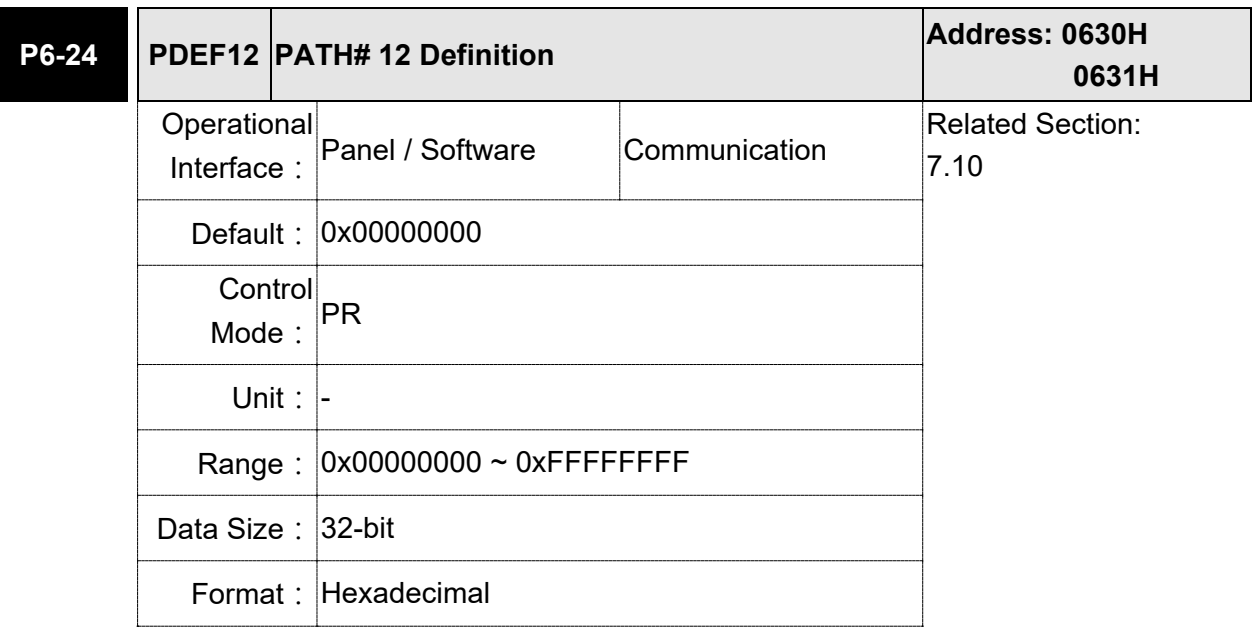

Settings: Please refer to the description of P6-02.

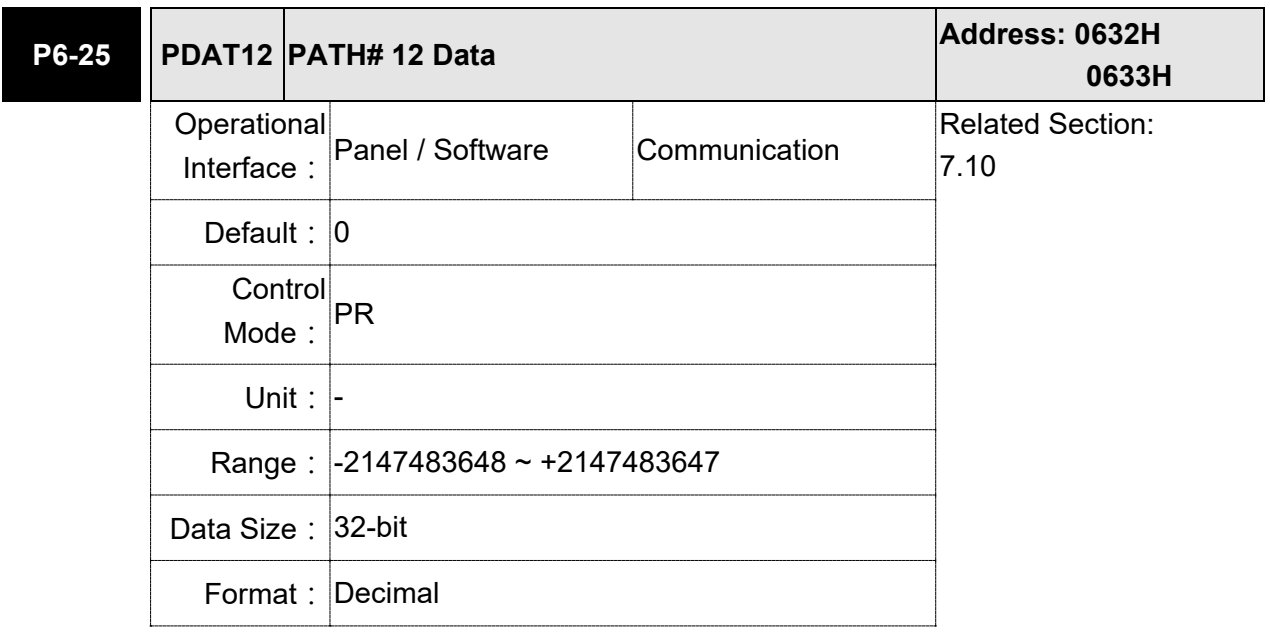

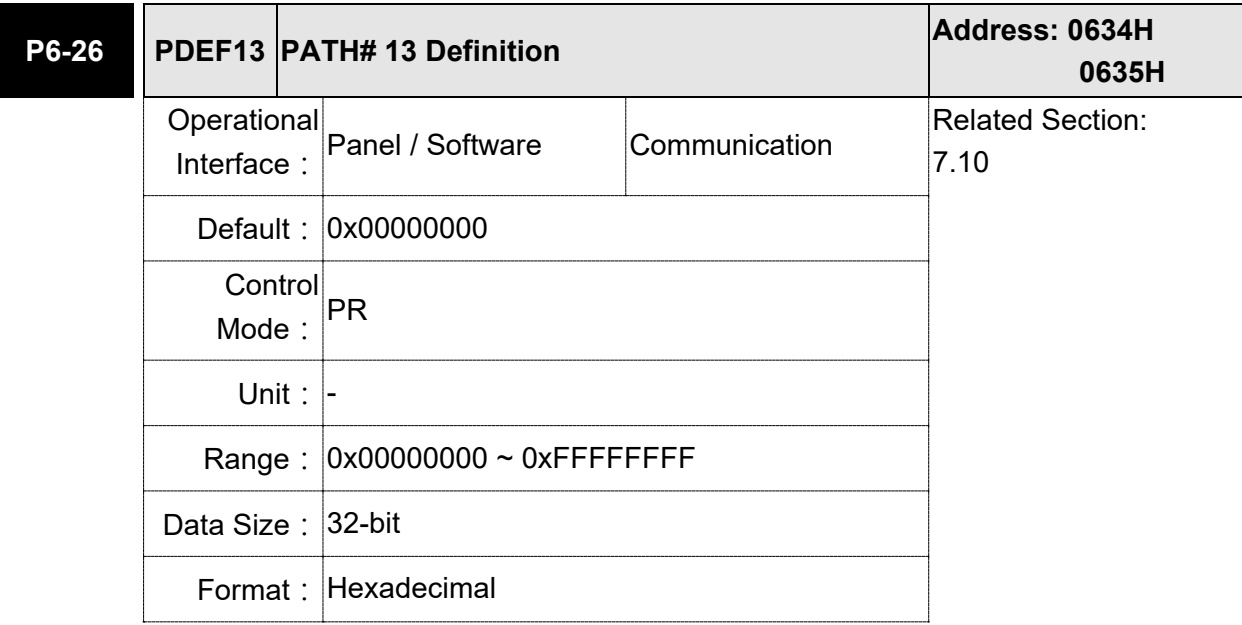

Settings: Please refer to the description of P6-02.

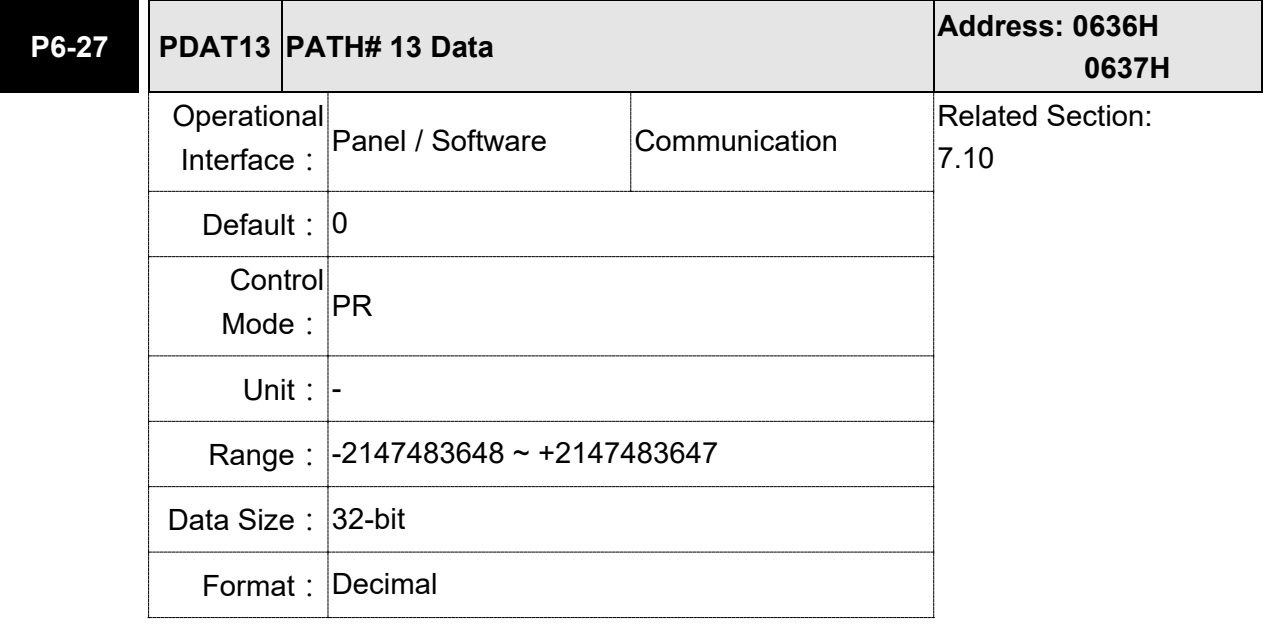

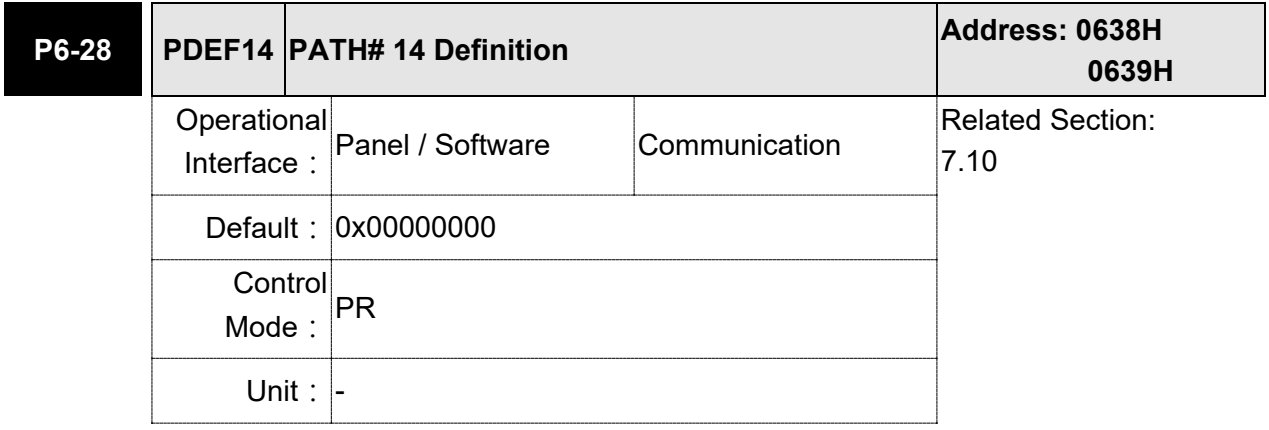

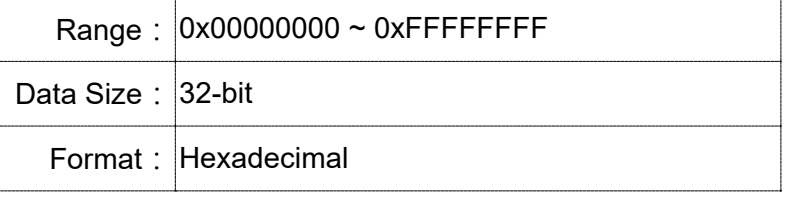

Settings: Please refer to the description of P6-02.

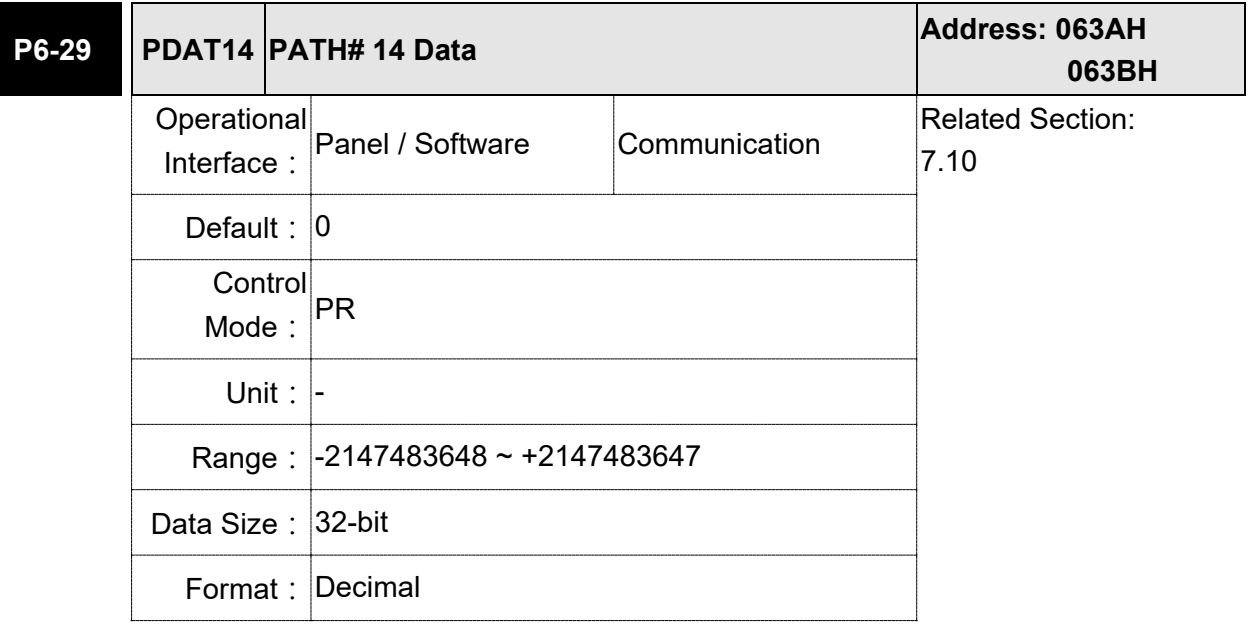

Settings: Please refer to the description of P6-03.

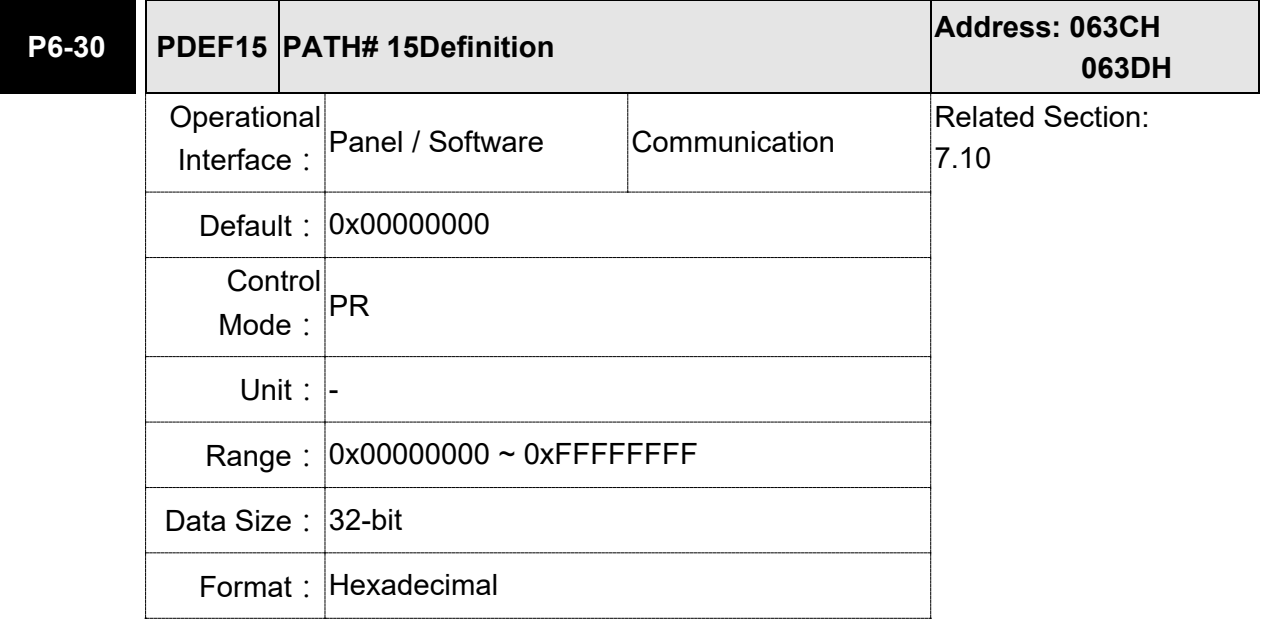

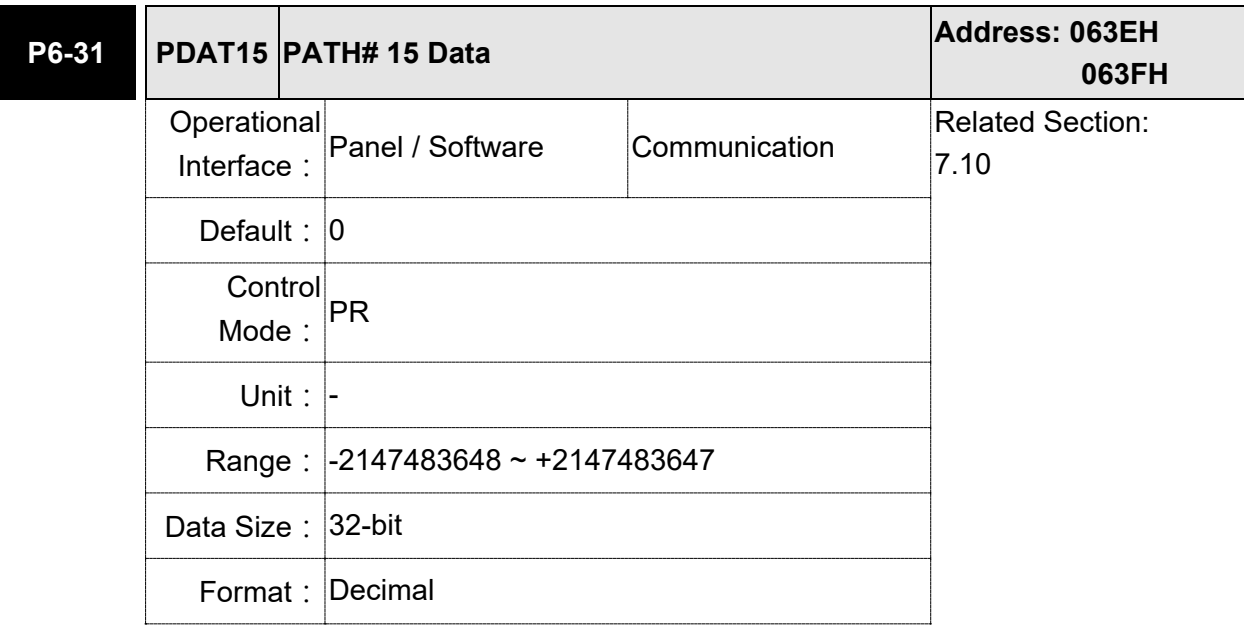

Settings: Please refer to the description of P6-03.

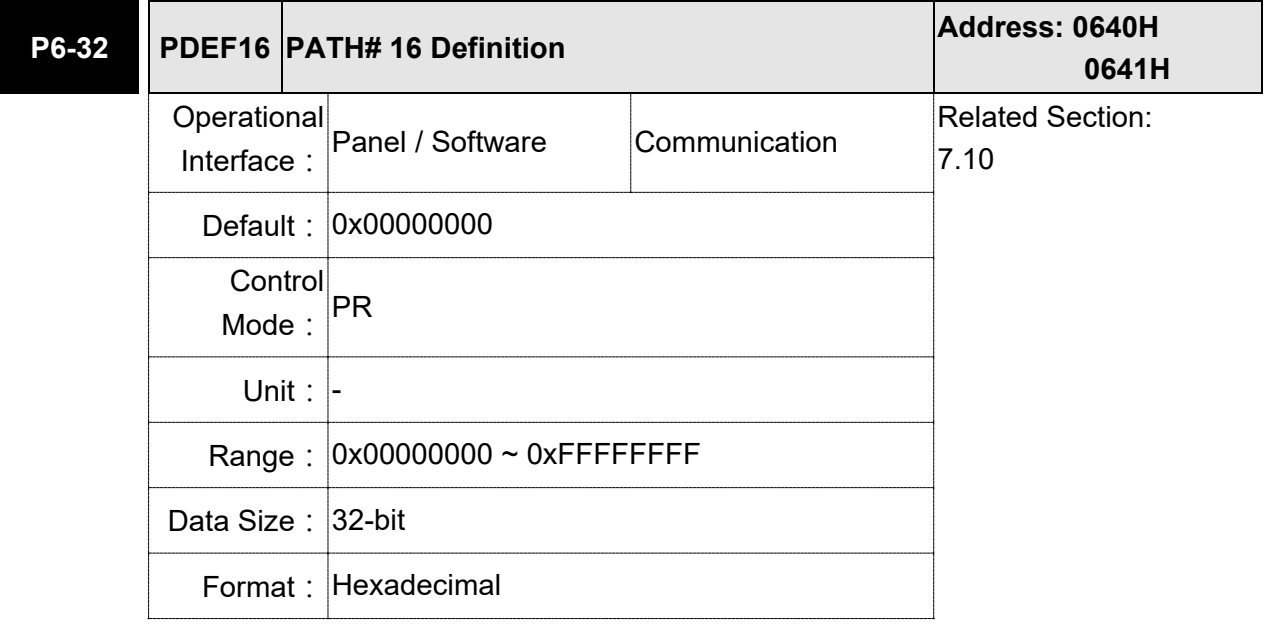

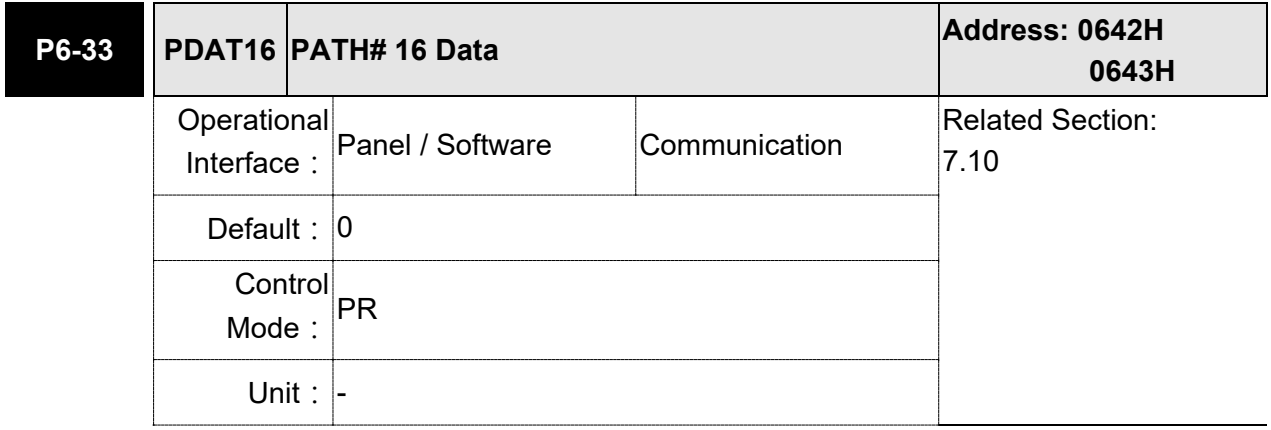

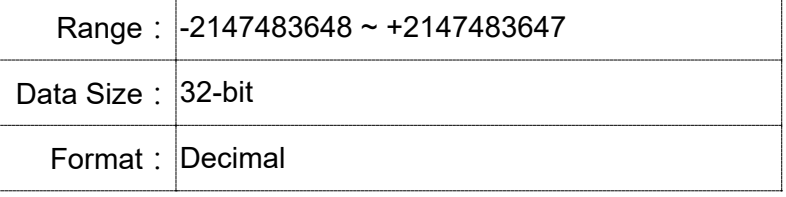

Settings: Please refer to the description of P6-03.

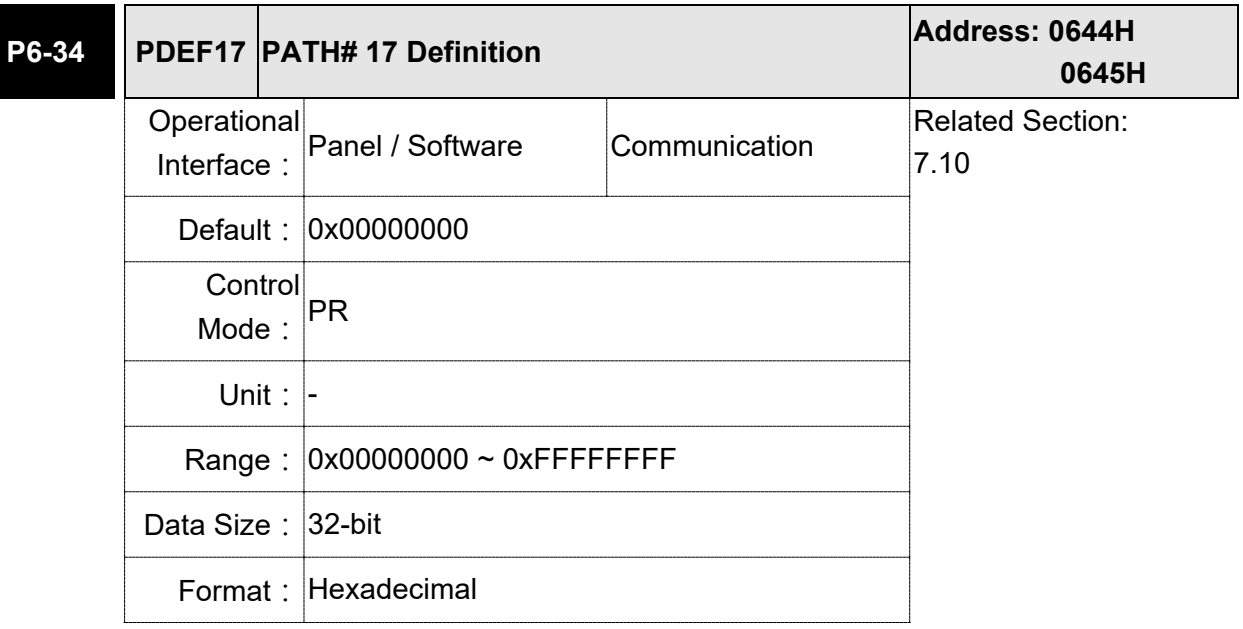

Settings: Please refer to the description of P6-02.

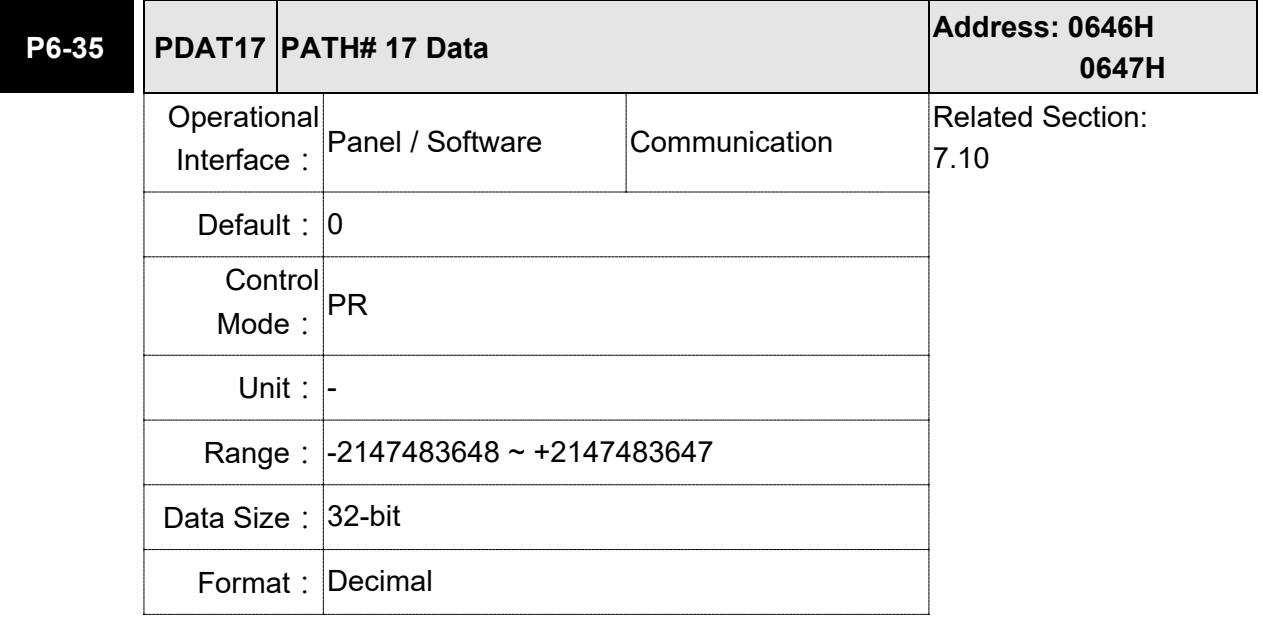
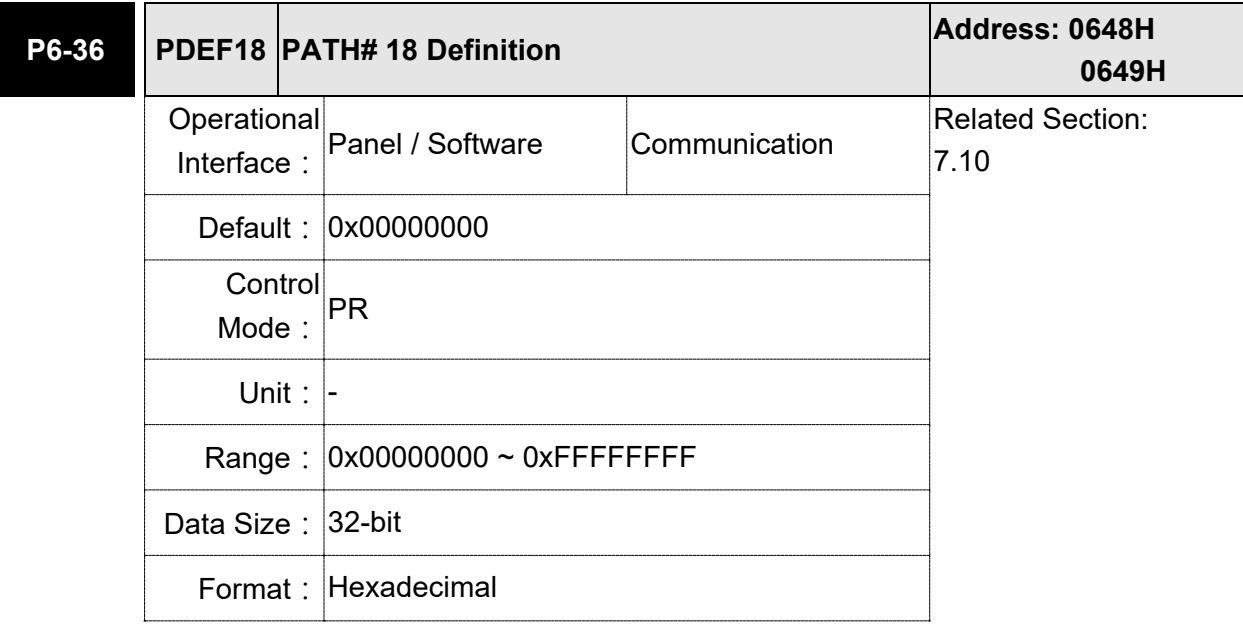

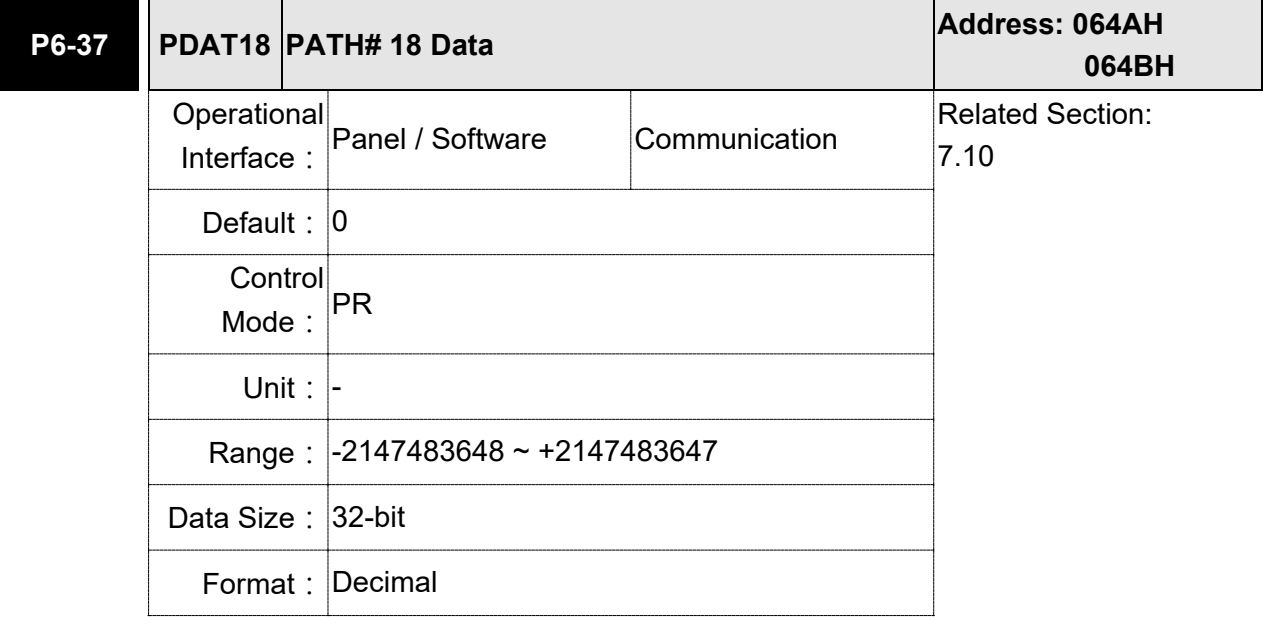

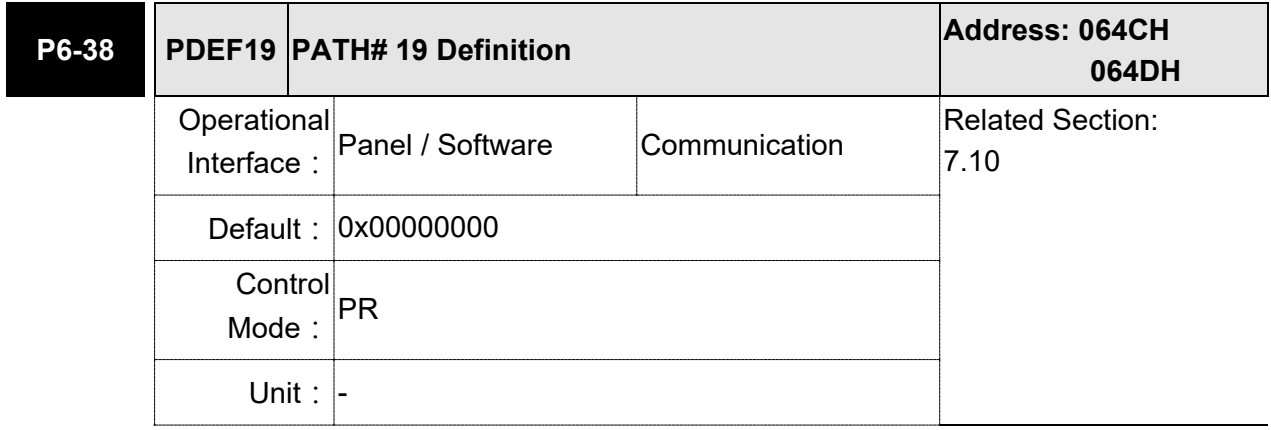

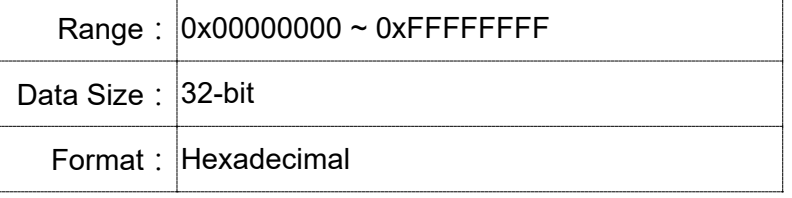

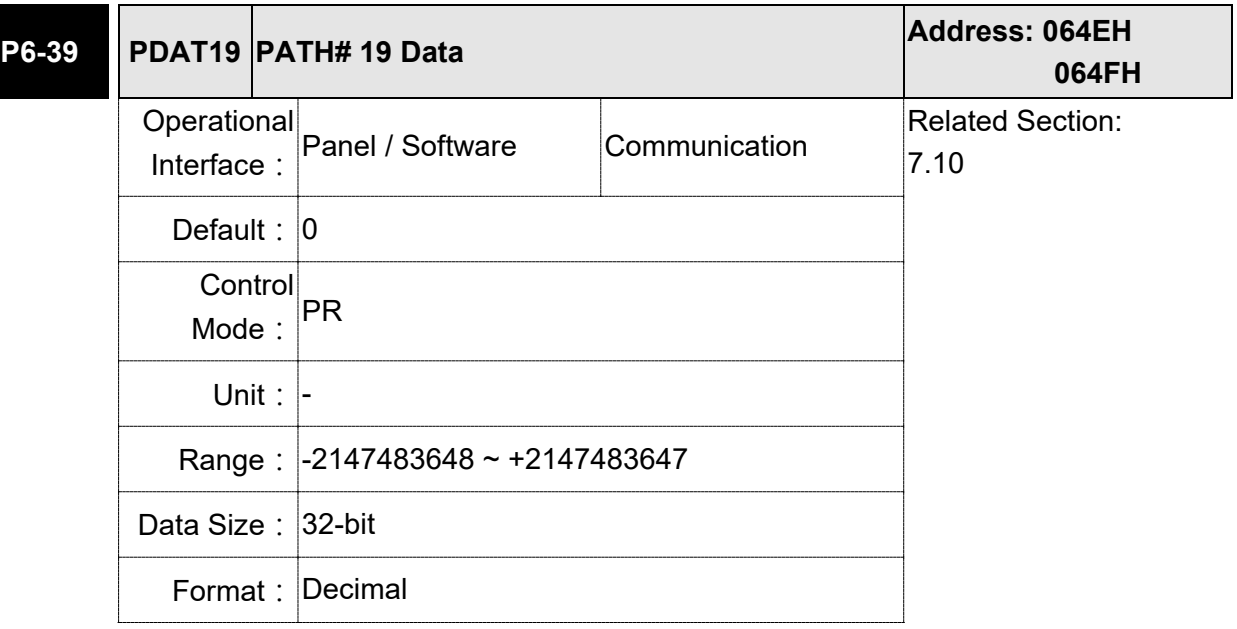

Settings: Please refer to the description of P6-03.

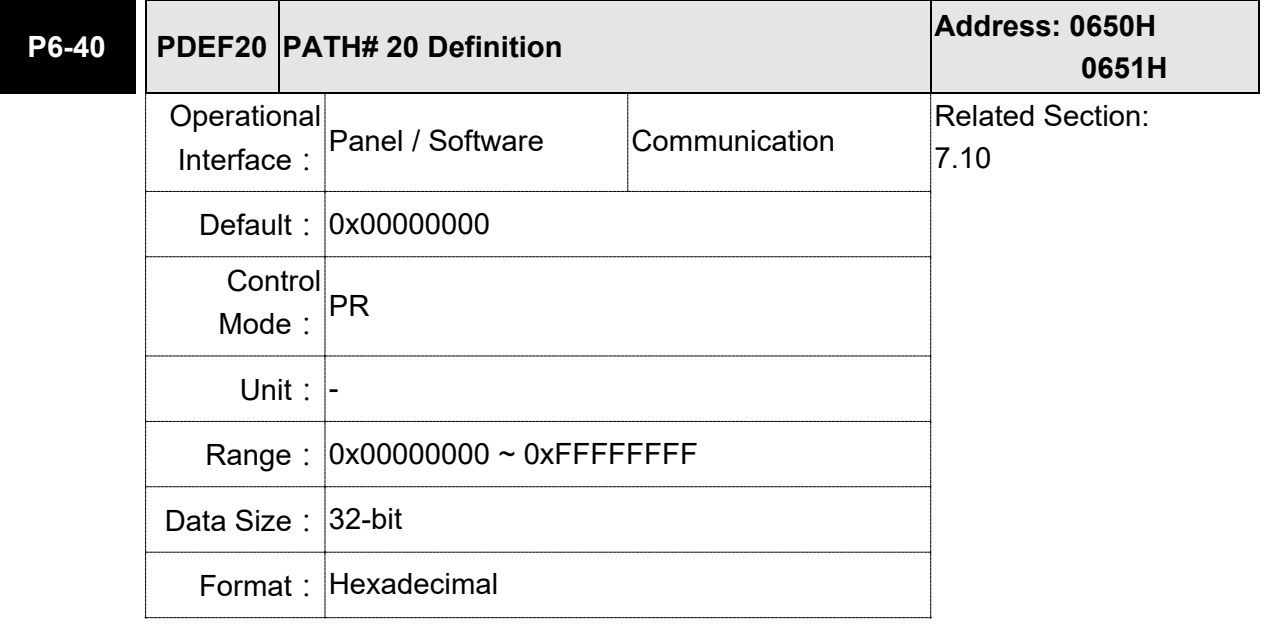

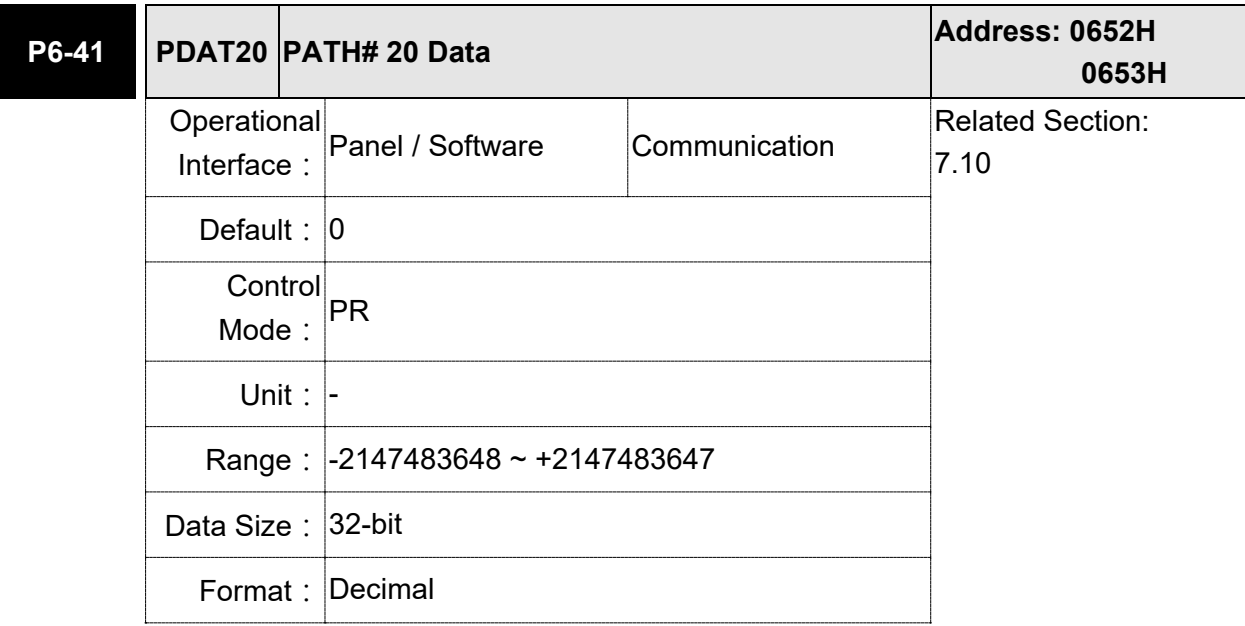

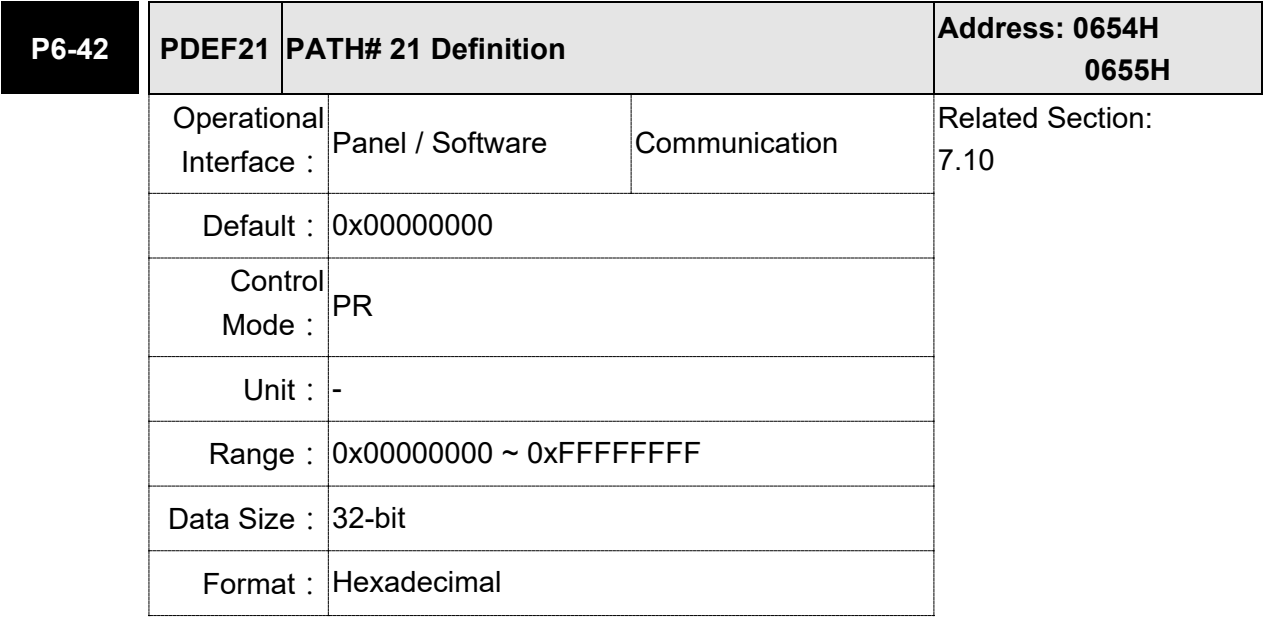

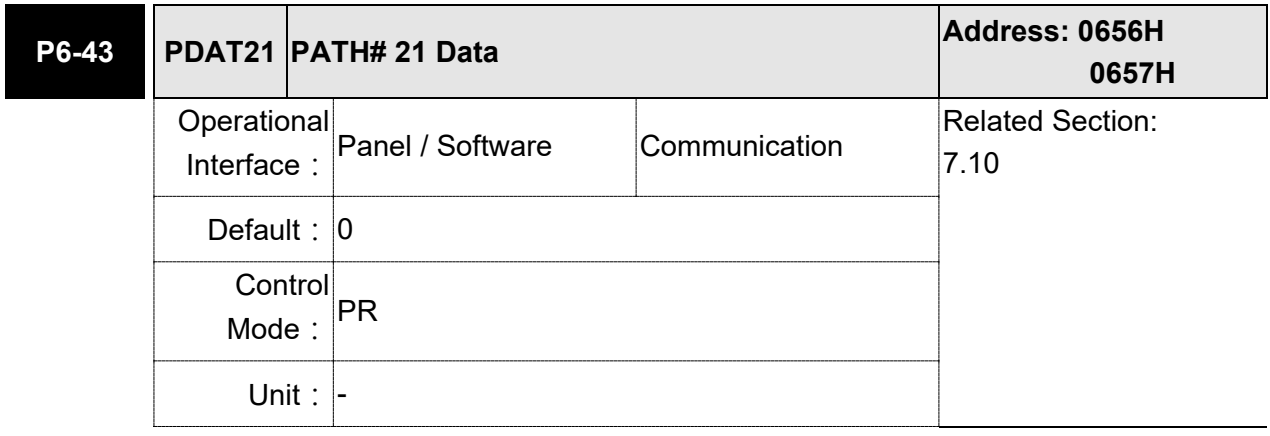

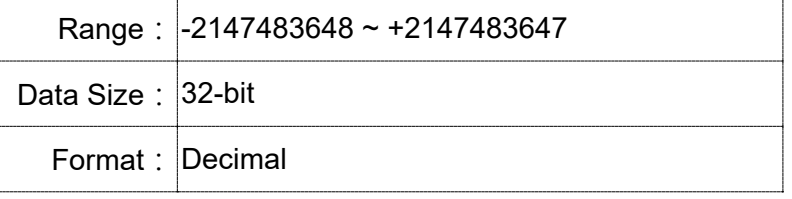

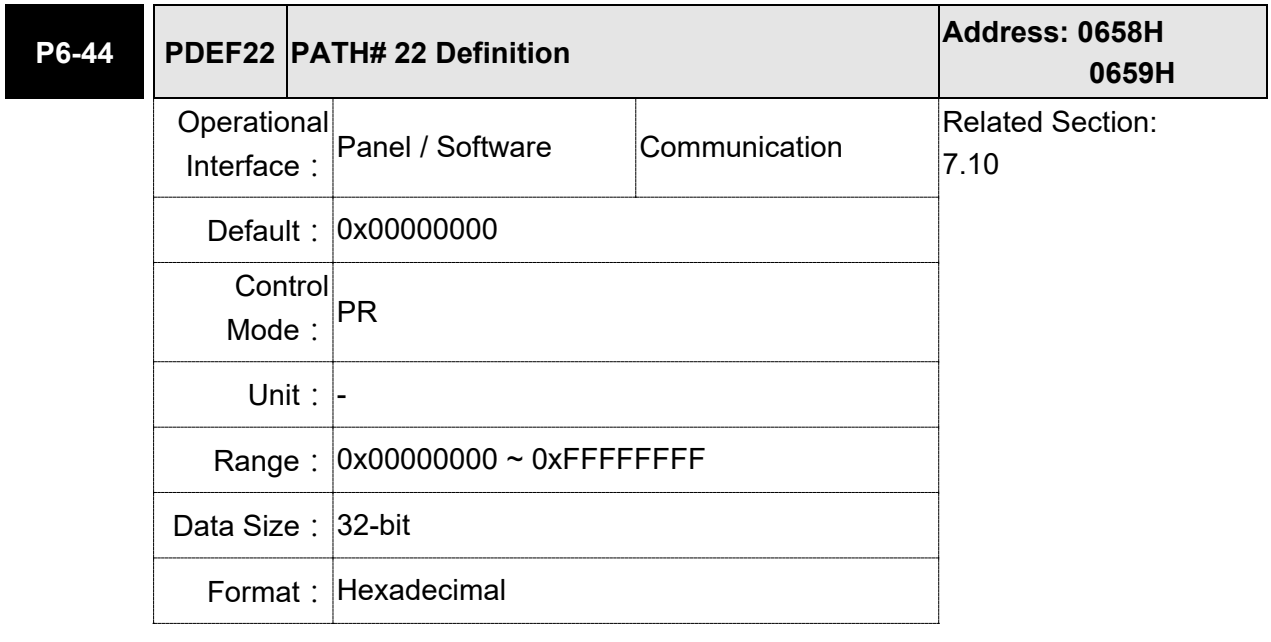

Settings: Please refer to the description of P6-02.

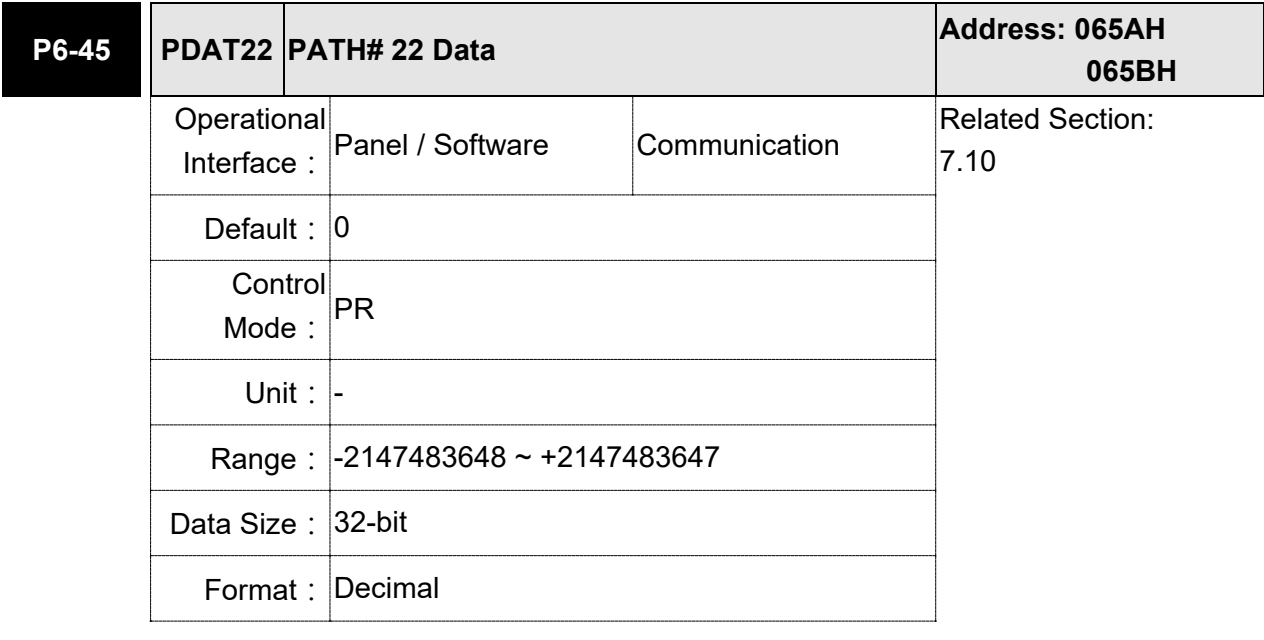

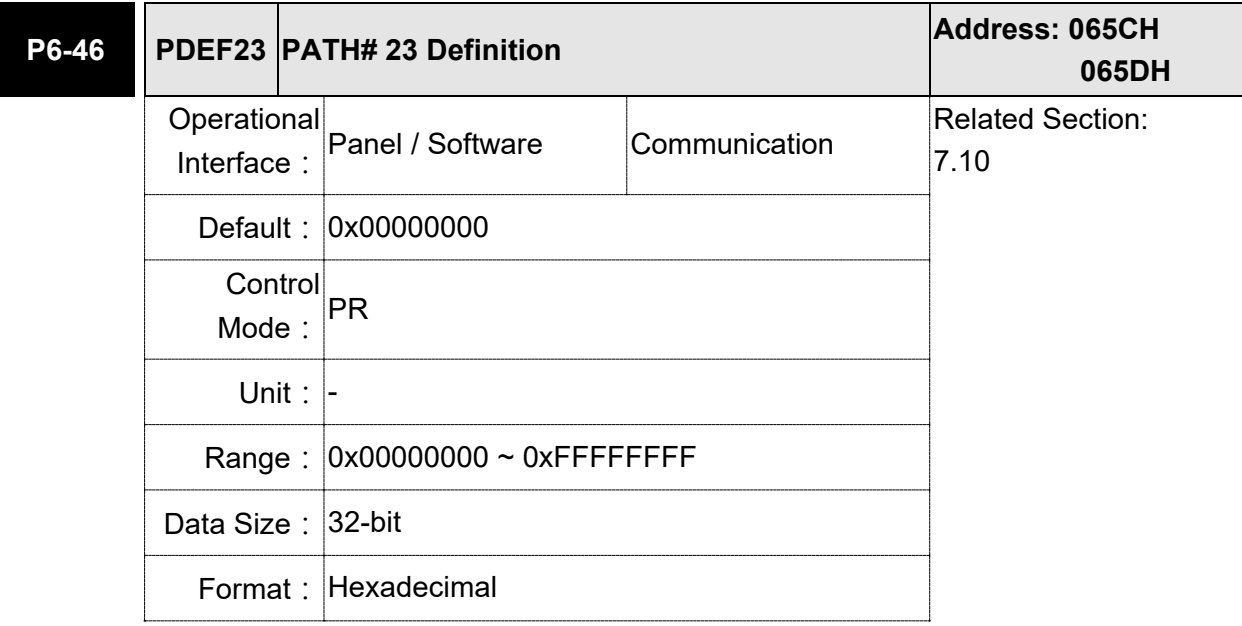

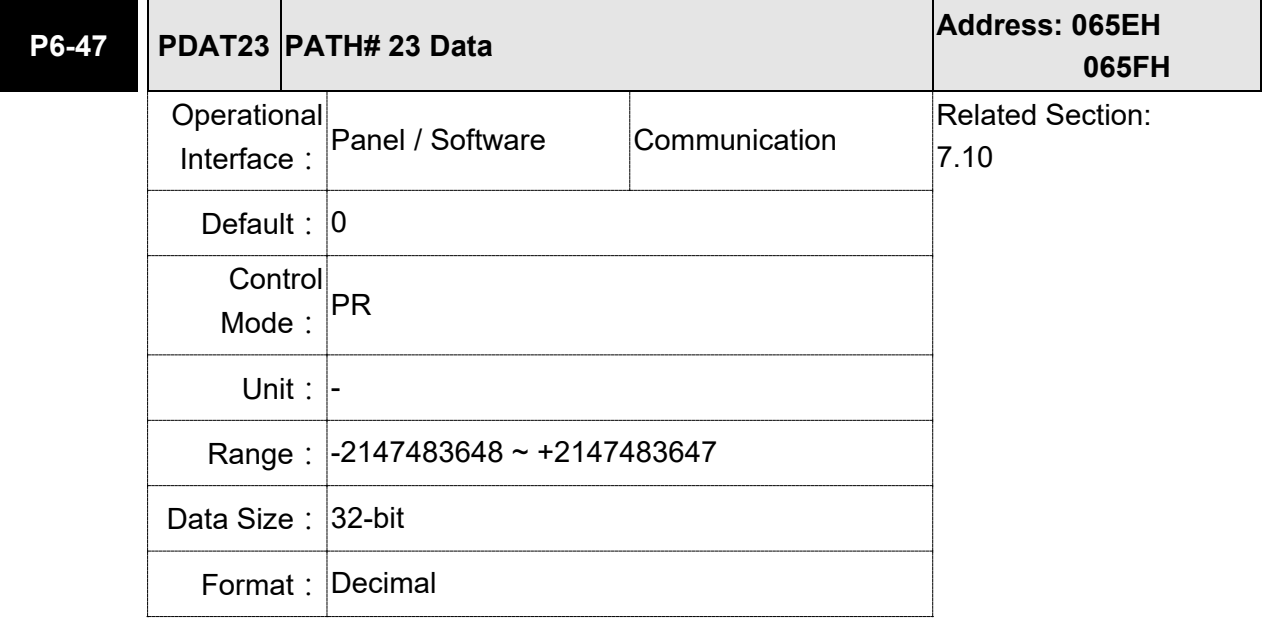

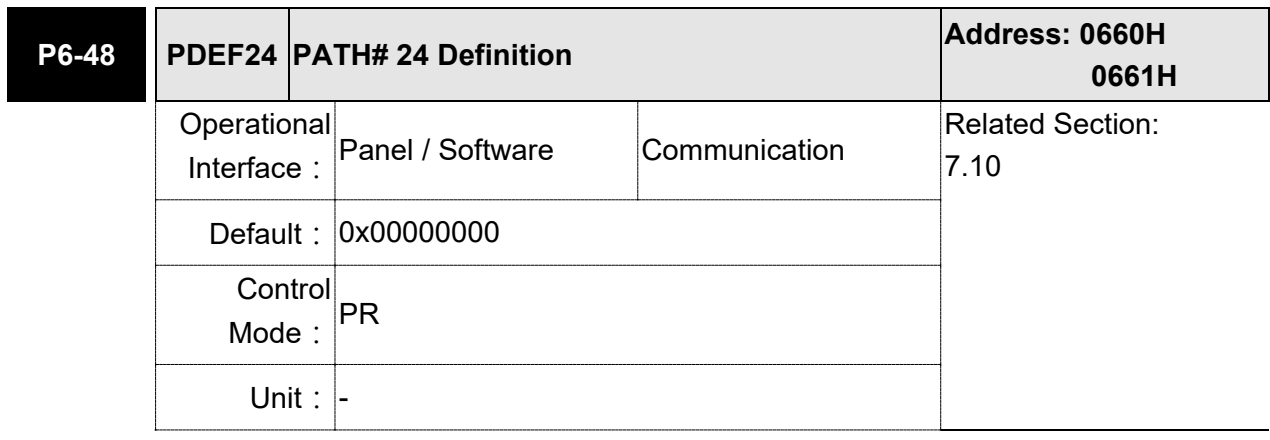

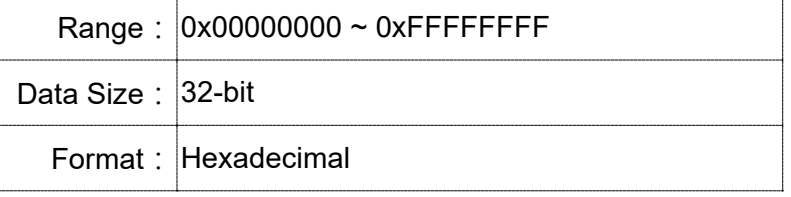

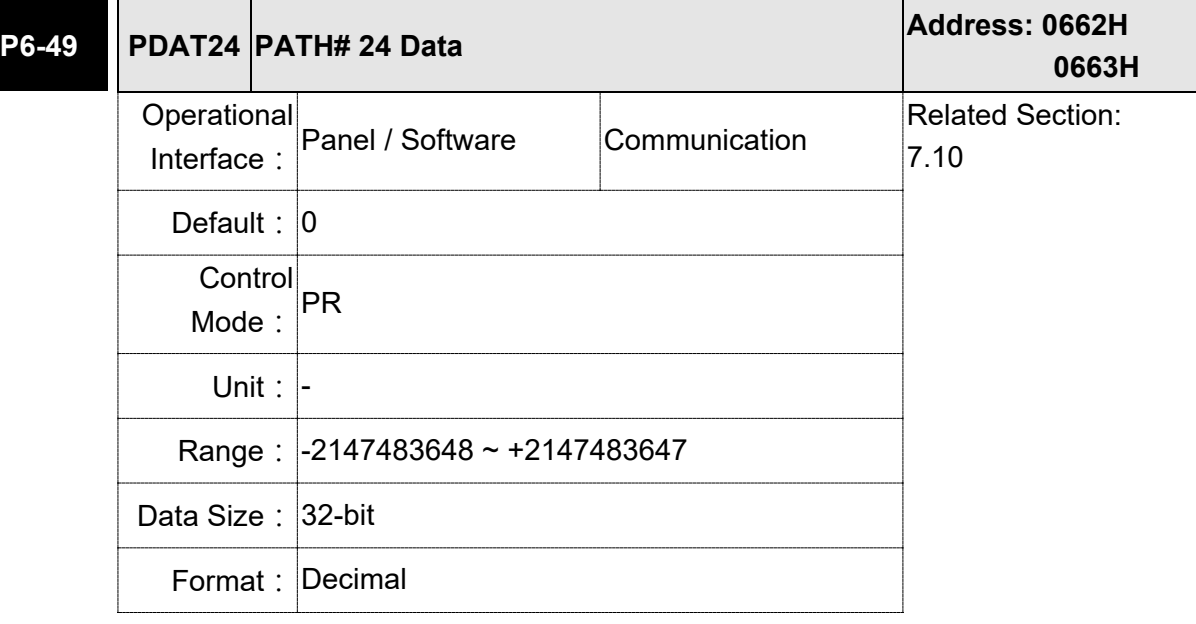

Settings: Please refer to the description of P6-03.

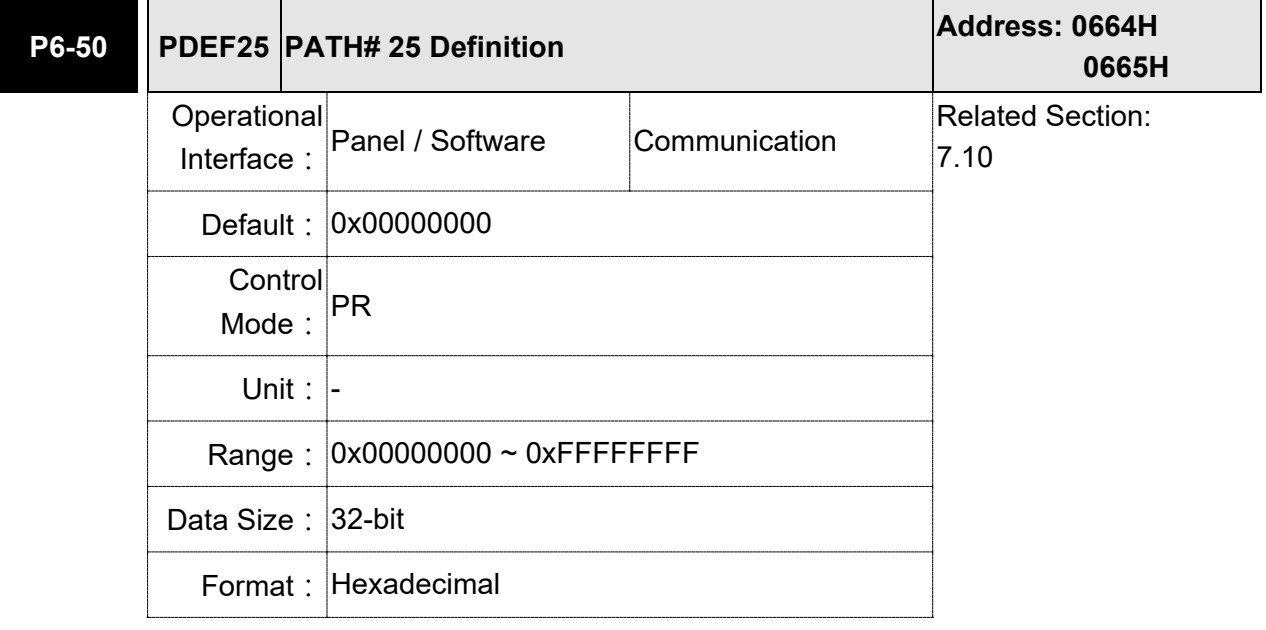

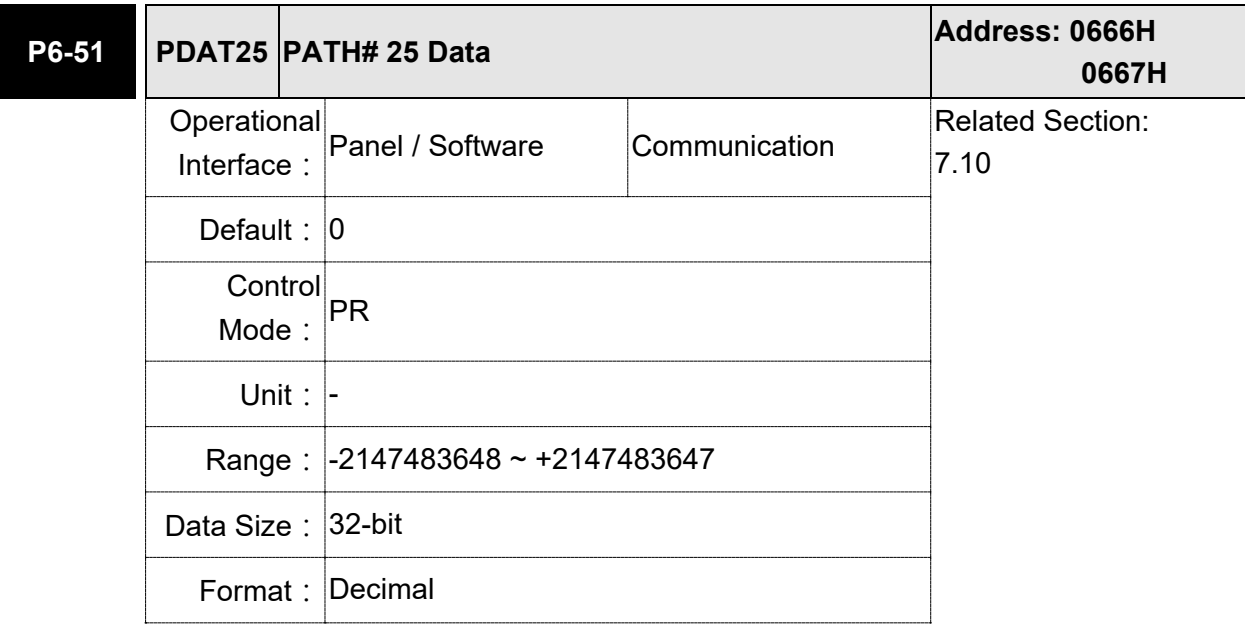

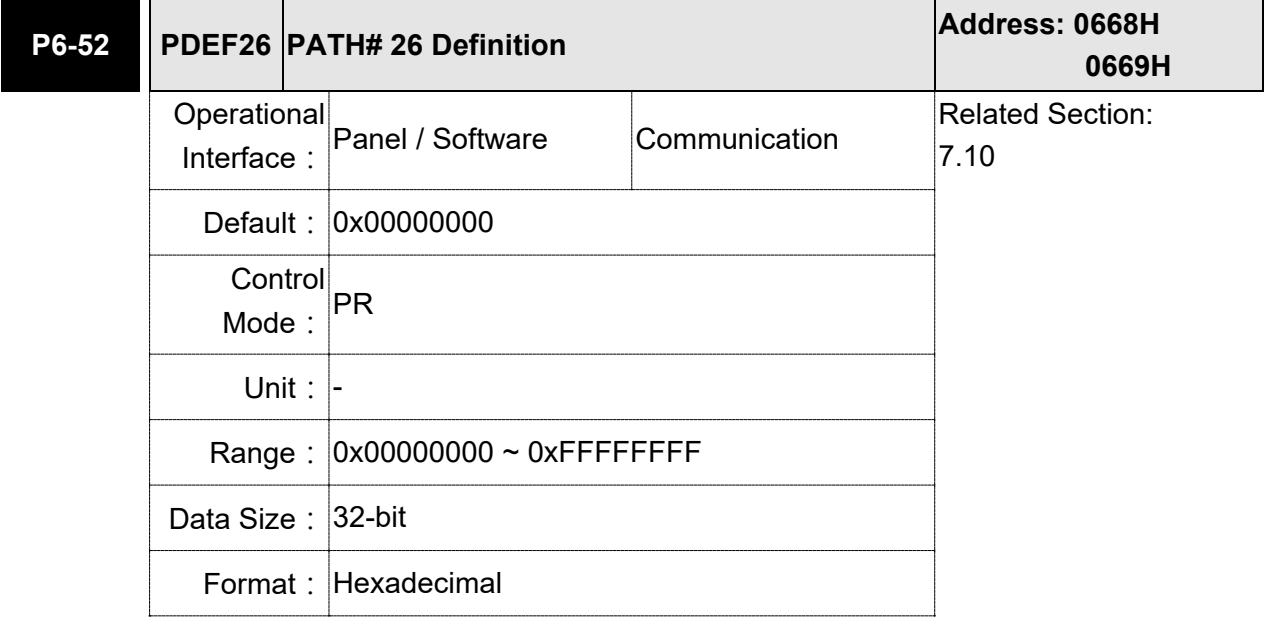

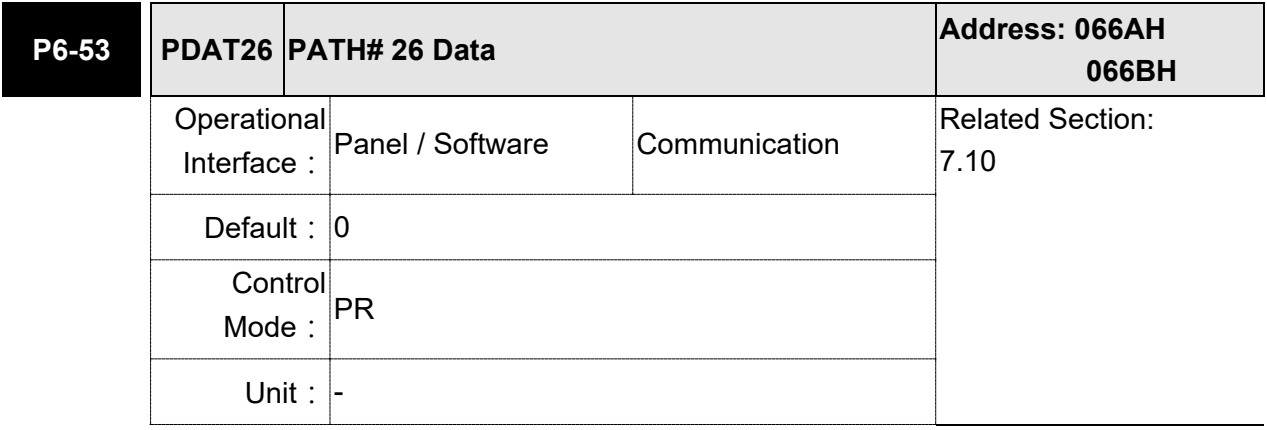

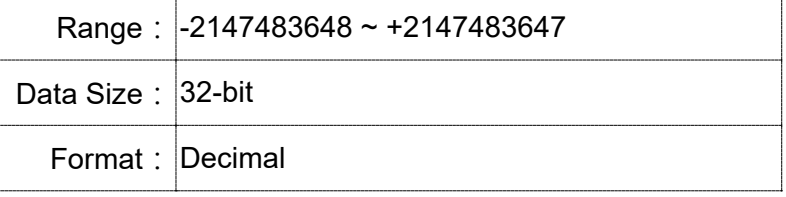

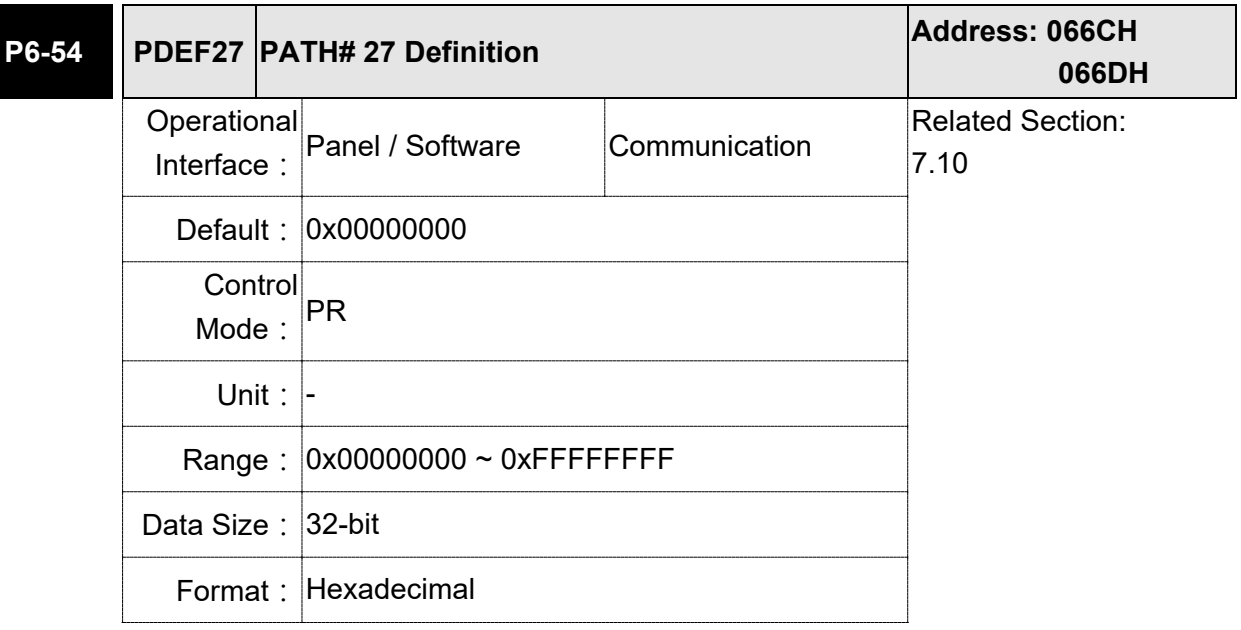

Settings: Please refer to the description of P6-02.

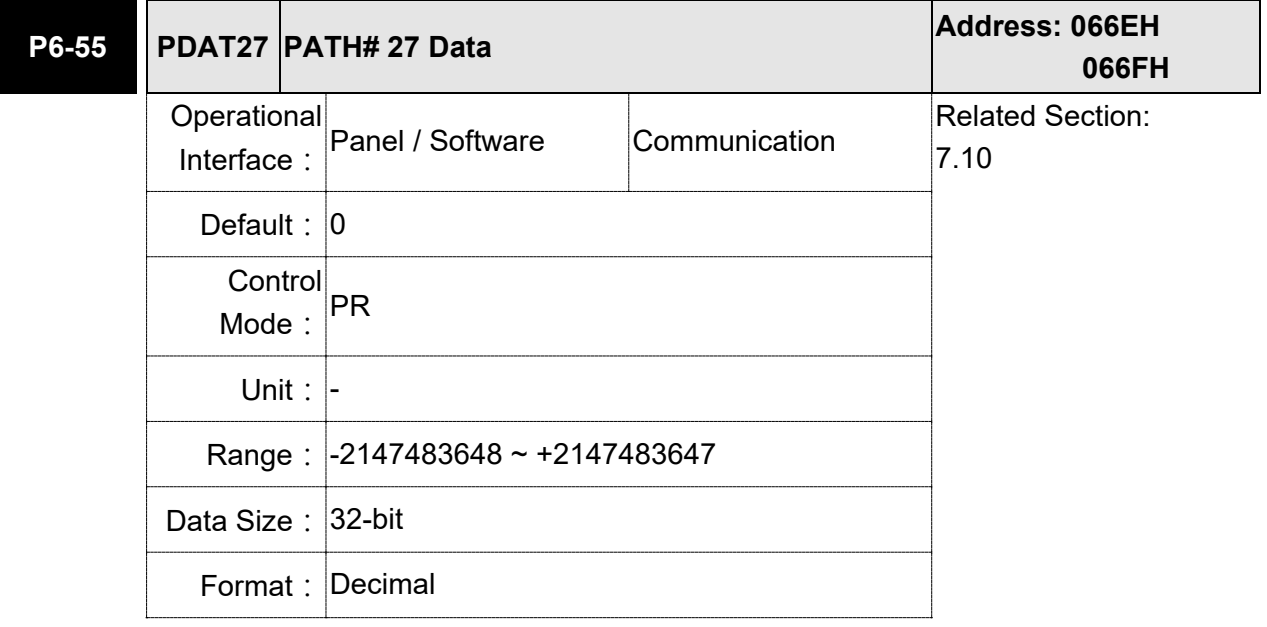

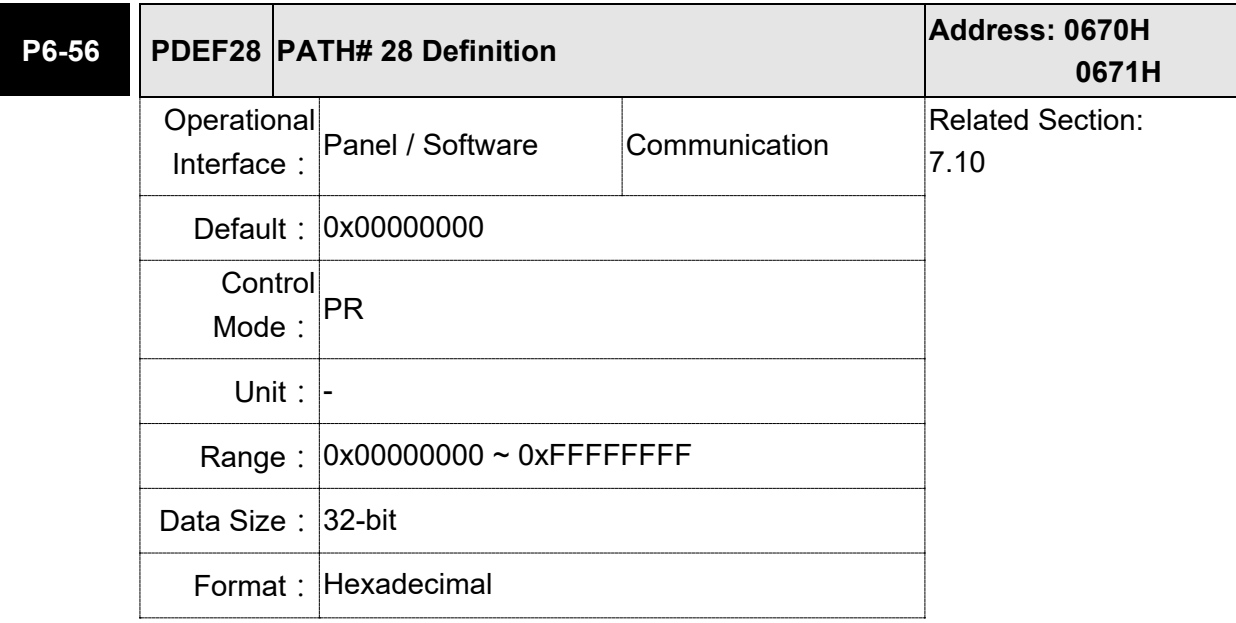

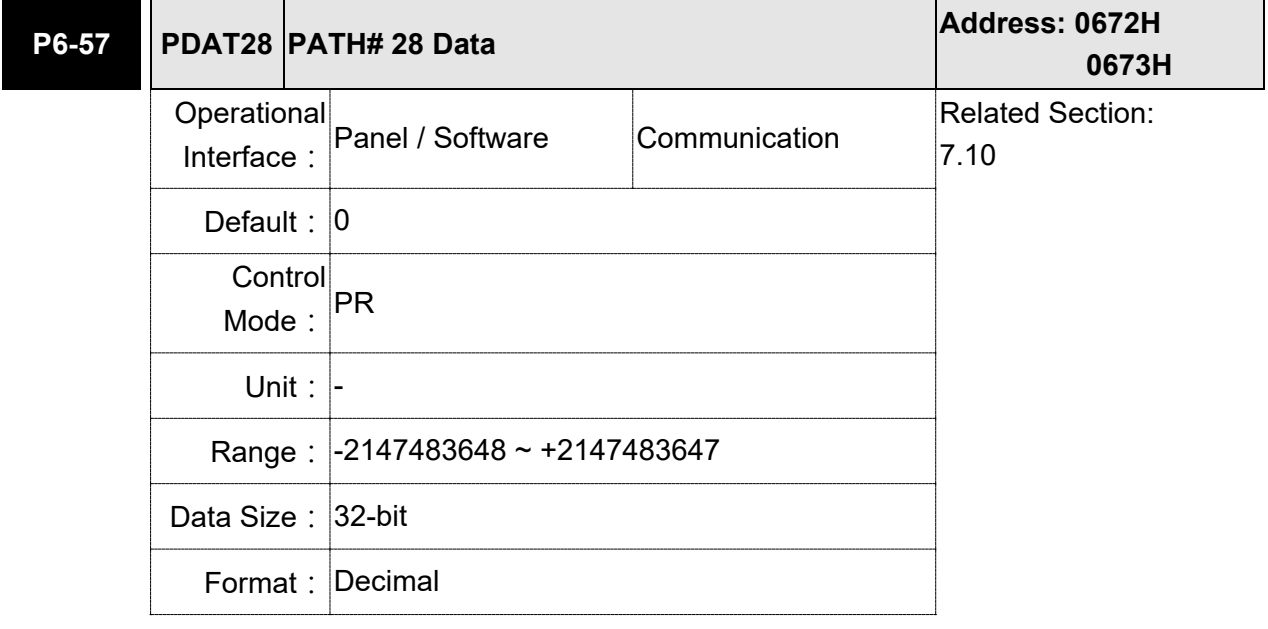

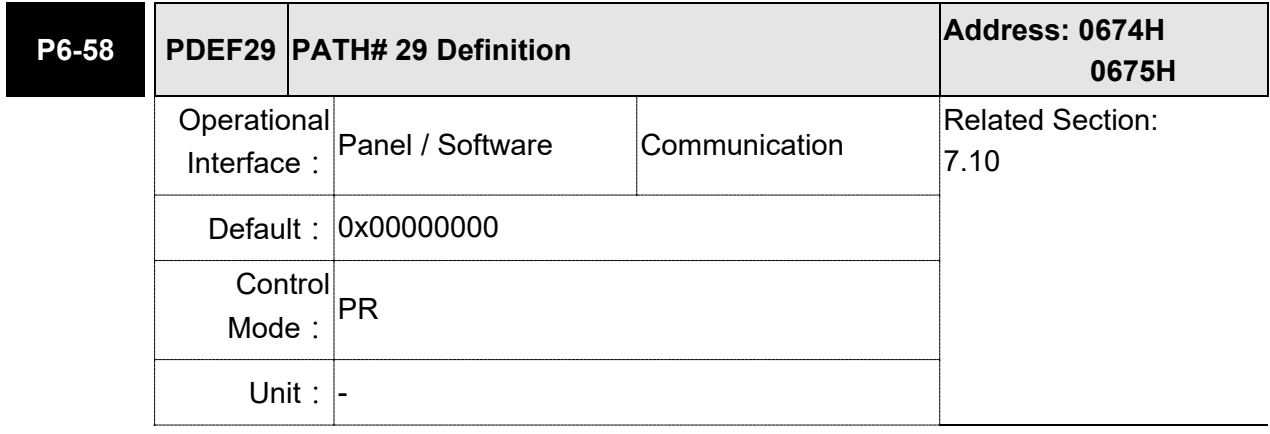

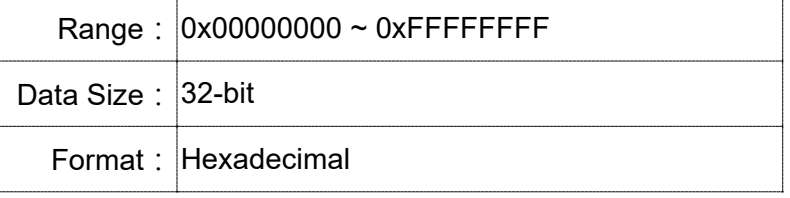

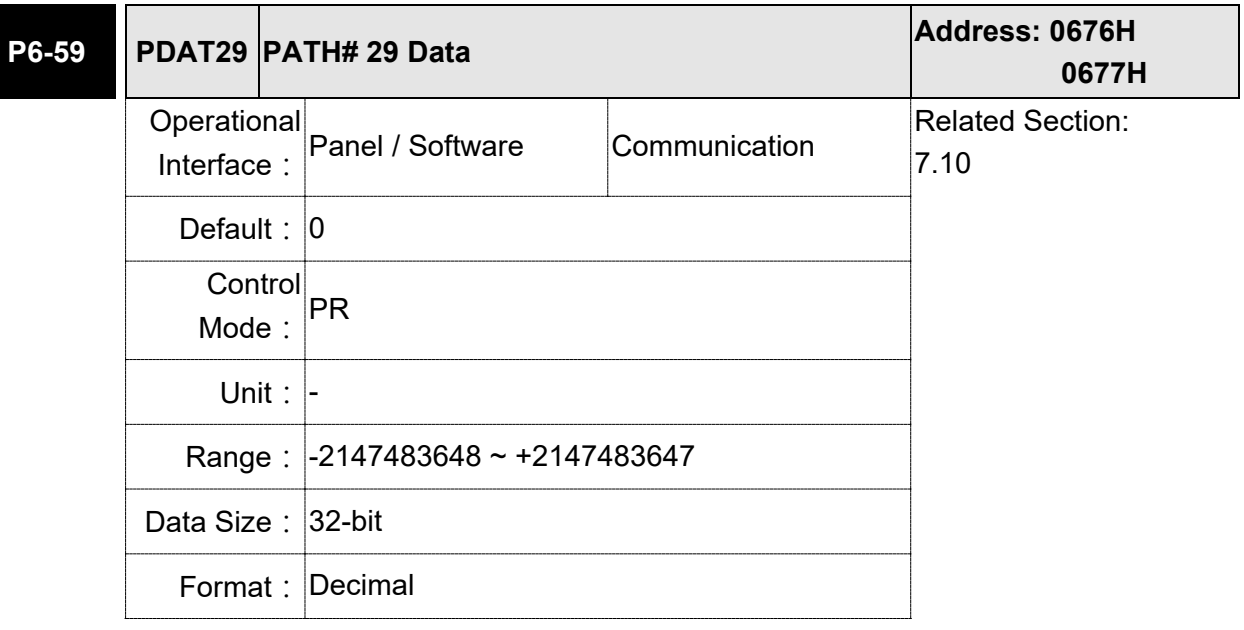

Settings: Please refer to the description of P6-03.

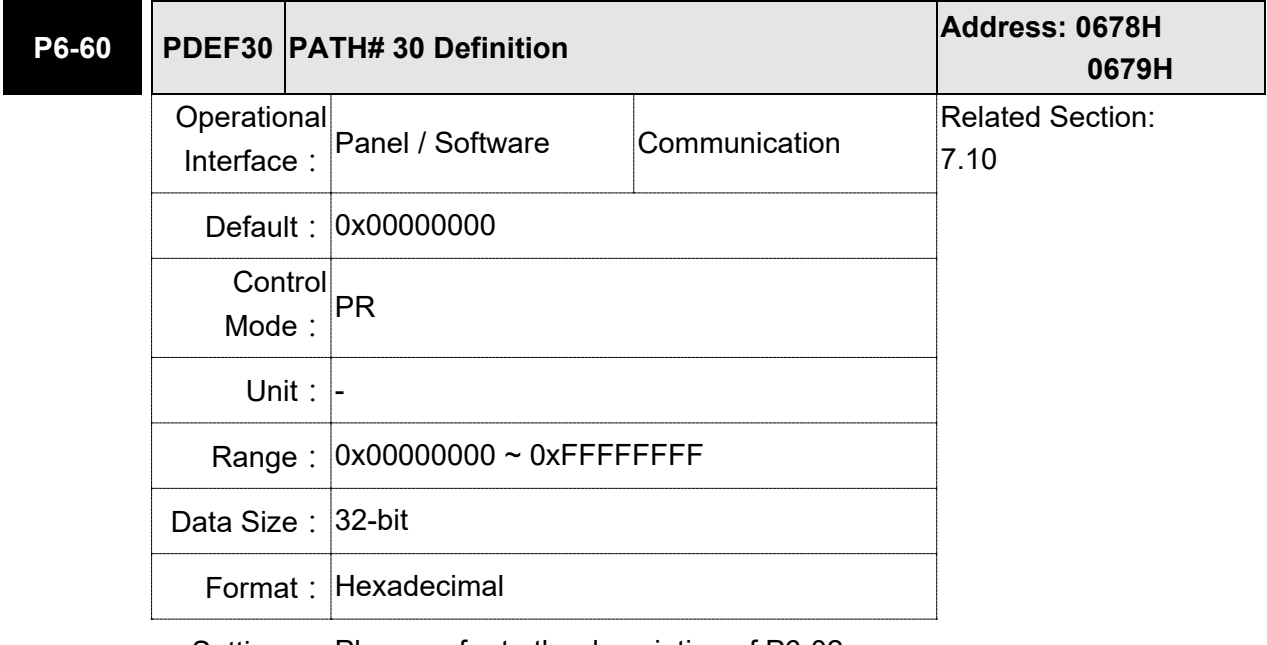

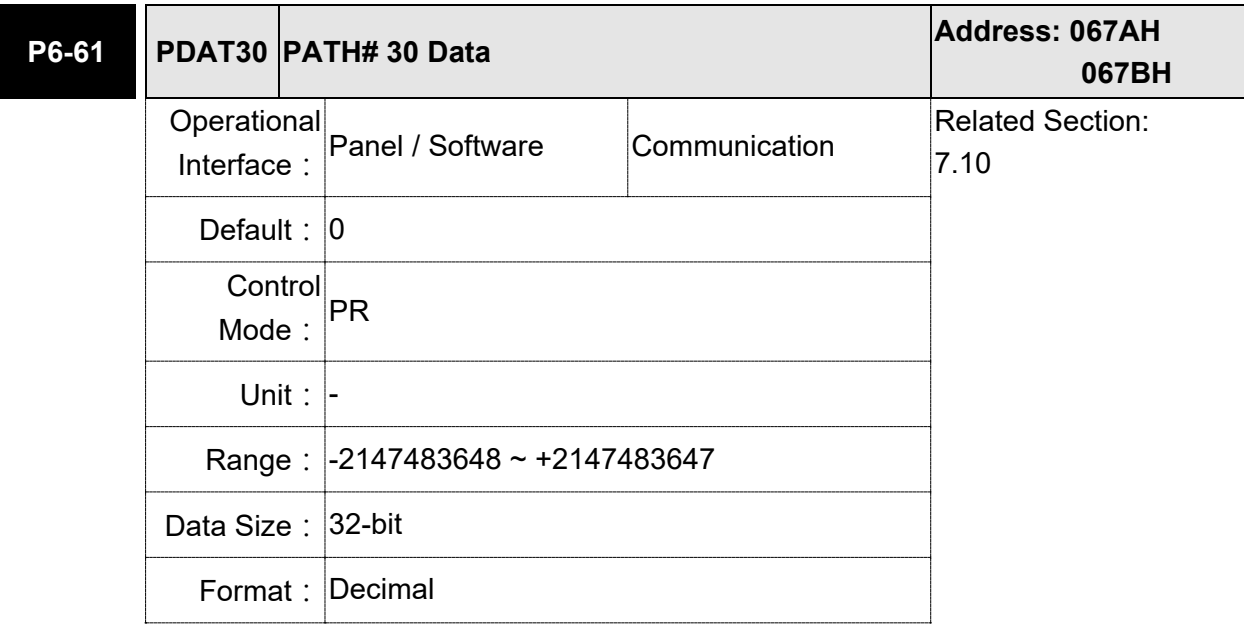

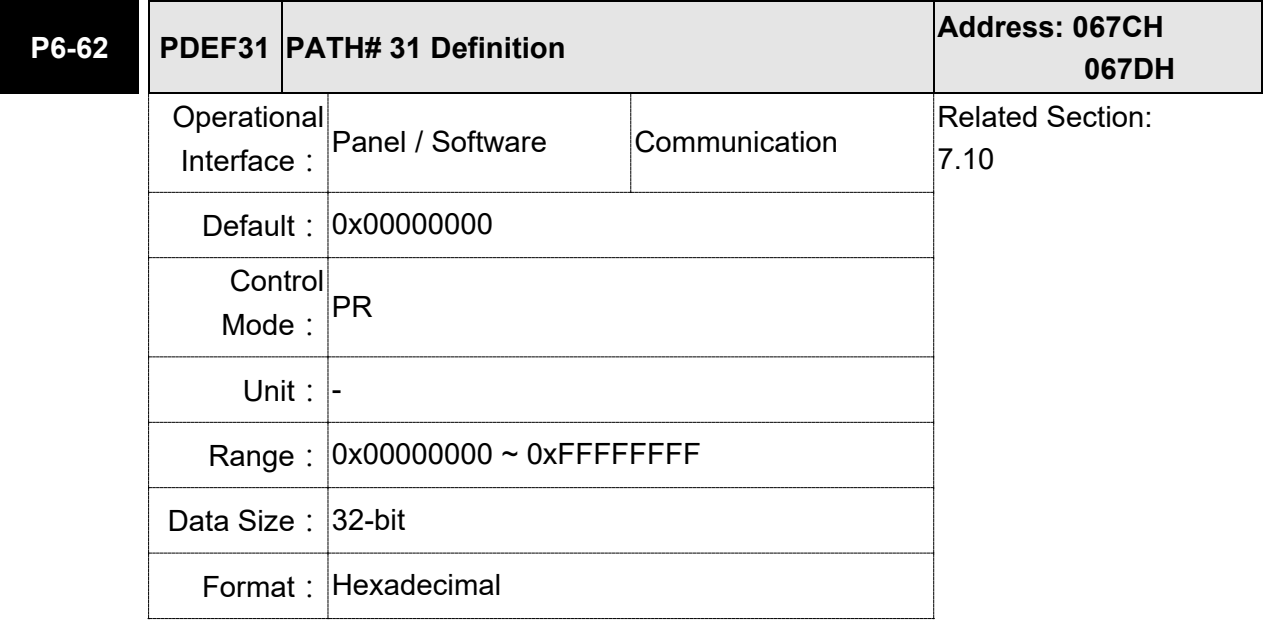

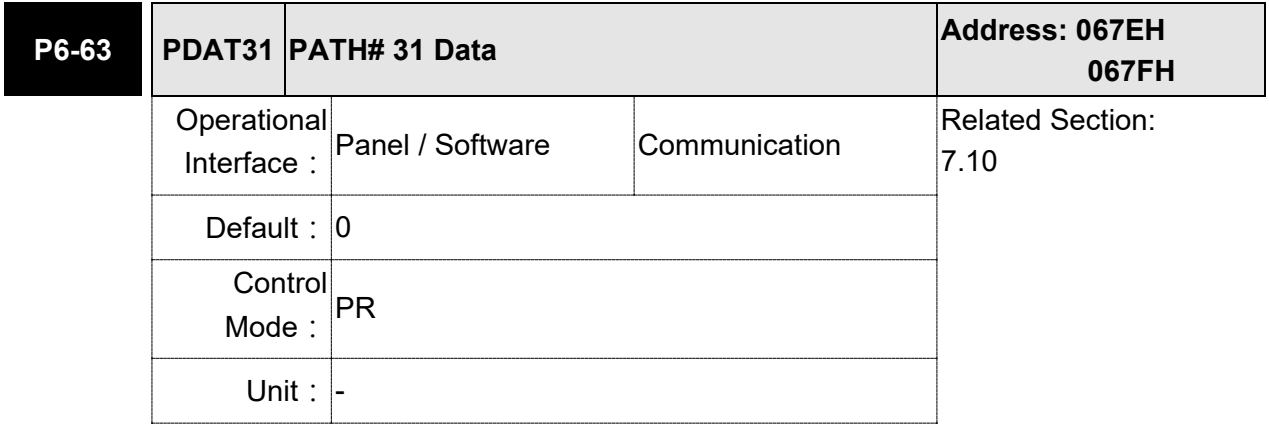

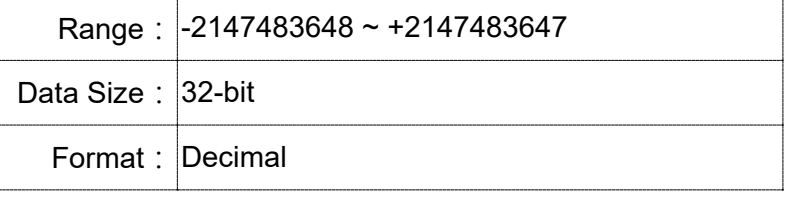

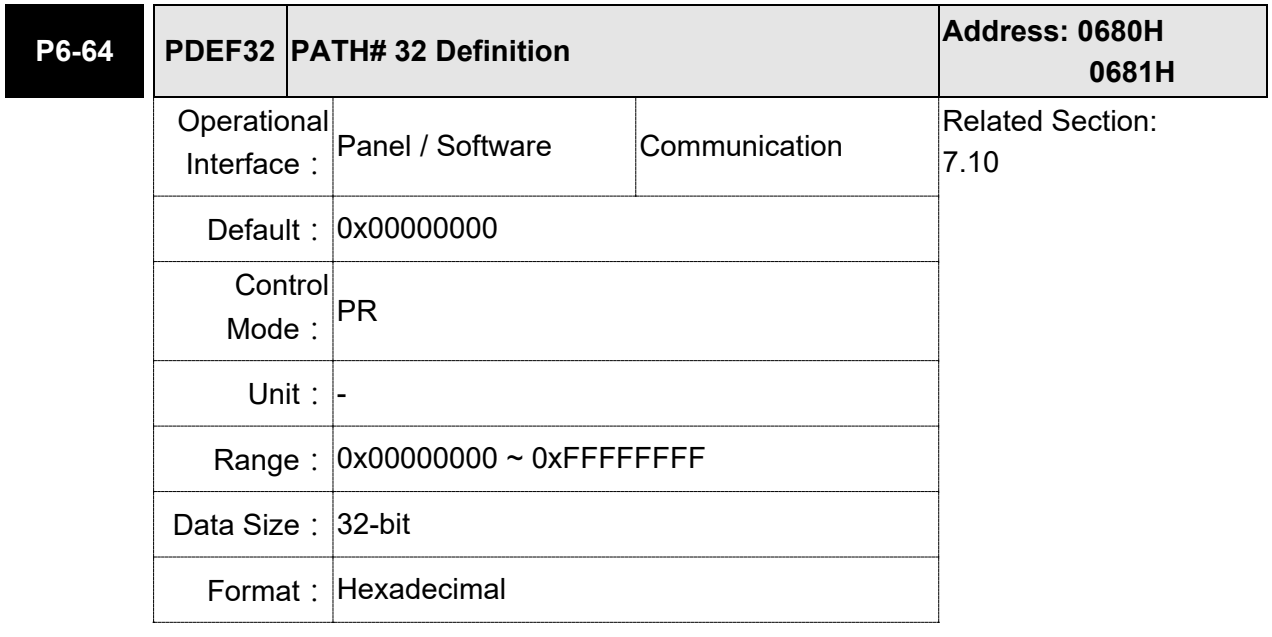

Settings: Please refer to the description of P6-02.

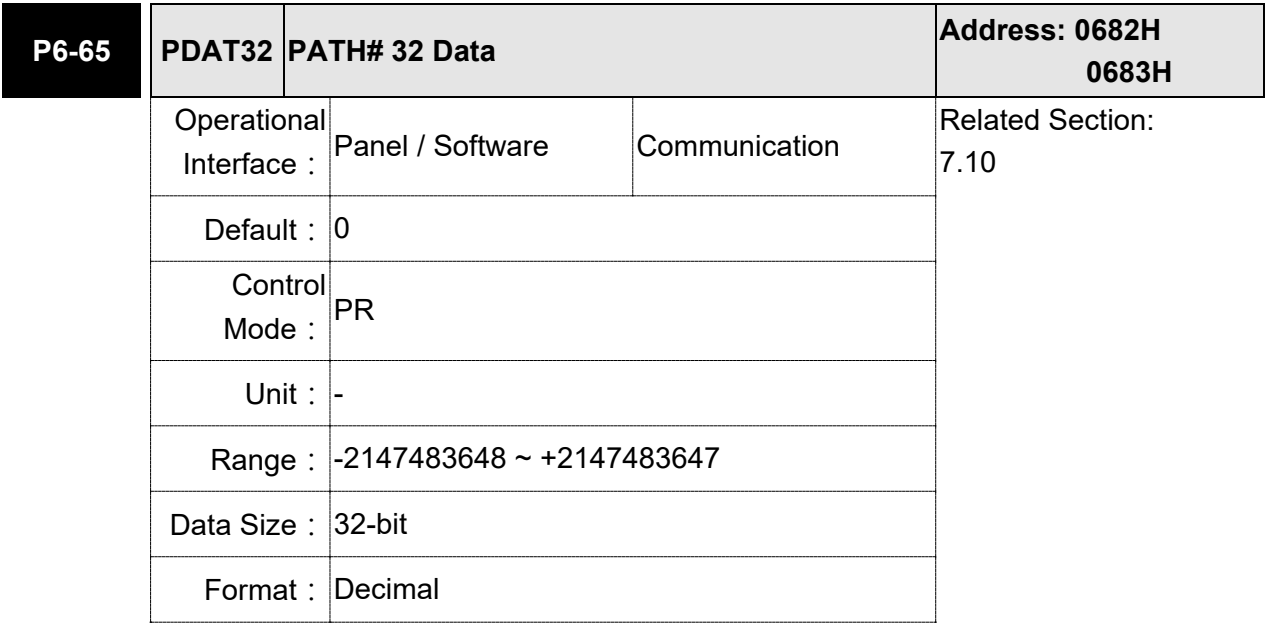

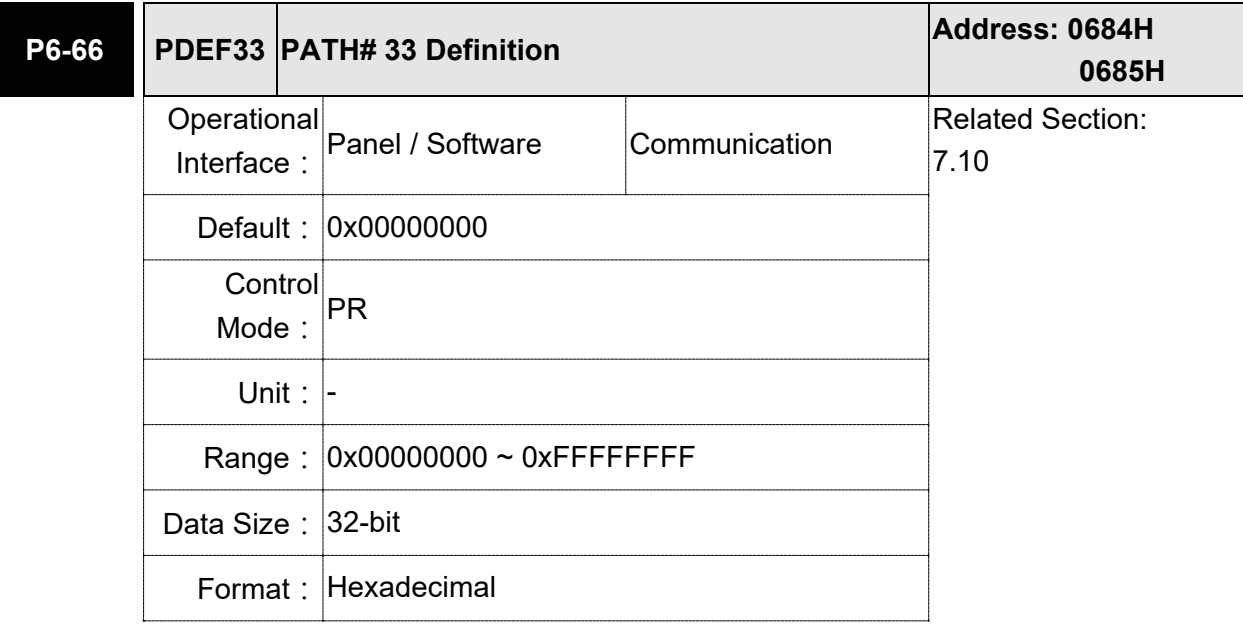

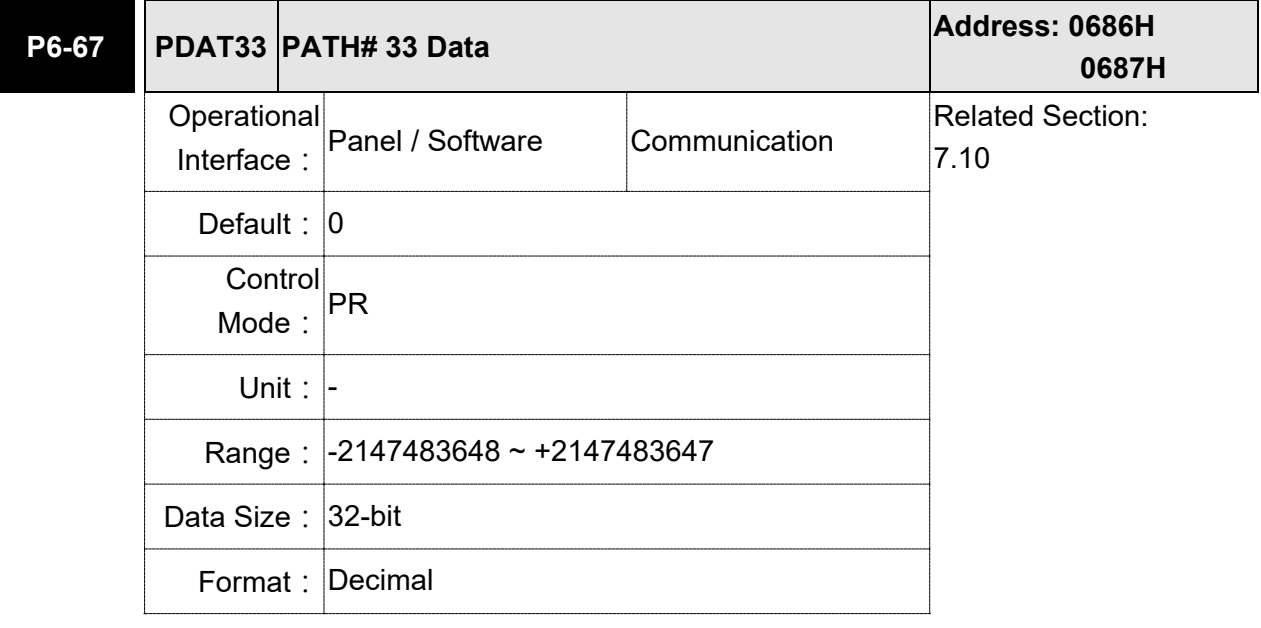

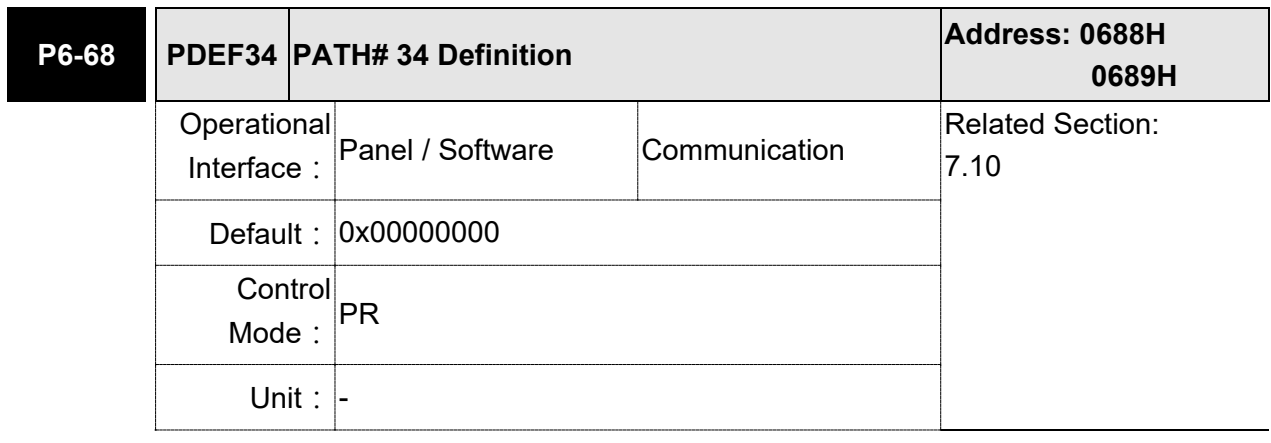

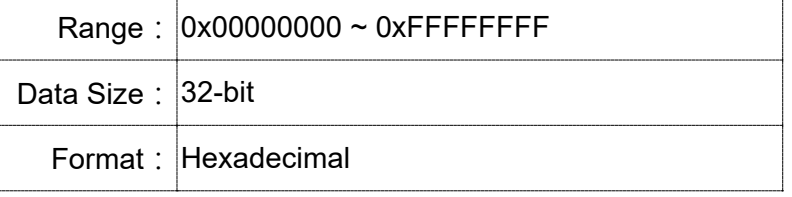

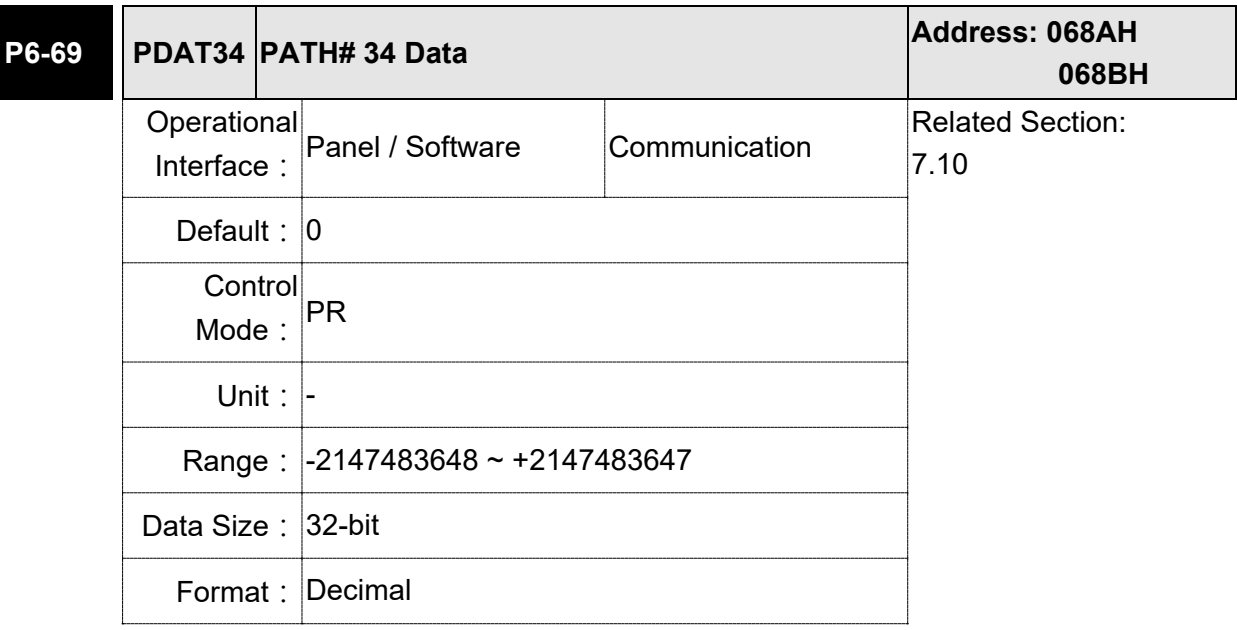

Settings: Please refer to the description of P6-03.

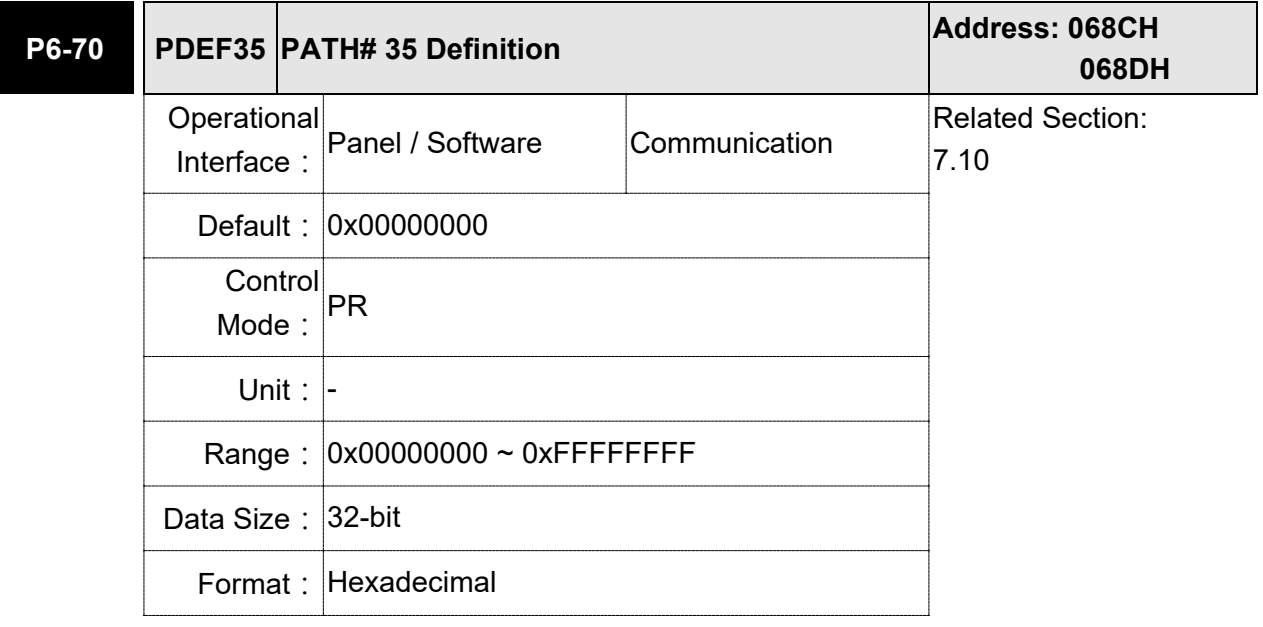

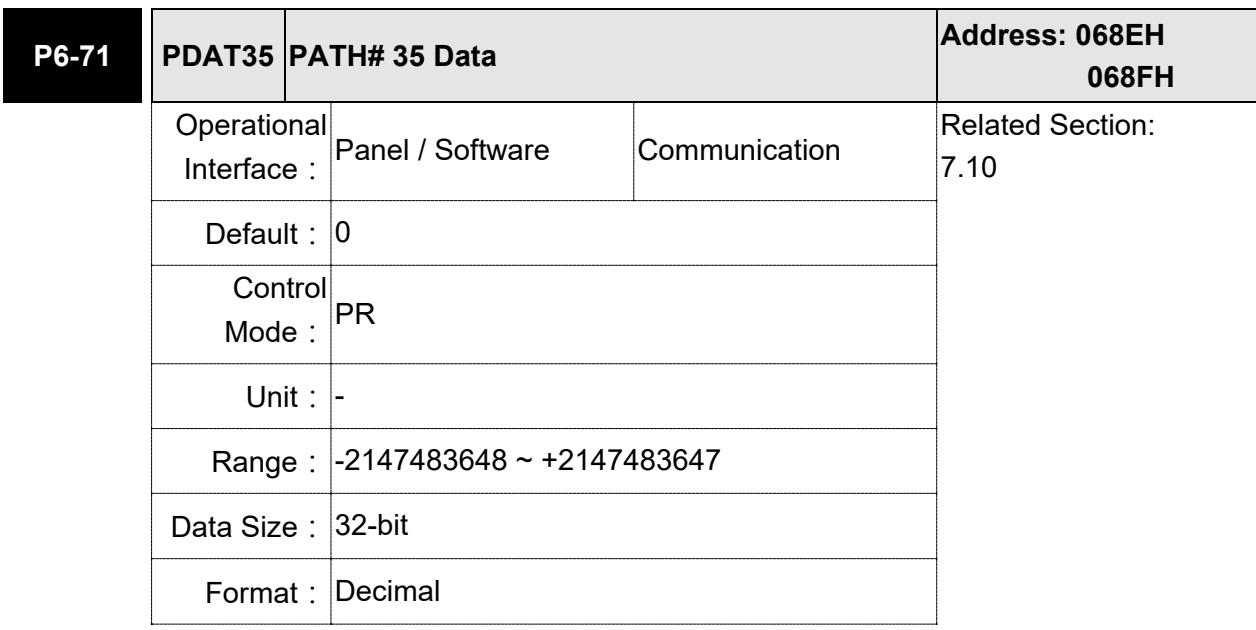

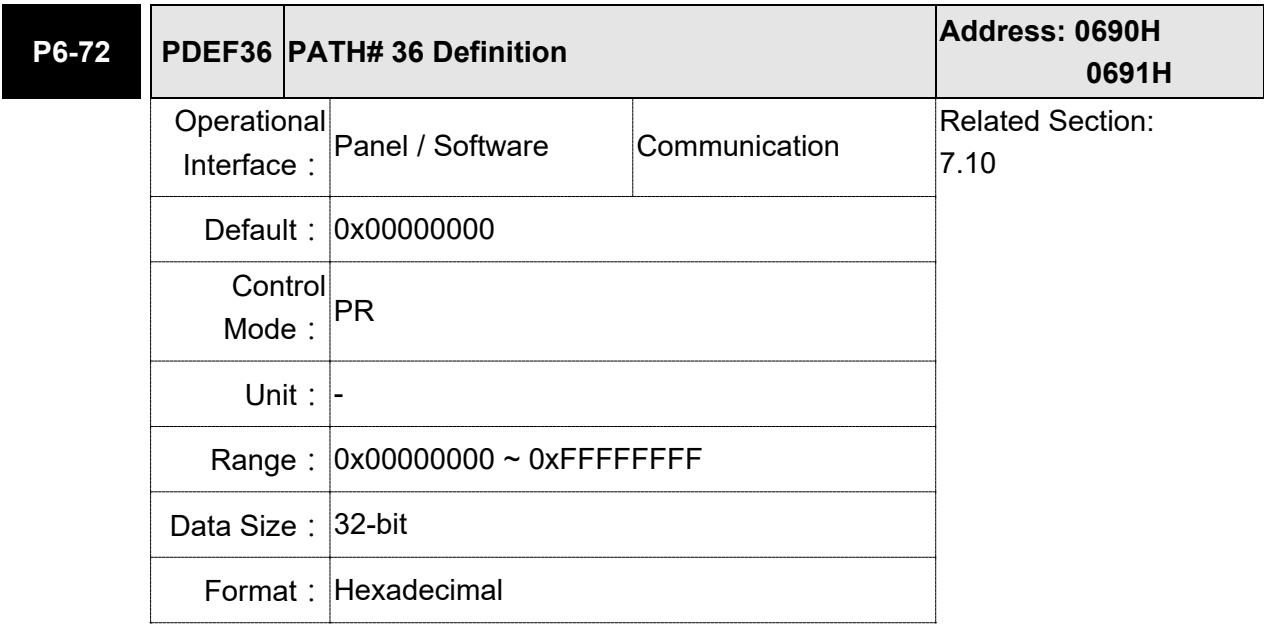

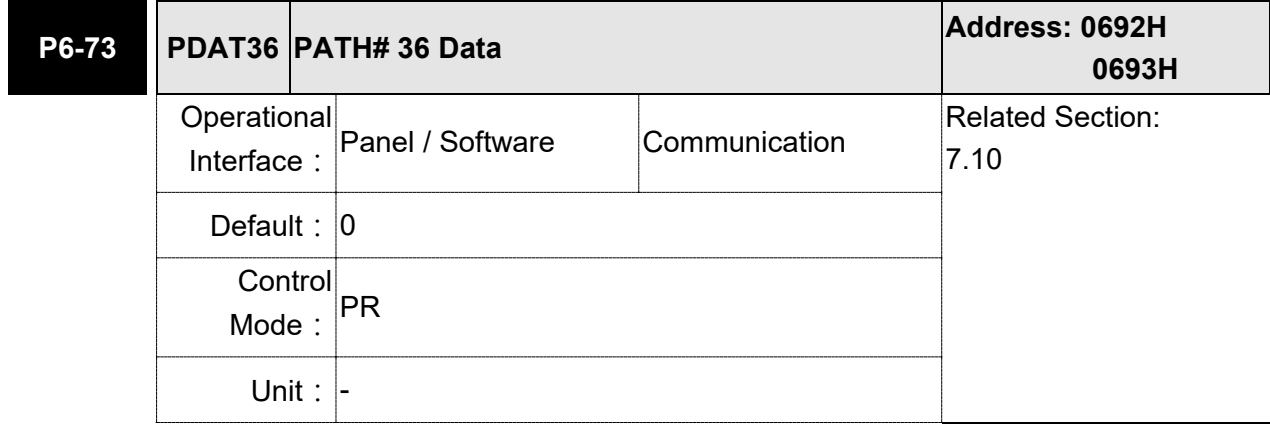

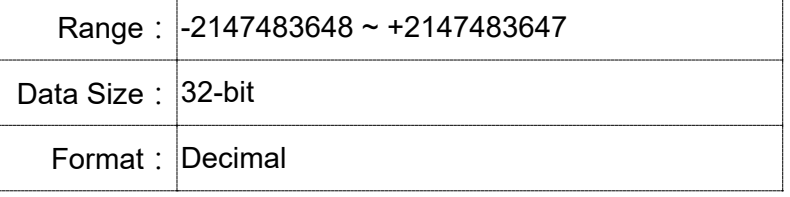

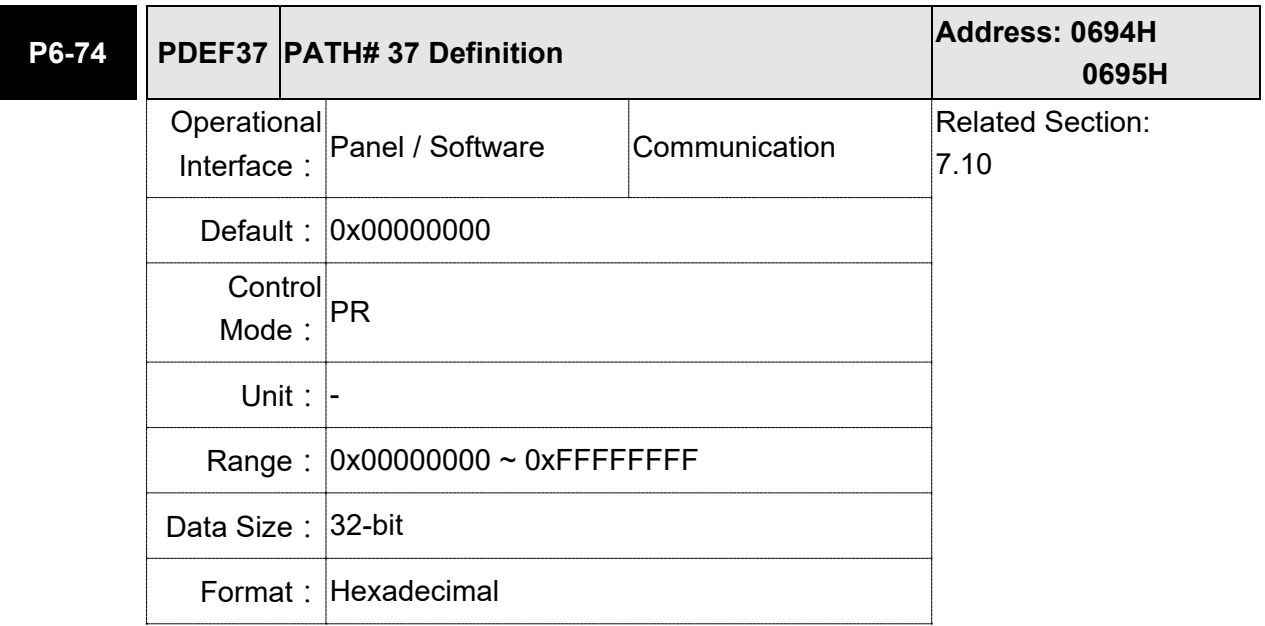

Settings: Please refer to the description of P6-02.

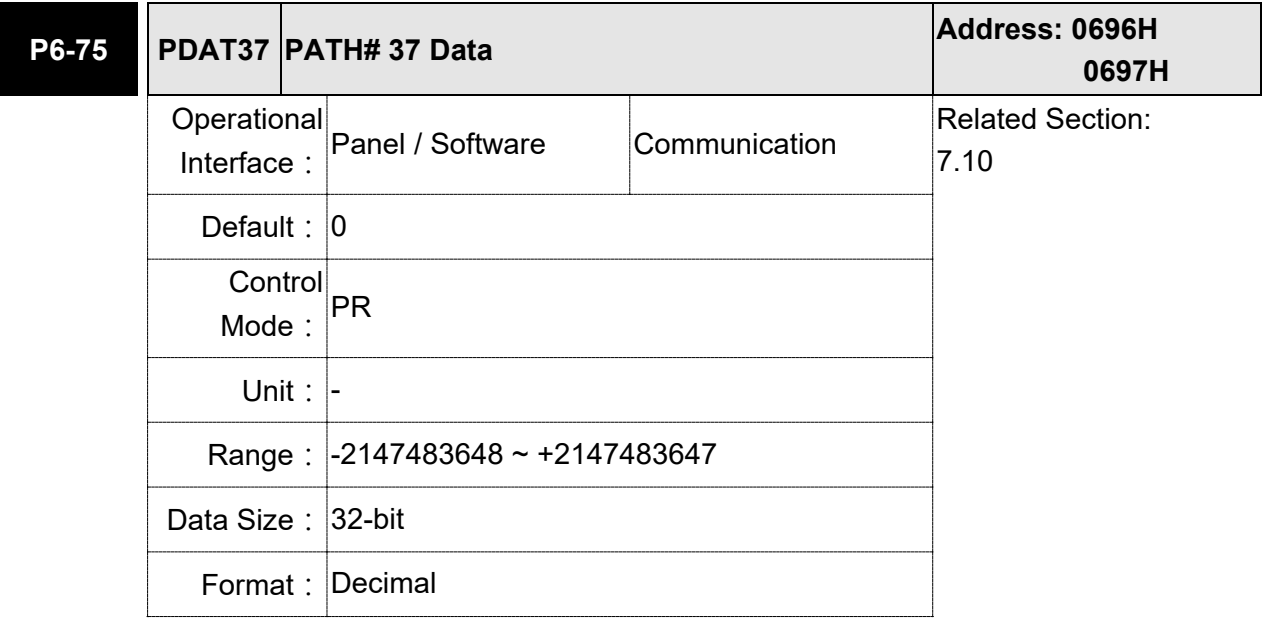

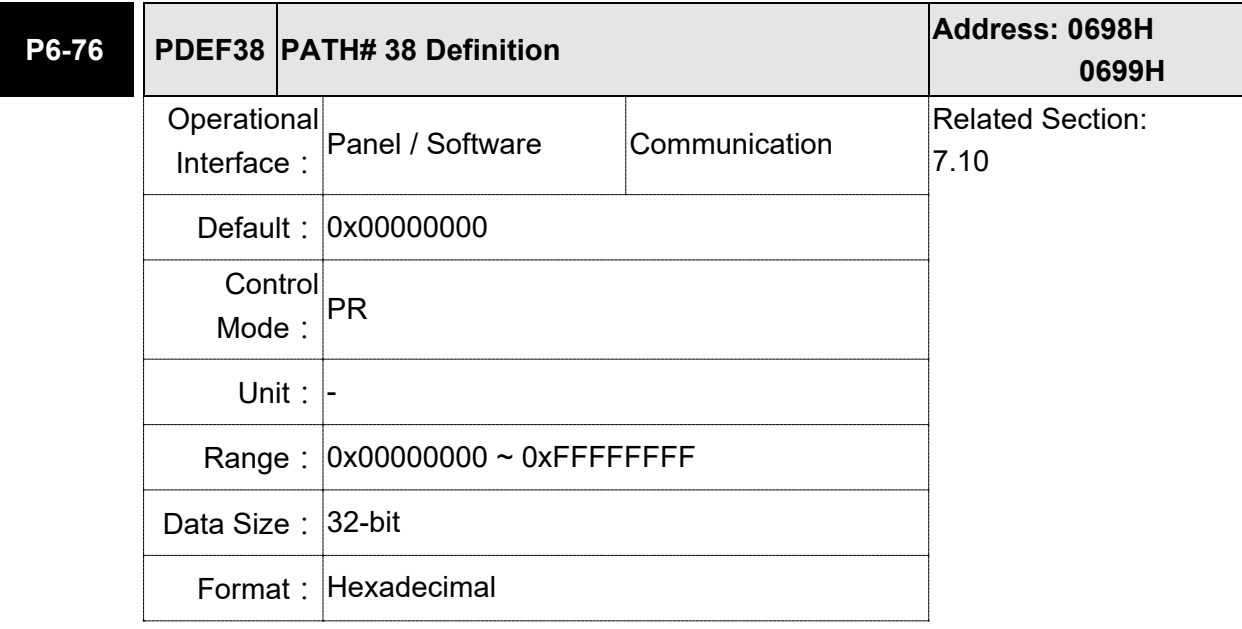

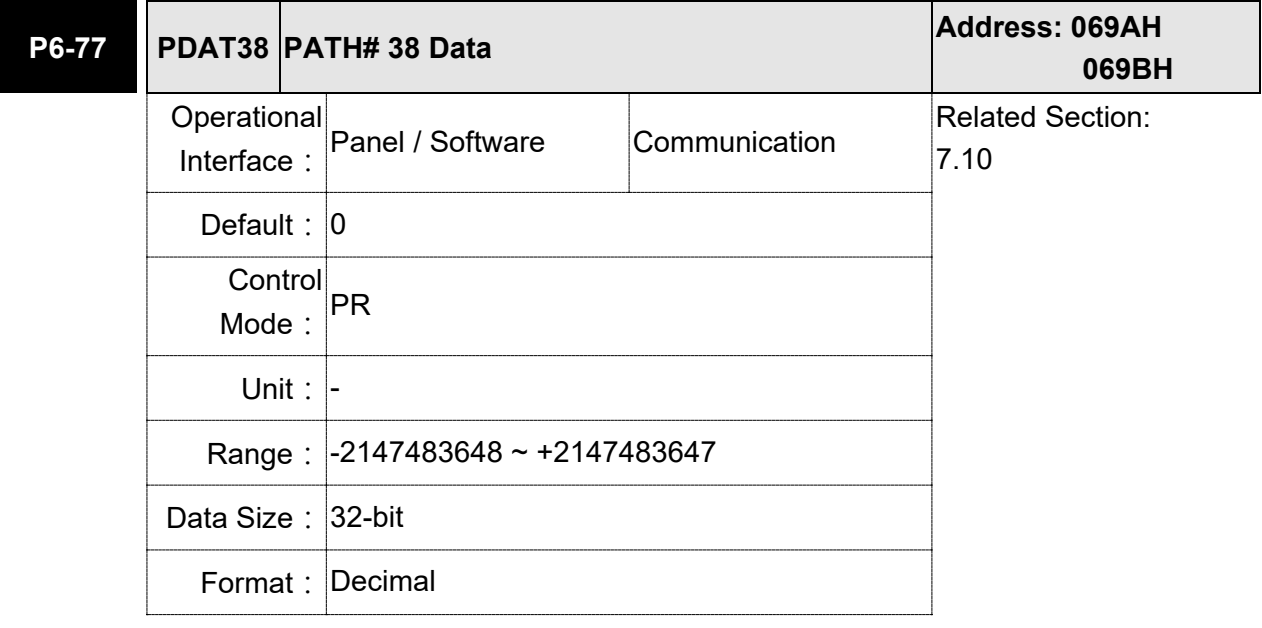

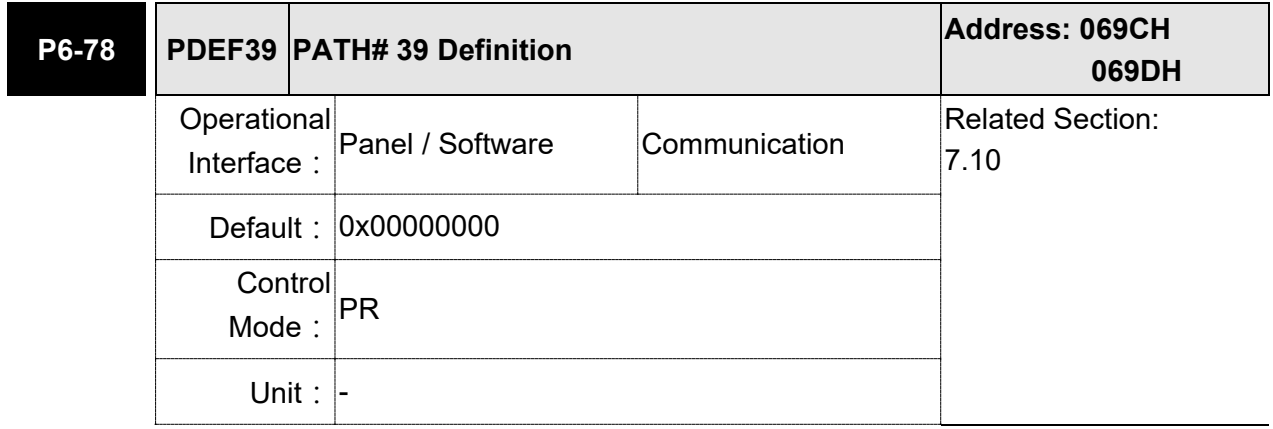

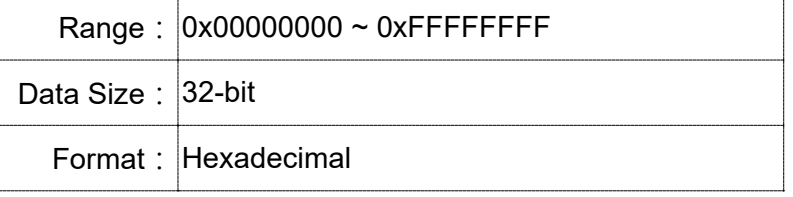

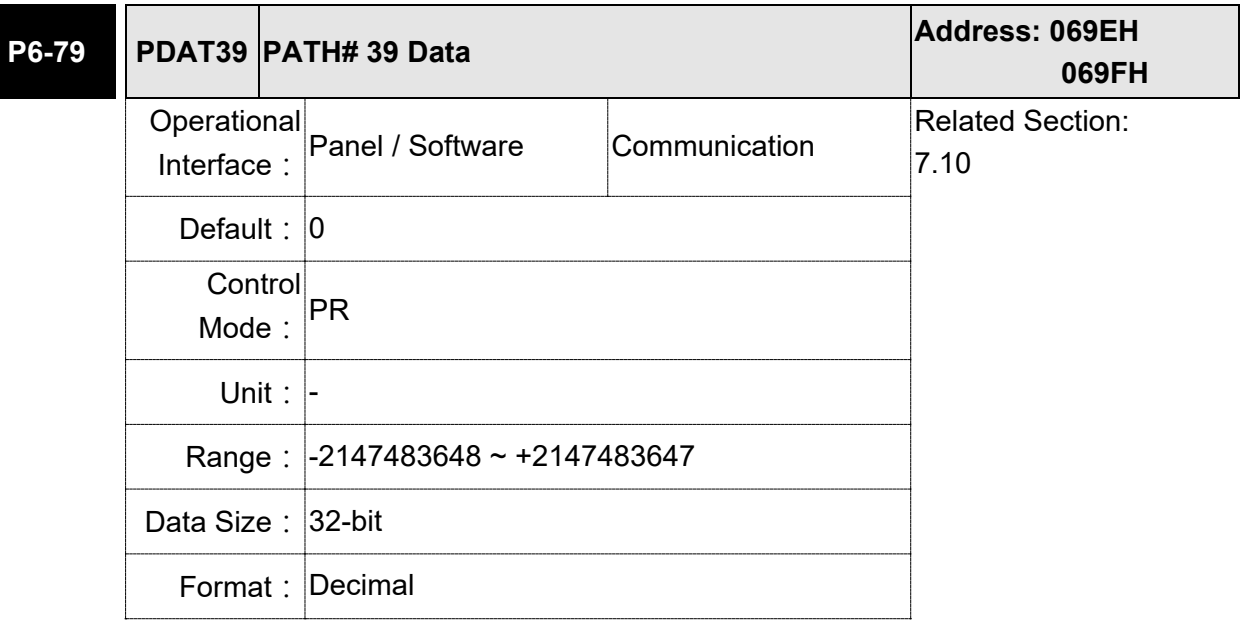

Settings: Please refer to the description of P6-03.

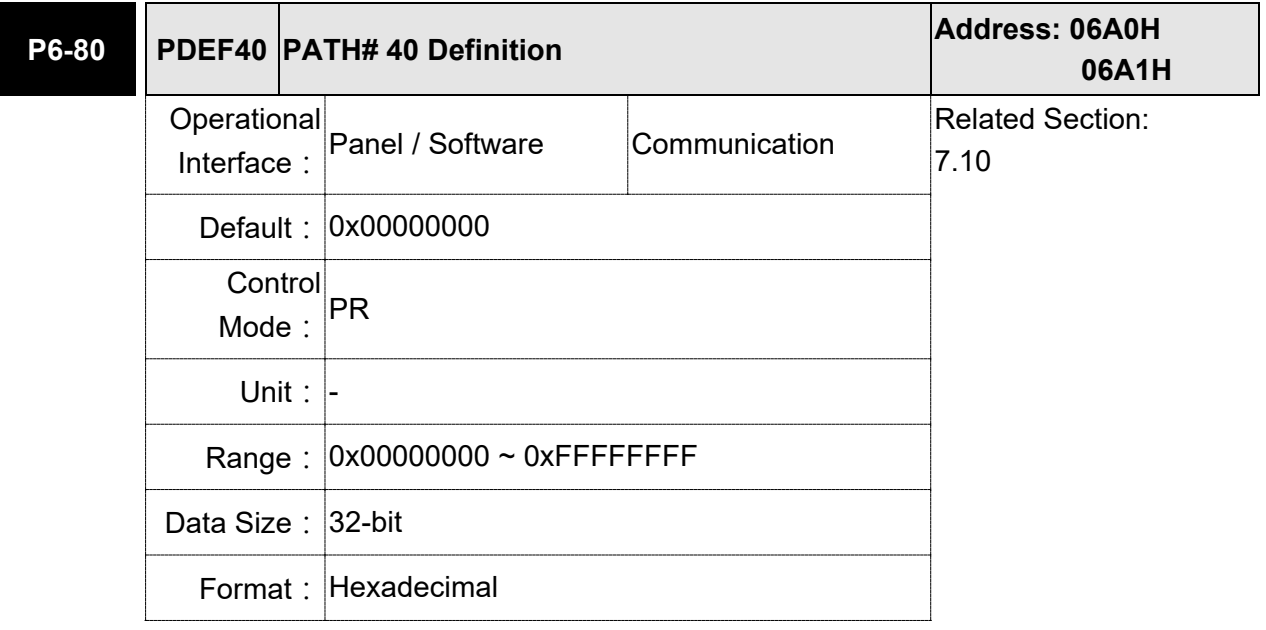

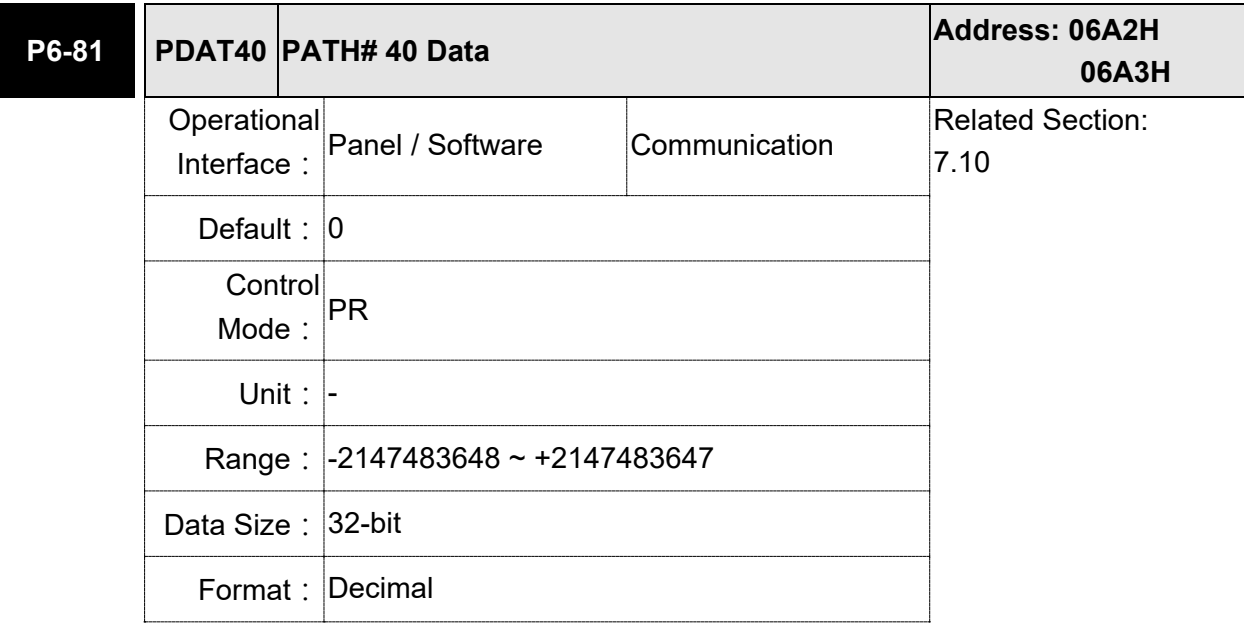

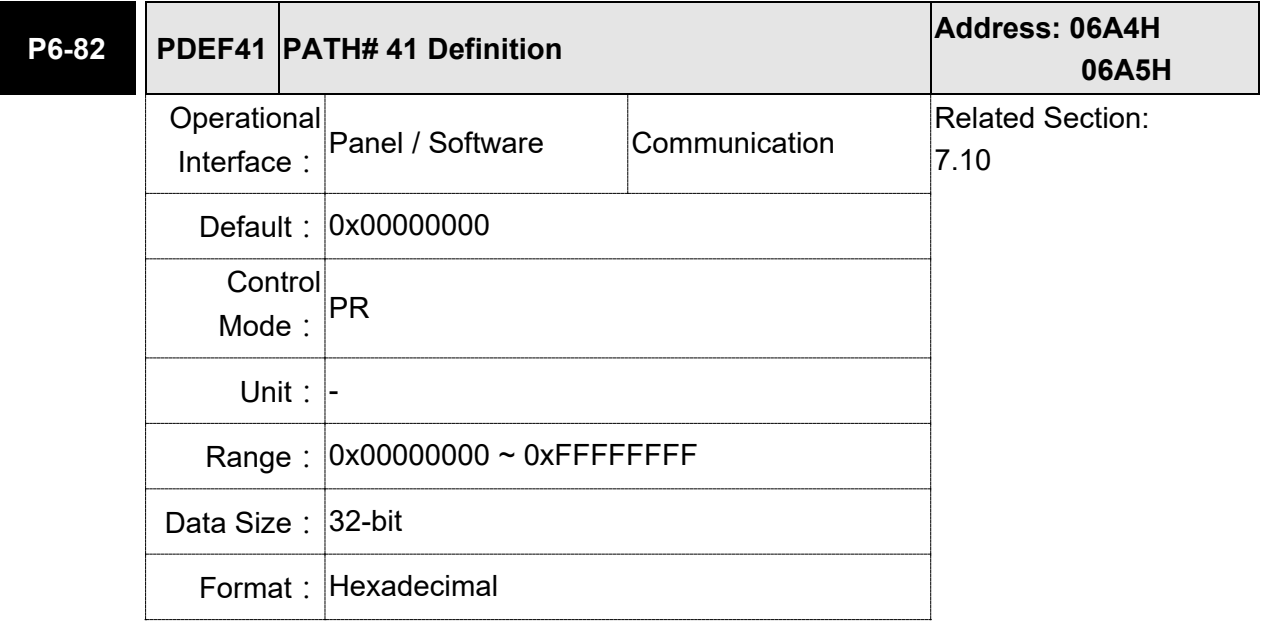

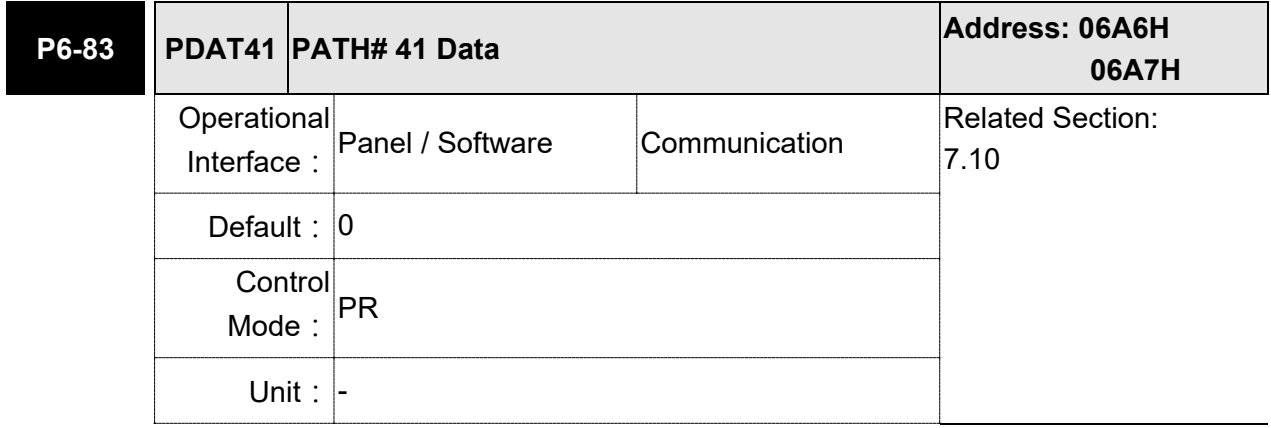

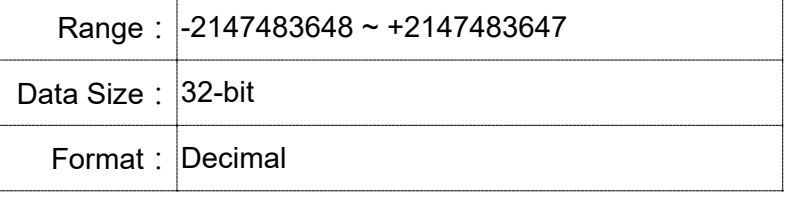

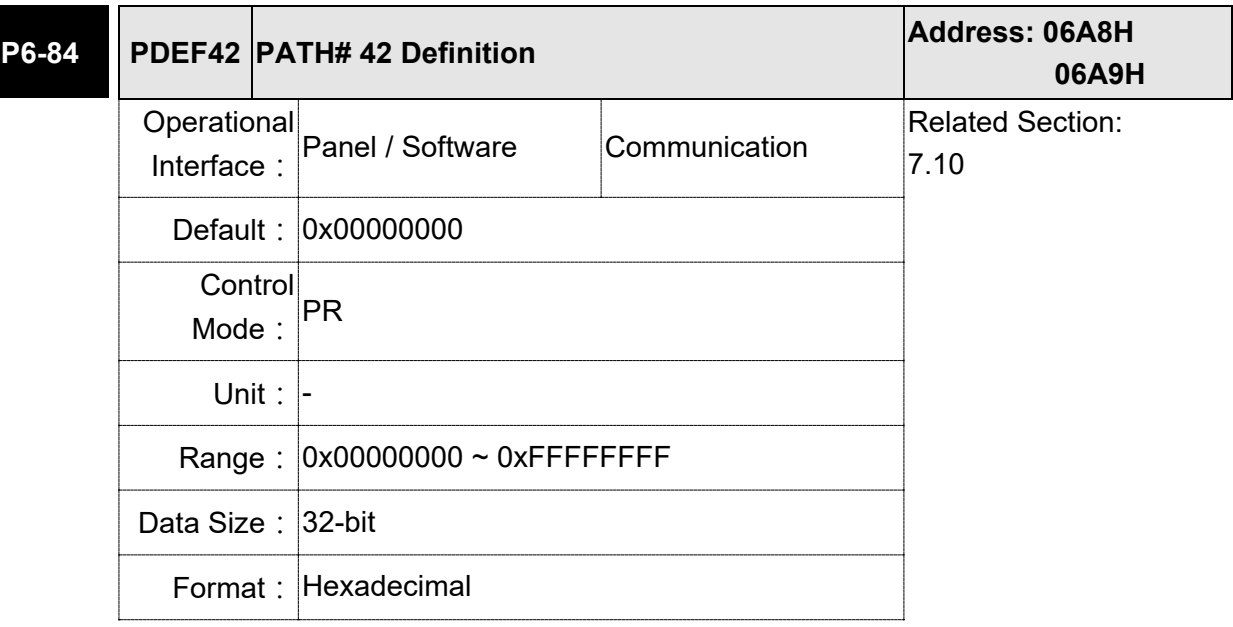

Settings: Please refer to the description of P6-02.

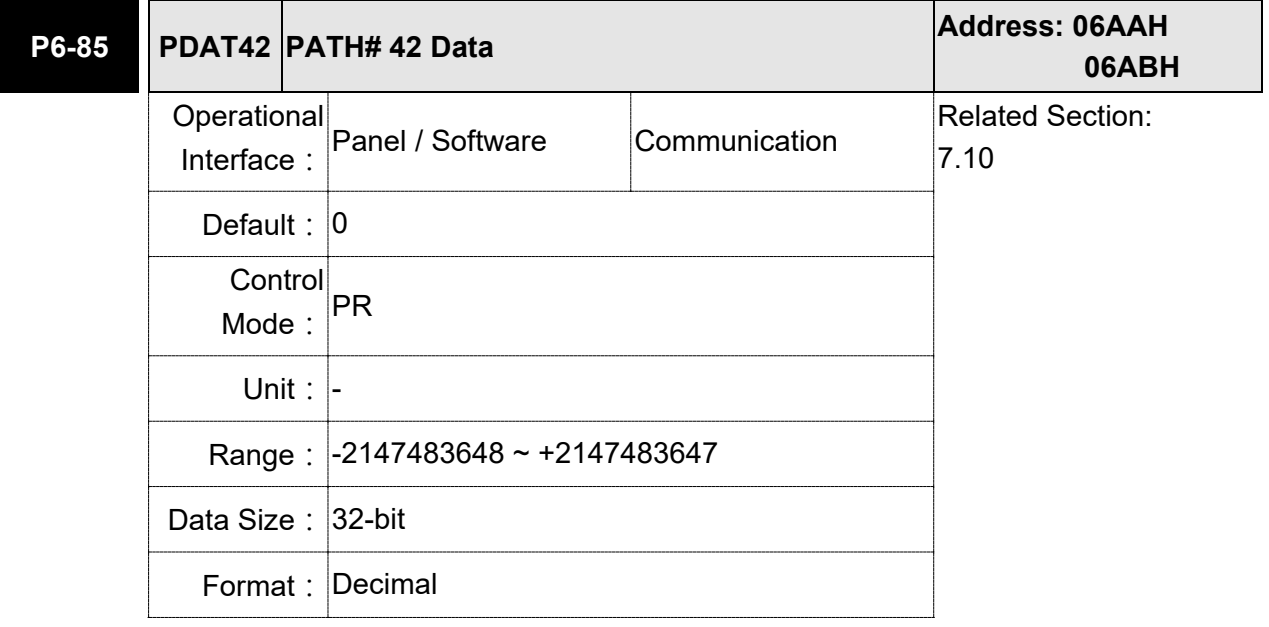

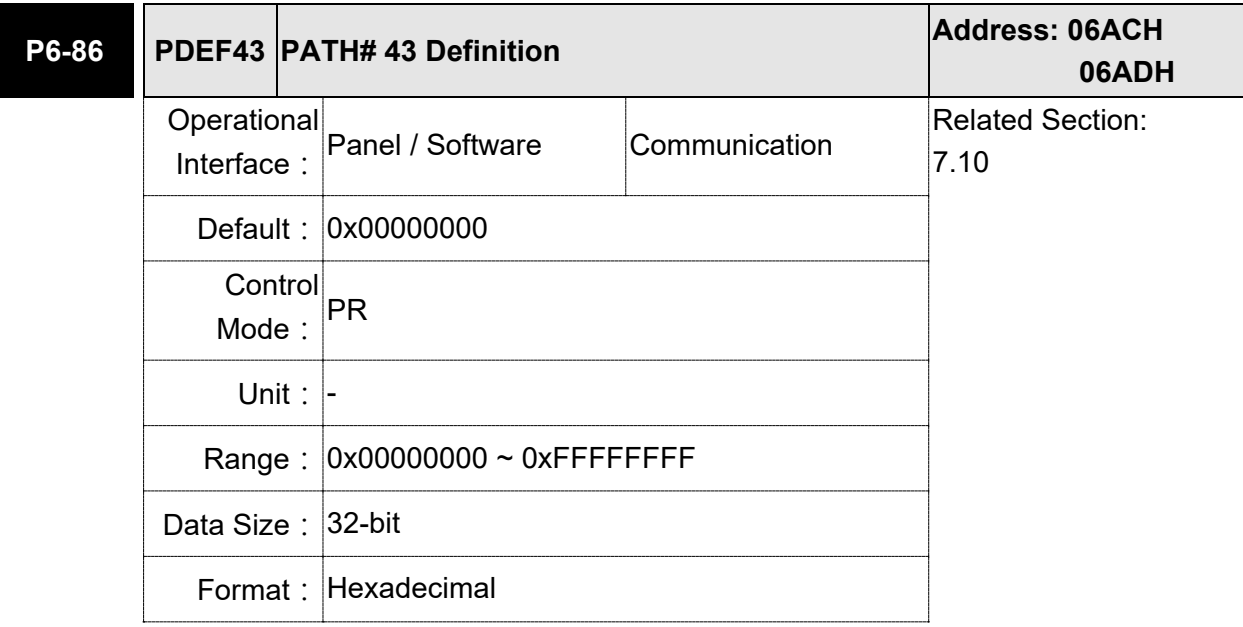

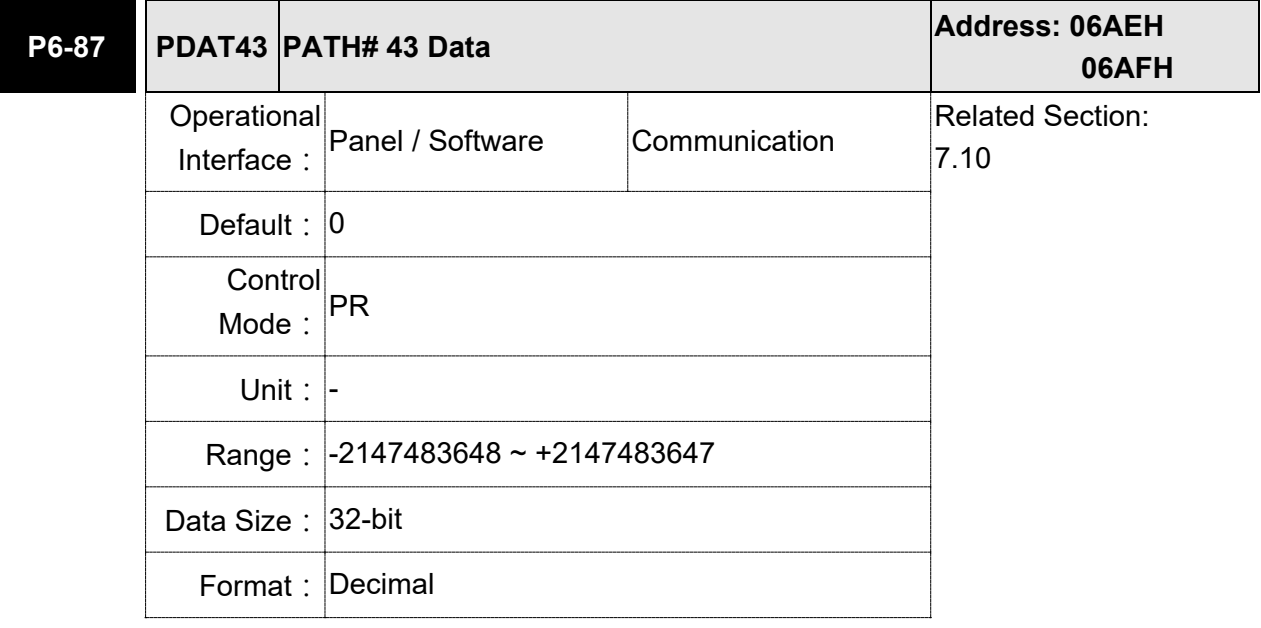

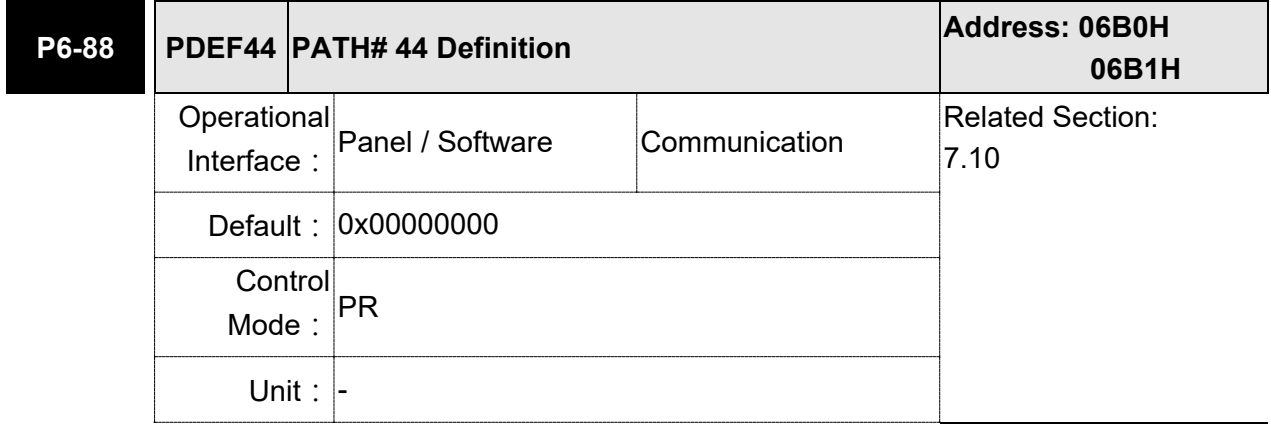

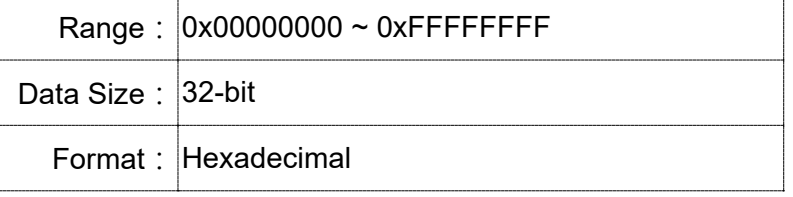

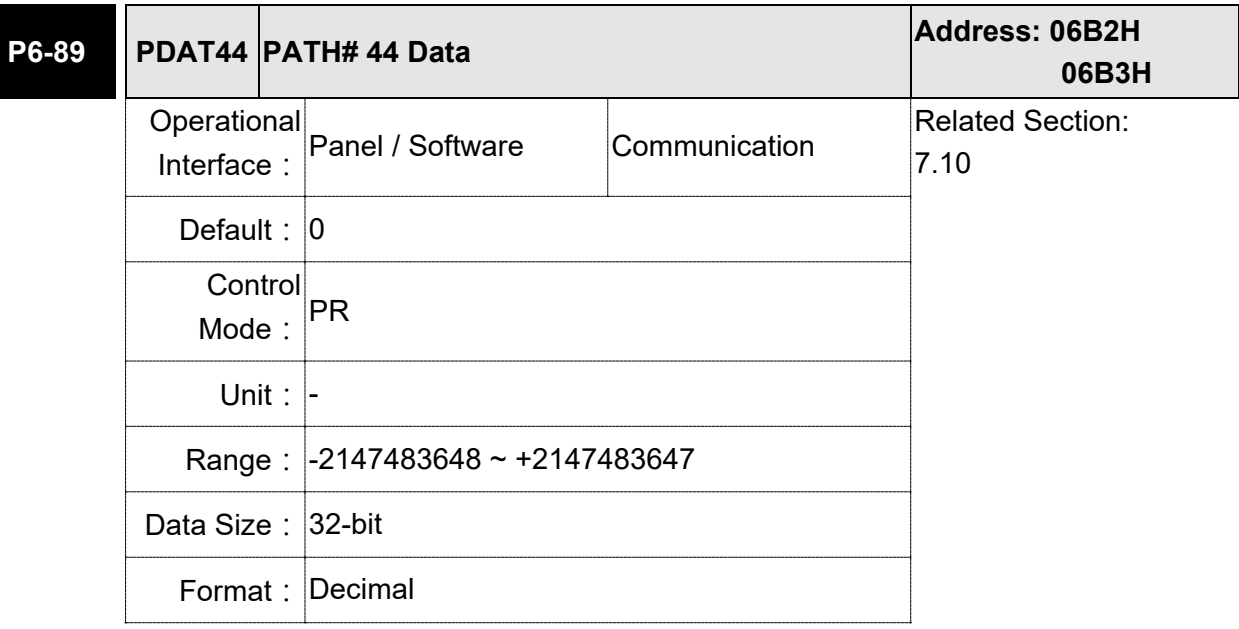

Settings: Please refer to the description of P6-03.

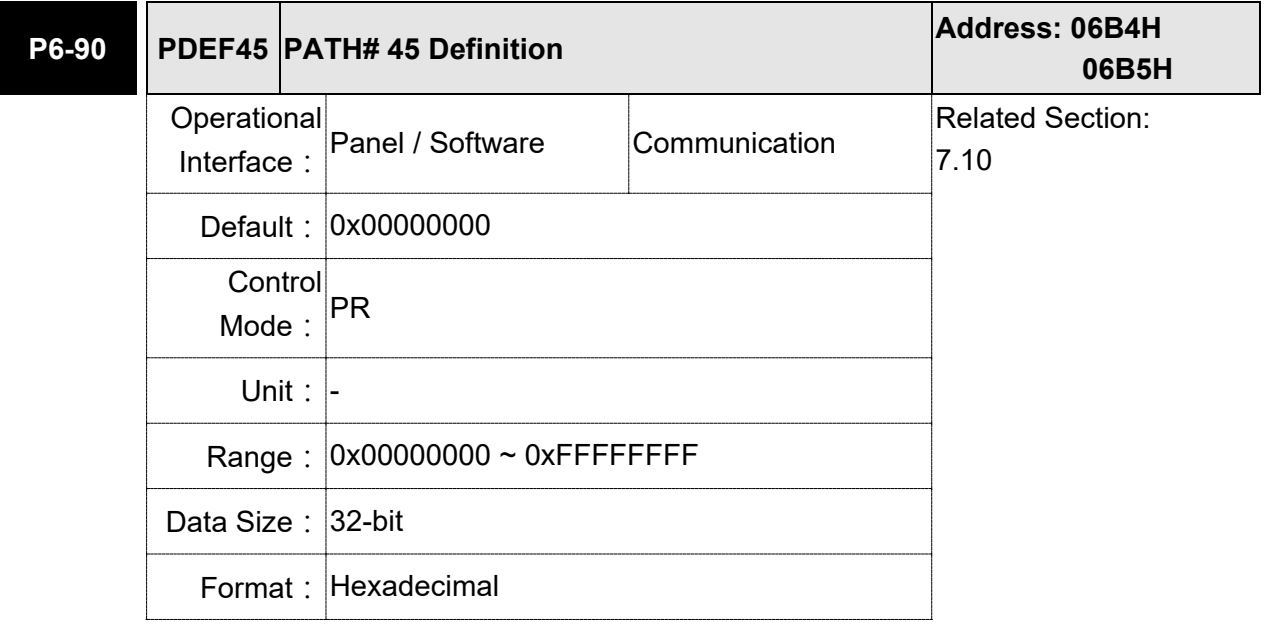

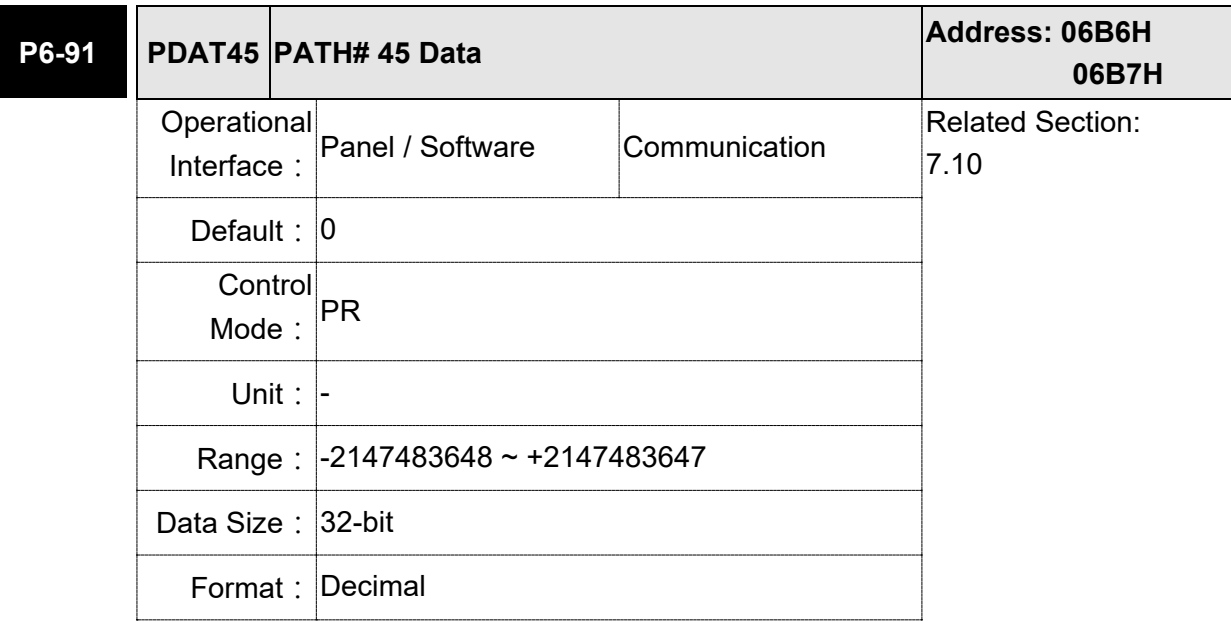

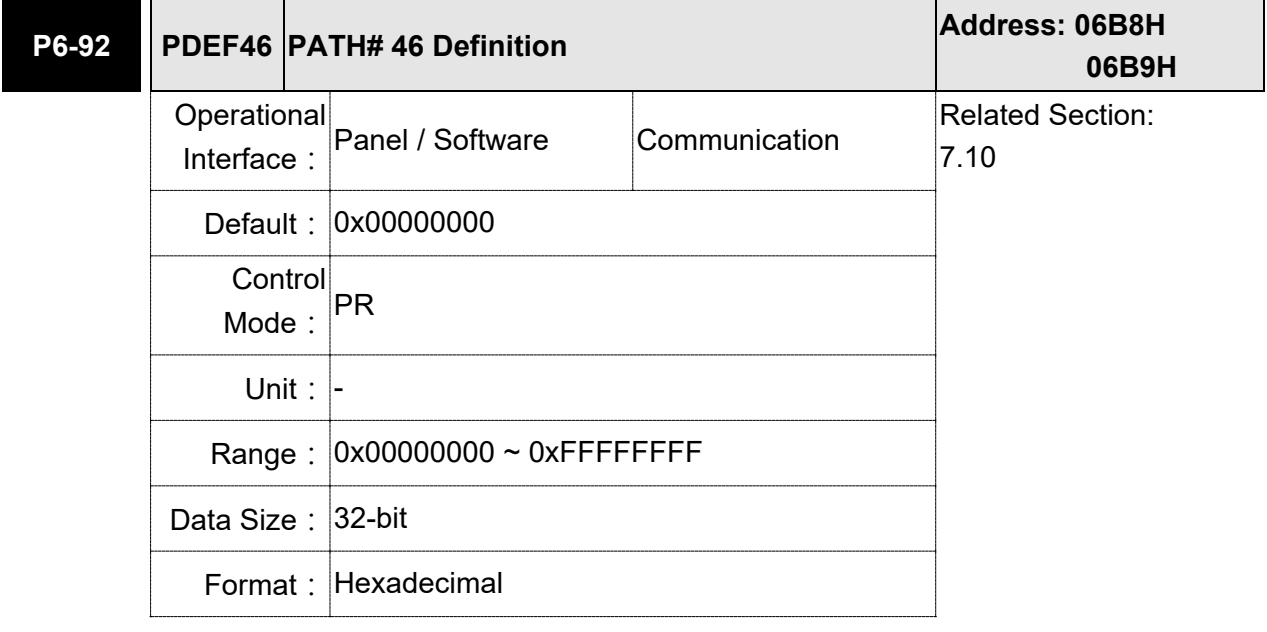

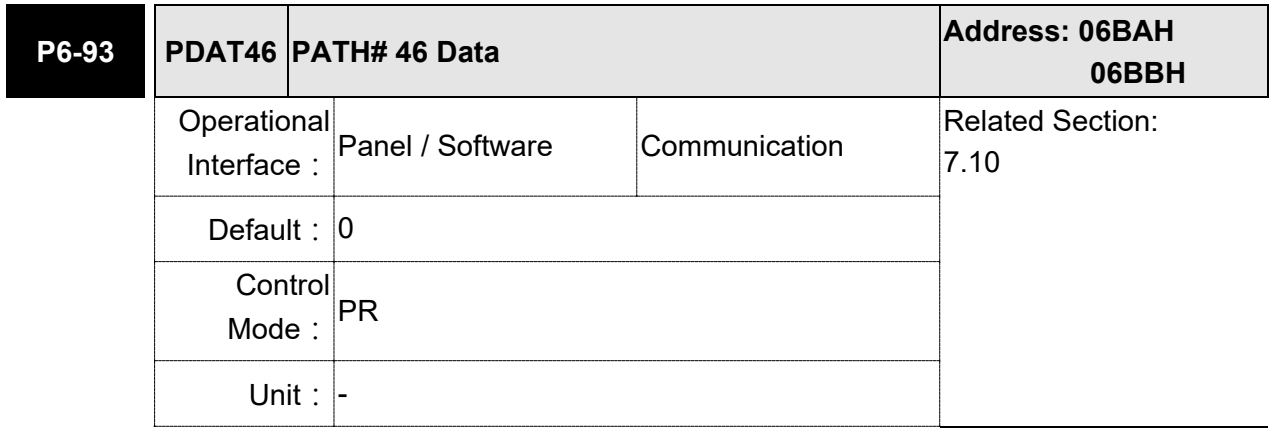

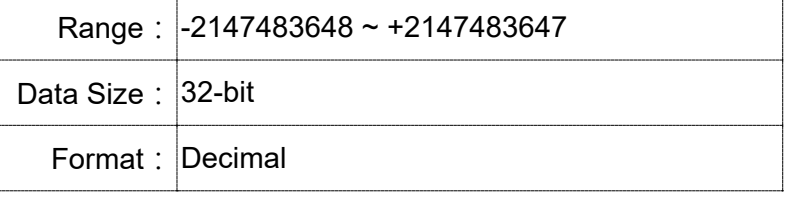

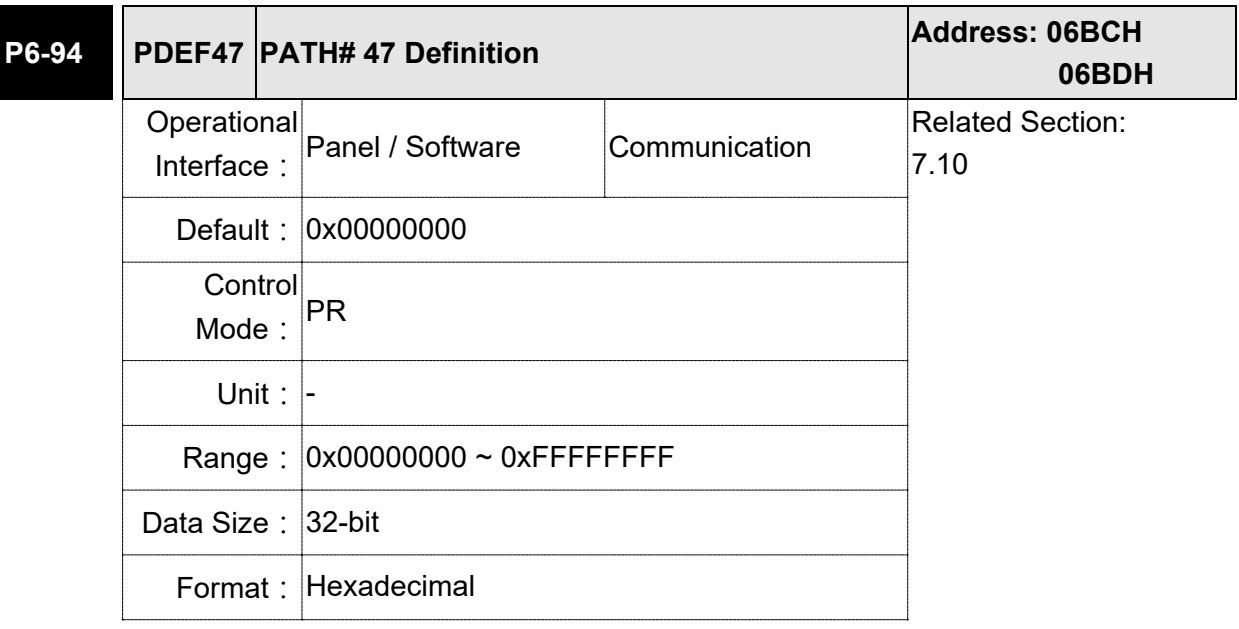

Settings: Please refer to the description of P6-02.

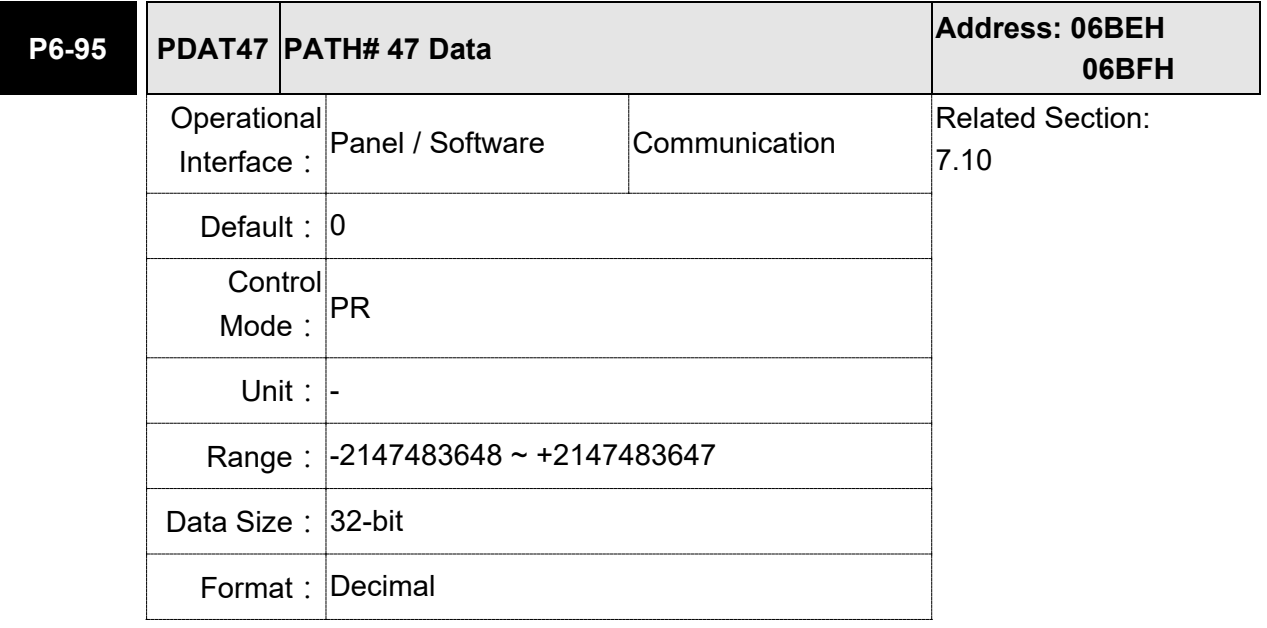

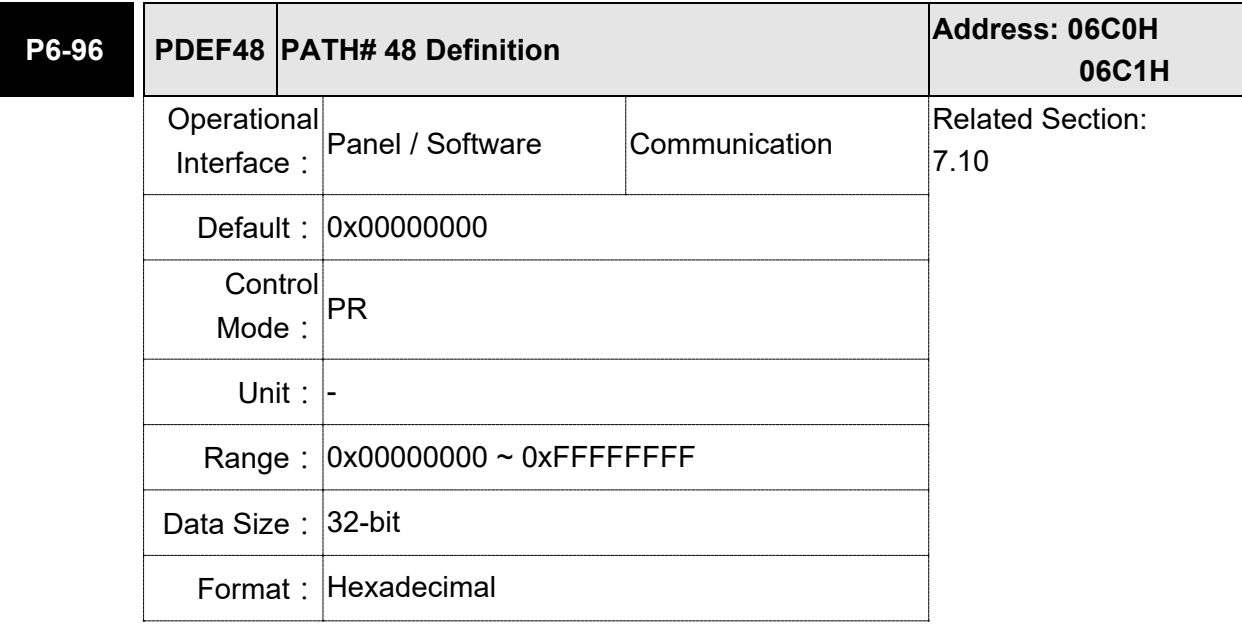

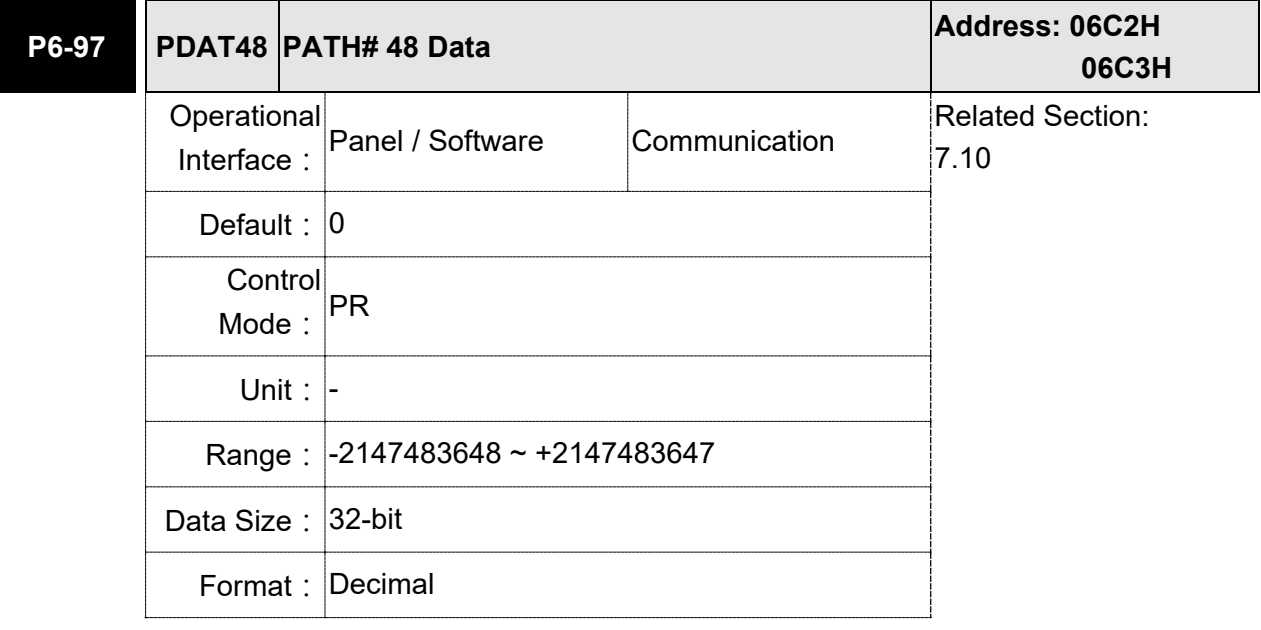

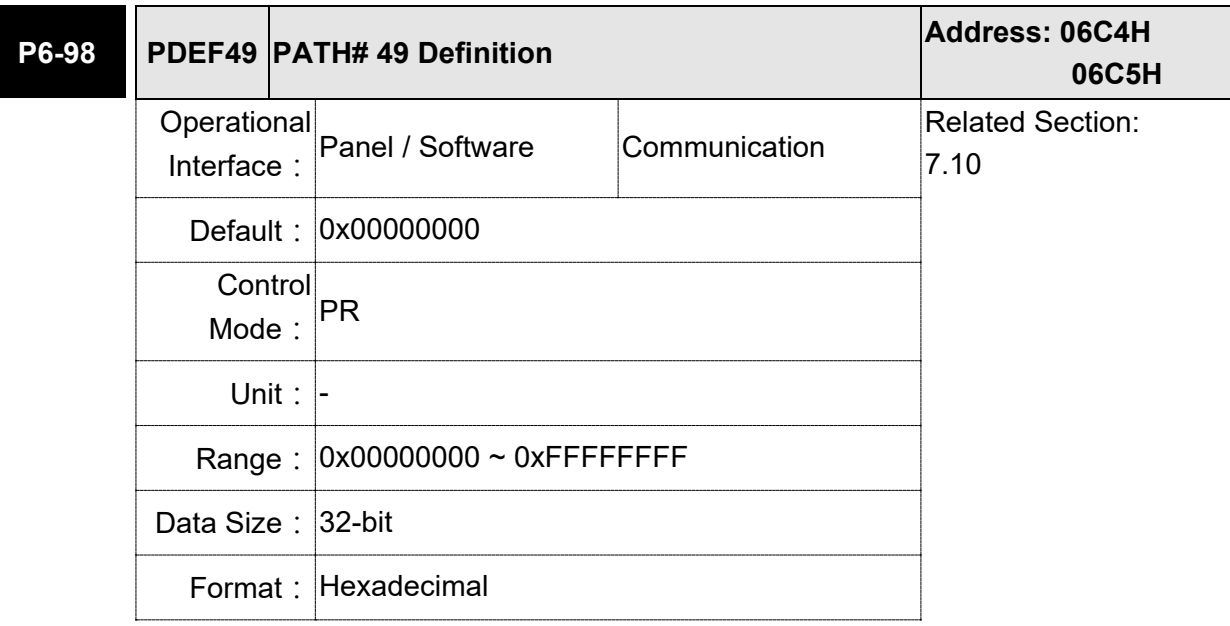

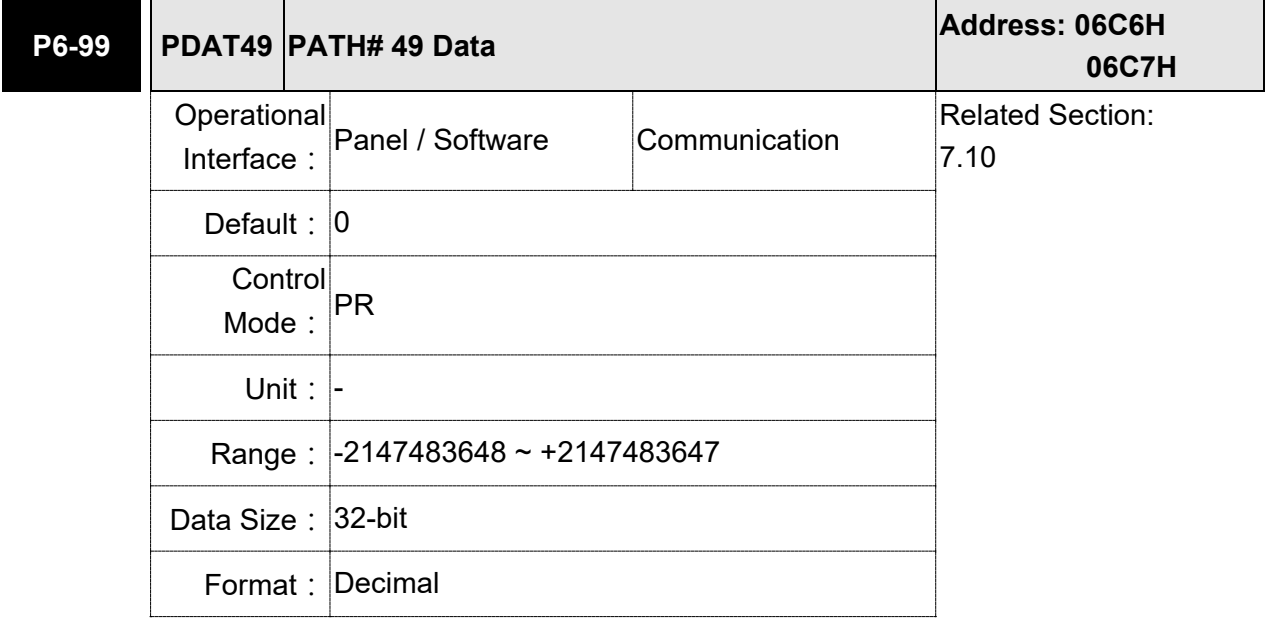

## **P7-xx PR Parameters (Please refer to Chapter 7 for detailed setting)**

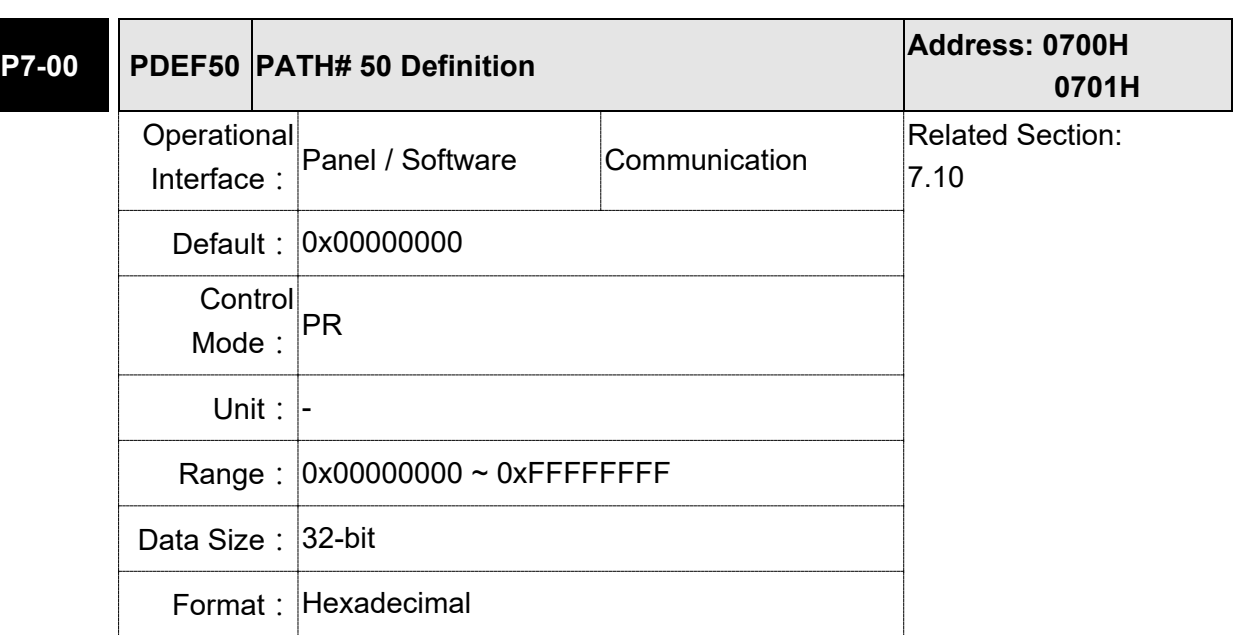

Settings: Please refer to the description of P6-02.

Note: PATH (procedure)

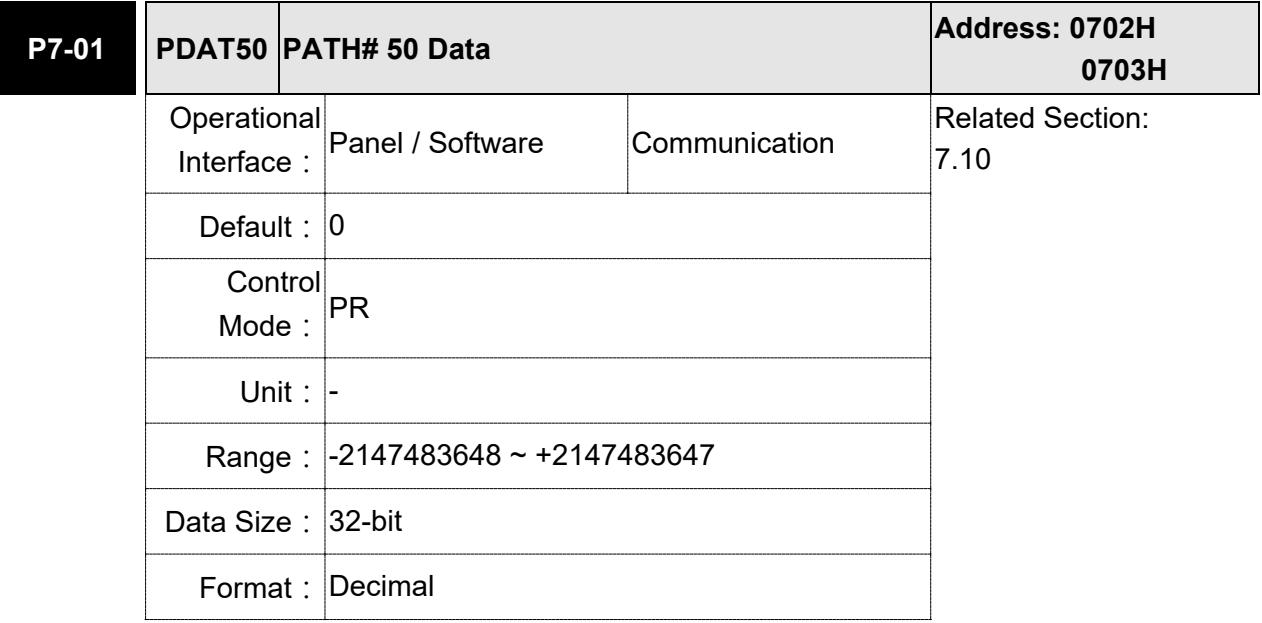

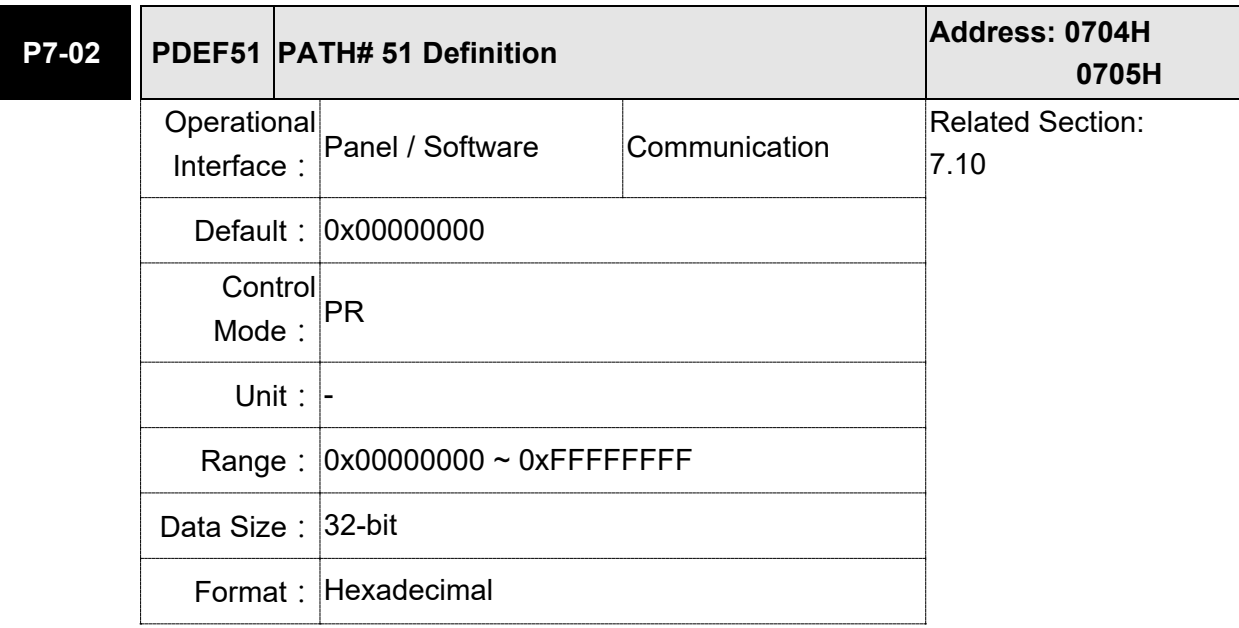

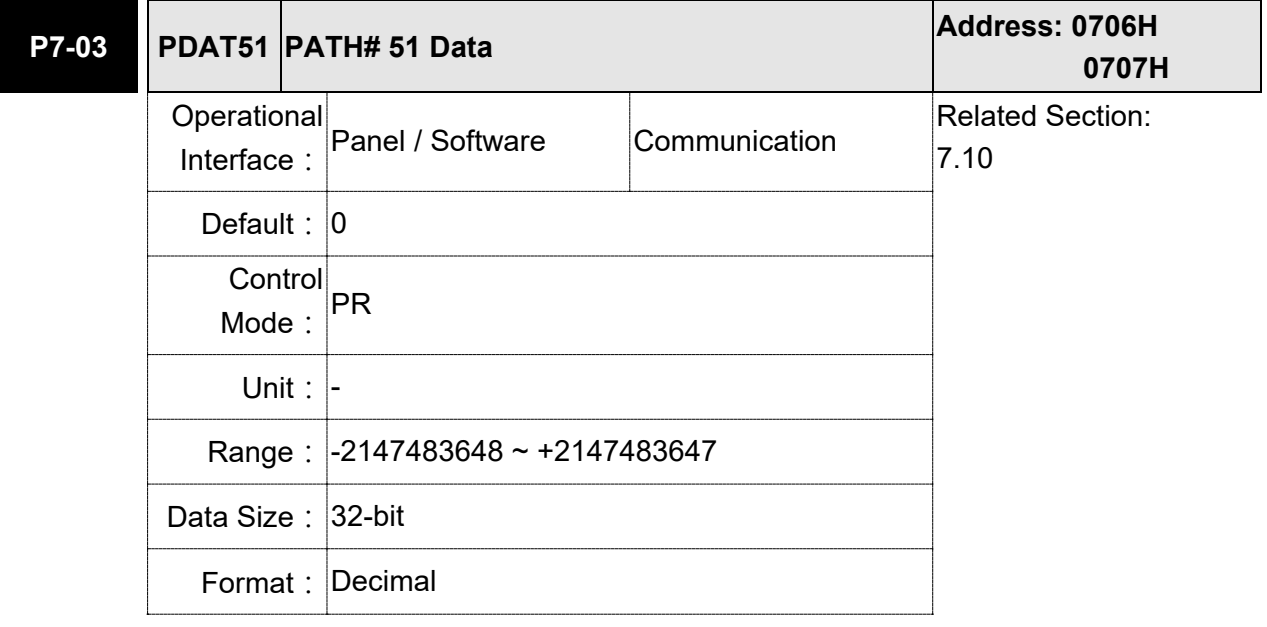

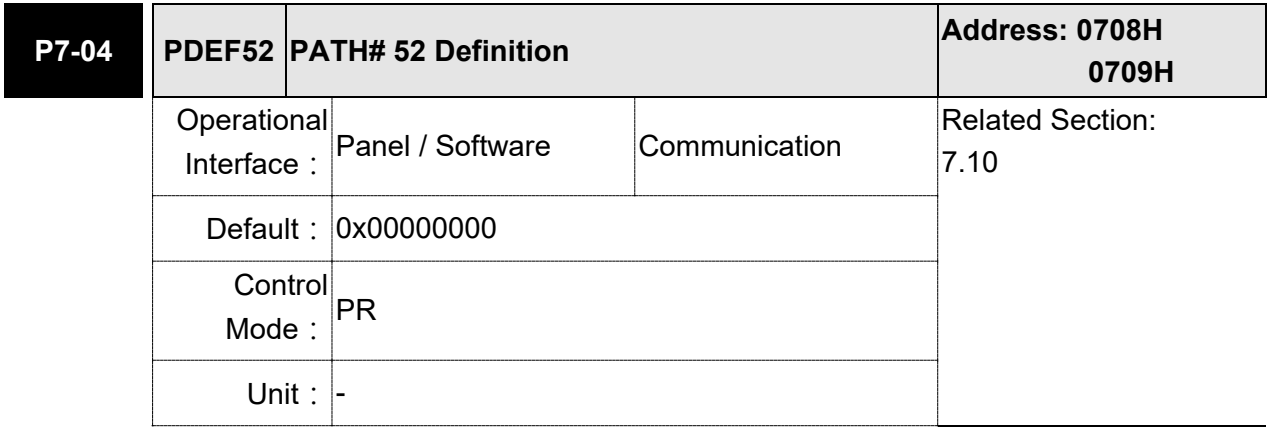

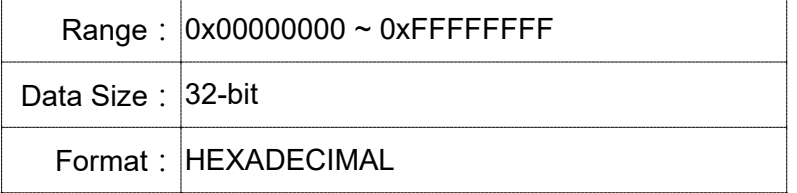

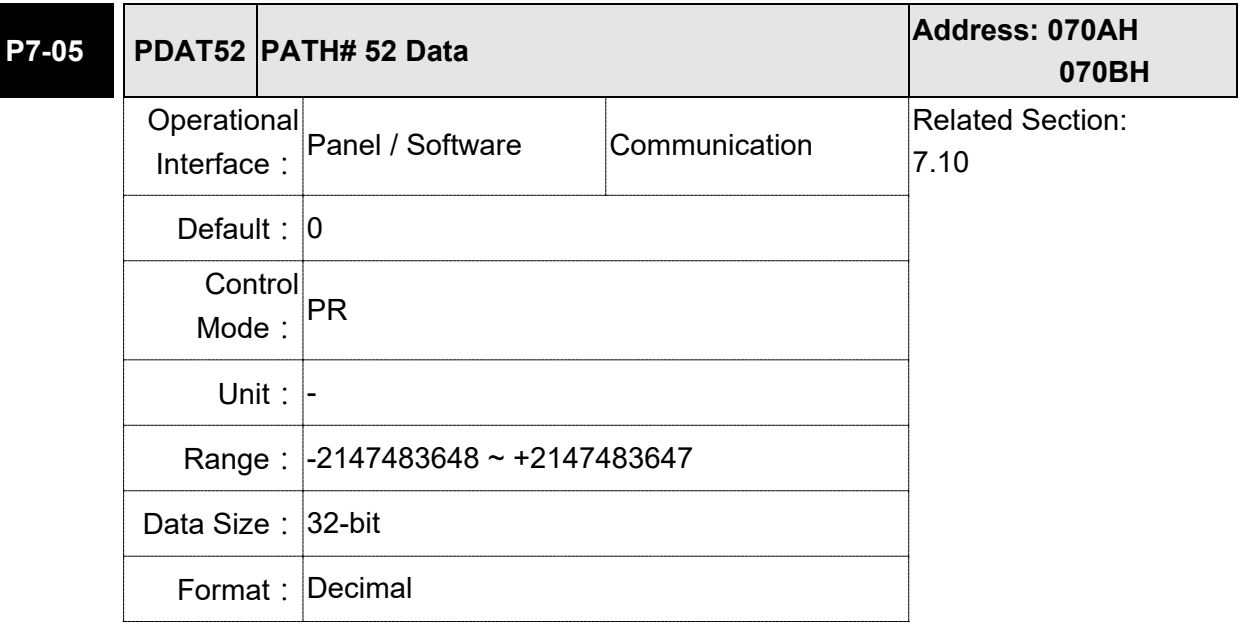

Settings: Please refer to the description of P6-03.

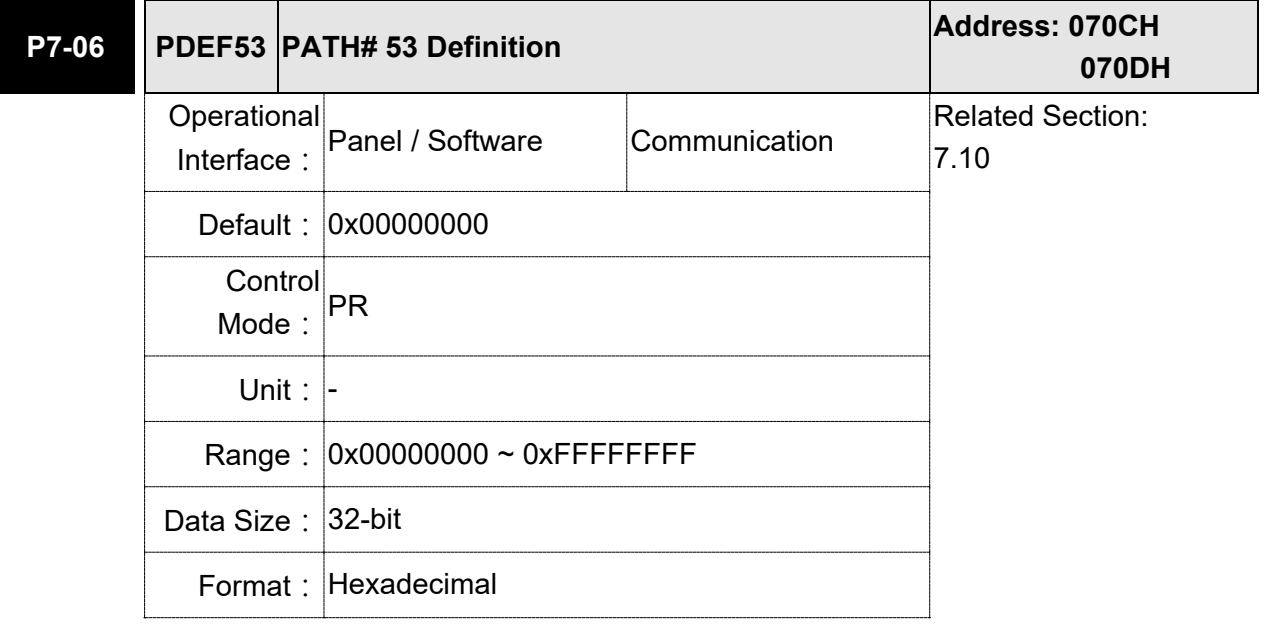

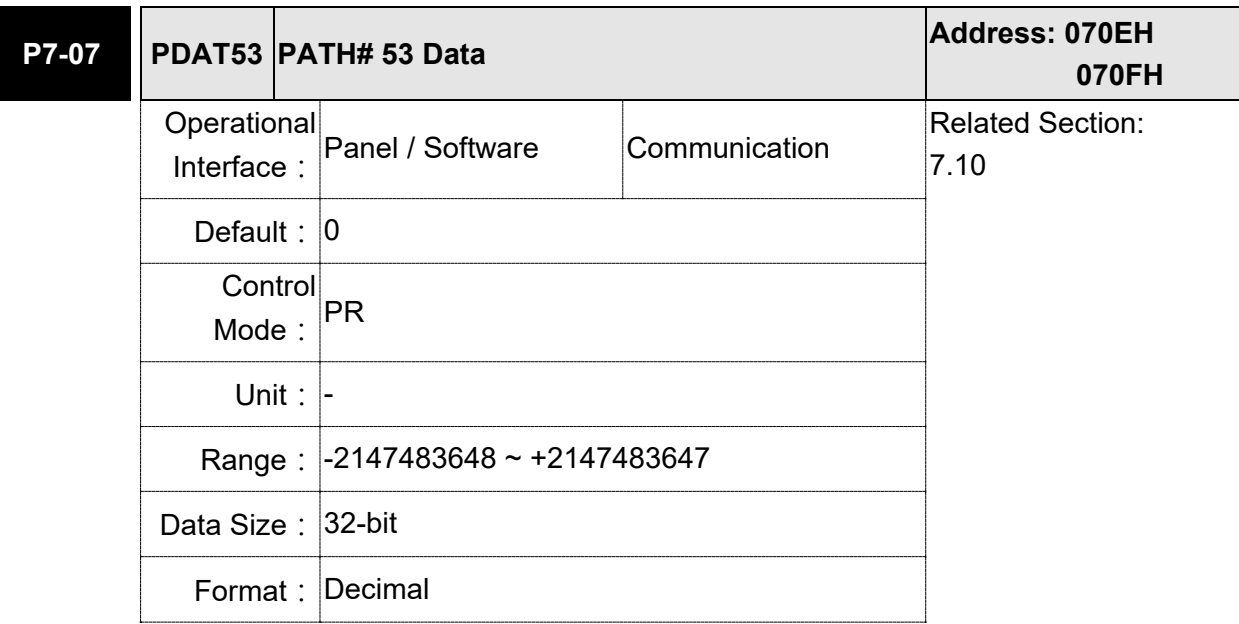

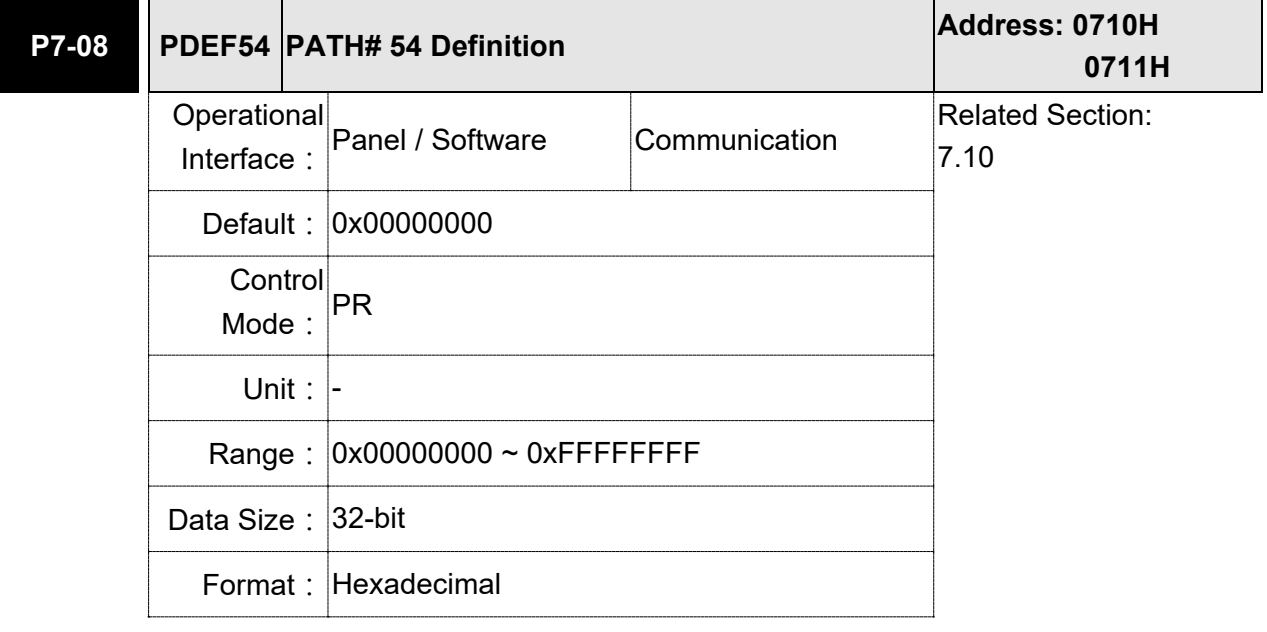

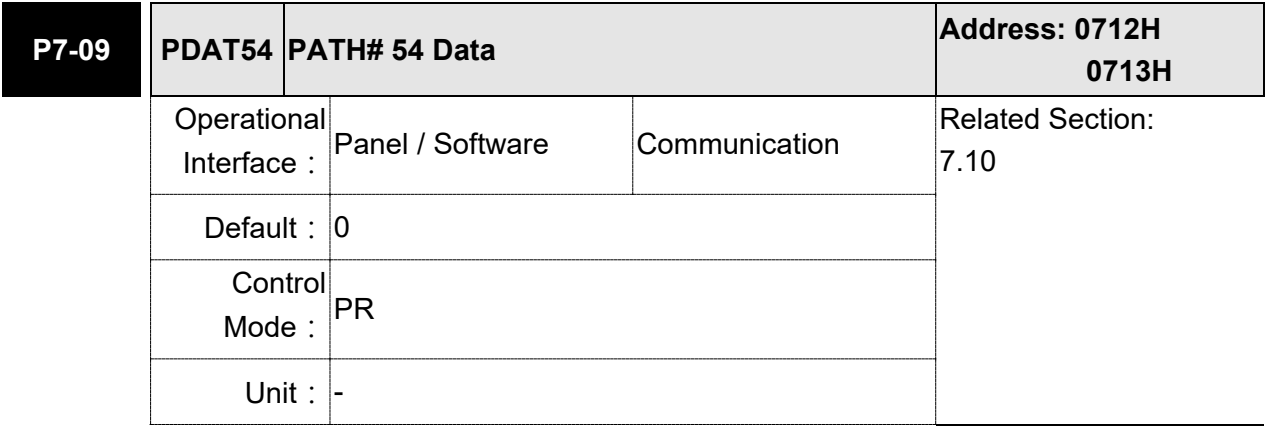

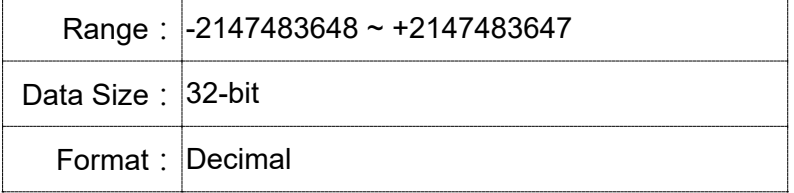

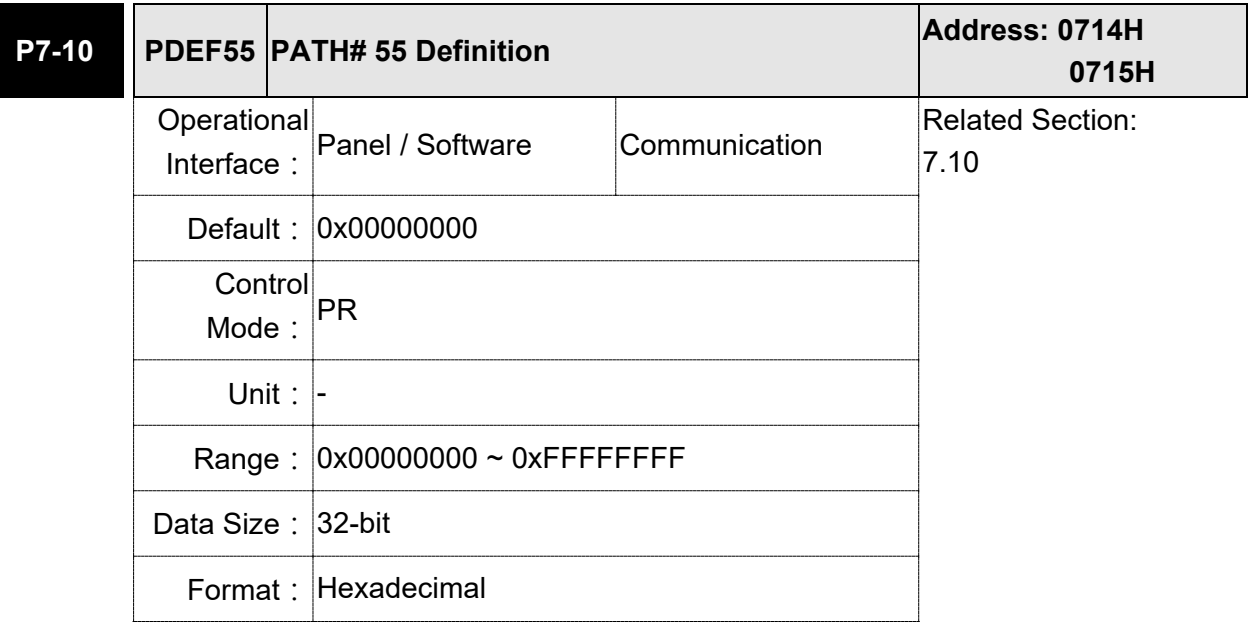

Settings: Please refer to the description of P6-02.

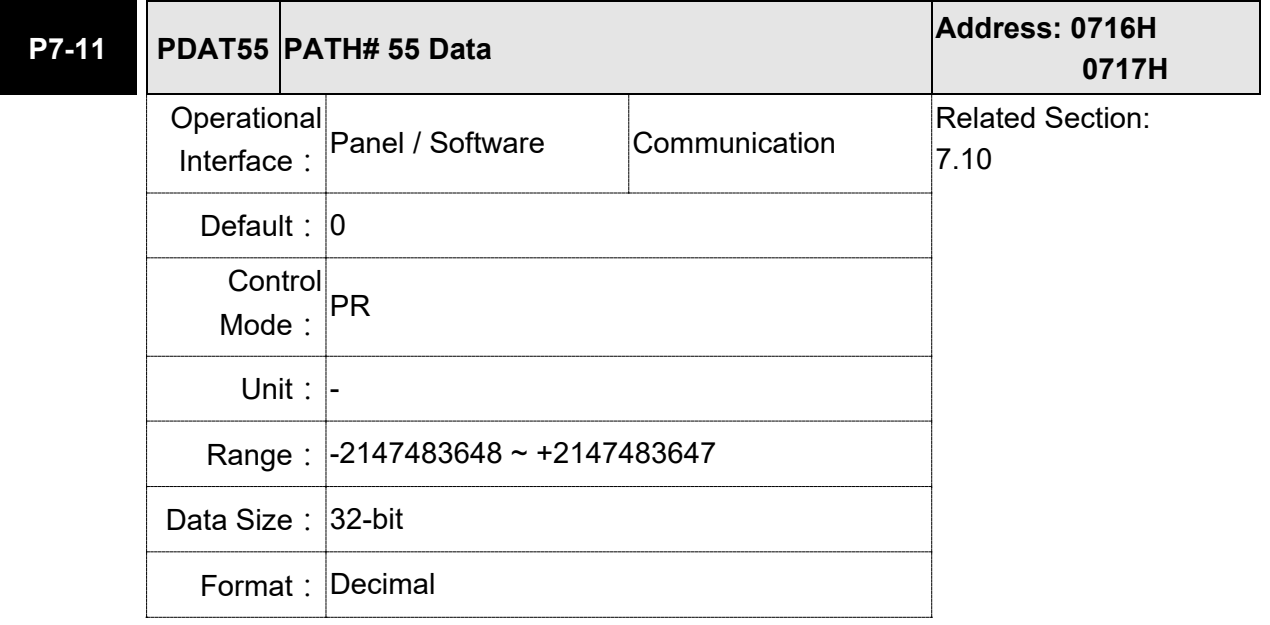

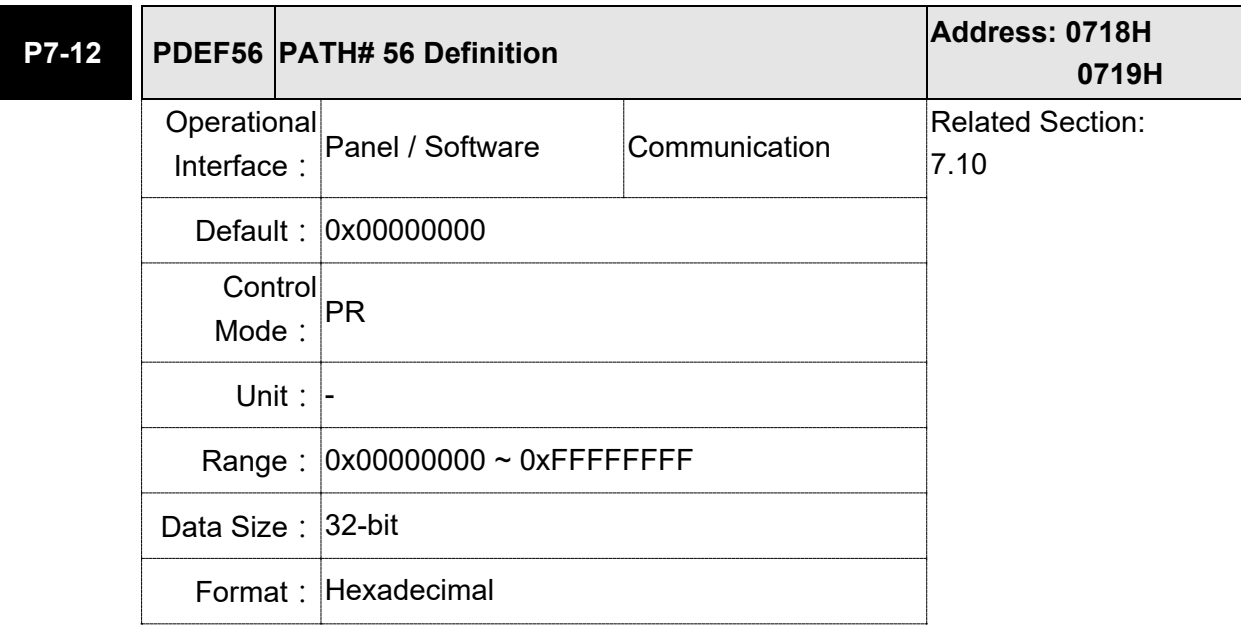

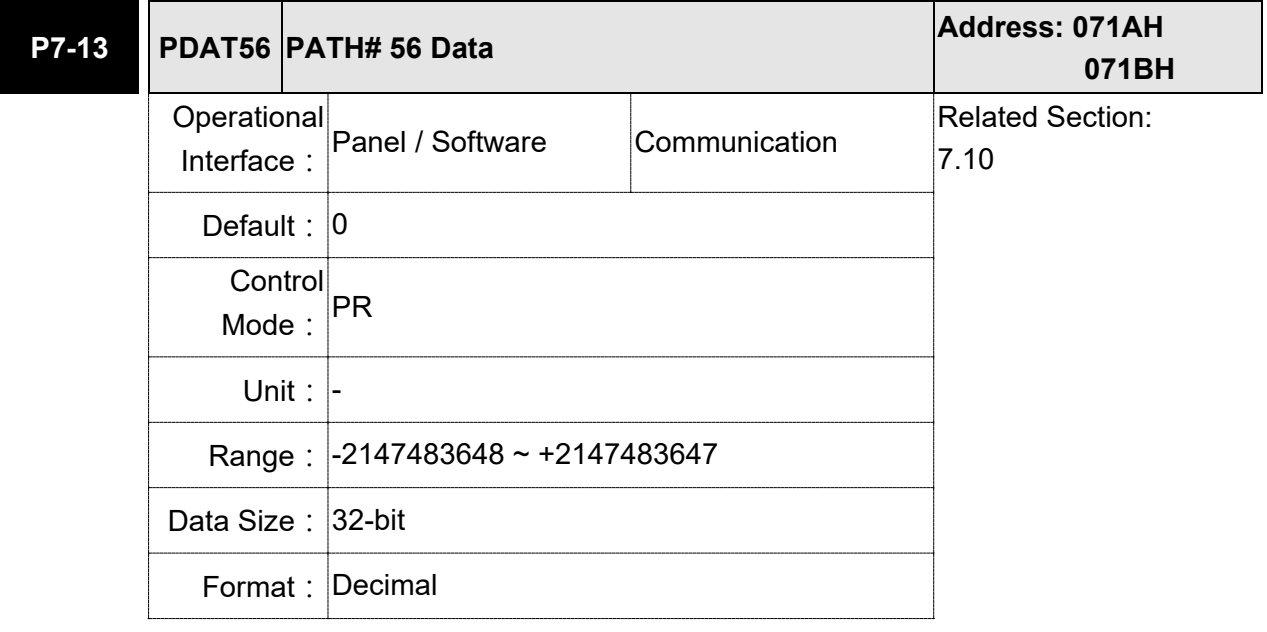

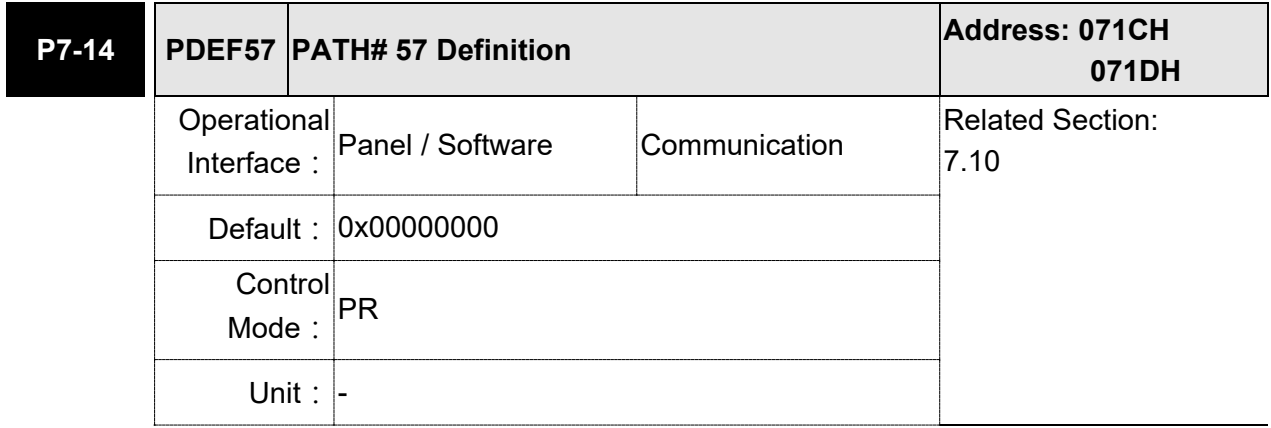

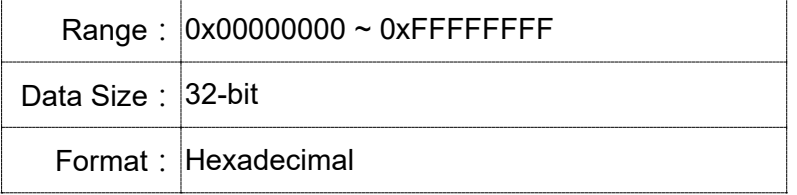

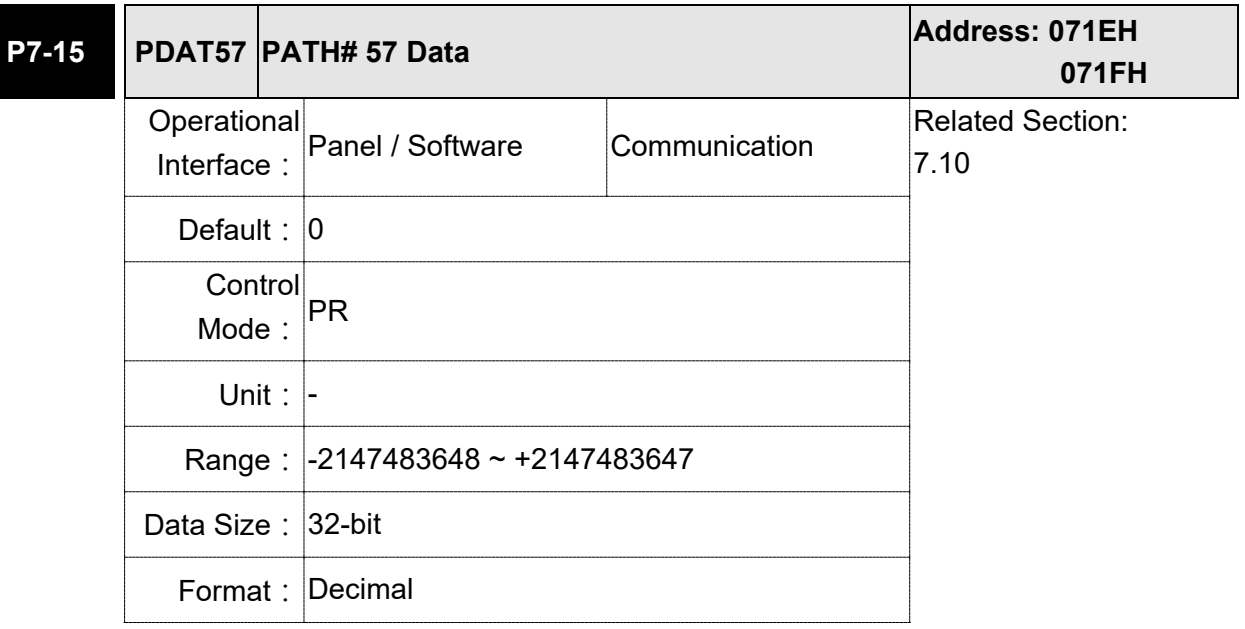

Settings: Please refer to the description of P6-03.

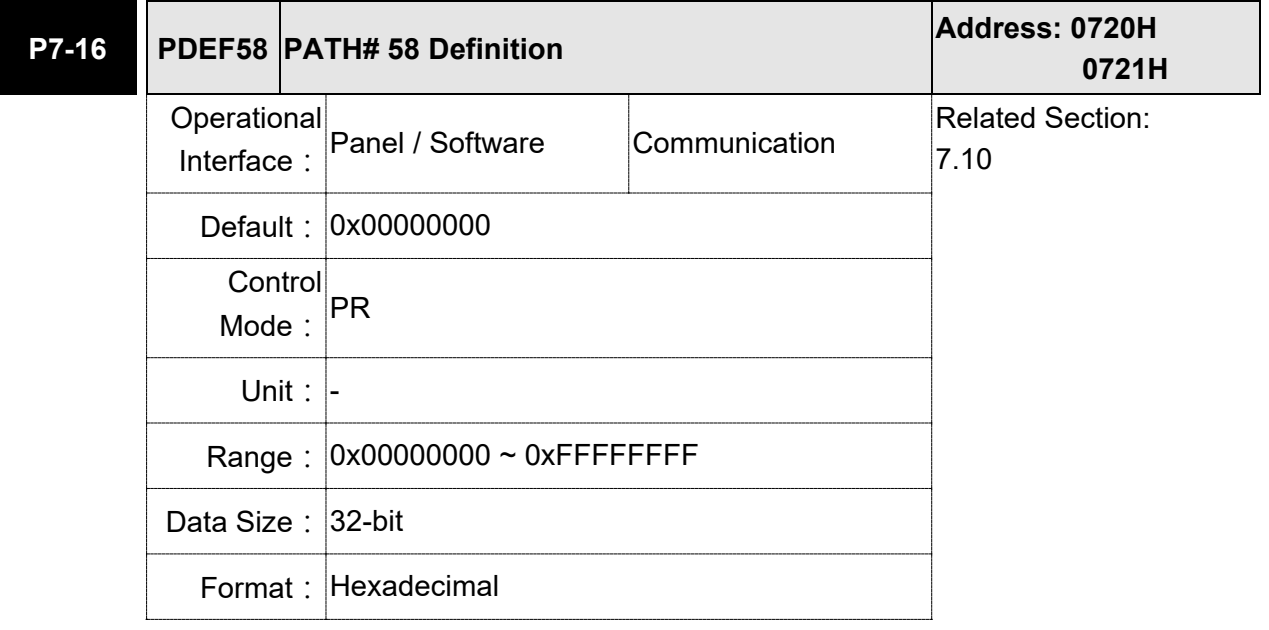

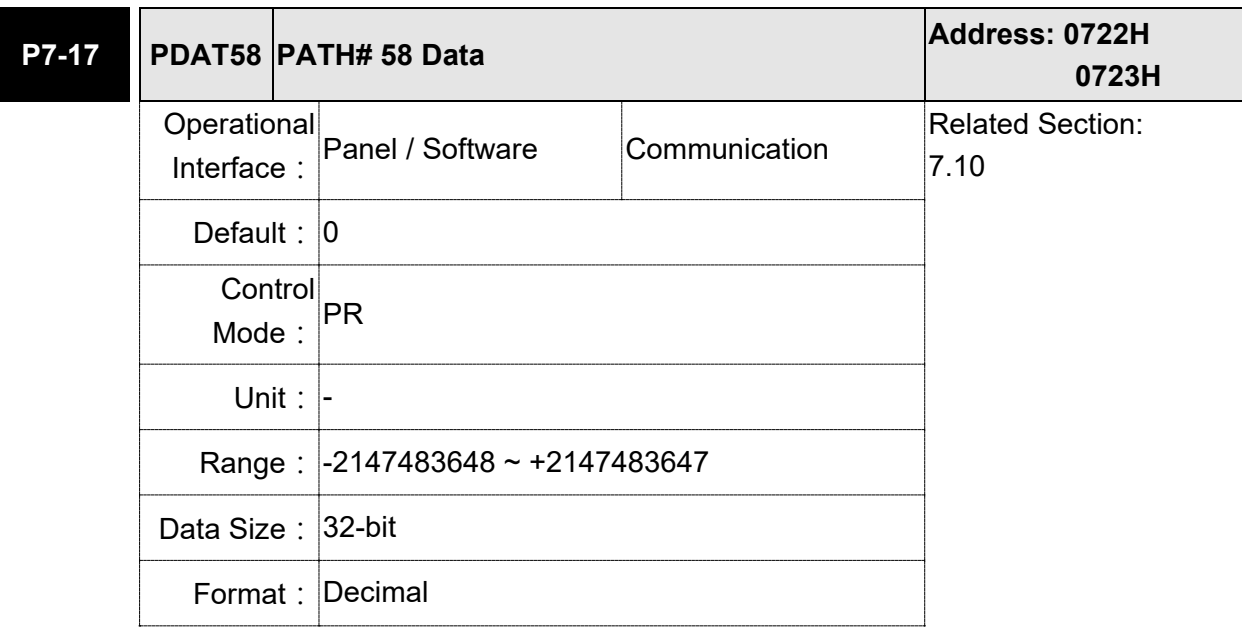

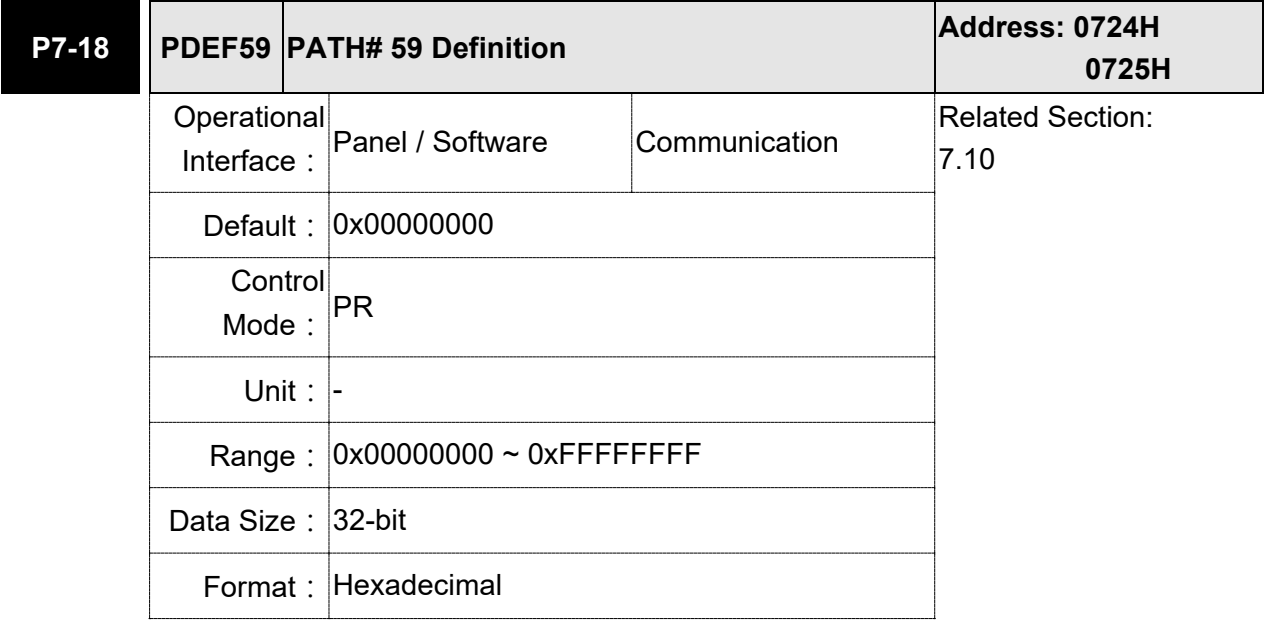

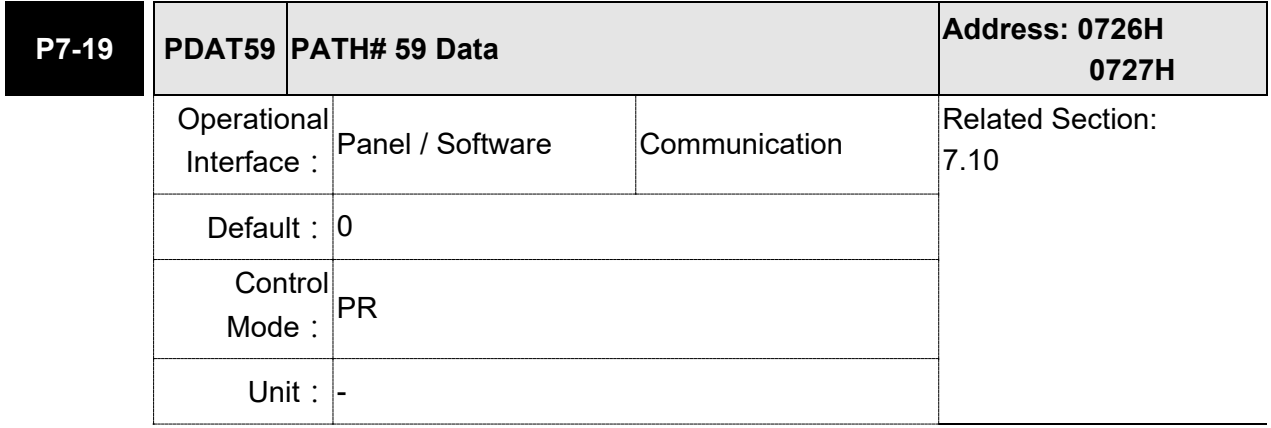

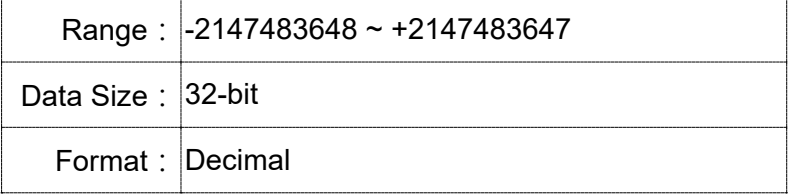

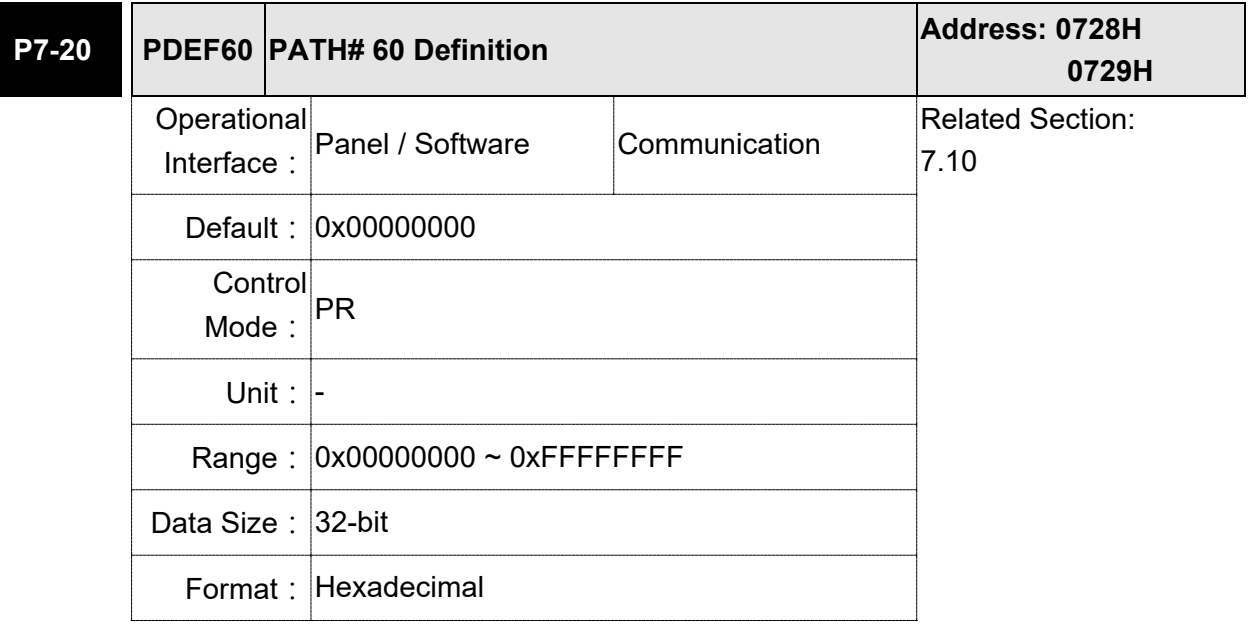

Settings: Please refer to the description of P6-02.

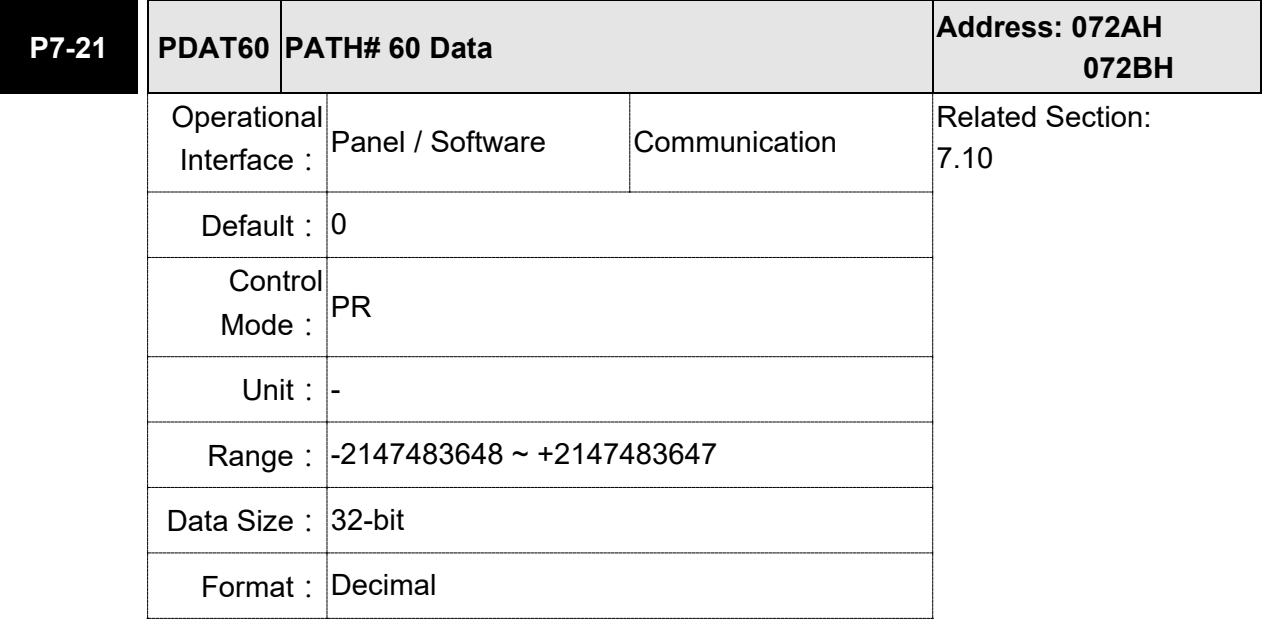

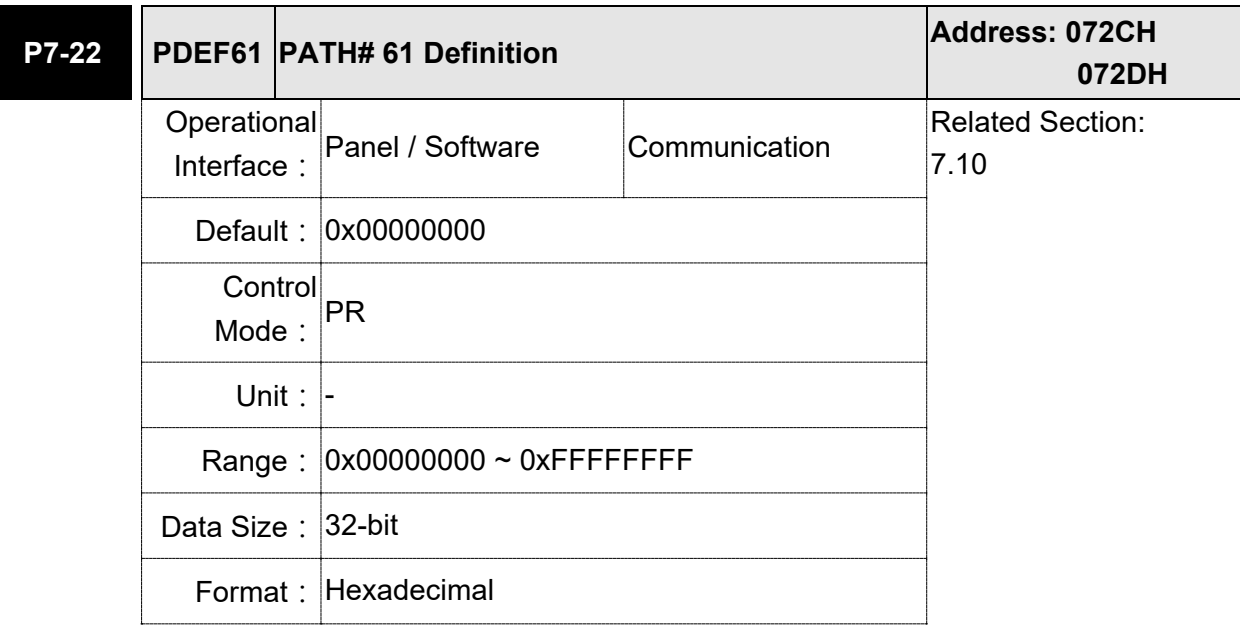

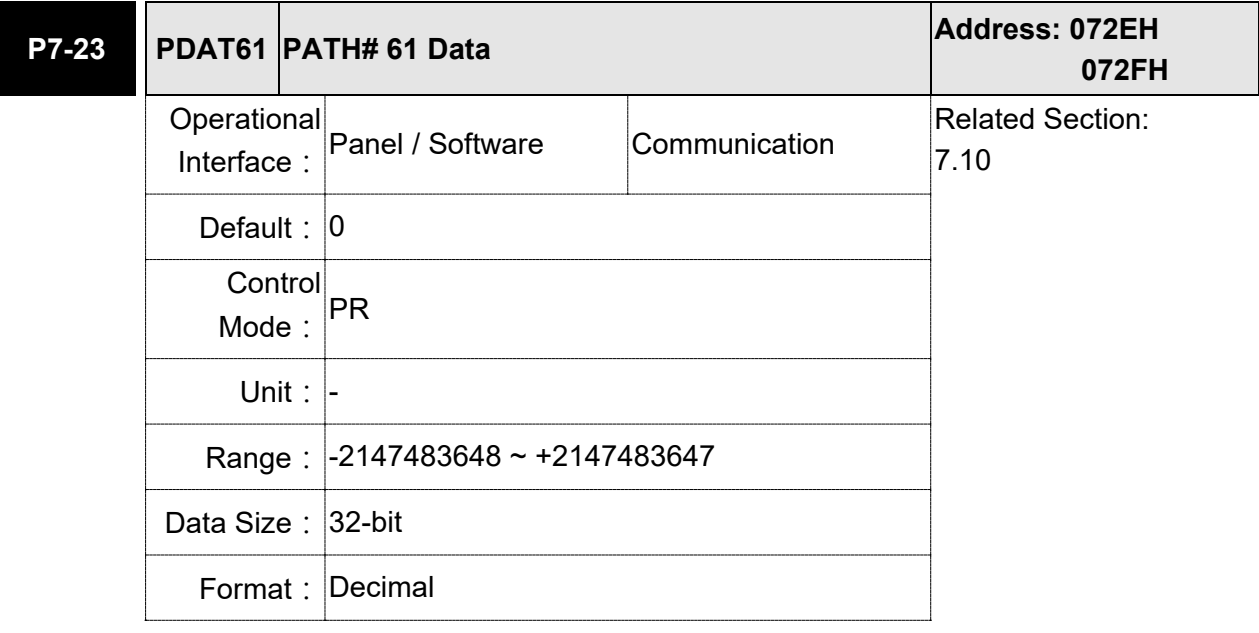

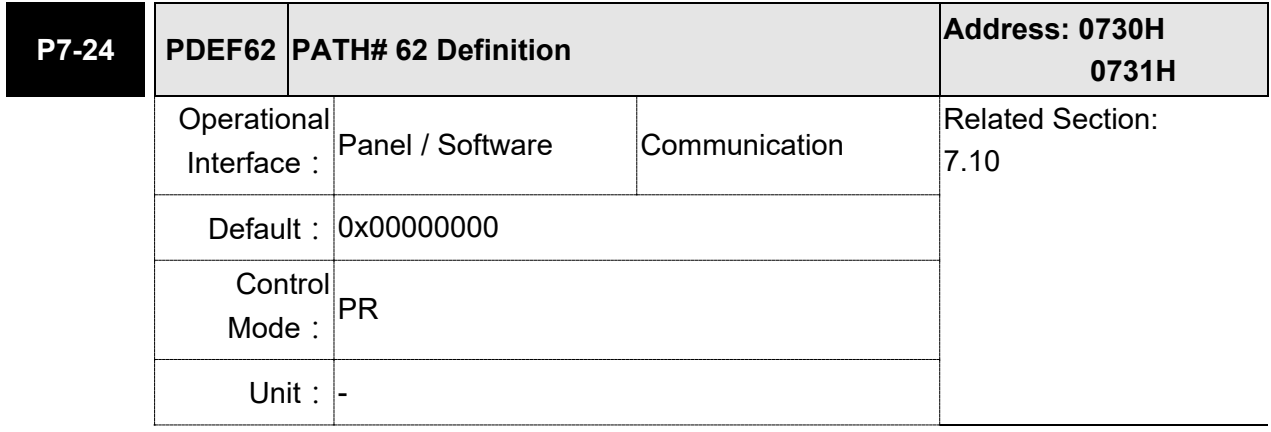
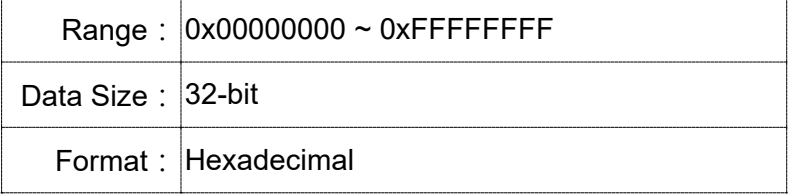

Settings: Please refer to the description of P6-02.

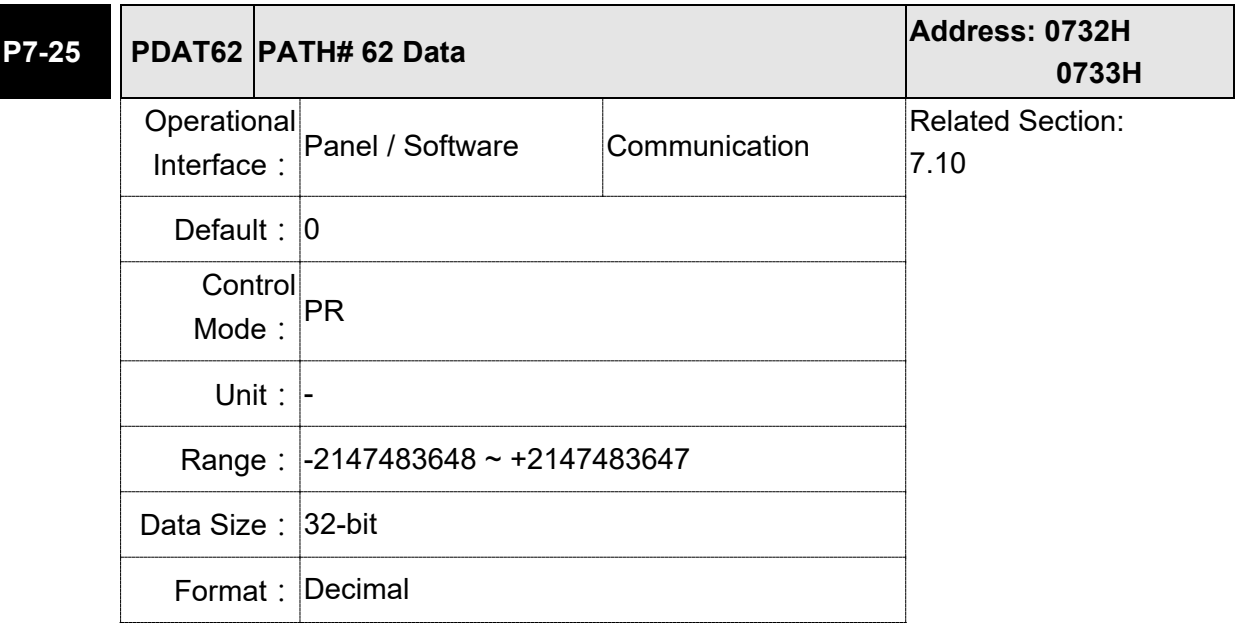

Settings: Please refer to the description of P6-03.

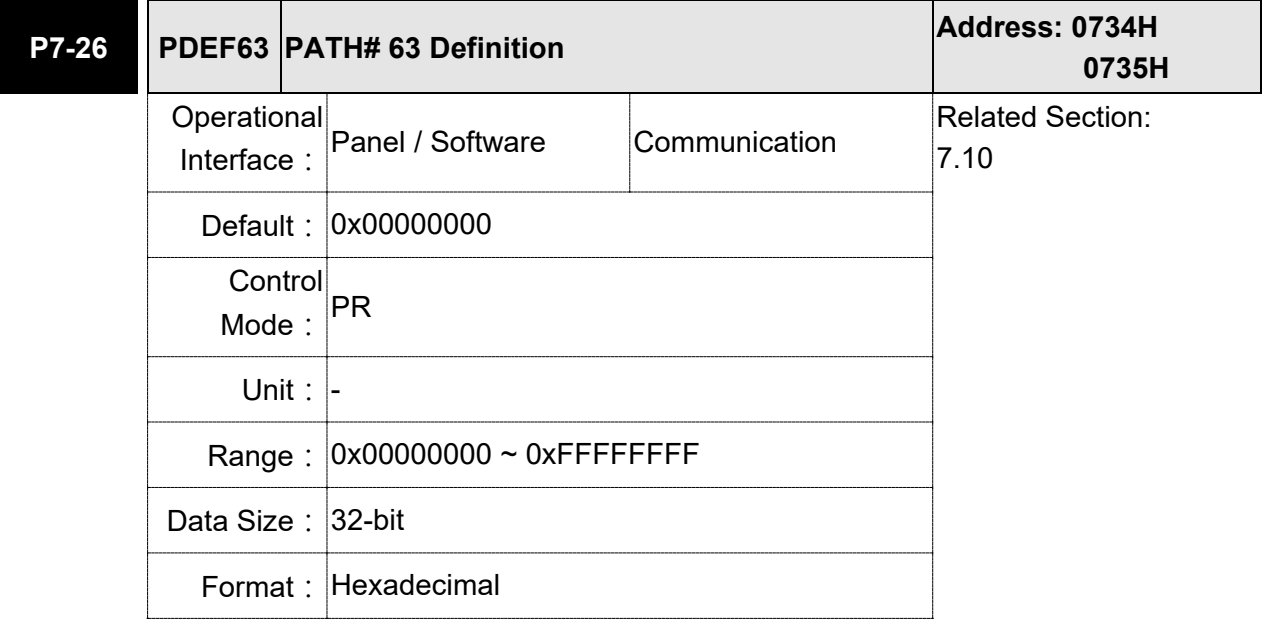

Settings: Please refer to the description of P6-02.

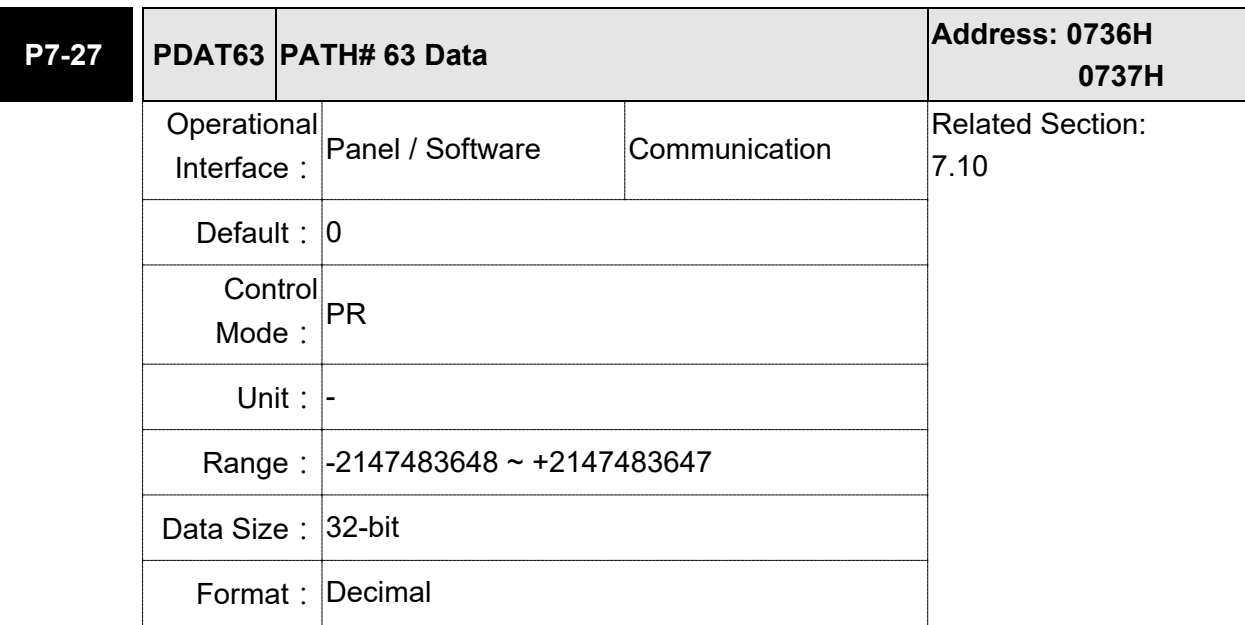

Settings: Please refer to the description of P6-03.

# **Table 8.1 Function Description of Digital Input (DI)**

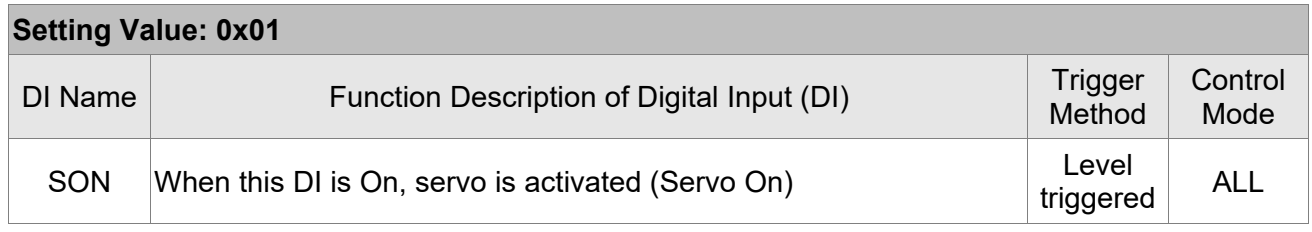

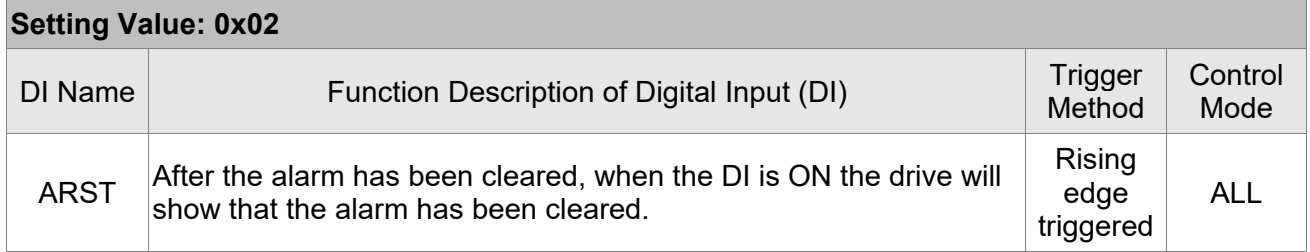

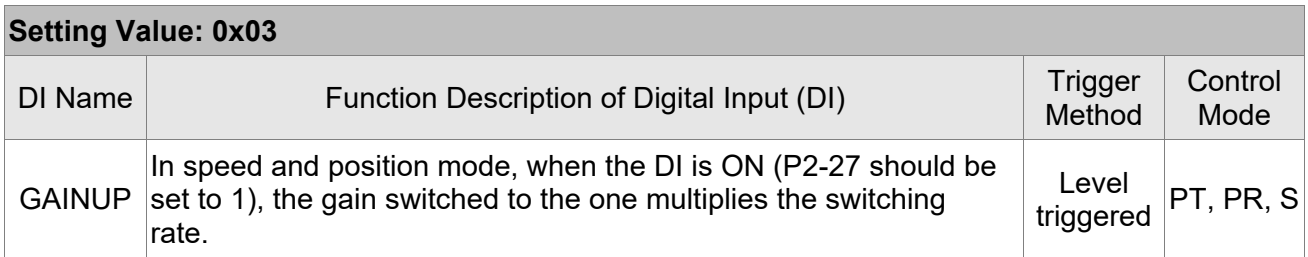

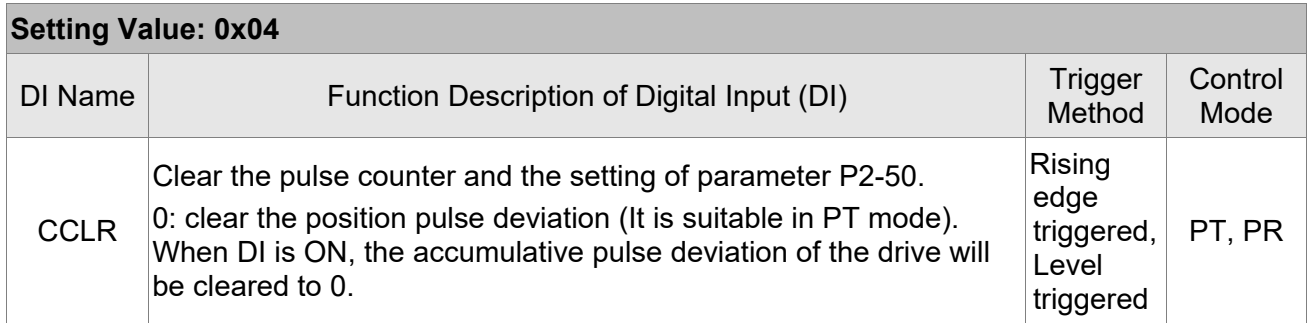

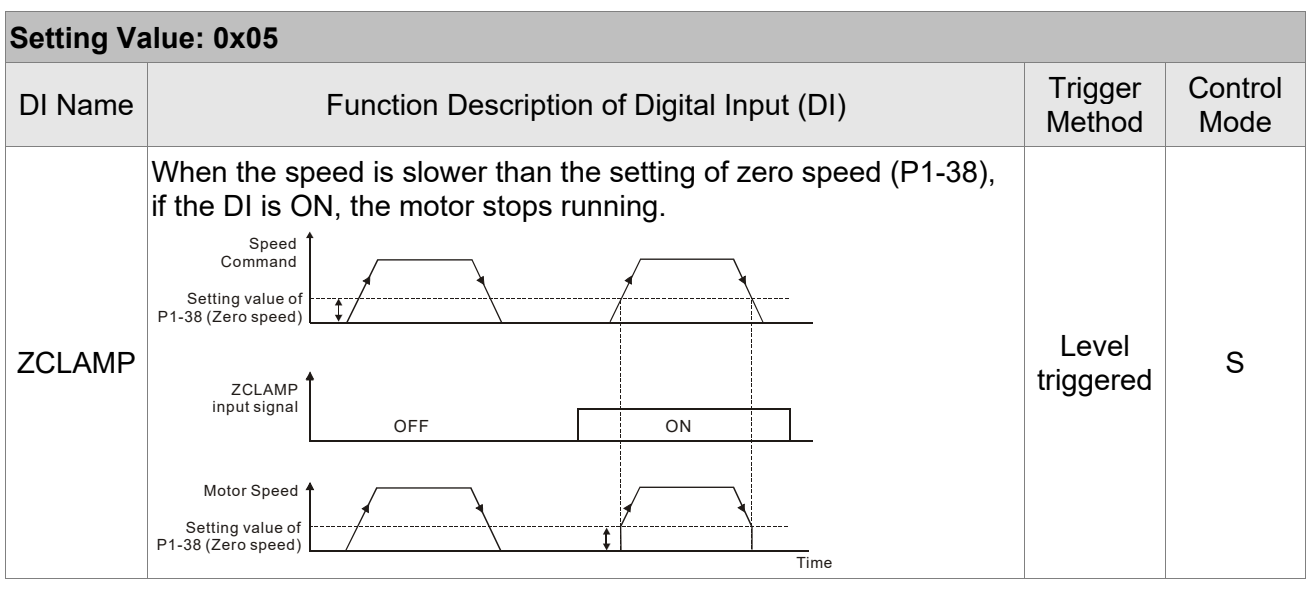

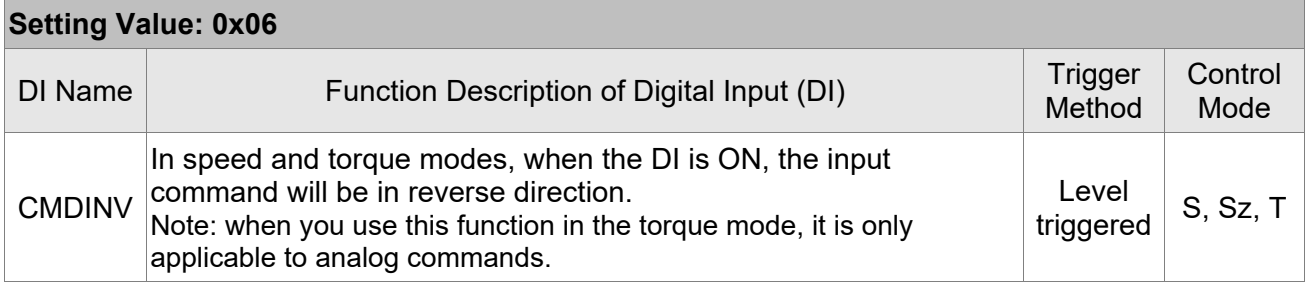

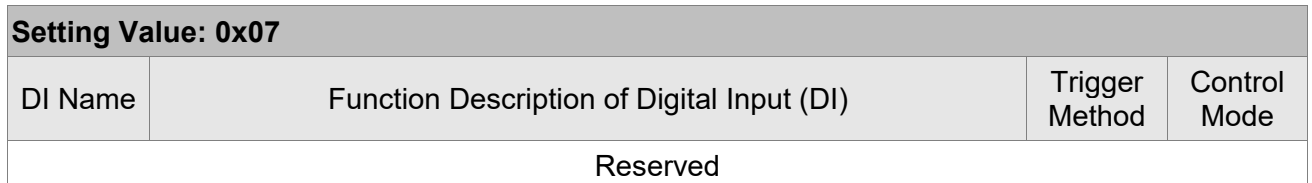

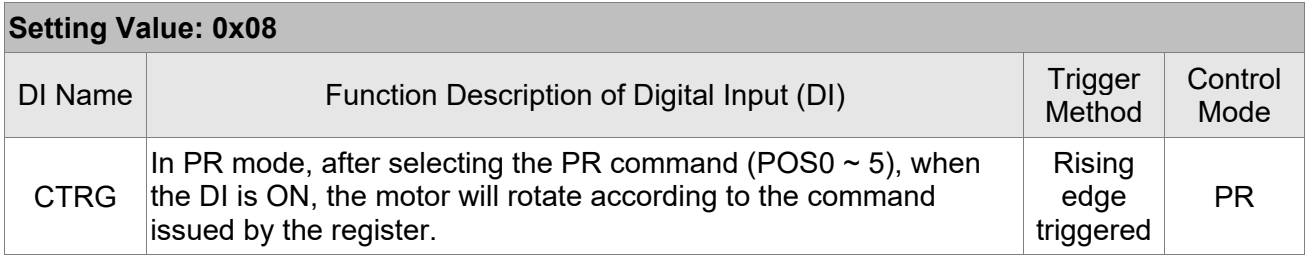

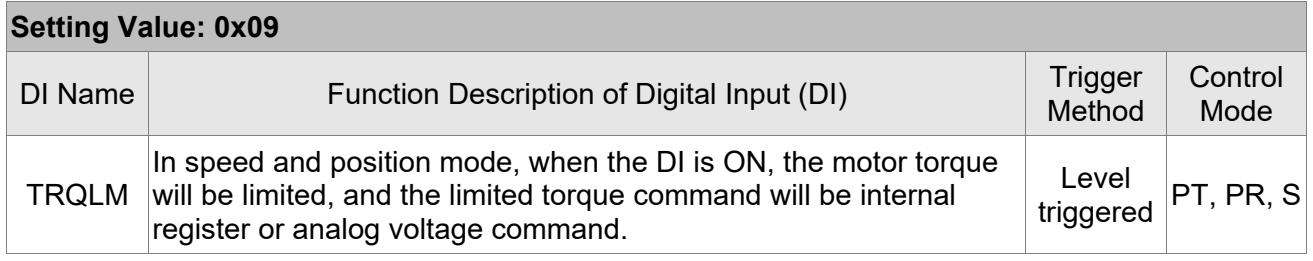

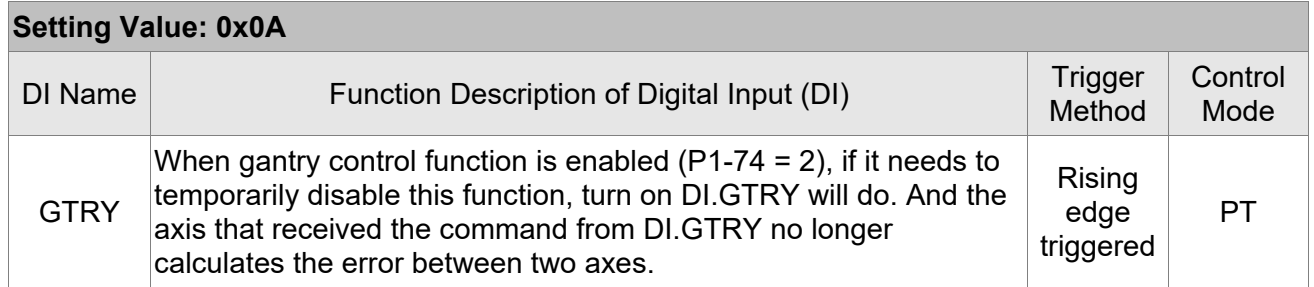

 $\overline{a}$ 

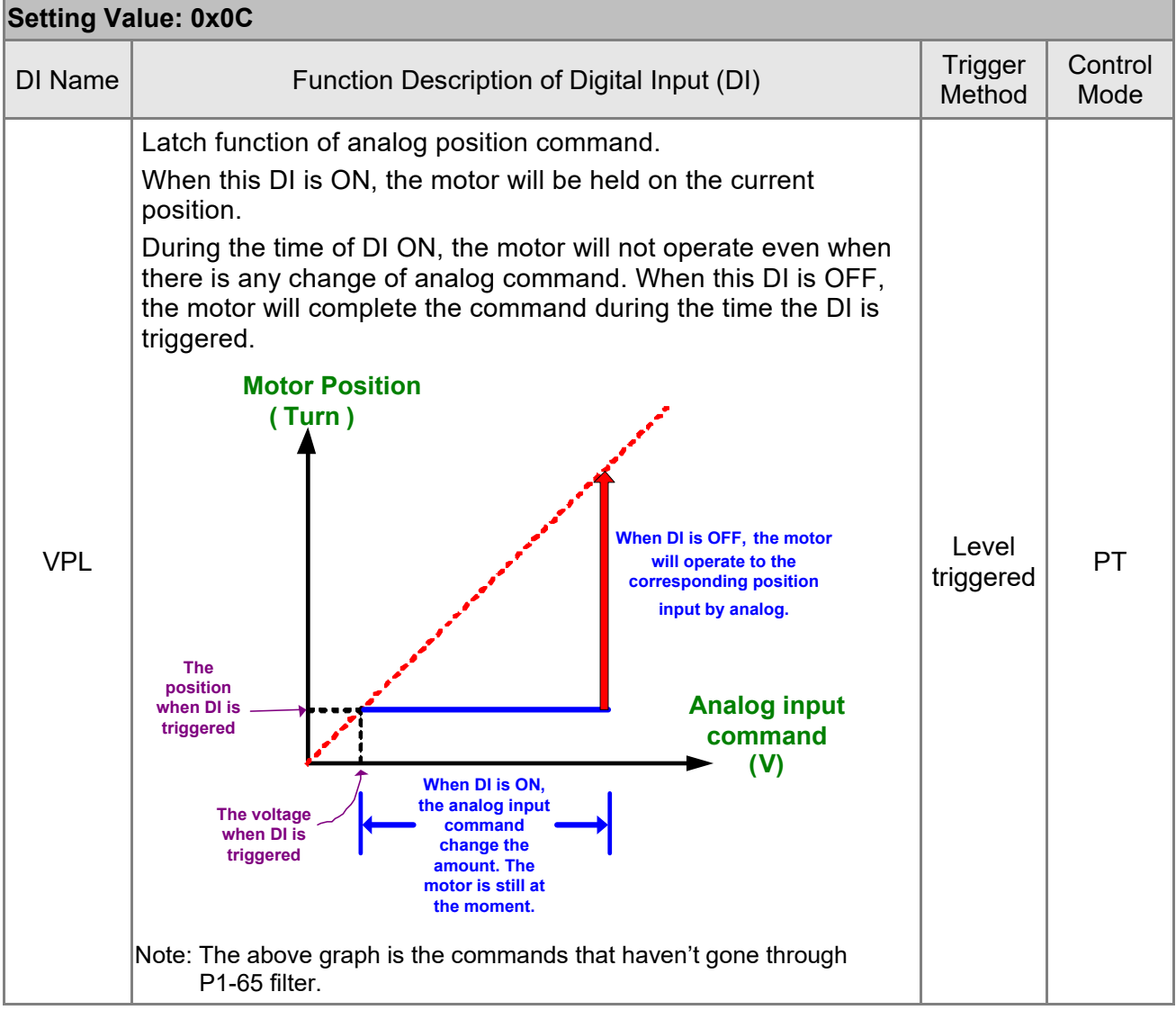

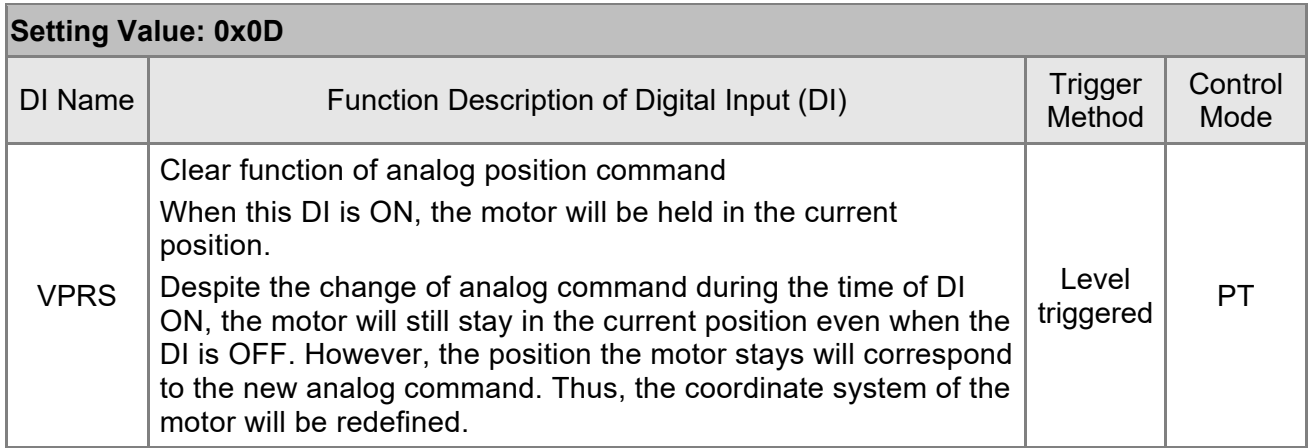

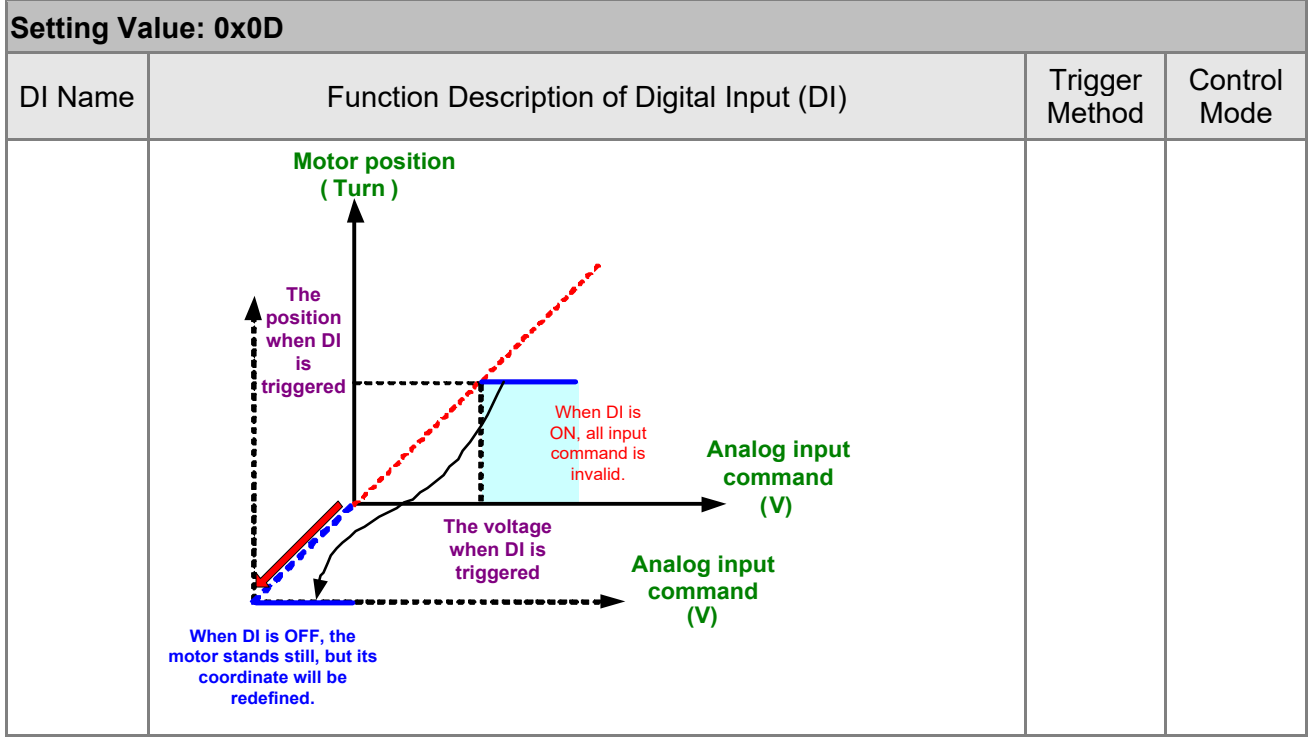

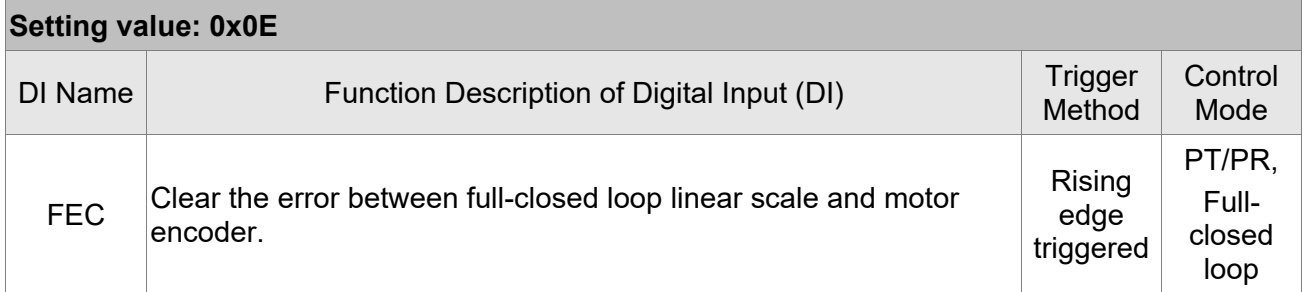

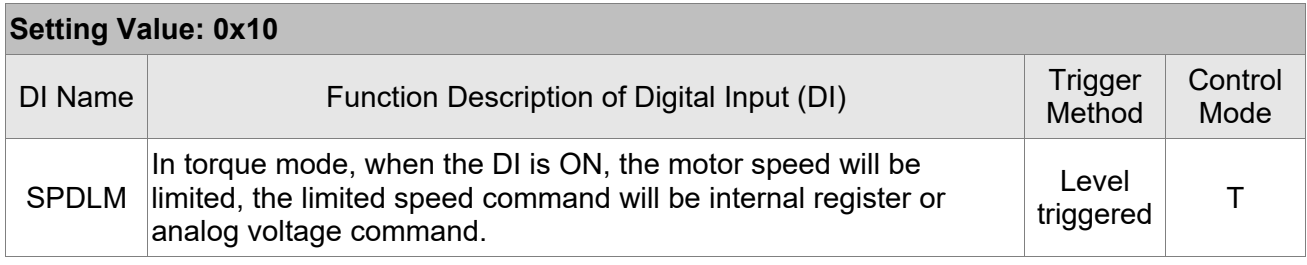

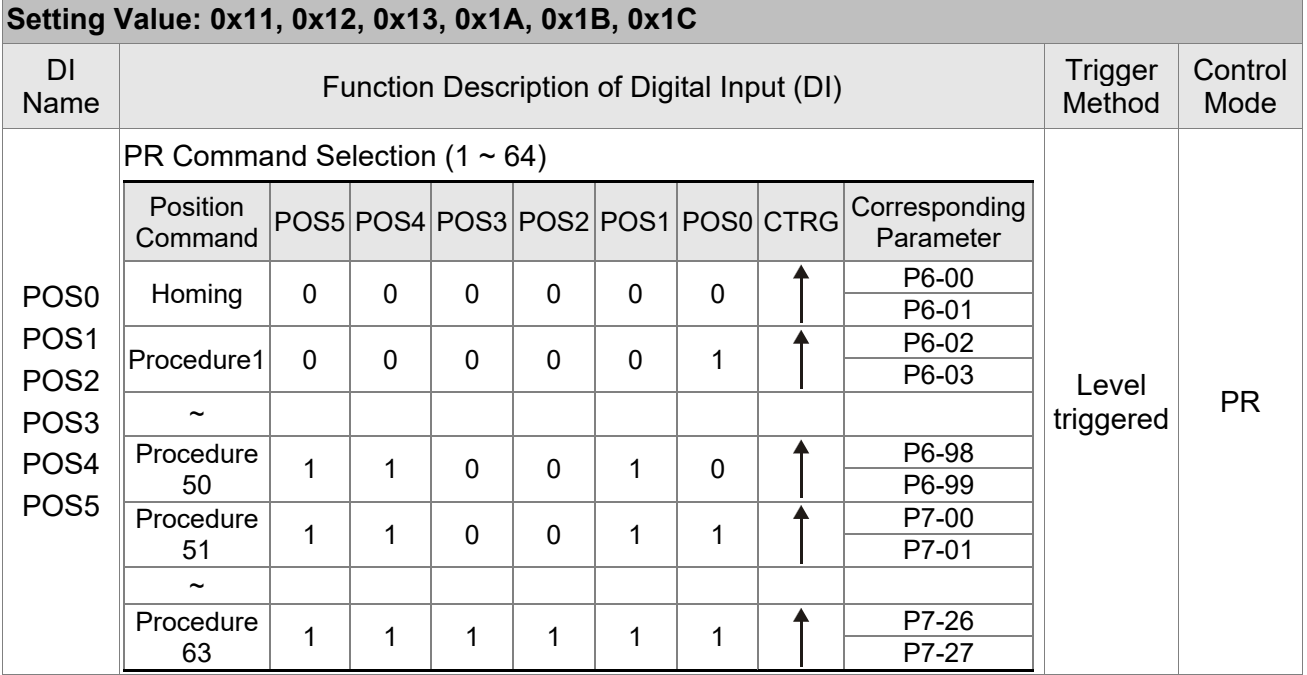

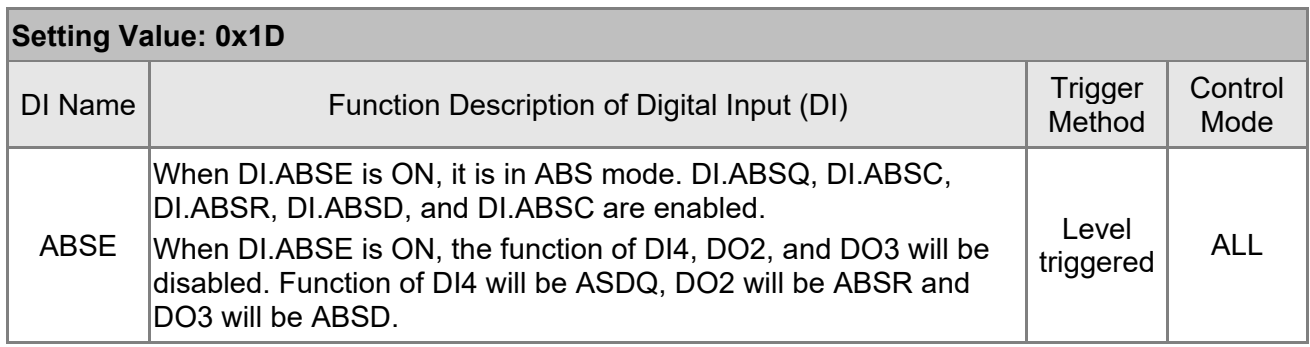

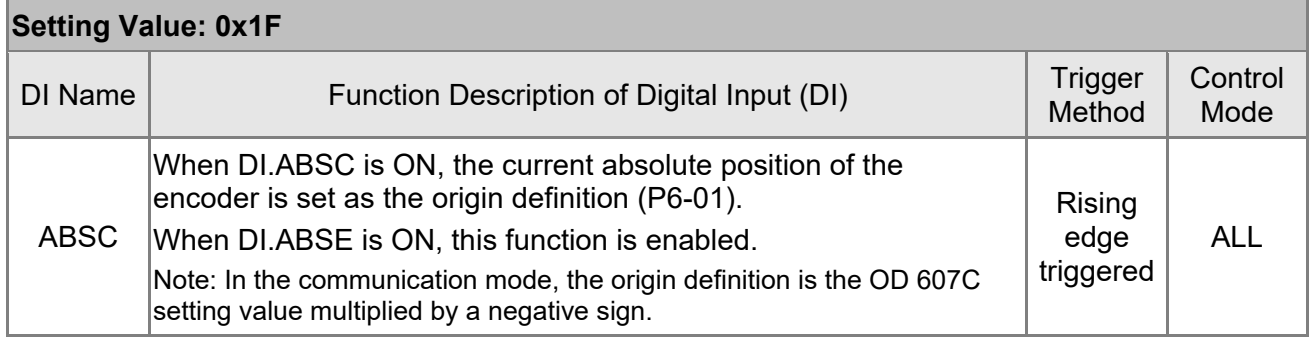

### **Setting Value: When DI.ABSE is ON, DI4 inputs ABSQ signal, function set by P2-13 is disabled.**

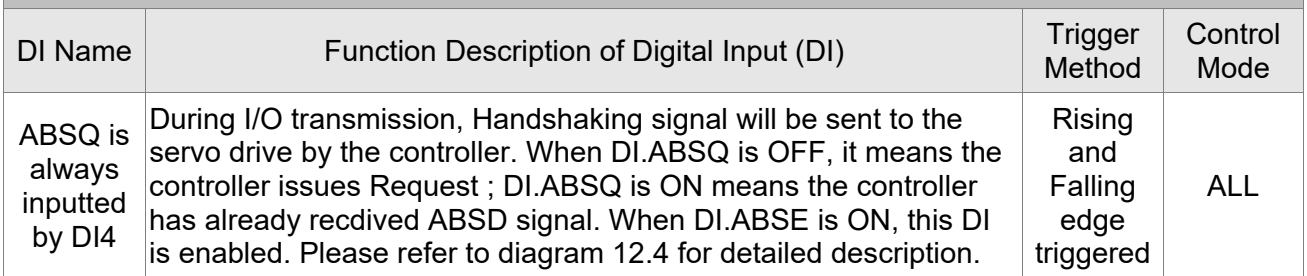

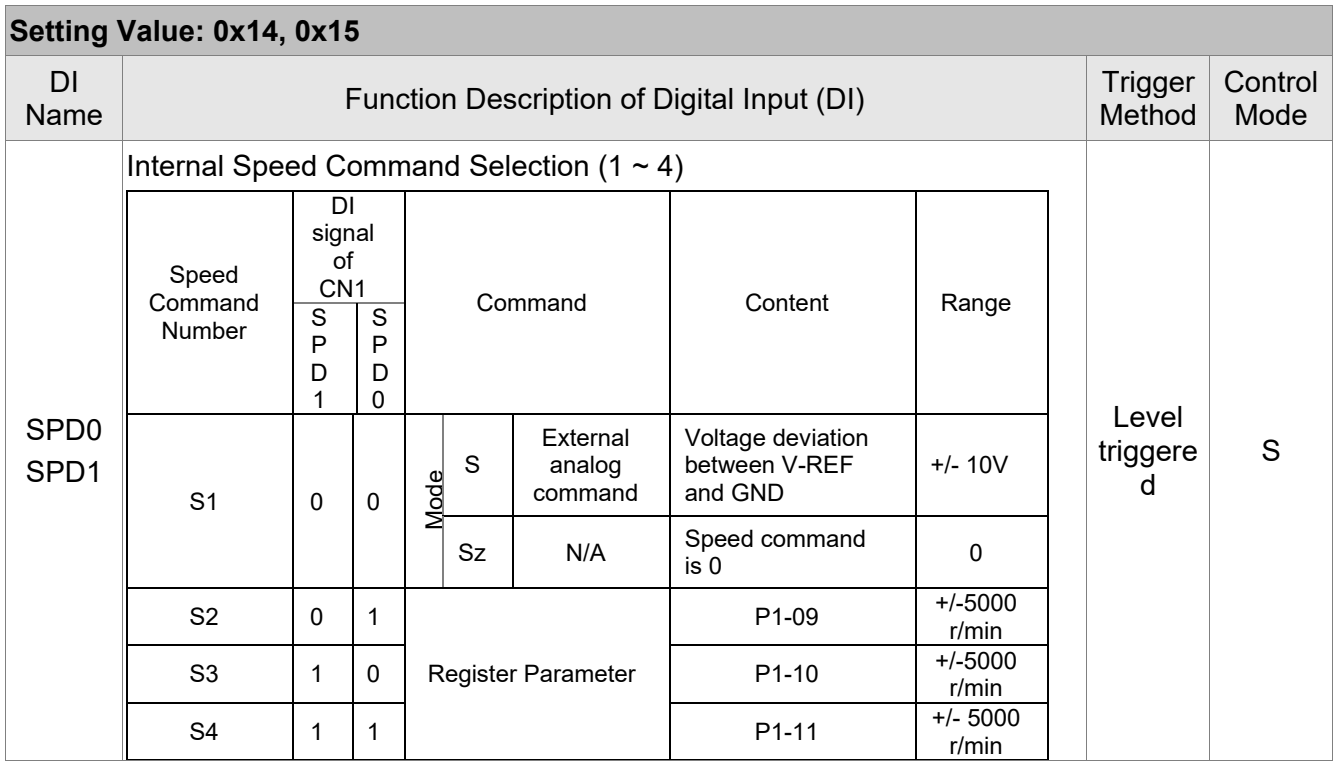

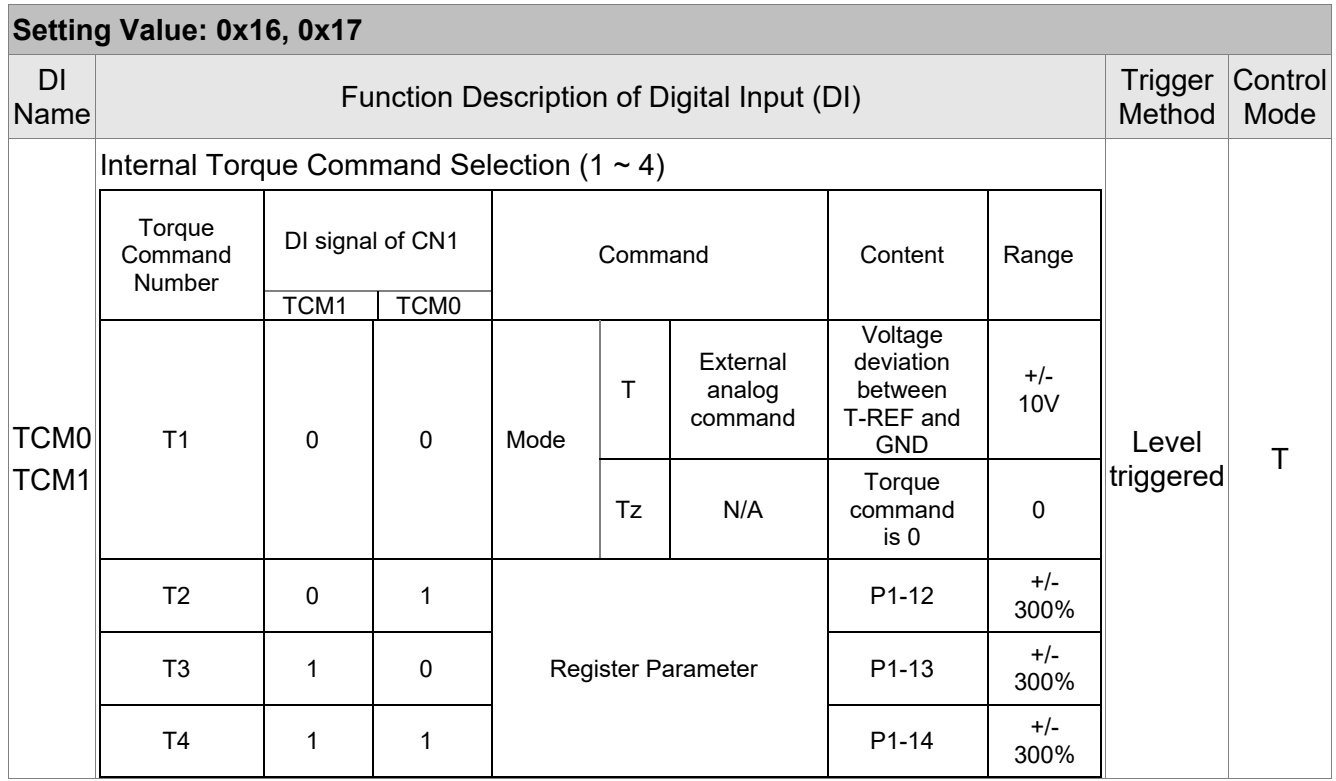

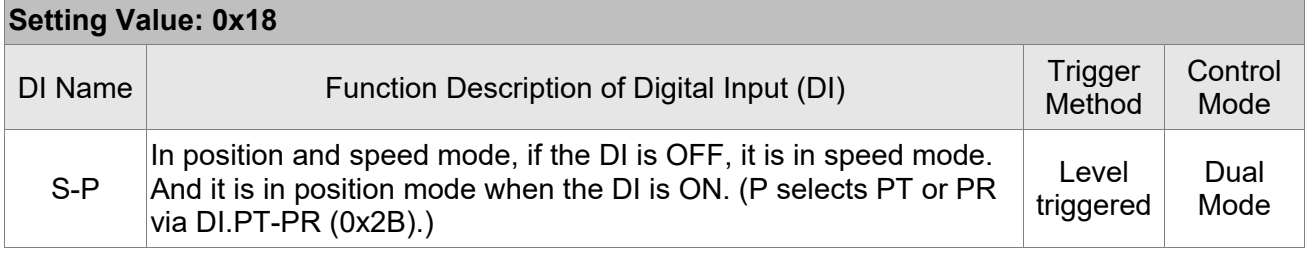

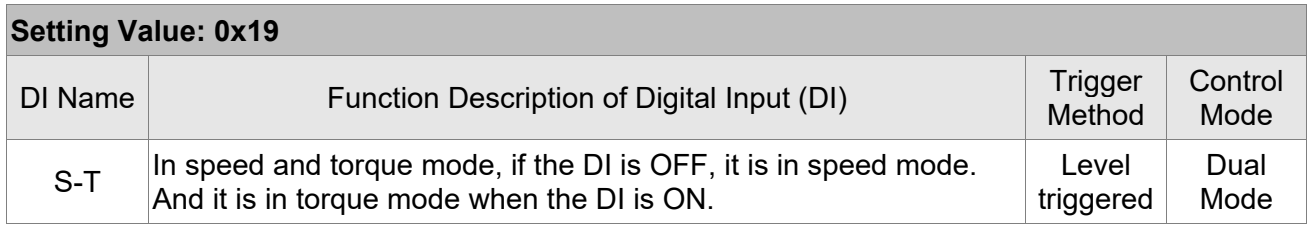

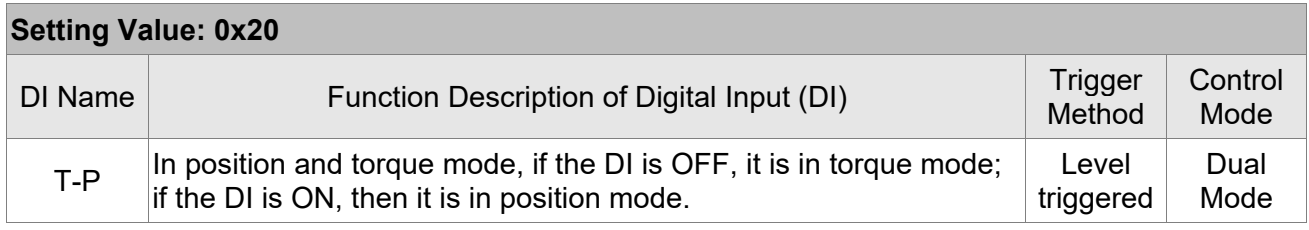

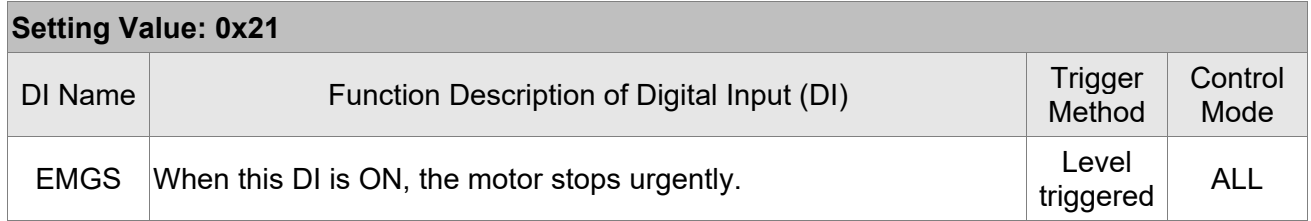

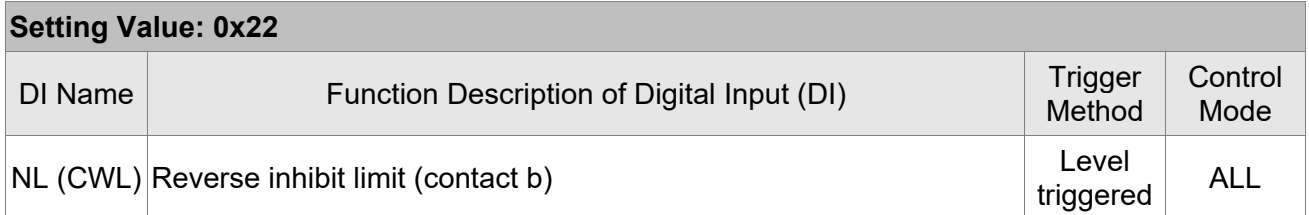

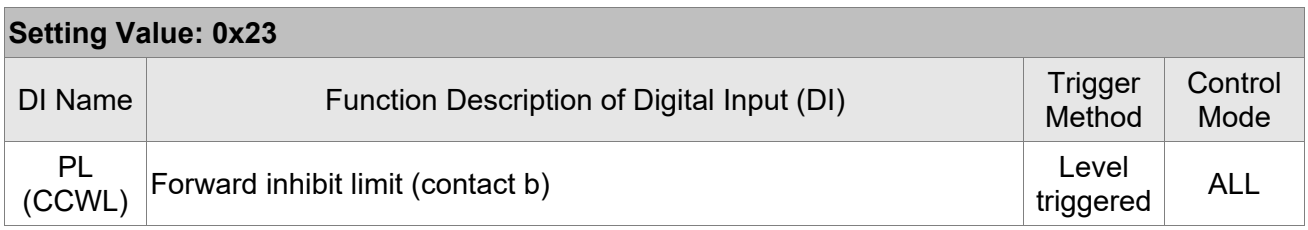

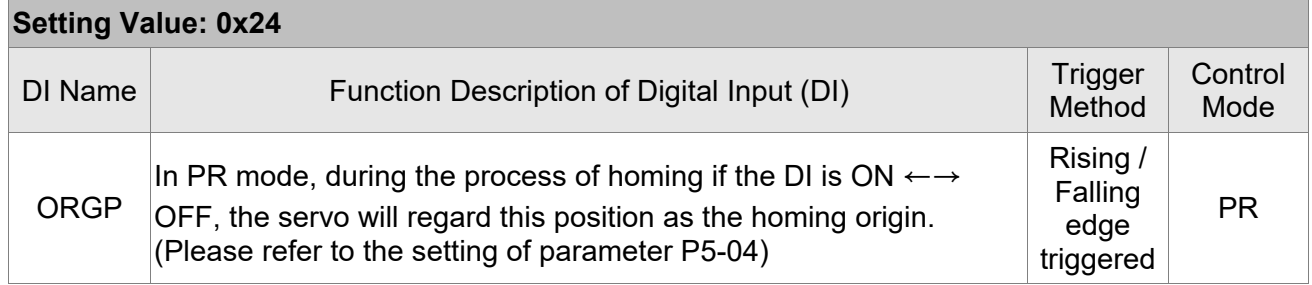

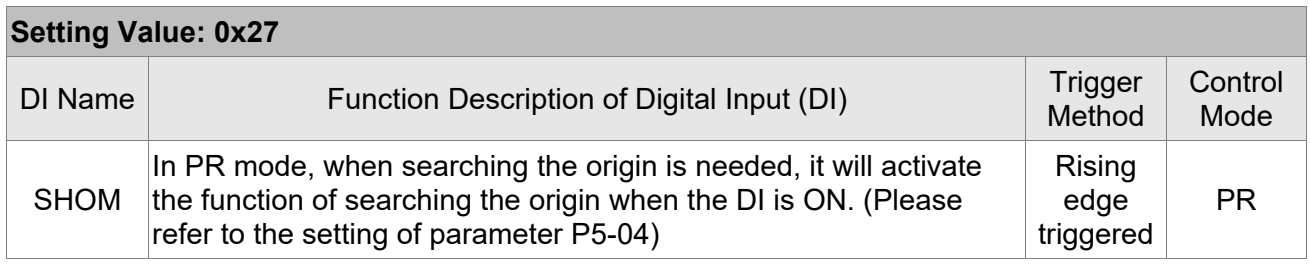

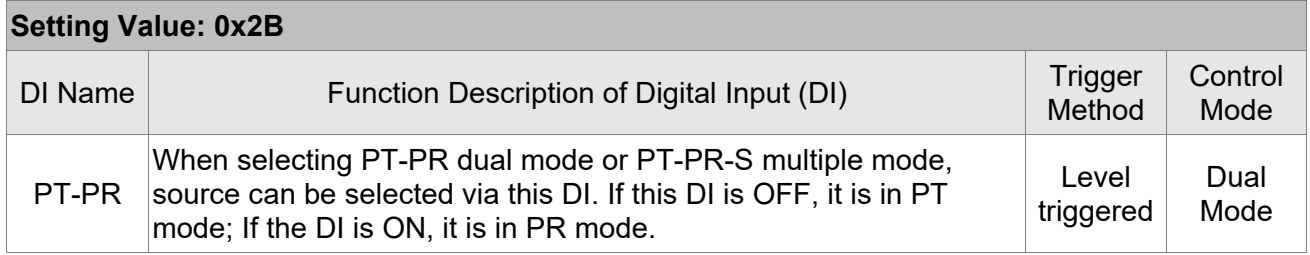

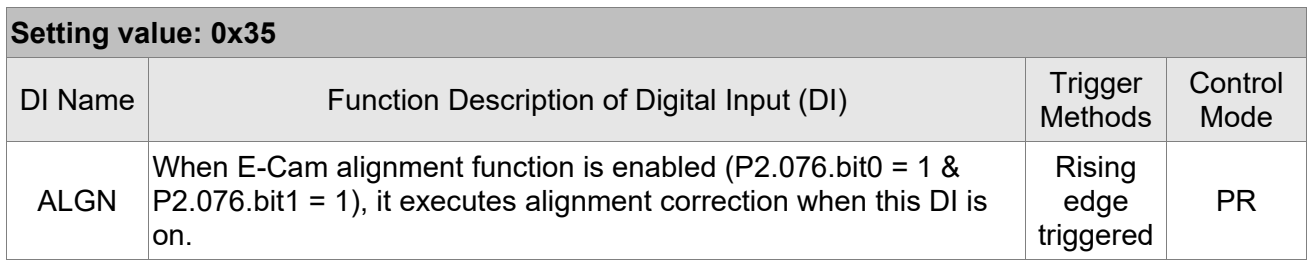

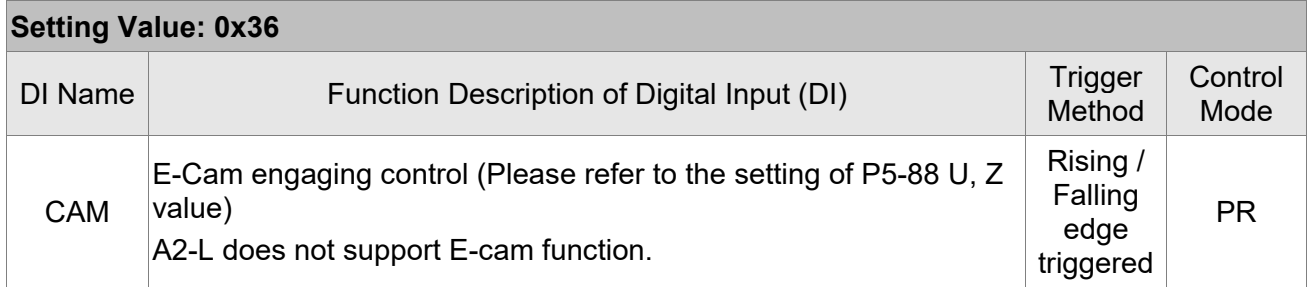

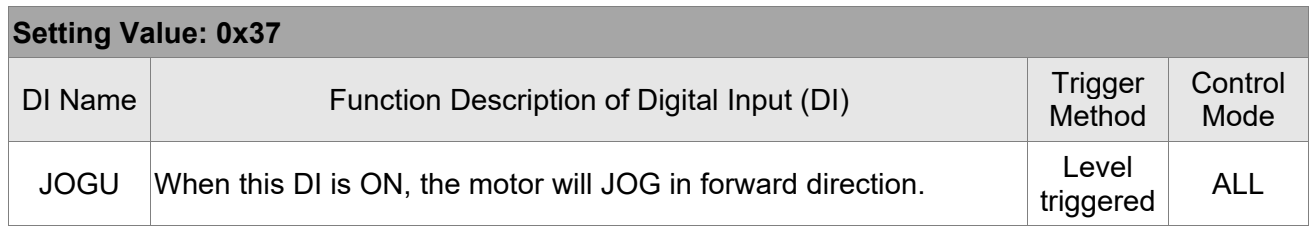

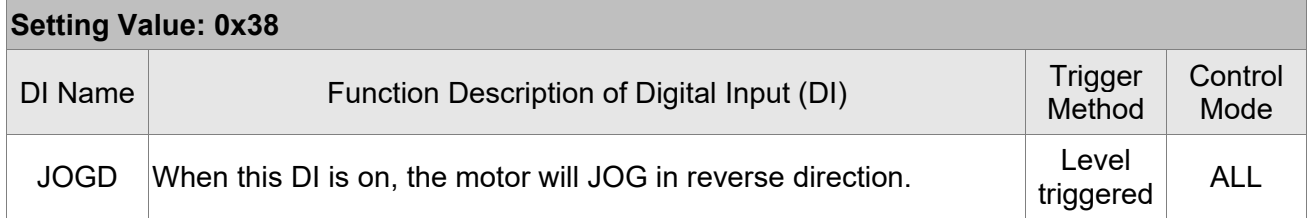

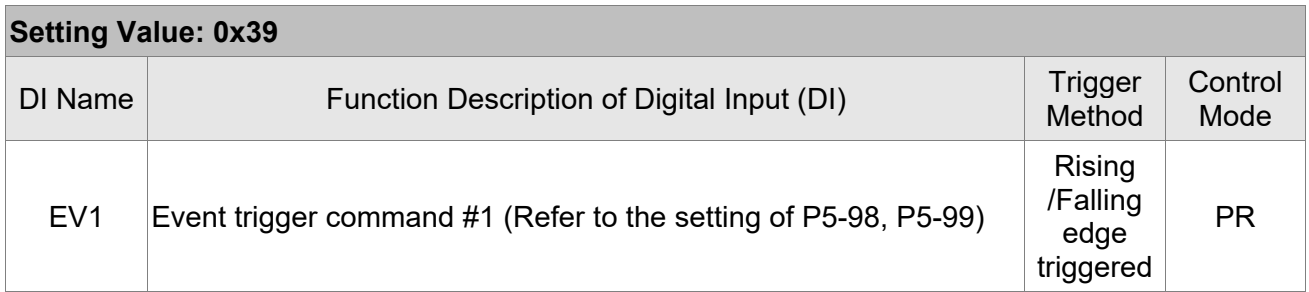

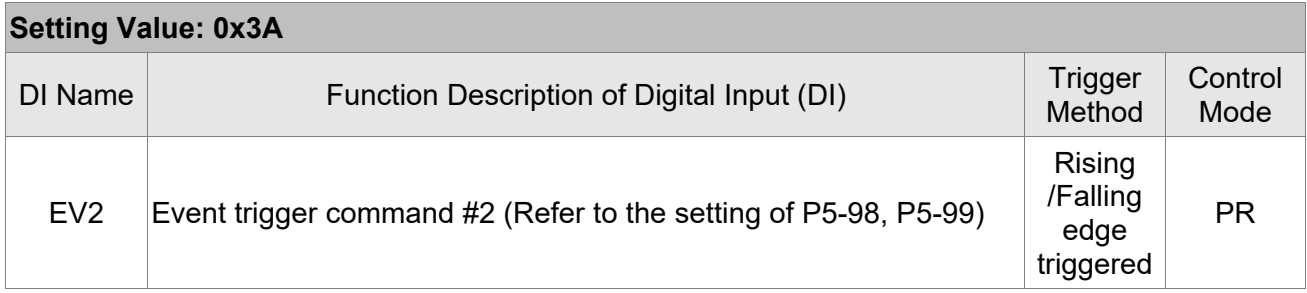

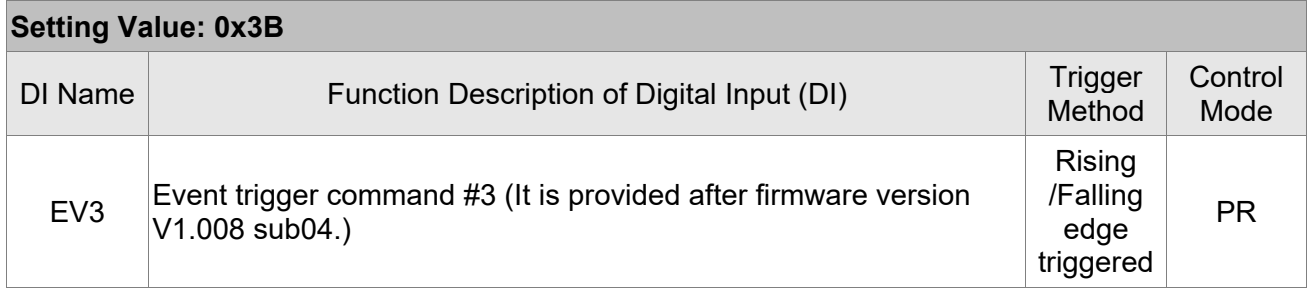

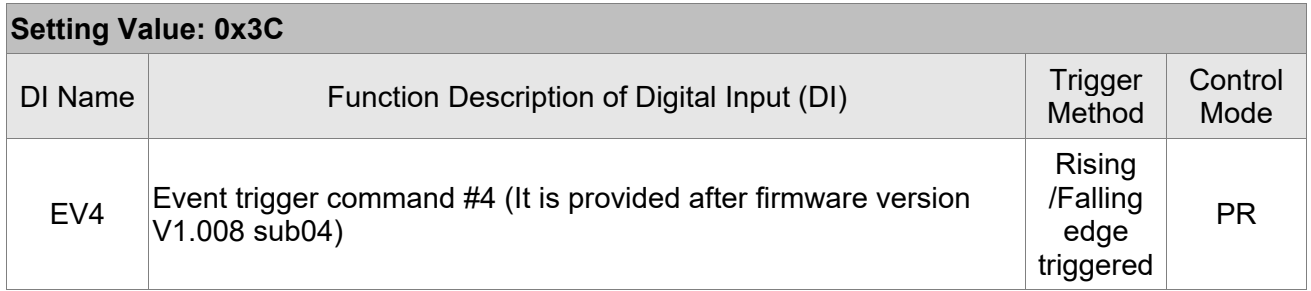

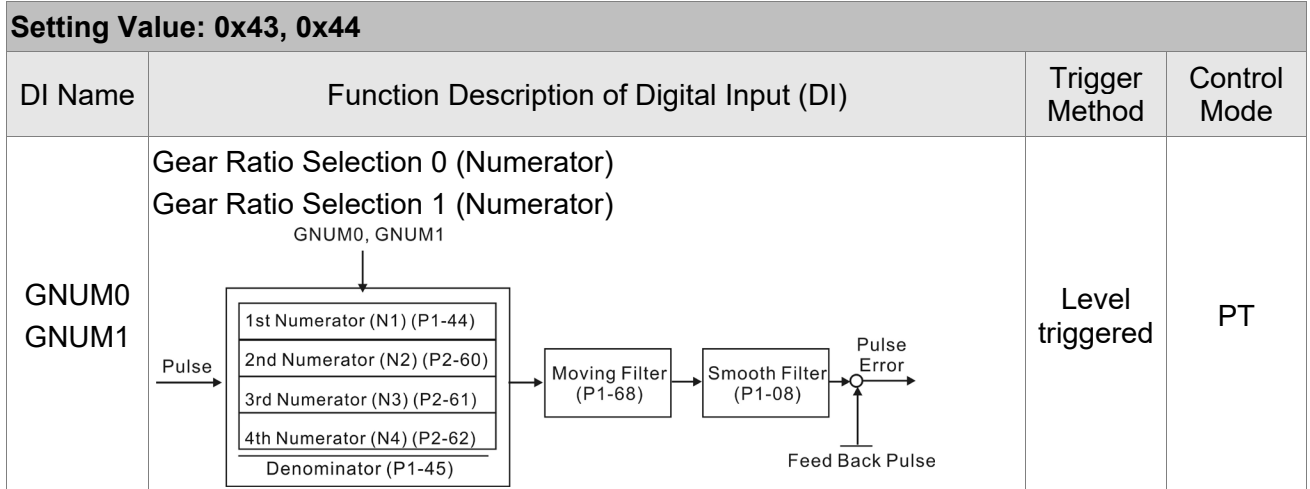

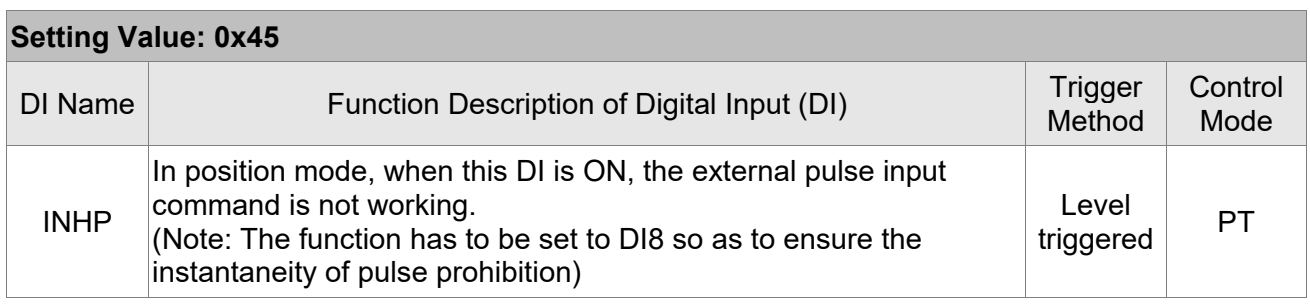

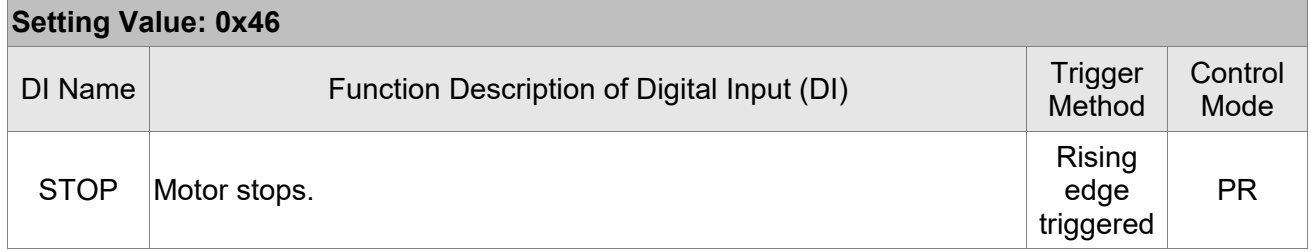

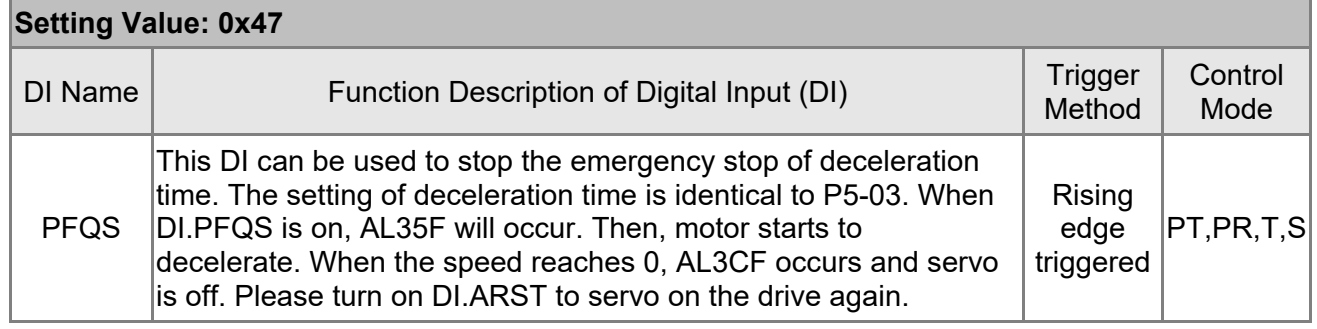

Note:  $1)$  11 ~ 17 Single control modes; 18 ~ 20 Dual control mode.

2) When P2-10  $\sim$  P2-17 is set to 0, DI has no function.

# **Table 8.2 Function Description of Digital Output (DO)**

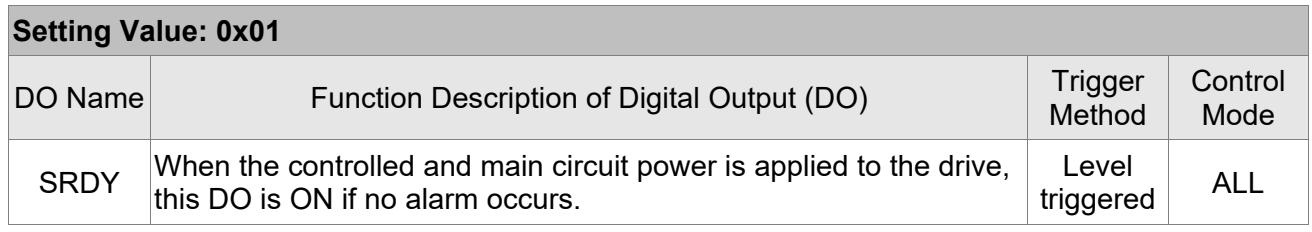

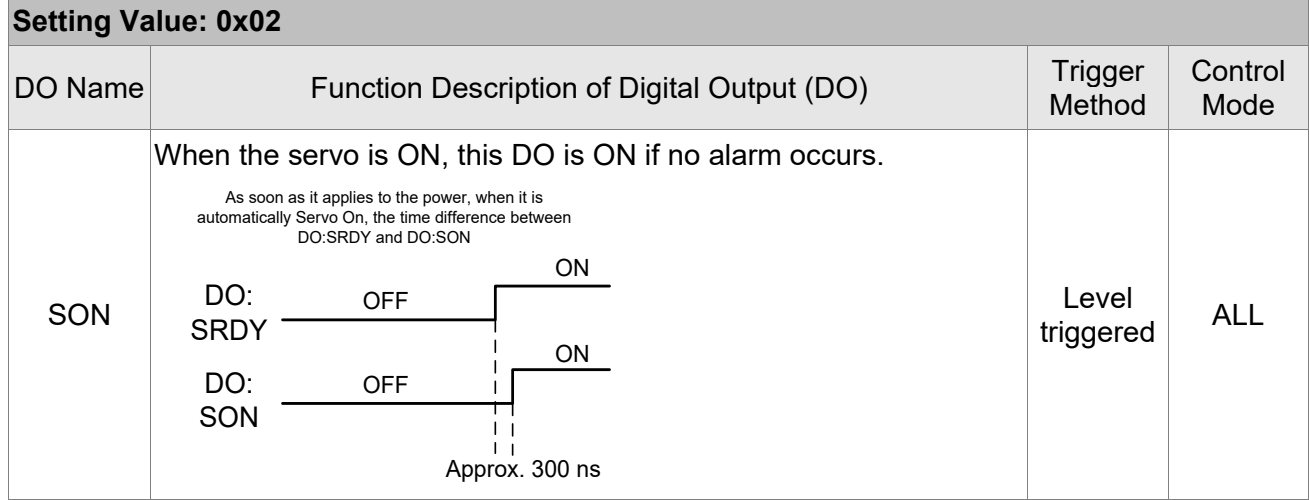

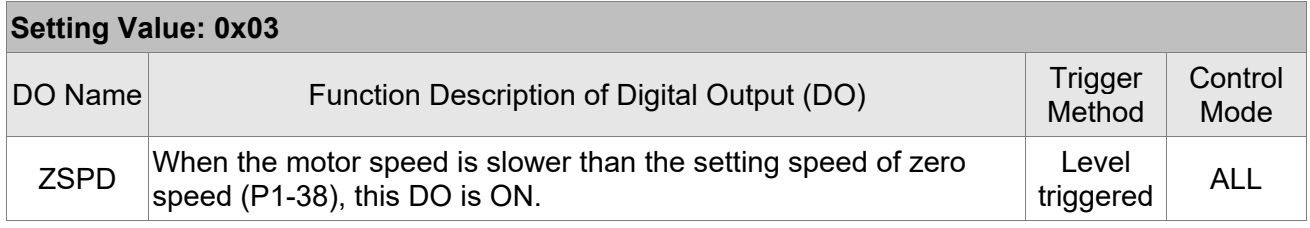

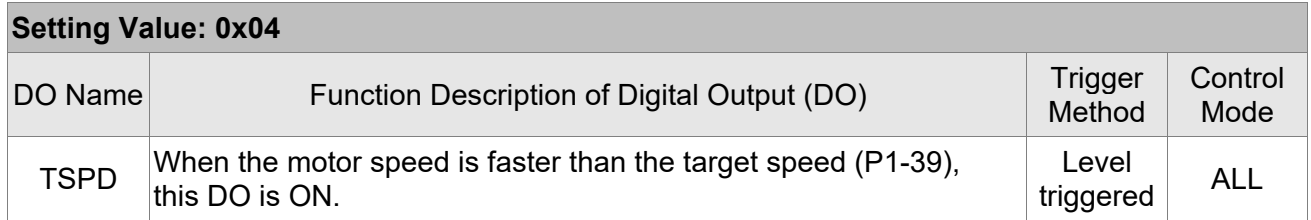

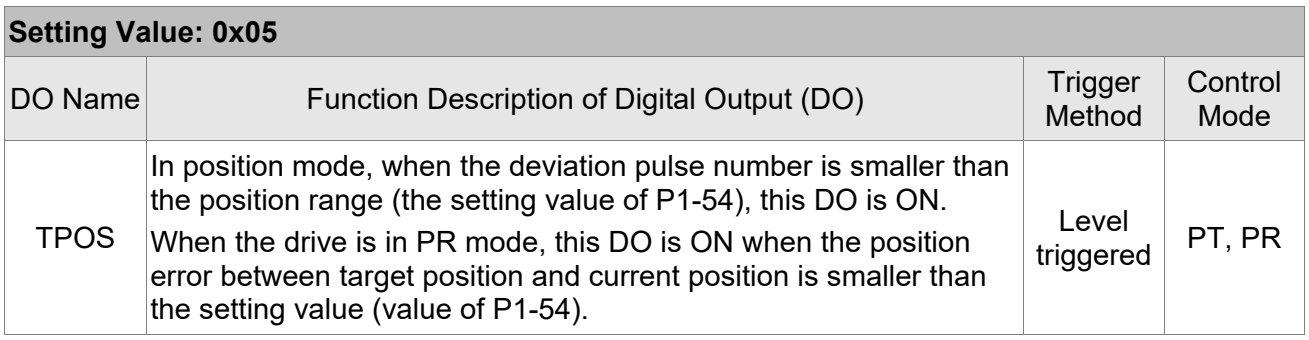

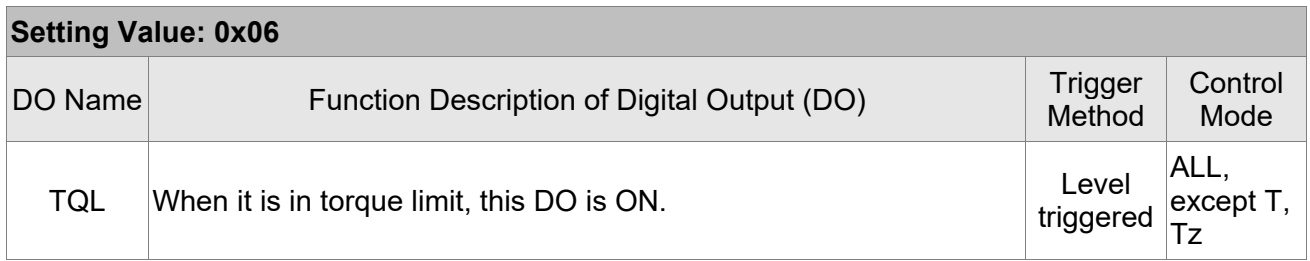

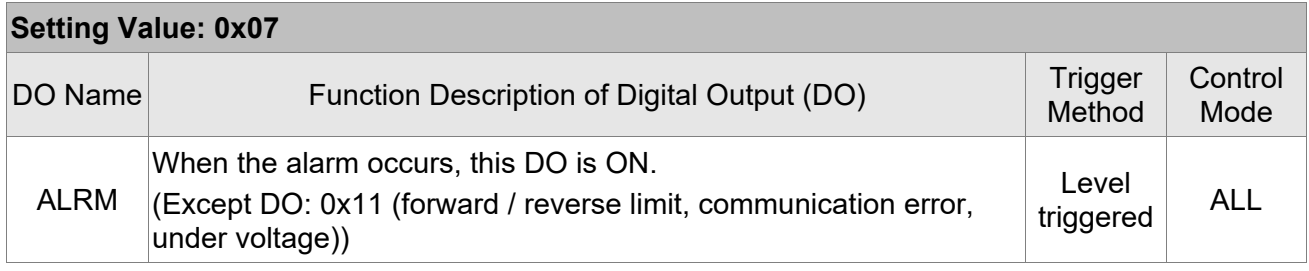

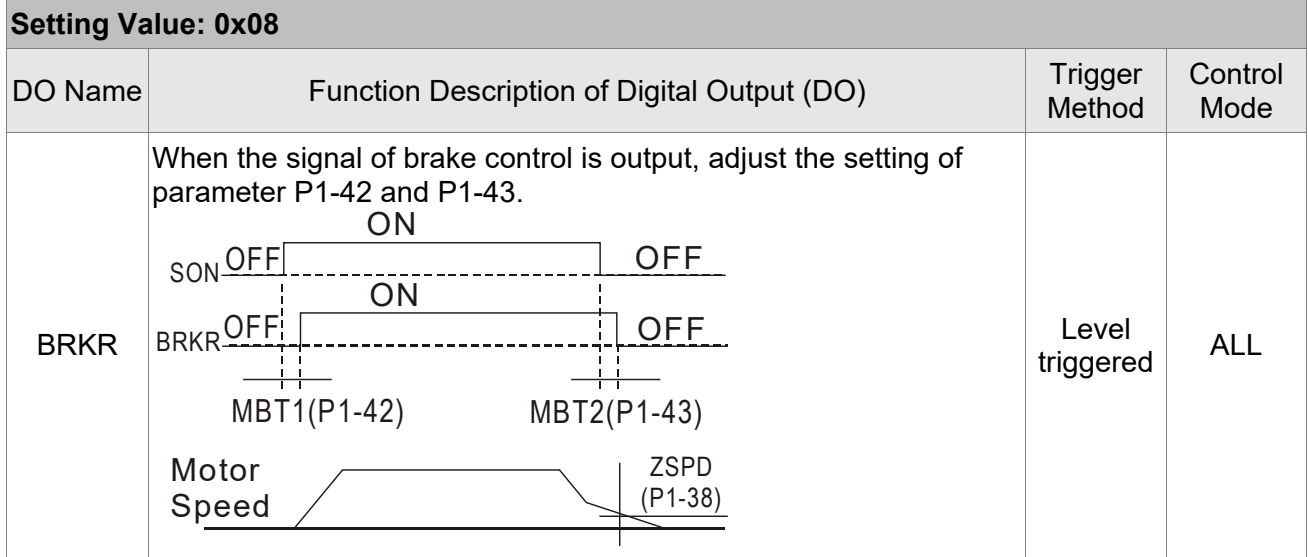

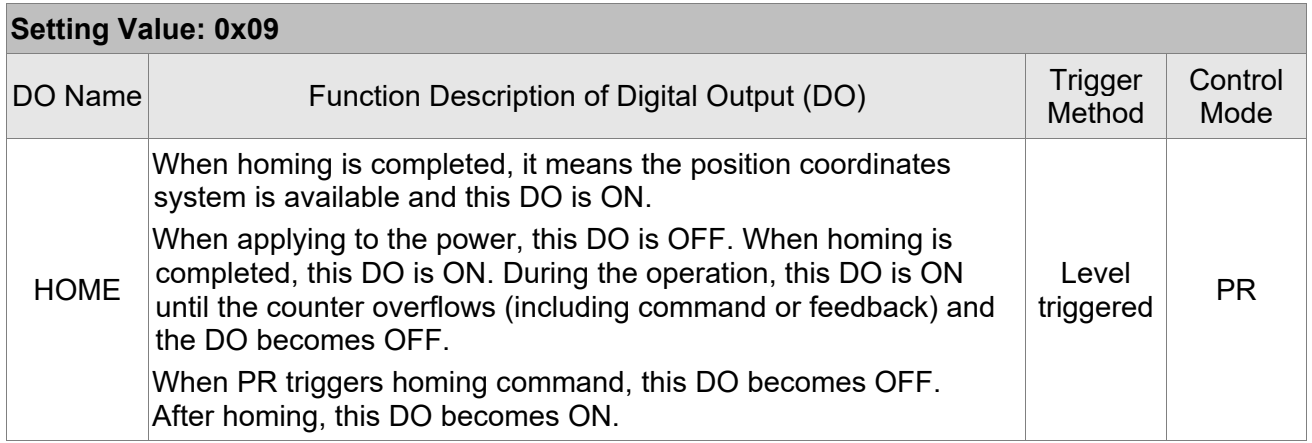

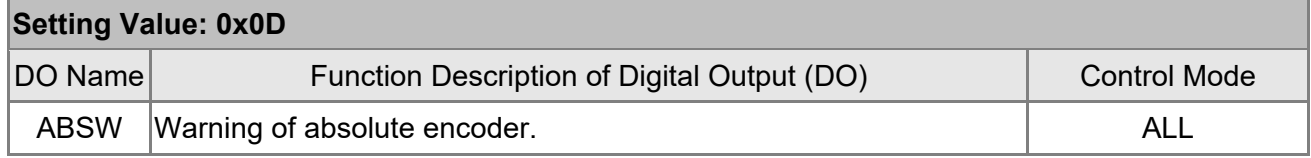

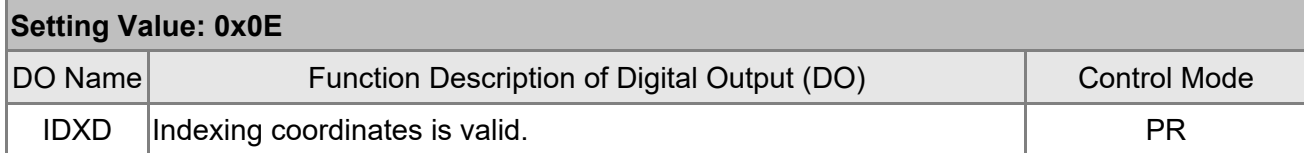

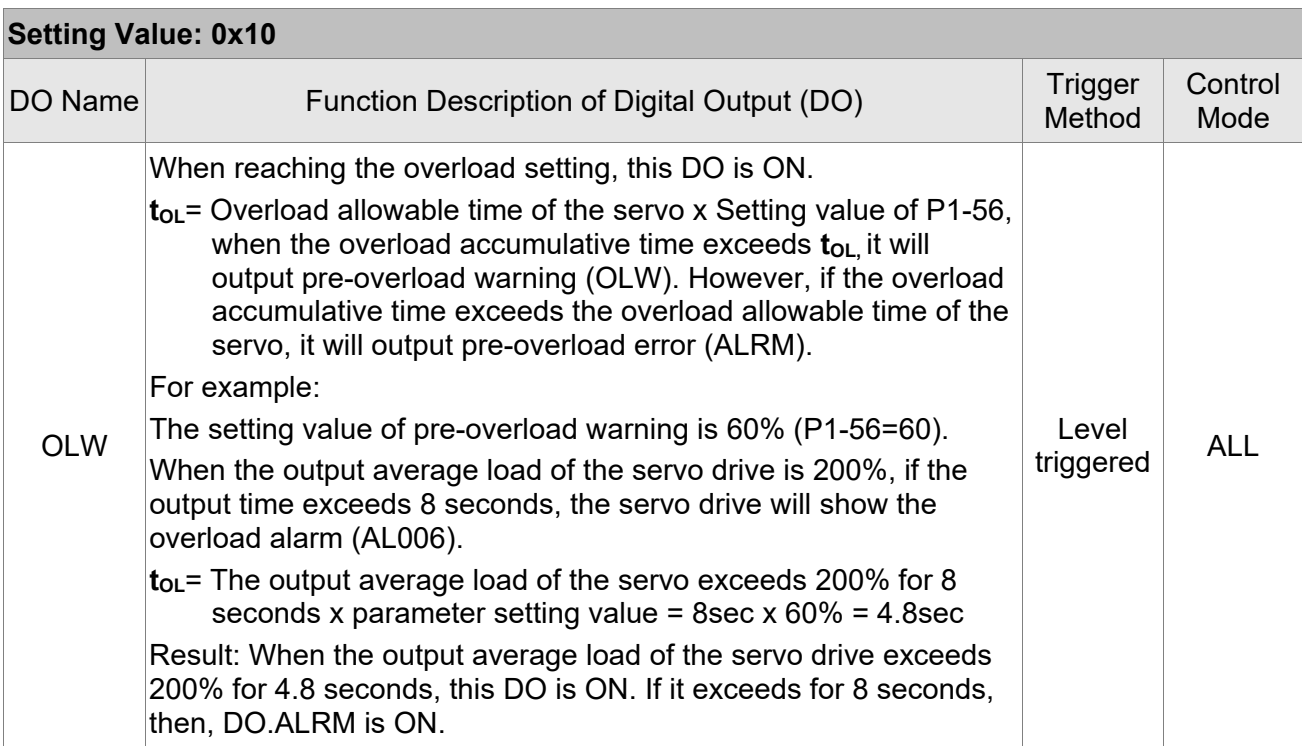

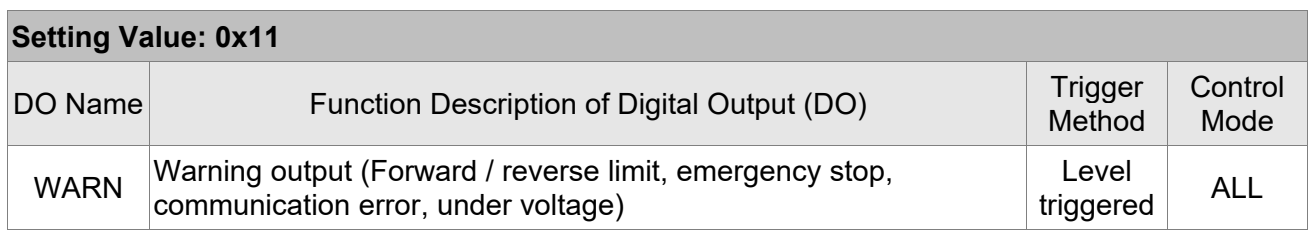

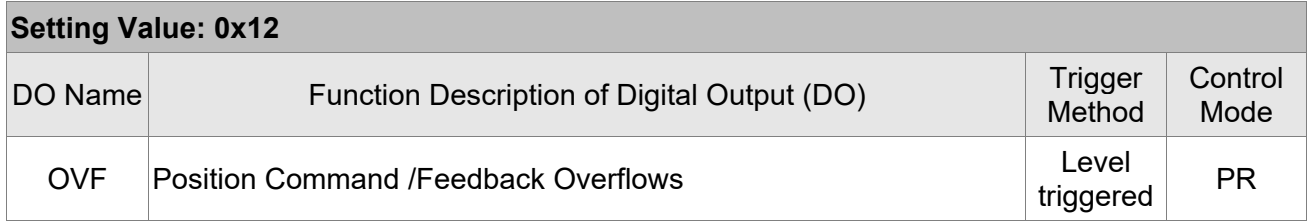

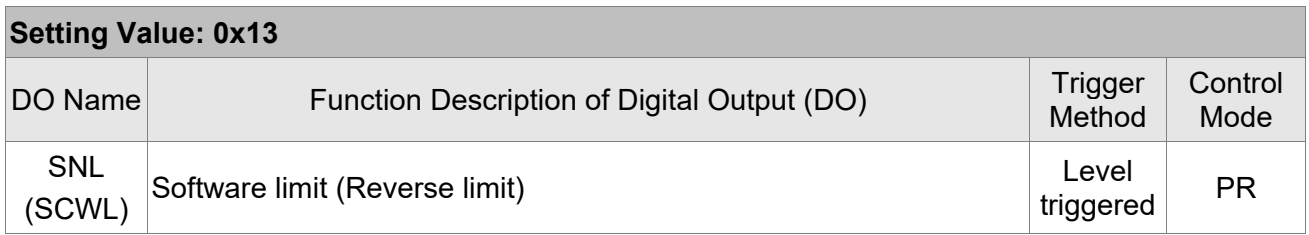

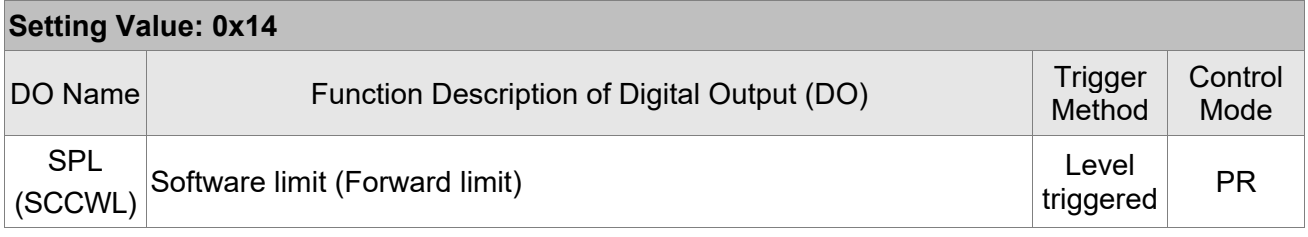

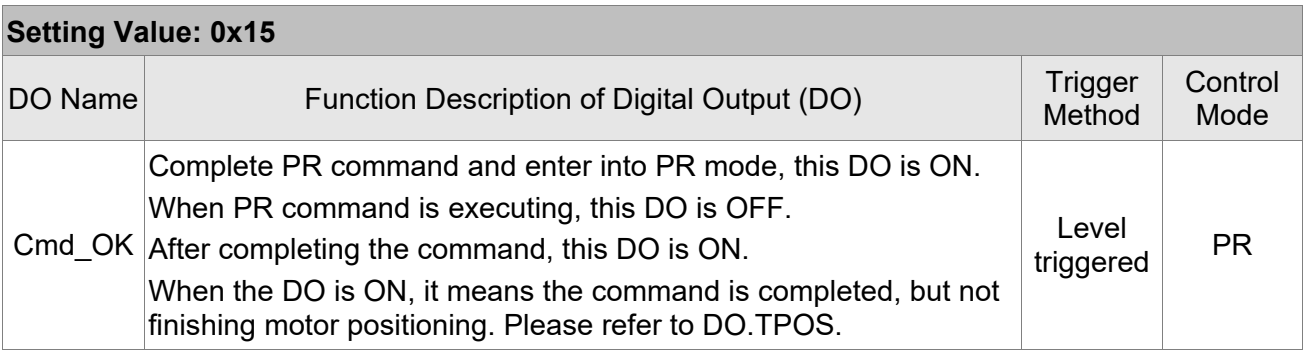

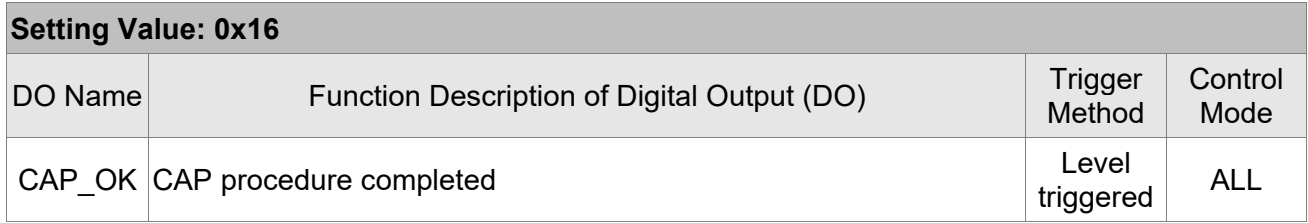

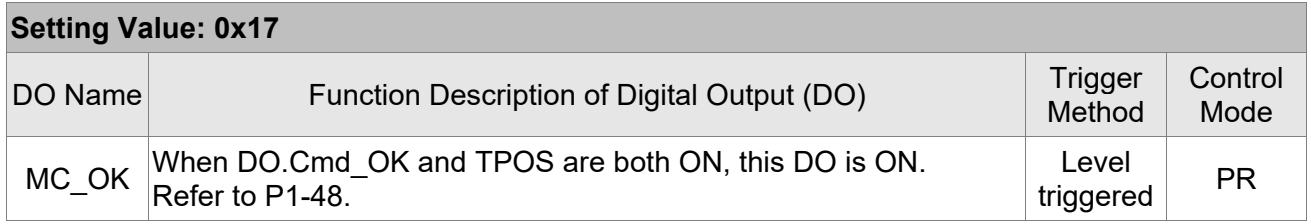

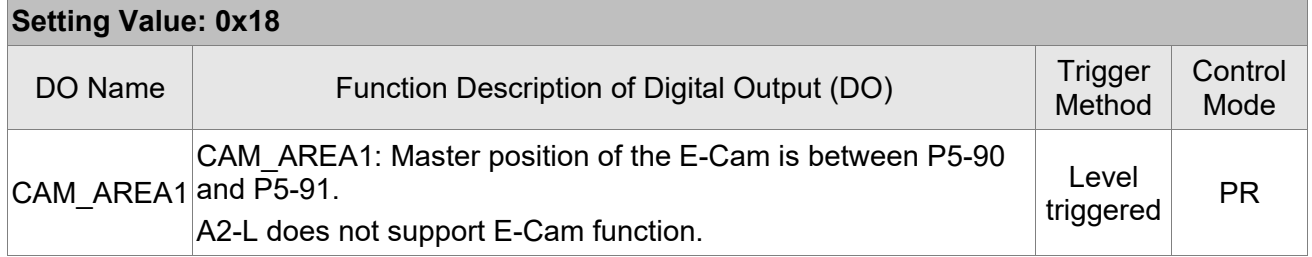

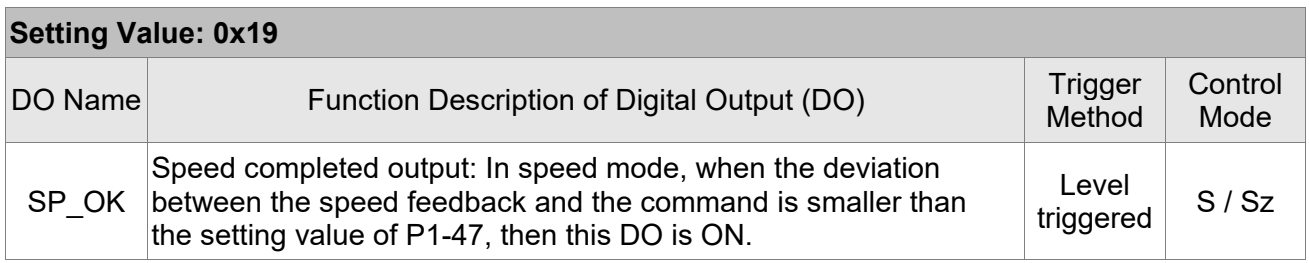

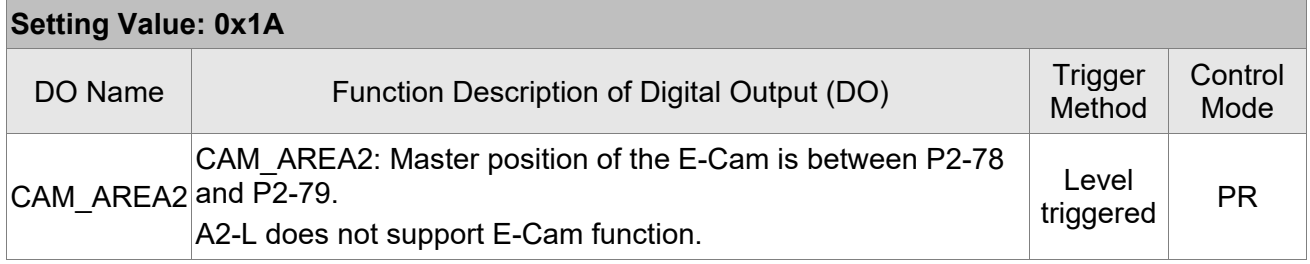

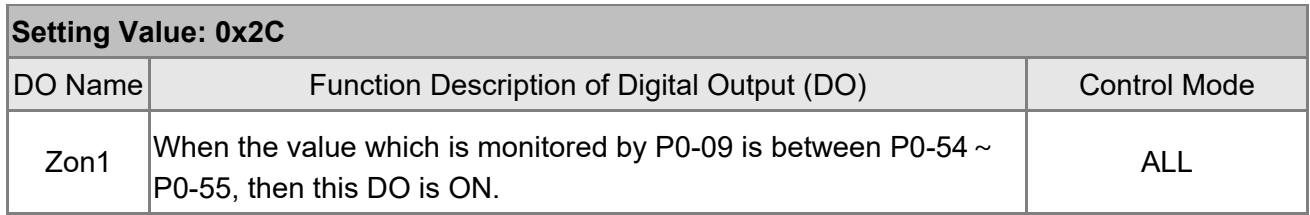

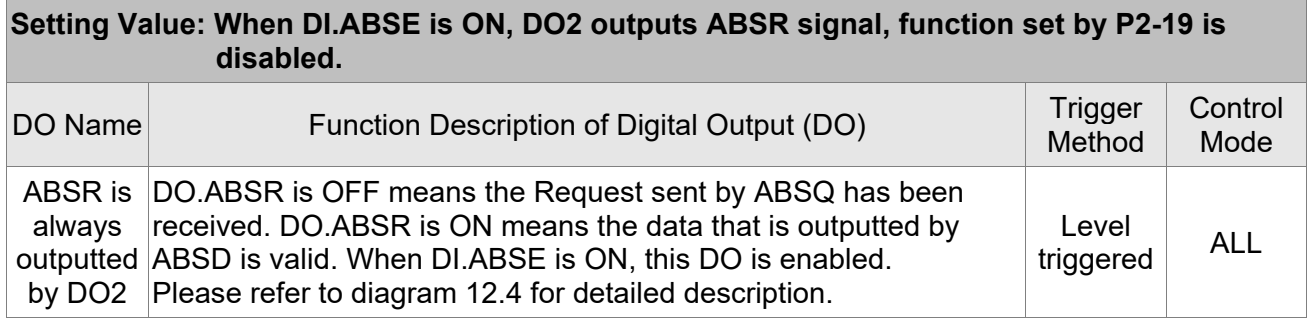

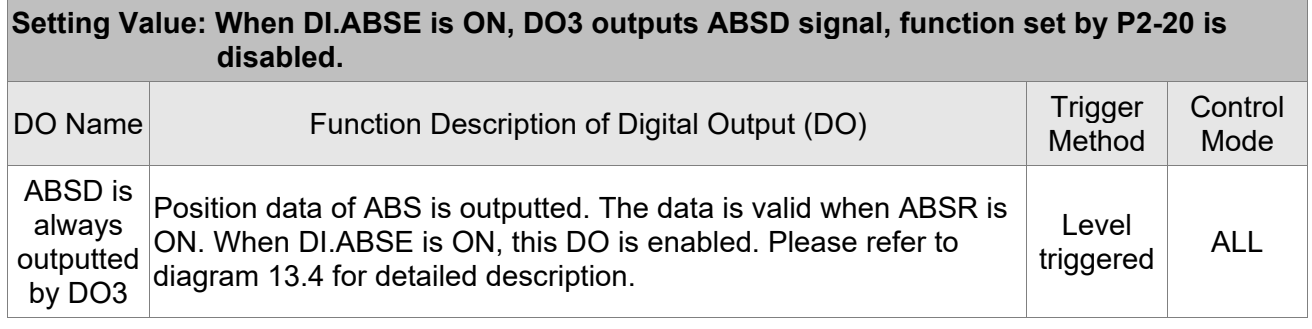

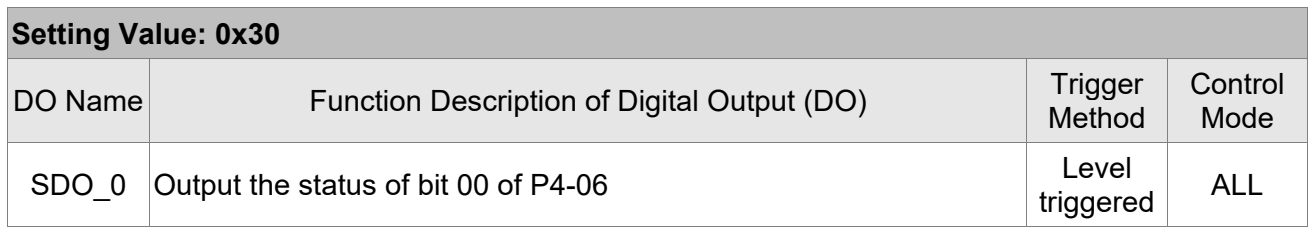

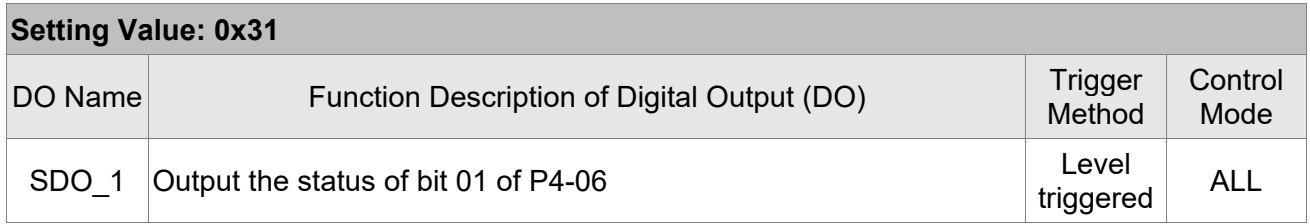

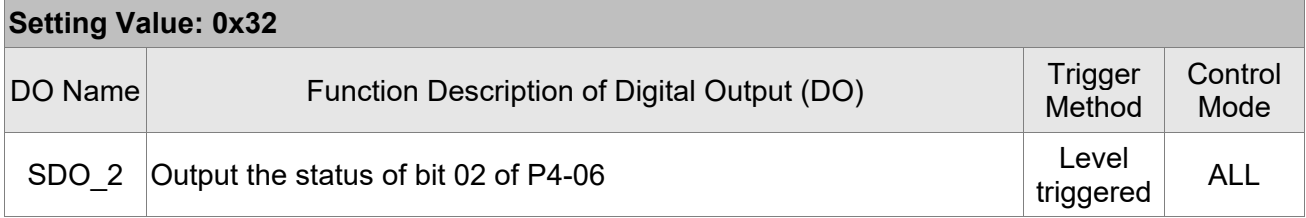

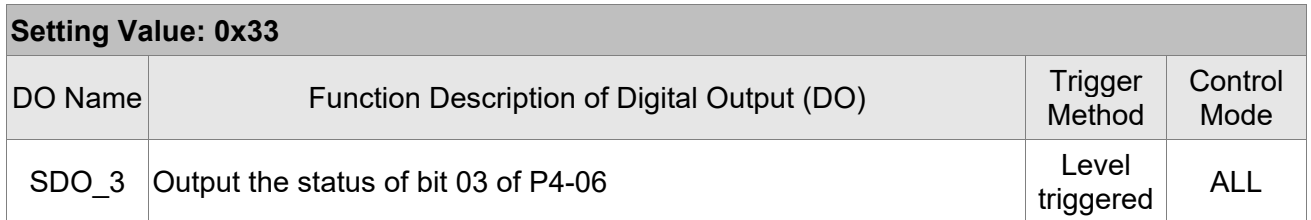

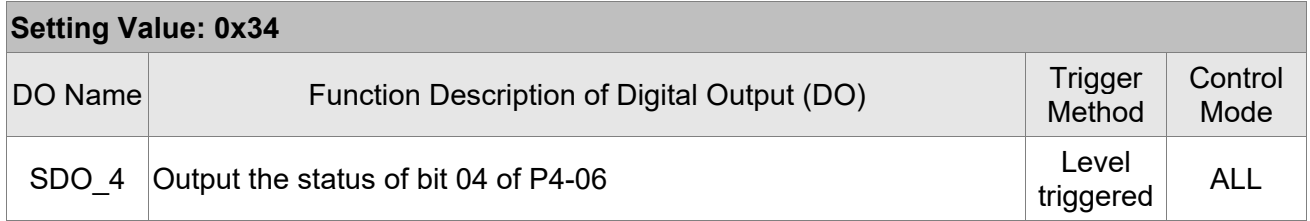

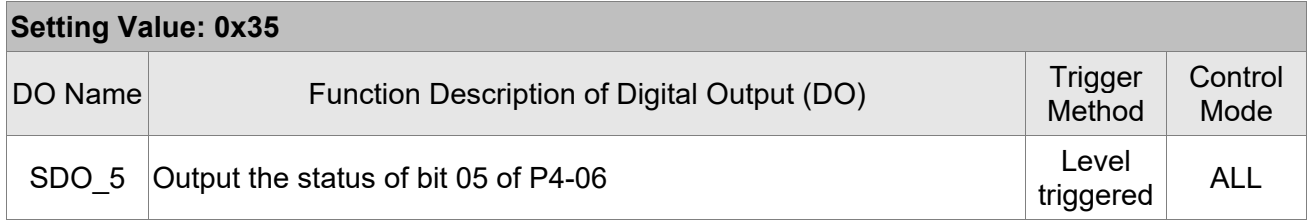

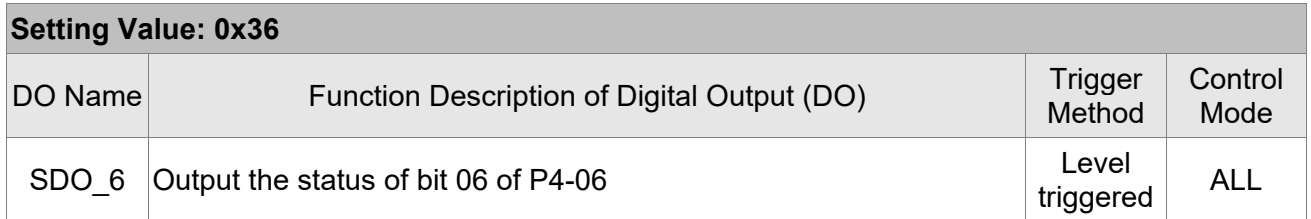

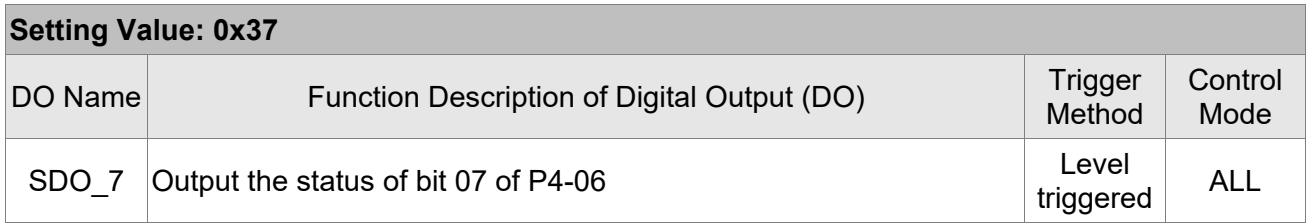

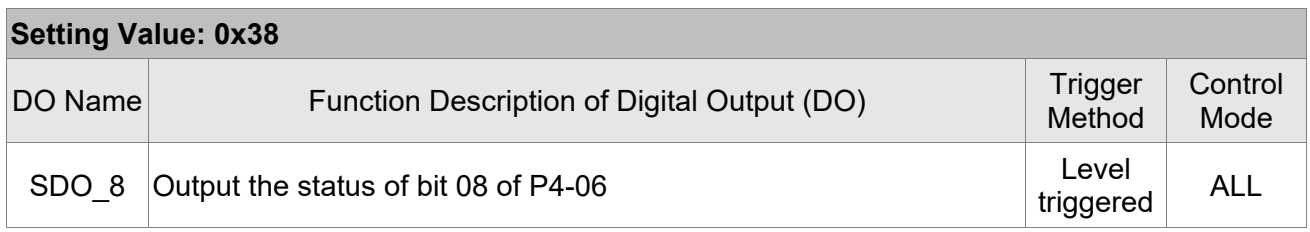

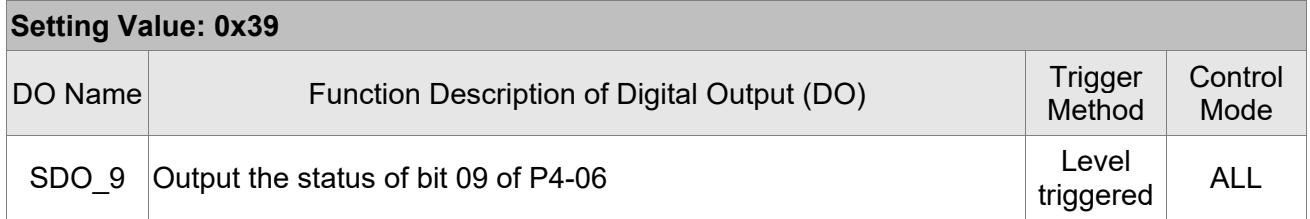

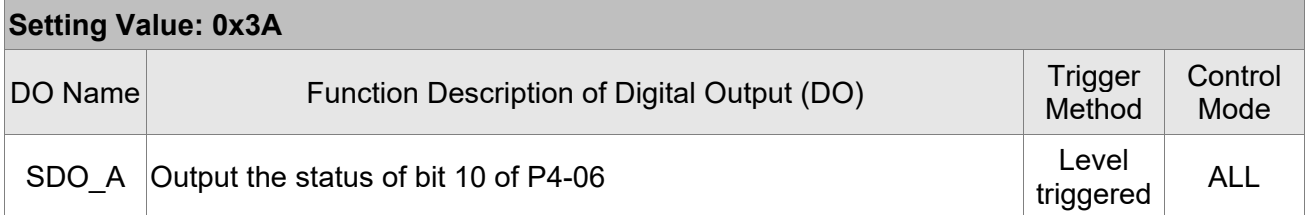

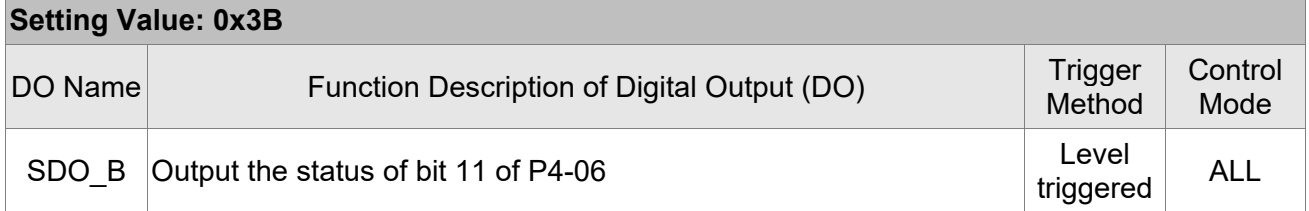

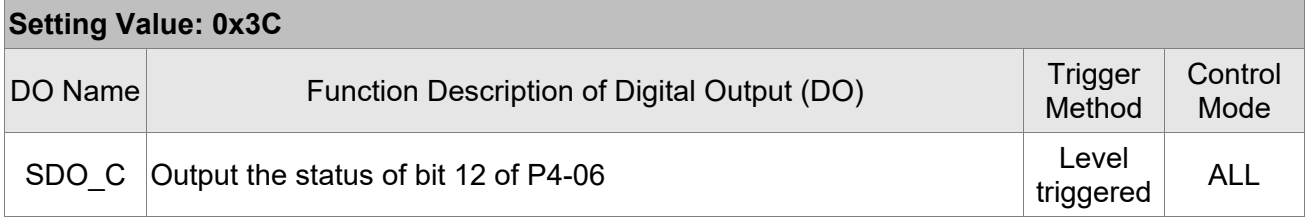

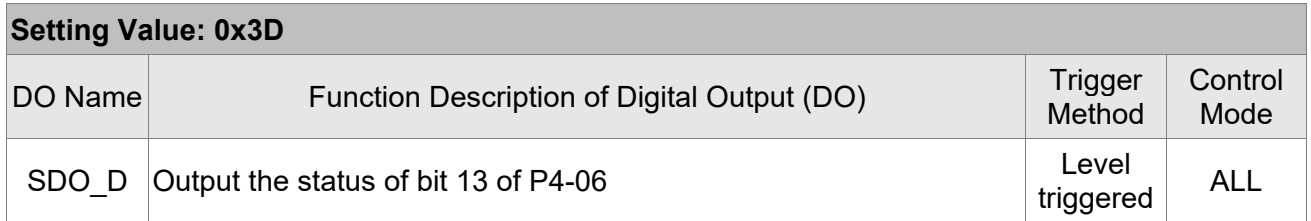

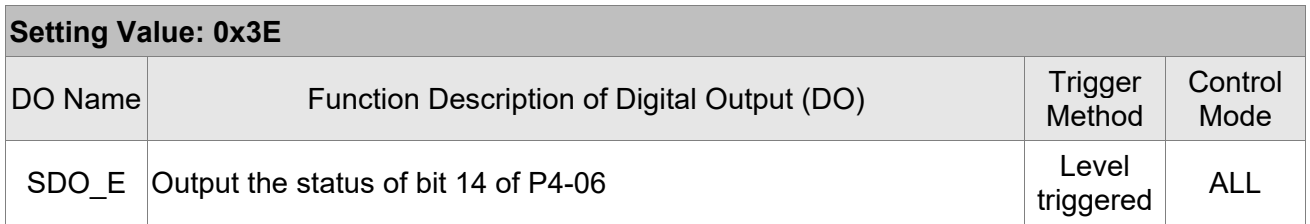

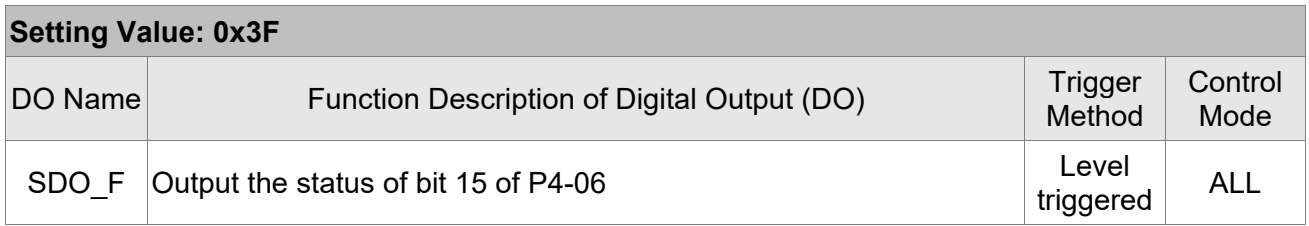

Note: When P2-18  $\sim$  P2-22 is set to 0, DO has no function.

# **Chapter 9 Communications**

# **9.1 RS-485 & RS-232 Communication Hardware Interface**

This servo drive supports the serial communication of RS-485 and RS-232. Communication function enables the servo drive to access and change parameters inside the system. However, RS-485 and RS-232 cannot be used at the same time. Parameter P3-05 can use RS-485 or RS-232 as the communication protocol. Followings are the wiring description.

#### **RS-232**

**Configuration**

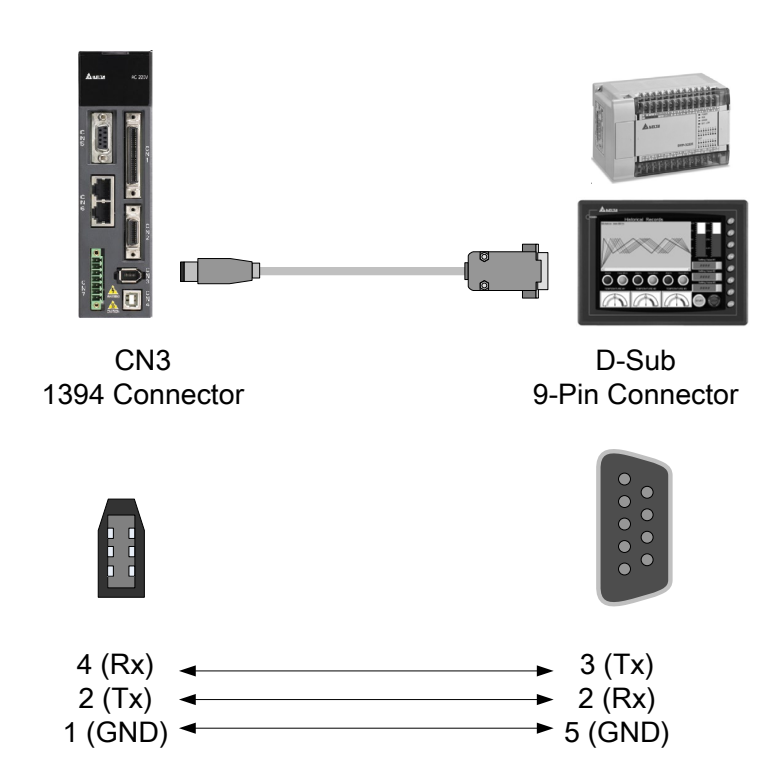

Note:

- 1) The cable length can be up to 15 meters (49.21 feet) when the servo drive is installed in a quiet environment. If the transmission speed is over 38400 bps, however, a cable within 3 meters (9.84 feet) is recommended to ensure data transmission accuracy.
- 2) Numbers shown in the above diagram represent the pin number of each connector.

#### **RS-485**

**Configuration**

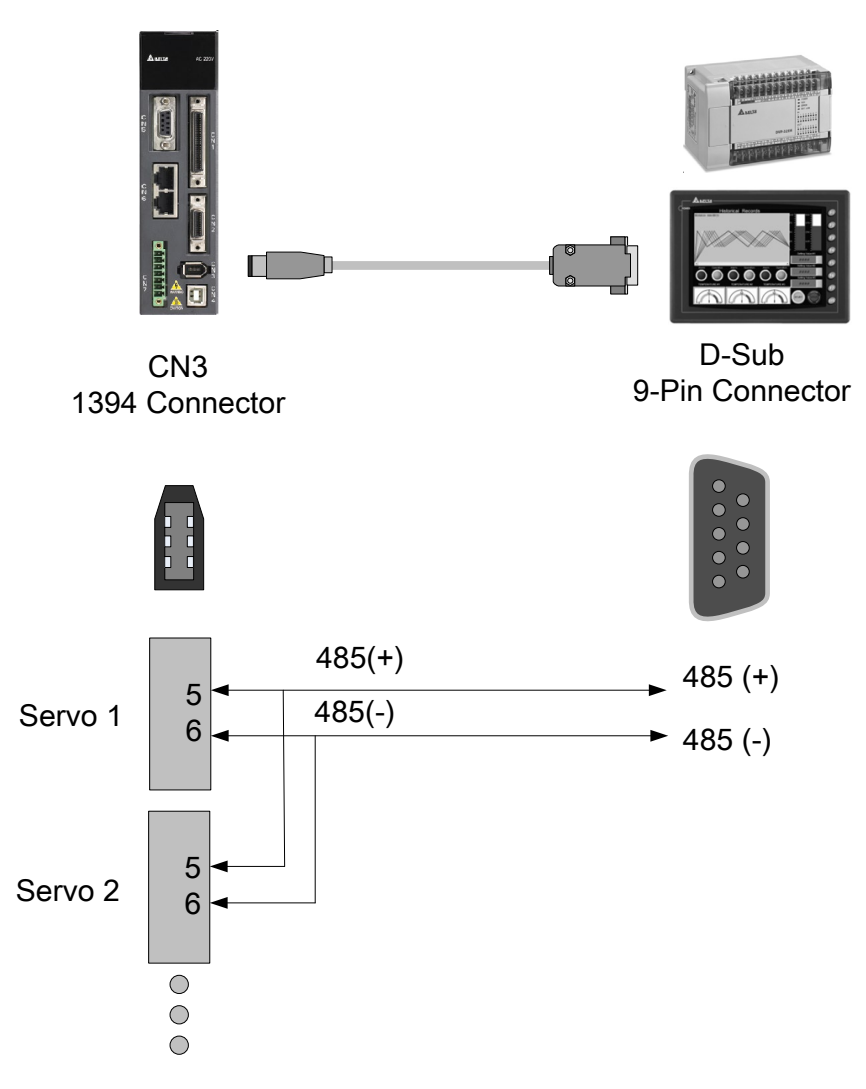

#### Note:

- 1) The cable length can be up to 100 meters (328.1 feet) when the servo drive is installed in a quiet environment. If the transmission speed is over 38400 bps, however, a cable within 15 meters is recommended to ensure data transmission accuracy.
- 2) Please refer to Section 3.6 for CN3 Pin Definition.

# **9.2 RS-485 / RS-232 Communication Parameters Setting**

The following four parameters, P3-00 (Address Setting), P3-01 (Transmission Speed), P3-02 (Communication Protocol), and P3-05 (Communication Mechanism), are essential and must be set for the communication of the servo drive. The rest, such as P3-03 (Communication Error Disposal), P3-04 (Communication Timeout), P3-06 (Control Switch of Digital Input), and P3-07 (Communication Response Delay Time), are optional. Please refer to Chapter 8 of this user manual.

The followings show the content of parameter P3-00 and its corresponding address, 0300H – 0301H, which is shown in the rightmost column.

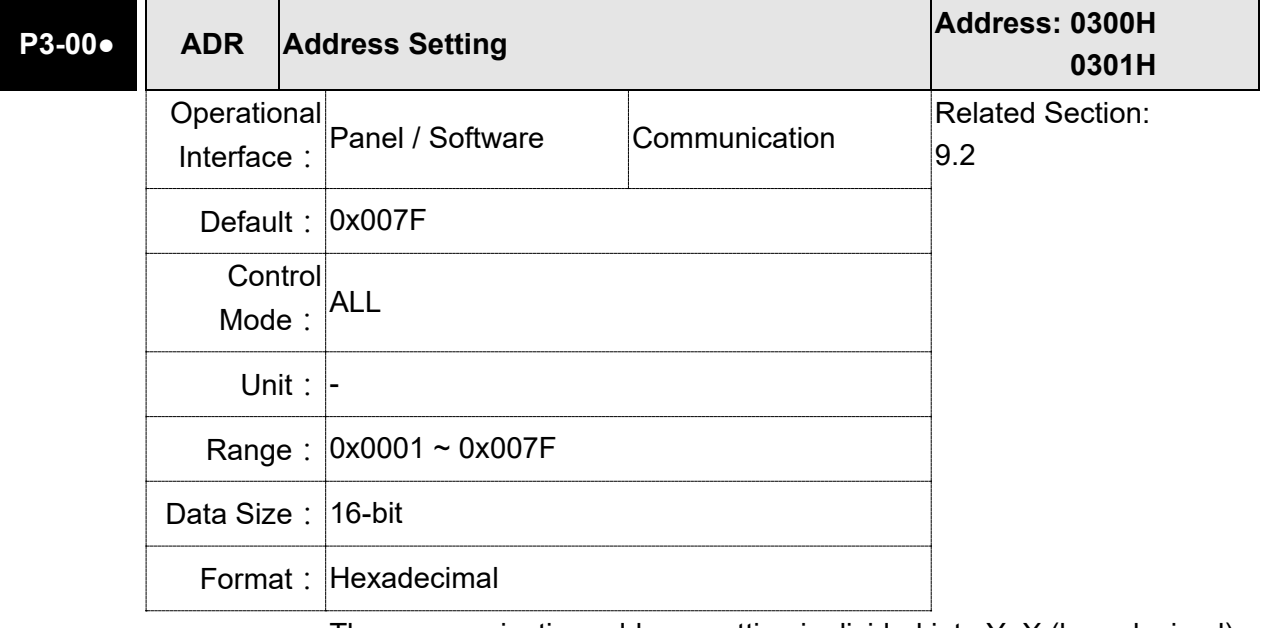

Settings: The communication address setting is divided into Y, X (hexadecimal):

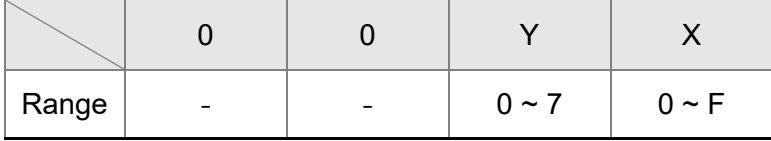

When using RS-232/RS-485 to communicate, one servo drive can only set one address. The duplicate address setting will cause abnormal communication.

This address represents the absolute address of the servo drive in communication network. It is also applicable to RS-232/485, CANopen, and DMCNET.

When the communication address setting of MODBUS is set to 0xFF, the servo drive will automatically reply and receive data regardless of the address. However, P3-00 cannot be set to 0xFF.

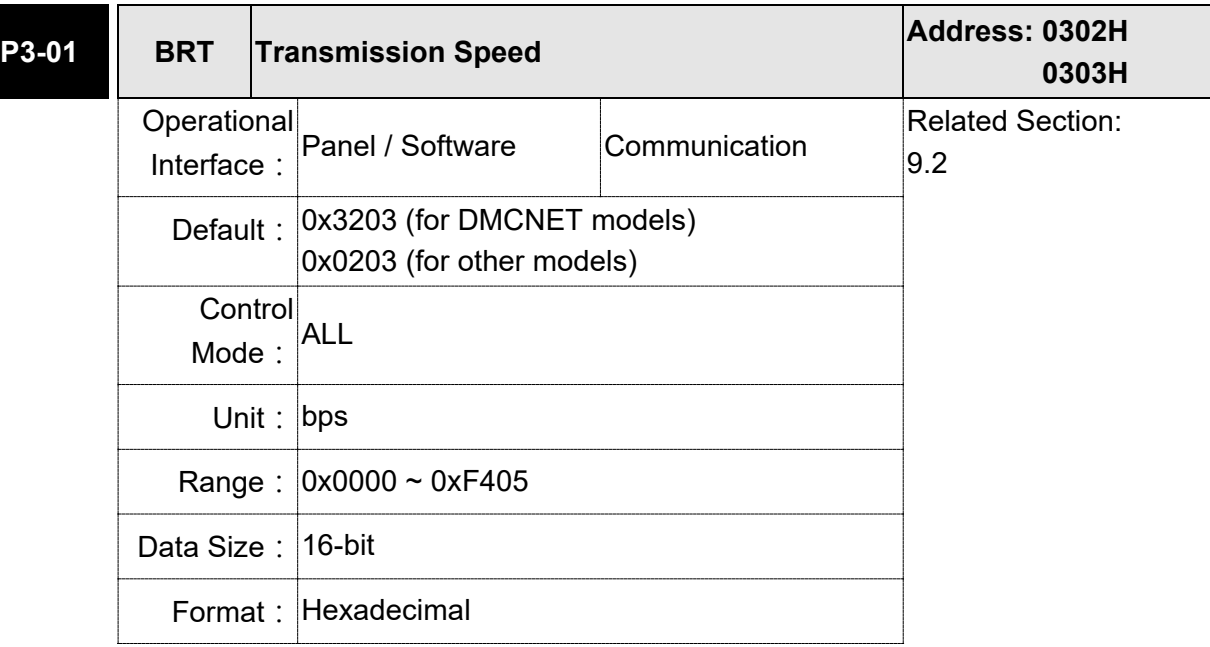

Settings: The setting of transmission speed is divided into Z, Y, X (hexadecimal):

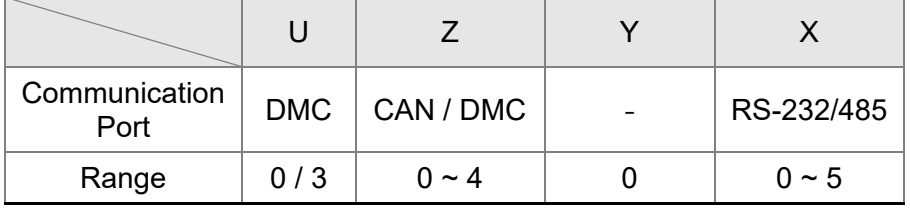

Definition of X setting value

0: 4800

- 1: 9600
- 2: 19200
- 3: 38400
- 4: 57600
- 5: 115200
- Definition of Z setting value
	- 0: 125 Kbit/s
	- 1: 250 Kbit/s
	- 2: 500 Kbit/s
	- 3: 750 Kbit/s
	- 4: 1.0 Mbit/s
- Definition of U setting value
	- 0: Use Delta's controller, such as PLC and HMI
	- 3: Use Delta's motion card
- Note:  $1)$  If this parameter is set via CAN, only Z can be set and the others remain.
	- 2)The communication speed of USB is 1.0 Mbit/s only and is unchangeable.

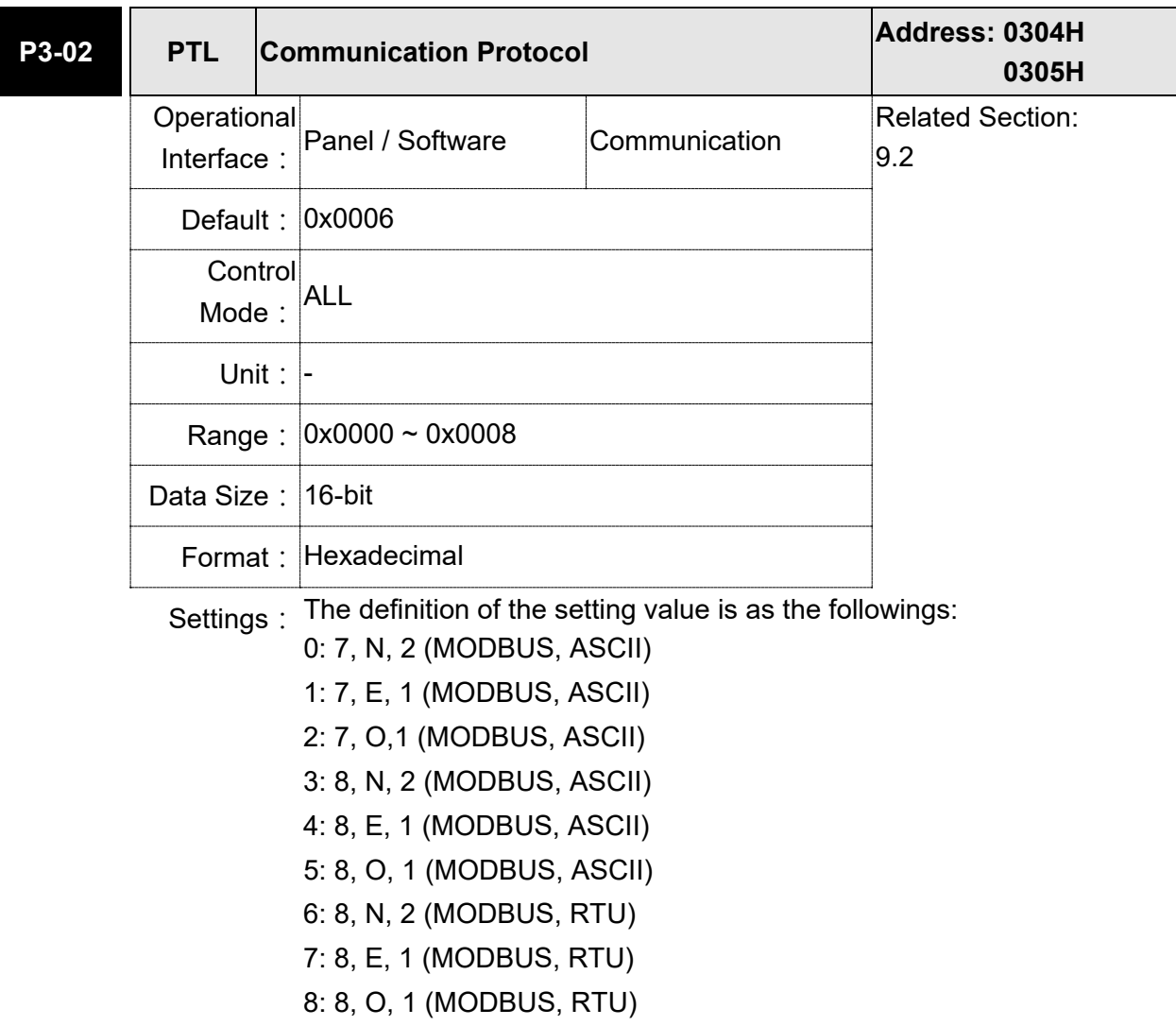

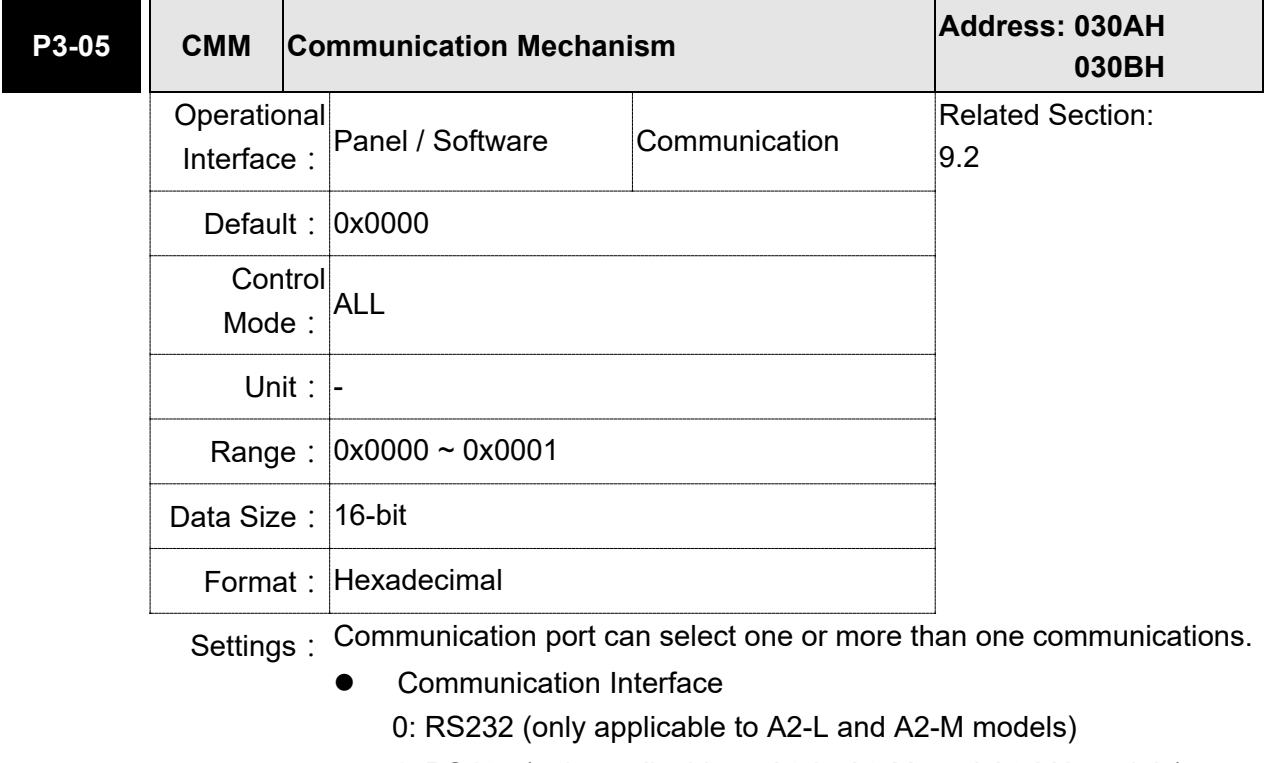

1: RS485 (only applicable to A2-L, A2-M, and A2-LN models)

# **9.3 MODBUS Communication Protocol**

There are two modes of MODBUS networks communication, ASCII (American Standard Code for information interchange) mode and RTU (Remote Terminal Unit) mode. Users could set the needed communication protocol via parameter P3-02. Apart from these two communication modes, this servo drive also supports functions of 03H to access more than one data, 06H to write one character, and 10H to write multiple characters. Please refer to the following descriptions. Note: the servo drive does not support the broadcast function.

### ■ Code Description

#### **ASCII Mode:**

The so-called ASCII mode is using American Standard Code for Information Interchange (ASCII) to transmit the data. If desiring to transmit data 64H between two stations (Master and Slave), the master will send '6' represented by 36H of ASCII code and '4' represented by 34H of ASCII code.

ASCII code of digits 0 to 9 and characters A to F is as follows:

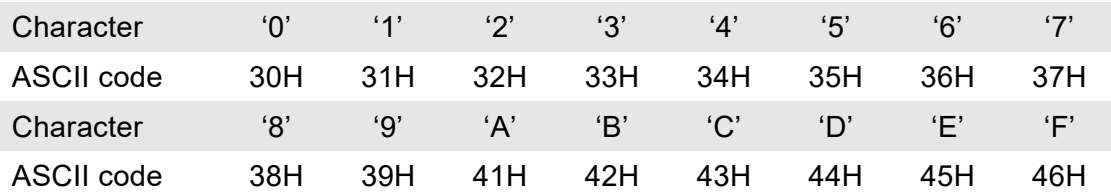

#### **RTU Mode:**

Every 8-bit of data is constituted by two 4-bits hexadecimal characters. If data 64H is transmitted between two stations, it will be transmitted directly, which is more efficient than ASCII mode.

#### **Character Structure**

Characters will be encoded into the following framing and transmitted in serial. The checking method of different bits is as the following.

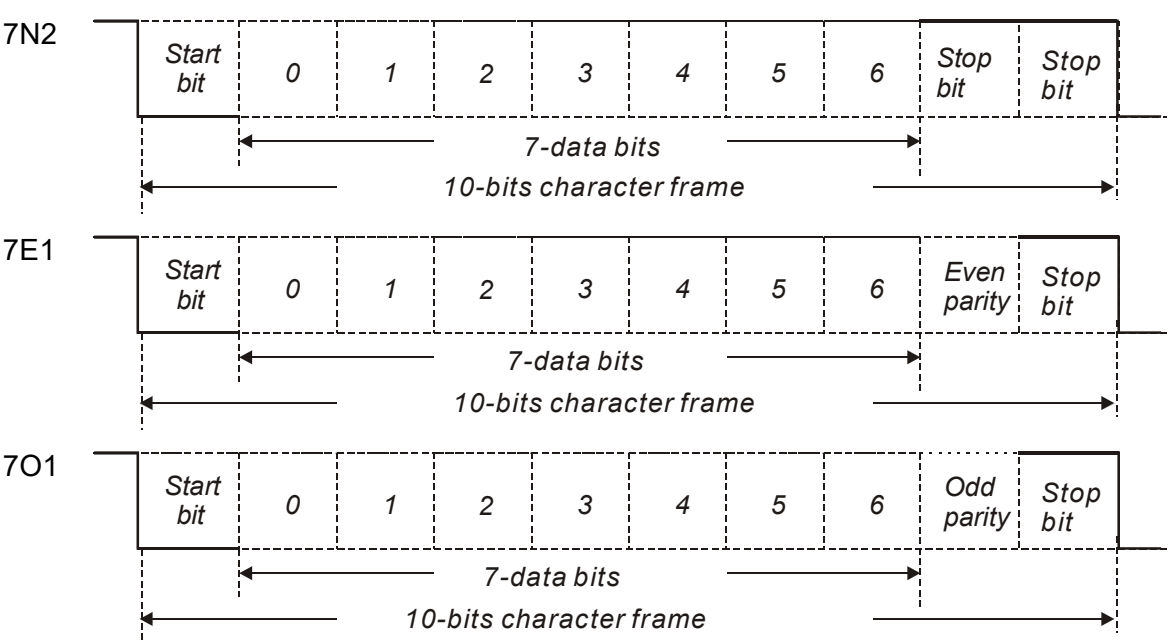

10-bit character frame (For 7-bit character)

11-bit character frame (For 8-bit character)

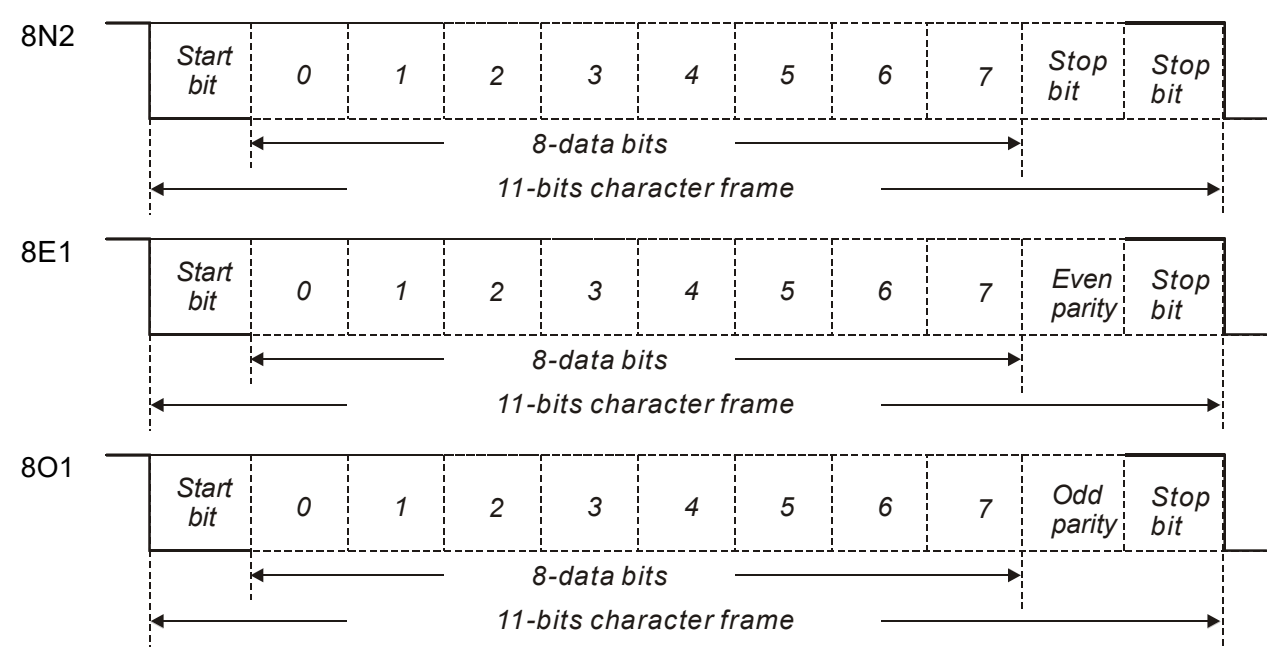

#### ■ Communication Data Structure

Definitions for the data frames in the two modes are as follows:

#### **ASCII Mode:**

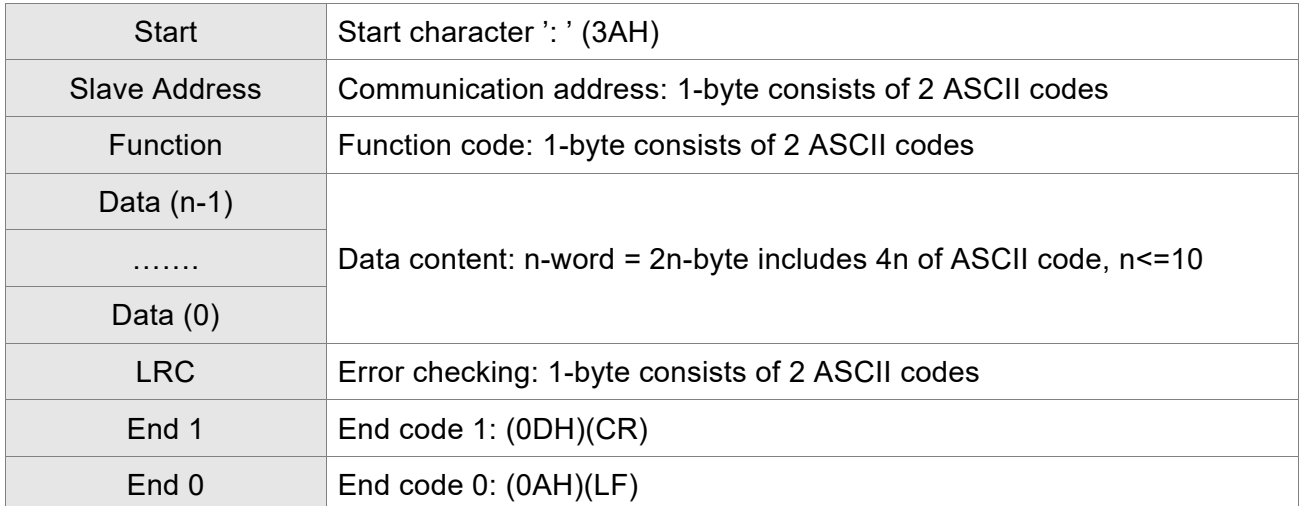

The start character of communication in ASCII mode is colon ':' (ASCII is 3AH), ADR is the ASCII code of two characters. The end code is CR (Carriage Return) and LF (Line Feed). And the communication address, function code, data content, error checking LRC (Longitudinal Redundancy Check), etc. are between the start character and end code.

#### **RTU Mode:**

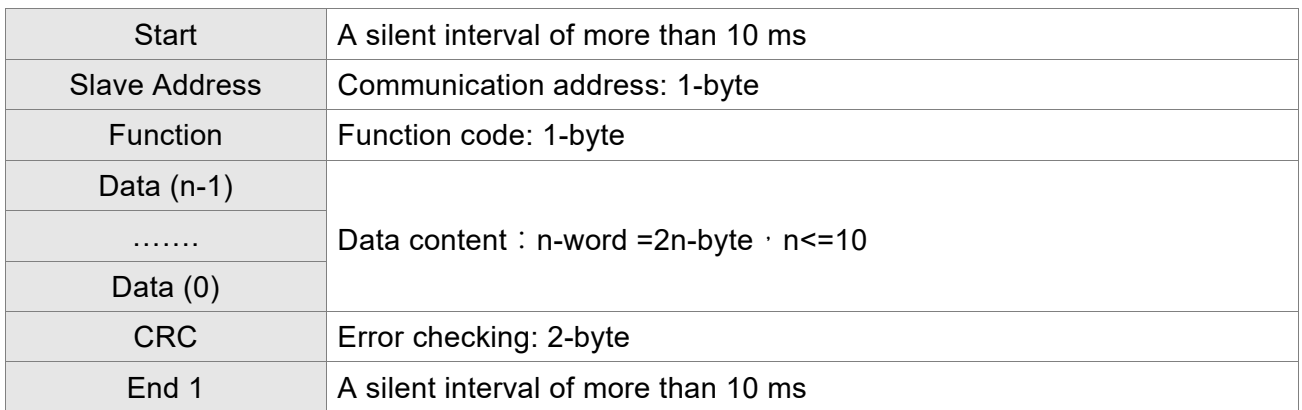

The start of communication in RTU (Remote Terminal Unit) mode is a silent interval. The end of it is another silent interval. The communication address, function code, data content, error checking CRC (Cyclical Redundancy Check), etc. are between the start and the end.

Example 1: function code 03H, access multiple words:

The Master issues the command to the 1<sup>st</sup> Slave and reads the continuous 2 words starting from the start address 0200H. In response message from the Slave, the content of starting address 0200H is 00B1H and the content of the 2<sup>nd</sup> data address 0201H is 1F40H. The maximum allowable data in one single access is 10. The calculation of LRC and CRC will be described in the following sections.

#### **ASCII Mode:**

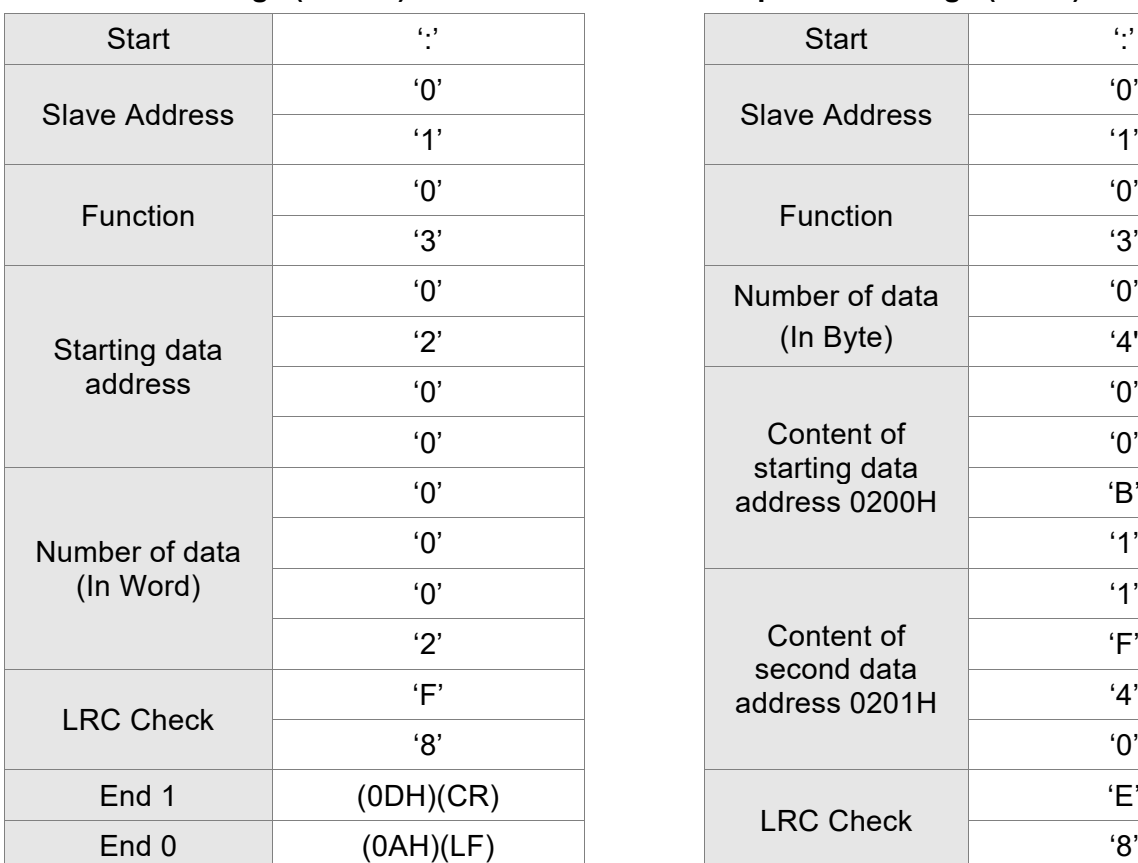

#### **Command message (Master): Response message (Slave): Response message (Slave):**

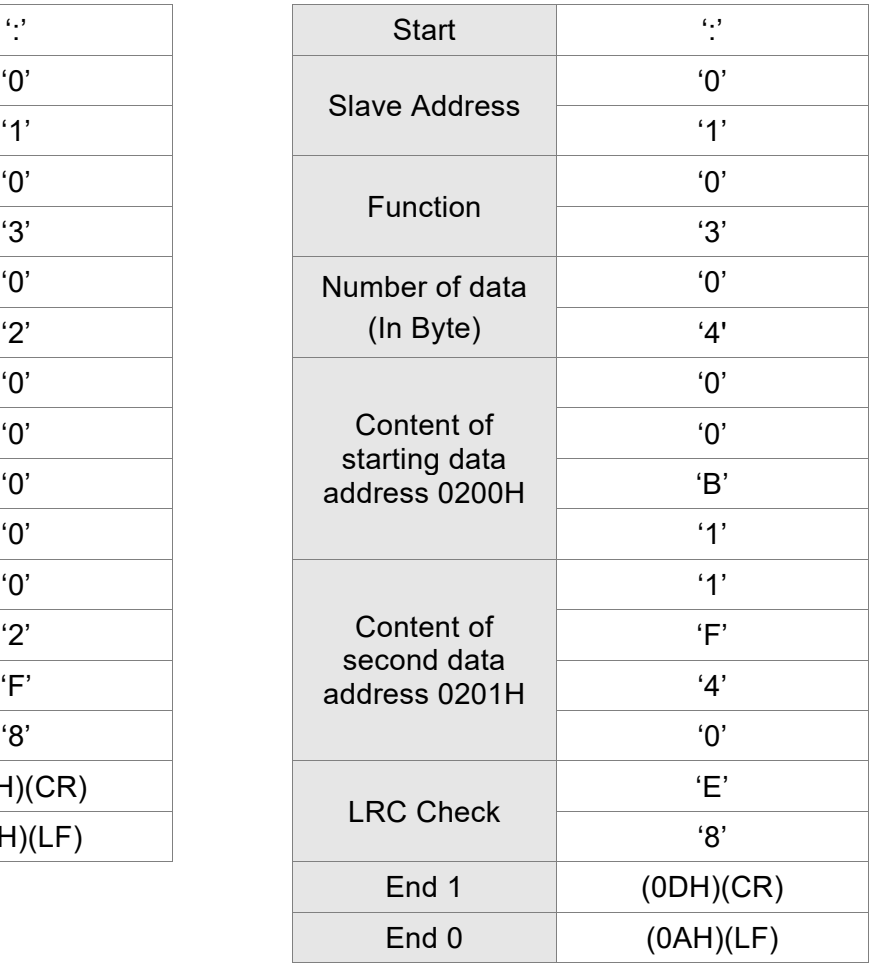

### **RTU Mode:**

#### Command message (Master): **Response message (Slave):**

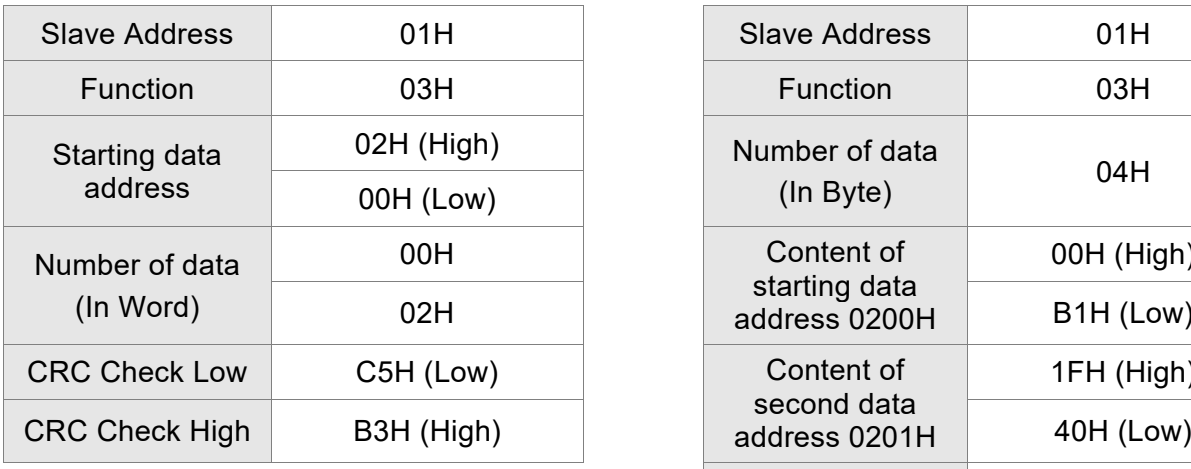

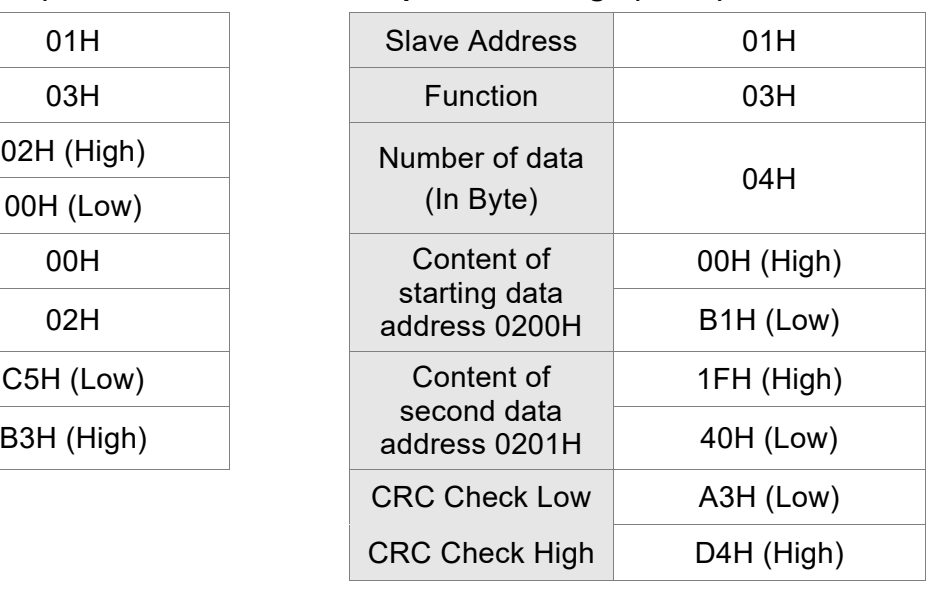

Note:

Before and after the transmission in RTU mode, 10 ms of silent interval is needed.

The Master issues command to the 1st Slave and writes data 0064H to address 0200H. The Slave sends the response message to the Master after the writing is completed. The calculation of LRC and CRC will be described in the following sections.

### **ASCII Mode:**

#### Command message (Master): **Response message (Slave):** Response message (Slave):

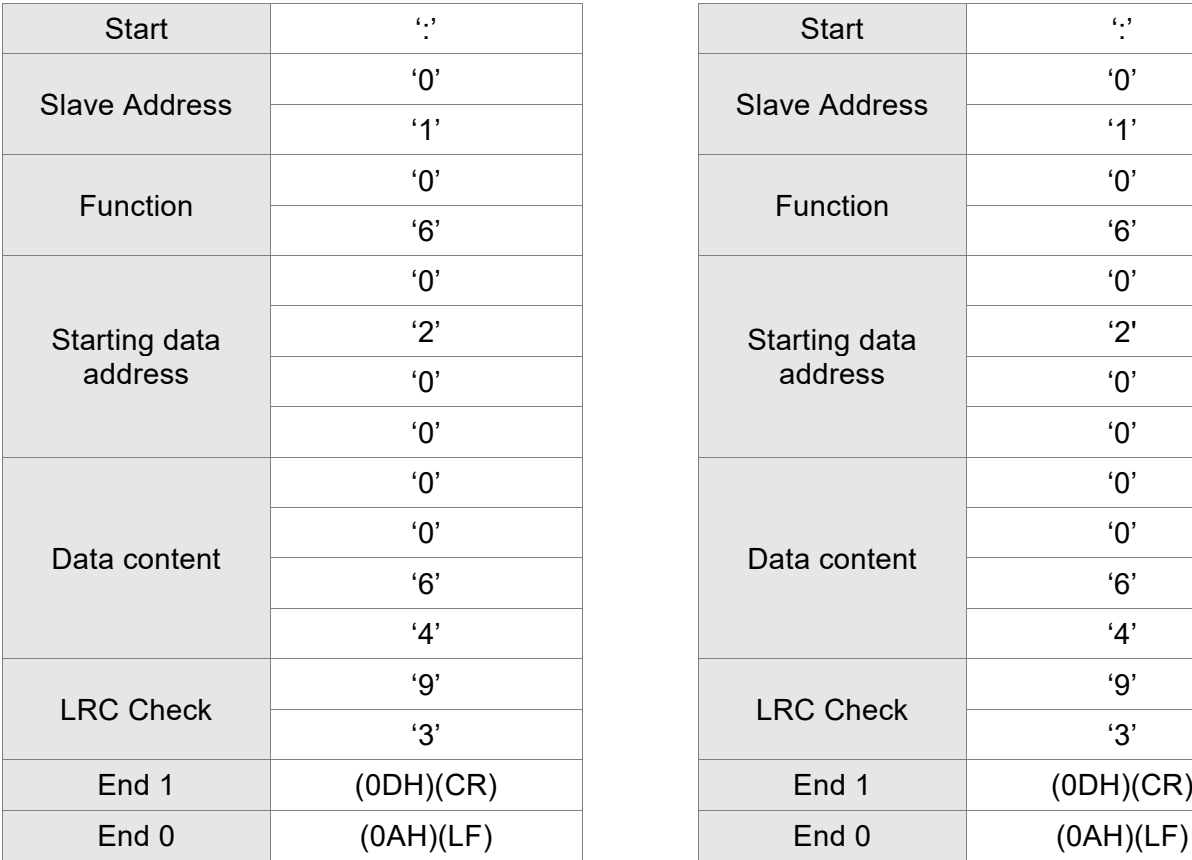

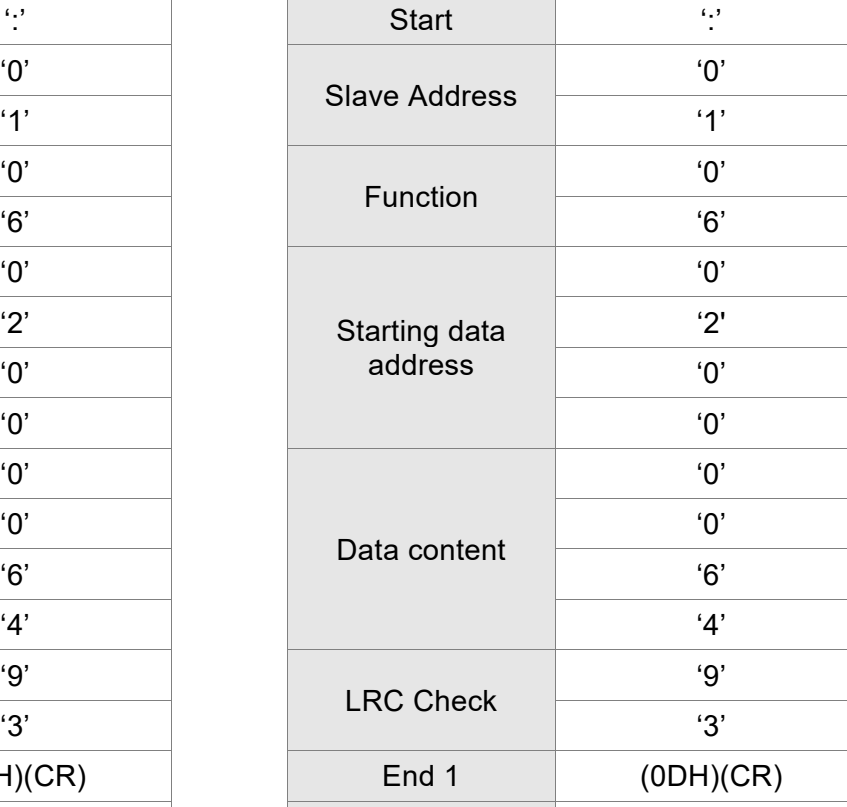

#### **RTU Mode:**

#### Command message (Master): **Response message (Slave):**

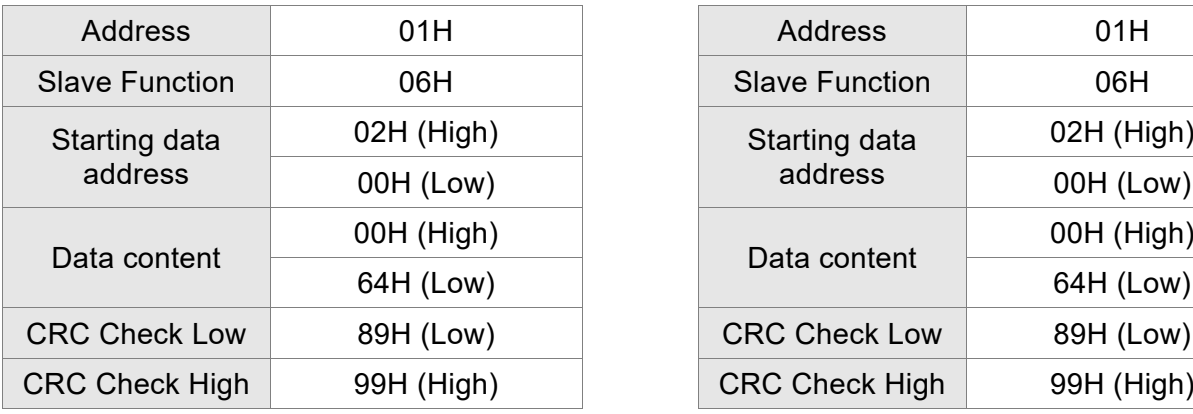

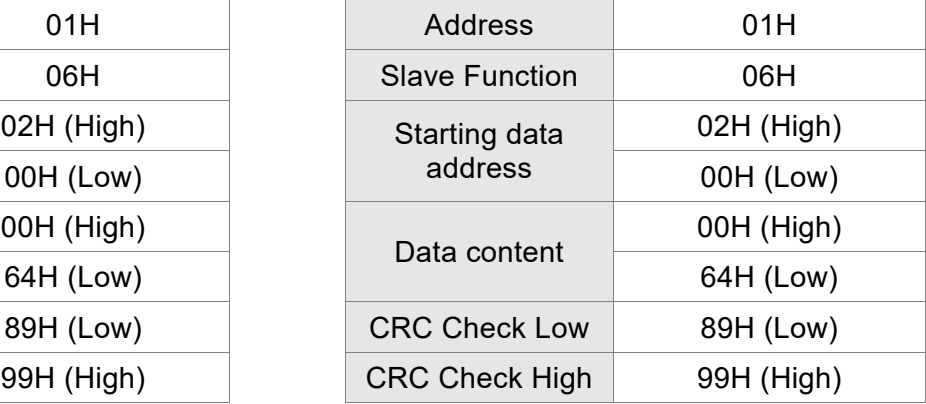

End 0  $(0AH)(LF)$ 

Note:

Before and after the transmission in RTU mode, 10 ms of silent interval is needed.

Example 3: function code 10H, write multiple words:

The Master issues command to the 1<sup>st</sup> Slave and writes 0BB8H and 0000H to the starting address 0112H. That is to say, 0112H is written into 0BB8H and 0113H is written into 0000H. The maximum allowable data in one single access is 10. The Slave sends the response message to the Master after the writing is completed. The calculation of LRC and CRC will be described in the following sections.

### **ASCII Mode:**

#### Command message (Master): **Response message (Slave): Response message (Slave):**

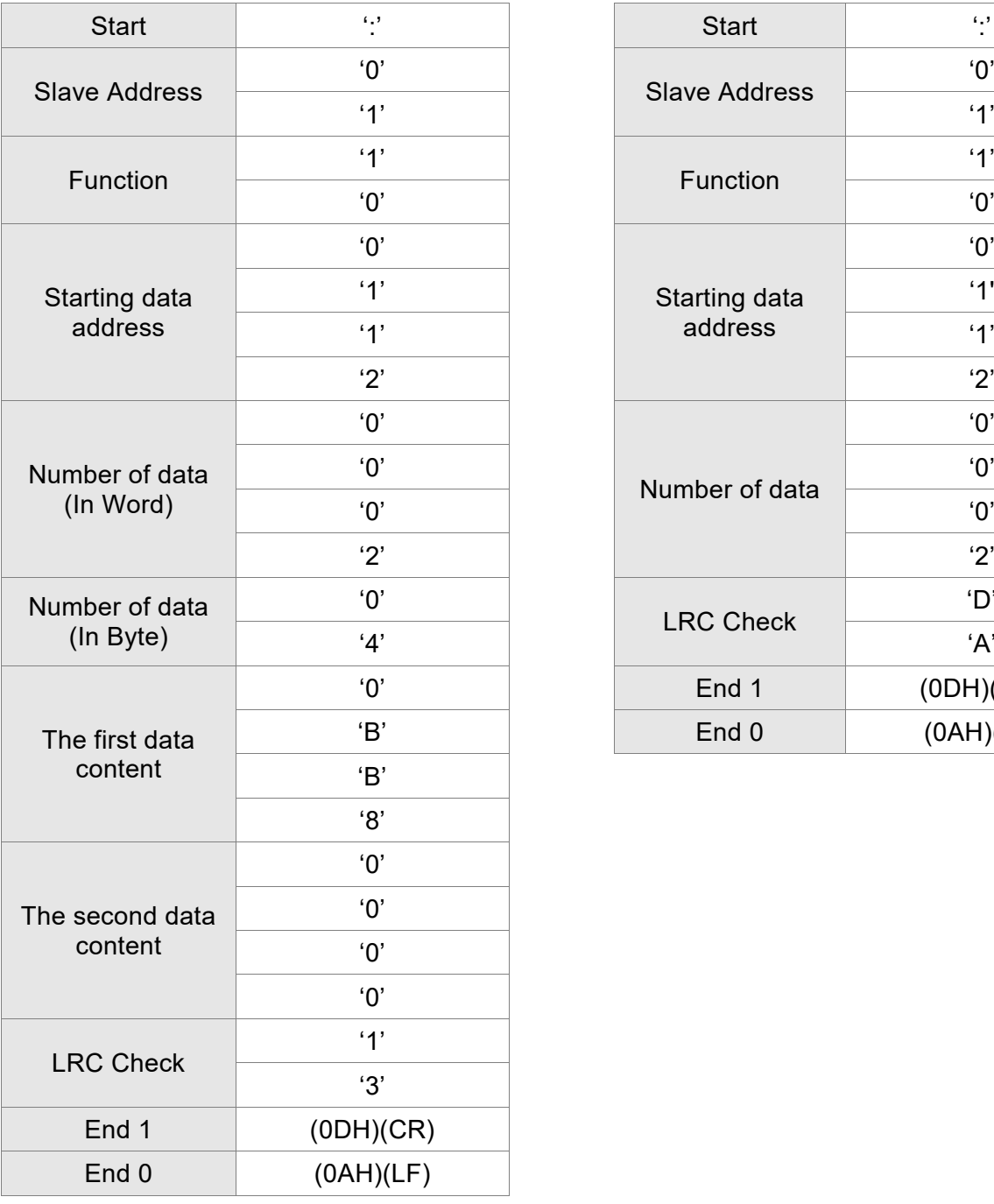

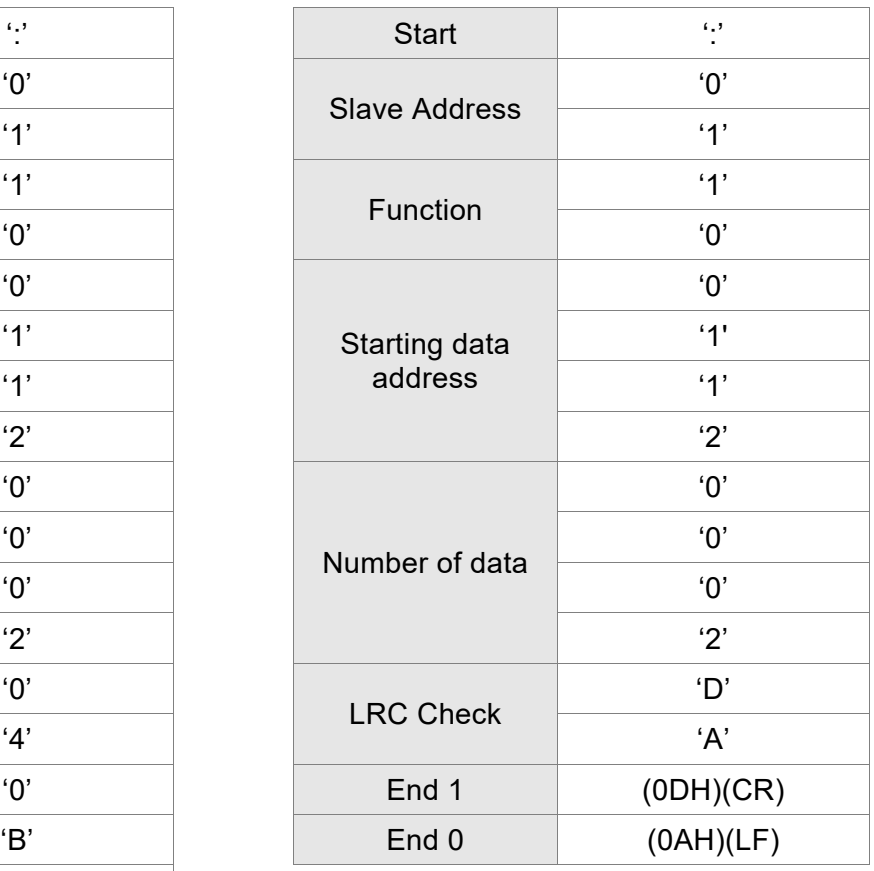

#### **RTU Mode:**

# Command message (Master): **Response message (Slave):**

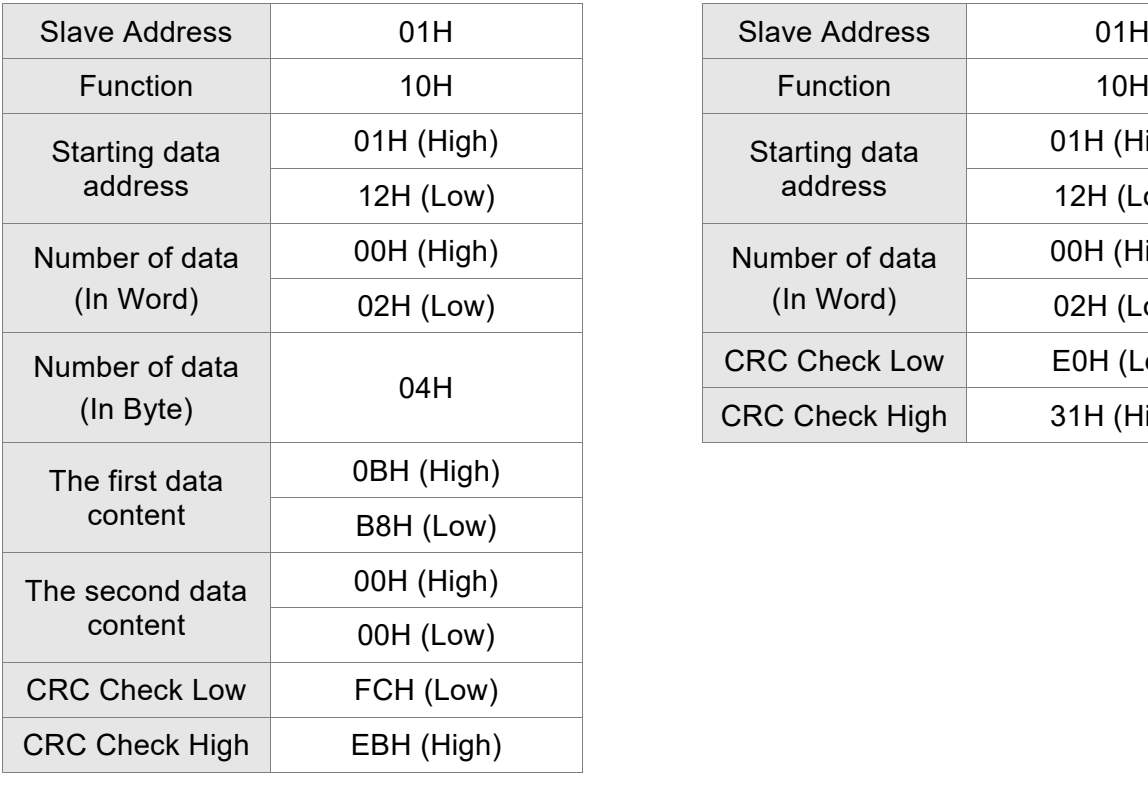

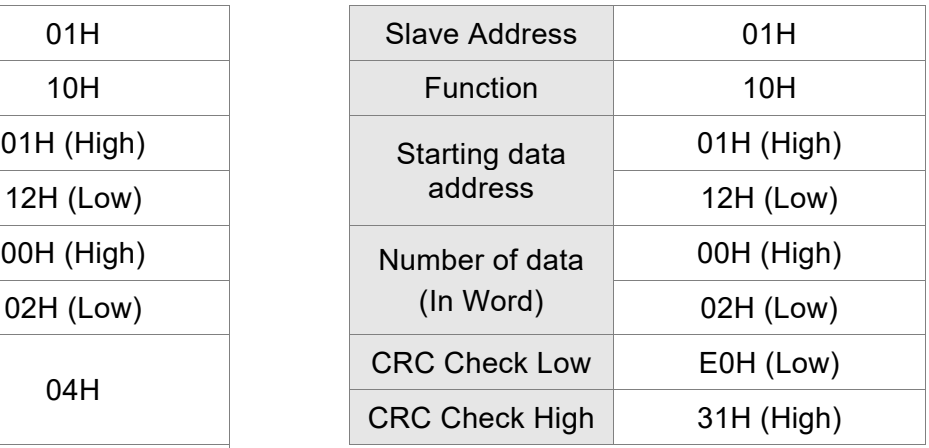

#### Note:

Before and after the transmission in RTU mode, 10 ms of silent interval is needed.

### ■ LRC and CRC transmission Error Checking

The error checking in ASCII communication mode is LRC (Longitudinal Redundancy Check); CRC (Cyclical Redundancy Check) is for RTU communication mode. The algorithm of both is as the following.

### **LRC (ASCII mode):**

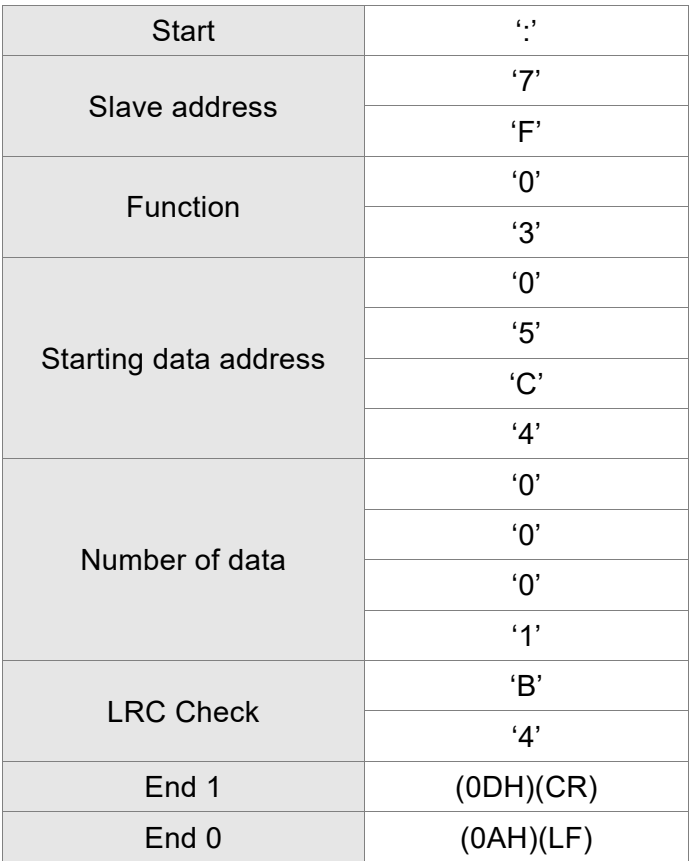

The LRC algorithm is: add all bytes, round down the carry, and take 2's complement. For example,  $7FH + 03H + 05H + CAH + 00H + 01H = 14CH$ , round down the carry 1 and take 4CH.

2's complement of 4CH is B4H.

#### **CRC (RTU Mode):**

The description of CRC is as the followings:

- Step 1: Load a 16-bits register of FFFFH, which is called **CRC** register.
- Step 2: (The low byte of CRC register) XOR (The first byte of command), and save the result in CRC register.
- Step 3: Right move one bit. Check the least significant bit (LSB) of CRC register. If the bit is 1, then (CRC register) XOR (A001H).
- Step 4: Return to Step 3 until Step 3 has been executed for 8 times. Go to Step 5.
- Step 5: Repeat the procedure from Step 2 to Step 4 until all bytes are processed. Get the result of CRC value.
- Description: After calculating CRC value, fill in the low word of CRC first in command message, and then fill in the high word of CRC. For example, if the result of CRC algorithm is 3794H, fill in 94H in low word and then 37H in high word, as shown in the following figure.

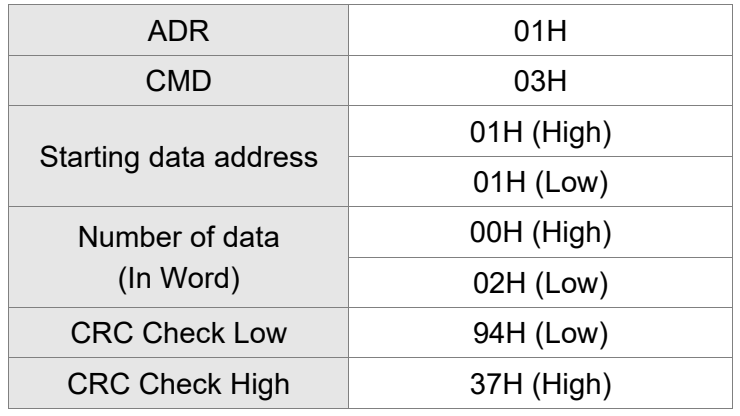

#### **Example of CRC program:**

Produce CRC in C language. This function needs two parameters: unsigned char\* data; unsigned char length The function returns the CRC value as a type of unsigned integer. unsigned int crc\_chk(unsigned char\* data, unsigned char length) { int j; unsigned int reg\_crc=0xFFFF; while( length-- ) { reg  $\text{crc}^{\wedge}$ = \*data++; for  $(i=0; i<8; i++)$  { if( reg\_crc & 0x01 ) { /\*LSB(bit 0 ) = 1 \*/ reg\_crc = (reg\_crc >> 1)^0xA001; } else { reg  $\text{crc} = \text{(reg cre>>1)}$ ; } } } return reg\_crc; } PC communication program example: #include<stdio.h> #include<dos.h> #include<conio.h> #include<process.h> #define PORT 0x03F8 /\* the address of COM 1 \*/ #define THR 0x0000 #define RDR 0x0000 #define BRDL 0x0000 #define IER 0x0001 #define BRDH 0x0001 #define LCR 0x0003 #define MCR 0x0004 #define LSR 0x0005 #define MSR 0x0006 unsigned char rdat[60];

/\* read 2 data from address 0200H of ASD with address 1 \*/

unsigned char tdat[60]={":','0','1','0','3','0','2','0','0','0','0','0','2','F','8','\r','\n'};

```
void main() {
int I;
outportb(PORT+MCR,0x08); /* interrupt enable */
outportb(PORT+IER,0x01); /* interrupt as data in */
outportb(PORT+LCR,( inportb(PORT+LCR) | 0x80 ) );
/* the BRDL/BRDH can be access as LCR.b7 == 1 \frac{\ast}{l}outportb(PORT+BRDL,12);
outportb(PORT+BRDH,0x00);
outportb(PORT+LCR,0x06); /* set prorocol
                                            \langle 7, E, 1 \rangle = 1AH, \langle 7, O, 1 \rangle = 0AH
                                            < 8,N,2> 97H < 8,E,1> 19H
                                            <8,0,1> = 0BH */
for(I = 0; I \le 16; I + 1) {
    while( !(inportb(PORT+LSR) & 0x20) ); /* wait until THR empty */
    outportb(PORT+THR,tdat[I]); \frac{1}{2} /* send data to THR \frac{1}{2}/
}
I = 0;
while(!kbhit() ) {
    if( inportb(PORT+LSR)&0x01 ) {\prime* b0==1, read data ready */
         rdat[I++] = inportb(PORT+RDR); /* read data from RDR */
    }
}
}
```
### **9.4 Write-in and Read-out Communication Parameters**

Please refer to Chapter 8, Parameters, for all parameter details. And the descriptions of parameters which can be wrote or read through communication are as follows.

Parameters are divided into 8 groups, Group 0: Monitor Parameters, Group 1: Basic Parameters, Group 2: Expansion Parameters, Group 3: Communication Parameters, Group 4: Diagnosis Parameters, Group 5: Motion Setting, Group 6 and Group 7: PR Definition.

#### **Write parameters via communication:**

Parameters which can be written through communication include:

Group 0, except (P0-00  $\sim$  P0-01), (P0-08  $\sim$  P0-13), and (P0-46)

Group 1 (P1-00  $\sim$  P1-76)

Group 2 (P2-00 ~ P2-67)

Group 3 (P3-00  $\sim$  P3-11)

Group 4, except (P4-00  $\sim$  P4-04) and (P4-08  $\sim$  P4-09)

Group 5 (P5-00 ~ P5-99), except P5-10, P5-16, and P5-76

Group 6 (P6-00 ~ P6-99)

Group 7 (P7-00 ~ P7-27)

#### **Please note that:**

- (P3-01) When changing to a new communication speed, the next data will be written in a new transmission speed after setting the new value.
- (P3-02) When changing to the new communication protocol, the next data will be written with the new communication protocol after setting the new value.
- (P4-05) JOG controls parameters of the servo. Please refer to Chapter 8, Parameters, for the description.
- (P4-06) Force to control output contact. This parameter is for DO (Digital Output) testing. Users can write 1, 2, 4, 8, and 16 to test DO1, DO2, DO3, DO4, and DO5 respectively. Please write 0 after the test so as to inform the servo drive that the test has been completed.
- (P4-10) Adjustment function selection. Write 20 (= 14H in hexadecimal format) in parameter P2-08 first to enable the adjustment so as to change the value of P4-10.
- (P4-11 ~ P4-21) This parameter is Offset Adjustment. Do not change the setting unless it is necessary. If it is necessary, please write 22 (= 16H, in hexadecimal format) in parameter P2-08 first to enable the function so as to change the values of  $P4-11 \sim P4-21$ .

### **Read parameters through communication:**

Parameters can be read through communication include:

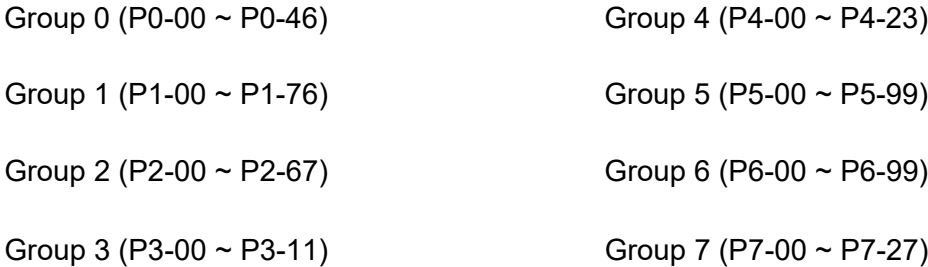

(This page is intentionally left blank.)

# **Chapter 10 Troubleshooting**

# **10.1 Alarm of Servo Drive**

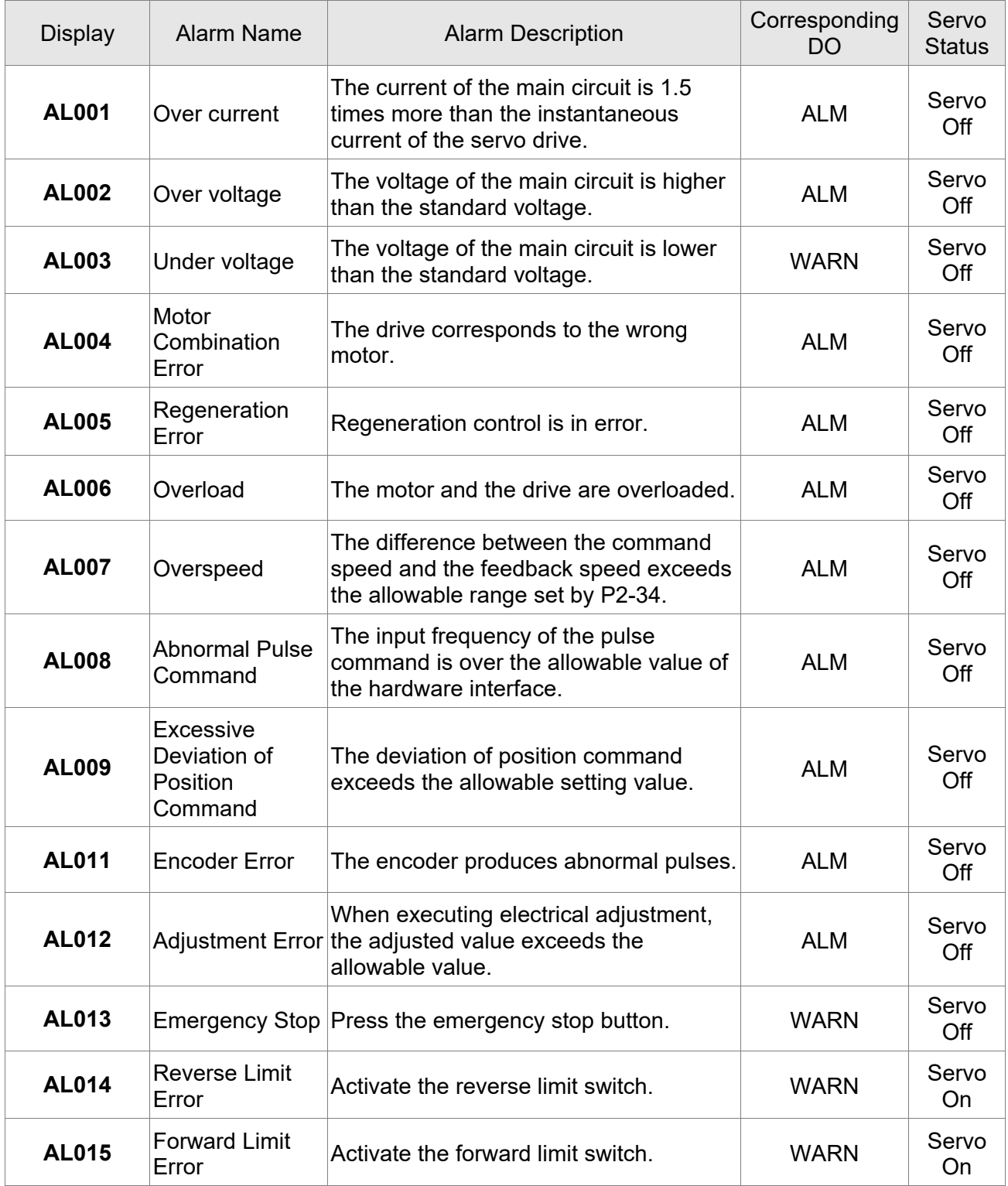

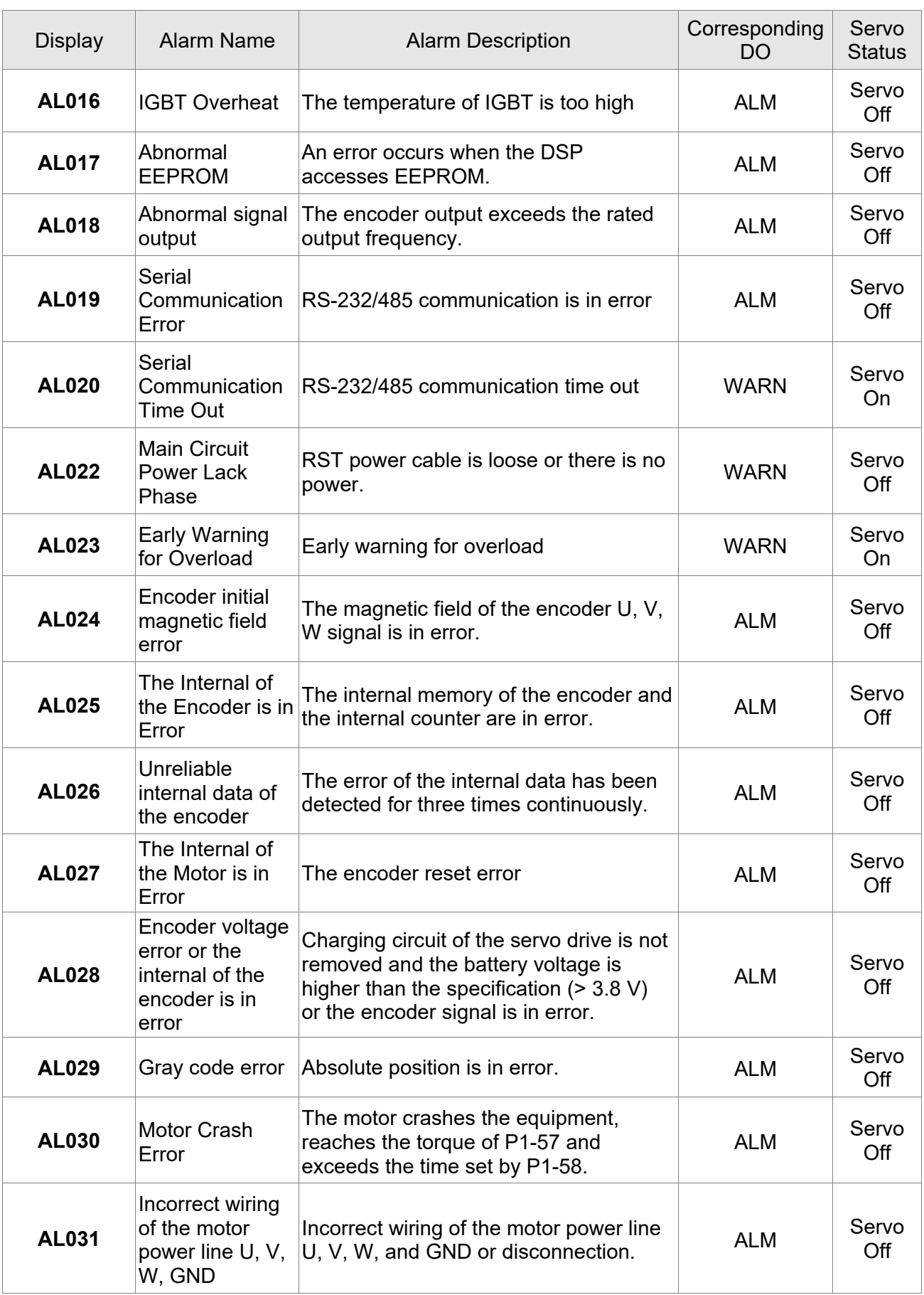

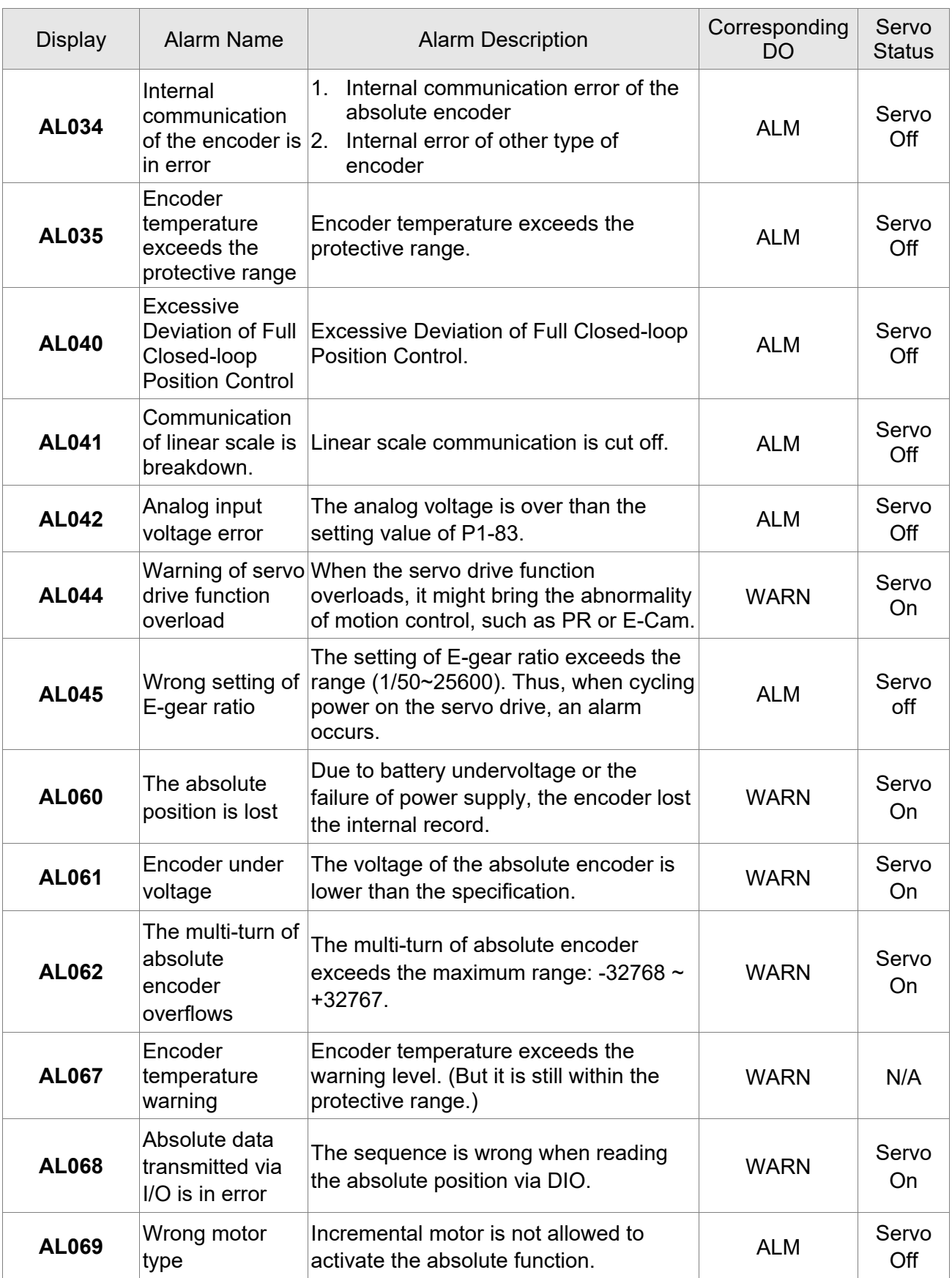

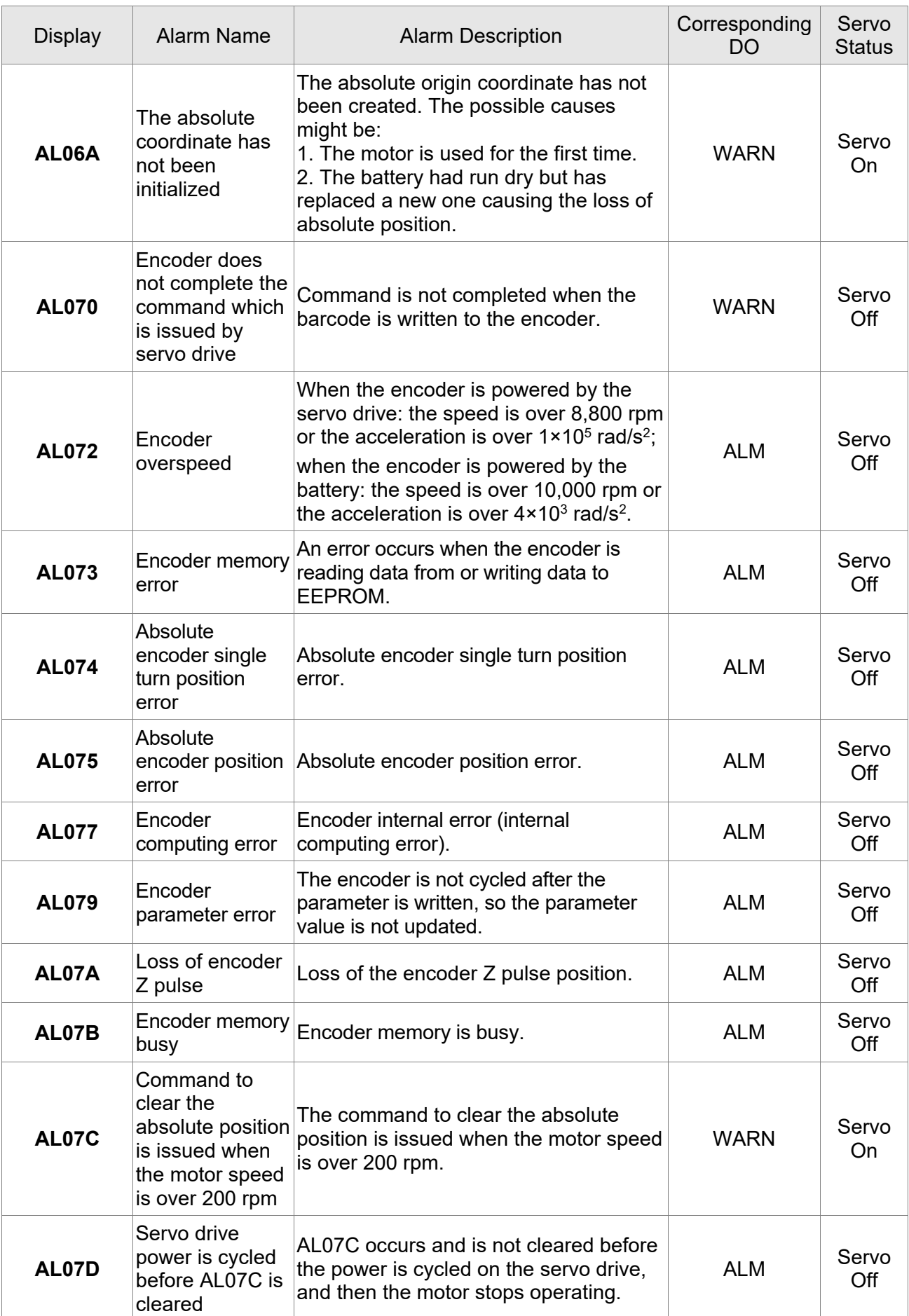

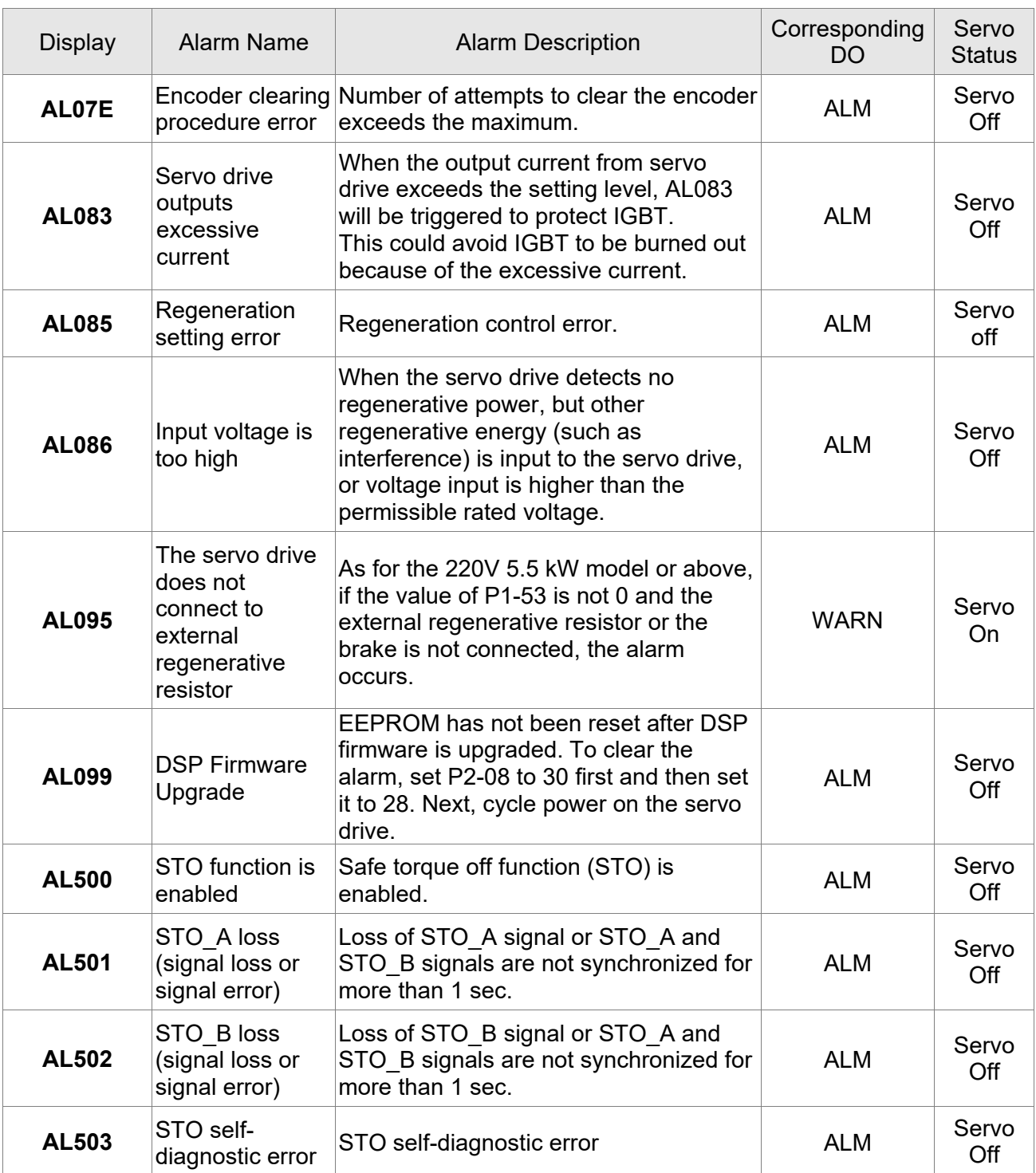

# **10.2 Alarm of CANopen Communication**

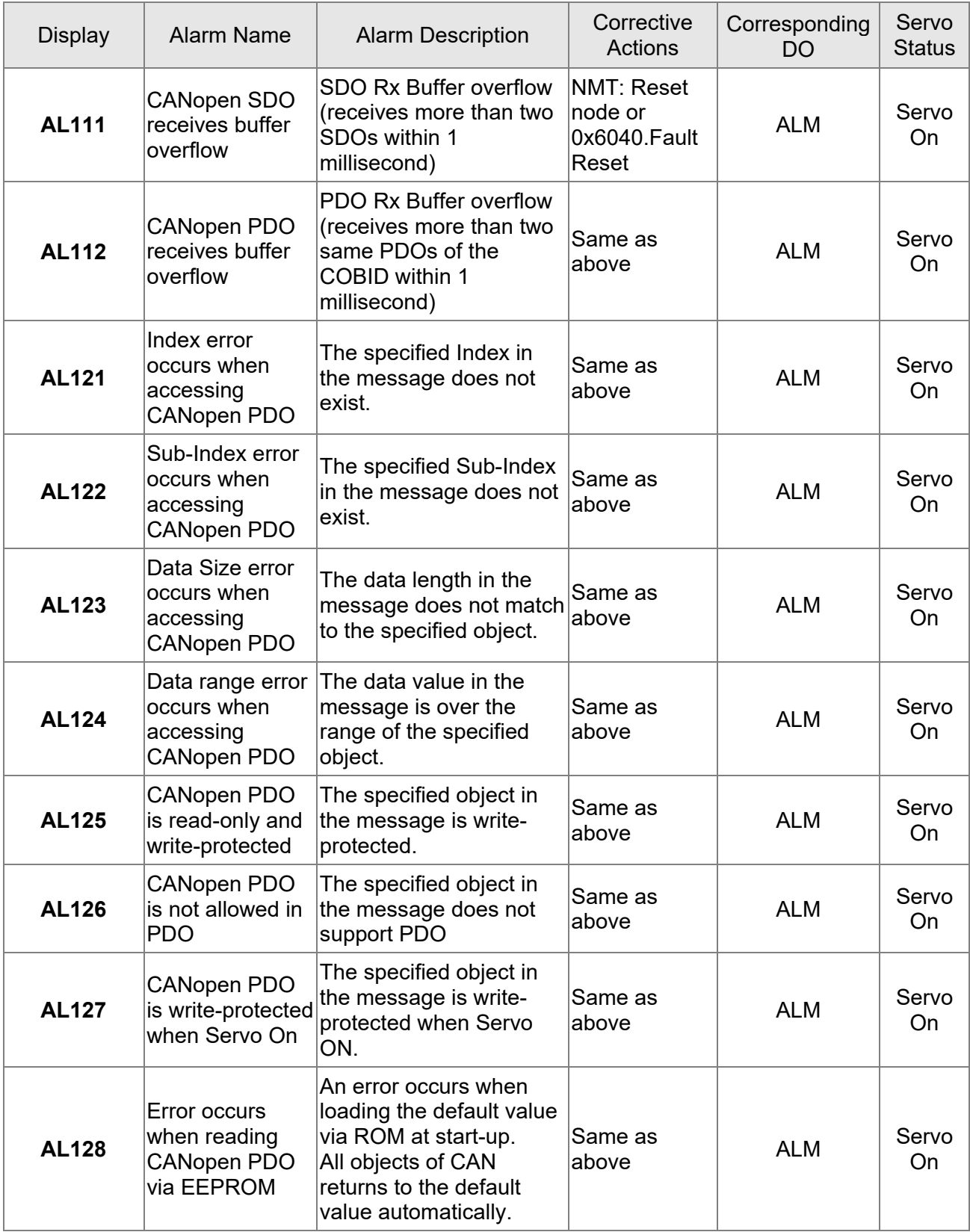

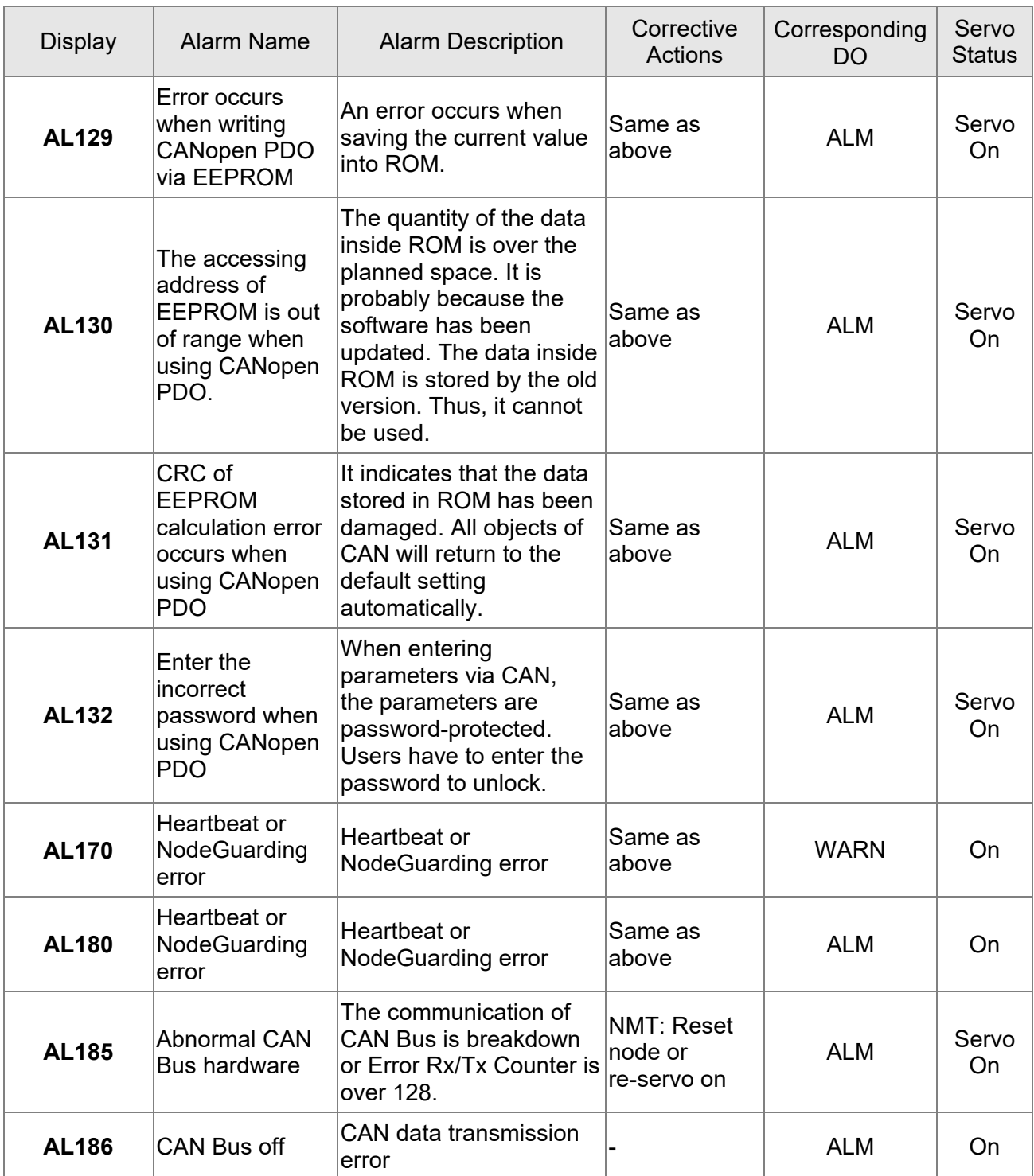

## **10.3 Alarm of Motion Control**

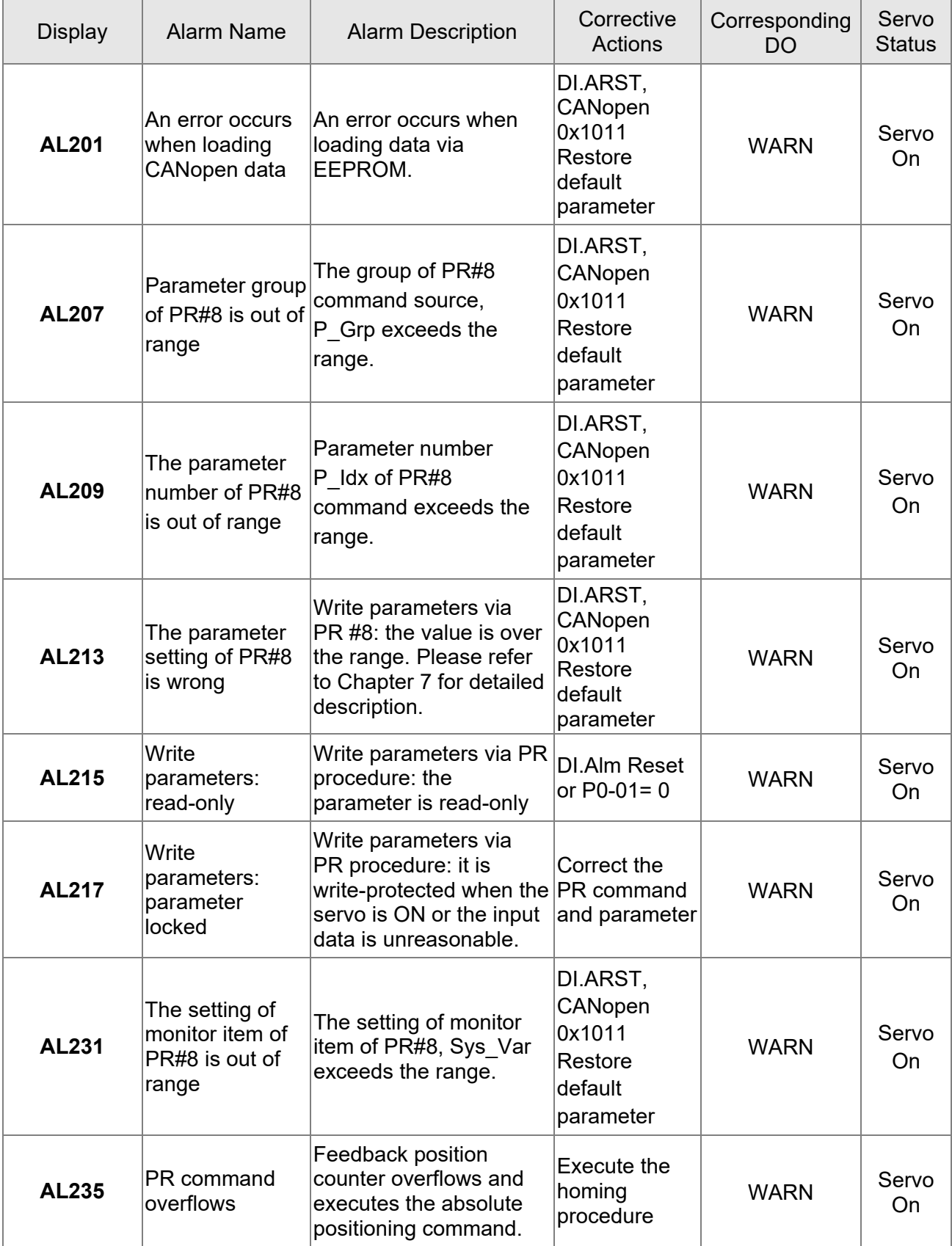

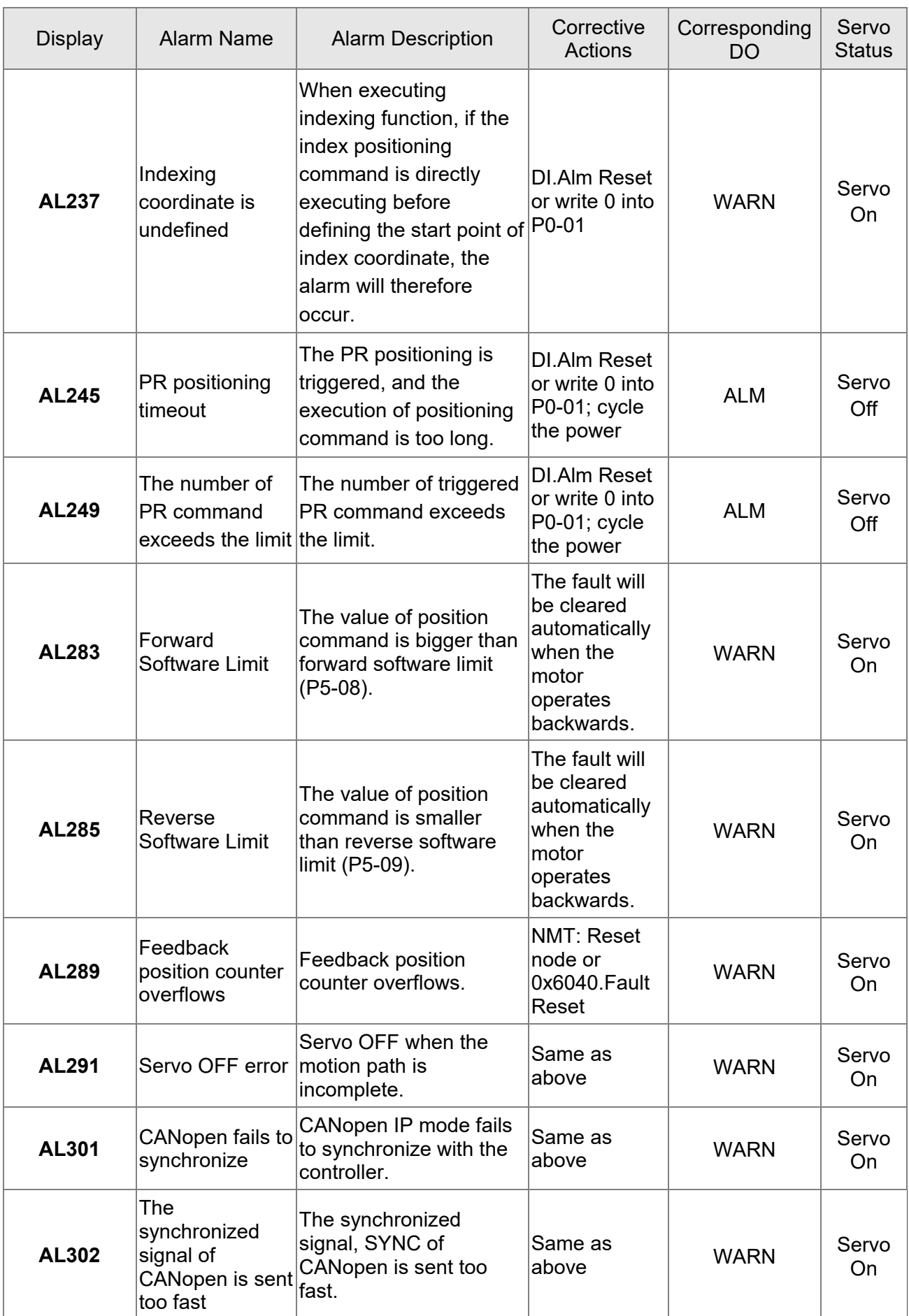

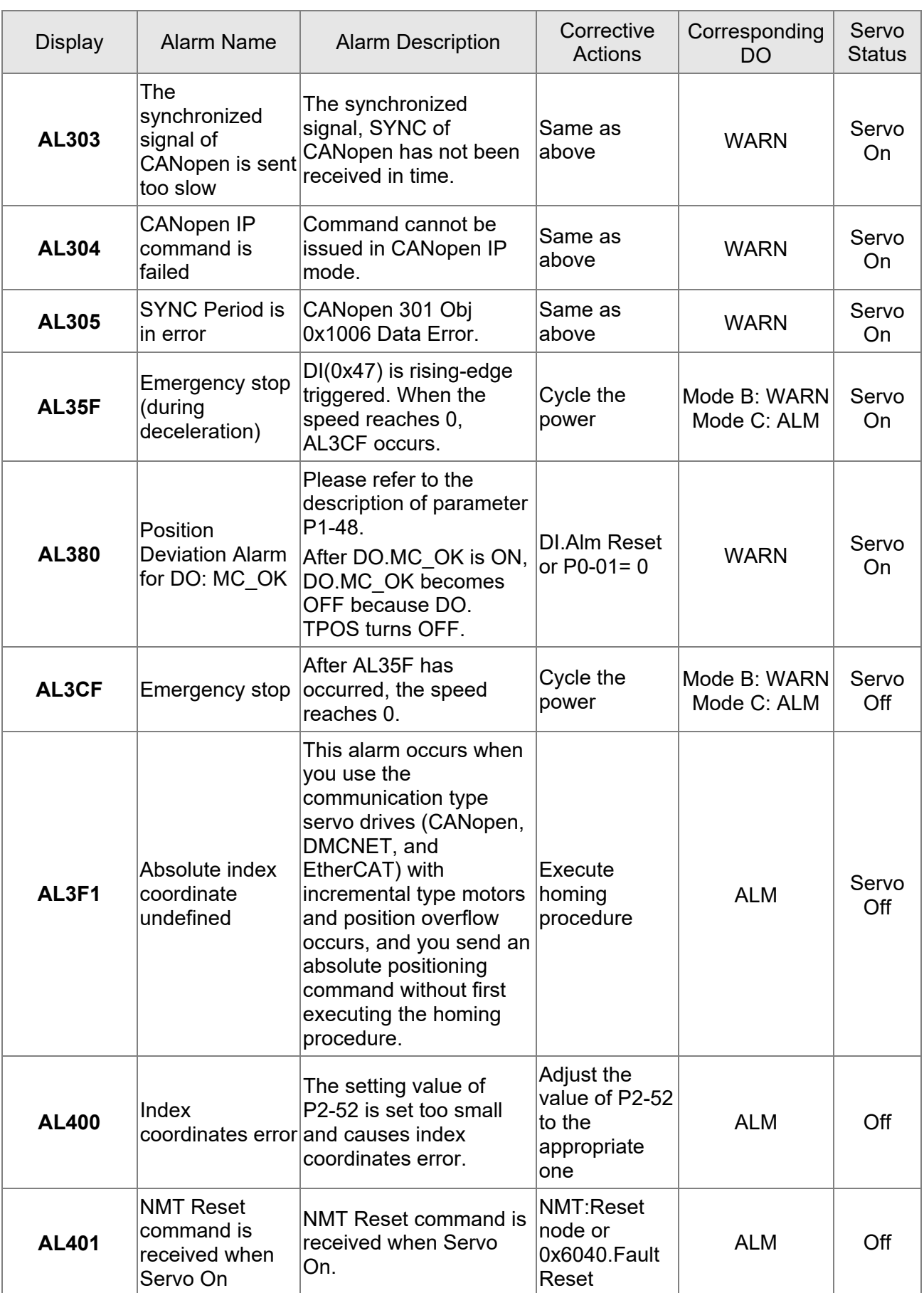

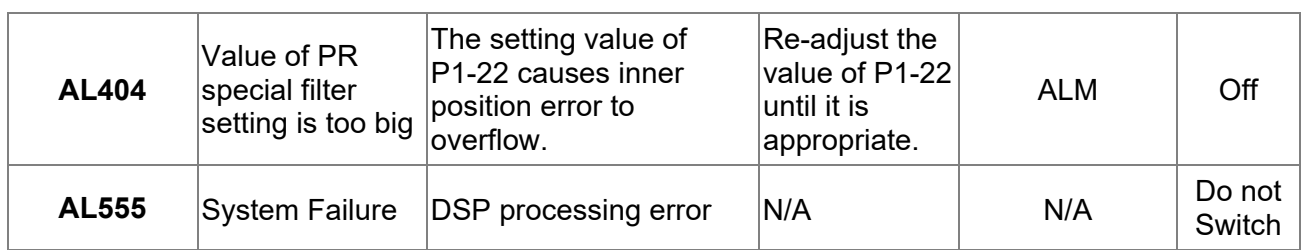

Note:

If the alarm occurs and is different from the alarm showed in **Alarm of Servo Drive**, **Alarm of CANopen Communication,** and **Alarm of Motion Control**, please contact the distributors or technical personnel.

# **10.4 Causes and Corrective Actions**

Alarm Display

#### **AL001:Over current**

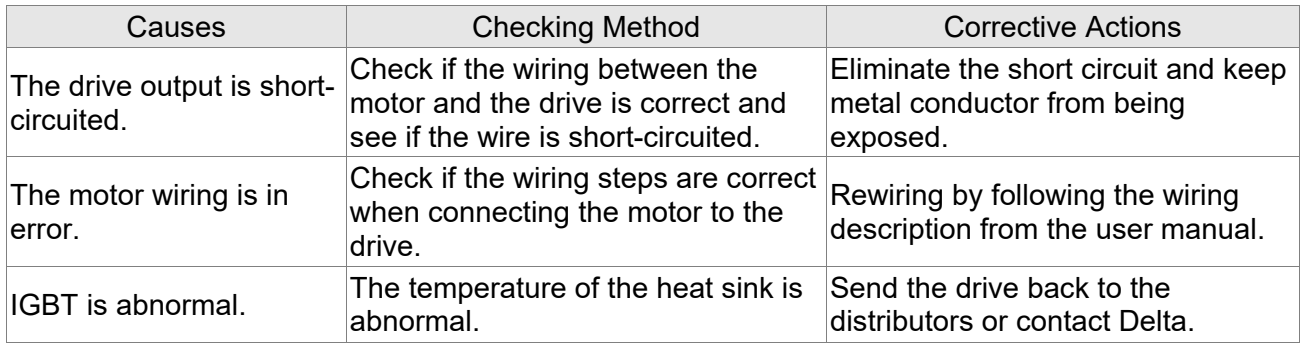

### **AL002:Over voltage**

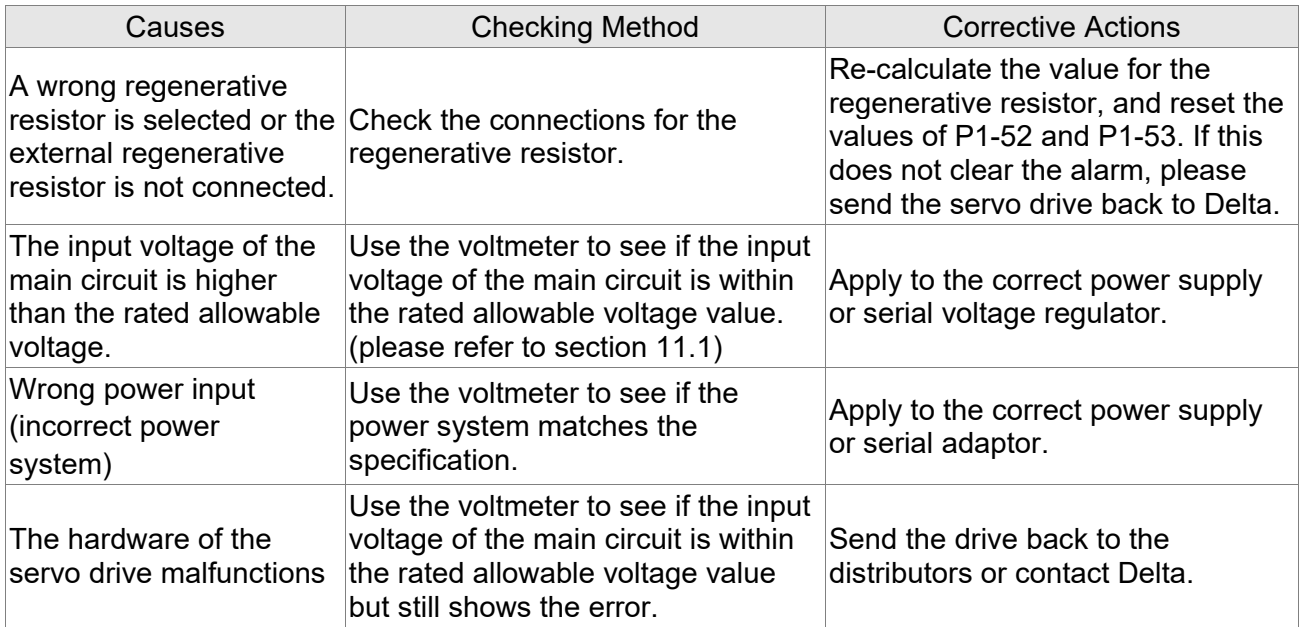

### **AL003:Under voltage**

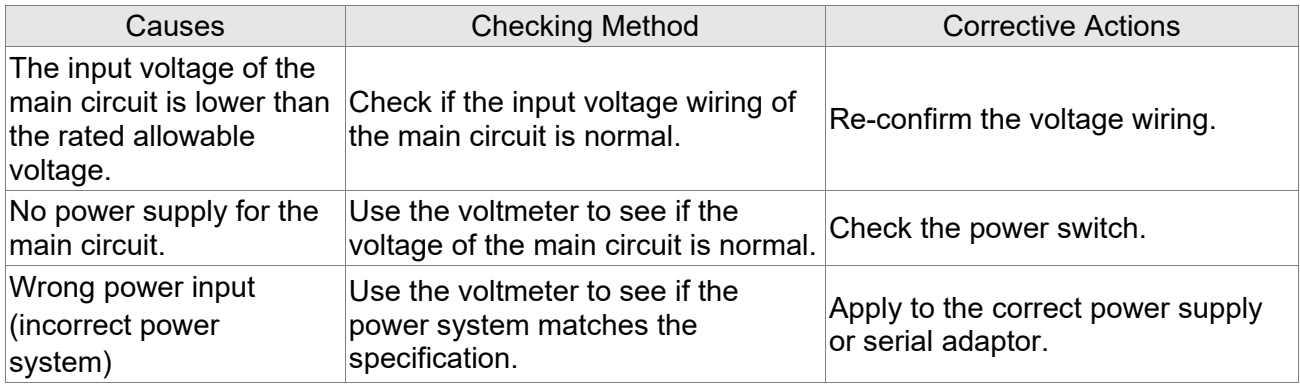

#### **AL004**:**Motor Combination Error**

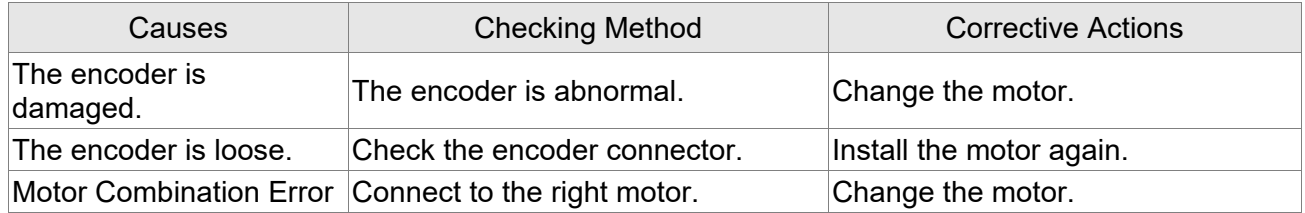

### **AL005**:**Regeneration Error**

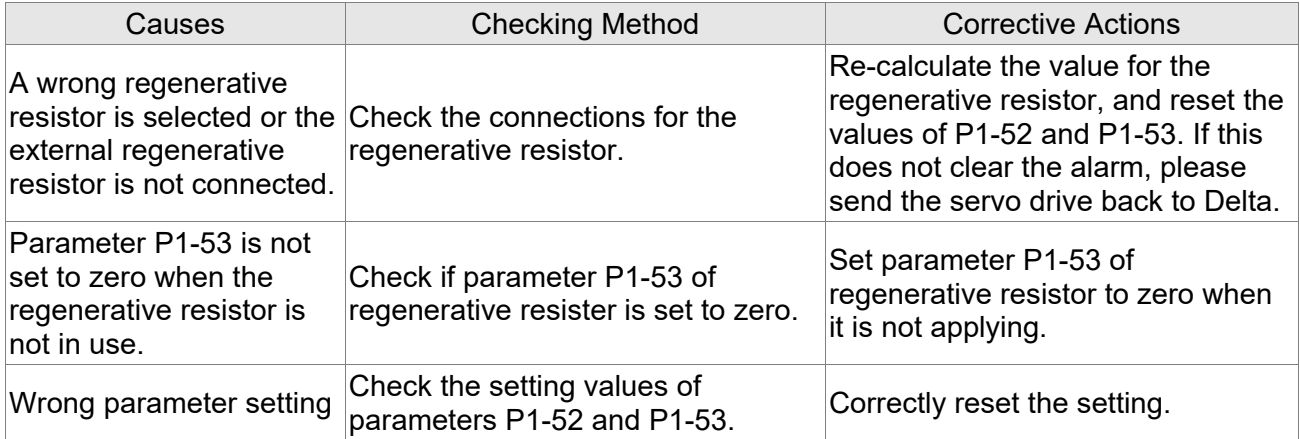

#### **AL006:Overload**

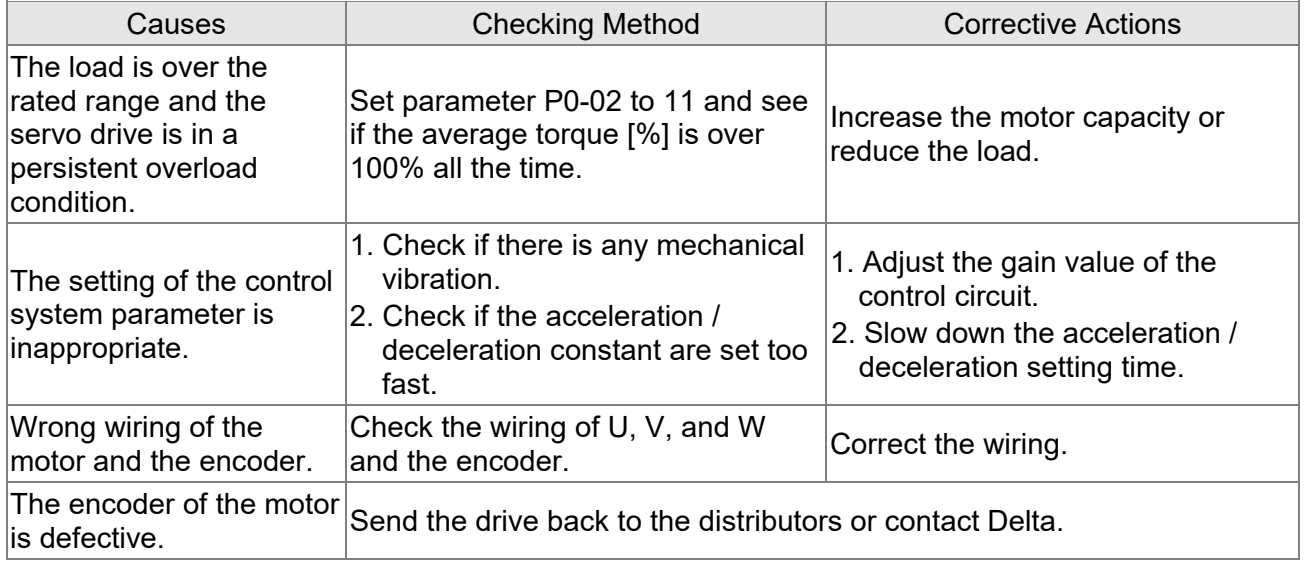

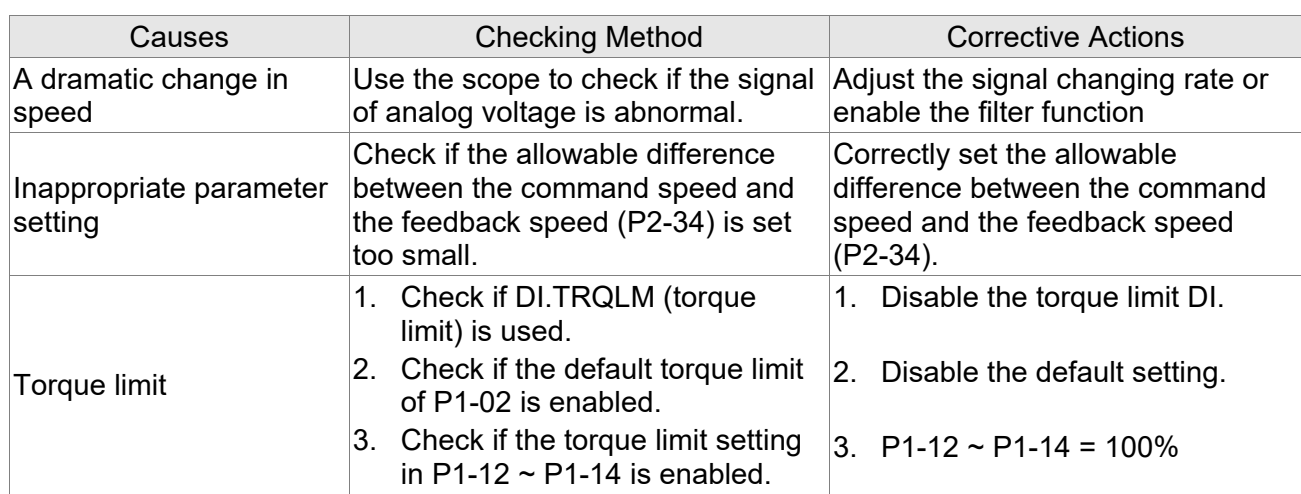

### **AL007:Overspeed**

### **AL008:Abnormal Pulse Command**

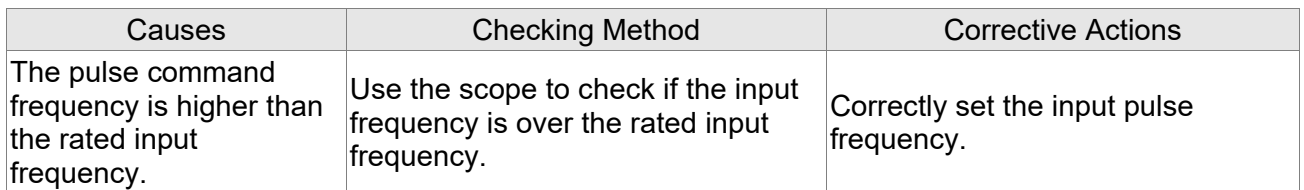

### **AL009:Excessive Deviation of Position Command**

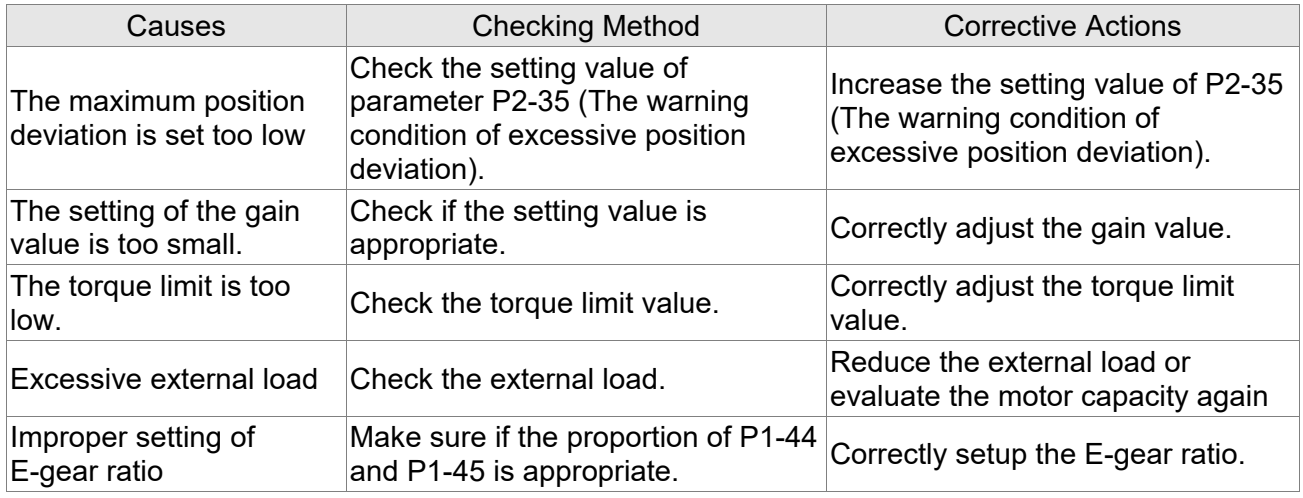

#### **AL011:Encoder Error**

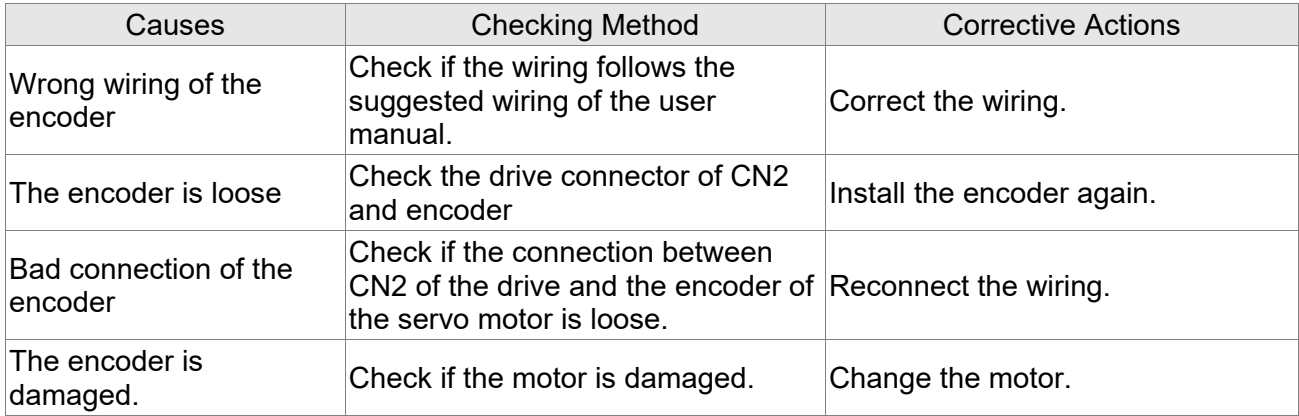

### **AL012:Adjustment Error**

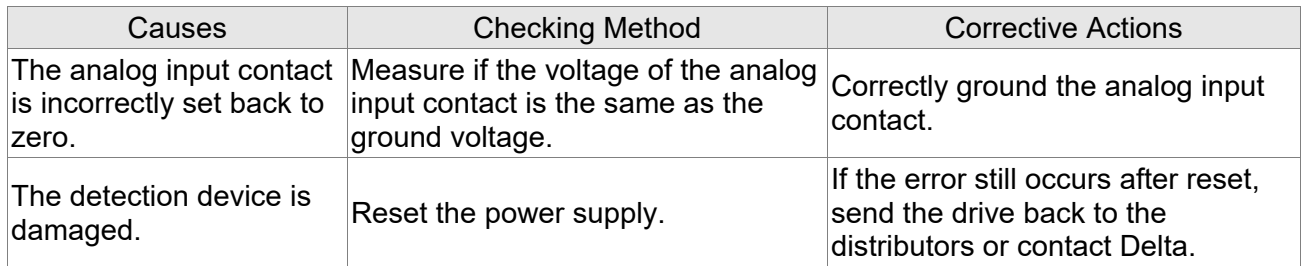

### **AL013:Emergency Stop**

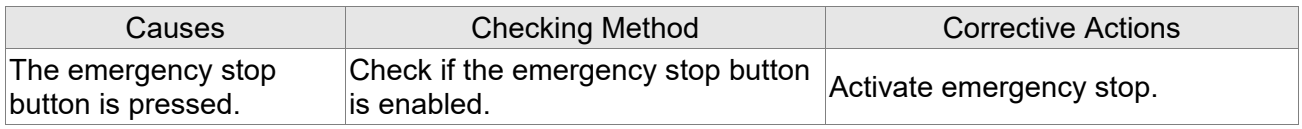

### **AL014:Reverse Limit Error**

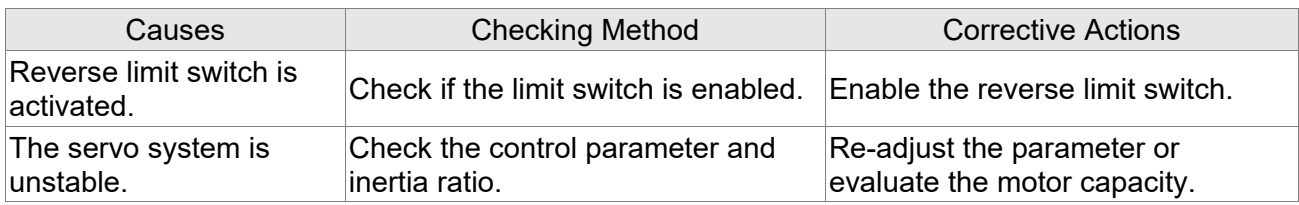

### **AL015:Forward Limit Error**

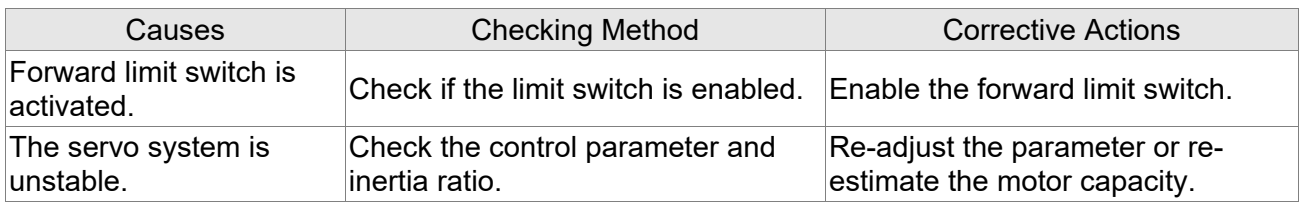

### **AL016:IGBT Overheat**

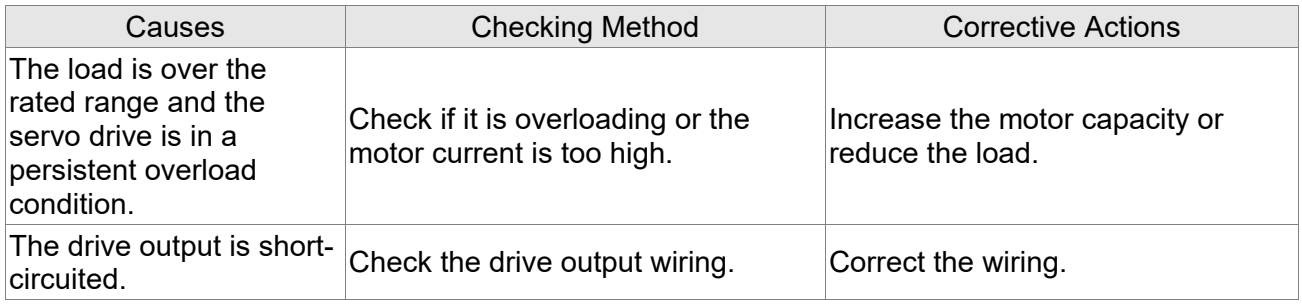

### **AL017:Abnormal EEPROM**

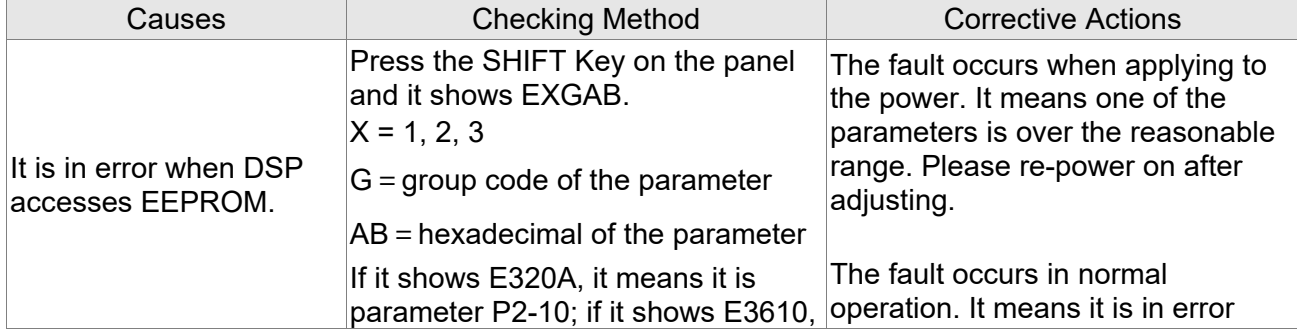

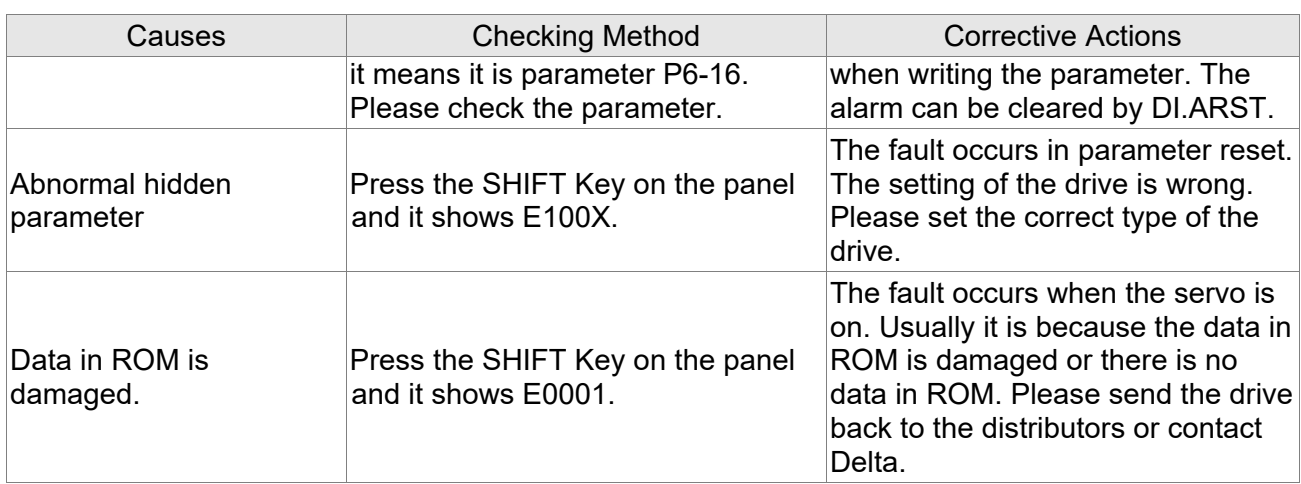

### **AL018:Abnormal Signal Output**

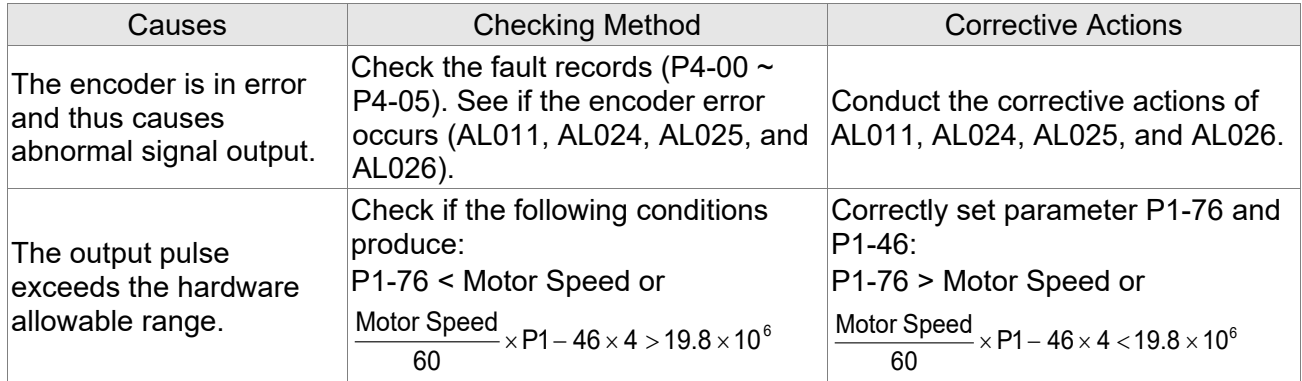

### **AL019:Serial Communication Error**

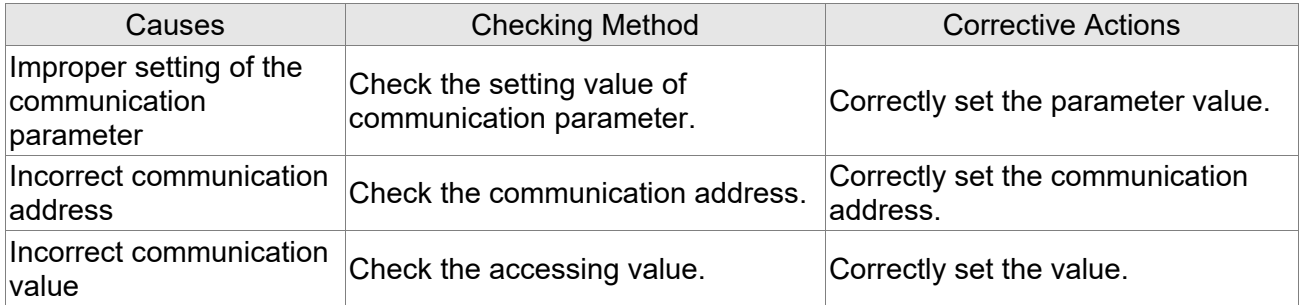

### **AL020:Serial Communication Time Out**

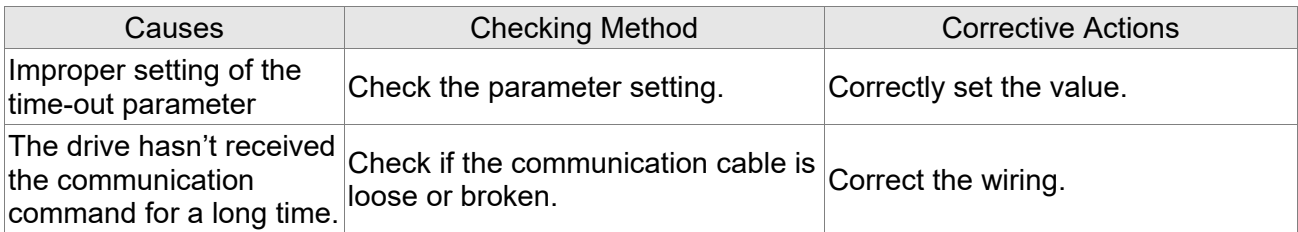

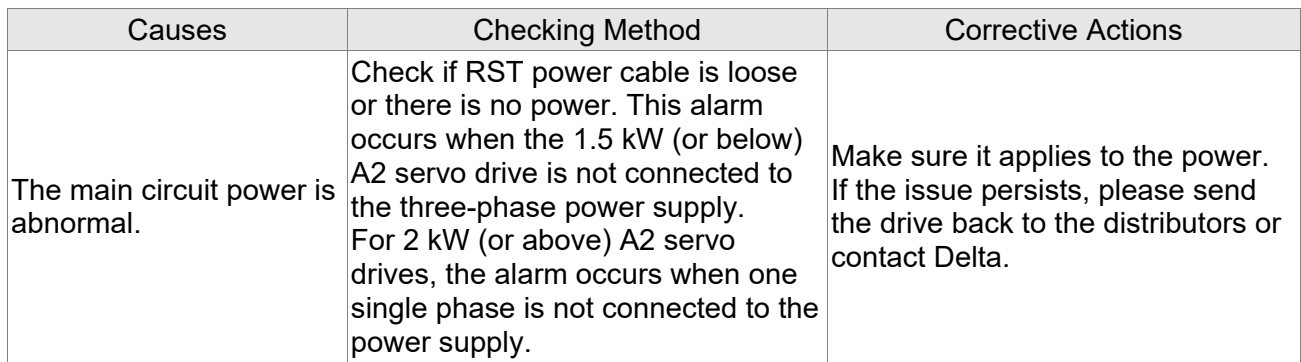

### **AL022:Main circuit power leak phase**

### **AL023:Early warning for overload**

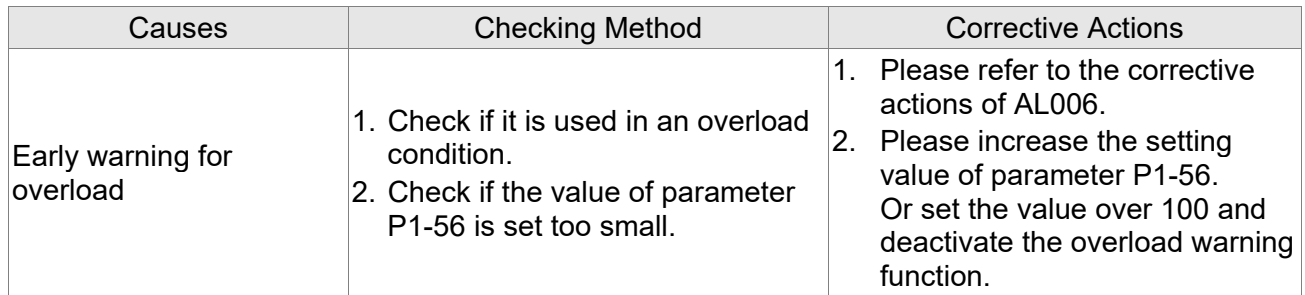

### **AL024:Encoder initial magnetic field error**

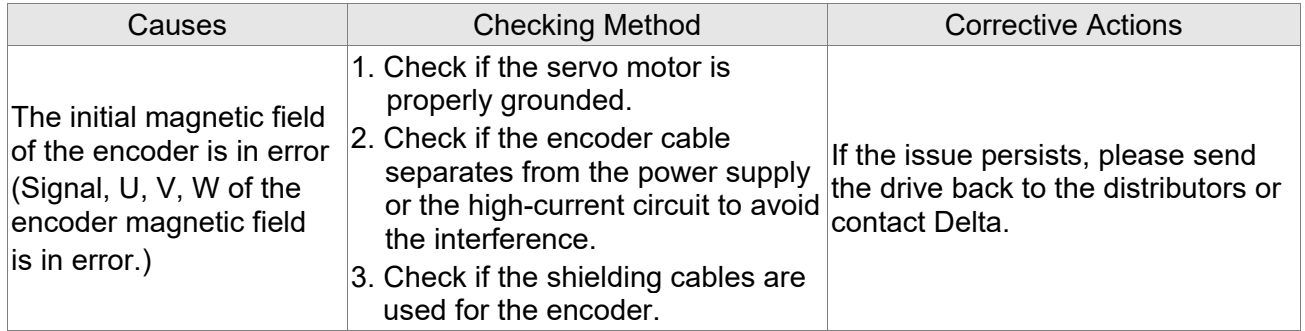

### **AL025:The internal of the encoder is in error**

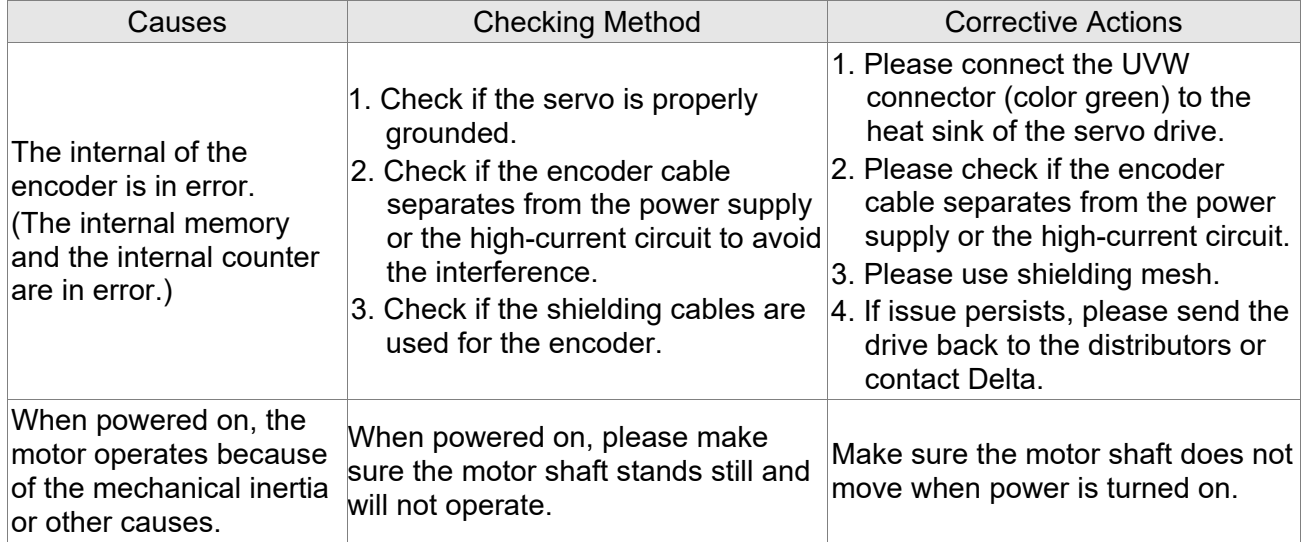

### **AL026:Unreliable internal data of the encoder**

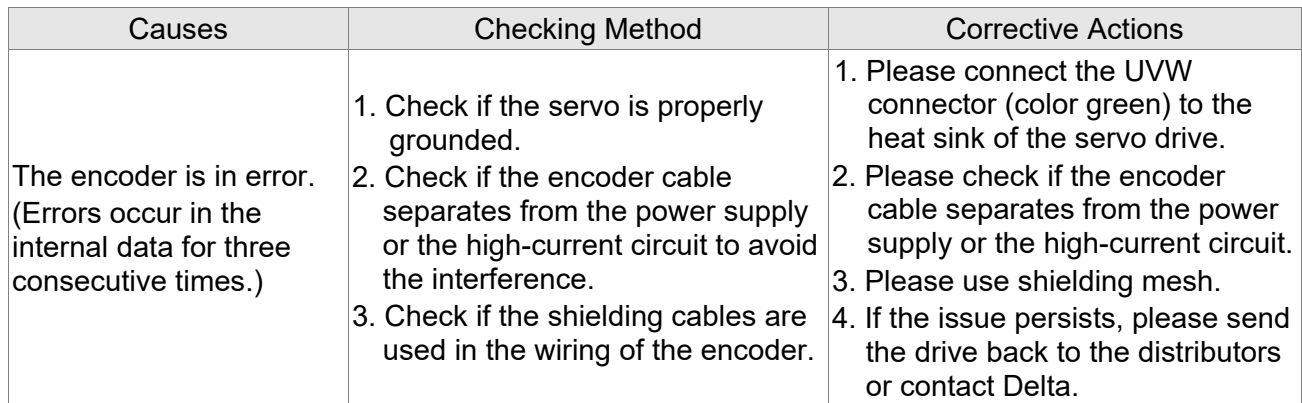

### **AL027:The internal of the motor is in error**

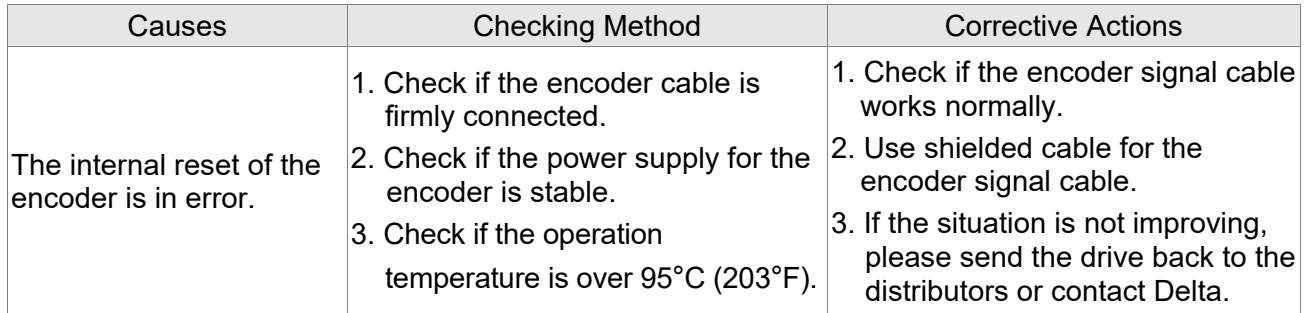

### **AL028**:**Encoder voltage error or the internal of the encoder is in error**

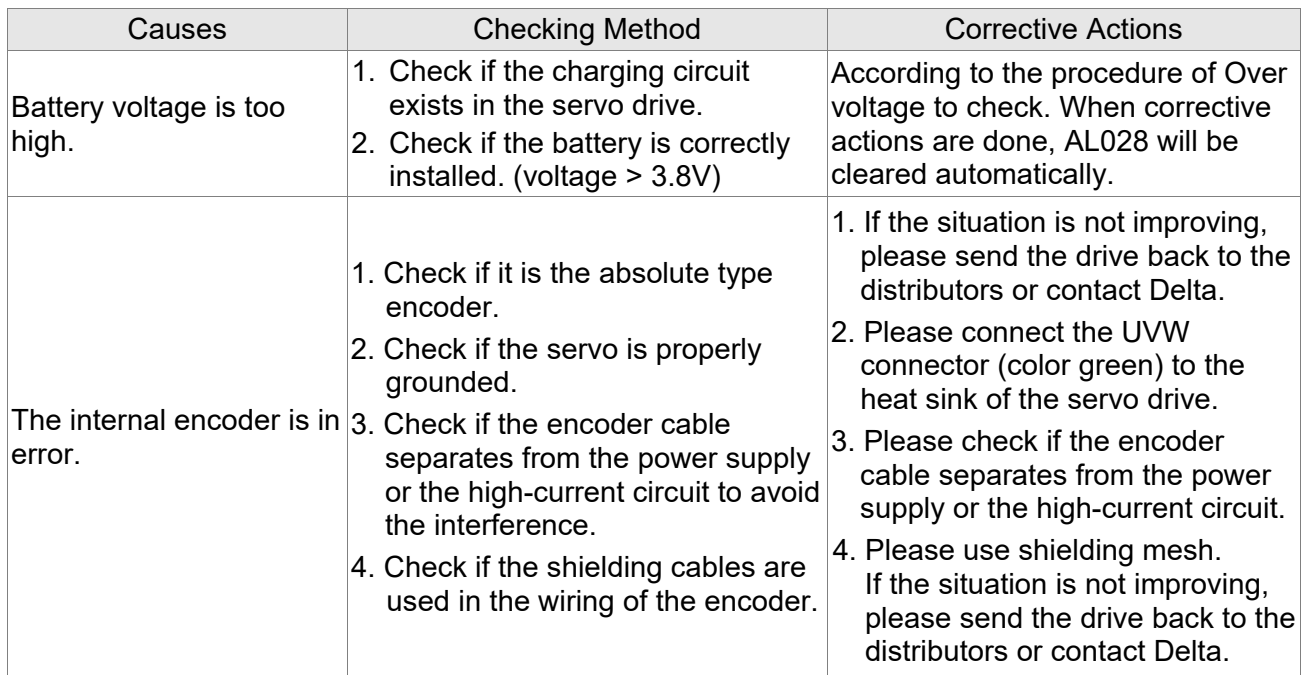

### **AL029:Gray code error**

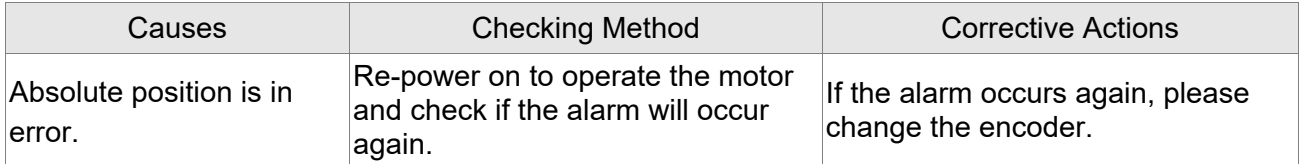

### **AL030:Motor Crash Error**

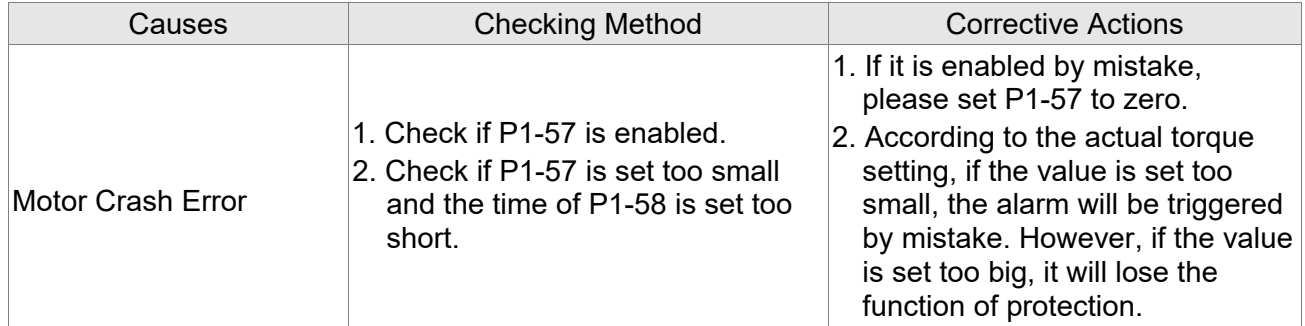

### **AL031:Incorrect wiring of the motor power line U, V, W**

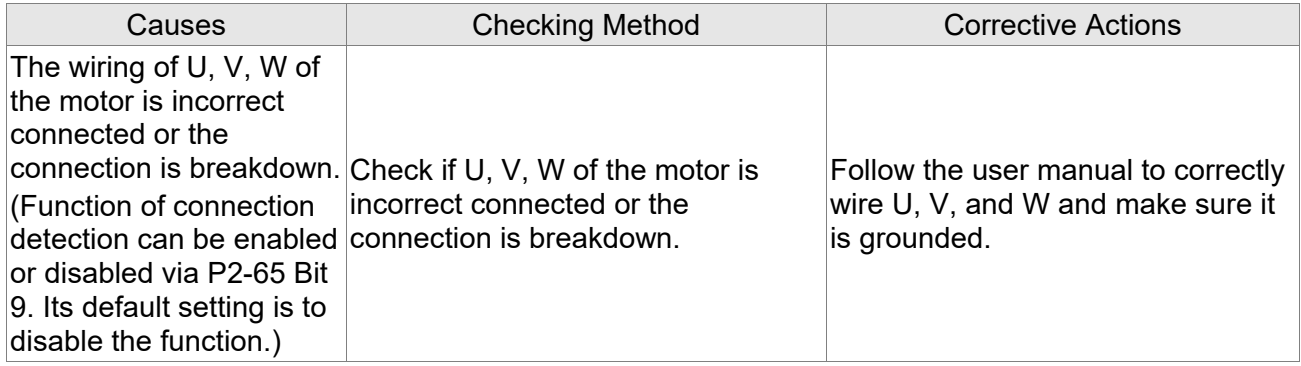

### **AL034:Internal communication of the encoder is in error**

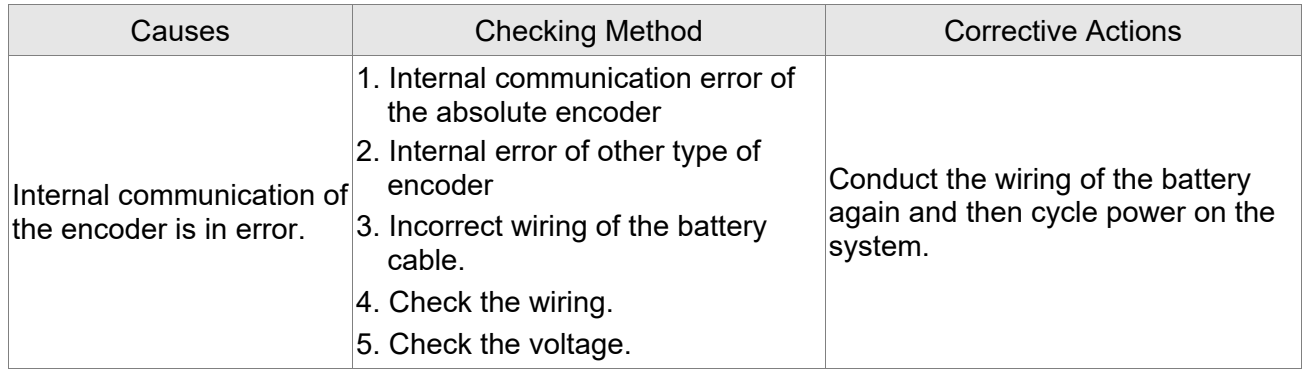

### **AL035:Encoder temperature exceeds the protective range**

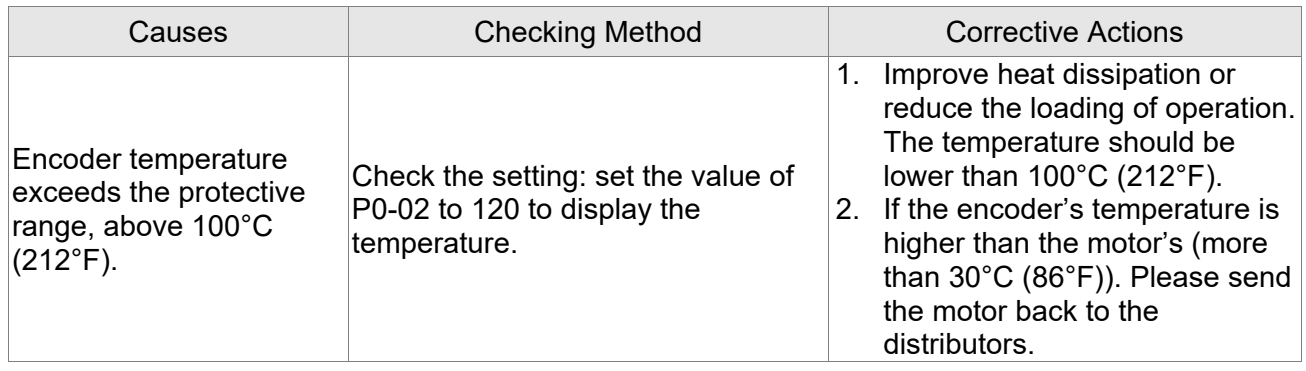

### **AL040:Excessive deviation of full closed-loop position control**

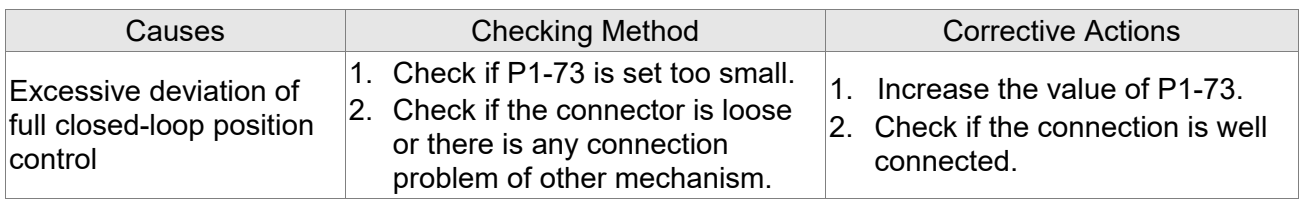

#### **AL041:Communication of linear scale is breakdown**

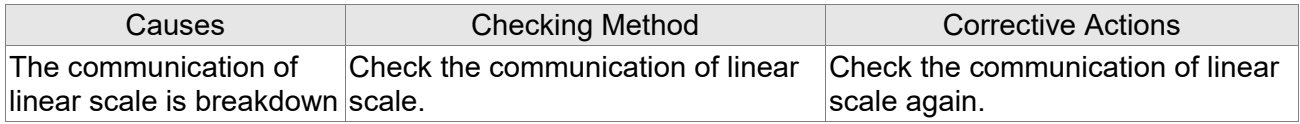

#### **AL042:Analog input voltage error**

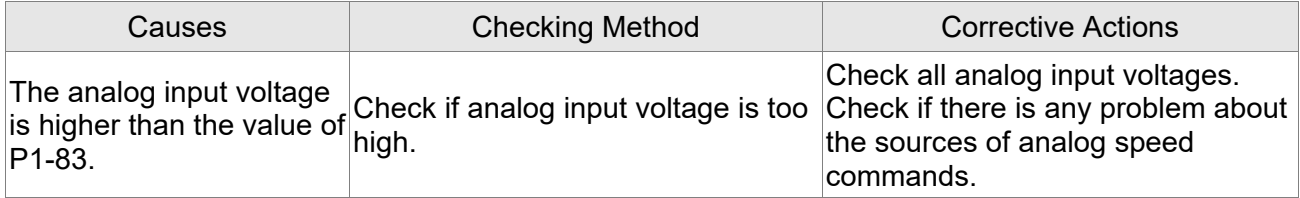

### **AL044:Warning of servo drive function overload**

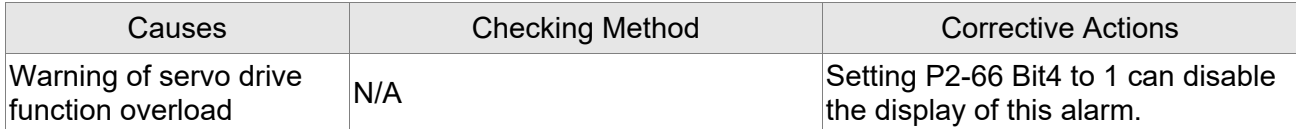

### **AL045: Wrong setting of E-gear ratio**

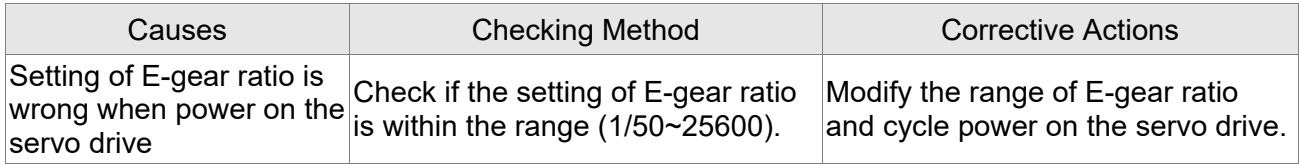

### **AL060:The absolute position is lost**

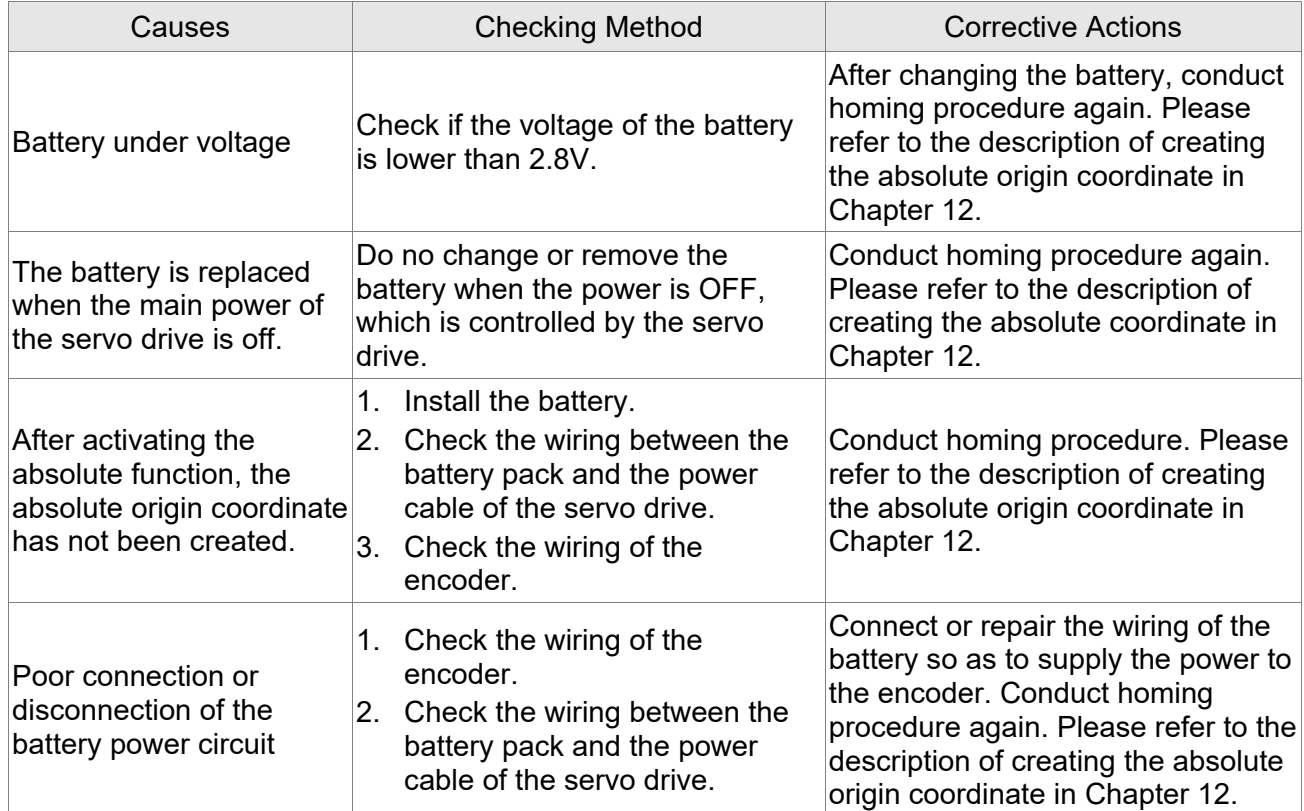

### **AL061:Encoder under voltage**

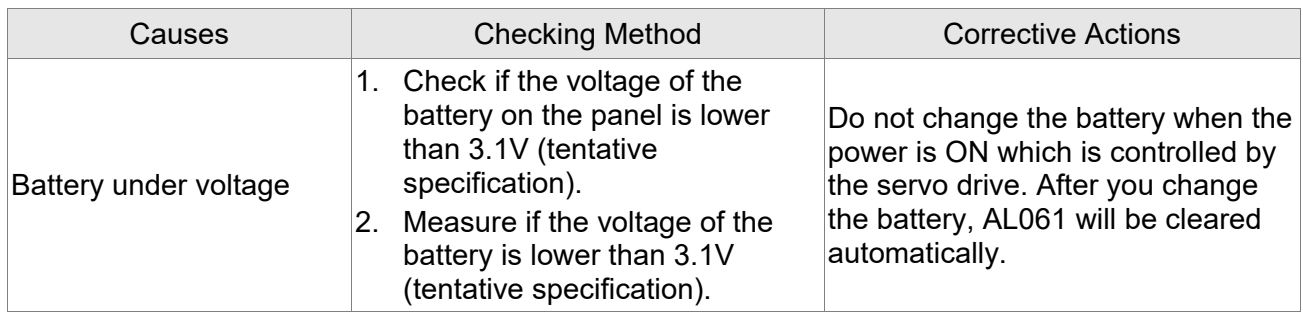

### **AL062:The multi-turn of absolute encoder overflows**

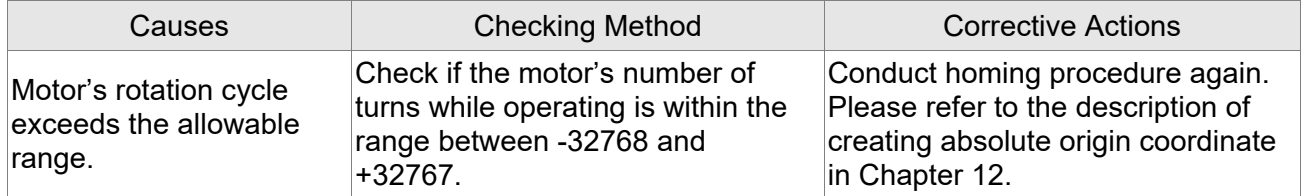

### **AL067:Encoder temperature warning**

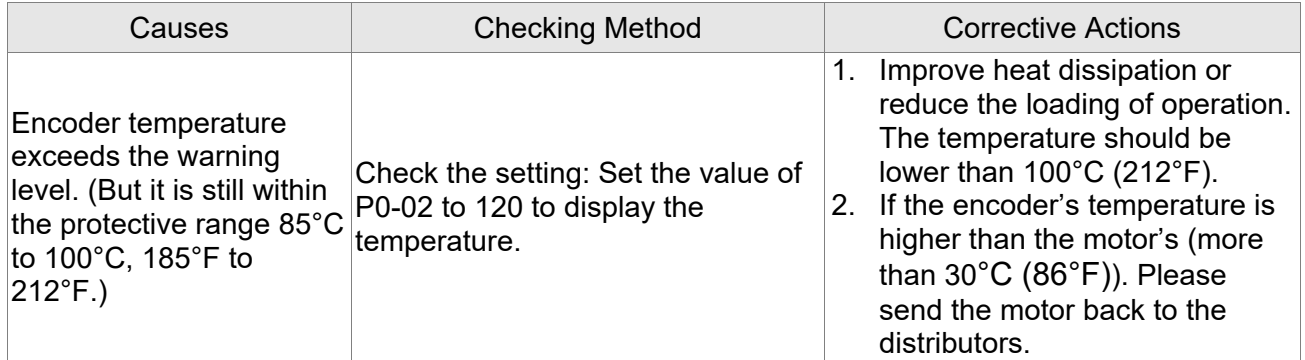

### **AL068:Absolute data transmitted via I/O is in error**

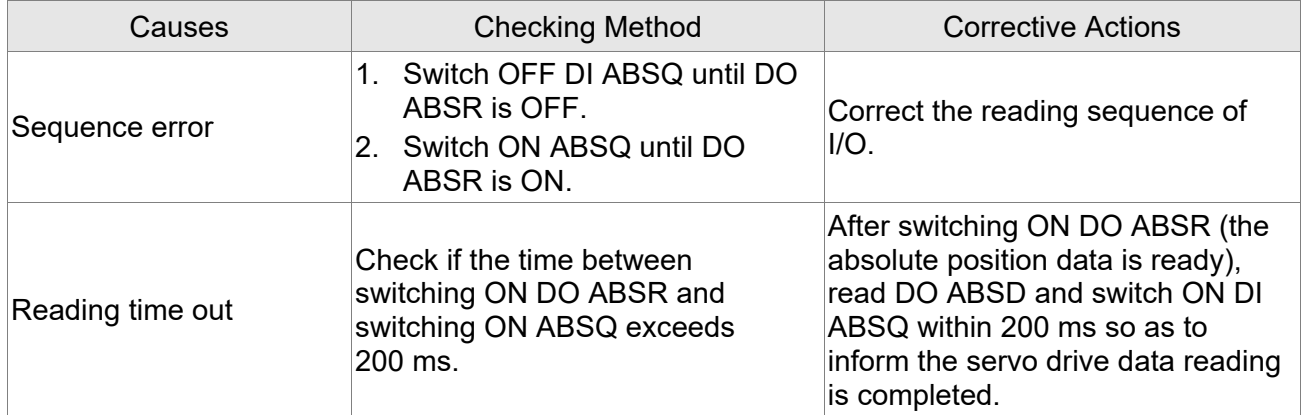

### **AL069:Wrong motor type**

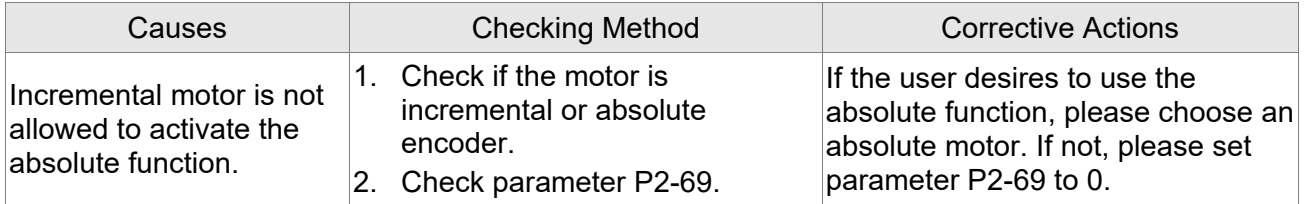

#### **AL06A:The absolute coordinate has not been initialized**

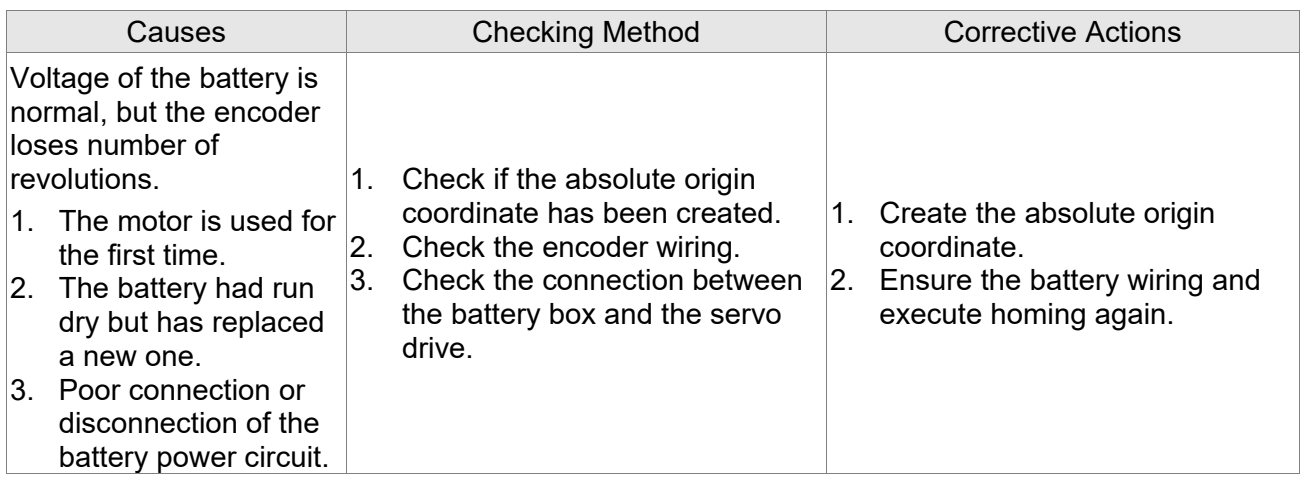

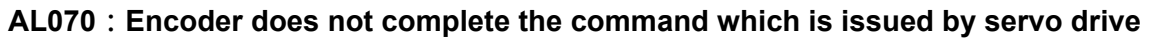

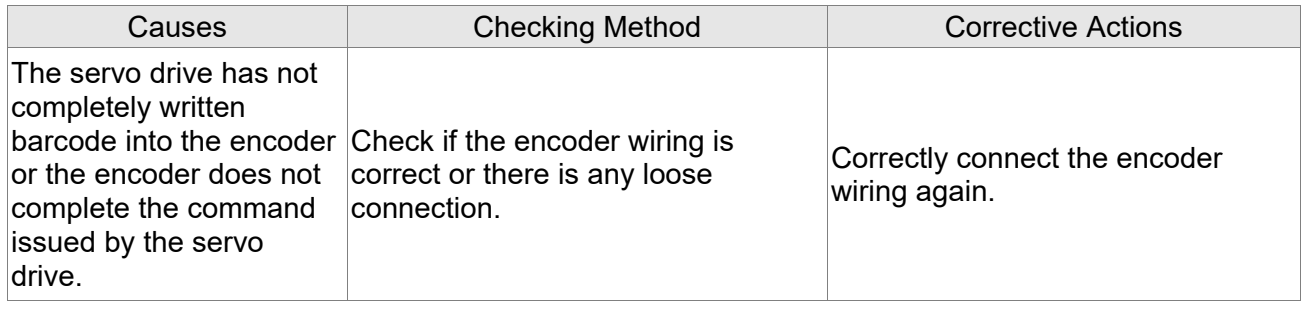

### **AL072**:**Encoder overspeed**

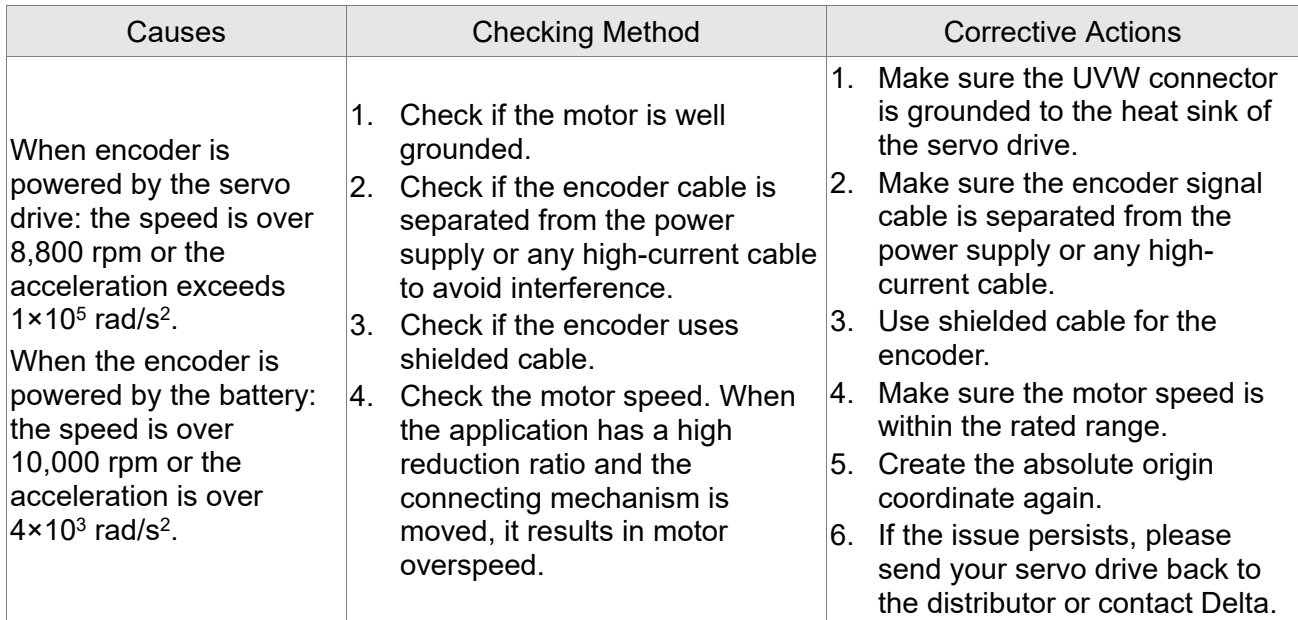

### **AL073:Encoder memory error**

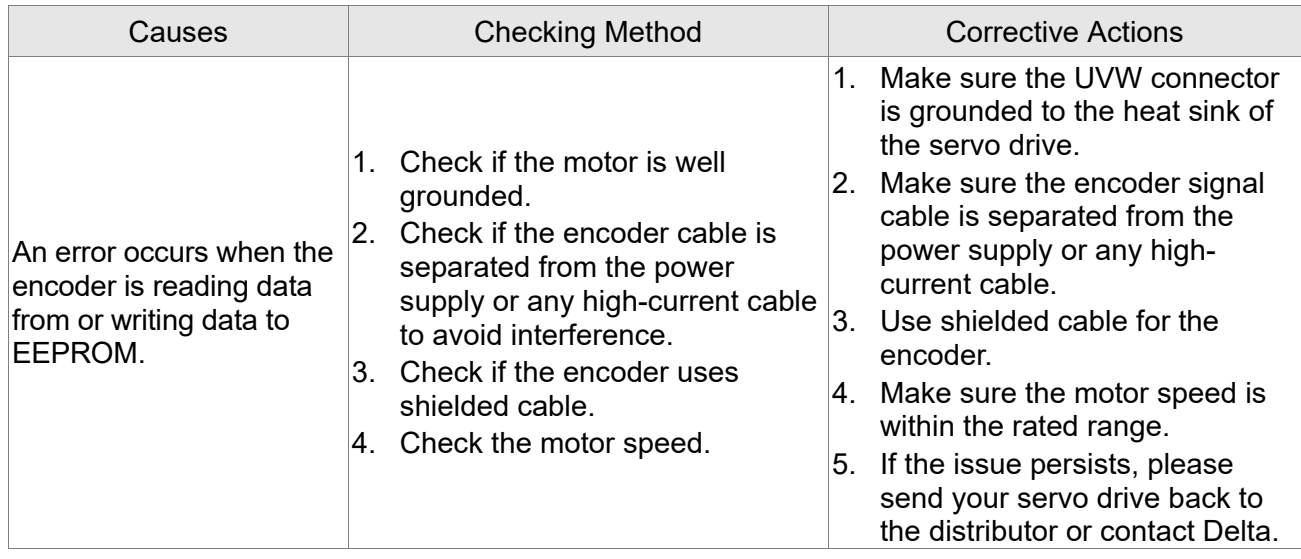

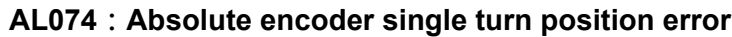

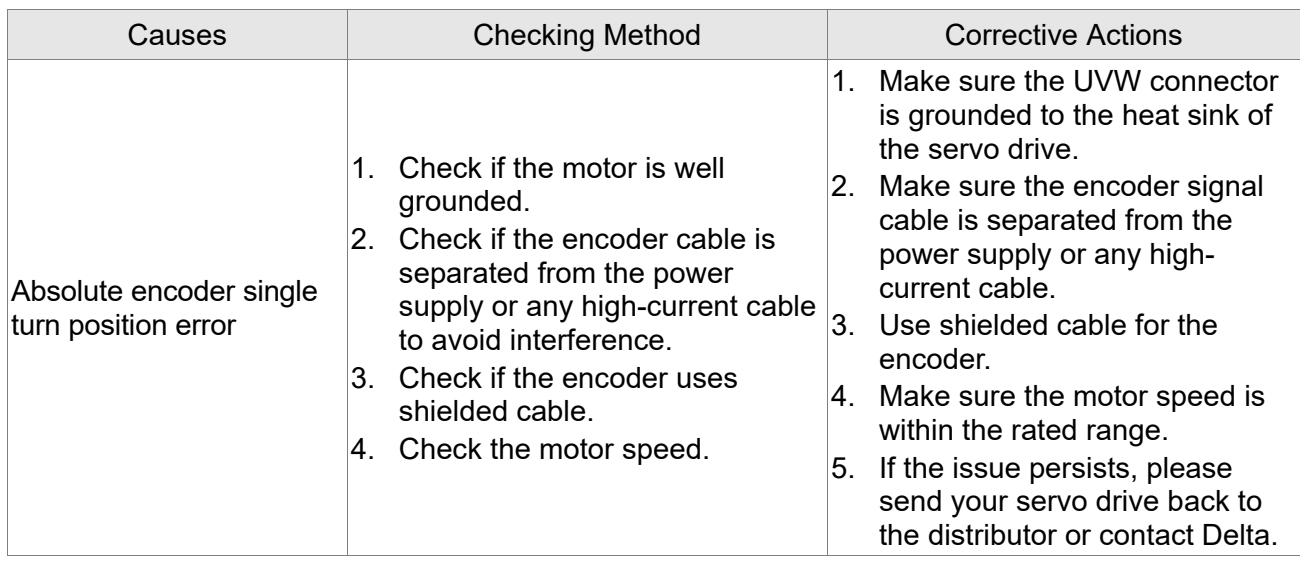

### **AL075**:**Absolute encoder position error**

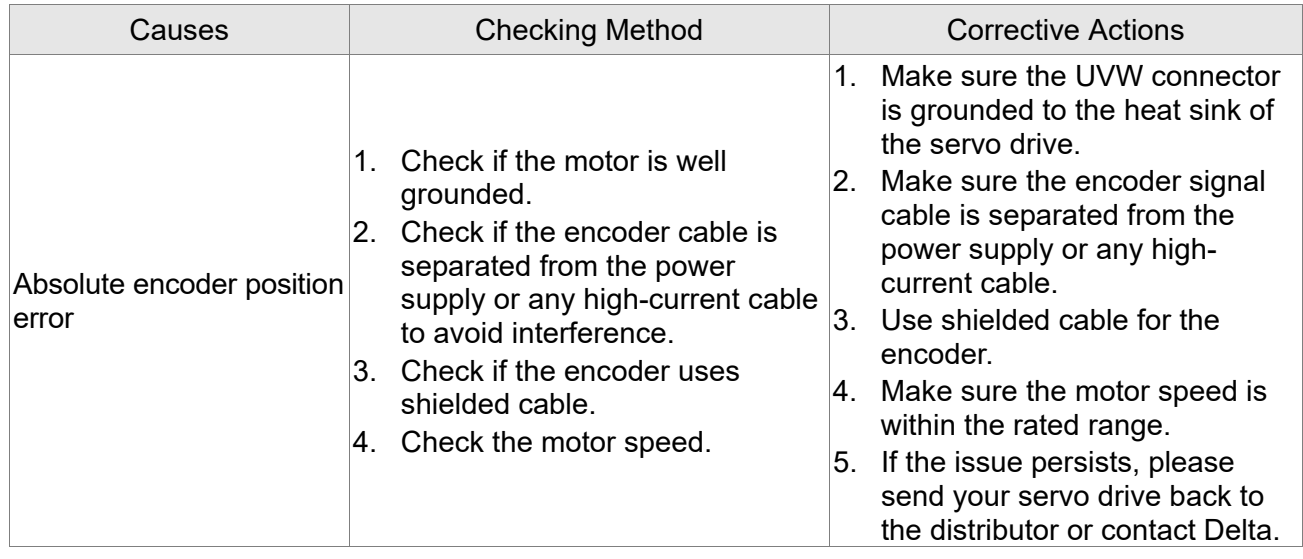

### **AL077:Encoder computing error**

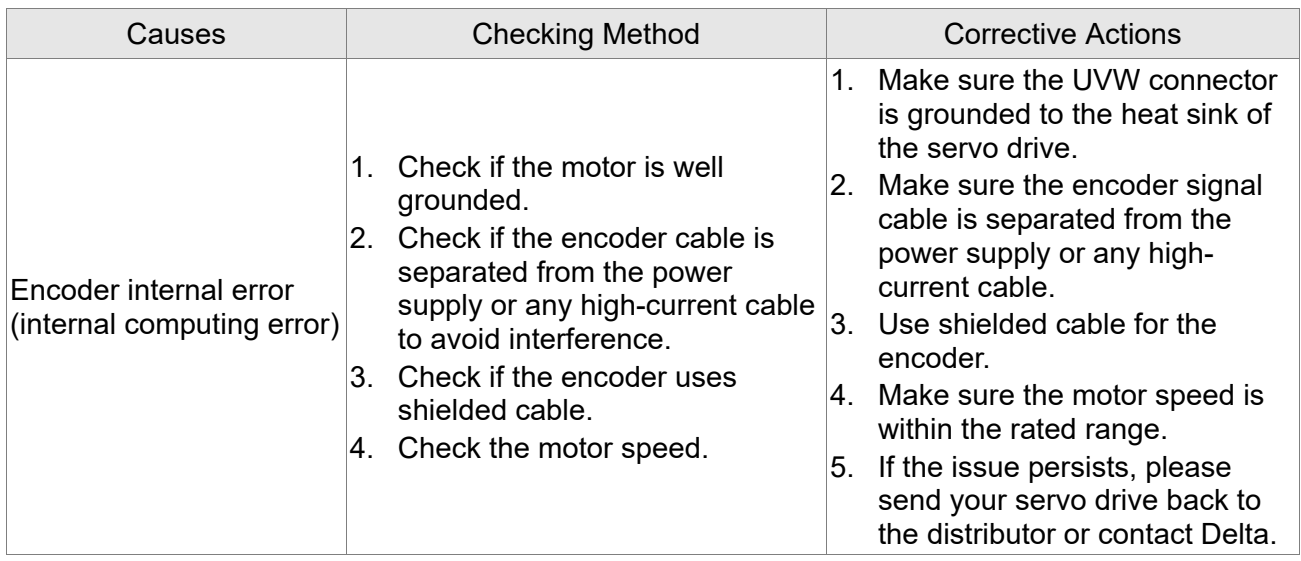

### **AL079:Encoder parameter error**

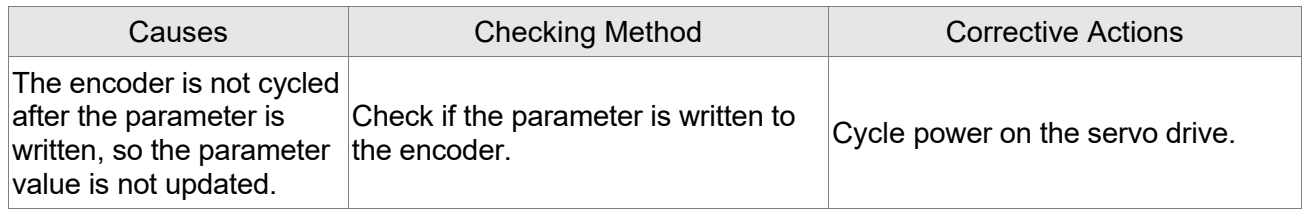

### **AL07A:Loss of encoder Z pulse**

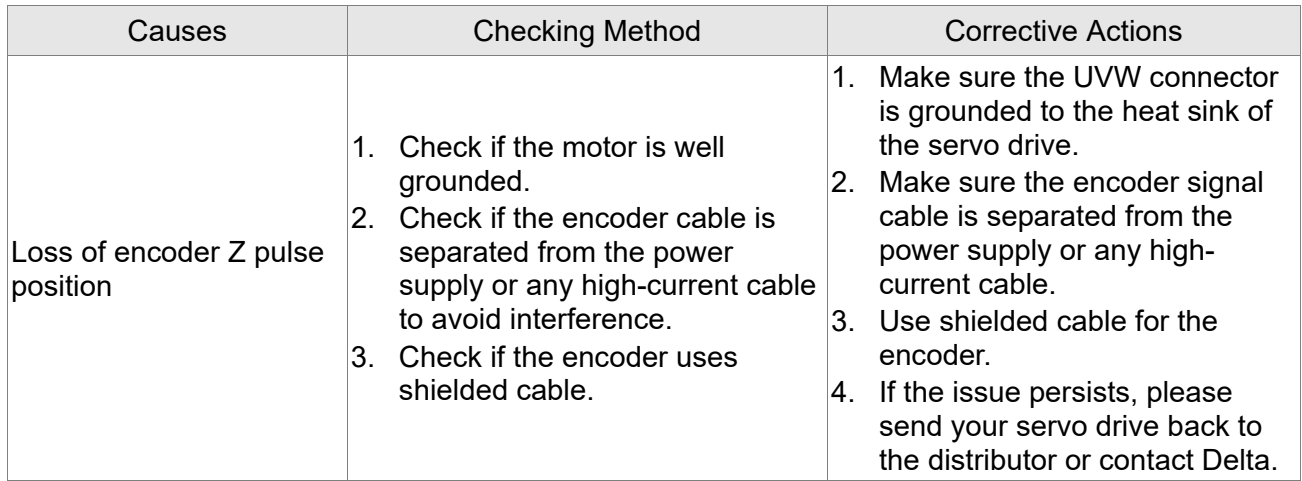

### **AL07B:Encoder memory busy**

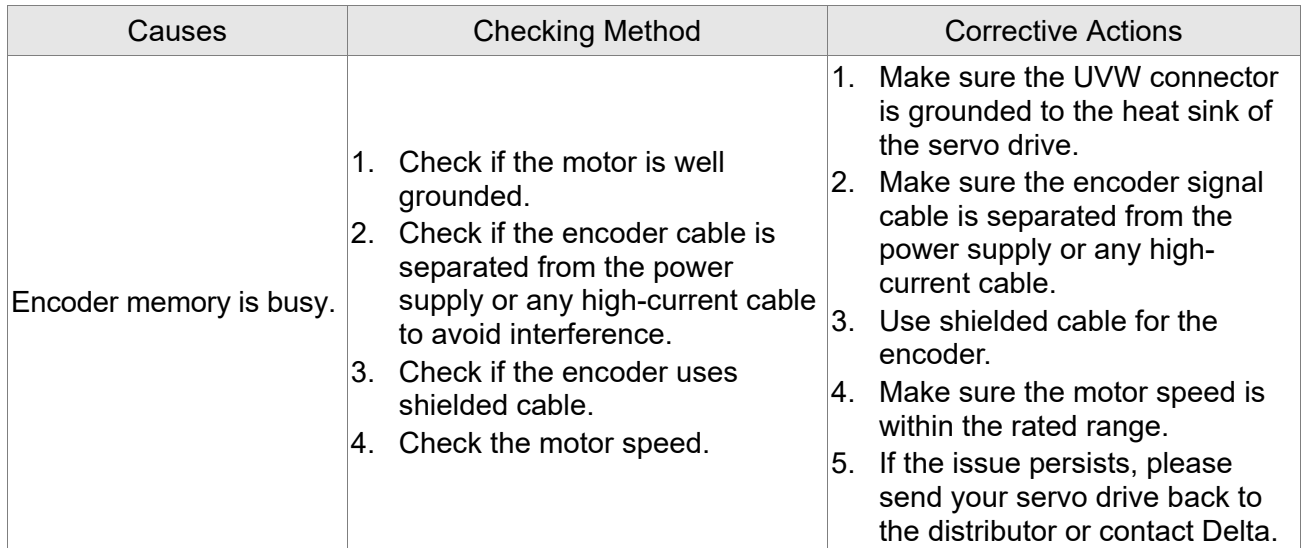

### **AL07C:Command to clear the absolute position is issued when the motor speed is over 200 rpm**

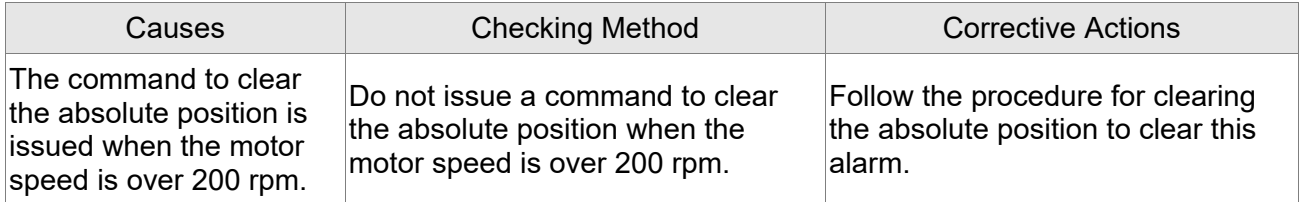

### **AL07D:Servo drive power is cycled before AL07C is cleared**

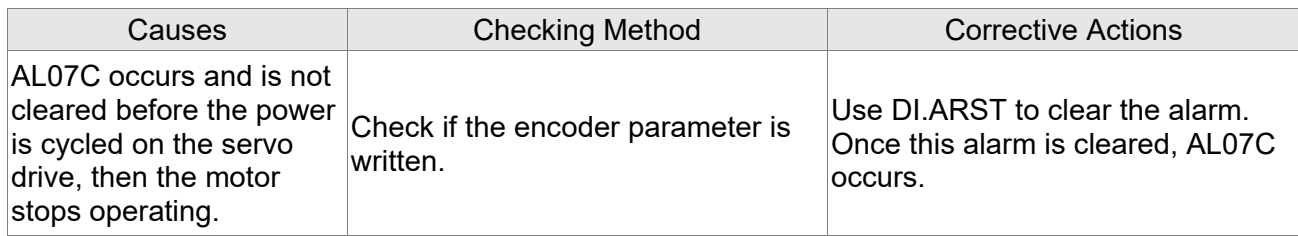

### **AL07E:Encoder clearing procedure error**

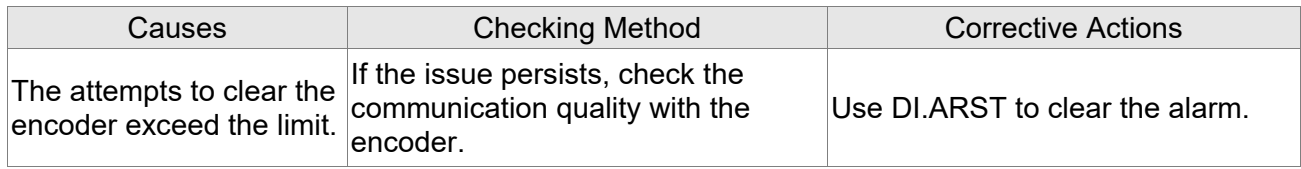

### **AL083:Servo drive outputs excessive current**

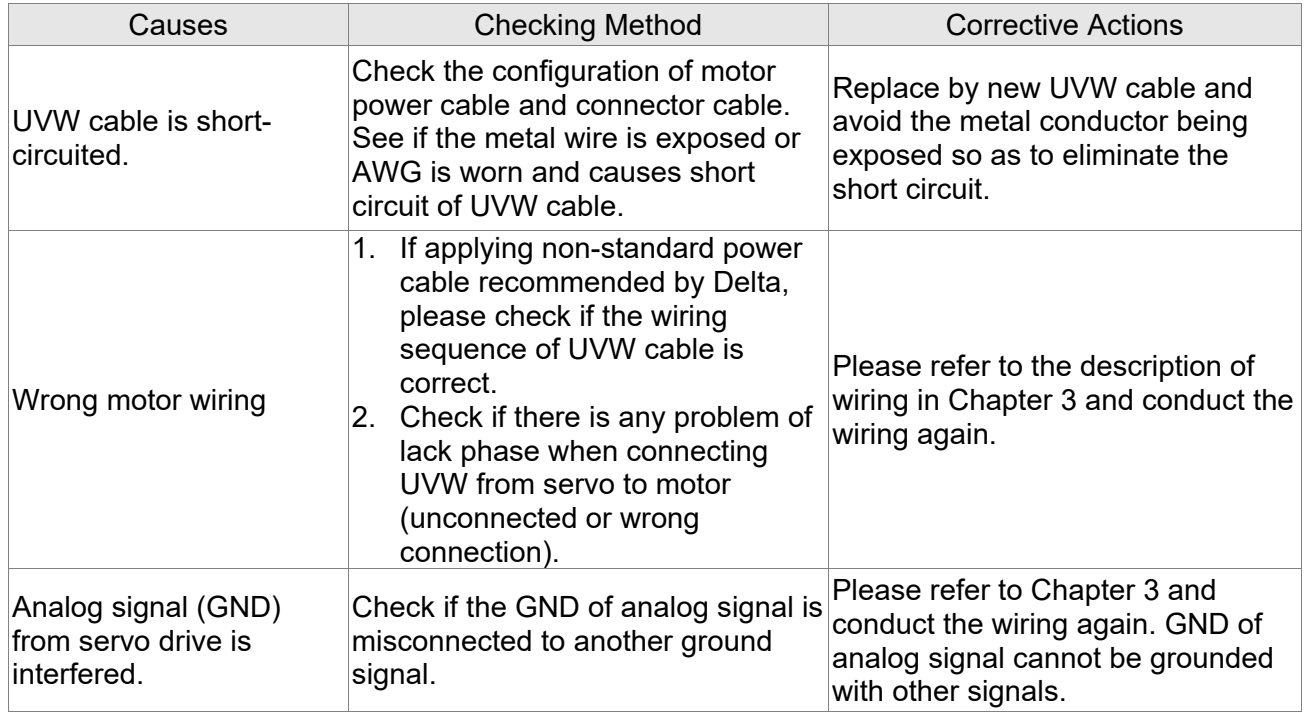

### **AL085:Regeneration error**

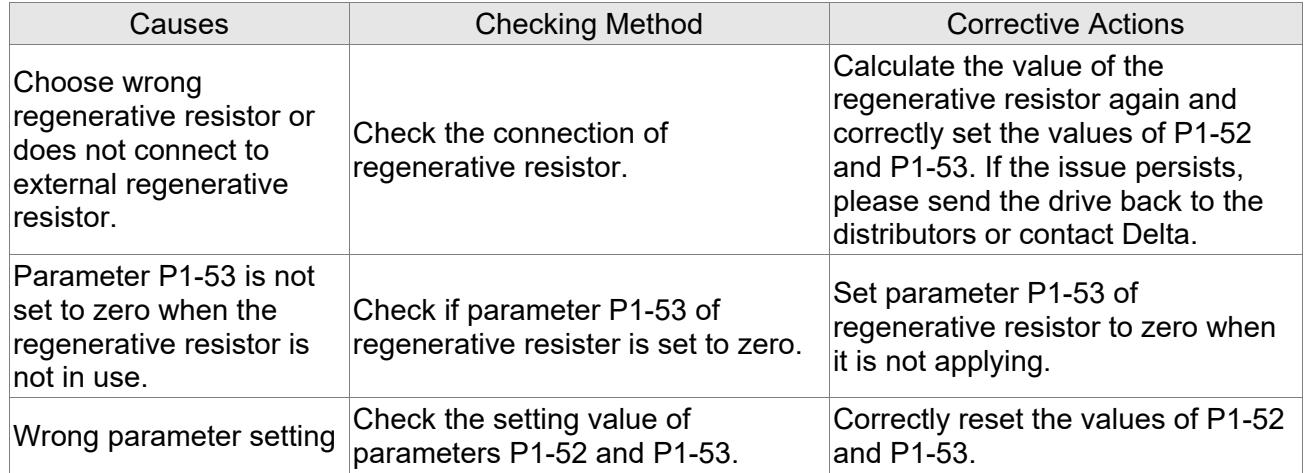

### **AL086:Input voltage is too high**

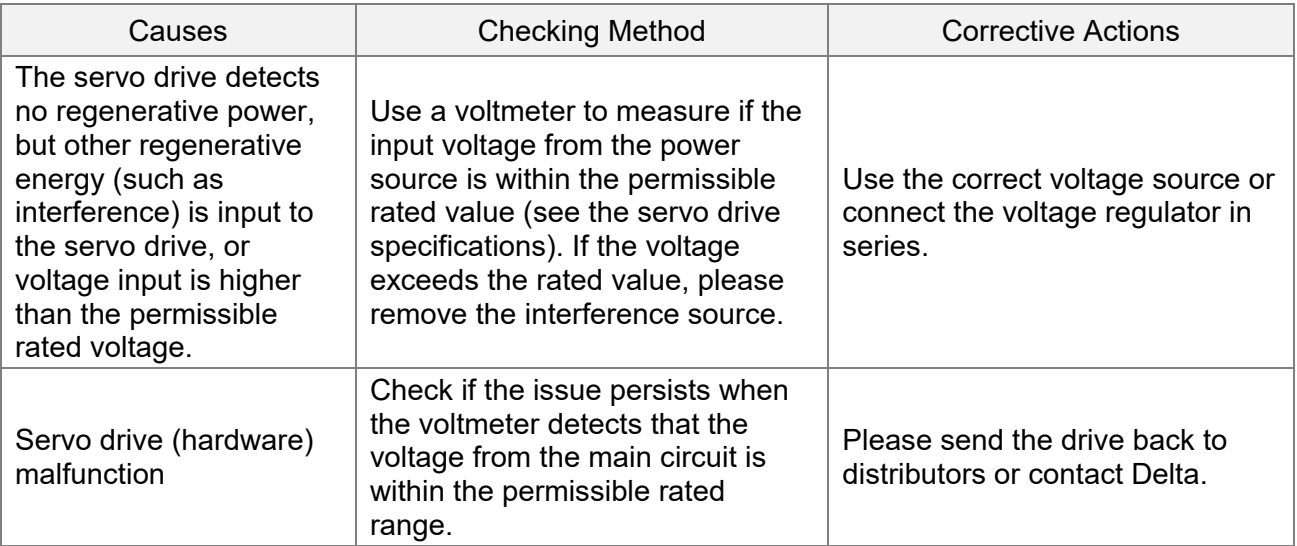

### **AL095:The servo drive does not connect to external regenerative resistor**

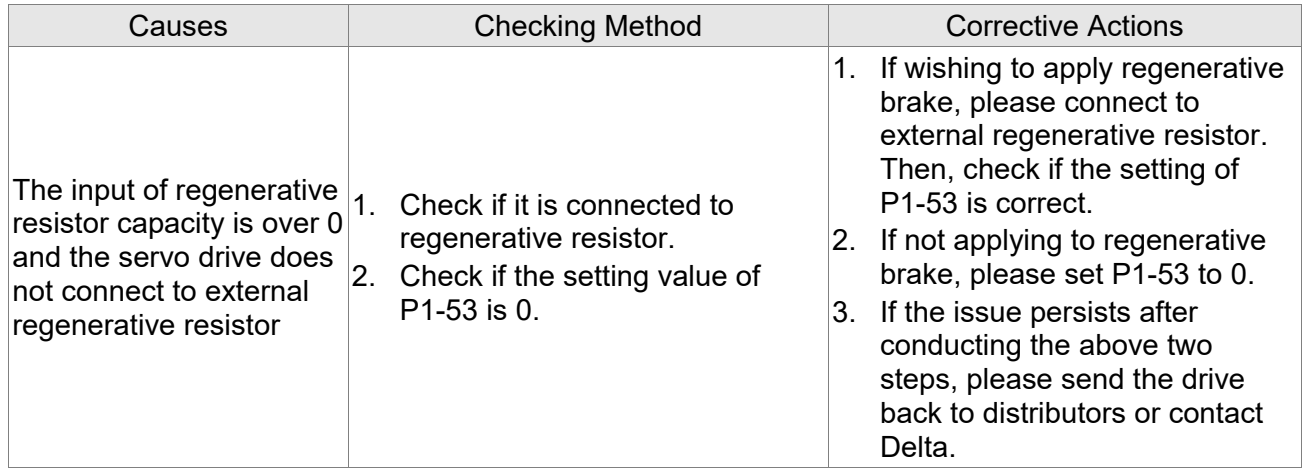

#### **AL099:DSP firmware upgrade**

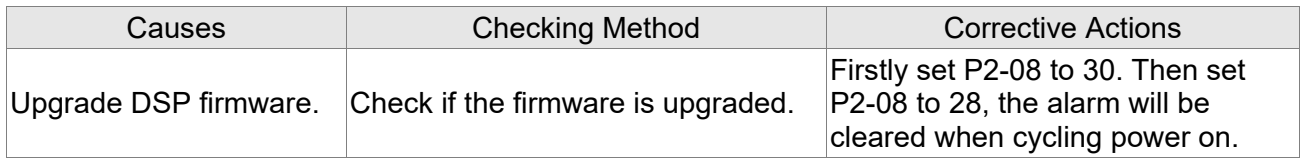

#### **AL111:CANopen SDO receives overflow**

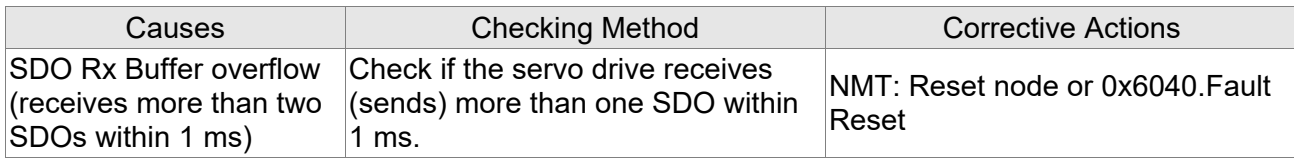

#### **AL112:CANopen PDO receives overflow**

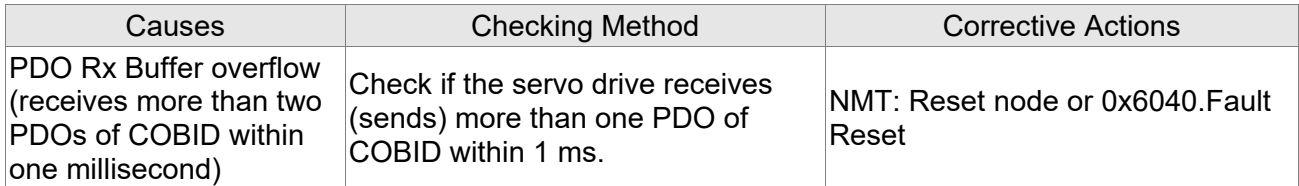

#### **AL121:Index error occurs when accessing CANopen PDO**

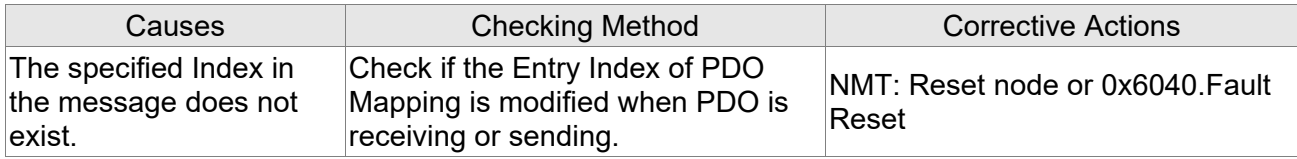

#### **AL122:Sub-Index error occurs when accessing CANopen PDO**

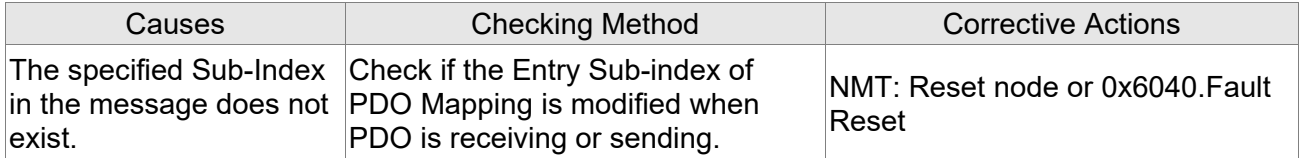

#### **AL123**:**Data Size error occurs when accessing CANopen PDO**

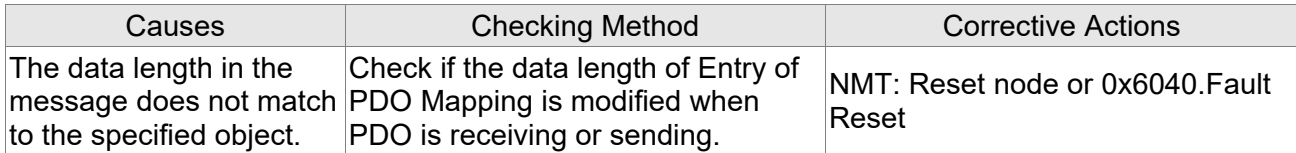

#### **AL124**:**Data range error occurs when accessing CANopen PDO**

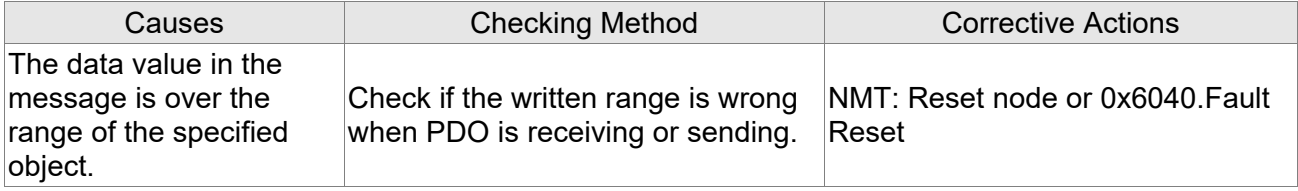

#### **AL125**:**CANopen PDO is read-only and write-protected**

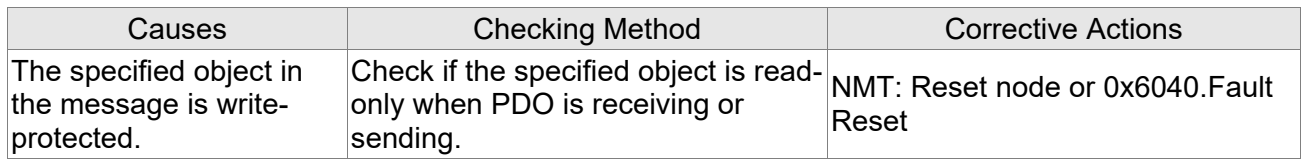

#### **AL126**:**CANopen PDO is not allowed in PDO**

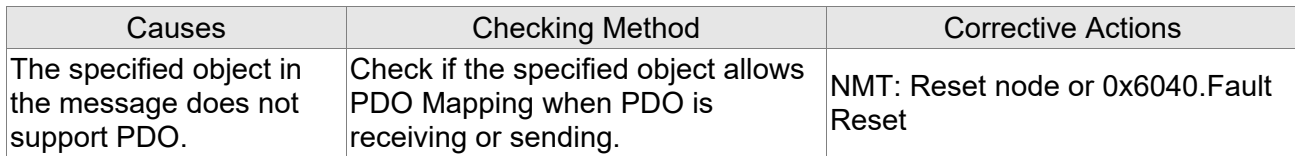

### **AL127**:**CANopen PDO is write-protected when Servo On**

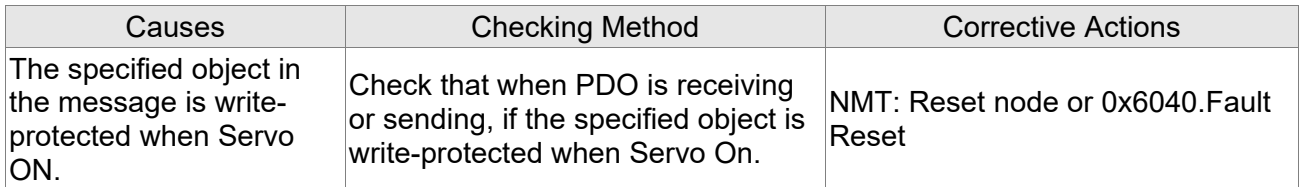

#### **AL128**:**Error occurs when reading CANopen PDO via EEPROM**

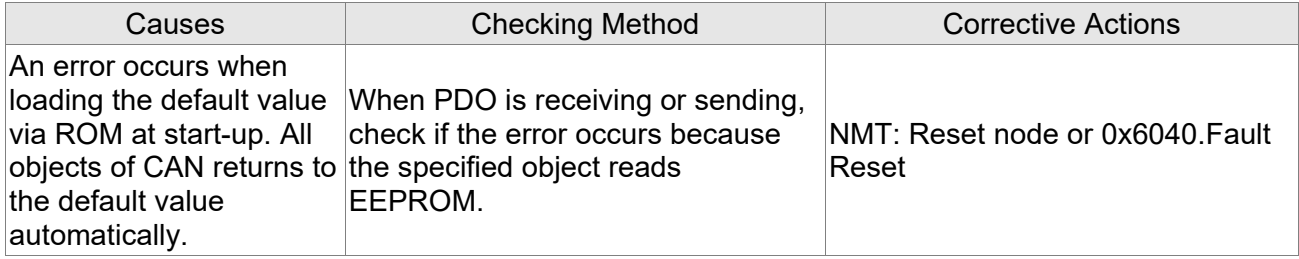

#### **AL129**:**Error occurs when writing CANopen PDO via EEPROM**

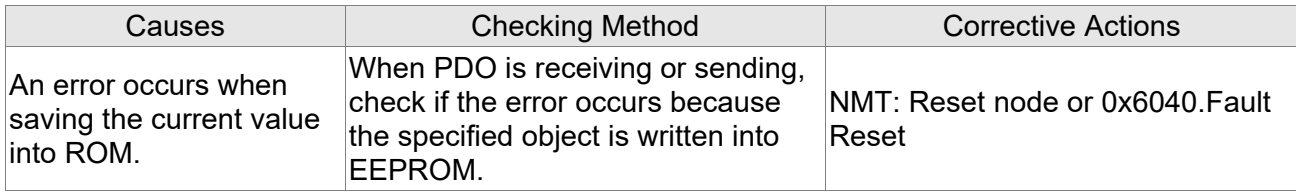

#### **AL130**:**The accessing address of EEPROM is out of range when using CANopen PDO**

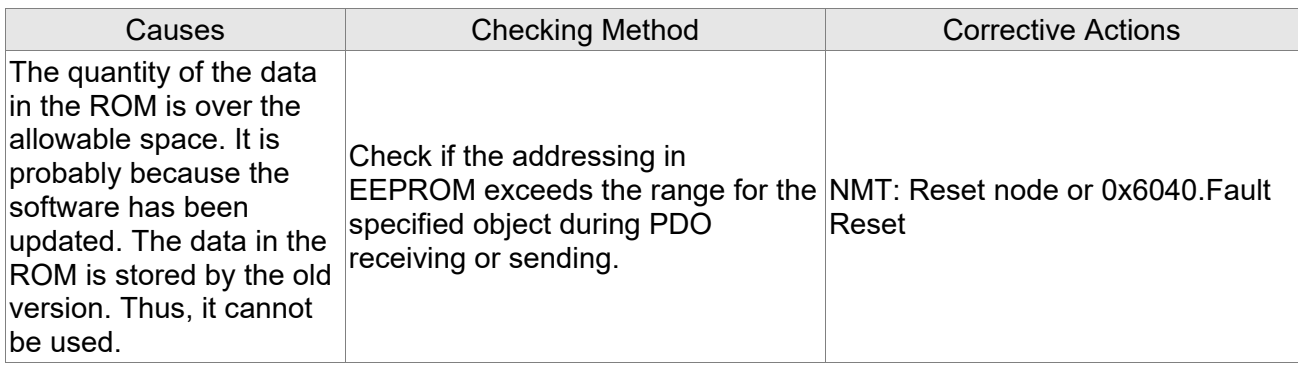

#### **AL131**:**CRC of EEPROM calculation error occurs when using CANopen PDO**

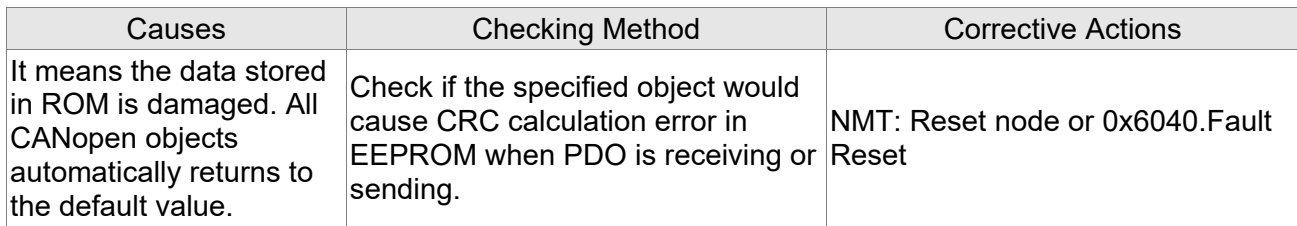

#### **AL132**:**Enter the incorrect password when using CANopen PDO**

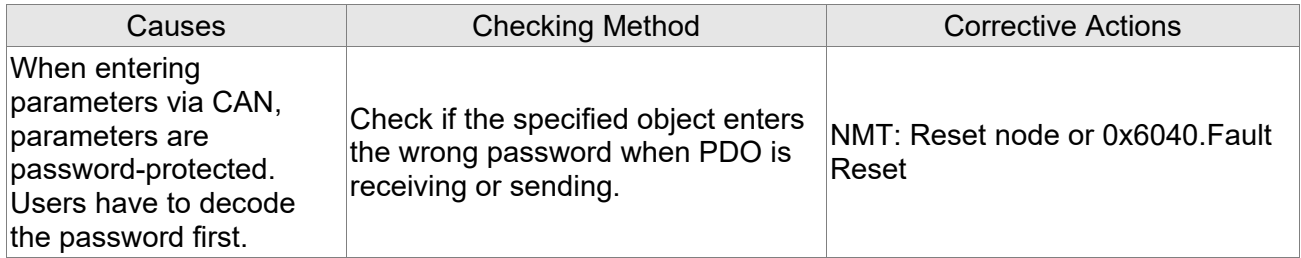

#### **AL170:CANopen Heartbeat or NodeGuarding error**

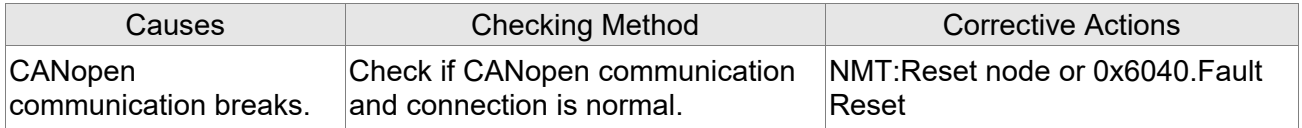

### **AL180:CANopen Heartbeat or NodeGuarding error**

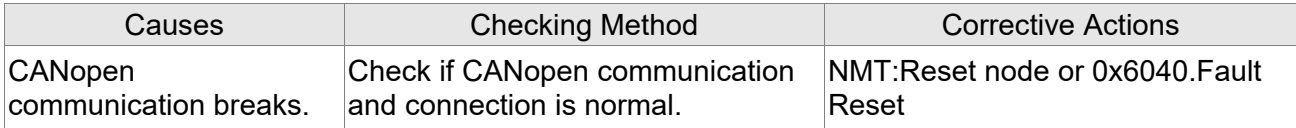

#### **AL185**:**Abnormal CAN Bus hardware**

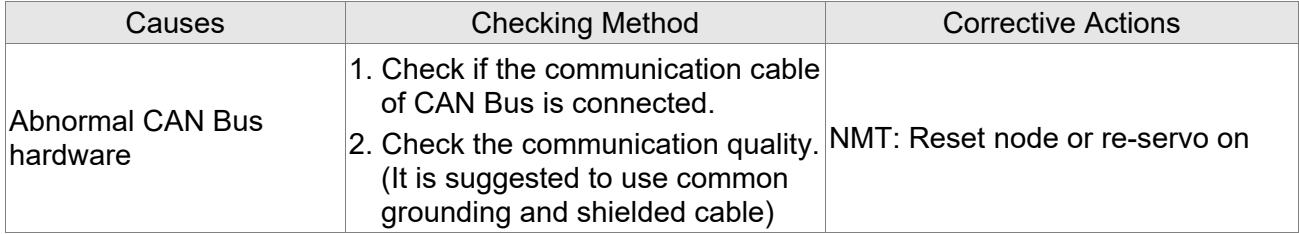

#### **AL186:Bus off**

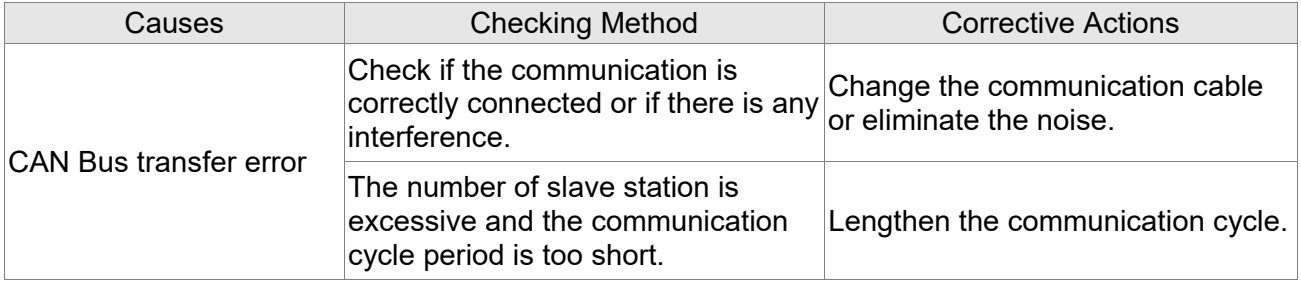

# **AL201:An error occurs when loading CANopen data**

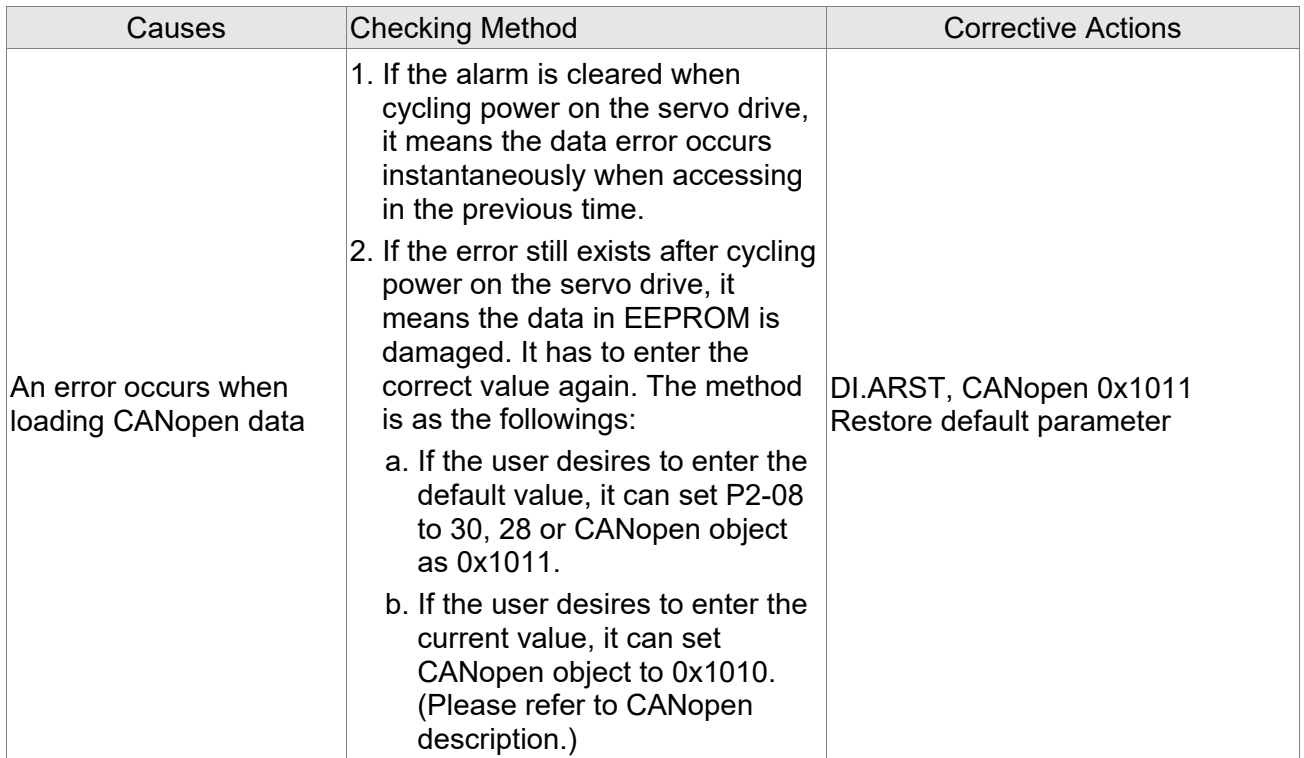

### **AL207:Parameter group of PR#8 is out of the range**

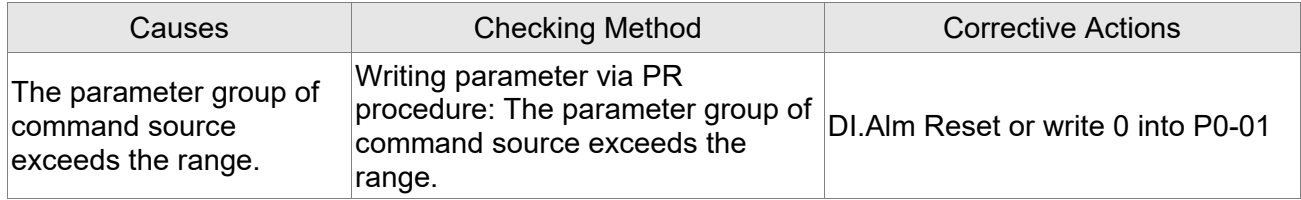

### **AL209:Parameter number of PR#8 is out of the range**

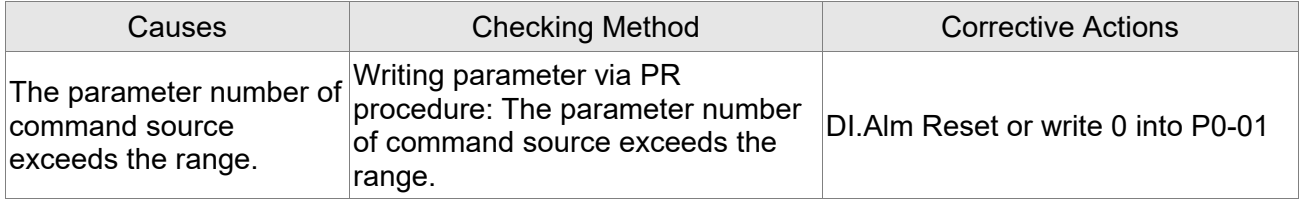

### **AL213 ~ AL217:An error occurs when writing parameter via PR**

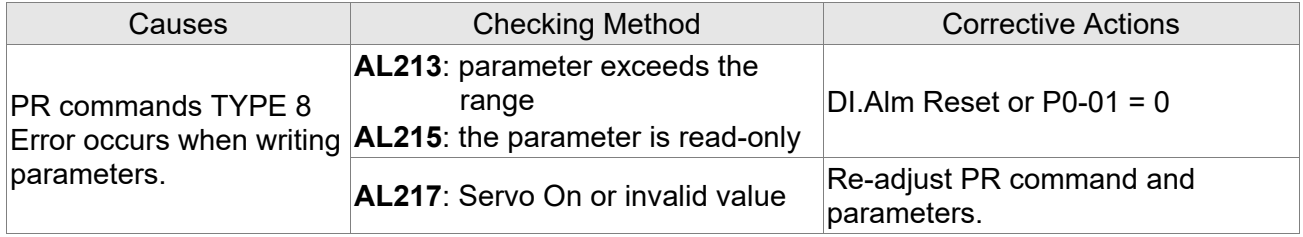

### **AL231:The setting of monitor item of PR#8 is out of the range**

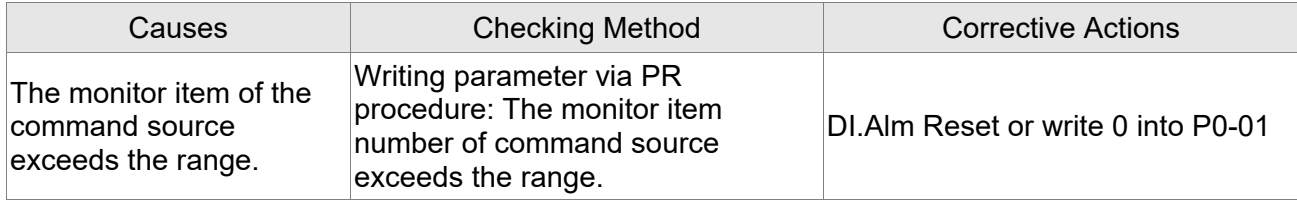

#### **AL235**:**PR command overflows**

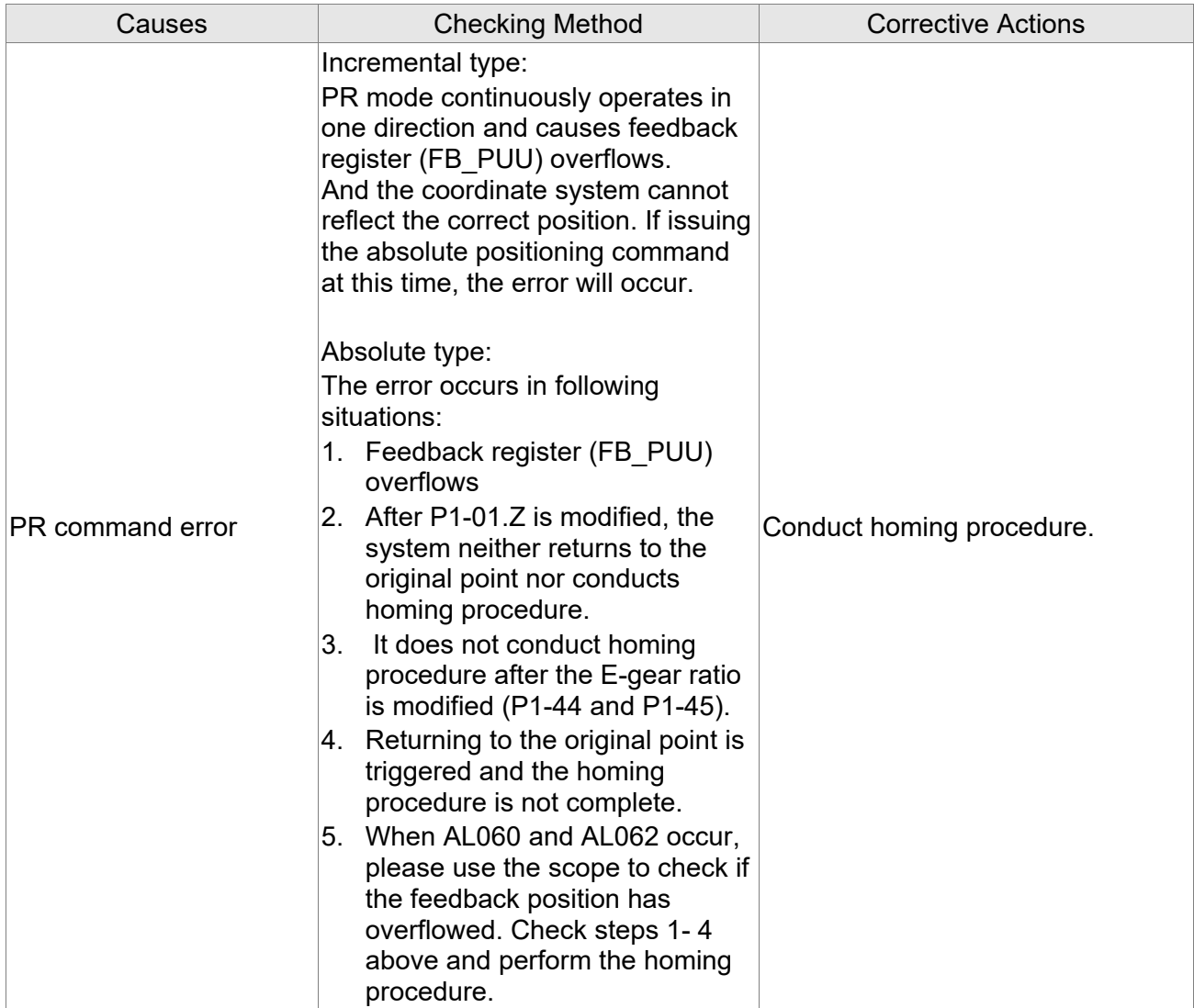

### **AL237:Indexing coordinate is undefined**

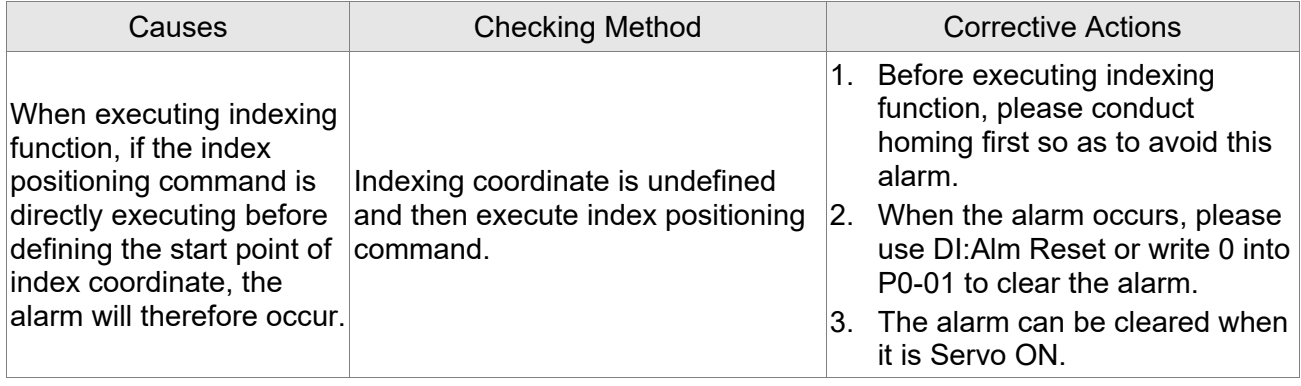

### **AL245:PR Positioning Timeout**

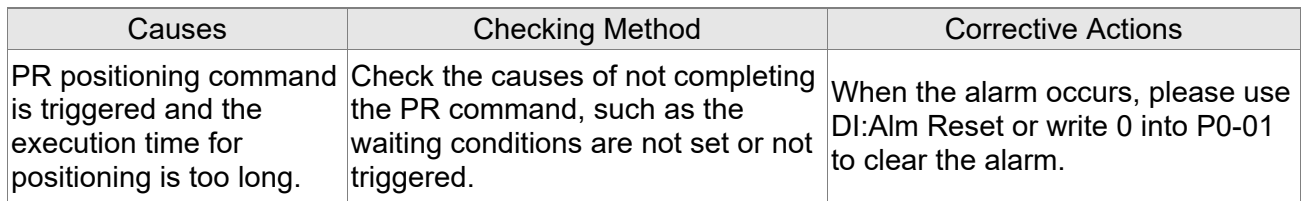

### **AL249:The number of PR command exceeds the limit**

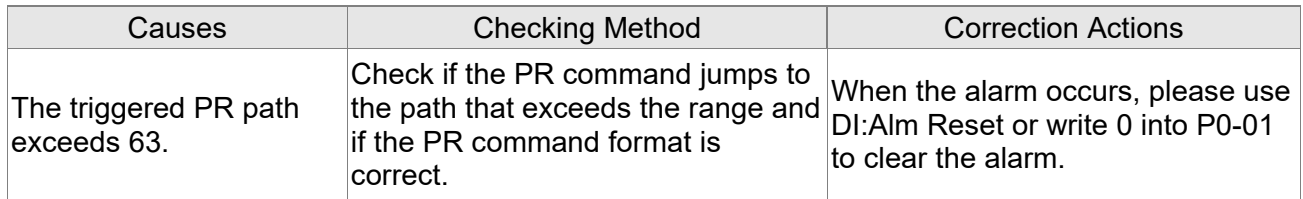

#### **AL283**:**Forward Software Limit**

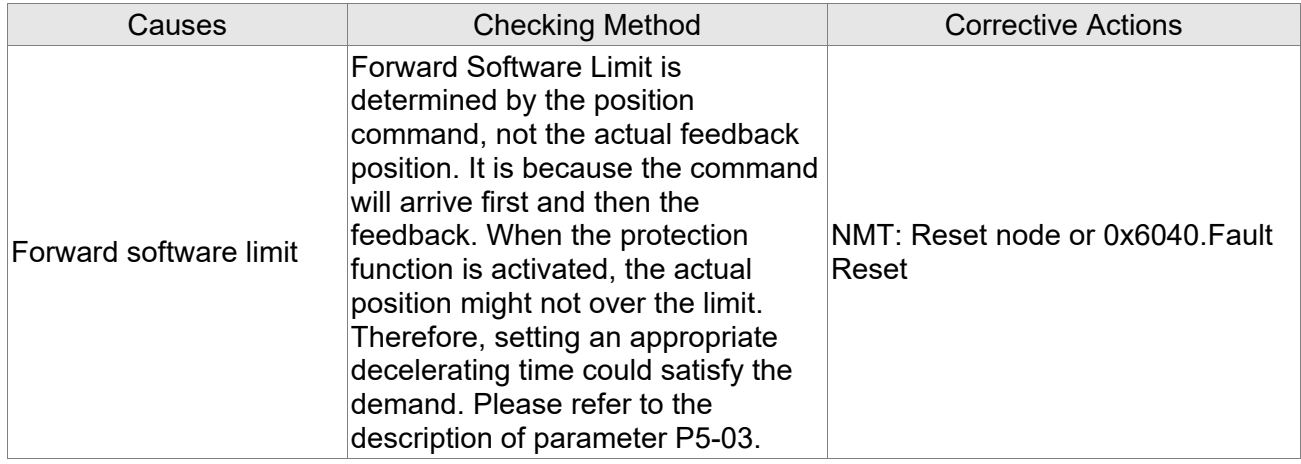

### **AL285:Reverse Software Limit**

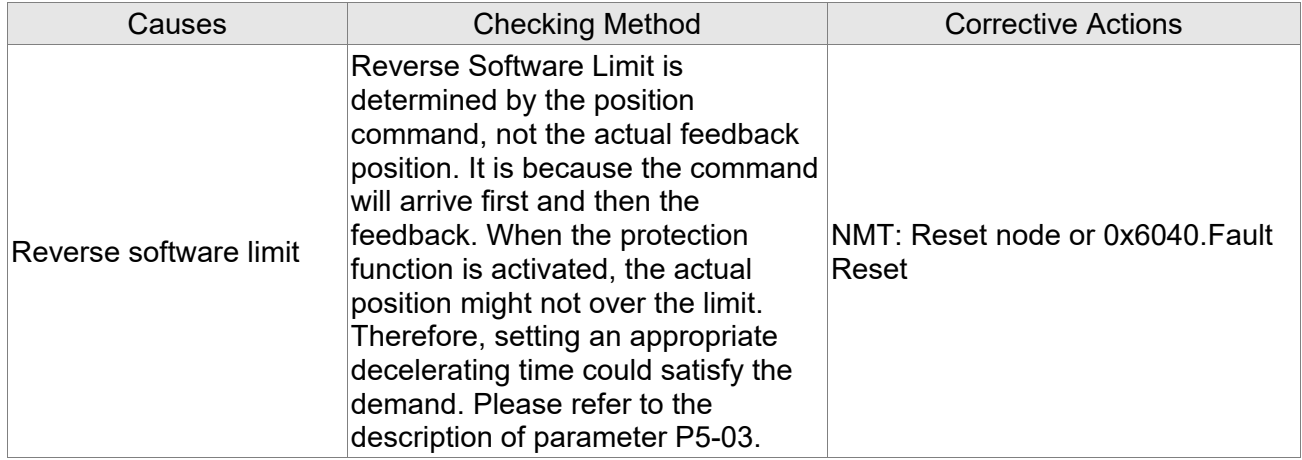
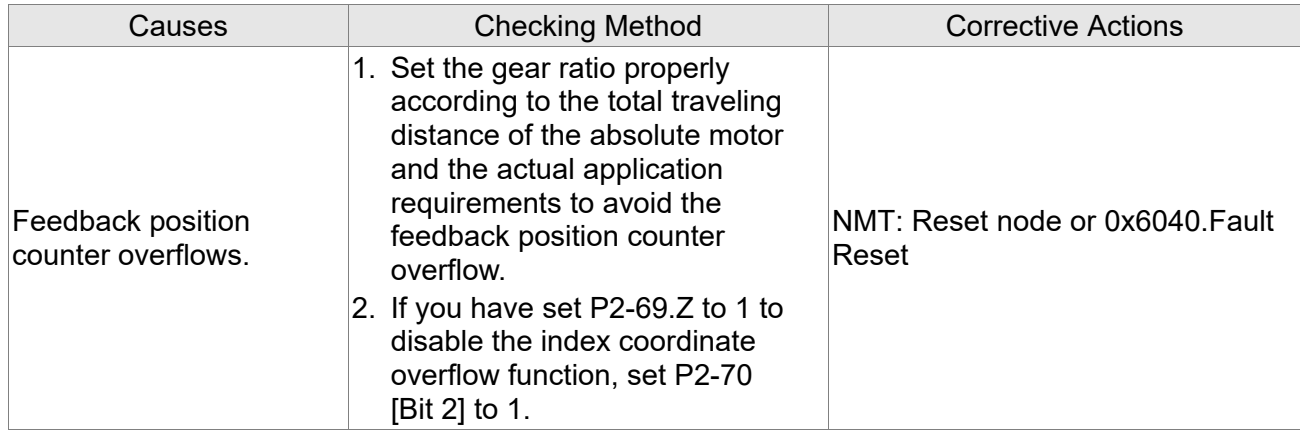

# **AL289**:**Feedback position counter overflows**

## **AL291**:**Servo Off error**

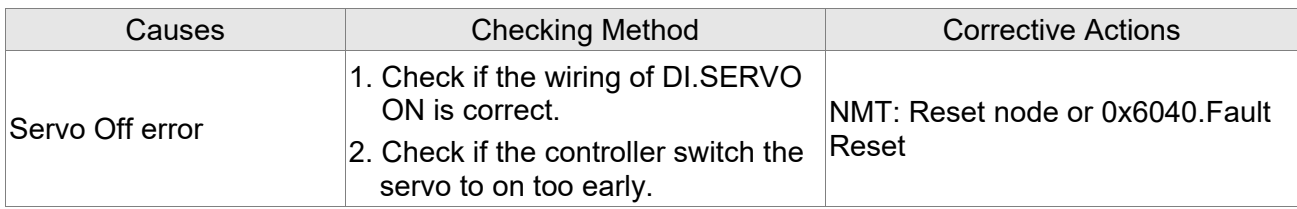

# **AL301**:**CANopen fails to synchronize**

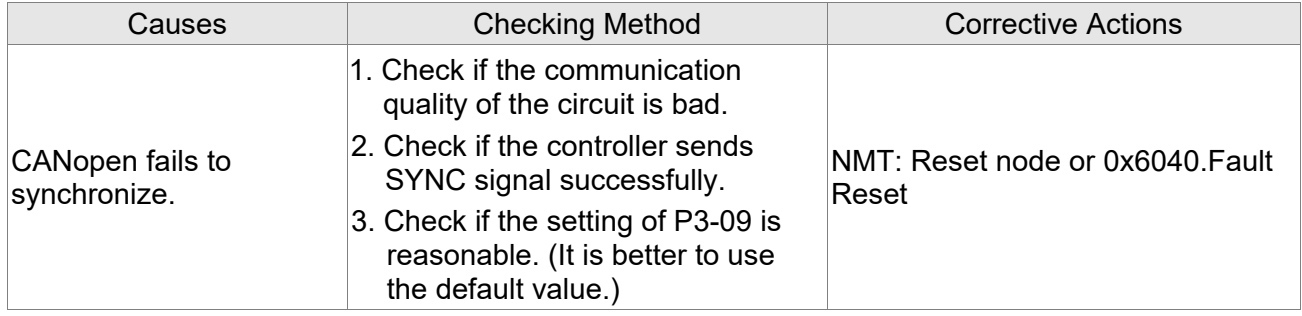

# **AL302**:**The synchronized signal of CANopen is sent too fast**

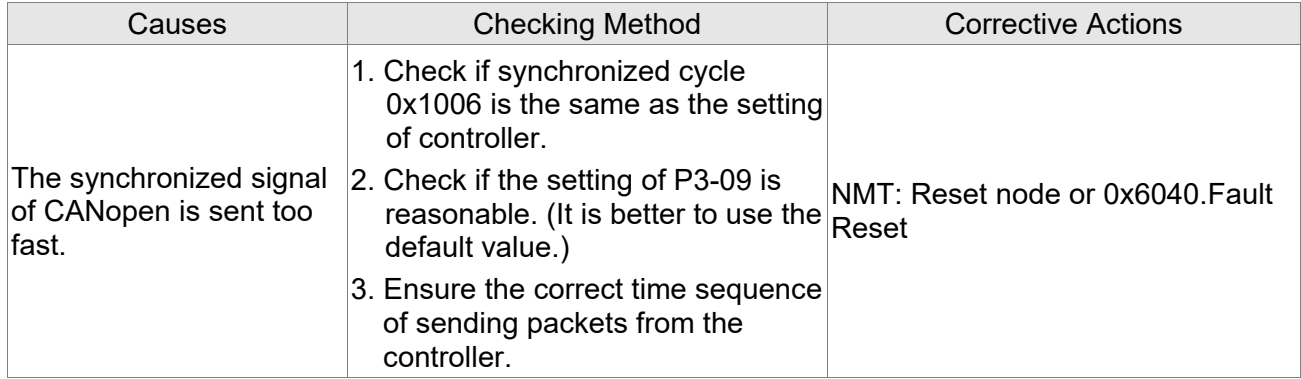

# **AL303**:**The synchronized signal of CANopen is sent too slow**

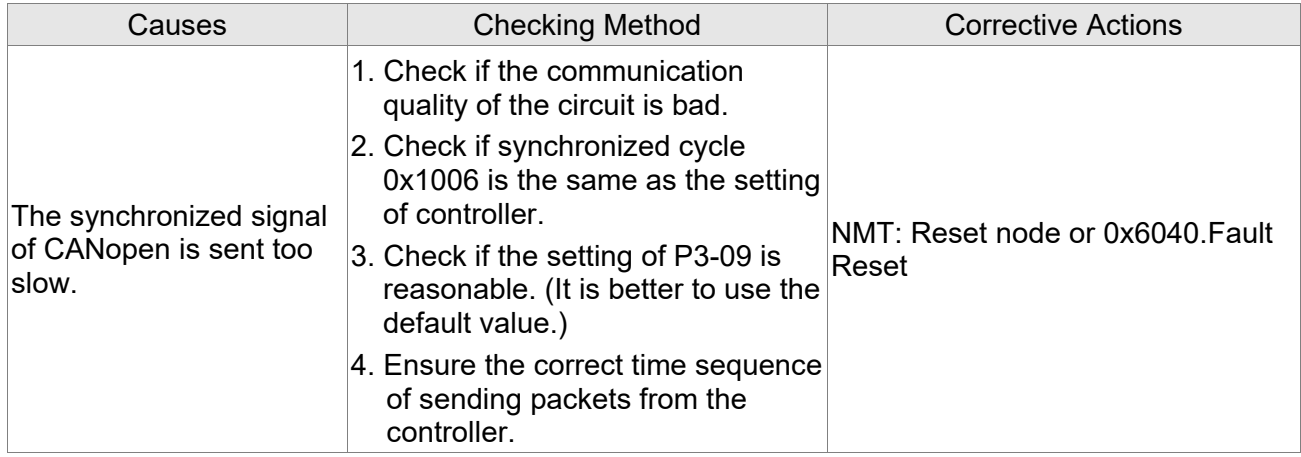

# **AL304**:**CANopen IP command fails**

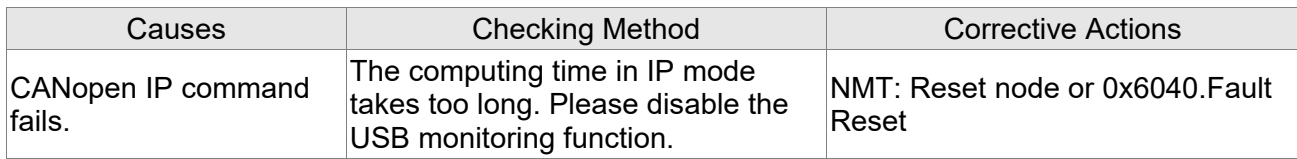

### **AL305**:**SYNC Period is in error**

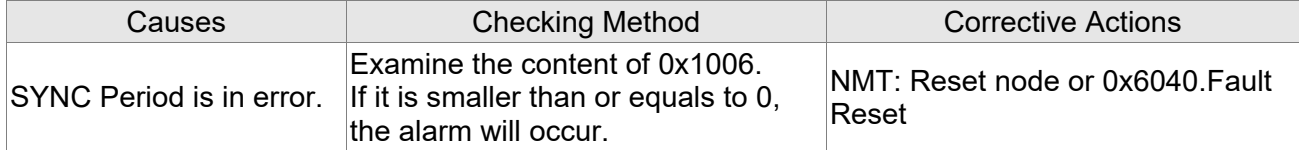

# **AL35F: Emergency Stop (during deceleration)**

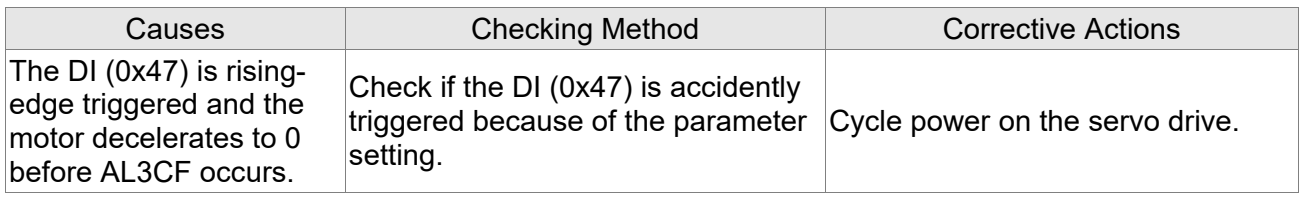

## **AL380:Position deviation alarm**

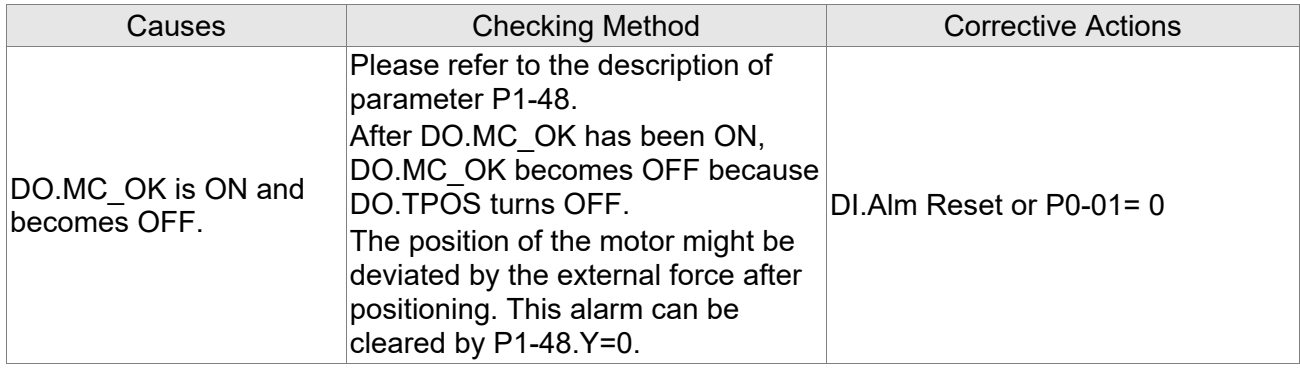

## **AL3CF: Emergency Stop**

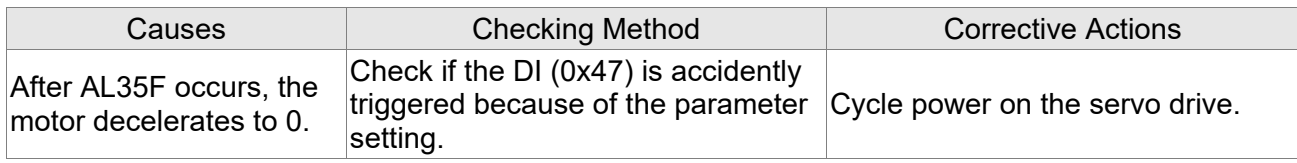

## **AL3F1: Absolute index coordinate undefined**

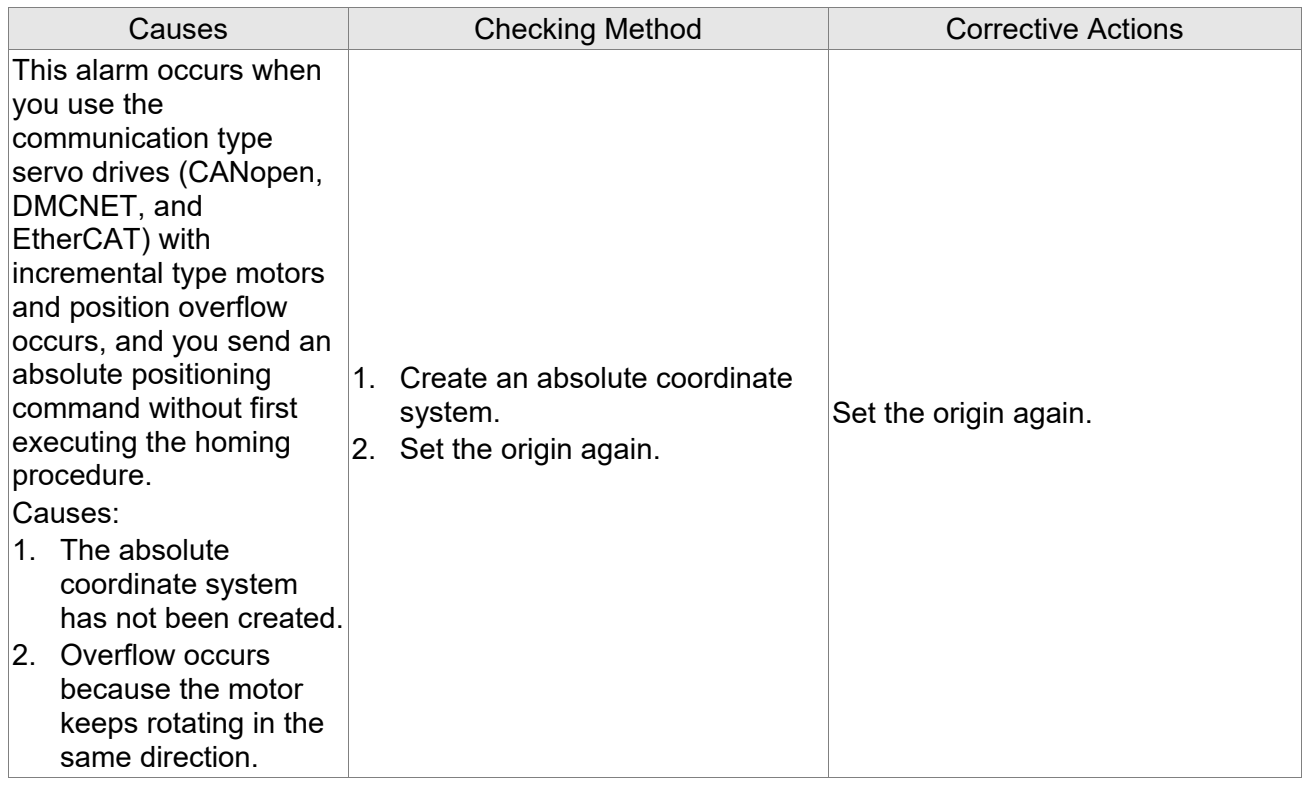

#### **AL400: Index coordinates error**

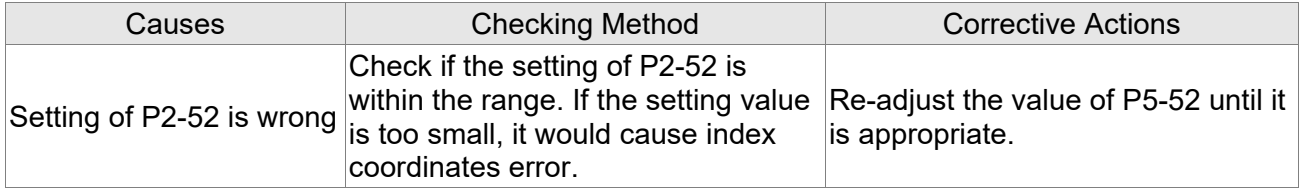

### **AL401:Receives NMT reset command when Servo On**

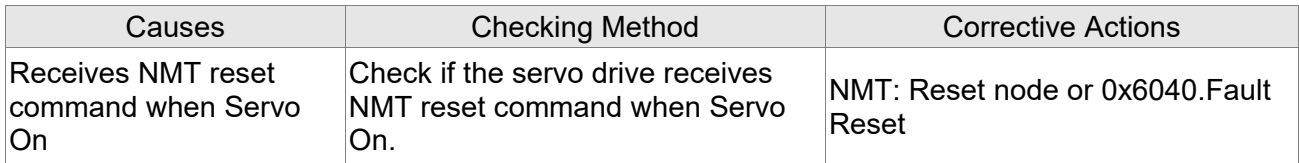

### **AL404:Value of PR special filter setting is too big**

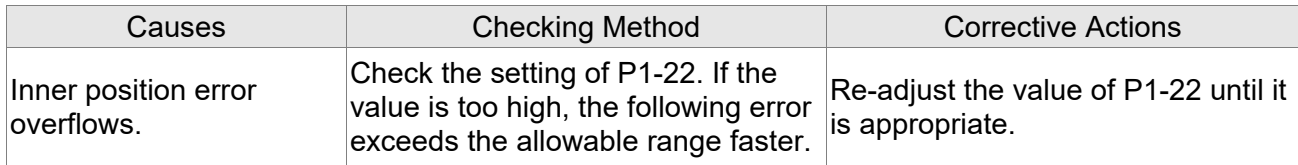

#### **AL500:STO function is enabled**

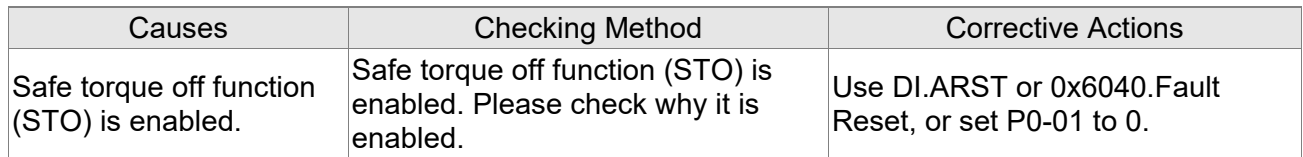

# **AL501: STO\_A loss (signal loss or signal error)**

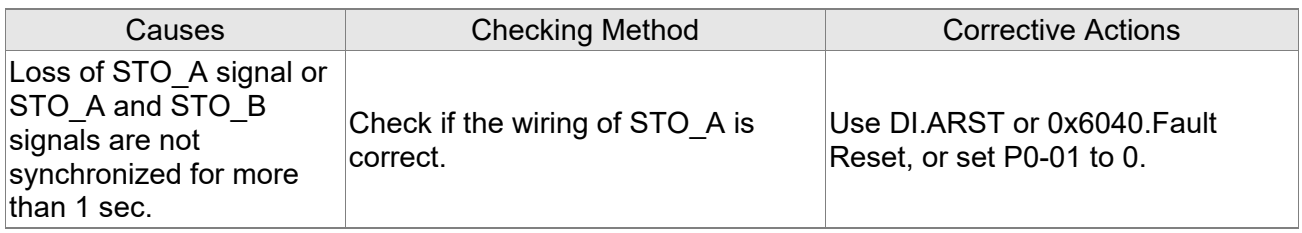

# **AL502**:**STO\_B lost (signal loss or signal error)**

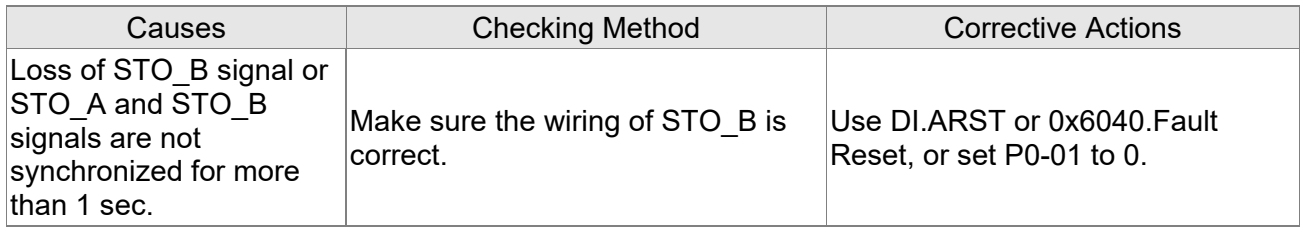

## **AL503**:**STO\_error**

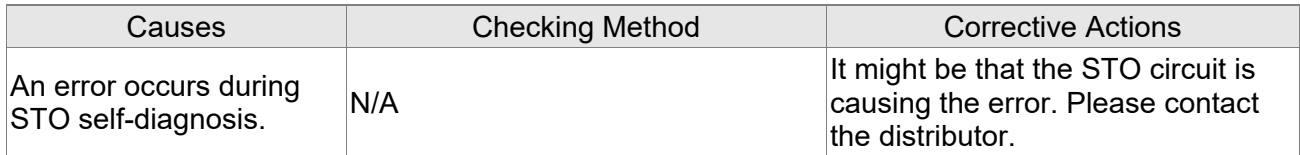

# **AL555**:**System failure**

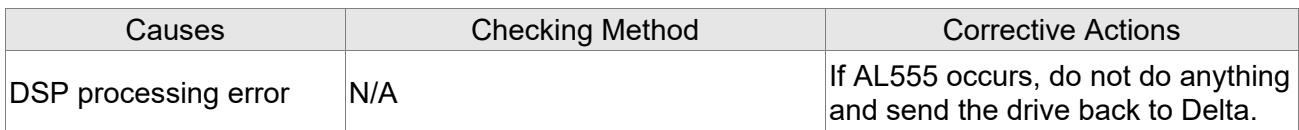

# **10.5 Corrective Actions after the Alarm Occurs**

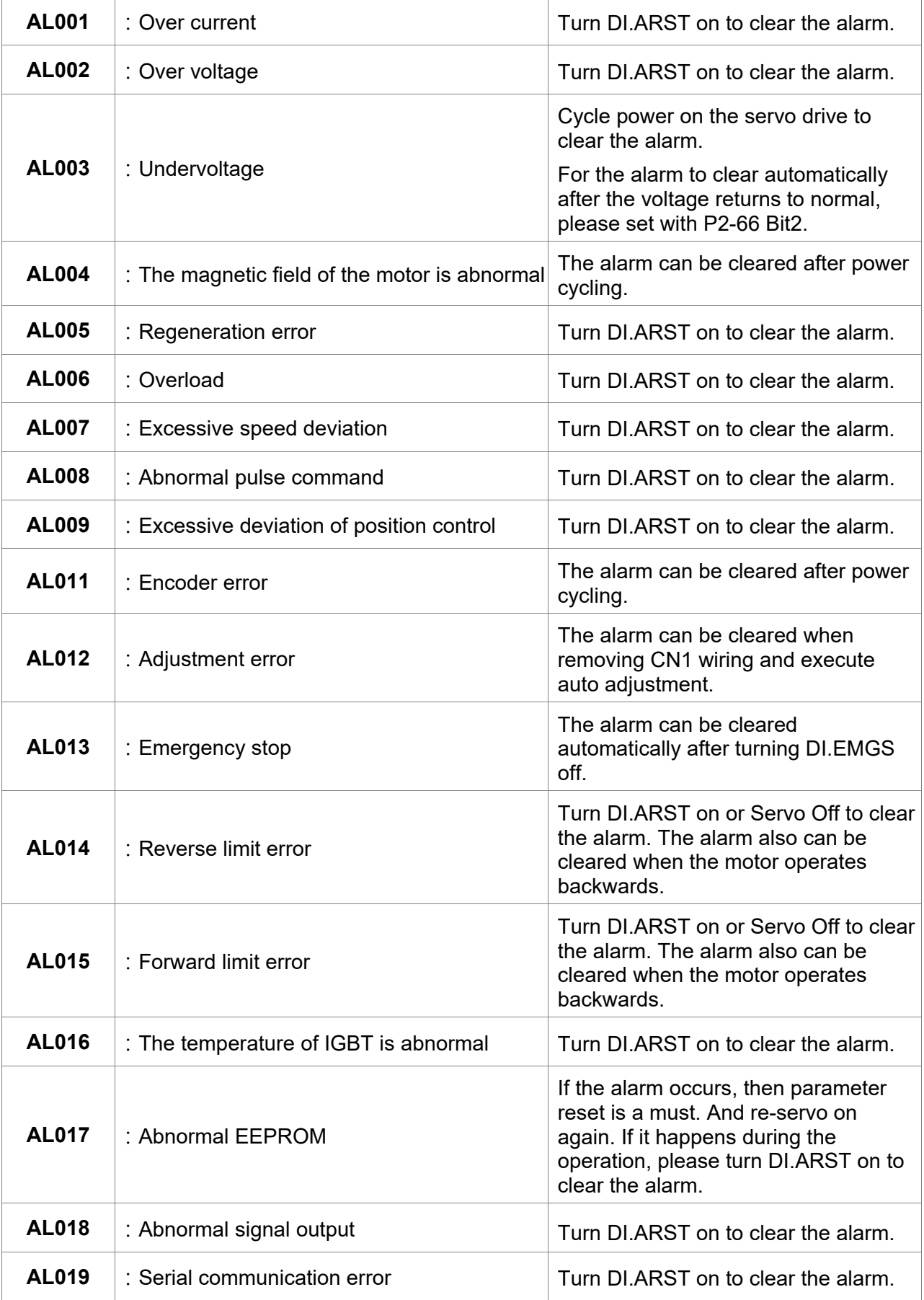

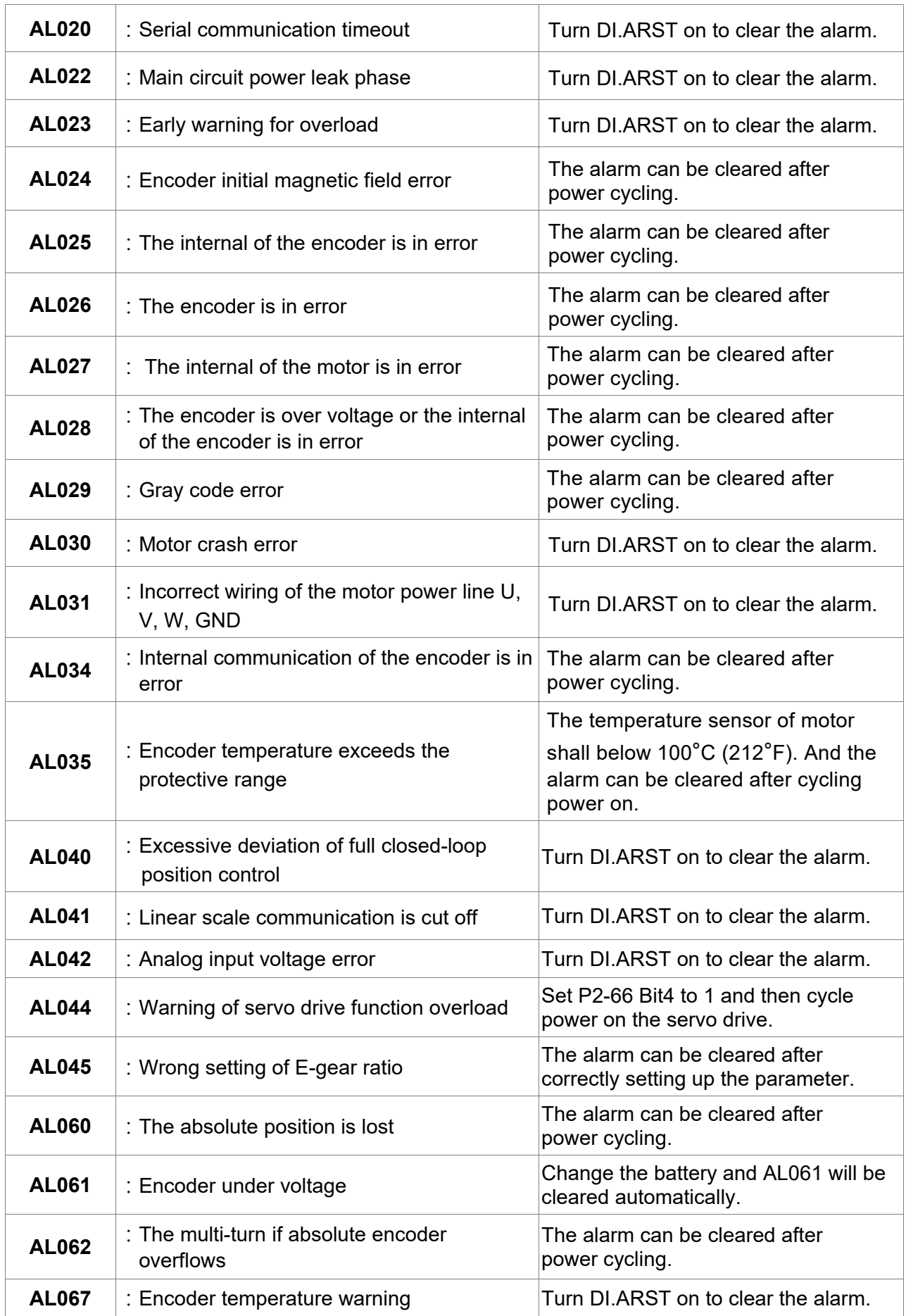

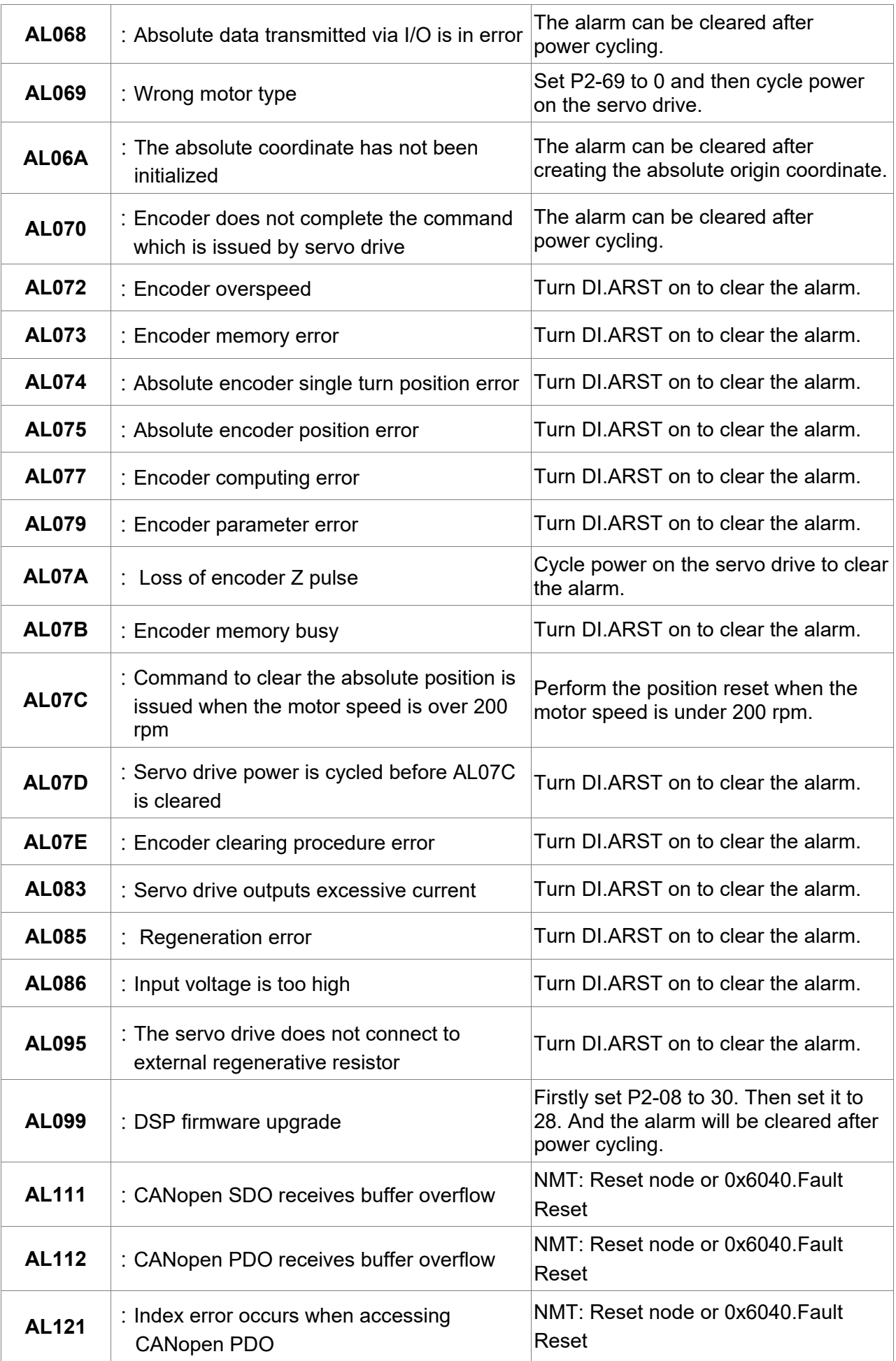

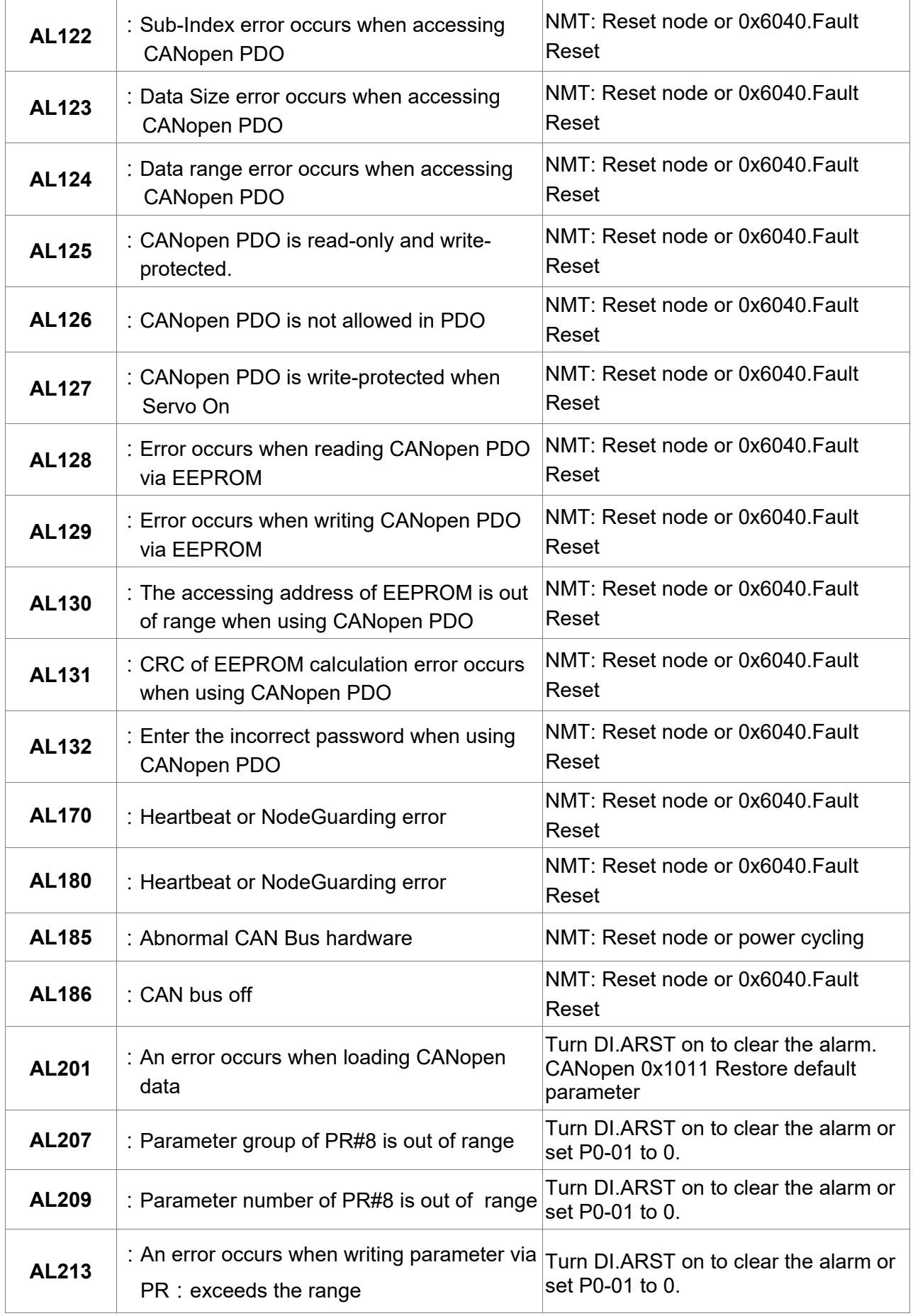

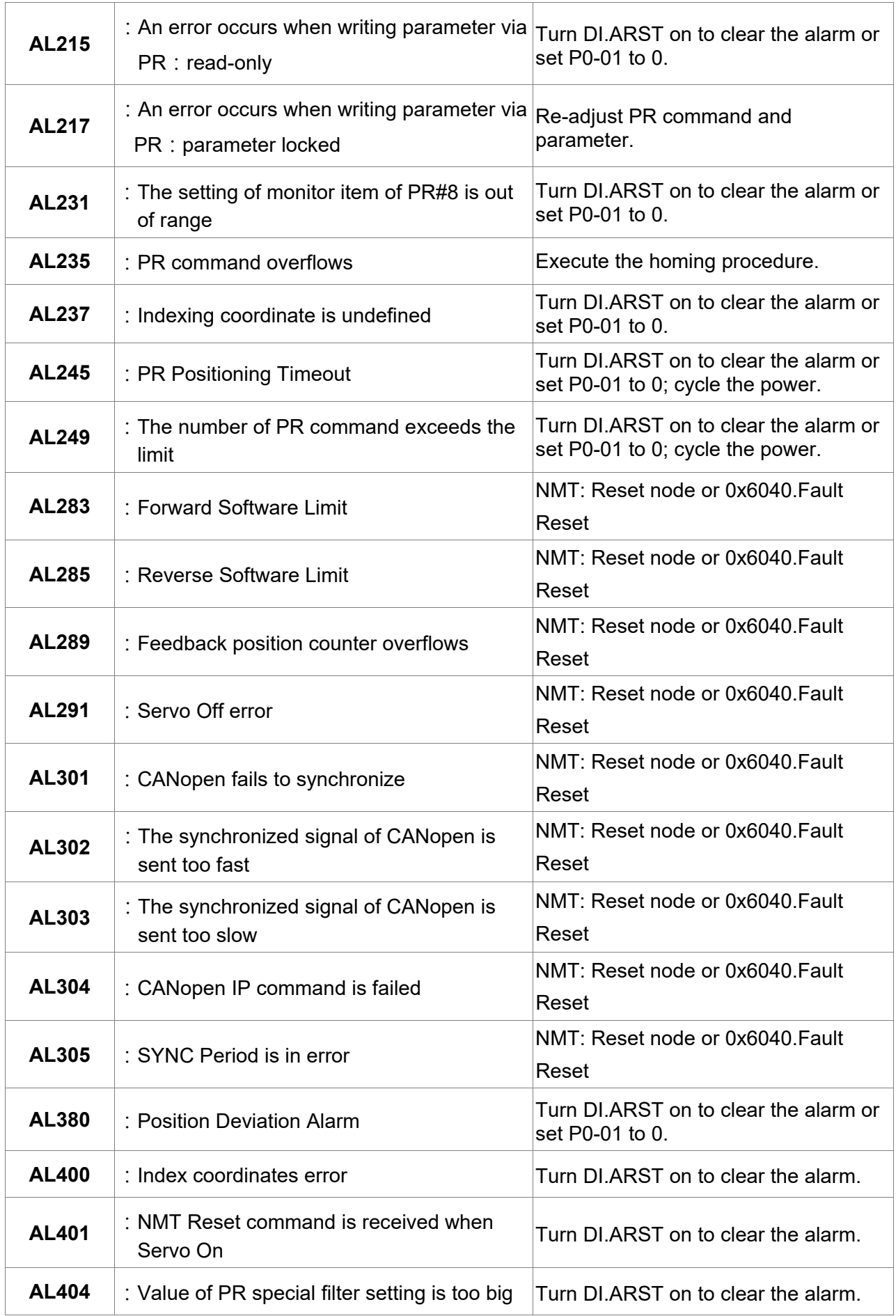

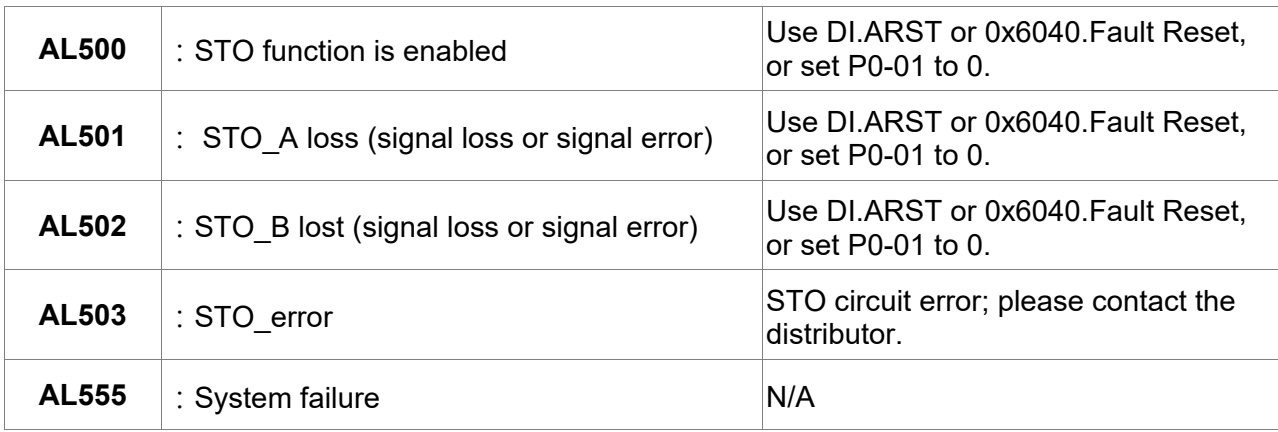

(This page is intentionally left blank.)

# **Chapter 11 Specifications**

# **11.1 Specifications of Servo Drives (ASDA-A2 Series)**

# **11.1.1 ASDA-A2 220V Series**

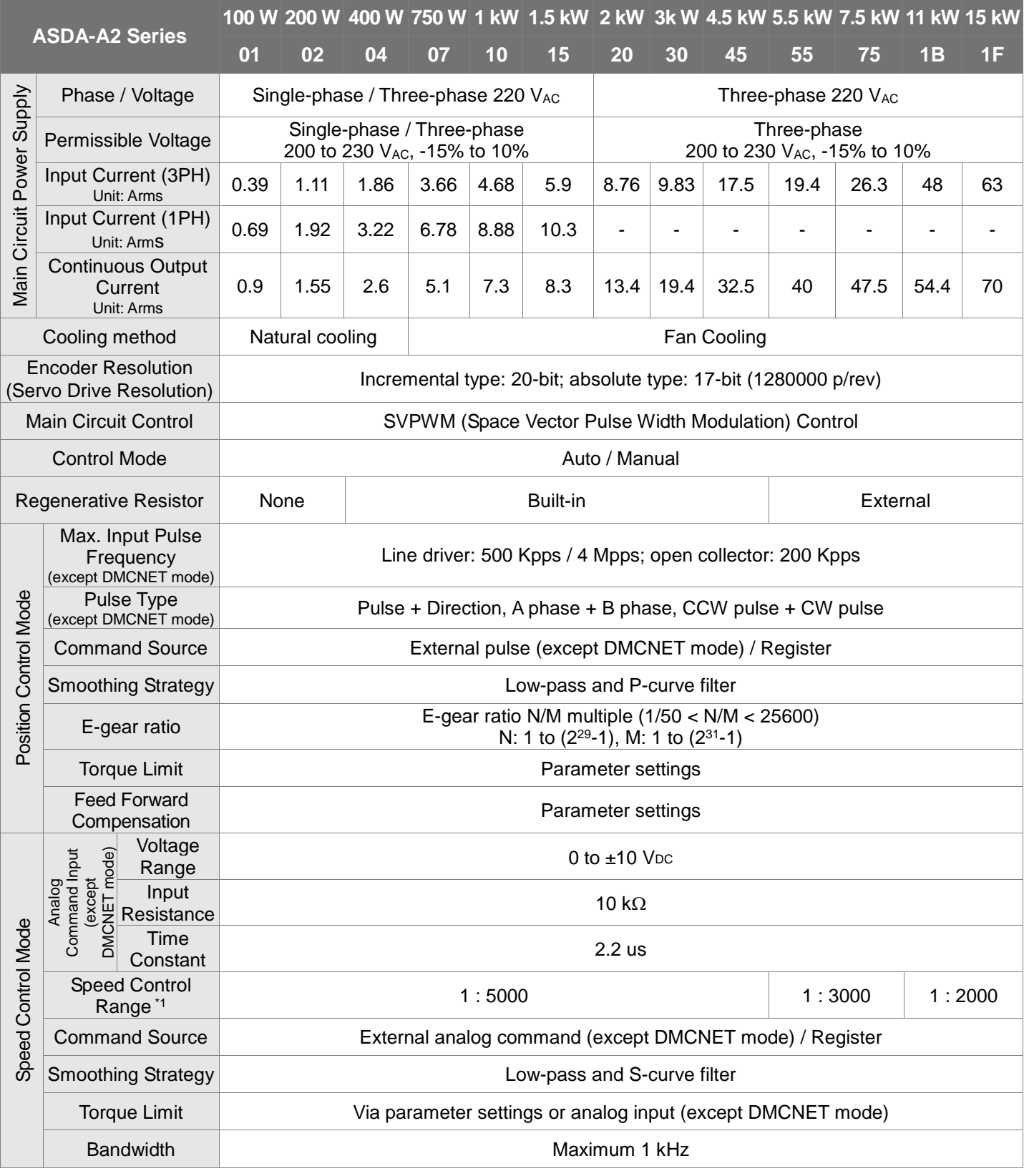

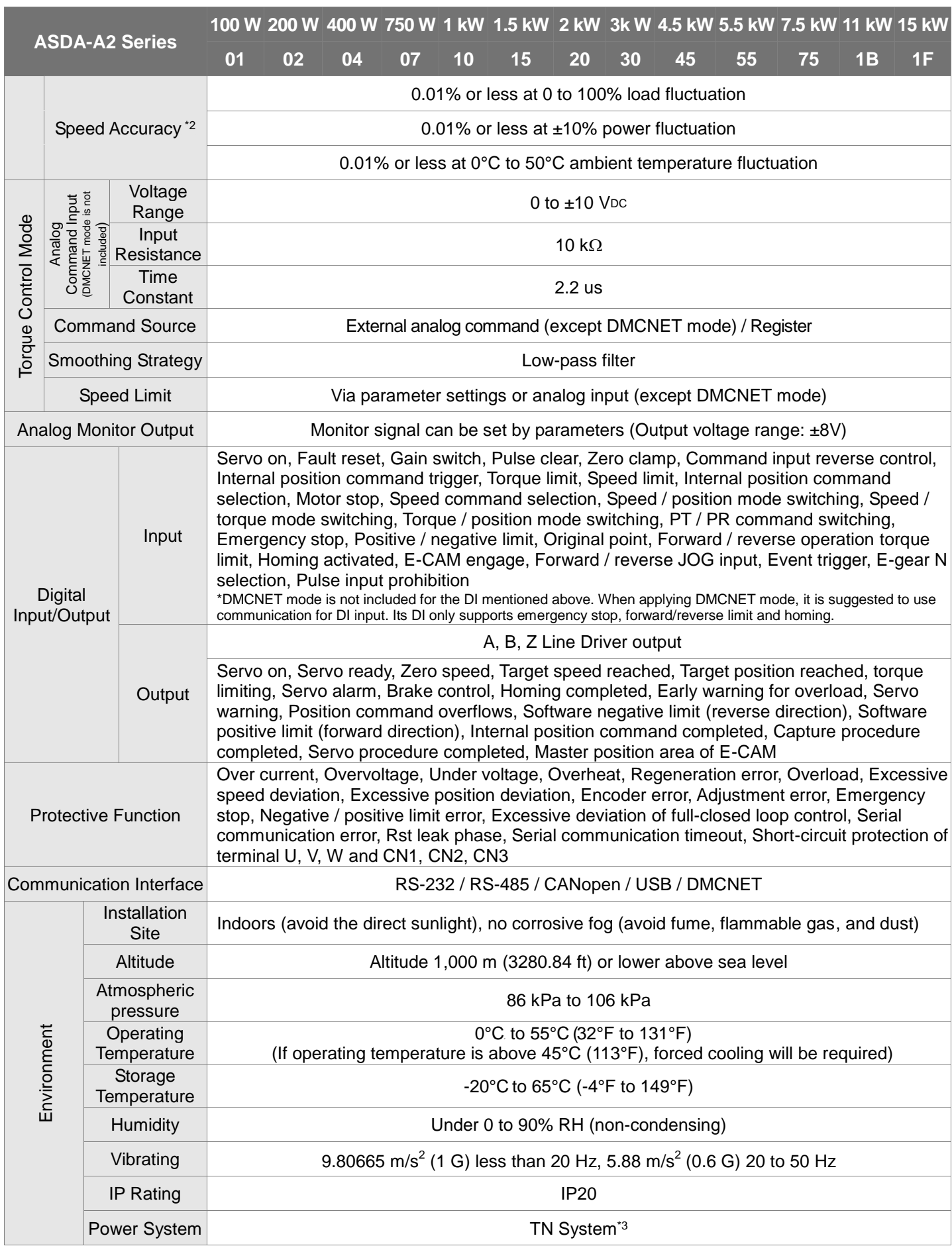

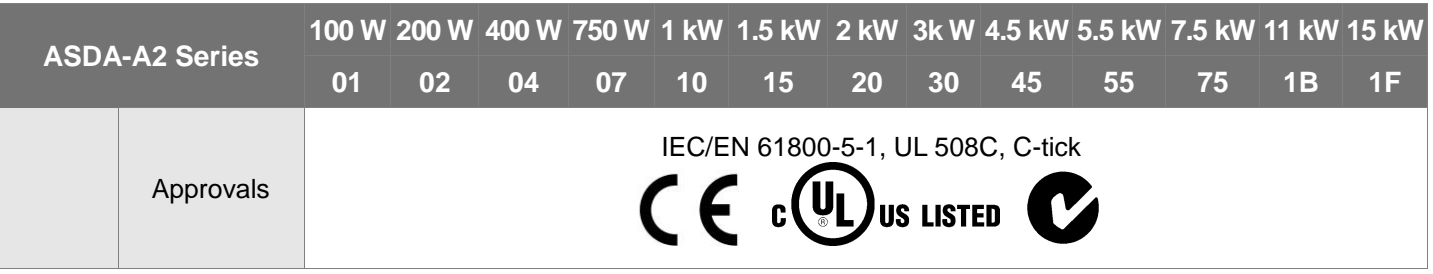

- \*1 Within the rated load, the speed ratio is: the minimum speed (smooth operation) / rated speed.
- \*2 When the command is the rated speed, the velocity correction ratio is: (rotational speed with no load rotational speed with full load) / rated speed.
- \*3 Please refer to section 11.4 for overload features.
- \*4 TN system: The neutral point of the power system connects to the ground directly. The exposed metal components connect to the ground via the protective earth conductor.
- \*5 Please use a single-phase three-wire power system for the single-phase power model.

# **11.1.2 ASDA-A2 400V Series**

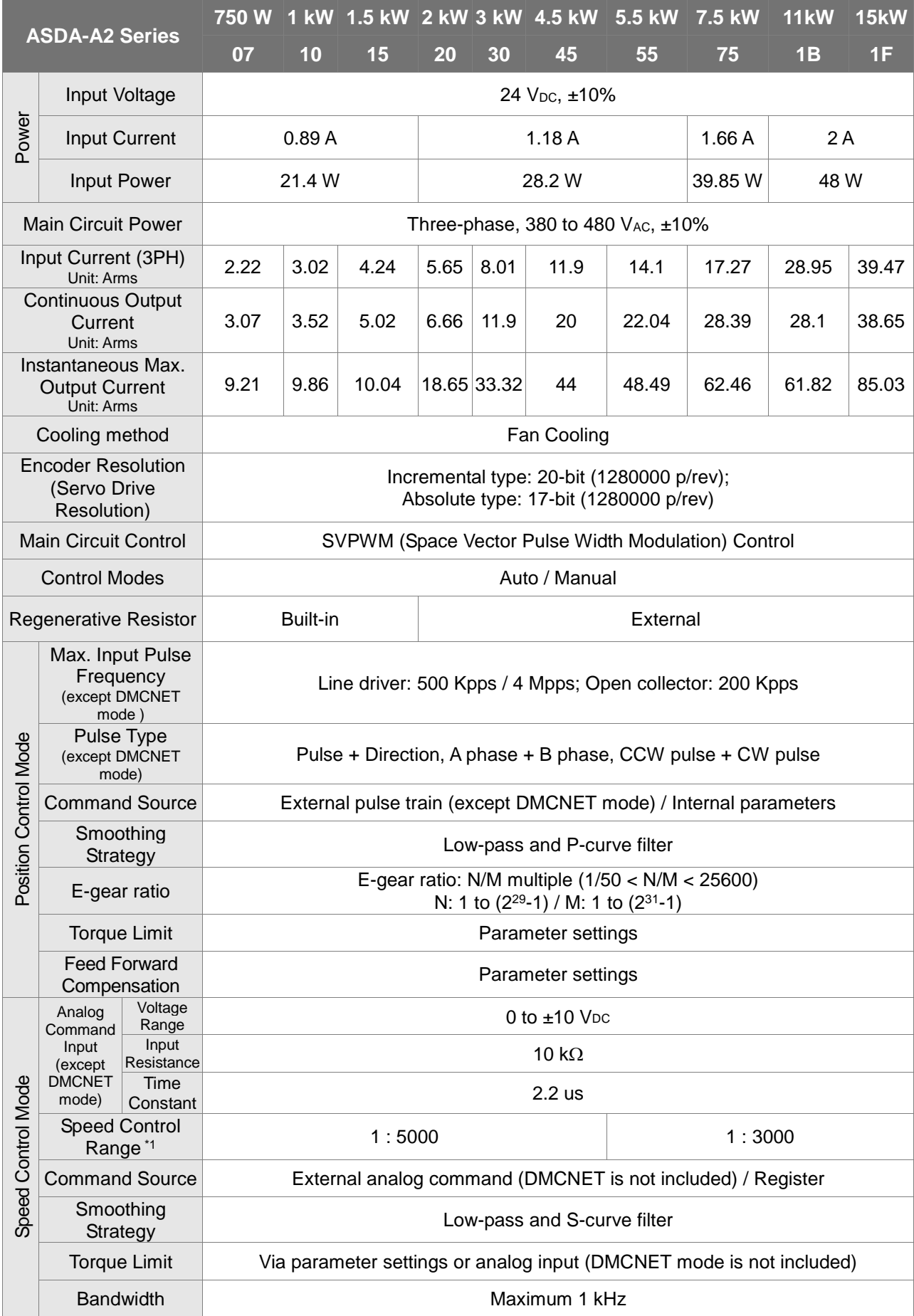

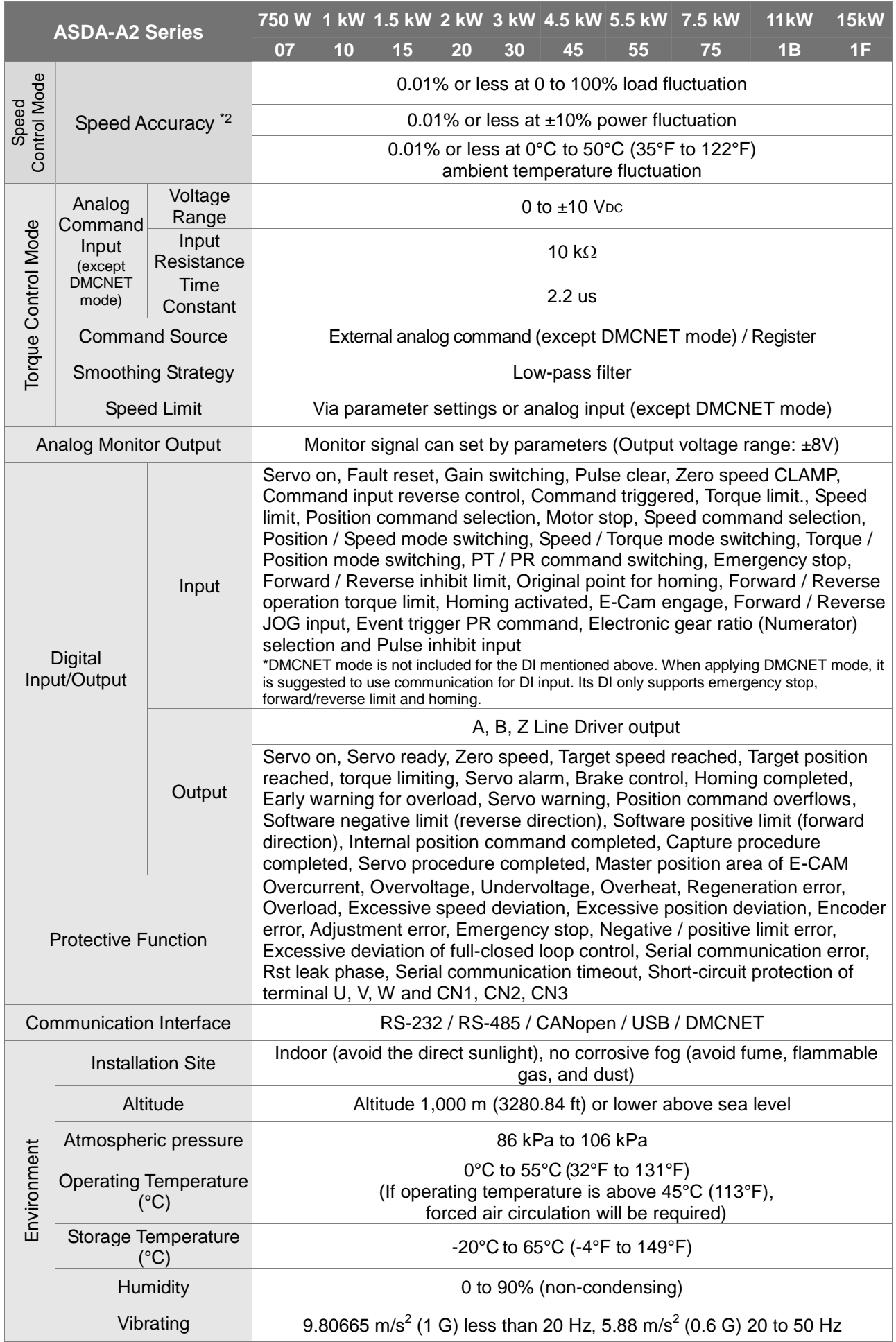

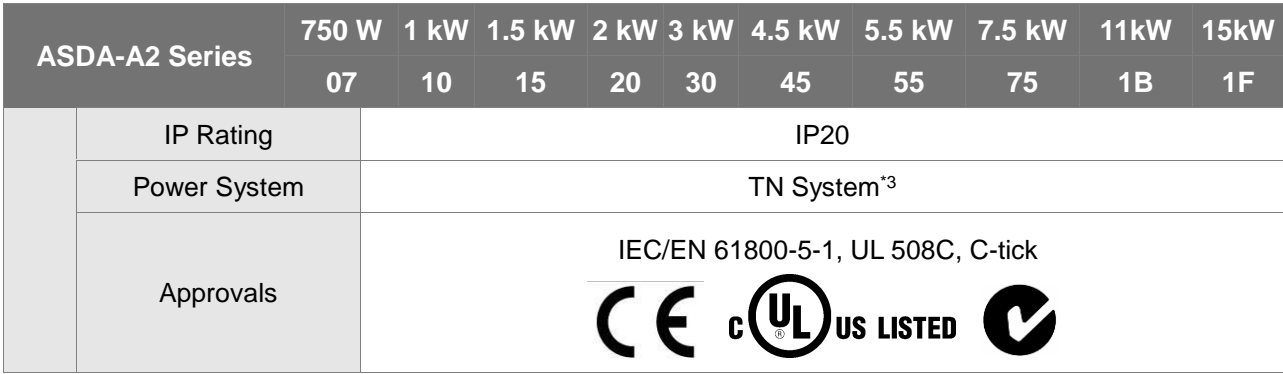

- \*1 Within the rated load, the speed ratio is: the minimum speed (smooth operation) / rated speed.
- \*2 When the command is the rated speed, the velocity correction ratio is: (rotational speed with no load rotational speed with full load) / rated speed.
- \*3 Please refer to section 11.4 for overload features.
- \*4 TN system: The neutral point of the power system connects to the ground directly. The exposed metal components connect to the ground via the protective earth conductor.

# **11.2 Specifications of Servo Motors (ECMA Series)**

# **11.2.1 ECMA 220V Series**

## **Low Inertia Series**

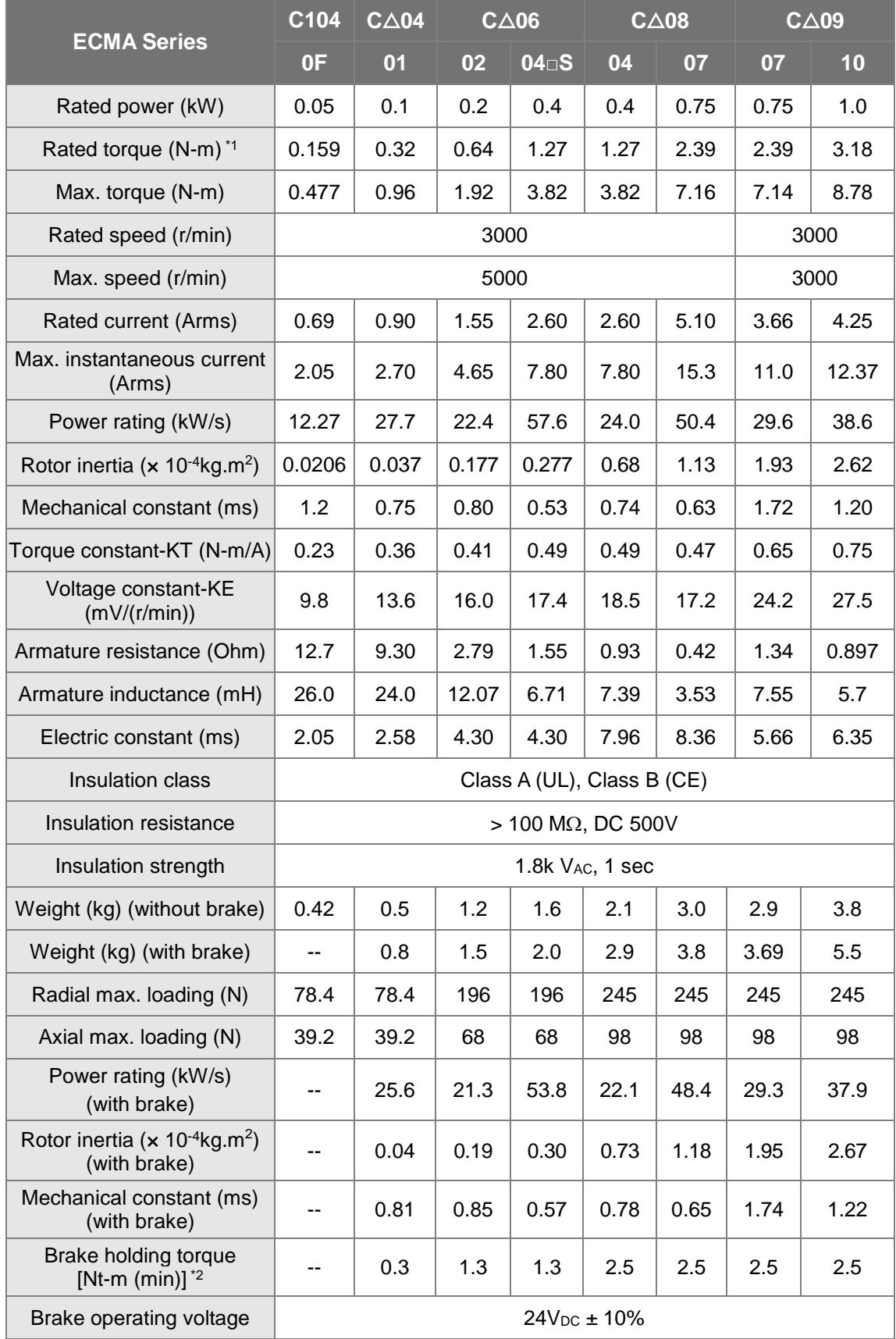

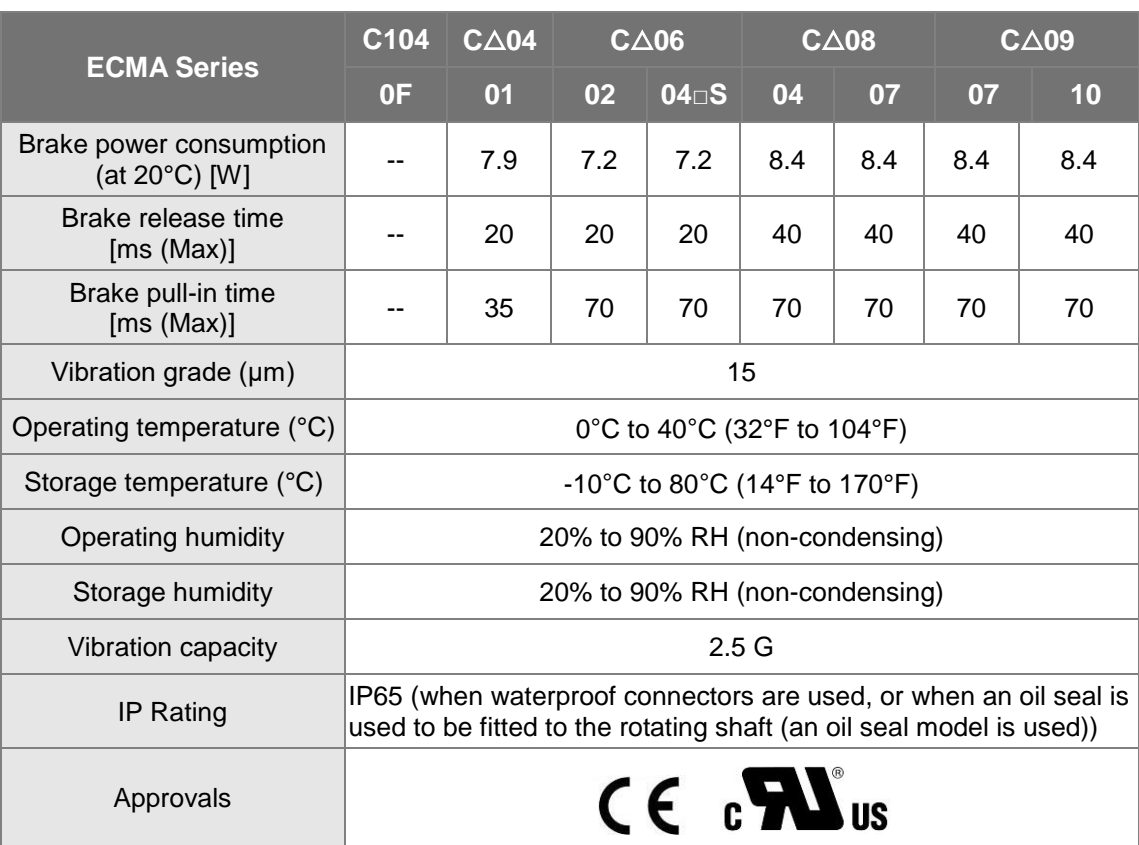

\*1. The rated torque is the continuous permissible torque between 0 to 40˚C (32°F to 104°F) operating temperature which is suitable for the following heat sink dimension.

ECMA-\_ \_ 04 / 06 / 08 : 250 mm x 250 mm x 6 mm

ECMA-\_ \_ 10 : 300 mm x 300 mm x 12 mm

ECMA-\_ \_ 13 : 400 mm x 400 mm x 20 mm

ECMA-\_ \_ 18 : 550 mm x 550 mm x 30 mm

ECMA-\_ \_ 22 : 650 mm x 650 mm x 35mm

Material: Aluminum – F40, F60, F80, F100, F130, F180, F220

\*2. The built-in brake of the servo motor is for remaining the item in stop status. Do not use it to decelerate or as the dynamic brake.

## **Low Inertia Series**

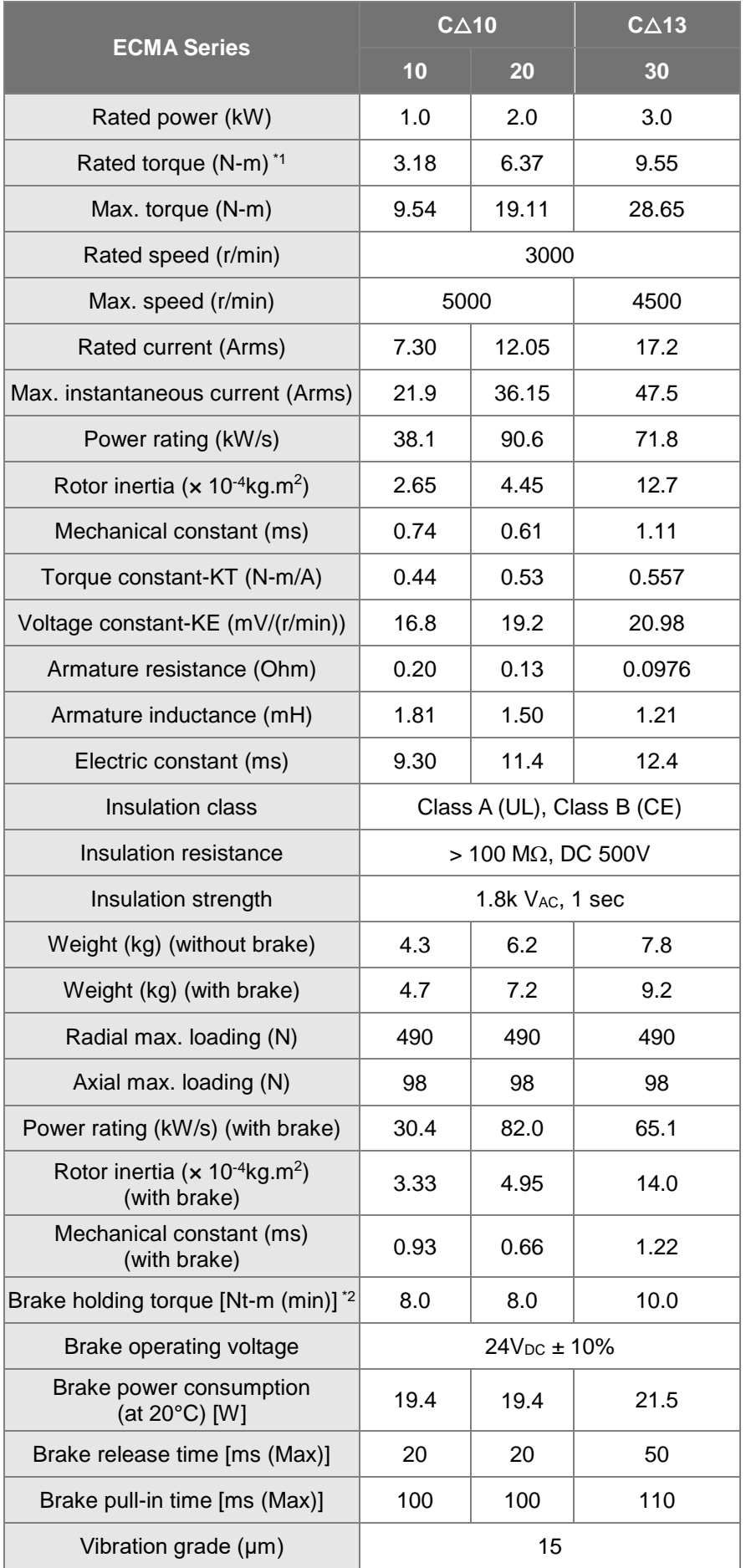

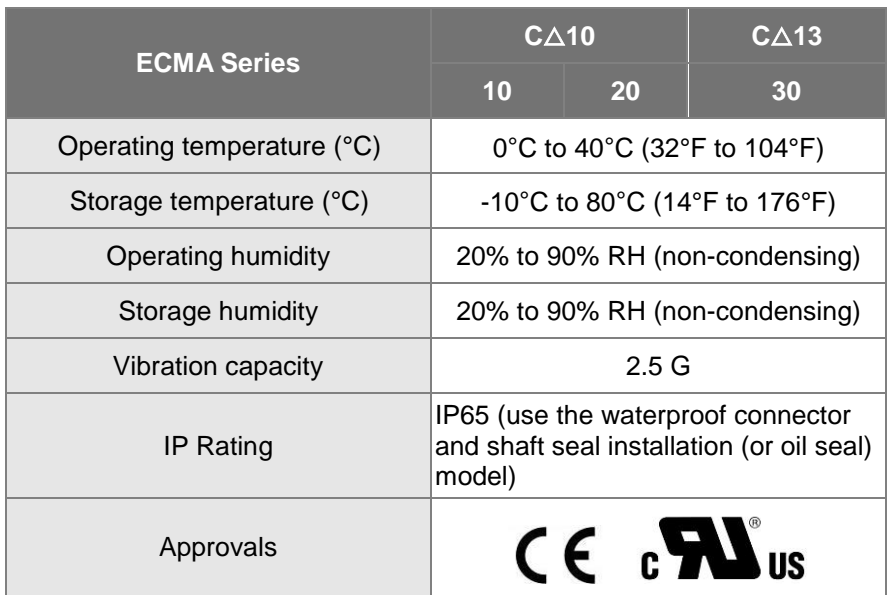

\*1. The rated torque is the continuous permissible torque between 0 to 40˚C (32°F to 104°F) operating temperature which is suitable for the following heat sink dimension.

ECMA-\_ \_ 04 / 06 / 08 : 250 mm x 250 mm x 6 mm

ECMA-\_ \_ 10 : 300 mm x 300 mm x 12 mm

ECMA-\_ \_ 13 : 400 mm x 400 mm x 20 mm

ECMA-\_ \_ 18 : 550 mm x 550 mm x 30 mm

ECMA-\_ \_ 22 : 650 mm x 650 mm x 35 mm

Material: Aluminum – F40, F60, F80, F100, F130, F180, F220

\*2. The built-in brake of the servo motor is for remaining the item in stop status. Do not use it to decelerate or

as the dynamic brake.

# **Medium / High Inertia Series**

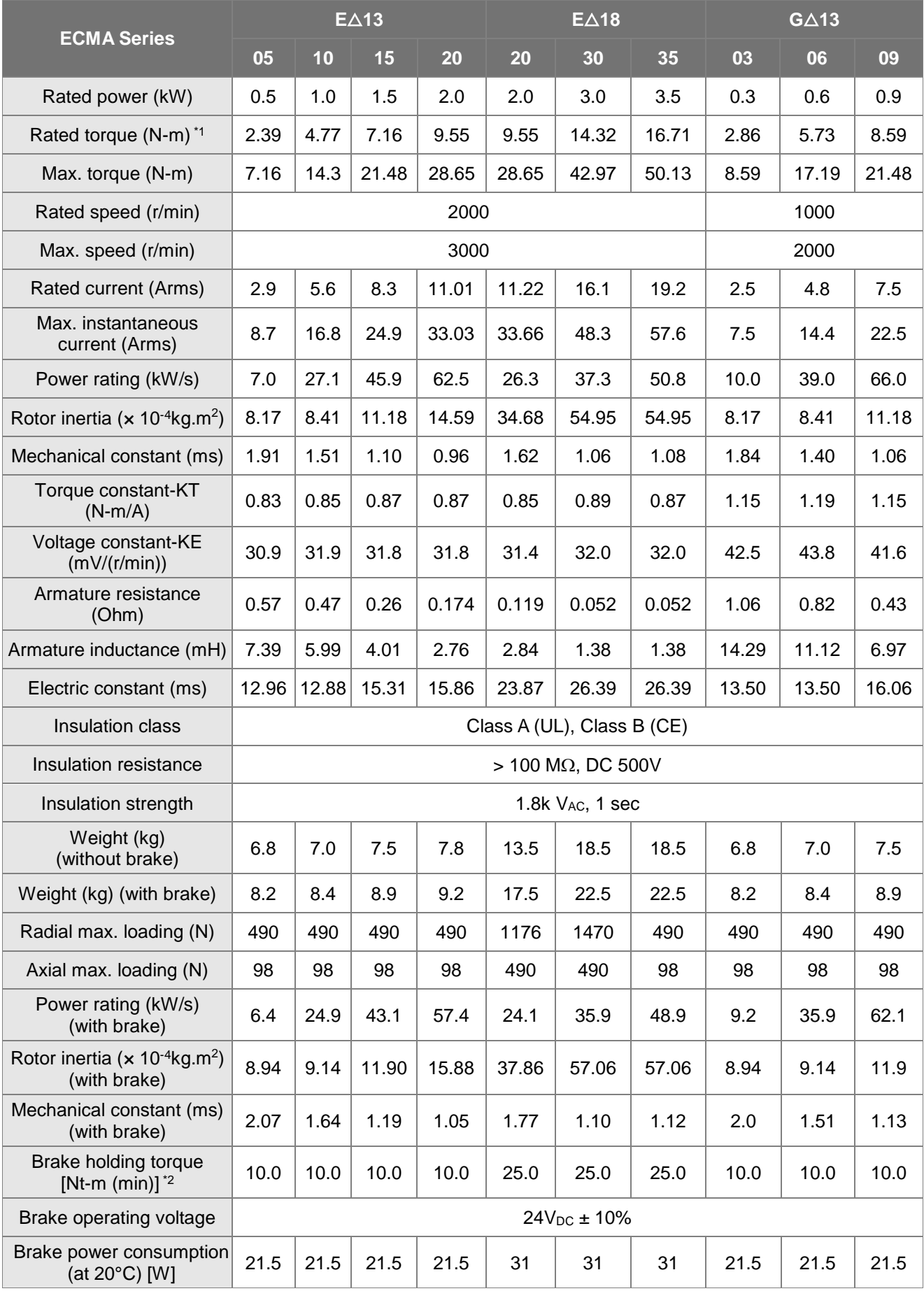

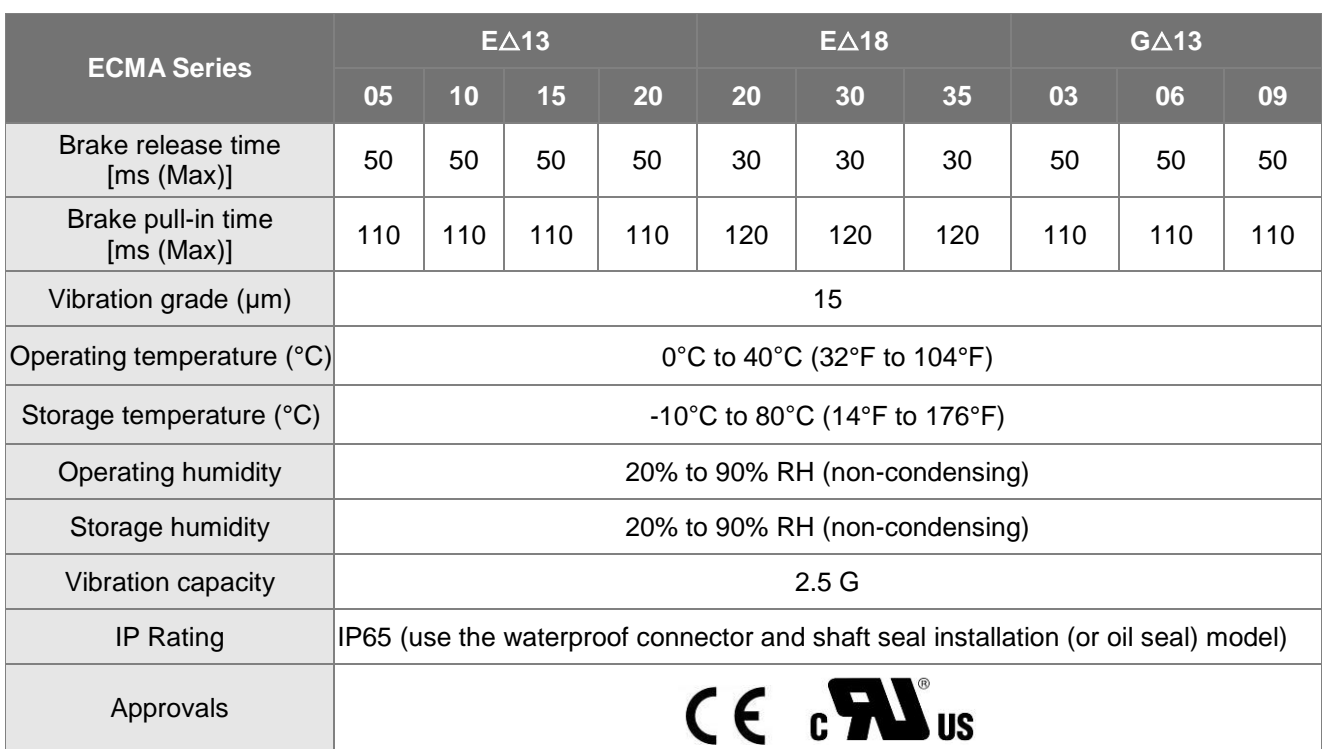

\*1. The rated torque is the continuous permissible torque between 0 to 40˚C (32°F to 104°F) operating temperature which is suitable for the following heat sink dimension.

ECMA-\_ \_ 04 / 06 / 08 : 250 mm x 250 mm x 6 mm

ECMA-\_ \_ 10 : 300 mm x 300 mm x 12 mm

ECMA-\_ \_ 13 : 400 mm x 400 mm x 20 mm

ECMA-\_ \_ 18 : 550 mm x 550 mm x 30 mm

ECMA-\_ \_ 22 : 650 mm x 650 mm x 35 mm

Material: Aluminum – F40, F60, F80, F100, F130, F180, F220

\*2. The built-in brake of the servo motor is for remaining the item in stop status. Do not use it to decelerate or as the dynamic brake.

# **Medium-High / High Inertia Series**

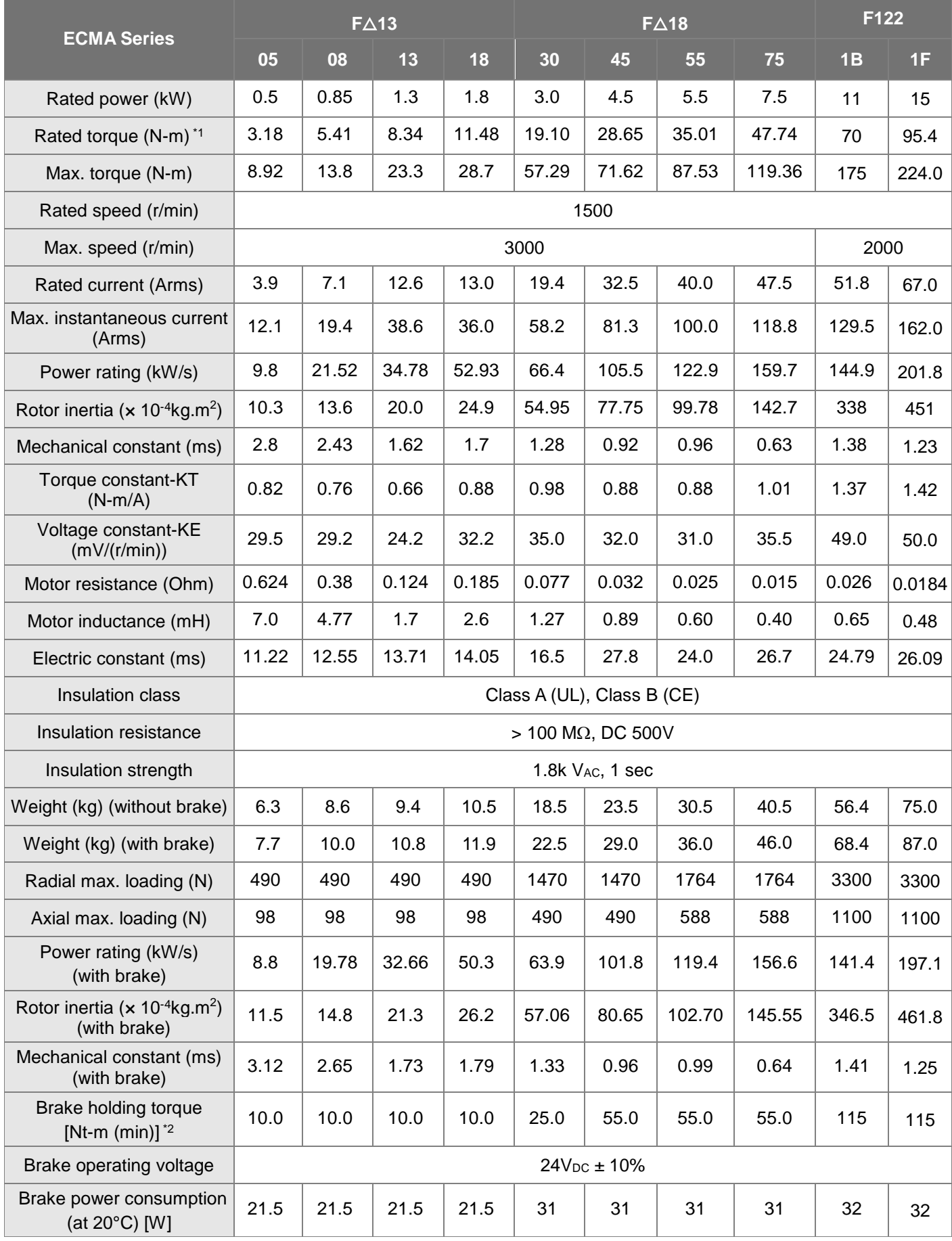

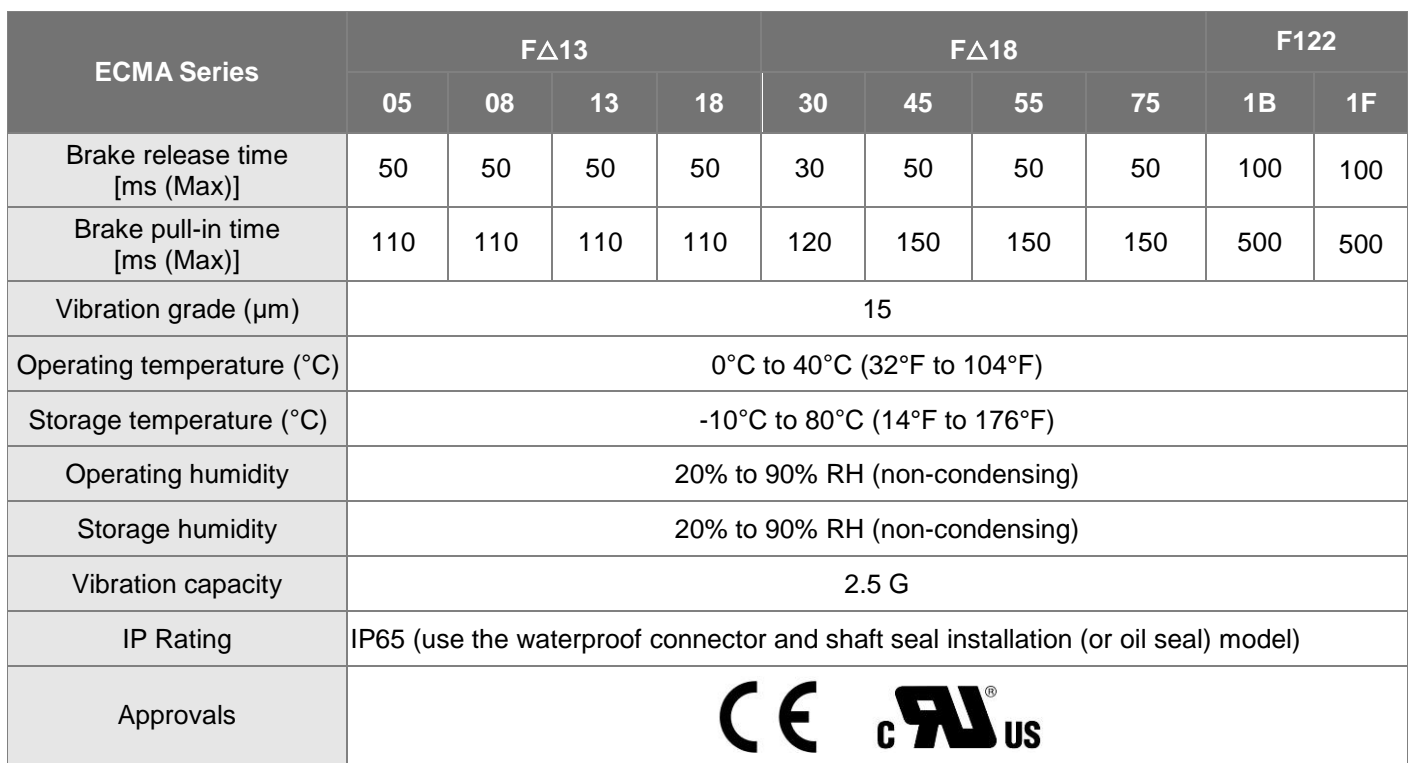

\*1The rated torque is the continuous permissible torque between 0 to 40˚C (32°F to 104°F) operating temperature which is suitable for the following heat sink dimension.

ECMA-\_\_04 / 06 / 08 : 250 mm x 250 mm x 6 mm

ECMA-\_\_10 : 300 mm x 300 mm x 12 mm

ECMA-\_\_13 : 400 mm x 400 mm x 20 mm

ECMA-\_\_18 : 550 mm x 550 mm x 30 mm

ECMA-\_\_22 : 650 mm x 650 mm x 35 mm

Material: Aluminum – F40, F60, F80, F100, F130, F180, F220

\*2 The built-in brake of the servo motor is for remaining the item in stop status. Do not use it to decelerate or as the dynamic brake.

3 If desiring to reach the max. torque limit of motor 250%, it is suggested to use the servo drive with higher watt.

# **High Inertia Series**

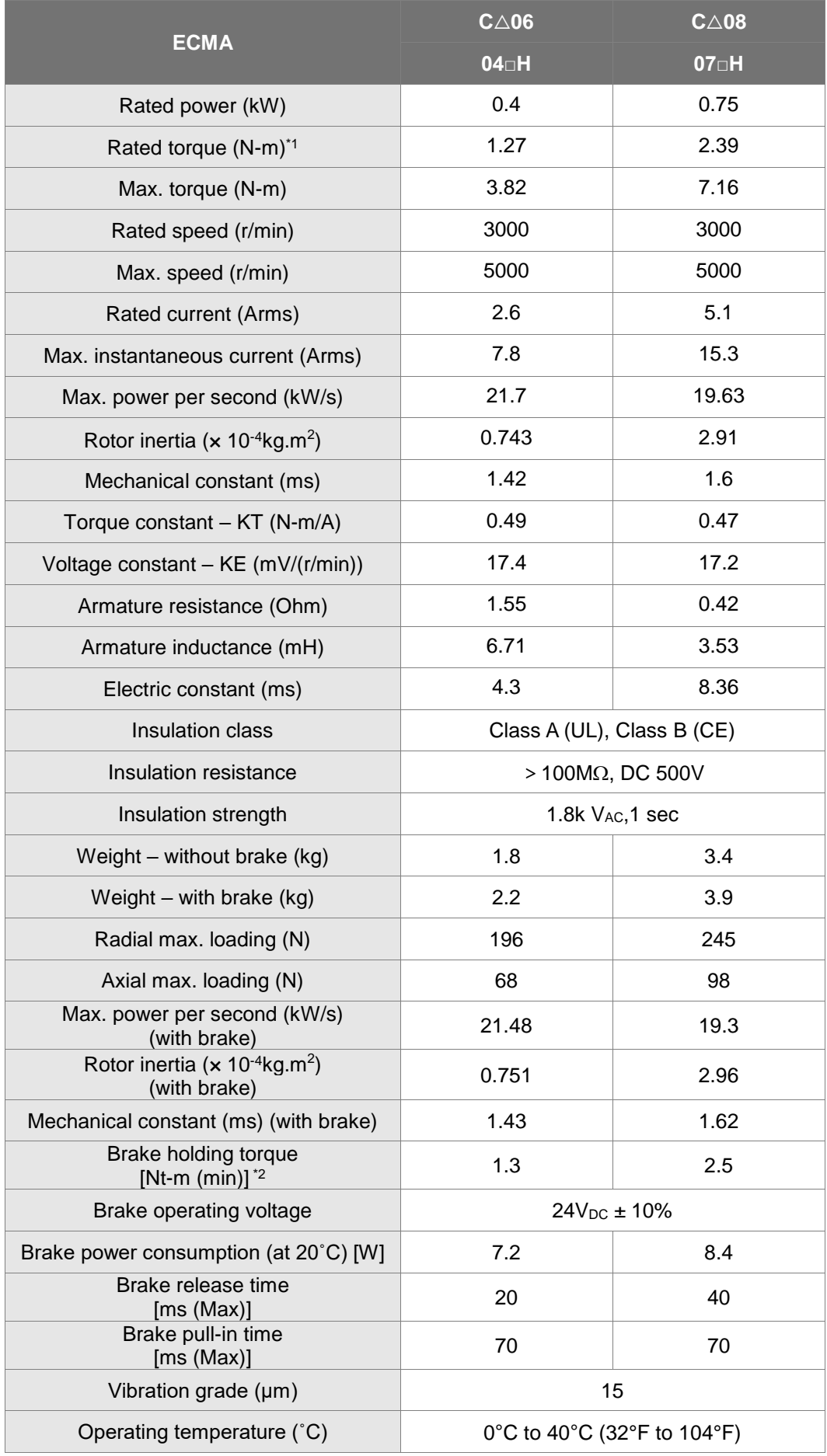

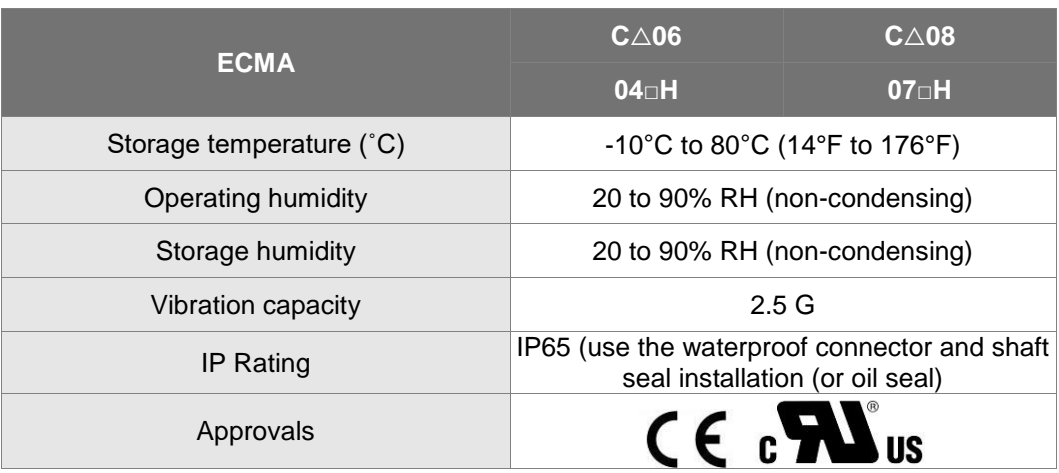

\*1The rated torque is the continuous permissible torque between 0 to 40˚C (32°F to 104°F) operating temperature which is suitable for the following heat sink dimension.

ECMA-\_ \_ 04 / 06 / 08 : 250 mm x 250 mm x 6 mm

ECMA-\_ \_ 10 : 300 mm x 300 mm x 12 mm

ECMA-\_ \_ 13 : 400 mm x 400 mm x 20 mm

ECMA-\_ \_ 18 : 550 mm x 550 mm x 30 mm

ECMA-\_ \_ 22 : 650 mm x 650 mm x 35 mm

Material: Aluminum – F40, F60, F80, F100, F130, F180, F220

\*2 The built-in brake of the servo motor is for remaining the item in stop status. Do not use it to decelerate or as the dynamic brake.

3 If desiring to reach the max. torque limit of motor 250%, it is suggested to use the servo drive with higher watt.

# **11.2.2 ECMA 400V Series**

#### **Low Inertia Series**

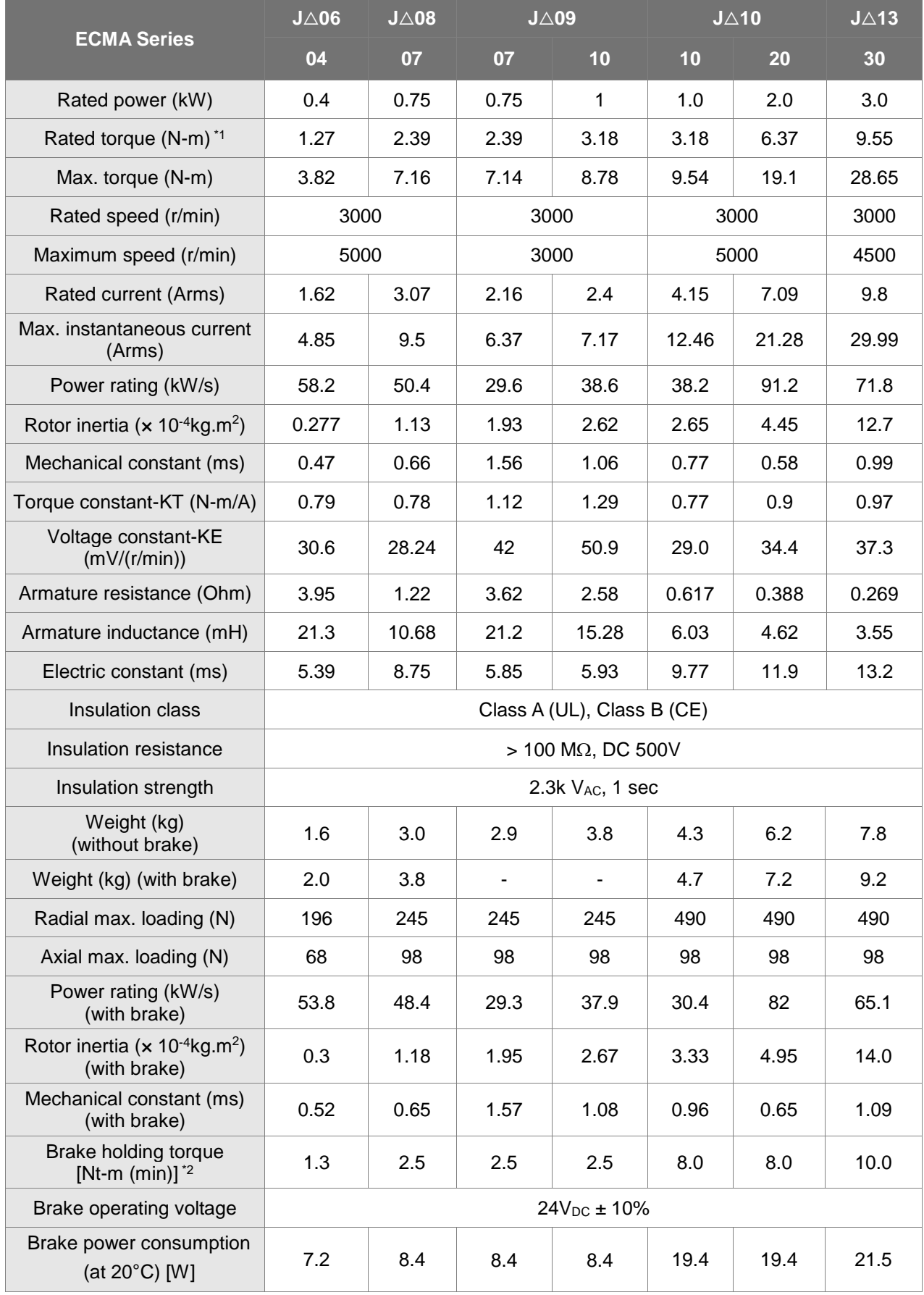

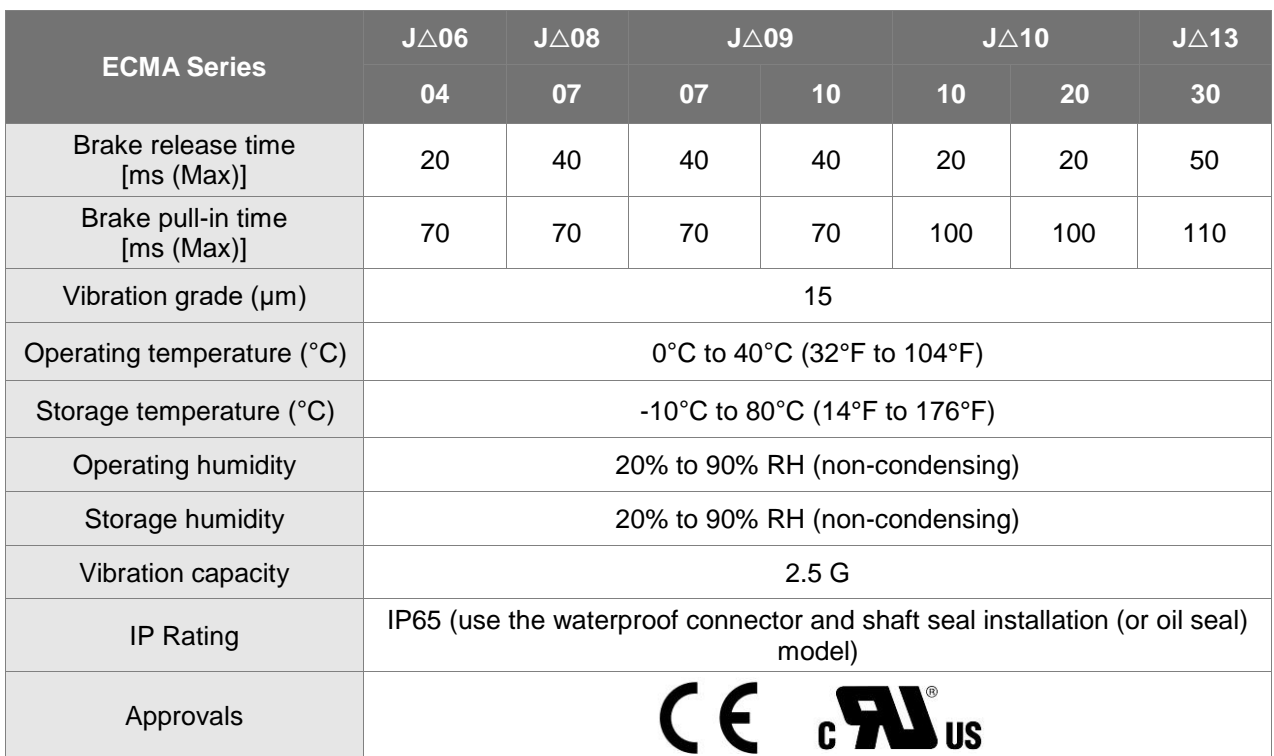

\*1The rated torque is the continuous permissible torque between 0 to 40˚C (32°F to 104°F) operating temperature which is suitable for the following heat sink dimension.

ECMA-\_ \_ 08 : 250 mm x 250 mm x 6 mm

ECMA-\_ \_ 13 : 400 mm x 400 mm x 20 mm

ECMA-\_ \_ 18 : 550 mm x 550 mm x 30 mm

Material: Aluminum – F80, F130, F180

\*2The built-in brake of the servo motor is for remaining the item in stop status. Do not use it to decelerate or as the dynamic brake.

#### **Medium Inertia Series**

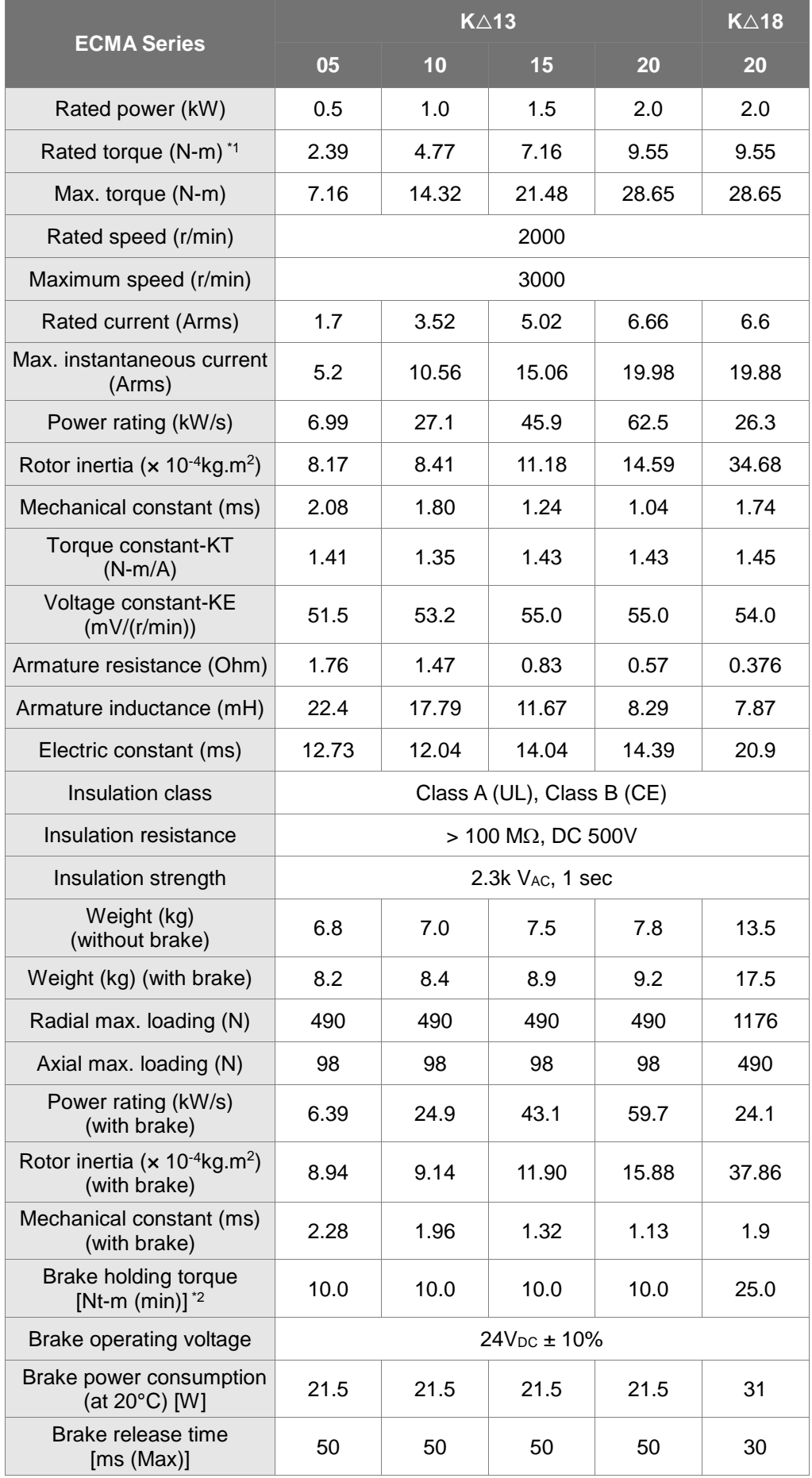

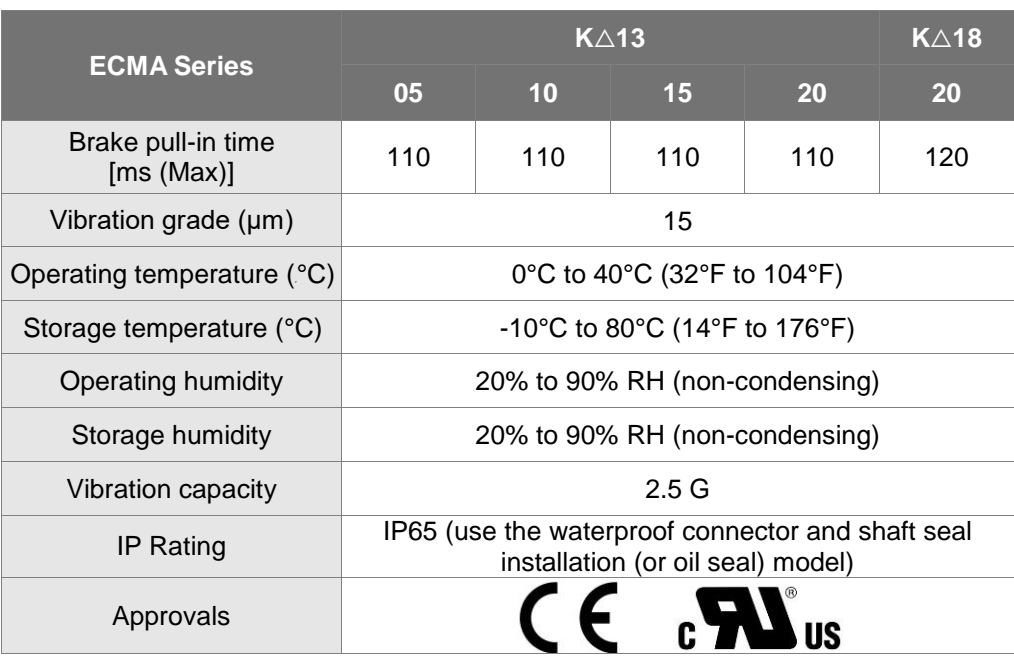

\*1The rated torque is the continuous permissible torque between 0 to 40˚C (32°F to 104°F) operating temperature which is suitable for the following heat sink dimension.

ECMA-\_ \_ 08: 250 mm x 250 mm x 6 mm

ECMA-\_ \_ 13: 400 mm x 400 mm x 20 mm

ECMA-\_ \_ 18: 550 mm x 550 mm x 30 mm

Material: Aluminum – F80, F130, F180

\*2 The built-in brake of the servo motor is for remaining the item in stop status. Do not use it to decelerate or

as the dynamic brake.

# **Medium-High Inertia Series**

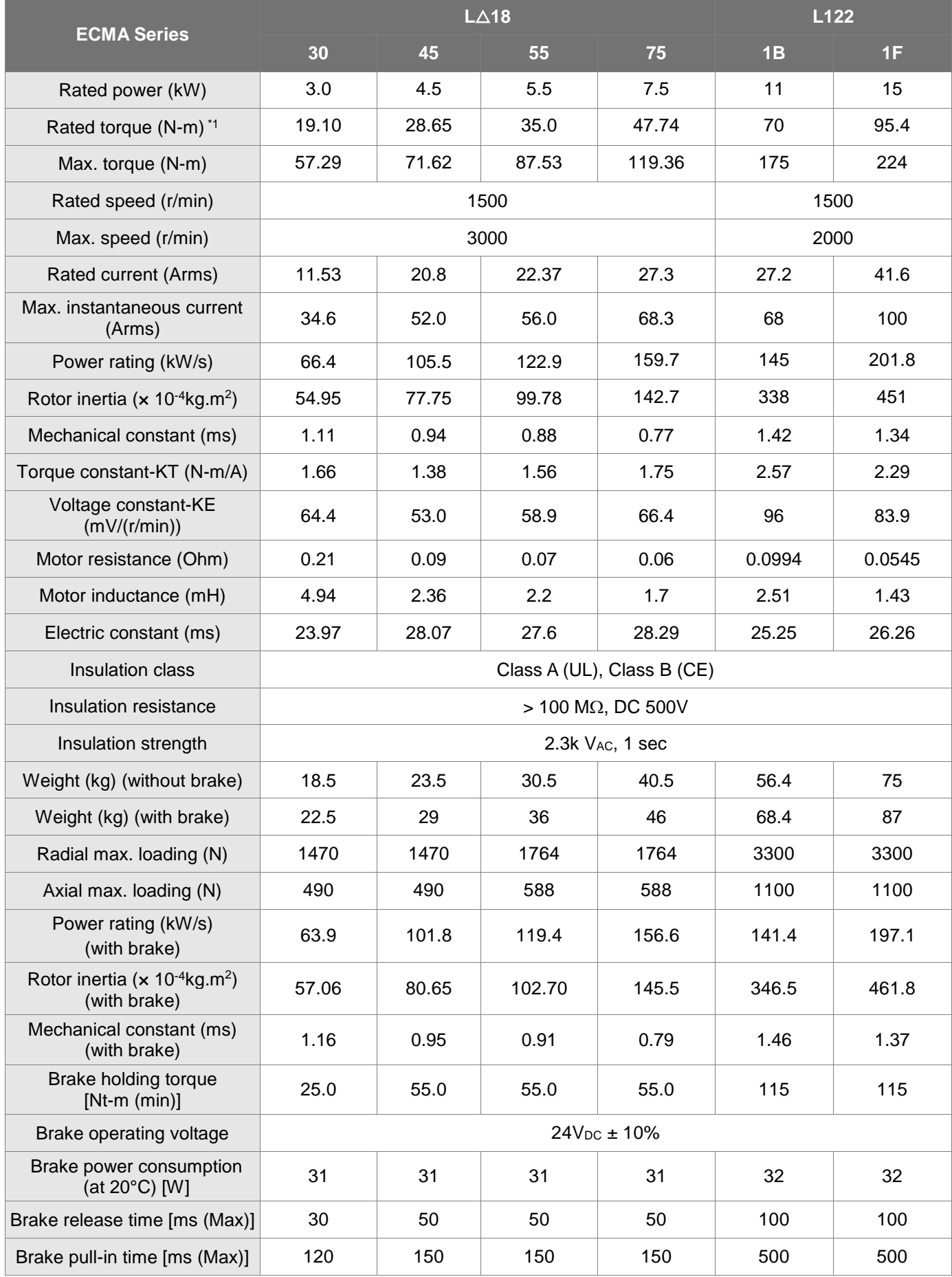

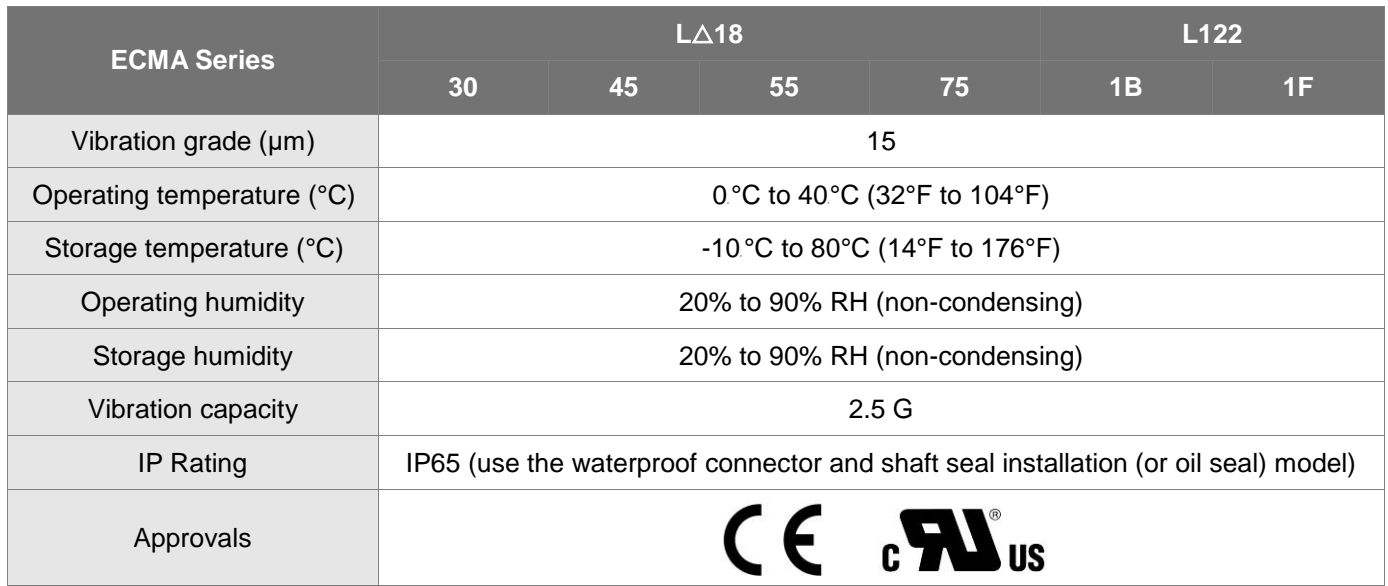

\*1The rated torque is the continuous permissible torque between 0 to 40˚C (32°F to 104°F) operating temperature which is suitable for the following heat sink dimension.

ECMA-\_ \_ 08: 250 mm x 250 mm x 6 mm

ECMA-\_ \_ 13: 400 mm x 400 mm x 20 mm

ECMA-\_ \_ 18: 550 mm x 550 mm x 30 mm

ECMA-\_ \_ 22: 650 mm x 650 mm x 35 mm

Material type: Aluminum – F80, F130, F180, F220

\*2The built-in brake of the servo motor is for remaining the item in stop status. Do not use it to decelerate or as the dynamic brake.

## **High Inertia Series**

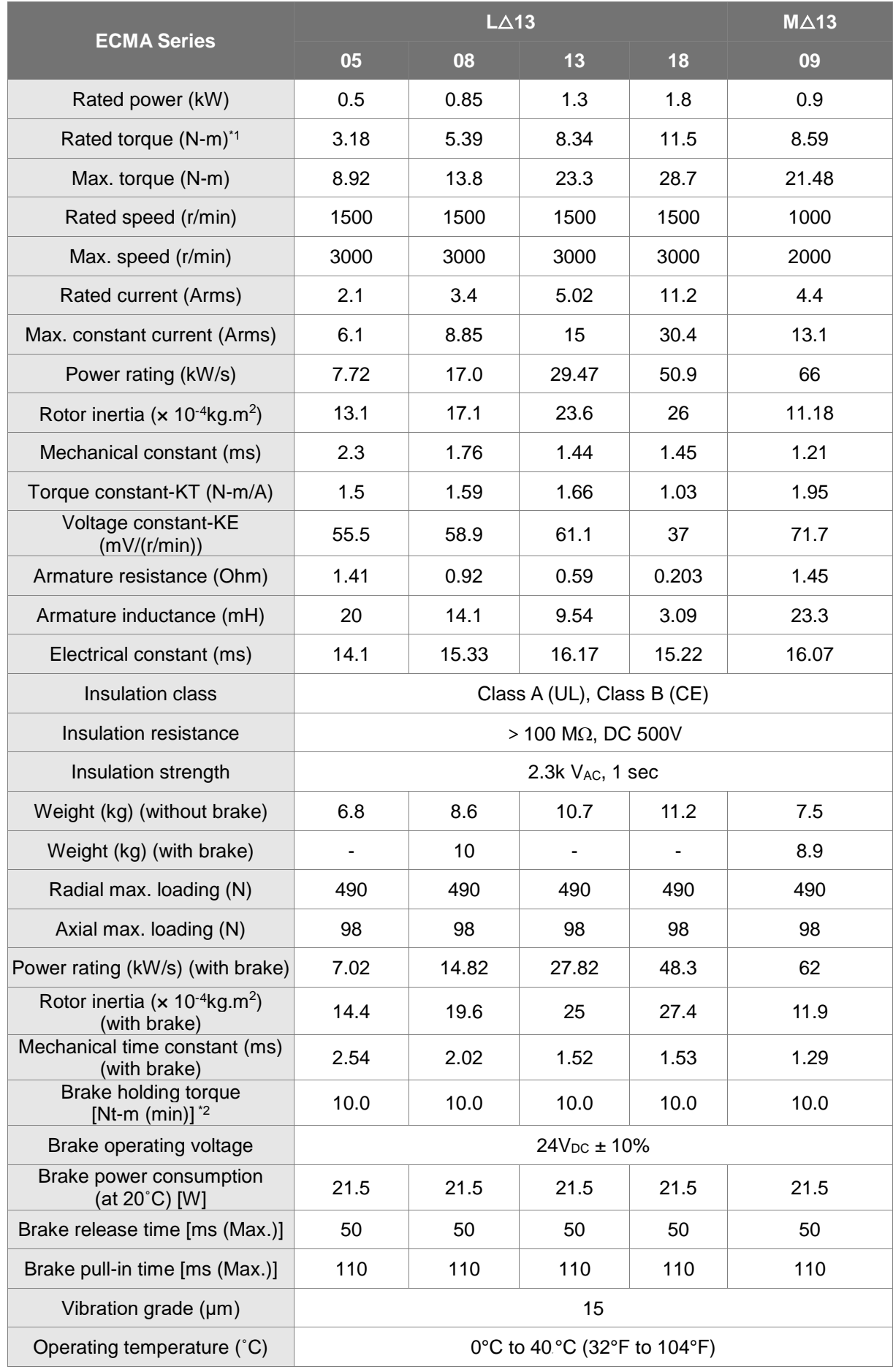

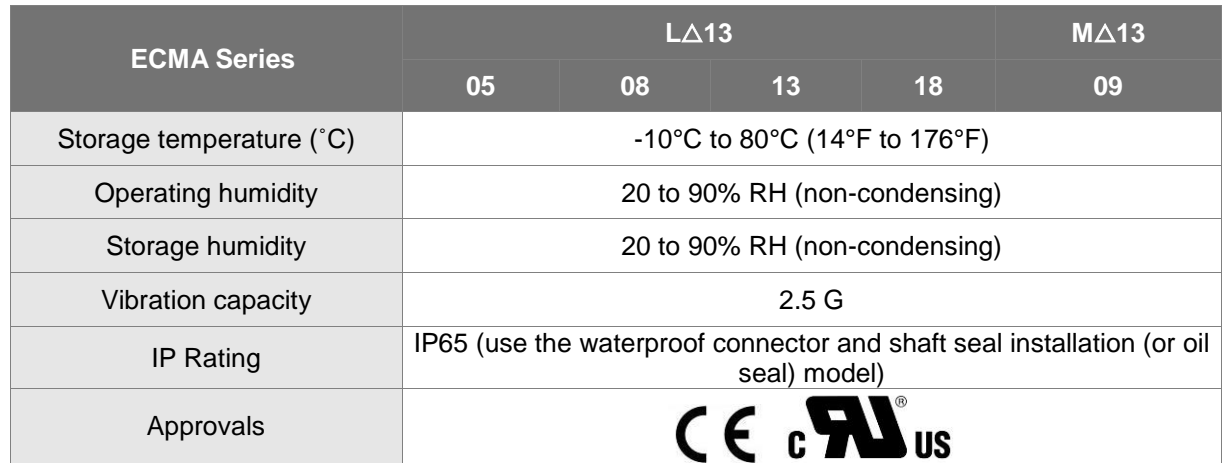

\*1 The rated torque is the continuous permissible torque between 0 to 40˚C (32°F to 104°F) operating temperature which is suitable for the following heat sink dimension.

ECMA-\_ \_ 08:250 mm x 250 mm x 6 mm

ECMA-\_ \_ 13:400 mm x 400 mm x 20 mm

ECMA-\_ \_ 18:550 mm x 550 mm x 30 mm

ECMA- $_{-}$  22:650 mm x 650 mm x 35 mm

Material type: Aluminum –F80, F130, F180, F220

- \*2 The built-in brake of the servo motor is for remaining the item in stop status. Do not use it to decelerate or as the dynamic brake.
- 3 Model of ECMA-L11308 is applying for UL approval.

# **11.3 Torque Features (T-N Curves)**

# **11.3.1 220V Series**

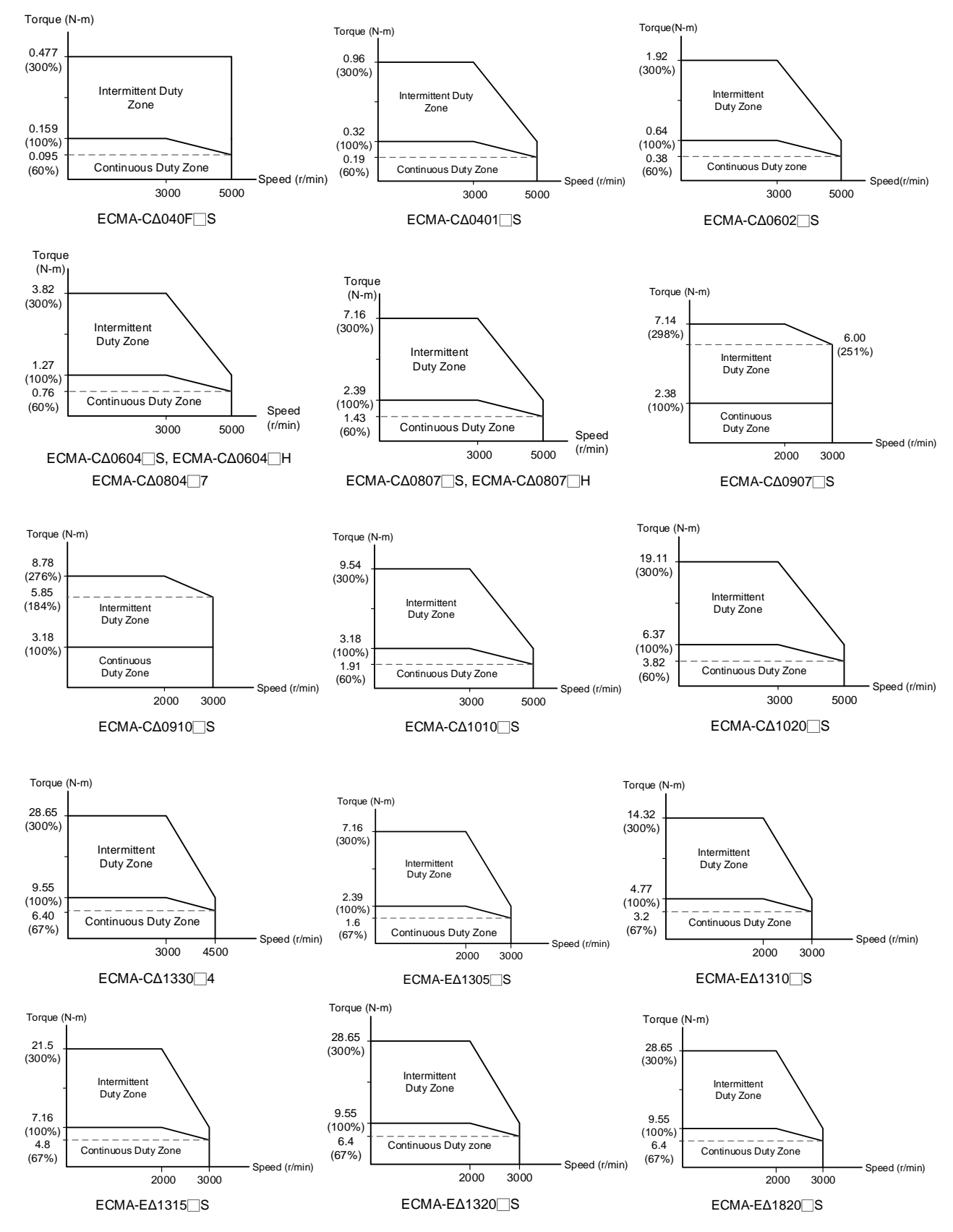
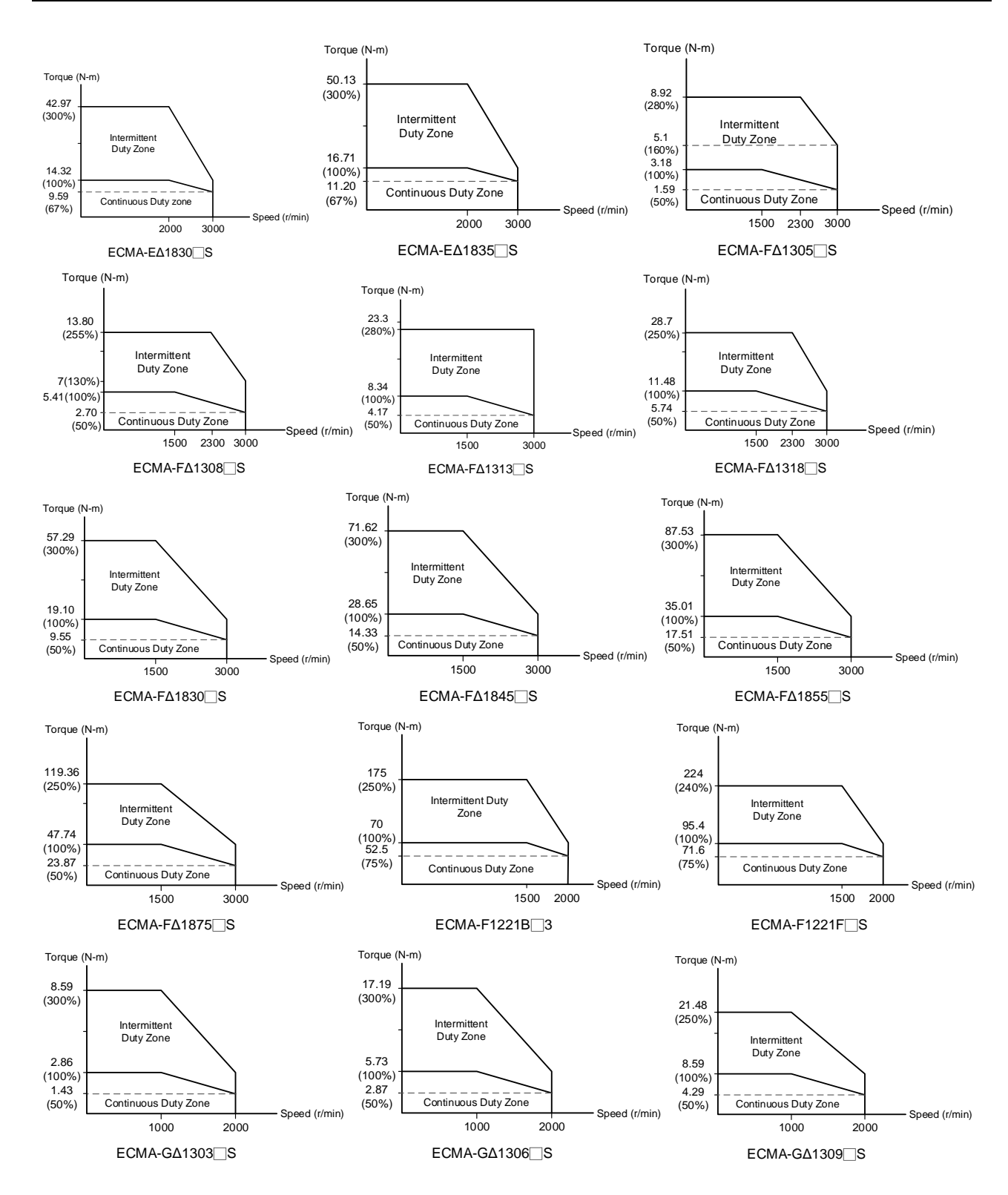

## **11.3.2 400V Series**

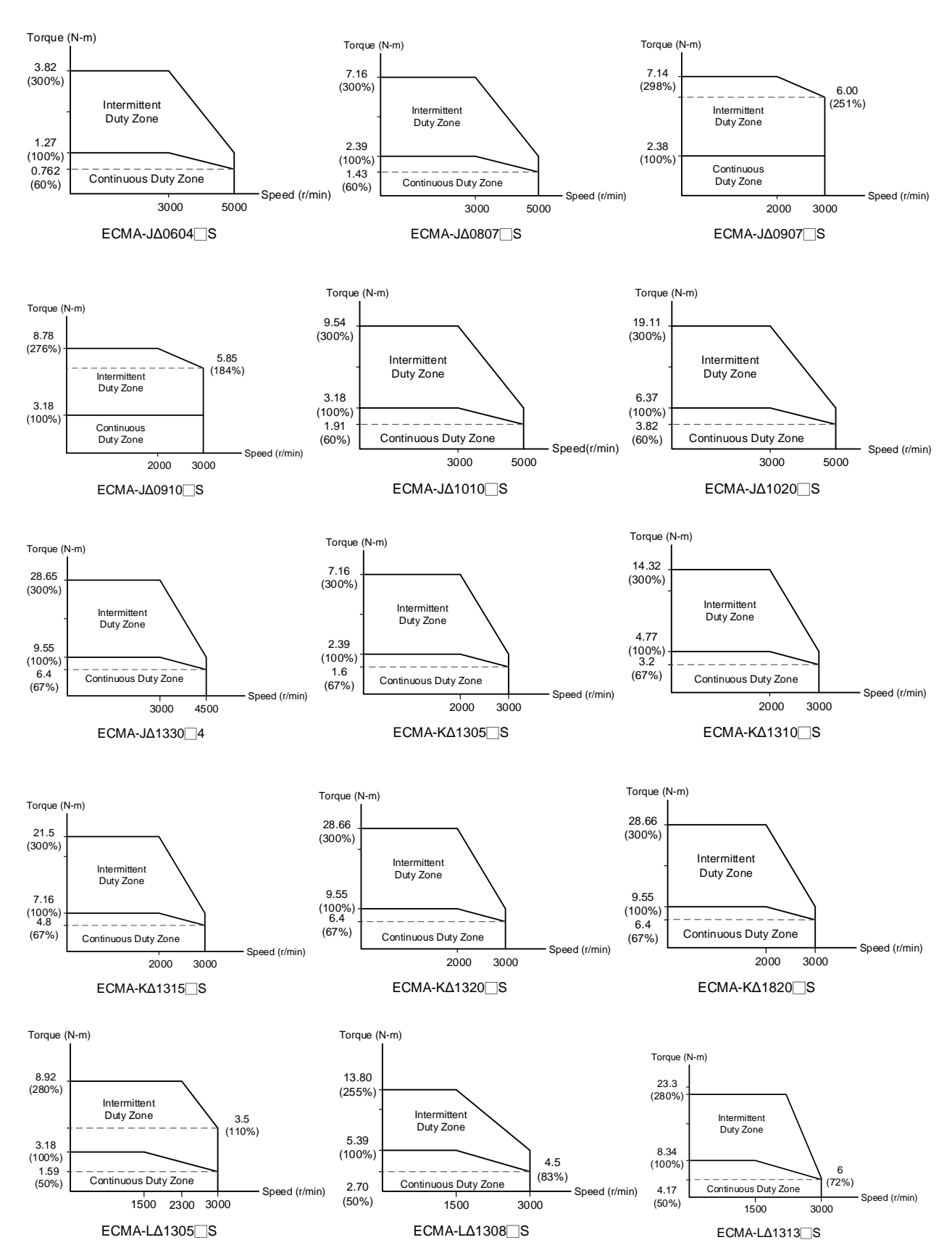

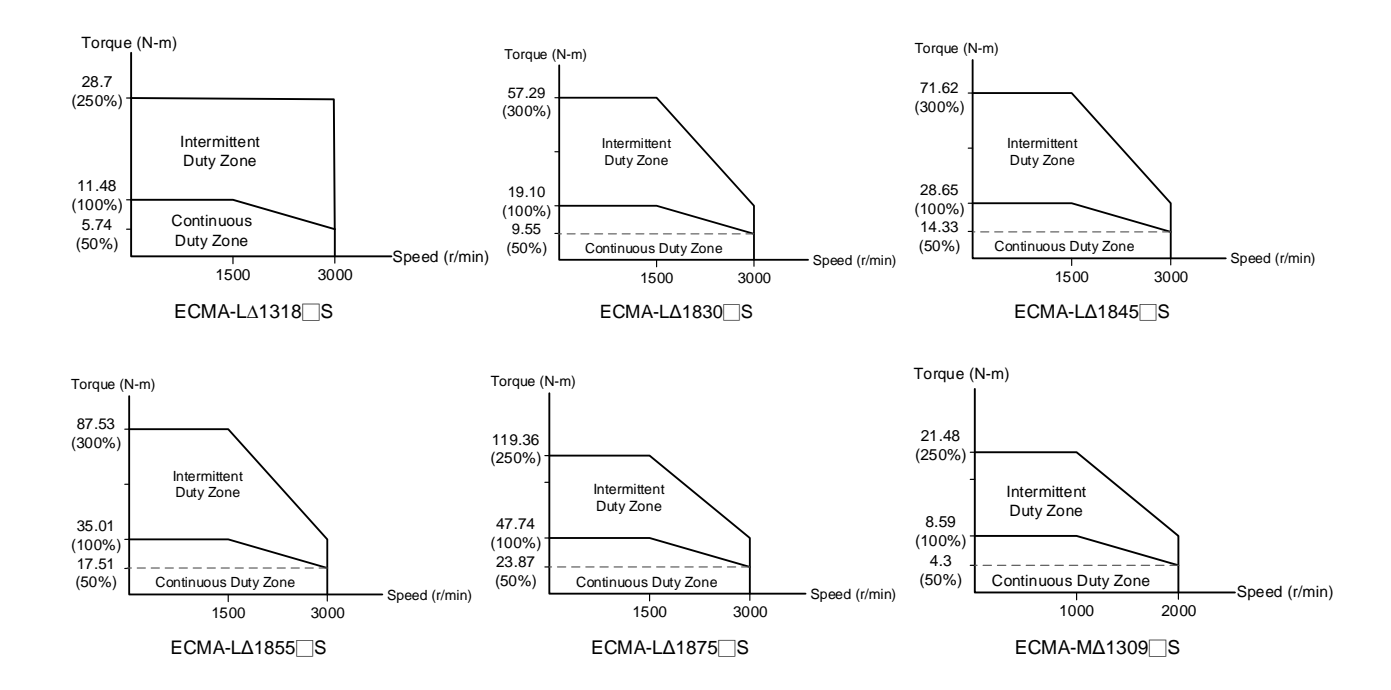

# **11.4 Overload Features**

#### **Definition of overload protection**

The overload protection is to prevent the motor from overheating.

#### **Cause of overload**

- 1) When the motor operates over the rated torque, the operation time is too long
- 2) The inertia ratio is set too big and the motor accelerates / decelerates too often
- 3) Connection error between the power cable and encoder wiring
- 4) The servo gain setting error causes resonance of the motor
- 5) The motor with brake operates without releasing the brake

# **The graph of load and operating time**

#### **Low Inertia Series (ECMA C1, J1 Series)**

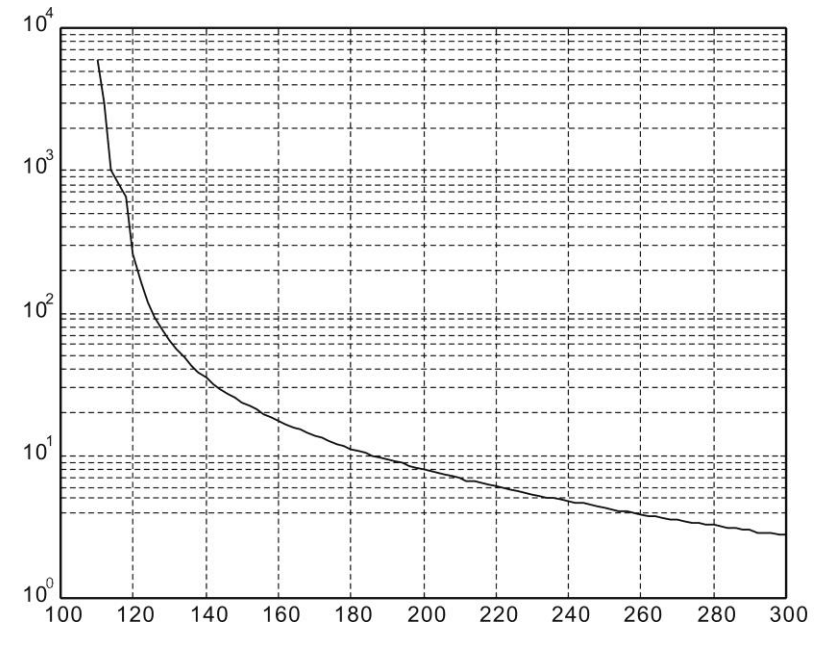

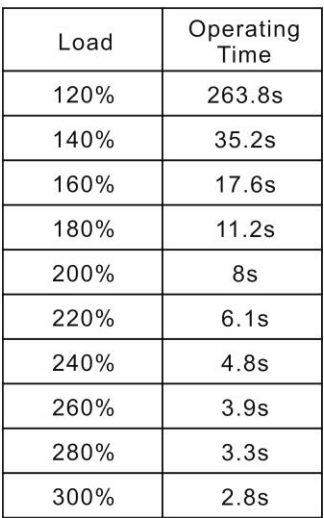

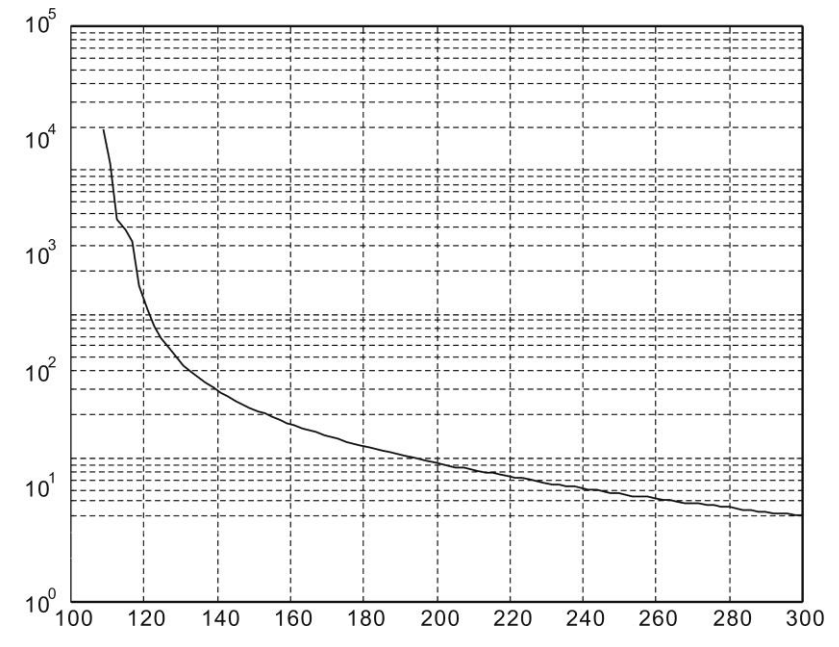

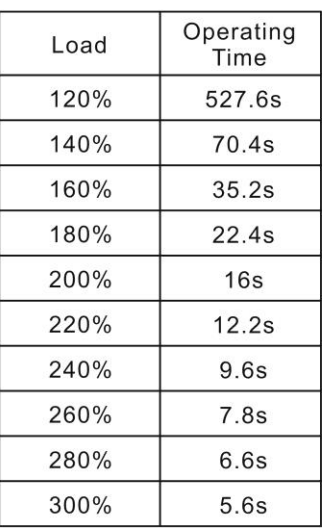

# **Medium and Medium-High Inertia Series (ECMA E1, F1, K1 and L1 Series)**

**High Inertia Series (ECMA G1 Series)**

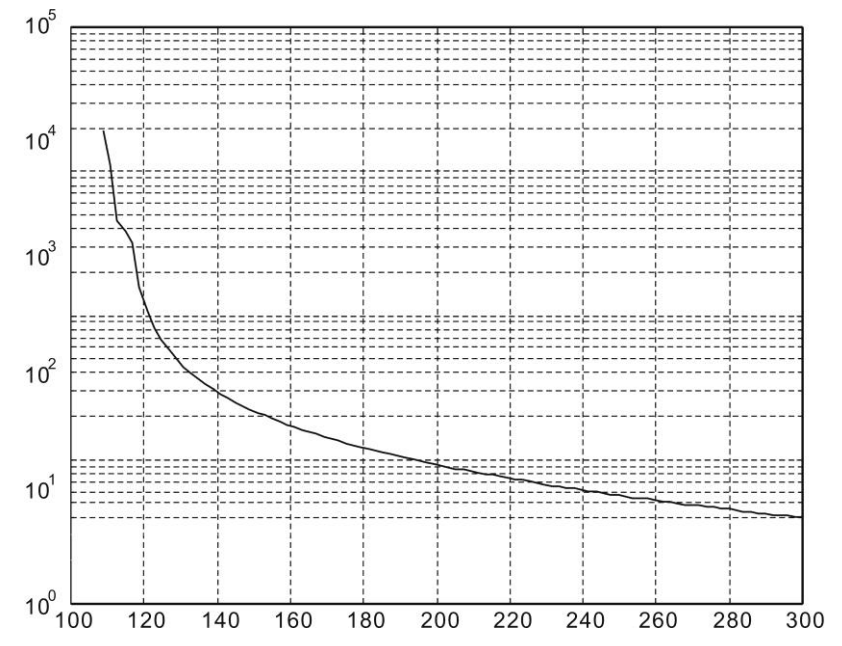

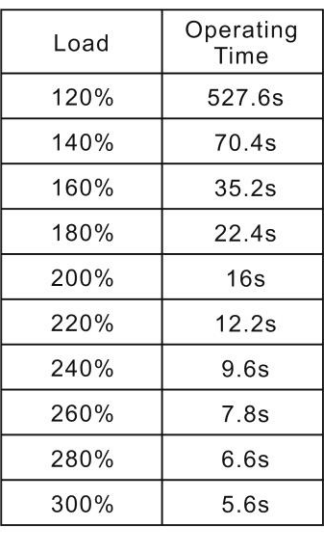

# **11.5 Dimensions of Servo Drive**

# **11.5.1 220V Series**

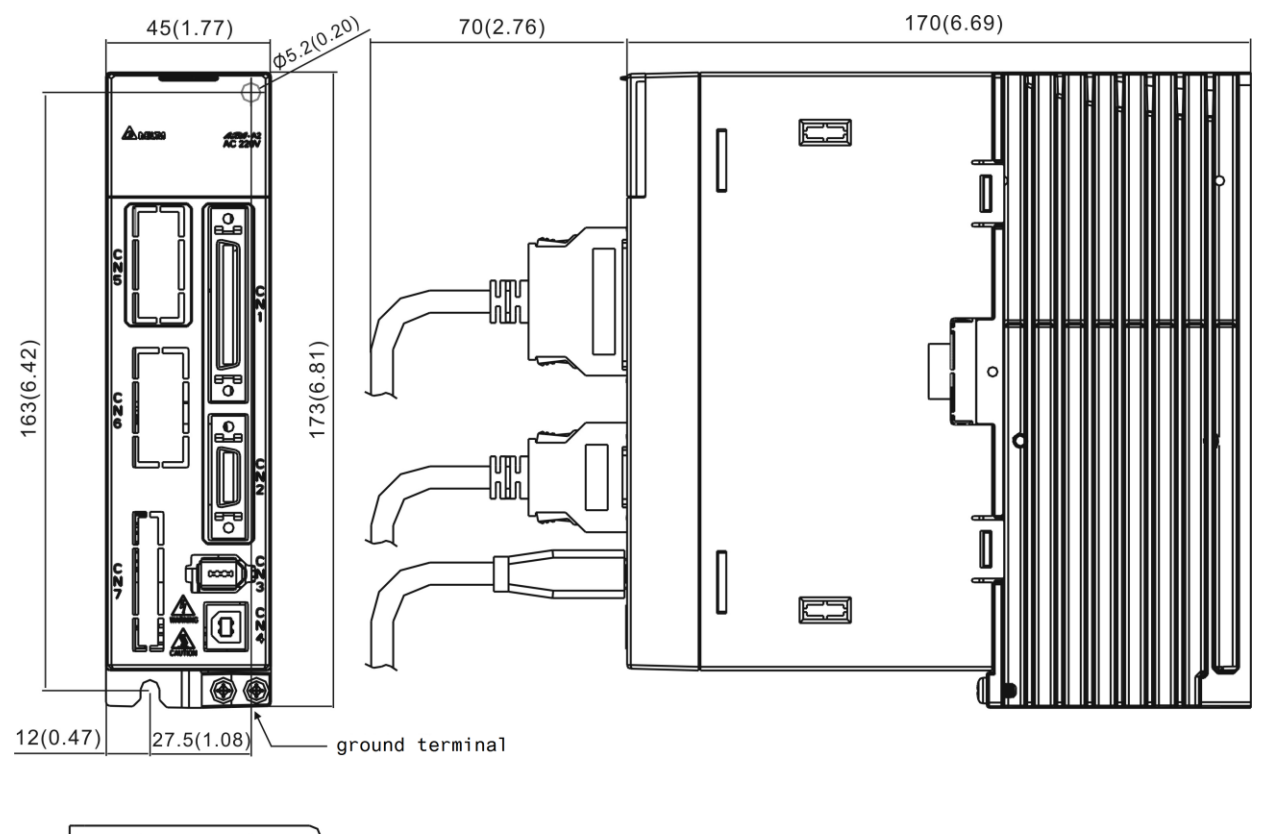

#### **ASD-A2-0121; ASD-A2-0221; ASD-A2-0421 (100 W ~ 400 W)**

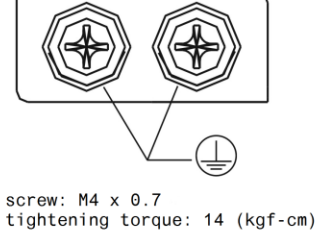

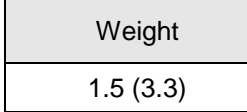

- 1. Dimensions are in millimeters (inches); weights are in kilograms (kg) and (pounds (lbs)).
- 2. Dimensions and weights of the servo drive may be revised without prior notice.

#### **ASD-A2-0721; ASD-A2-1021; ASD-A2-1521 (750 W ~ 1.5 kW)**

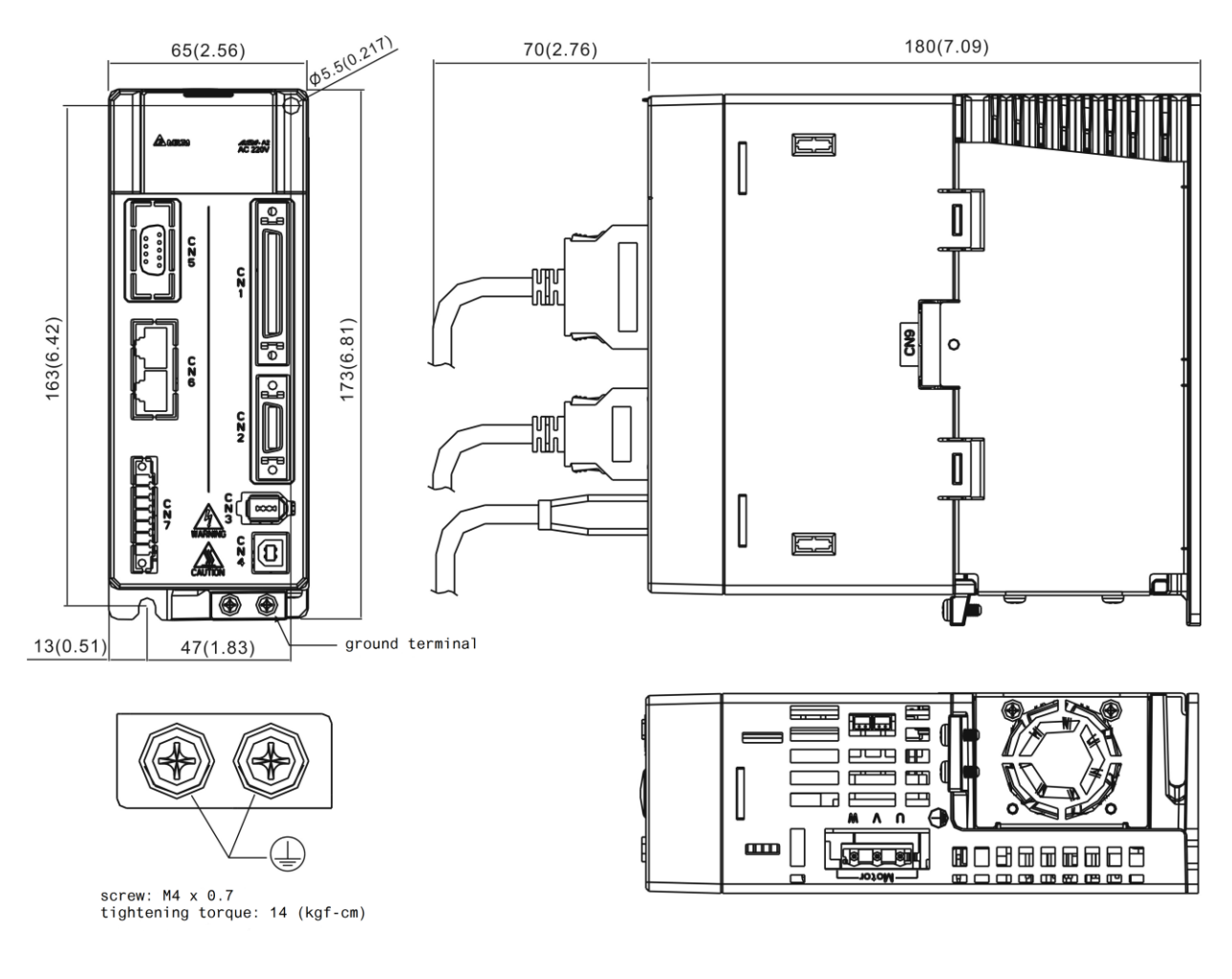

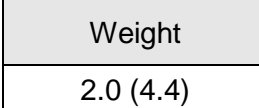

- 1. Dimensions are in millimeters (inches); weights are in kilograms (kg) and (pounds (lbs)).
- 2. Dimensions and weights of the servo drive may be revised without prior notice.

#### **ASD-A2-2023; ASD-A2-3023 (2 kW ~ 3 kW)**

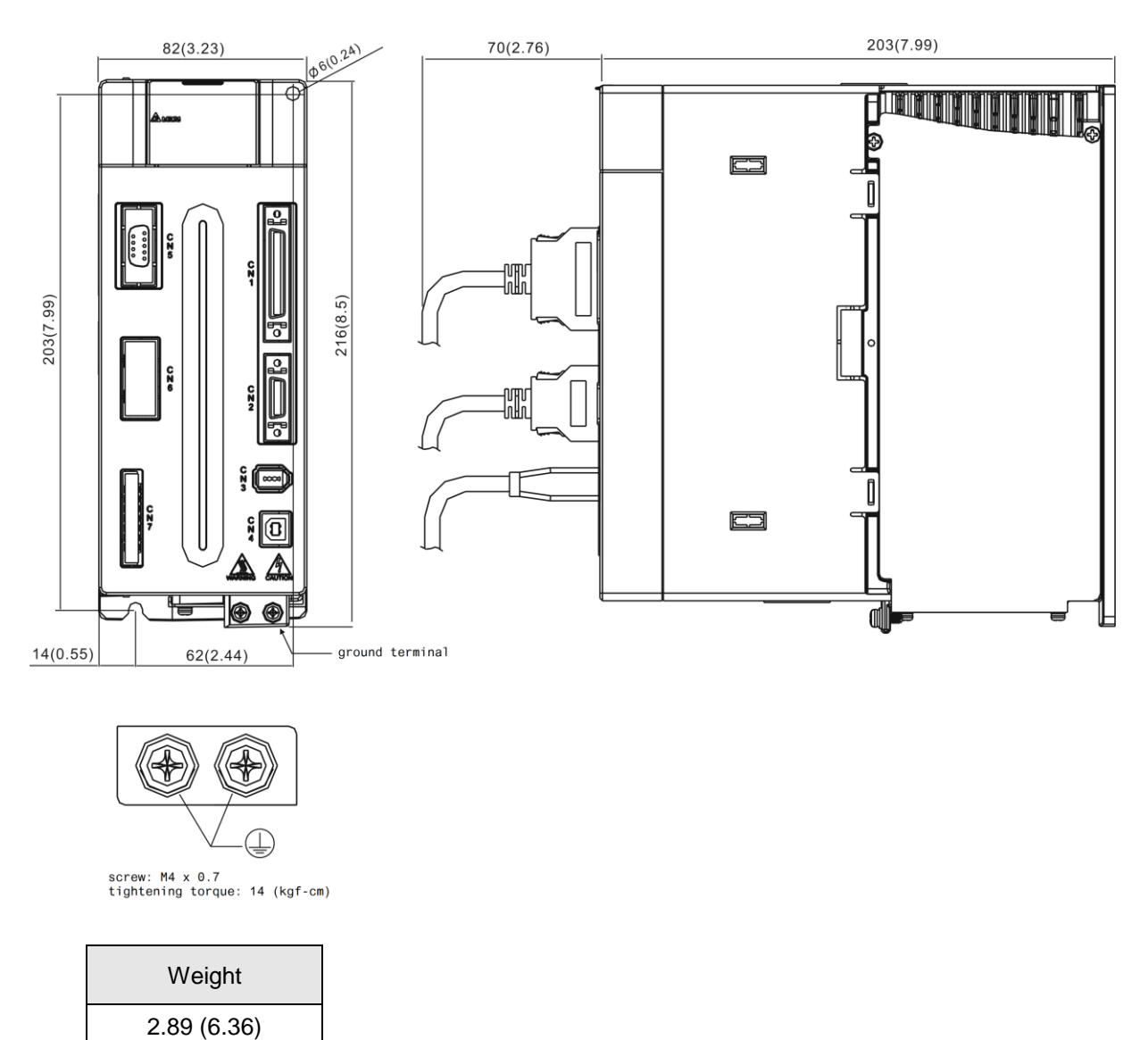

- 1. Dimensions are in millimeters (inches); weights are in kilograms (kg) and (pounds (lbs)).
- 2. Dimensions and weights of the servo drive may be revised without prior notice.

# **ASD-A2-4523 (4.5 kW)**

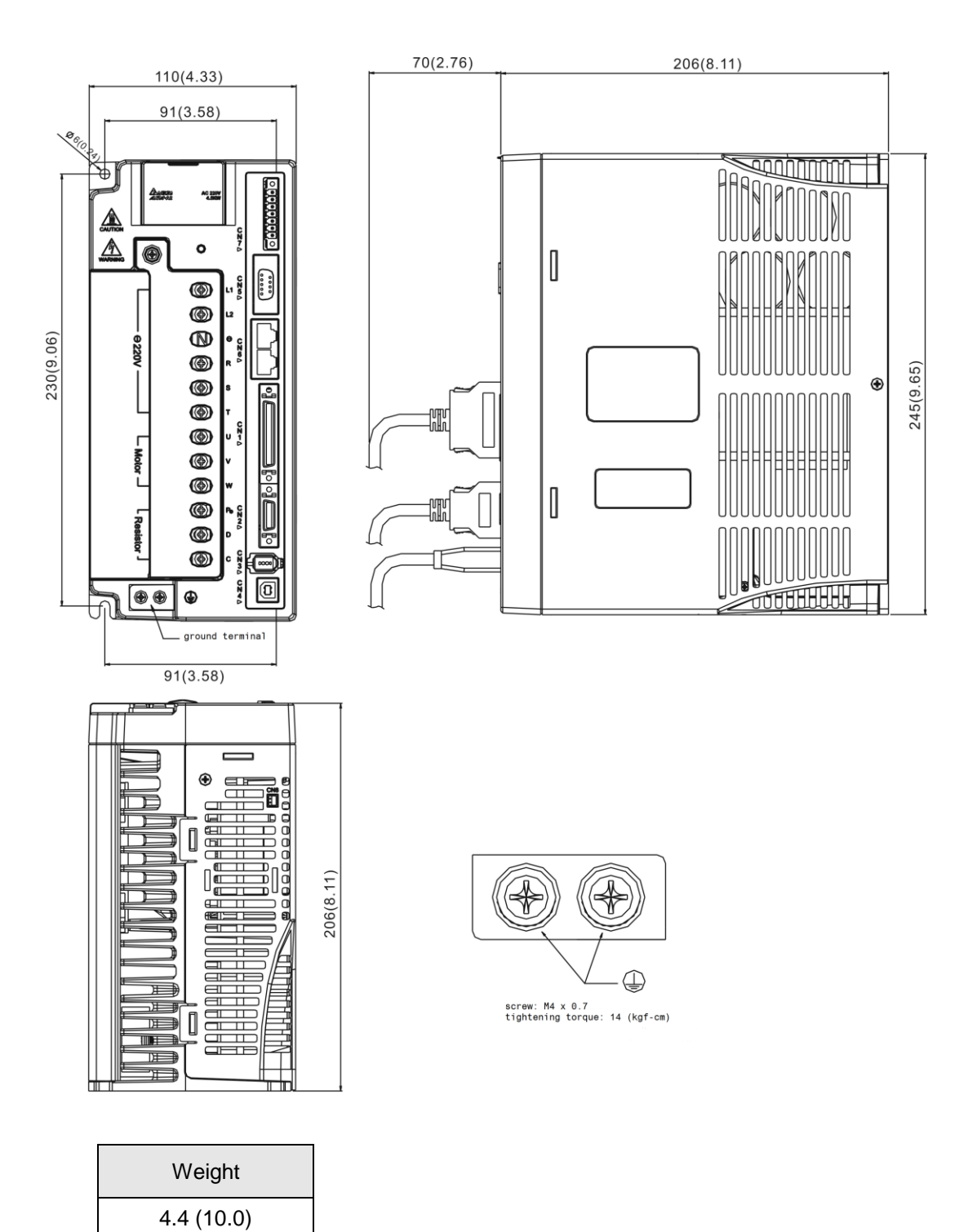

- 1. Dimensions are in millimeters (inches); weights are in kilograms (kg) and (pounds (lbs)).
- 2. Dimensions and weights of the servo drive may be revised without prior notice.

#### **ASD-A2-5523 (5.5 kW)**

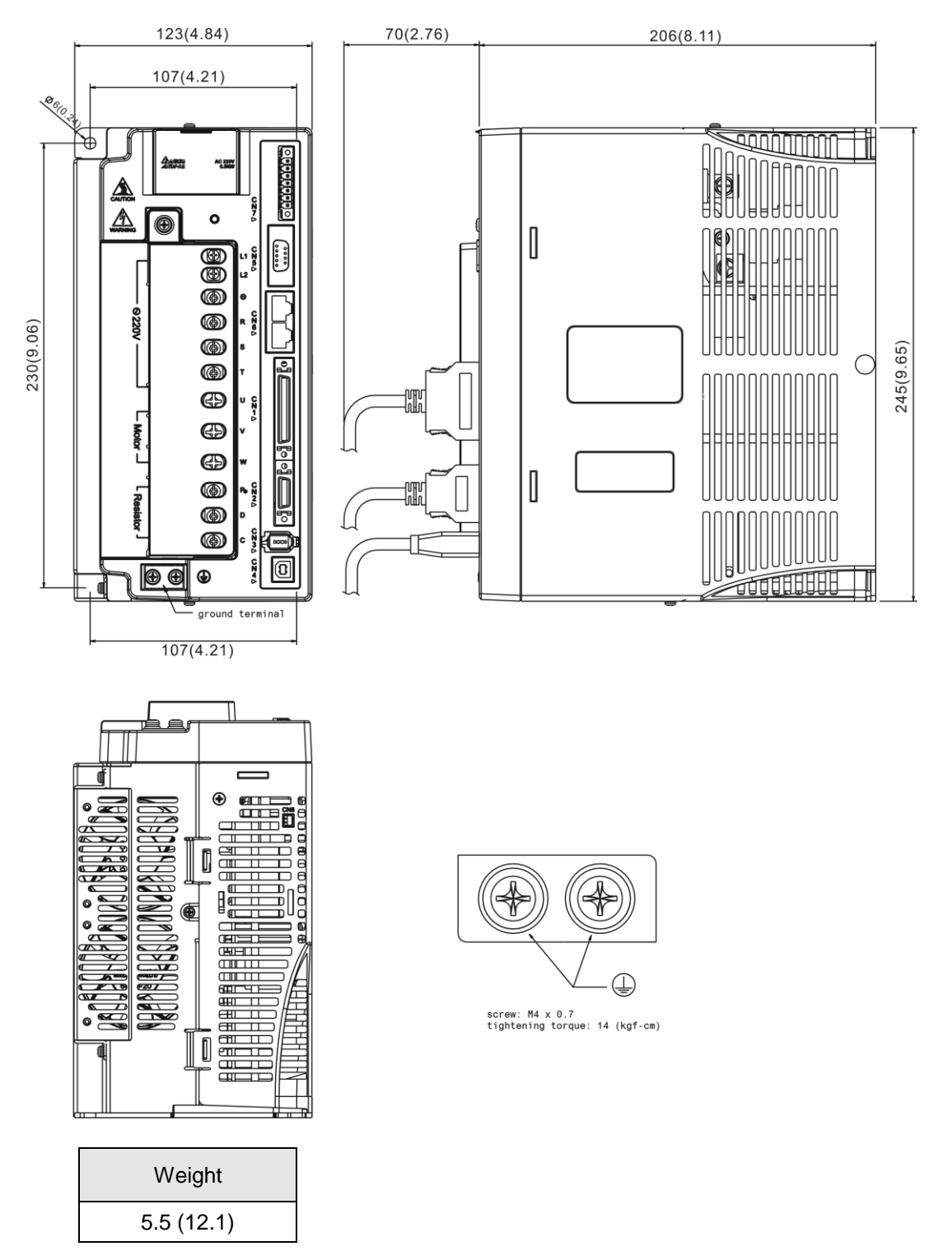

- 1. Dimensions are in millimeters (inches); weights are in kilograms (kg) and (pounds (lbs)).
- 2. Dimensions and weights of the servo drive may be revised without prior notice.

#### **ASD-A2-7523 (7.5 kW)**

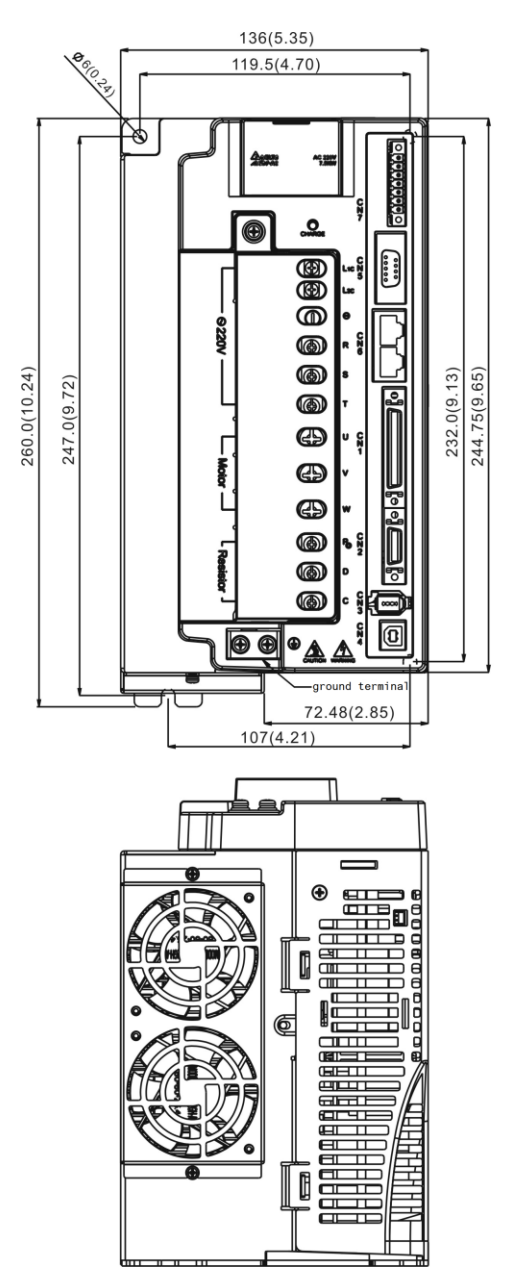

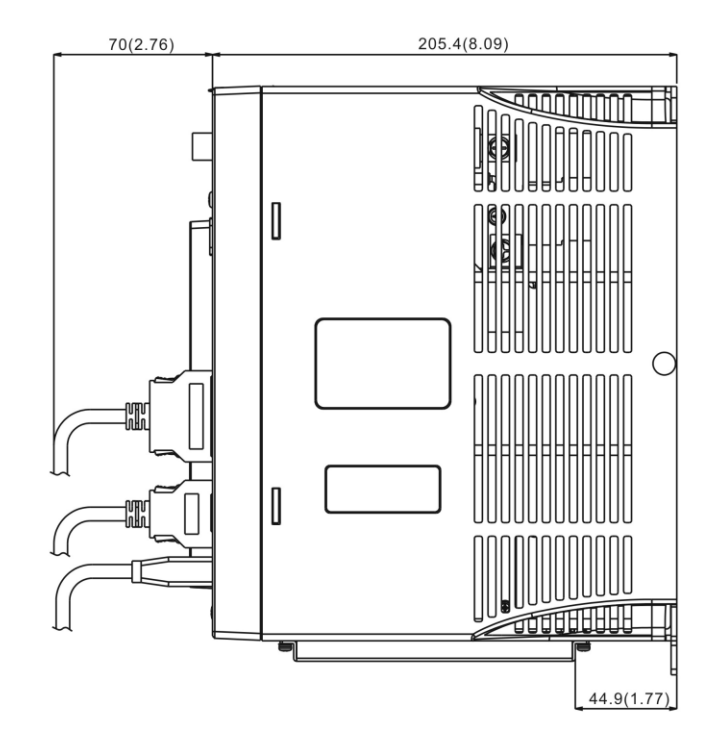

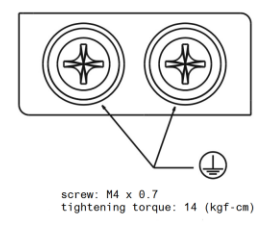

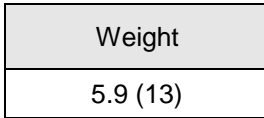

- 1. Dimensions are in millimeters (inches); weights are in kilograms (kg) and (pounds (lbs)).
- 2. Dimensions and weights of the servo drive may be revised without prior notice.

# **ASD-A2-1B23 (11 kW); ASD-A2-1F23 (15 kW)**

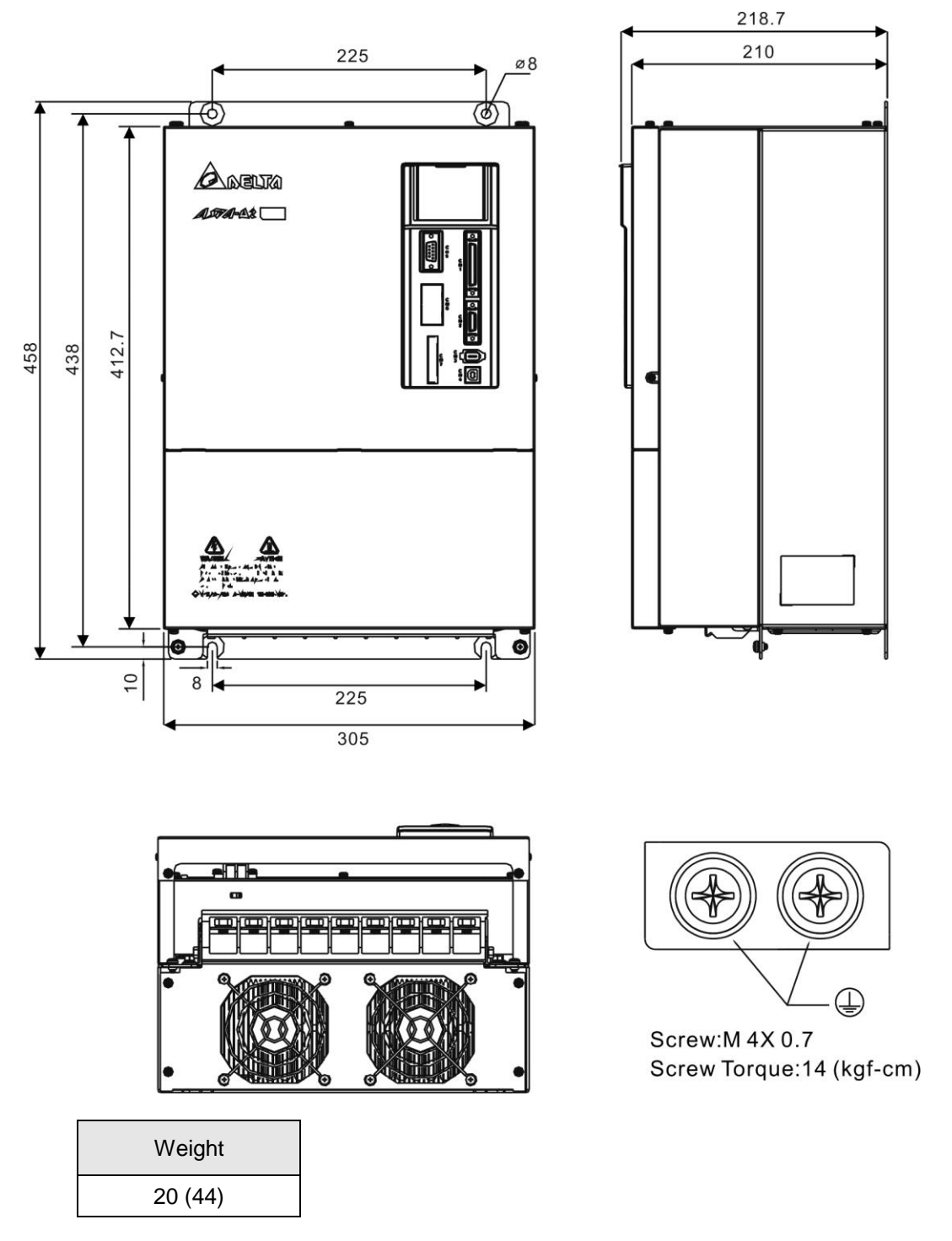

- 1. Dimensions are in millimeters (inches); weights are in kilograms (kg) and (pounds (lbs)).
- 2. Dimensions and weights of the servo drive may be revised without prior notice.

## **11.5.2 400V Series**

**ASD-A2-0743; ASD-A2-1043; ASD-A2-1543 (750 W ~ 1.5 kW)**

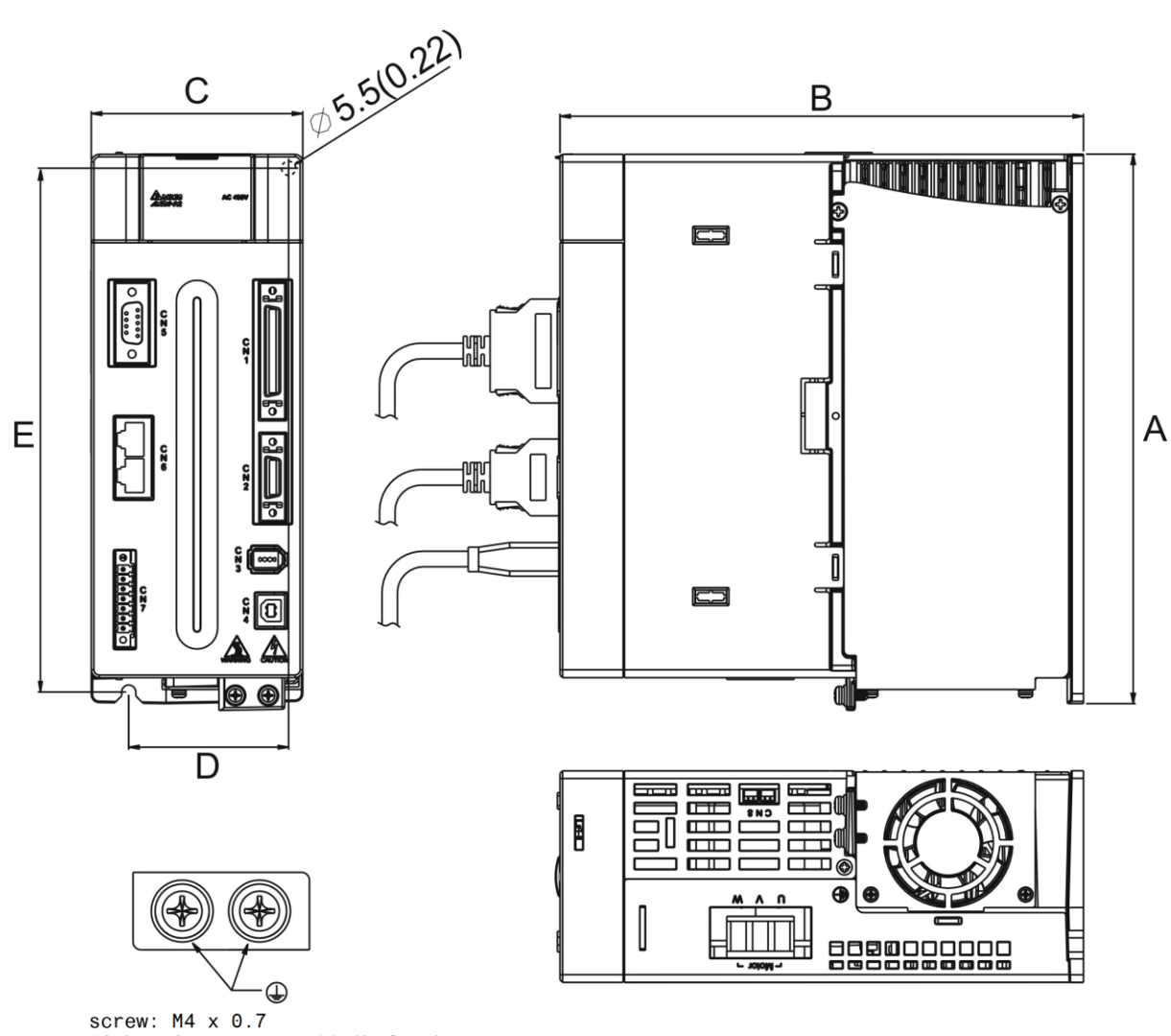

tightening torque: 14 (kgf-cm)

#### **ASD-A2-2043; ASD-A2-3043, ASD-A2-4543; ASD-A2-5543 (2 kW ~ 5.5 kW)**

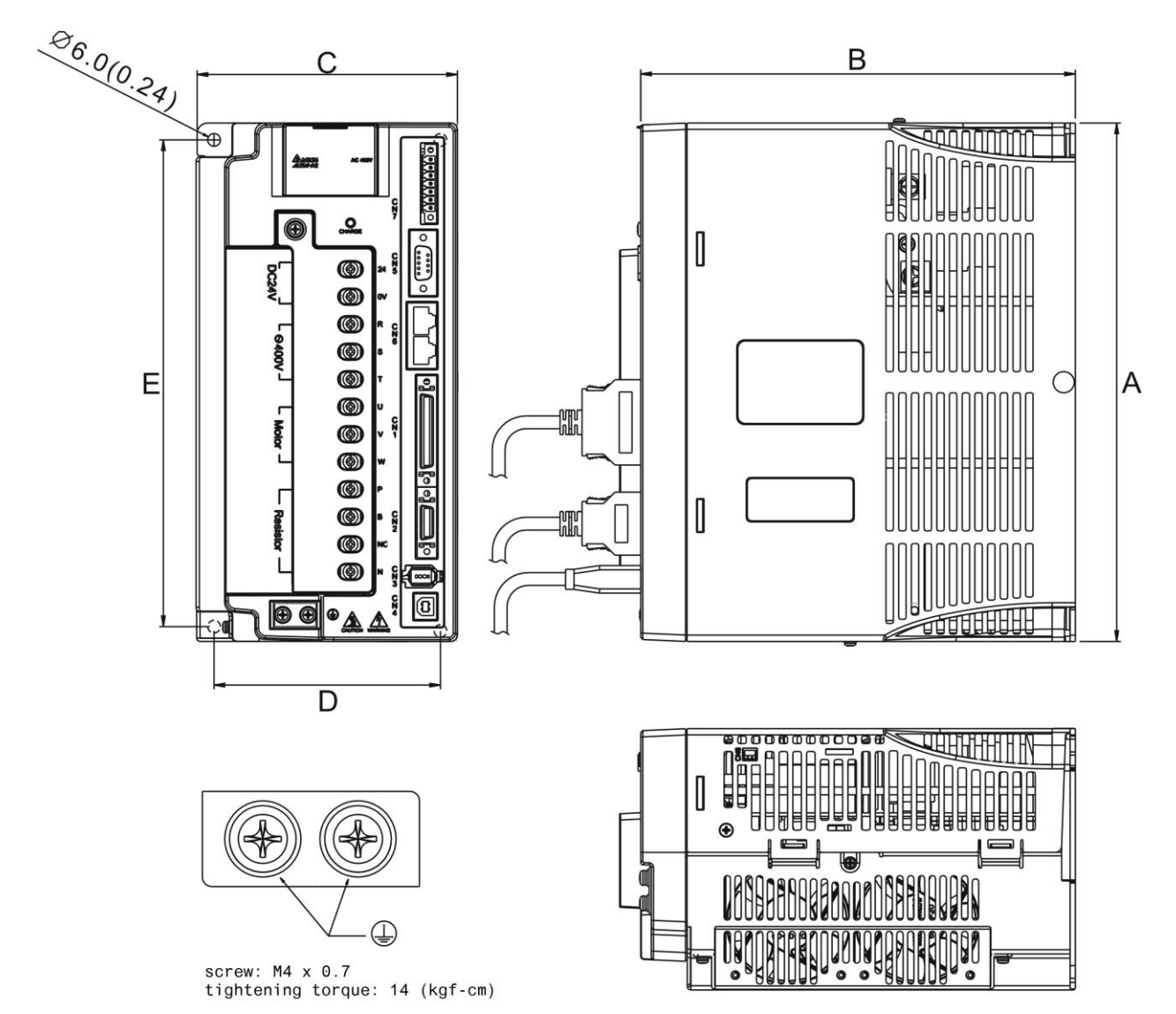

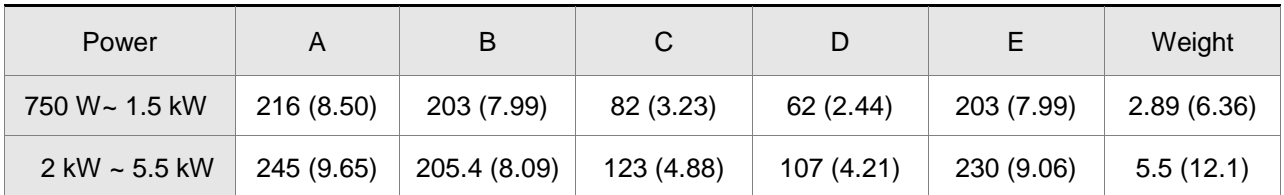

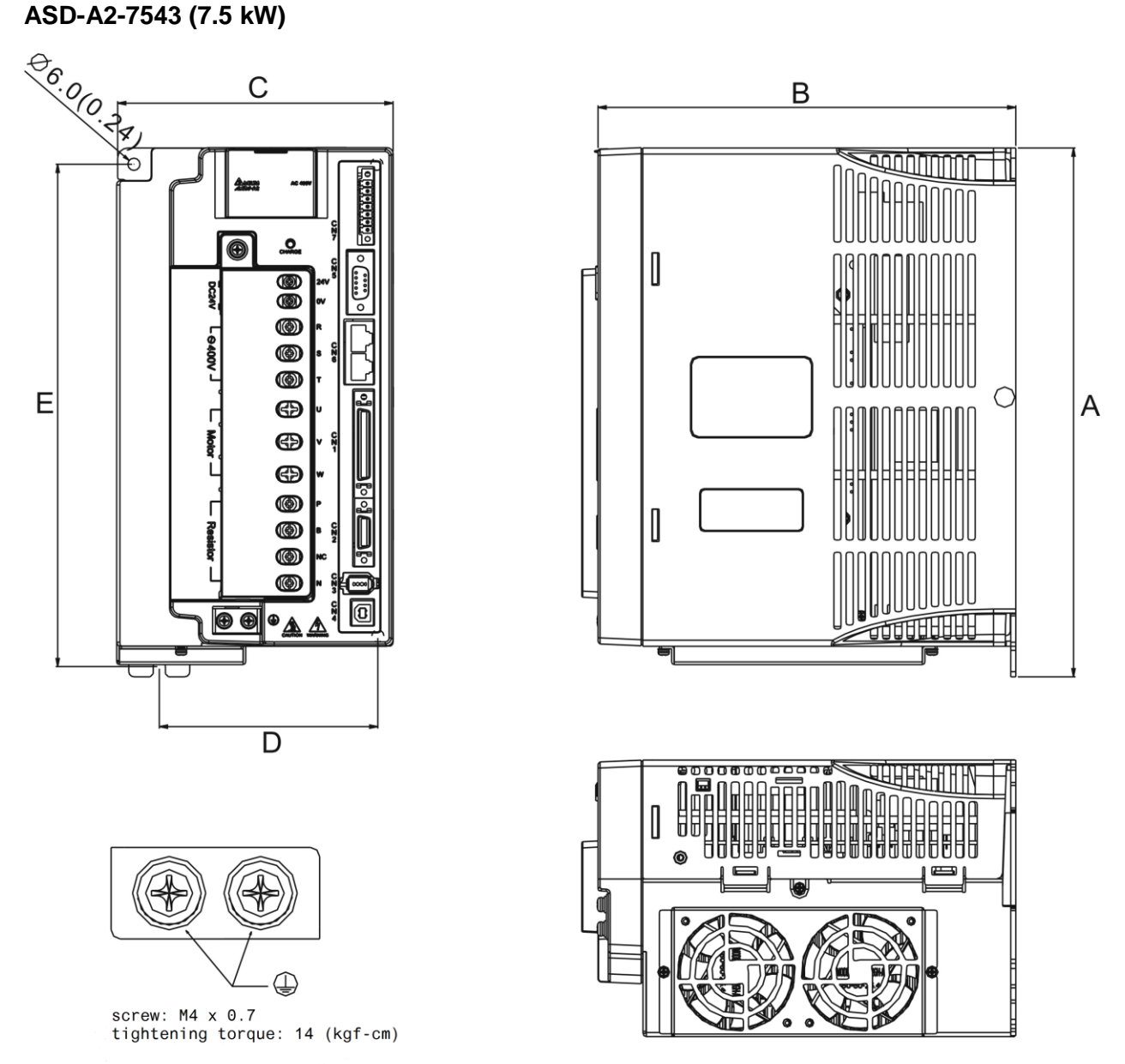

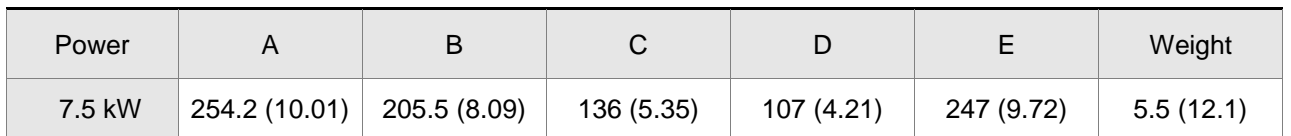

- 1. Dimensions are in millimeters (inches).
- 2. Weights are in kilograms (kg) and (pounds (lbs)).
- 3. The servo drive images shown here may differ from actual product appearance. Please refer to actual product appearance.
- 4. Actual measured values are in metric units. Dimensions and weights (in imperial units) are for reference only.

# **11.6 Dimensions of Servo Motors (ECMA Series)**

# **11.6.1 220V Series**

#### **Motor Frame Size: 86 mm and below Models (Units: mm)**

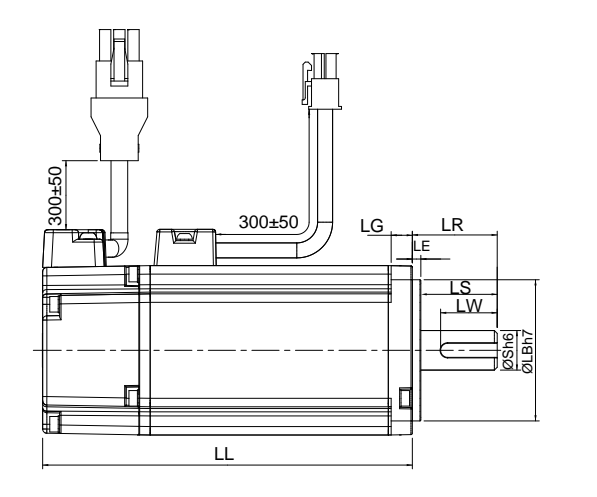

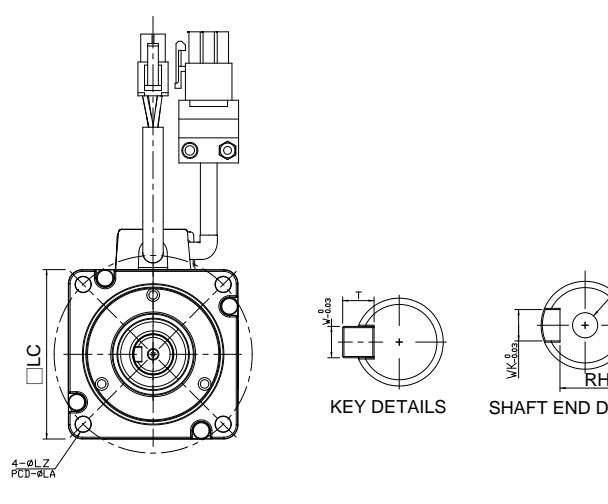

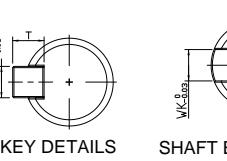

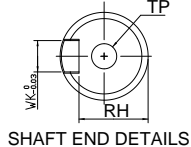

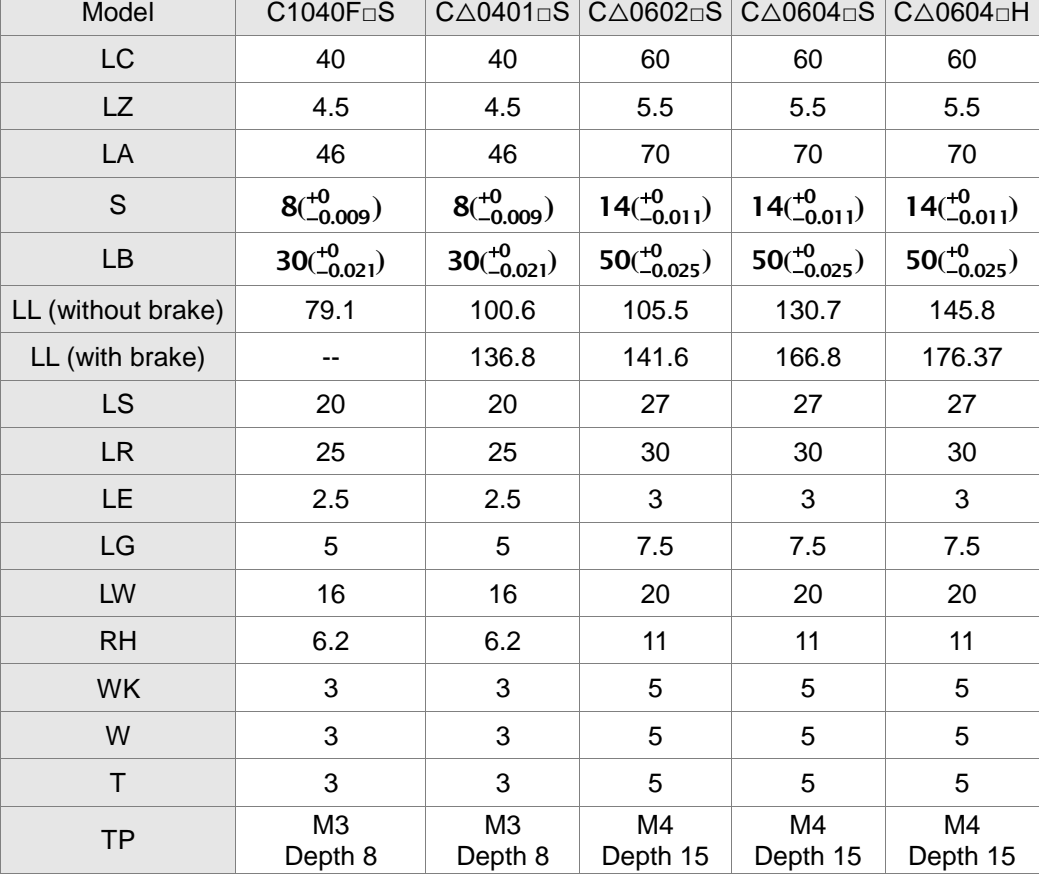

- 1. Dimensions are in millimeters. Actual measured values are in metric units.
- 2. Dimensions of the servo motor may be revised without prior notice.
- 3. The boxes  $(\Box)$  in the model names represent shaft end/brake or the number of oil seal.
- 4. Please refer to Chapter 1 for the boxes  $(\triangle)$  in the model names (which represent encoder type).

#### **Motor frame size: 86 mm and below Models (Units: mm)**

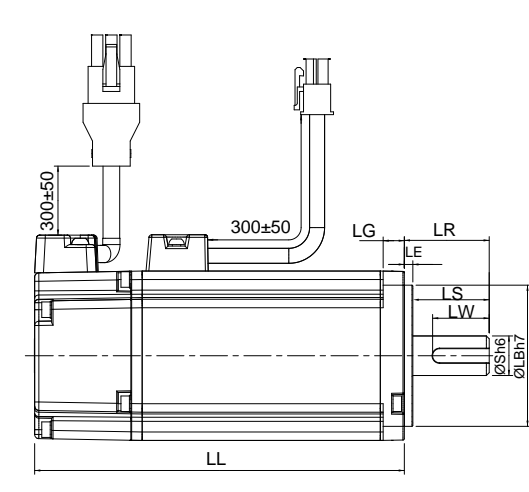

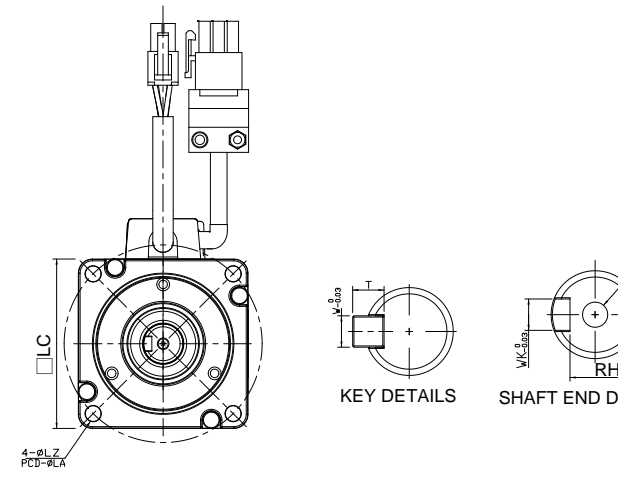

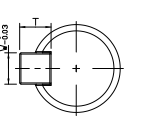

KEY DETAILS

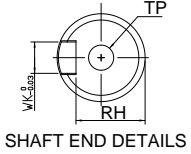

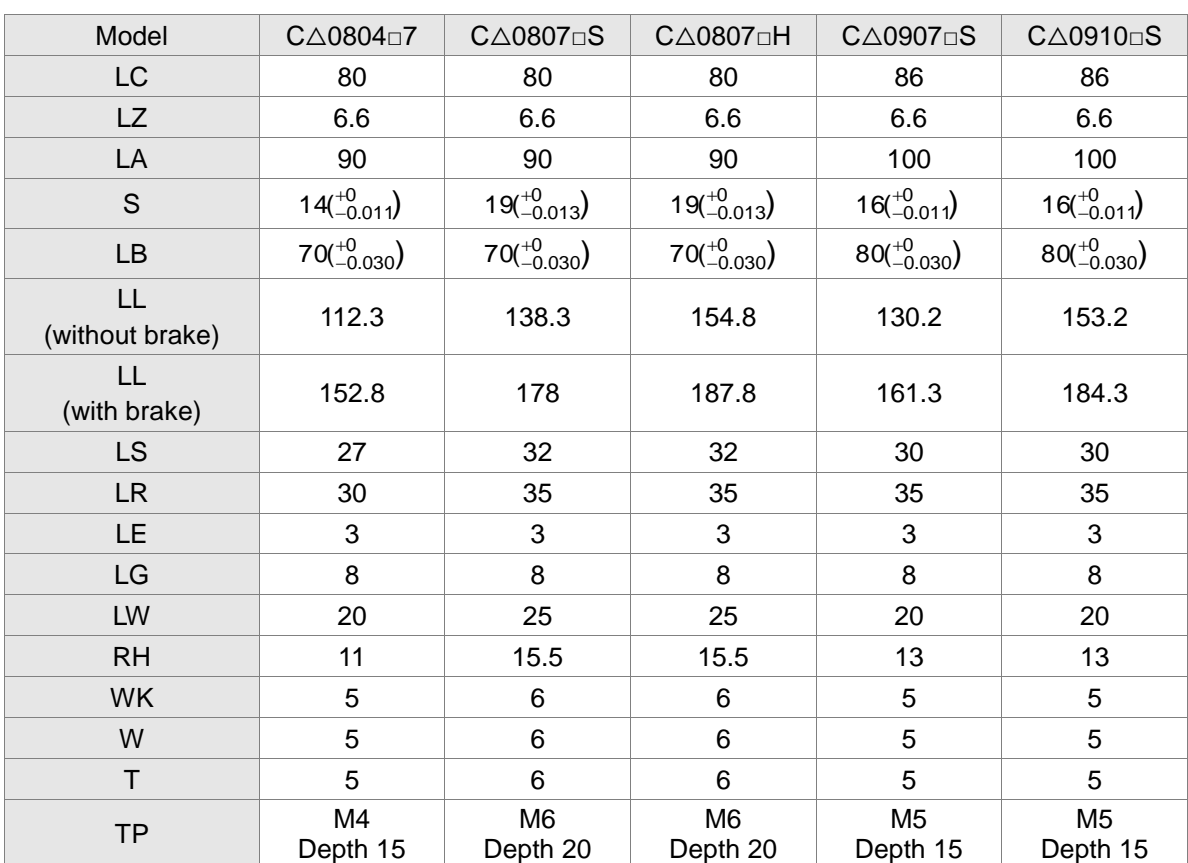

- 1. Dimensions are in millimeters. Actual measured values are in metric units.
- 2. Dimensions of the servo motor may be revised without prior notice.
- 3. The boxes  $(\Box)$  in the model names represent shaft end/brake or the number of oil seal.
- 4. Please refer to Chapter 1 for the boxes  $(\triangle)$  in the model names (which represent encoder type).

#### **Motor Frame Size: 100 mm ~ 130 mm Models (Units: mm)**

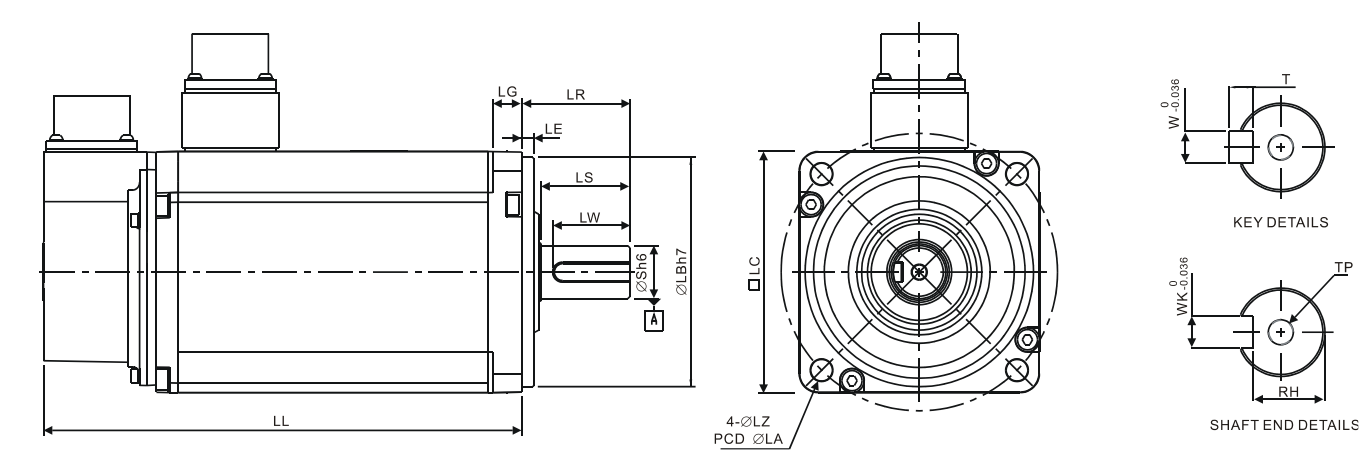

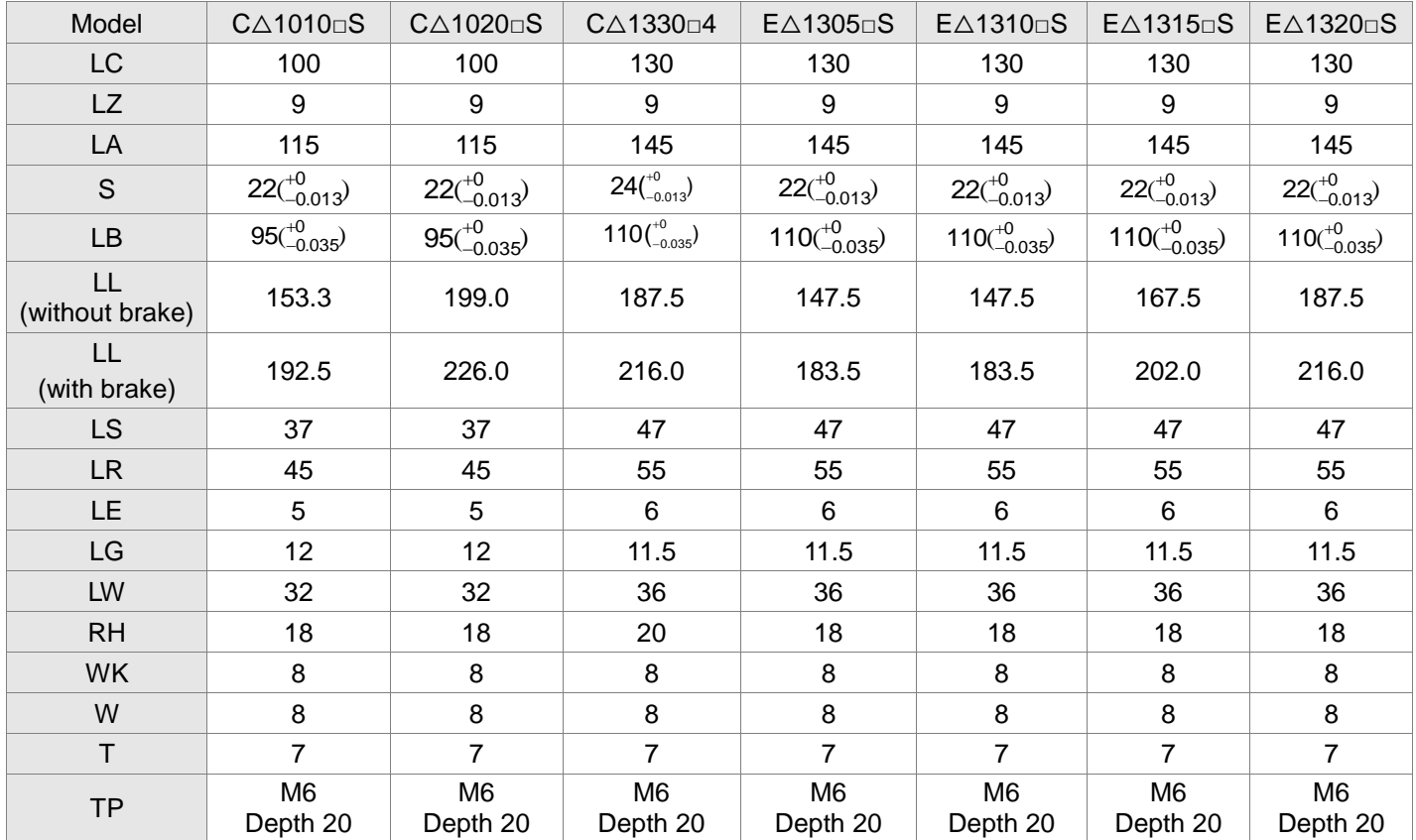

- 1. Dimensions are in millimeters. Actual measured values are in metric units.
- 2. Dimensions of the servo motor may be revised without prior notice.
- 3. The boxes  $(\Box)$  in the model names represent shaft end/brake or the number of oil seal.
- 4. Please refer to Chapter 1 for the boxes  $(\triangle)$  in the model names (which represent encoder type).

#### **Motor Frame Size: 100 mm ~ 130 mm Models (Units: mm)**

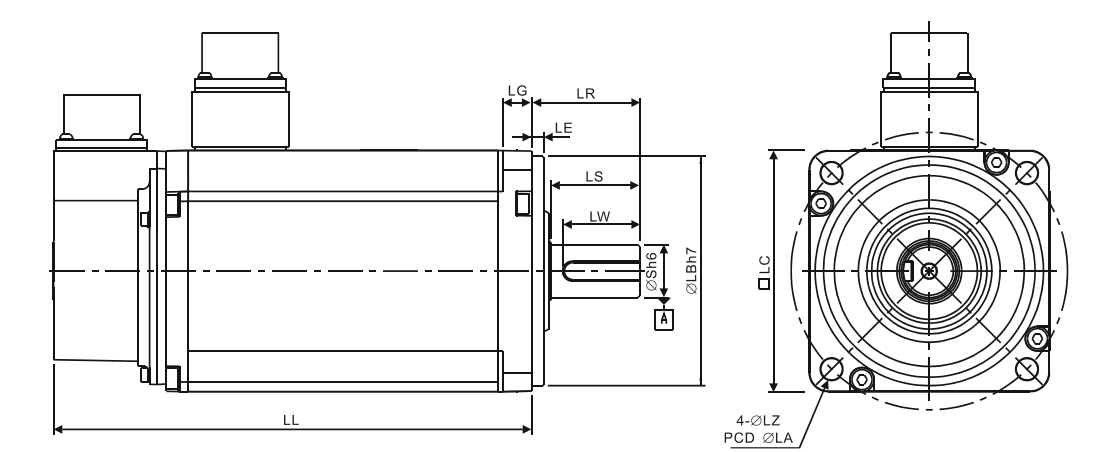

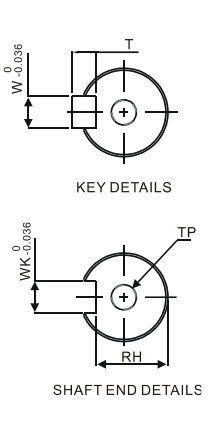

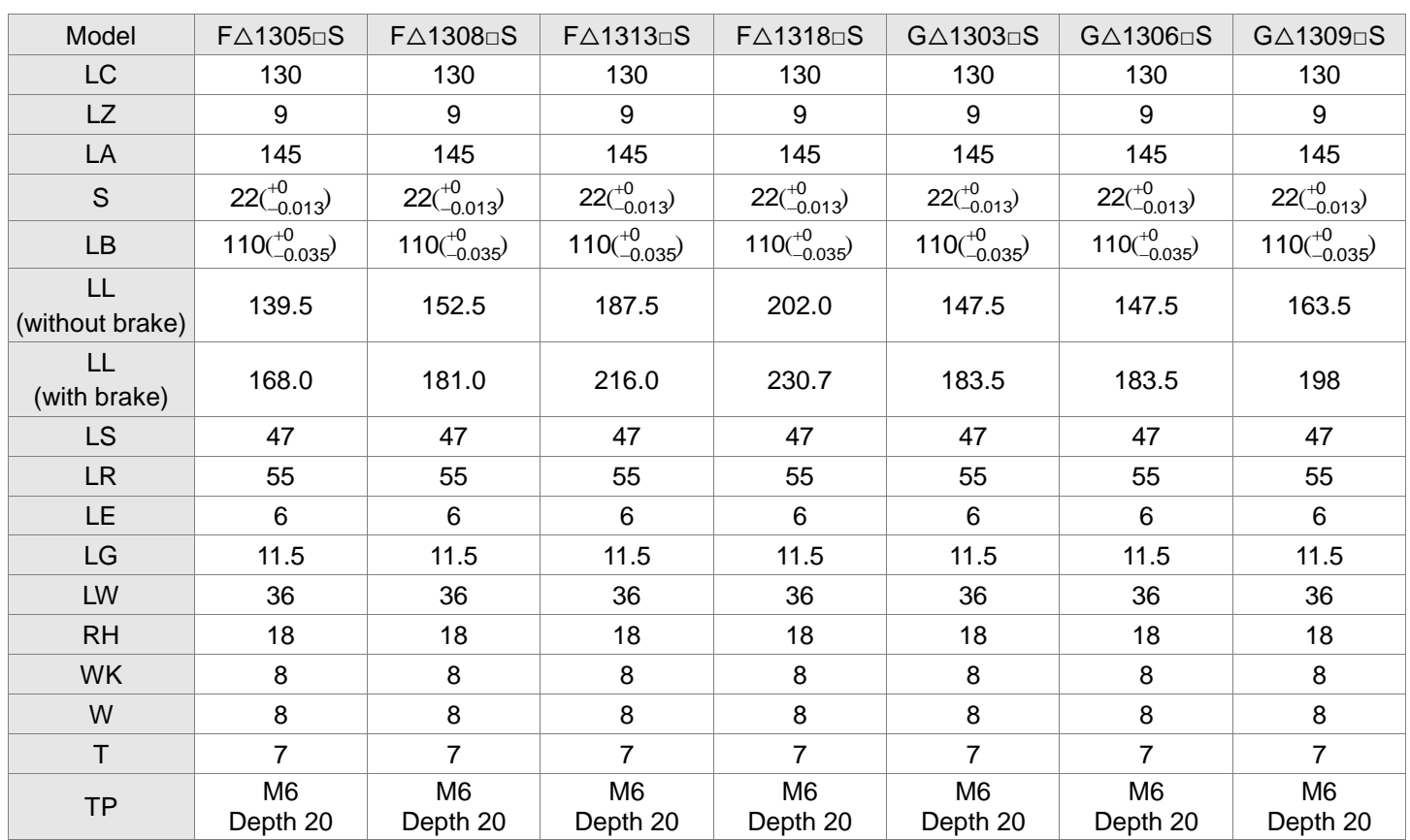

- 1. Dimensions are in millimeters. Actual measured values are in metric units.
- 2. Dimensions of the servo motor may be revised without prior notice.
- 3. The boxes  $(\Box)$  in the model names represent shaft end/brake or the number of oil seal.
- 4. Please refer to Chapter 1 for the boxes  $(\triangle)$  in the model names (which represent encoder type).

#### **Motor Frame Size: 180 mm and above Models (Units: mm)**

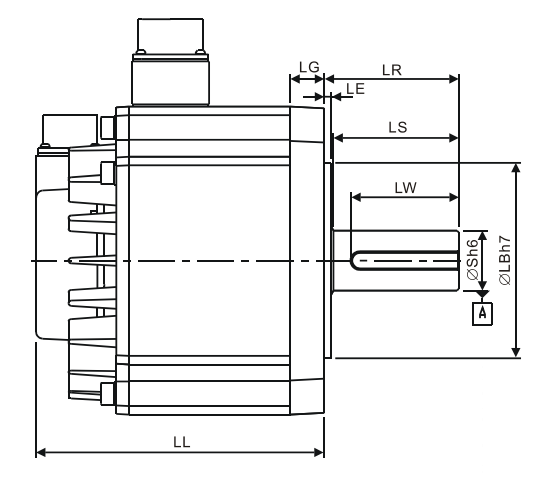

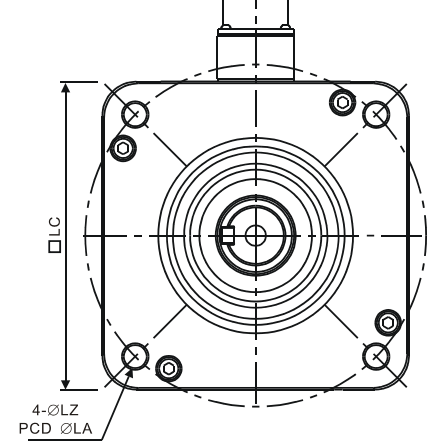

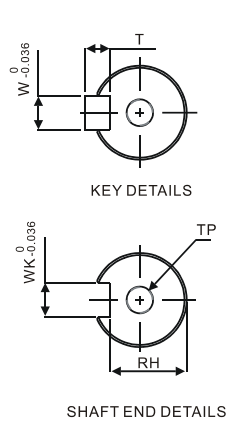

Model E△1820□S E△1830□S E△1835□S F△1830□S LC | 180 | 180 | 180 | 180 LZ | 13.5 | 13.5 | 13.5 | 13.5 LA 200 200 200 200 S  $35^{+0}_{-0.016}$ )  $35^{+0}_{-0.016}$ )  $35^{+0}_{-0.016}$ )  $35(^{+0}_{-0.016})$ LB  $114.3(^{+0}_{-0.035})$ 114.3( $^{+0}_{-0.035}$ ) 114.3 $\binom{+0}{-0.035}$ 114.3( $^{+0}_{-0.035}$ ) LL (without brake) 169.0 202.1 202.1 202.1 LL (with brake) 203.1 235.3 235.3 235.3 LS 73 73 73 73 LR 79 79 79 79 LE | 4 | 4 | 4 | 4 LG 20 20 20 20 LW 63 63 63 63 RH 30 30 30 30 WK | 10 | 10 | 10 | 10 W 10 10 10 10 T | 8 | 8 | 8 | 8  $TP$  M12 Depth 25 M12 Depth 25 M12 Depth 25 M12 Depth 25

- 1. Dimensions are in millimeters. Actual measured values are in metric units.
- 2. Dimensions of the servo motor may be revised without prior notice.
- 3. The boxes  $(\Box)$  in the model names represent shaft end/brake or the number of oil seal.
- 4. Please refer to Chapter 1 for the boxes  $(\triangle)$  in the model names (which represent encoder type).

# **Motor Frame Size: 180 mm Models (Units: mm)**

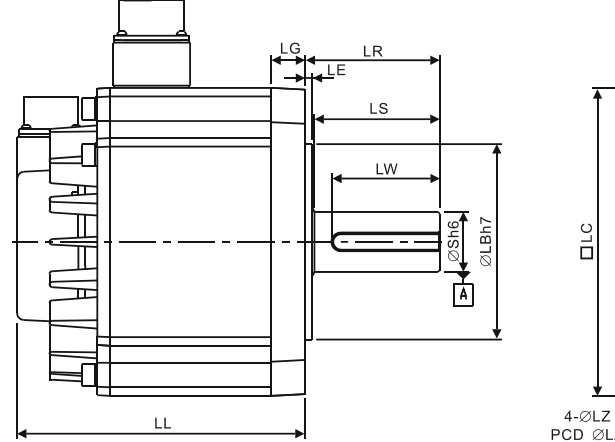

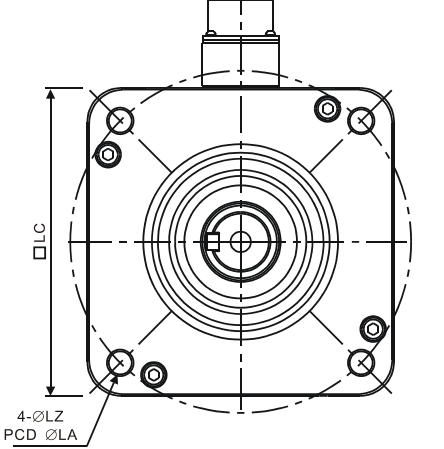

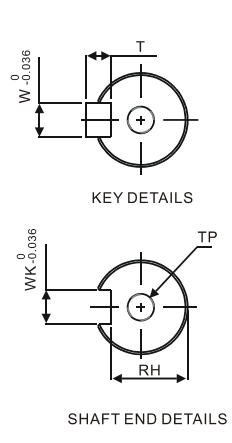

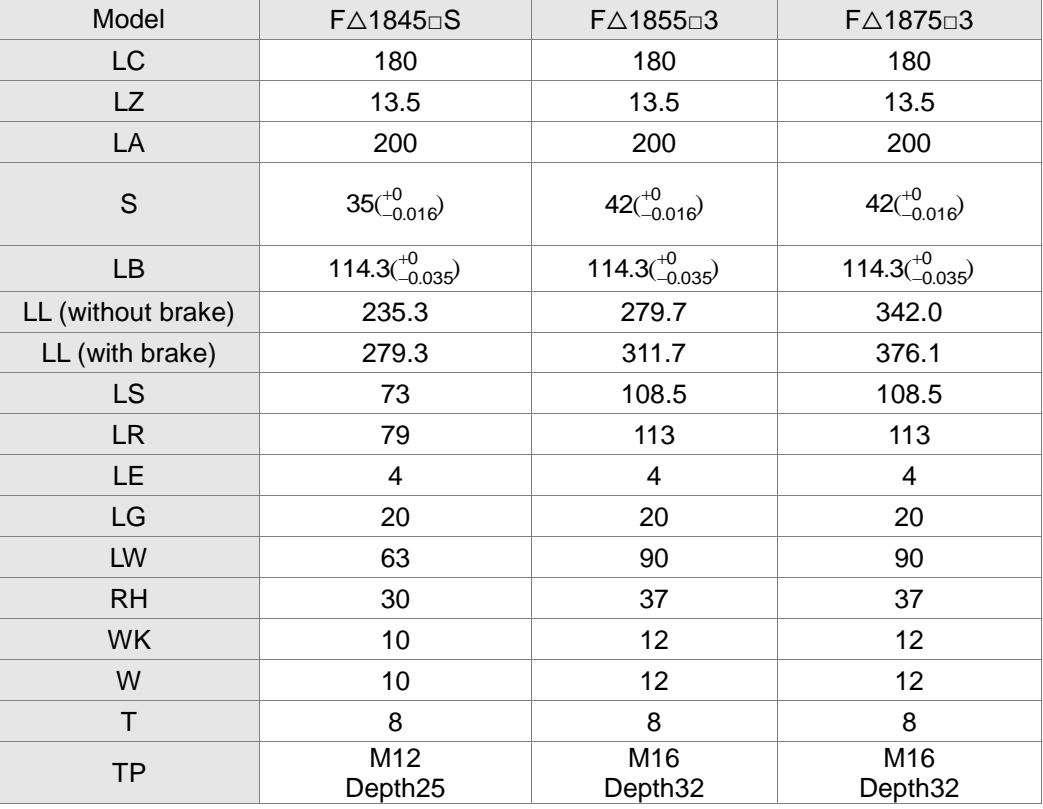

- 1. Dimensions are in millimeters. Actual measured values are in metric units.
- 2. Dimensions of the servo motor may be revised without prior notice.
- 3. The boxes  $(\Box)$  in the model names represent shaft end/brake or the number of oil seal.
- 4. Please refer to Chapter 1 for the boxes  $(\triangle)$  in the model names (which represent encoder type).

#### **Motor Frame Size: 220 mm and above Models (Units: mm)**

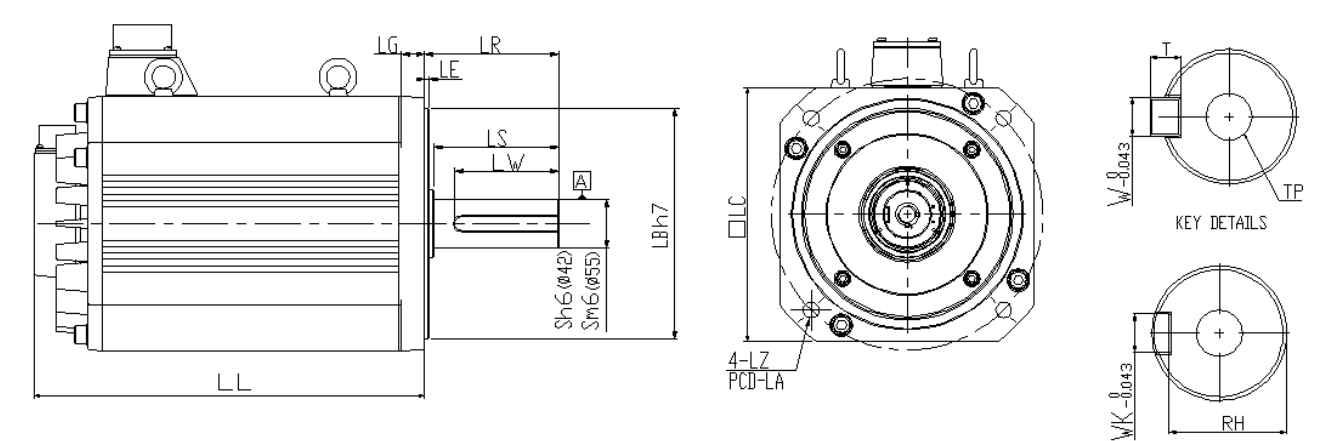

SHAFT END DETAILS

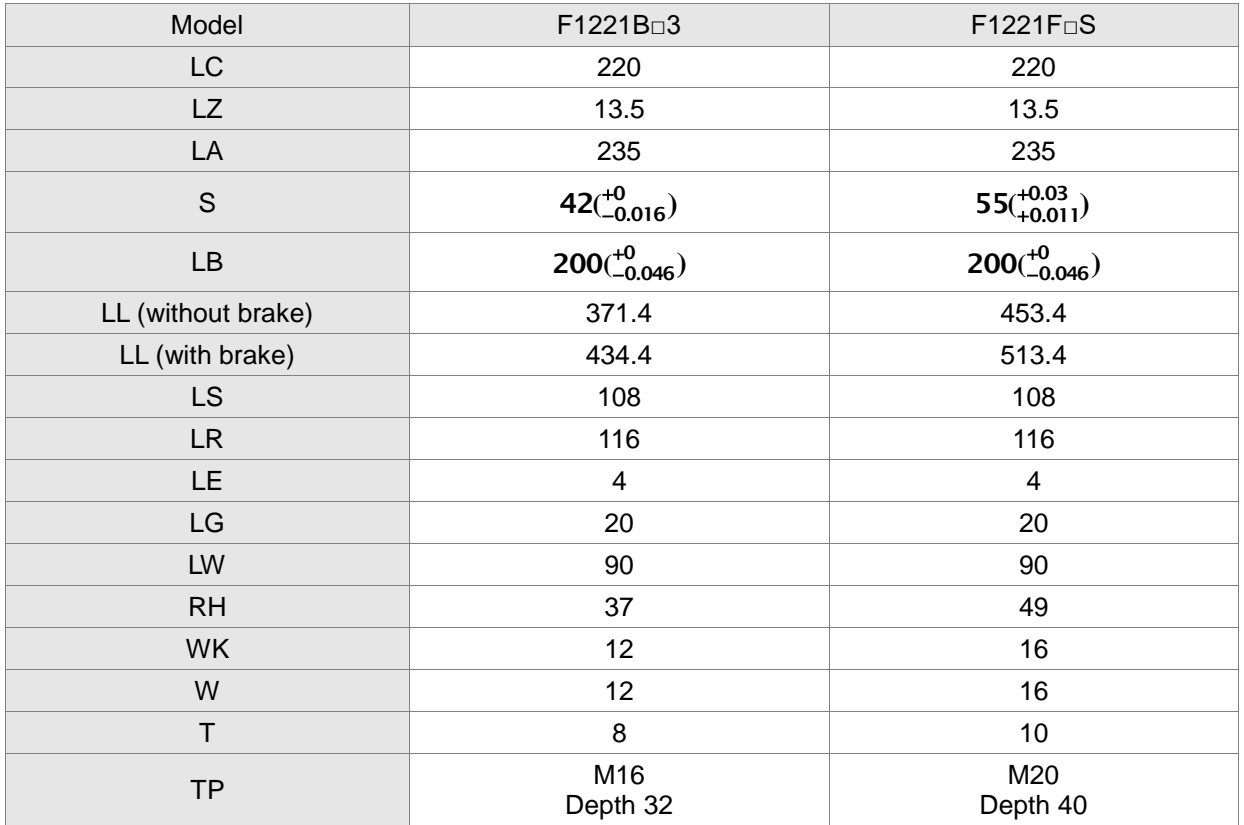

- 1. Dimensions are in millimeters. Actual measured values are in metric units.
- 2. Dimensions of the servo motor may be revised without prior notice.
- 3. The boxes  $(\Box)$  in the model names represent shaft end/brake or the number of oil seal.
- 4. Please refer to Chapter 1 for the boxes  $(\triangle)$  in the model names (which represent encoder type).

#### **11.6.2 400V Series**

#### **Motor Frame Size: 86 mm and below Models (Units: mm)**

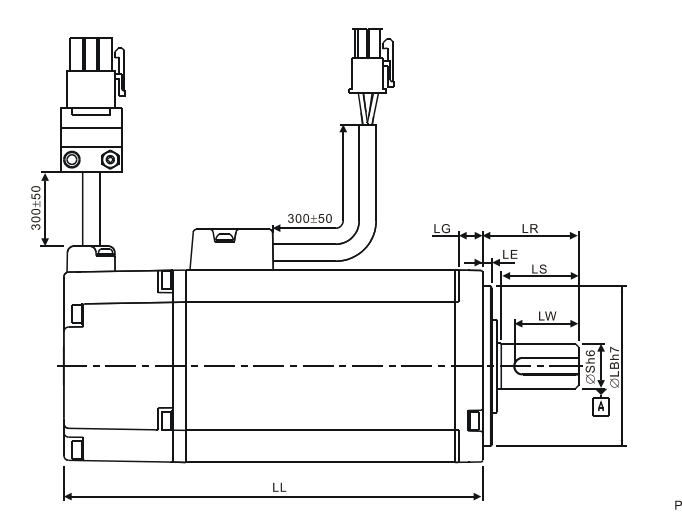

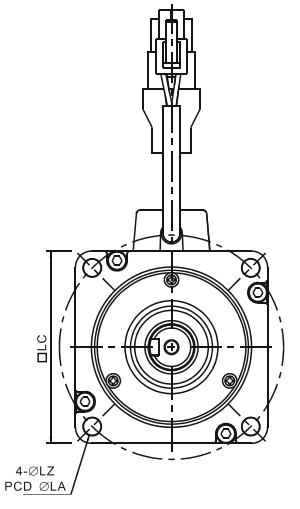

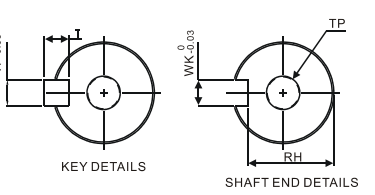

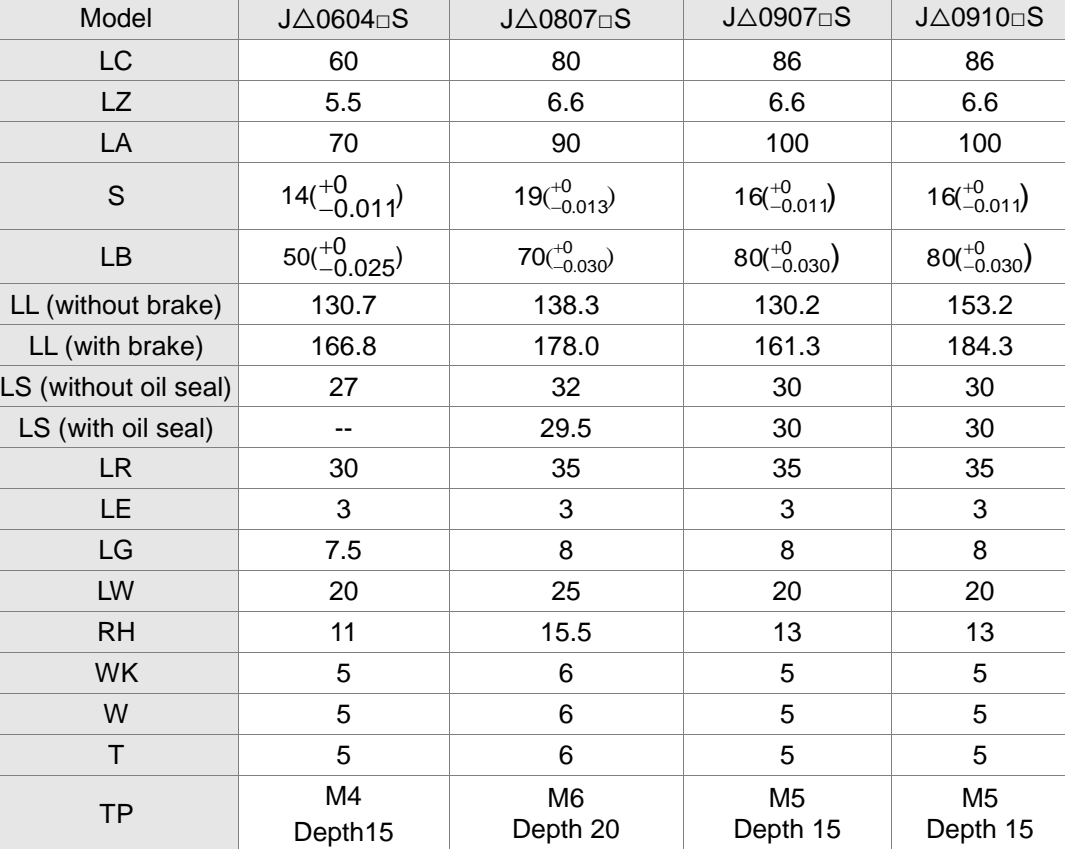

- 1. Dimensions are in millimeters. Actual measured values are in metric units.
- 2. Dimensions of the servo motor may be revised without prior notice.
- 3. The boxes  $(\Box)$  in the model names represent shaft end/brake or the number of oil seal.
- 4. Please refer to Chapter 1 for the boxes  $(\triangle)$  in the model names (which represent encoder type).

#### **Motor Frame Size: 100 mm Models (Units: mm)**

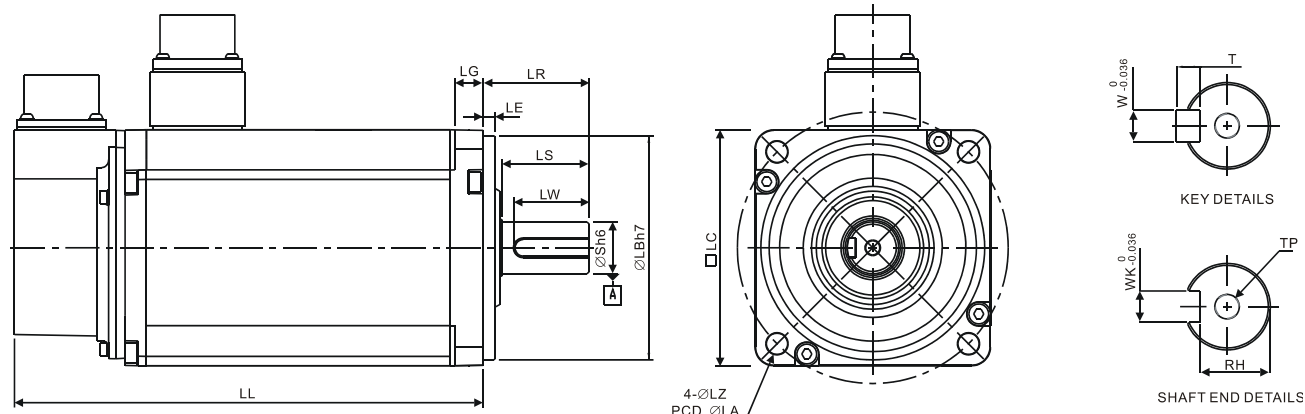

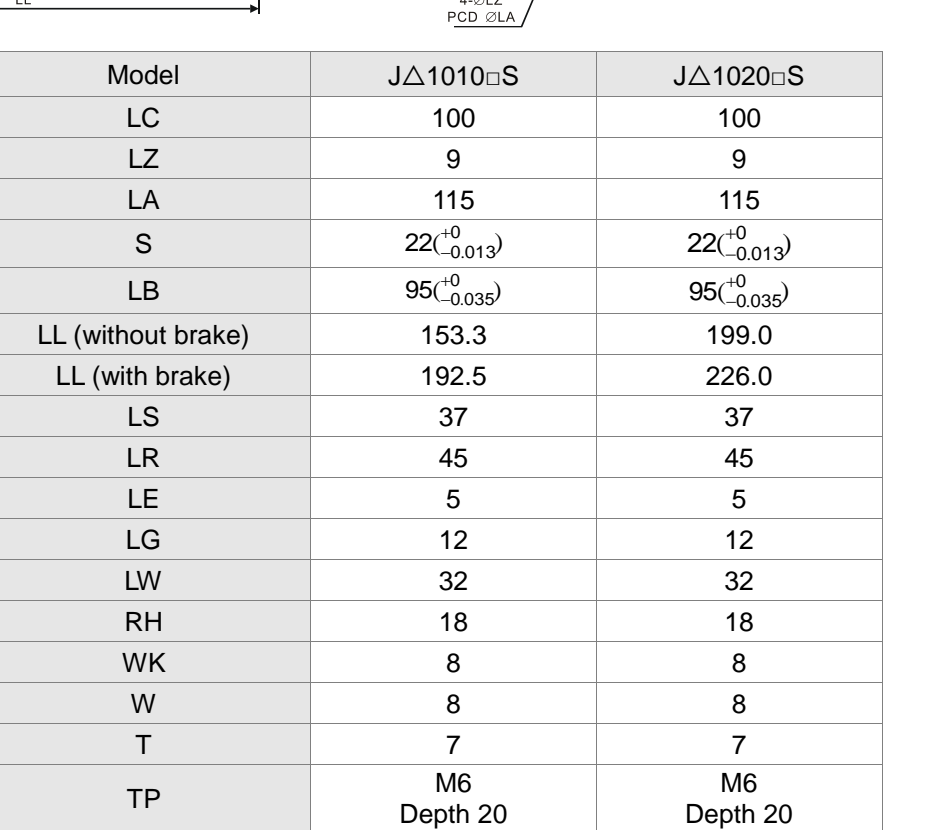

- 1. Dimensions are in millimeters. Actual measured values are in metric units.
- 2. Dimensions of the servo motor may be revised without prior notice.
- 3. The boxes  $(\Box)$  in the model names represent shaft end/brake or the number of oil seal.
- 4. Please refer to Chapter 1 for the boxes  $(\triangle)$  in the model names (which represent encoder type).

#### **Motor Frame Size: 130 mm Models (Units: mm)**

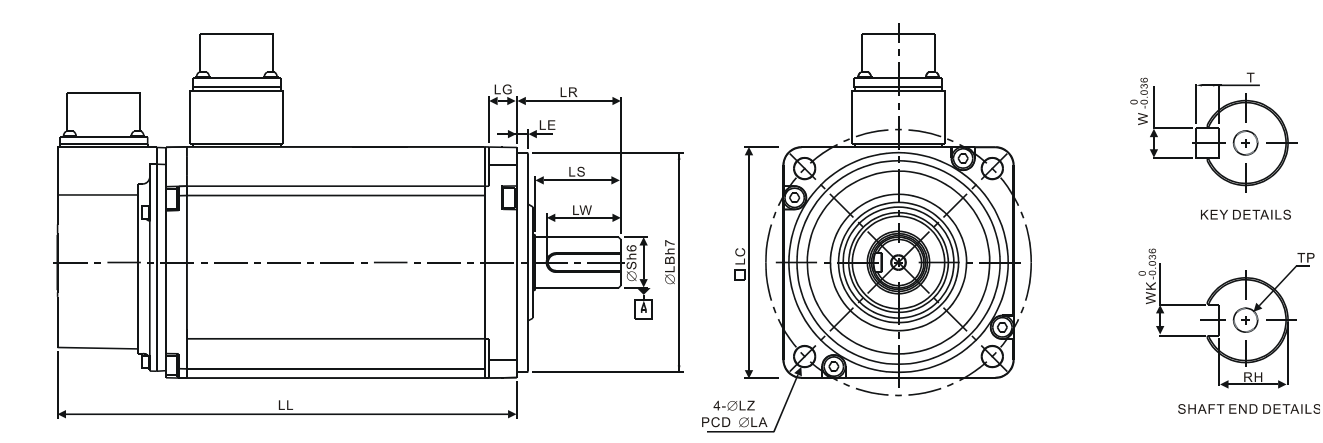

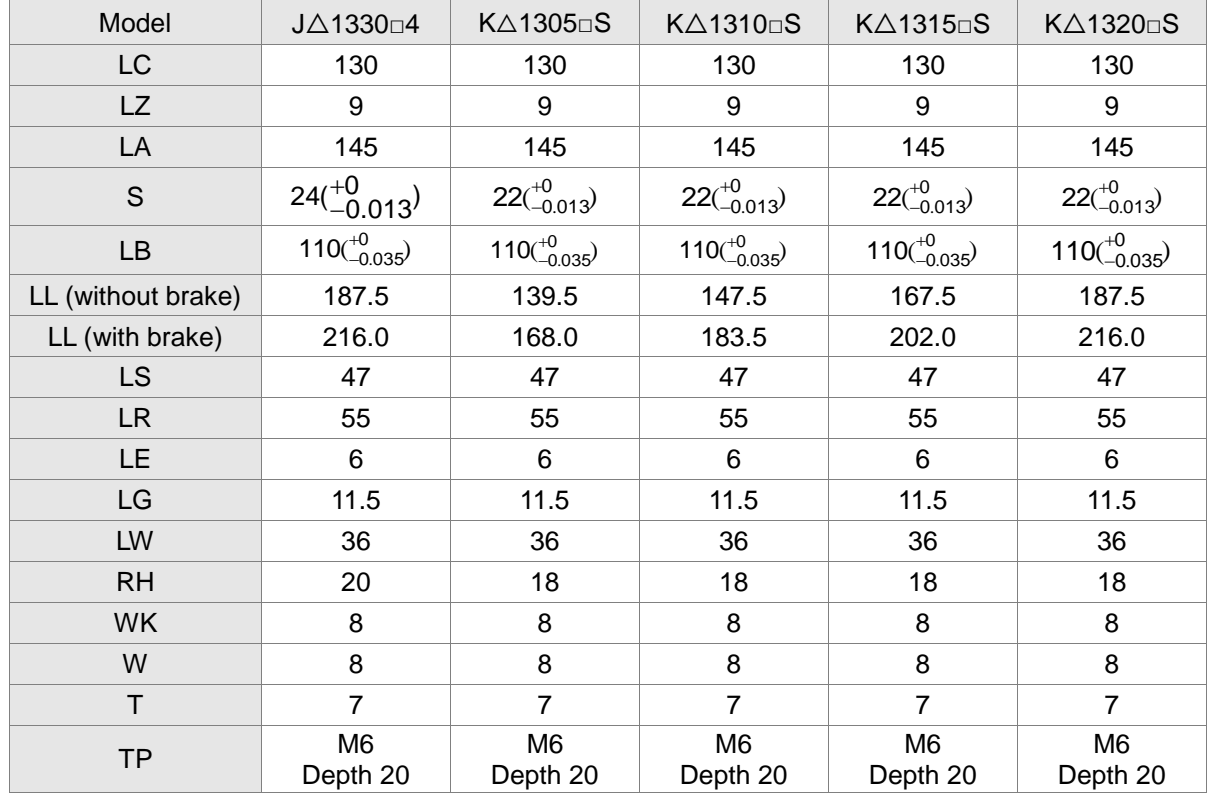

- 1. Dimensions are in millimeters. Actual measured values are in metric units.
- 2. Dimensions of the servo motor may be revised without prior notice.
- 3. The boxes  $(\Box)$  in the model names represent shaft end/brake or the number of oil seal.
- 4. Please refer to Chapter 1 for the boxes  $(\triangle)$  in the model names (which represent encoder type).

#### **Motor Frame Size: 130 mm Models (Units: mm)**

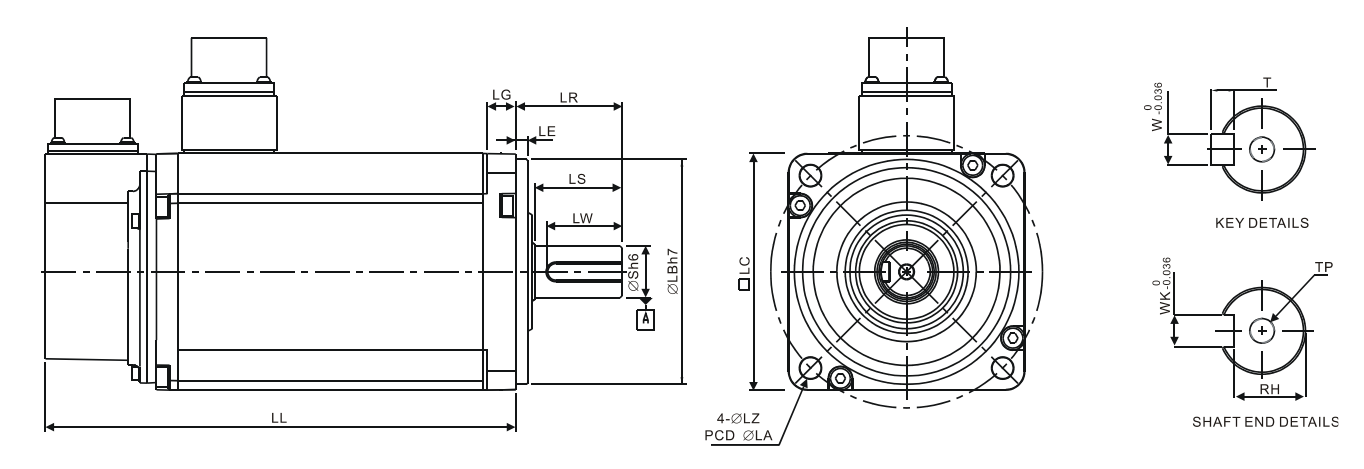

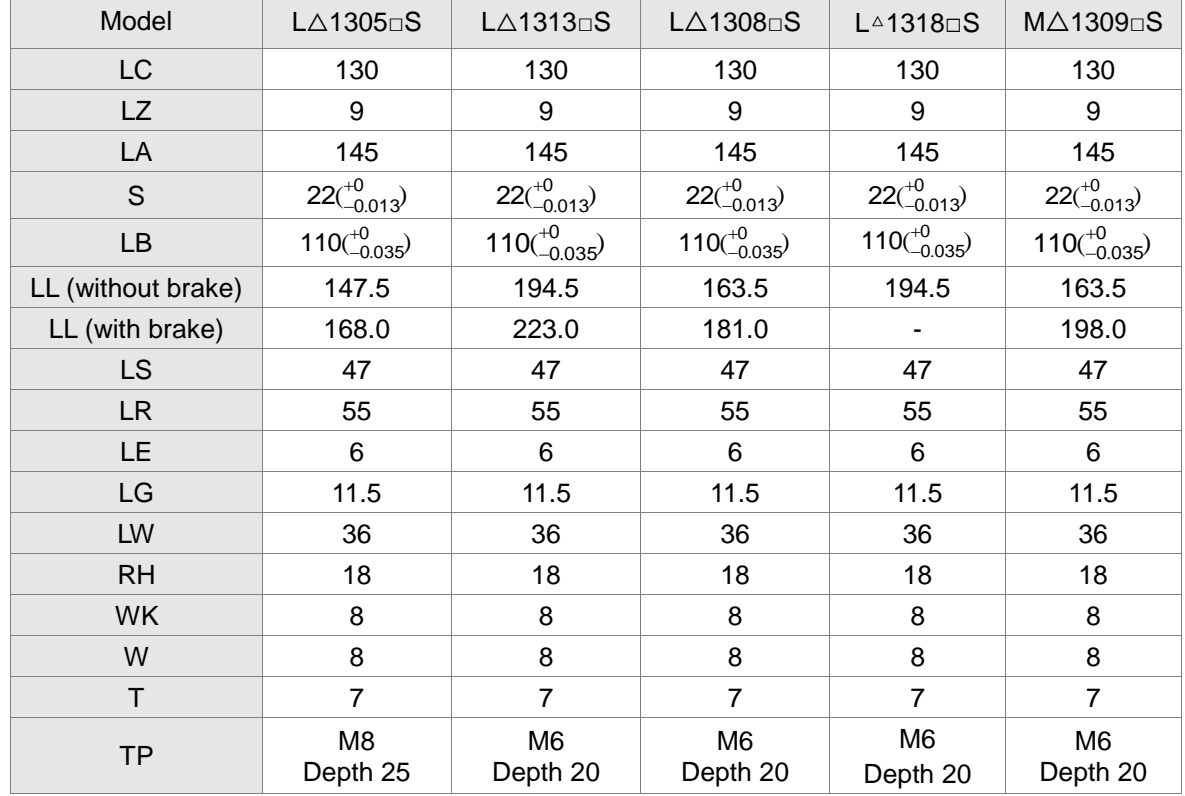

- 1. Dimensions are in millimeters. Actual measured values are in metric units.
- 2. Dimensions of the servo motor may be revised without prior notice.
- 3. The boxes  $(\Box)$  in the model names represent shaft end/brake or the number of oil seal.
- 4. Please refer to Chapter 1 for the boxes  $(\triangle)$  in the model names (which represent encoder type).

# **Motor Frame Size: 180 mm and above Models (Units: mm)**

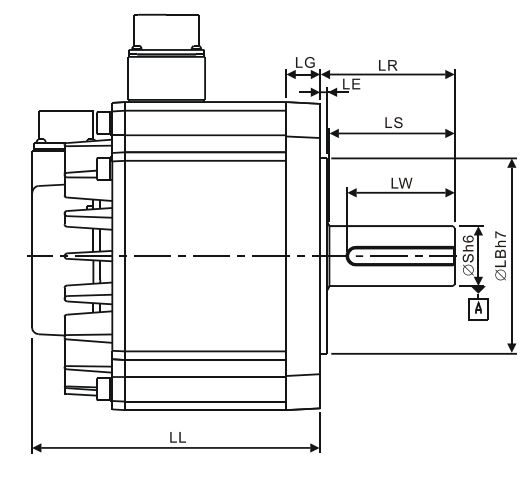

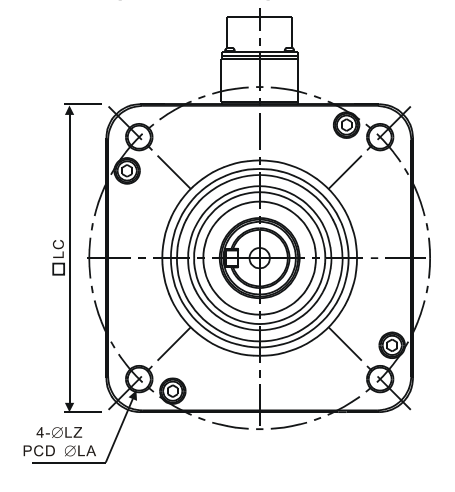

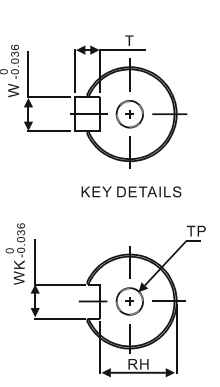

SHAFT END DETAILS

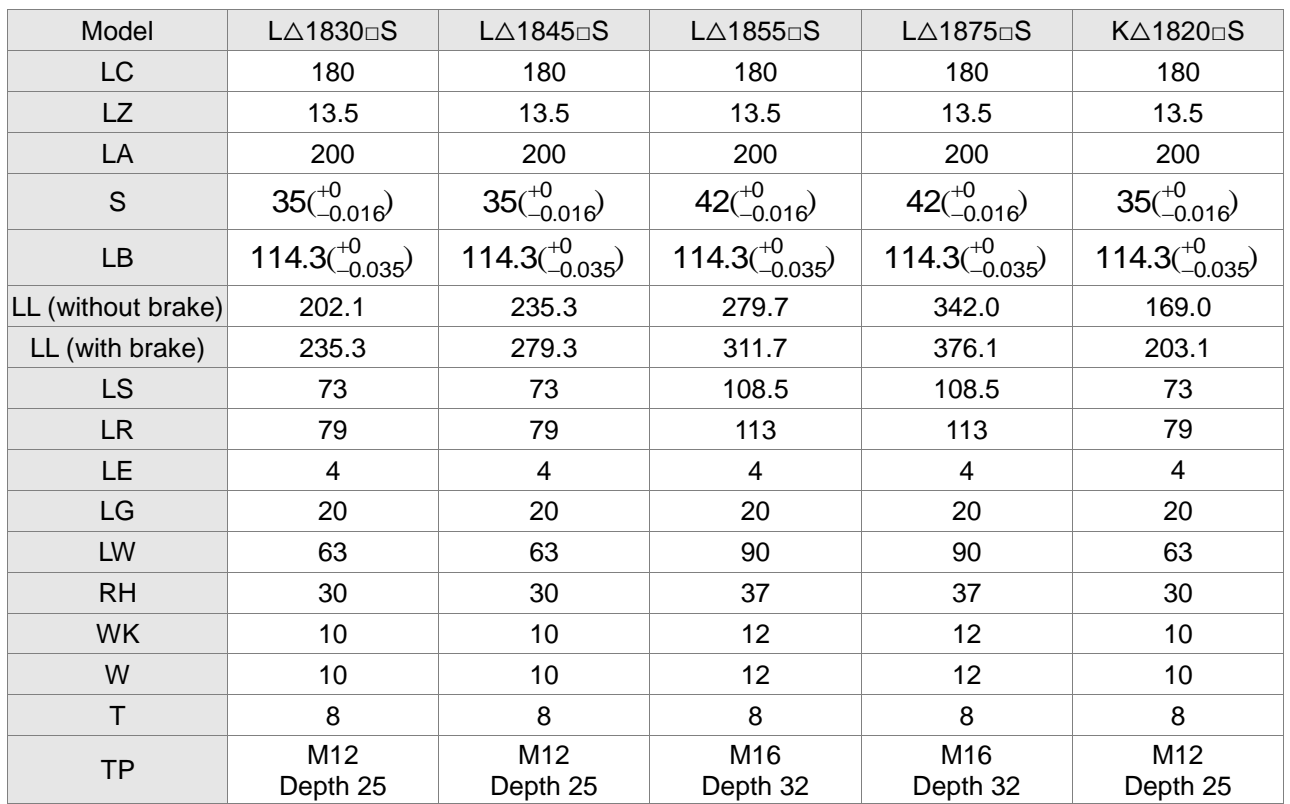

- 1. Dimensions are in millimeters. Actual measured values are in metric units.
- 2. Dimensions of the servo motor may be revised without prior notice.
- 3. The boxes  $(\Box)$  in the model names represent shaft end/brake or the number.
- 4. Please refer to Chapter 1 for the boxes  $(\triangle)$  in the model names (which represent encoder type).

# **Chapter 12 Absolute System**

#### **Introduction**

Delta's absolute system includes an ASDA-A2 series servo drive, an ECMA series servo motor with an absolute encoder, and a backup battery box for an absolute encoder. The backup battery supplies power to the system so that the encoder continues to operate even when the power is off. In addition, an absolute encoder in an ECMA series servo motor will constantly record the actual positions by its built-in coordinate system at any time. So the real position of the servo motor will be measured and recorded even if the motor shaft rotates after the power is turned off.

An ECMA series servo motor with an absolute encoder is essential and must be connected with an ASDA-A2 series servo drive for a Delta's absolute system. When an ECMA series servo motor with an incremental encoder is connected to an ASDA-A2 series servo drive, if the users enable the servo parameters for absolute system, a fault code, AL069, will be shown on the drive's LCD display to alert that an error occurs.

Note that when using an absolute motor, as soon as it applies to the power, the motor speed should be lower than 250 rpm. When operating in battery mode, make sure the maximum speed does not exceed 200 rpm. The model name of a servo motor with an absolute encoder is shown as below:

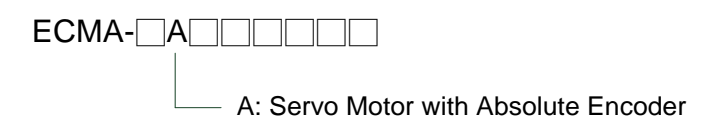

Install the battery properly with the encoder cable. One servo drive uses one single battery box. Two servo drives can share a dual battery box. We recommend the users to choose Delta's backup battery boxes and Delta's encoder connection cables for Delta's absolute systems for wiring and connection. Regarding the descriptions and specifications of battery boxes and corresponding accessories, please refer to the contents in the following sections.

# **12.1 Battery Box (absolute type) and wiring**

# **12.1.1 Specifications**

#### **Precautions**

Please thoroughly understand and observe the following safety precautions. In order to prevent damage and danger, please use batteries in accordance with the specified specification.

- $\triangleright$  Install the product in a location free of vapor, and corrosive and inflammable gas.
- $\triangleright$  Do not place the battery dispersedly to prevent short circuit.

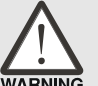

- Do not short-circuit the positive pole and the negative pole of the batteries or install batteries in reverse polarity.
- 
- $T_{\text{ARNING}}$  > To prevent electric energy loss and lifetime reduction, it is recommended to use new batteries only.
	- $\triangleright$  Please follow the instructions when wiring the battery box to avoid danger.
	- $\triangleright$  Do not store batteries within an ambient temperature above +100°C (212°F). Failure to observe this precaution may cause fire or explosion.
	- $\triangleright$  The batteries are non-rechargeable. Do not charge the batteries, or explosion may occur.
	- $\triangleright$  Do not directly solder the battery surface.

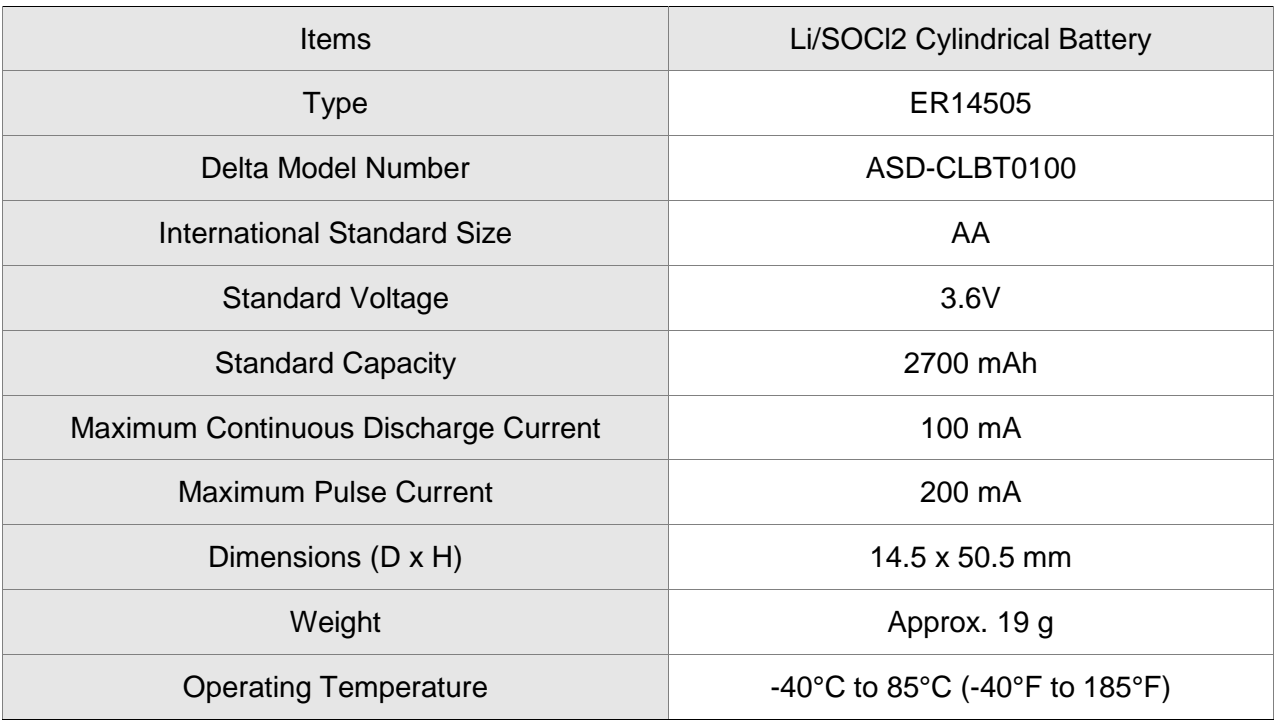

#### **Battery Specifications**

#### **Battery Life**

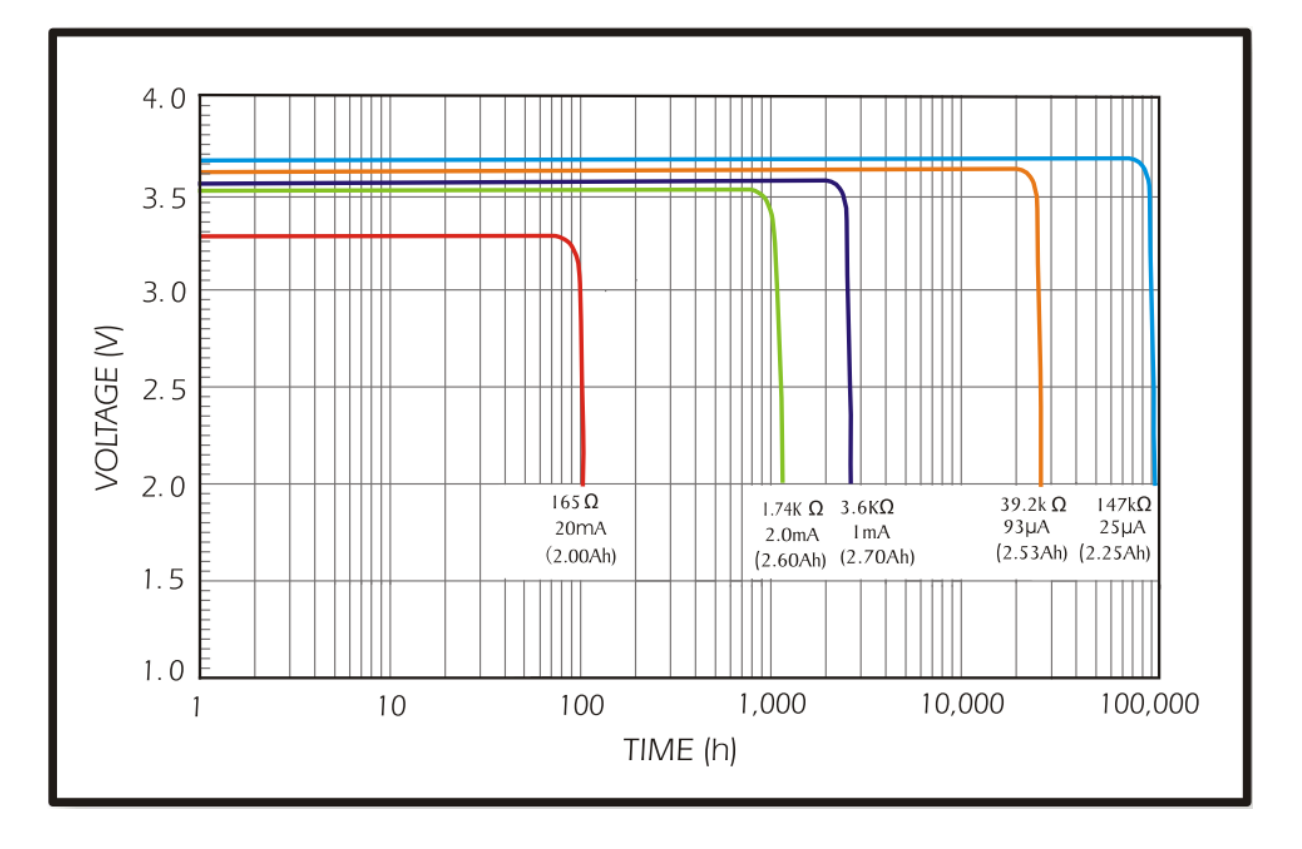

The above figure comes from EVE Energy Co. ER14505 Discharge Characteristics

- (1) The above figure illustrates the discharge current curve generated by constant current test. According to the testing result shown on the graph above, when the power consumption of an absolute encoder is 190 uA or lower, if the voltage of the battery keeps 3V or higher, the expected battery life is about 19.7 months<sup>(Note)</sup>. Therefore, the lowest voltage level of battery for an absolute encoder is set to 3.1V.
- (2) The battery life expectancy is about 5 years and is able to provide 3.6V or higher voltage under normal temperature and humidity conditions.

Note: the battery life was measured when one single battery box is connecting to one servo drive and one servo motor.

# **12.1.2 Battery Box Dimensions**

Single Battery Box

Delta Model Number: ASD-MDBT0100

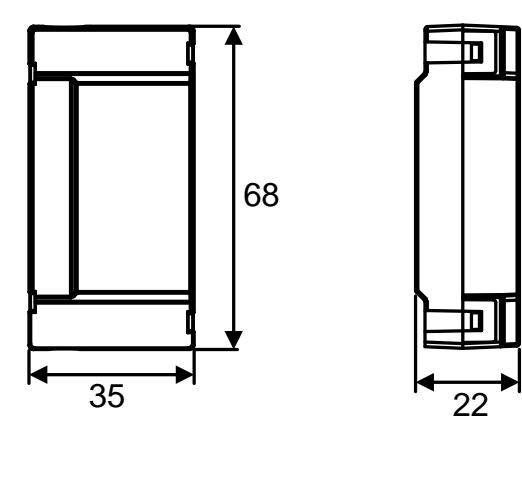

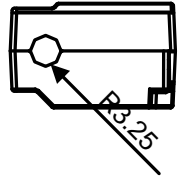

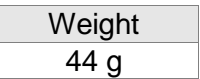

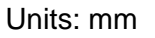

Dual Battery Box

Delta Model Number: ASD-MDBT0200

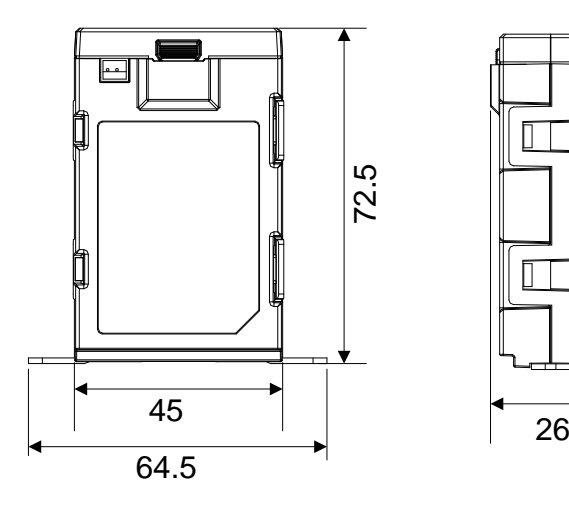

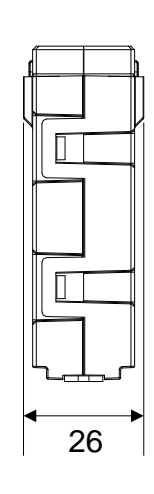

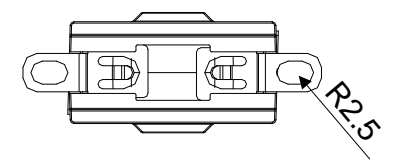

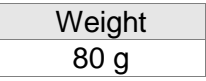

# **12.1.3 Connection Cables for Absolute Encoder**

#### **A. Quick Connector**

#### Delta part number: **ASD-A2EB0003, ASD-A2EB0005**

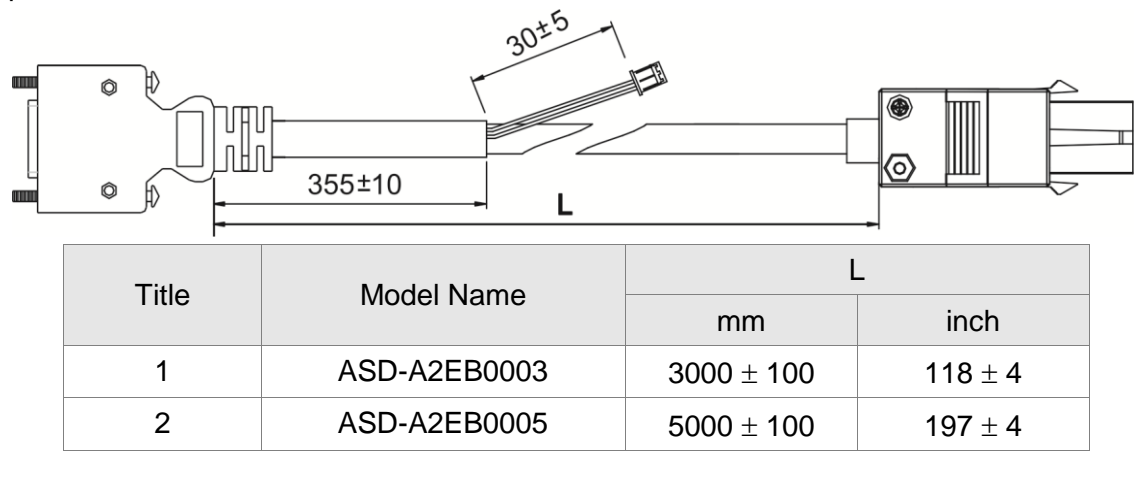

#### **Connection method:**

**Please conduct the wiring according to the following instructions. Wrong wiring might cause battery explosion.**

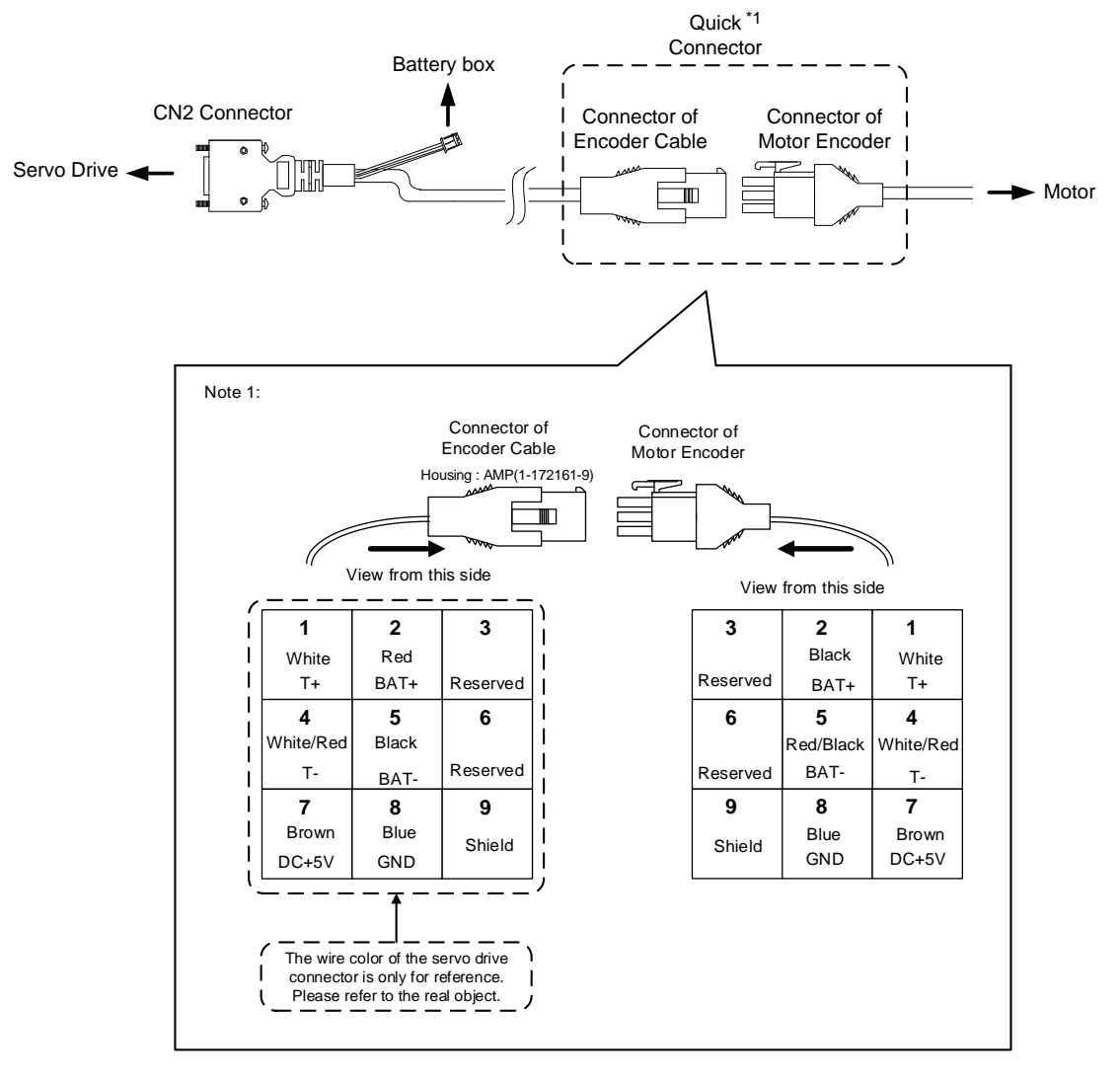

#### **B. Military Connector**

#### Delta part number: **ASD-A2EB1003, ASD-A2EB1005**

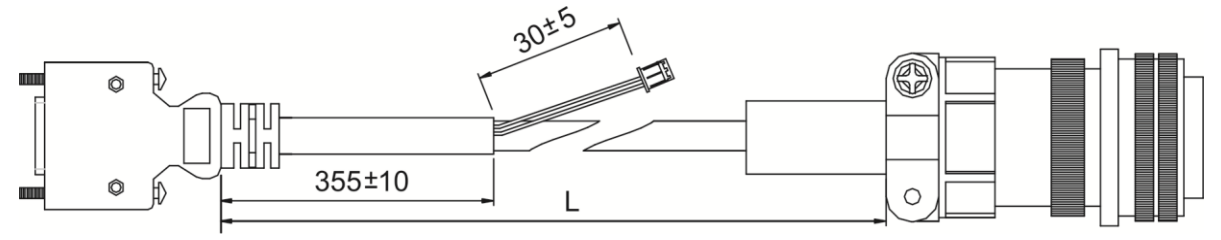

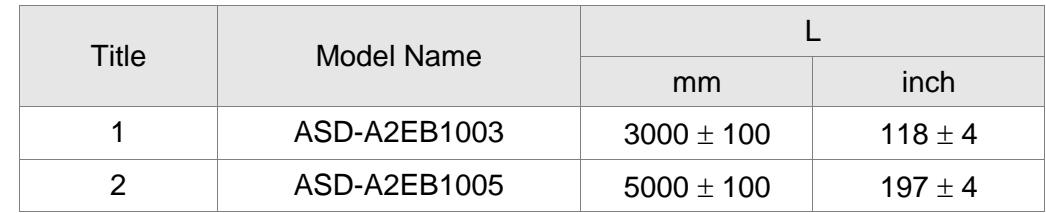

#### **Connection method:**

**Please conduct the wiring according to the following instructions. Wrong wiring might cause battery explosion.**

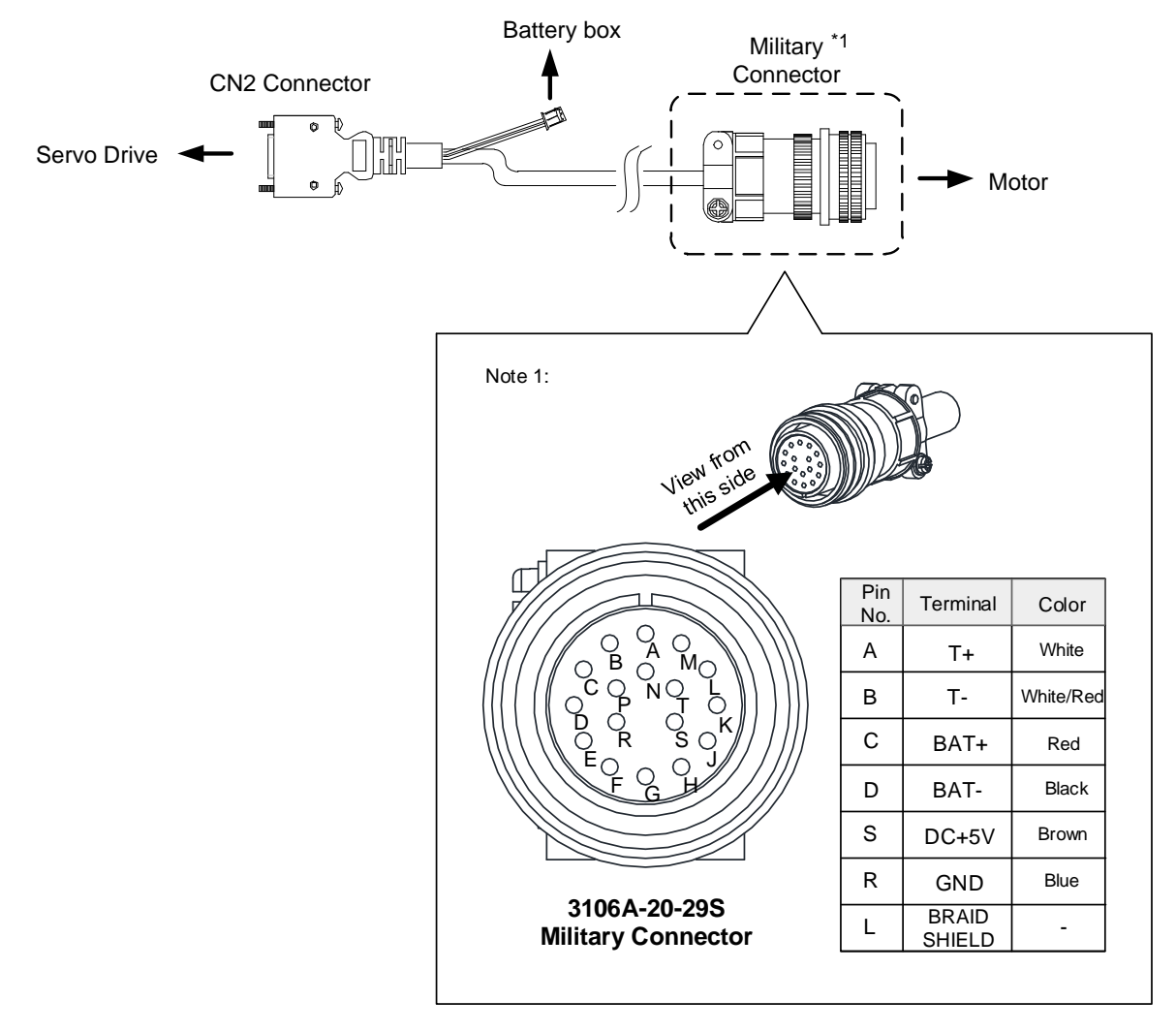

# **12.1.4 Battery Box Cords**

# **Battery Box Cord AW**

Delta Part Number: 3864573700

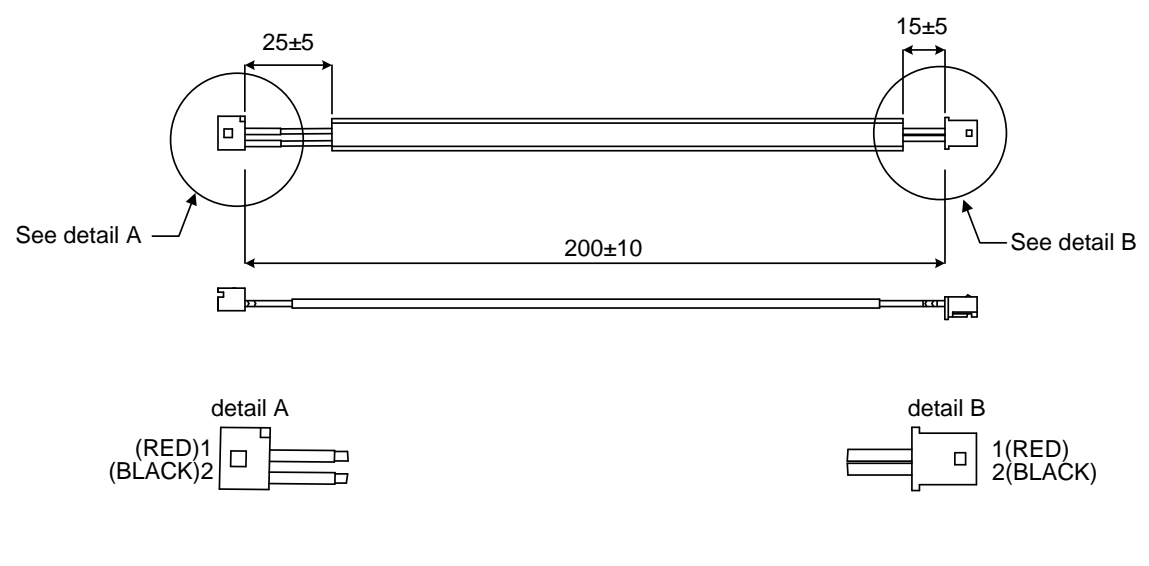

# **Battery Box Cord IW**

Delta Part Number: 3864811900

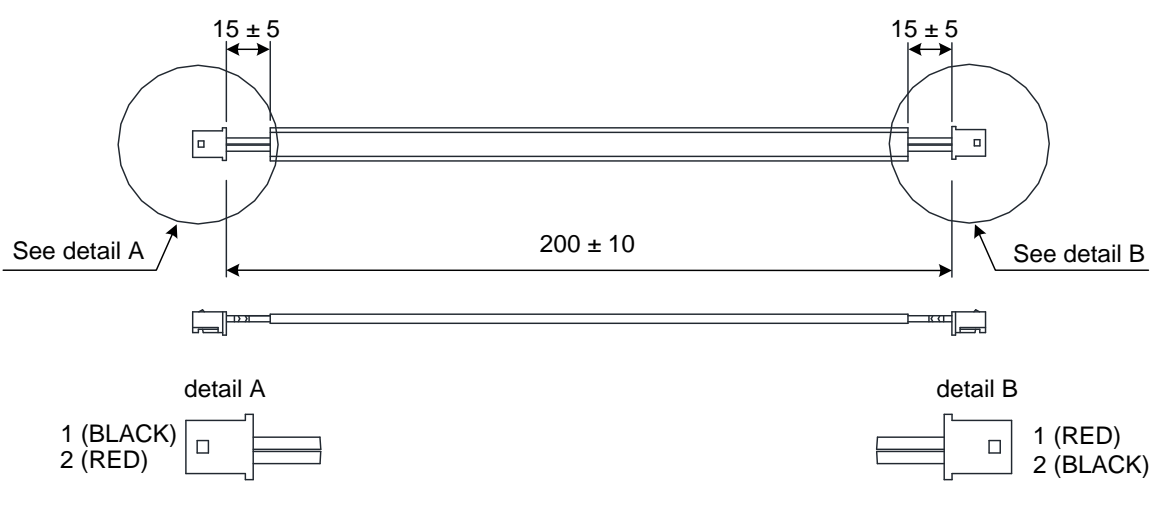

# **12.2 Installation**

# **12.2.1 Connection Examples**

Single Battery Box (Standard wiring)

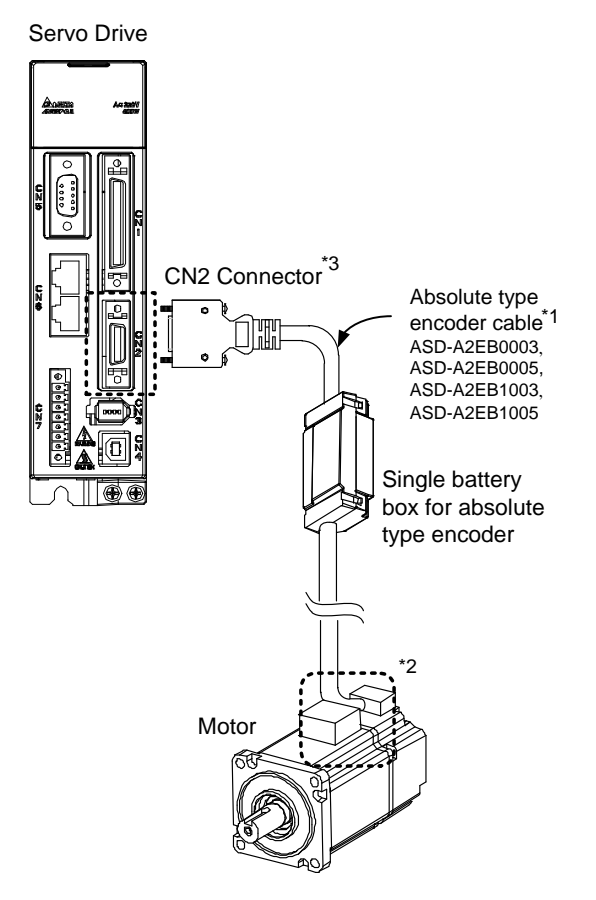

Note:

This is the wiring diagram for connecting to a single battery box. The scale of the objects does not match the dimensions as shown in the drawing above. For different models of AC servo drives and motors, the connection cables may differ.

For 1\* and 2\*, please refer to section 12.1.3.

#### 3\* Definition of CN2 connector

#### **Please conduct the wiring according to the following instructions. Wrong wiring might cause battery explosion.**

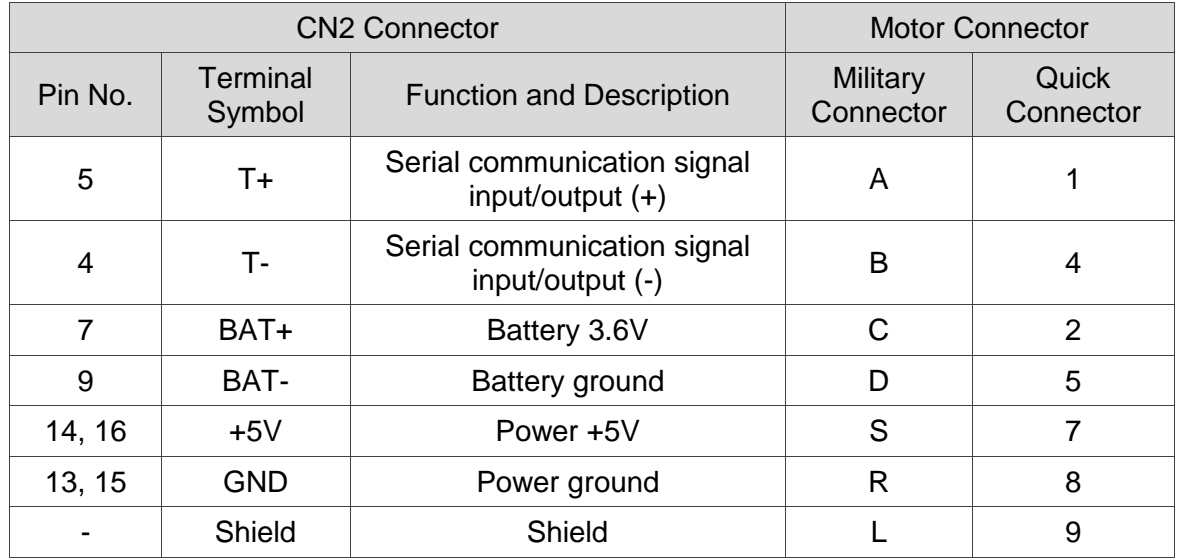

#### Single Battery Box (Connect to CN8)

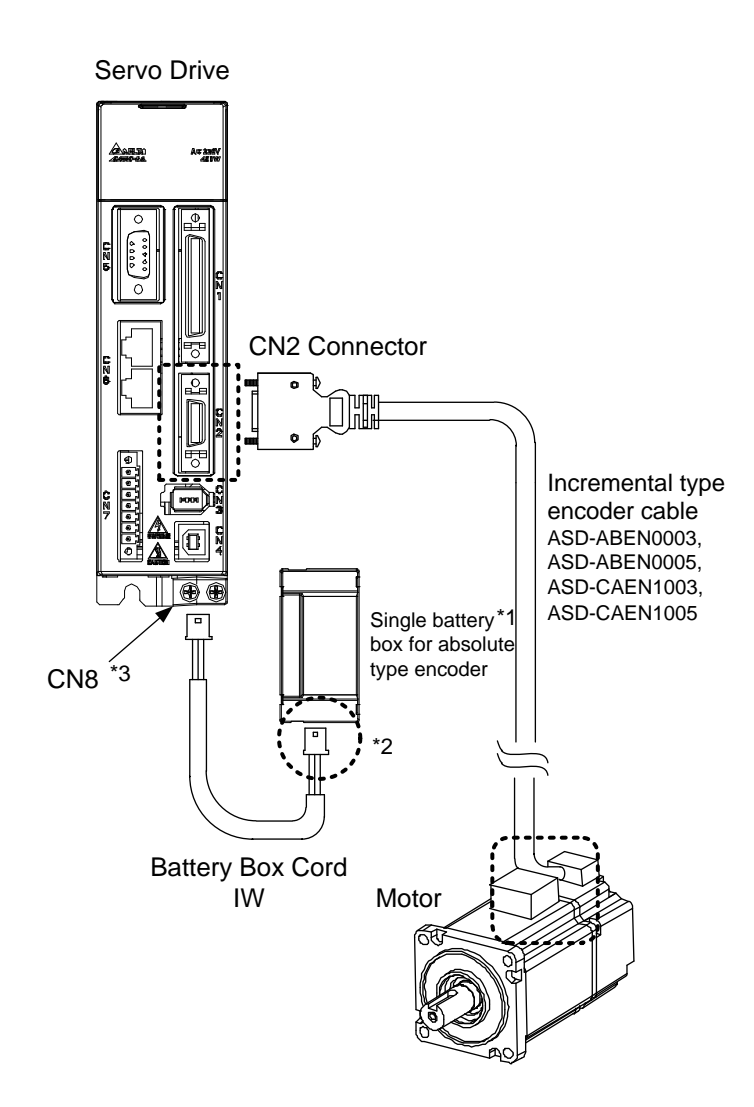

Note:

This is the wiring diagram for connecting to a single battery box. The scale of the objects does not match the dimensions as shown in the drawing above. For different models of AC servo drives and motors, the connection cables may differ.

1\* Make sure the battery box is firmly fixed with this connection method.

2\* Connect to the power base on a single battery box. See the descriptions below:

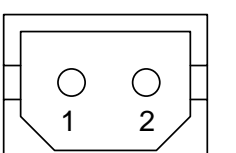

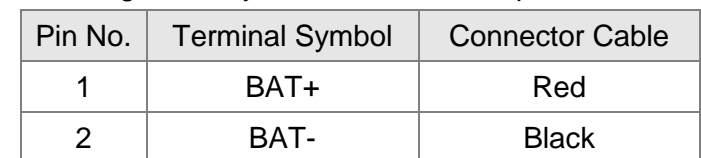

3\* Definition of CN8 Connector:

**Please conduct the wiring according to the following instructions. Wrong wiring might cause battery explosion.**

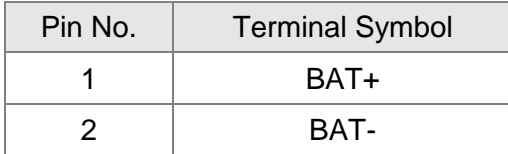
### Dual Battery Box (Connect to CN2)

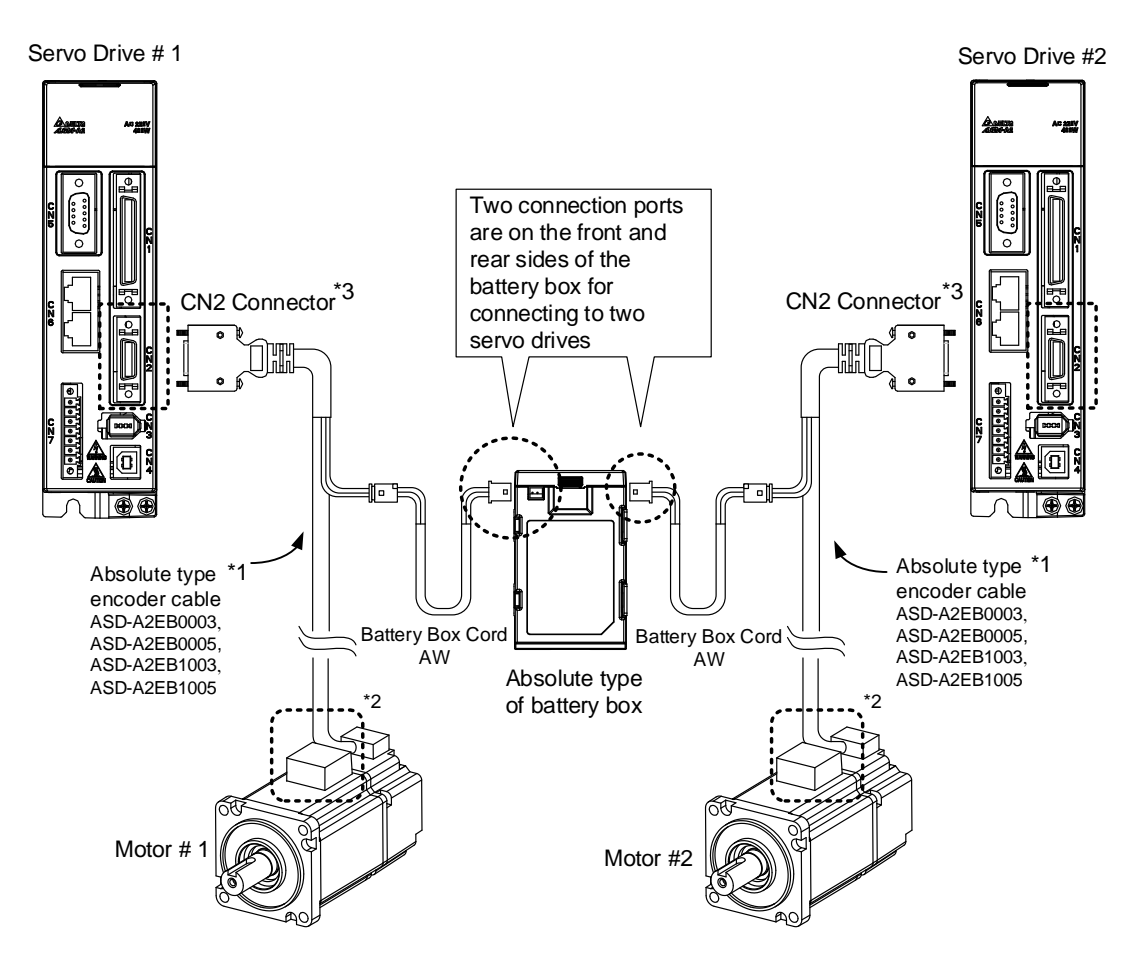

Note:

This is the wiring diagram for connecting to a single battery box. The scale of the objects does not match the dimensions as shown in the drawing above. For different models of AC servo drives and motors, the connection cables may differ.

For 1\* and 2\*, please refer to section 12.1.3.

3\* Definition of CN2 connector

#### **Please conduct the wiring according to the following instructions. Wrong wiring might cause battery explosion.**

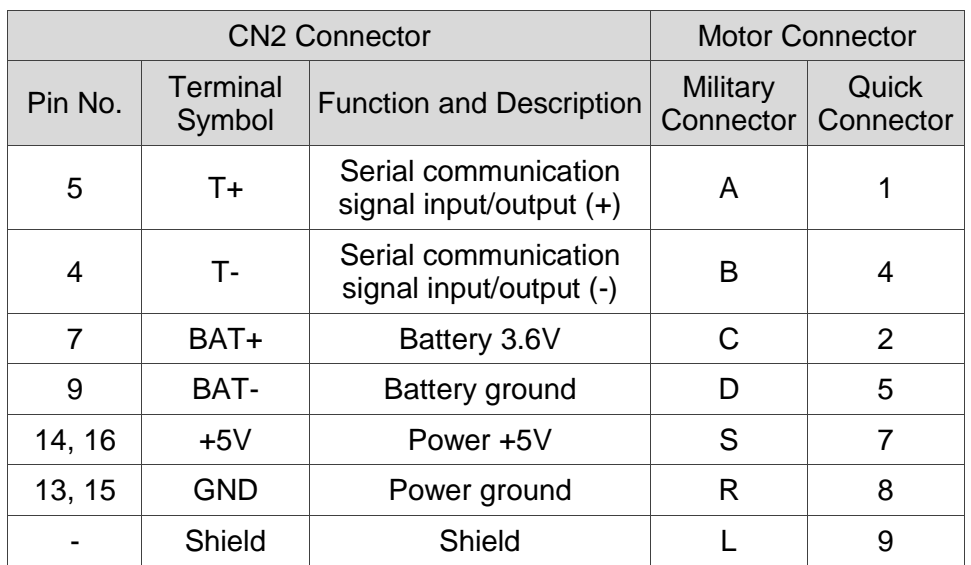

### Dual Battery Box (Connect to CN8)

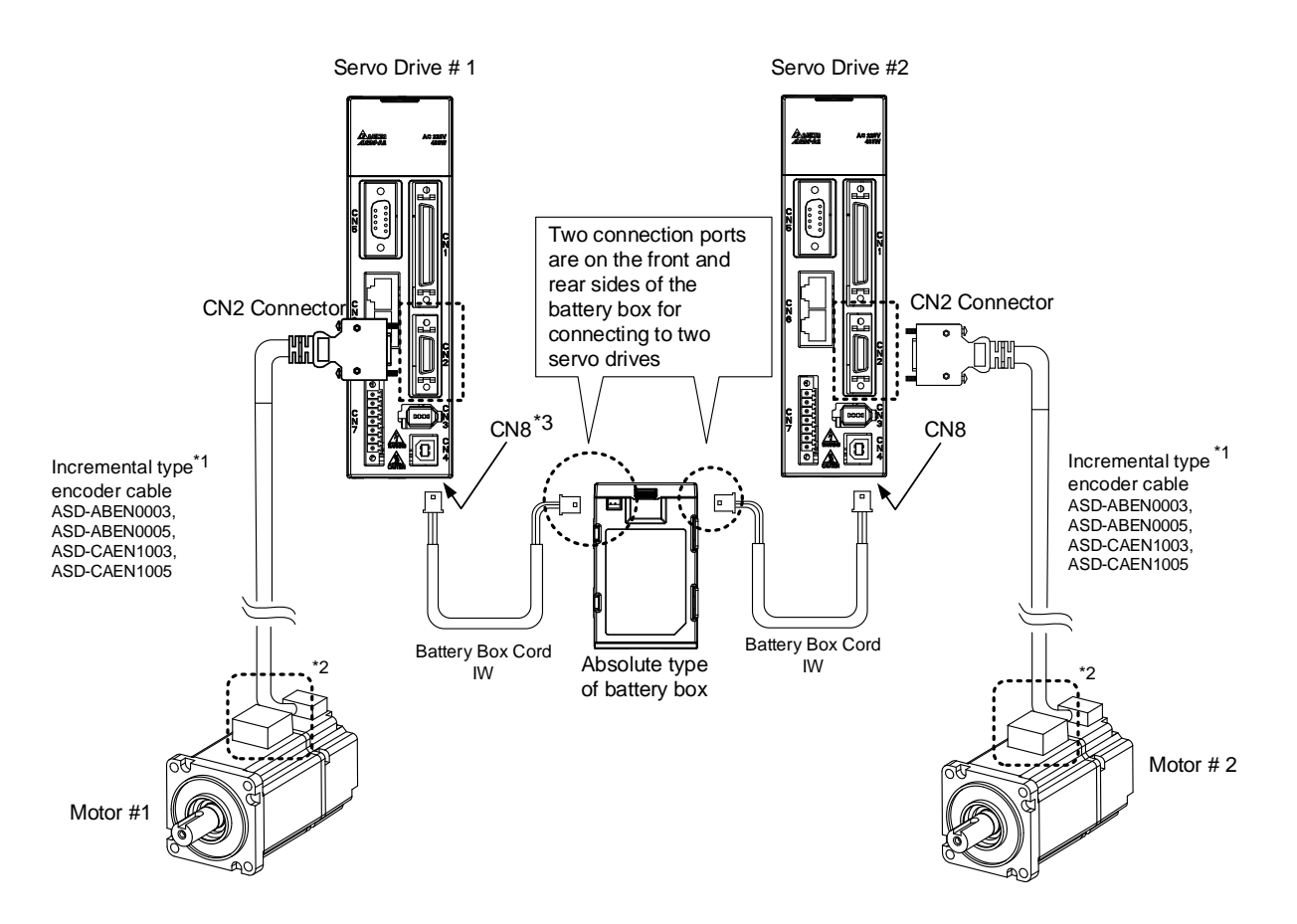

Note:

This is the wiring diagram for connecting to a single battery box. The scale of the objects does not match the dimensions as shown in the drawing above. For different models of AC servo drives and motors, the connection cables may differ.

For 1\* and 2\*, please refer to section 12.1.3.

#### 3\* Definition of CN8 connector

**Please conduct the wiring according to the following instructions. Wrong wiring might cause battery explosion.**

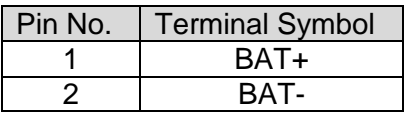

### **12.2.2 How to Install a Battery**

### Single Battery Box

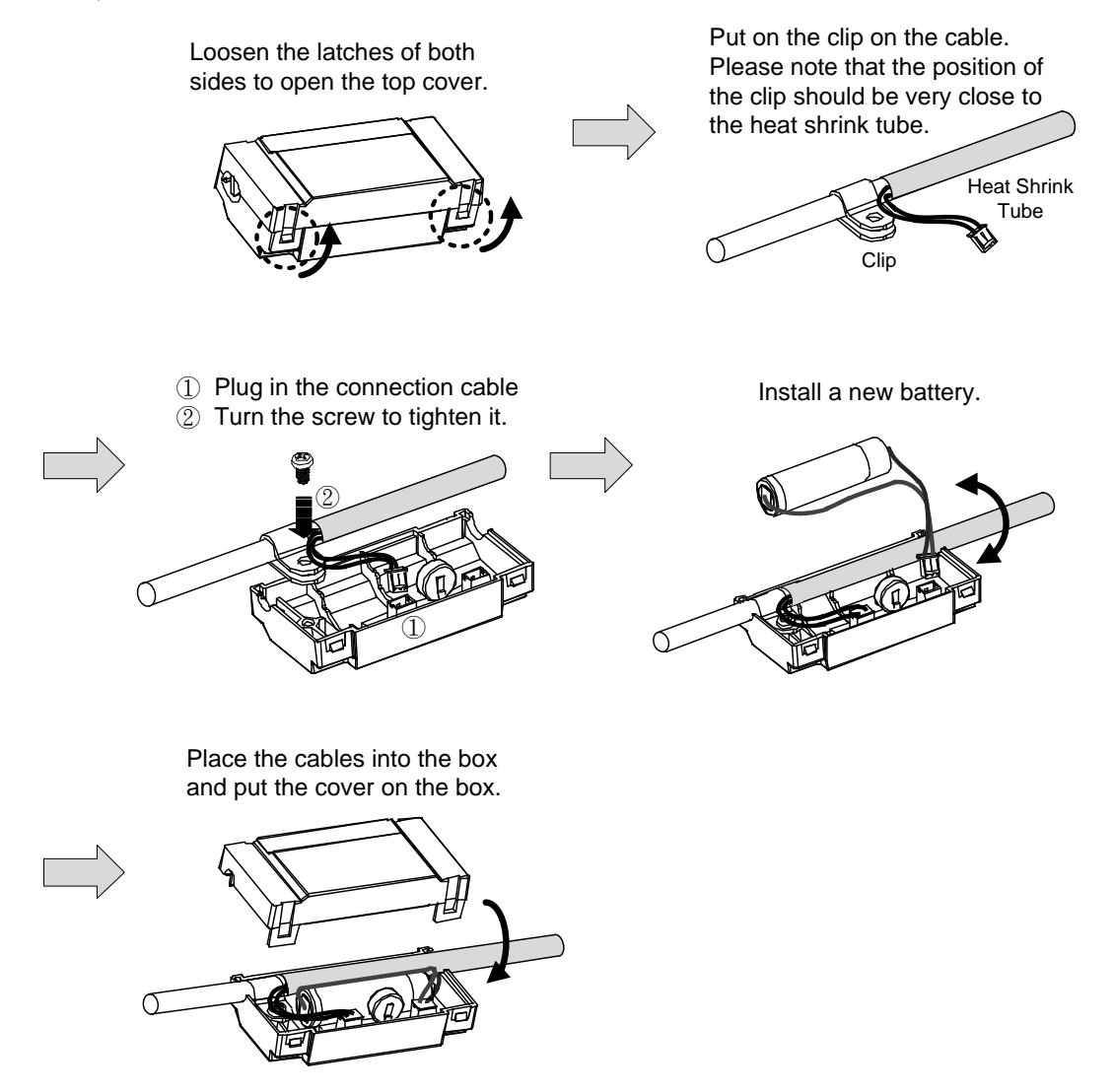

### Dual Battery Box

Pull the latches located on<br>the bottom side as shown<br>in the figure below.<br> $\overbrace{\hspace{2.5cm}}^{11}$ Pull the latches located on the bottom side as shown  $\widehat{\mathbb{E}}$  $\mathbb{I}(\overline{\mathbb{O}})$  $\bigoplus$  $\bigcirc$  $\Box$  $\overline{\mathbb{G}}$  $\overline{\mathbb{D}}$ 

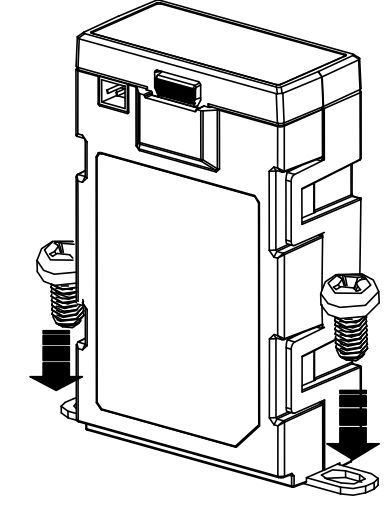

### **12.2.3 How to Replace a Battery**

Please replace with a new battery if AL061 occurs, it means the battery is under voltage (refer to section 12.7.1 for detailed description). Or when accessing P0-02 for showing the battery power and it displays 31, which means the voltage is under 3.1V, so as to avoid data loss. When the voltage is under 2.7V, it might lose the record of motor's position. Please conduct homing after replacing with a new battery. Please refer to section 12.7.1 for detailed description. Please replace the battery while the power is applied to the servo drive in order to prevent the absolute position data loss.

### Single Battery Box

Fully open the top cover Please replace the battery while power is applied to the drive. Do not remove the power connection, or power interrupt may cause data loss. Place the cables into the box and put the cover on the box. Finally, lock the latches to complete the Disconnect the wires and remove the old battery from the box. Then, replace<br>old battery from the box. Then, replace<br>with a new battery. Ensure to connect<br>the connector of new battery to battery replacement. complete the wiring. Release the latches located on both sides to open the top cover.

### Dual Battery Box

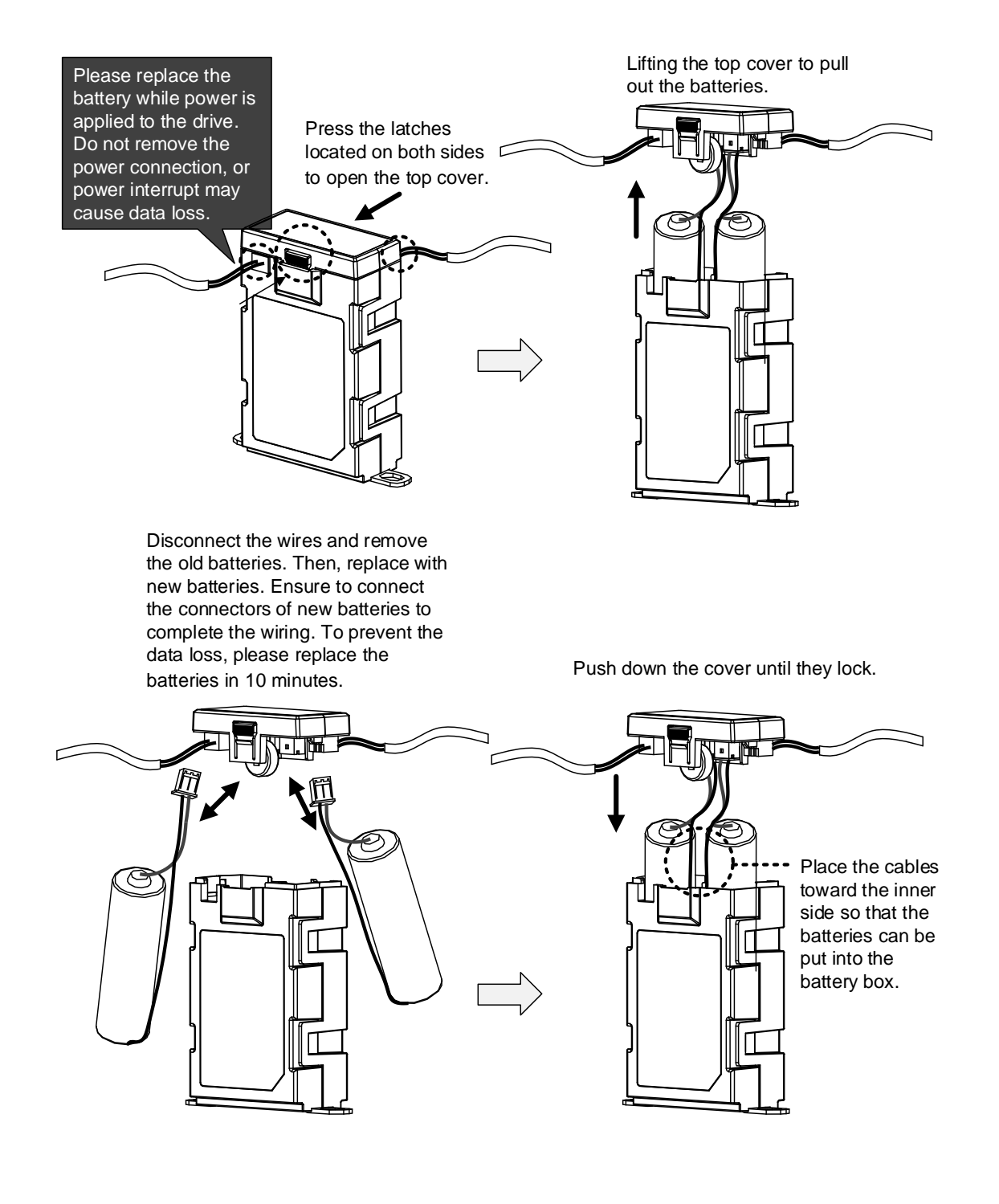

### **12.3 System Initialization Procedure and Operation**

### **12.3.1 System Initialization Procedure**

When the servo system is power on, the host controller can get the motor coordinate position via communication with RS-485 or DI/O. There are two data in different units can be read, and they are in PULSE and PUU.

At the very first time to operate absolute system, there will be a fault code, AL060 shown when power on because the initialization procedure still not yet be done. The fault will be kept until the initialization procedure is finished. Besides, the AL060 will be displayed when the power from the servo and battery is discontinued that will lead to the coordinate system lost. There is a fault code, AL062 which is used to indicate when the number of motor rotations is exceeding the range -32768 to 32767. But from the view of PUU, the coordinate value must fall into the range -2147483648 to 2147483647 to avoid triggering the fault AL289.

Except for the alarms mentioned above, you can use P2-70 to set up Delta's absolute servo system. You can choose not to show AL062 and AL289 if overflow occurs in the absolute coordinate system when the number of rotations exceeds the range -2147483648 to 2147483647. This is for the applications that the motor rotates in a single direction with incremental commands.

Parameter Settings:

- 1. The AL060 will be cleared when the coordinate system has been initialized.
	- PR mode: The absolute coordinate system will be reset after any homing operation under PR mode.
	- Other modes: Two methods can be used to initialize the coordinated system. One is via digital inputs described in section 12.3.4, and the other is applying parameters in section 12.3.5.
- 2. For an initialized system when the power is turned on, the host controller can read the absolute coordinate data via digital inputs and digital outputs (see section 12.3.6) or parameters with communication (see section 12.2.6). Through the settings of parameter P2-70, you can have the host controller to read the value in either PUU (see section 12.3.3) or the pulse number within one turn 1280000 (see section 12.3.2).

### **12.3.2 Pulse Counting**

When the motor is running in clockwise direction, the counting number of turns will be minus where the counter clockwise rotating is plus. The number range for turns is from -32768 to 32767. The fault code, AL062, will appear when exceeding this counting range and it can be cleared by resetting the coordinate system. If parameter P2-70 has been set to ignore the over range alarming, the AL062 is disabled even exceeding the counting range. For the counter clockwise counting, the sequence of the number is …32767, -32768, -32767, -32766 …. and the clockwise will have a sequence like …-32768, 23767, 32766 ….

In addition, there are 1280000 pulses ( $0 \sim 1279999$ ) in one rotation. Please pay attention on its direction. The communication or digital inputs/digital outputs can be used to read it.

Pulse number for the distance = m (turn)  $\times$  1280000 + pulse number within one turn (0  $\sim$ 1279999)

The conversion between Pulse and PUU:

When the rotating direction is CCW defined in P1-01.

PUU number = pulse number  $\times$  $(P1 - 44)$  $(P1 - 45)$  $\overline{a}$  $\overline{\phantom{0}}$ *P*  $\frac{P(1-45)}{P(1-41)}$  + (P6-01)

When the rotating direction is CW defined in P1-01.

PUU number =  $(-1) \times$  pulse number  $\times$  $(P1 - 44)$  $(P1 - 45)$  $\overline{a}$  $\overline{\phantom{0}}$ *P*  $\frac{P1-45)}{P1-41}$  + (P6-01)

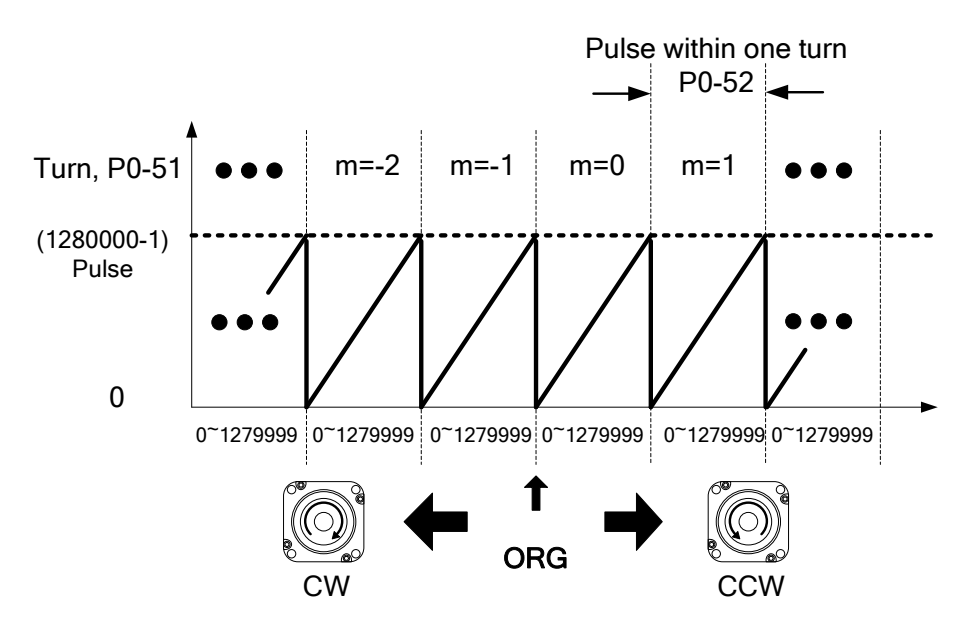

Figure 12.1 Pulse counting in absolute coordinate system

### **12.3.3 PUU Counting**

A 32-bit number with sign is used to denote PUU number in an absolute system. The PUU number is increasing when the motor is in positive rotating direction and decreasing for a negative running direction. The motor's rotating direction is defined in P1-01 Z setting. In a word, the encoder feedback number is an easy way to distinguish the motor's rotating direction. Increasing number sequence is for positive direction and decreasing number sequence is for negative direction.

If the motor keeps rotating in one direction, the AL062 will be shown when exceeding the number range -32768 to 32767 for turns, and the AL289 is for PUU out of the range -2147483648 to 22147483647. Both of these fault codes can be cleared by homing.

And the parameter P2-70 can be used to take the range restrictions away in order to avoid occurring AL062 and AL289. When the counting number reaches the maximum number, the PUU pulse number sequence for forward rotation is … 2147483647, -2147483648, - 2147483647…where the number sequence -2147483648, 2147483647, 2147483646… is for reverse rotation. Two examples for evaluating the timing of overflow are as below:

Example 1:

When P1-44=128 and P1-45=10, there are 100000 PUU for motor to rotate one turn. 2147483647 ÷ 100000 ≒ 21474.8. The limit to trigger the fault AL289 is 21474.8 (< 32767).

Example 2:

When P1-44=128 and P1-45=1, there are 10000 PUU for motor to rotate one turn. 2147483647 ÷ 10000 ≒ 214748.3. The limit to trigger the fault AL062 is 32767 (< 214748.3).

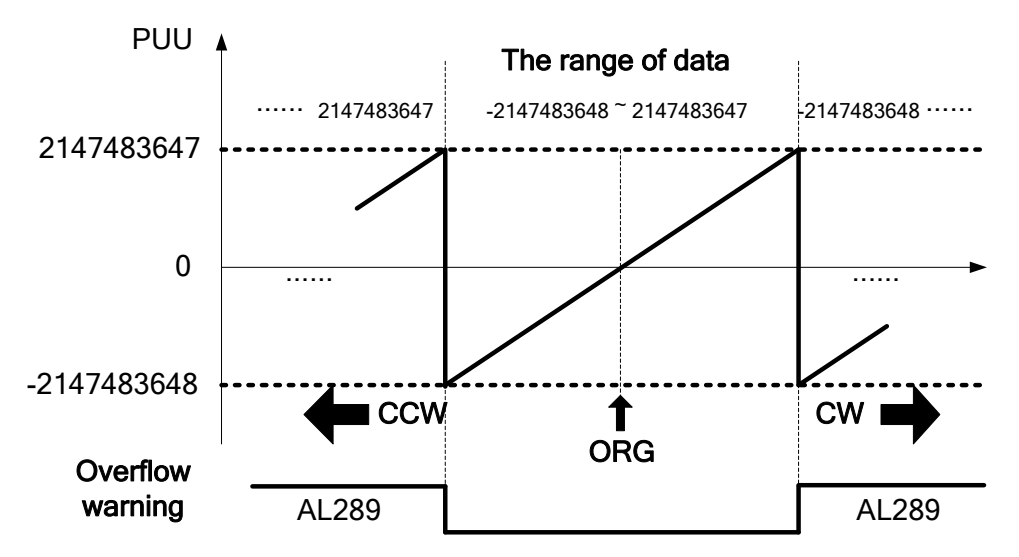

Figure 12.2 PUU counting in absolute coordinate system

Note: When an absolute system has been initialized, if the parameter P1-01 Z setting, P1-44, and P1-45 are changed, the absolute coordinate system will be destroyed. A homing procedure is necessary at that moment.

### **12.3.4 Use Digital Inputs/Outputs to Create the Absolute Origin Coordinate**

When the servo drive is in PR mode, initialize the system with PR homing. Except for PR mode, the digital inputs and outputs can be used for a driver to do homing when other modes are selected. Move the motor to home place, enable digital input, ABSE, then enable digital input, ABSC from OFF to ON, and the system will start to initialization. The pulse number will be set to zero and the number in P6-01 is for PUU to reference. Please refer to Figure 12.3 below for the signal controlling chart.

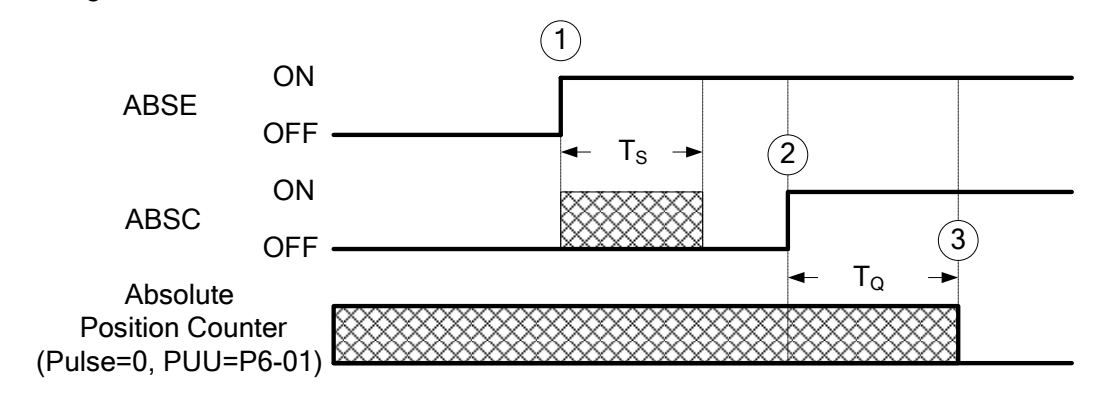

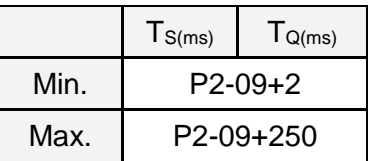

Figure 12.3 The controlling chart for creating the absolute origin coordinates via digital inputs/outputs

The descriptions for the timing:

- 1. When the host controller switches ABSE from OFF to ON, the system needs to wait after a period of time  $T<sub>S</sub>$  before proceeding to the next steps to reset.
- 2. After waiting time  $T_s$ , the host controller now can enable the ABSC from OFF to ON and hold the signal for  $T<sub>o</sub>$  to reset the coordinate system where pulse number will be zero and PUU number is defined in P6-01.

### **12.3.5 Use Parameters to Create the Absolute Origin Coordinate**

When the parameter P2-71 is set to 1 (one) via the keypad or communication, the system starts to create the absolute origin coordinate. Because P2-71 is write-protected by P2-08, you need to first set 271 to P2-08 to write the value to P2-71. The procedure is P2-08=271 and then P2-71=1. This mode is only for all modes except PR mode. If it is in PR mode, please execute homing procedure to create the absolute origin coordinate.

### **12.3.6 Use Digital Inputs/Outputs to Read the Absolute Coordinate Data**

When Bit 0 is 0 in P2-70, the PUU number can be read by using digital inputs and outputs. The frame is as below.

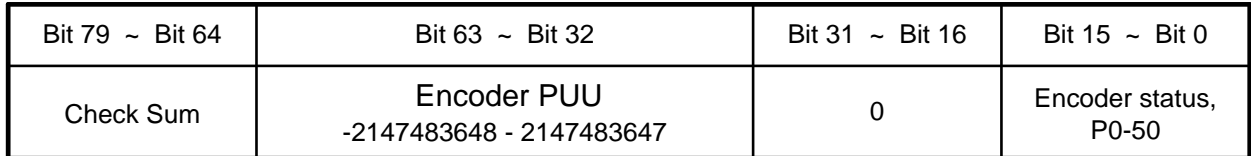

When Bit 0 is 1 in P2-70, the PULSE number can be read by using digital inputs and outputs. The frame is as below.

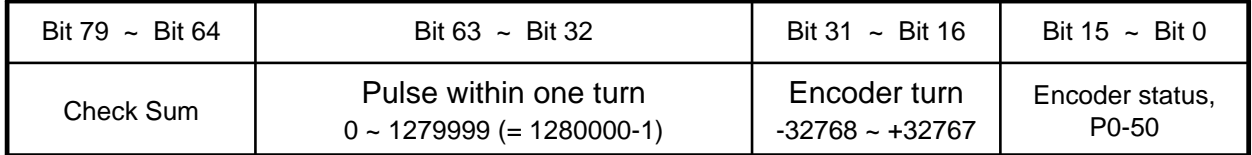

Explanation:

Check Sum = (((((((WORD\_0+0xA700) XOR WORD\_1)+0x605A) XOR WORD\_2)+0x30A5) XOR WORD\_3)+0x5A06)

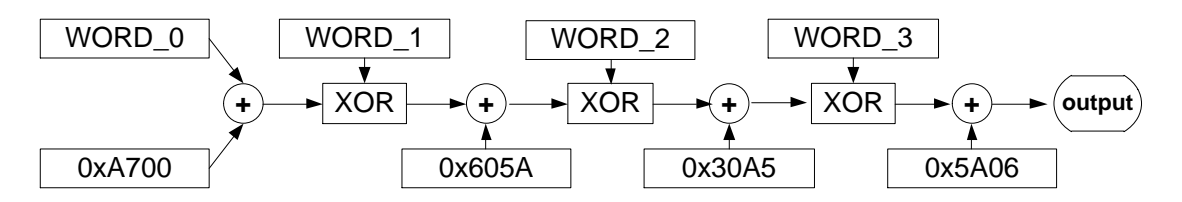

Note:

- 1. This algorithm has no plus or minus sign.
- 2. 0xA700, 0x605A, 0x30A5, and 0x50A6 are the constants of hexadecimal.
- 3. WORD\_0: encoder status (Bit  $15 \sim 0$ )

WORD\_1: encoder turn (Bit 31 ~ 16)

WORD\_2: encoder pulse (Bit 47 ~ 32)

```
WORD_3: encoder pulse (Bit 63 ~ 48)
```
The setting in P2-70 with digital inputs/outputs communication can be used to read PULSE number or PUU data with below signal communication sequence.

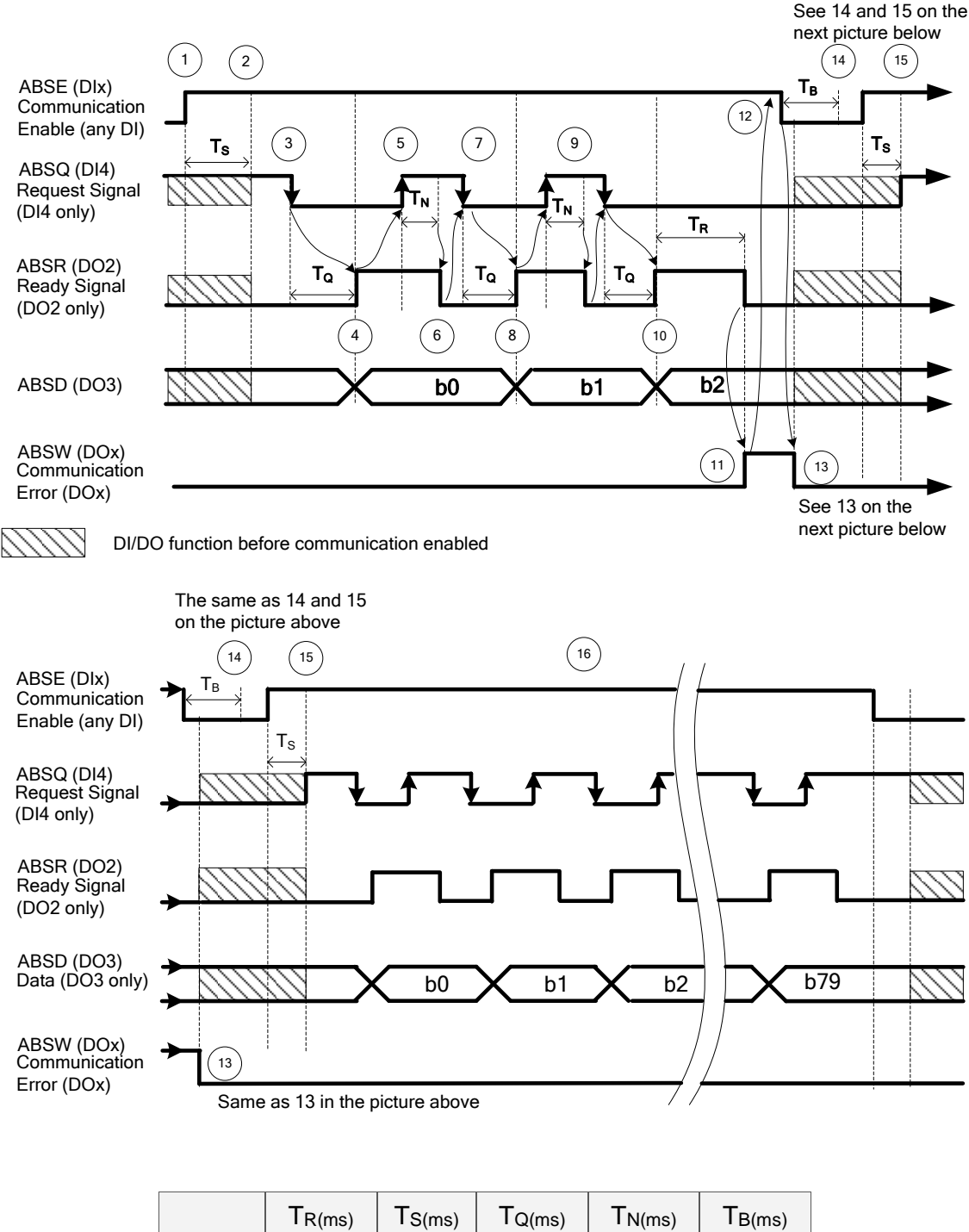

|     | $T_{R(ms)}$ | $Ts$ (ms)  | $T_{Q(ms)}$ | $T_{N(ms)}$ | $T_{B(ms)}$ |
|-----|-------------|------------|-------------|-------------|-------------|
| Min | -           | $P2-0.9+2$ |             |             |             |
| Max | 200         | $P2-09+10$ |             |             |             |

Figure 12.4 Timing diagram of using digital inputs/outputs to read absolute data

The step explanation for the communication:

- 1. At the very beginning of communication, the host controller must enable ABSE and all the communication starts from here.
- 2. After the signal has been recognized, the DI4, DO2, and DO3 (no matter what their functions are), will be switched to the functions of ABSQ, ABSR, and ABSD respectively. At the moment of the communication function enabled, if the signal of ABSQ is in high level, it will keep high level for its original function and also will be high level signal for ABSQ. DI4, DO2, and DO3 are multiple functions pins, please be noted especially at the moment of communication function switching on and off. For the purpose of simplifying the application, the functions of these three digital inputs and outputs could to set to 0 for communication use only.
- 3. When ABSE is at high level and retaining  $T<sub>S</sub>$  long, the function of DI4 will be switched to ABSQ. If the host controller switch ABSQ to low after it is defined, the servo drive will recognize that host controller wants to read data from it.
- 4. After confirming time  $T_Q$ , the data for communication is already well prepared on ABSD and the signal ABSR is enabled for signaling the host controller to get data from the servo drive side. If the longest possible waiting time of  $T<sub>Q</sub>$  (see Figure 12.4) expired, the host controller still cannot get the signal ABSR from low to high which could be a problem of wiring disconnection.
- 5. After the host controller detects that ABSR is high, the data is fetched. The ABSQ will be set to signal high to inform the drive after dada read.
- 6. After confirming time  $T_N$  for ABSQ kept high, the servo drive will maintain ABSR to low for signaling the host controller to be ready for accessing next bit.
- 7. The host will set ABSQ to low when it detects that ABSR is low for requesting the next bit from drive.
- 8. The servo drive will repeat the steps 3 to 4 to put its data at ABSD for next bit communication
- 9. By repeating steps 5 to 7, the host controller will get the data, bit, and have an acknowledgement to the servo drive.
- 10. The third bit data is ready on the servo drive side.
- 11. After the data is ready and has been held for time  $T_R$ , the servo drive still does not see the signal ABSQ controlled by the host controller, and then the servo drive will have a communication error flag ABSW raise to terminate the communication procedure.
- 12. The host controller will set the ABSE to low for restart the communication cycle after getting the communication error message from the servo drive.
- 13. The communication error flag on servo drive side will be reset after detecting a low signal ABSE from the host controller.
- 14. A new communication cycle on the host controller restarts after the buffering time  $T_B$ .
- 15. Repeat the step 1 for the host controller to start a new communication cycle.
- 16. If no error occurs during communication, the host controller finishes the data transmission for

bit 0 to bit 79 (80 bits in total), the functions of DI4, DO2, and DO3 resume their original functions after the communication is complete.

Note:

If ABSW does not go back to high level signal after the changing of ABSE for signal low to high that is a sign of error occurring, there must be some other errors existing. Please check if the coordinate data still there, the voltage level of battery, or overflowing on the coordinate value. A new communication cycle can be started only all of these errors been removed.

### **12.3.7 Use Parameter to Read the Absolute Coordinate Data**

The servo drive will update its encoder status to P0-50 and encoder position to P0-51 and P0-52 when the parameter P0-49 is set. The Bit 1 of P2-70 is used to select which type of the data will be read, PULSE or PUU. While the servo motor is stalling, it is always maintaining its position with a very tiny forward and backward movement. At the moment the encoder data read, the coordinate data in servo drive side will be reset to the current position of motor if P0-49=2 where it is just read without changing any from the servo motor when P0-49=1. For example, if the motor is positioning at the place of 20000, it will move around position from 19999 to 20001 normally. The command for reading the encoder data is put when the motor is at the place 20001, and the data 20001 will be read and the coordinate data in servo drive will be revised to 20001. There will avoid the error from the data at encoder side and the data at drive side. The P0-49 will be reset to 0 when all the encoder data put in P0-50 to P0-52 is ready, and it means that the host controller can get the data now. When the status already signals absolute coordinate data lost or overflow of number for turns in P0-50, the values in P0-51 to P0-52 are not correct. A homing or system reset procedure is necessary now.

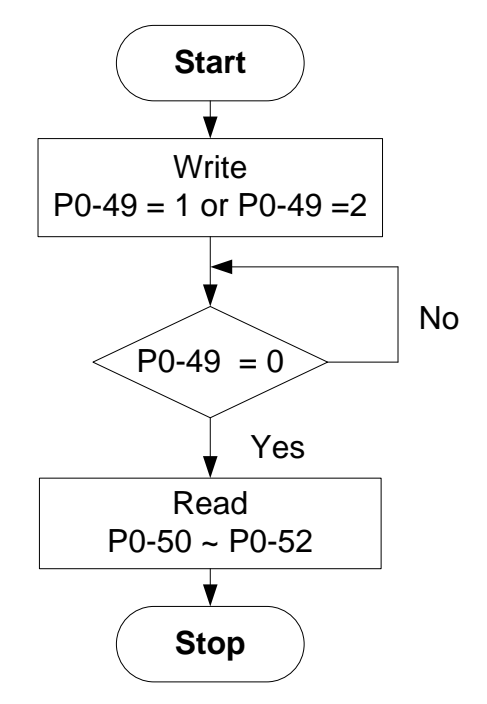

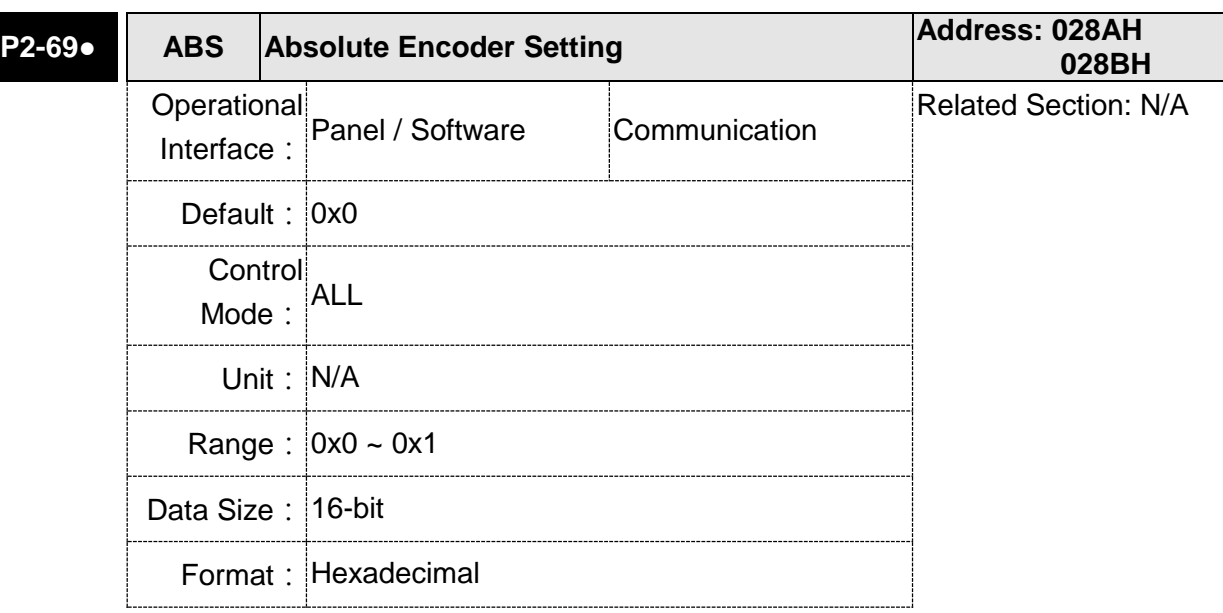

### **12.4 Related Parameters for Absolute System**

Settings: 0: Incremental mode. Servo motor with absolute encoder can be operated as incremental motor.

> 1: Absolute mode. (This setting is only available for the servo motor with absolute encoder. When an incremental servo motor is connected, if P2-69 is set to 1, AL069 will occur.)

Note: This parameter is effective only after the servo drive is re-powered on.

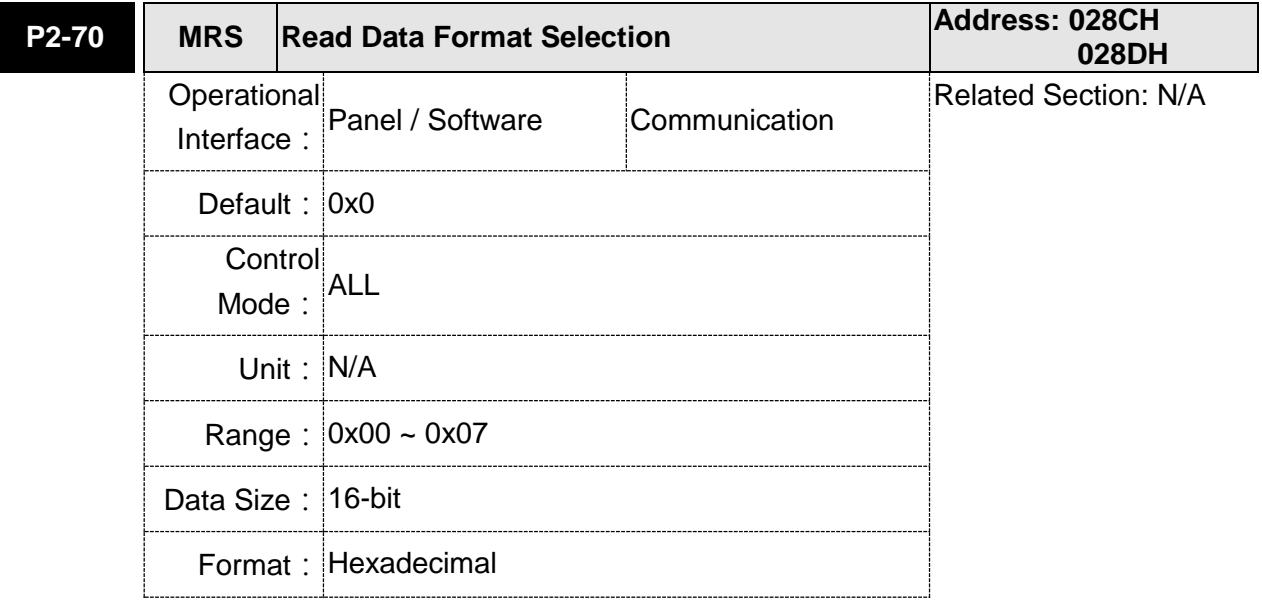

Settings:

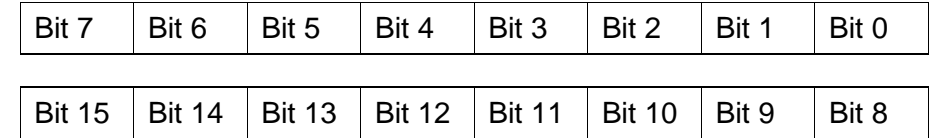

Bit 0: Data unit setting of digital input/output (DI/DO);

1: Pulse, 0: PUU

Bit 1: Communication data unit setting; 1: Pulse, 0: PUU

Bit 2: Overflow warning; 1: No overflow warning, 0: Overflow warning, AL289 (PUU), AL062 (pulse).

Bit 3 ~ Bit 15: Reserved. Must be set to 0.

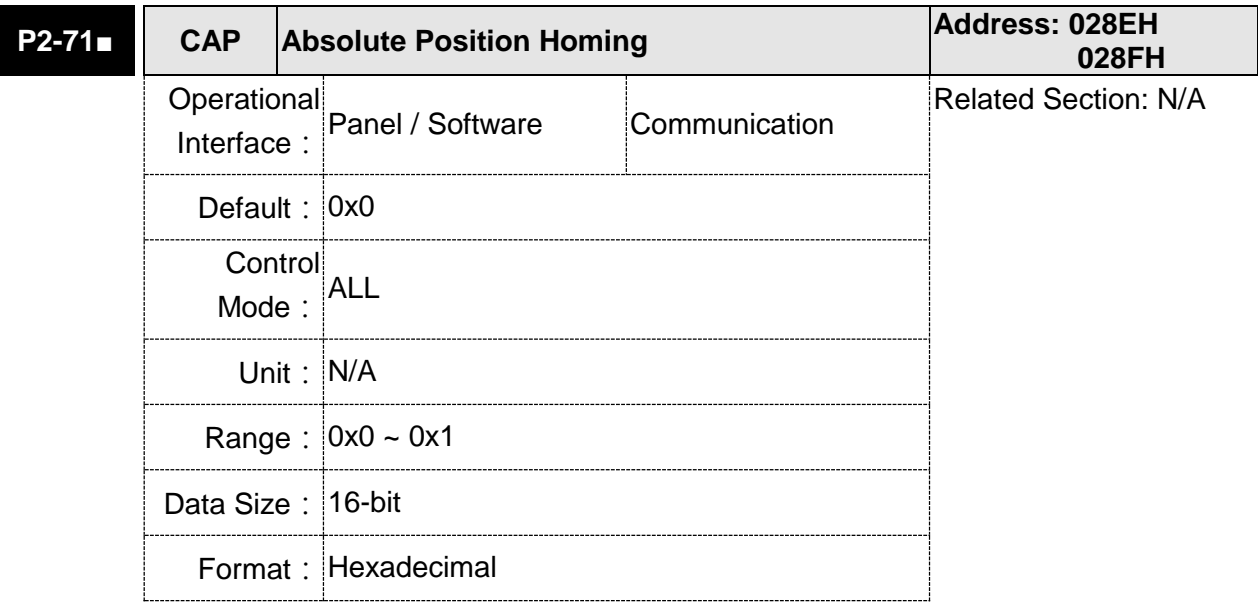

Settings: When P2-71 is set to 1, the current position will be set as home position. This function is the same as the digital input, ABSC. This function can be enabled only when parameter P2-08 is set to 271.

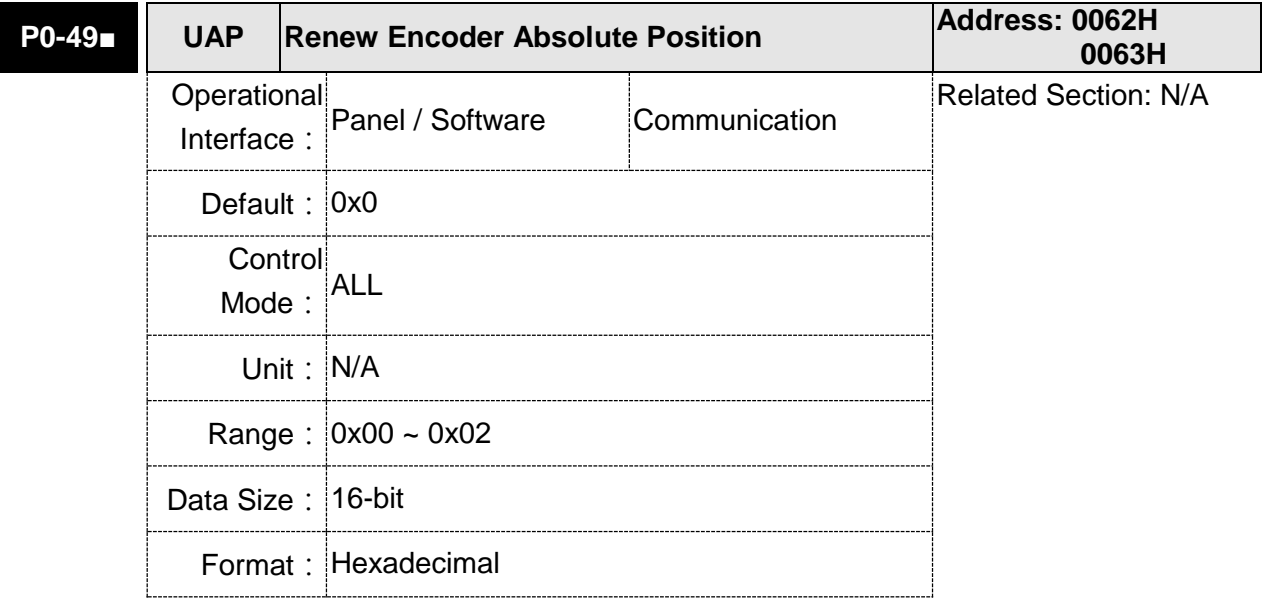

Settings: This parameter is used to renew the absolute position data of the encoder.

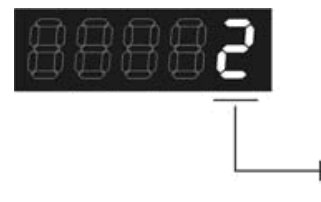

Parameter Renew Setting

Parameter Renew Setting:

1: Renew the encoder data to parameters P0-50 ~ P0-52 only.

2: Renew the parameters P0-50 ~ P0-52, and clear the position error as well. While this setting is activated, the current position of the motor will be reset as the target position of position command (same function as CCLR).

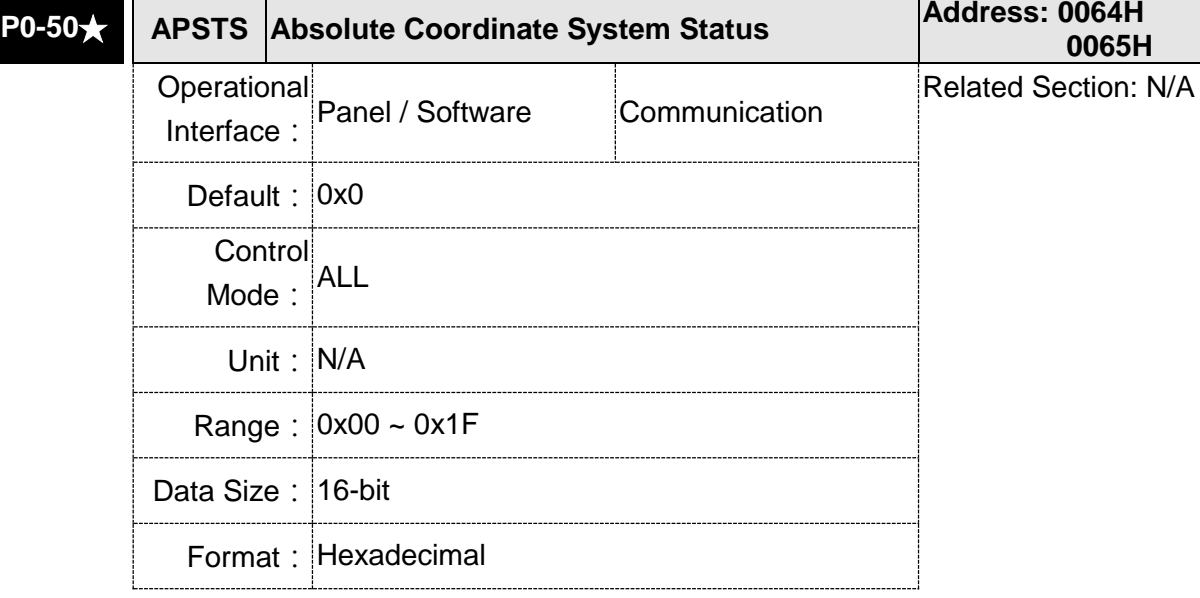

Settings:

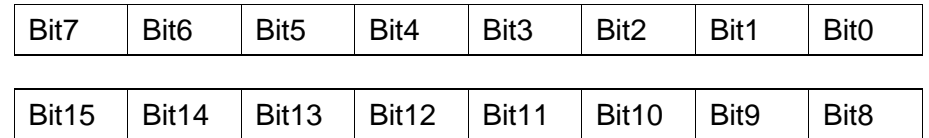

Bit0: Absolute position status

Bit0=0: Normal

Bit0=1: Absolute position is lost

Bit1: Voltage level of battery

Bit0=0: Normal

Bit0=1: Low battery

Bit2: Status of encoder multiturn

Bit0=0: Normal

Bit0=1: Overflow

Bit3: Status of PUU

Bit0=0: Normal

Bit0=1: Overflow

Bit4: Absolute coordinate system status

Bit0=0: Normal

Bit0=1: Absolute coordinate system has not been set

Bit5 ~ Bit15: Reserved. Must be set to 0.

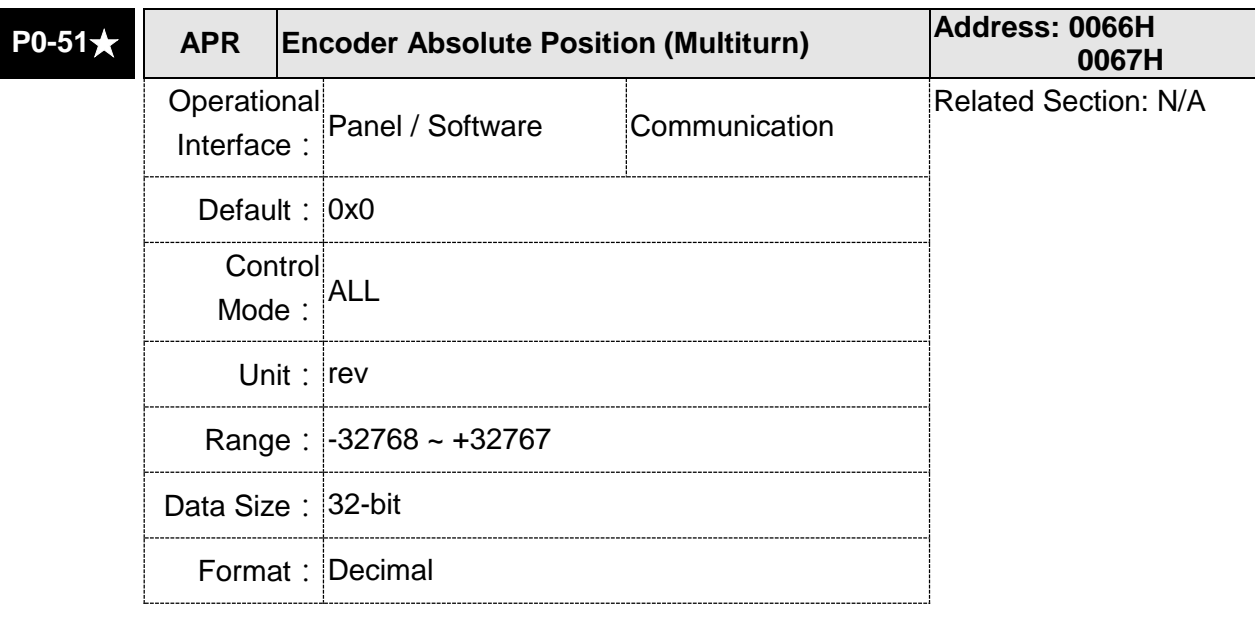

Settings: While the Bit 1 of P2-70 is set to 1 to read the encoder pulse number, this parameter represents the turns of encoder absolute position. While the Bit 1 of P2-70 is set to 0 to read the PUU number, this parameter becomes disabled and the setting value of this parameter is 0.

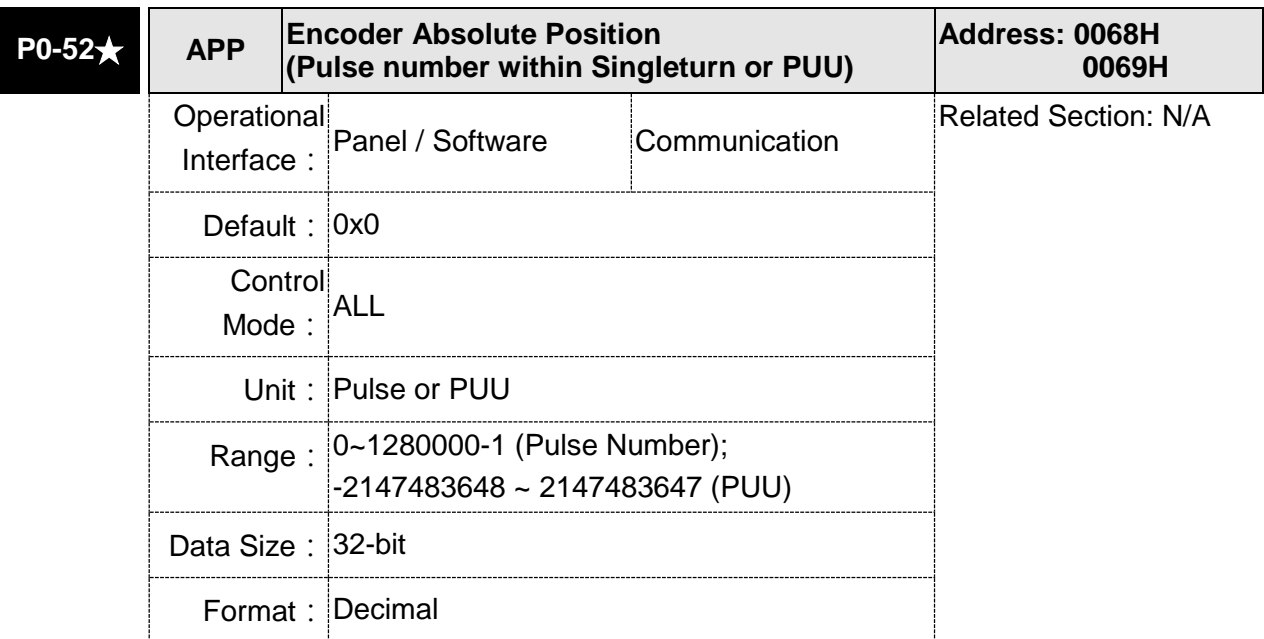

Settings: While the Bit 1 of P2-70 is set to 1 to read the pulse number, this parameter represents the pulse number of encoder absolute position. While the Bit 1 of P2-70 is set to 0 to read the PUU number, this parameter represents PUU number of motor absolute position.

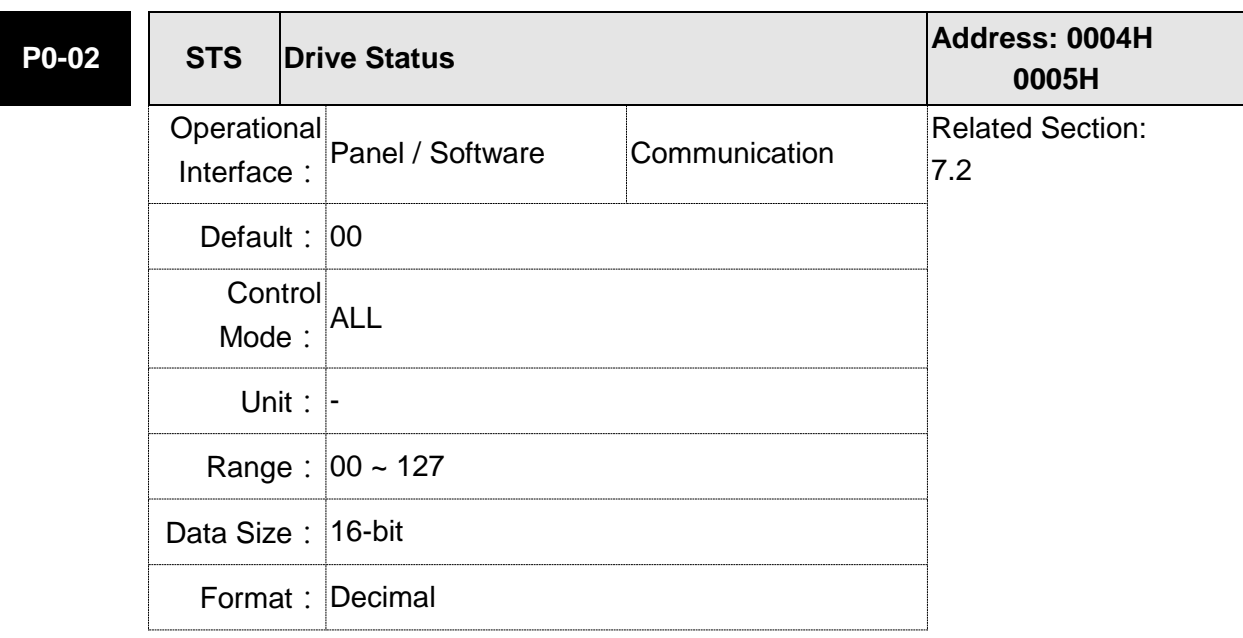

Settings: Please refer to section 7.2.1 for the description of monitoring variables.

### **12.5 Digital Input (DI) Function Definition (for Absolute System)**

### **Setting Value: 0x1D**

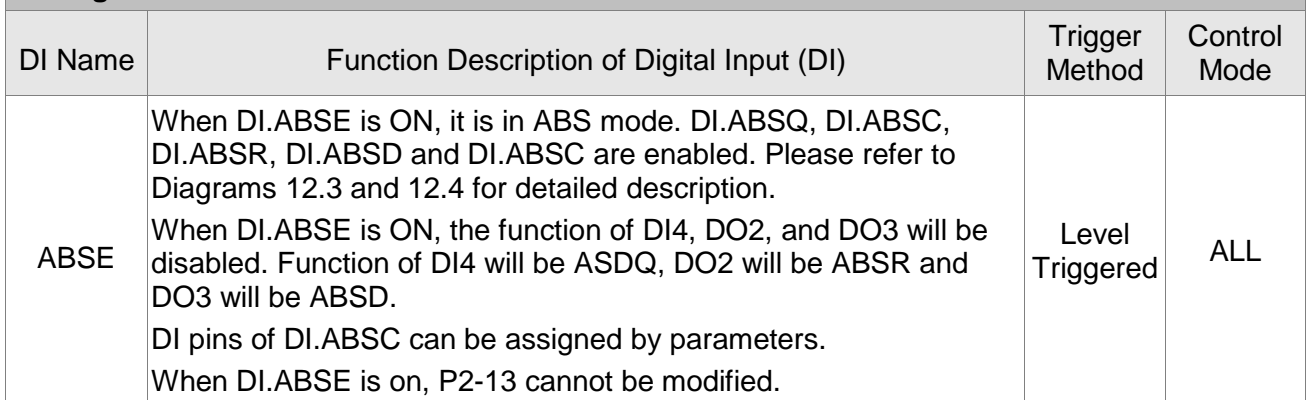

### **Setting Value: When DI.ABSE is ON, DI4 inputs ABSQ signal, function set by P2-13 is disabled.**

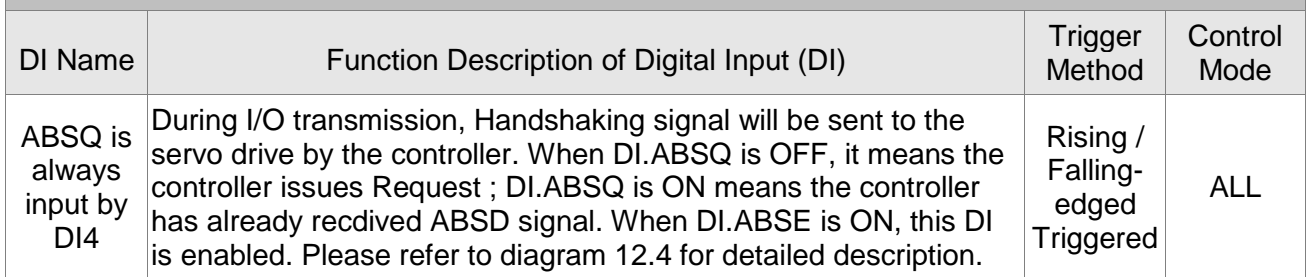

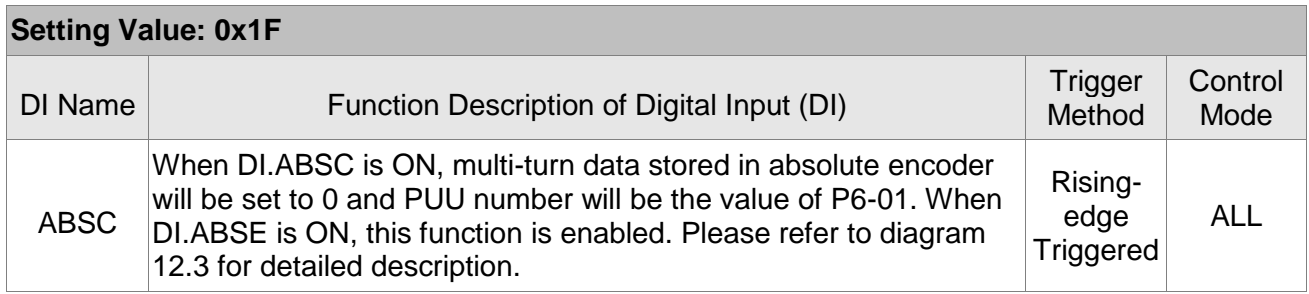

### **12.6 Digital Output (DO) Function Definition (for Absolute System)**

### **Setting Value: When DI.ABSE is ON, DO2 outputs ABSR signal, function set by P2-19 is disabled.**

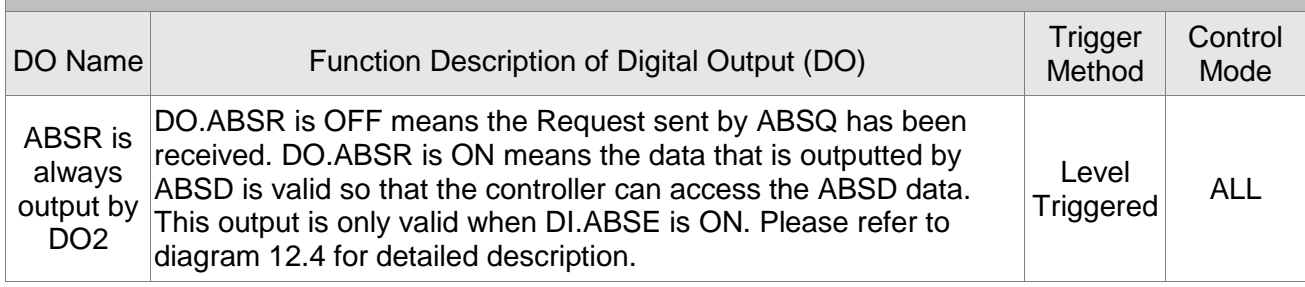

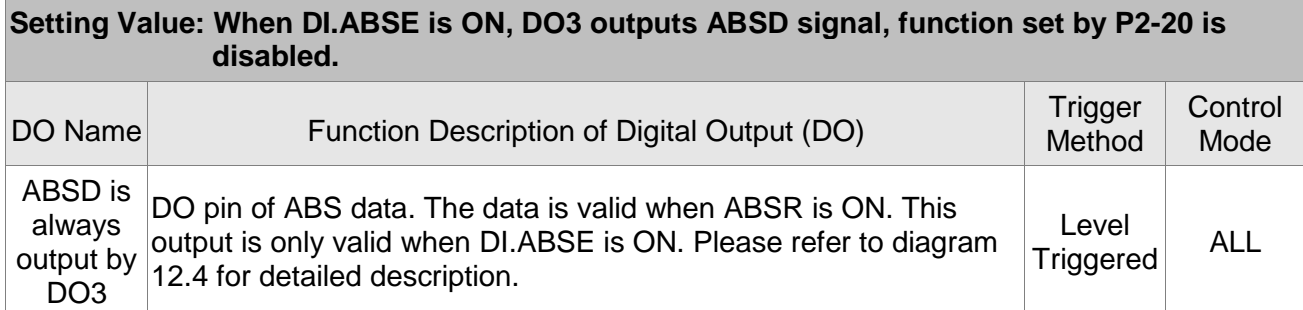

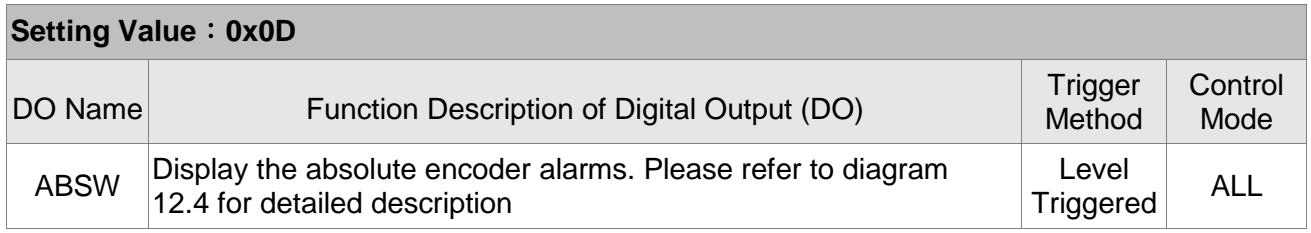

## **12.7 Alarms for Absolute System**

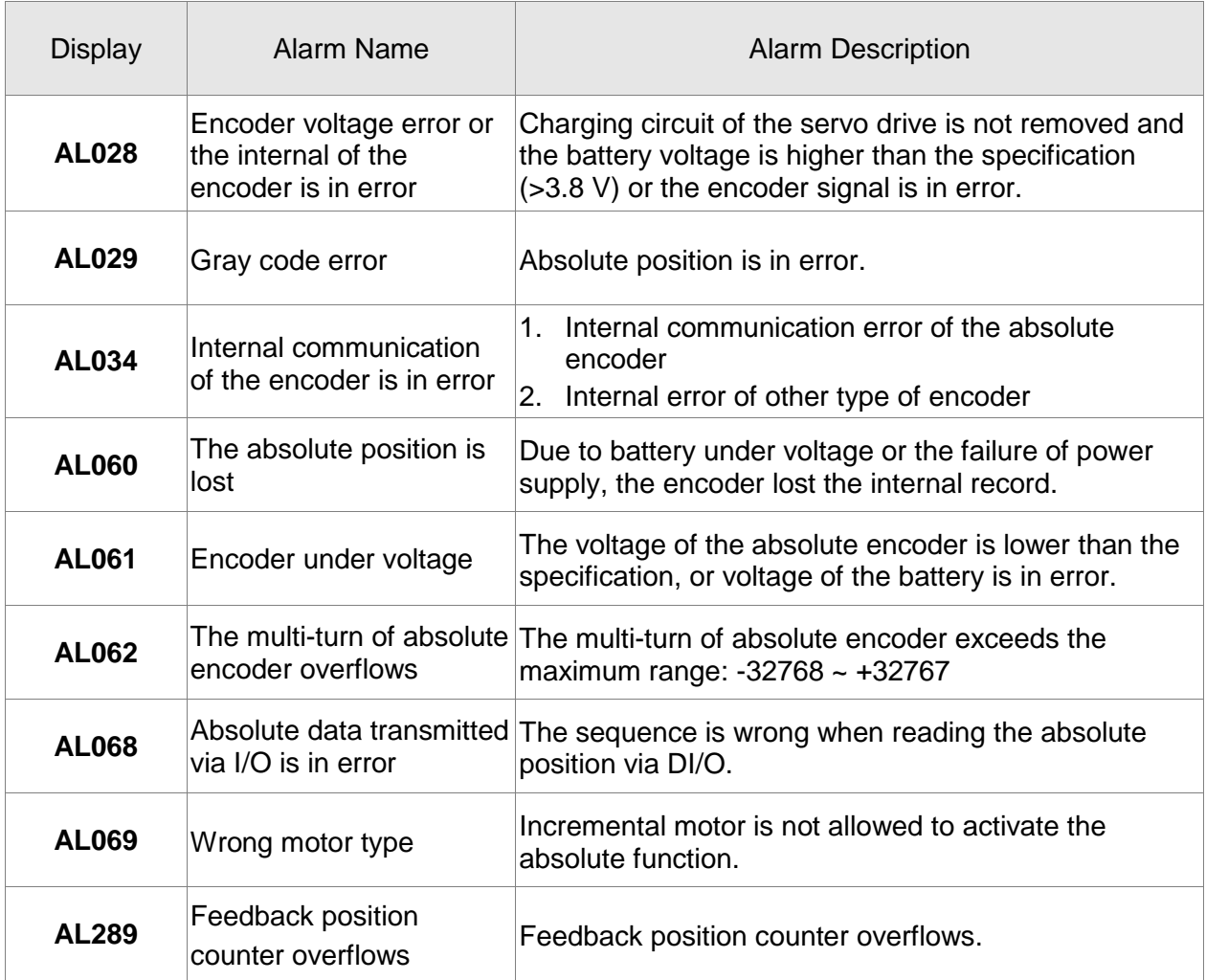

### **12.7.1 Causes and Corrective Actions**

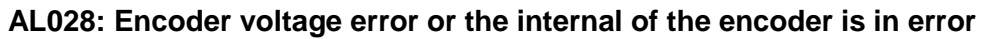

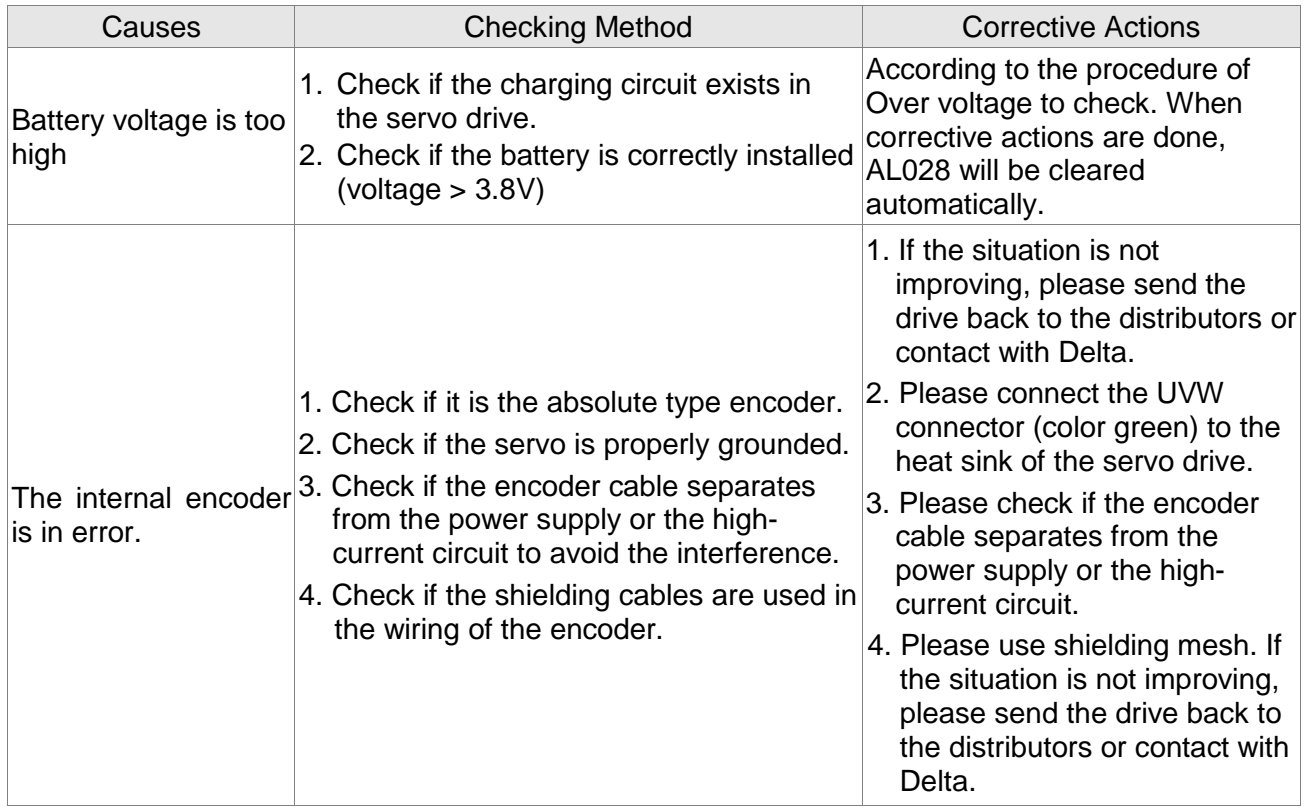

### **AL029: Gray code error**

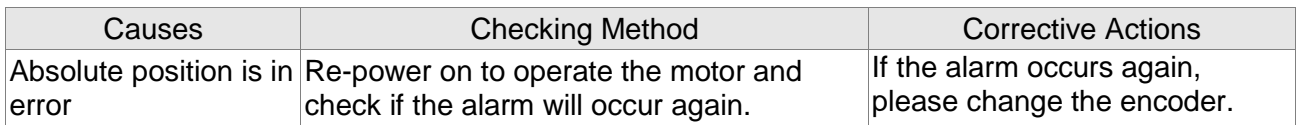

### **AL034:Internal communication of the encoder is in error**

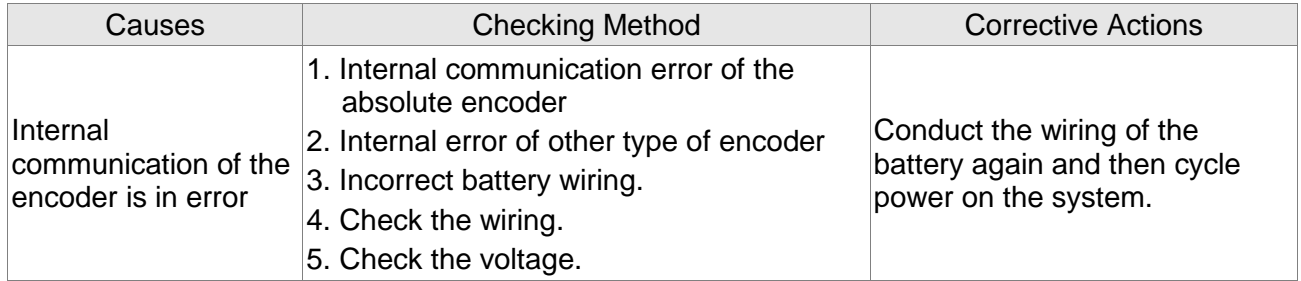

### **AL060: Absolute position lost**

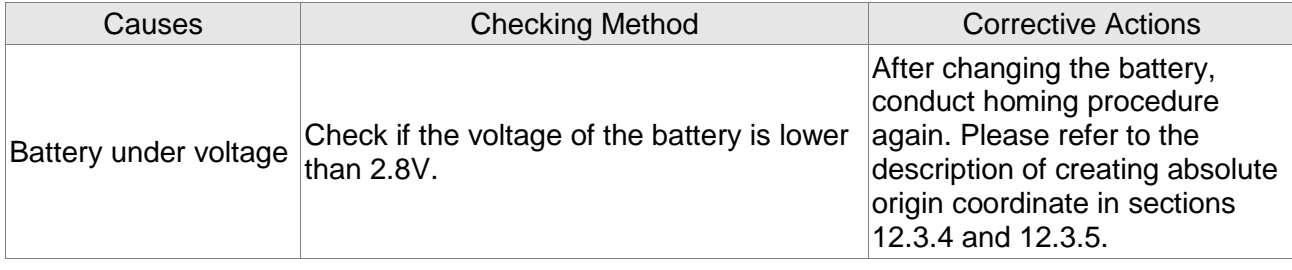

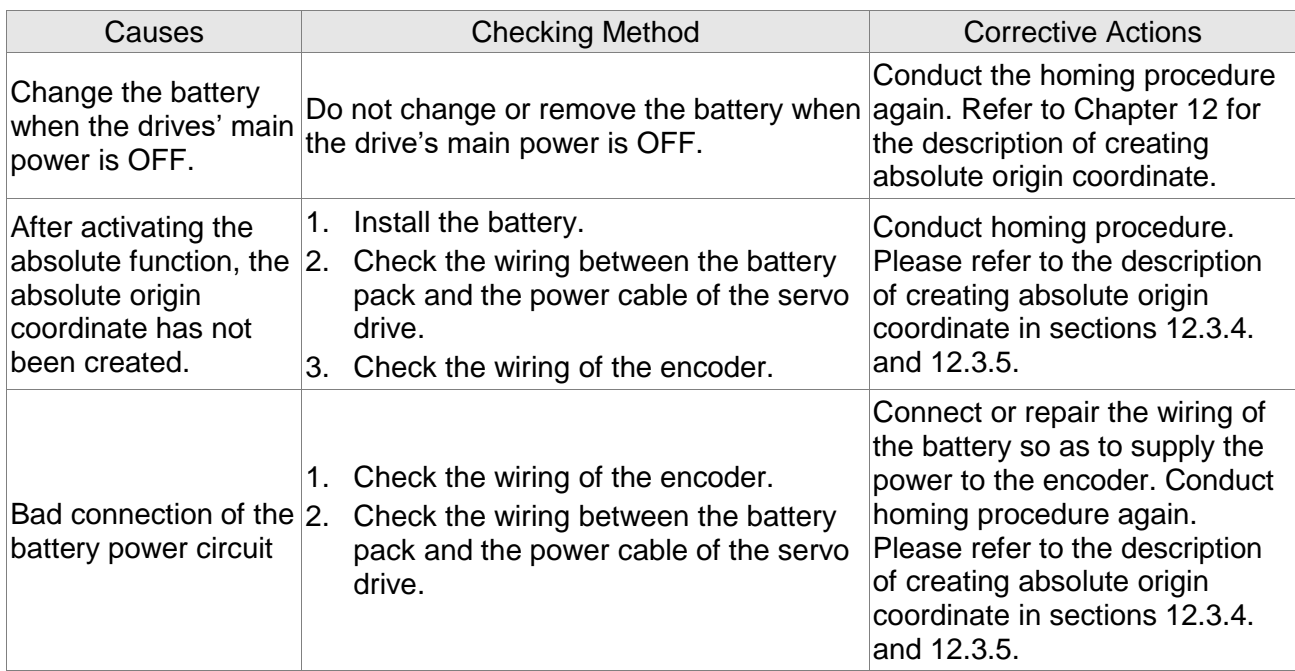

### **AL061: Encoder under voltage**

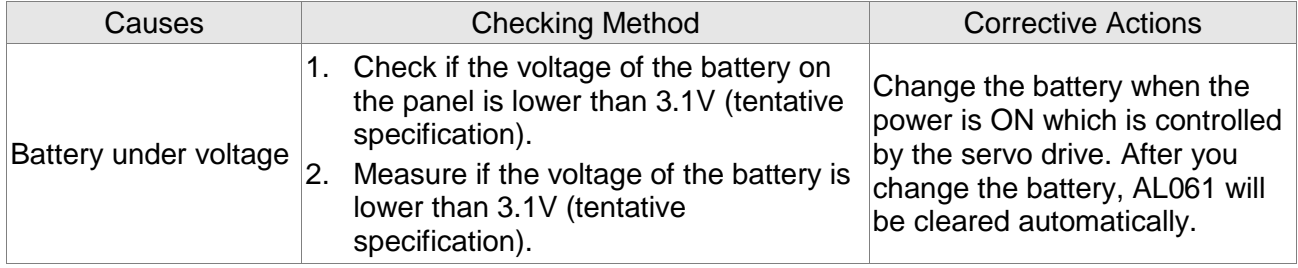

### **AL062: The multi-turn of absolute encoder overflows**

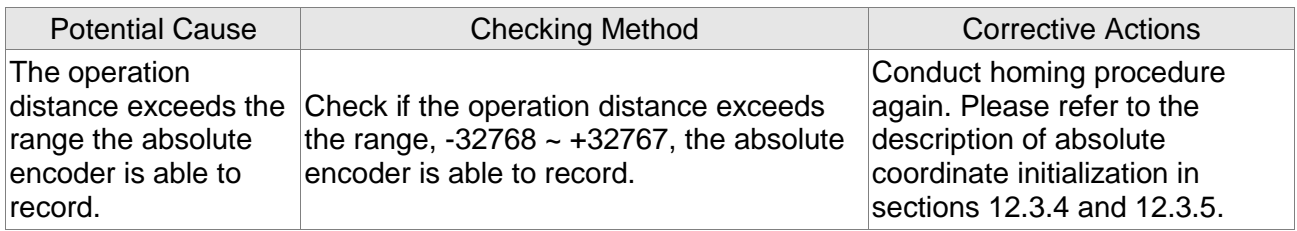

### **AL068: Absolute data transmitted via I/O is in error**

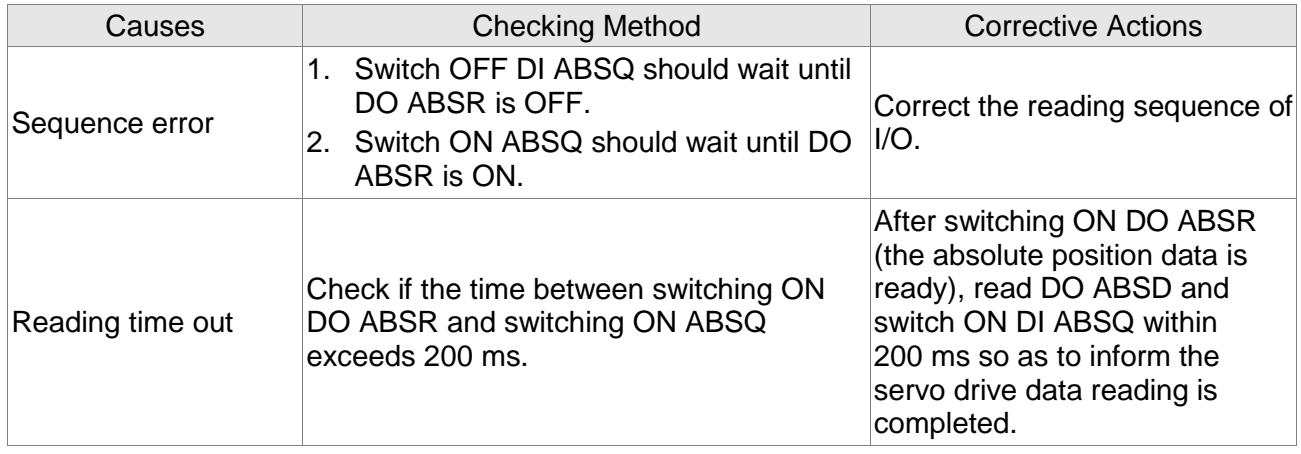

### **AL069: Wong motor type**

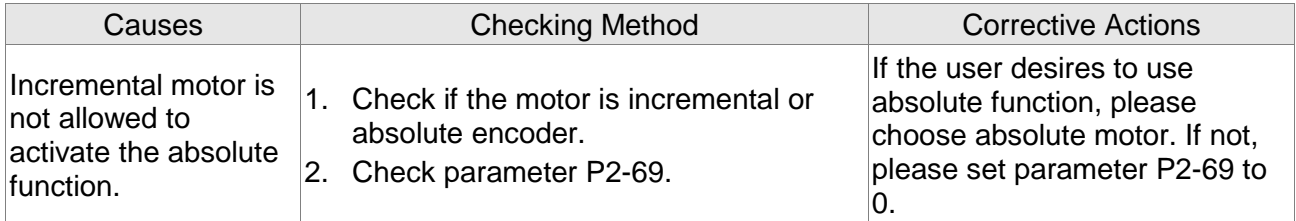

### **AL289: Feedback position counter overflows**

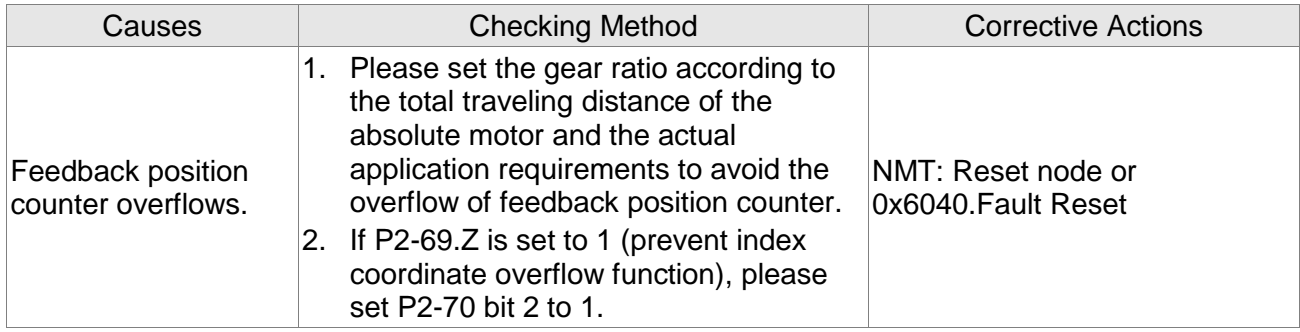

### **12.8 Related Monitoring Variables**

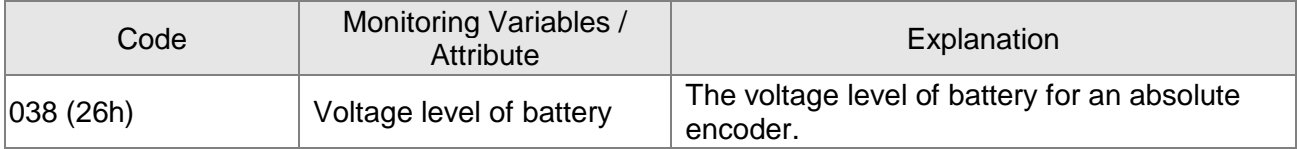

# **Appendix A Accessories**

### ■ Power Connectors

Delta Part Number: ASDBCAPW0000 (for 220V series servo drive)

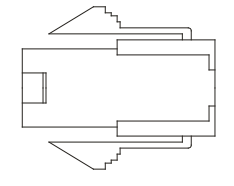

Delta Part Number: ASDBCAPW0100 (for 220V series servo drive, with brake contact)

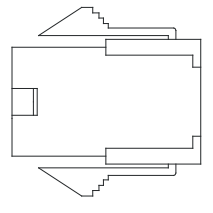

Delta Part Number: ASD-CAPW5400 (for 400V series servo drive)

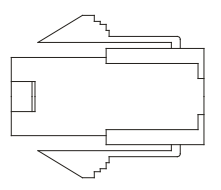

Delta Part Number: ASD-CAPW5100 (for 400V series servo drive, with brake contact)

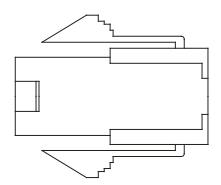

Delta Part Number: ASD-CAPW1000

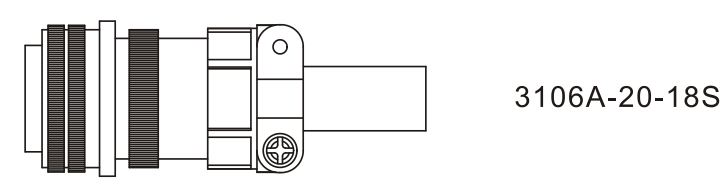

Delta Part Number: ASD-CAPW2000

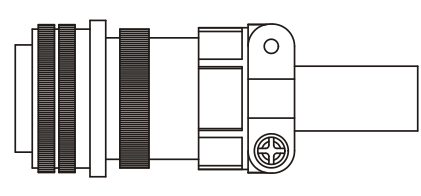

3106A-24-11S

Delta Part Number: ASD-CAPW4000 CLAMP: WPS3057-20A

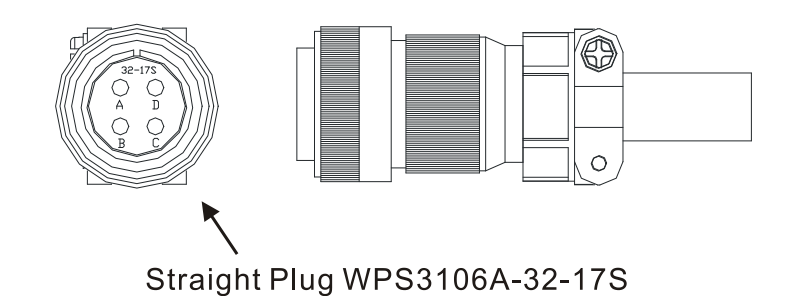

Motor Brake Connector: ASD-CNBR1000 CLAMP: WPS3106A 10SL-4S-R

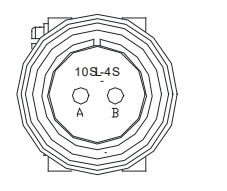

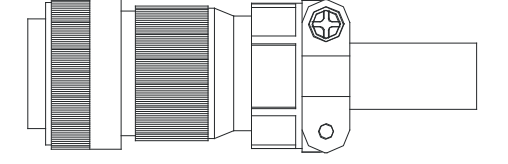

### ■ Power Cables

Delta Part Number: ASD-ABPW0003, ASD-ABPW0005 (for 220V series servo drive)

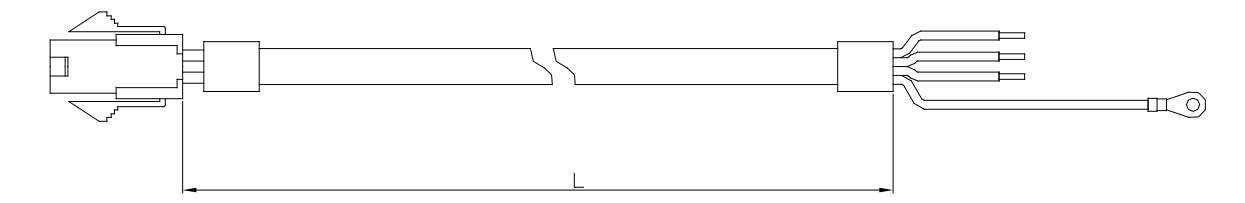

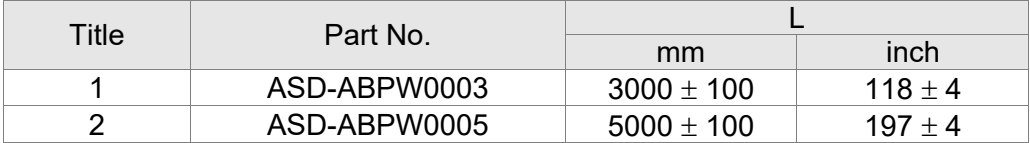

Delta Part Number: ASD-CAPW5403, ASD-CAPW5405 (for 400V series servo drive)

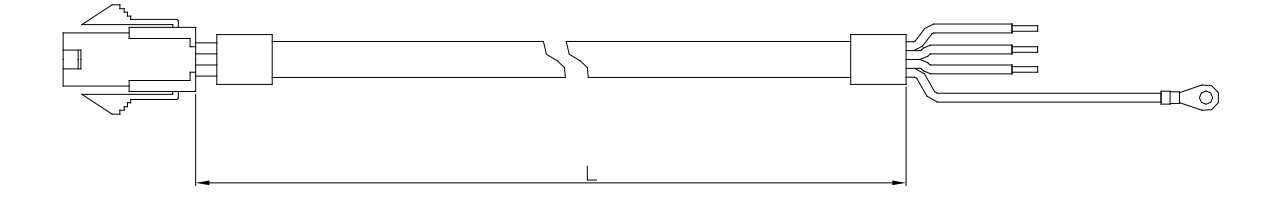

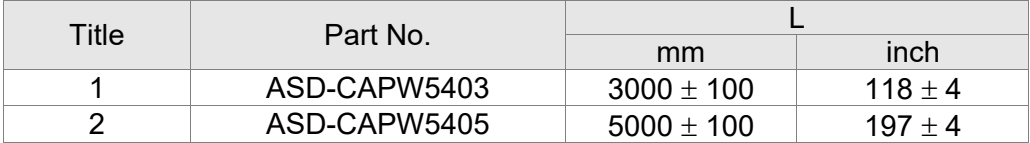

### Delta Part Number: ASD-ABPW0103, ASD-ABPW0105 (for 220V series servo drive, with brake cable)

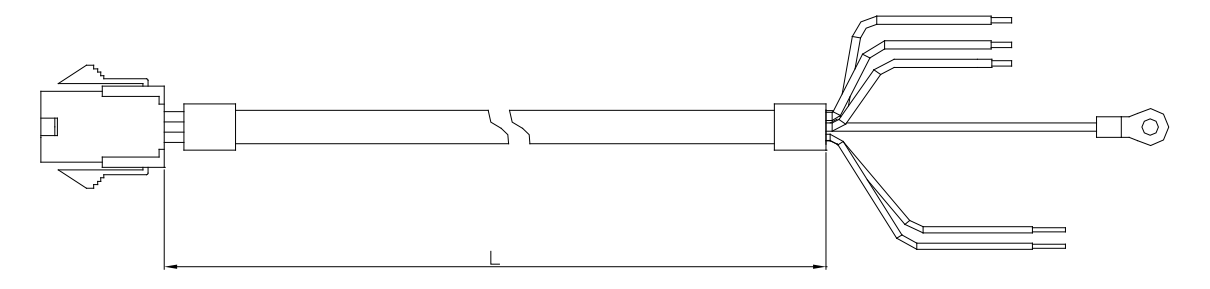

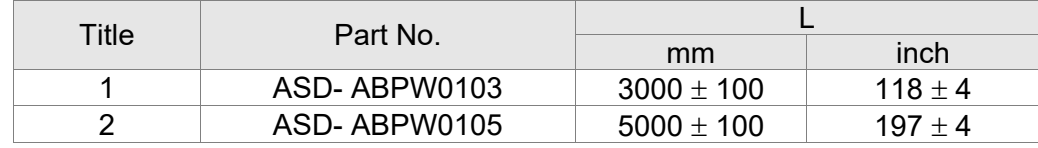

Delta Part Number: ASD-CAPW5103, ASD-CAPW5105 (for 400V series servo drive, with brake cable)

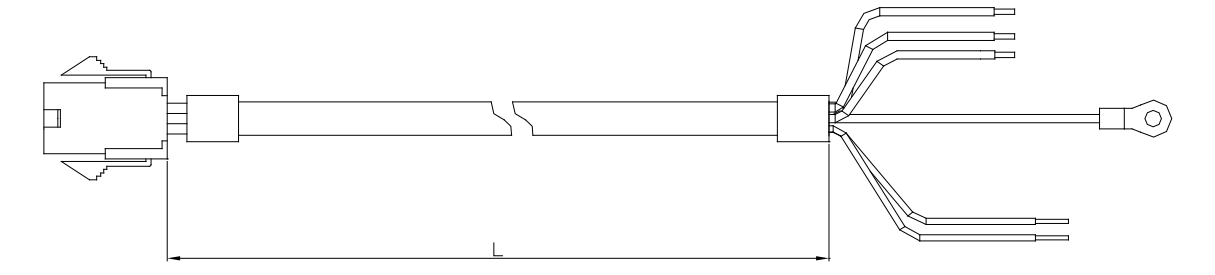

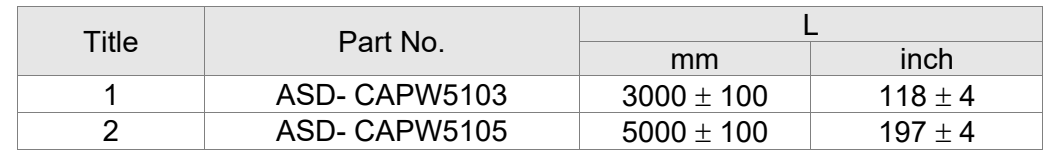

### Delta Part Number: ASD-CAPW1003, ASD-CAPW1005

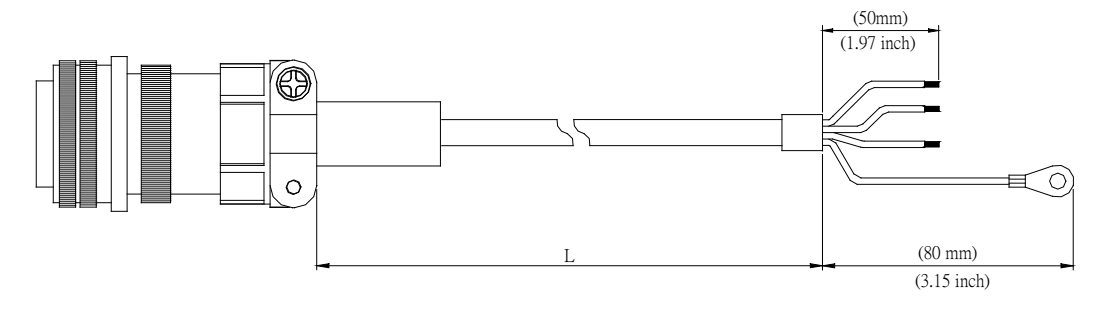

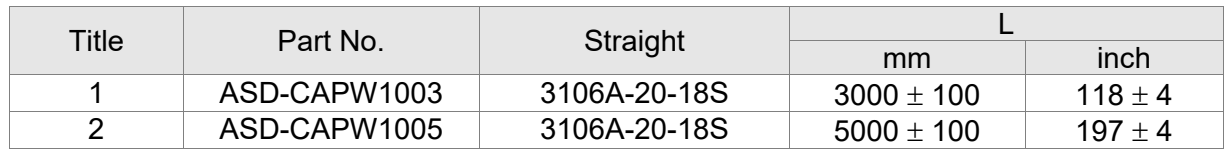

Delta Part Number: ASD-CAPW1103, ASD-CAPW1105

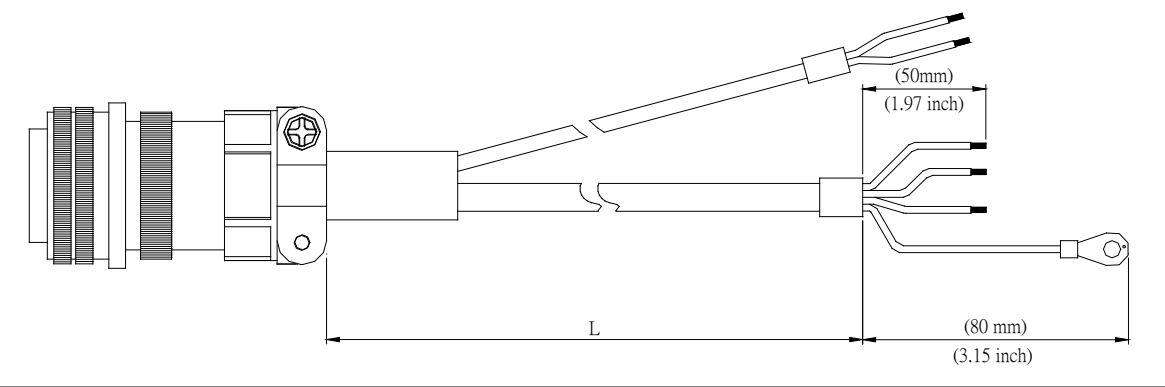

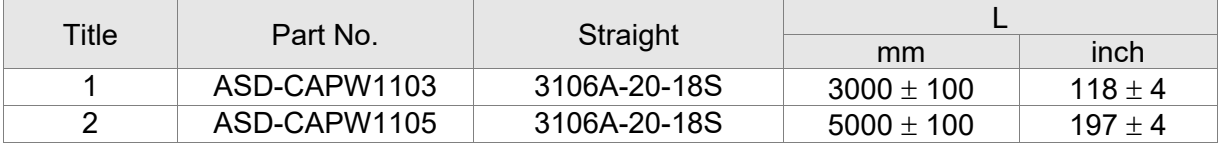

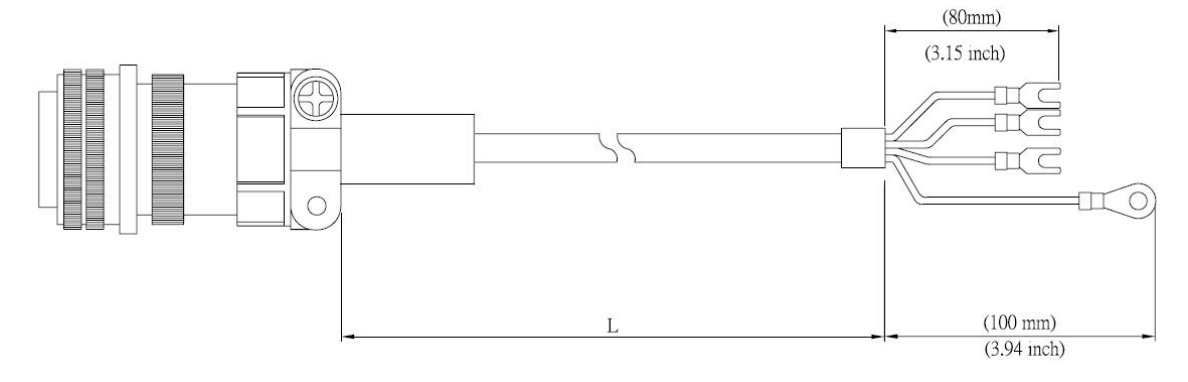

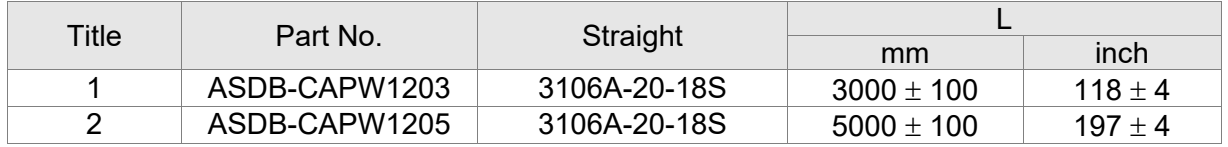

### Delta Part Number: ASD-CAPW1303, ASD-CAPW1305

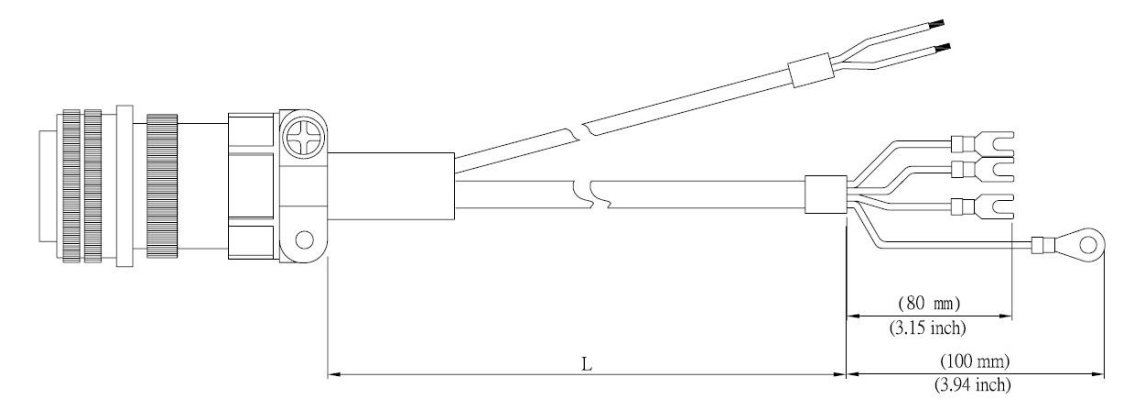

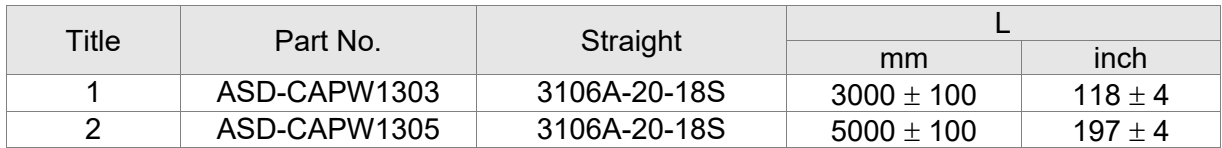

### Delta Part Number: ASD-A2PW1003, ASD-A2PW1005

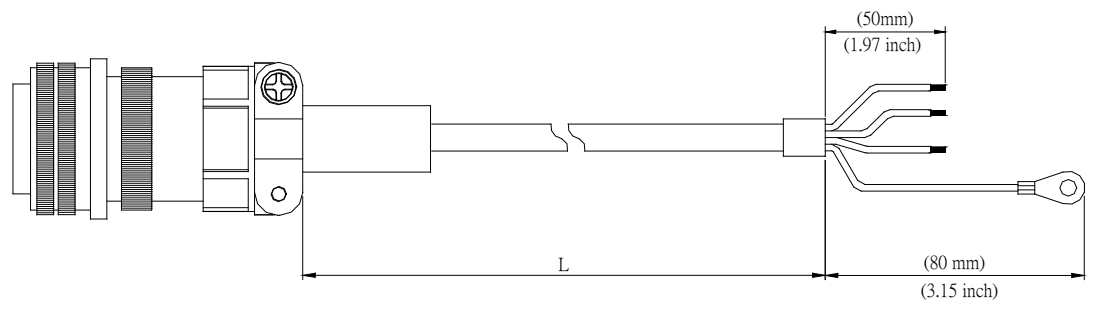

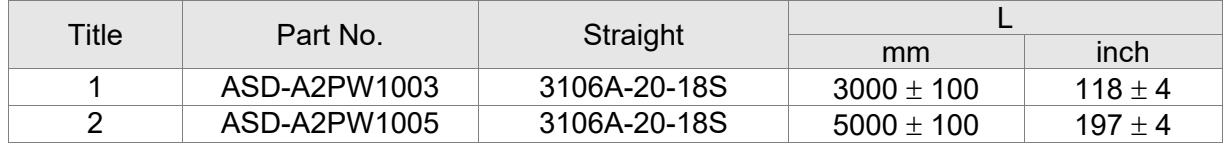

Delta Part Number: ASD-A2PW1103, ASD-A2PW1105

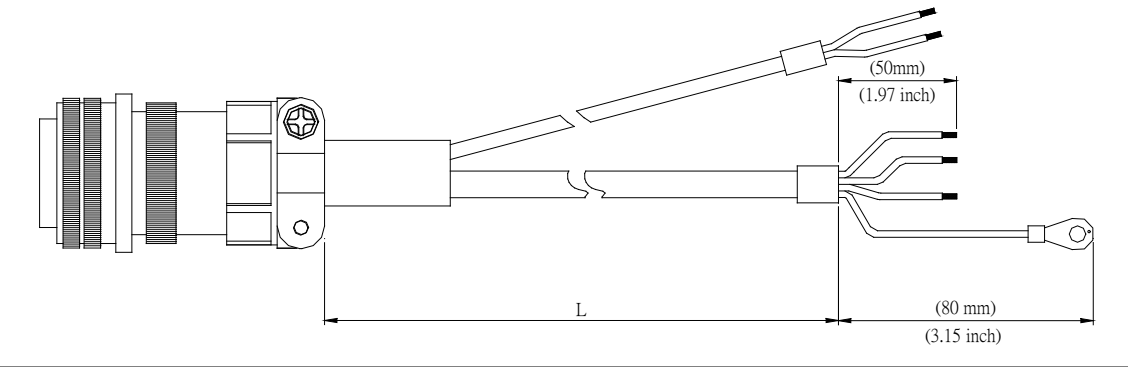

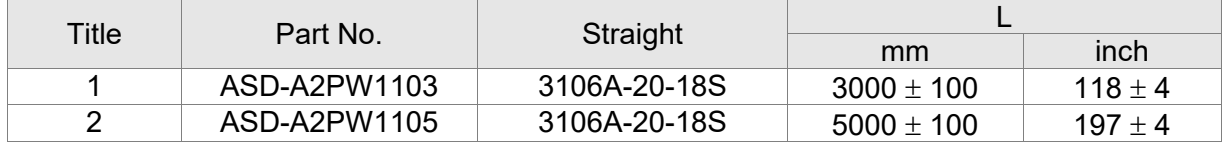

Delta Part Number: ASD-CAPW2003, ASD-CAPW2005

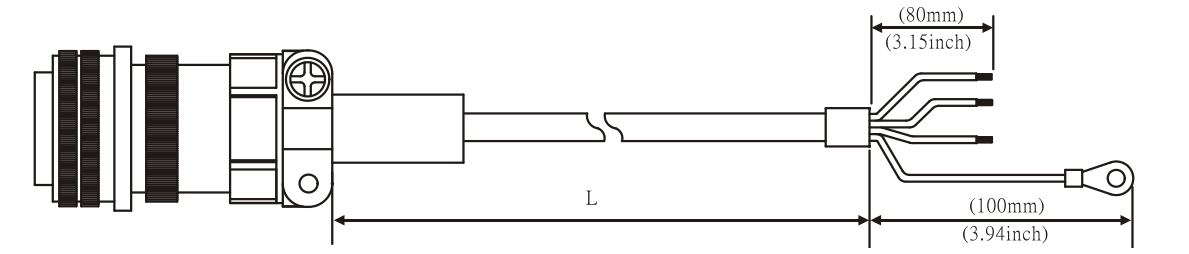

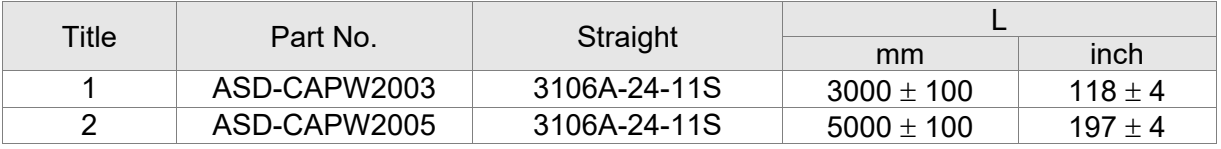

### Delta Part Number: ASD-CAPW2103, ASD-CAPW2105

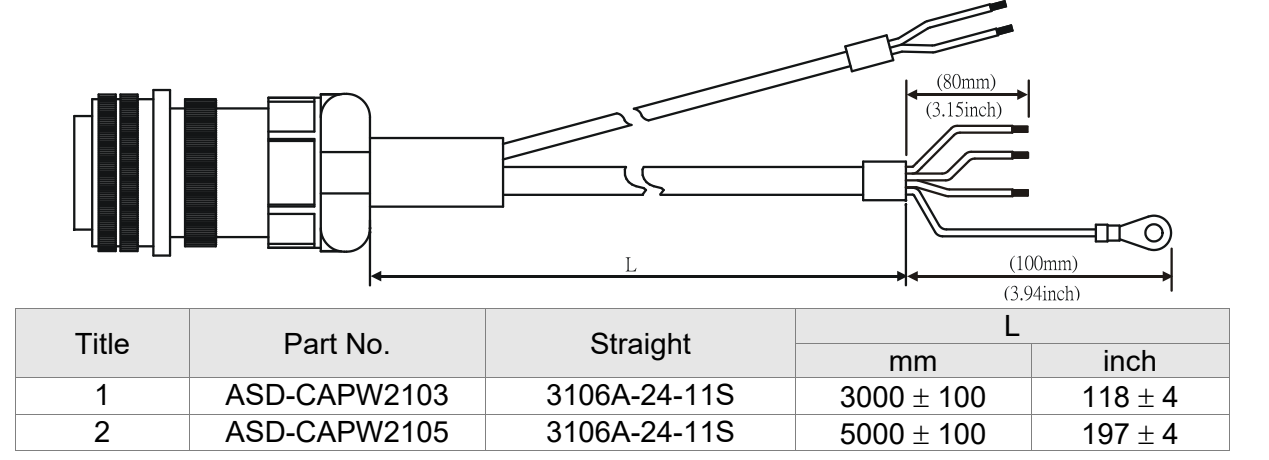

Delta Part Number: ASD-CAPW2203, ASD-CAPW2205

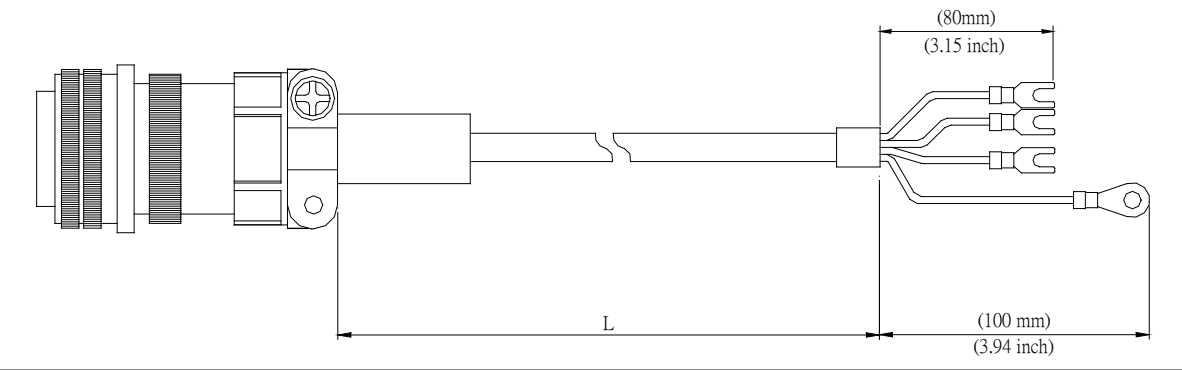

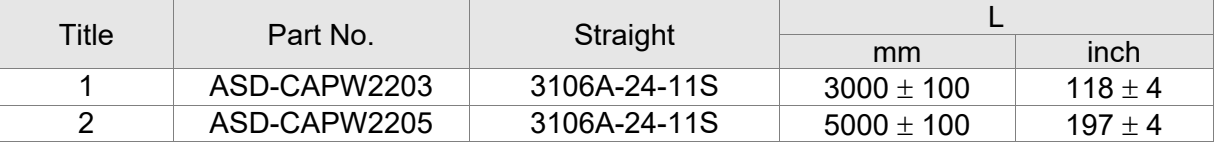

Delta Part Number: ASD-CAPW2303, ASD-CAPW2305 (for motors with brake)

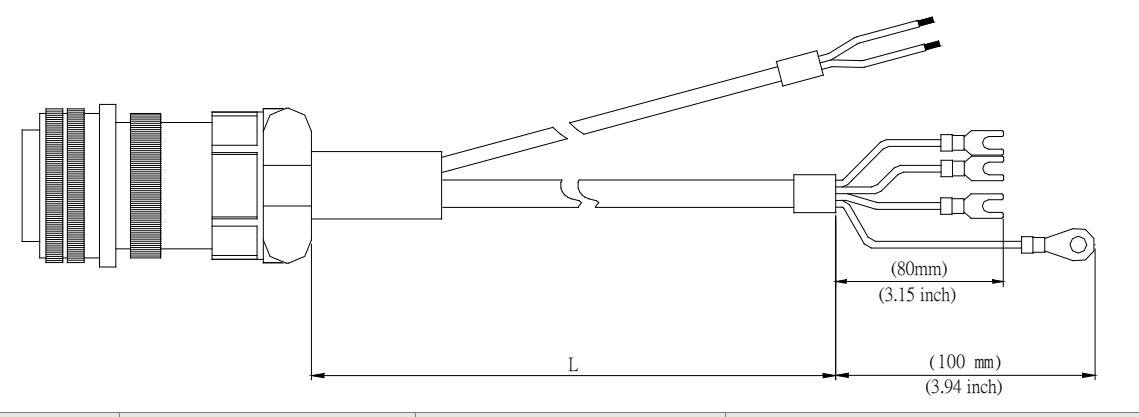

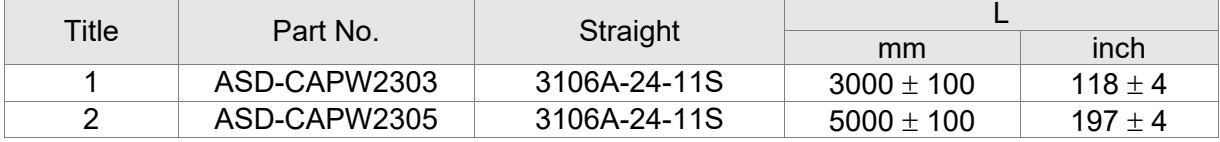

Delta Part Number: ASD-CAPW3203, ASD-CAPW3205 (for 4.5 kW models)

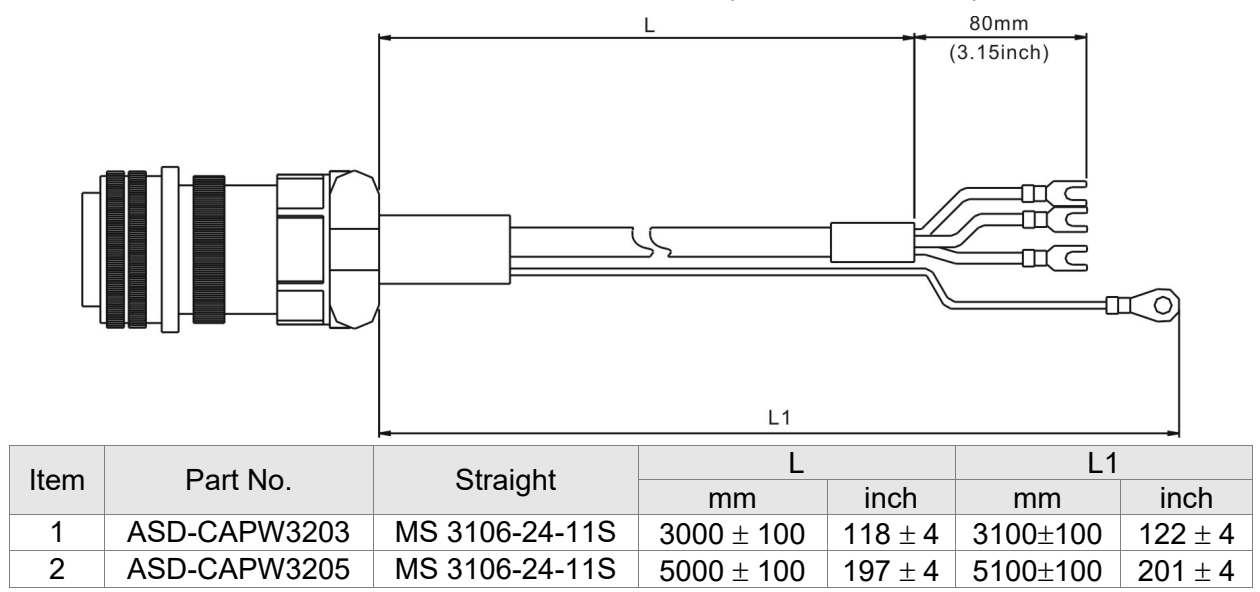

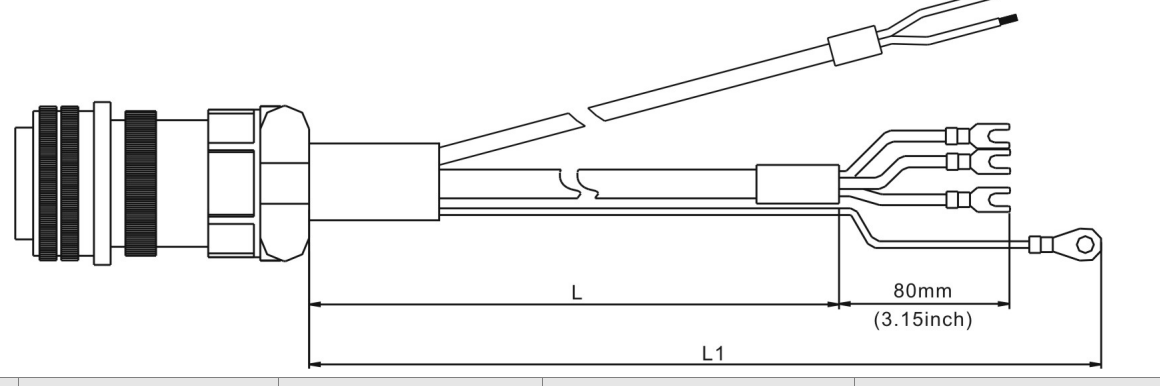

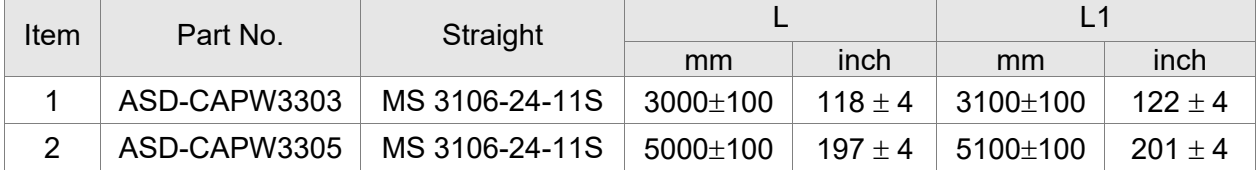

### **Encoder Connectors**

Delta Part Number: ASD-ABEN0000

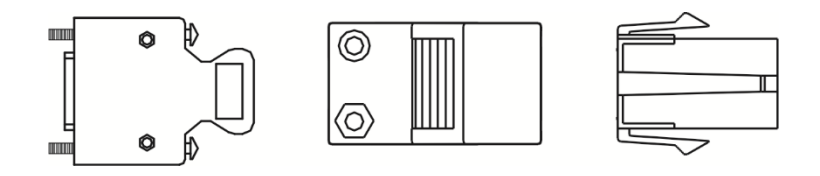

Delta Part Number: ASD-CAEN1000

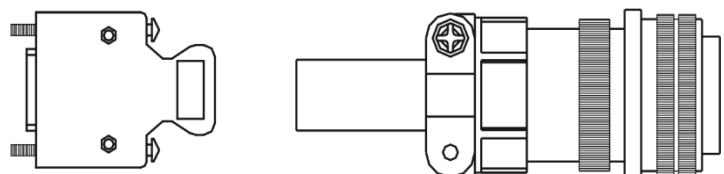

### **Incremental Type Encoder Cables**

Delta Part Number: ASD-ABEN0003, ASD-ABEN0005

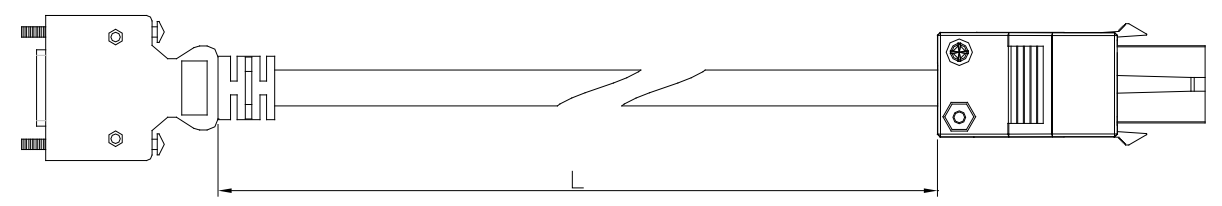

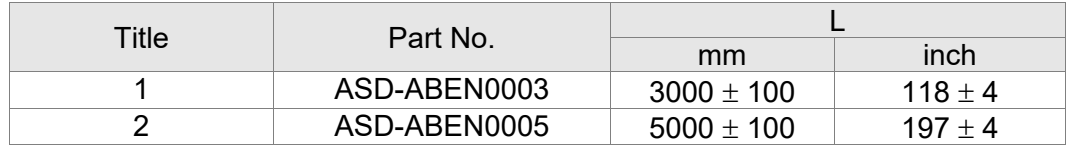

### Delta Part Number: ASD-CAEN1003, ASD-CAEN1005

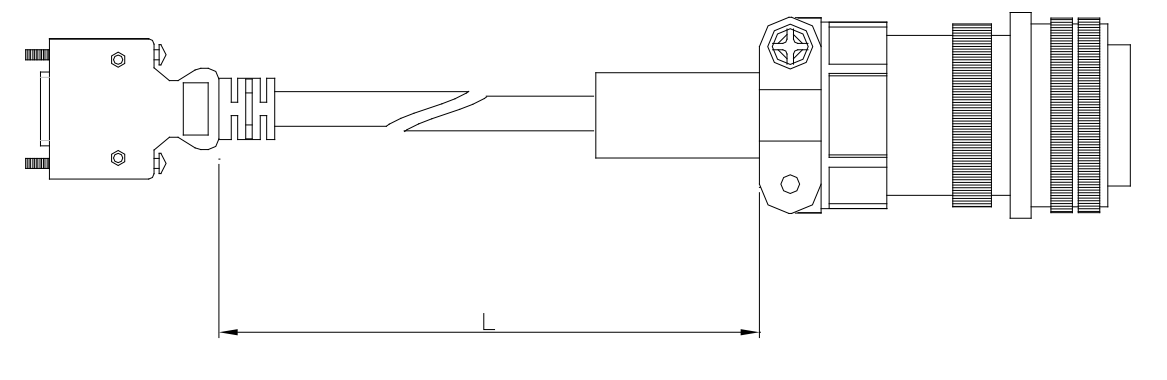

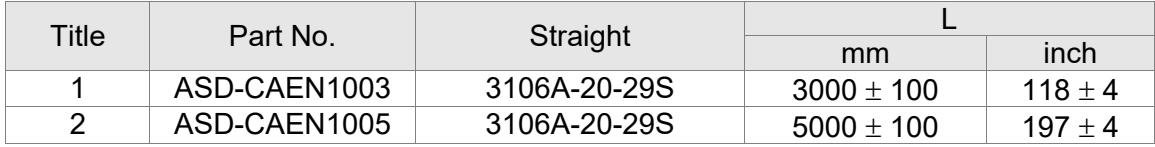
# **Absolute Type Encoder Cables**

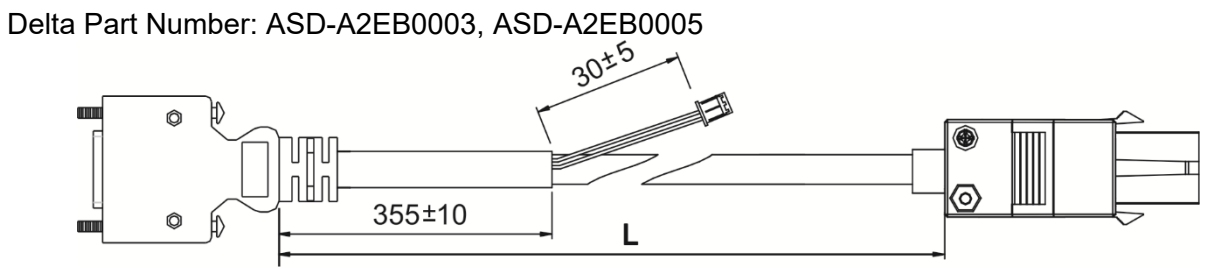

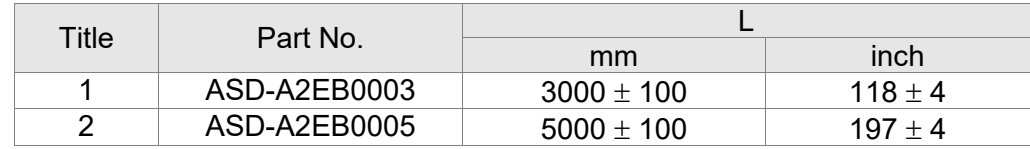

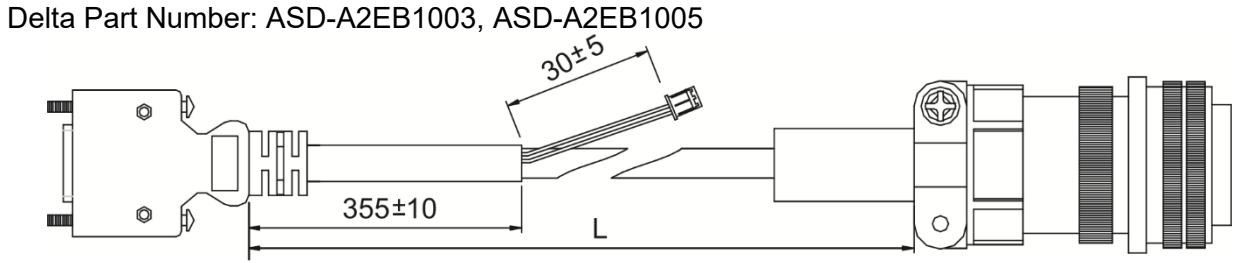

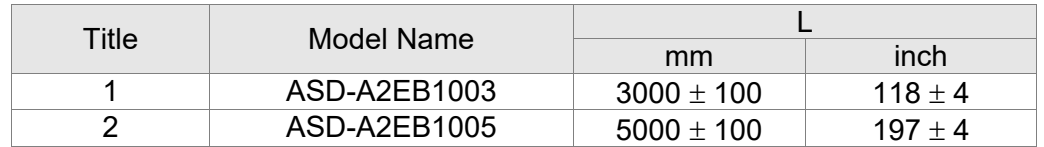

# **Battery Box Cord AW (connects to the battery on the encoder cable)**

Delta Part Number: 3864573700

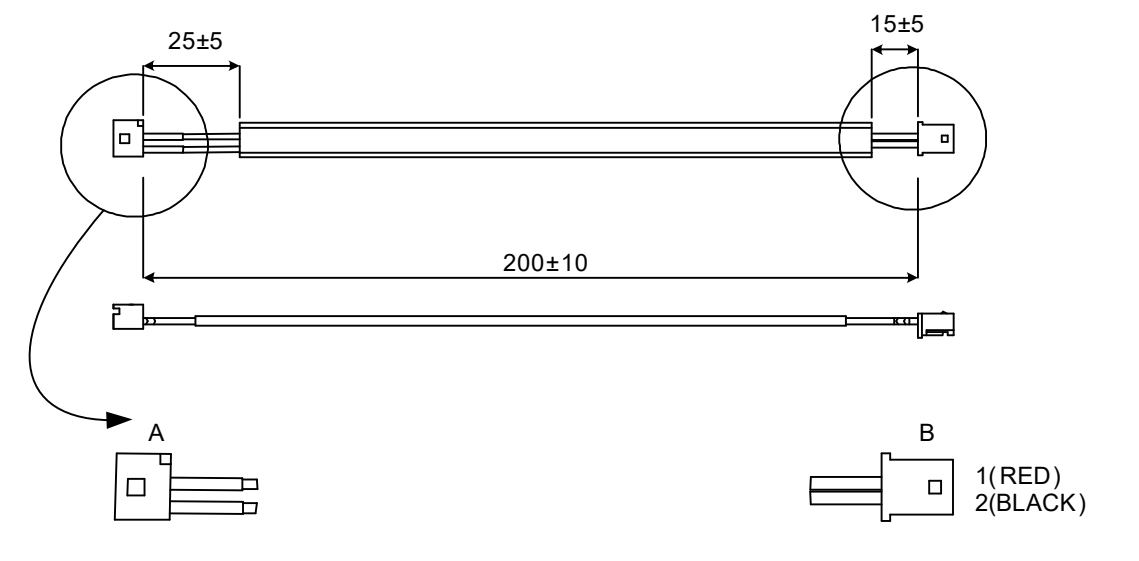

Unit: mm

# ■ Battery Box Cord IW (connects to CN8)

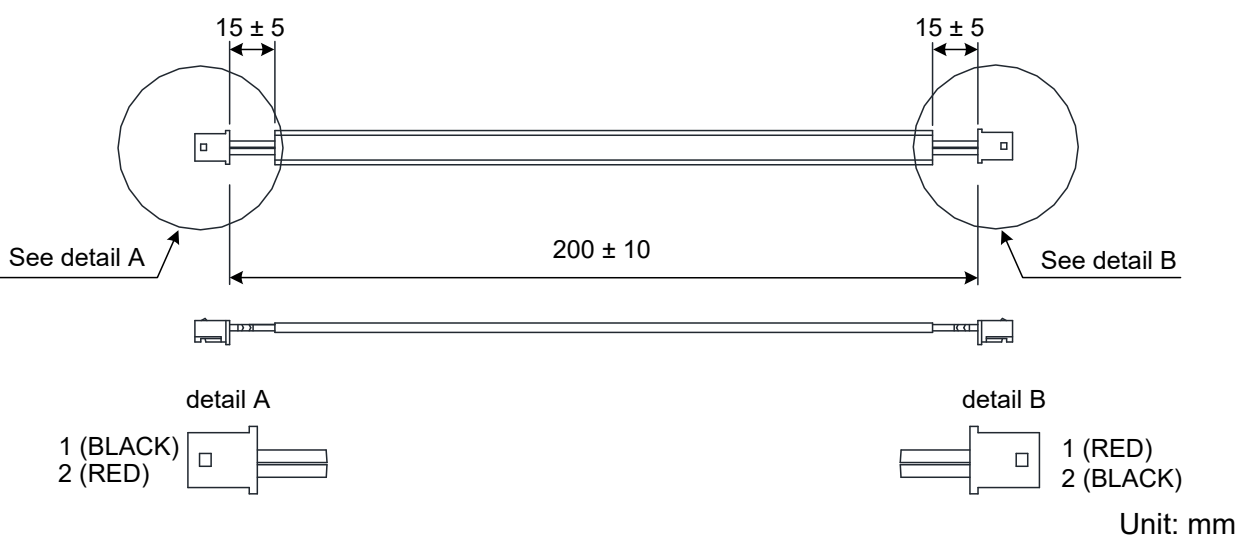

Delta Part Number: 3864811900

# **Battery Boxes**

### Single Battery Box Delta Part Number: ASD-MDBT0100

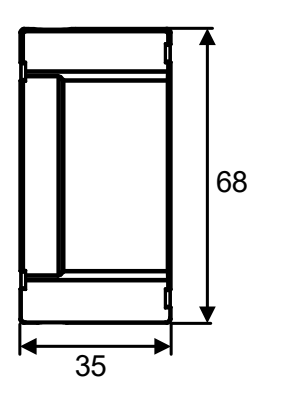

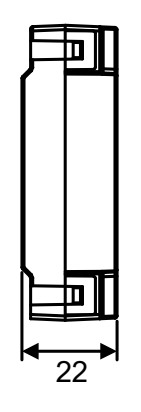

Dual Battery Box Delta Part Number: ASD-MDBT0200

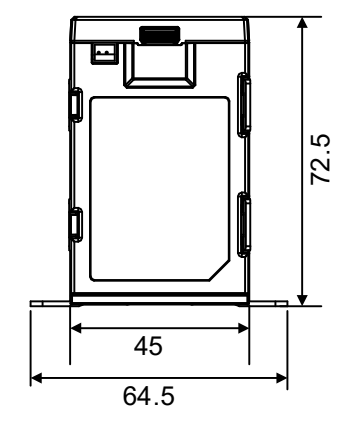

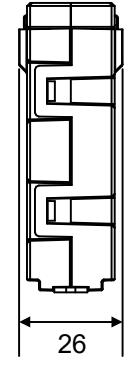

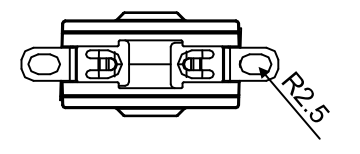

Unit: mm Unit: mm

# **I/O Signal Connector**

Delta Part Number: ASD-CNSC0050

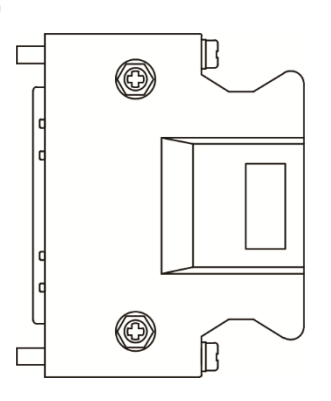

Delta Part Number: ASD-CNSC0026 (A2-E)

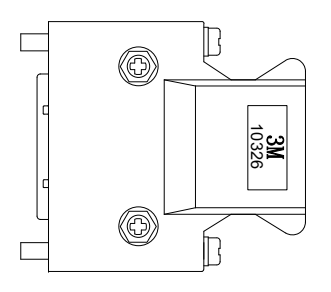

## **I/O Terminal Block Module**

Delta Part Number: ASD-BM-50A

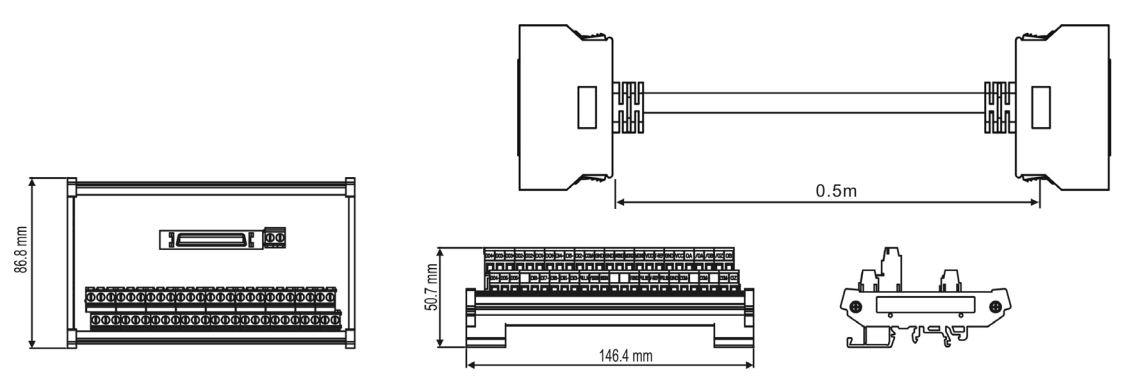

Delta Part Number: ASD-MDSC2626 (A2-E)

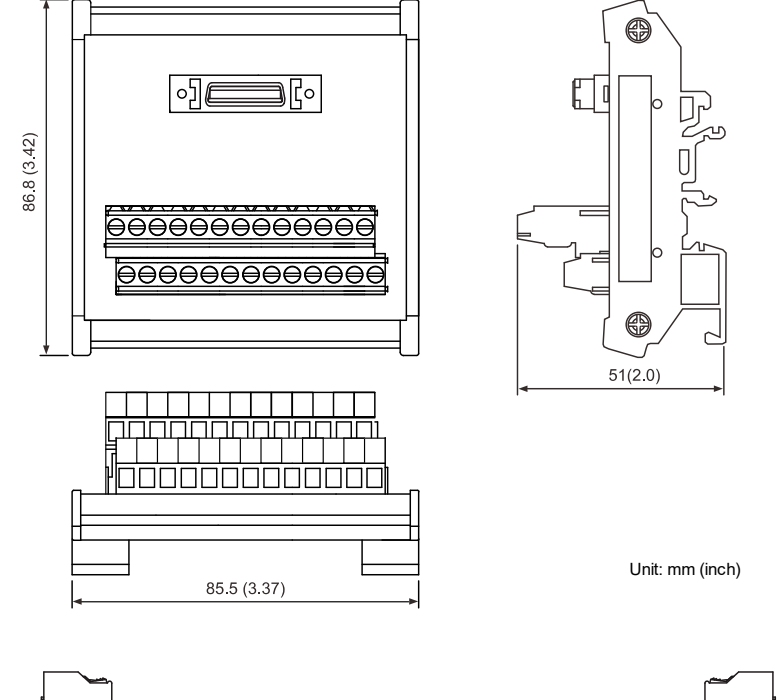

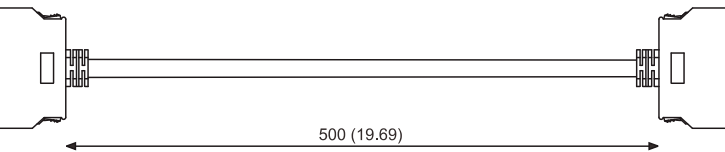

### ■ RS-232 Communication Cable

Delta Part Number: ASD-CARS0003

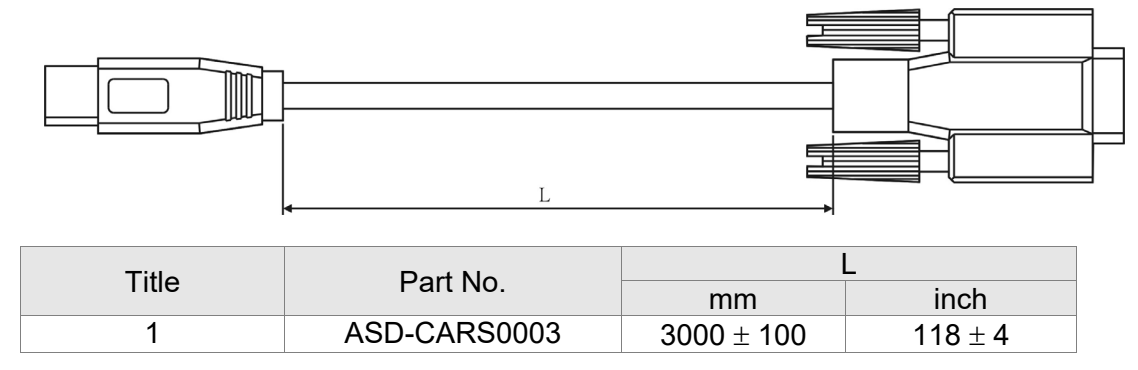

### ■ Communication Cable between Drive and Computer (for PC)

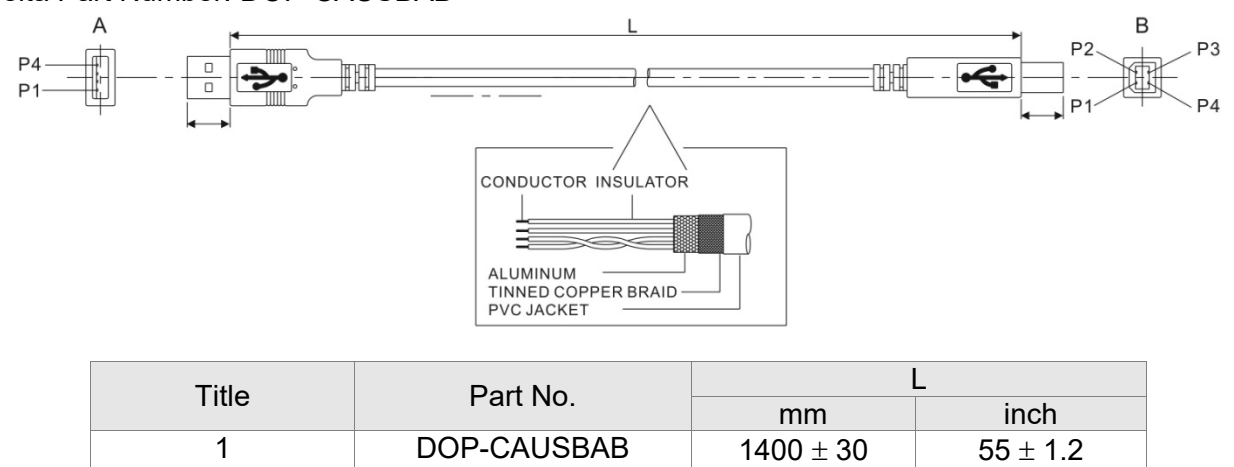

Delta Part Number: DOP-CAUSBAB

# **CANopen Communication Cable**

Delta Part Number: TAP-CB03, TAP-CB05

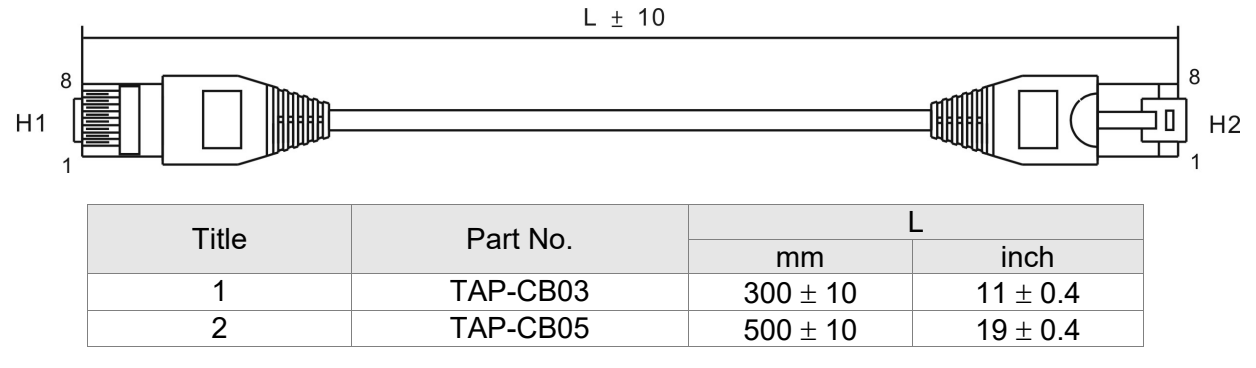

# **CANopen Distribution Box**

Delta Part Number: TAP-CN03

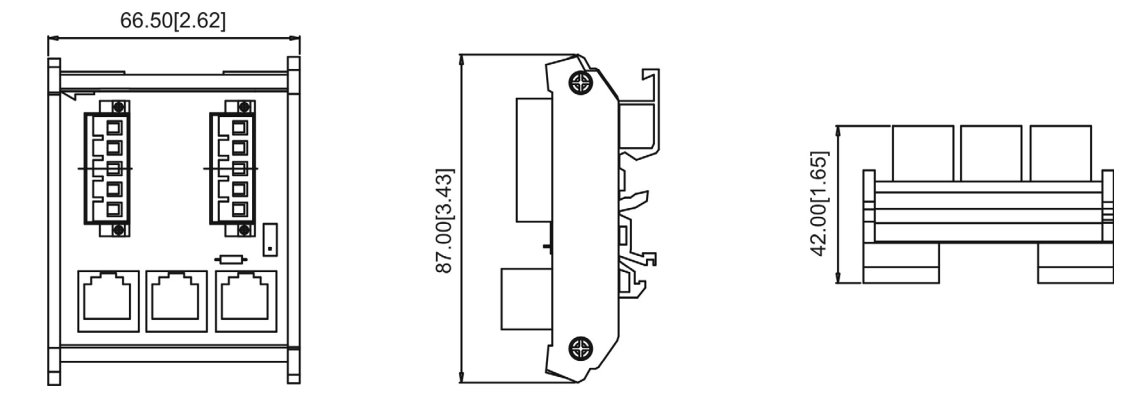

Unit: mm [inch]

# **RS-485 Connector**

Delta Part Number: ASD-CNIE0B06

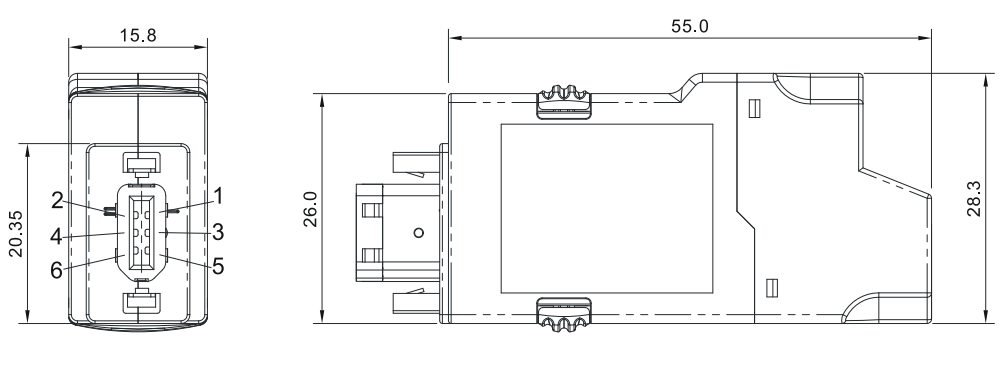

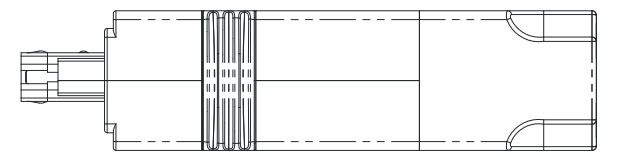

Unit: mm

# Delta Part Number: ASD-IF-SC5020

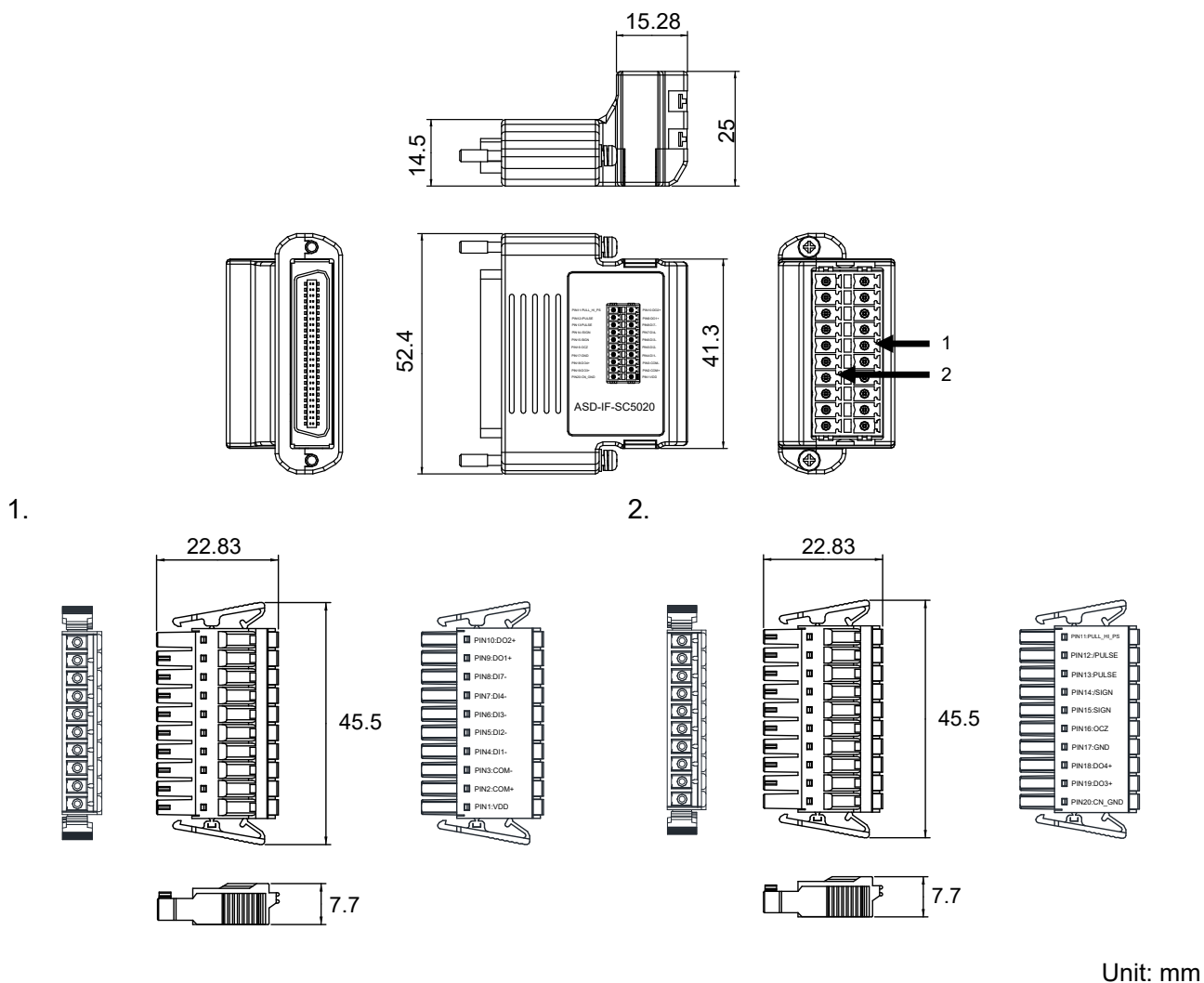

Delta Part Number: ASD-IF-SC2616 (A2-E)

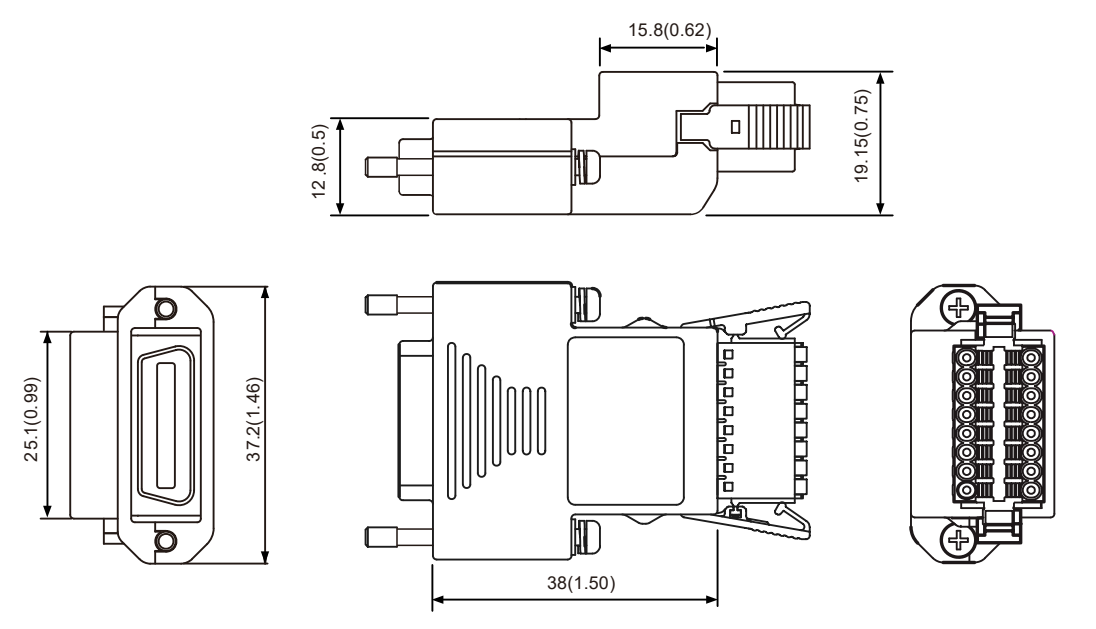

Unit: mm (inch)

# **Optional Accessories – 220V Series**

100 W Servo Drive and 50 W Low Inertia Servo Motor

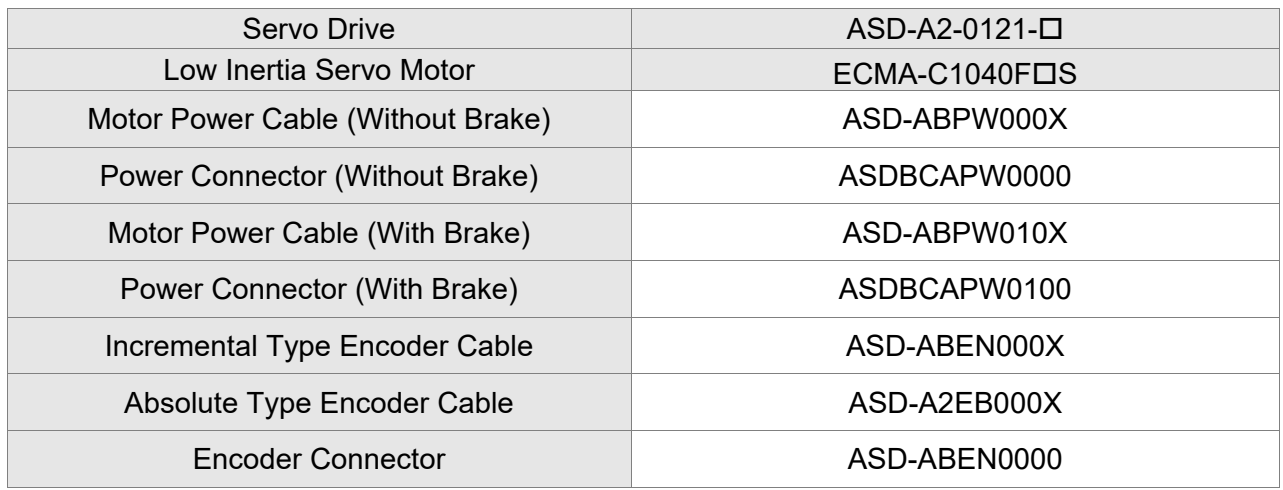

( $X=3$  indicates that the cable length is 3 m;  $X=5$  indicates that the cable length is 5 m)

#### 100 W Servo Drive and 100 W Low Inertia Servo Motor

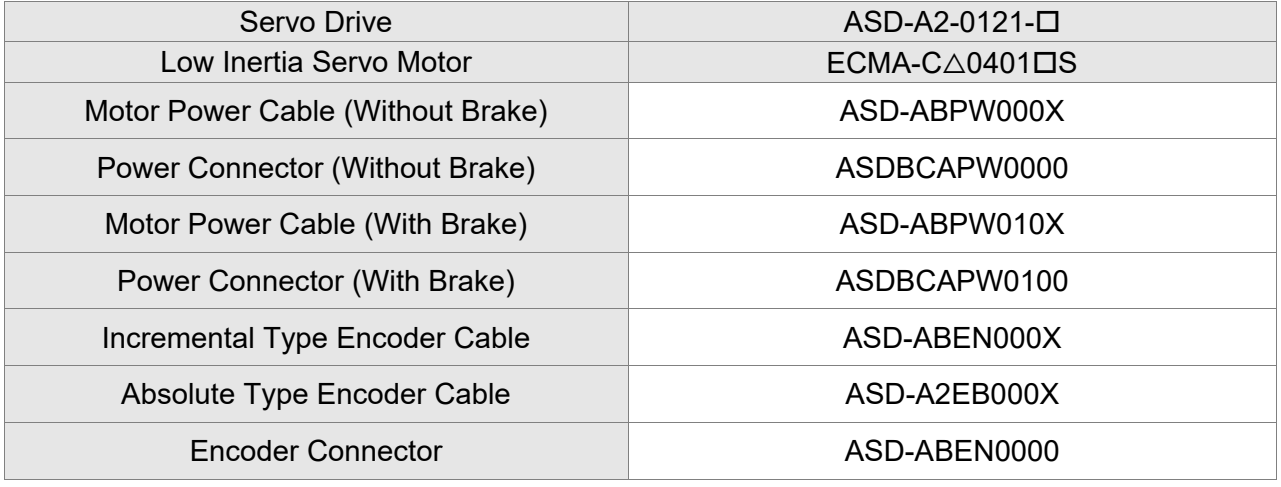

#### 200 W Servo Drive and 200 W Low Inertia Servo Motor

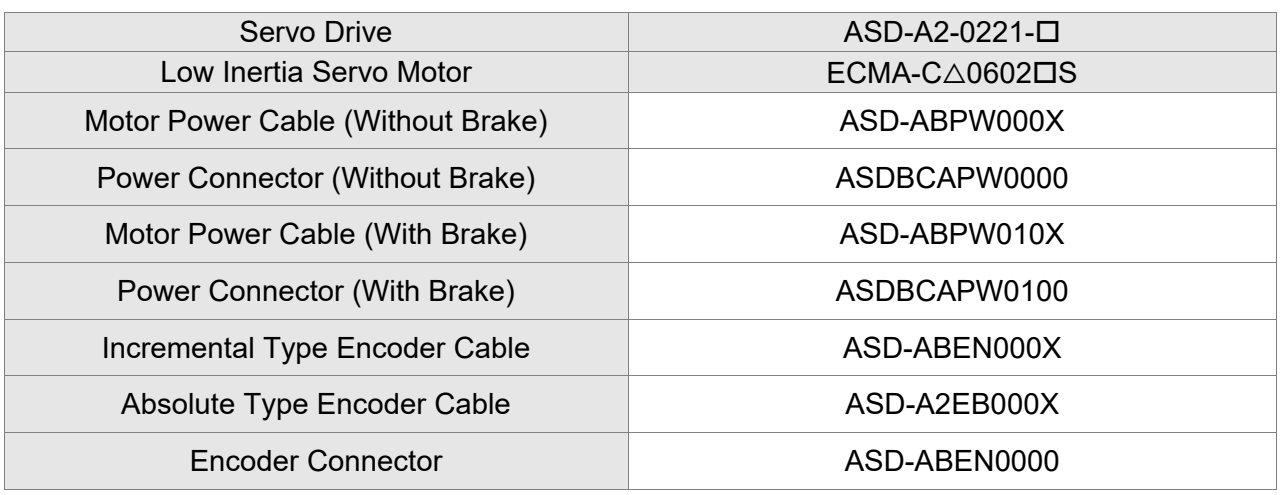

(X=3 indicates that the cable length is 3 m; X=5 indicates that the cable length is 5 m)

#### 400 W Servo Drive and 400 W Low Inertia Servo Motor

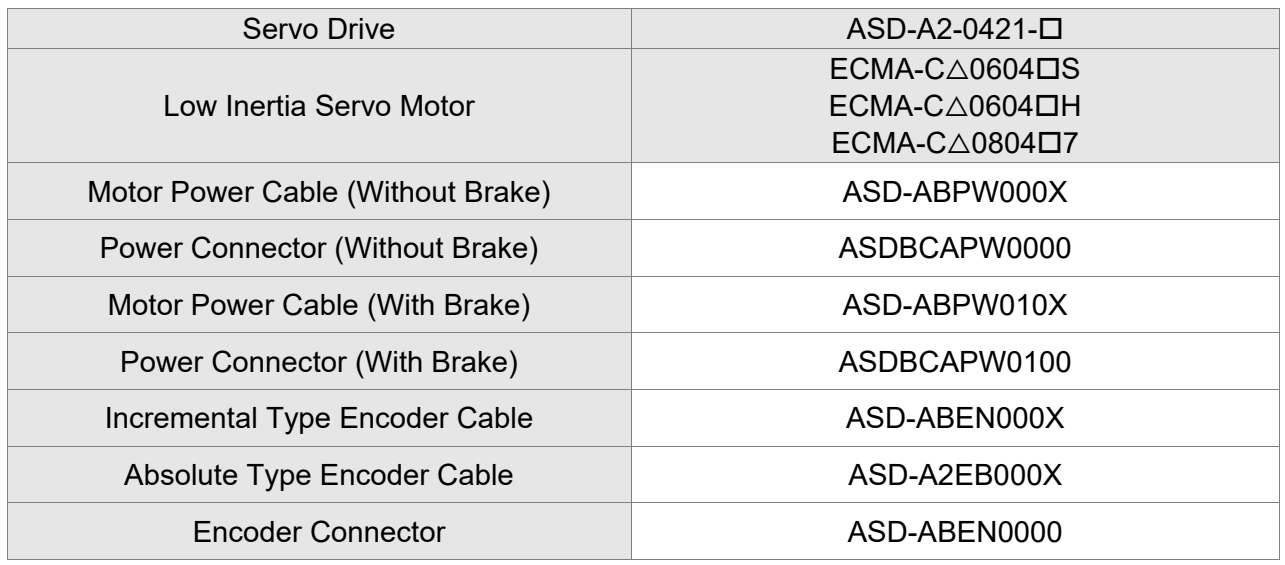

(X=3 indicates that the cable length is 3 m; X=5 indicates that the cable length is 5 m)

#### 400 W Servo Drive and 500 W Medium Inertia Servo Motor

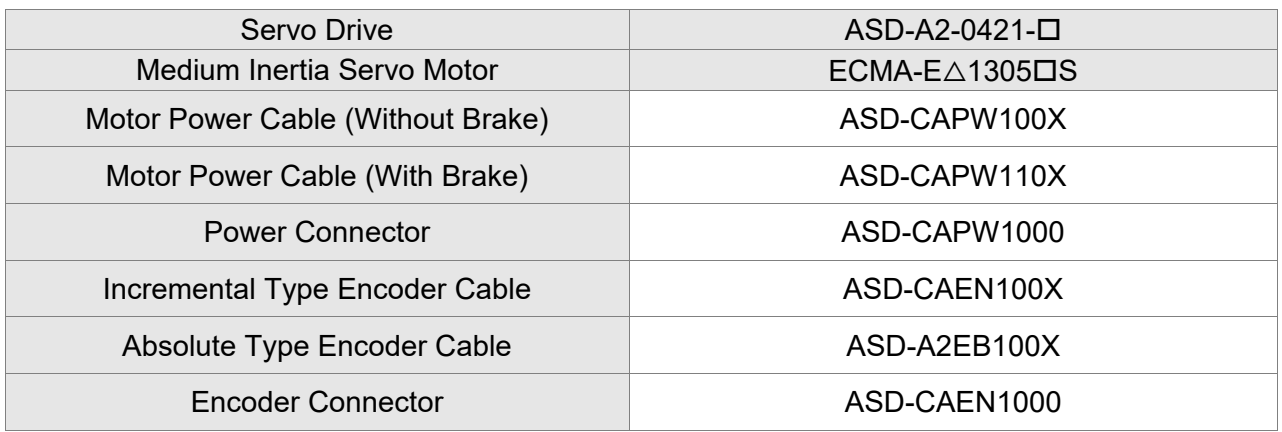

#### 400 W Servo Drive and 300 W High Inertia Servo Motor

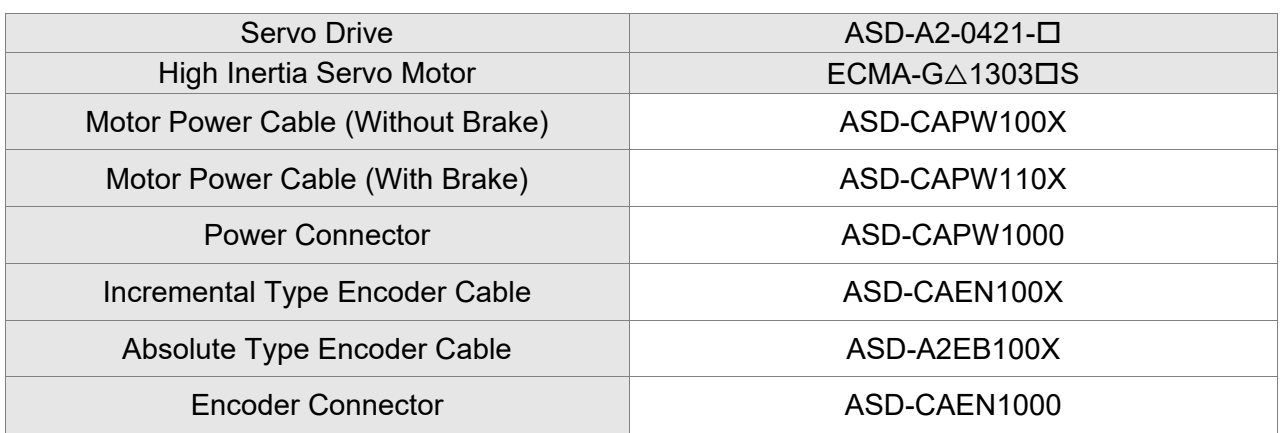

(X=3 indicates that the cable length is 3 m; X=5 indicates that the cable length is 5 m)

#### 750 W Servo Drive and 750 W Low Inertia Servo Motor

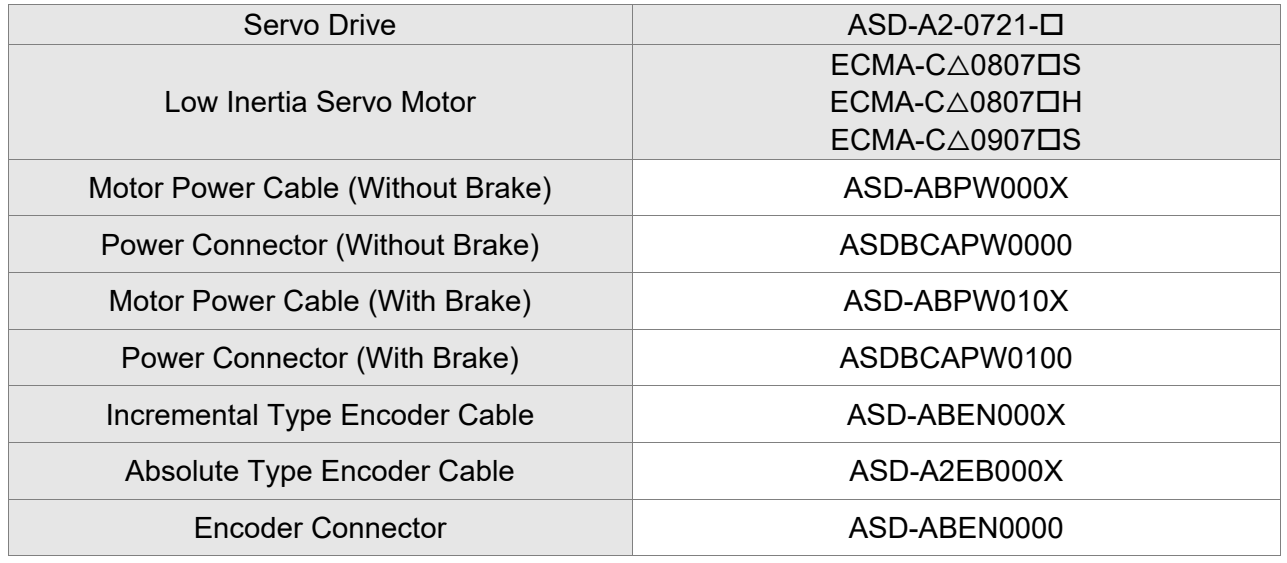

 $(X=3$  indicates that the cable length is 3 m;  $X=5$  indicates that the cable length is 5 m)

750 W Servo Drive and 500 W Medium-High Inertia Servo Motor

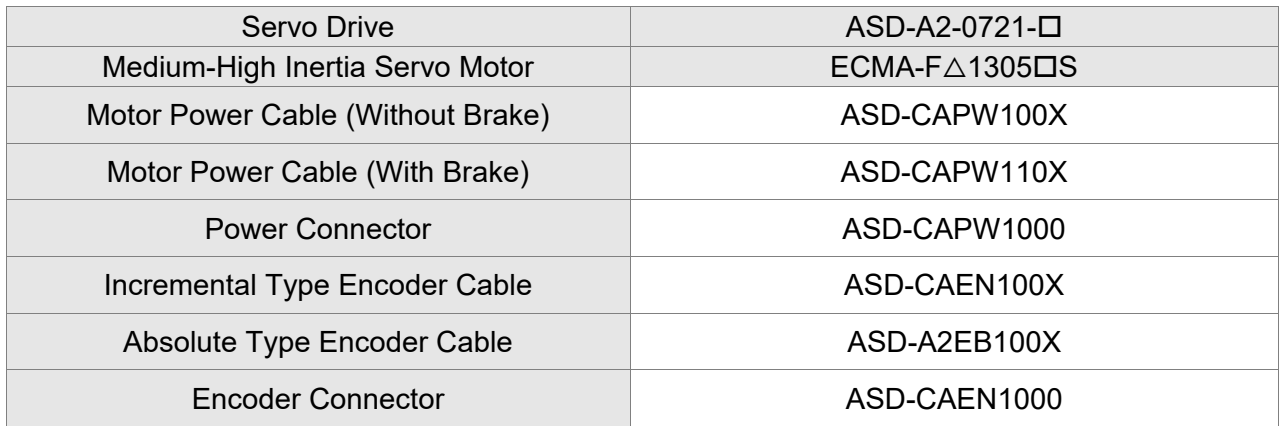

#### 750 W Servo Drive and 600 W High Inertia Servo Motor

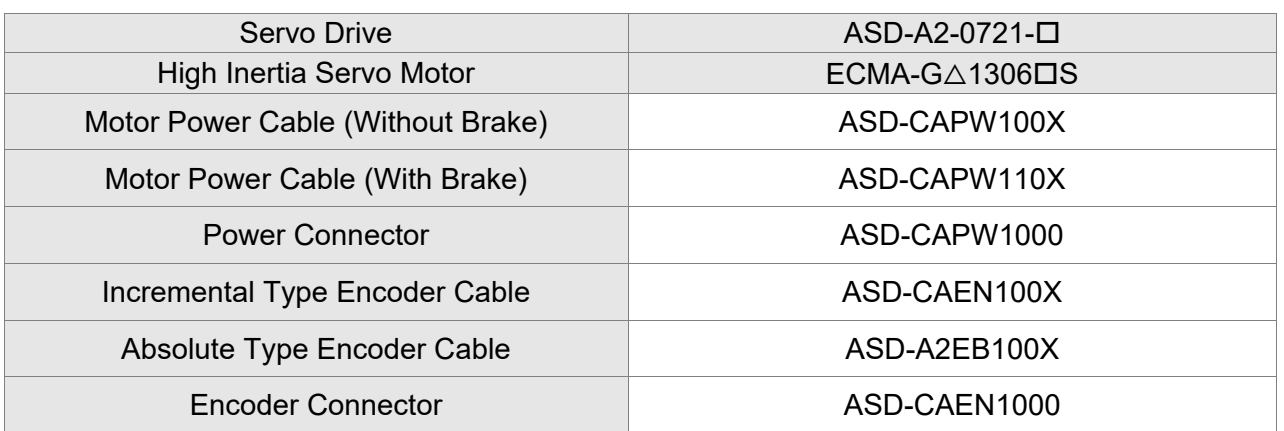

( $X=3$  indicates that the cable length is 3 m;  $X=5$  indicates that the cable length is 5 m)

#### 1 kW Servo Drive and 1 kW Low Inertia Servo Motor

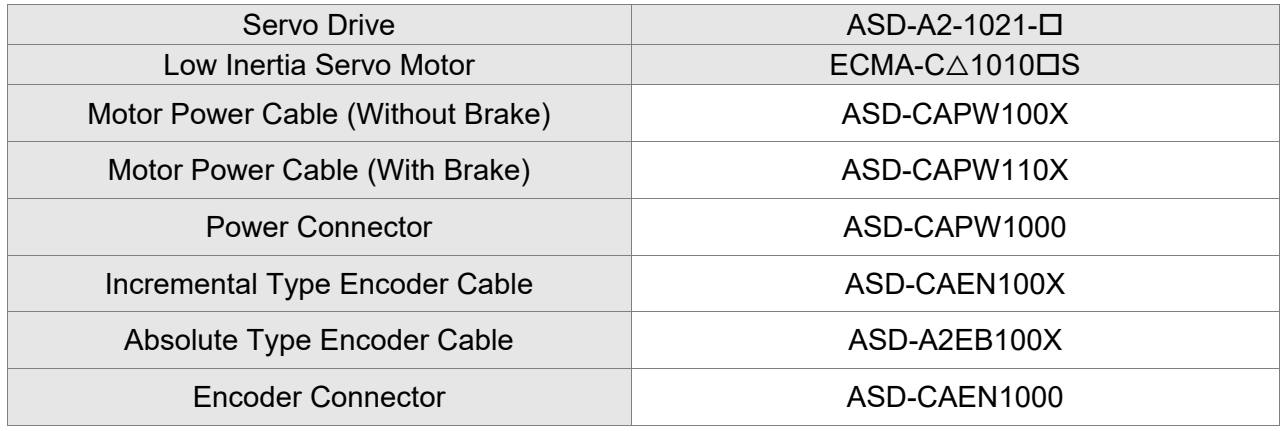

(X=3 indicates that the cable length is 3 m; X=5 indicates that the cable length is 5 m)

#### 1 kW Servo Drive and 1 kW Low Inertia Servo Motor

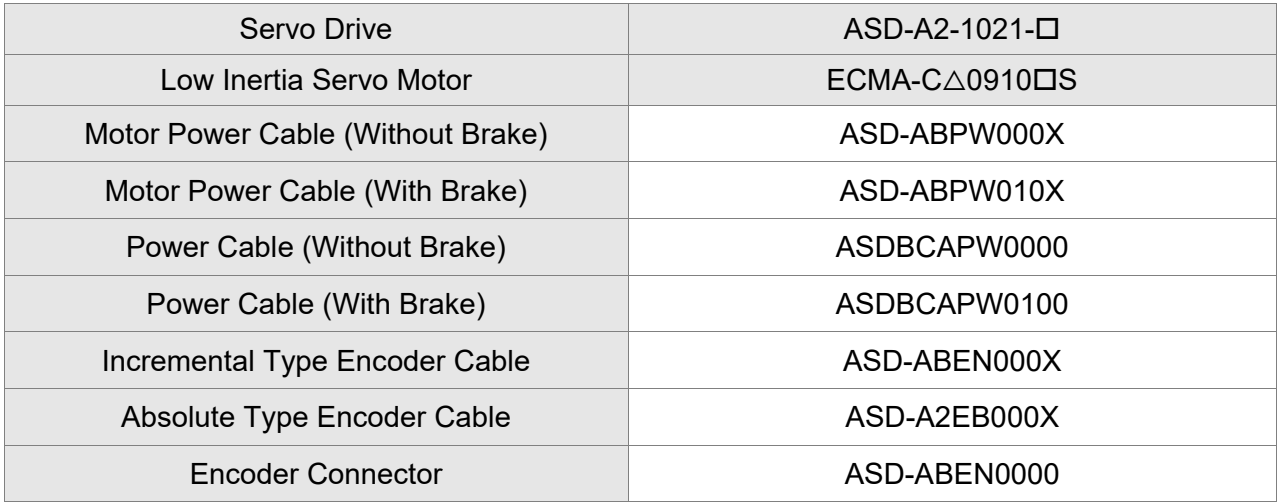

#### 1 kW Servo Drive and 1 kW Medium Inertia Servo Motor

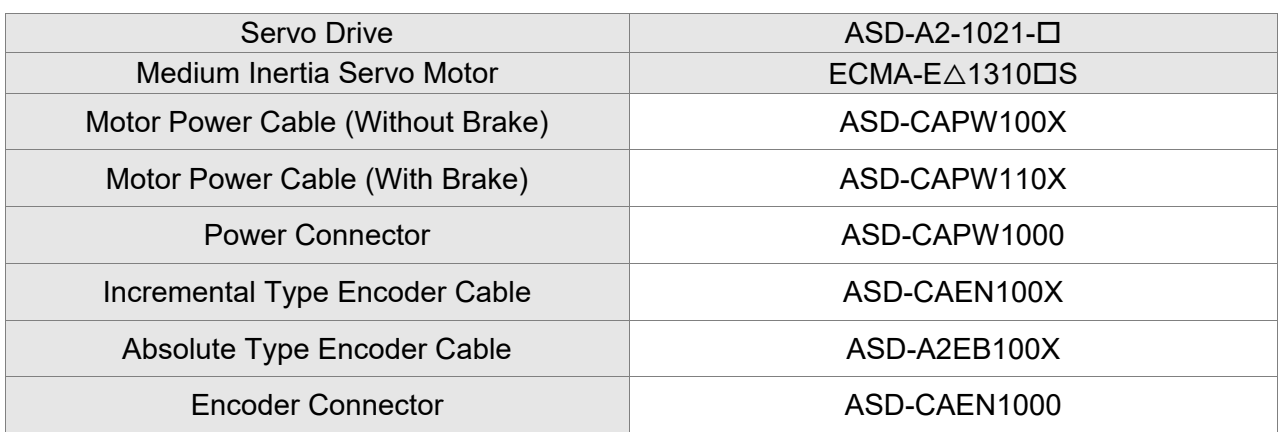

(X=3 indicates that the cable length is 3 m; X=5 indicates that the cable length is 5 m)

1 kW Servo Drive and 850 W Medium-High Inertia Servo Motor

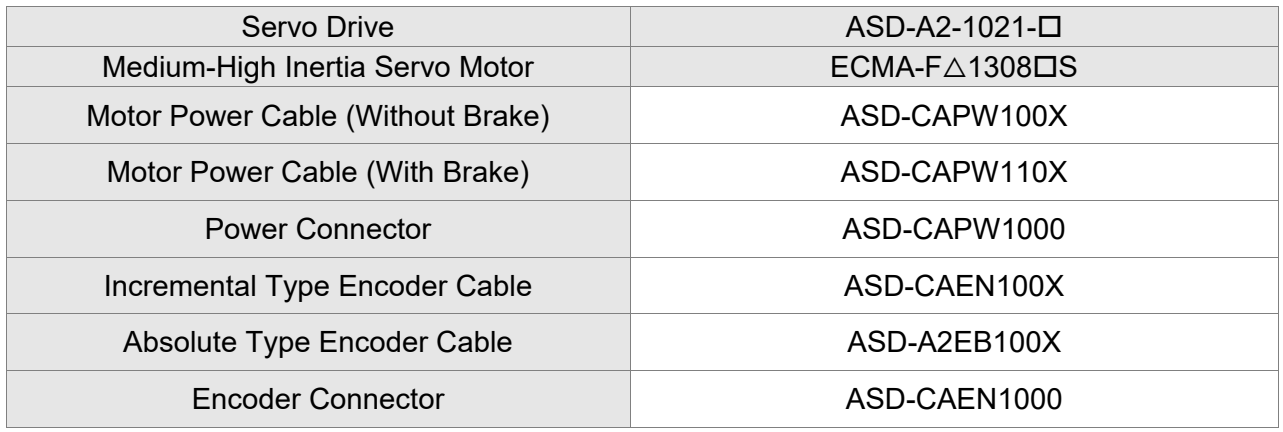

(X=3 indicates that the cable length is 3 m; X=5 indicates that the cable length is 5 m)

#### 1 kW Servo Drive and 900 W High Inertia Servo Motor

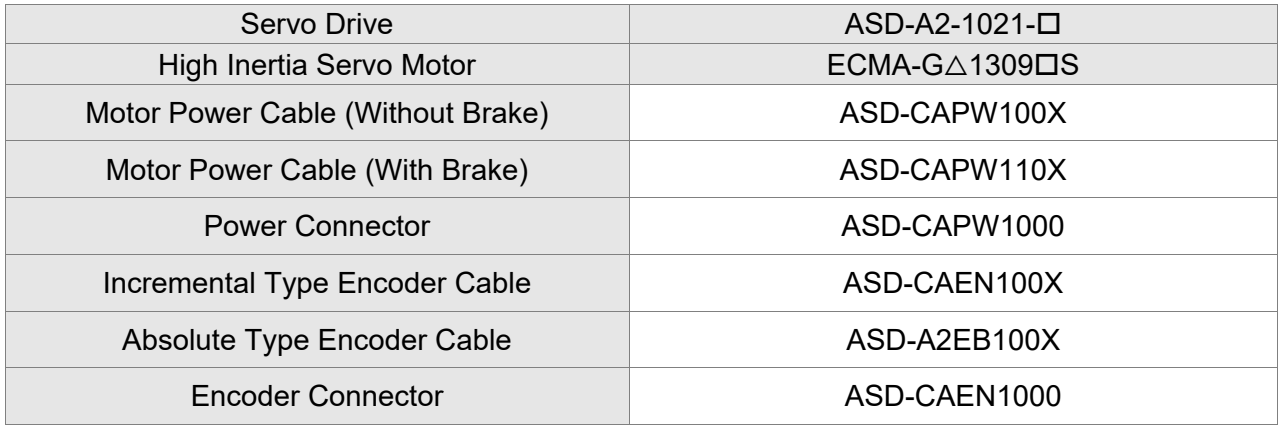

#### 1.5 kW Servo Drive and 1.5 kW Medium Inertia Servo Motor

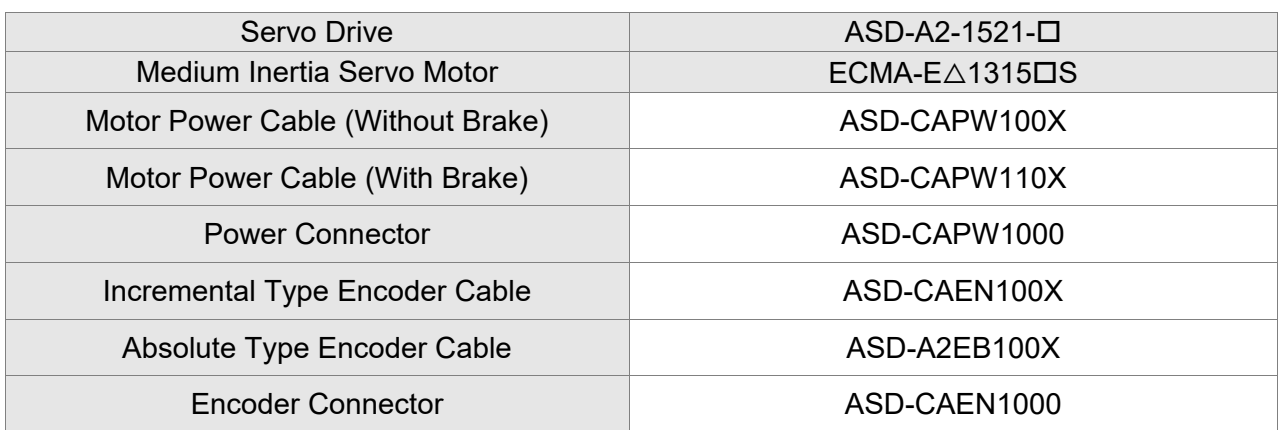

( $X=3$  indicates that the cable length is 3 m;  $X=5$  indicates that the cable length is 5 m)

#### 2 kW Servo Drive and 2 kW Low Inertia Servo Motor

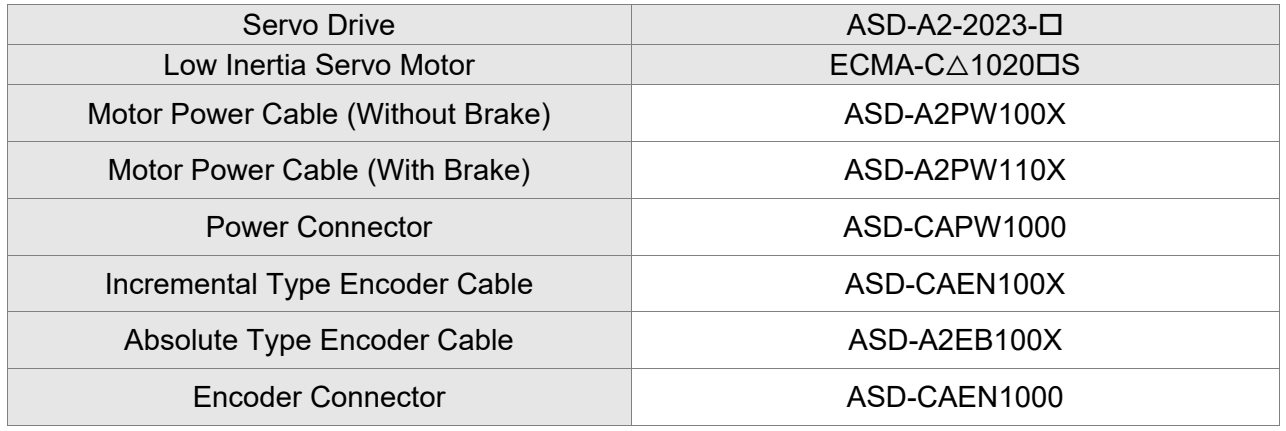

( $X=3$  indicates that the cable length is 3 m;  $X=5$  indicates that the cable length is 5 m)

### 2 kW Servo Drive and 2 kW Medium Inertia Servo Motor

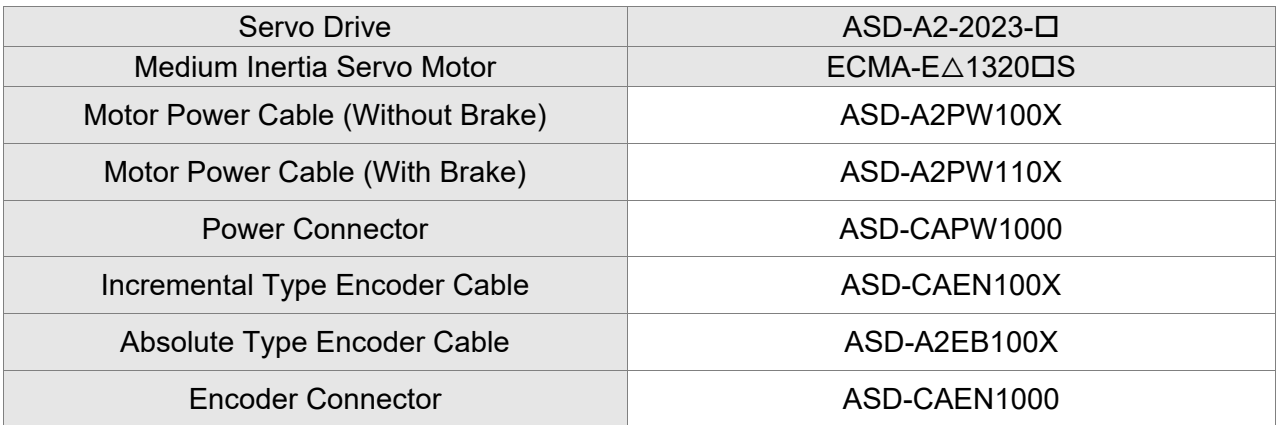

#### 2 kW Servo Drive and 2 kW Medium Inertia Servo Motor

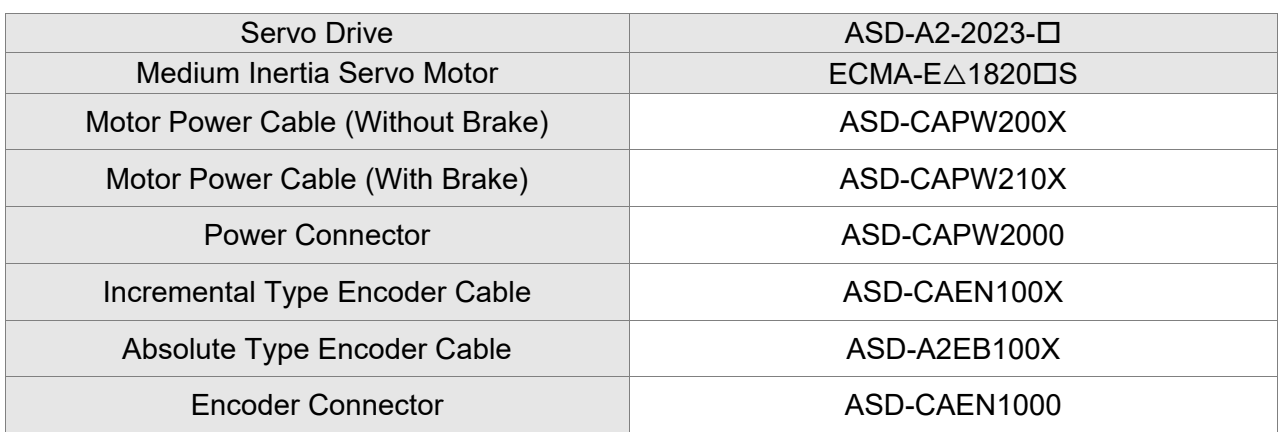

( $X=3$  indicates that the cable length is 3 m;  $X=5$  indicates that the cable length is 5 m)

2 kW Servo Drive and 1.3 kW Medium-High Inertia Servo Motor

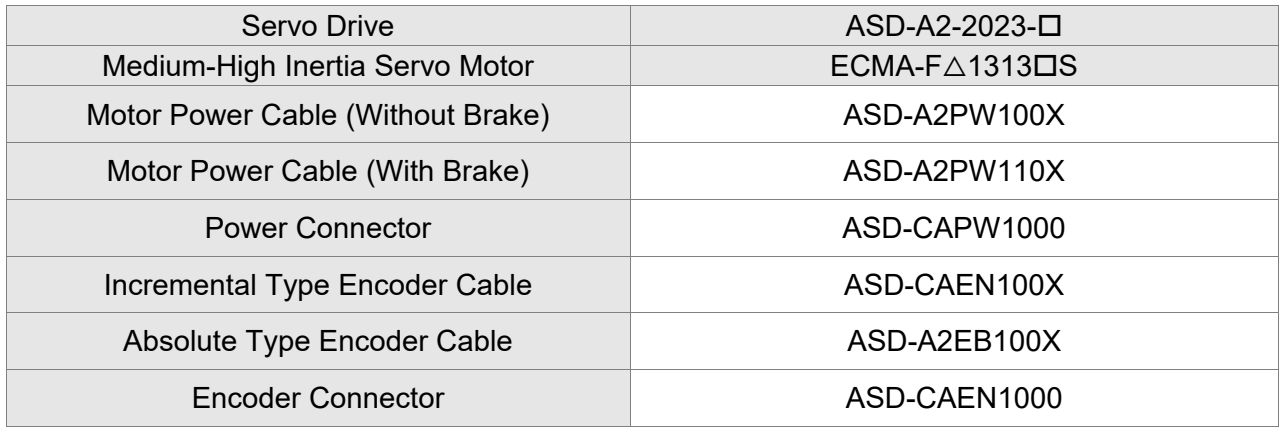

(X=3 indicates that the cable length is 3 m; X=5 indicates that the cable length is 5 m)

#### 2 kW Servo Drive and 1.8 kW Medium-High Inertia Servo Motor

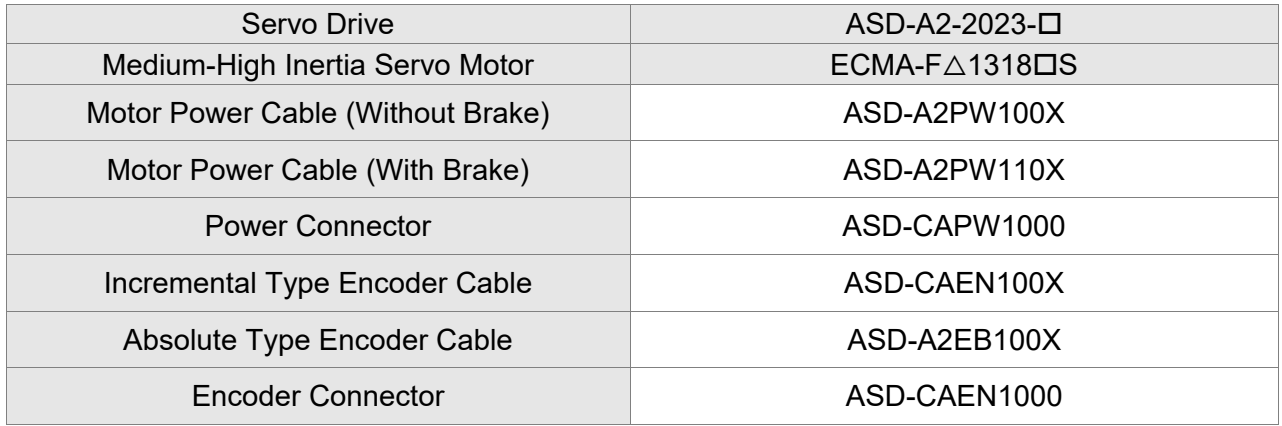

#### 3 kW Servo Drive and 3 kW Low Inertia Servo Motor

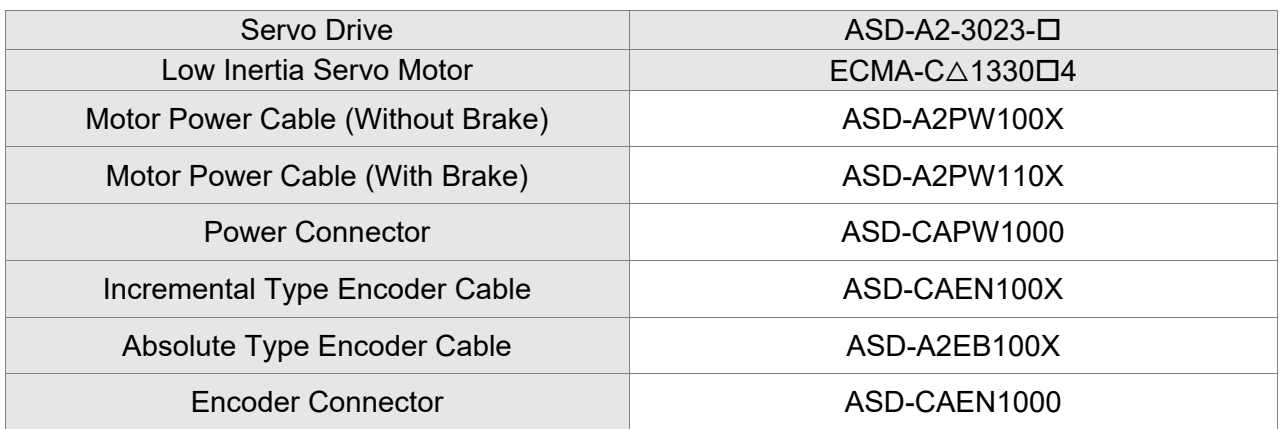

(X=3 indicates that the cable length is 3 m; X=5 indicates that the cable length is 5 m)

#### 3 kW Servo Drive and 3 kW Medium Inertia Servo Motor

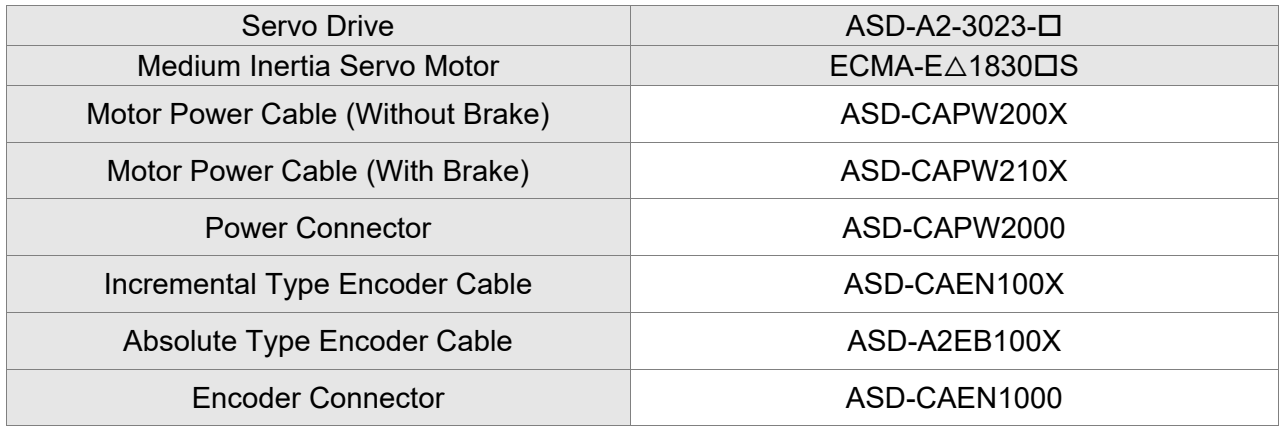

(X=3 indicates that the cable length is 3 m; X=5 indicates that the cable length is 5 m)

#### 3 kW Servo Drive and 3.5 kW Medium Inertia Servo Motor

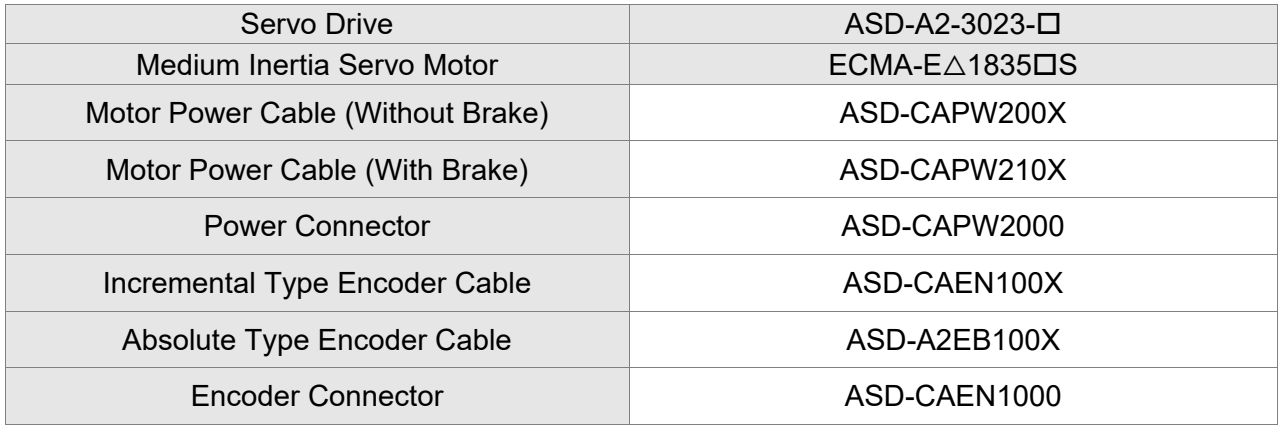

#### 3 kW Servo Drive and 3 kW Medium-High Inertia Servo Motor

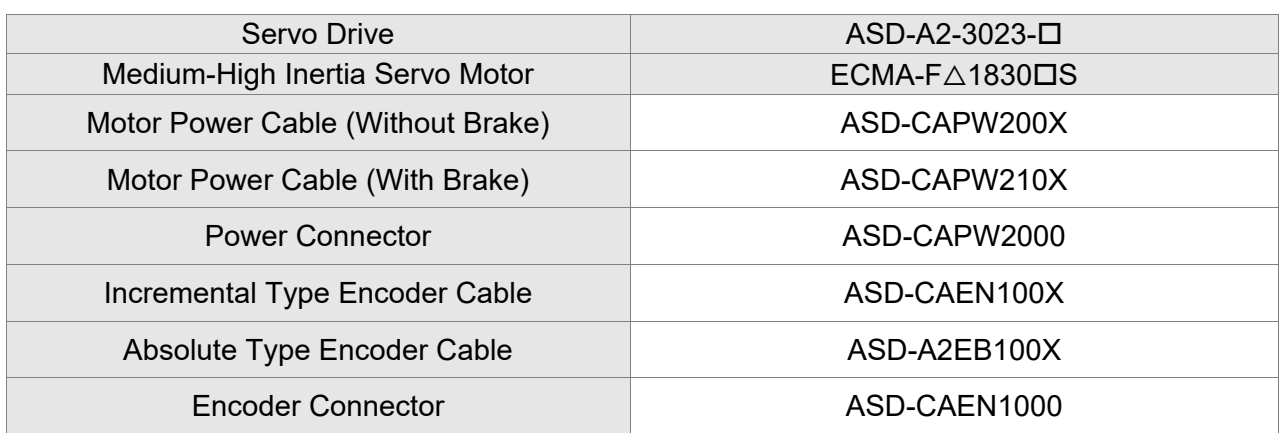

(X=3 indicates that the cable length is 3 m; X=5 indicates that the cable length is 5 m)

#### 4.5 kW Servo Drive and 4.5 kW Medium-High Inertia Servo Motor

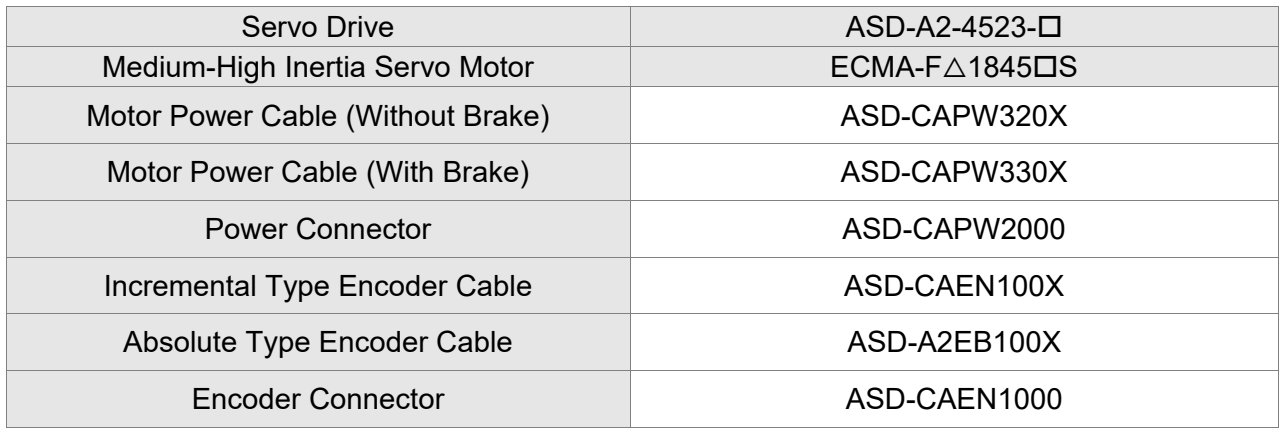

(X=3 indicates that the cable length is 3 m; X=5 indicates that the cable length is 5 m)

#### 5.5 kW Servo Drive and 5.5 kW Medium-High Inertia Servo Motor

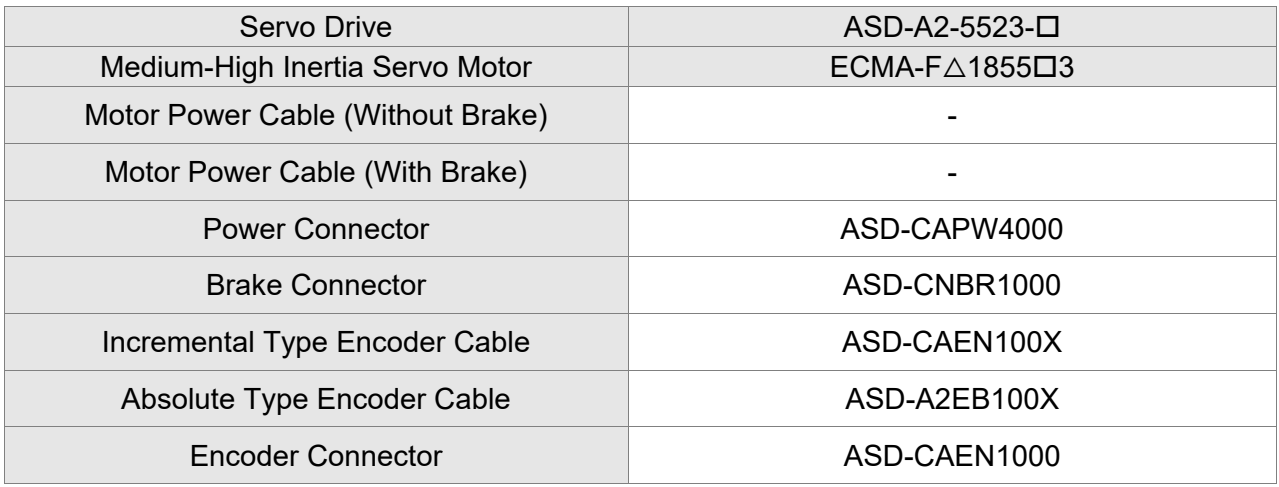

#### 7.5 kW Servo Drive and 7.5 kW Medium-High Inertia Servo Motor

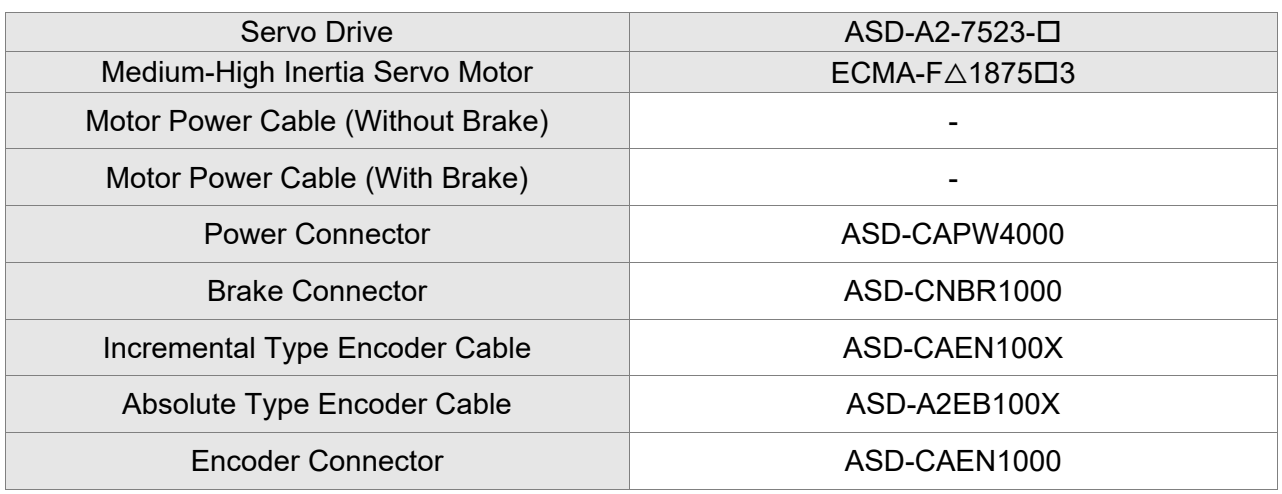

(X=3 indicates that the cable length is 3 m; X=5 indicates that the cable length is 5 m)

#### 11 kW Servo Drive and 11 kW Medium-High Inertia Servo Motor

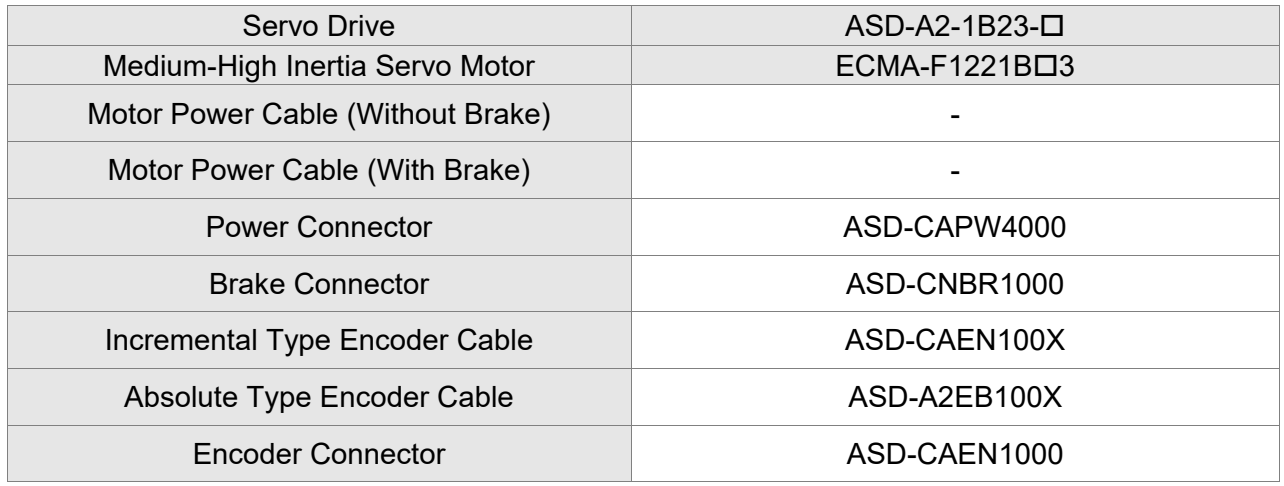

(X=3 indicates that the cable length is 3 m; X=5 indicates that the cable length is 5 m)

#### 15 kW Servo Drive and 15 kW Medium-High Inertia Servo Motor

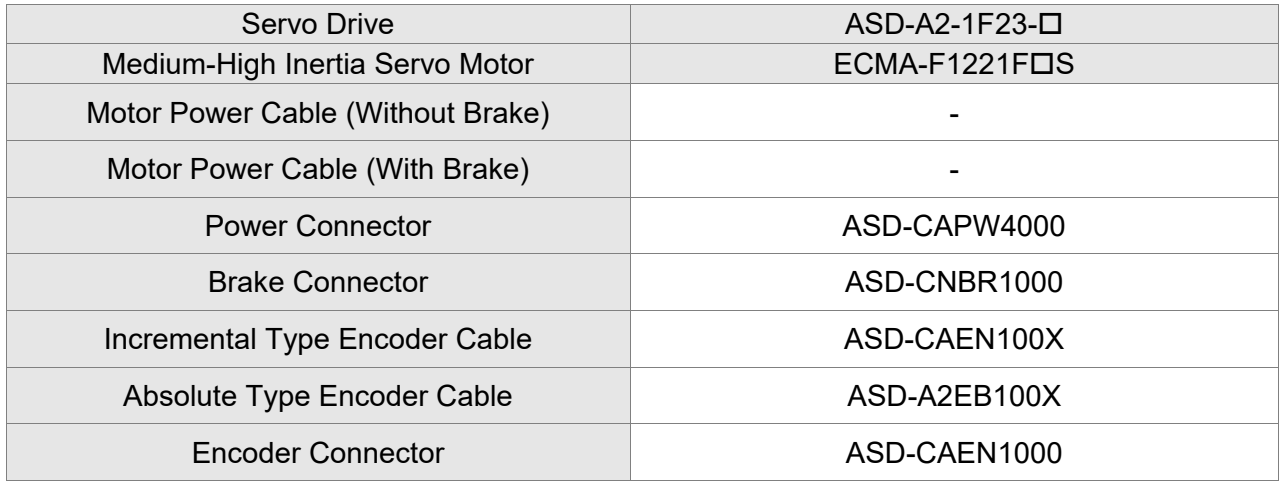

Note:

- 1. The boxes  $(\Box)$  at the ends of the servo drive model names are for optional configurations. Please refer to the ordering information of the actual purchased product.
- 2. The boxes  $(\triangle)$  in the model names are for encoder resolution types. Please refer to Chapter 1 for further information.
- 3. The boxes  $(\square)$  in the model names represent brake or keyway / oil seal.

#### **Optional Accessories – 400V Series**

750 W Servo Drive and 400 W Low Inertia Servo Motor

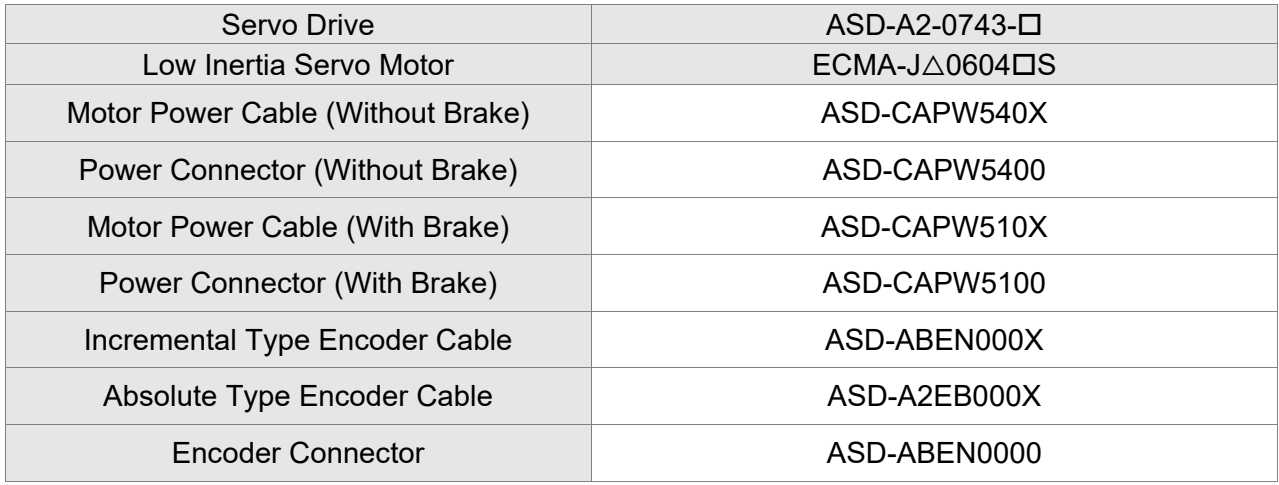

 $(X=3$  indicates that the cable length is 3 m;  $X=5$  indicates that the cable length is 5 m)

#### 750 W Servo Drive and 750 W Low Inertia Servo Motor

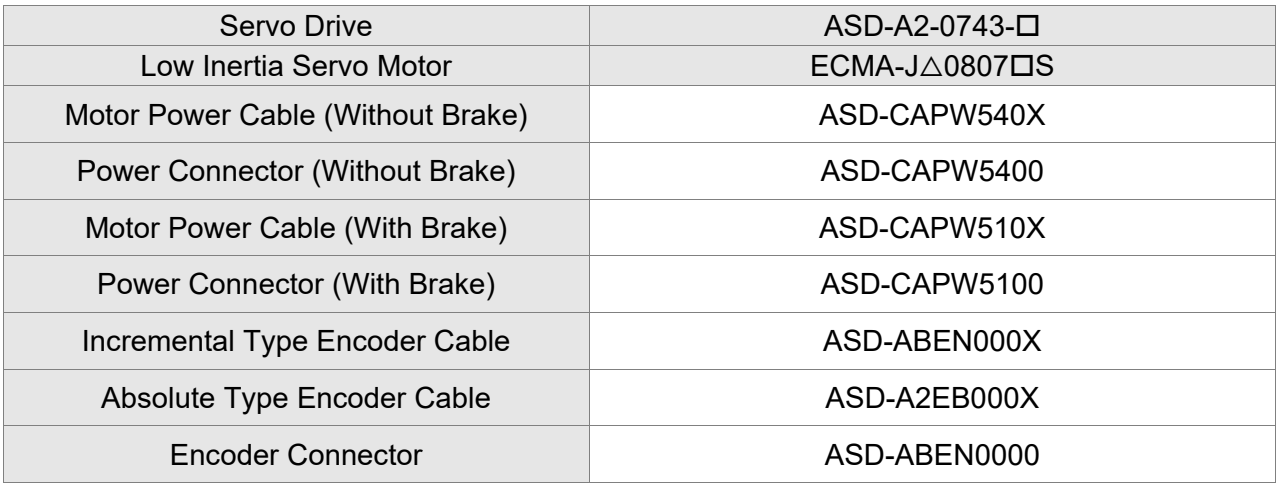

#### 750 W Servo Drive and 750 W Low Inertia Servo Motor

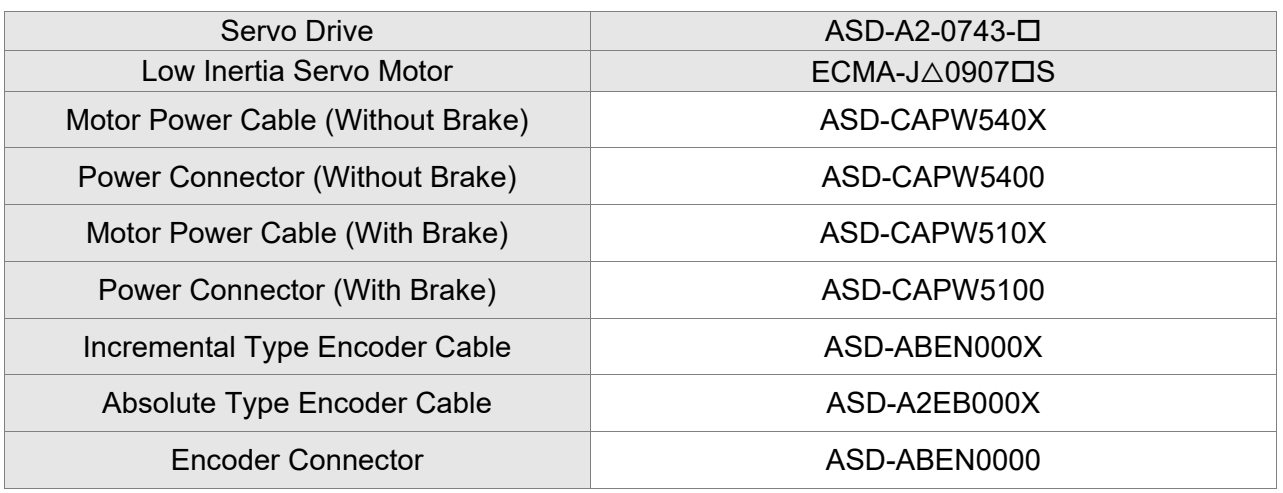

(X=3 indicates that the cable length is 3 m; X=5 indicates that the cable length is 5 m)

#### 750 W Servo Drive and 500 W Medium Inertia Servo Motor

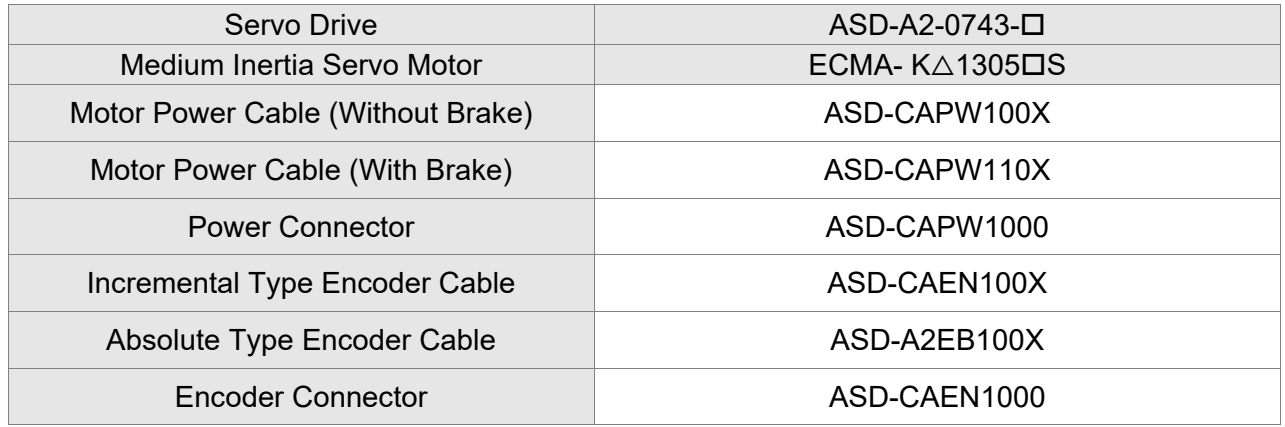

 $(X=3$  indicates that the cable length is 3 m;  $X=5$  indicates that the cable length is 5 m)

#### 750 W Servo Drive and 500 W Medium-High Inertia Servo Motor

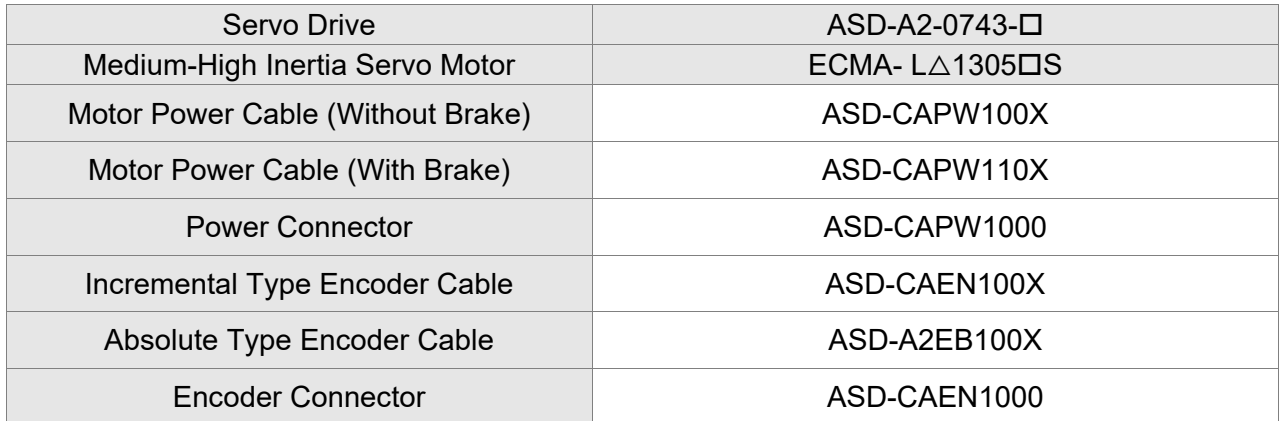

#### 1 kW Servo Drive and 1 kW Low Inertia Servo Motor

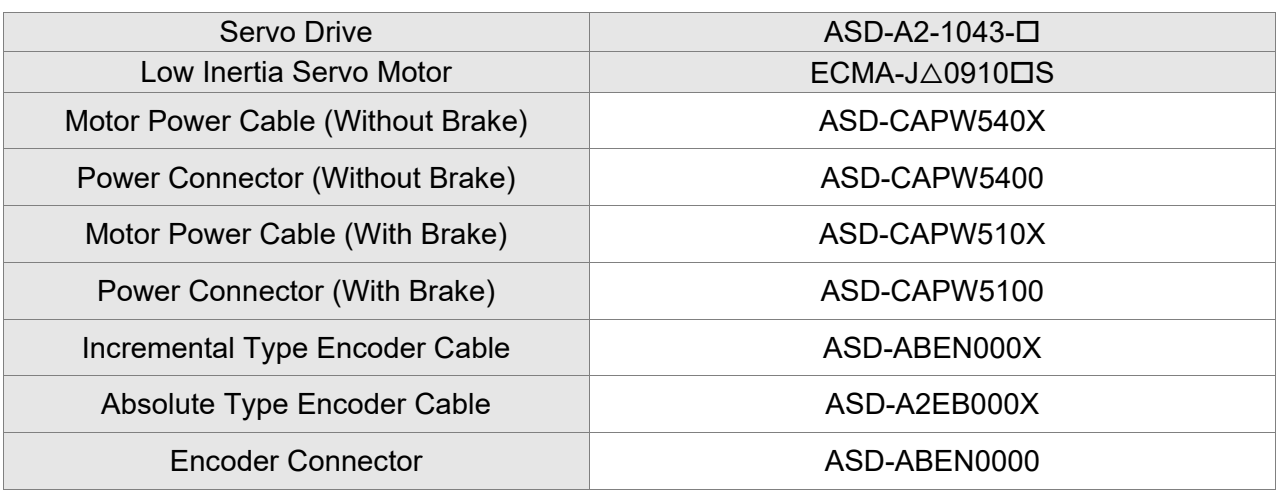

 $(X=3$  indicates that the cable length is 3 m;  $X=5$  indicates that the cable length is 5 m)

#### 1 kW Servo Drive and 850 W High Inertia Servo Motor

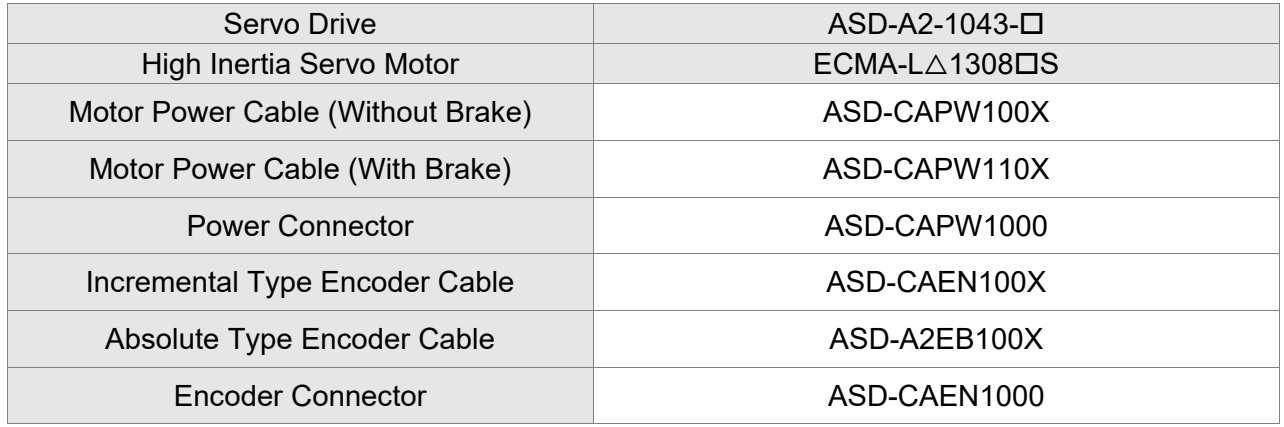

 $(X=3$  indicates that the cable length is 3 m;  $X=5$  indicates that the cable length is 5 m)

#### 1 kW Servo Drive and 1 kW Medium Inertia Servo Motor

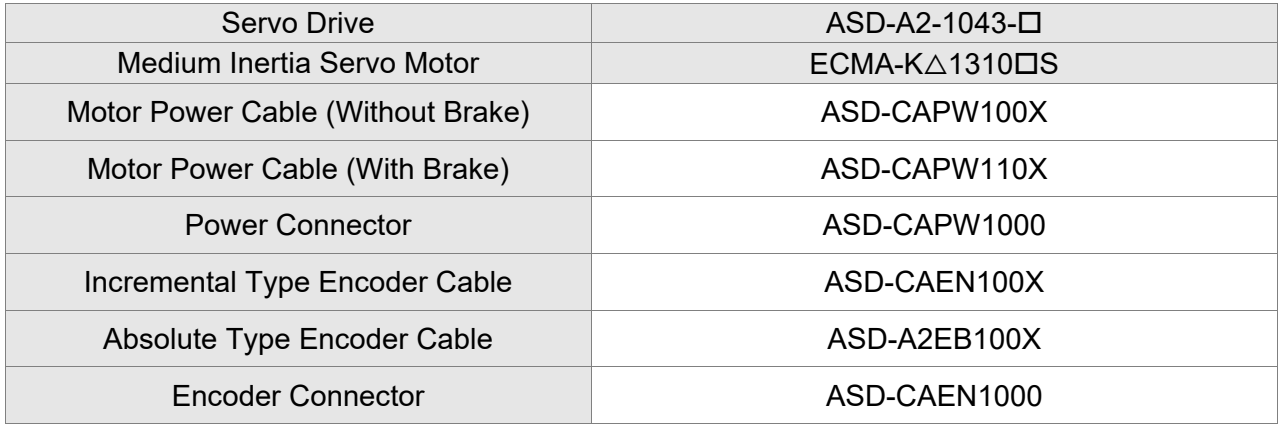

#### 1.5 kW Servo Drive and 900 W High Inertia Servo Motor

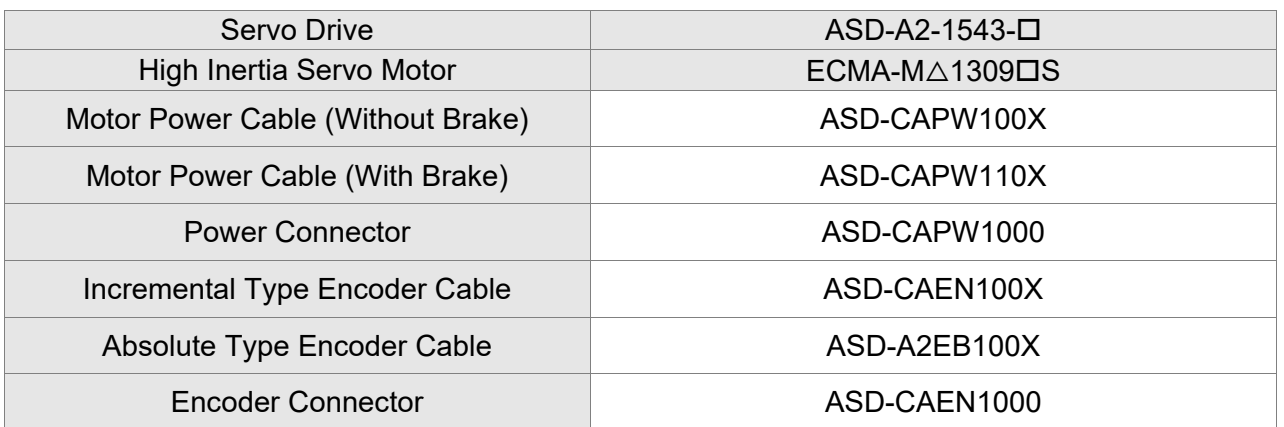

( $X=3$  indicates that the cable length is 3 m;  $X=5$  indicates that the cable length is 5 m)

#### 1.5 kW Servo Drive and 1 kW Low Inertia Servo Motor

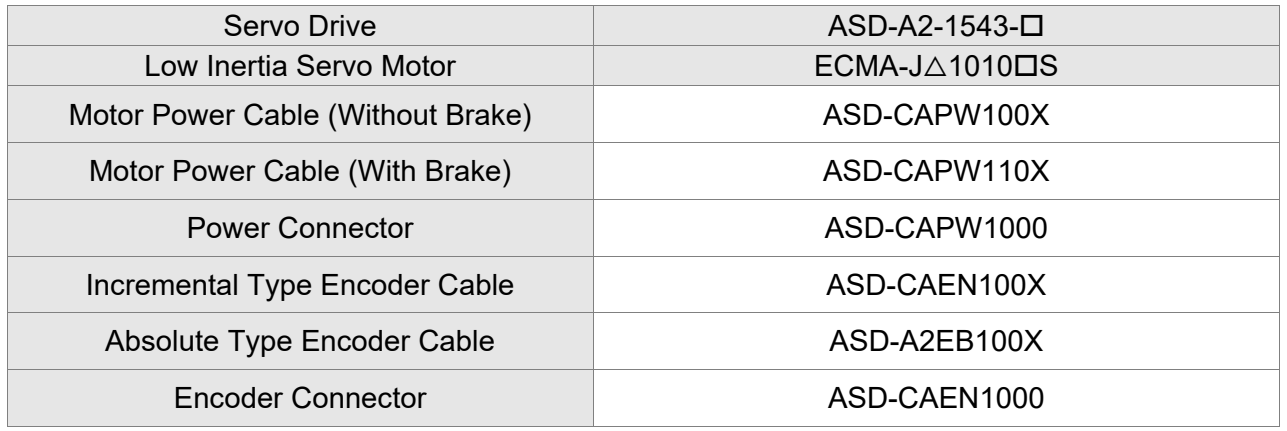

(X=3 indicates that the cable length is 3 m; X=5 indicates that the cable length is 5 m)

#### 1.5 kW Servo Drive and 1.3 kW Medium-High Inertia Servo Motor

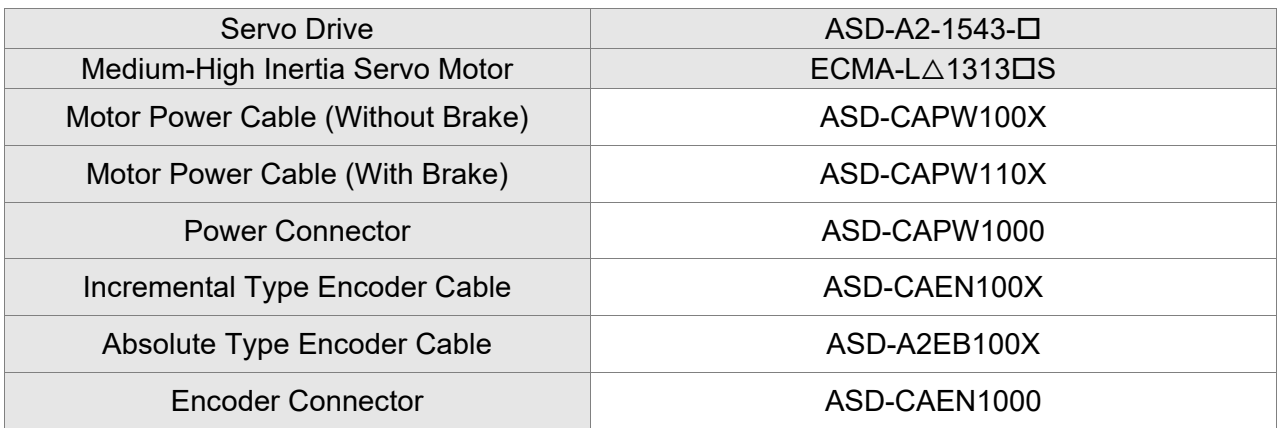

#### 1.5 kW Servo Drive and 1.5 kW Medium Inertia Servo Motor

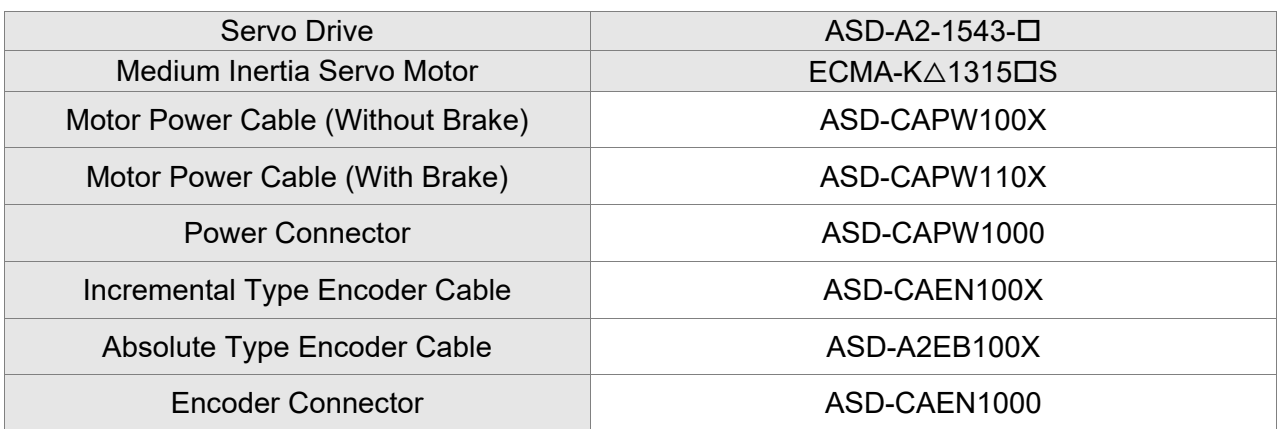

( $X=3$  indicates that the cable length is 3 m;  $X=5$  indicates that the cable length is 5 m)

#### 2 kW Servo Drive and 2 kW Low Inertia Motor

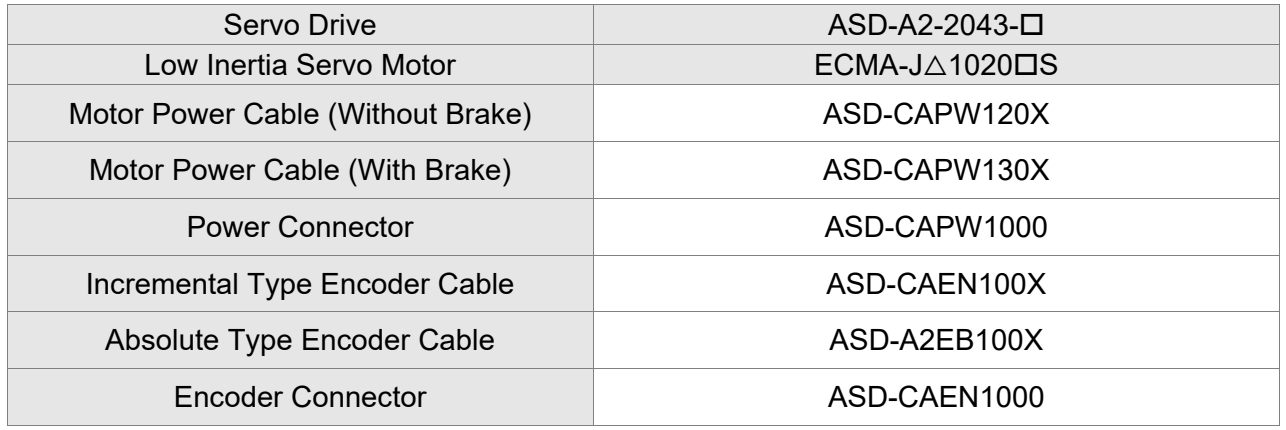

(X=3 indicates that the cable length is 3 m; X=5 indicates that the cable length is 5 m)

#### 2 kW Servo Drive and 2 kW Medium Inertia Servo Motor

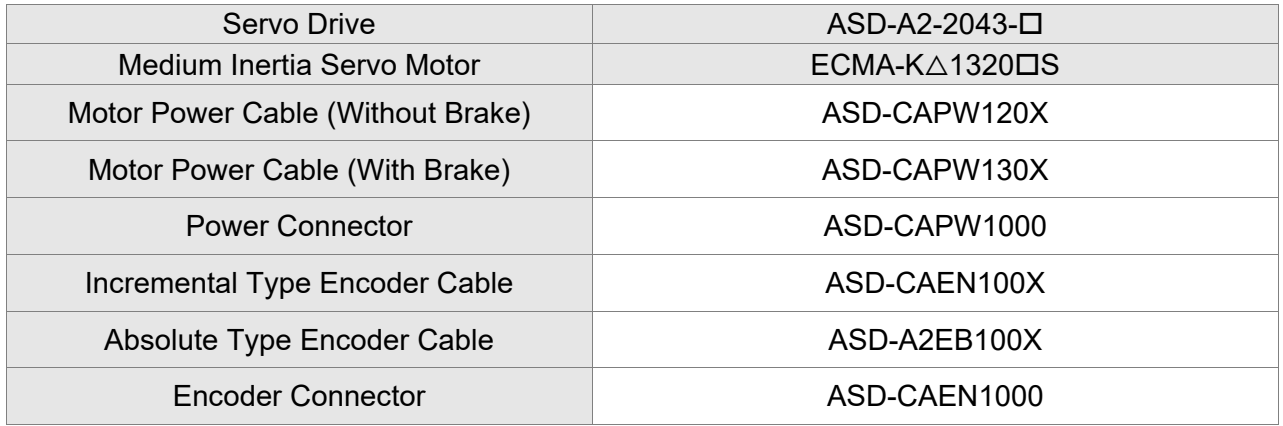

#### 2 kW Servo Drive and 2 kW Medium Inertia Servo Motor

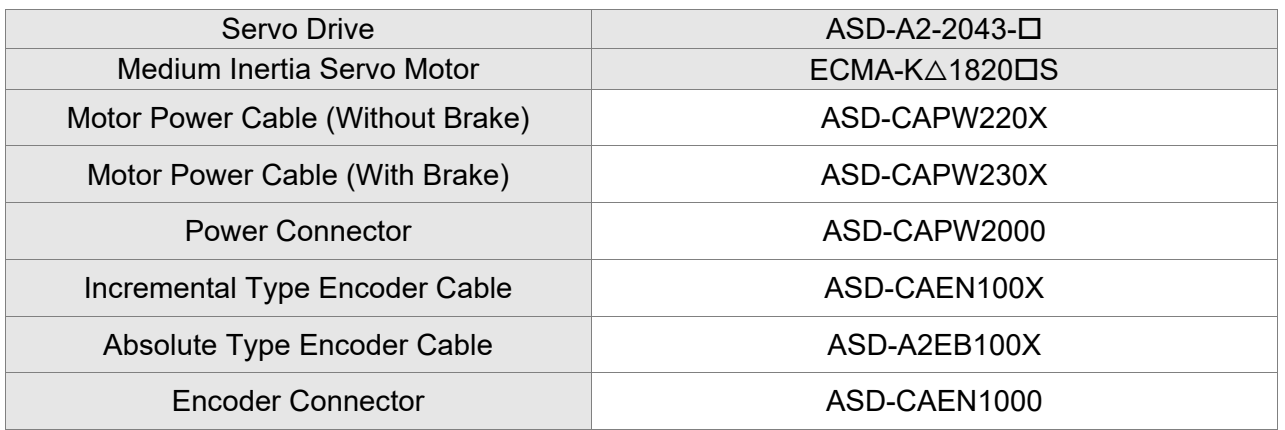

( $X=3$  indicates that the cable length is 3 m;  $X=5$  indicates that the cable length is 5 m)

#### 3 kW Servo Drive and 3 kW Low Inertia Servo Motor

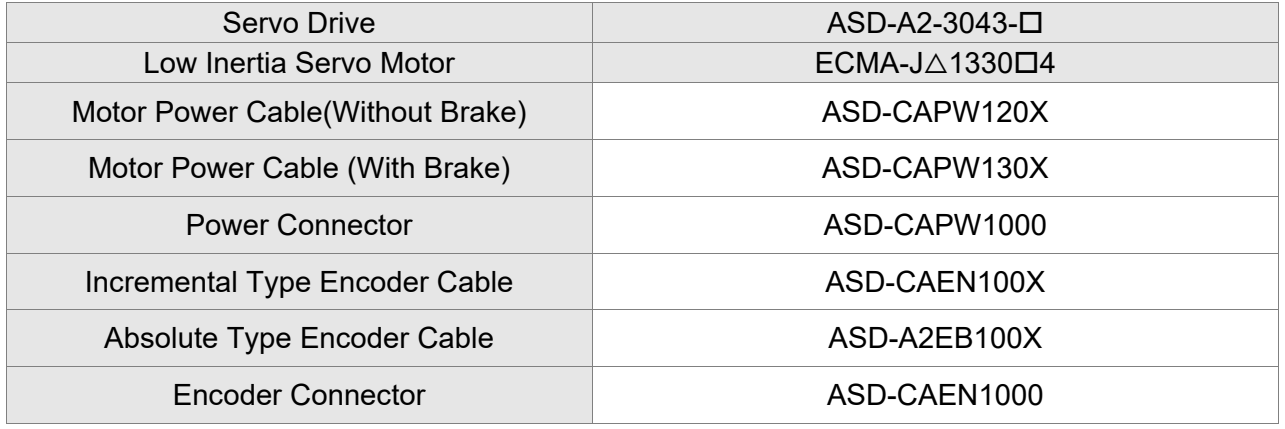

(X=3 indicates that the cable length is 3 m; X=5 indicates that the cable length is 5 m)

#### 3 kW Servo Drive and 3 kW Medium-High Inertia Servo Motor

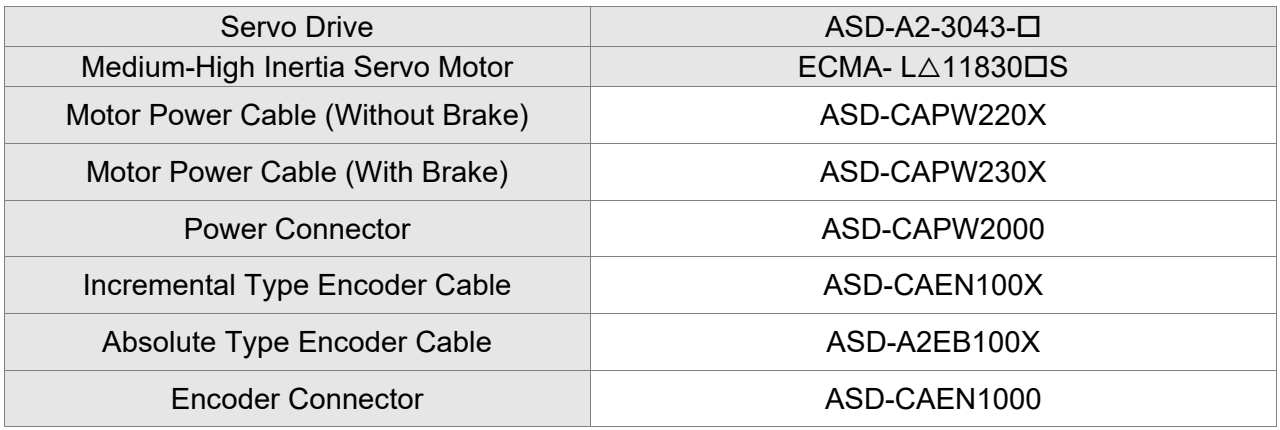

#### 4.5 kW Servo Drive and 4.5 kW Medium-High Inertia Servo Motor

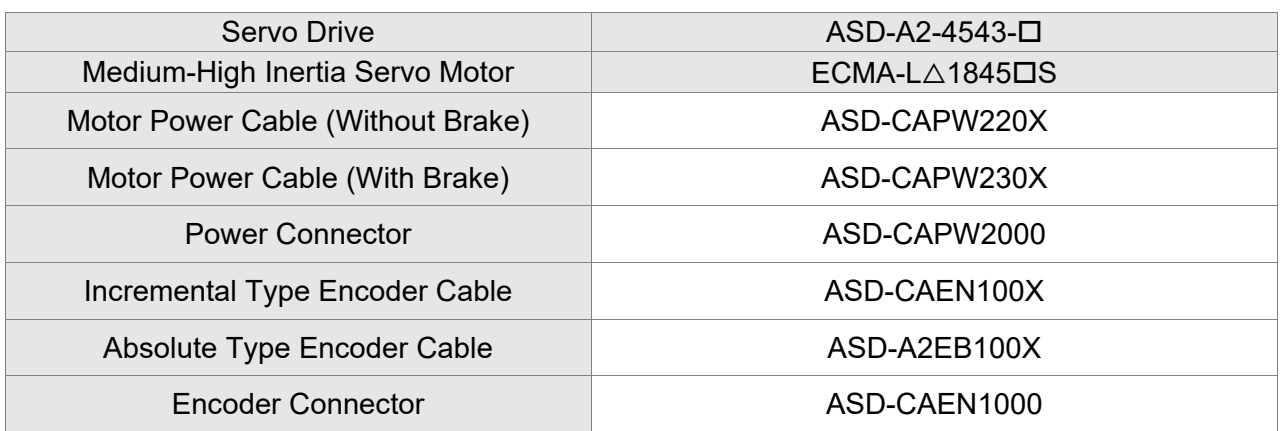

 $(X=3$  indicates that the cable length is 3 m;  $X=5$  indicates that the cable length is 5 m)

#### 5.5 kW Servo Drive and 5.5 kW Medium-High Inertia Servo Motor

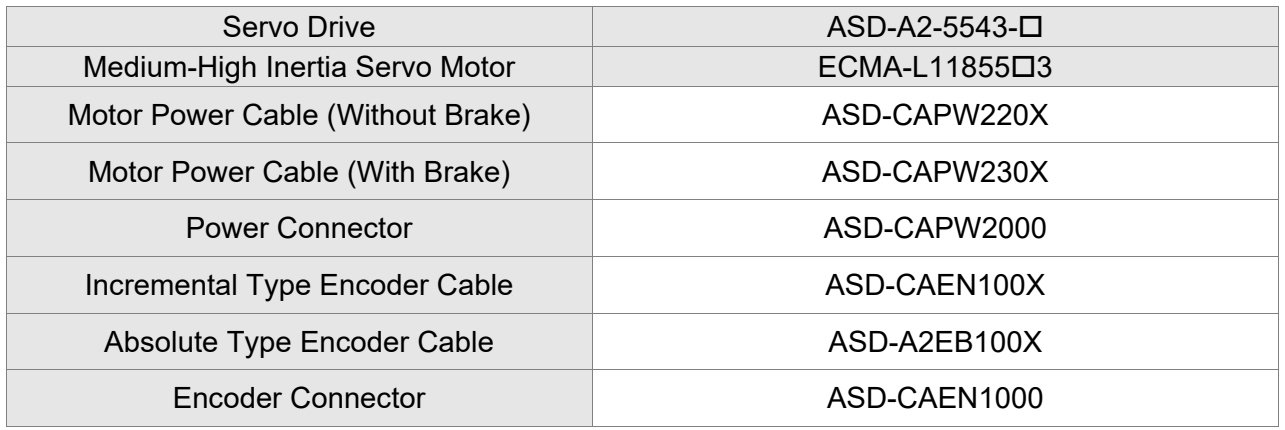

 $(X=3$  indicates that the cable length is 3 m;  $X=5$  indicates that the cable length is 5 m)

#### 7.5 kW Servo Drive and 7.5 kW Medium-High Inertia Servo Motor

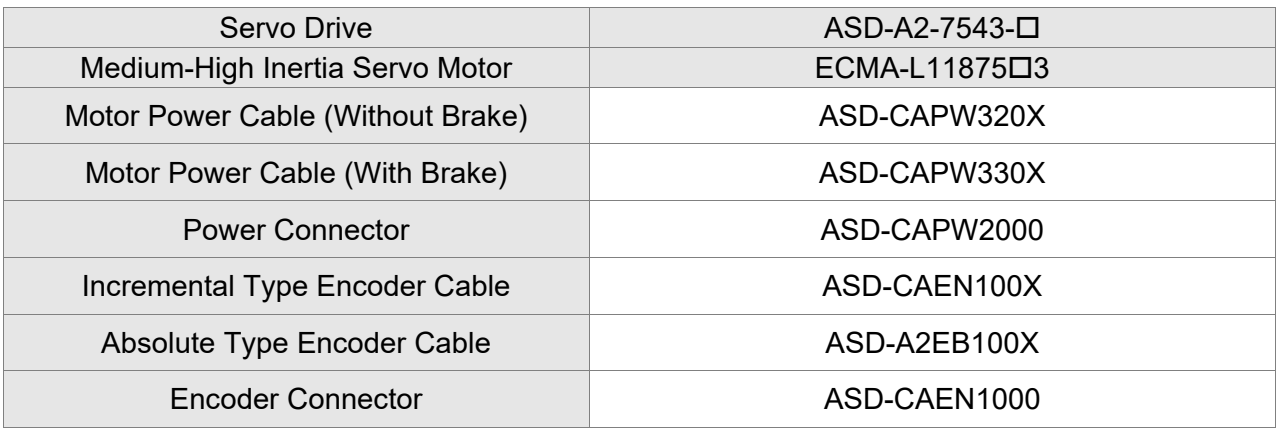

 $(X=3$  indicates that the cable length is 3 m;  $X=5$  indicates that the cable length is 5 m)

Note:

1. The boxes  $(\Box)$  at the ends of the servo drive model names. For the actual model name, please refer to the ordering information of the actual purchased product.

- 2. The boxes  $(\triangle)$  in the model names are for encoder resolution types. Please refer to Chapter 1 for further information.
- 3. The boxes  $(\square)$  in the model names represent brake or keyway / oil seal.

# **Other Accessories (for all ASDA-A2 series models)**

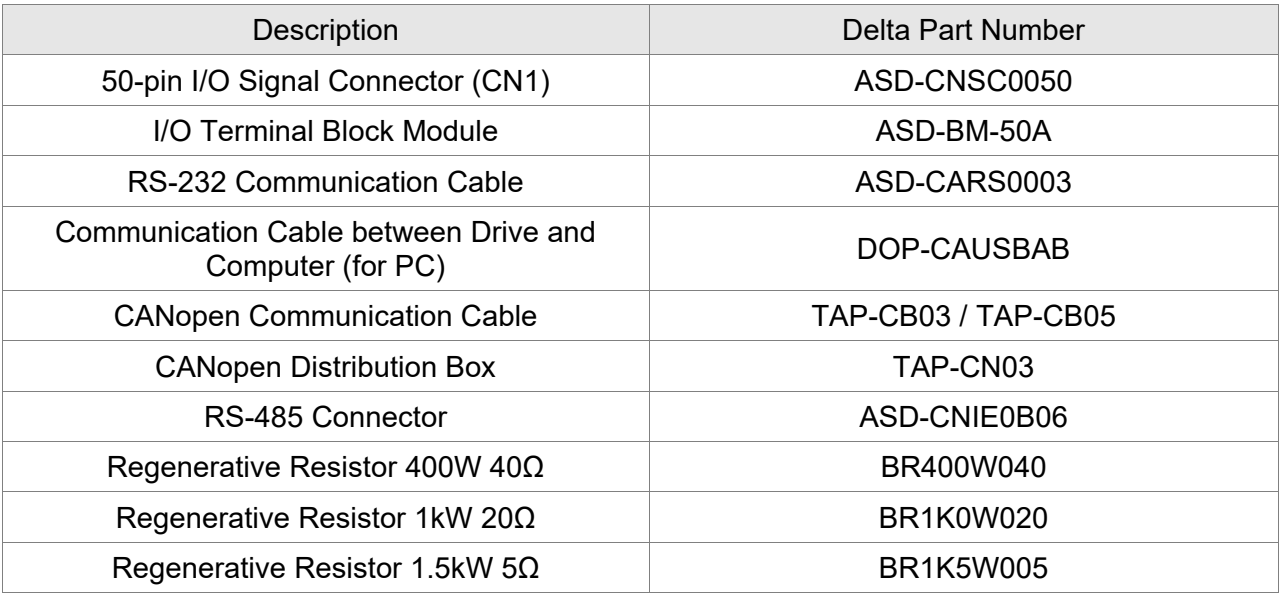

# **Appendix B Maintenance and**

# **Inspection**

# **Basic Inspection**

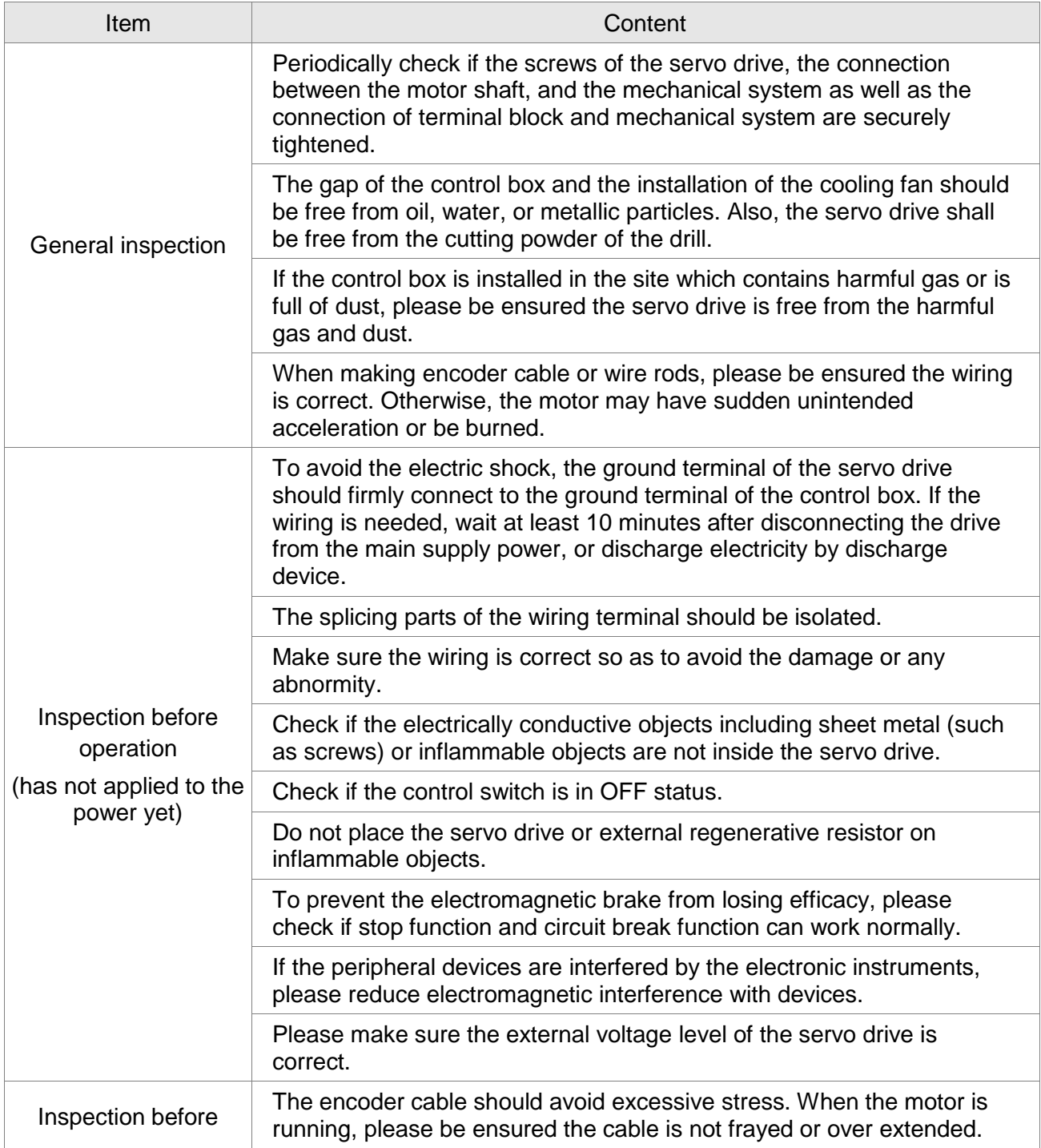

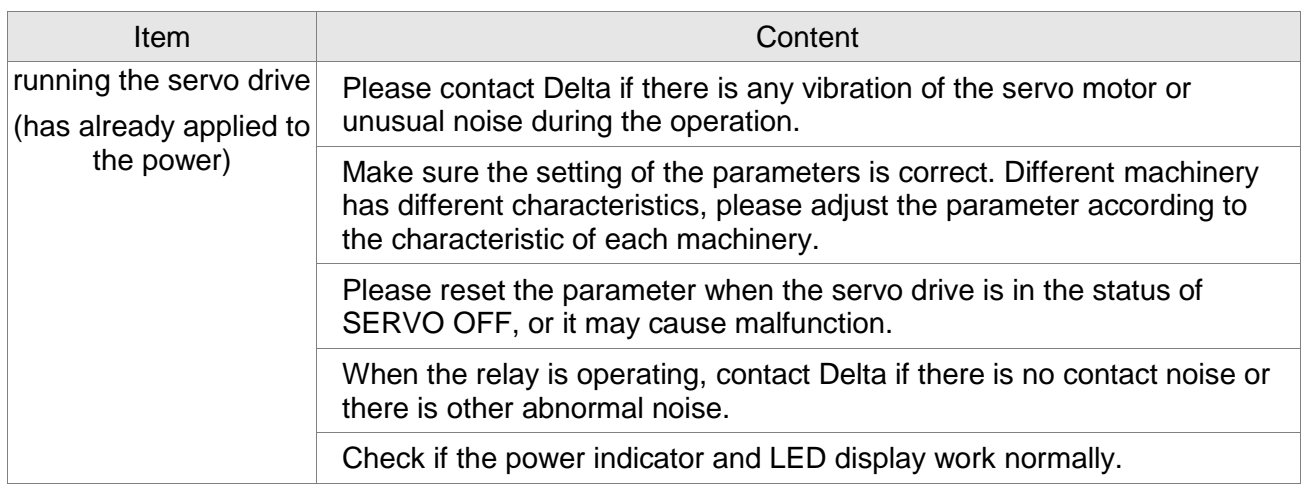

#### **Maintenance**

- **Please use and store the product in a proper site.**
- **Periodically clean the surface of the servo drive and servo motor so as to avoid the dust and** dirt.
- Do not disassemble any mechanical part when in maintenance.
- Periodically clean the ventilation ports of the servo drive and do not use the product in a hightemperature site for a long time so as to avoid the malfunction.

#### **The lifetime of machinery parts**

DC Bus Capacitor

DC Bus Capacitor will be deteriorated by the affection of ripple current. Its lifetime is determined by the surrounding temperature and operating conditions. If it is operating in an air-conditioned site, its lifetime can be up to 10 years.

**Relay** 

The contact of switching power supply will wear and lead to poor contact. The lifetime of relay is influenced by the power supply capacity; thus, the accumulative time of switching power supply is about 100,000 times.

■ Cooling Fan

In continuous operation, the lifetime of the cooling fan is 2 to 3 years. However, if there is any unusual noise or vibration during inspection, replacing a new one is a must.